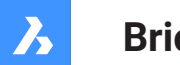

**Bricsys**®

# **Referencia de variable de sistema**

#### **Documentación del producto**

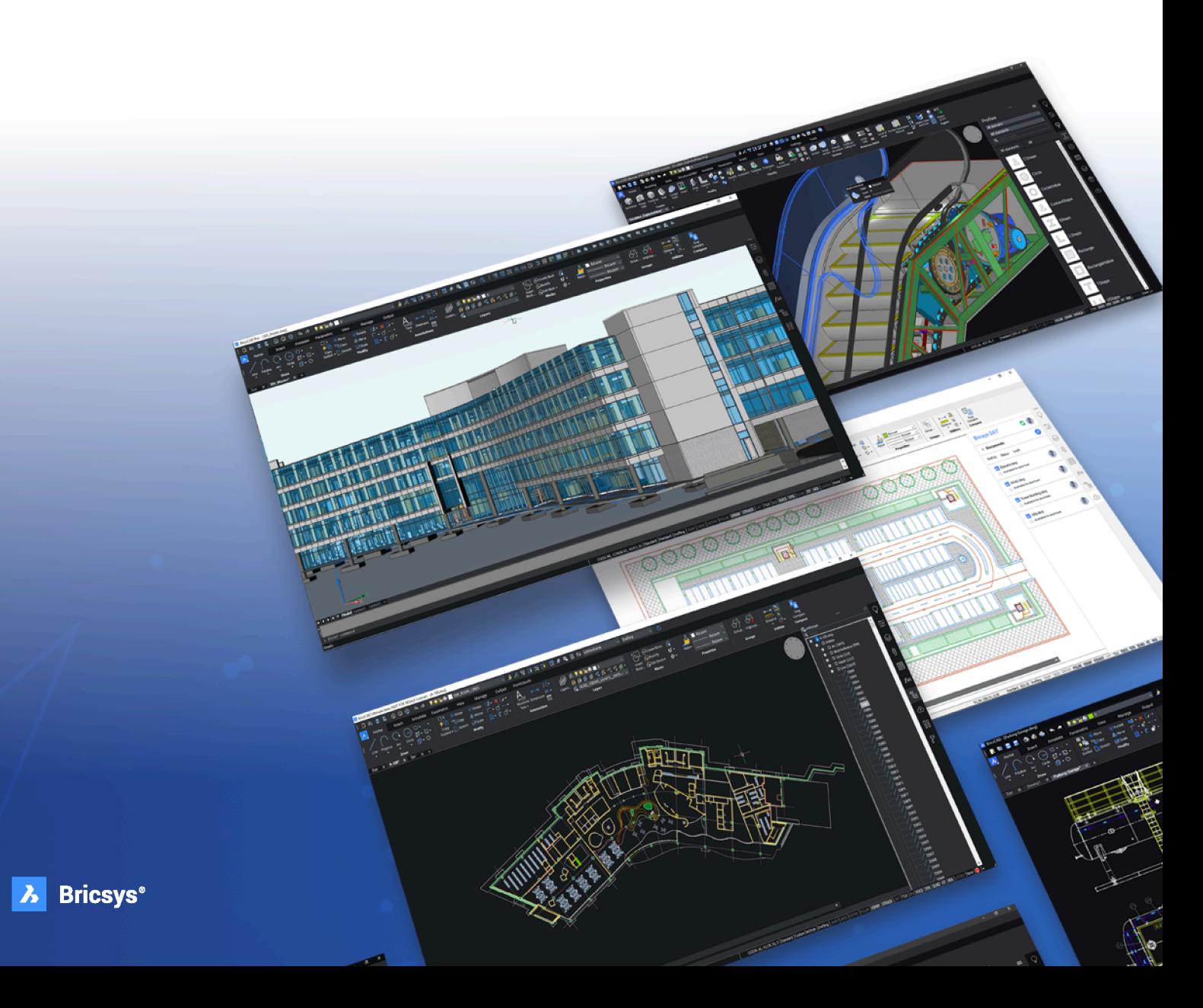

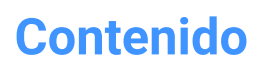

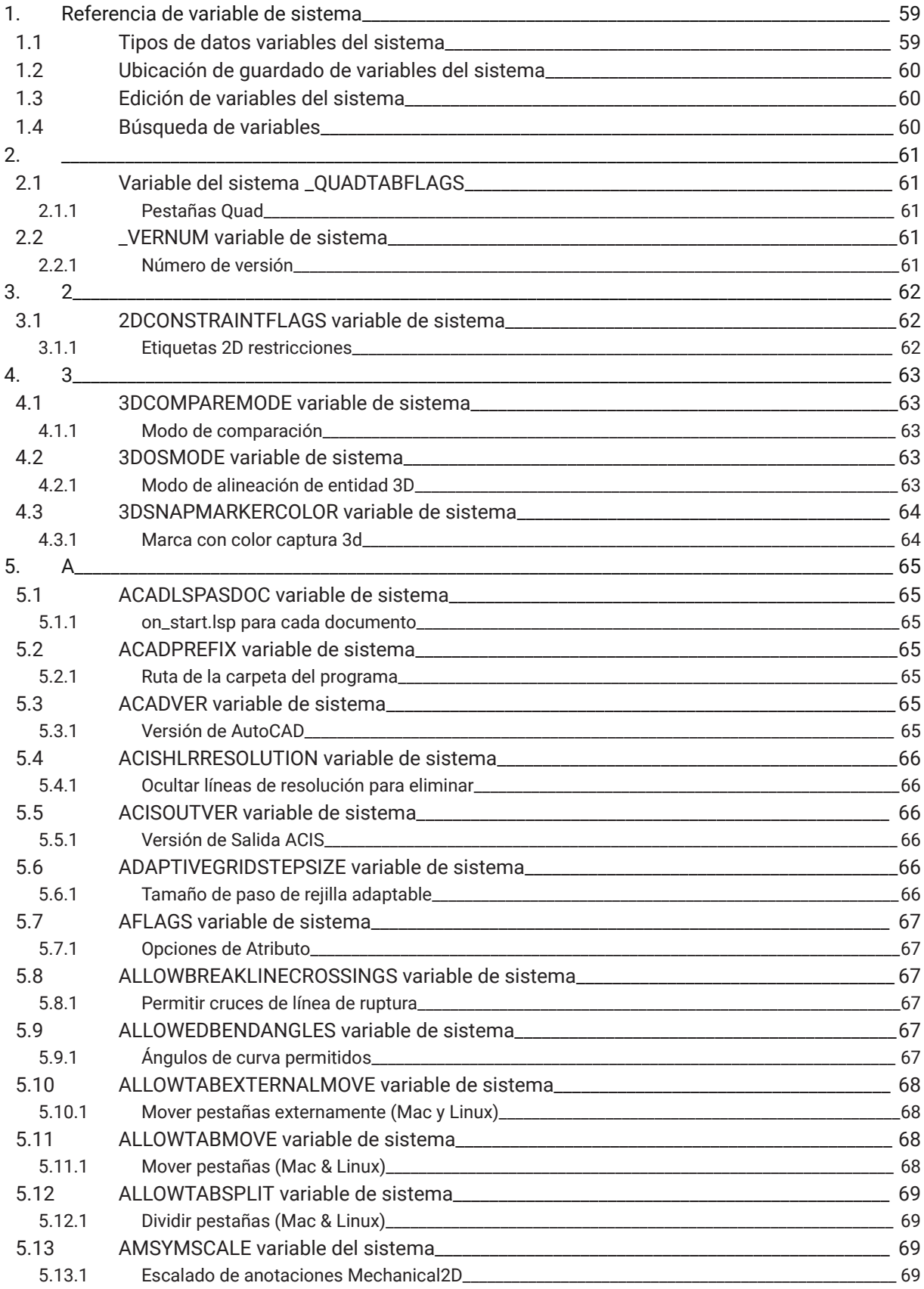

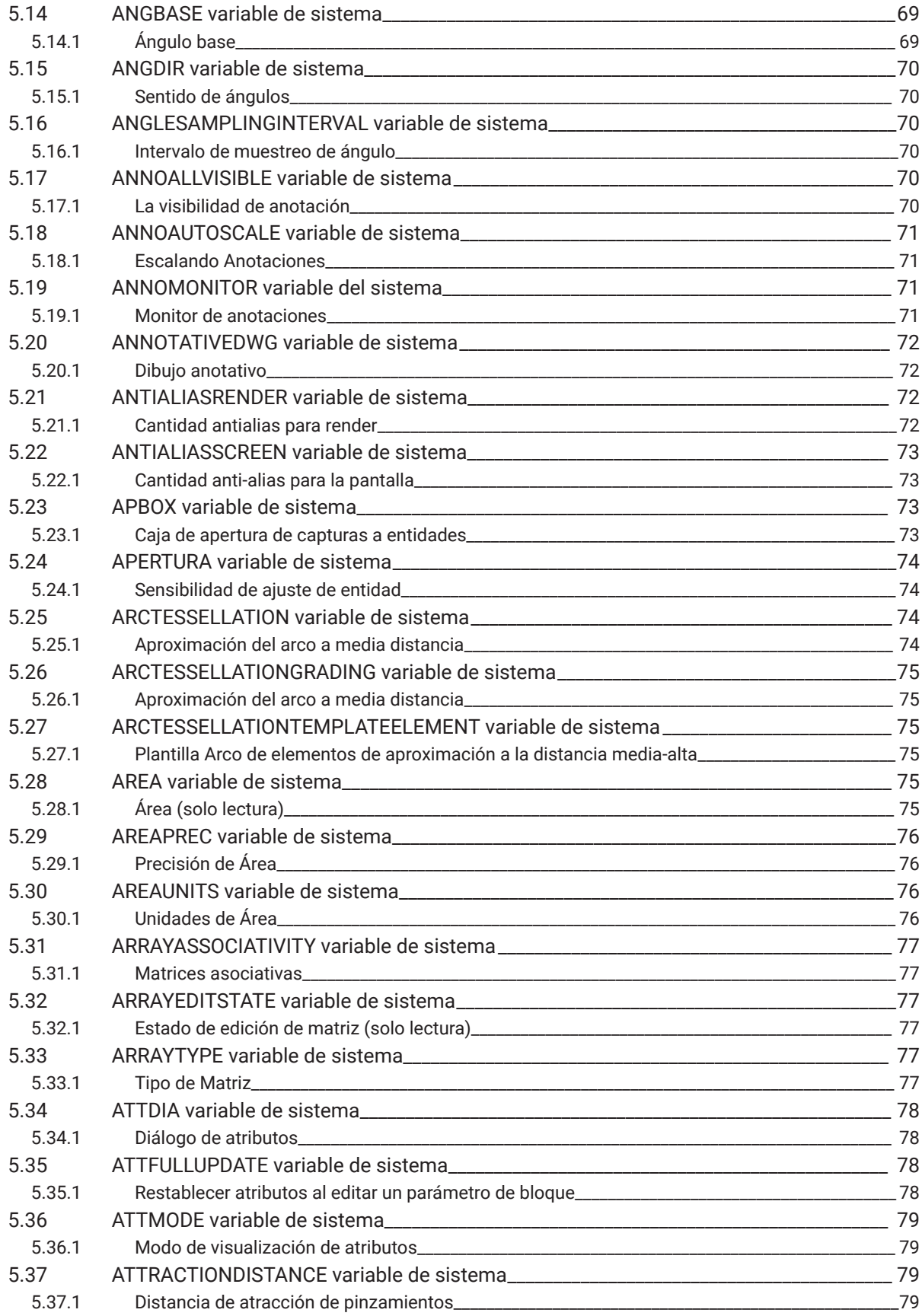

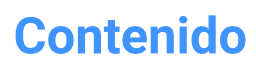

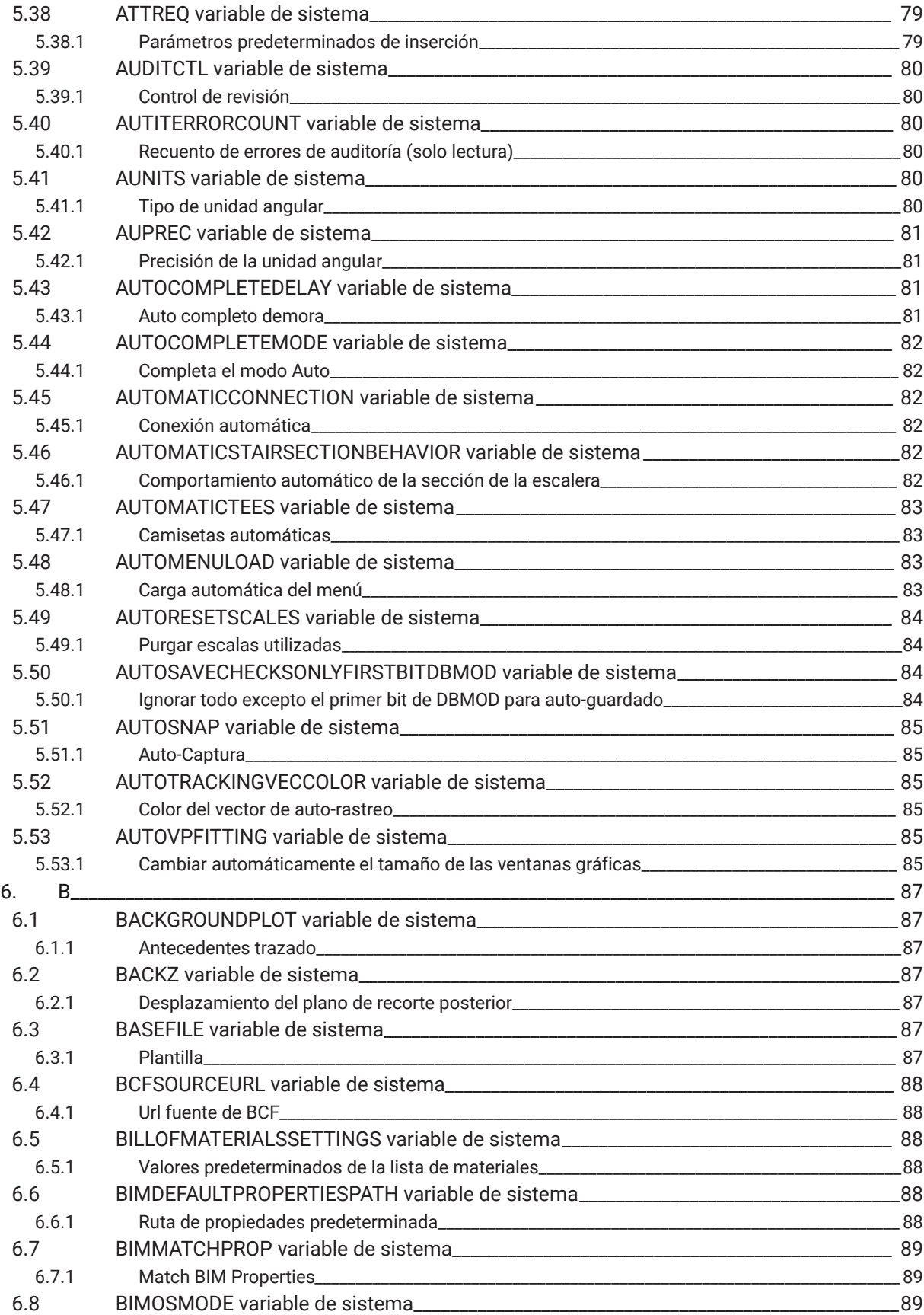

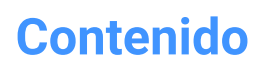

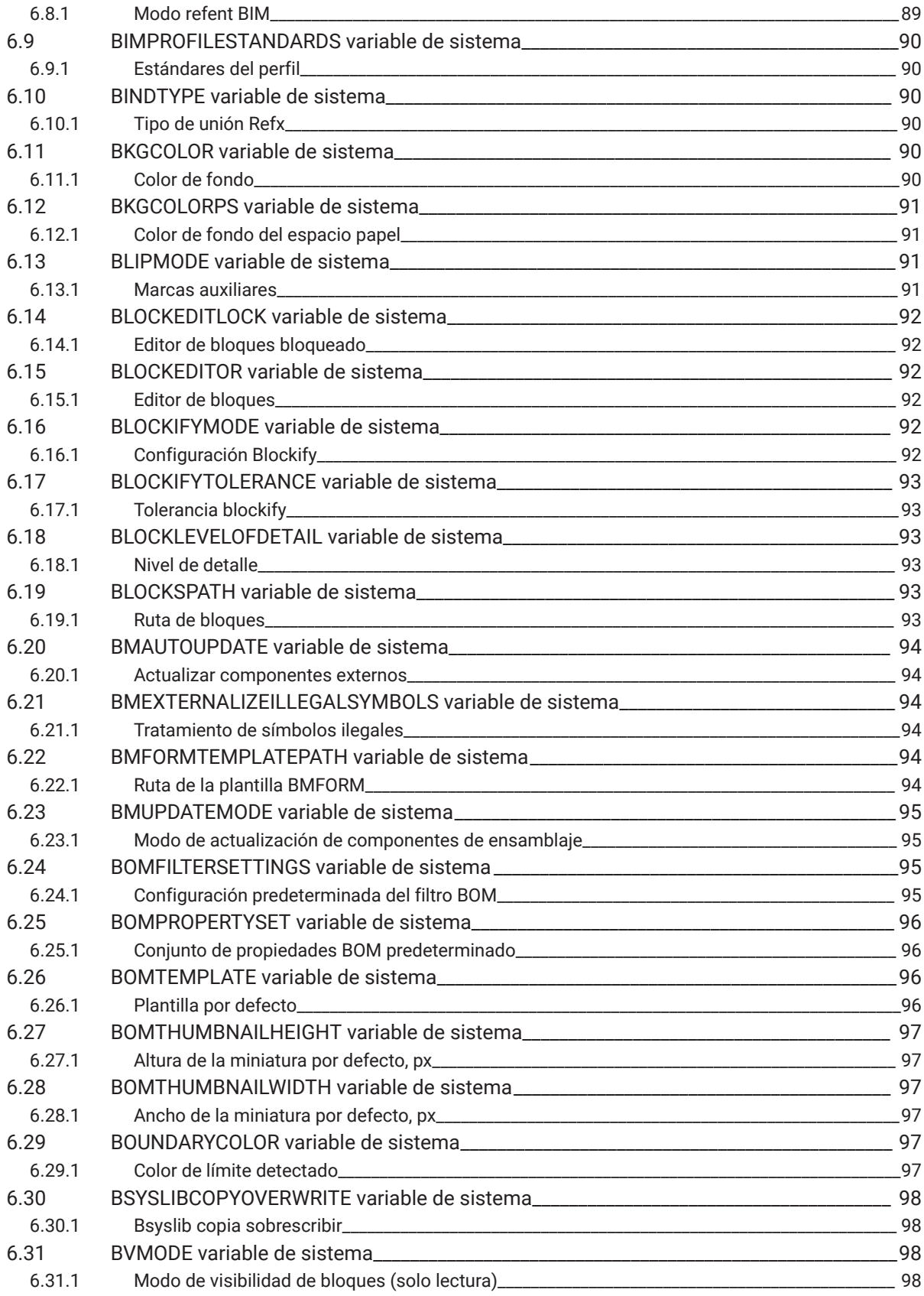

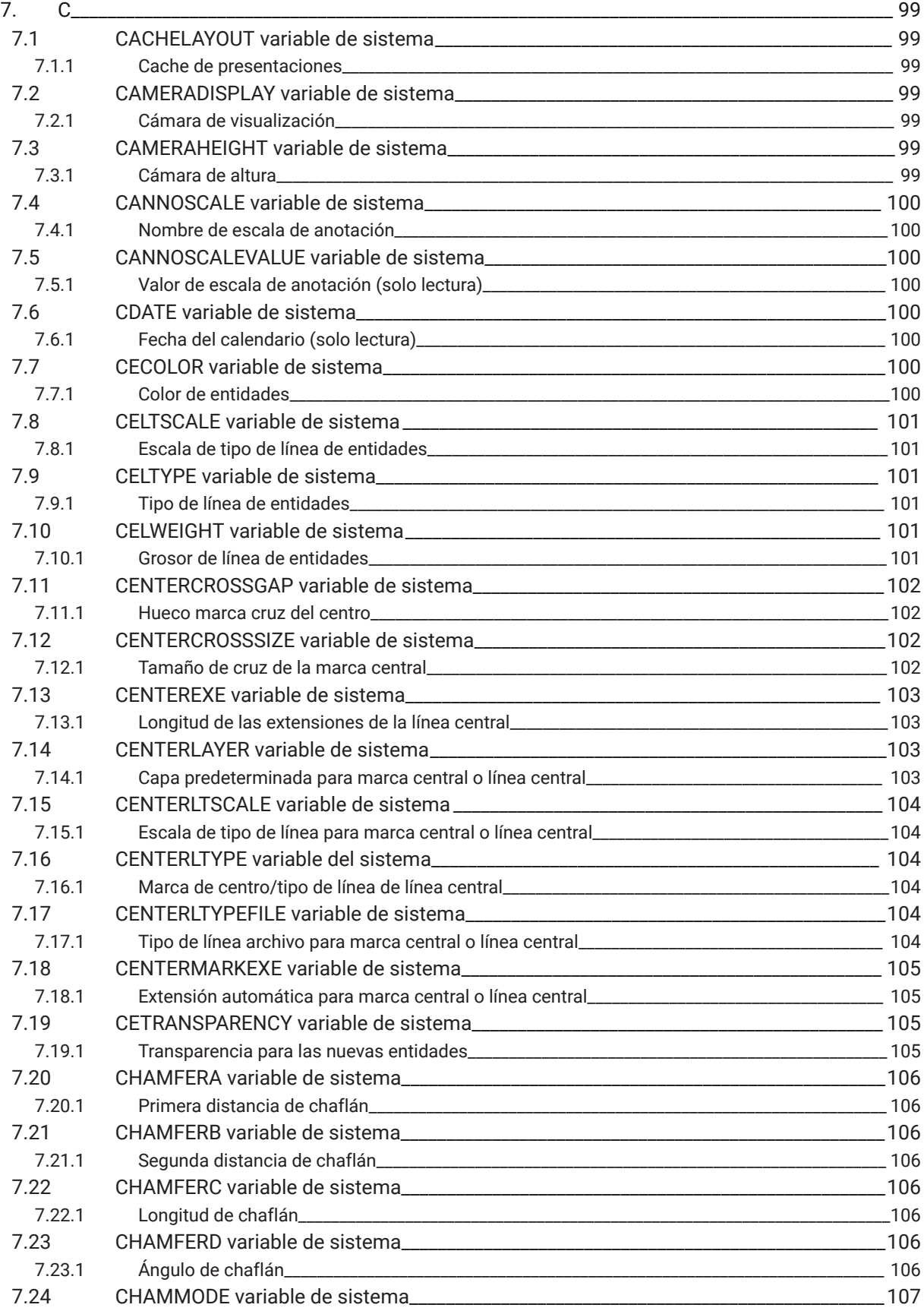

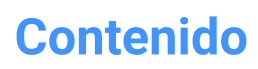

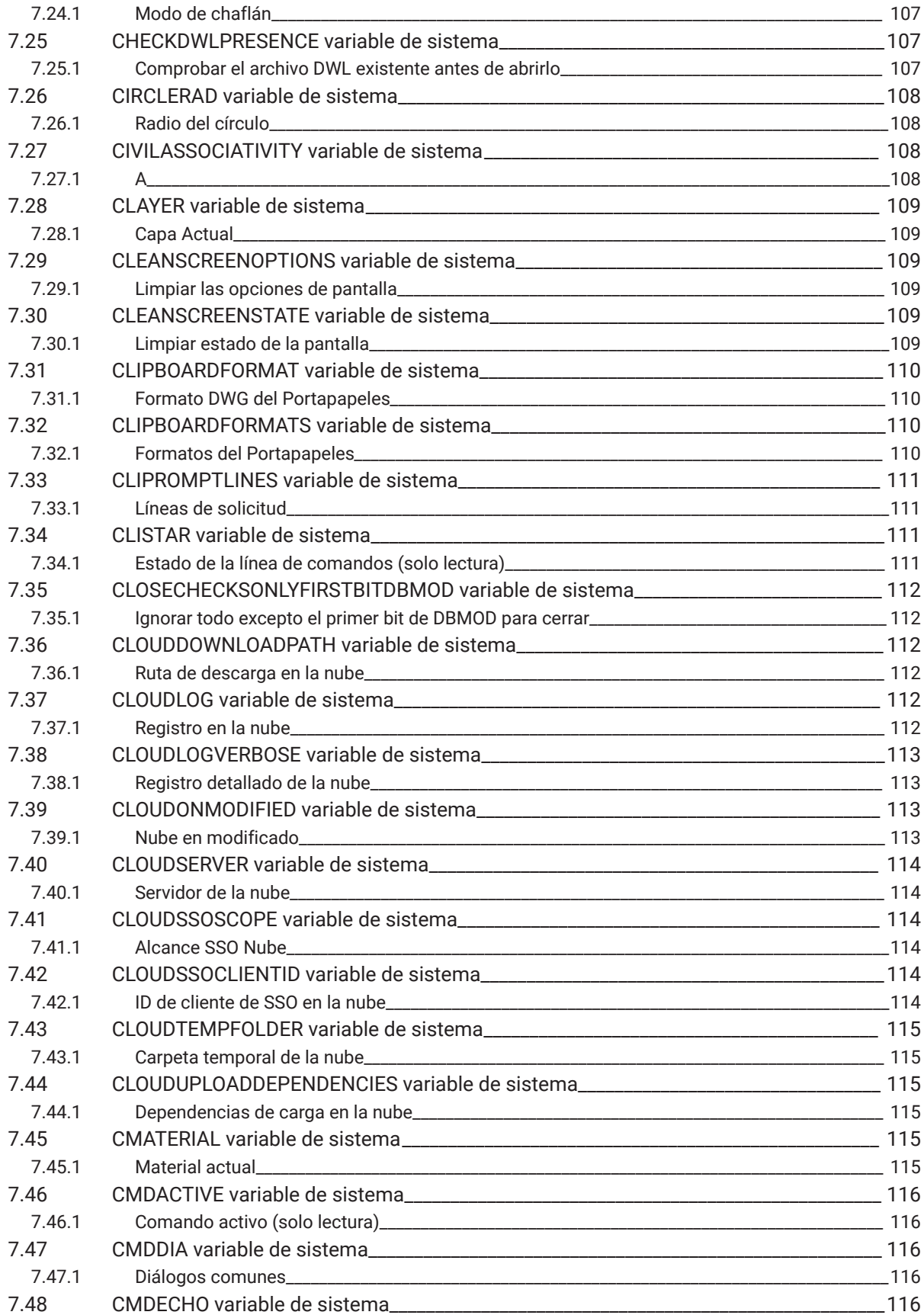

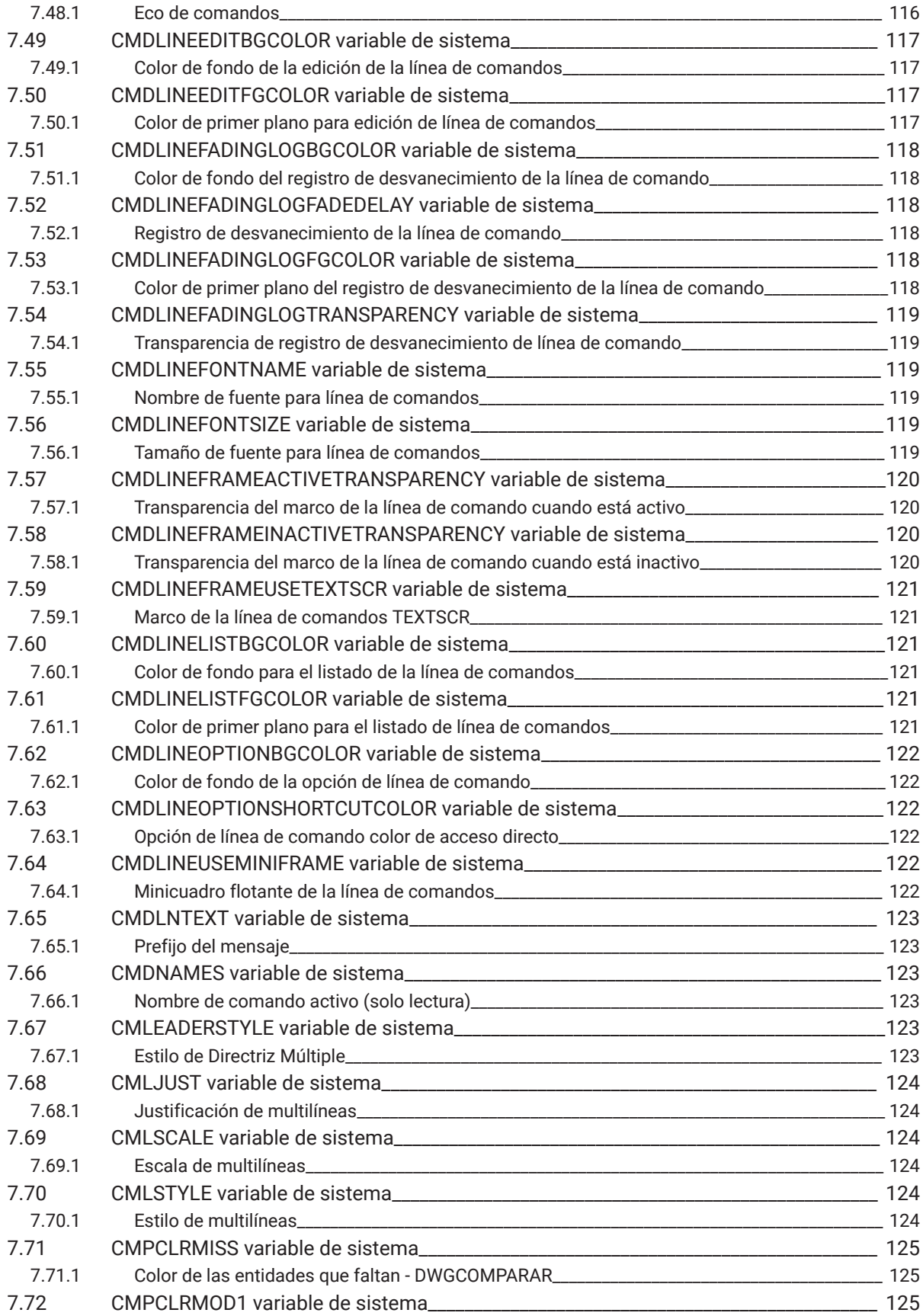

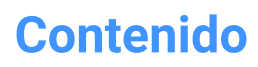

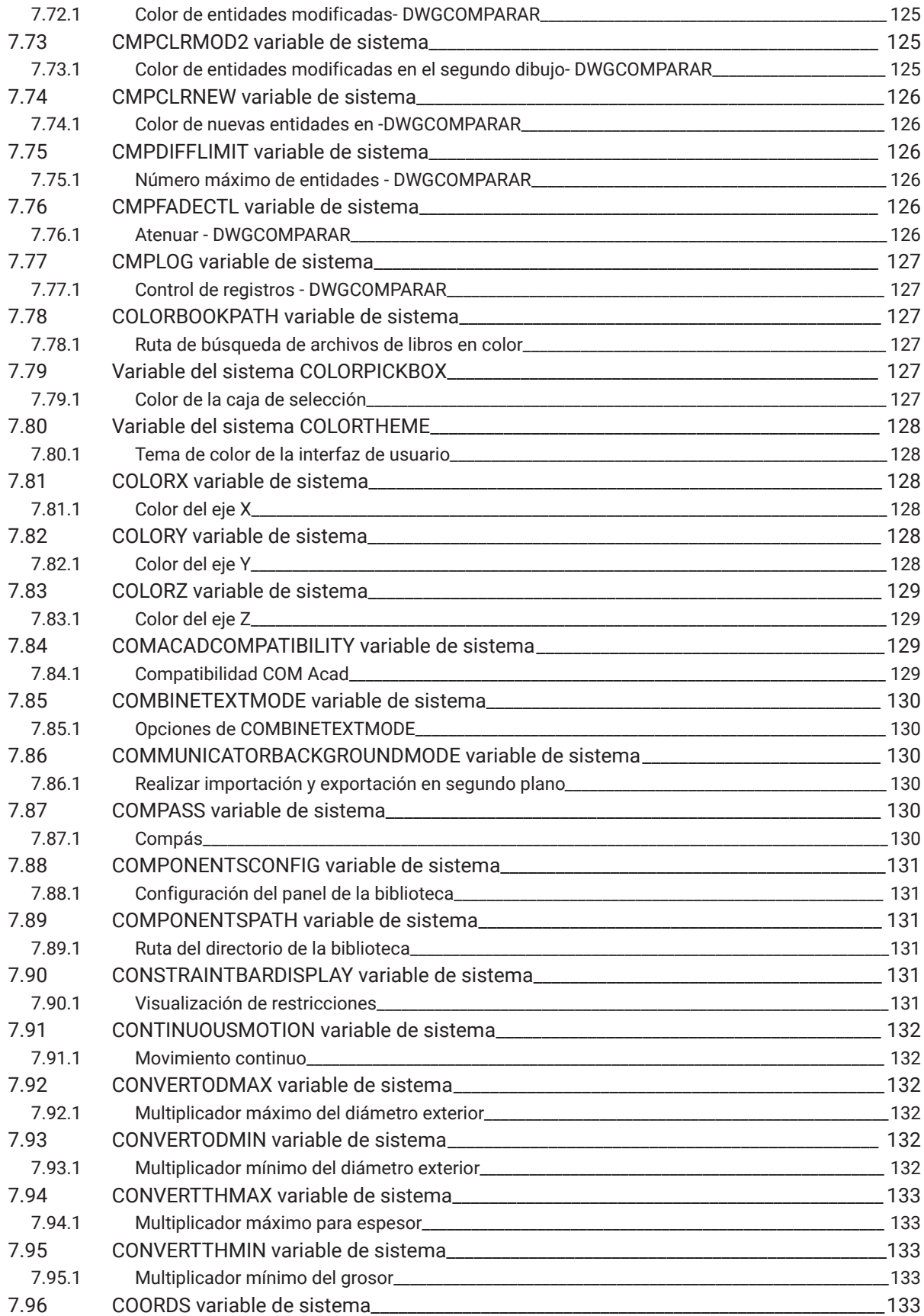

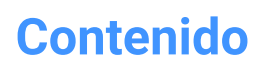

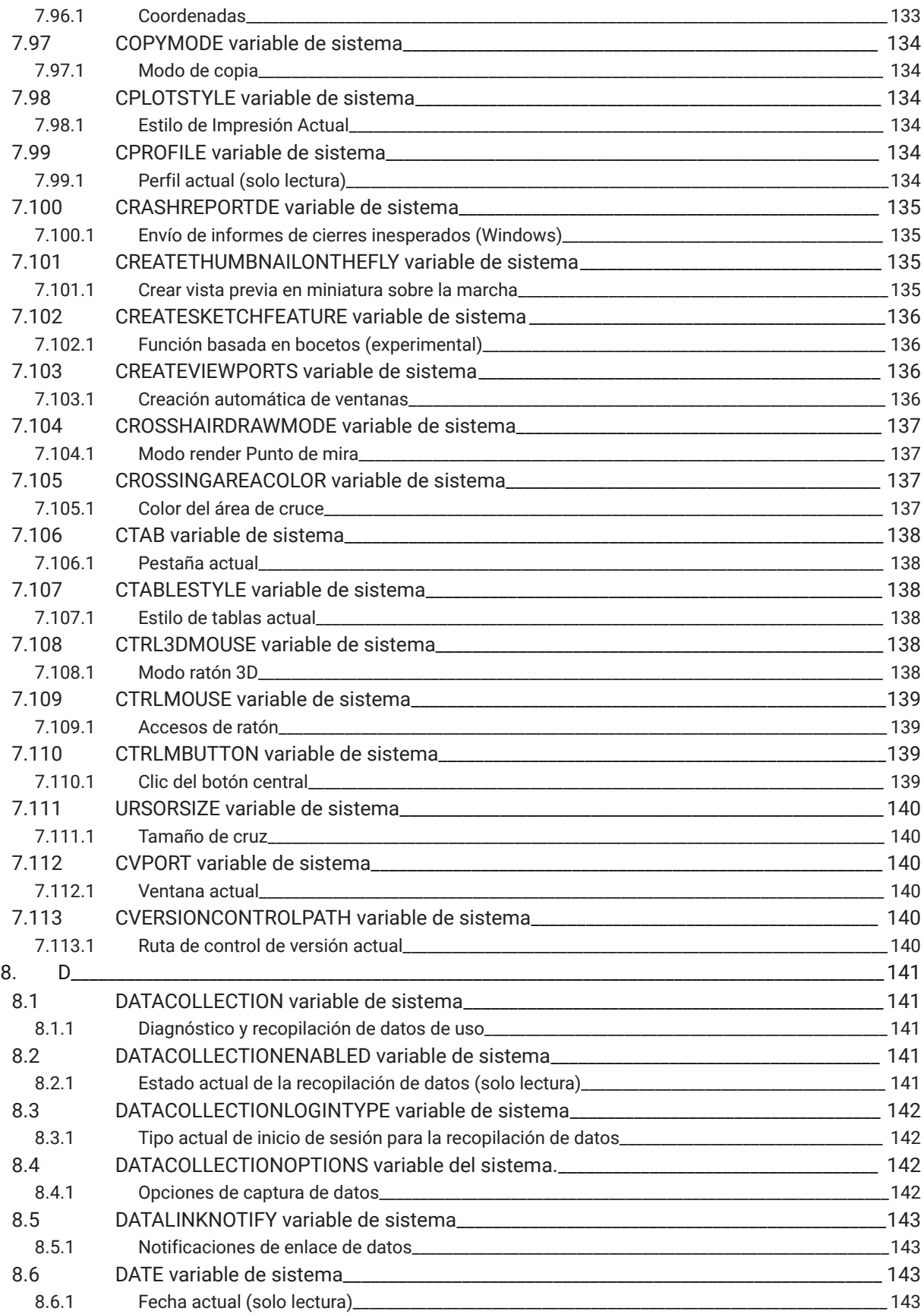

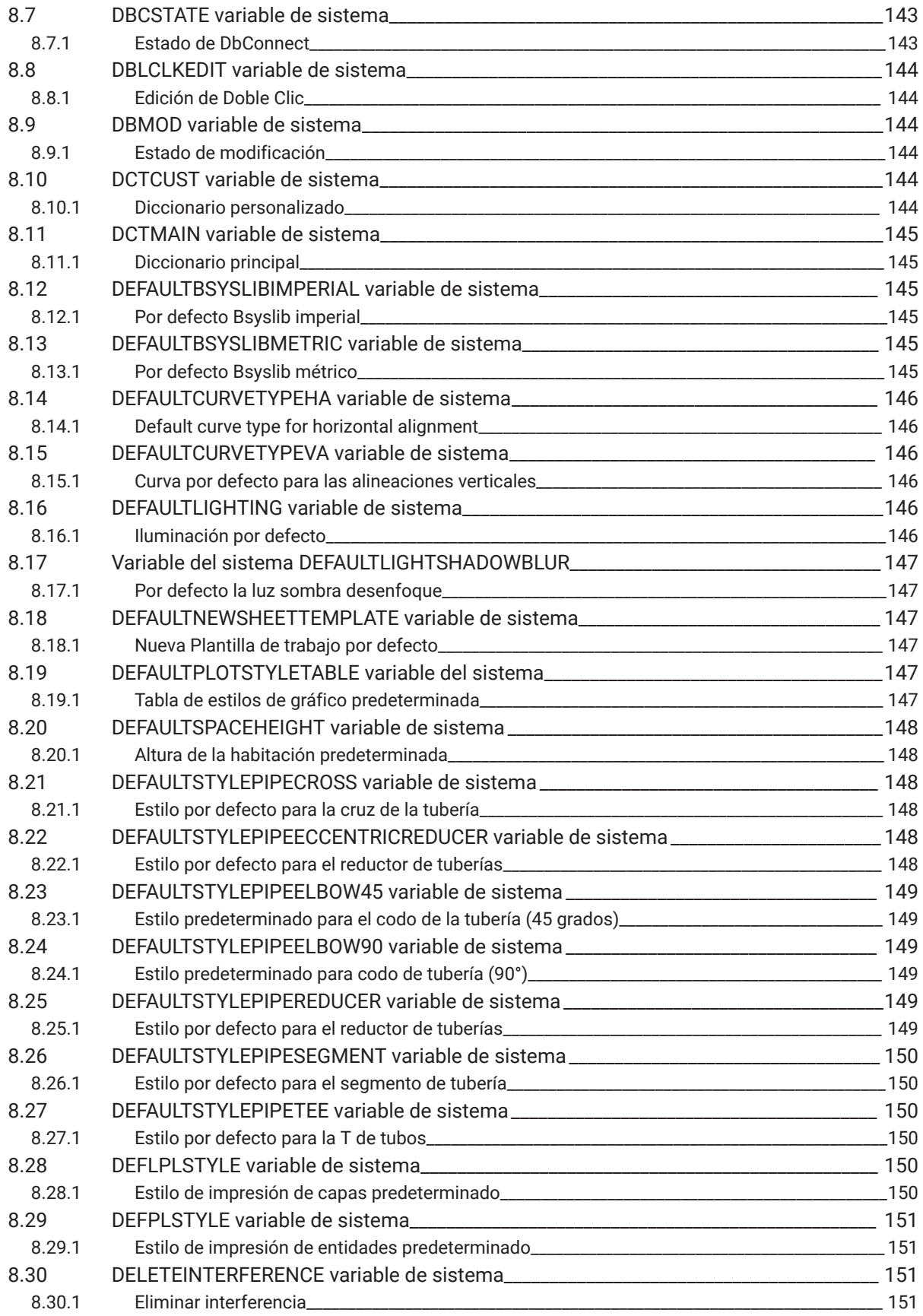

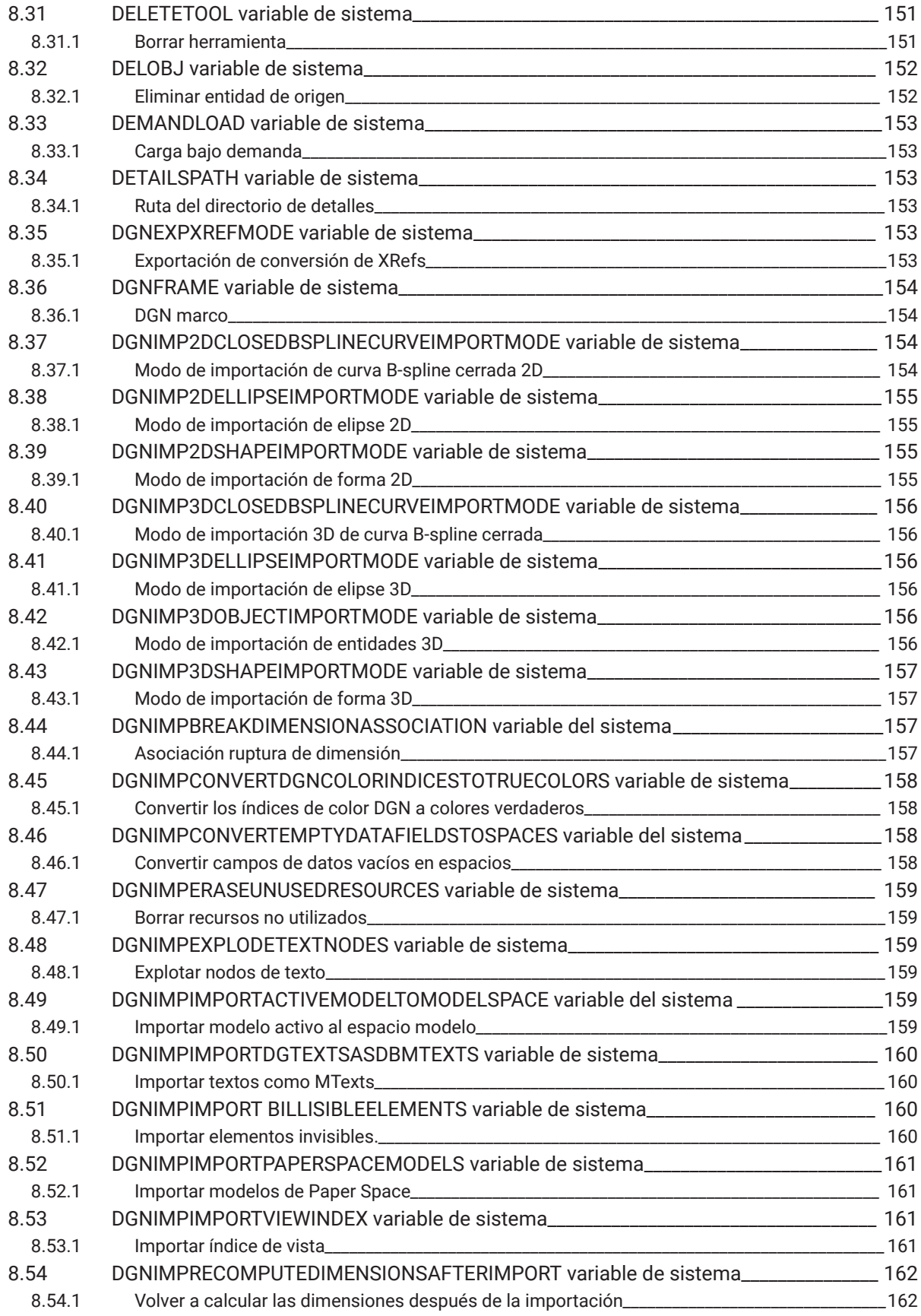

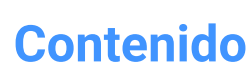

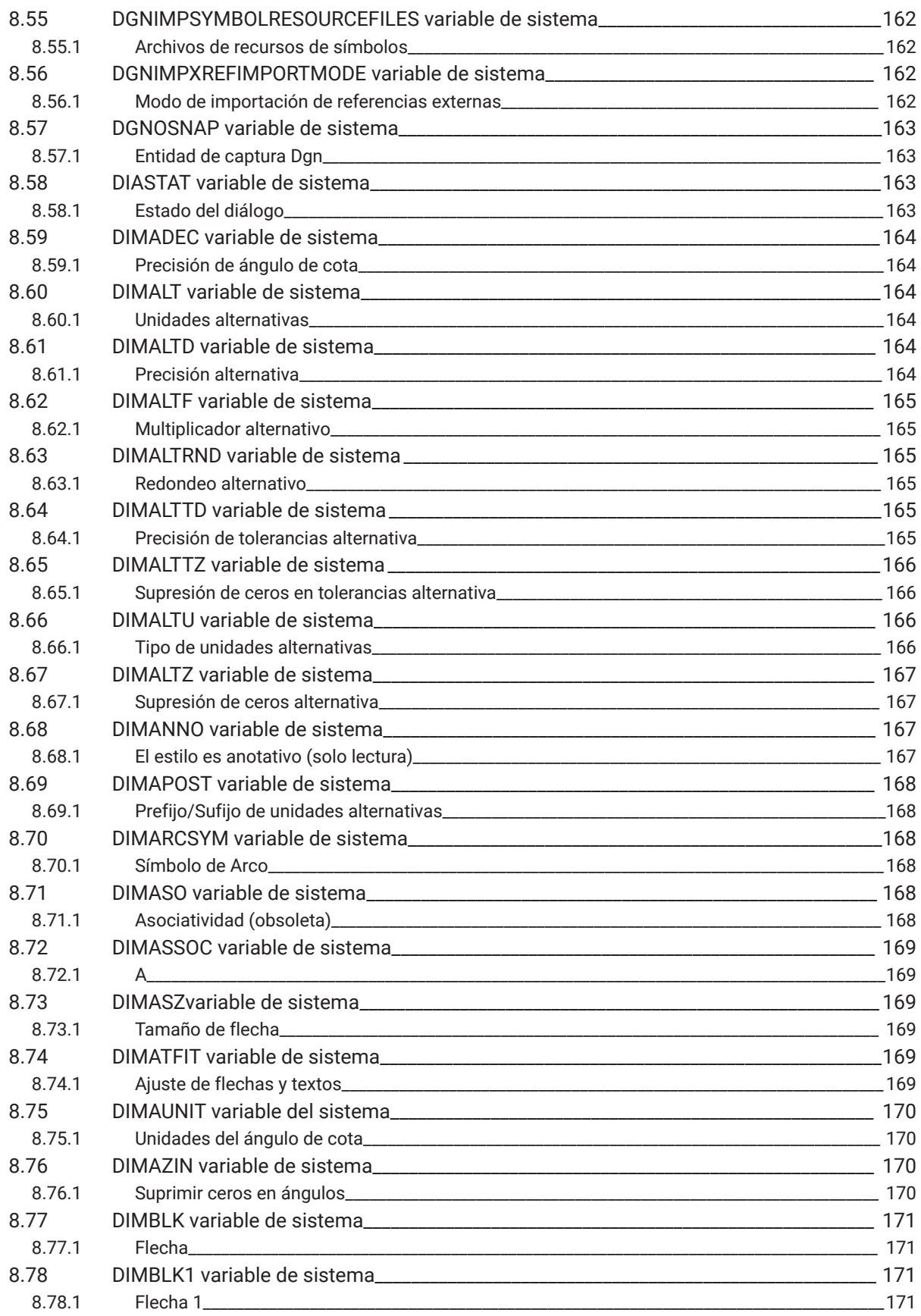

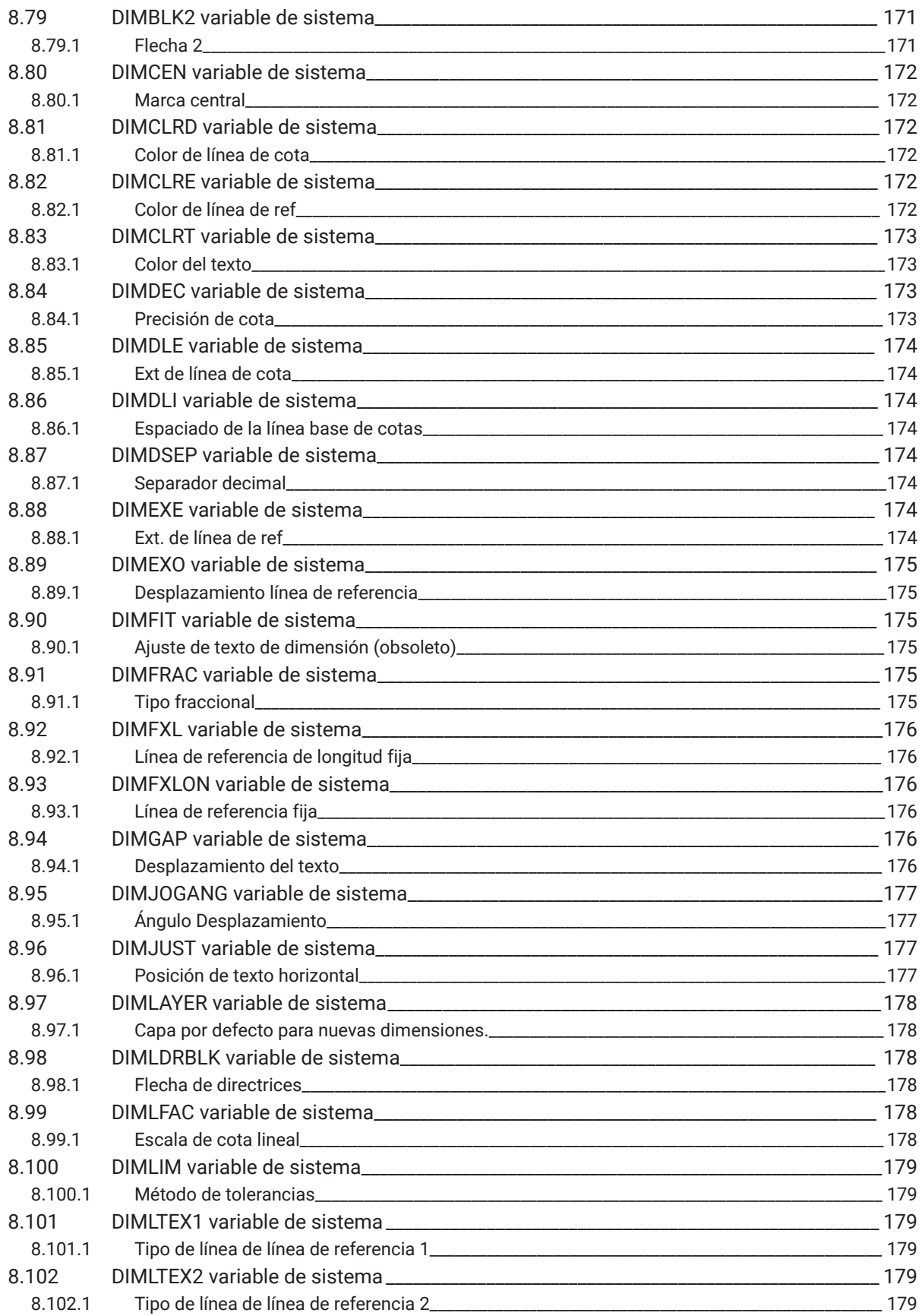

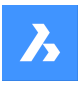

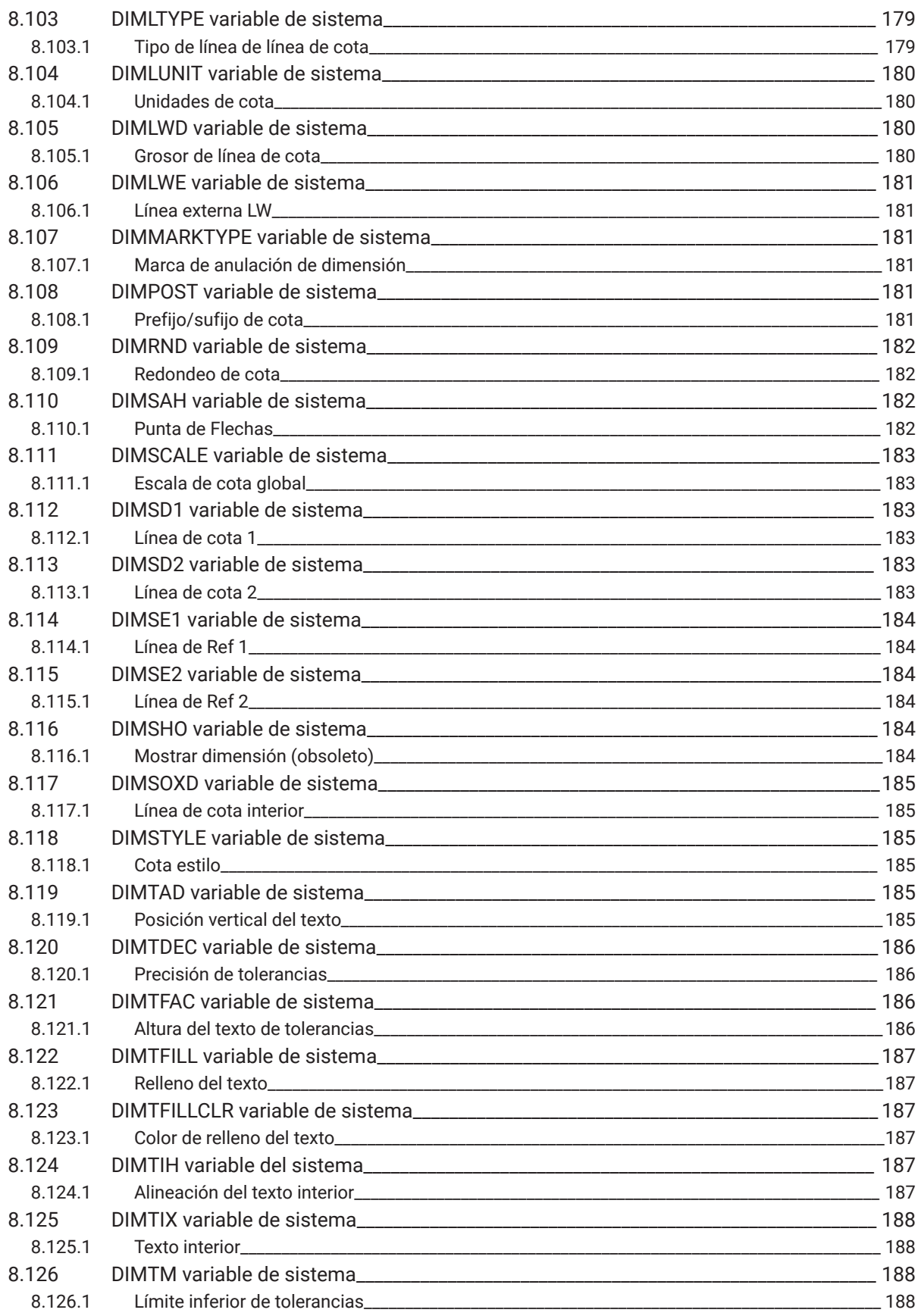

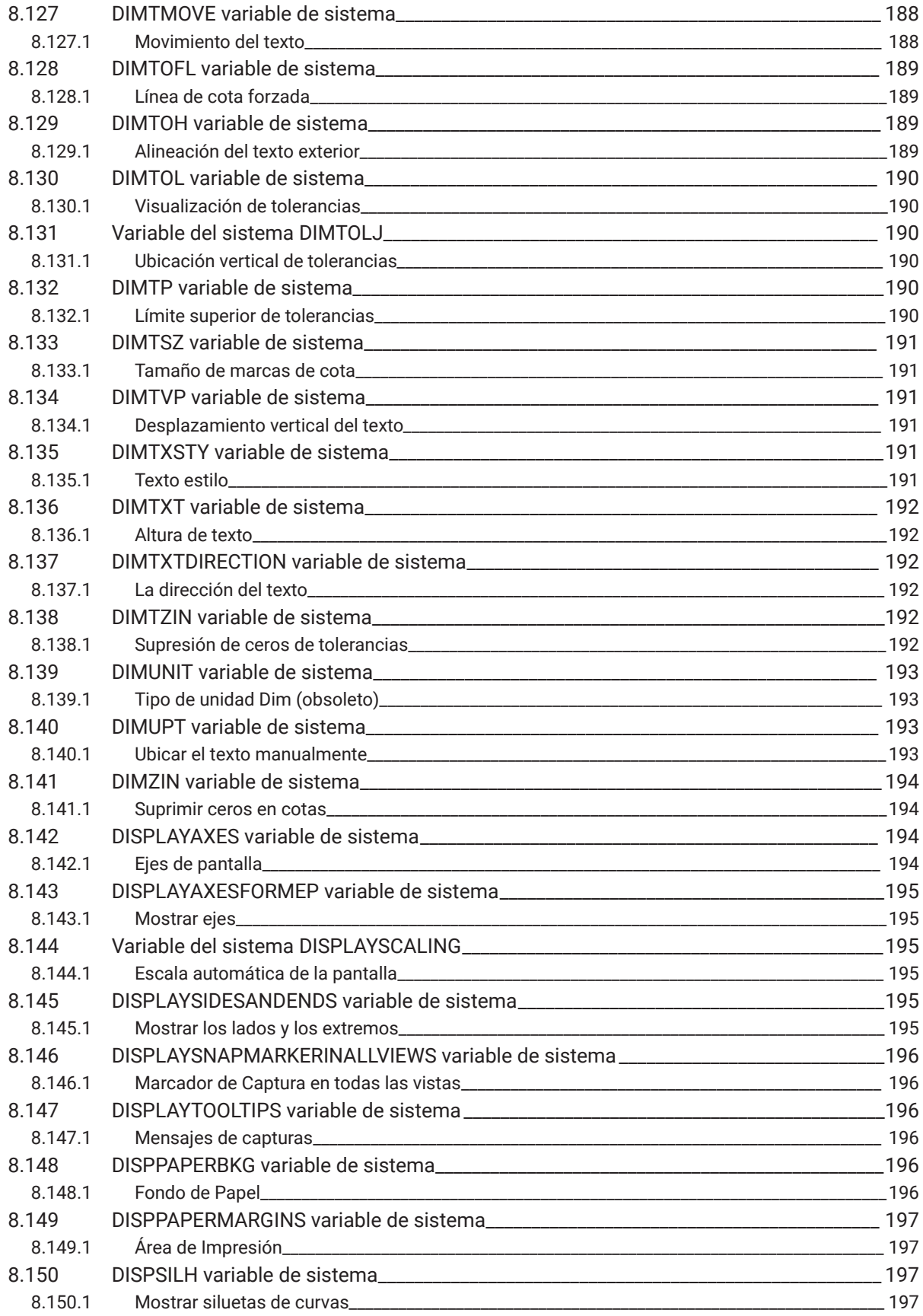

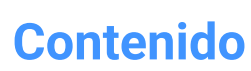

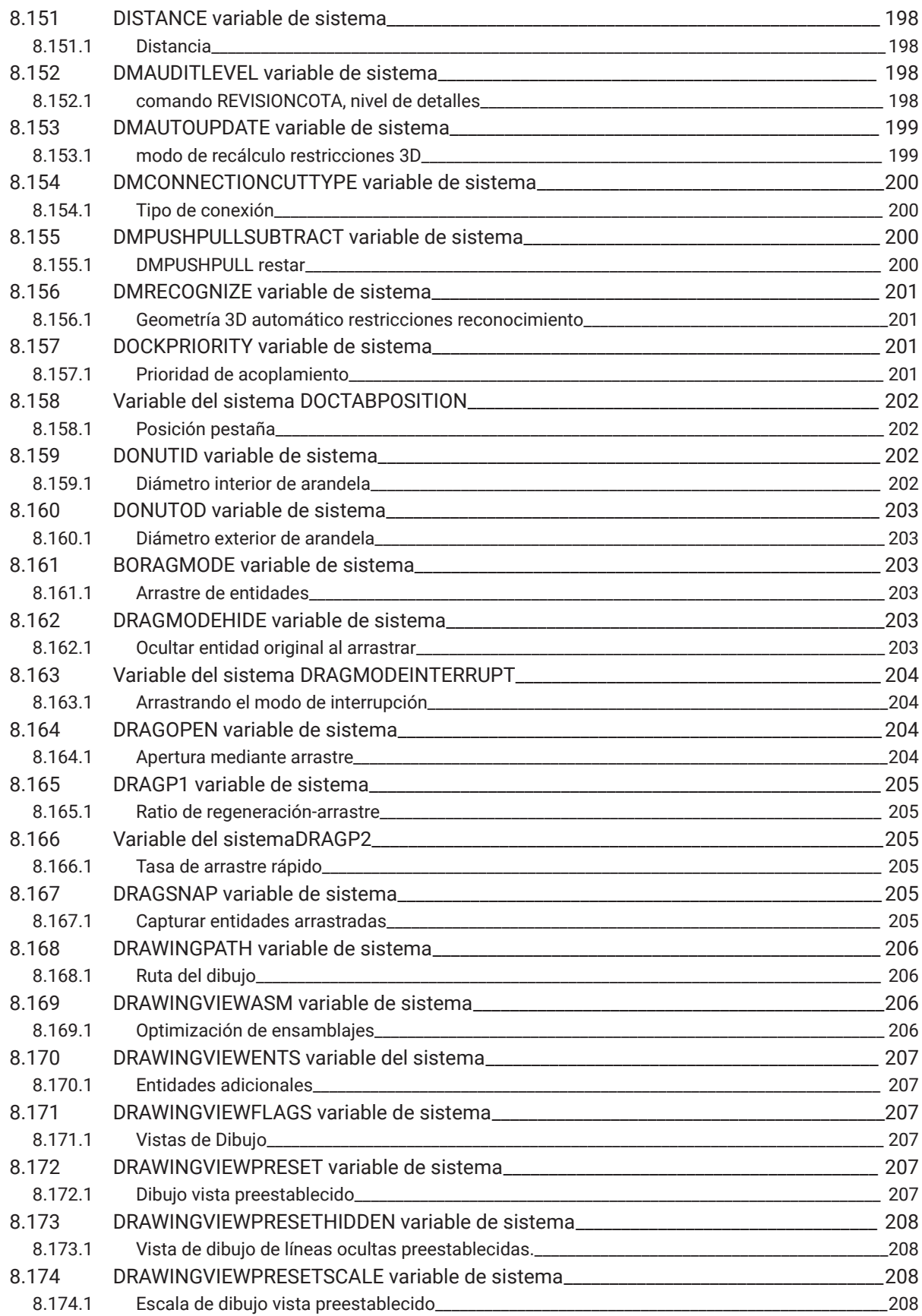

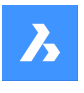

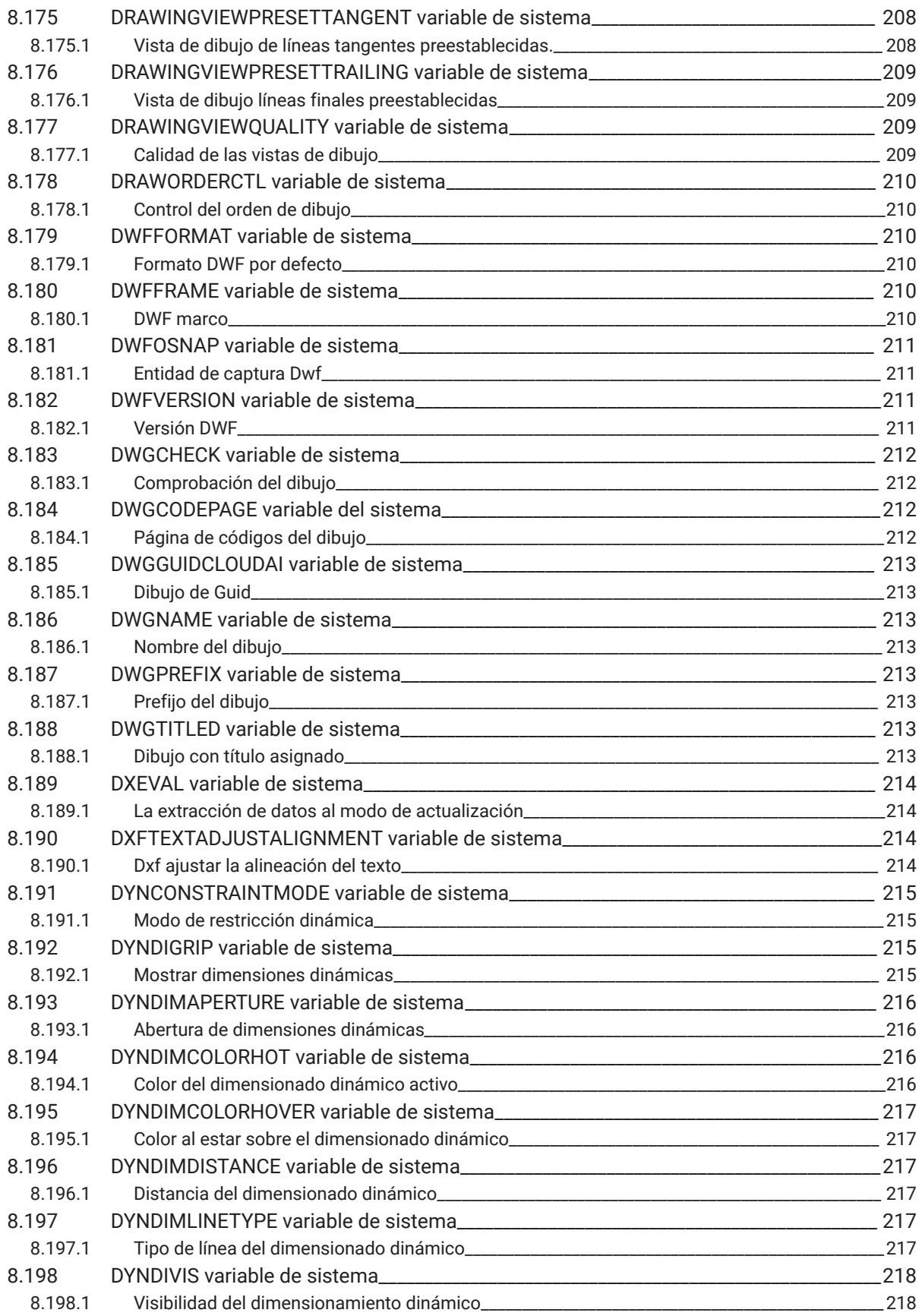

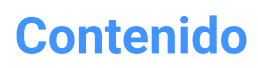

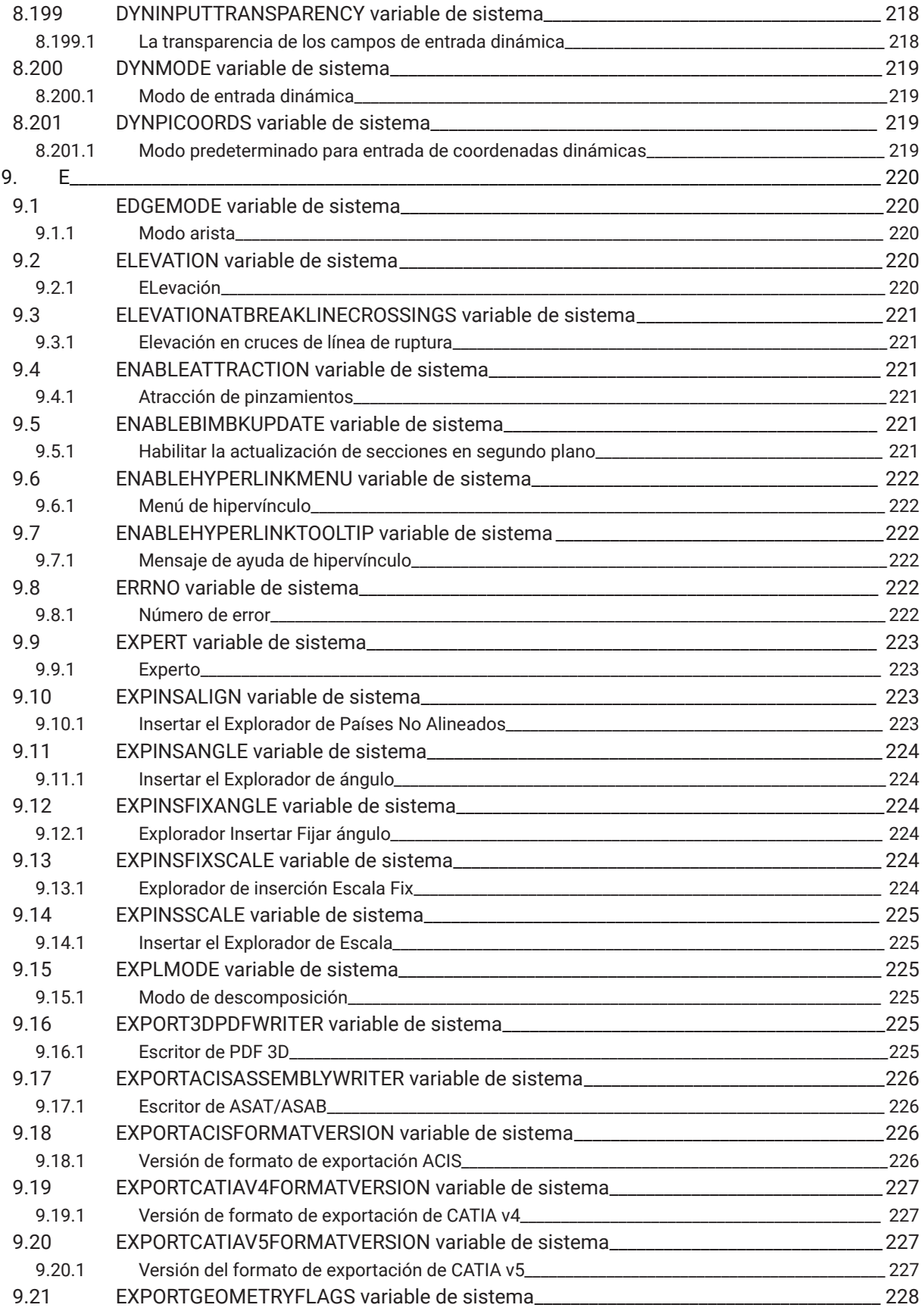

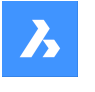

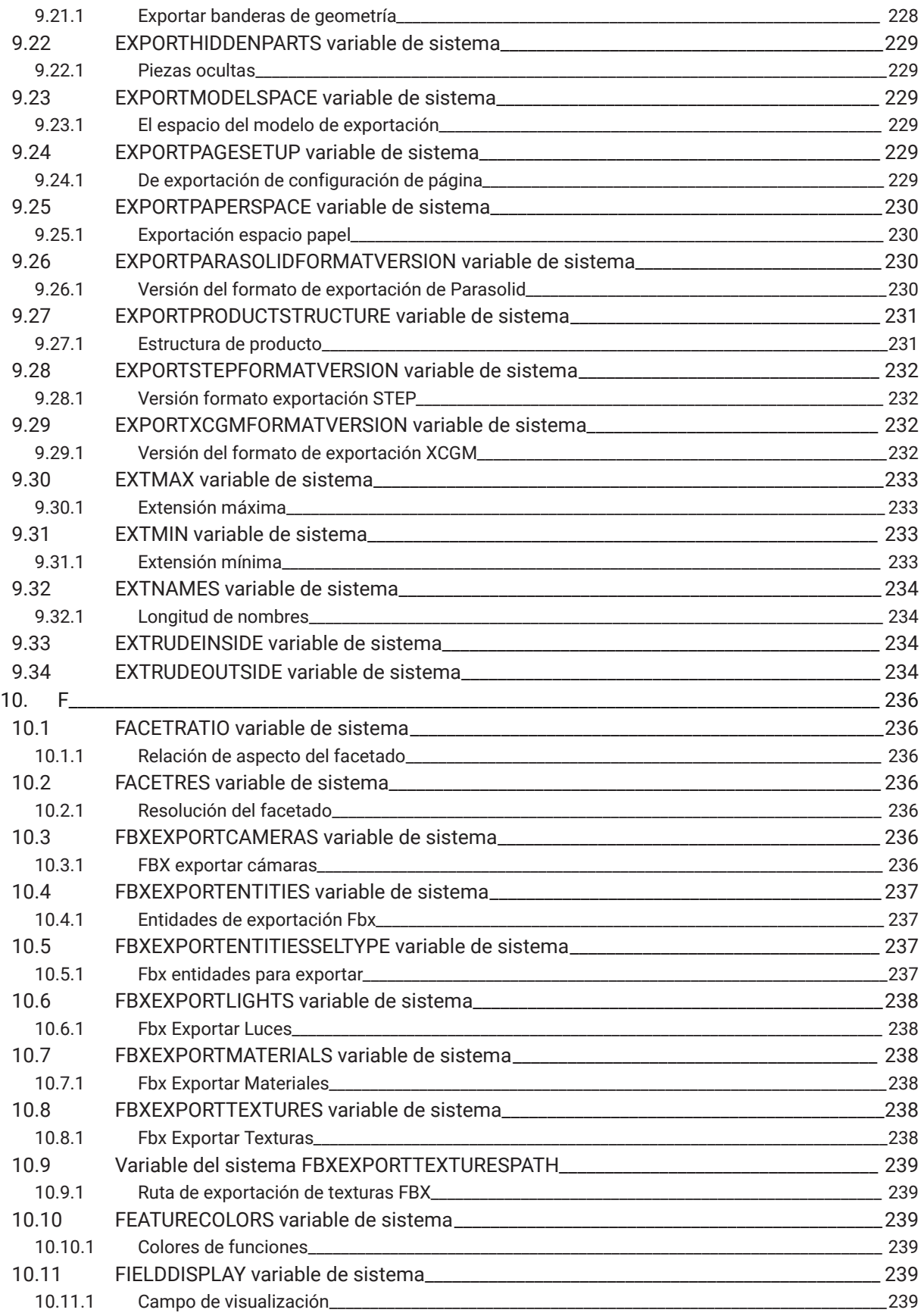

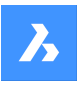

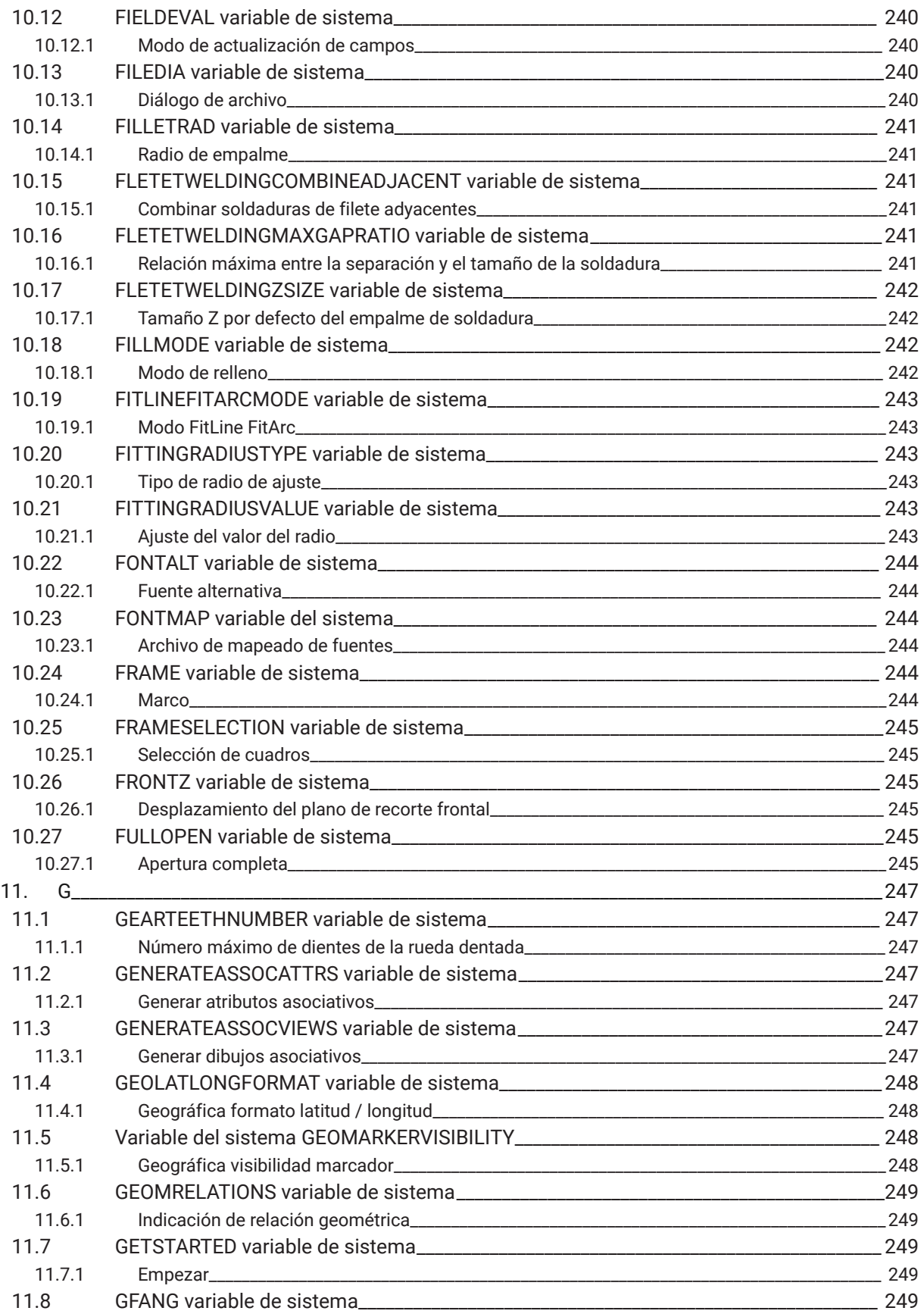

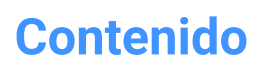

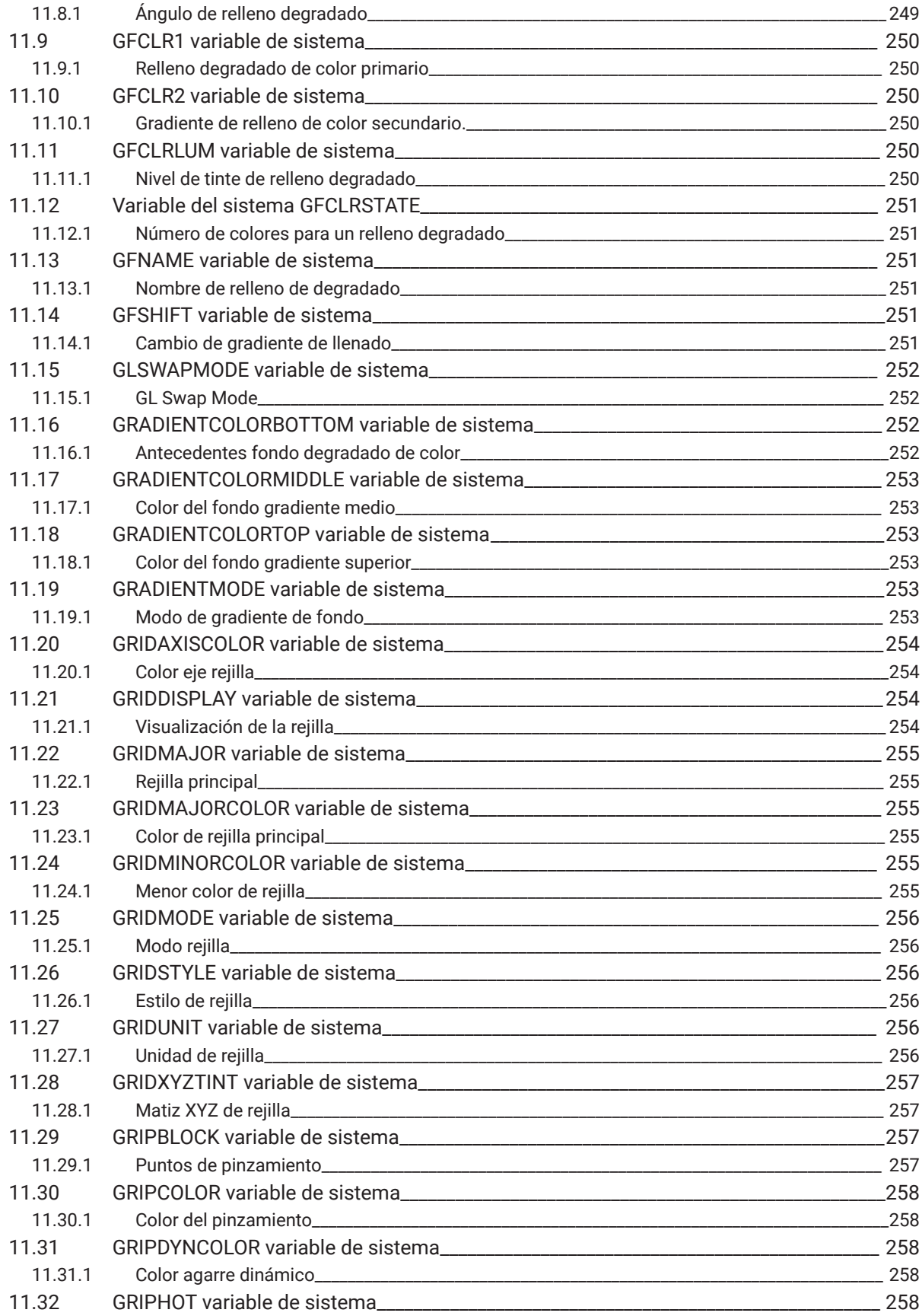

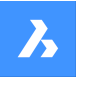

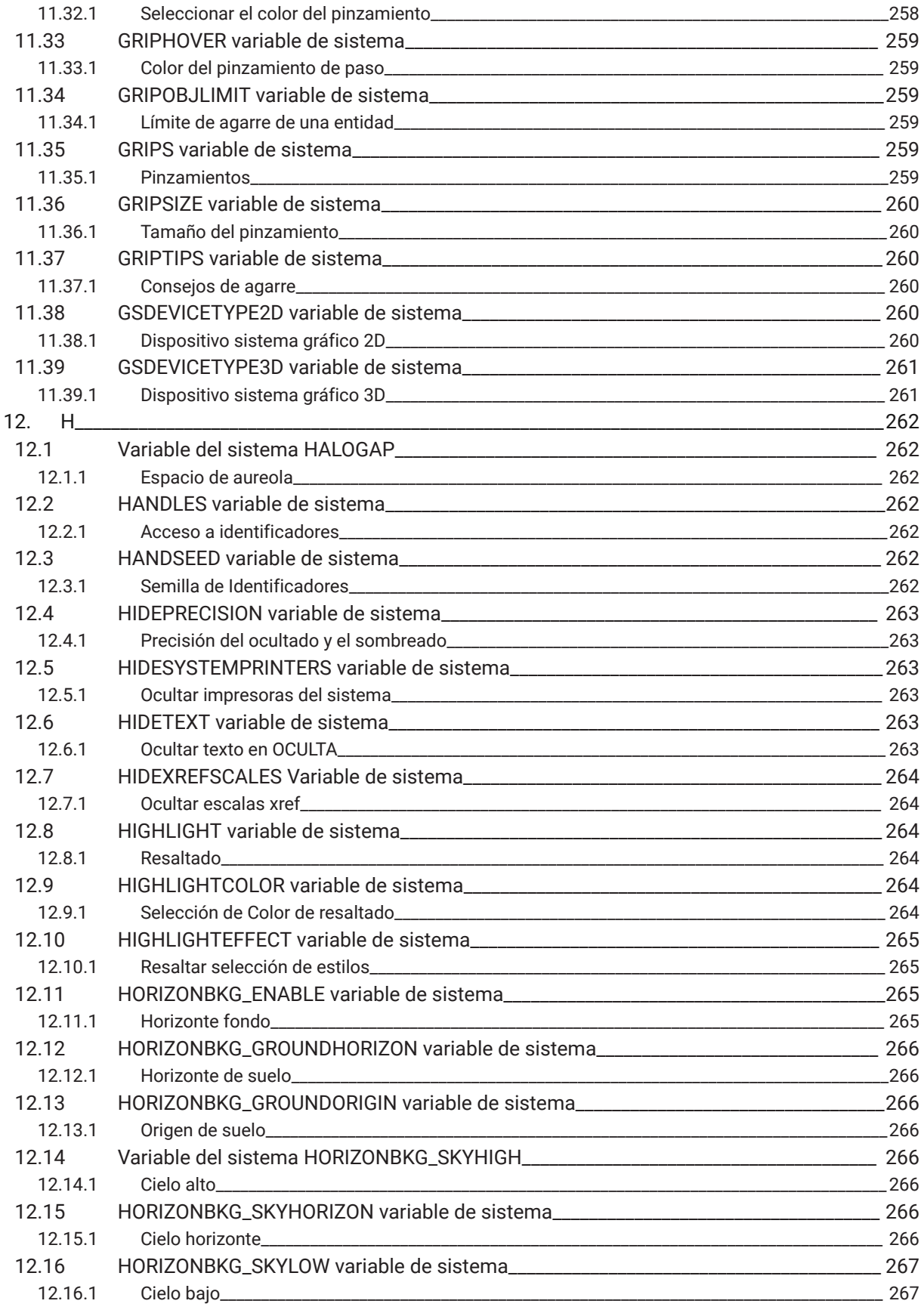

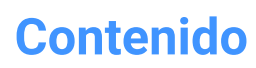

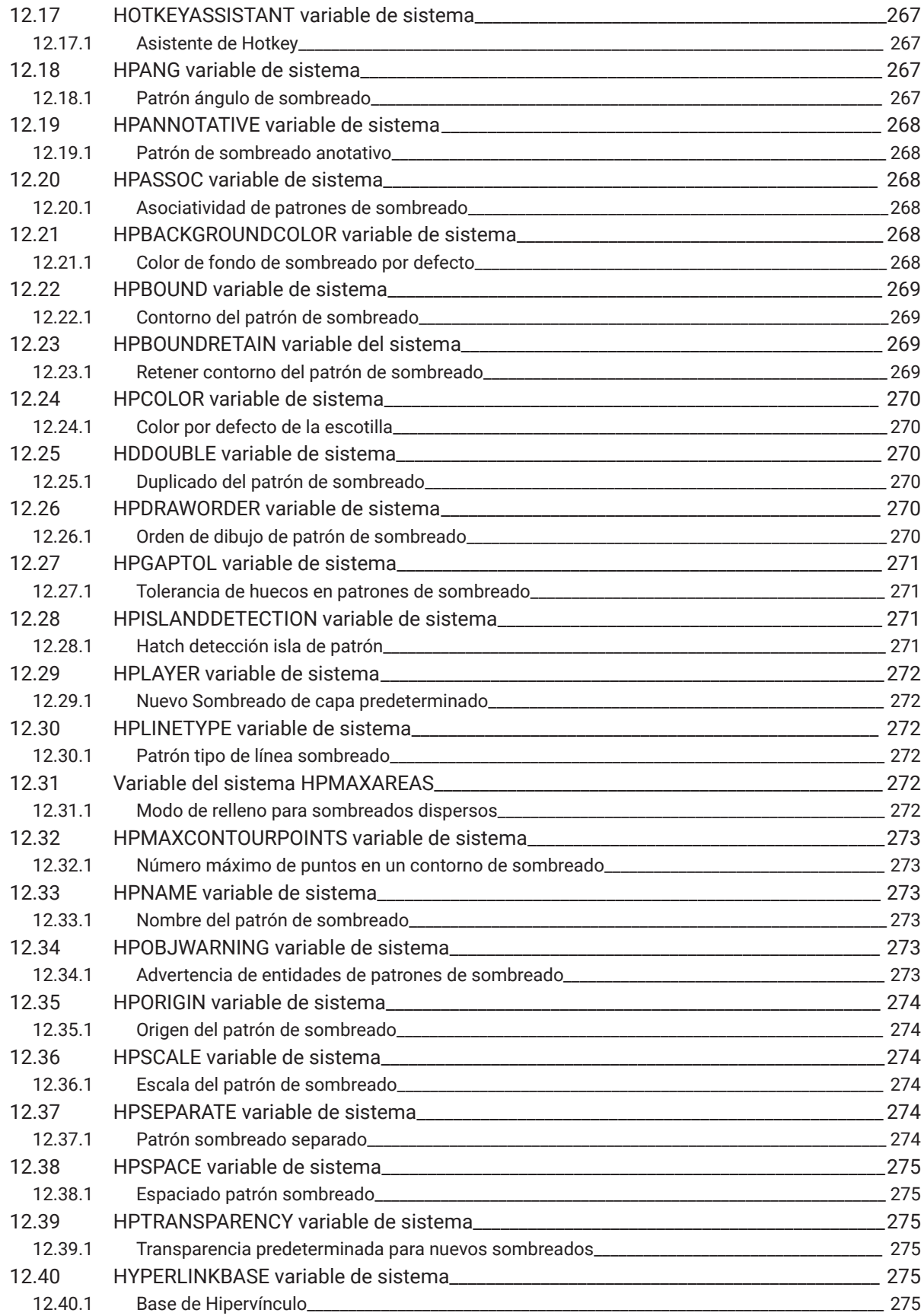

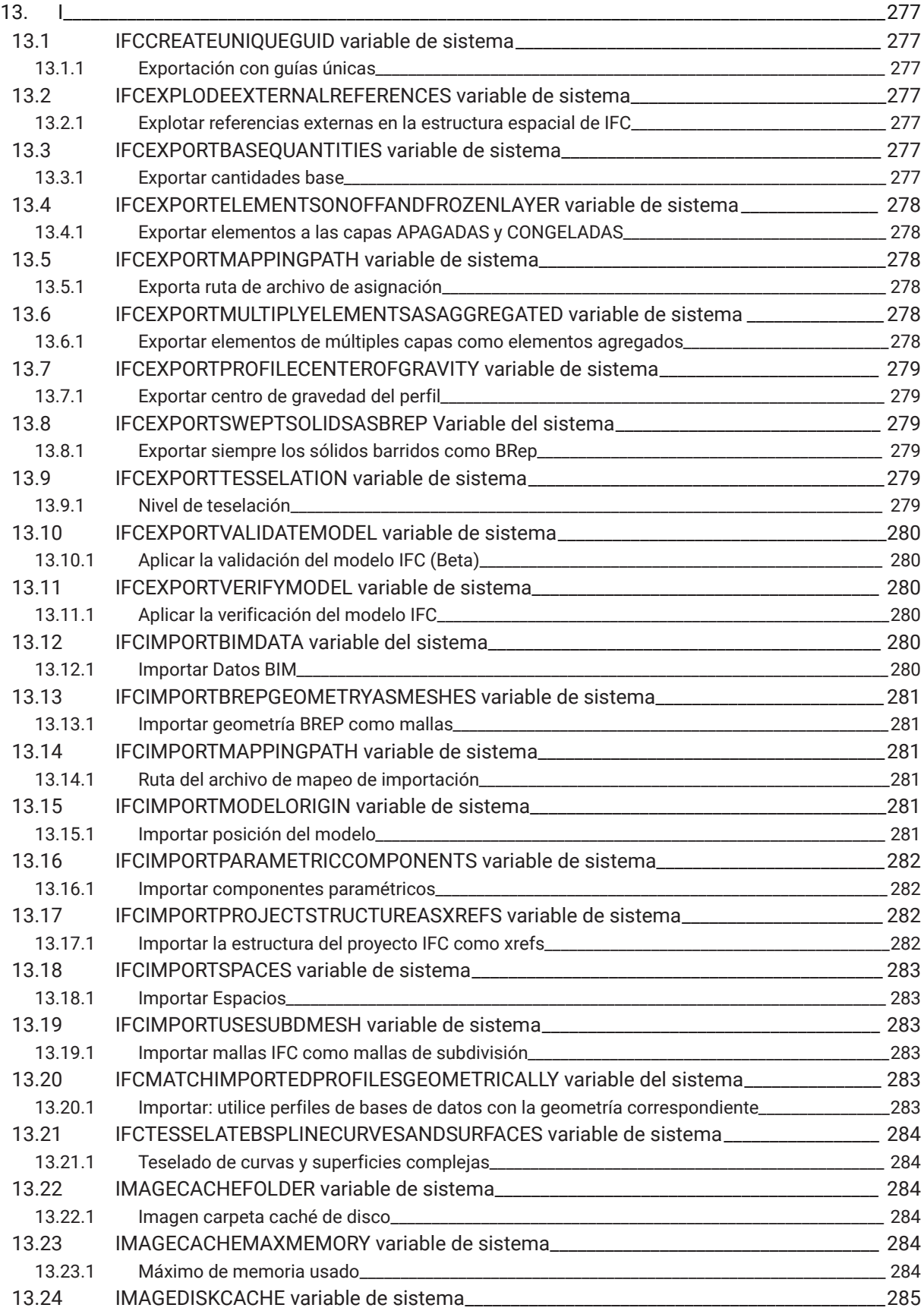

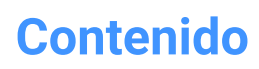

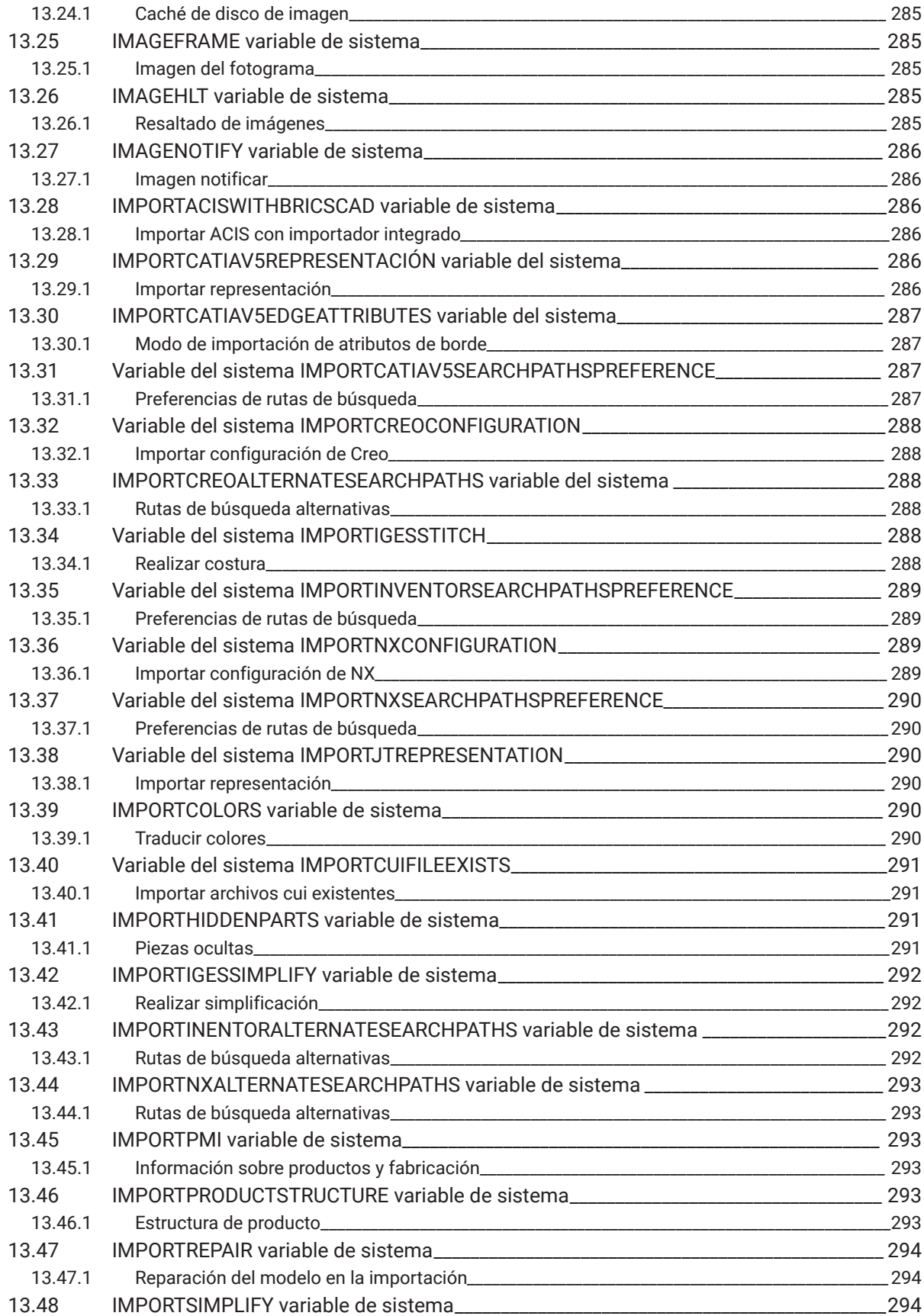

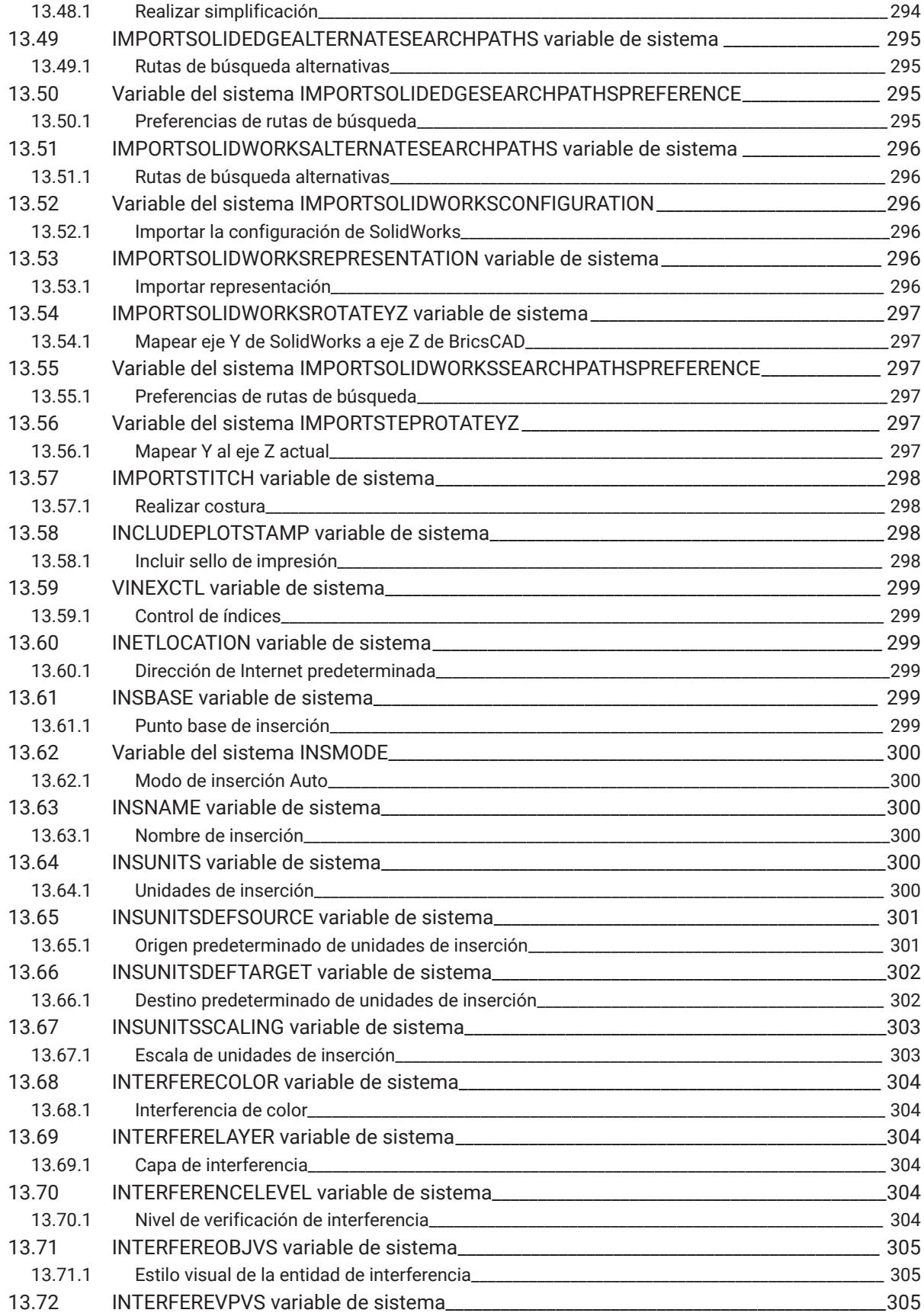

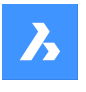

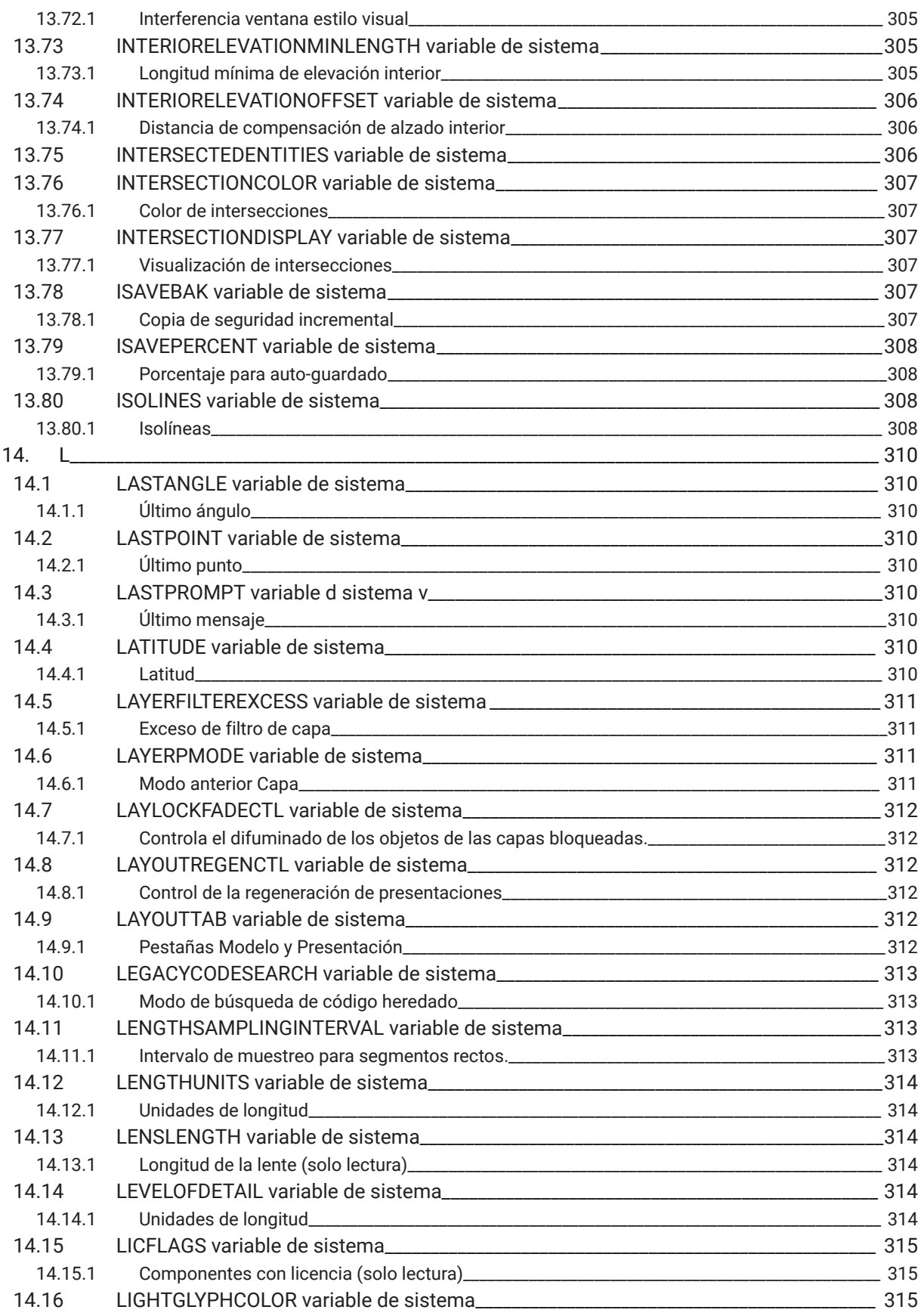

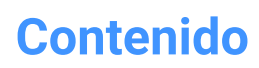

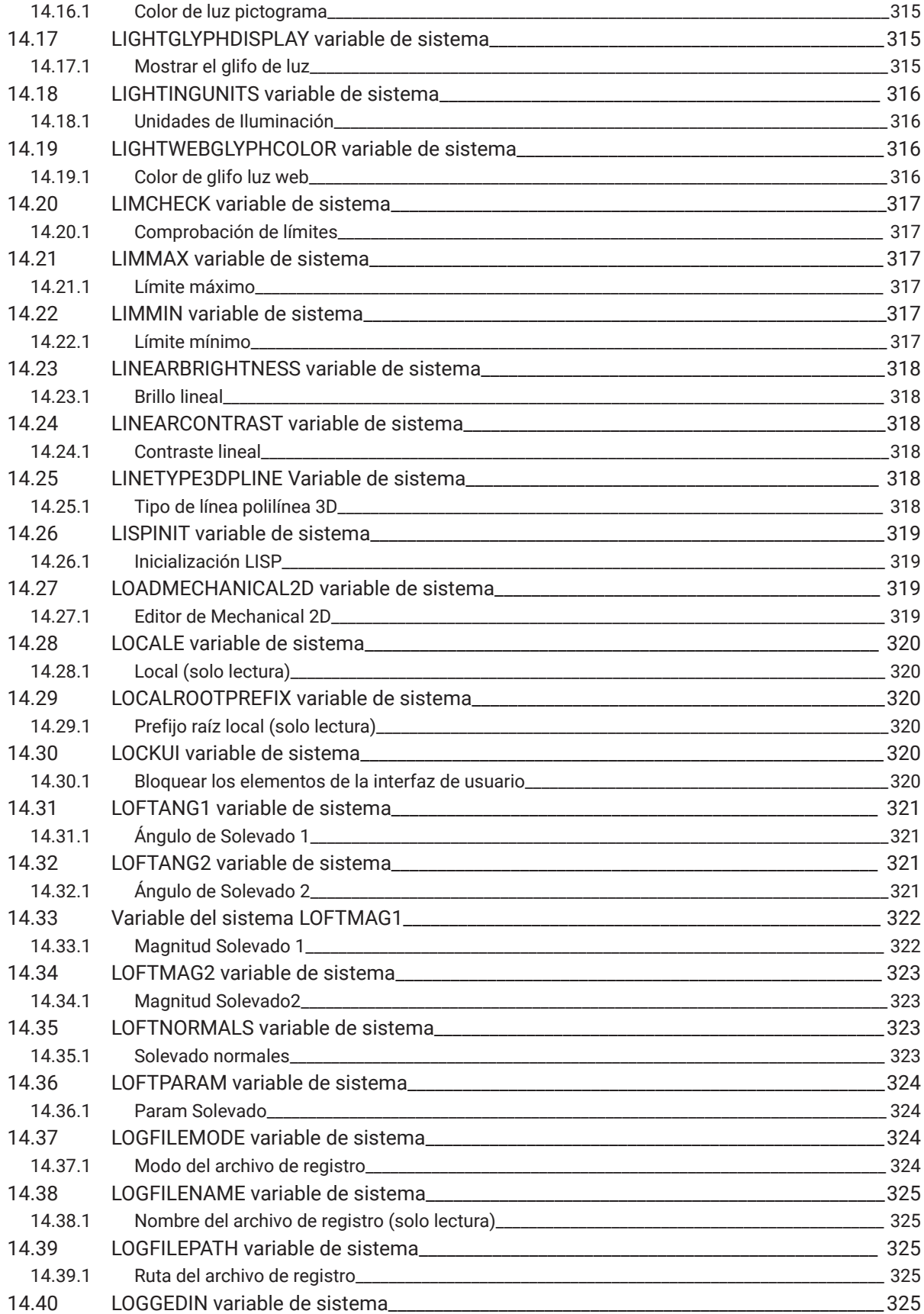

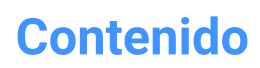

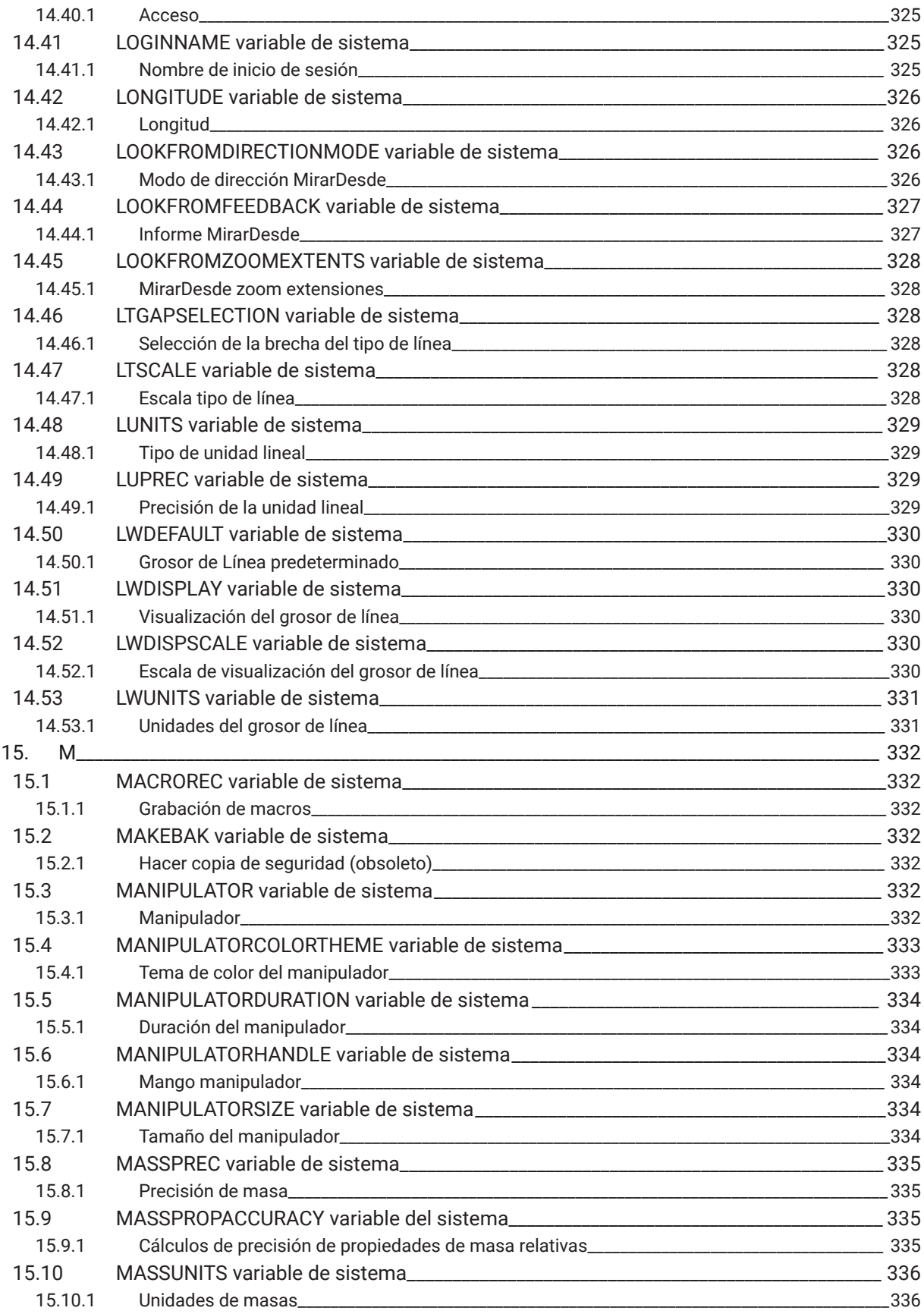

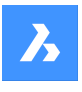

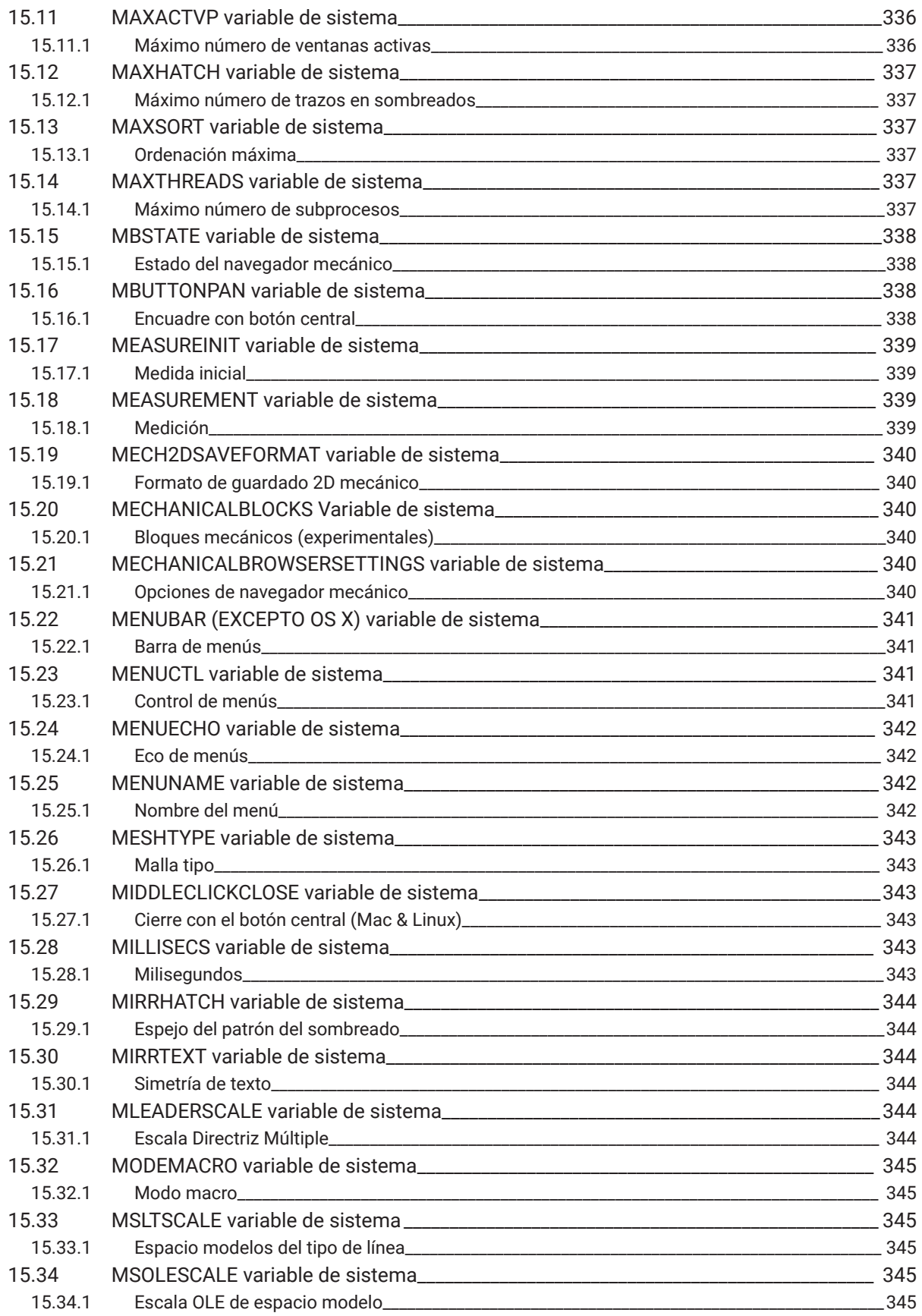

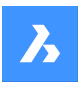

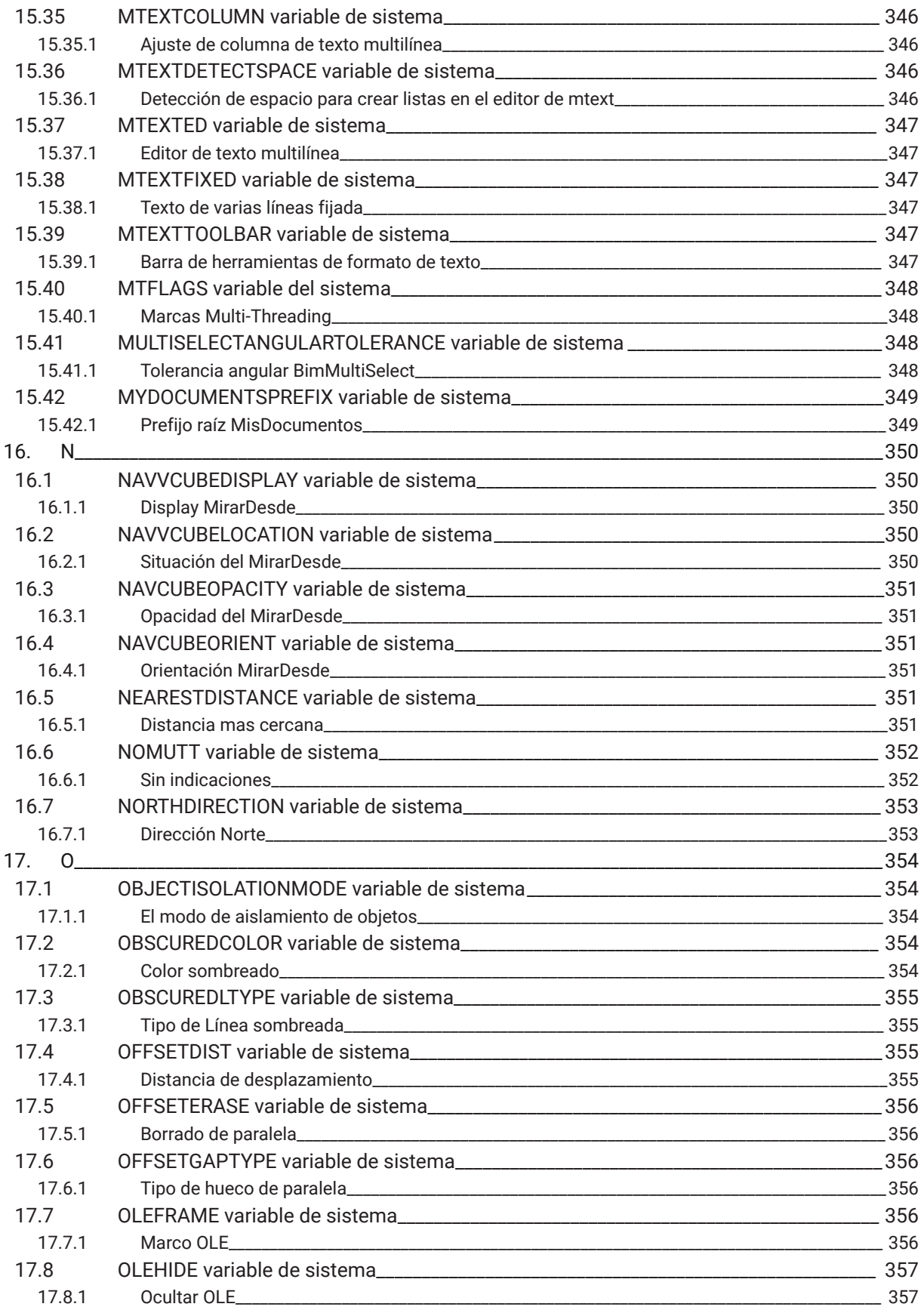

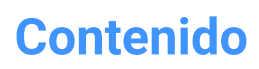

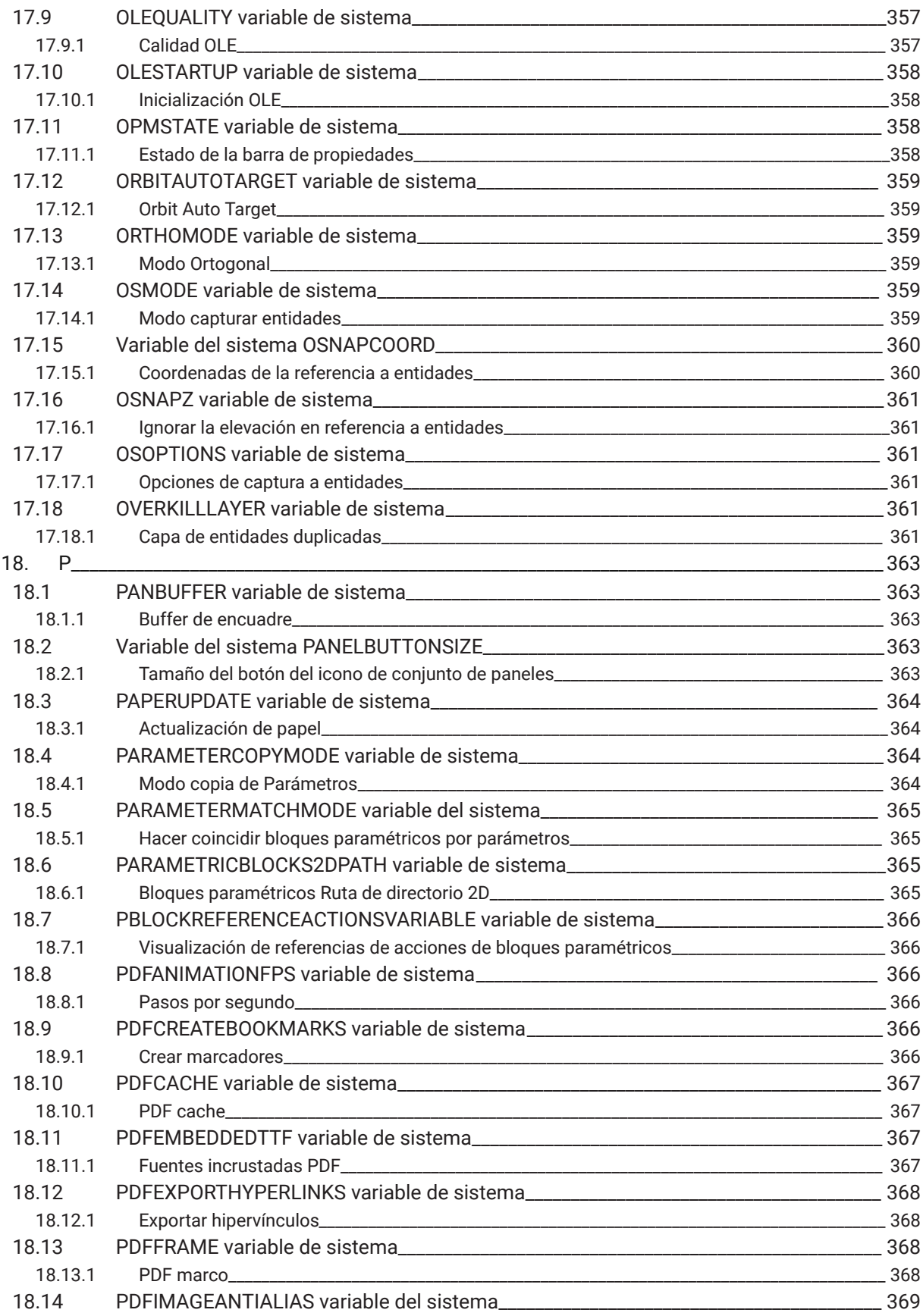

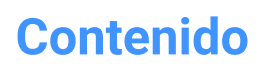

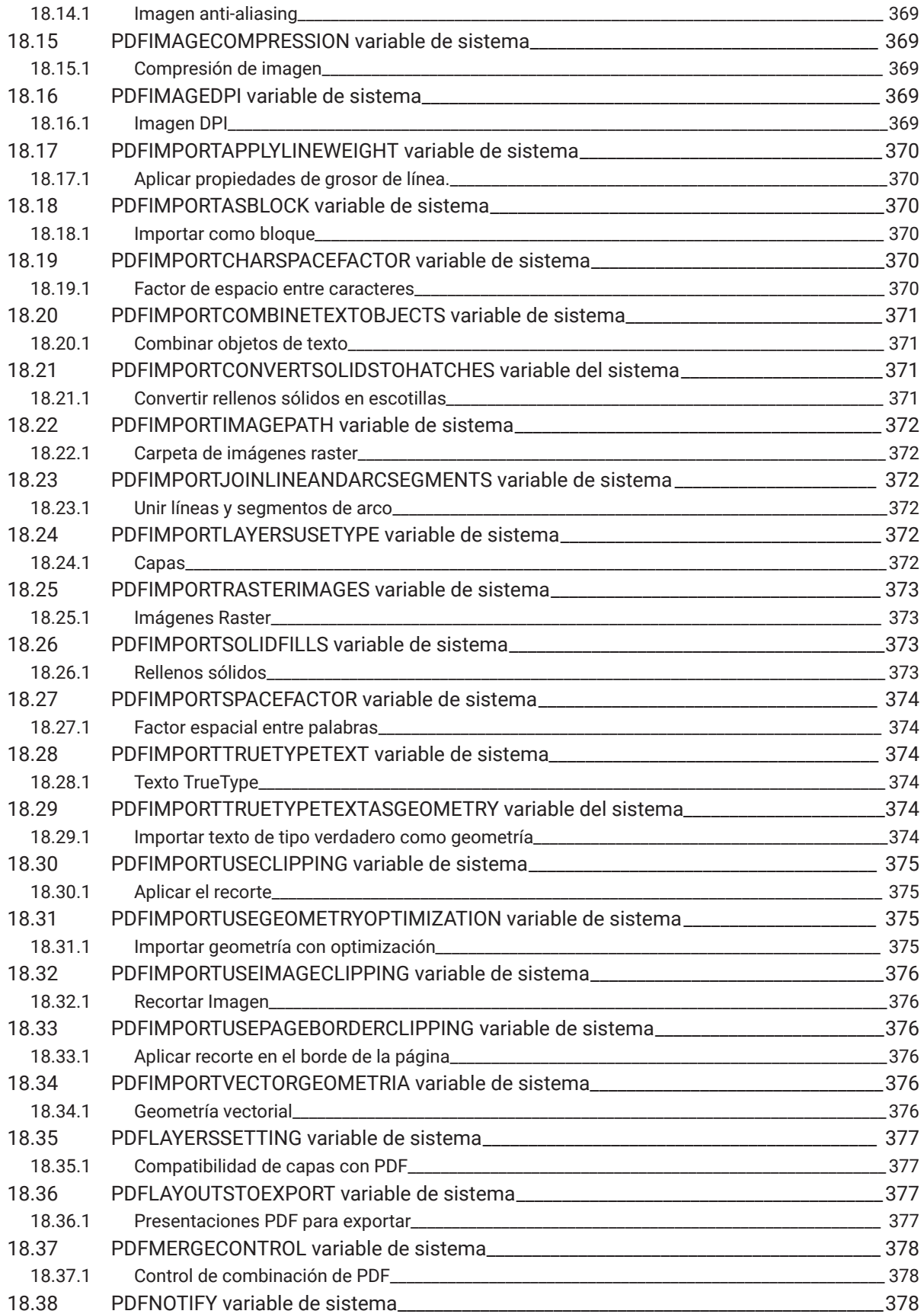

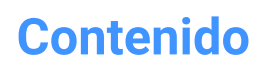

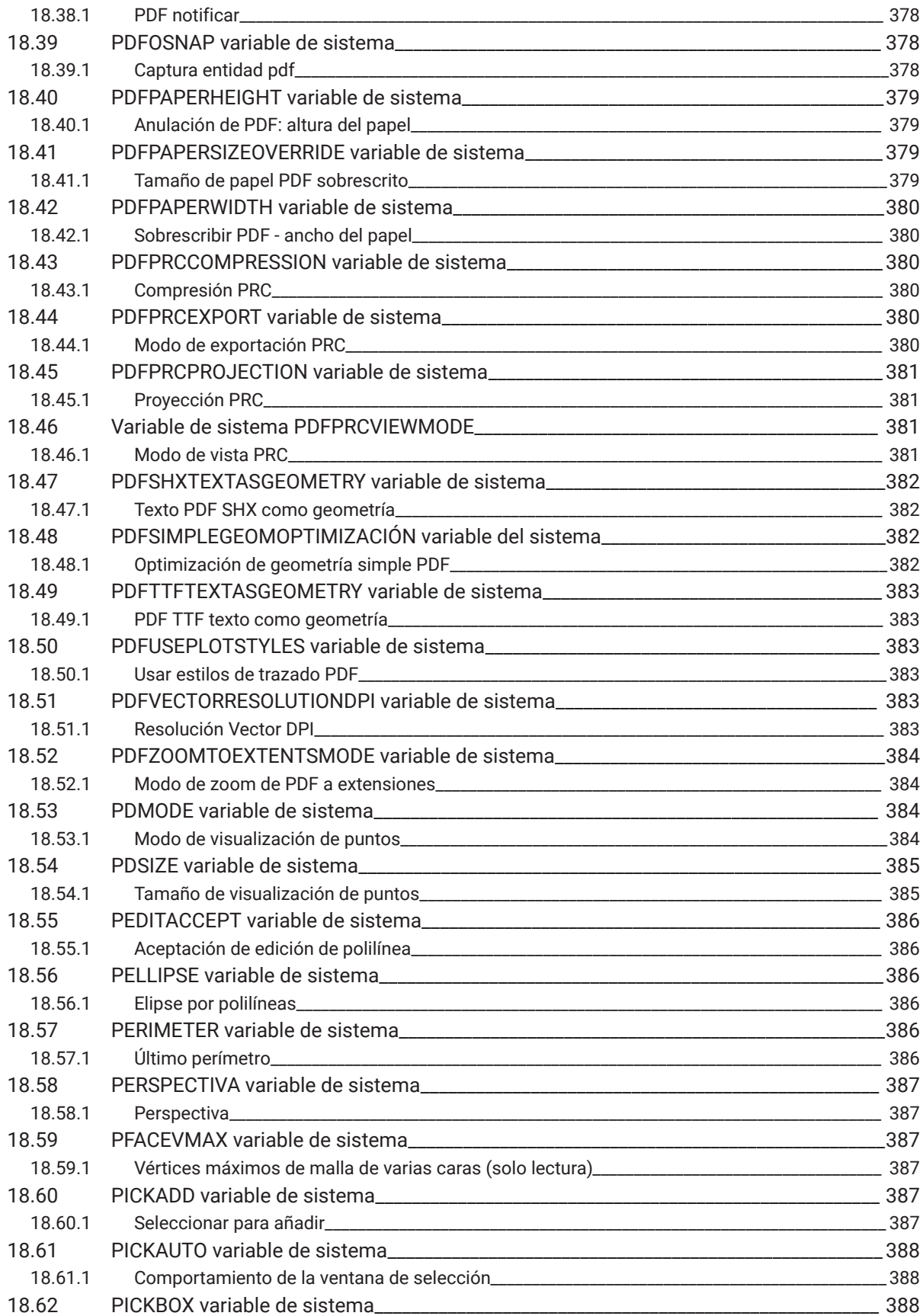

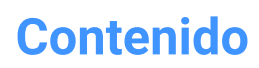

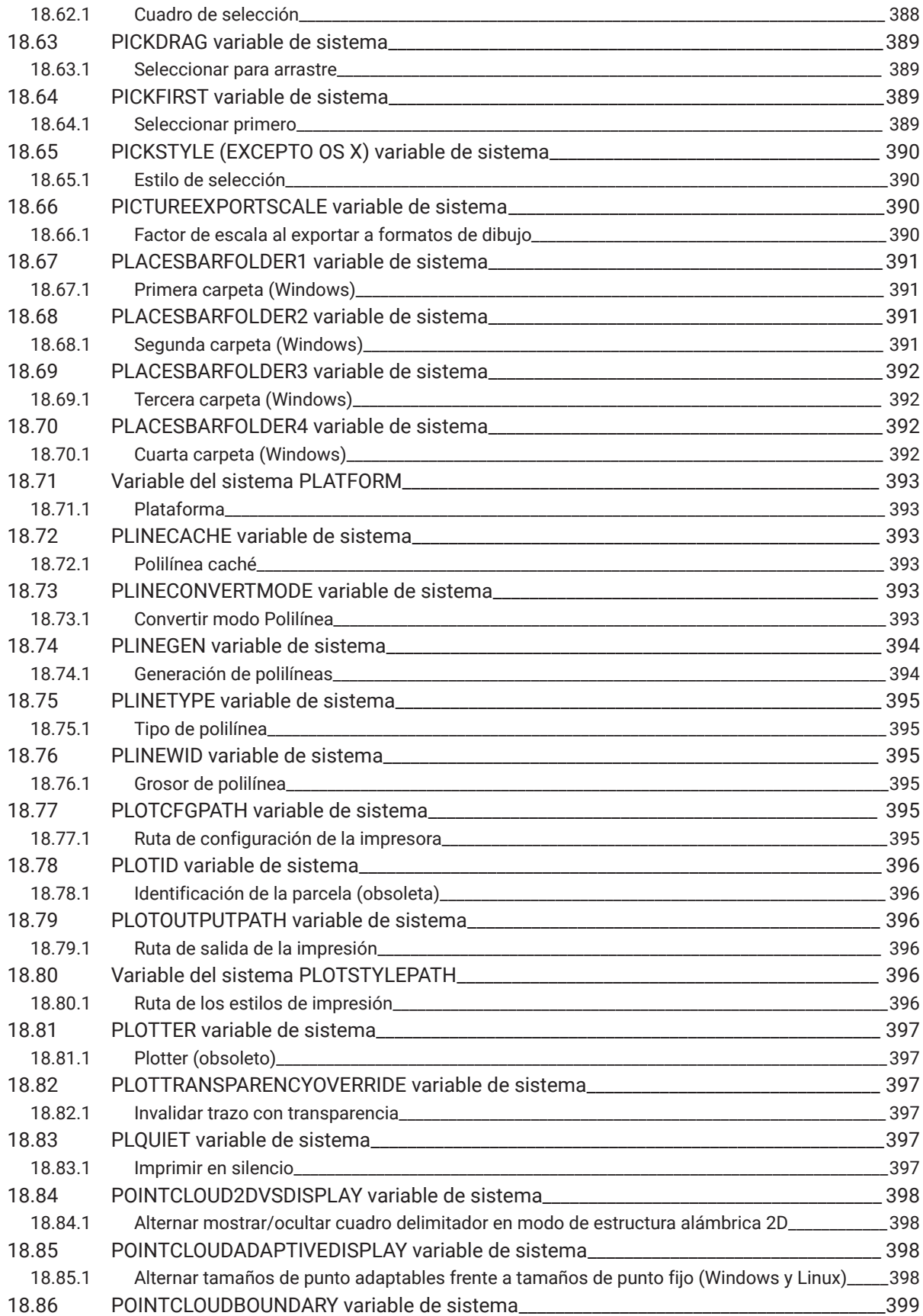
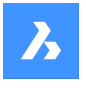

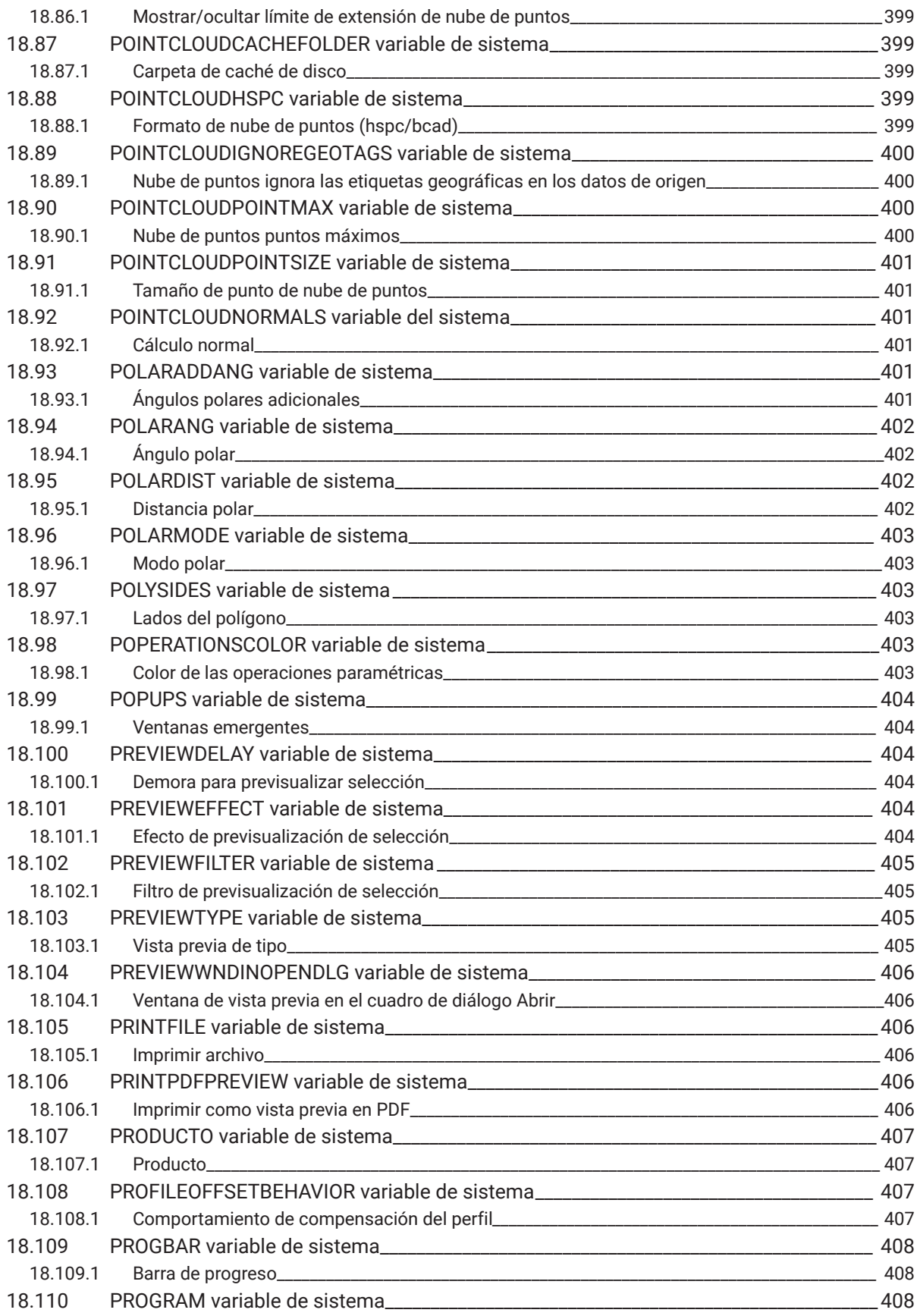

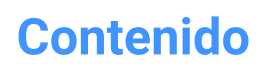

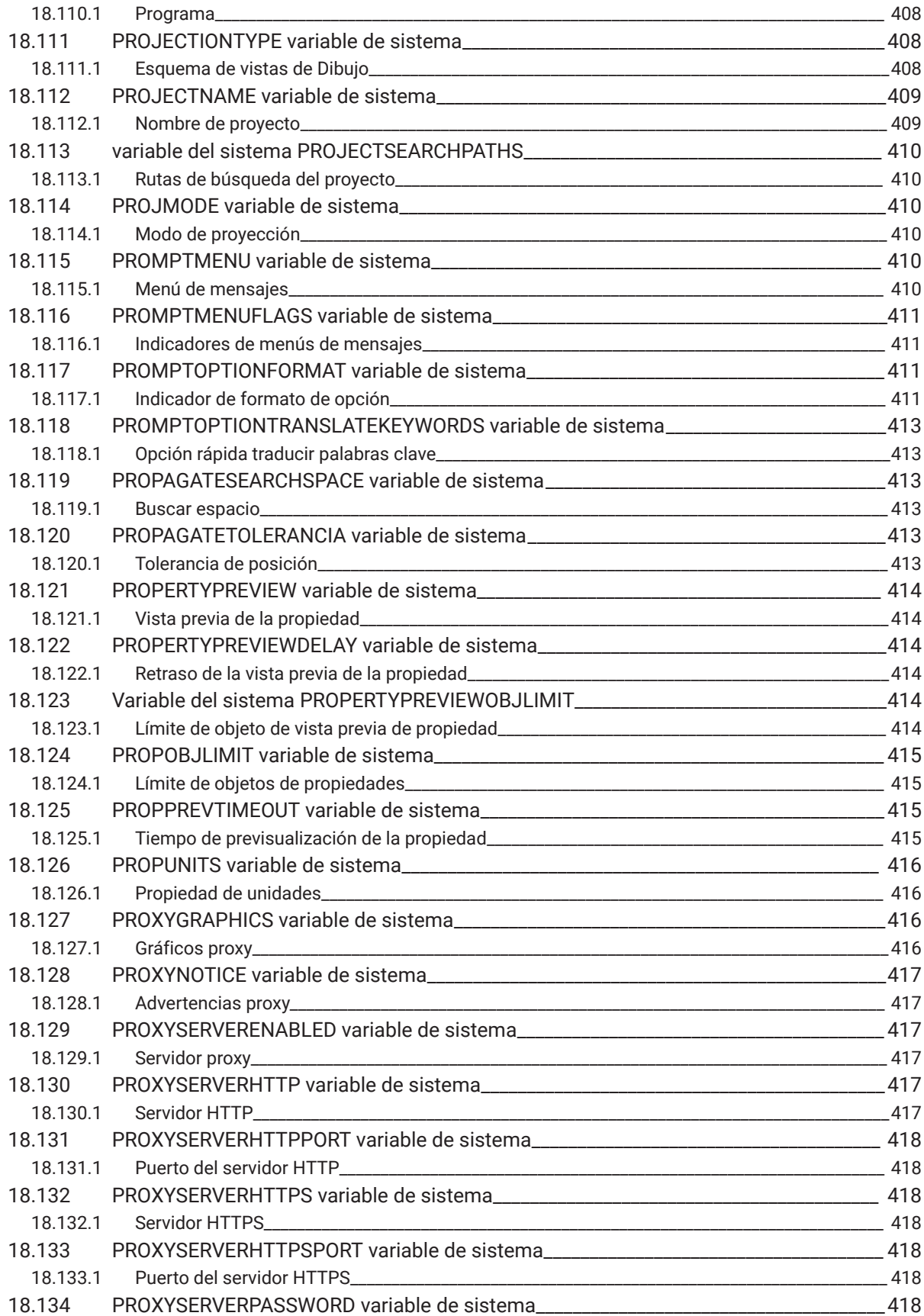

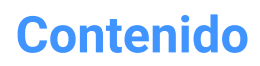

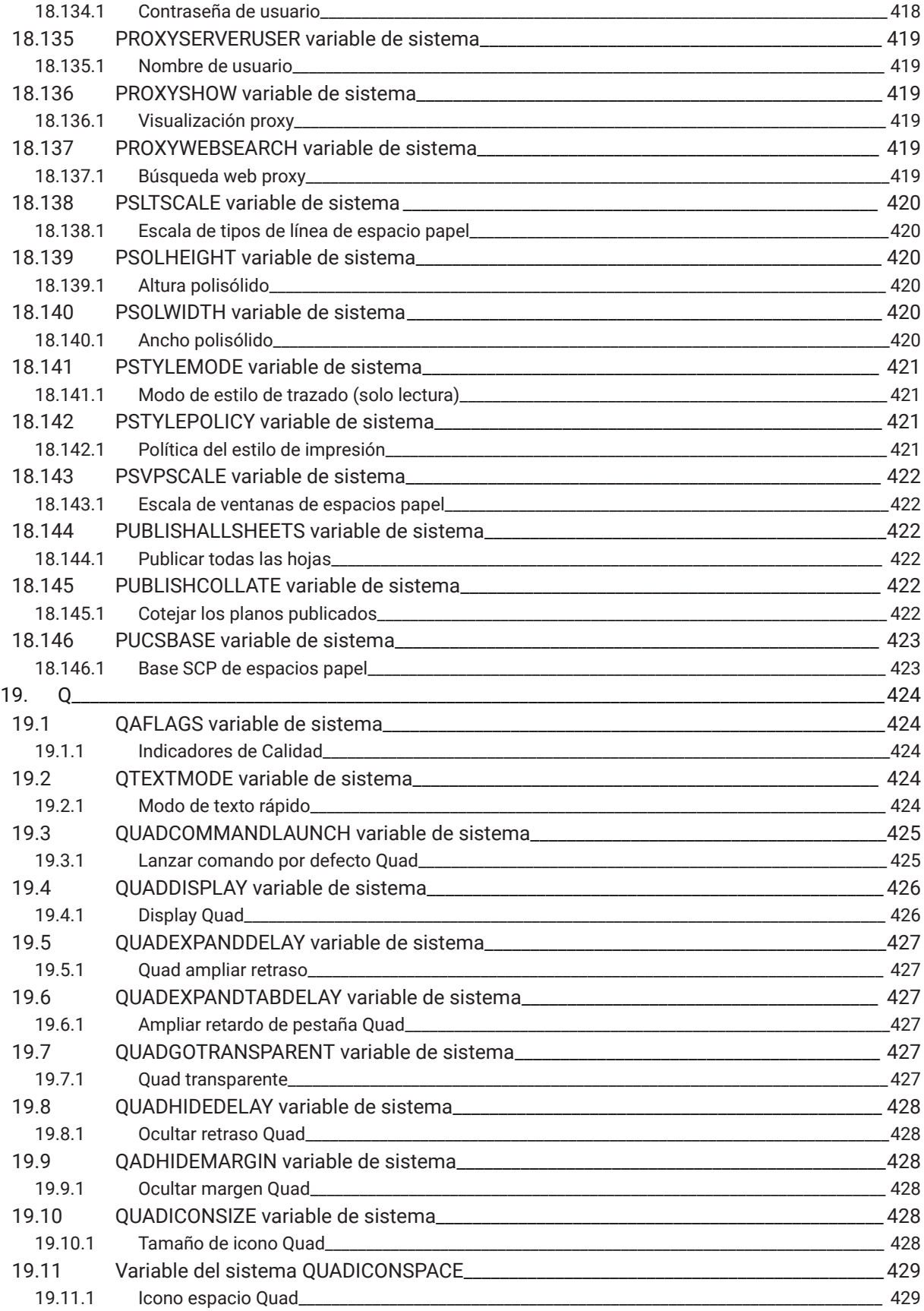

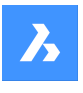

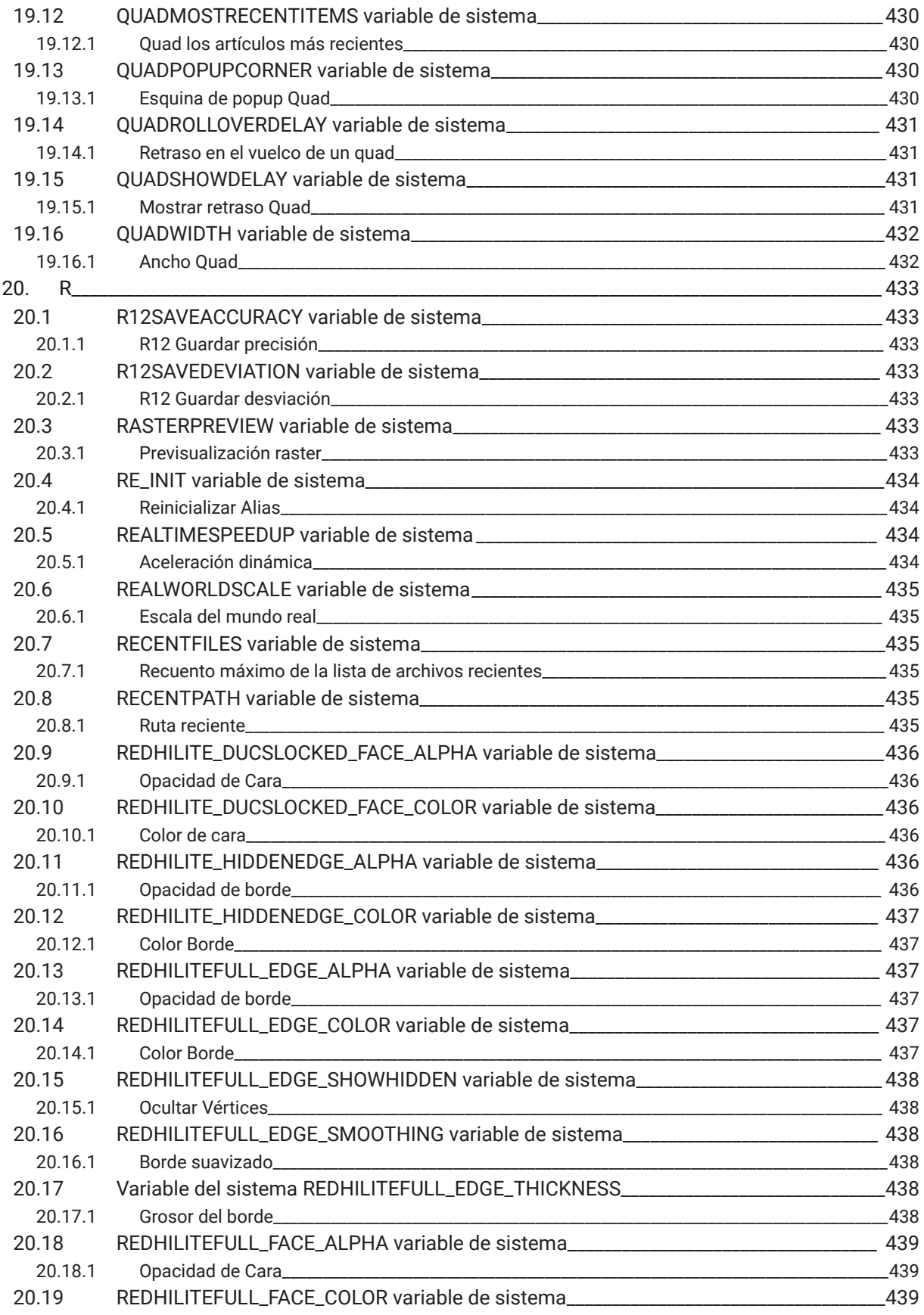

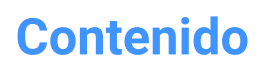

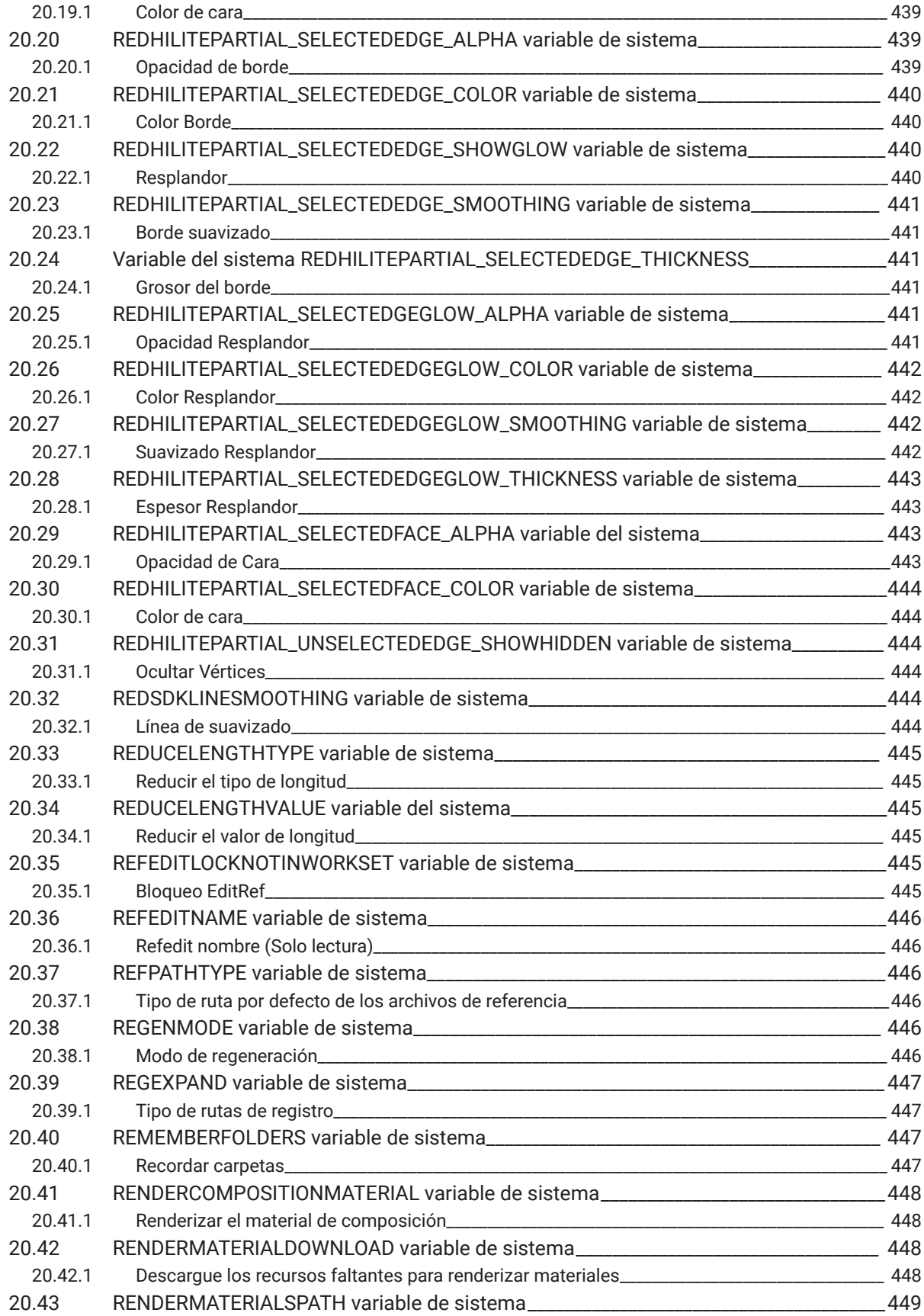

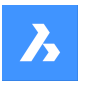

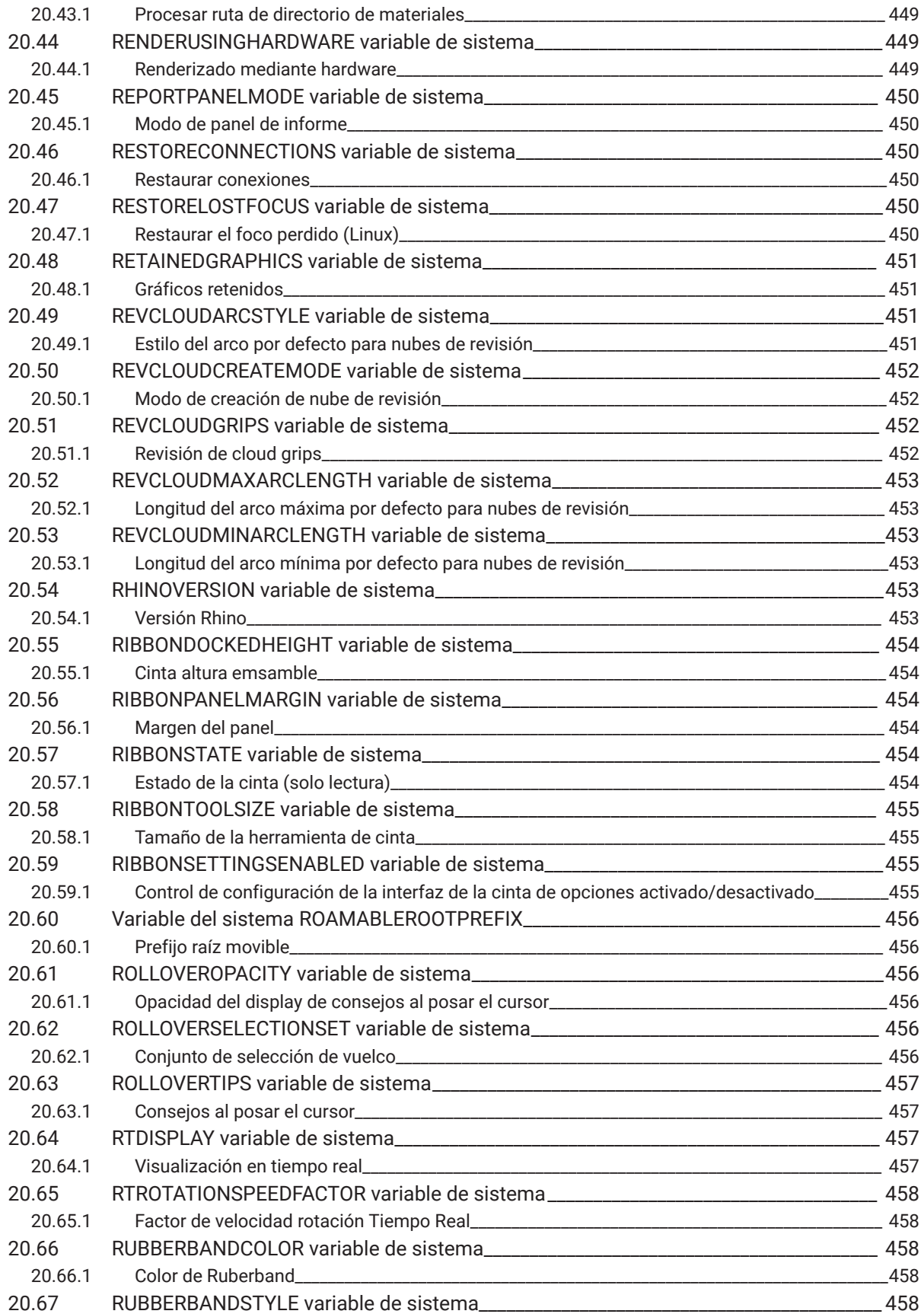

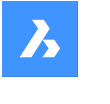

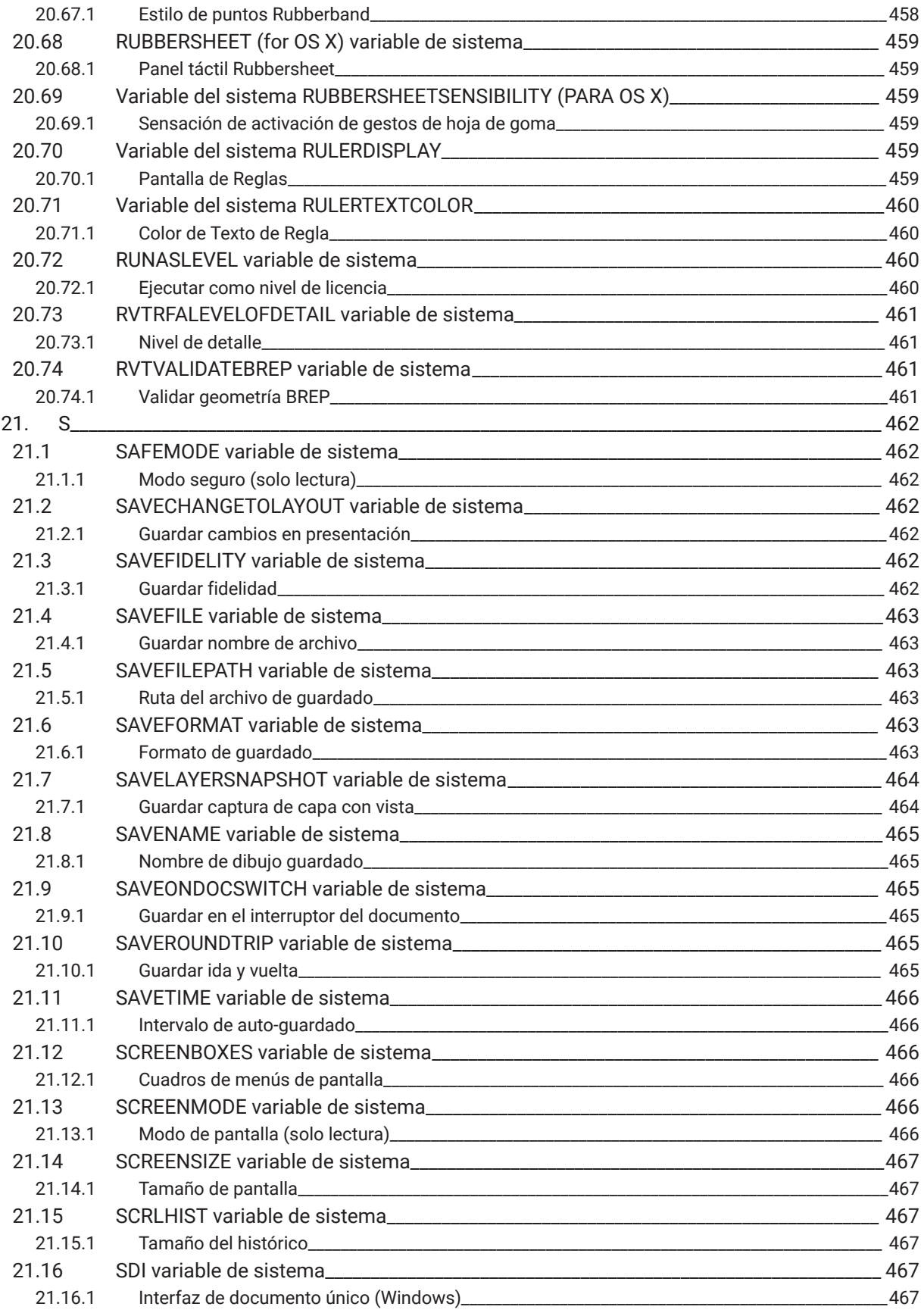

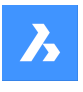

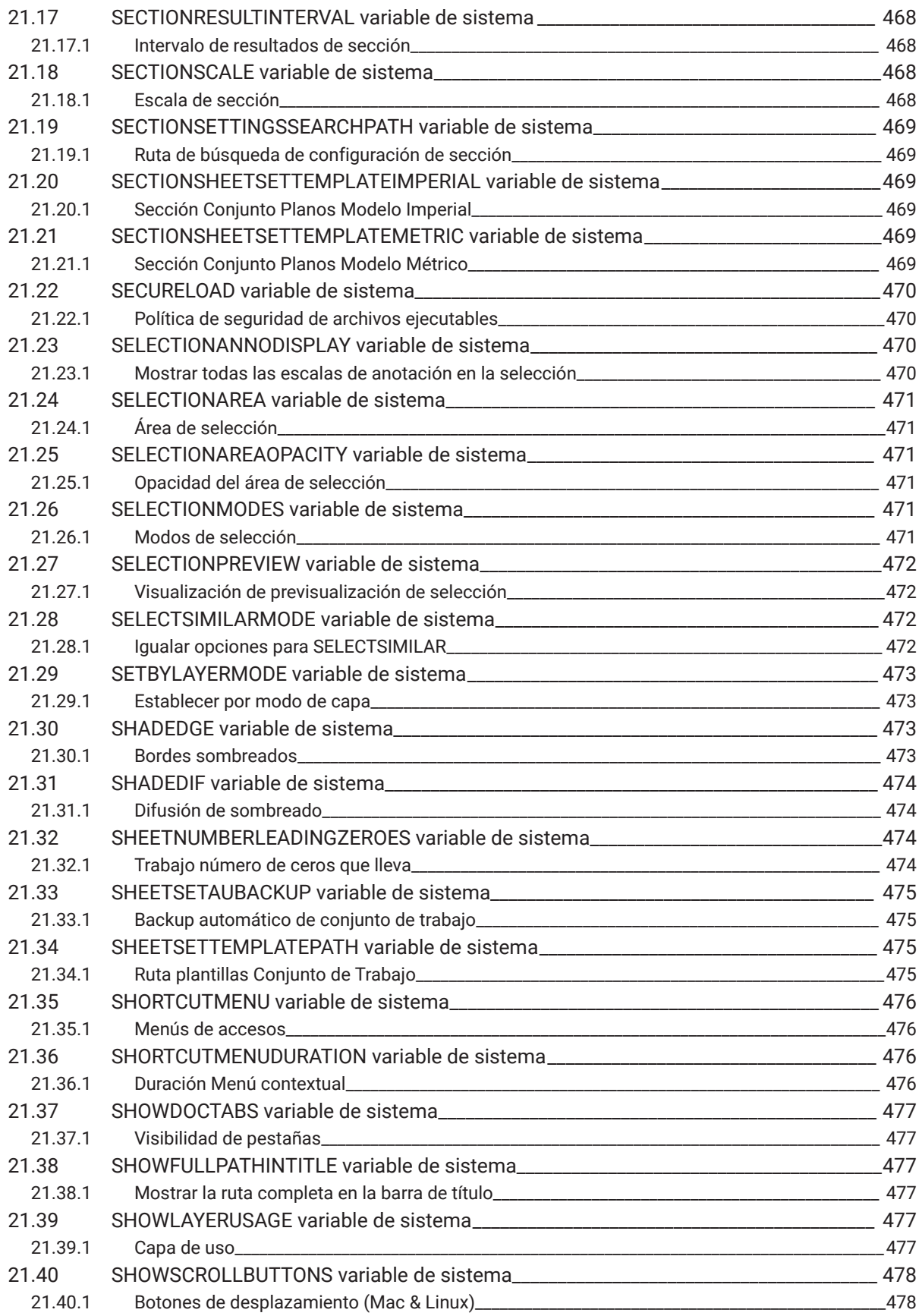

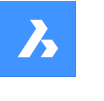

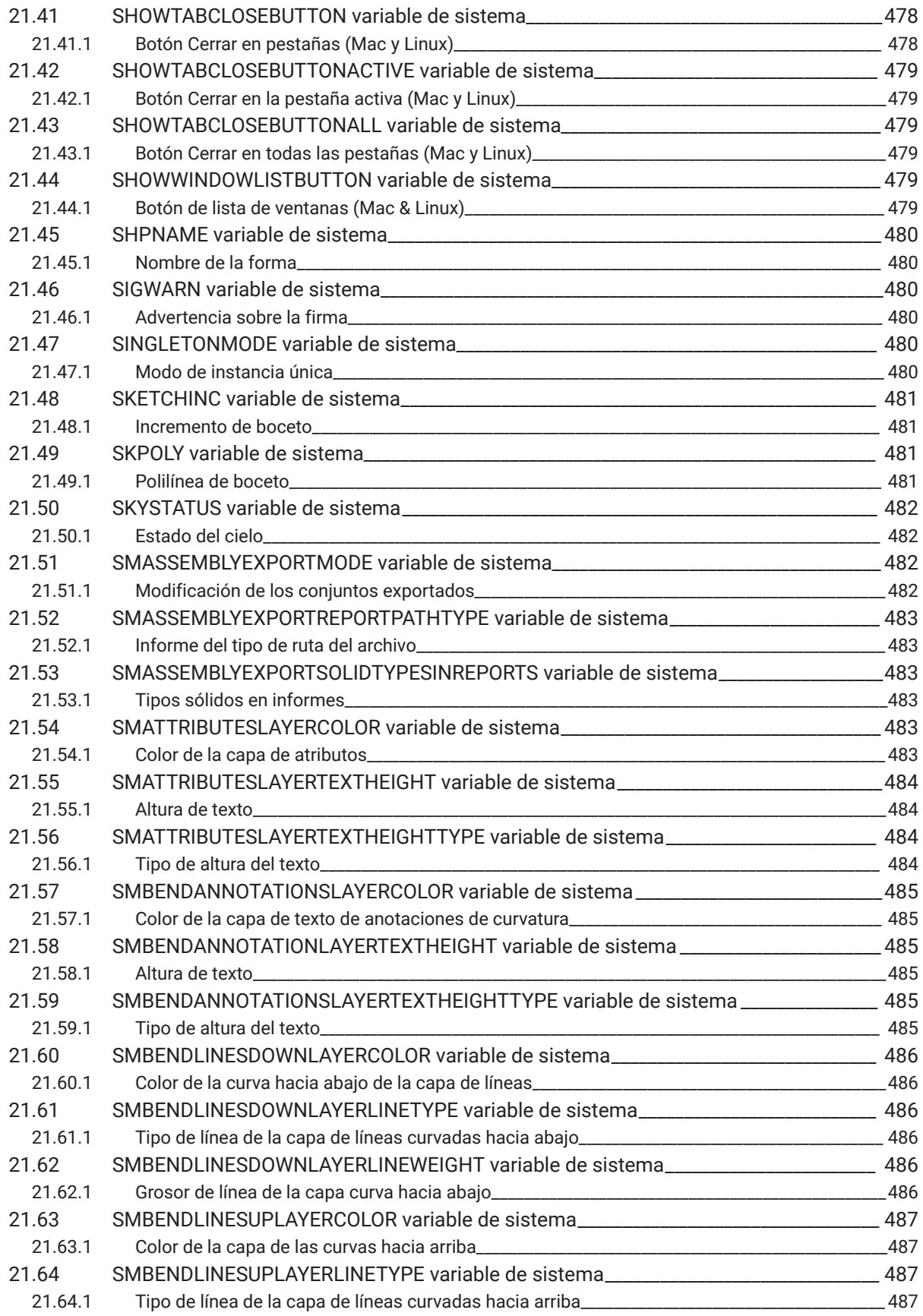

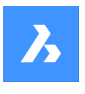

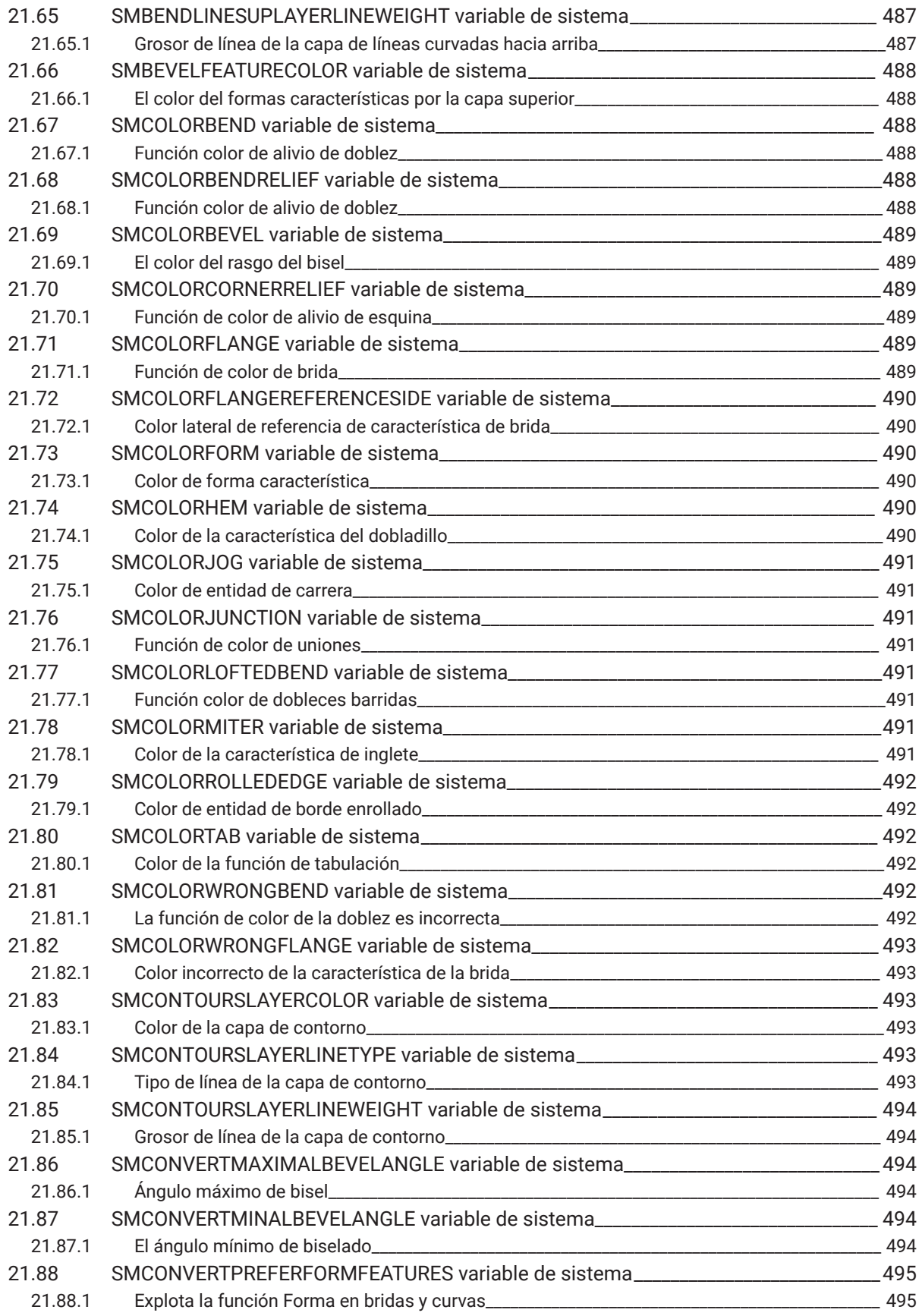

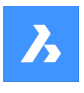

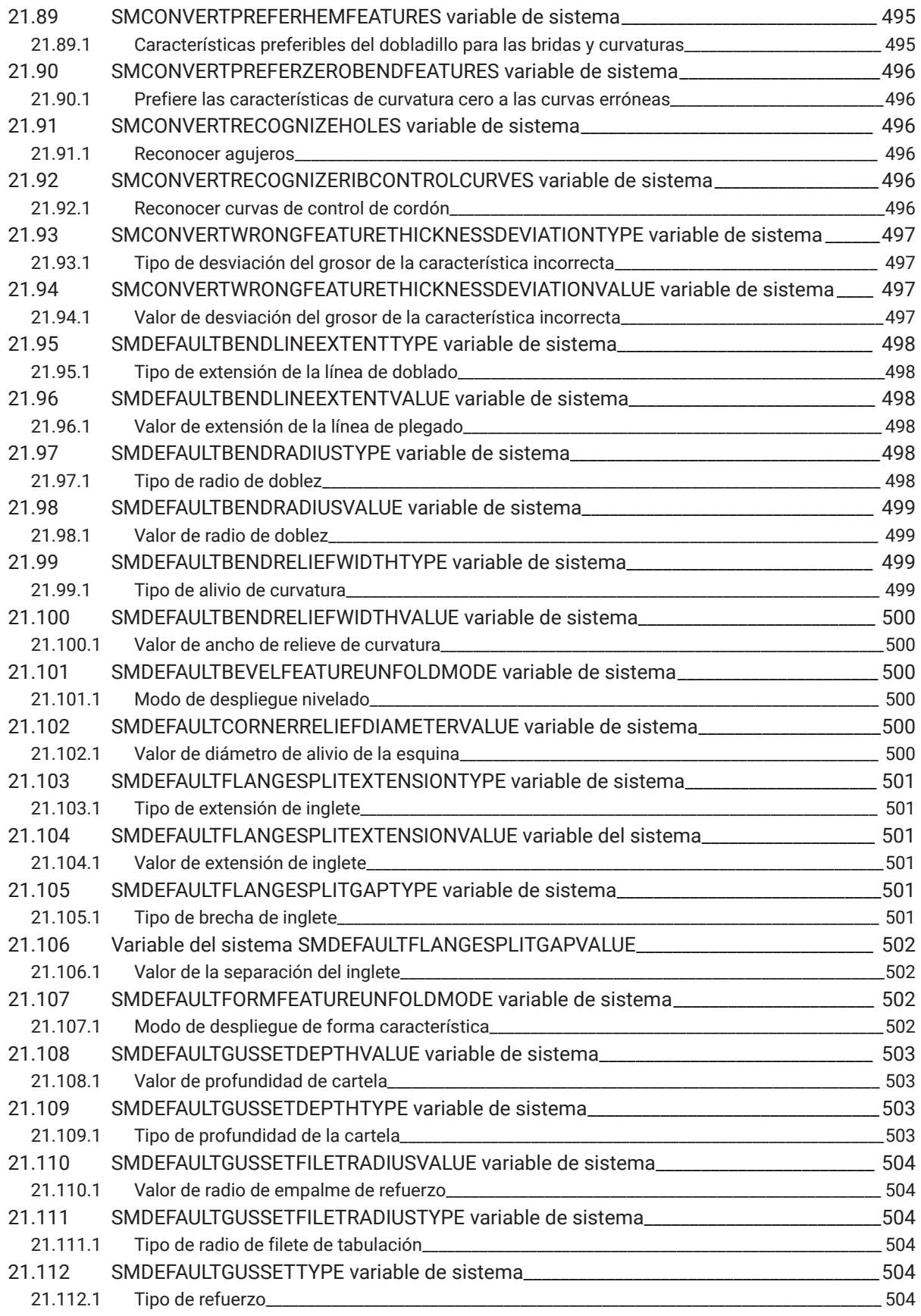

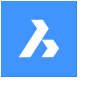

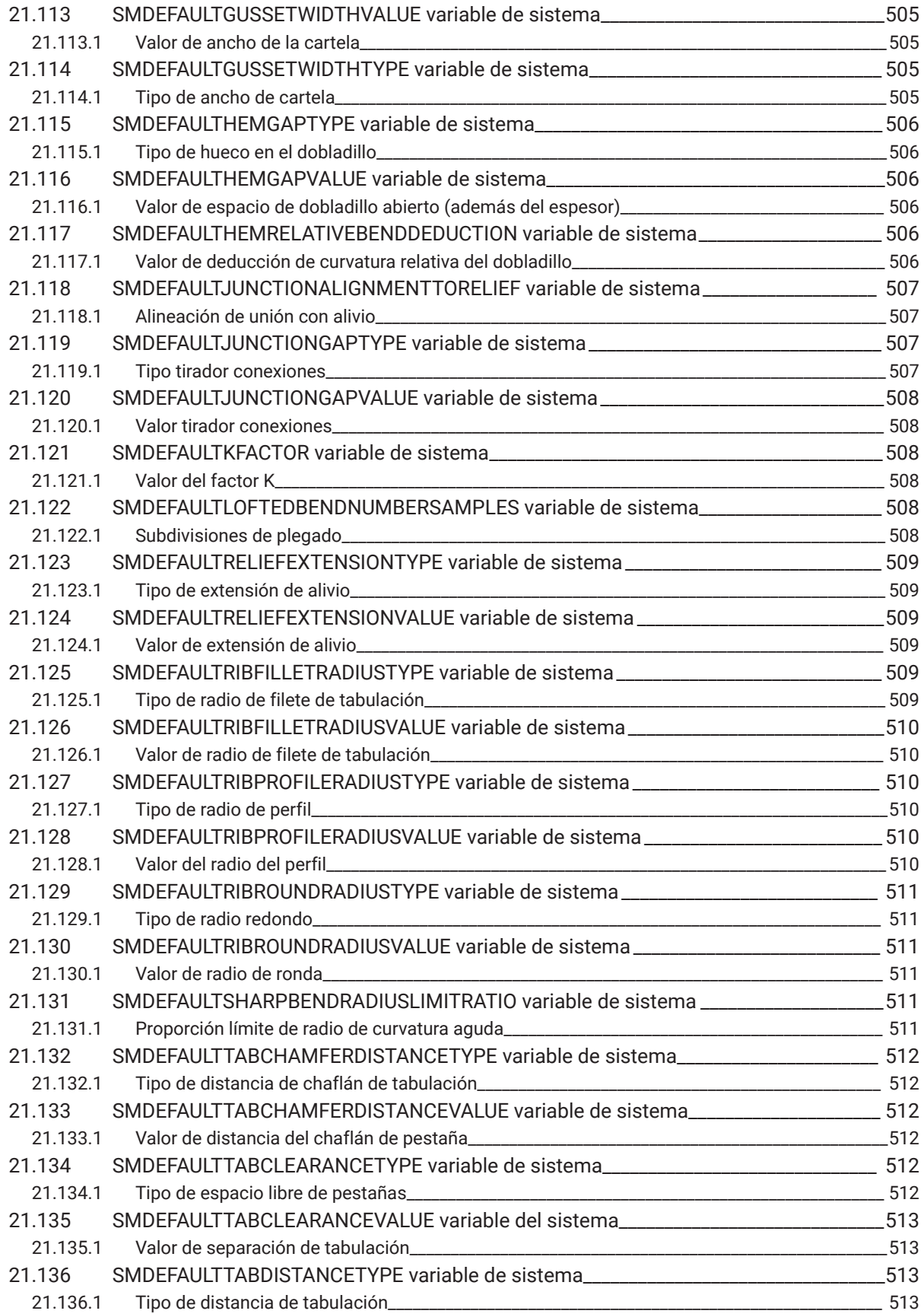

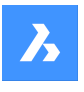

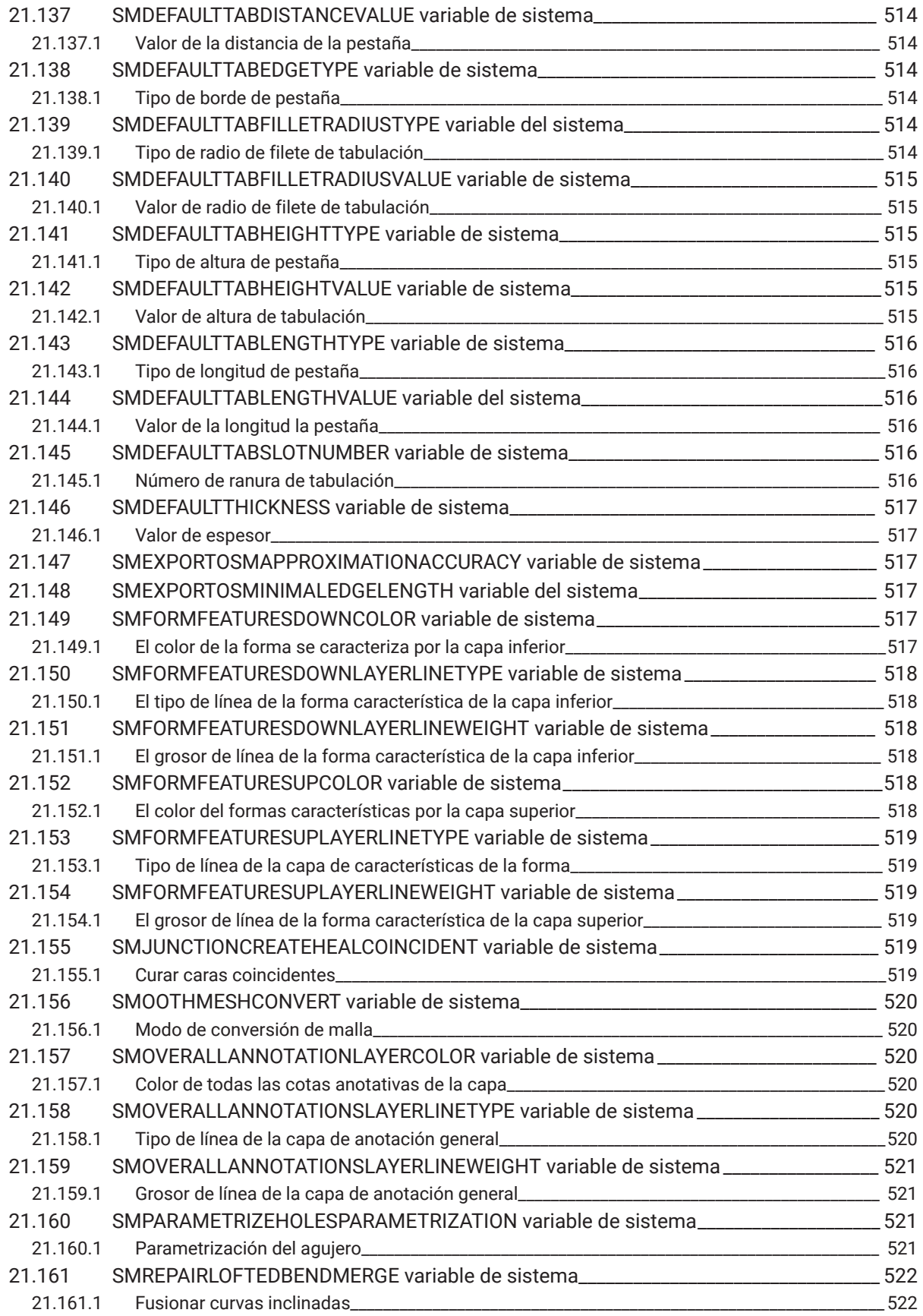

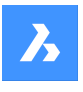

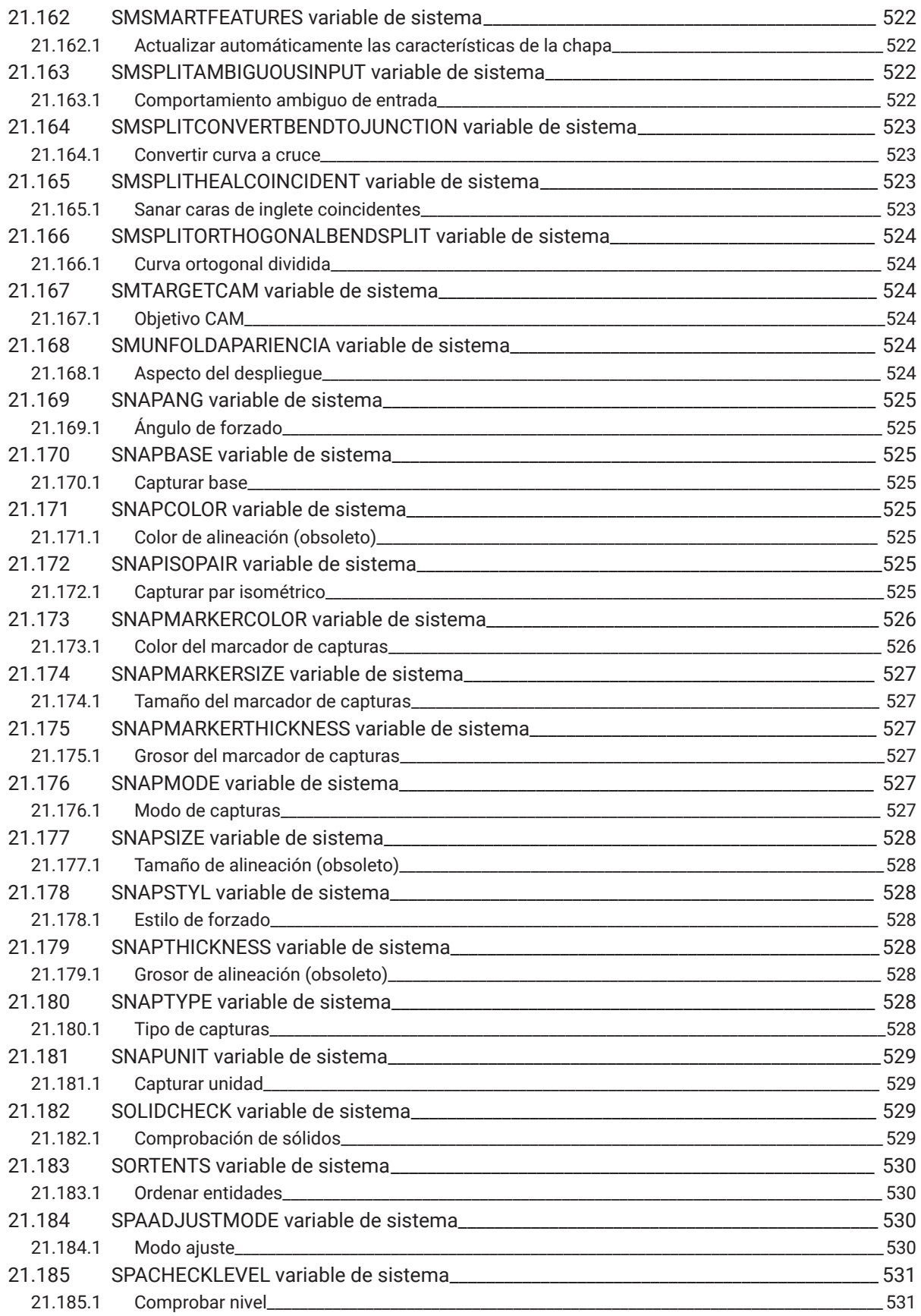

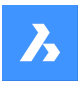

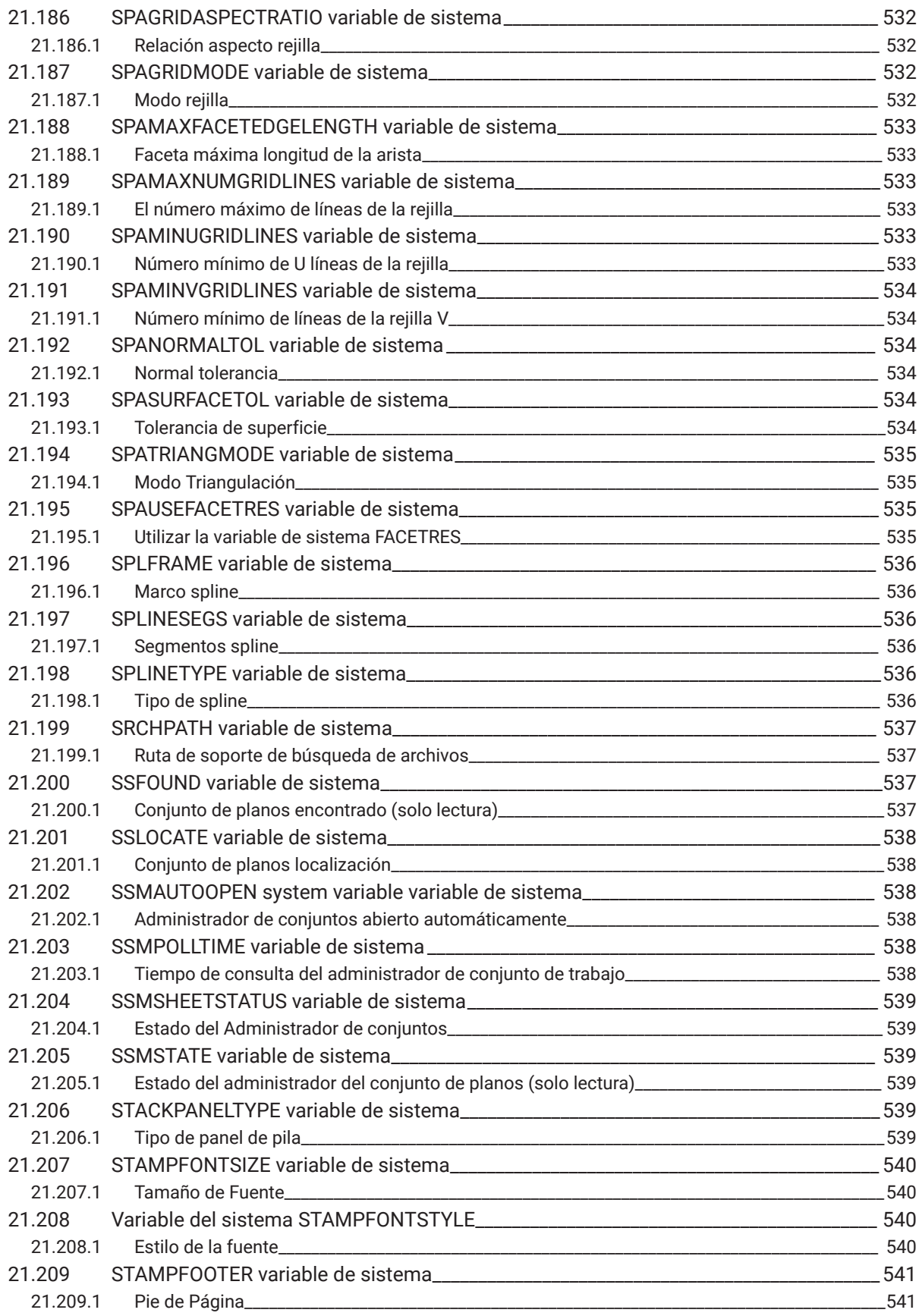

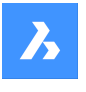

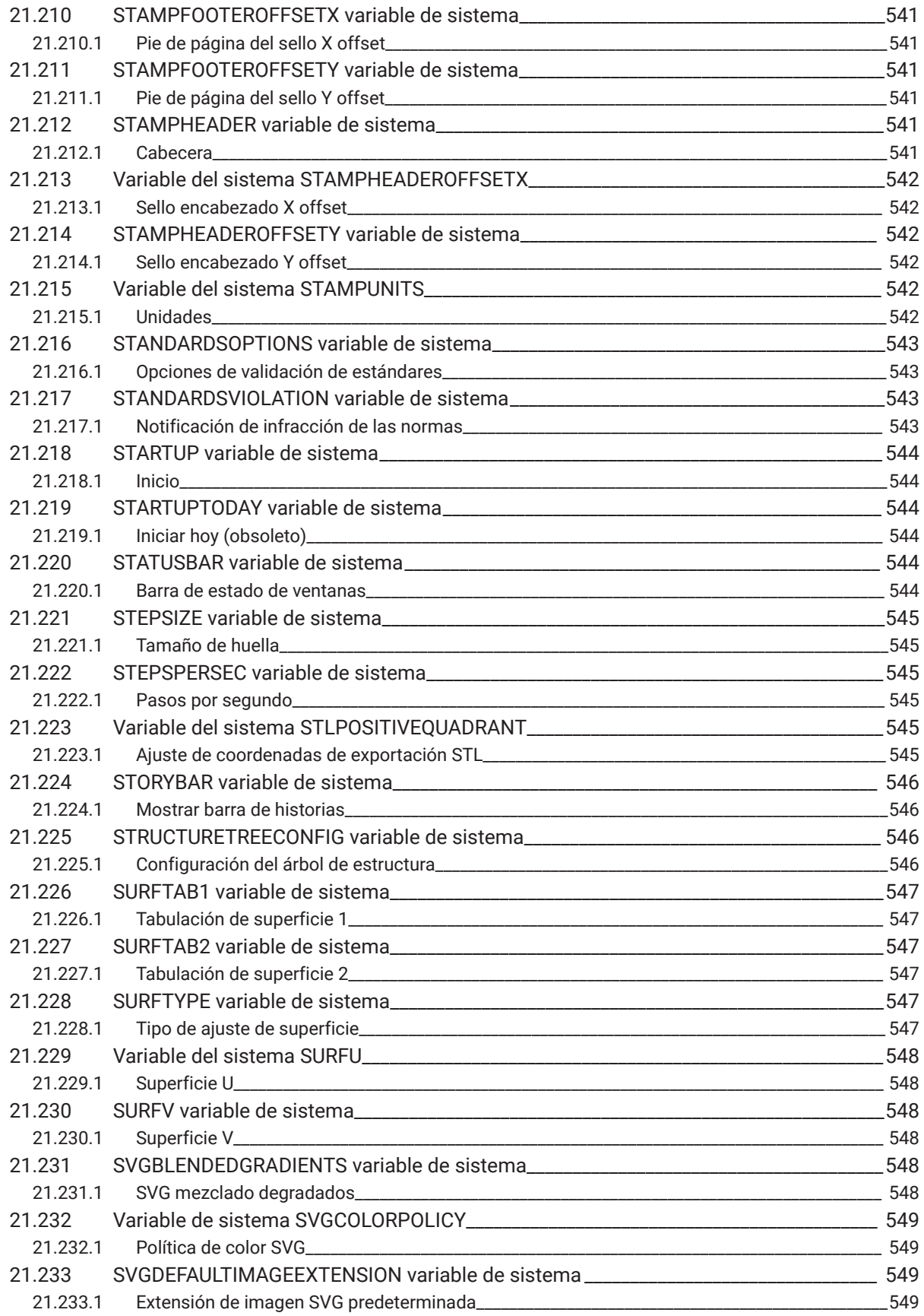

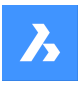

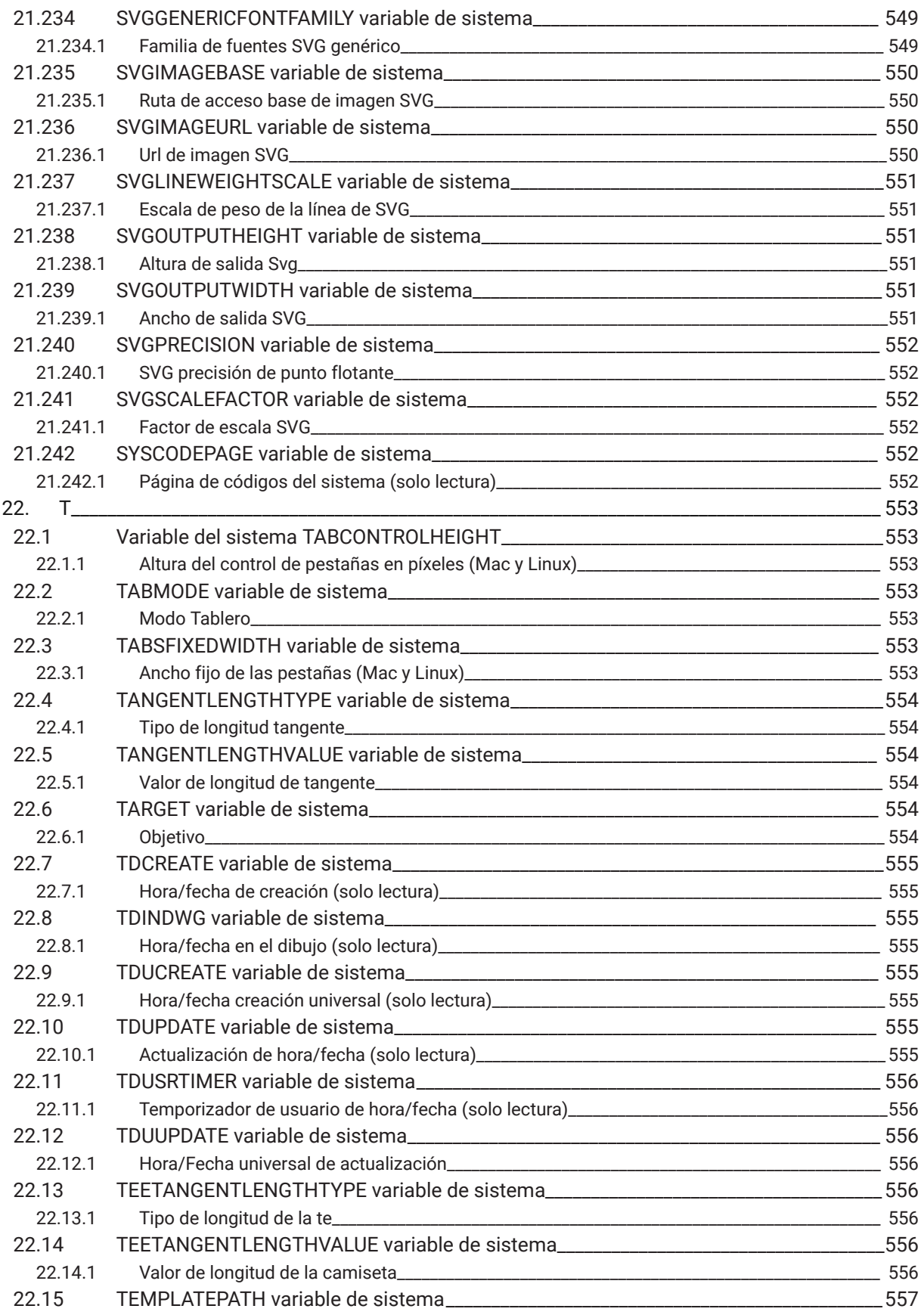

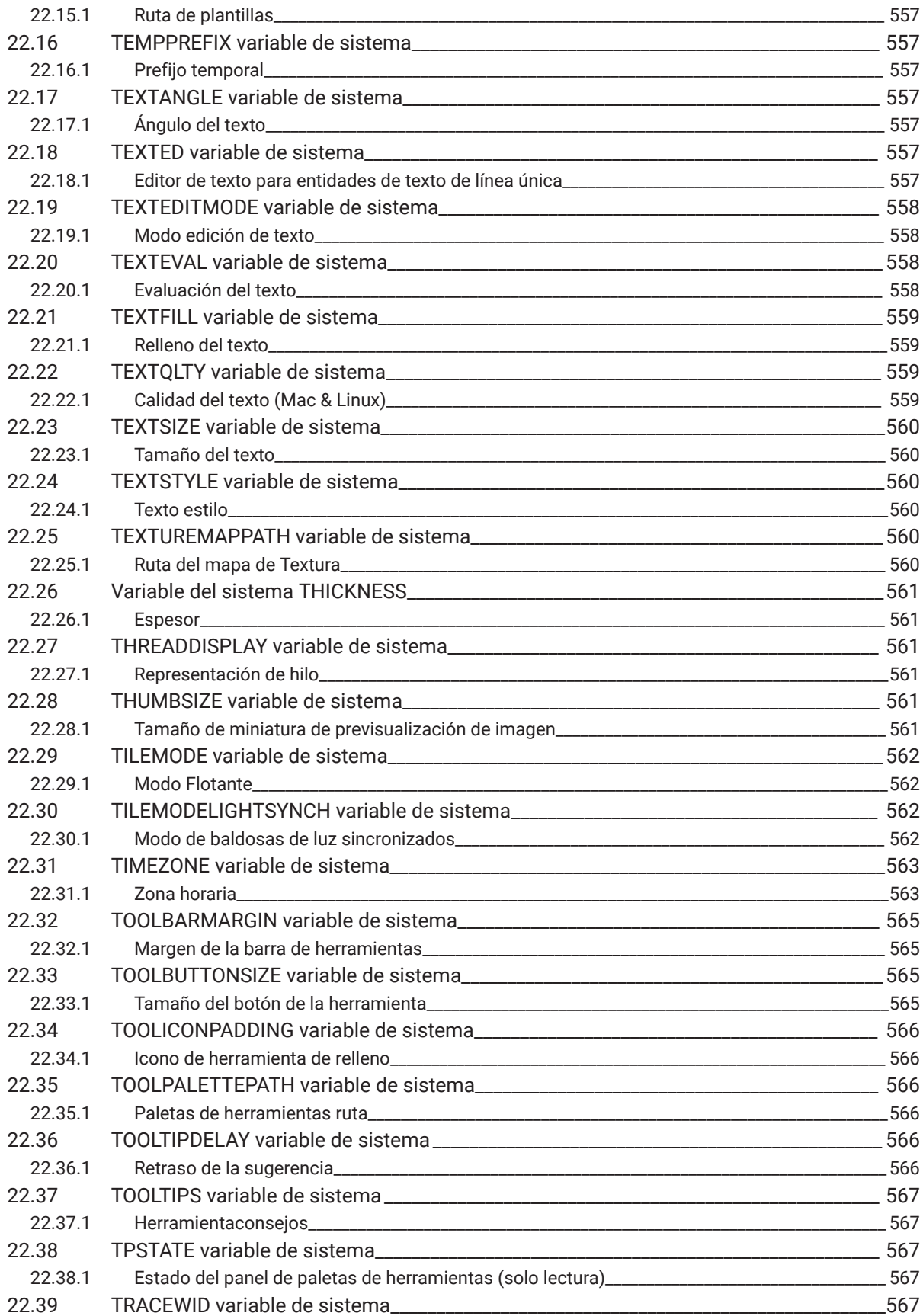

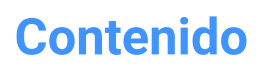

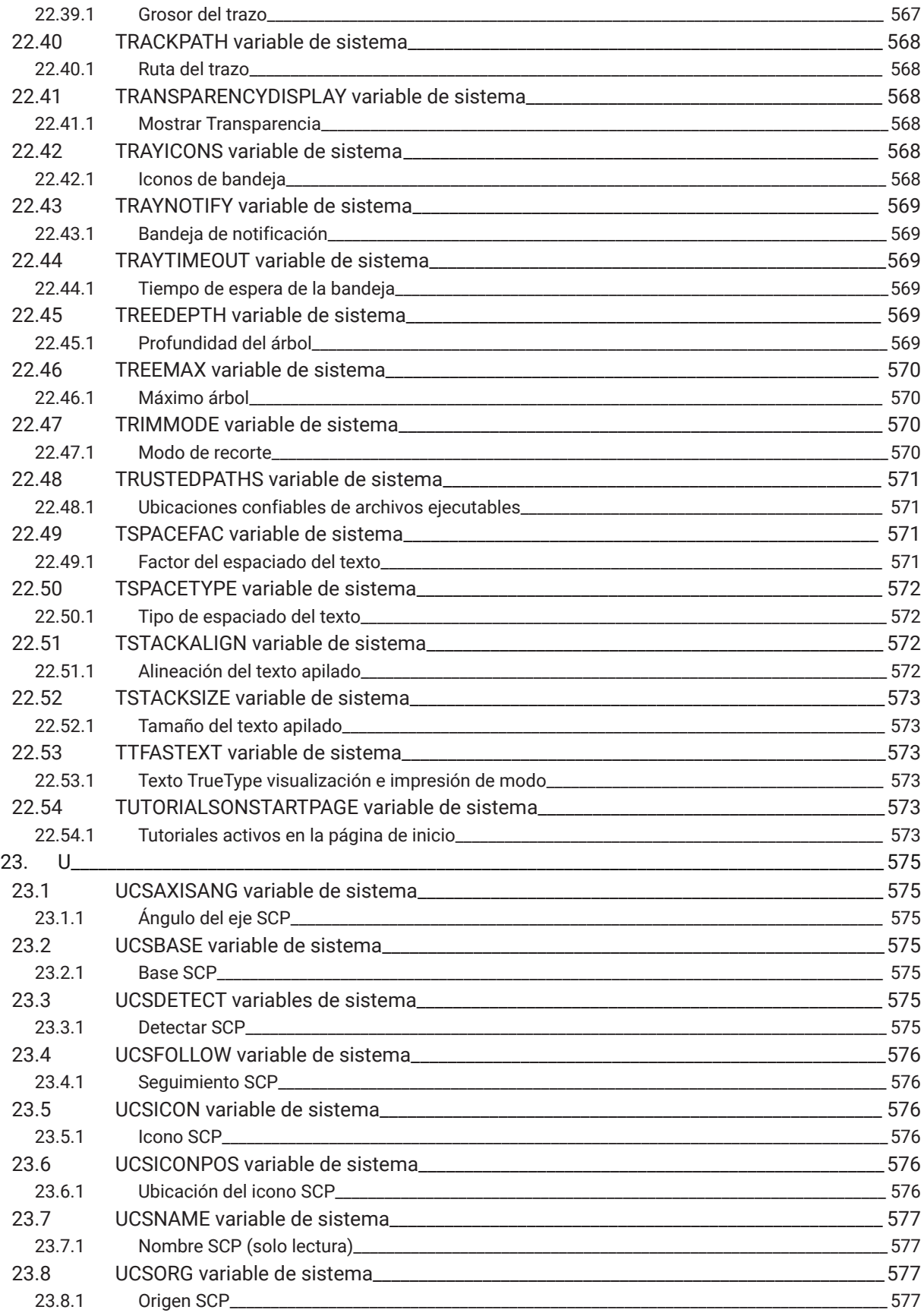

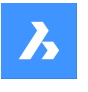

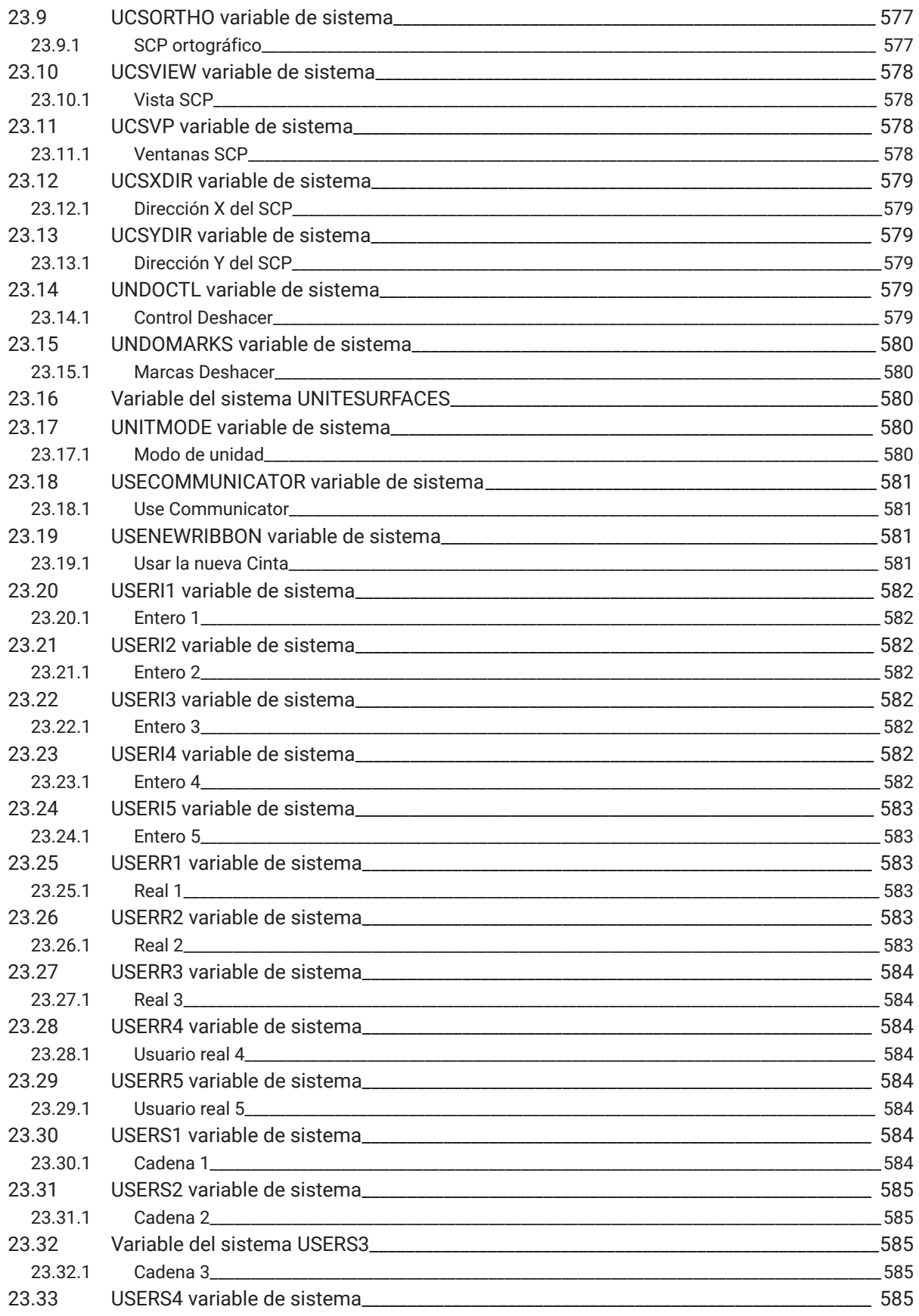

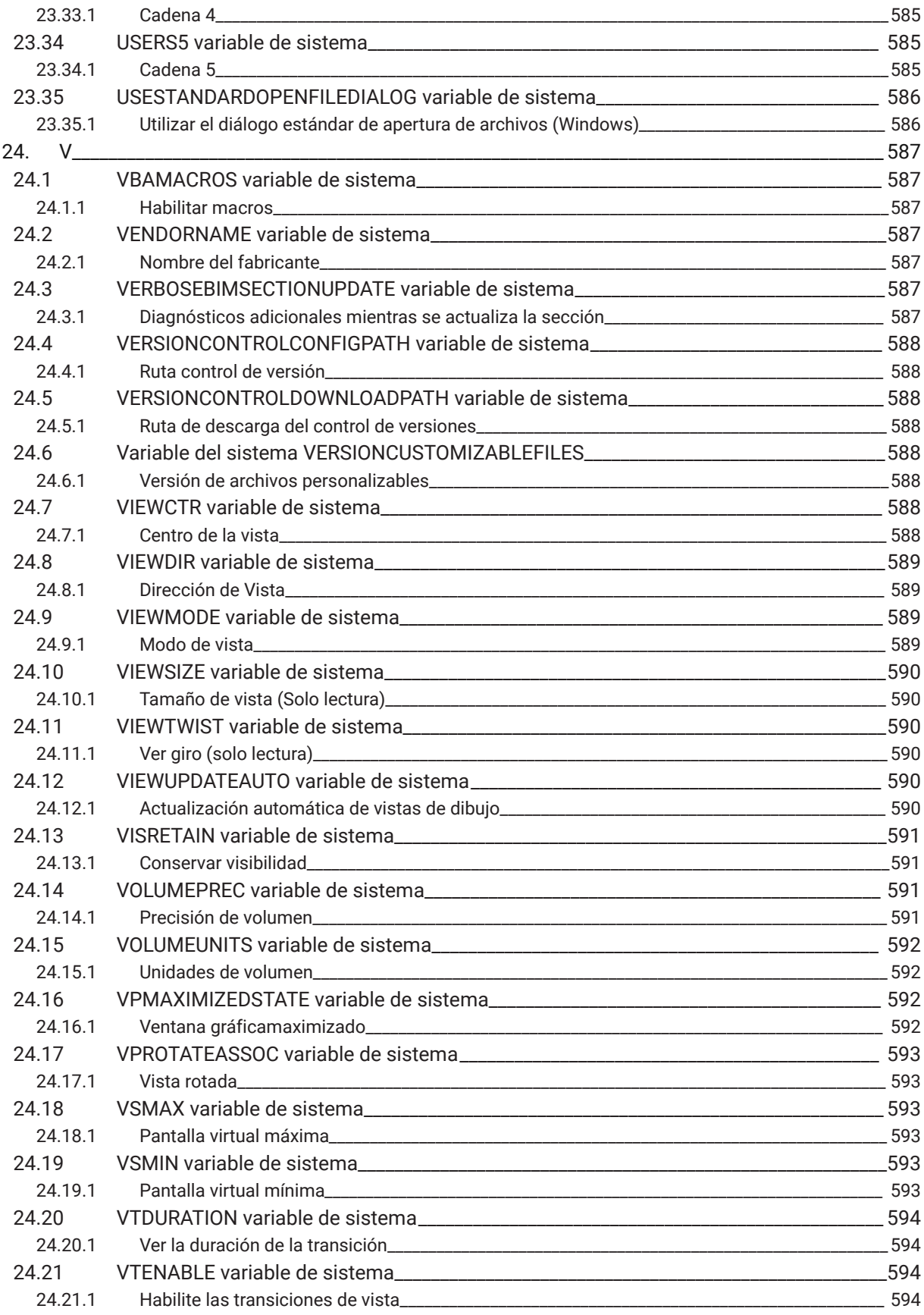

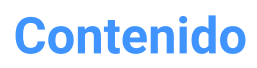

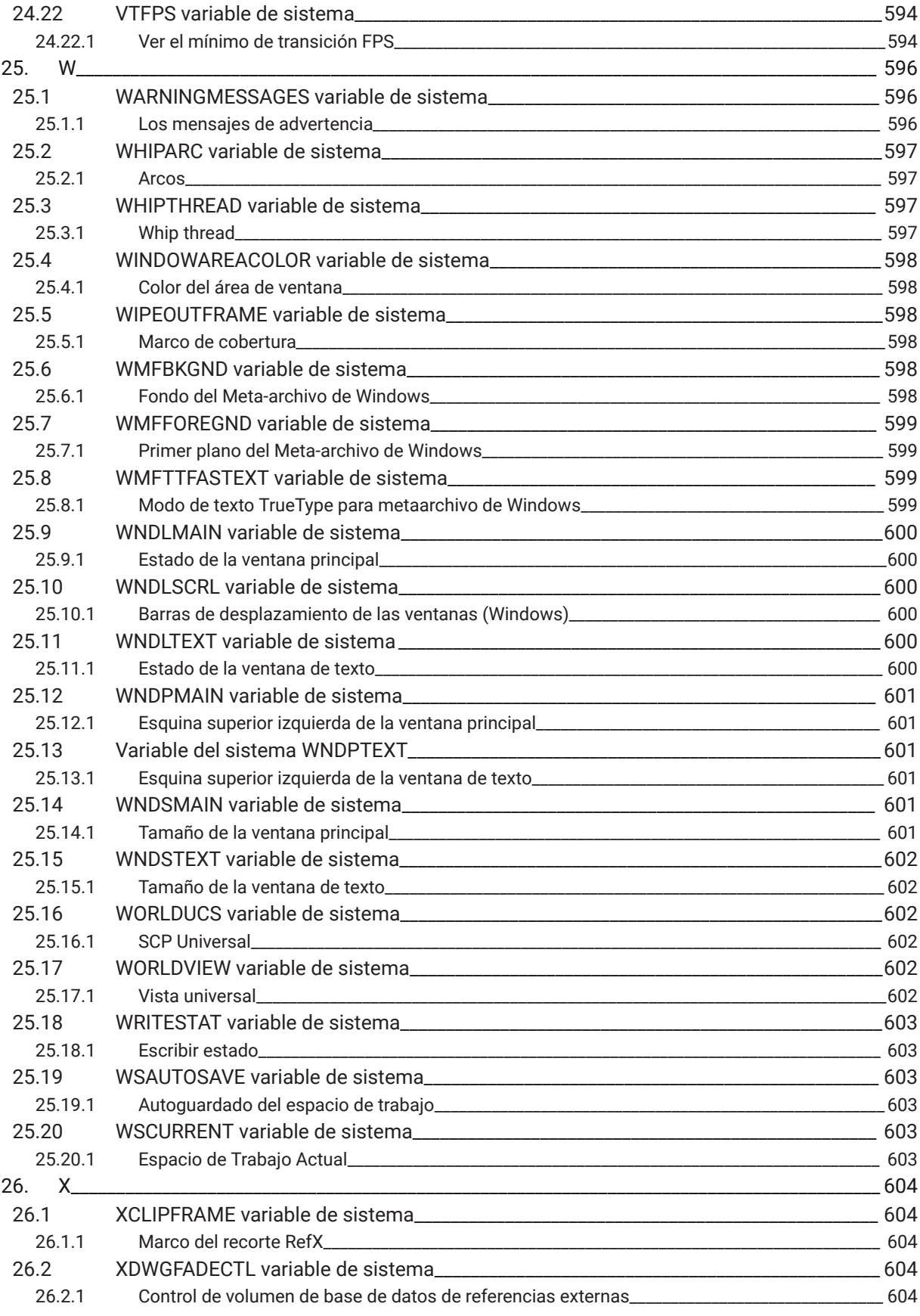

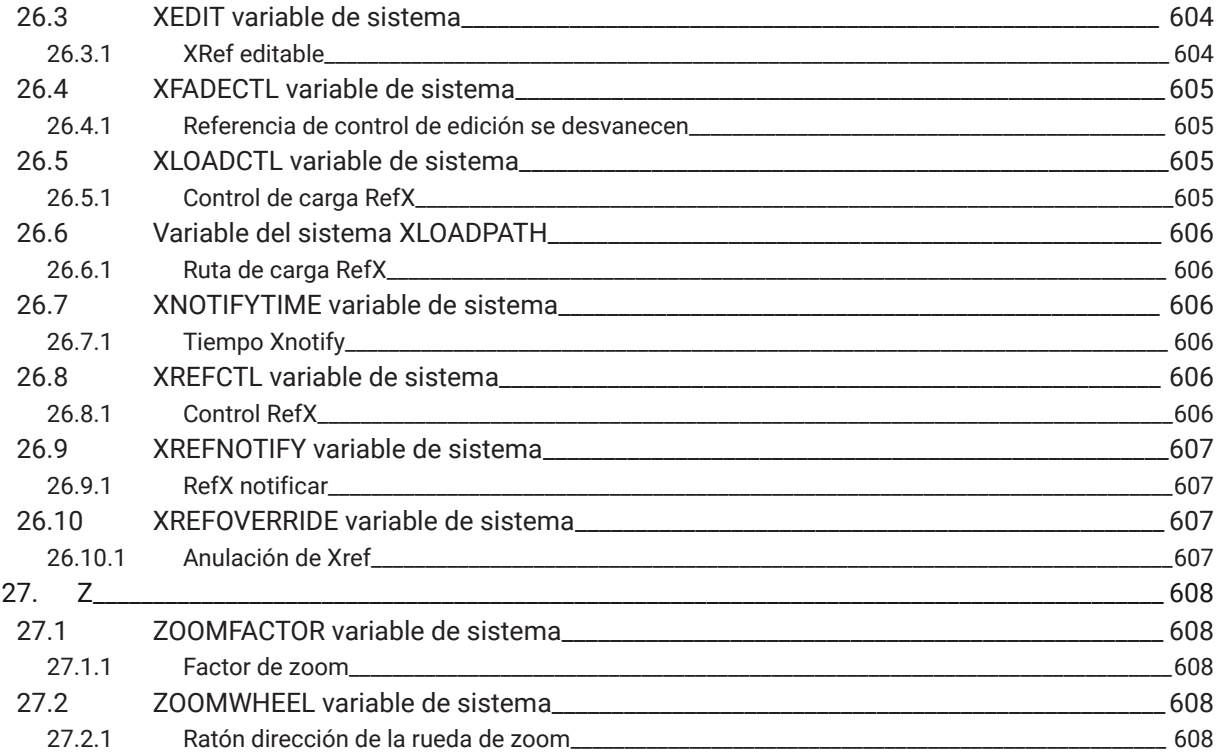

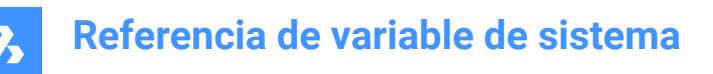

# **1. Referencia de variable de sistema**

La Referencia de las variables del sistema ofrece una visión general de todas las variables del sistema en BricsCAD® .

Las variables del sistema y las variables de preferencias se utilizan para guardar la configuración

de BricsCAD® y las preferencias del usuario. Se puede acceder a ellos a través del cuadro de diálogo Configuración. Muchas variables del sistema corresponden a otro software CAD. Cuando una variable es BricsCAD® específica, también se indica.

*Nota:* El valor de la variable de sistema AUTOCOMPLETEMODE define si se reconocen las variables de sistema y/o de preferencia al escribir en la línea de comandos.

#### **1.1 Tipos de datos variables del sistema**

- **Booleano**: el valor es 1 o 0 (Verdadero o Falso, Sí o No).
- **Short**: valor entero en el rango de -32,768 a +32,767.
- **Largo**: valor entero en el rango de 2.147.483.648 a +2.147.483.647.
- **Real**: números de punto flotante con un punto decimal y sin separador de miles.
- **Cadena**: texto.
- **Estándar de cadena de caracteres**: texto de acuerdo con un formato específico, por ejemplo, una ruta de carpeta.
- **Punto 3D**: especifica un punto en un espacio 3D.
- **2D punto**: especifica un punto en el plano XY.
- **Variables de bandera de bits**: variable entera controlada por códigos de bits. El valor de esta variable cambia al añadir o eliminar opciones.

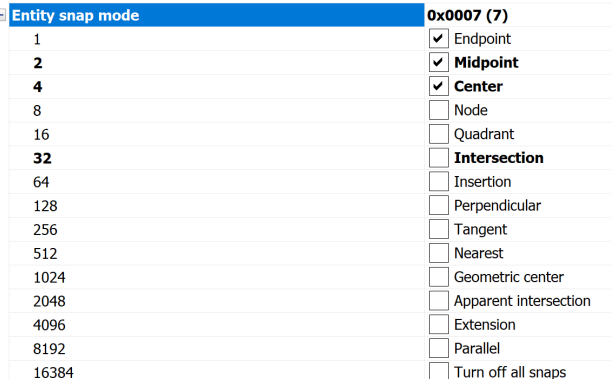

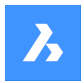

### **1.2 Ubicación de guardado de variables del sistema**

- **Registro** de Windows (o archivo **config** para macOS y LINUX): el valor se guarda en un perfil de usuario. Cuando inicia BricsCAD® , se cargan los valores del perfil de usuario actual. Los valores se aplican a todos los dibujos de la sesión actual BricsCAD® . El perfil de usuario actual se establece en el cuadro de diálogo Administrador de Perfiles de Usuario. Inicie el comando PROFILEMANAGER para abrir este cuadro de diálogo.
- **Dibujo**: el valor se guarda en el plano y se aplica solo a ese plano.
- **Preferencia**: el valor se guarda en un perfil de usuario. Cuando inicia BricsCAD, se cargan los valores del perfil de usuario actual. Los valores se aplican a todos los dibujos de la sesión actual de BricsCAD.
- **NO guardado**: el valor predeterminado está codificado y el nuevo valor no se guarda cuando se reinicia BricsCAD® .
- **Espacio de trabajo**: el valor se guarda en el espacio de trabajo actual.

*Nota:* La distinción entre variable de sistema y de preferencia se refiere estrictamente a si el ajuste está marcado como variable de sistema (save="reg") o de preferencia del usuario (save="prf") en settings.xml.

#### **1.3 Edición de variables del sistema**

Las variables del sistema tienen un valor por defecto que puede ser editado:

- A través del cuadro de diálogo Configuración.
- Escribiéndolo en la línea Comando.

En el cuadro de diálogo Configuración, también puede filtrar variables que ya no están configuradas en su valor predeterminado.

#### **1.4 Búsqueda de variables**

Puede utilizar el comando SETVAR para buscar una variable.

# **2. \_**

# **2.1 Variable del sistema \_QUADTABFLAGS**

## **2.1.1 Pestañas Quad**

Ajuste temporal que se utiliza mientras que el diseño de nueva pestaña de Quad se implementa. El valor se almacena como un código binario usando la suma de los valores de todas las opciones seleccionadas. Sólo BricsCAD

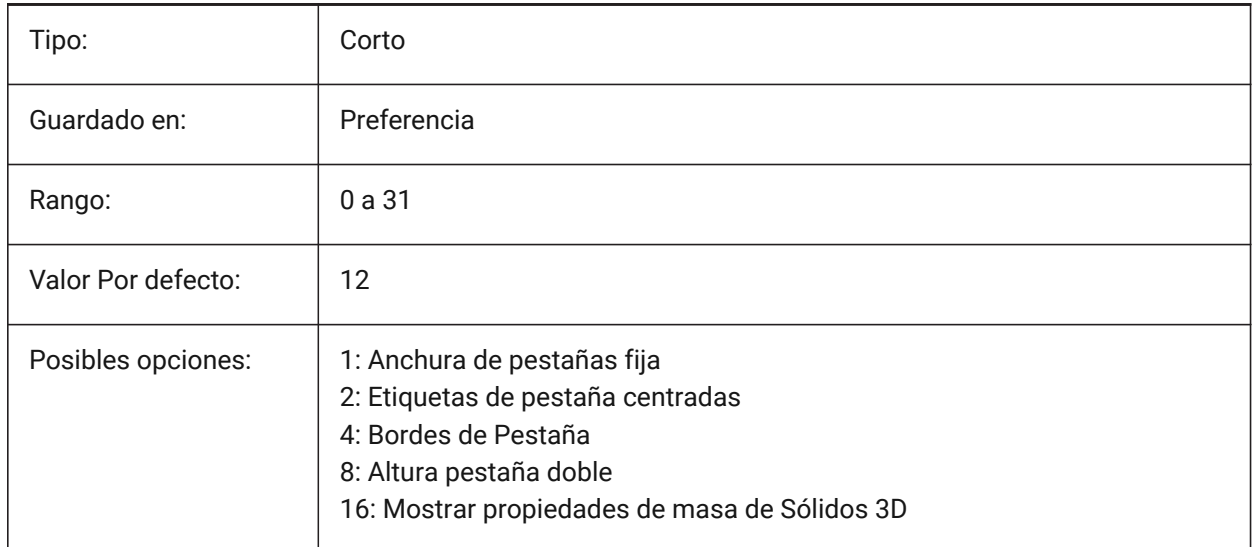

# **2.2 \_VERNUM variable de sistema**

#### **2.2.1 Número de versión**

Muestra el número de versión del programa.

Solo lectura

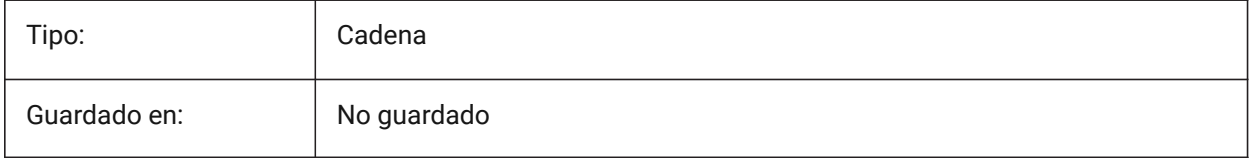

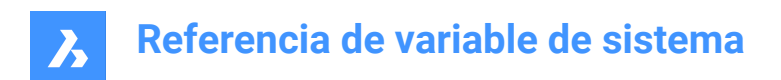

# **3. 2**

# **3.1 2DCONSTRAINTFLAGS variable de sistema**

### **3.1.1 Etiquetas 2D restricciones**

Controla el comportamiento durante la resolución de restricciones 2D.

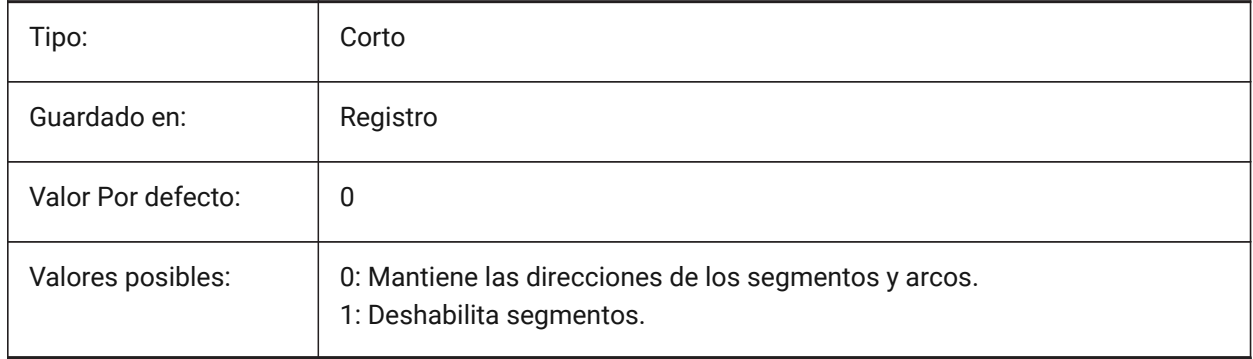

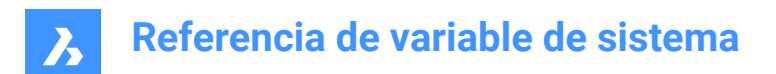

# **4. 3**

# **4.1 3DCOMPAREMODE variable de sistema**

#### **4.1.1 Modo de comparación**

Controla la visualización del comando 3DCOMPARE.

Sólo BricsCAD

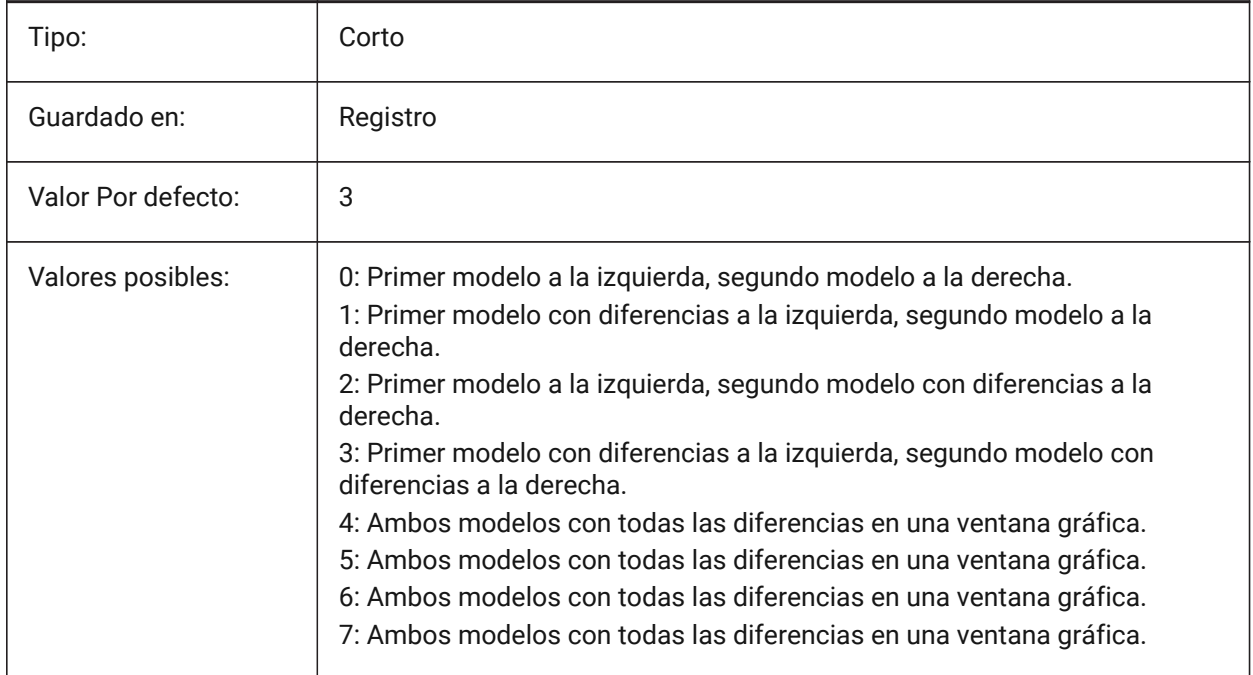

### **4.2 3DOSMODE variable de sistema**

#### **4.2.1 Modo de alineación de entidad 3D**

Controla los tipos de ajuste de entidad 3D.

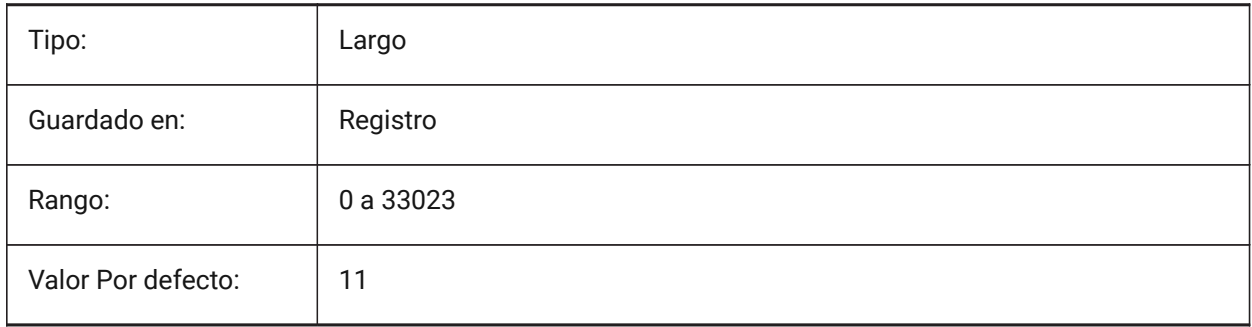

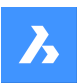

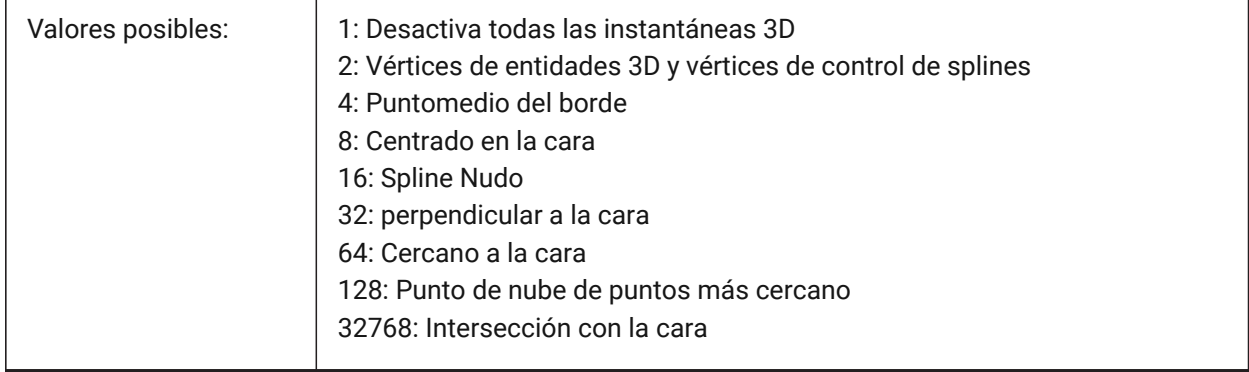

# **4.3 3DSNAPMARKERCOLOR variable de sistema**

### **4.3.1 Marca con color captura 3d**

Controla el color de los marcadores de referencia 3D. Valores entre 1 y 255 son aceptados.

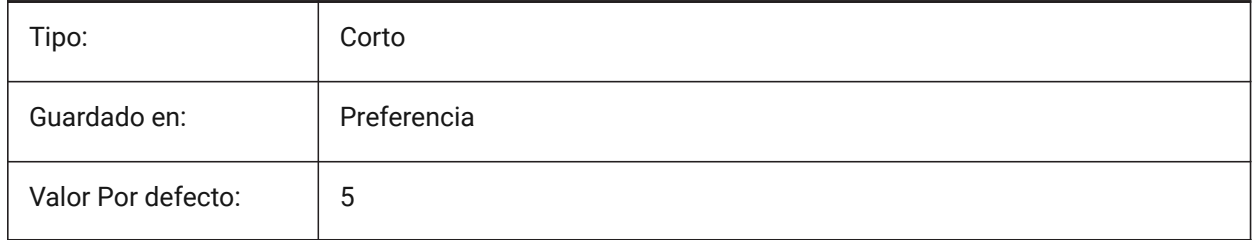

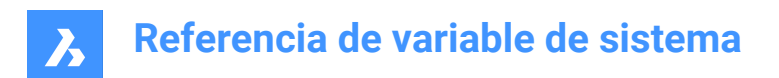

# **5. A**

## **5.1 ACADLSPASDOC variable de sistema**

#### **5.1.1 on\_start.lsp para cada documento**

Especifica si on\_start\_default.lsp y on\_start.lsp se cargan en cada dibujo, al igual que on\_doc\_load.lsp y on\_doc\_load\_default.lsp, o sólo cuando se abre el primer dibujo en una sesión.

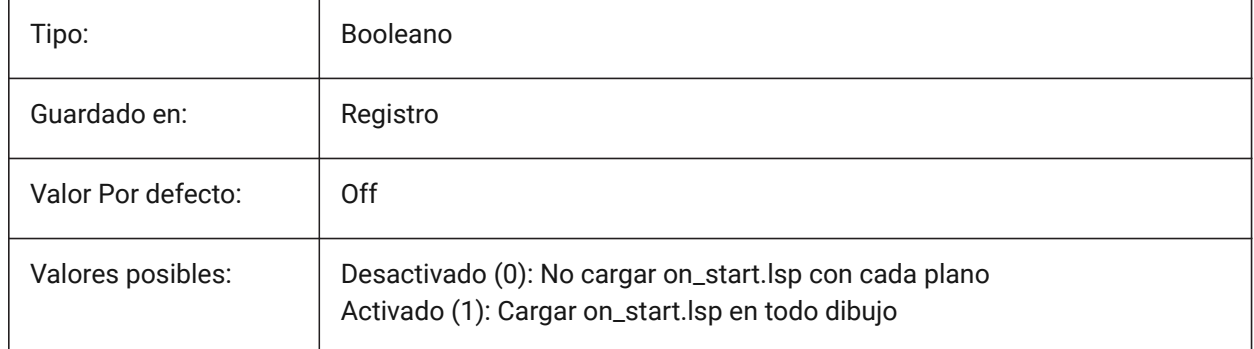

### **5.2 ACADPREFIX variable de sistema**

#### **5.2.1 Ruta de la carpeta del programa**

Listado de rutas de soporte, con separadores de ruta añadidos de ser necesario.

Solo lectura

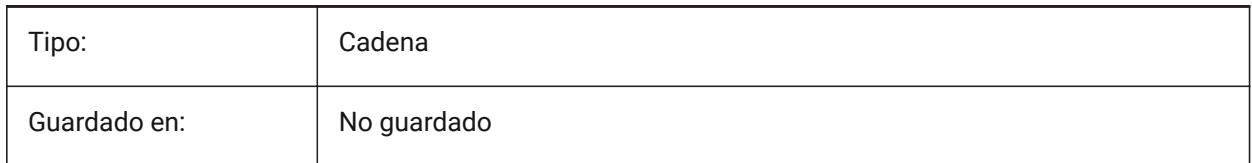

## **5.3 ACADVER variable de sistema**

### **5.3.1 Versión de AutoCAD**

Muestra el número de versión del programa compatible con AutoCAD.

Solo lectura

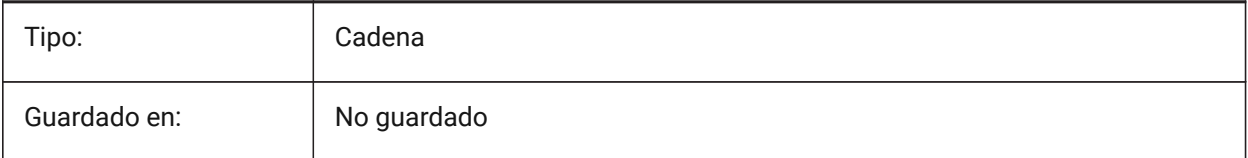

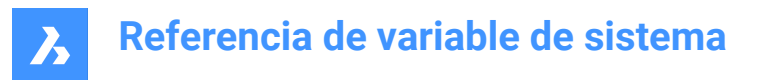

## **5.4 ACISHLRRESOLUTION variable de sistema**

#### **5.4.1 Ocultar líneas de resolución para eliminar**

Controla la distancia más pequeña utilizada para el cálculo de eliminación de líneas ocultas.

El valor negativo es la calibración automática basada en el tamaño del modelo (recomendado). Para entidades muy pequeñas, el valor se puede establecer en 0,001 o menos.

Sólo BricsCAD

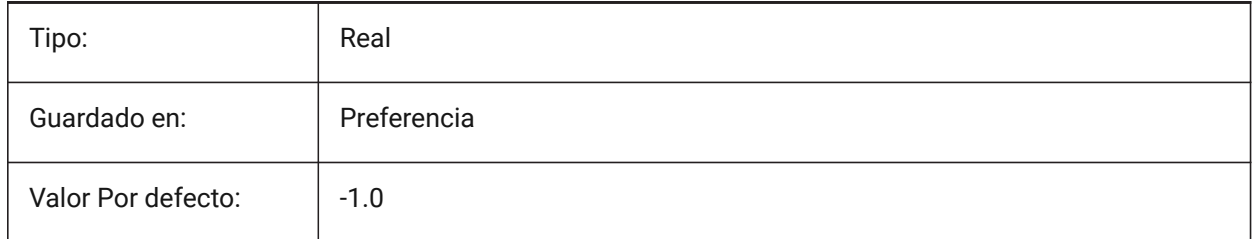

#### **5.5 ACISOUTVER variable de sistema**

#### **5.5.1 Versión de Salida ACIS**

Controla la versión ACIS de los archivos SAT para el comando ACISFUERA.

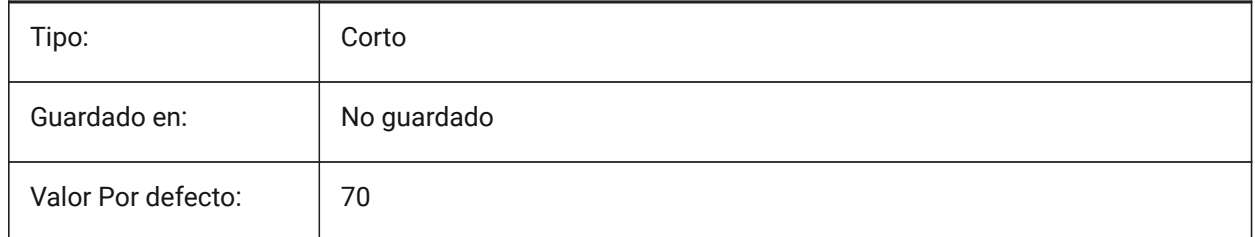

### **5.6 ADAPTIVEGRIDSTEPSIZE variable de sistema**

#### **5.6.1 Tamaño de paso de rejilla adaptable**

Controla el espaciado de ajuste para el modo 'Adaptive Grid Snap' de la variable de sistema SNAPTYPE, en píxeles. También controla el tamaño de paso de la regla del manipulador.

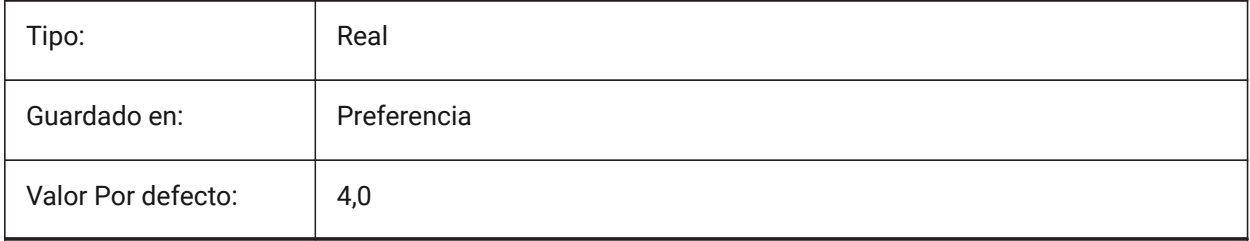

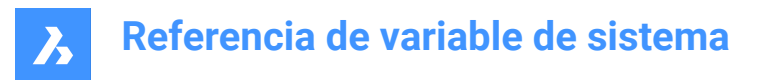

### **5.7 AFLAGS variable de sistema**

#### **5.7.1 Opciones de Atributo**

Especifica las opciones predeterminadas para la creación de atributos. El valor se almacena como un código de bits utilizando la suma de los valores de todas las opciones seleccionadas.

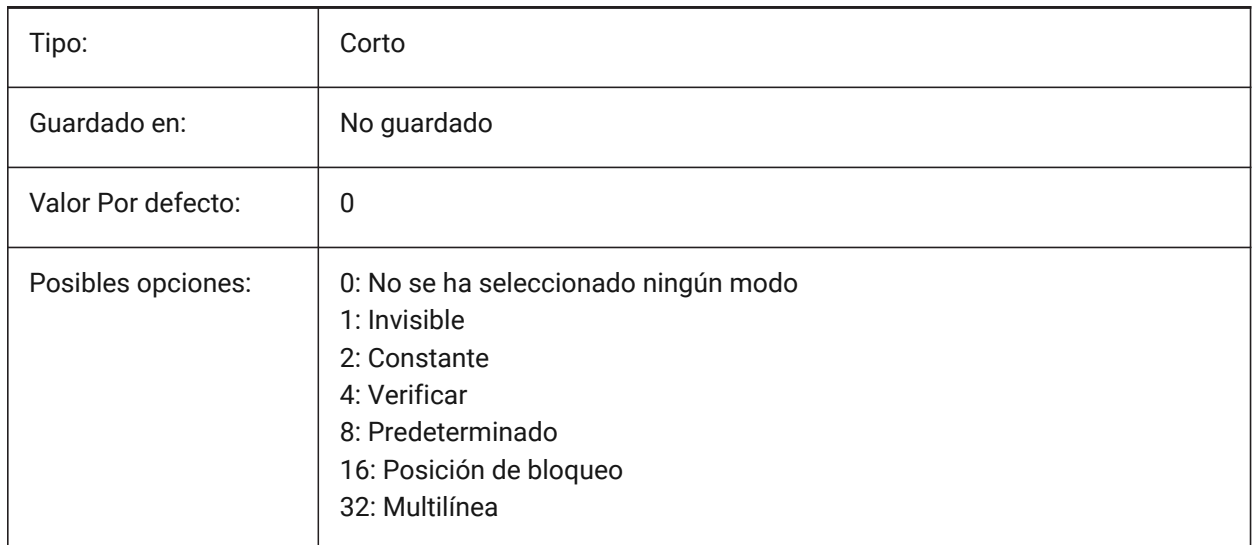

### **5.8 ALLOWBREAKLINECROSSINGS variable de sistema**

#### **5.8.1 Permitir cruces de línea de ruptura**

Si se permiten cruces de línea de ruptura, las intersecciones entre los segmentos de línea de ruptura se calculan y se agregan como puntos a la superficie TIN.

Sólo BricsCAD

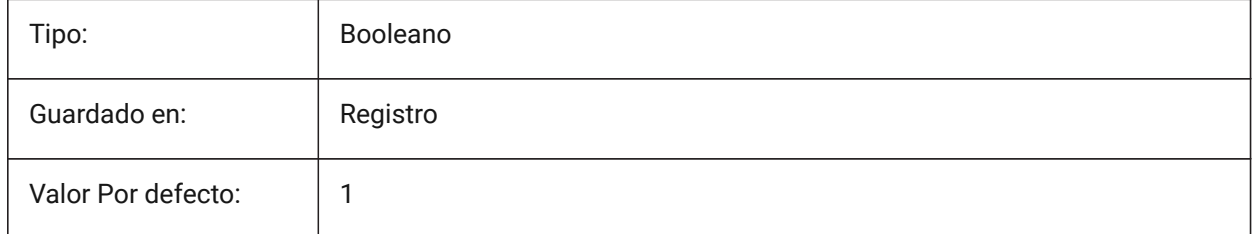

### **5.9 ALLOWEDBENDANGLES variable de sistema**

#### **5.9.1 Ángulos de curva permitidos**

Define los ángulos de curvatura permitidos para las conexiones creadas por el comando BIMFLOWCONNECT.

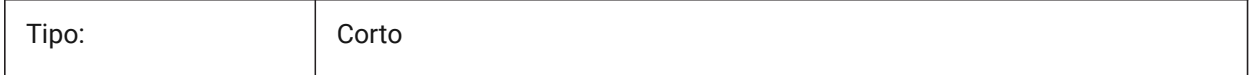

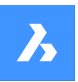

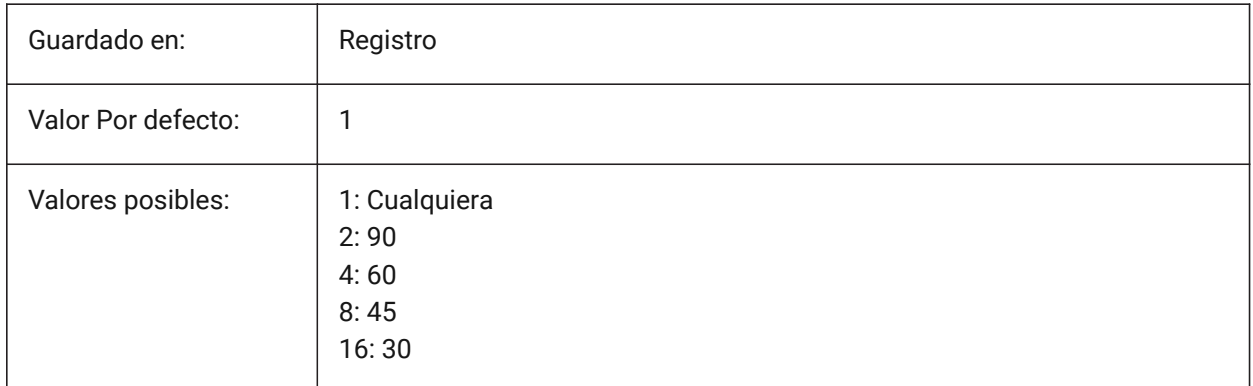

# **5.10 ALLOWTABEXTERNALMOVE variable de sistema**

#### **5.10.1 Mover pestañas externamente (Mac y Linux)**

Permite a una pestaña ser trasladado a otro control de ficha de encendido/apagado.

Sólo BricsCAD

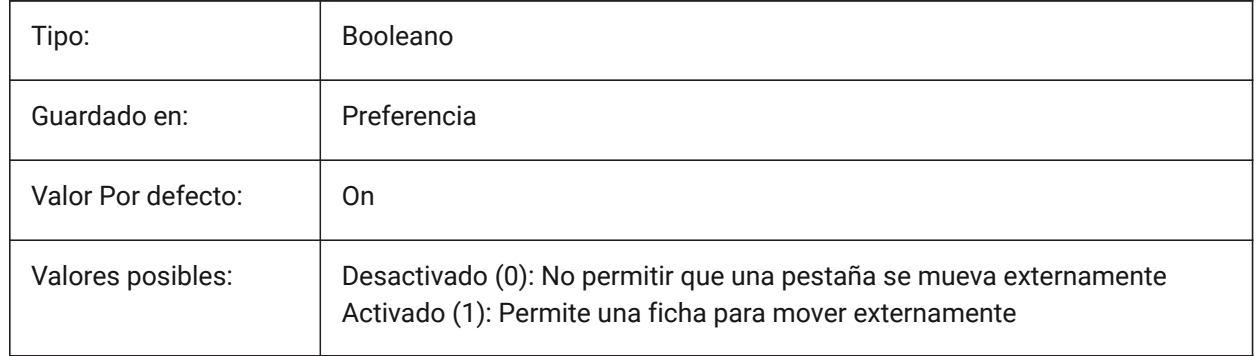

# **5.11 ALLOWTABMOVE variable de sistema**

### **5.11.1 Mover pestañas (Mac & Linux)**

Permite a una pestaña moverse horizontalmente, arrastre de encendido/apagado.

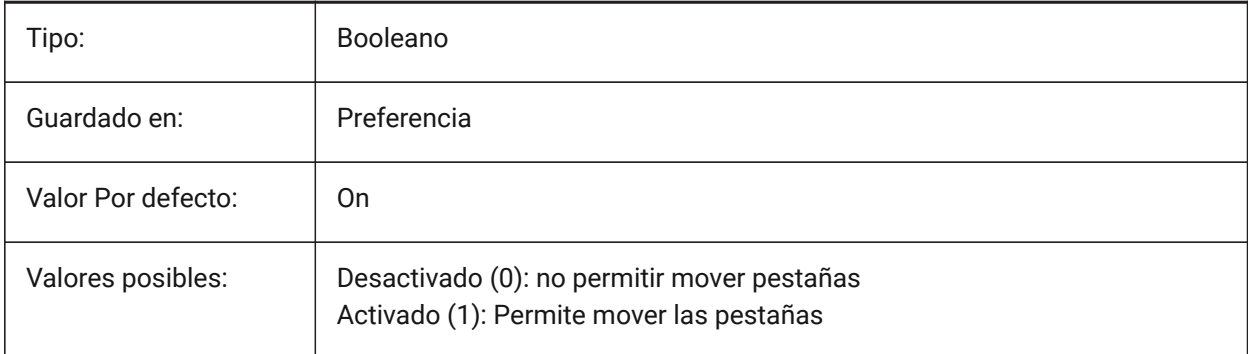

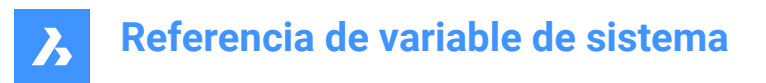

## **5.12 ALLOWTABSPLIT variable de sistema**

#### **5.12.1 Dividir pestañas (Mac & Linux)**

Permite el control de ficha que dividirse arrastrando una ficha de encendido/apagado.

Sólo BricsCAD

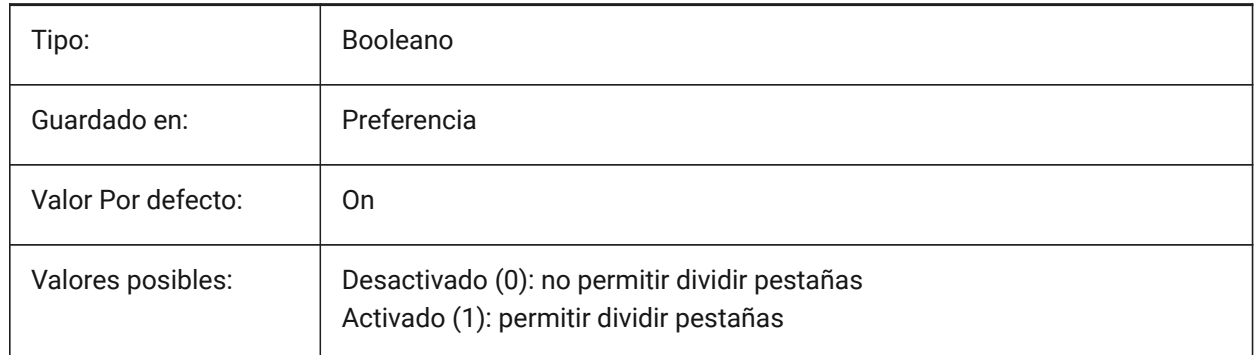

### **5.13 AMSYMSCALE variable del sistema**

#### **5.13.1 Escalado de anotaciones Mechanical2D**

Controla la visualización de símbolos y texto de Mechanical2D en Model Space.

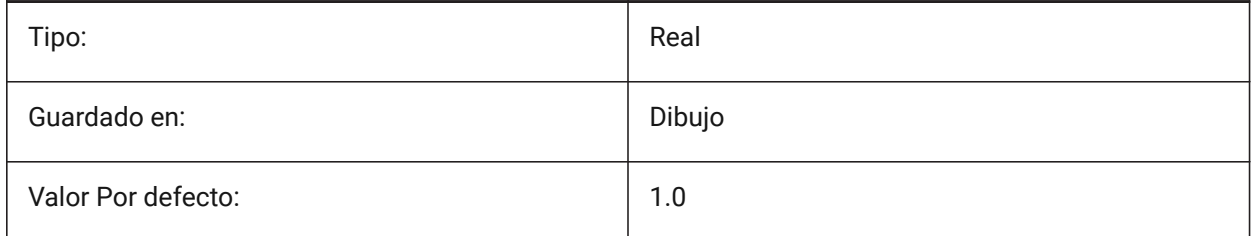

*Nota:* El valor mínimo es 1,0E-100.

# **5.14 ANGBASE variable de sistema**

#### **5.14.1 Ángulo base**

Controla la ubicación inicial del ángulo 0.

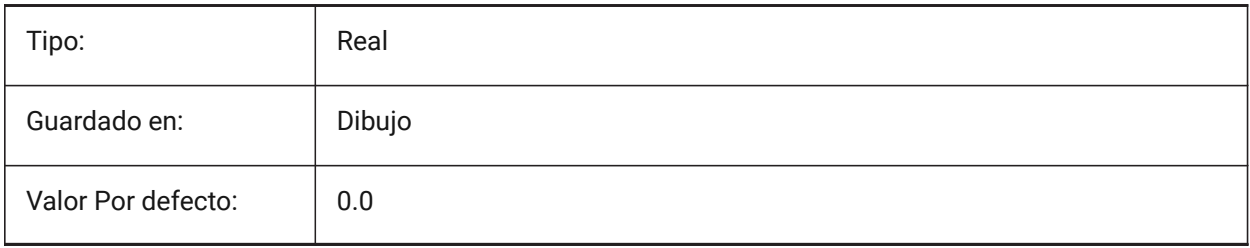

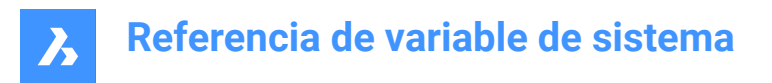

## **5.15 ANGDIR variable de sistema**

#### **5.15.1 Sentido de ángulos**

Activa/desactiva la dirección del ángulo en sentido horario/antihorario.

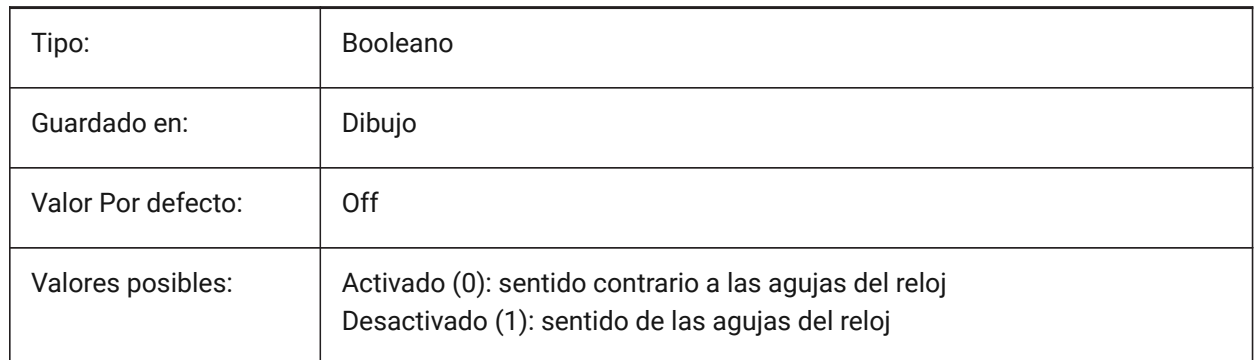

### **5.16 ANGLESAMPLINGINTERVAL variable de sistema**

#### **5.16.1 Intervalo de muestreo de ángulo**

Define el intervalo de muestreo de ángulo en grados decimales, que se utiliza para clasificar el redondeo en vértices convexos.

Sólo BricsCAD

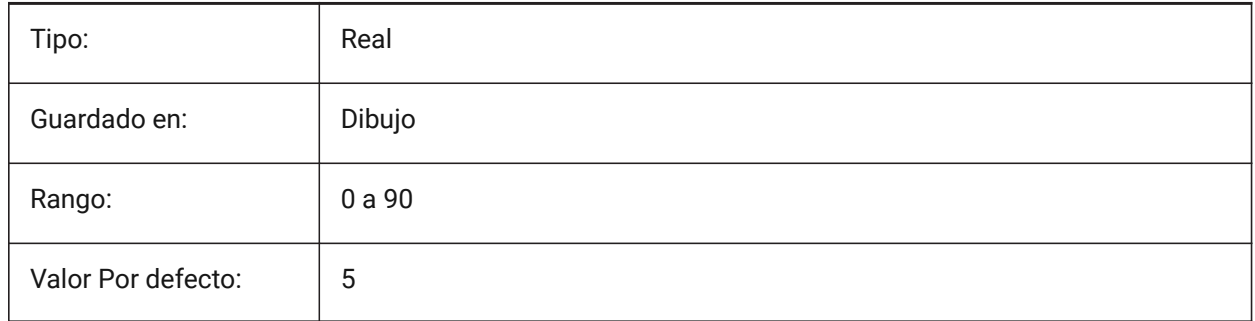

#### **5.17 ANNOALLVISIBLE variable de sistema**

#### **5.17.1 La visibilidad de anotación**

Oculta o muestra entidades anotativas que no admiten la escala de anotación actual. La configuración se guarda individualmente para el espacio modelo y cada diseño.

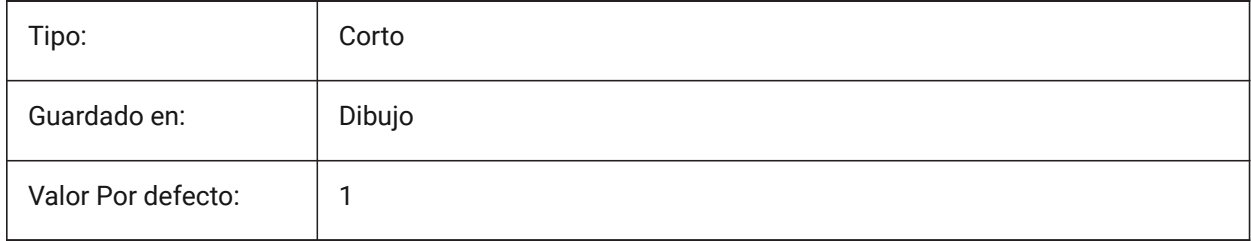

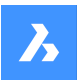

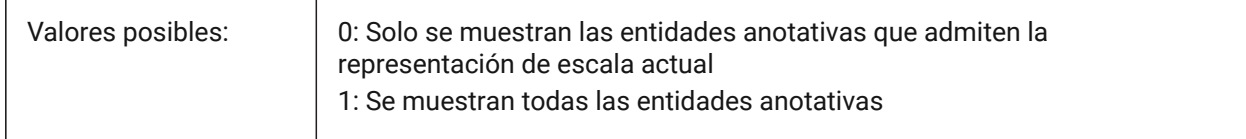

### **5.18 ANNOAUTOSCALE variable de sistema**

#### **5.18.1 Escalando Anotaciones**

Sincronizar objetos anotativos con la escala de anotación actual.

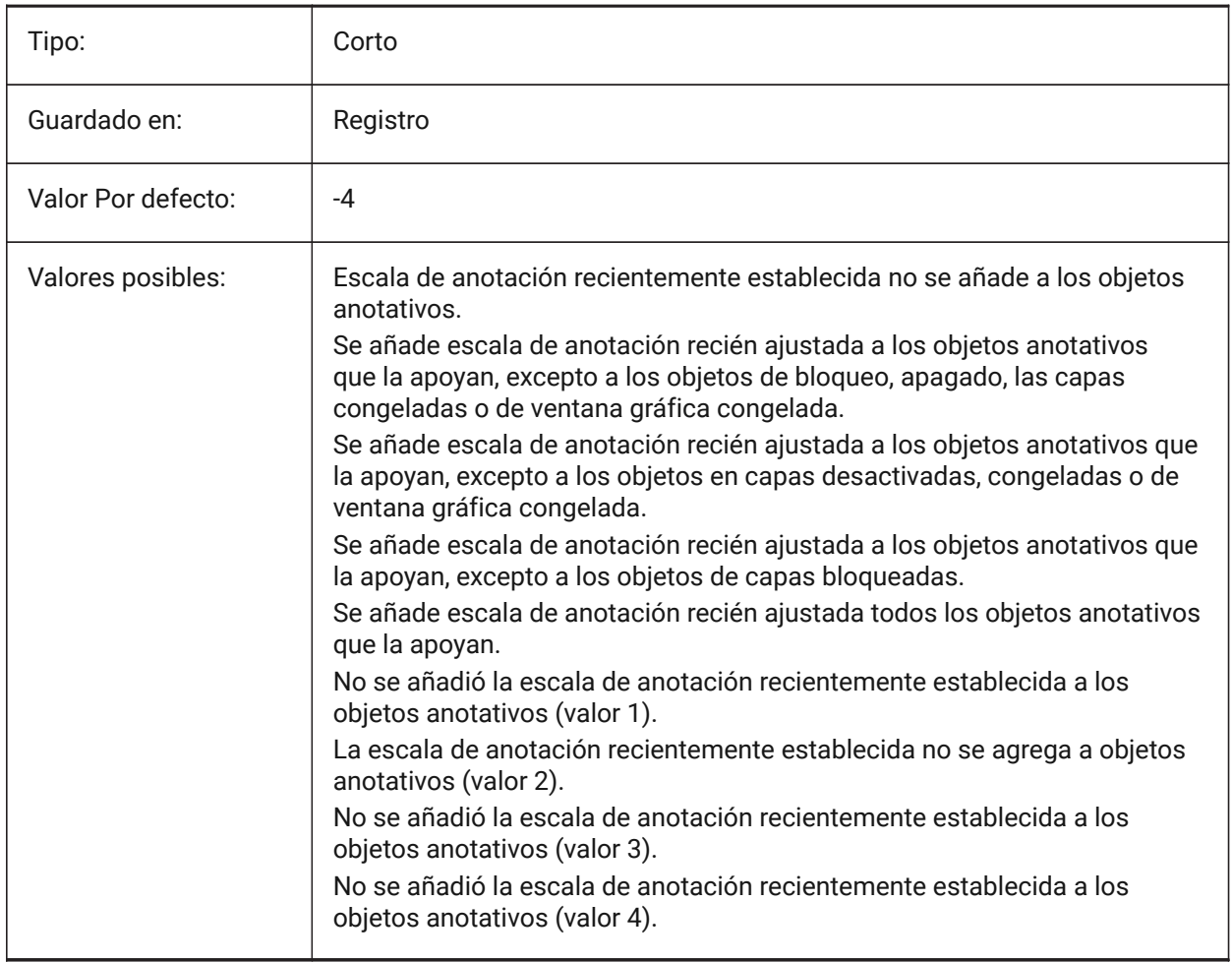

# **5.19 ANNOMONITOR variable del sistema**

#### **5.19.1 Monitor de anotaciones**

Enciende o apaga el controlador de anotaciones. Cuando está activado, se muestra una señal de advertencia cerca de la dimensión disociada.

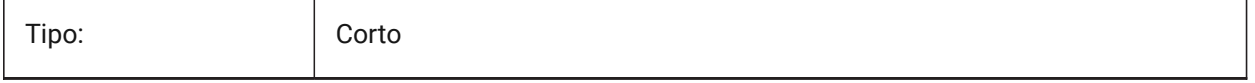
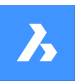

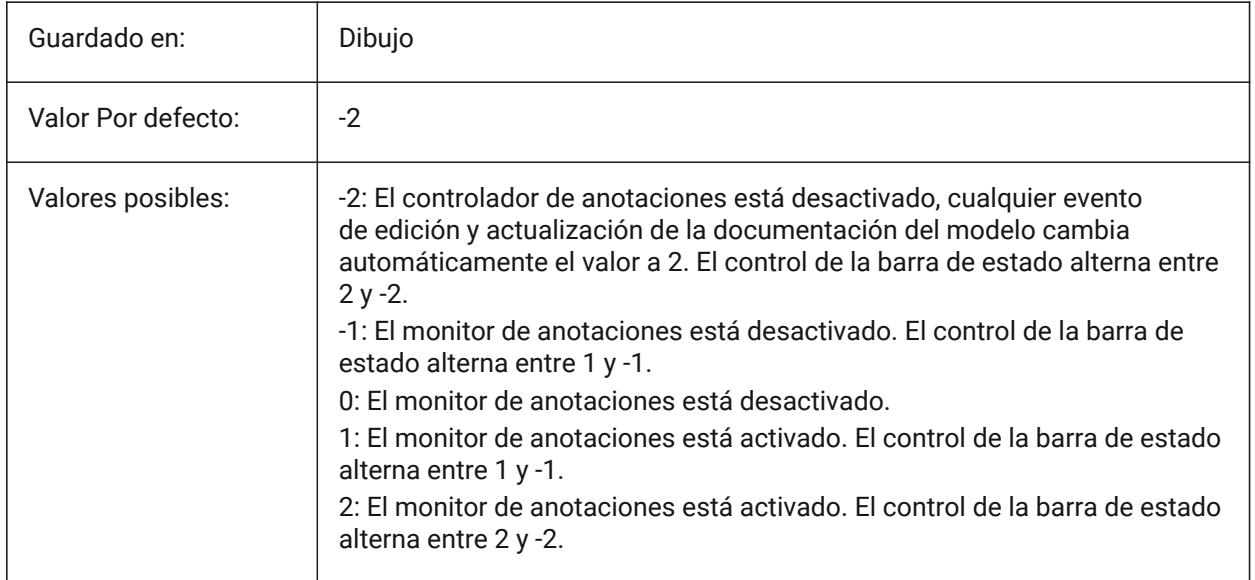

# **5.20 ANNOTATIVEDWG variable de sistema**

#### **5.20.1 Dibujo anotativo**

Crea un bloque anotativo cuando este dibujo se inserta en otro dibujo.

*Nota:* La variable del sistema ANNOTATIVEDWG pasa a ser de sólo lectura si el dibujo contiene entidades anotativas

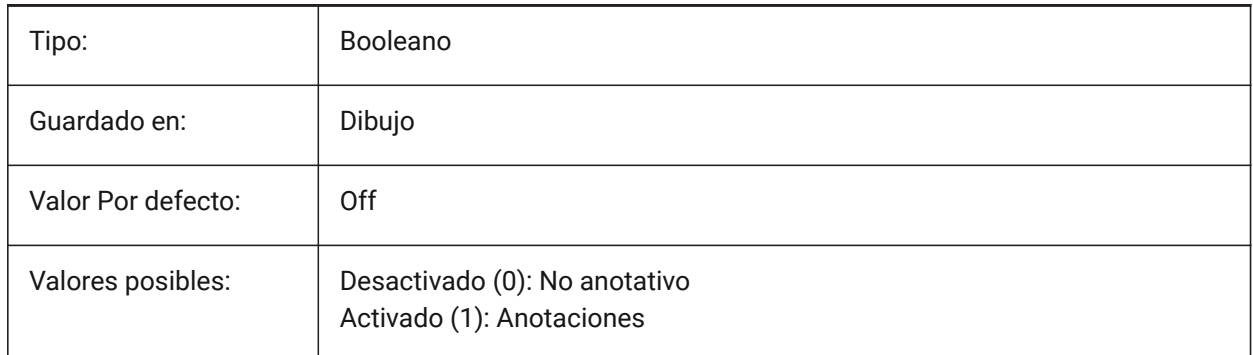

# **5.21 ANTIALIASRENDER variable de sistema**

#### **5.21.1 Cantidad antialias para render**

Controla la suavidad de la salida del comando RENDER.

Para valores superiores a 1 se calcula una salida suavizada, con un coste que aumenta con valores mayores.

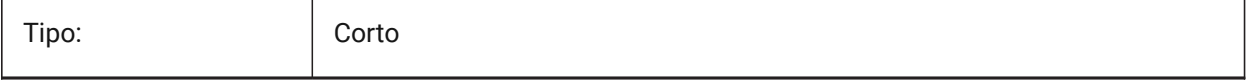

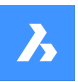

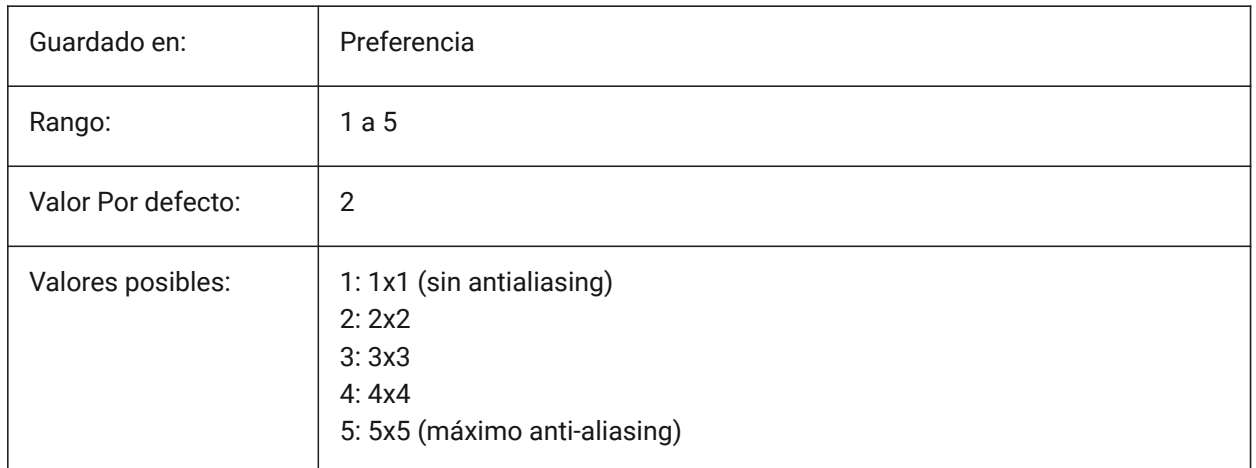

## **5.22 ANTIALIASSCREEN variable de sistema**

## **5.22.1 Cantidad anti-alias para la pantalla**

Controla la suavidad de la visualización de la curva en pantalla.

*PRECAUCIÓN:* Cuando el estilo visual se establece en Estructura alambrica 2D y el valor es superior a 1, el cálculo de una pantalla suavizada tiene un alto coste de rendimiento. Para los otros modos de visualización, el tiempo de cálculo aumenta, pero con menor impacto.

Sólo BricsCAD

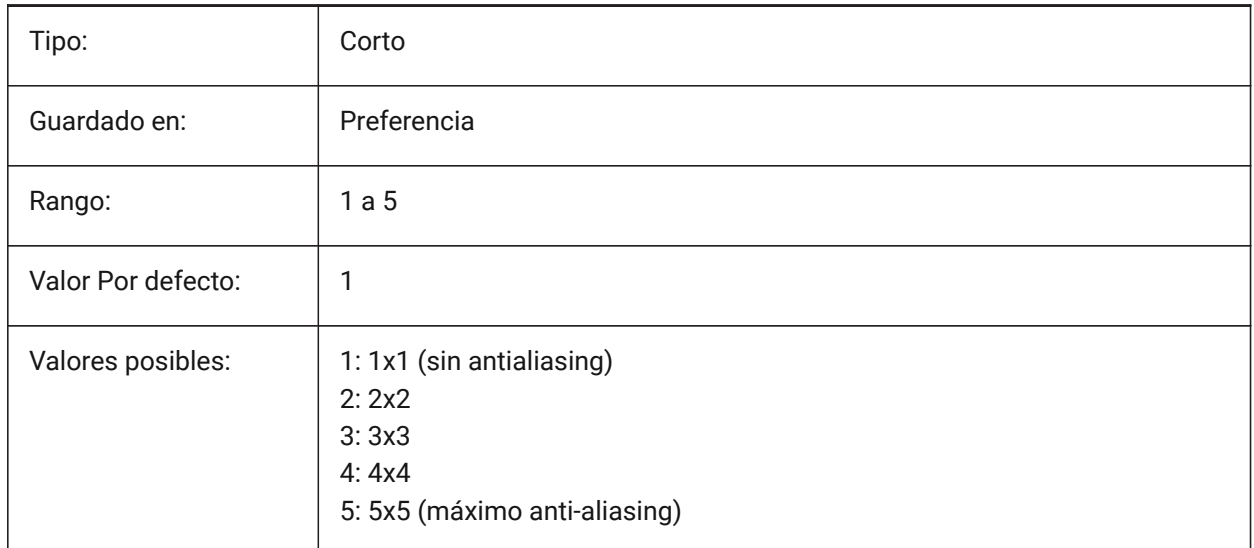

## **5.23 APBOX variable de sistema**

## **5.23.1 Caja de apertura de capturas a entidades**

Muestra el cuadro de apertura Entity Snap, en el cursor, durante una acción de selección. Las instantáneas de entidades se activan cuando el cuadro de apertura pasa sobre una entidad. Véase también la variable de sistema APERTURA.

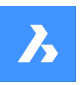

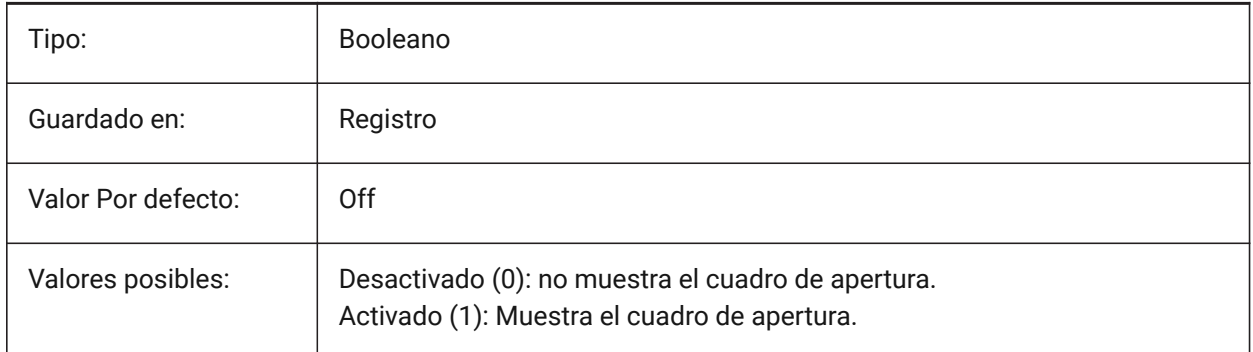

# **5.24 APERTURA variable de sistema**

## **5.24.1 Sensibilidad de ajuste de entidad**

Controla el tamaño del cuadro de apertura, en píxeles. Las instantáneas de entidades se activan cuando el cuadro de apertura pasa sobre una entidad. Para mostrar el interruptor de caja de apertura en la variable de sistema APBOX.

Se aceptan valores entre 1 y 50.

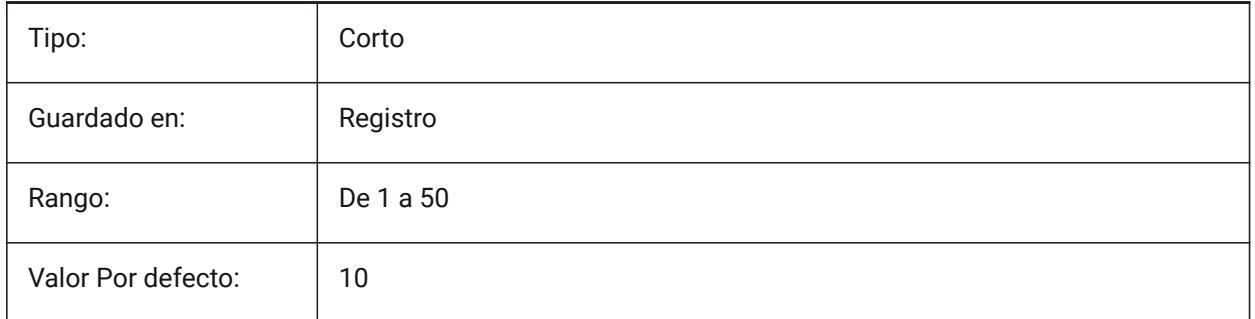

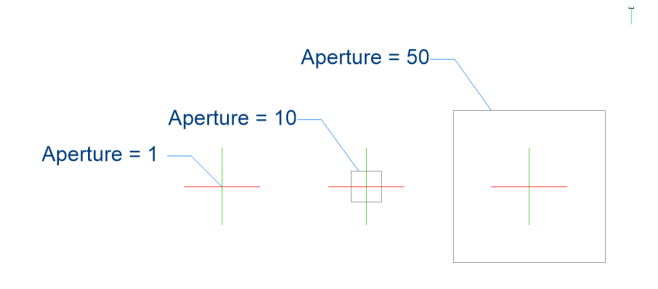

# **5.25 ARCTESSELLATION variable de sistema**

## **5.25.1 Aproximación del arco a media distancia**

La distancia de ordenación media es la distancia máxima entre el arco y el segmento de la cuerda (recta) que se utiliza para la aproximación del arco.

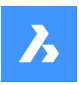

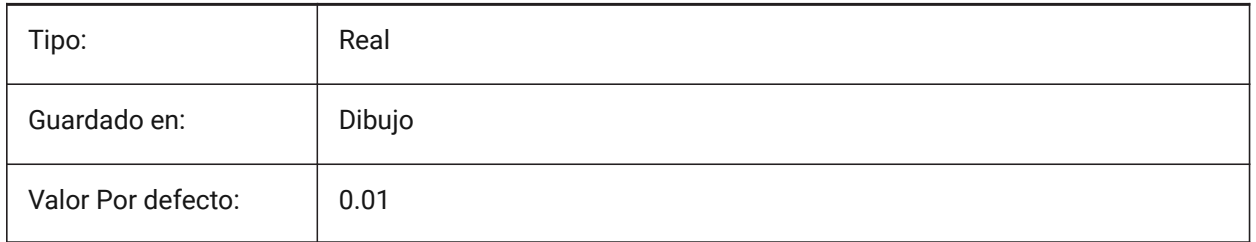

# **5.26 ARCTESSELLATIONGRADING variable de sistema**

## **5.26.1 Aproximación del arco a media distancia**

La distancia de ordenación media es la distancia máxima entre el arco y el segmento de la cuerda (recta) que se utiliza para la aproximación del arco.

Sólo BricsCAD

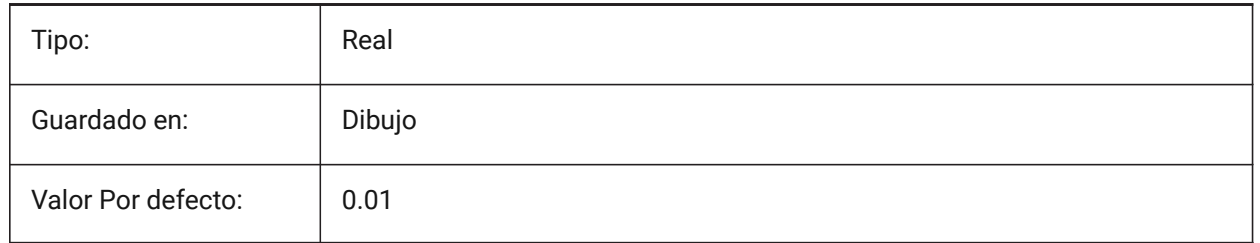

# **5.27 ARCTESSELLATIONTEMPLATEELEMENT variable de sistema**

## **5.27.1 Plantilla Arco de elementos de aproximación a la distancia media-alta**

La distancia de coordenadas medias (1) es la distancia máxima entre el segmento de arco y la cuerda (recta) que se utiliza para la aproximación del arco.

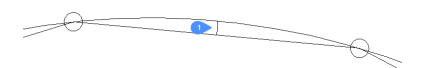

Sólo BricsCAD

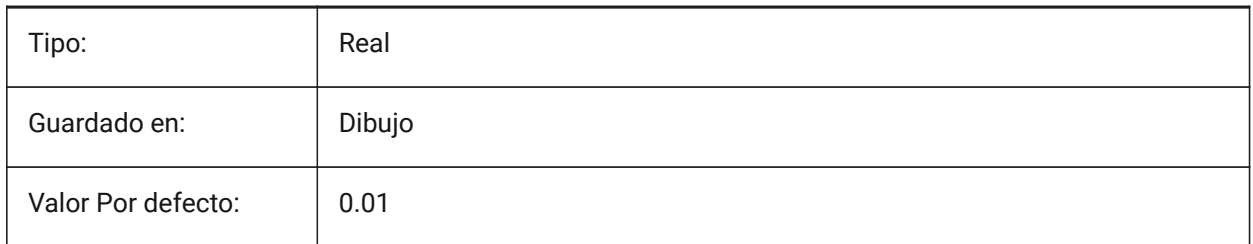

# **5.28 AREA variable de sistema**

#### **5.28.1 Área (solo lectura)**

La última área calculada por los comandos AREA, LISTAR o LISTDB.

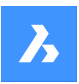

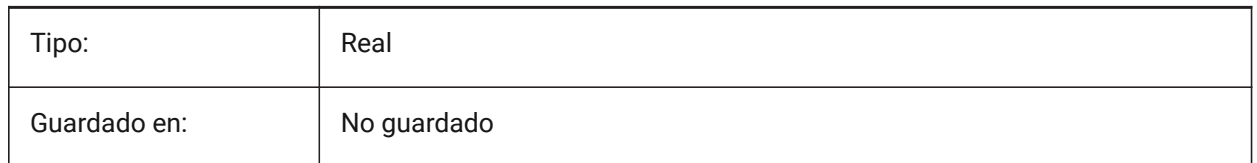

# **5.29 AREAPREC variable de sistema**

## **5.29.1 Precisión de Área**

Controla el número de lugares decimales que se muestran para las áreas, si las propiedades del área tienen el formato de la variable de sistema PROPUNITS.

Sólo BricsCAD

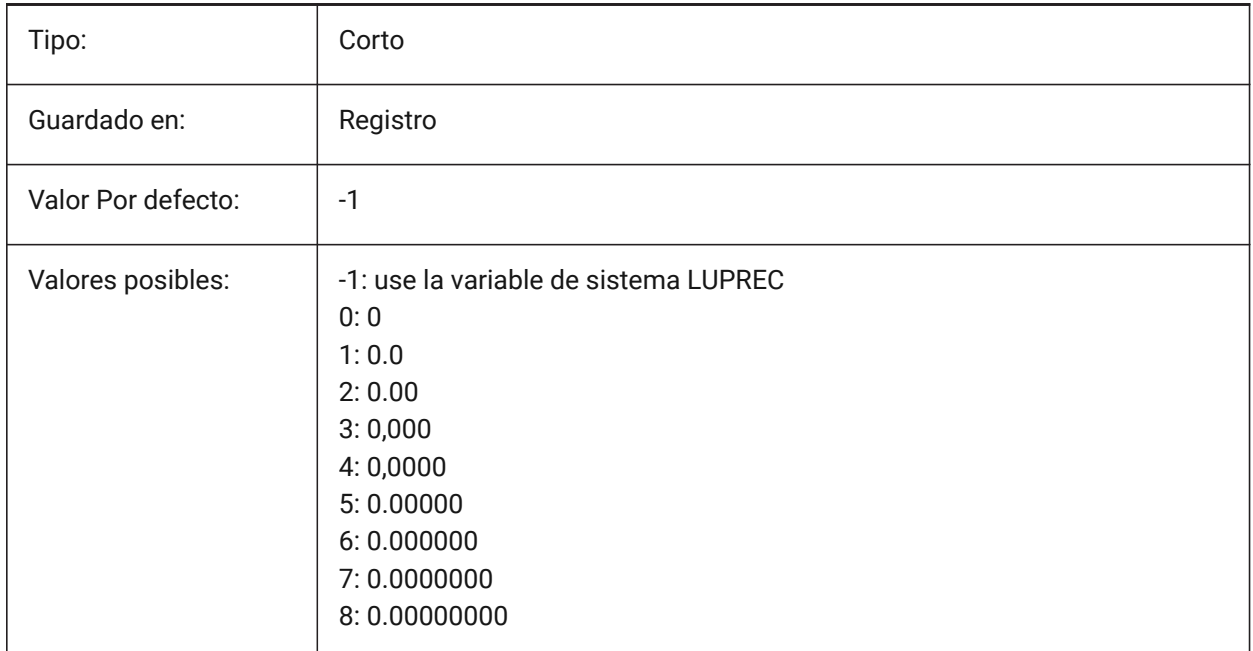

## **5.30 AREAUNITS variable de sistema**

#### **5.30.1 Unidades de Área**

Controla el número de lugares decimales que se muestran para las áreas, si las propiedades del área tienen el formato de la variable de sistema PROPUNITS. Si está vacío, todas las áreas coinciden con el dibujo.

*Nota:* La cadena contiene una lista de abreviaturas de unidades separadas por espacios.

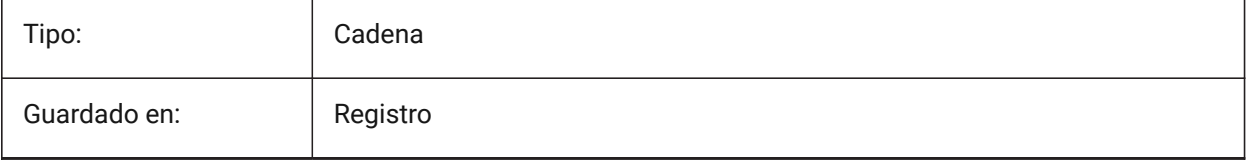

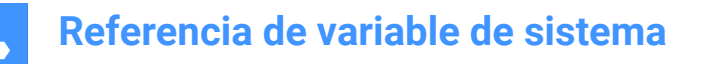

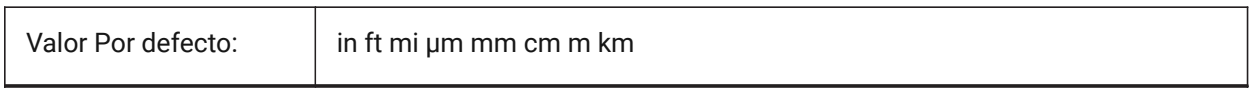

# **5.31 ARRAYASSOCIATIVITY variable de sistema**

#### **5.31.1 Matrices asociativas**

Crea nuevas matrices como matrices asociativas.

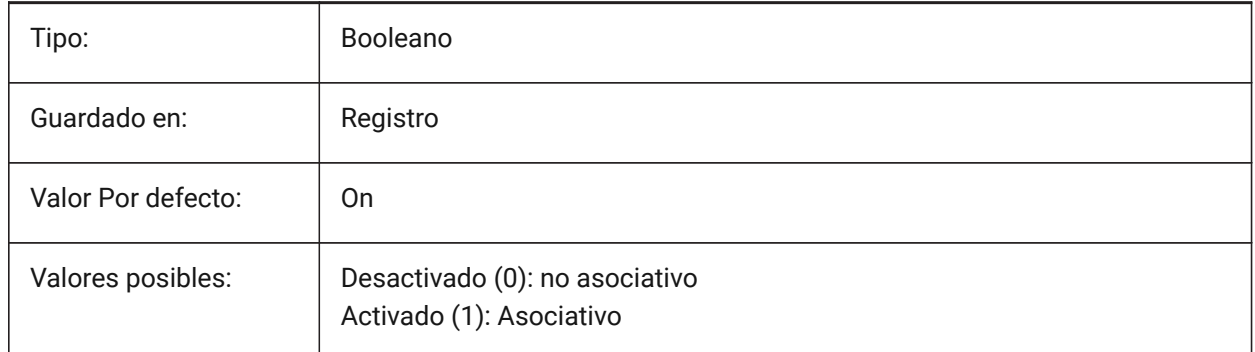

## **5.32 ARRAYEDITSTATE variable de sistema**

#### **5.32.1 Estado de edición de matriz (solo lectura)**

Muestra si la entidad de origen de una matriz asociativa se está editando actualmente.

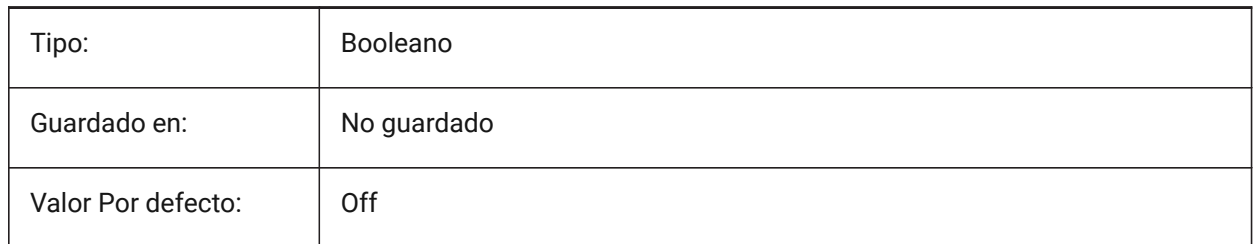

# **5.33 ARRAYTYPE variable de sistema**

#### **5.33.1 Tipo de Matriz**

Especifica el tipo de matriz asociativa predeterminada.

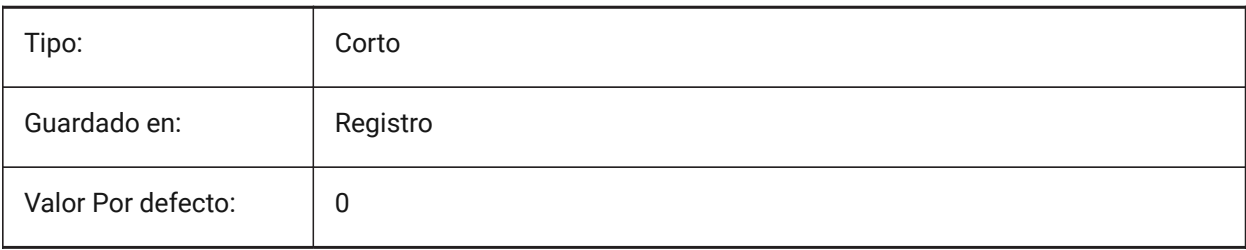

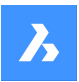

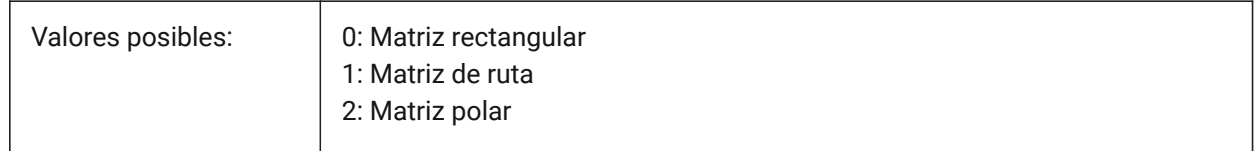

# **5.34 ATTDIA variable de sistema**

## **5.34.1 Diálogo de atributos**

Muestra un cuadro de diálogo para valores de atributo para el comando INSERT.

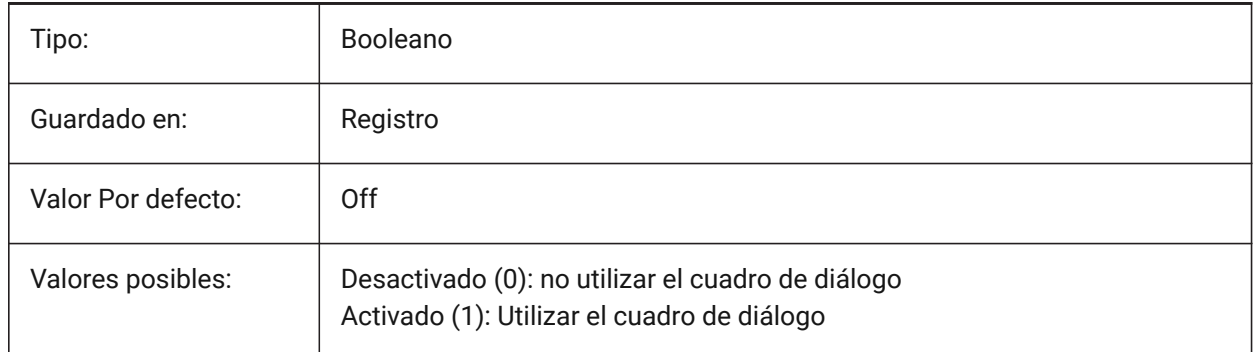

# **5.35 ATTFULLUPDATE variable de sistema**

## **5.35.1 Restablecer atributos al editar un parámetro de bloque**

Ajusta el comportamiento de los atributos de los bloques paramétricos.

Si está activado, cuando cambiar un parámetro de una referencia de bloque hace que se clone el bloque subyacente, los valores de todos los atributos de la referencia de bloque se restablecerán a los valores del bloque original.

Si está desactivado, solo se copiarán los atributos que faltan del bloque original.

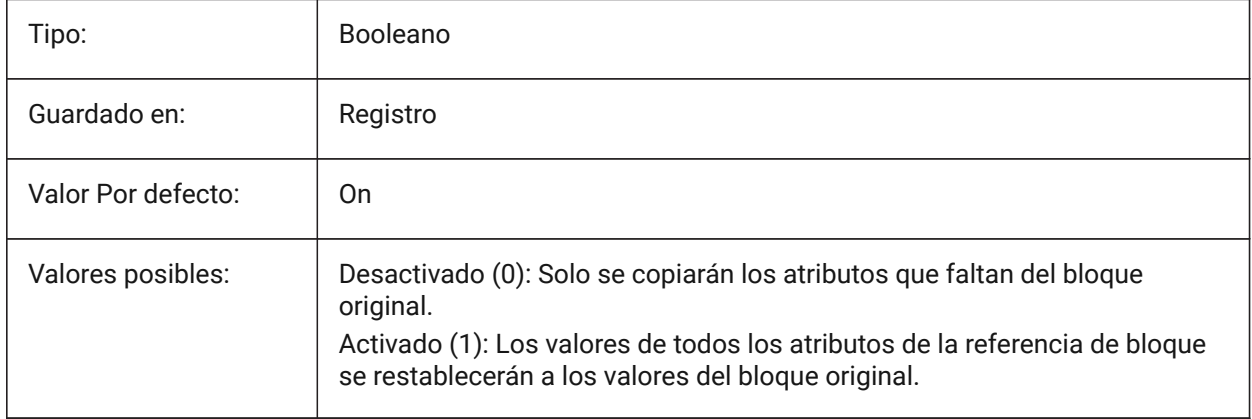

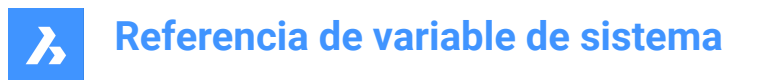

## **5.36 ATTMODE variable de sistema**

#### **5.36.1 Modo de visualización de atributos**

Controla la visualización de atributos.

*Nota:* Si la variable ATTMODE está establecida en 2, se muestran todos los atributos, incluidos los atributos ocultos.

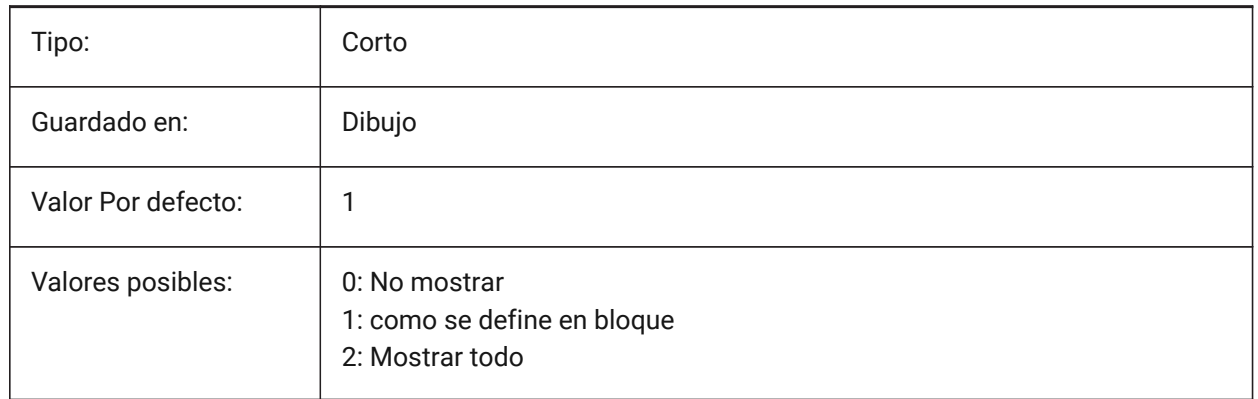

## **5.37 ATTRACTIONDISTANCE variable de sistema**

#### **5.37.1 Distancia de atracción de pinzamientos**

Establece la distancia de atracción de pinzamientos. Véase también la variable de sistema ENABLEATTRACTION.

Sólo BricsCAD

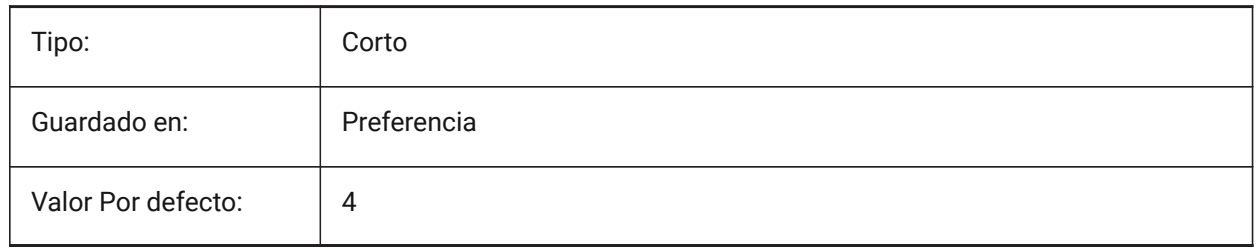

#### **5.38 ATTREQ variable de sistema**

#### **5.38.1 Parámetros predeterminados de inserción**

Controla la configuración de atributos para un bloque insertado con el comando INSERT.

Si está desactivado, utiliza los valores predeterminados. Si está activado, utiliza un aviso.

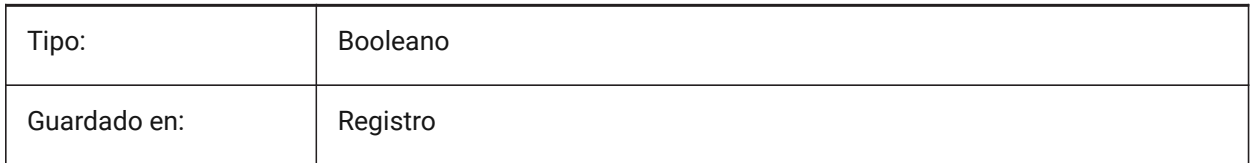

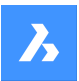

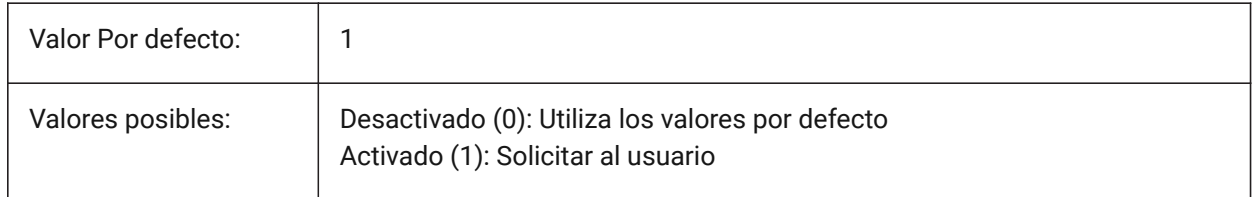

# **5.39 AUDITCTL variable de sistema**

#### **5.39.1 Control de revisión**

Crea un archivo de informe de auditoría (ADT) cuando se utiliza el comando REVISION.

Cuando activa la variable de configuración AUDITCTL, Audit crea un archivo ASCII que describe los problemas y la acción realizada. Este informe, con la extensión de archivo .adt, se coloca en el mismo directorio que el dibujo actual.

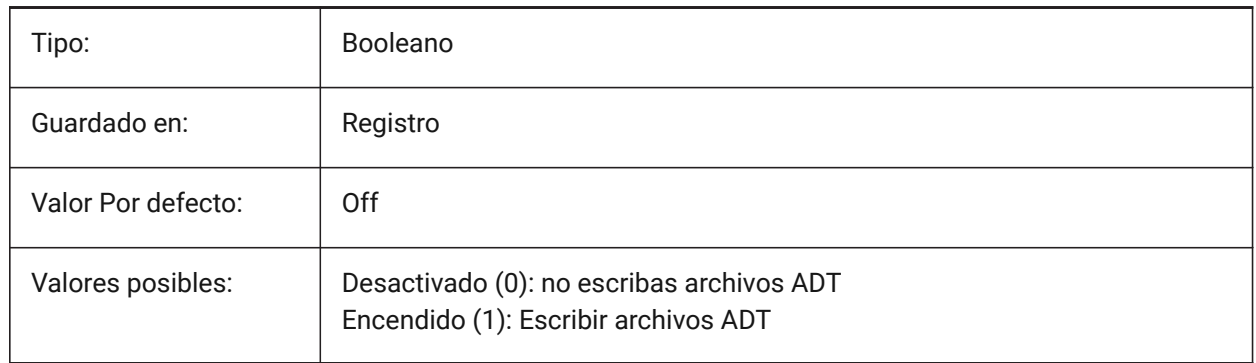

# **5.40 AUTITERRORCOUNT variable de sistema**

## **5.40.1 Recuento de errores de auditoría (solo lectura)**

El número de errores encontrados en la última auditoría (comando REVISION).

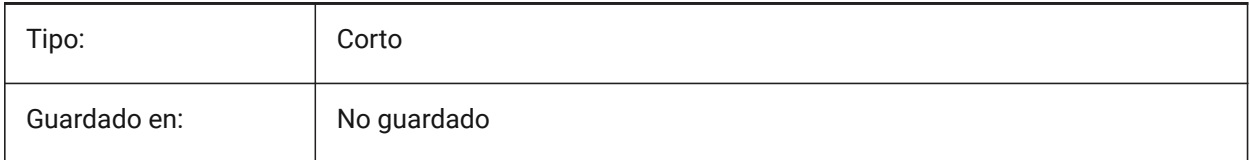

# **5.41 AUNITS variable de sistema**

#### **5.41.1 Tipo de unidad angular**

Controla el tipo de unidad para los ángulos.

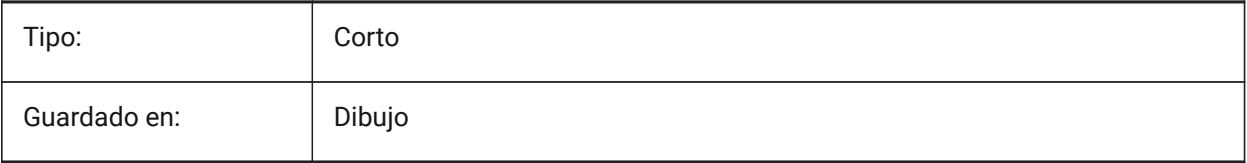

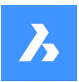

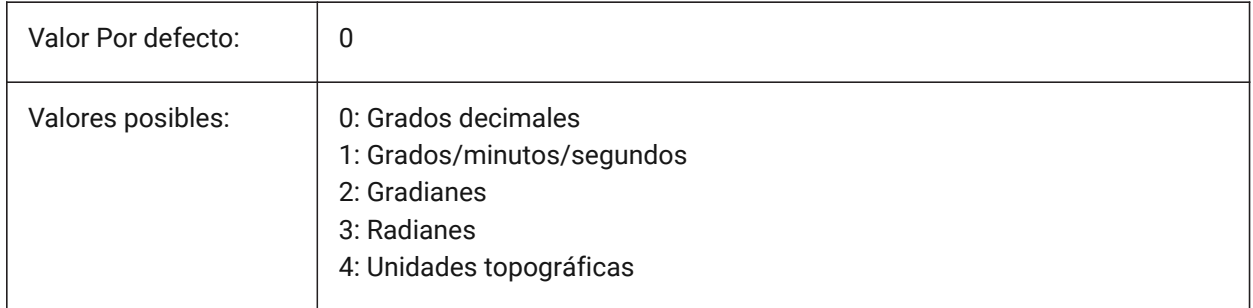

# **5.42 AUPREC variable de sistema**

## **5.42.1 Precisión de la unidad angular**

Establece el número de decimales en unidades angulares.

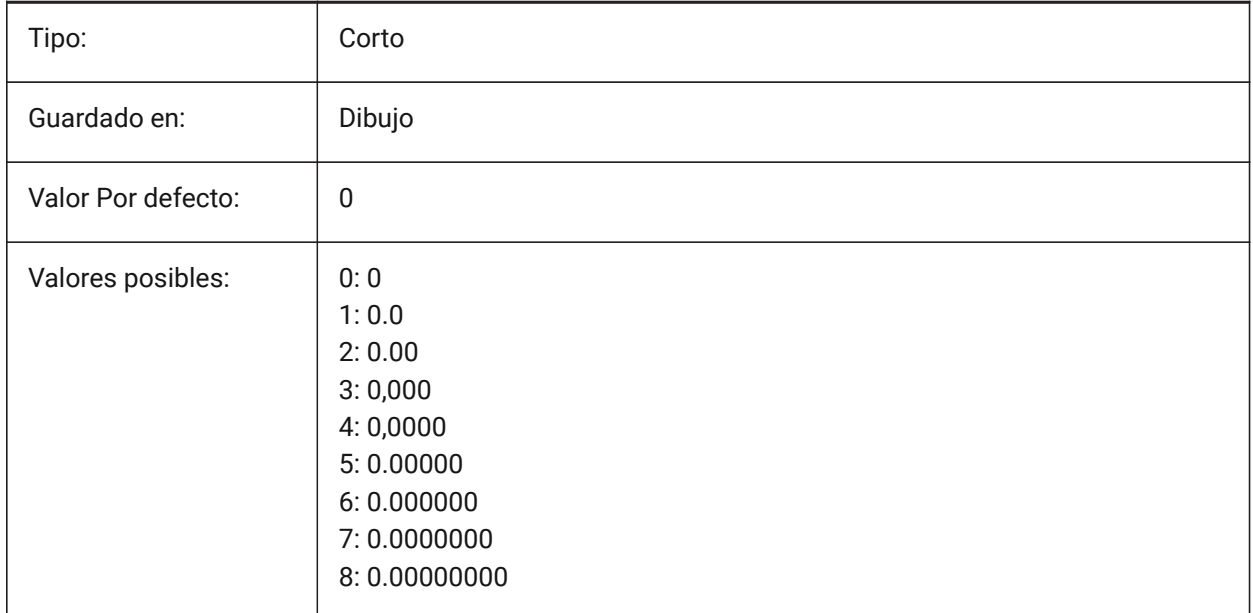

# **5.43 AUTOCOMPLETEDELAY variable de sistema**

#### **5.43.1 Auto completo demora**

Controla el retraso antes de que las funciones se muestren en la línea de comando. Consulte también la variable de sistema AUTOCOMPLETEMODE.

Se aceptan valores entre 0,0 y 10,0.

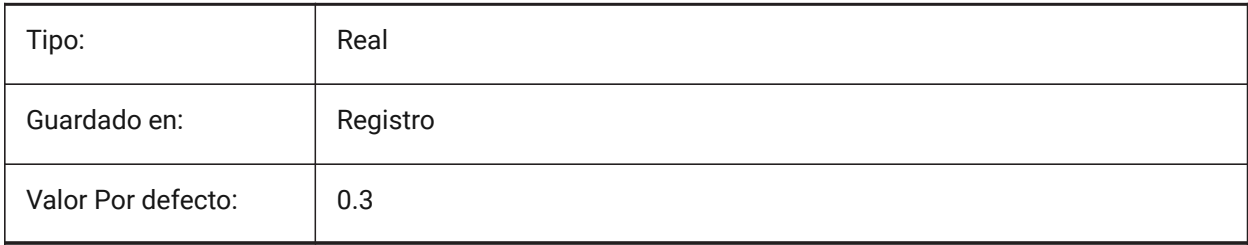

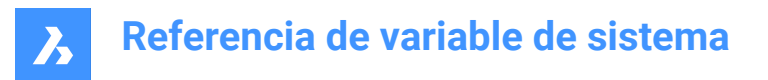

# **5.44 AUTOCOMPLETEMODE variable de sistema**

#### **5.44.1 Completa el modo Auto**

Controla las características de los tipos que se muestran en la línea de comando.

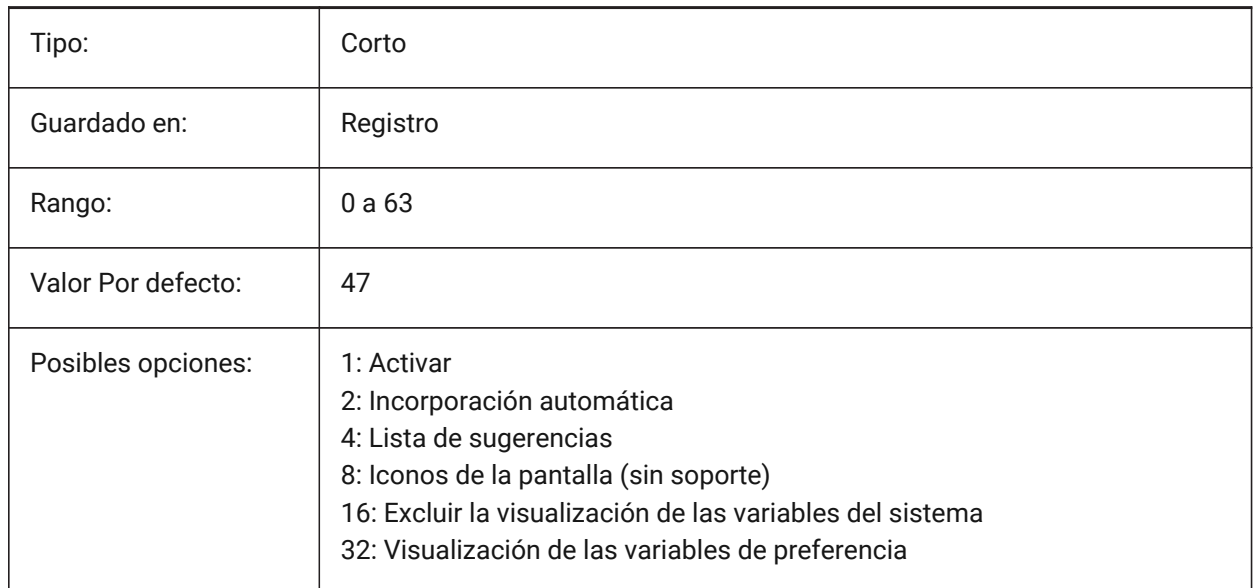

## **5.45 AUTOMATICCONNECTION variable de sistema**

#### **5.45.1 Conexión automática**

Controla la creación automática de las conexiones en los comandos BIMLINEARSOLID y BIMAPPLYPROFILE.

Sólo BricsCAD

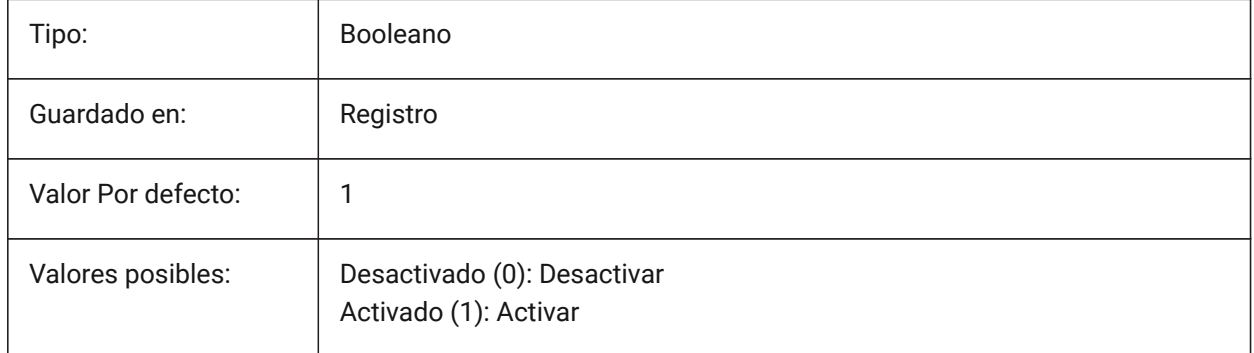

# **5.46 AUTOMATICSTAIRSECTIONBEHAVIOR variable de sistema**

#### **5.46.1 Comportamiento automático de la sección de la escalera**

Si se establece en Simbólico, se generará una representación simbólica de entidades clasificadas como Escaleras durante la generación de la sección. Esto solo afectará el comportamiento automático de la sección de escaleras. Para personalizar, inicie el comando BIMGENERATE2DSTAIR antes de seccionar.

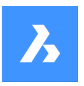

Sólo BricsCAD

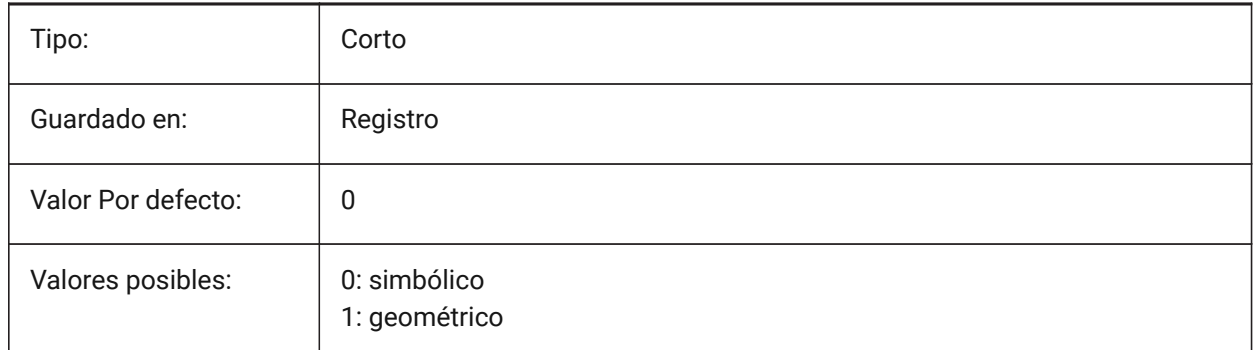

# **5.47 AUTOMATICTEES variable de sistema**

## **5.47.1 Camisetas automáticas**

Controla la creación automática del ajuste de flujo de salida en caso de conexión de tipo T en el comando BIMFLOWCONNECT.

Sólo BricsCAD

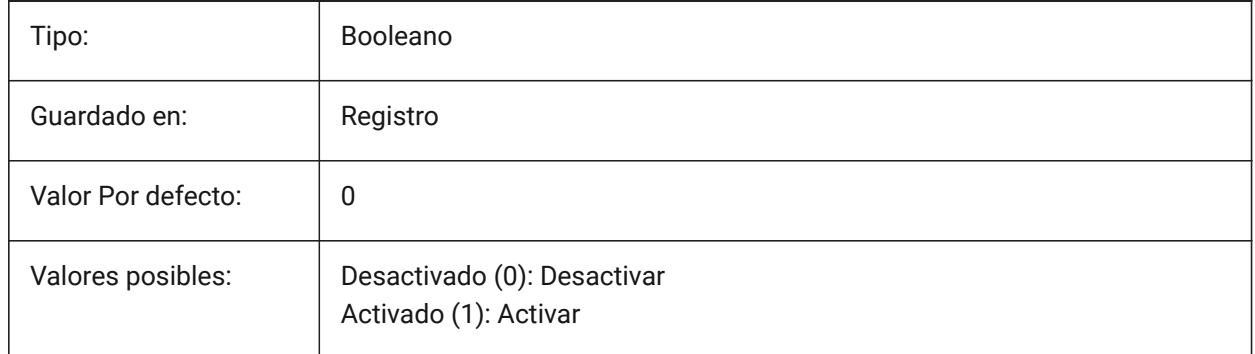

# **5.48 AUTOMENULOAD variable de sistema**

## **5.48.1 Carga automática del menú**

Cuando abre un plano, determina si se carga el menú predeterminado o un archivo de menú asociado con un plano.

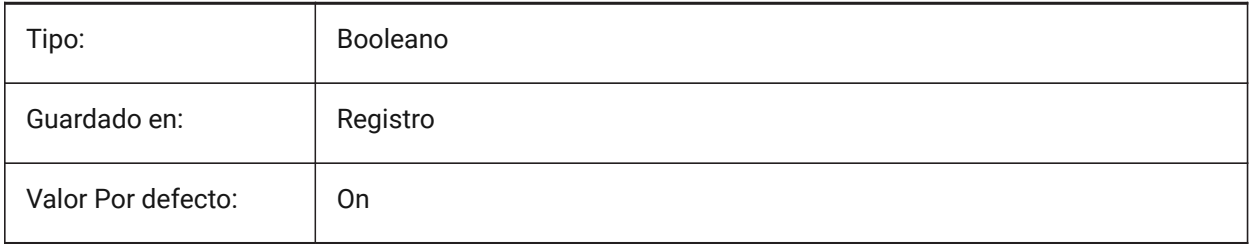

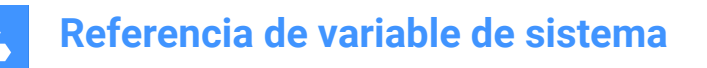

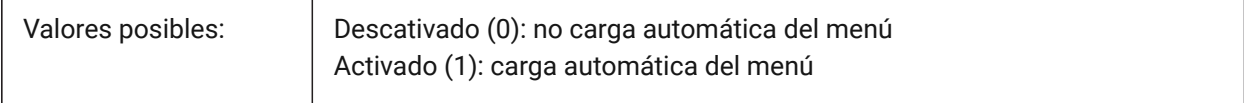

## **5.49 AUTORESETSCALES variable de sistema**

#### **5.49.1 Purgar escalas utilizadas**

Las escalas de anotación innecesarias se eliminan automáticamente cuando el dibujo contiene un gran número de escalas de anotación. Almacenar un gran número de escalas de anotación disminuye el rendimiento. Las balanzas se purgan cuando se carga el dibujo.

Sólo BricsCAD

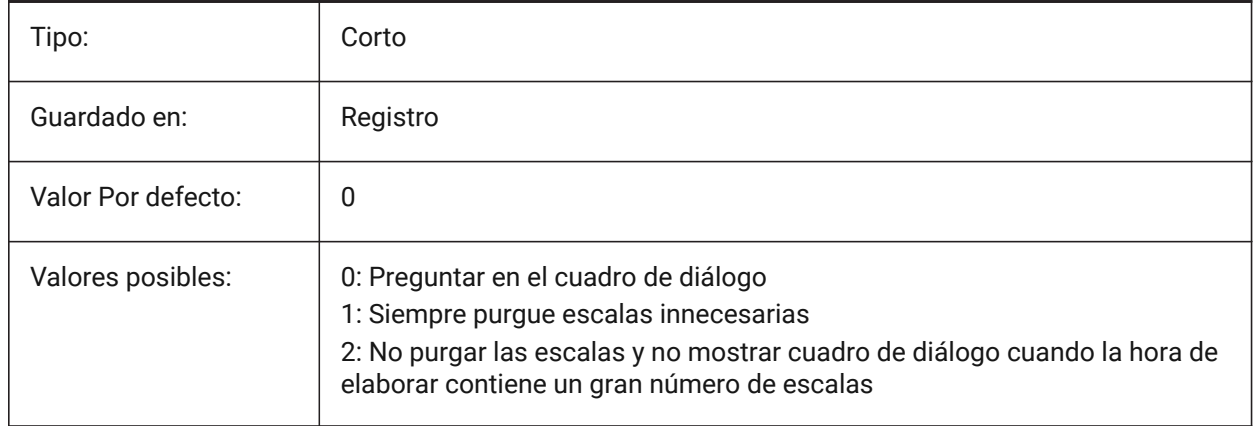

## **5.50 AUTOSAVECHECKSONLYFIRSTBITDBMOD variable de sistema**

#### **5.50.1 Ignorar todo excepto el primer bit de DBMOD para auto-guardado**

El primer bit(1) de DBMOD significa que la base de datos de objetos se modifica. Si esta preferencia de usuario está activada, no se creará ningún archivo de autoguardado para los archivos que sólo se visualizan (el DBMOD cambia en cuanto se hace una panorámica y un zoom). Sólo BricsCAD

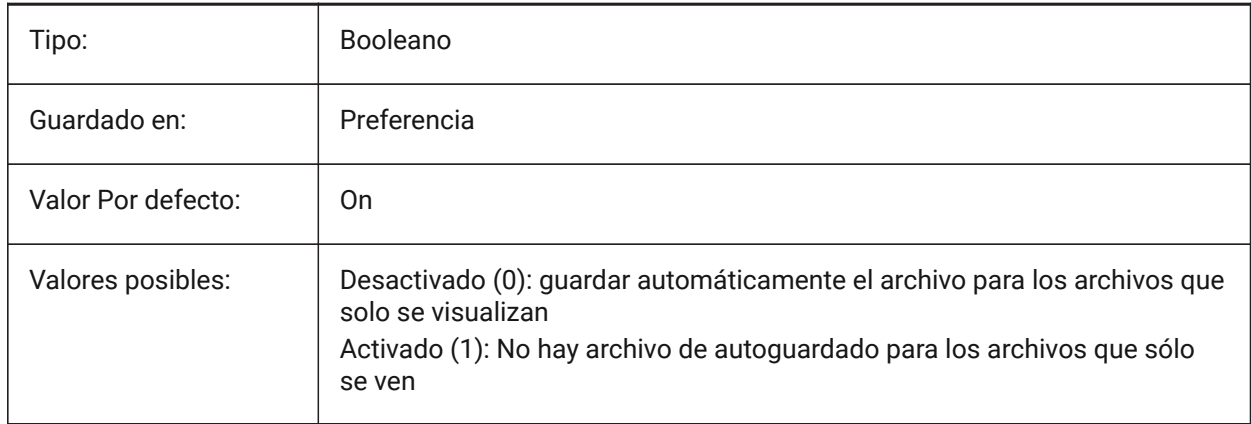

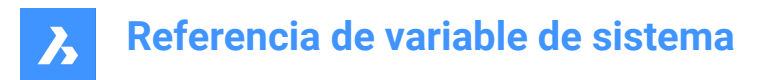

## **5.51 AUTOSNAP variable de sistema**

## **5.51.1 Auto-Captura**

Alterna el seguimiento de referencia polar y de entidad y controla la visualización de un marcador de ajuste, información sobre herramientas y un imán.

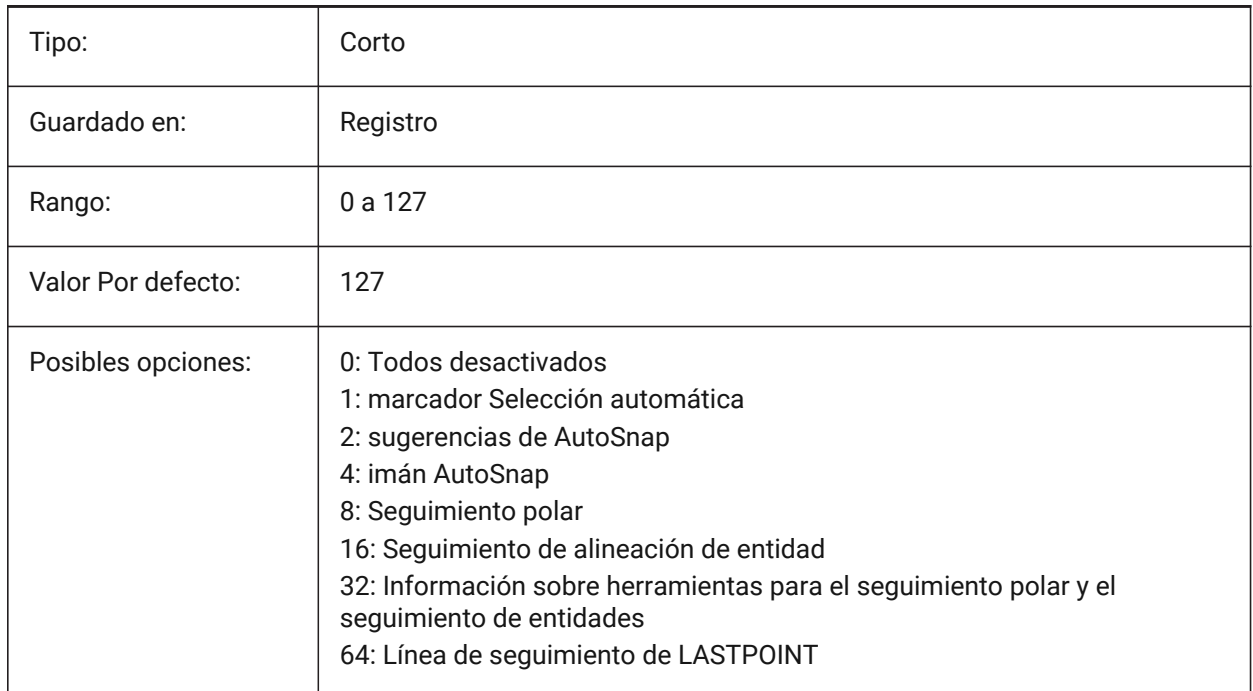

# **5.52 AUTOTRACKINGVECCOLOR variable de sistema**

#### **5.52.1 Color del vector de auto-rastreo**

Especifica el color del vector de rastreo polar/snap.

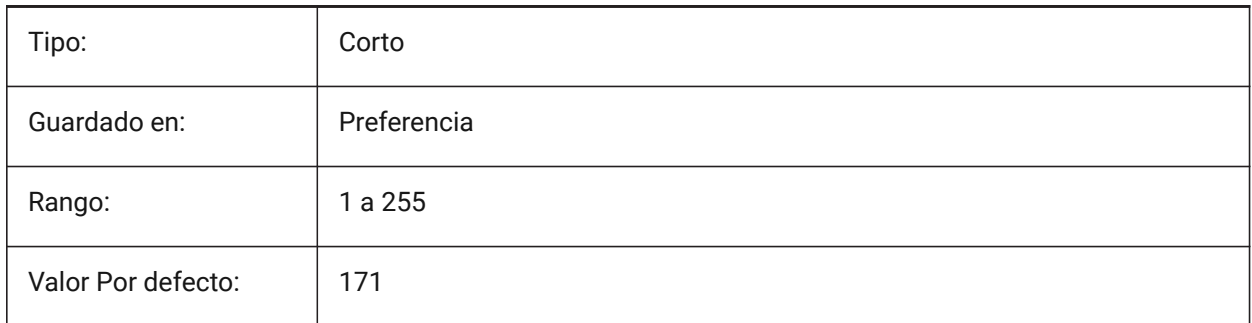

## **5.53 AUTOVPFITTING variable de sistema**

#### **5.53.1 Cambiar automáticamente el tamaño de las ventanas gráficas**

Controla si los bordes de las ventanas se ajustan automáticamente cuando se está actualizando la vista Sólo BricsCAD

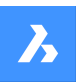

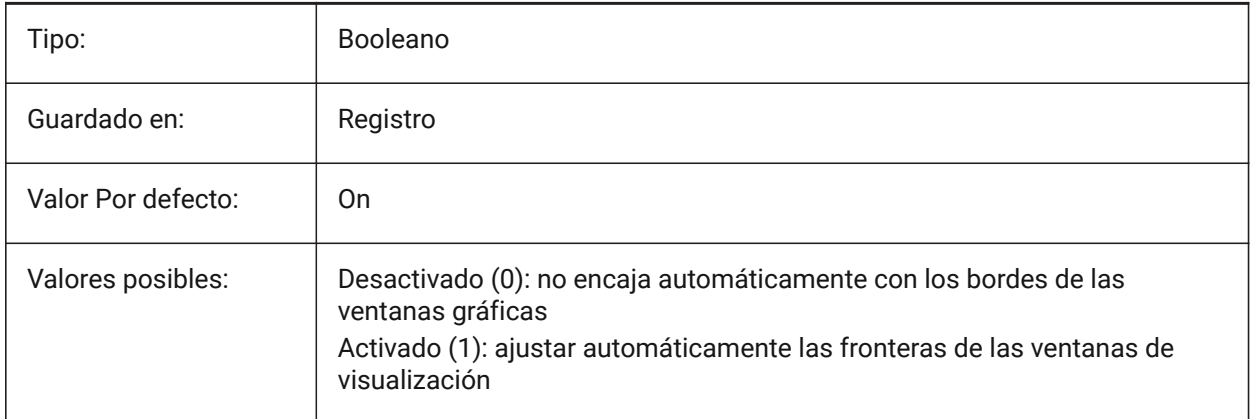

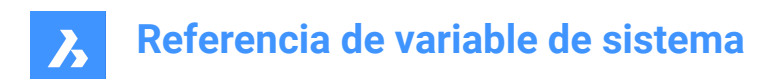

# **6. B**

# **6.1 BACKGROUNDPLOT variable de sistema**

## **6.1.1 Antecedentes trazado**

Controla si el trazado en segundo plano está activado para las acciones de trazado y/o publicación.

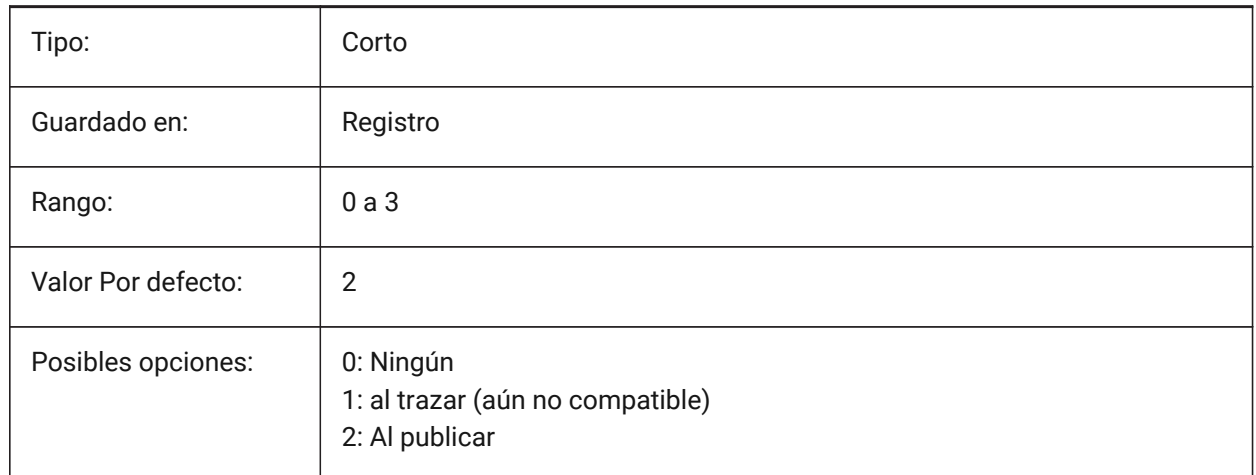

# **6.2 BACKZ variable de sistema**

#### **6.2.1 Desplazamiento del plano de recorte posterior**

Especifica el desplazamiento del plano de recorte posterior del puerto de vista actual con respecto al plano de destino, expresado en unidades de dibujo. Los planos de recorte se utilizan en la opción CLIPPING del comando DVIEW.

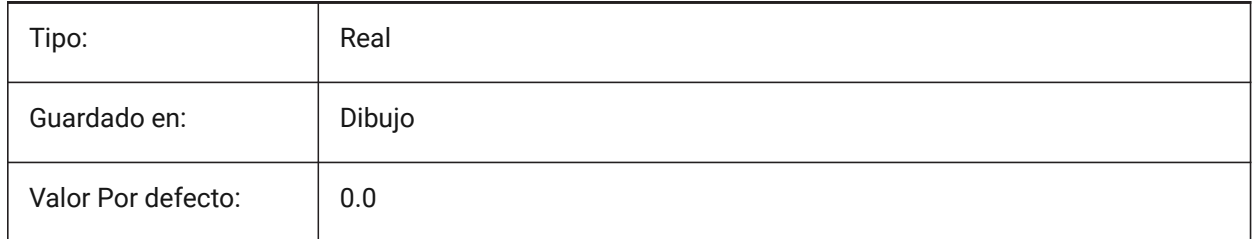

# **6.3 BASEFILE variable de sistema**

## **6.3.1 Plantilla**

Especifica la ruta y el nombre del archivo de plantilla predeterminado que se utilizará al crear un nuevo dibujo. Si está vacío, se utilizarán los valores predeterminados integrados.

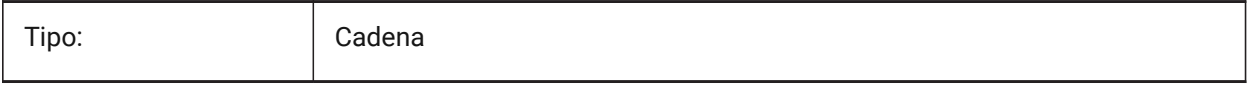

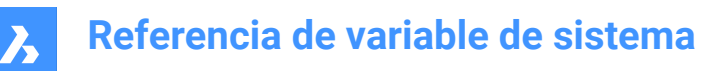

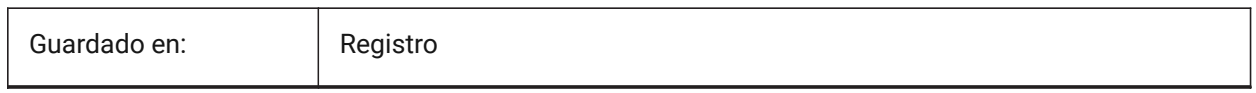

## **6.4 BCFSOURCEURL variable de sistema**

### **6.4.1 Url fuente de BCF**

Especifica la dirección web del último servicio de colaboración BIM externo utilizado, lanzado desde el panel BIM BCF.

Sólo BricsCAD

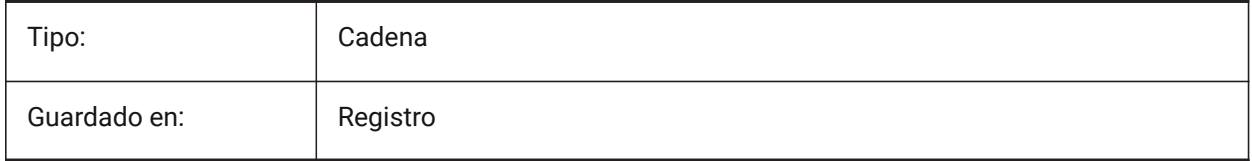

## **6.5 BILLOFMATERIALSSETTINGS variable de sistema**

### **6.5.1 Valores predeterminados de la lista de materiales**

Establece las opciones por defecto para la lista de materiales.

Sólo BricsCAD

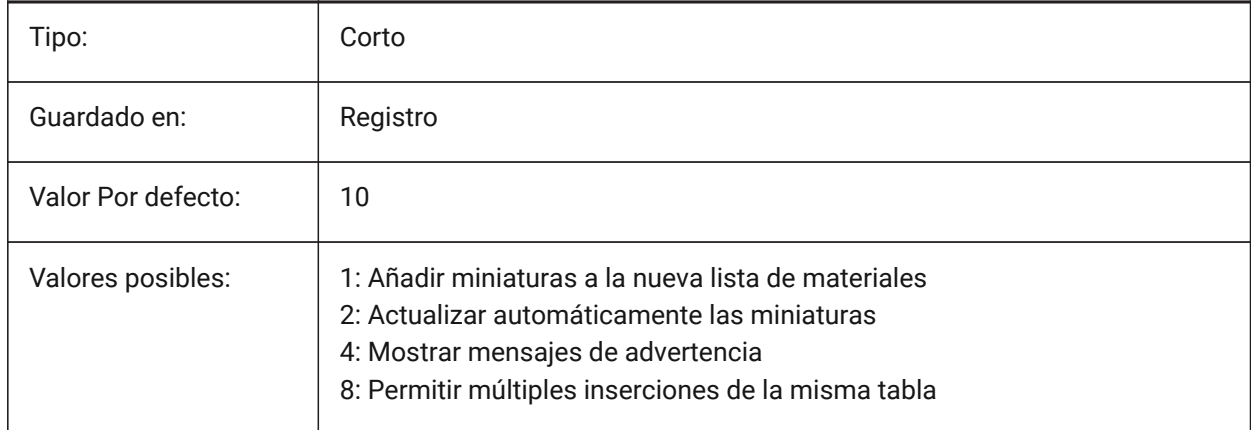

## **6.6 BIMDEFAULTPROPERTIESPATH variable de sistema**

#### **6.6.1 Ruta de propiedades predeterminada**

Rutas a las propiedades que se cargan en el nuevo documento.

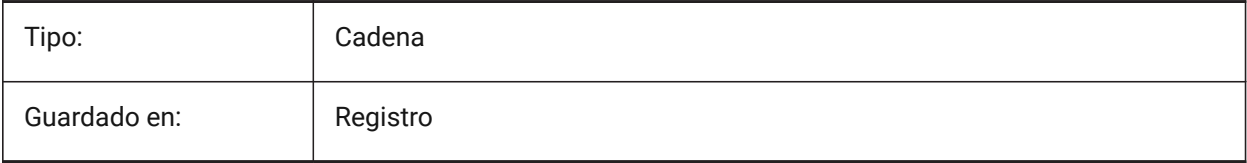

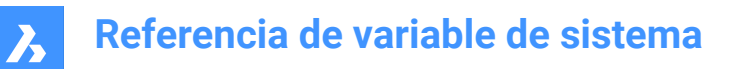

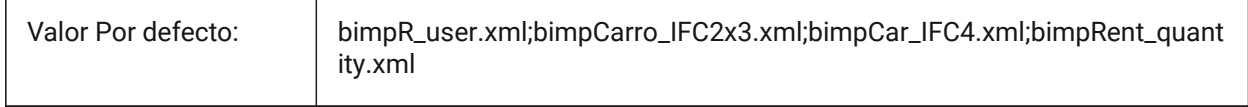

## **6.7 BIMMATCHPROP variable de sistema**

#### **6.7.1 Match BIM Properties**

Habilita propiedades BIM coincidentes durante el comando MATCHPROP.

Sólo BricsCAD

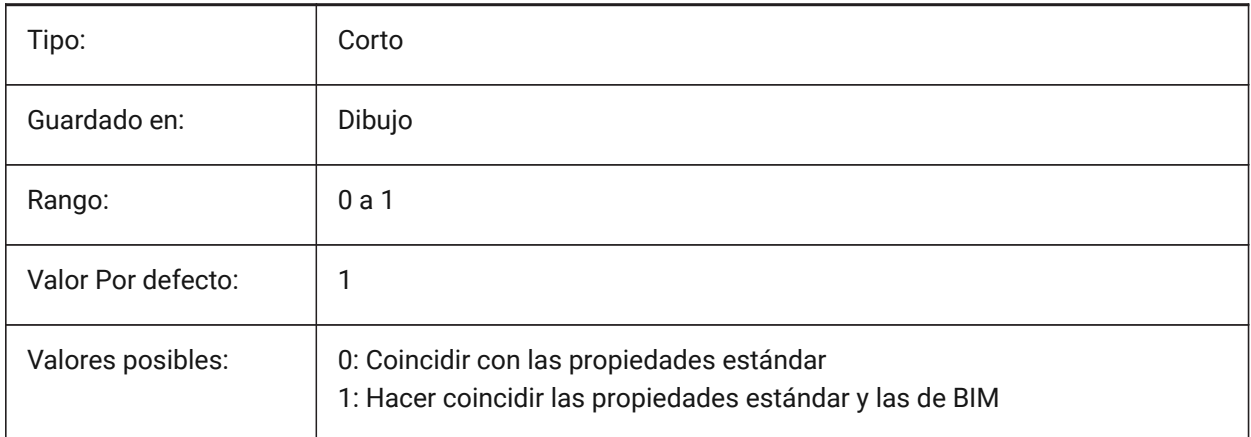

# **6.8 BIMOSMODE variable de sistema**

## **6.8.1 Modo refent BIM**

Anula los modos de ajuste de entidad para entidades BIM utilizando códigos de bits.

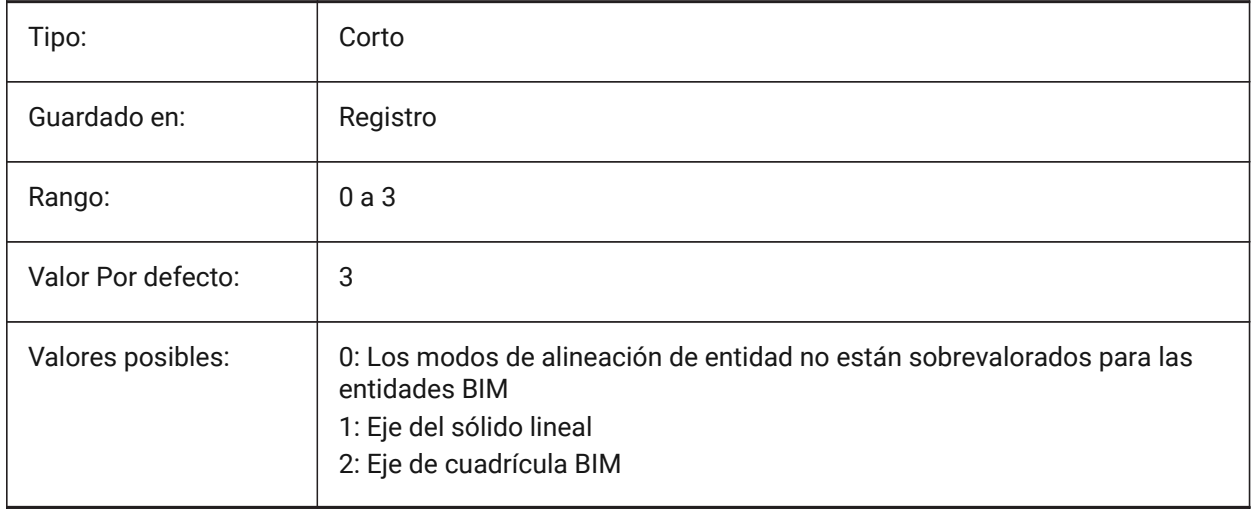

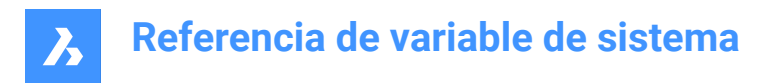

## **6.9 BIMPROFILESTANDARDS variable de sistema**

## **6.9.1 Estándares del perfil**

Especifica qué normas de perfil se utilizarán en el cuadro de diálogo y el panel de Perfiles. Puede agregar varios estándares utilizando el punto y coma **;** como separador.

Sólo BricsCAD

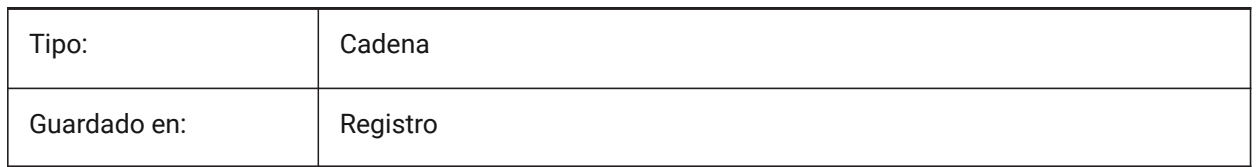

## **6.10 BINDTYPE variable de sistema**

#### **6.10.1 Tipo de unión Refx**

Controla cómo se manejan los nombres de XRefs cuando los XRefs se vinculan o editan en su lugar. Si está activado, utiliza un comportamiento similar al de una inserción. Si está desactivado, utiliza el comportamiento de vinculación tradicional.

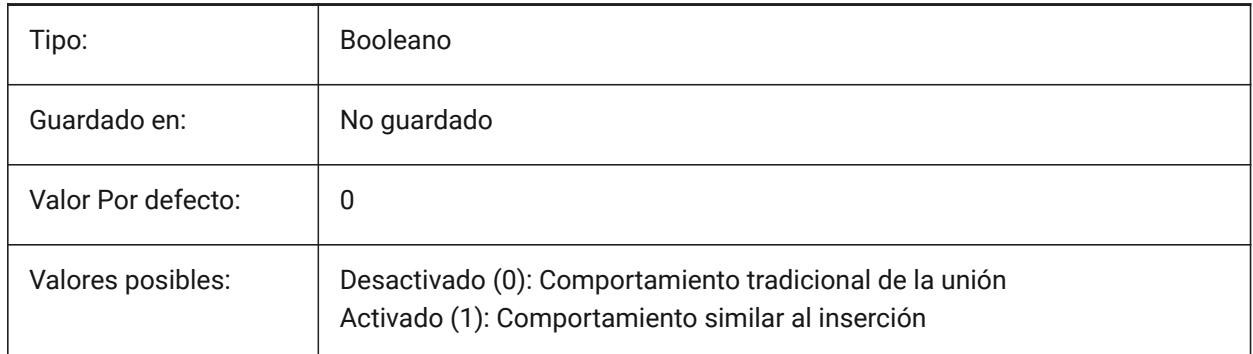

• Si la variable BINDTYPE = 1 (comportamiento de inserción), las referencias X se convertirán en bloques.

• Si BINDTYPE = 0 (comportamiento de unión tradicional), vincula la xref y hace que la xref sea parte del dibujo (los objetos/capas del dibujo externo se agregarán al dibujo actual con el prefijo igual al nombre del archivo).

#### **6.11 BKGCOLOR variable de sistema**

#### **6.11.1 Color de fondo**

Controla el color de fondo de la ventana de dibujo en el espacio modelo. Sólo BricsCAD

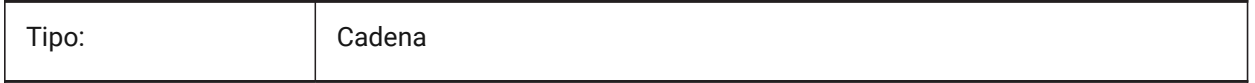

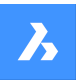

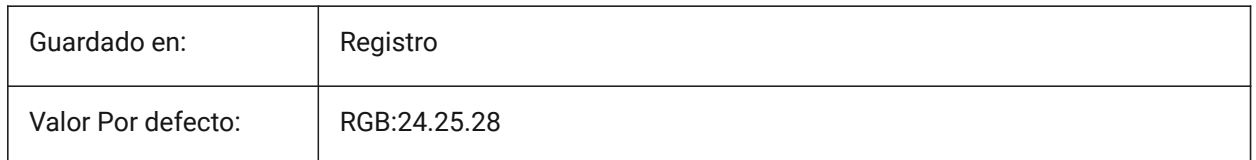

# **6.12 BKGCOLORPS variable de sistema**

## **6.12.1 Color de fondo del espacio papel**

Establezca el color de fondo de la ventana de dibujo cuando trabaje en espacio papel.

Sólo BricsCAD

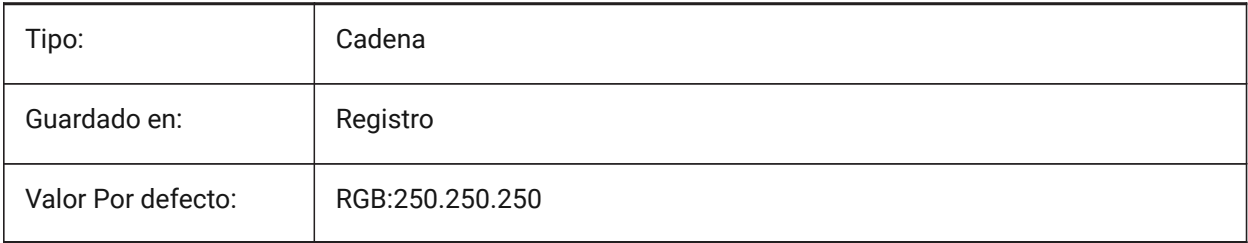

# **6.13 BLIPMODE variable de sistema**

## **6.13.1 Marcas auxiliares**

Determina si se muestran o no los indicadores de marcador.

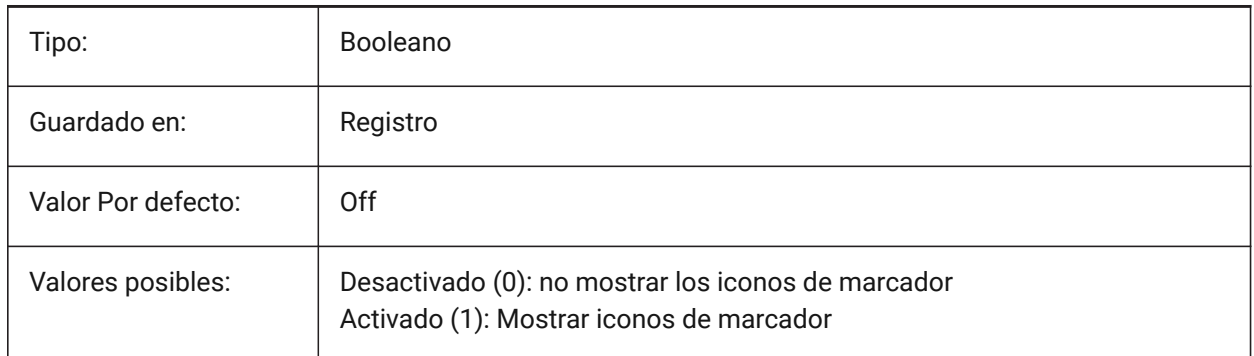

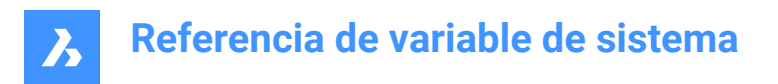

## **6.14 BLOCKEDITLOCK variable de sistema**

#### **6.14.1 Editor de bloques bloqueado**

Desactiva el **Editor de bloques** (modo BEdit). Los bloques no se pueden editar.

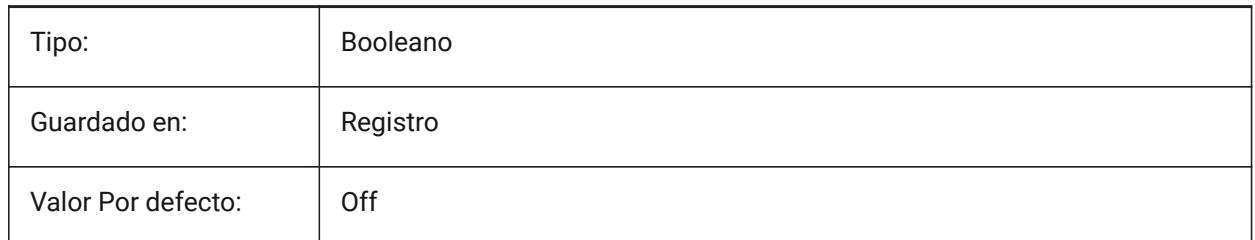

## **6.15 BLOCKEDITOR variable de sistema**

#### **6.15.1 Editor de bloques**

Muestra si el editor de bloques está abierto o no. Solo lectura

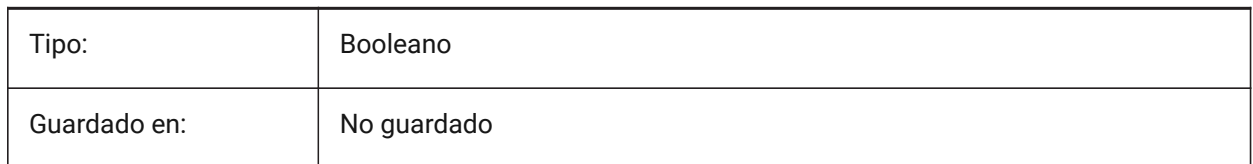

## **6.16 BLOCKIFYMODE variable de sistema**

#### **6.16.1 Configuración Blockify**

Controla el comportamiento de los comandos BLOQUEO y PARAMETRICBLOCKIFY.

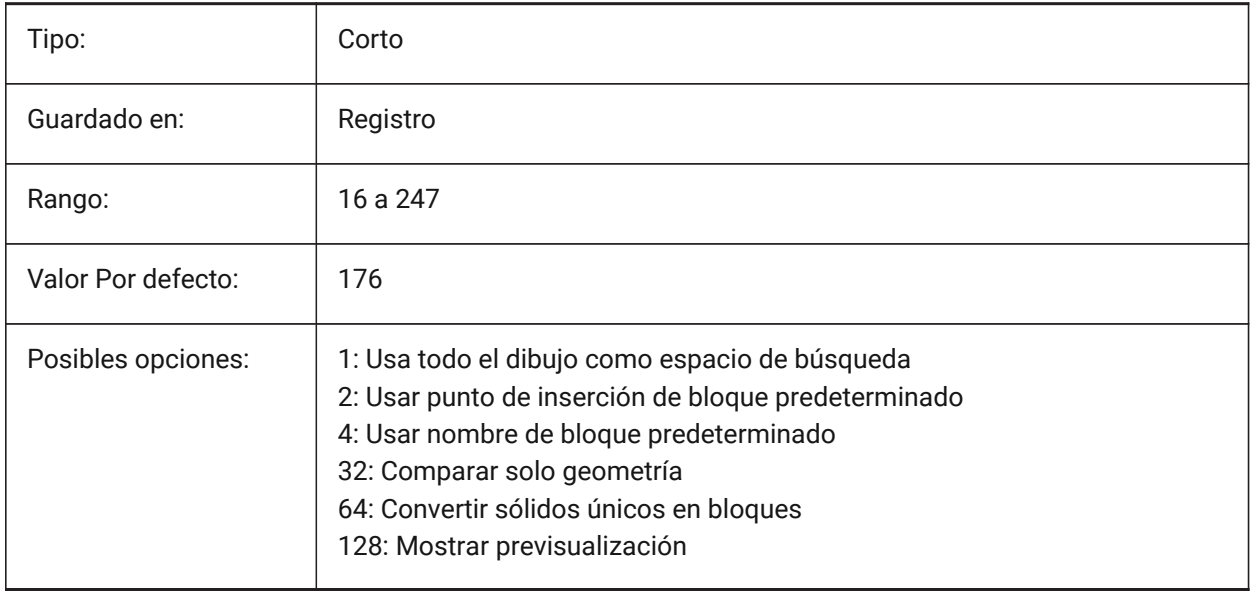

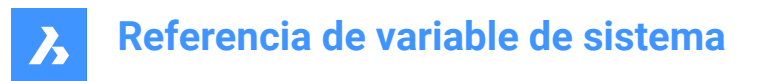

# **6.17 BLOCKIFYTOLERANCE variable de sistema**

#### **6.17.1 Tolerancia blockify**

Especifica una tolerancia relativa utilizada en los comandos BLOCKIFY y PARAMETRICBLOCKIFY para determinar si dos entidades son iguales. Un ejemplo de tolerancia relativa es la relación máxima de la diferencia entre dos longitudes de línea y la longitud de una línea. Un valor negativo significa que el algoritmo determinará por sí mismo la tolerancia óptima (0,000001 para las entidades 2D y 0,0003 para las entidades 3D). Esta opción es muy recomendable.

Sólo BricsCAD

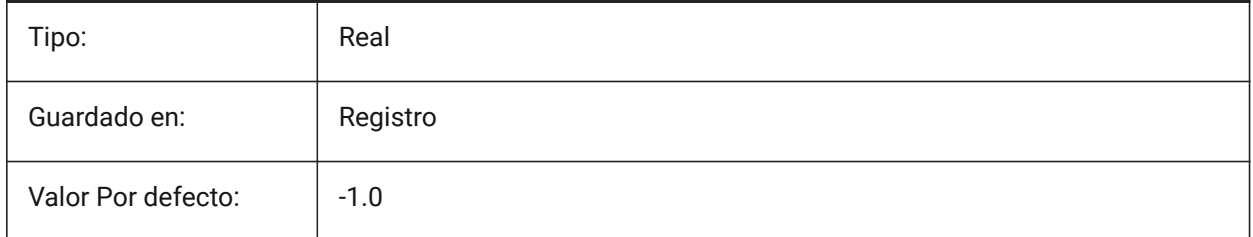

## **6.18 BLOCKLEVELOFDETAIL variable de sistema**

#### **6.18.1 Nivel de detalle**

Controla el nivel de detalle.

Sólo BricsCAD

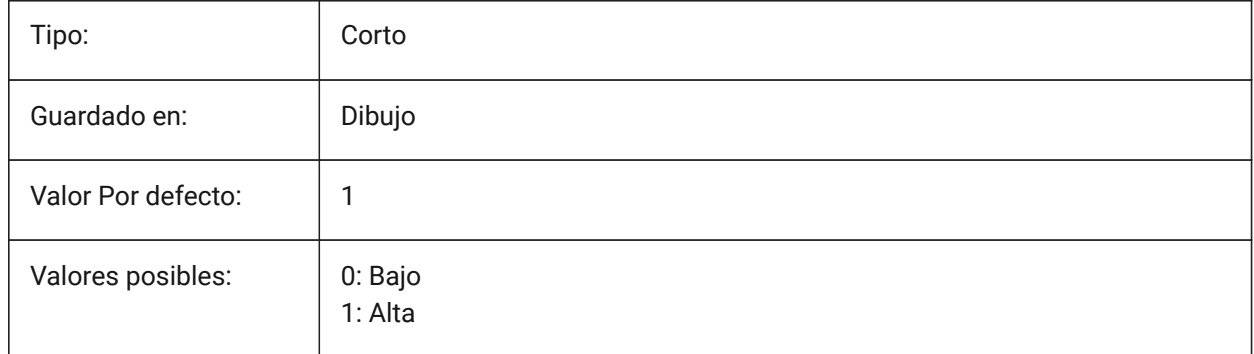

*Nota:* La representación de bajo nivel de detalle es un cuadro de delimitación.

#### **6.19 BLOCKSPATH variable de sistema**

#### **6.19.1 Ruta de bloques**

Especifica una carpeta adicional en el diálogo de archivos para el comando INSERT.

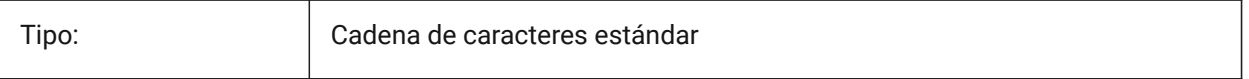

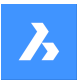

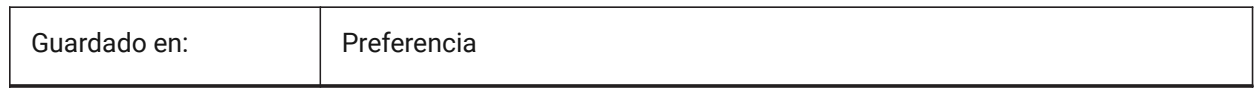

## **6.20 BMAUTOUPDATE variable de sistema**

#### **6.20.1 Actualizar componentes externos**

Controla cuándo se recargan los componentes externos del ensamblaje para reflejar los cambios en sus archivos de definición.

Sólo BricsCAD

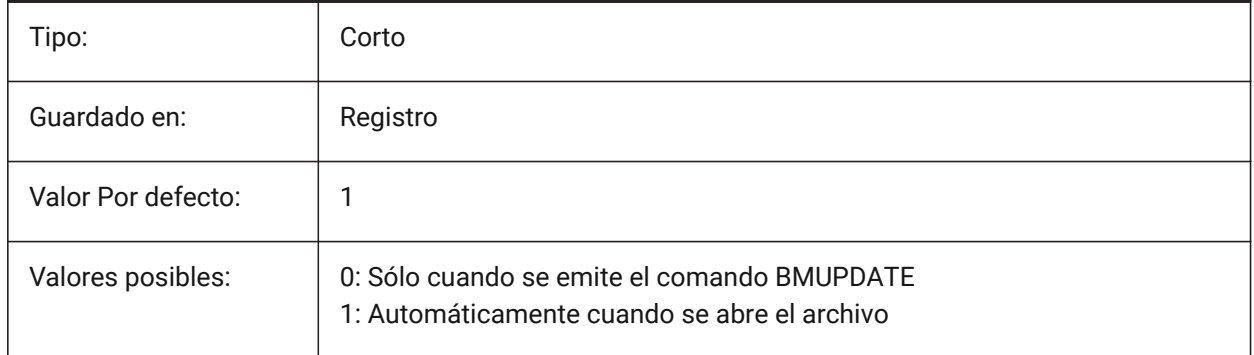

# **6.21 BMEXTERNALIZEILLEGALSYMBOLS variable de sistema**

#### **6.21.1 Tratamiento de símbolos ilegales**

Define el tratamiento de los símbolos que no están permitidos en los nombres de archivo. Sólo BricsCAD

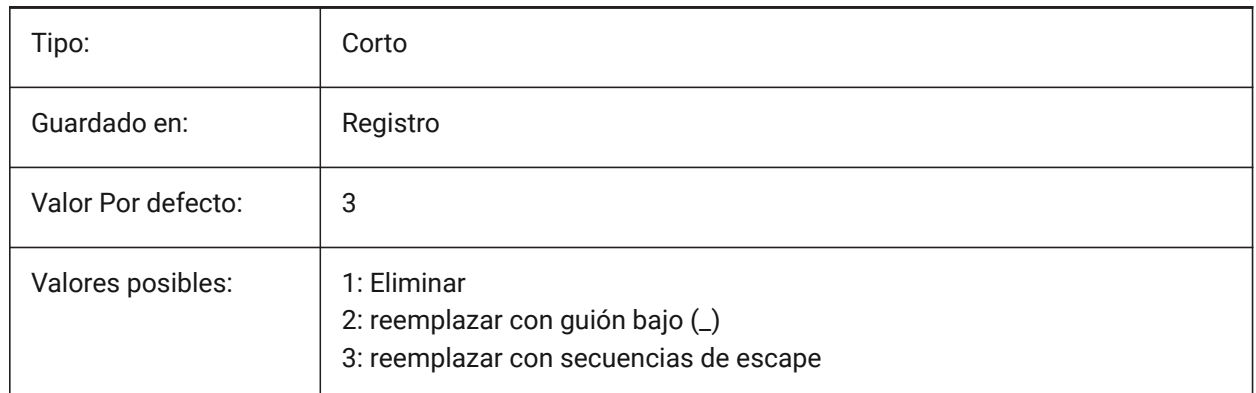

# **6.22 BMFORMTEMPLATEPATH variable de sistema**

#### **6.22.1 Ruta de la plantilla BMFORM**

La ruta del archivo y el nombre del archivo de plantilla de comando BMFORM predeterminado. Sólo BricsCAD

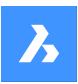

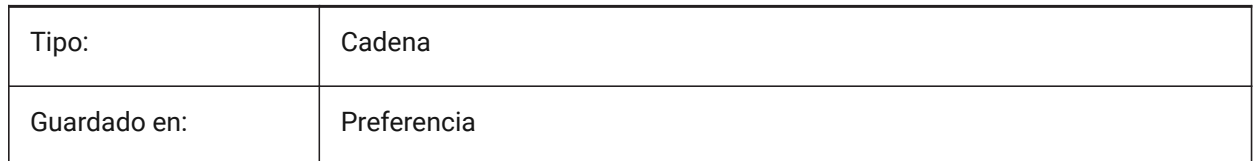

# **6.23 BMUPDATEMODE variable de sistema**

## **6.23.1 Modo de actualización de componentes de ensamblaje**

Especifica si los componentes de montaje externos se vuelven a cargar solo en caso de que se modifiquen (más rápido) o se produzcan incondicionalmente (más lento, pero repara la estructura de montaje).

Sólo BricsCAD

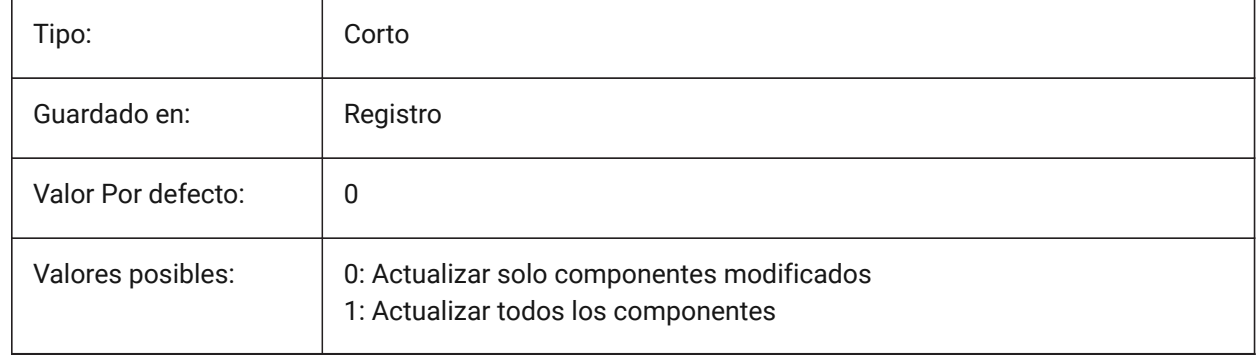

## **6.24 BOMFILTERSETTINGS variable de sistema**

#### **6.24.1 Configuración predeterminada del filtro BOM**

Establece la configuración de filtro predeterminada para definir qué objetos incluir.

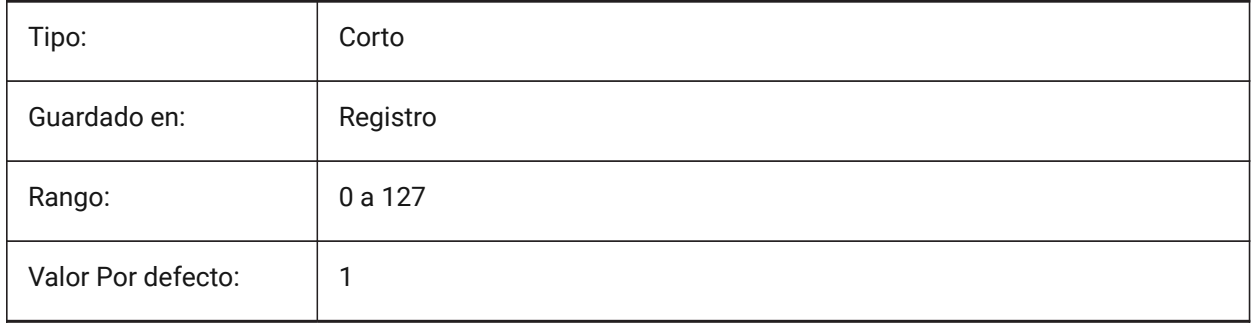

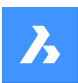

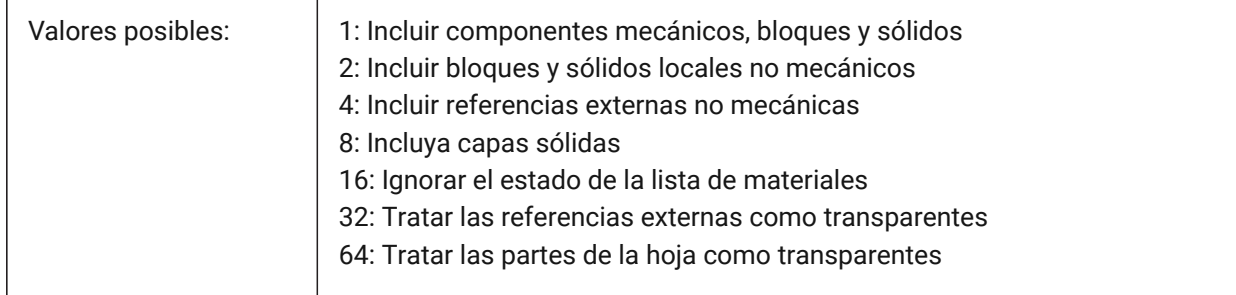

*Nota:* Si el archivo no contiene ningún componente mecánico y el modo no requiere incluir ninguna entidad no mecánica, se ampliará para incluir todas las entidades no mecánicas.

# **6.25 BOMPROPERTYSET variable de sistema**

## **6.25.1 Conjunto de propiedades BOM predeterminado**

Establece un conjunto de propiedades por defecto para las tablas de la lista de materiales.

Sólo BricsCAD

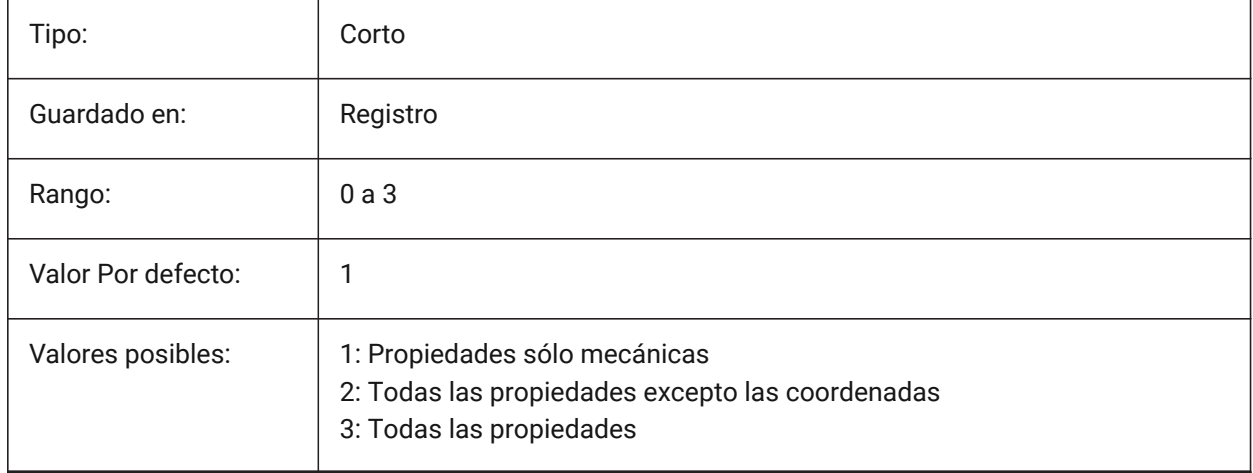

*Nota:* Si el modo de filtro de la lista de materiales requiere incluir objetos no mecánicos (BOMFILTERSETTINGS = 2 / 4 / 6)), el conjunto de propiedades se ampliará automáticamente para incluir todas las propiedades excepto las coordenadas (BOMPROPERTYSET=2).

## **6.26 BOMTEMPLATE variable de sistema**

#### **6.26.1 Plantilla por defecto**

Define una ruta al archivo con la plantilla de lista de materiales predeterminada.

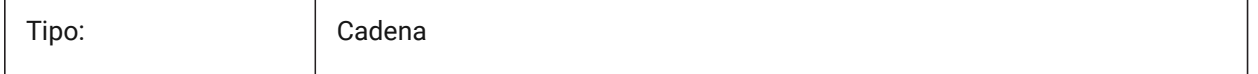

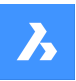

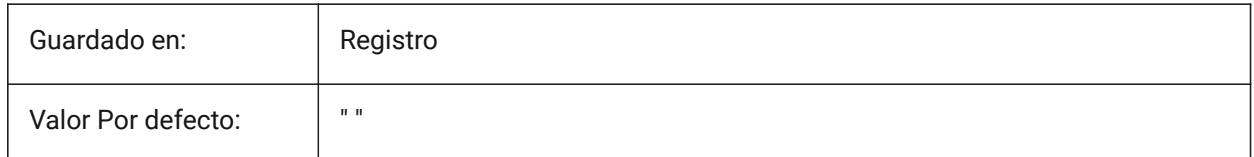

# **6.27 BOMTHUMBNAILHEIGHT variable de sistema**

## **6.27.1 Altura de la miniatura por defecto, px**

Establece la altura predeterminada de la miniatura para las tablas BOM, en píxeles

Sólo BricsCAD

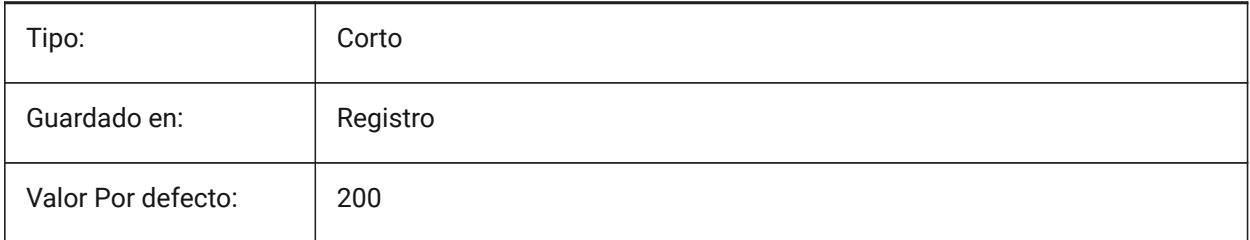

# **6.28 BOMTHUMBNAILWIDTH variable de sistema**

#### **6.28.1 Ancho de la miniatura por defecto, px**

Establece la anchura por defecto de las miniaturas de las tablas de la lista de materiales, en píxeles Sólo BricsCAD

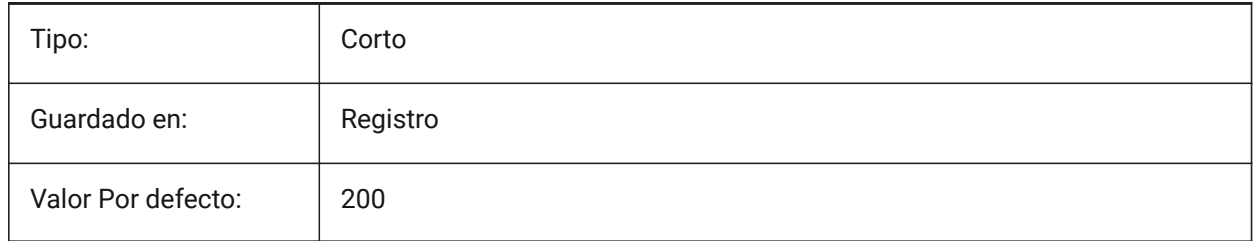

# **6.29 BOUNDARYCOLOR variable de sistema**

#### **6.29.1 Color de límite detectado**

Controla el color utilizado para detectar límites.

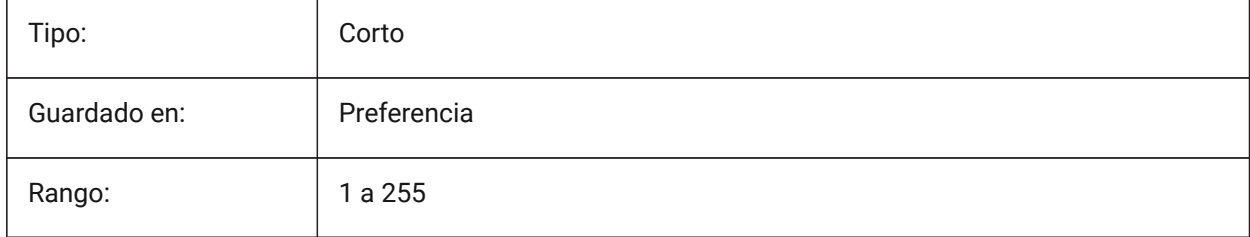

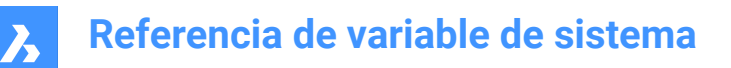

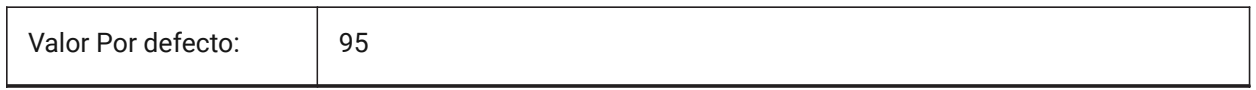

# **6.30 BSYSLIBCOPYOVERWRITE variable de sistema**

#### **6.30.1 Bsyslib copia sobrescribir**

Controla cómo se copian los materiales o las composiciones con un nombre que ya existe en el dibujo de destino.

Sólo BricsCAD

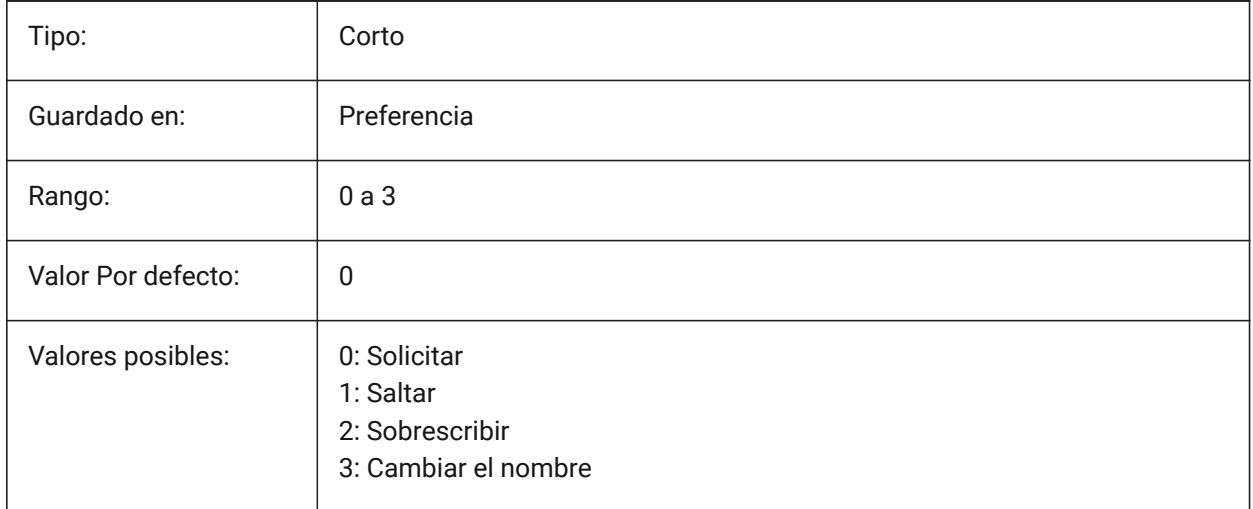

## **6.31 BVMODE variable de sistema**

#### **6.31.1 Modo de visibilidad de bloques (solo lectura)**

Controla cómo se muestran las entidades ocultas en el **editor de bloques**.

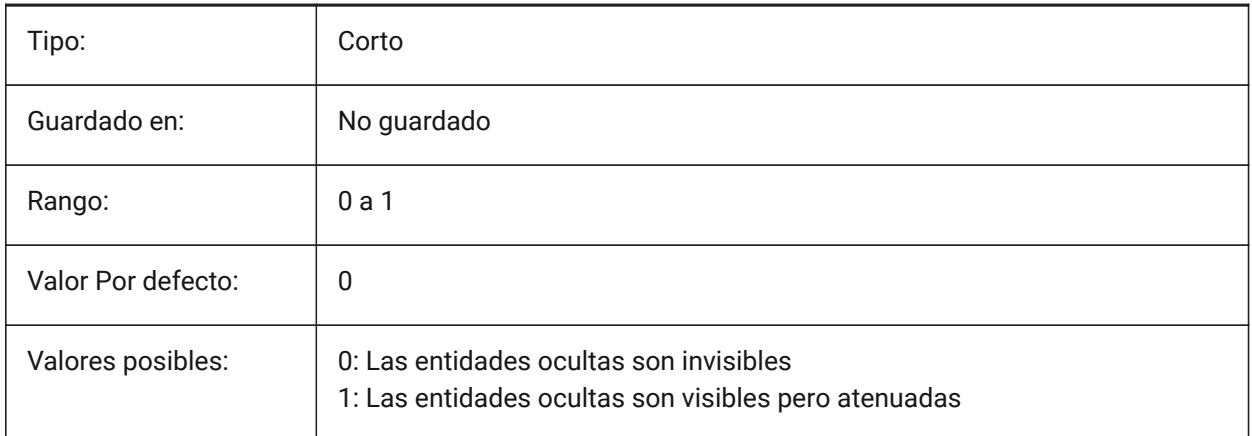

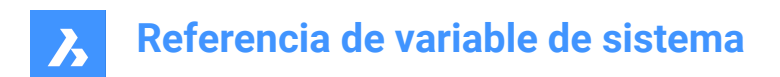

# **7. C**

# **7.1 CACHELAYOUT variable de sistema**

## **7.1.1 Cache de presentaciones**

Especifica si los diseños se almacenan en caché, lo que da como resultado un cambio más rápido de un diseño a otro.

Sólo BricsCAD

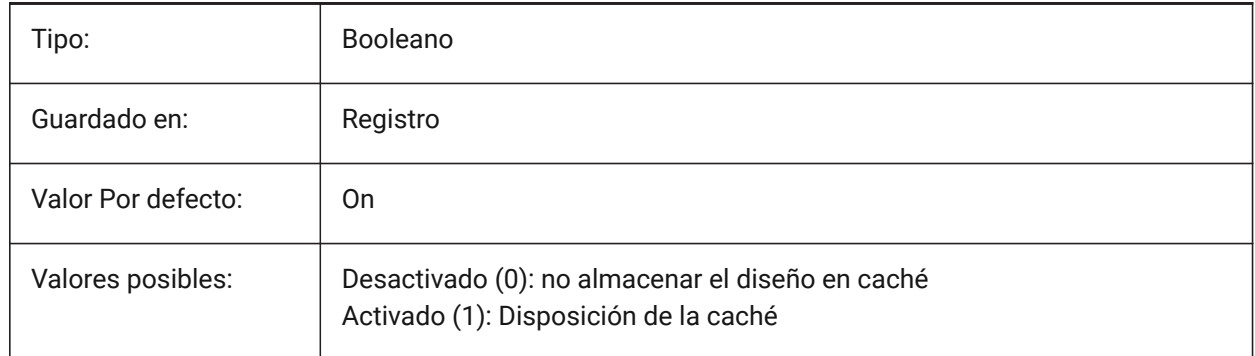

## **7.2 CAMERADISPLAY variable de sistema**

## **7.2.1 Cámara de visualización**

Muestra una representación visual de una cámara para todas las ubicaciones de la cámara.

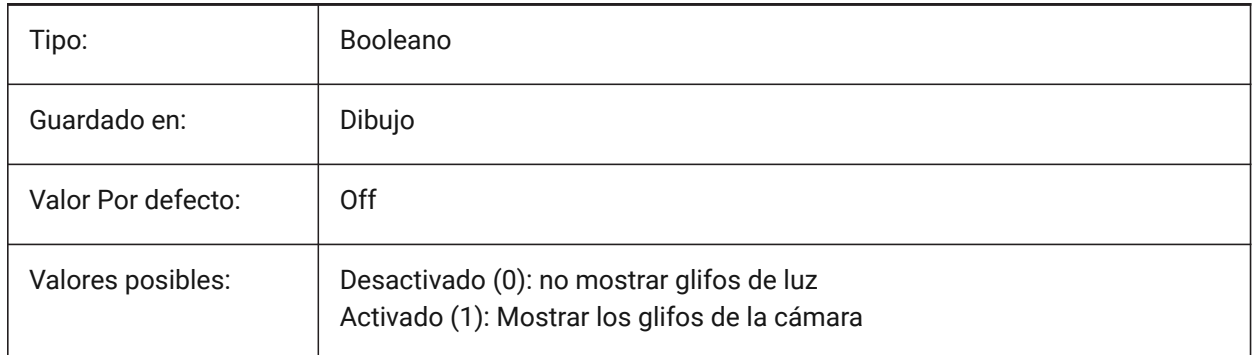

# **7.3 CAMERAHEIGHT variable de sistema**

#### **7.3.1 Cámara de altura**

Controla la altura por defecto, en unidades de dibujo, para los objetos de la nueva cámara.

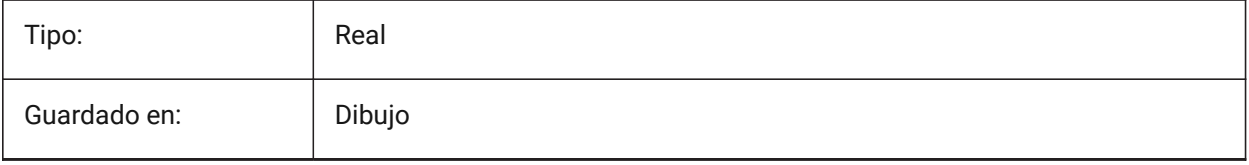

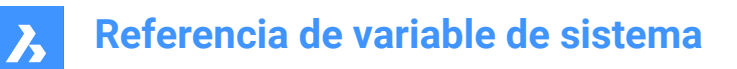

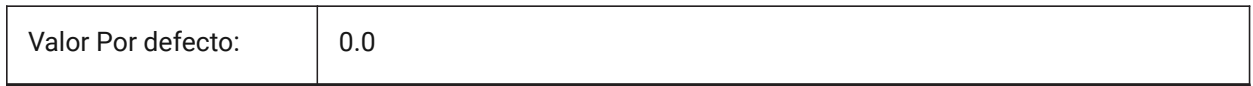

## **7.4 CANNOSCALE variable de sistema**

#### **7.4.1 Nombre de escala de anotación**

Controla el nombre de la escala de anotación actual para el espacio actual.

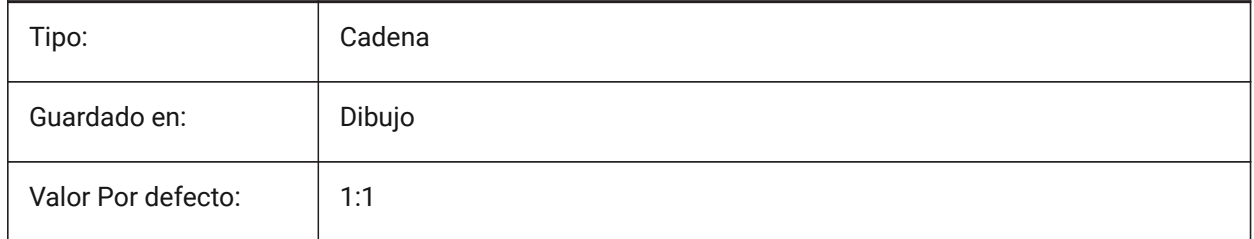

## **7.5 CANNOSCALEVALUE variable de sistema**

#### **7.5.1 Valor de escala de anotación (solo lectura)**

Muestra el valor actual de la anotación de escala.

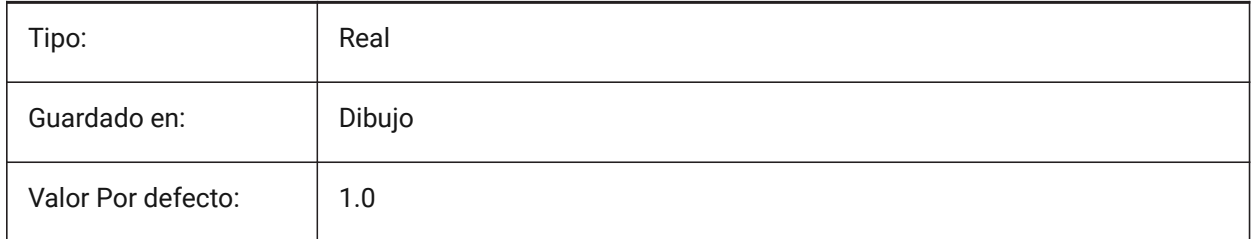

## **7.6 CDATE variable de sistema**

#### **7.6.1 Fecha del calendario (solo lectura)**

Muestra la fecha y hora actual, en formato decimal.

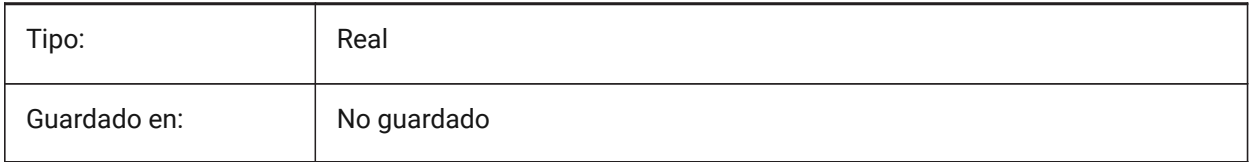

# **7.7 CECOLOR variable de sistema**

#### **7.7.1 Color de entidades**

Establece el color de las nuevas entidades.

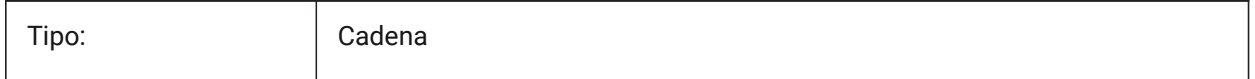

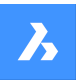

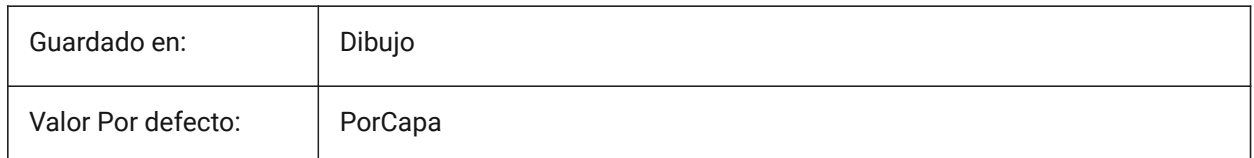

# **7.8 CELTSCALE variable de sistema**

## **7.8.1 Escala de tipo de línea de entidades**

Establece el multiplicador de escala del tipo de línea de la entidad actual.

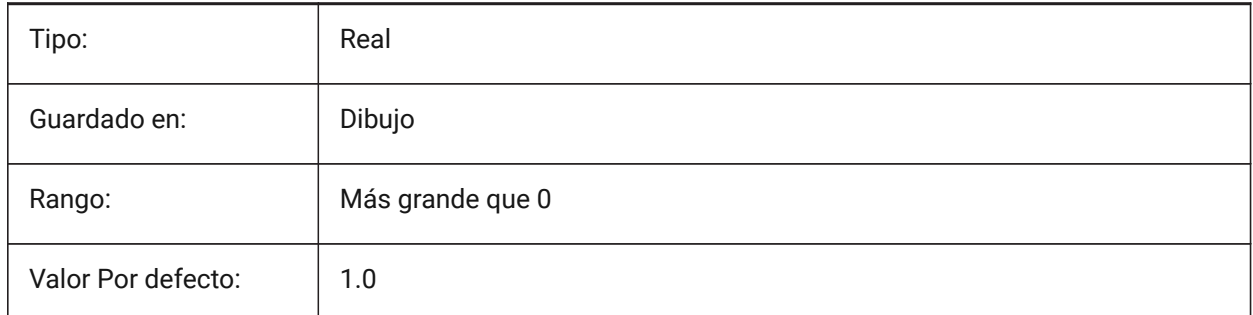

# **7.9 CELTYPE variable de sistema**

## **7.9.1 Tipo de línea de entidades**

Especifica el tipo de línea para las nuevas entidades.

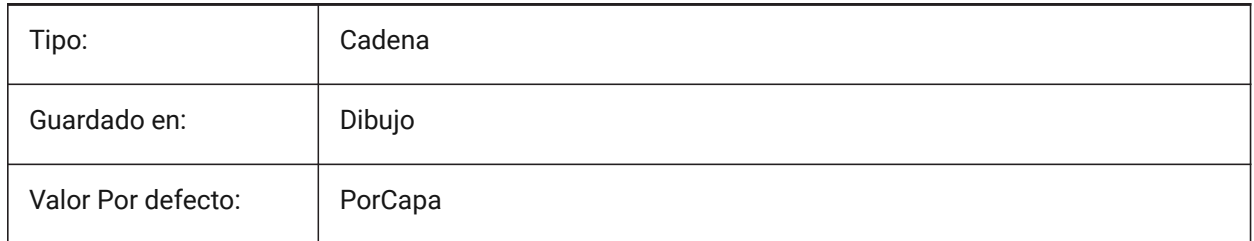

# **7.10 CELWEIGHT variable de sistema**

#### **7.10.1 Grosor de línea de entidades**

Establece el grosor de línea de las nuevas entidades.

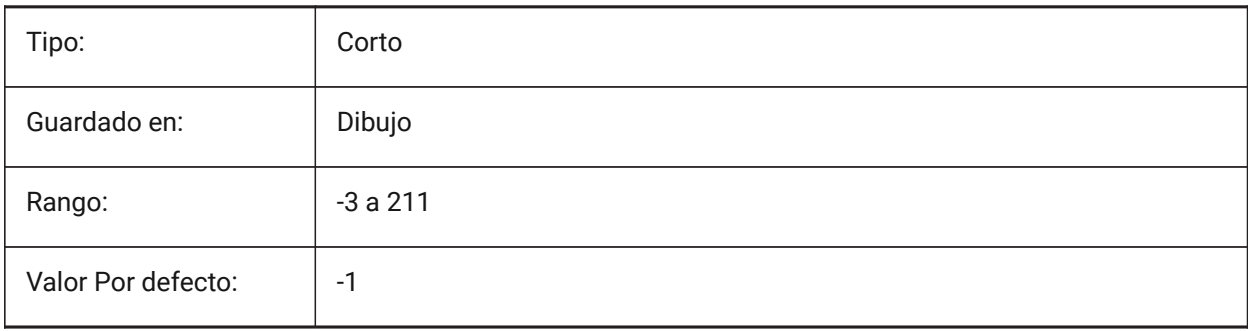

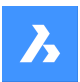

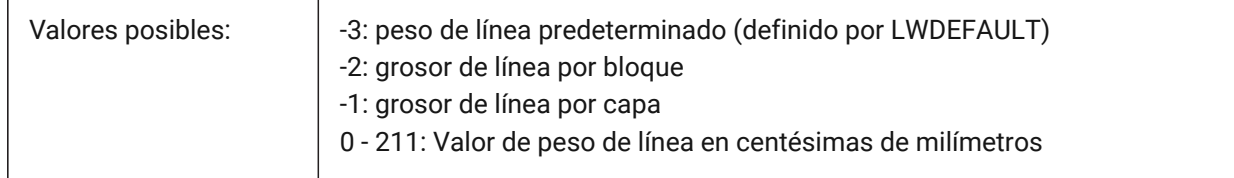

# **7.11 CENTERCROSSGAP variable de sistema**

#### **7.11.1 Hueco marca cruz del centro**

Determina el hueco entre la marca central y sus líneas centrales.

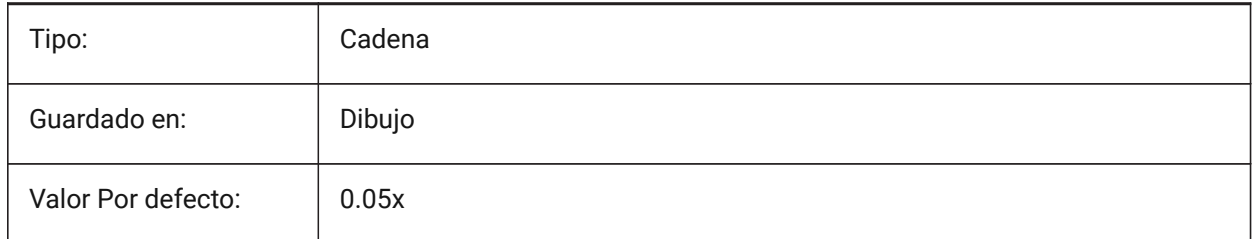

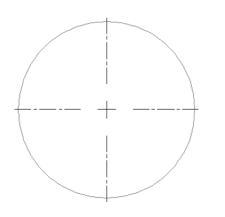

## **7.12 CENTERCROSSSIZE variable de sistema**

#### **7.12.1 Tamaño de cruz de la marca central**

Determina el tamaño de la marca del centro asociativo.

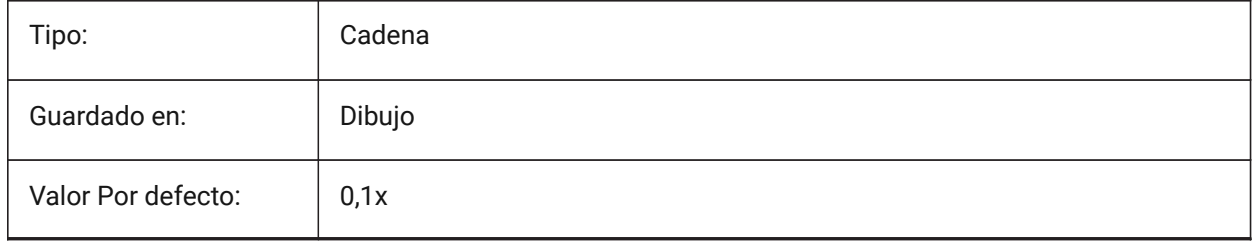

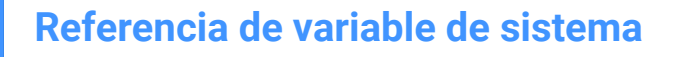

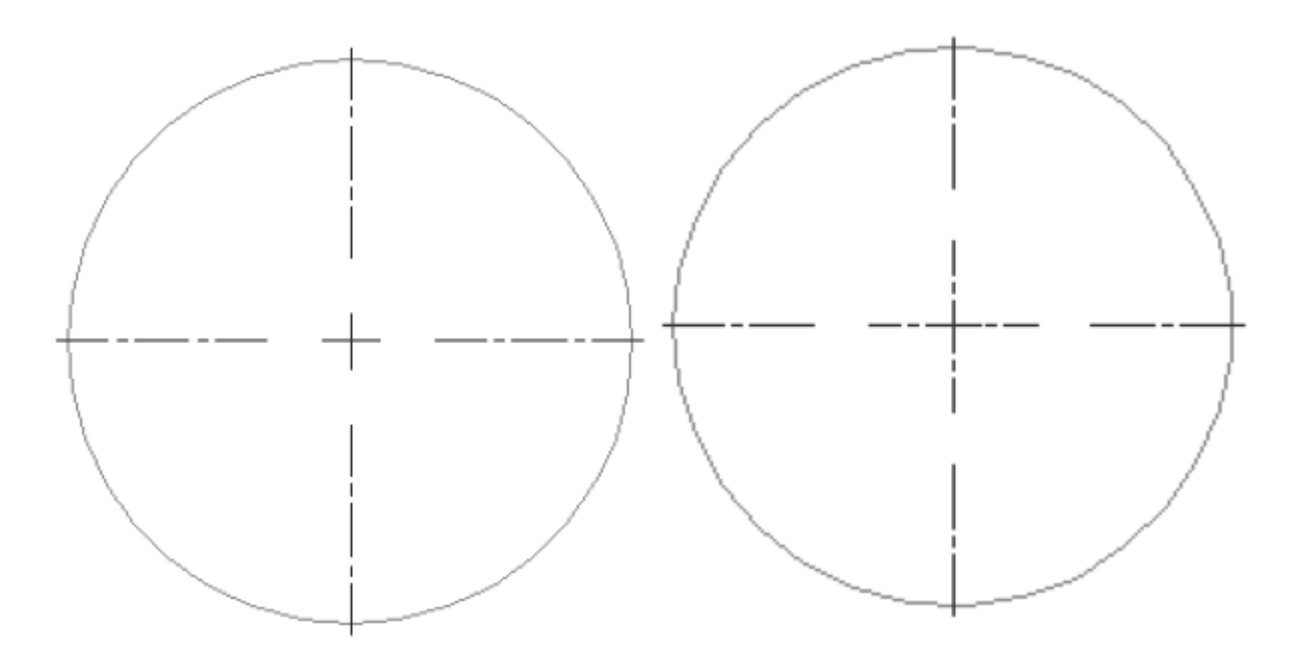

## **7.13 CENTEREXE variable de sistema**

#### **7.13.1 Longitud de las extensiones de la línea central**

Controla la longitud de extensión de una línea central.

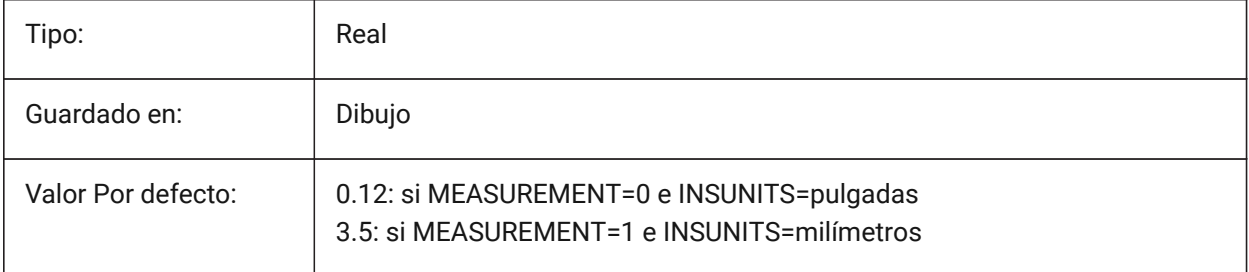

*Nota:* El valor se expresa en unidades de dibujo.

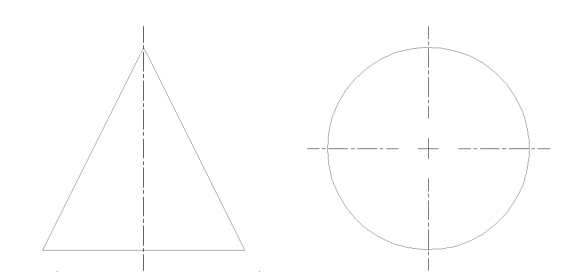

## **7.14 CENTERLAYER variable de sistema**

#### **7.14.1 Capa predeterminada para marca central o línea central**

Especifica una capa predeterminada para una nueva marca central o línea central.

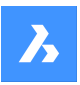

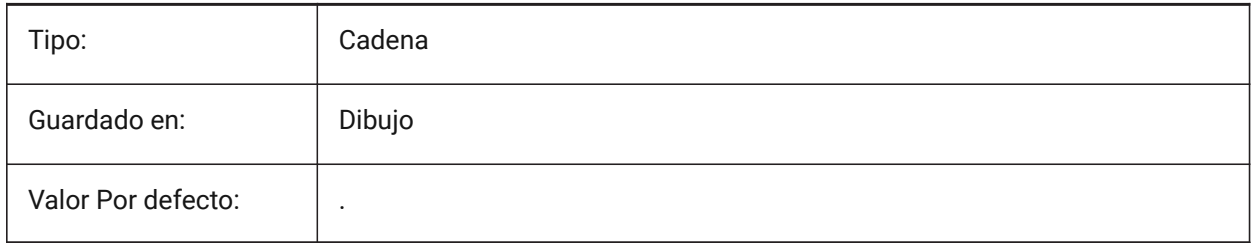

# **7.15 CENTERLTSCALE variable de sistema**

## **7.15.1 Escala de tipo de línea para marca central o línea central**

Controla la escala del tipo de línea utilizada para crear marcas y líneas centrales.

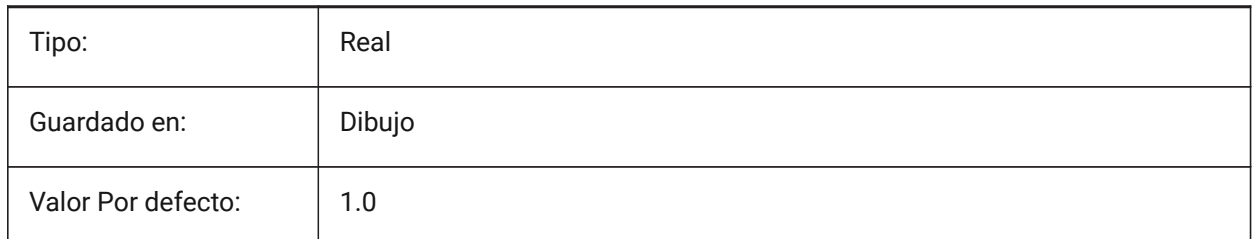

# **7.16 CENTERLTYPE variable del sistema**

## **7.16.1 Marca de centro/tipo de línea de línea central**

Controla el tipo de línea utilizado por las marcas de centro y las líneas de centro.

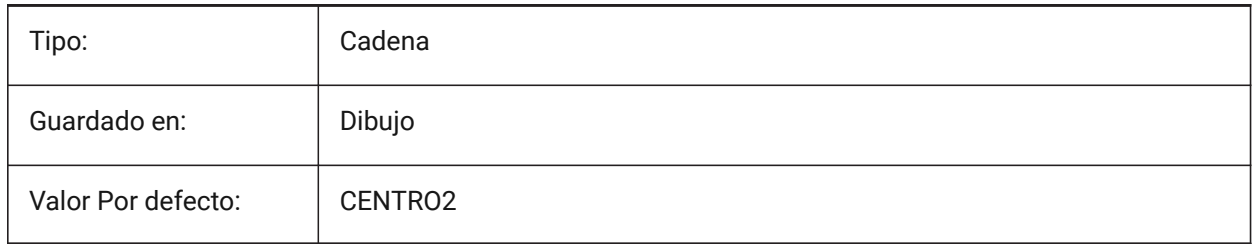

## **7.17 CENTERLTYPEFILE variable de sistema**

#### **7.17.1 Tipo de línea archivo para marca central o línea central**

Controla el archivo de tipo de línea utilizado para crear marcas y líneas de centro.

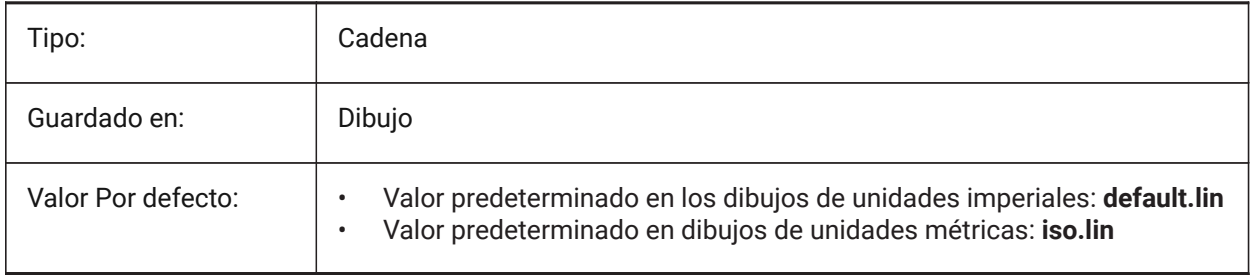

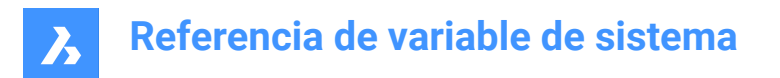

# **7.18 CENTERMARKEXE variable de sistema**

#### **7.18.1 Extensión automática para marca central o línea central**

Extiende automáticamente las líneas centrales para nuevas marcas centrales y líneas centrales.

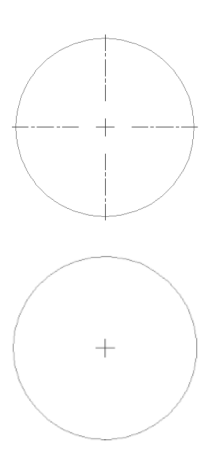

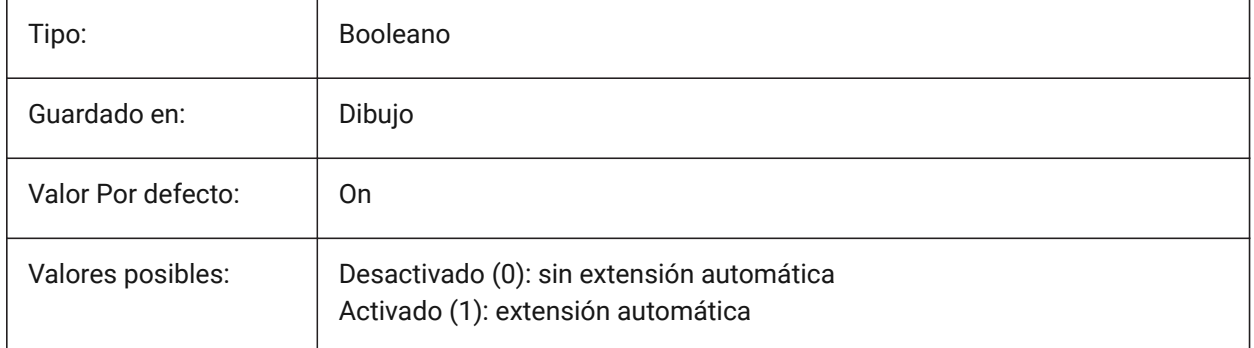

# **7.19 CETRANSPARENCY variable de sistema**

#### **7.19.1 Transparencia para las nuevas entidades**

Especifica el nivel de transparencia para las nuevas entidades.

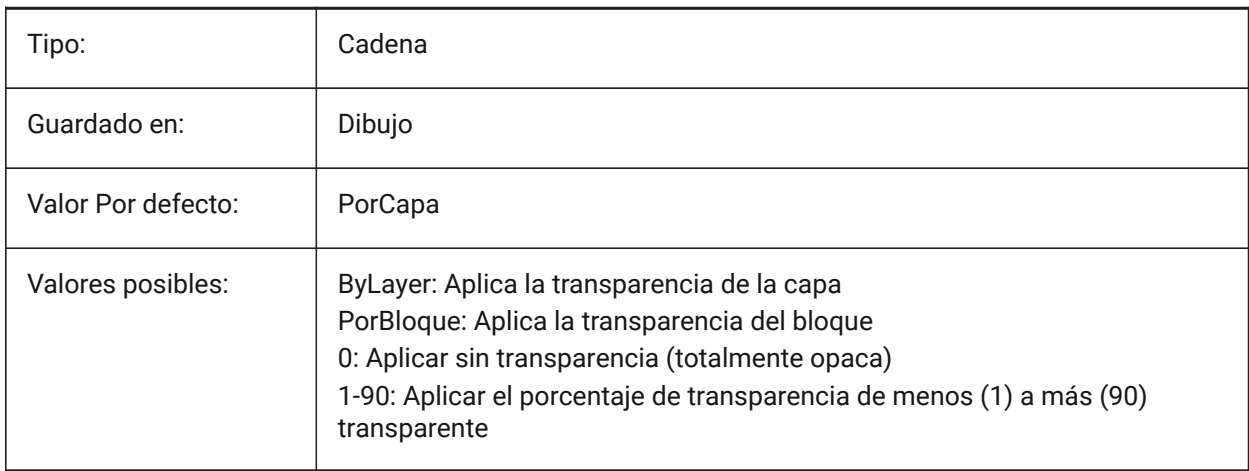

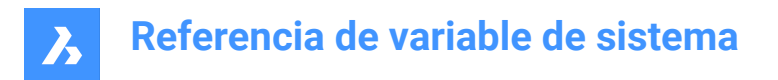

# **7.20 CHAMFERA variable de sistema**

## **7.20.1 Primera distancia de chaflán**

Controla la distancia del primer chaflán cuando la variable de sistema CHAMMODE es Distancia-Distancia.

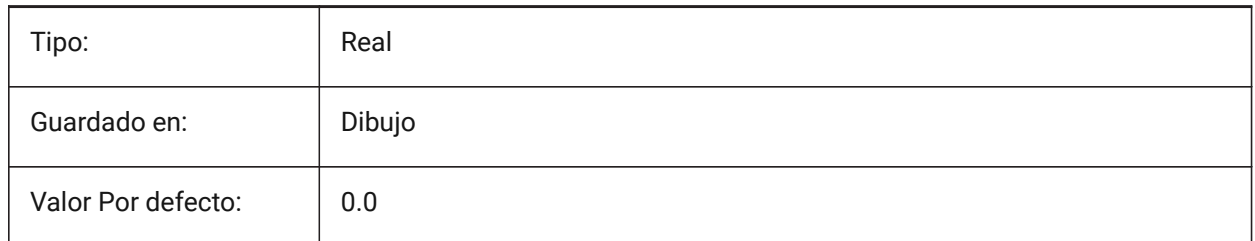

## **7.21 CHAMFERB variable de sistema**

## **7.21.1 Segunda distancia de chaflán**

Controla la segunda distancia del chaflán cuando la variable de sistema CHAMMODE es distanciadistancia.

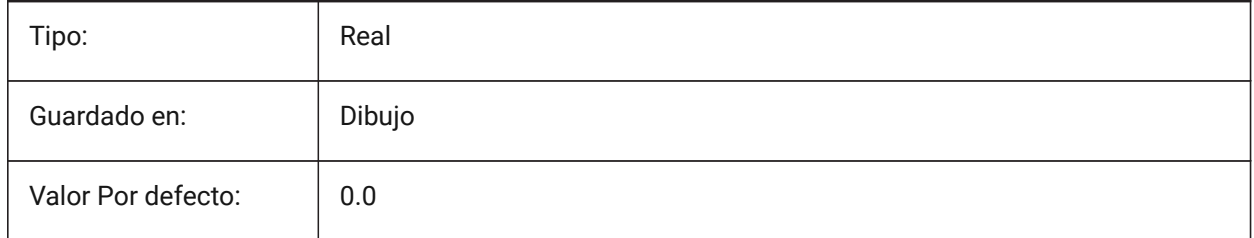

# **7.22 CHAMFERC variable de sistema**

## **7.22.1 Longitud de chaflán**

Especifica la longitud del chaflán cuando el modo de entrada del chaflán requiere una longitud y un ángulo (CHAMMODE es Longitud-Angulo).

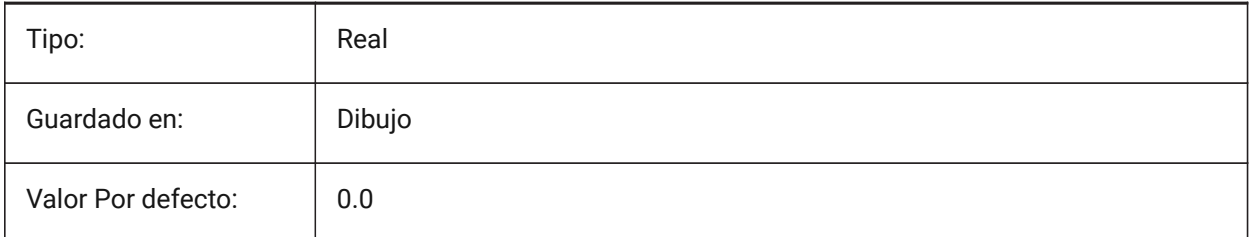

# **7.23 CHAMFERD variable de sistema**

## **7.23.1 Ángulo de chaflán**

Controla el ángulo de chaflán cuando la variable de sistema CHAMMODE es Longitud-Ángulo.

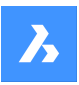

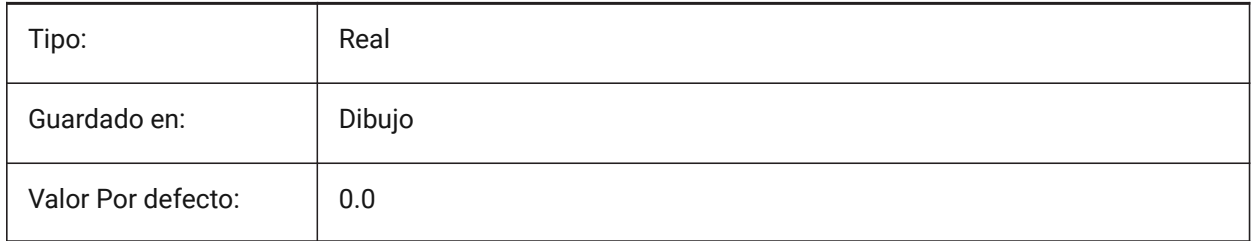

# **7.24 CHAMMODE variable de sistema**

## **7.24.1 Modo de chaflán**

Controla el método de creación de chaflán predeterminado.

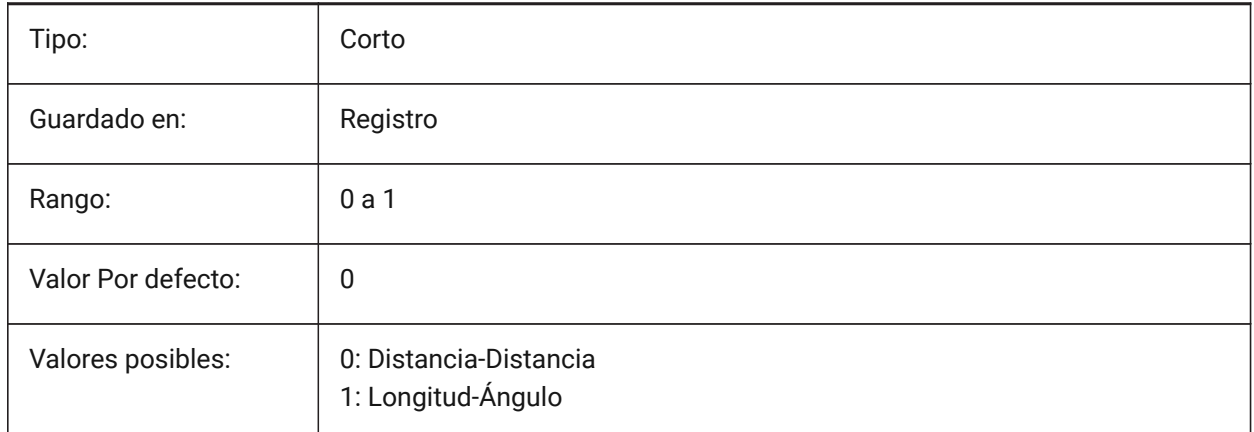

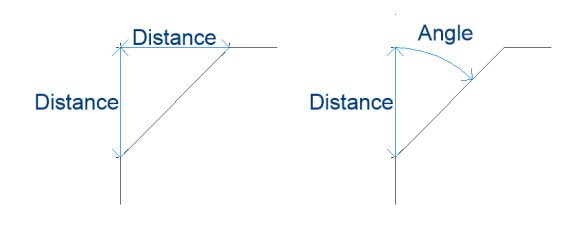

# **7.25 CHECKDWLPRESENCE variable de sistema**

## **7.25.1 Comprobar el archivo DWL existente antes de abrirlo**

Al intentar abrir un plano, advertir al usuario sobre la presencia de un archivo de bloqueo dwl. El contenido de los archivos de bloqueo permite informar a otros usuarios que intentan abrir ese dibujo, que está en uso, desde cuándo y por quién. Esto suele ser útil para planos en una carpeta compartida a la que pueden acceder varios usuarios desde diferentes sistemas operativos.

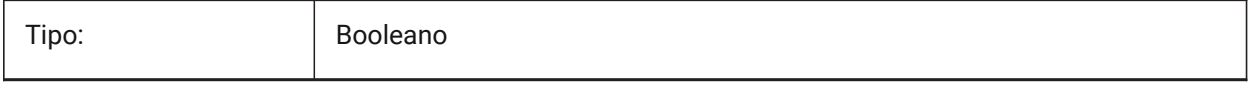
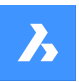

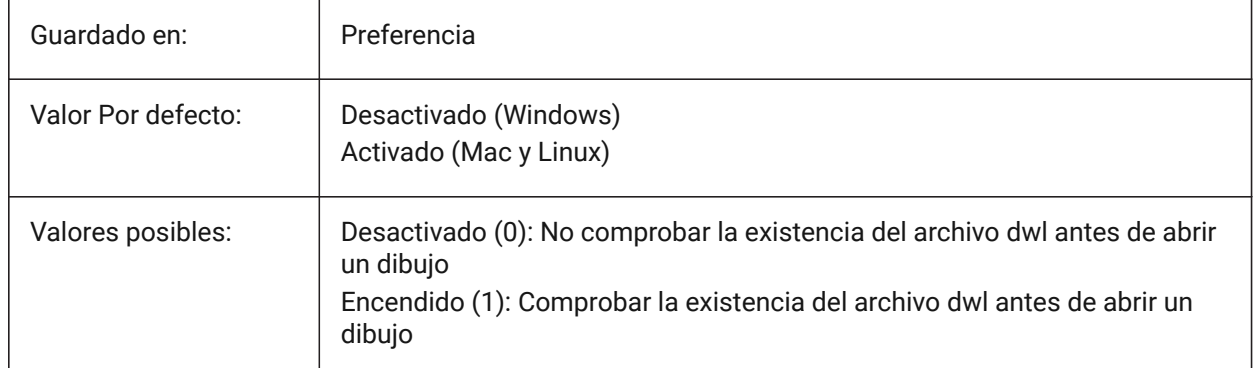

## **7.26 CIRCLERAD variable de sistema**

### **7.26.1 Radio del círculo**

Especifica el radio de círculo predeterminado.

Un valor de cero significa que no hay valor predeterminado.

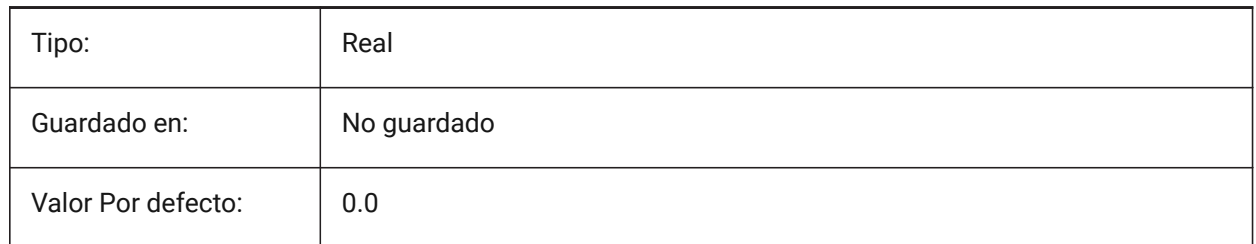

## **7.27 CIVILASSOCIATIVITY variable de sistema**

## **7.27.1 A**

Controla si las entidades civil son asociativas.

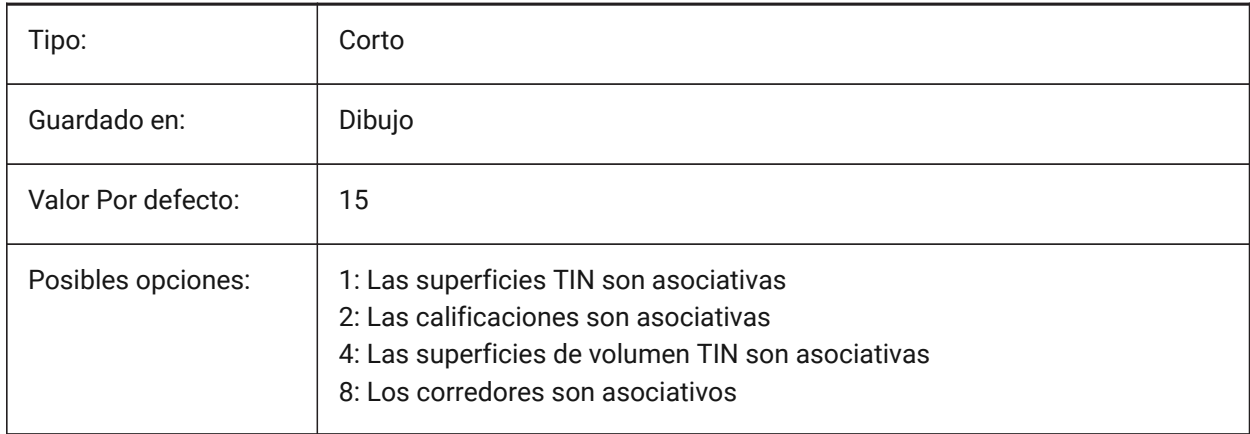

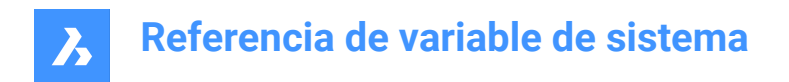

## **7.28 CLAYER variable de sistema**

#### **7.28.1 Capa Actual**

Establece la capa para las nuevas entidades.

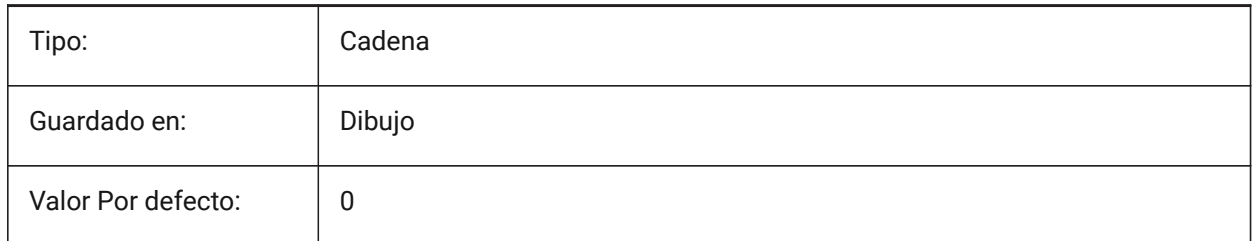

### **7.29 CLEANSCREENOPTIONS variable de sistema**

#### **7.29.1 Limpiar las opciones de pantalla**

Controla qué elementos de la interfaz de usuario están ocultos por el comando CLEANSCREENON. Sólo BricsCAD

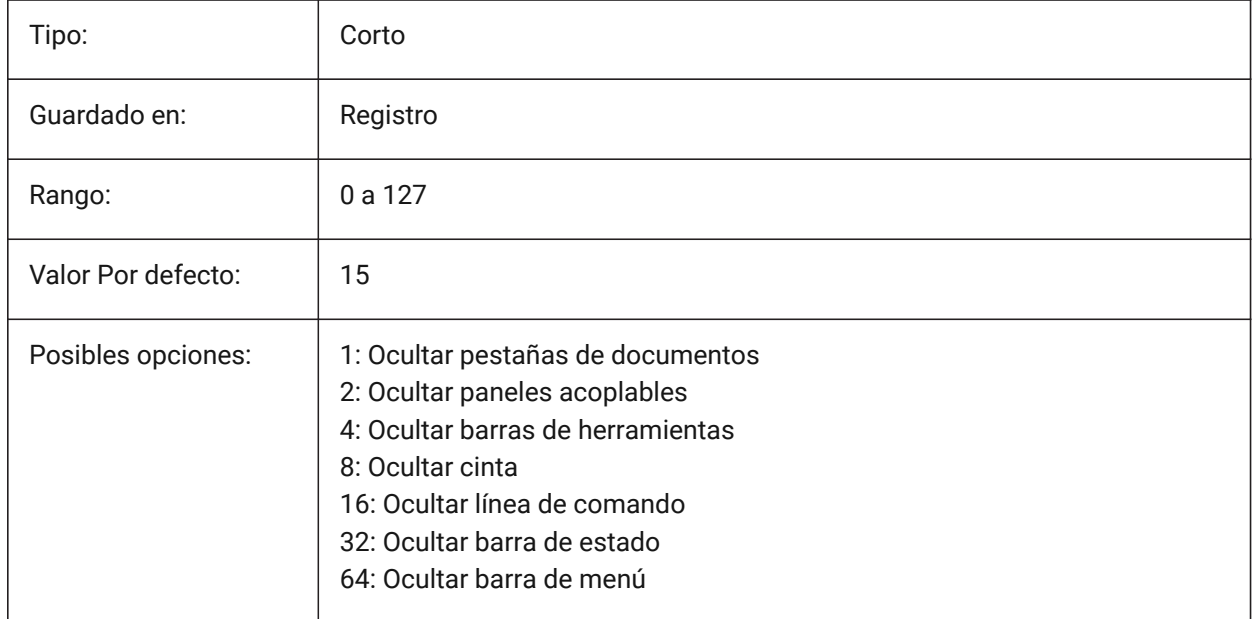

### **7.30 CLEANSCREENSTATE variable de sistema**

#### **7.30.1 Limpiar estado de la pantalla**

Especifica si el estado de la pantalla limpia está activo o no. El estado de la pantalla limpia está controlado por los comandos CLEANSCREENON y CLEANSCREENOFF. La activación del estado de pantalla limpia hace que el área de dibujo sea mayor al ocultar elementos de la interfaz de usuario. Solo lectura

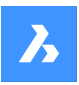

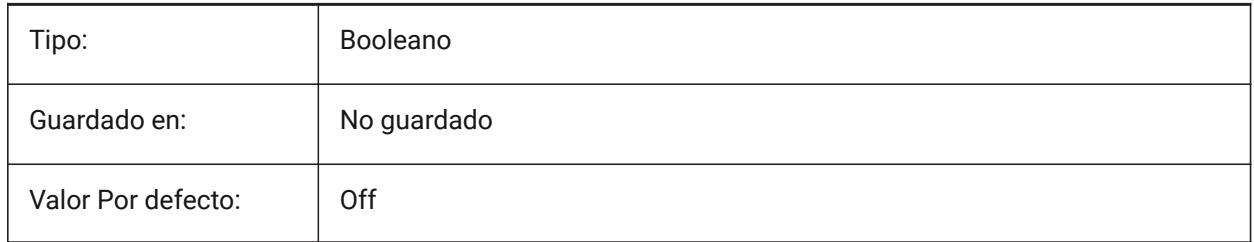

## **7.31 CLIPBOARDFORMAT variable de sistema**

### **7.31.1 Formato DWG del Portapapeles**

Especifica la versión de formato de dibujo utilizada para copiar en el portapapeles.

Sólo BricsCAD

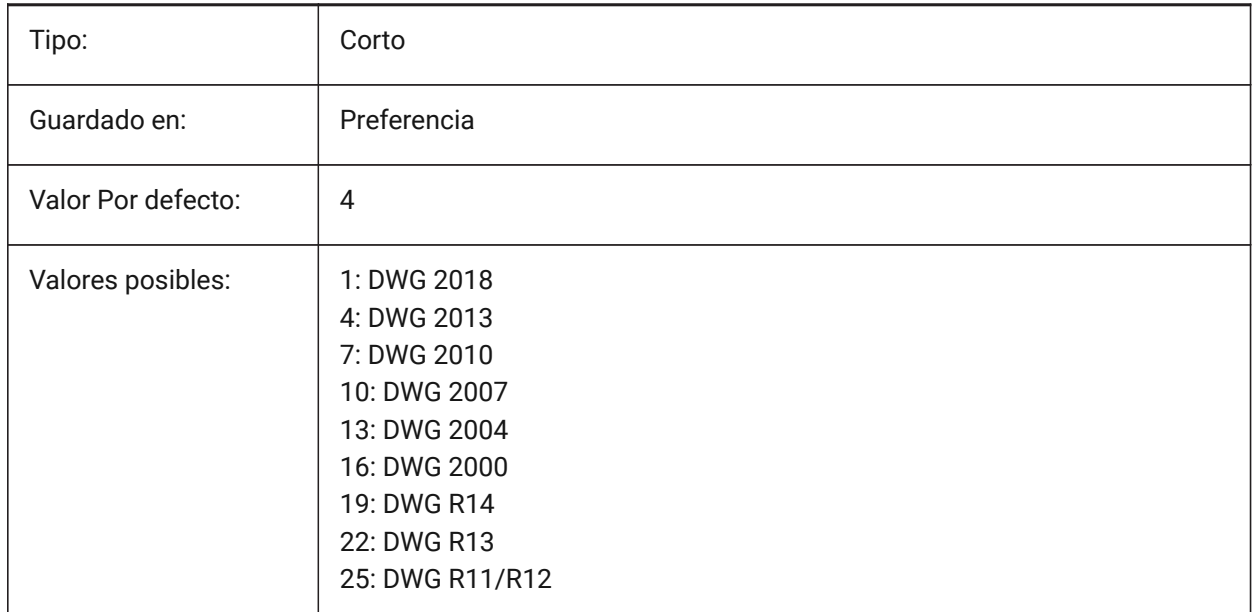

## **7.32 CLIPBOARDFORMATS variable de sistema**

### **7.32.1 Formatos del Portapapeles**

Tipos de datos que se admiten al copiar en el portapapeles. Los indicadores pueden desmarcarse para mejorar el rendimiento. El valor se almacena como un código de bits utilizando la suma de los valores de todas las opciones seleccionadas.

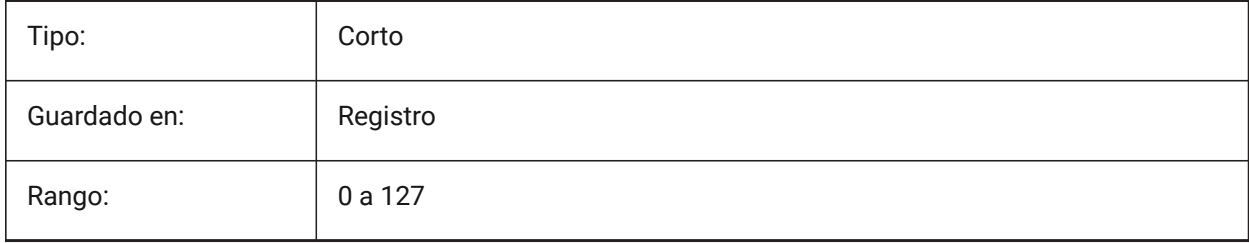

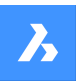

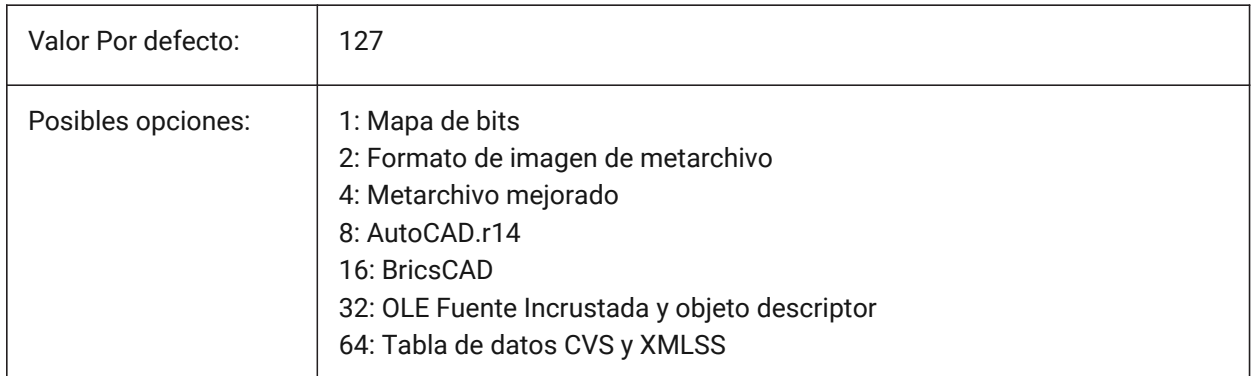

### **7.33 CLIPROMPTLINES variable de sistema**

#### **7.33.1 Líneas de solicitud**

Controla el número máximo de líneas flotantes de texto que se muestran momentáneamente sobre la línea de comando. Solo se aplica si la línea de comandos está oculta o flota con la variable de sistema CMDLINEUSEMINIFRAME activada (1).

Se aceptan valores entre 0 y 64.

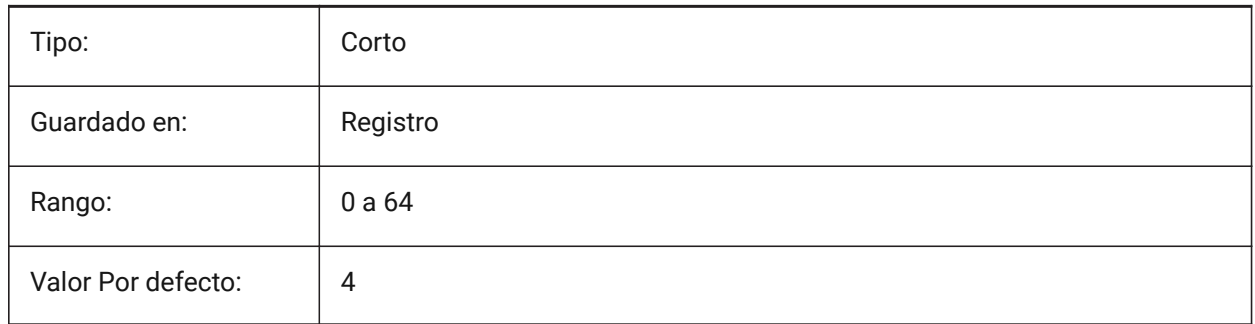

### **7.34 CLISTAR variable de sistema**

### **7.34.1 Estado de la línea de comandos (solo lectura)**

Estado de la línea de comandos.

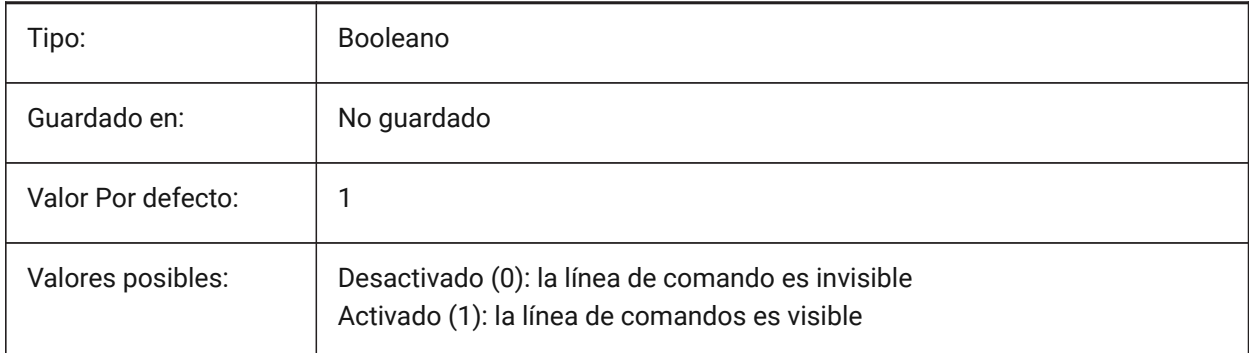

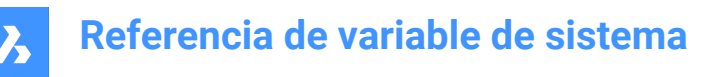

### **7.35 CLOSECHECKSONLYFIRSTBITDBMOD variable de sistema**

#### **7.35.1 Ignorar todo excepto el primer bit de DBMOD para cerrar**

El primer bit(1) de DBMOD significa que la base de datos de objetos se modifica. Si esta preferencia de usuario está activada, puede ver un archivo y luego cerrarlo sin que se le pida que lo guarde. Sólo BricsCAD

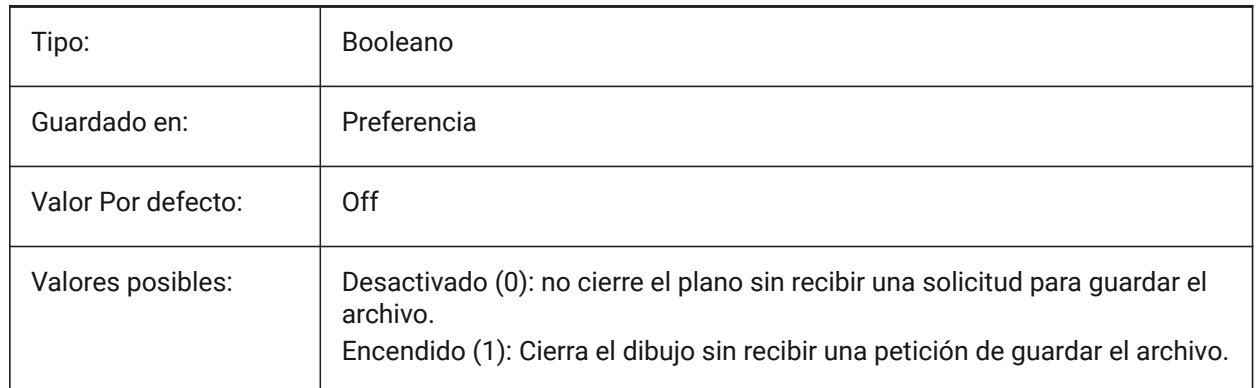

#### **7.36 CLOUDDOWNLOADPATH variable de sistema**

#### **7.36.1 Ruta de descarga en la nube**

La ruta de la carpeta para los archivos descargados a través del panel **Bricsys 24/7**.

Sólo BricsCAD

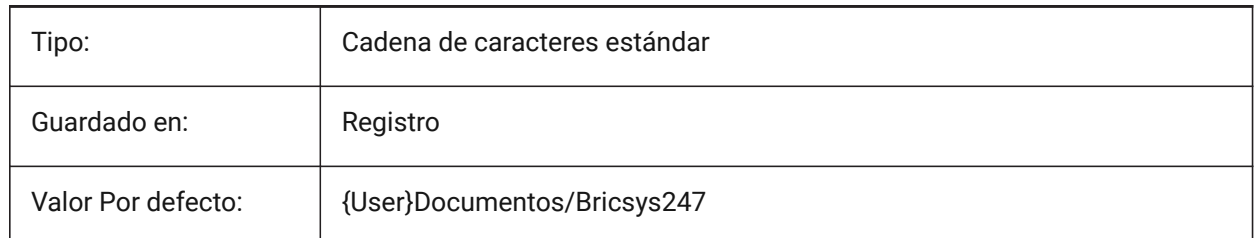

### **7.37 CLOUDLOG variable de sistema**

#### **7.37.1 Registro en la nube**

Especifica si las transacciones de Bricsys 24/7 están siendo registradas o no. Si se establece en 2 ("Archivo de registro"), el archivo de registro se escribirá en la carpeta especificada por la variable LOGFILEPATH.

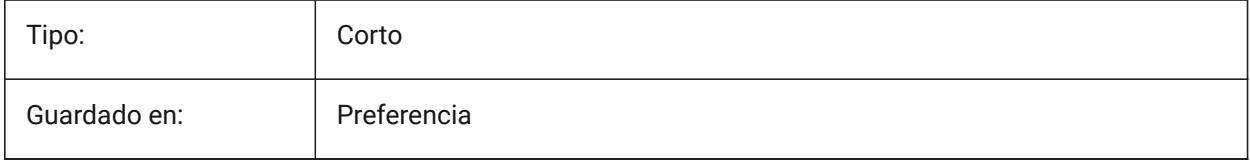

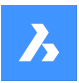

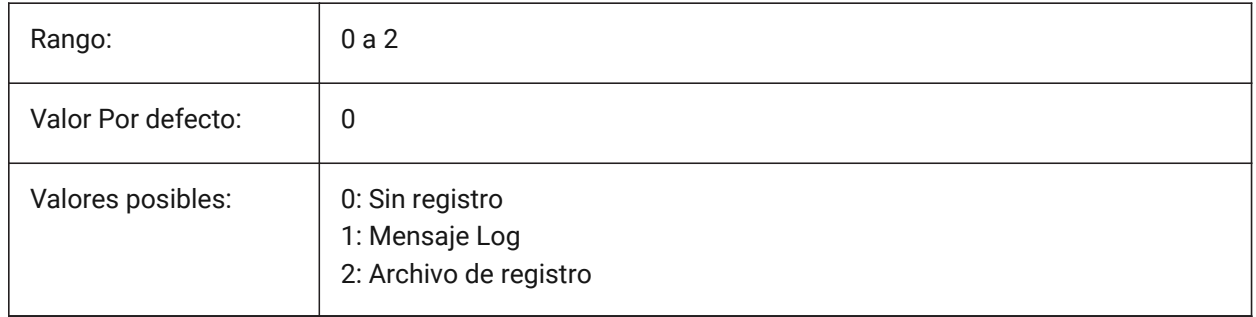

## **7.38 CLOUDLOGVERBOSE variable de sistema**

### **7.38.1 Registro detallado de la nube**

Crea un registro detallado para Bricsys 24/7.

Si está activado, se registra más información y las acciones de Bricsys 24/7 serán más lentas.

Sólo BricsCAD

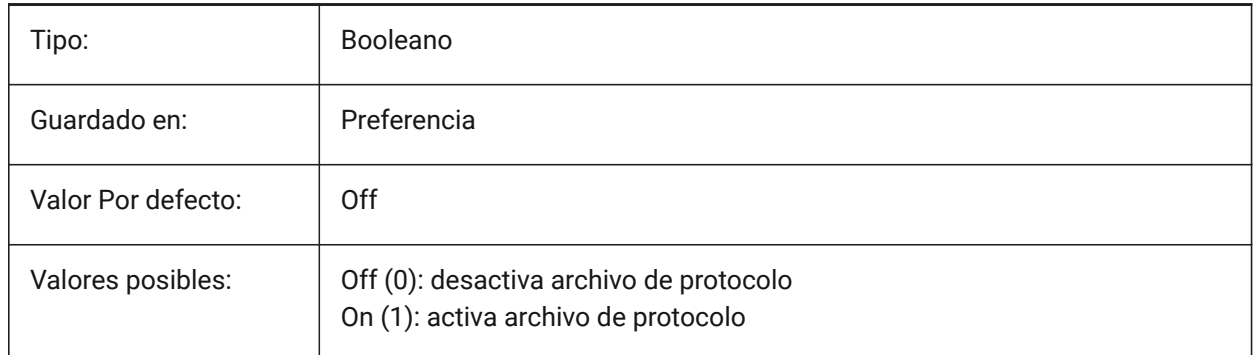

## **7.39 CLOUDONMODIFIED variable de sistema**

### **7.39.1 Nube en modificado**

Especifica qué hacer cuando un archivo abierto desde Bricsys 24/7, se modifica y guarda localmente. Sólo BricsCAD

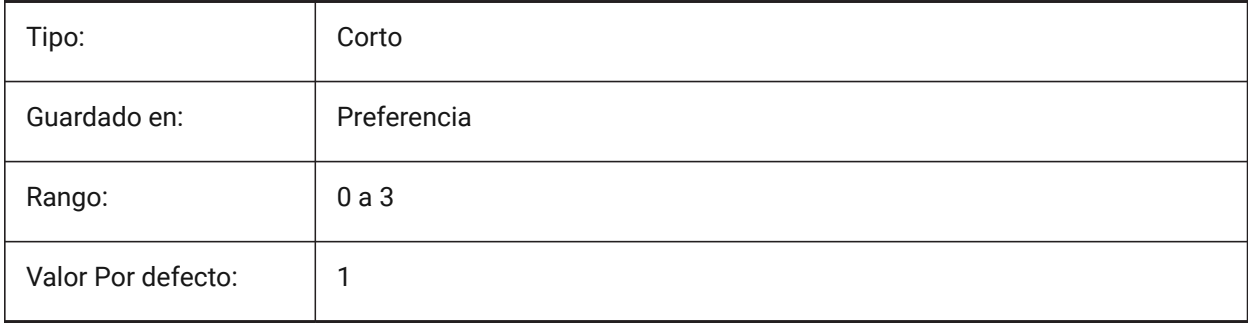

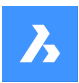

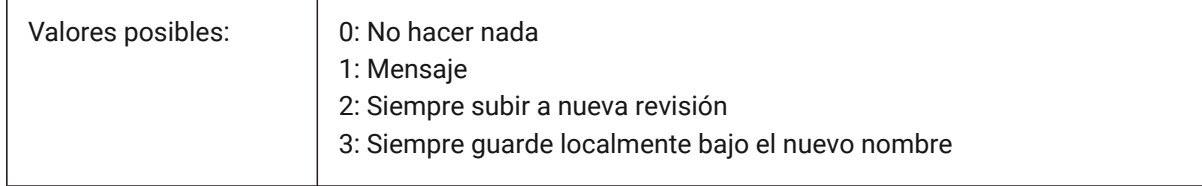

### **7.40 CLOUDSERVER variable de sistema**

#### **7.40.1 Servidor de la nube**

La dirección del servidor Bricsys 24/7.

Sólo BricsCAD

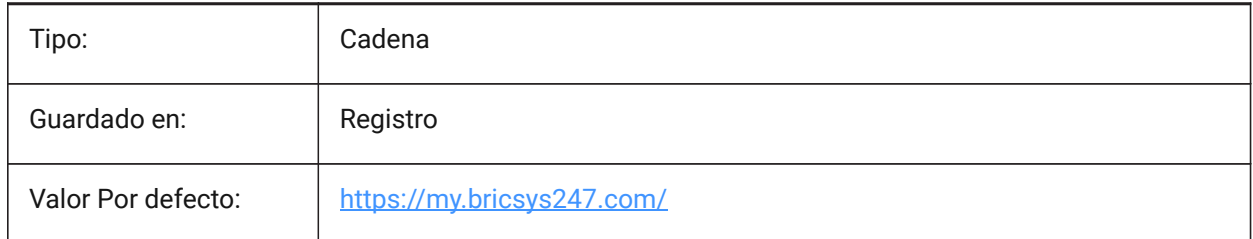

## **7.41 CLOUDSSOSCOPE variable de sistema**

#### **7.41.1 Alcance SSO Nube**

Especifica los ámbitos o permisos que se utilizarán al conectarse al servicio SSO.

Sólo BricsCAD

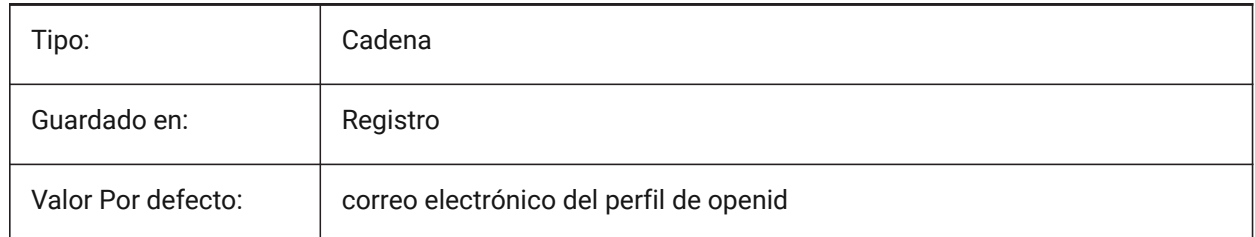

### **7.42 CLOUDSSOCLIENTID variable de sistema**

#### **7.42.1 ID de cliente de SSO en la nube**

Especifica el client\_id que se utilizará al conectarse al servicio SSO.

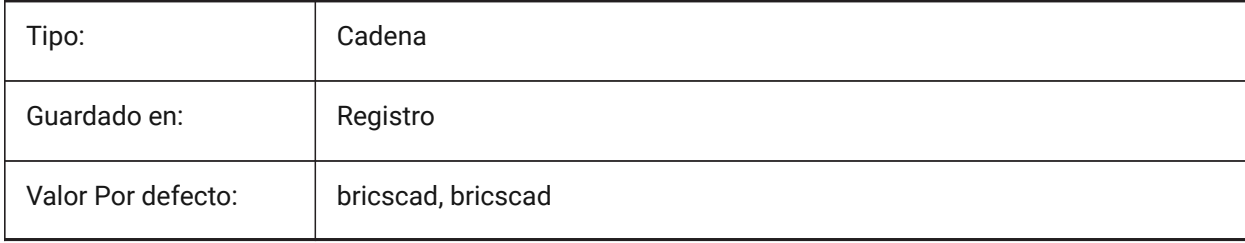

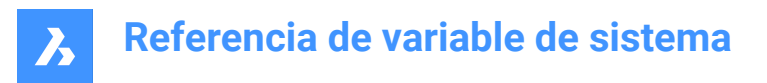

## **7.43 CLOUDTEMPFOLDER variable de sistema**

#### **7.43.1 Carpeta temporal de la nube**

La ruta del archivo para archivos temporales de Bricsys 24/7.

Sólo BricsCAD

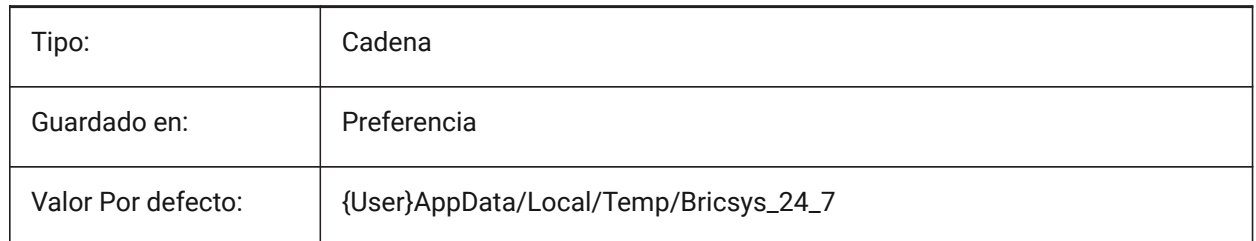

#### **7.44 CLOUDUPLOADDEPENDENCIES variable de sistema**

#### **7.44.1 Dependencias de carga en la nube**

Controla qué hacer con las dependencias, como XRefs, cuando se carga un dibujo en Bricsys 24/7. Sólo BricsCAD

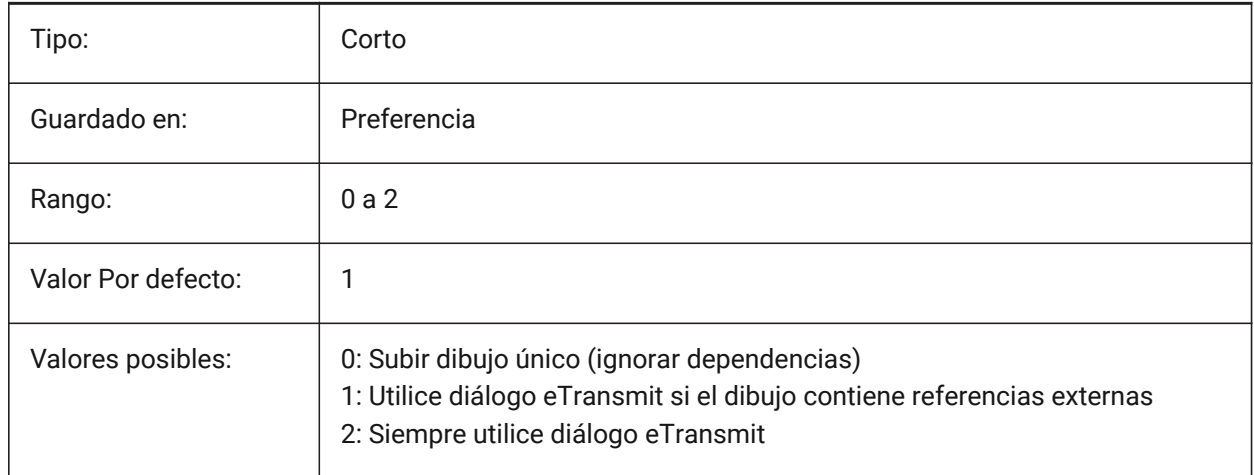

## **7.45 CMATERIAL variable de sistema**

#### **7.45.1 Material actual**

Controla el material de renderizado predeterminado para nuevas entidades.

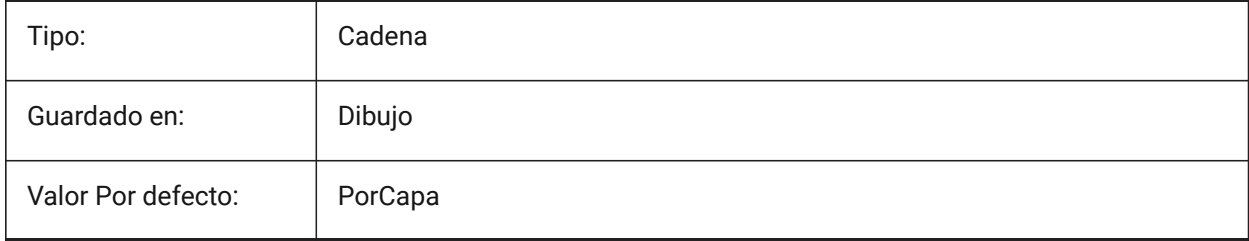

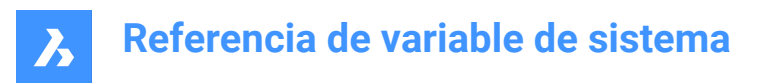

## **7.46 CMDACTIVE variable de sistema**

#### **7.46.1 Comando activo (solo lectura)**

Indica el tipo del comando actual.

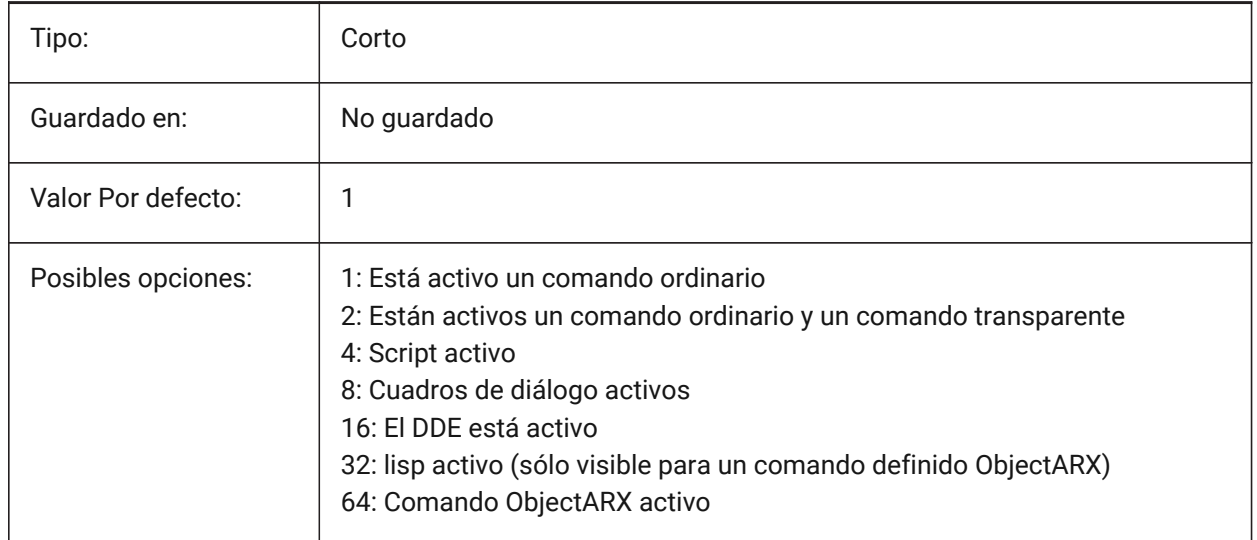

### **7.47 CMDDIA variable de sistema**

#### **7.47.1 Diálogos comunes**

Especifica si los cuadros de diálogo están activados para los comandos.

Sólo BricsCAD

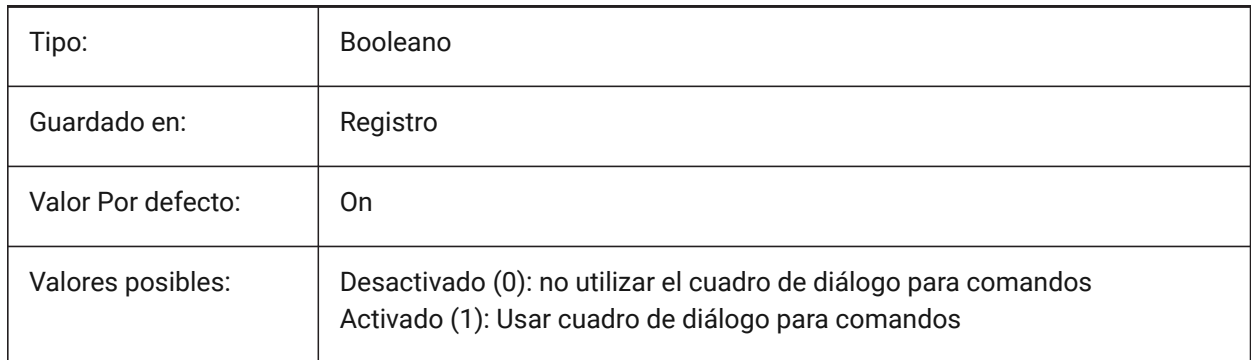

#### **7.48 CMDECHO variable de sistema**

#### **7.48.1 Eco de comandos**

Activa o desactiva la visualización de mensajes y entradas mediante lisp 'command' la función.

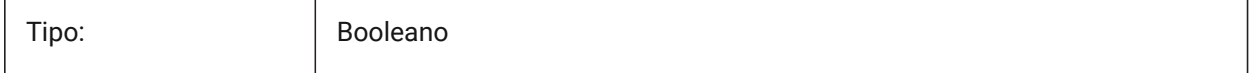

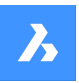

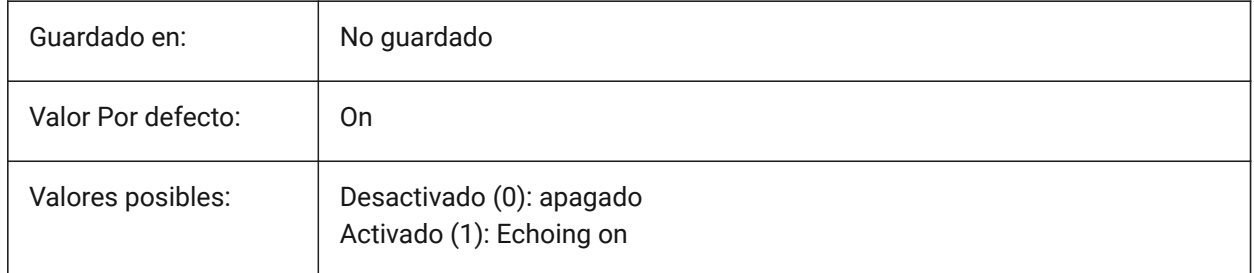

## **7.49 CMDLINEEDITBGCOLOR variable de sistema**

### **7.49.1 Color de fondo de la edición de la línea de comandos**

El color de fondo del campo de edición de la línea de comando.

El color se puede representar como un nombre (para los colores estándar) o como valores RGB. En la línea de comandos, el color puede introducirse como un nombre (para los colores estándar), valores RGB o color HTML.

Sólo BricsCAD

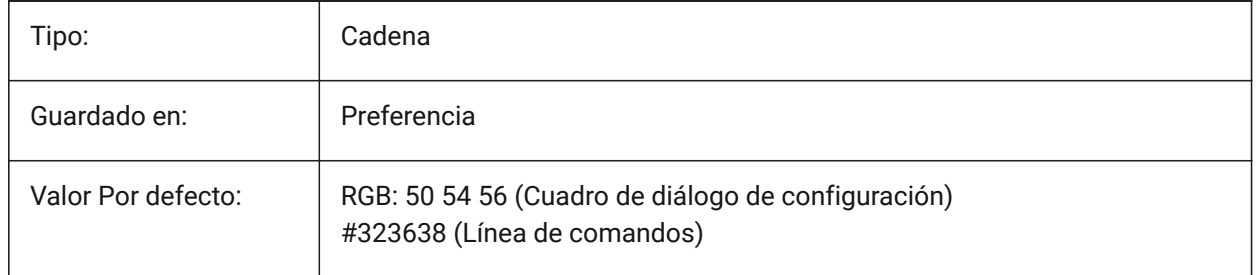

## **7.50 CMDLINEEDITFGCOLOR variable de sistema**

### **7.50.1 Color de primer plano para edición de línea de comandos**

El color de primer plano del campo de edición de la línea de comando.

El color se puede representar como un nombre (para los colores estándar) o como valores RGB. En la línea de comandos, el color puede introducirse como un nombre (para los colores estándar), valores RGB o color HTML.

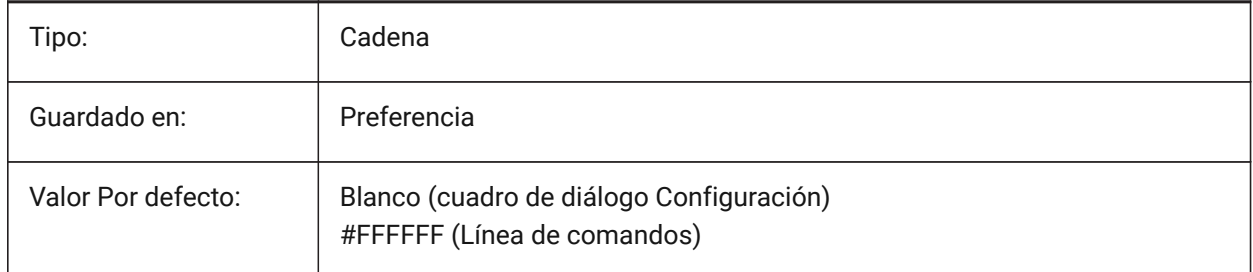

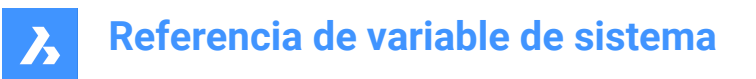

### **7.51 CMDLINEFADINGLOGBGCOLOR variable de sistema**

#### **7.51.1 Color de fondo del registro de desvanecimiento de la línea de comando**

El color de fondo del registro de desvanecimiento de la línea de comandos.

El color se puede representar como un nombre (para los colores estándar) o como valores RGB. En la línea de comandos, el color puede introducirse como un nombre (para los colores estándar), valores RGB o color HTML.

Sólo BricsCAD

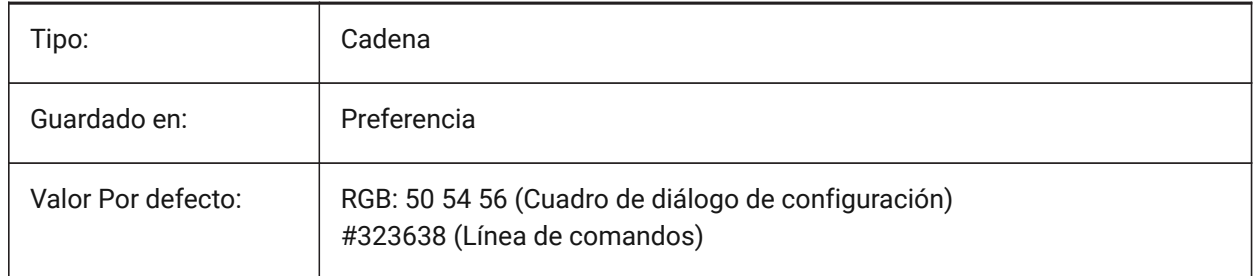

### **7.52 CMDLINEFADINGLOGFADEDELAY variable de sistema**

#### **7.52.1 Registro de desvanecimiento de la línea de comando**

El retraso antes de que el registro de la línea de comandos comience a desvanecerse.

Sólo BricsCAD

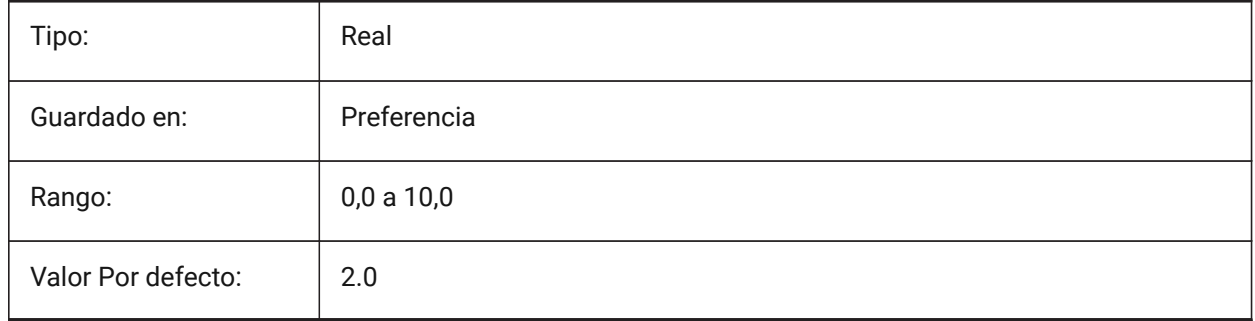

### **7.53 CMDLINEFADINGLOGFGCOLOR variable de sistema**

#### **7.53.1 Color de primer plano del registro de desvanecimiento de la línea de comando**

La línea de comando desvanece el color de primer plano del registro.

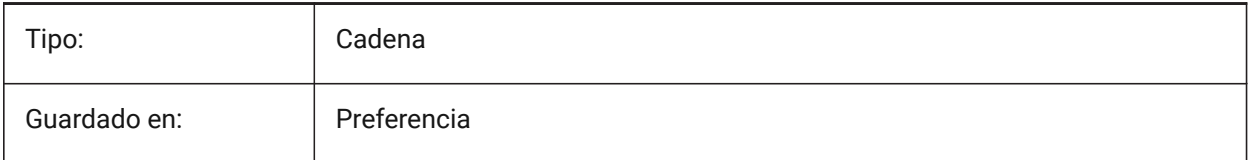

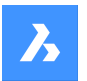

Valor Por defecto: | Blanco

**7.54 CMDLINEFADINGLOGTRANSPARENCY variable de sistema**

#### **7.54.1 Transparencia de registro de desvanecimiento de línea de comando**

Controla la transparencia del registro de desvanecimiento de la línea de comando.

Se aceptan valores entre 0 y 100. Un valor de cero significa completamente opaco, 100 es completamente transparente.

Sólo BricsCAD

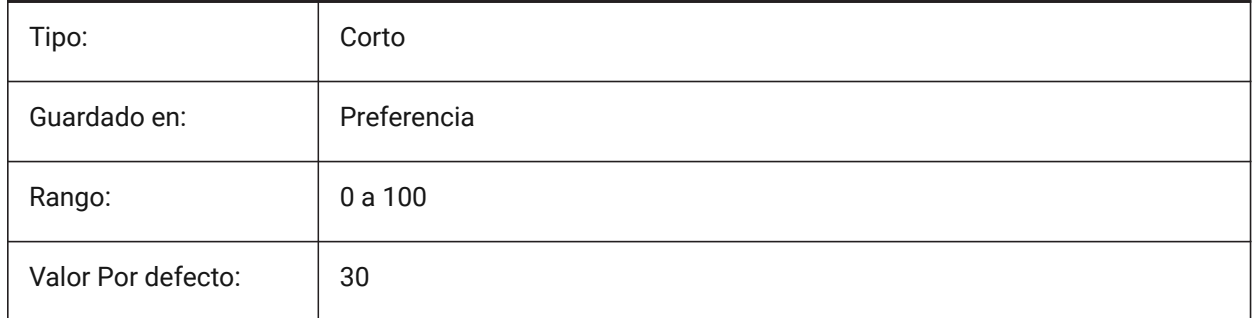

### **7.55 CMDLINEFONTNAME variable de sistema**

#### **7.55.1 Nombre de fuente para línea de comandos**

Especifica la fuente a usar en la Barra de Comandos.

Sólo BricsCAD

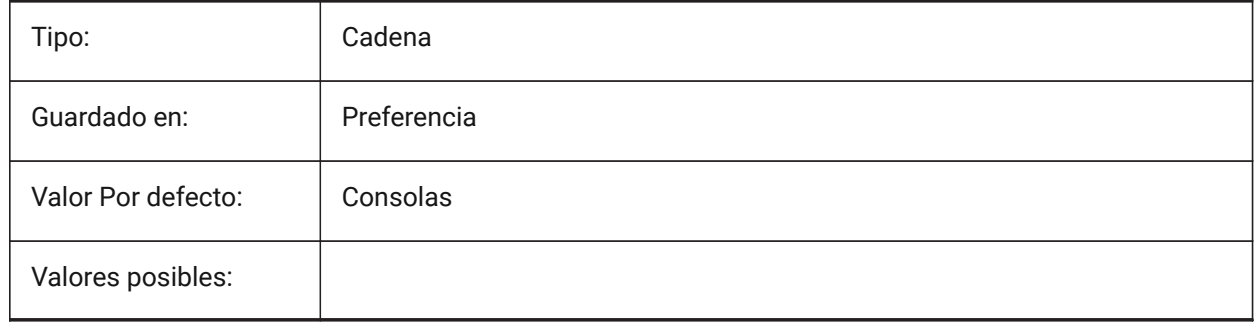

### **7.56 CMDLINEFONTSIZE variable de sistema**

## **7.56.1 Tamaño de fuente para línea de comandos**

Tamaño de fuente para línea de comandos. Se aceptan valores entre 1 y 10. Sólo BricsCAD

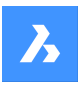

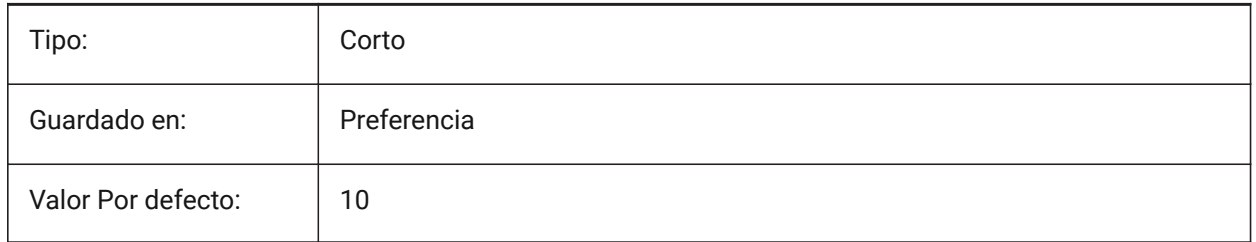

## **7.57 CMDLINEFRAMEACTIVETRANSPARENCY variable de sistema**

### **7.57.1 Transparencia del marco de la línea de comando cuando está activo**

Controla la transparencia del marco de la línea de comando cuando está activo. Se aceptan valores entre 0 y 100.

Un valor de cero significa completamente opaco, 100 si es completamente transparente.

Sólo BricsCAD

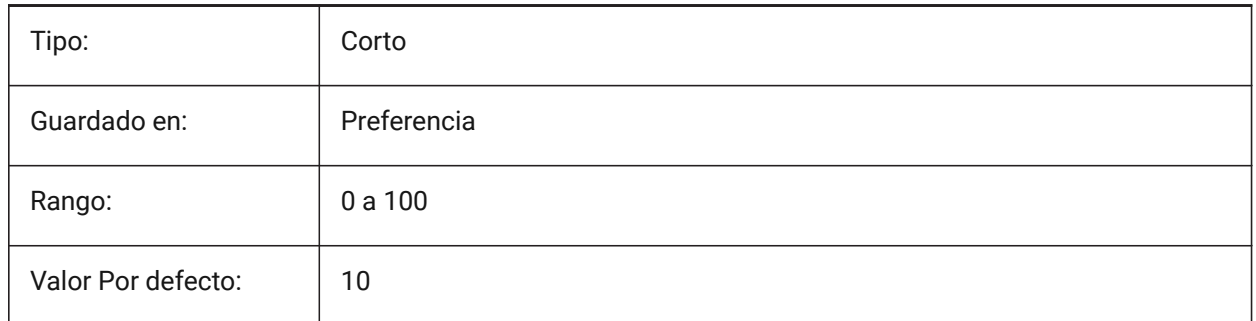

## **7.58 CMDLINEFRAMEINACTIVETRANSPARENCY variable de sistema**

### **7.58.1 Transparencia del marco de la línea de comando cuando está inactivo**

Controla la transparencia del marco de la línea de comandos cuando está inactivo.

Se aceptan valores entre 0 y 100. Un valor de cero significa completamente opaco, 100 es completamente transparente.

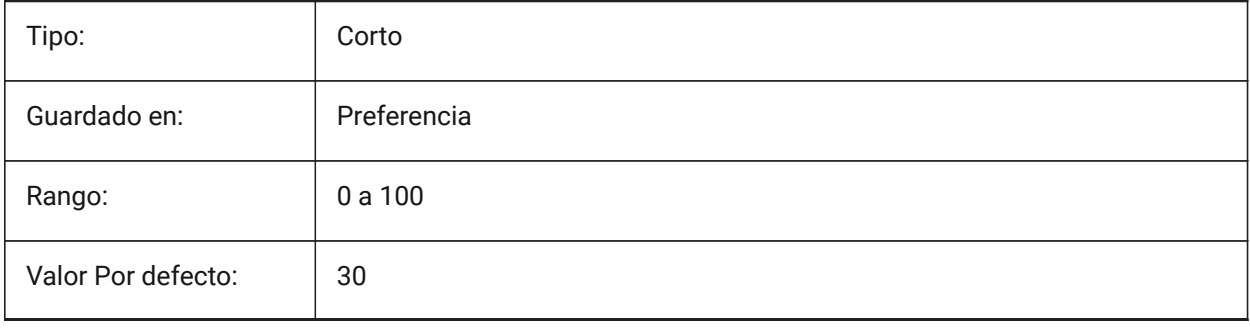

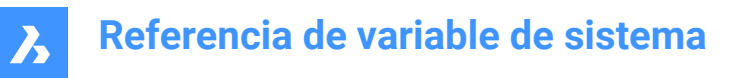

### **7.59 CMDLINEFRAMEUSETEXTSCR variable de sistema**

#### **7.59.1 Marco de la línea de comandos TEXTSCR**

Cuando la línea de comando se muestra como un mini-marco, controla el efecto del comando TEXTSCR. Si está habilitado, se muestra una ventana separada (igual que en el estado acoplado). Si no está habilitado, se integra una ventana deslizable con el mini-marco. Además, la configuración tiene un impacto en la duración de los avisos (por ejemplo, para el comando LIST).

Sólo BricsCAD

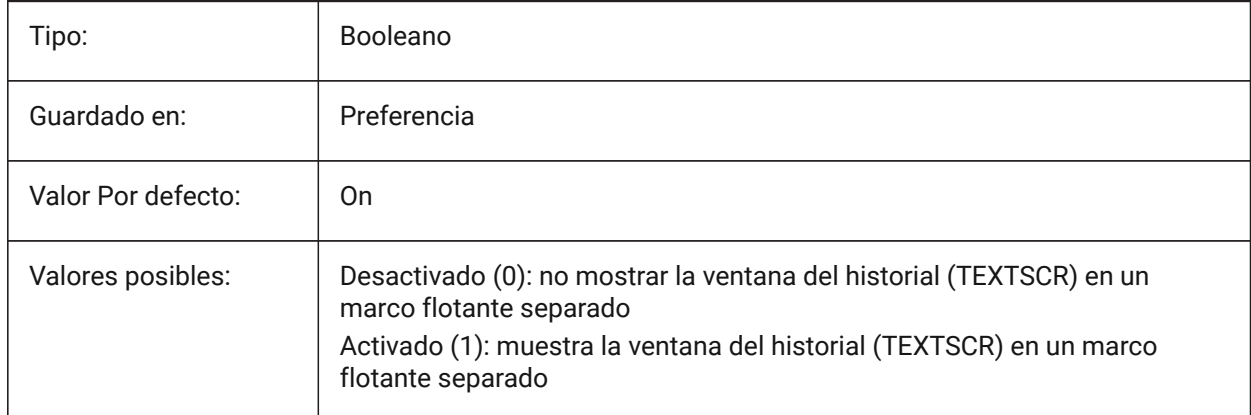

### **7.60 CMDLINELISTBGCOLOR variable de sistema**

#### **7.60.1 Color de fondo para el listado de la línea de comandos**

Especifica el color de fondo de la lista del historial de la línea de comandos.

Sólo BricsCAD

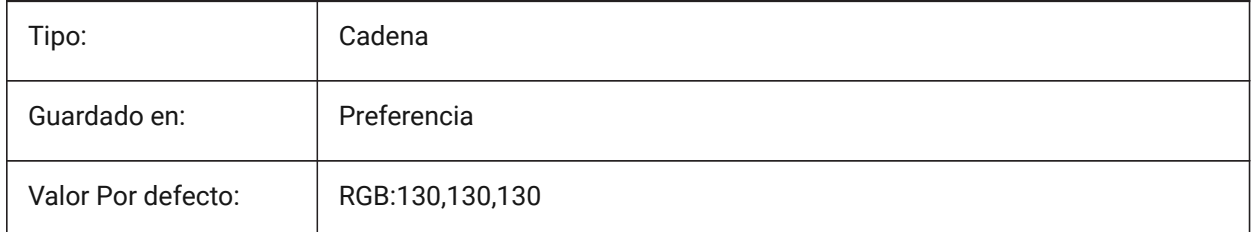

### **7.61 CMDLINELISTFGCOLOR variable de sistema**

#### **7.61.1 Color de primer plano para el listado de línea de comandos**

El color de primer plano de la lista del historial de la línea de comandos.

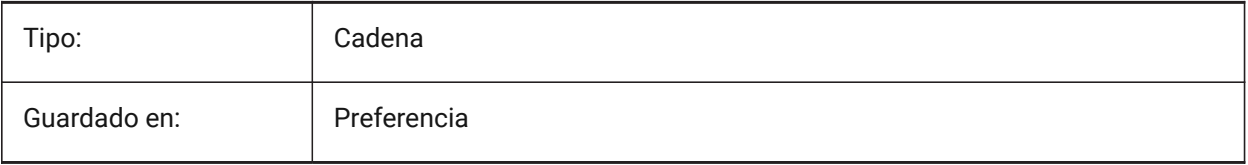

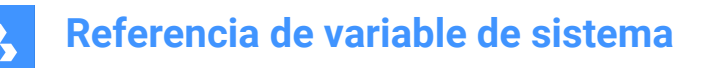

Valor Por defecto: | Blanco

### **7.62 CMDLINEOPTIONBGCOLOR variable de sistema**

#### **7.62.1 Color de fondo de la opción de línea de comando**

El color de fondo de las opciones de la línea de comandos.

Sólo BricsCAD

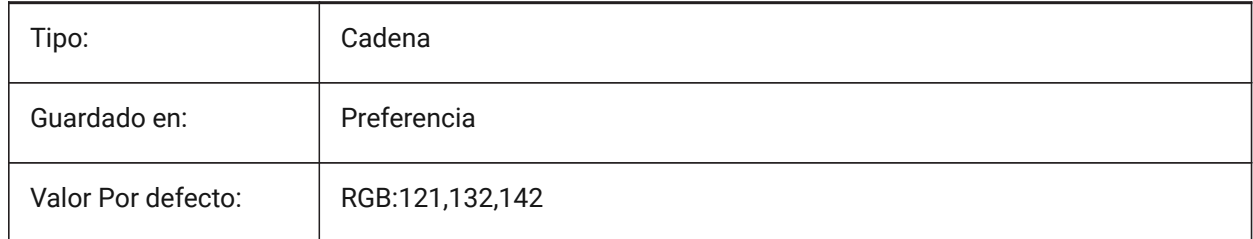

### **7.63 CMDLINEOPTIONSHORTCUTCOLOR variable de sistema**

#### **7.63.1 Opción de línea de comando color de acceso directo**

El color de acceso directo de la opción de línea de comando.

Sólo BricsCAD

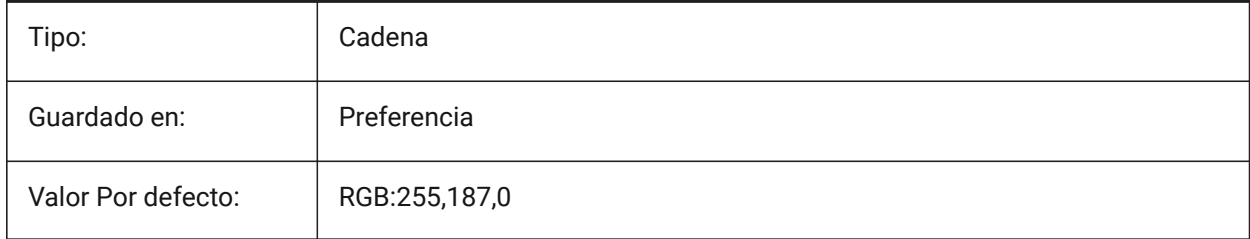

#### **7.64 CMDLINEUSEMINIFRAME variable de sistema**

#### **7.64.1 Minicuadro flotante de la línea de comandos**

Controla si se usa el minimarco cuando la línea de comando flota.

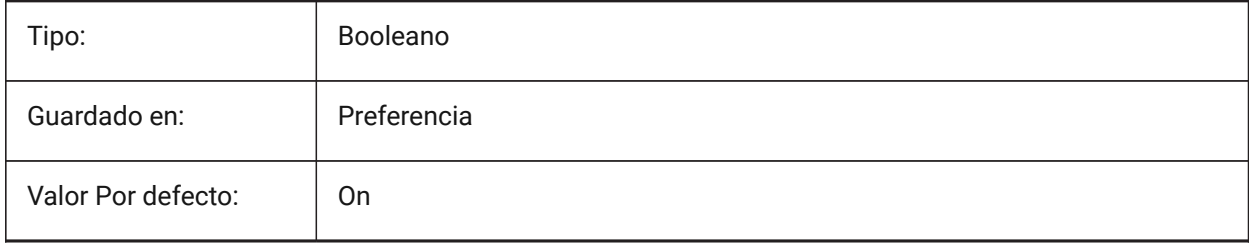

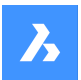

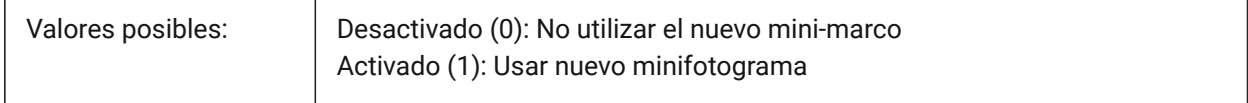

*Nota:* La variable de sistema CMDLINEUSEMINIFRAME reemplaza a la variable de sistema CMDLINEUSENEWFRAME.

### **7.65 CMDLNTEXT variable de sistema**

#### **7.65.1 Prefijo del mensaje**

Controla el texto del prefijo que se muestra en la línea de comandos cuando no hay ningún comando activo.

Sólo BricsCAD

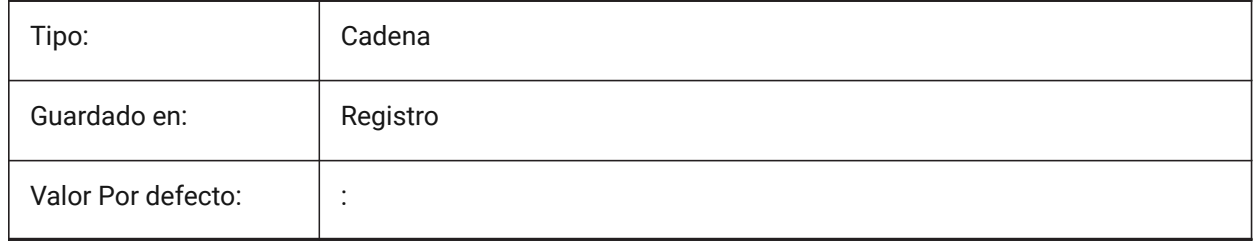

## **7.66 CMDNAMES variable de sistema**

#### **7.66.1 Nombre de comando activo (solo lectura)**

Los nombres de cualquier comando activo o transparente.

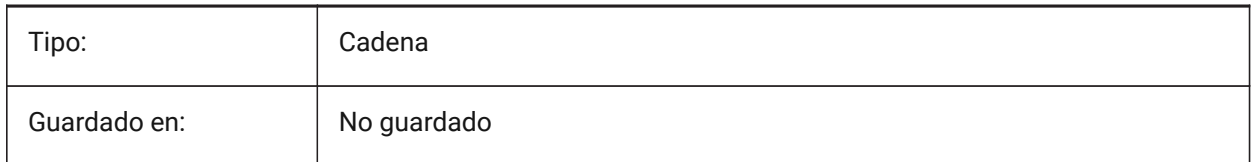

### **7.67 CMLEADERSTYLE variable de sistema**

#### **7.67.1 Estilo de Directriz Múltiple**

Controla el estilo de directriz múltiple para entidades creadas con el comando LINEAM.

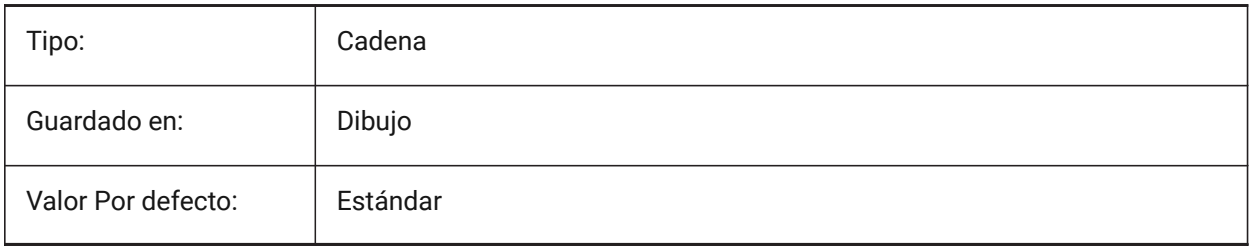

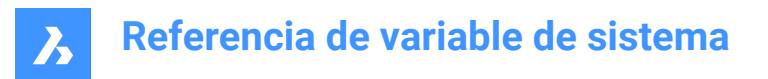

## **7.68 CMLJUST variable de sistema**

#### **7.68.1 Justificación de multilíneas**

Controla la justificación de multilíneas en relación con el cursor, para el comando LINEAM.

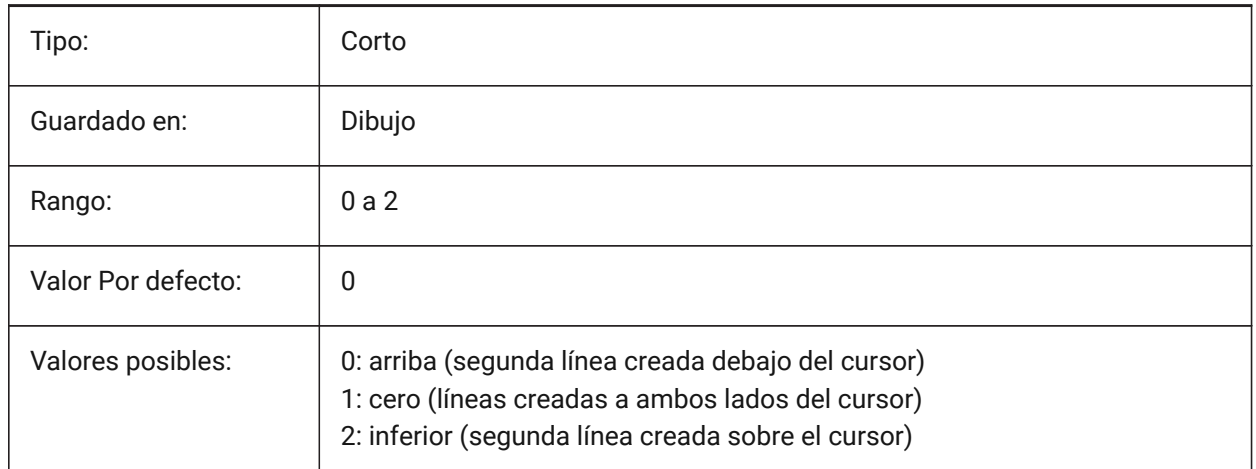

### **7.69 CMLSCALE variable de sistema**

#### **7.69.1 Escala de multilíneas**

Controla la distancia total entre las líneas creadas con el comando LINEAM.

Un factor de escala negativo refleja las líneas de desplazamiento.

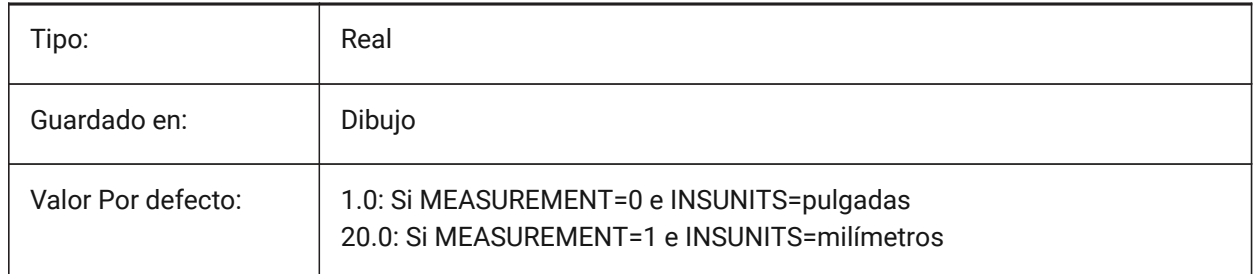

#### **7.70 CMLSTYLE variable de sistema**

#### **7.70.1 Estilo de multilíneas**

Controla el estilo de líneas múltiples para las entidades creadas con el comando LINEAM.

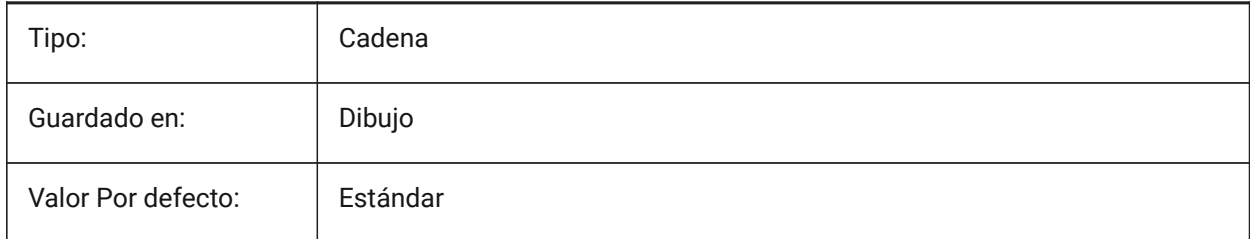

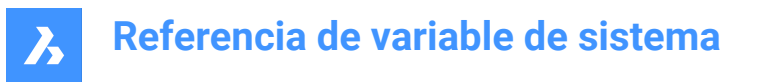

## **7.71 CMPCLRMISS variable de sistema**

#### **7.71.1 Color de las entidades que faltan - DWGCOMPARAR**

Controla el color de las entidades que faltan durante el comando DWGCOMPARAR.

Sólo BricsCAD

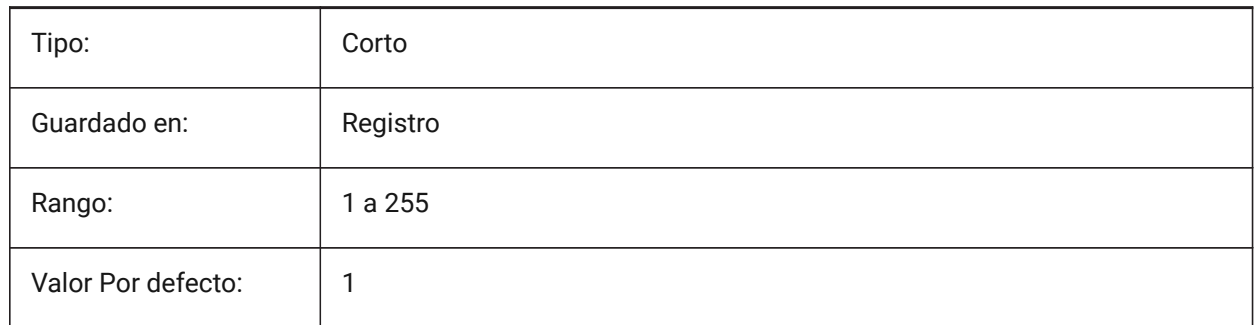

## **7.72 CMPCLRMOD1 variable de sistema**

#### **7.72.1 Color de entidades modificadas- DWGCOMPARAR**

Controla el color de las entidades modificadas durante el comando DWGCOMPARAR.

Sólo BricsCAD

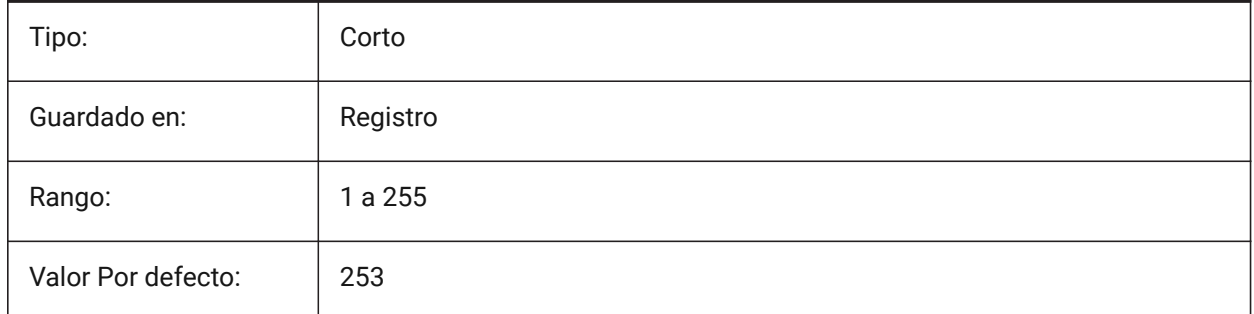

### **7.73 CMPCLRMOD2 variable de sistema**

#### **7.73.1 Color de entidades modificadas en el segundo dibujo- DWGCOMPARAR**

Controla el color de las entidades modificadas en el segundo dibujo durante el comando DWGCOMPARAR. Sólo BricsCAD

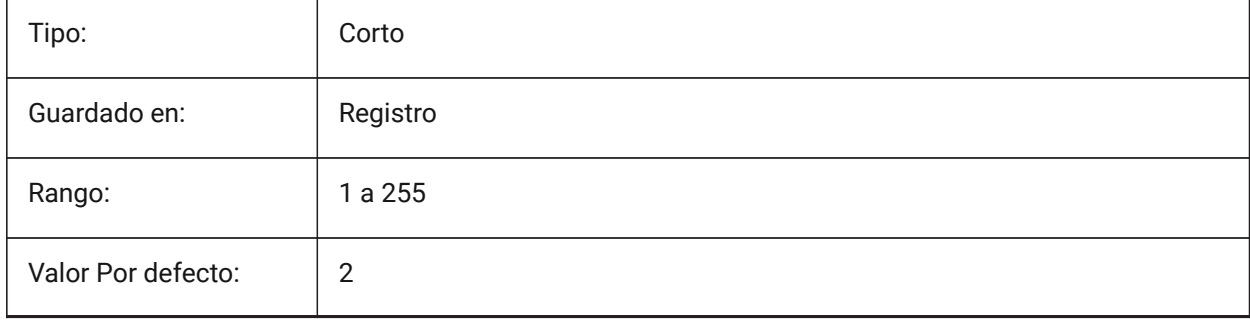

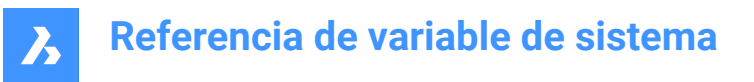

## **7.74 CMPCLRNEW variable de sistema**

### **7.74.1 Color de nuevas entidades en -DWGCOMPARAR**

Controla el color de las nuevas entidades durante el comando DWGCOMPARAR.

Sólo BricsCAD

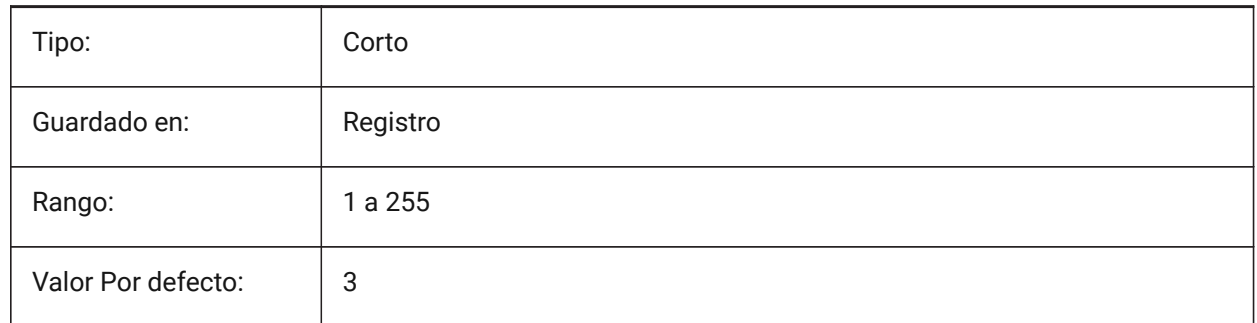

### **7.75 CMPDIFFLIMIT variable de sistema**

#### **7.75.1 Número máximo de entidades - DWGCOMPARAR**

Controla el límite de entidades para comparar durante el comando DWGCOMPARAR.

Se aceptan valores entre 1 y 10.000.000.

Sólo BricsCAD

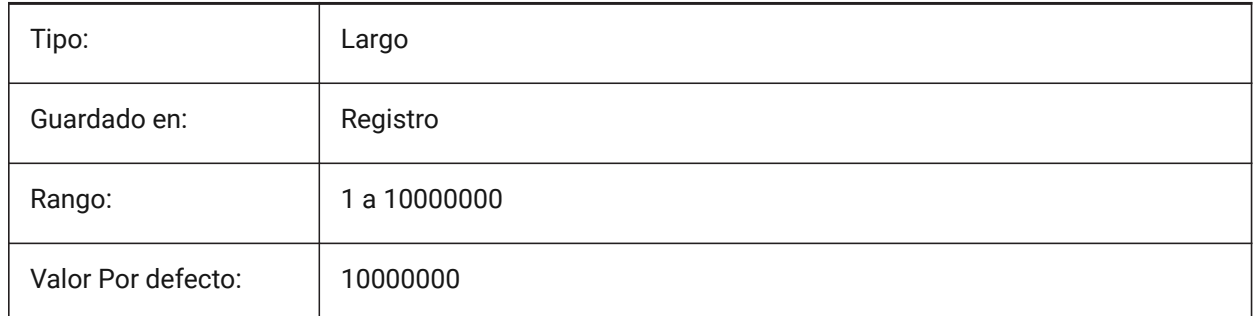

#### **7.76 CMPFADECTL variable de sistema**

#### **7.76.1 Atenuar - DWGCOMPARAR**

Controla el nivel de atenuación de las entidades no modificadas durante el comando DWGCOMPARAR. Se aceptan valores entre 0 y 90. Un valor de cero significa Máxima opacidad, 90 significa máxima transparencia.

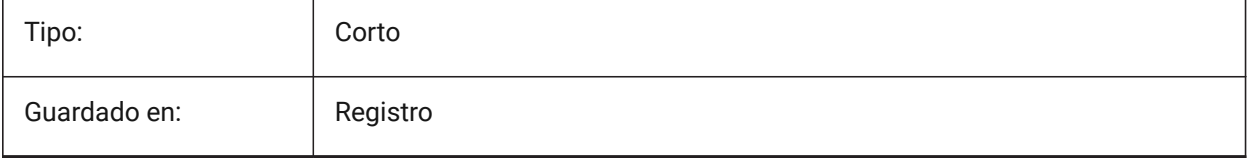

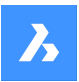

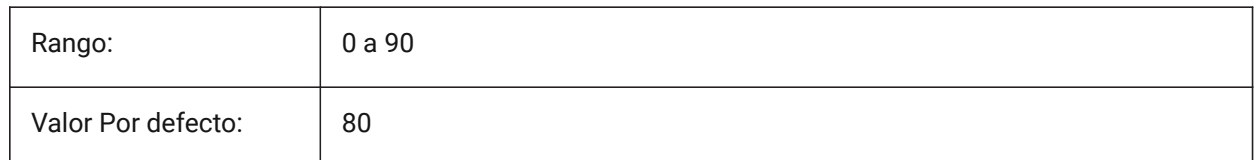

## **7.77 CMPLOG variable de sistema**

### **7.77.1 Control de registros - DWGCOMPARAR**

Alterna la creación de un informe de registro (cmplog) para el comando DWGCOMPARAR.

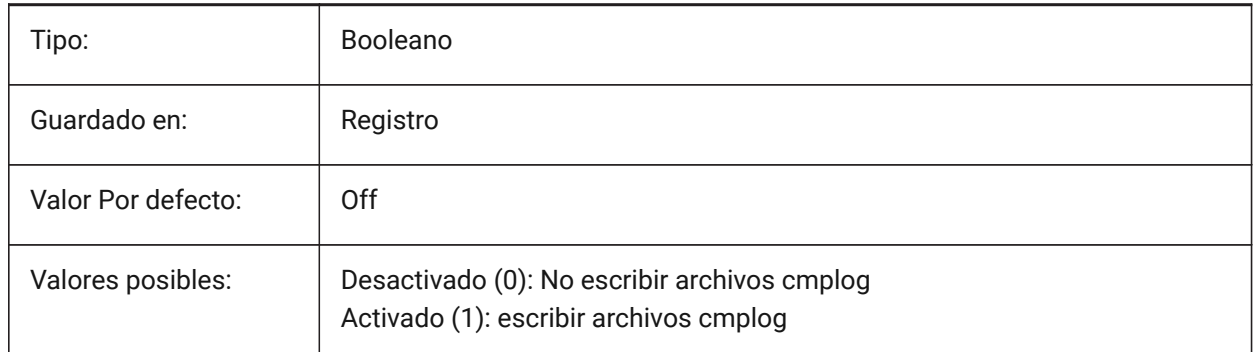

## **7.78 COLORBOOKPATH variable de sistema**

### **7.78.1 Ruta de búsqueda de archivos de libros en color**

Especifica las carpetas en las que BricsCAD debe buscar los archivos de componentes.

Sólo BricsCAD

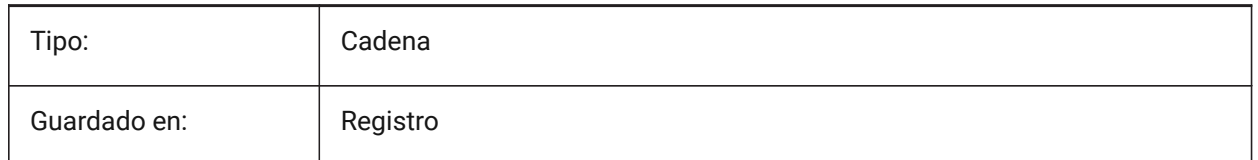

## **7.79 Variable del sistema COLORPICKBOX**

### **7.79.1 Color de la caja de selección**

Establece el color de la caja de selección. Se aceptan valores entre 0 y 255. Sólo BricsCAD

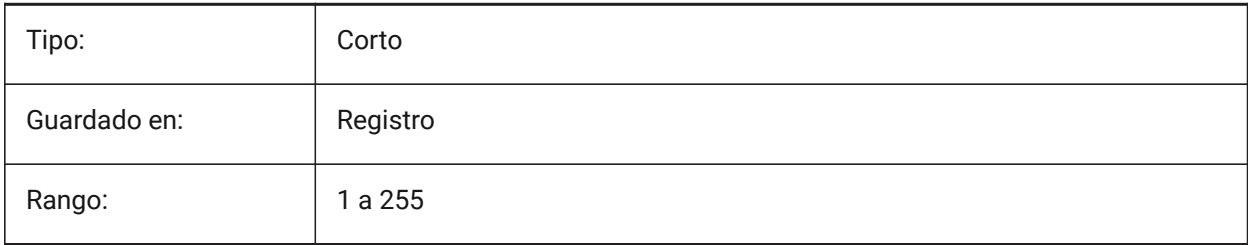

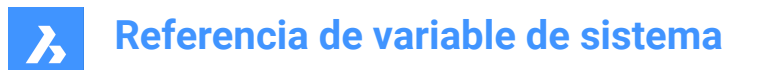

Valor Por defecto: 7

### **7.80 Variable del sistema COLORTHEME**

#### **7.80.1 Tema de color de la interfaz de usuario**

Elija un esquema de color oscuro o claro para los elementos de la interfaz de usuario.

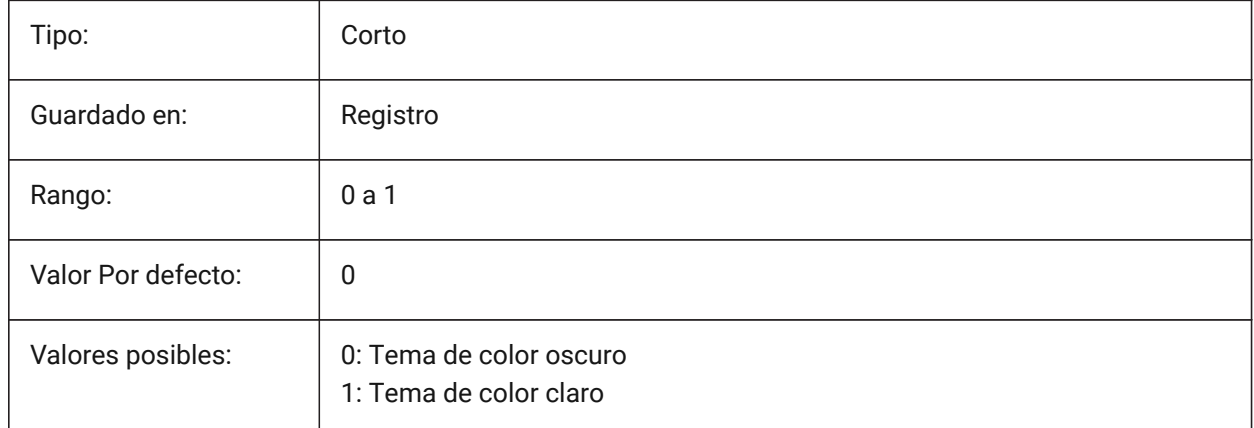

### **7.81 COLORX variable de sistema**

#### **7.81.1 Color del eje X**

Controla el color del eje X. Sólo BricsCAD

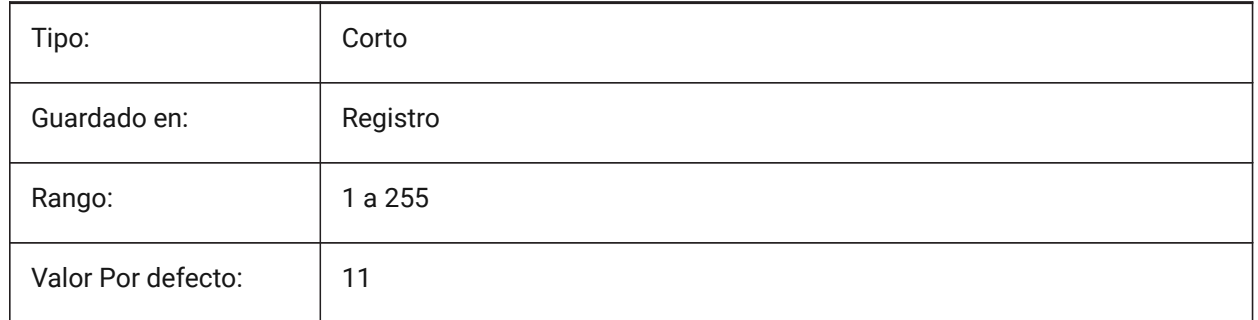

### **7.82 COLORY variable de sistema**

#### **7.82.1 Color del eje Y**

Controla el color del eje Y. Sólo BricsCAD

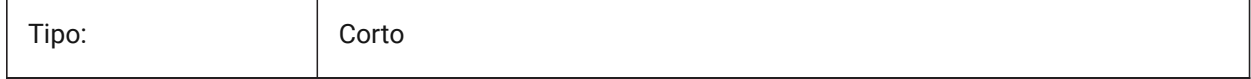

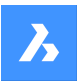

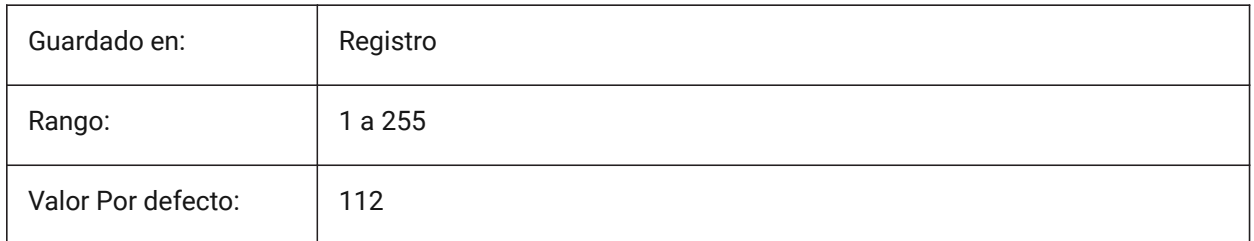

## **7.83 COLORZ variable de sistema**

### **7.83.1 Color del eje Z**

Controla el color del eje Z.

Sólo BricsCAD

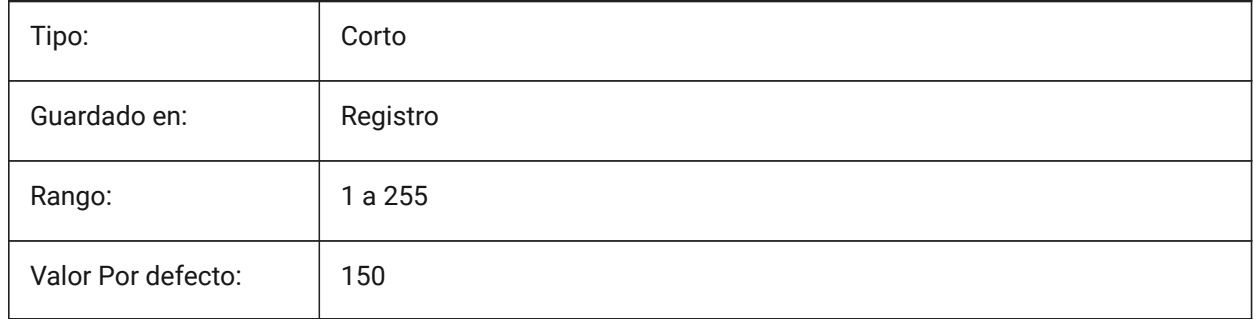

## **7.84 COMACADCOMPATIBILITY variable de sistema**

### **7.84.1 Compatibilidad COM Acad**

Use la configuración del registro para hacer que las aplicaciones VB existentes se ejecuten con BricsCAD ® . Sólo BricsCAD

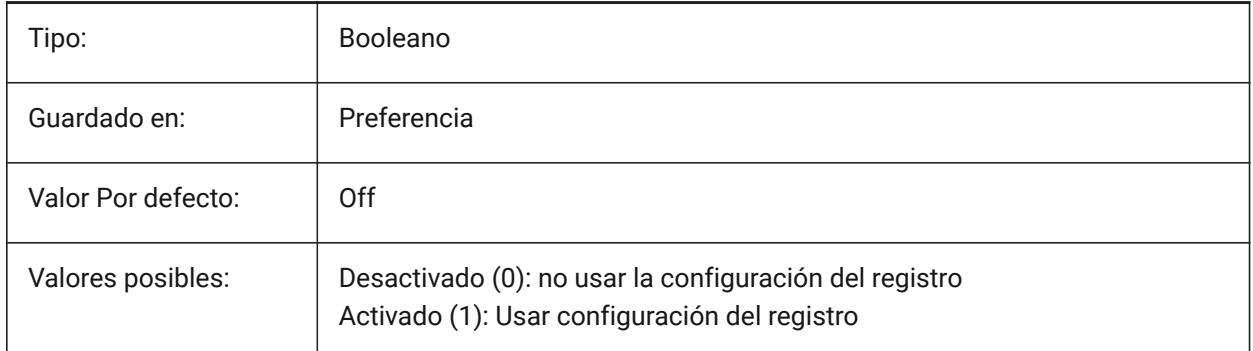

*Nota:* Cuando la variable de sistema COMACADCOMPATIBILITY se establece en **en**, los archivos de dibujo  $^\circ$  que están incrustados como objetos OLE en otras aplicaciones se abrirán en BricsCAD $^\circ$ .

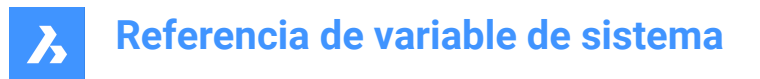

## **7.85 COMBINETEXTMODE variable de sistema**

#### **7.85.1 Opciones de COMBINETEXTMODE**

Controla el orden de selección del texto, el método de ajuste de palabras y el estilo de interlineado para el comando TXT2MTXT.

Sólo BricsCAD

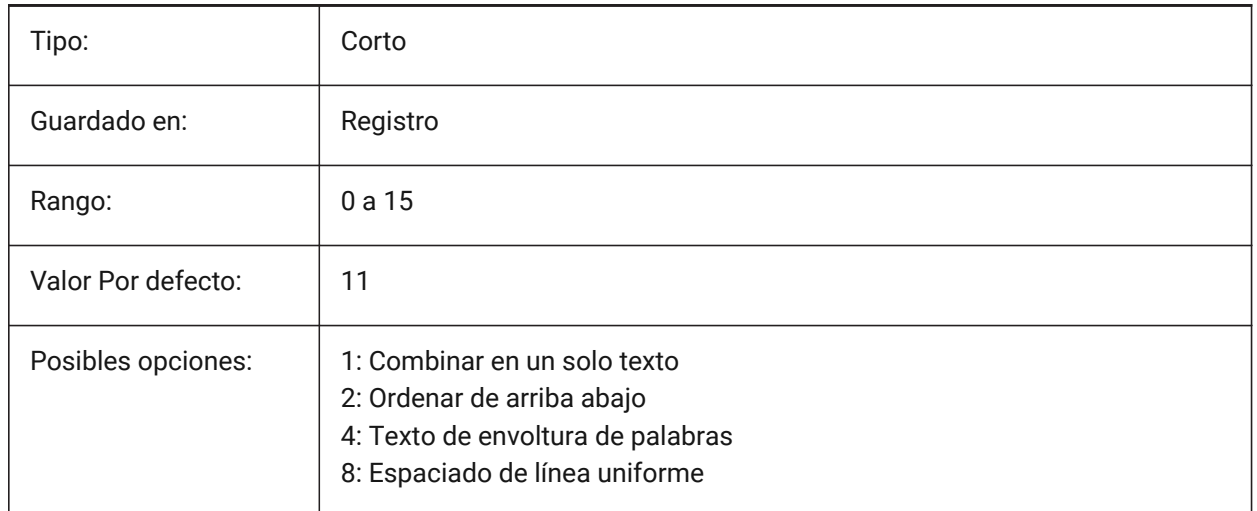

### **7.86 COMMUNICATORBACKGROUNDMODE variable de sistema**

#### **7.86.1 Realizar importación y exportación en segundo plano**

Permite la interacción del usuario mientras se realiza la importación/exportación. Sólo BricsCAD

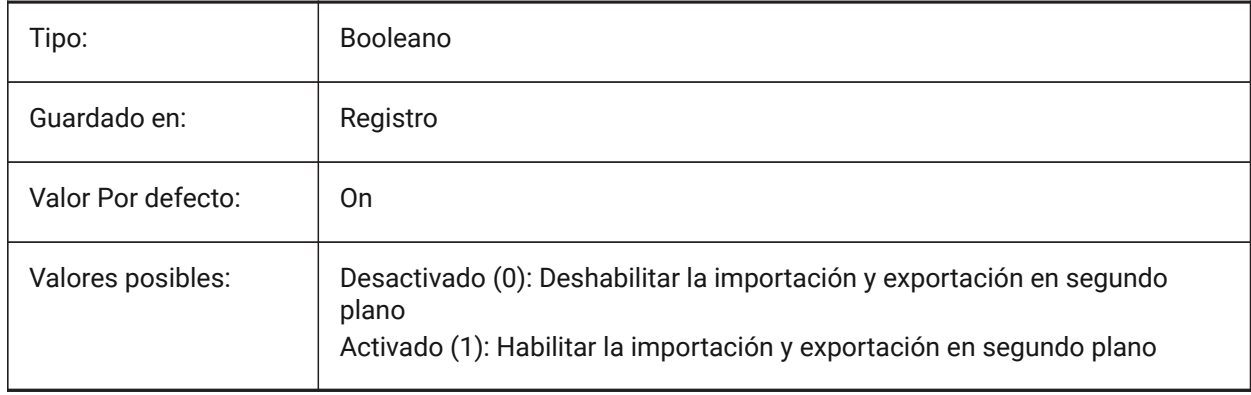

### **7.87 COMPASS variable de sistema**

#### **7.87.1 Compás**

Activa o desactiva la visualización del compás 3D Activar/Desactivar en la ventana actual.

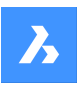

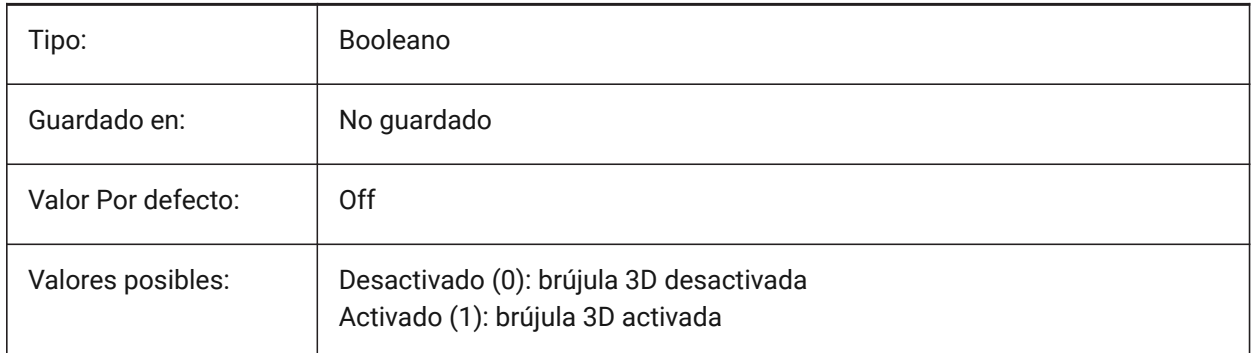

## **7.88 COMPONENTSCONFIG variable de sistema**

#### **7.88.1 Configuración del panel de la biblioteca**

El nombre del archivo de configuración del panel **biblioteca** activo. Controla lo que se muestra en el panel **biblioteca**.

Utilice el comando SRCHPATH para encontrar el archivo.

Sólo BricsCAD

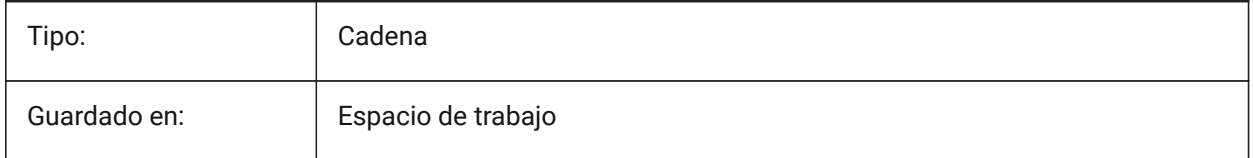

### **7.89 COMPONENTSPATH variable de sistema**

#### **7.89.1 Ruta del directorio de la biblioteca**

La(s) ruta(s) de archivo para los componentes creados por el usuario.

Separe las rutas con punto y coma (;).

Sólo BricsCAD

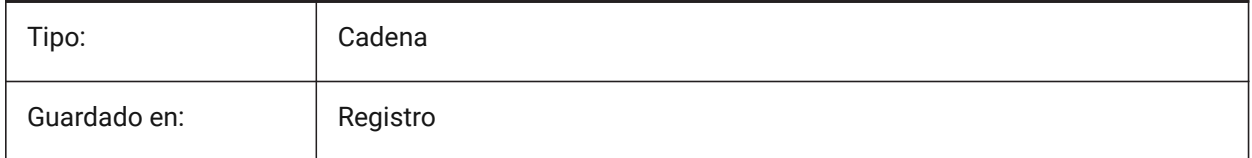

### **7.90 CONSTRAINTBARDISPLAY variable de sistema**

#### **7.90.1 Visualización de restricciones**

Controla cuándo se muestran las restricciones.

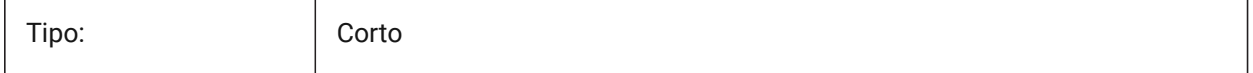

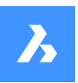

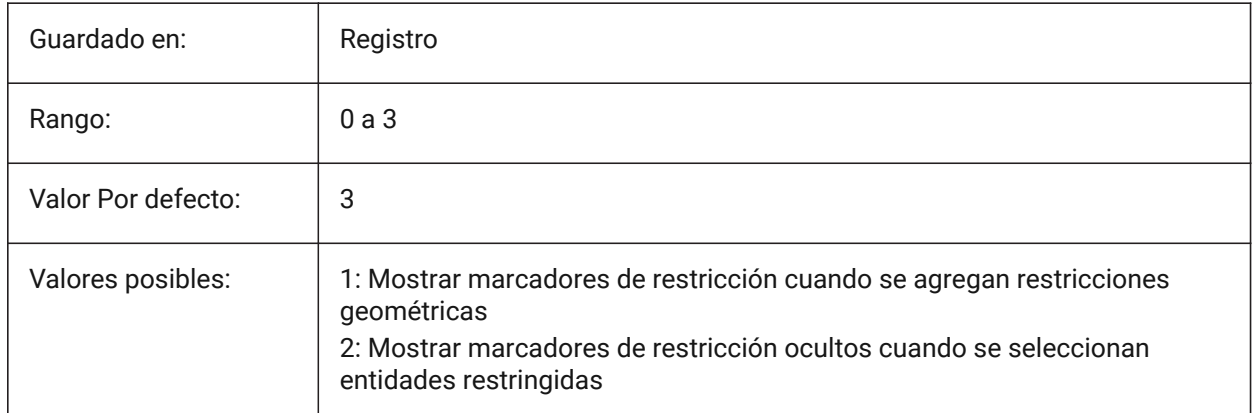

## **7.91 CONTINUOUSMOTION variable de sistema**

### **7.91.1 Movimiento continuo**

Controla si la rotación continúa después de soltar el mouse durante los comandos GIRA Sólo BricsCAD

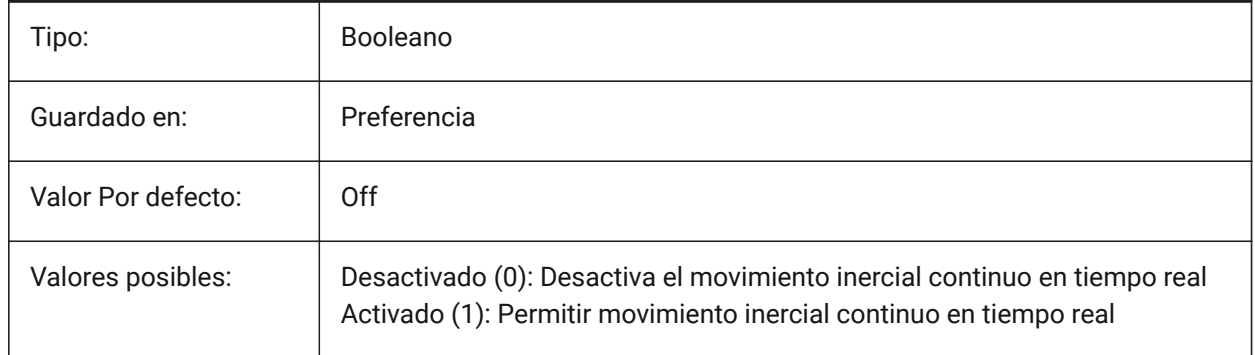

## **7.92 CONVERTODMAX variable de sistema**

#### **7.92.1 Multiplicador máximo del diámetro exterior**

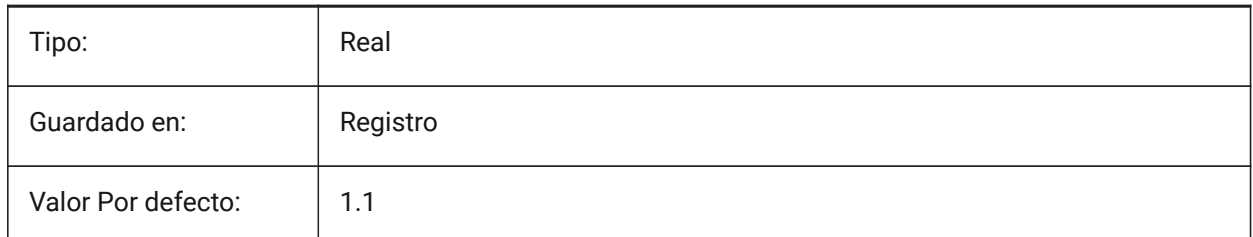

### **7.93 CONVERTODMIN variable de sistema**

#### **7.93.1 Multiplicador mínimo del diámetro exterior**

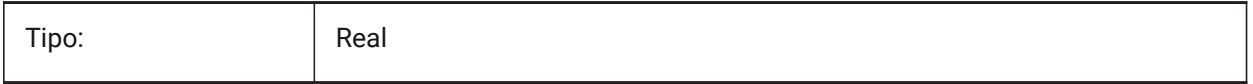

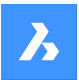

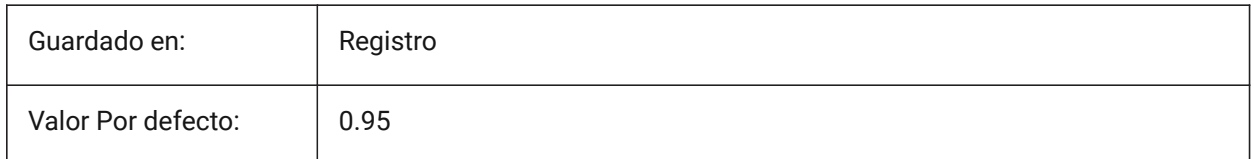

## **7.94 CONVERTTHMAX variable de sistema**

#### **7.94.1 Multiplicador máximo para espesor**

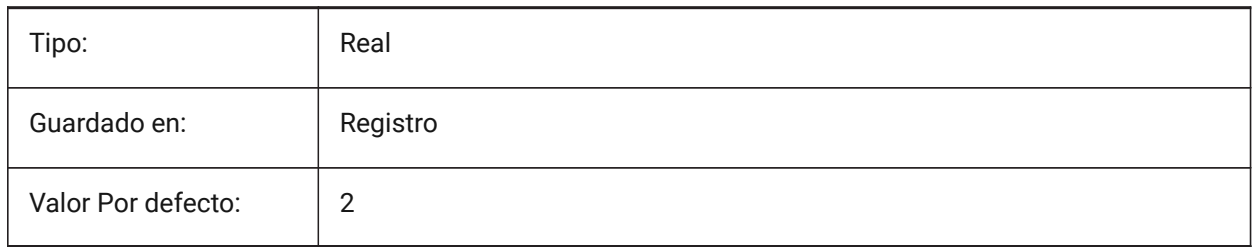

### **7.95 CONVERTTHMIN variable de sistema**

### **7.95.1 Multiplicador mínimo del grosor**

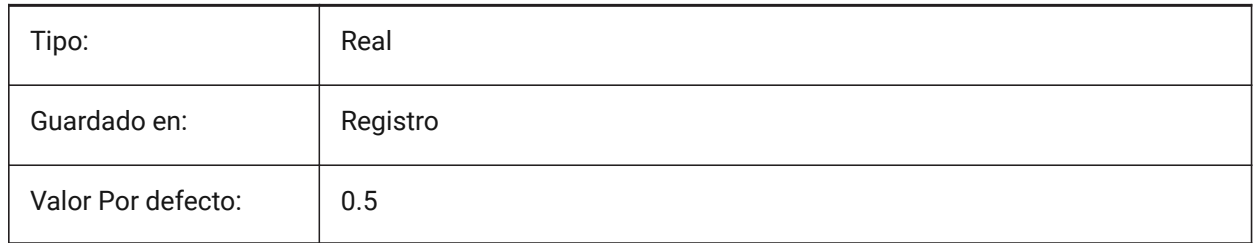

### **7.96 COORDS variable de sistema**

#### **7.96.1 Coordenadas**

Especifica el formato y la frecuencia de actualización del campo de coordenadas en la barra de estado.

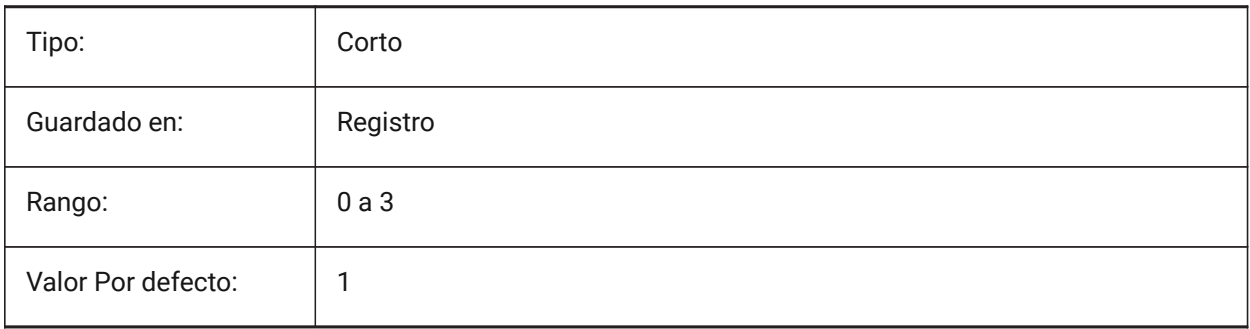

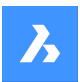

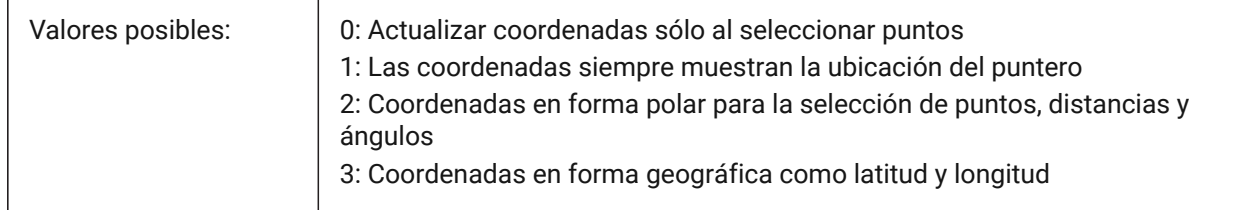

### **7.97 COPYMODE variable de sistema**

#### **7.97.1 Modo de copia**

Controla si el comando COPIAR crea una sola copia o varias copias, de forma predeterminada.

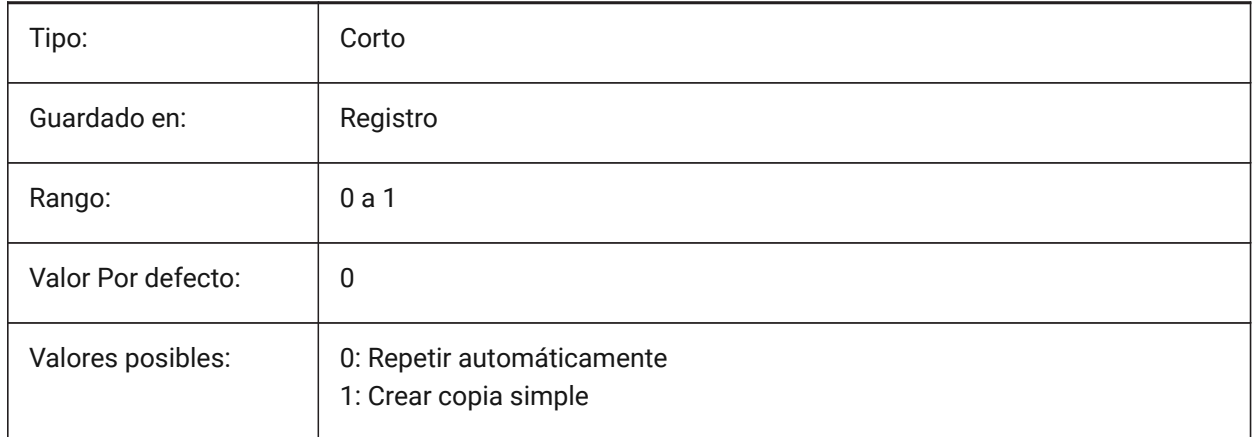

## **7.98 CPLOTSTYLE variable de sistema**

### **7.98.1 Estilo de Impresión Actual**

Especifica el estilo de trazado para las nuevas entidades. En los dibujos de modo dependiente del color (PSTYLEMODE = 1), CPLOTSTYLE se establece en "BYCOLOR" (solo lectura). En los dibujos en modo de estilo de trazado con nombre (PSTYLEMODE = 0), las opciones para CPLOTSTYLE son: "BYLAYER" (predeterminado), "BYBLOCK", "NORMAL" y "USER DEFINED". Utilice el comando CONVERTPSTYLES para convertir el dibujo actual y utilizar estilos de trazado con nombre o dependientes del color.

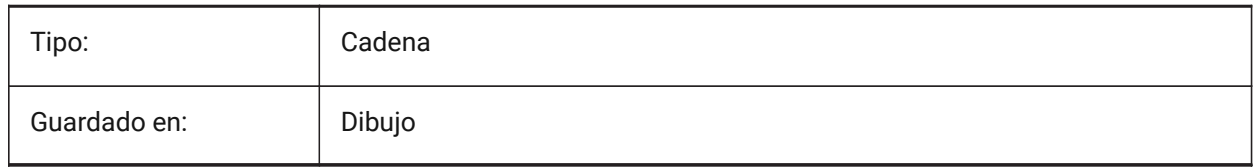

## **7.99 CPROFILE variable de sistema**

### **7.99.1 Perfil actual (solo lectura)**

El nombre del perfil de usuario actual.

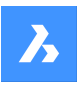

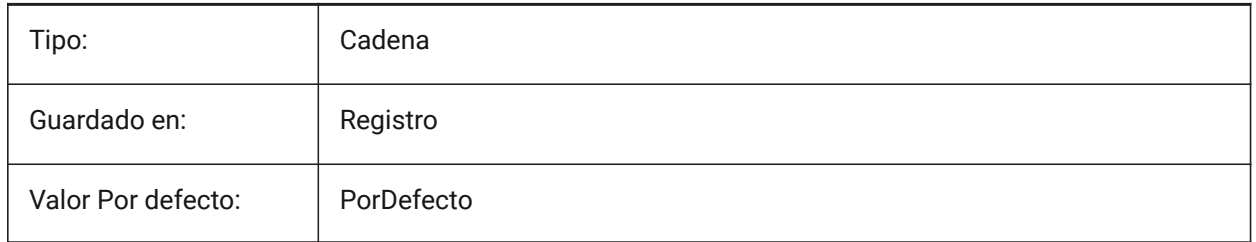

## **7.100 CRASHREPORTDE variable de sistema**

### **7.100.1 Envío de informes de cierres inesperados (Windows)**

Controla las preferencias para compartir el informe de bloqueo y mostrar el bloqueo **Informe** cuadro de diálogo.

El envío de un informe de bloqueo ayuda a identificar y solucionar cualquier problema y a mejorar

BricsCAD® para todos los usuarios.

Sólo BricsCAD

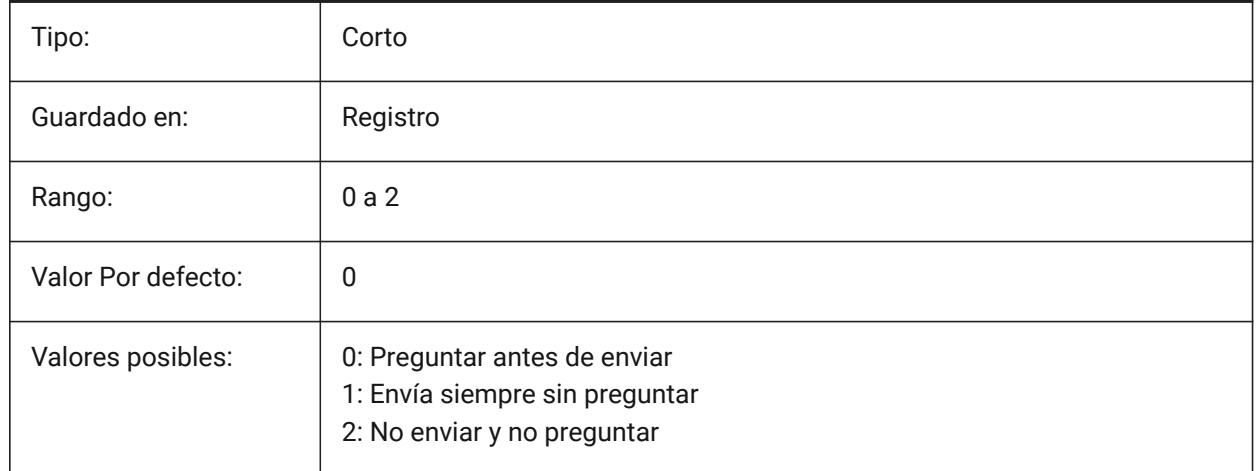

## **7.101 CREATETHUMBNAILONTHEFLY variable de sistema**

#### **7.101.1 Crear vista previa en miniatura sobre la marcha**

Genera una miniatura de vista previa en el cuadro de diálogo **abrir**, si un dibujo no tiene una miniatura. No se aplica si el dibujo se guardó con la variable de sistema RASTERPREVIEW activada (1). Sólo BricsCAD

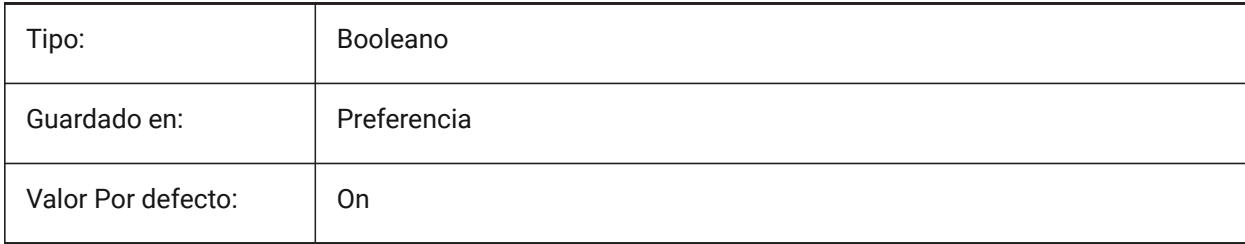

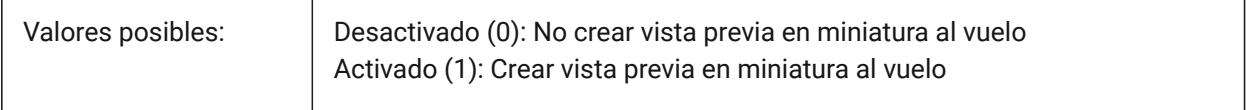

#### **7.102 CREATESKETCHFEATURE variable de sistema**

#### **7.102.1 Función basada en bocetos (experimental)**

Controla si la entidad basada en boceto se debe crear en los comandos Extruir y Revolucionar.

Sólo BricsCAD

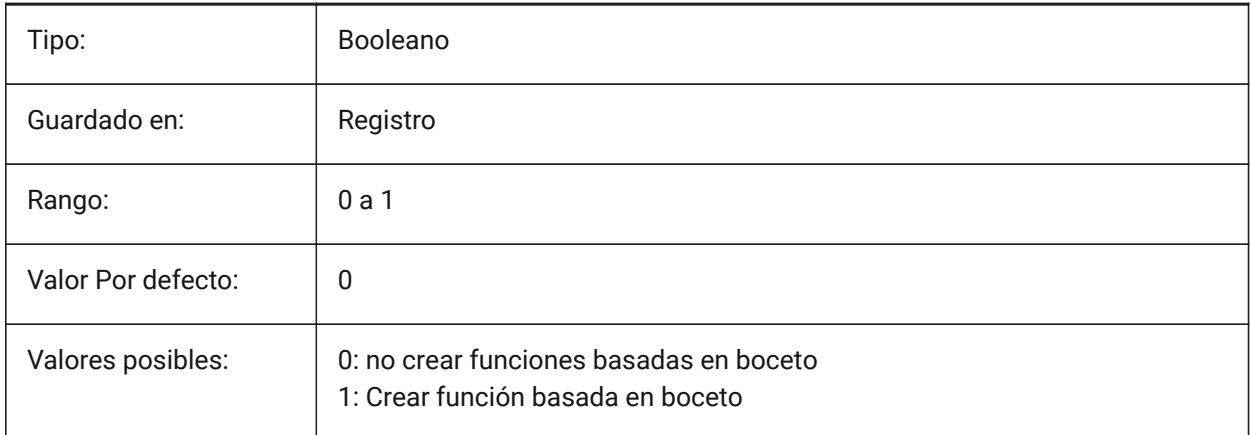

*Nota:* Esta variable del sistema también se puede configurar presionando el botón de alternancia **CreateSketchFeature**  $\geq^*$  en la cinta.

La ubicación del botón de alternar depende del archivo CUI cargado y del espacio de trabajo:

#### **Interfaz clásica**

Espacio de trabajo**Modelado**: pestañas **Sólido** y **Superficie** > panel de cinta **Modelado directo**. Espacio de trabajo**Mecánico**: pestañas **Sólido** y **Superficie** > **Crear** panel de cinta.

#### **Interfaz moderna**

Espacios de trabajo de**modelado** y **mecánica**: pestaña **Inicio** > panel de cinta **Controles**.

### **7.103 CREATEVIEWPORTS variable de sistema**

#### **7.103.1 Creación automática de ventanas**

Especifica si se creará una nueva ventana automáticamente para las nuevas presentaciones creadas.

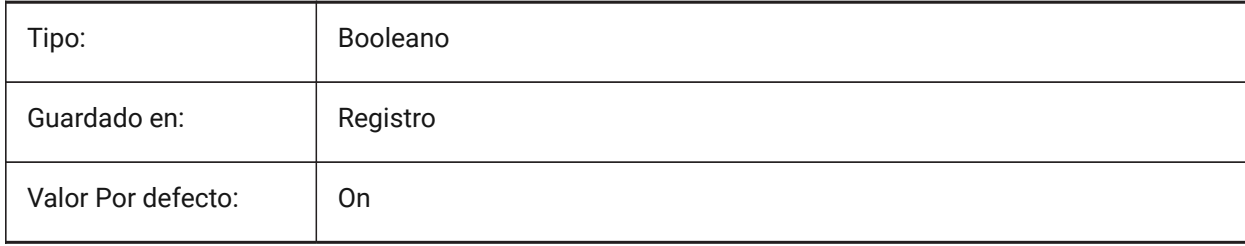

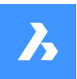

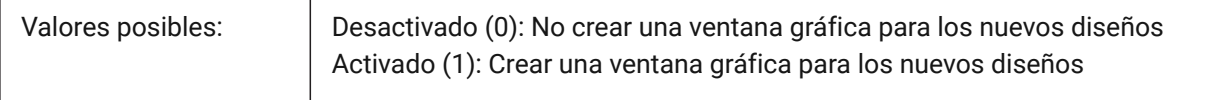

### **7.104 CROSSHAIRDRAWMODE variable de sistema**

#### **7.104.1 Modo render Punto de mira**

Especifica la forma en que se representa el cursor del ratón mientras está dentro de la ventana de dibujo (cruza, casilla de selección, etc.). Si el valor de CROSSHAIRDRAWMODE es 0, el crosshair siempre se representa en el nivel del kit de herramientas de la ventana. Los subelementos habilitan un cursor renderizado según el estilo visual.

- En 2dwireframe, renderiza la retícula en OpengGL. Intentos de eliminar duplicados de cursor o parpadeo, que pueden ocurrir mediante el kit de herramientas de la ventana.
- En estilos visuales RedSDK, renderiza la cruz por RedSDK. Representar el cursor por RedSDK suele ser más rápido, pero es posible que algunos sistemas antiguos no lo admitan.

#### Sólo BricsCAD

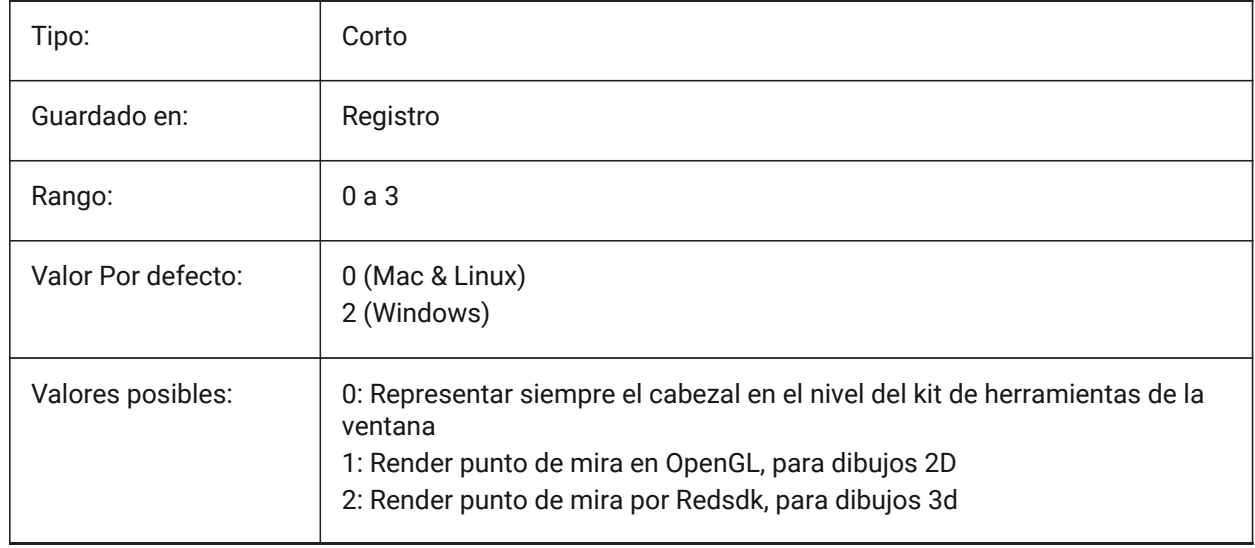

#### **7.105 CROSSINGAREACOLOR variable de sistema**

#### **7.105.1 Color del área de cruce**

Especifica el color de las áreas de selección en cruces. En efecto solo cuando el ajuste SELECTIONAREA está activado.

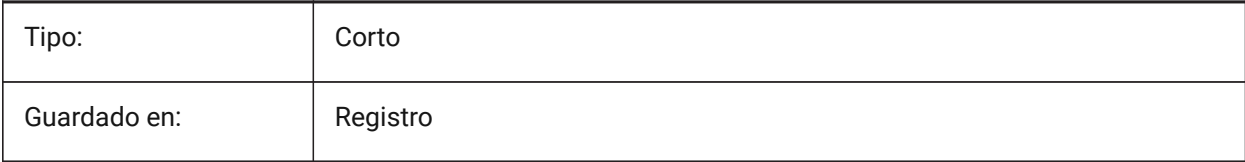

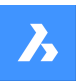

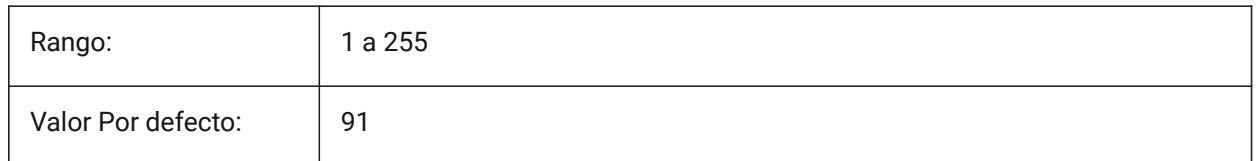

## **7.106 CTAB variable de sistema**

#### **7.106.1 Pestaña actual**

Almacena el nombre de la pestaña actual (modelo o diseño) en el plano. Permite controlar qué ficha está activa.

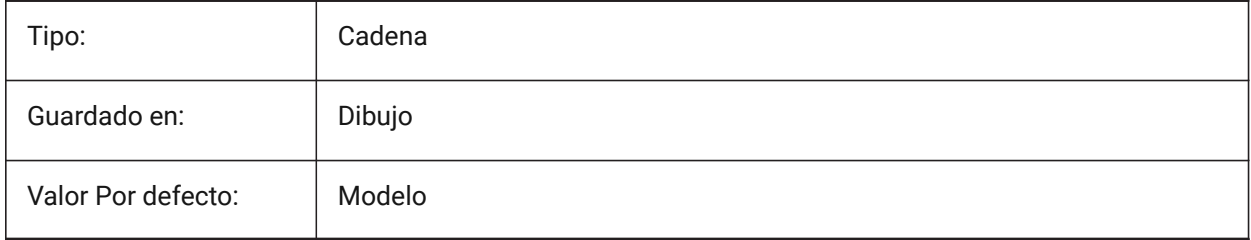

## **7.107 CTABLESTYLE variable de sistema**

#### **7.107.1 Estilo de tablas actual**

Especifica el estilo de tabla para las nuevas entidades de tabla.

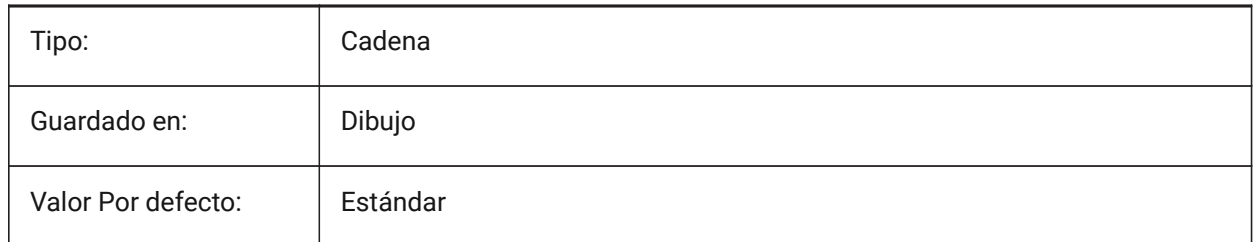

## **7.108 CTRL3DMOUSE variable de sistema**

### **7.108.1 Modo ratón 3D**

Especifica la navegación de vista con el ratón 3D 3Dconnexion. Sólo BricsCAD

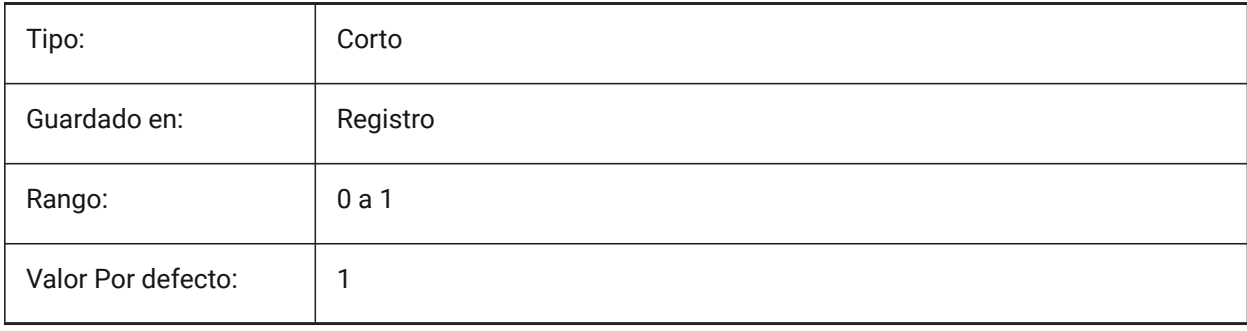

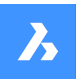

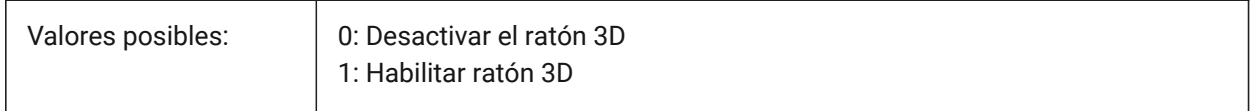

#### **7.109 CTRLMOUSE variable de sistema**

#### **7.109.1 Accesos de ratón**

Alterna los accesos directos del ratón para varias operaciones:

- Ctrl + Shift + botón izquierdo para el zoom en tiempo real.
- Ctrl + Shift + Botón derecho para la panorámica en tiempo real.
- Ctrl + botón central para la rotación de la vista.
- Ctrl + botón derecho para la rotación de la vista con eje Z fijo.

#### Sólo BricsCAD

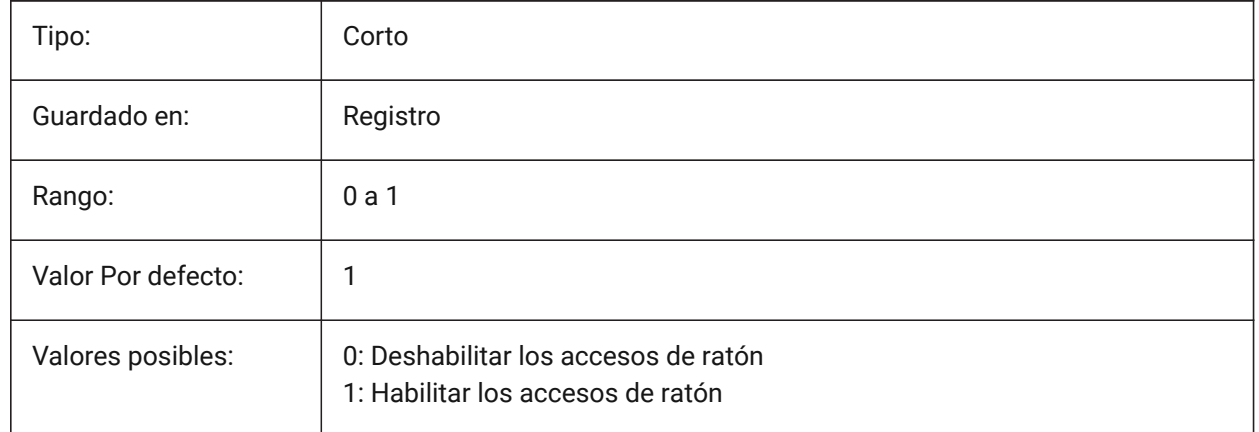

### **7.110 CTRLMBUTTON variable de sistema**

#### **7.110.1 Clic del botón central**

Activa/desactiva los puntos de seguimiento temporales en el clic central (clic con rueda del ratón).

*Nota:* Esta variable solo está disponible en la línea de comando.

Si CTRLMBUTTON está activado, durante un comando se puede utilizar un clic central del ratón para comenzar a introducir puntos de seguimiento temporales.

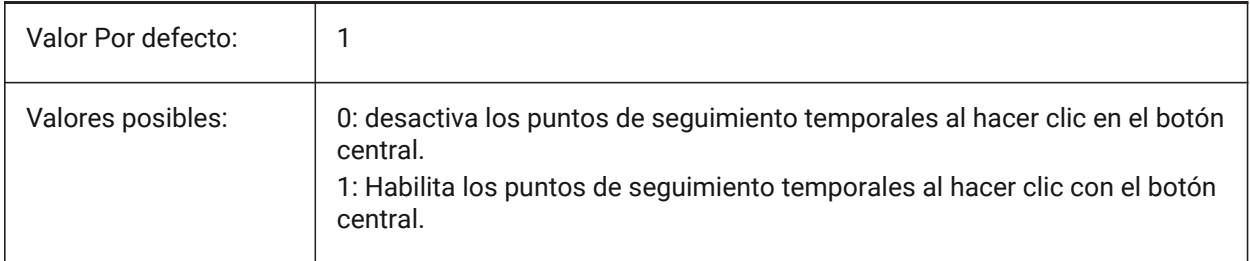

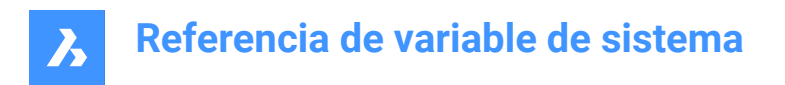

## **7.111 URSORSIZE variable de sistema**

### **7.111.1 Tamaño de cruz**

Especifica el tamaño de las sillas cruzadas como un porcentaje del tamaño de la pantalla.

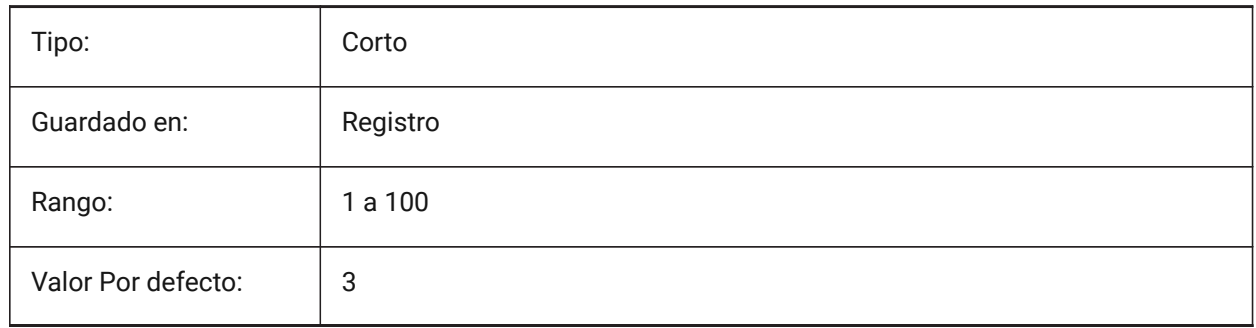

### **7.112 CVPORT variable de sistema**

#### **7.112.1 Ventana actual**

Almacena el número de identificación del puerto de visualización actual. Almacena el número de identificación de la ventana gráfica actual . Cambie este valor para cambiar la vista actual en tres condiciones: ( 1 ) el número de identificación es el de una ventana activa , ( 2 ) el movimiento del cursor en la ventana que no está bloqueado por un comando en curso y ( 3 ) el modo de tableta está apagado.

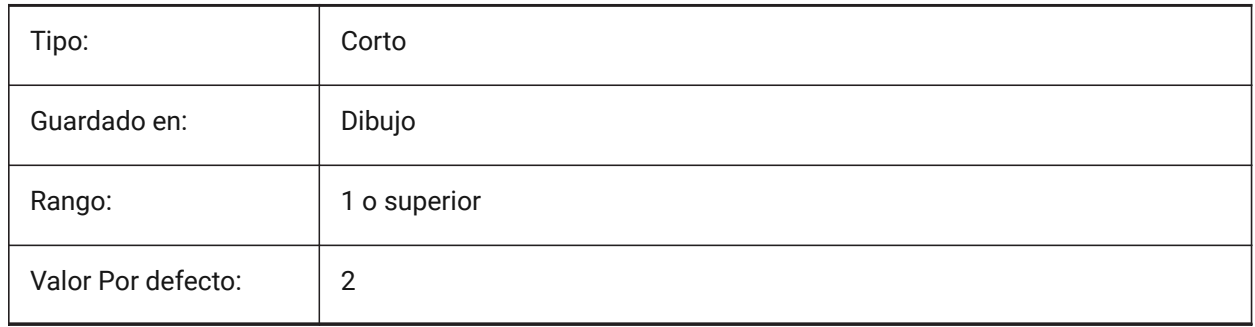

### **7.113 CVERSIONCONTROLPATH variable de sistema**

#### **7.113.1 Ruta de control de versión actual**

Especifica la ruta del directorio de control de versiones actual. Sólo BricsCAD

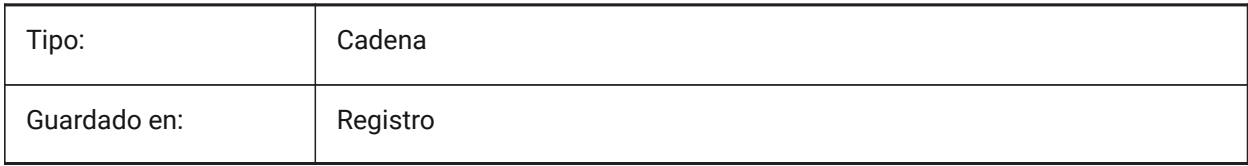

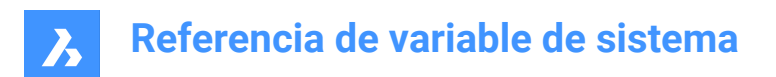

# **8. D**

### **8.1 DATACOLLECTION variable de sistema**

#### **8.1.1 Diagnóstico y recopilación de datos de uso**

Especifica si desea compartir datos de uso anónimos para ayudar a mejorar BricsCAD.

Sólo BricsCAD

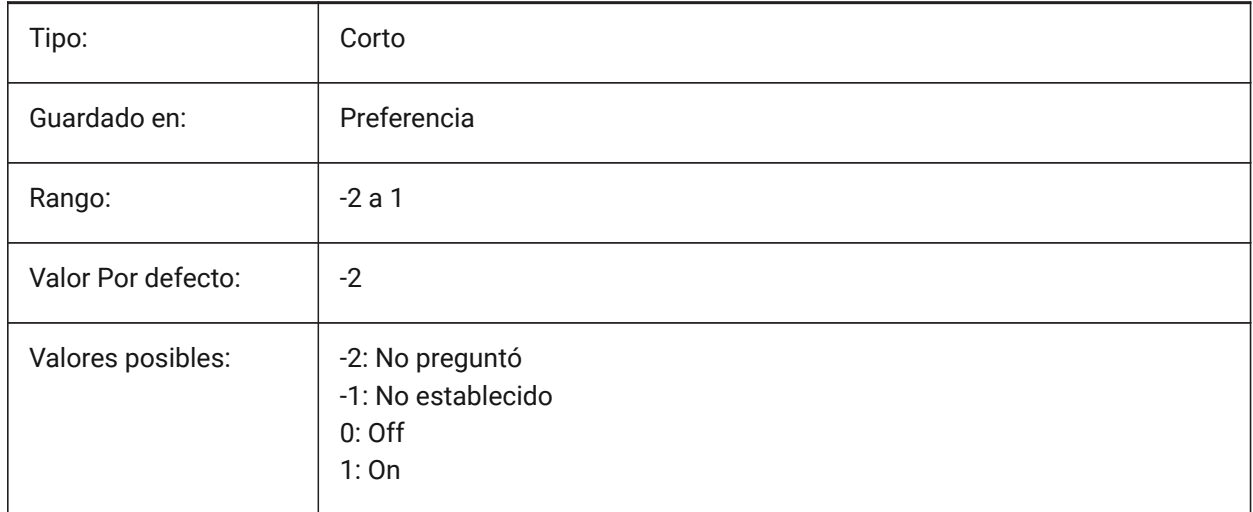

### **8.2 DATACOLLECTIONENABLED variable de sistema**

#### **8.2.1 Estado actual de la recopilación de datos (solo lectura)**

Diagnóstico y recopilación de datos de uso

Sólo BricsCAD

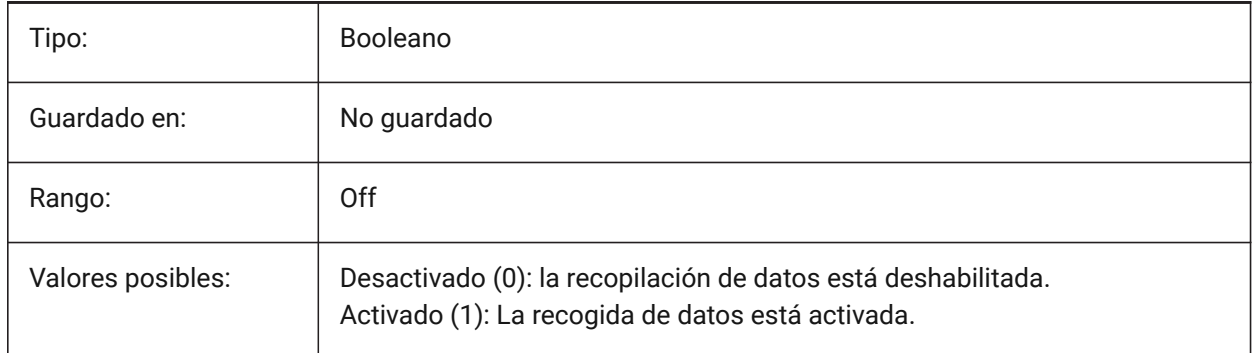

*Nota:* El valor de esta variable del sistema se basa por defecto en el valor de la variable de preferencia DATACOLLECTION, sin embargo es posible anular el valor por defecto aplicando una anulación administrativa. La invalidación administrativa se aplica agregando manualmente el valor del Registro en *HKLM\Software\Bricsys\BricsCAD\x64\AdminPolicy*.

#### *Para añadir esta anulación siga los siguientes pasos:*

• Vaya a: *Computer\HKEY\_LOCAL\_MACHINE\SOFTWARE\Bricsys\BricsCAD\x64*.

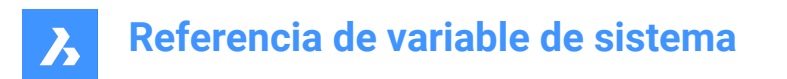

- Haga clic con el botón derecho en la clave x64 y elija **clave** > **nueva** y cámbiele el nombre a **AdminPolicy**.
- Haga clic con el botón derecho en la nueva clave creada y elija **nuevo** > **DWORD (32 bits)** y asigne al valor **DATACOLLECTIONENABLED**.
- Cambie su valor a 0 o 1 para anular el valor de la preferencia del usuario DATACOLLECTION.

### **8.3 DATACOLLECTIONLOGINTYPE variable de sistema**

#### **8.3.1 Tipo actual de inicio de sesión para la recopilación de datos**

Determina el tipo de inicio de sesión para la captura de datos. (Desactivado/Anónimo/Contraseña de usuario)

Sólo BricsCAD

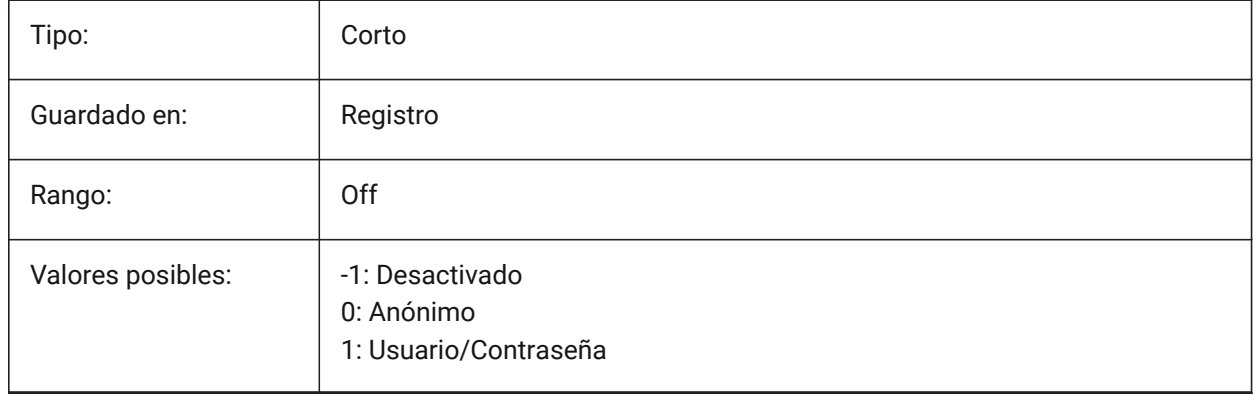

*Nota:* Esta es una variable de sistema de solo lectura.

### **8.4 DATACOLLECTIONOPTIONS variable del sistema.**

### **8.4.1 Opciones de captura de datos**

Controla qué datos anónimos se comparten.

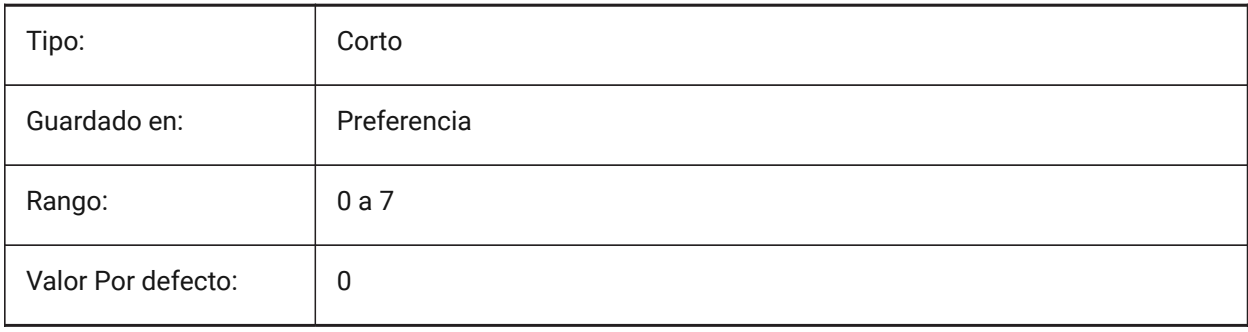

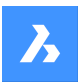

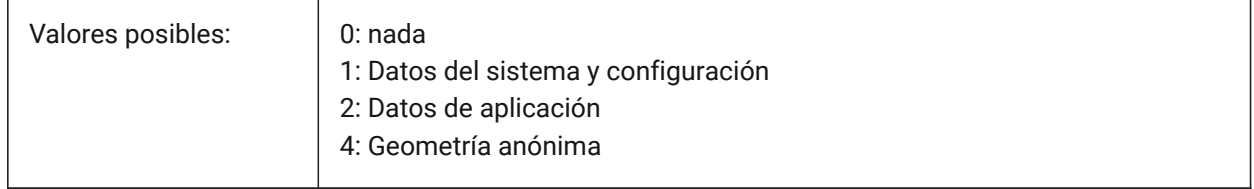

### **8.5 DATALINKNOTIFY variable de sistema**

#### **8.5.1 Notificaciones de enlace de datos**

Controla las notificaciones de enlace de datos.

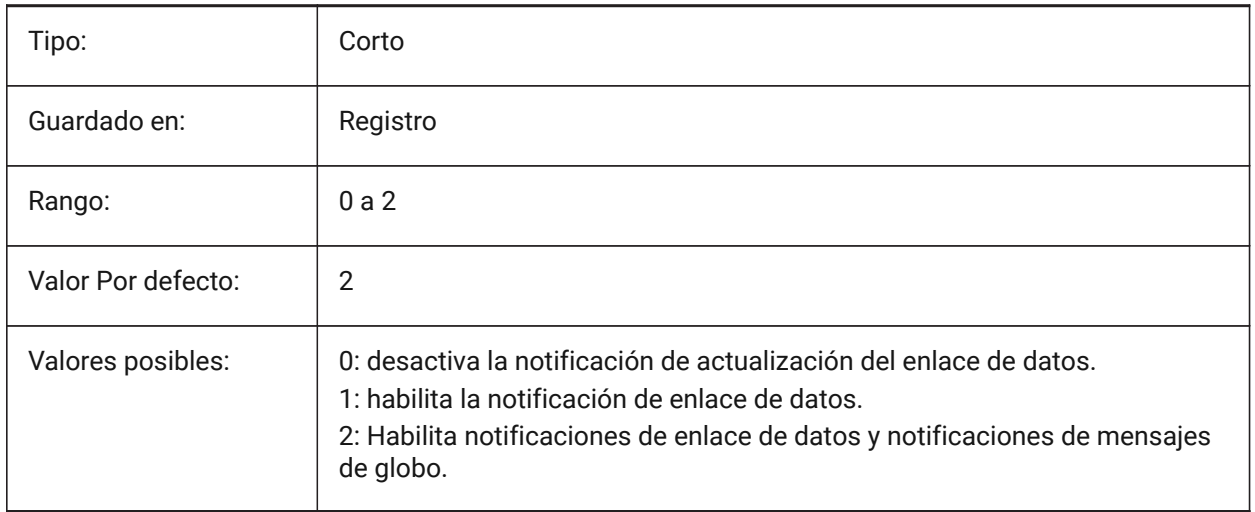

## **8.6 DATE variable de sistema**

### **8.6.1 Fecha actual (solo lectura)**

Muestra la fecha y hora actuales en formato Juliano.

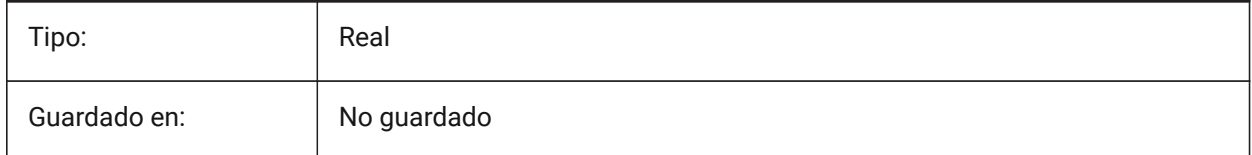

### **8.7 DBCSTATE variable de sistema**

### **8.7.1 Estado de DbConnect**

Muestra si dbConnect Manager está activo o no.

Solo lectura

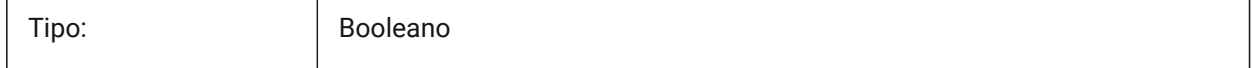
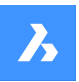

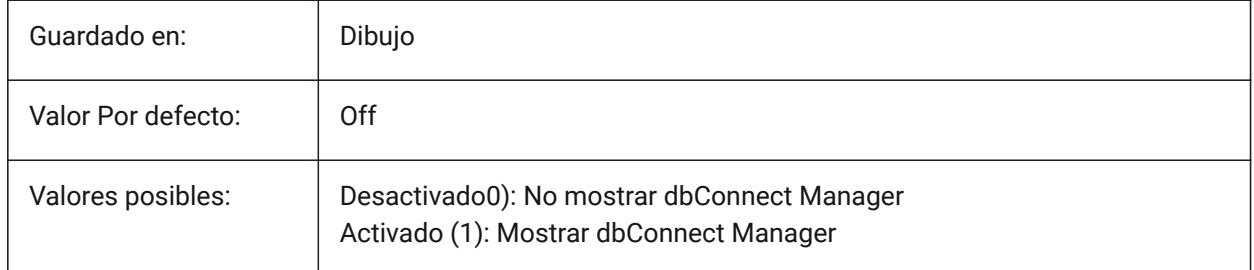

# **8.8 DBLCLKEDIT variable de sistema**

## **8.8.1 Edición de Doble Clic**

Especifica el comportamiento de edición del doble clic en el área de dibujo.

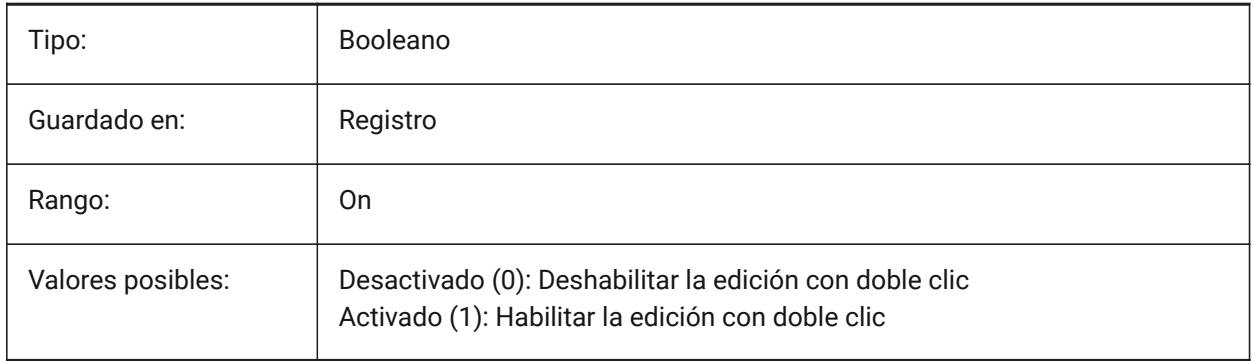

# **8.9 DBMOD variable de sistema**

## **8.9.1 Estado de modificación**

Muestra el estado de las modificaciones del dibujo mediante códigos de bits.

### Solo lectura

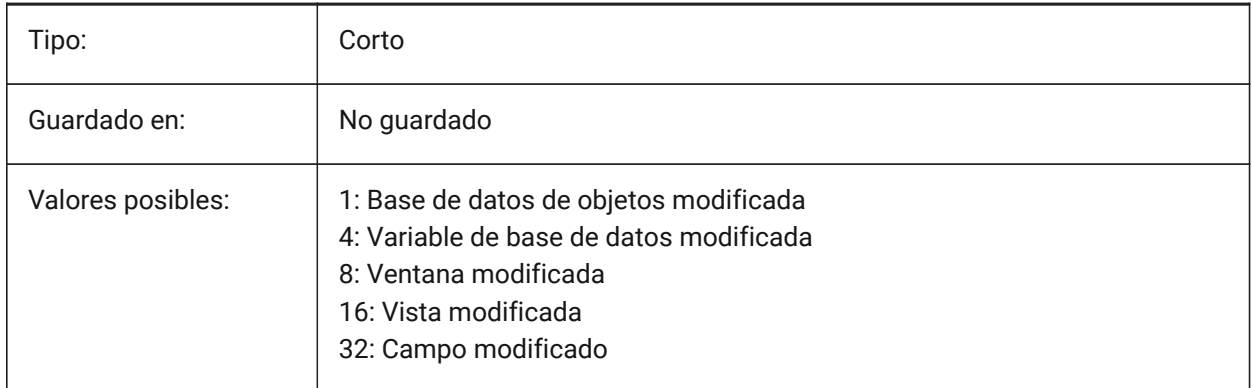

# **8.10 DCTCUST variable de sistema**

## **8.10.1 Diccionario personalizado**

La ruta del archivo y el nombre del archivo del diccionario de ortografía personalizado actual.

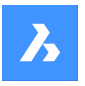

Durante una comprobación ortográfica, el comando ORTOGRAFIA coincide con las palabras del plano o con el conjunto de selección actual de las palabras del diccionario principal actual y del diccionario personalizado actual. Los diccionarios personalizados se utilizan para palabras específicas de la disciplina, como médico o mecánico.

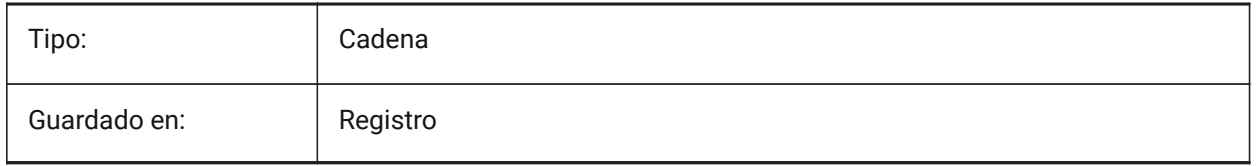

# **8.11 DCTMAIN variable de sistema**

# **8.11.1 Diccionario principal**

El nombre de archivo del diccionario ortográfico principal actual. Almacenado en la carpeta de soporte.

*Nota:* Se pueden utilizar palabras clave para establecer esta variable.

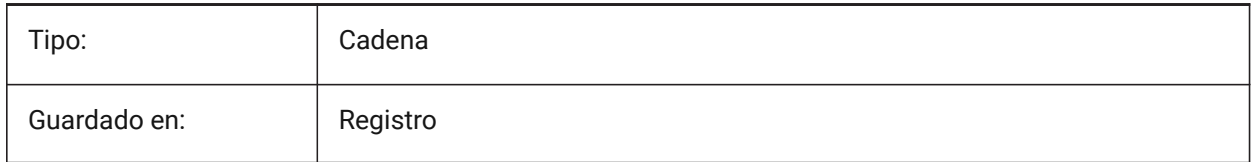

# **8.12 DEFAULTBSYSLIBIMPERIAL variable de sistema**

## **8.12.1 Por defecto Bsyslib imperial**

Ubicación predeterminada de la base de datos central Bsyslib cuando MEASUREMENT es 0 (imperial). Sólo BricsCAD

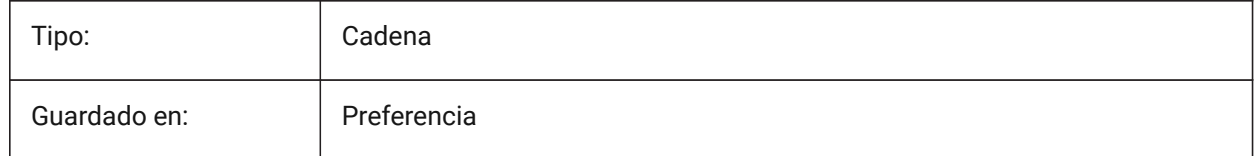

# **8.13 DEFAULTBSYSLIBMETRIC variable de sistema**

# **8.13.1 Por defecto Bsyslib métrico**

Ubicación predeterminada de la base de datos de la biblioteca Bsyslib cuando MEASUREMENT es 1 (métrico).

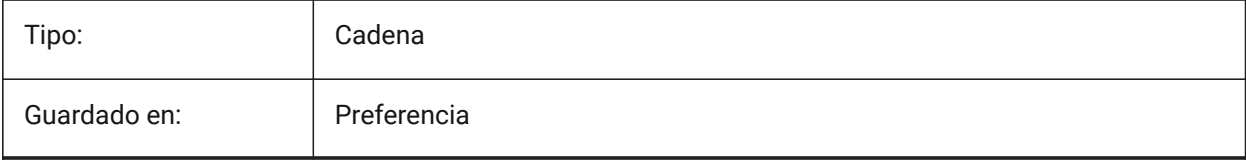

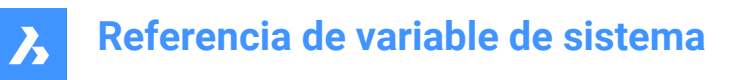

# **8.14 DEFAULTCURVETYPEHA variable de sistema**

### **8.14.1 Default curve type for horizontal alignment**

Controls the curve type, used to create new horizontal alignment or to add a new PI.

Sólo BricsCAD

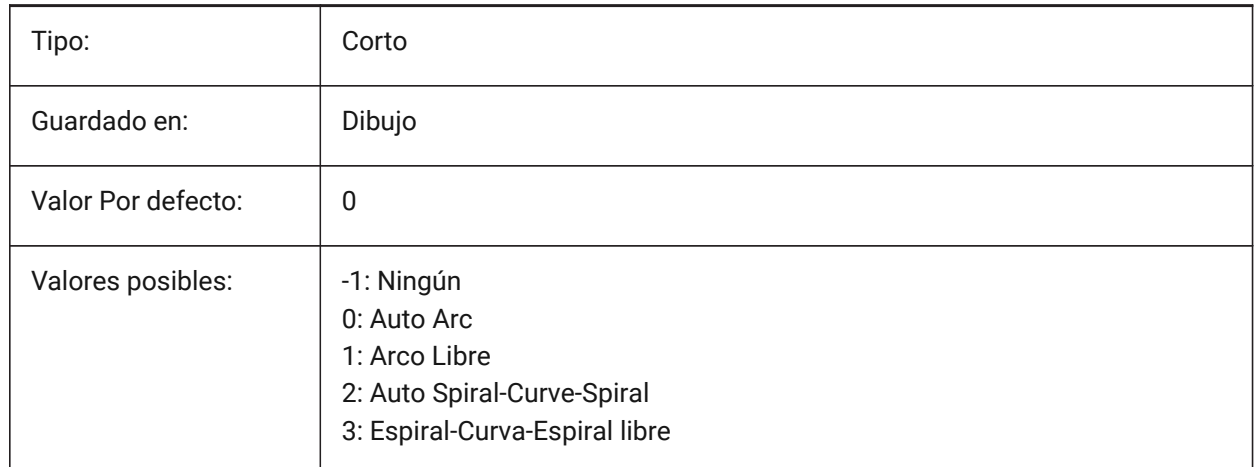

## **8.15 DEFAULTCURVETYPEVA variable de sistema**

#### **8.15.1 Curva por defecto para las alineaciones verticales**

Especifica el tipo de curva que se utilizará al crear una nueva alineación vertical o al añadir un nuevo PVI. Sólo BricsCAD

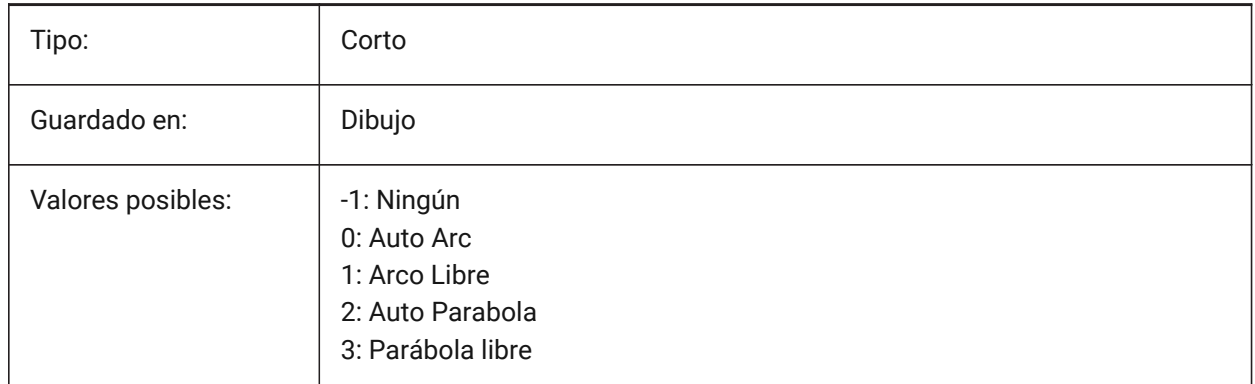

# **8.16 DEFAULTLIGHTING variable de sistema**

## **8.16.1 Iluminación por defecto**

Controla si la iluminación predeterminada anula otras luces en el dibujo. La iluminación predeterminada es una luz distante que sigue la dirección de la vista, se puede configurar por ventana gráfica.

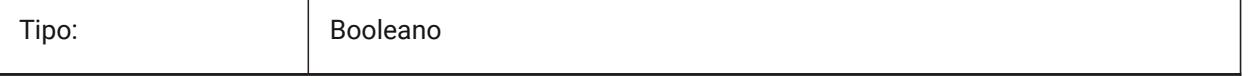

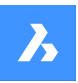

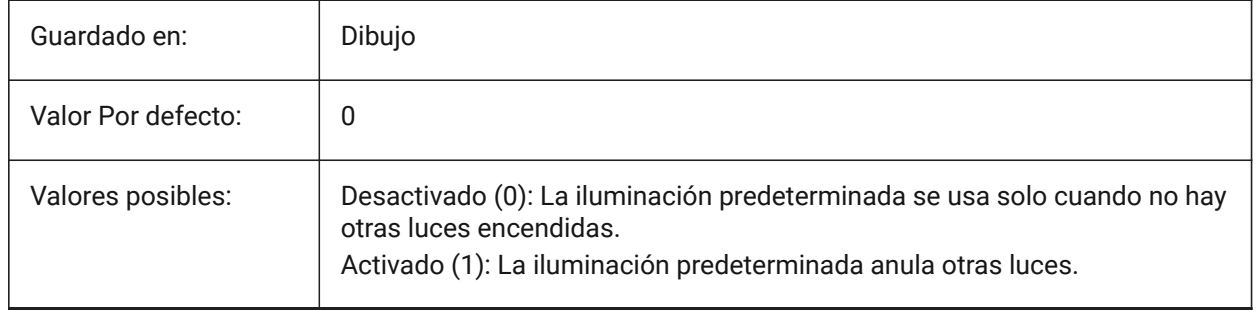

# **8.17 Variable del sistema DEFAULTLIGHTSHADOWBLUR**

## **8.17.1 Por defecto la luz sombra desenfoque**

Cantidad de desenfoque de la sombra de la luz por defecto.

Sólo BricsCAD

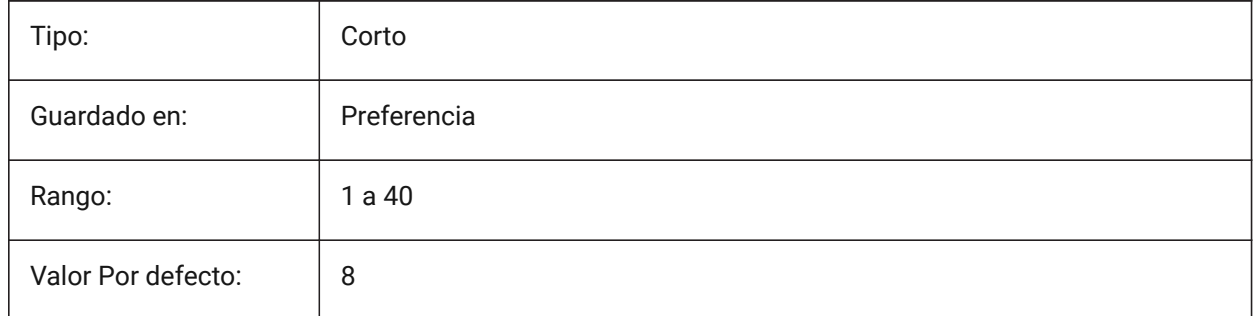

# **8.18 DEFAULTNEWSHEETTEMPLATE variable de sistema**

## **8.18.1 Nueva Plantilla de trabajo por defecto**

Especifica el archivo de plantilla de dibujo por defecto (.dwg o .dwt) para las hojas nuevas.

Sólo BricsCAD

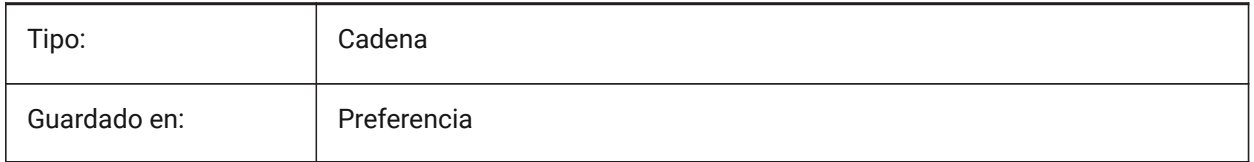

# **8.19 DEFAULTPLOTSTYLETABLE variable del sistema**

## **8.19.1 Tabla de estilos de gráfico predeterminada**

Especifica la tabla de estilos de trazado por defecto para las nuevas configuraciones de página y los nuevos diseños. Cambiar esta preferencia no se aplicará a los diseños que ya existen. Sólo BricsCAD

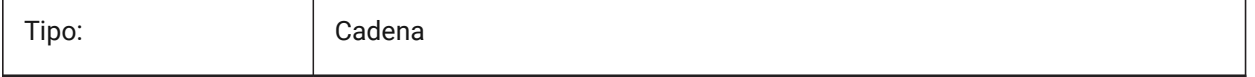

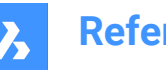

Preferencia

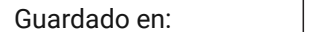

**8.20 DEFAULTSPACEHEIGHT variable de sistema**

## **8.20.1 Altura de la habitación predeterminada**

La altura por defecto de la representación sólida de un espacio. Esto se usará si no hay techos a los que conectarse o paredes de las que obtener la altura.

Sólo BricsCAD

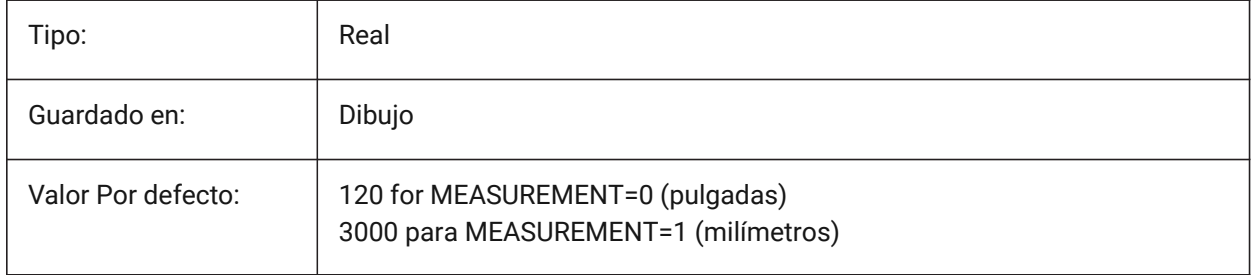

# **8.21 DEFAULTSTYLEPIPECROSS variable de sistema**

## **8.21.1 Estilo por defecto para la cruz de la tubería**

Visualización del estilo por defecto mientras BIM FlowFitting cross se convierte en Stdpart. Sólo BricsCAD

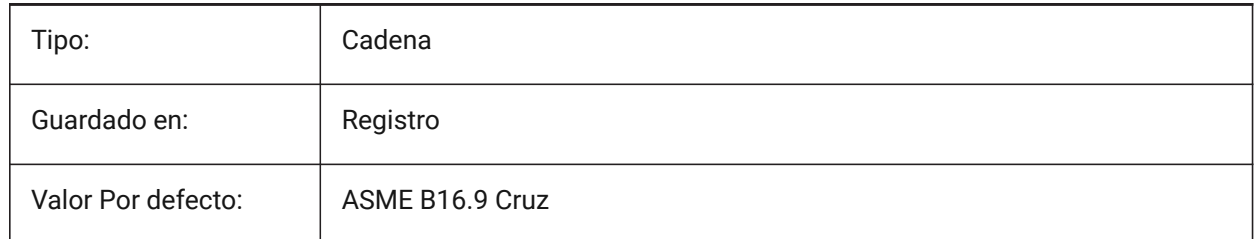

# **8.22 DEFAULTSTYLEPIPEECCENTRICREDUCER variable de sistema**

## **8.22.1 Estilo por defecto para el reductor de tuberías**

El estilo se muestra como predeterminado mientras que el reductor de ajuste de flujo BIM se está convirtiendo a Stdpart.

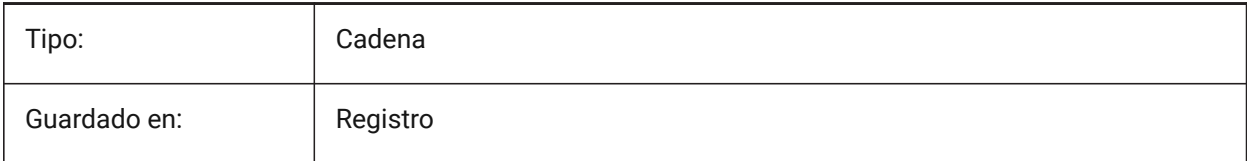

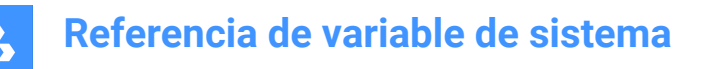

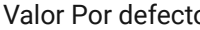

o: Reducción excéntrica de ASME B16,9

## **8.23 DEFAULTSTYLEPIPEELBOW45 variable de sistema**

## **8.23.1 Estilo predeterminado para el codo de la tubería (45 grados)**

El estilo se muestra por defecto mientras BIM FlowBend con ángulo de 45 grados se convierte en Stdpart. Sólo BricsCAD

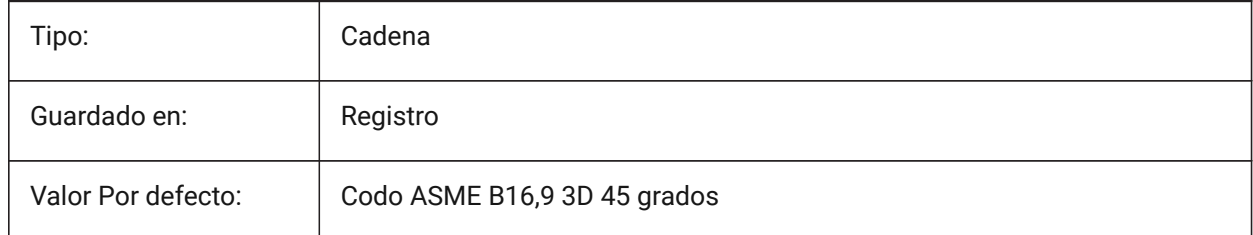

# **8.24 DEFAULTSTYLEPIPEELBOW90 variable de sistema**

## **8.24.1 Estilo predeterminado para codo de tubería (90°)**

El estilo se muestra por defecto mientras BIM FlowBend con ángulo de 90 grados se convierte en Stdpart. Sólo BricsCAD

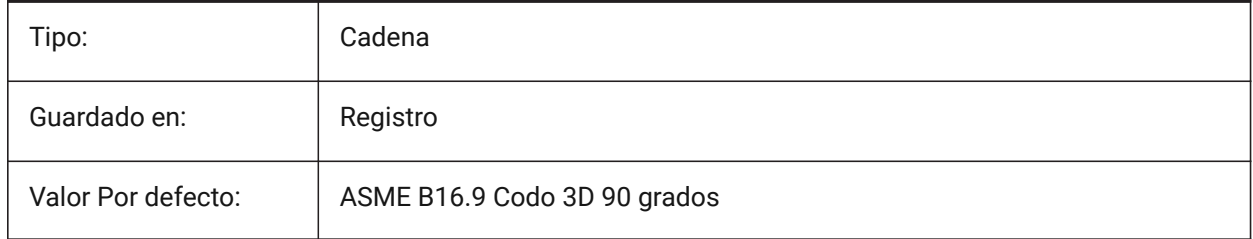

# **8.25 DEFAULTSTYLEPIPEREDUCER variable de sistema**

## **8.25.1 Estilo por defecto para el reductor de tuberías**

El estilo se muestra como predeterminado mientras que el reductor de ajuste de flujo BIM se está convirtiendo a Stdpart.

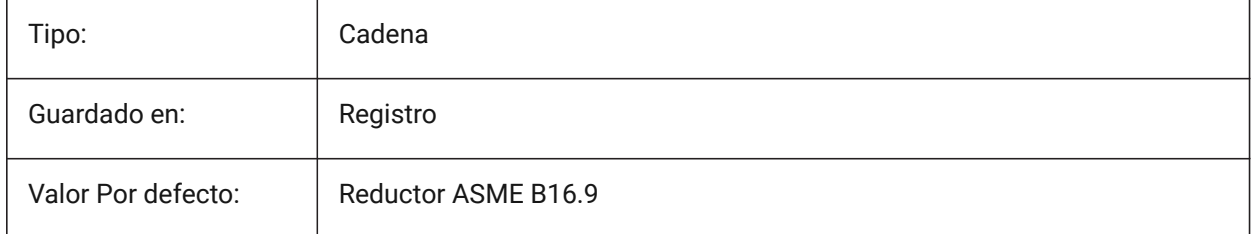

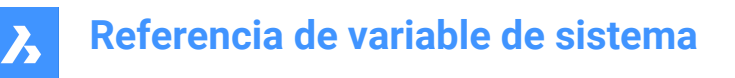

# **8.26 DEFAULTSTYLEPIPESEGMENT variable de sistema**

#### **8.26.1 Estilo por defecto para el segmento de tubería**

El estilo se muestra como predeterminado mientras BIM FlowSegment se convierte a Stdpart.

Sólo BricsCAD

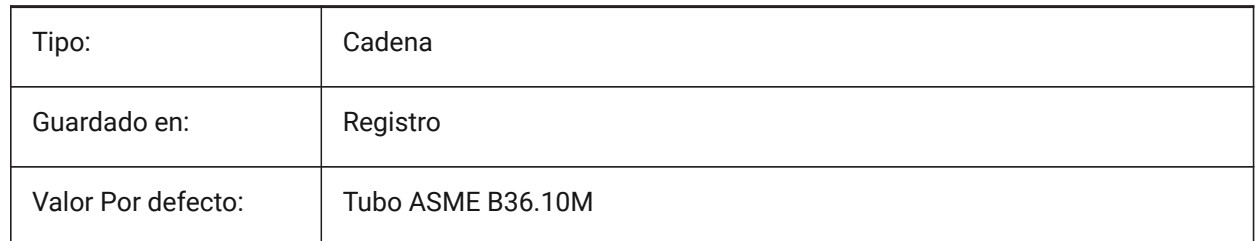

## **8.27 DEFAULTSTYLEPIPETEE variable de sistema**

#### **8.27.1 Estilo por defecto para la T de tubos**

Visualización del estilo por defecto mientras la te BIM FlowFitting se convierte en Stdpart.

Sólo BricsCAD

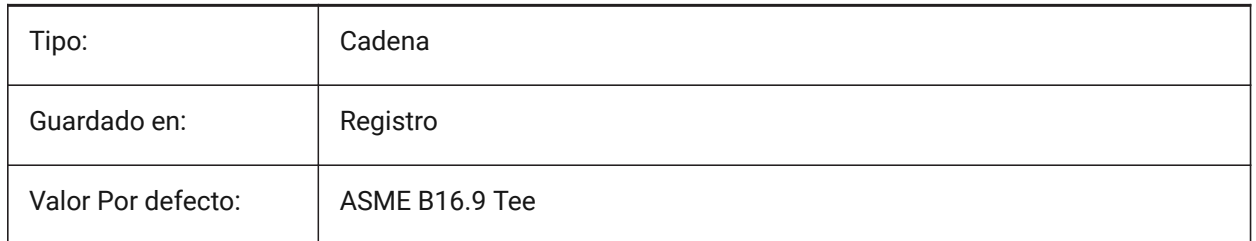

## **8.28 DEFLPLSTYLE variable de sistema**

#### **8.28.1 Estilo de impresión de capas predeterminado**

Especifica el estilo de trazado predeterminado para la capa 0. En los dibujos en modo dependiente del color (PSTYLEMODE = 1), DEFLPLSTYLE se establece en "BYCOLOR" (solo lectura). En los dibujos en modo de estilo de trazado con nombre (PSTYLEMODE = 0), DEFLPLSTYLE se establece en "NORMAL" y se puede cambiar. Utilice el comando CONVERTPSTYLES para convertir el dibujo actual y utilizar estilos de trazado con nombre o dependientes del color.

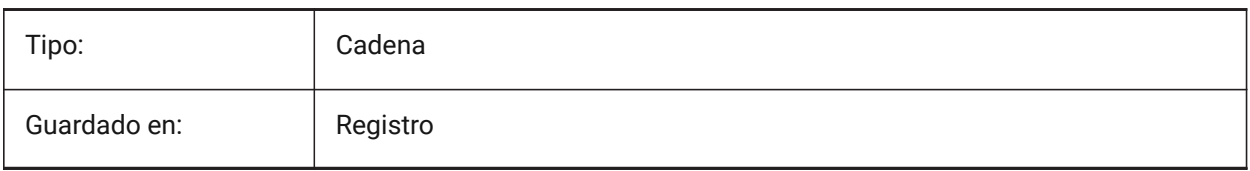

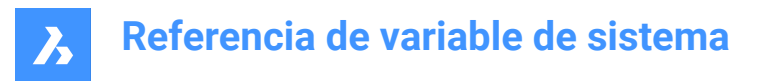

# **8.29 DEFPLSTYLE variable de sistema**

## **8.29.1 Estilo de impresión de entidades predeterminado**

Especifica el estilo de trazado por defecto para las nuevas entidades. En los dibujos en modo dependiente del color (PSTYLEMODE = 1), DEFPLSTYLE se establece en "BYCOLOR" (solo lectura). En los dibujos en modo de estilo de trazado con nombre (PSTYLEMODE = 0), DEFPLSTYLE se establece en "NORMAL" y se puede cambiar. Utilice el comando CONVERTPSTYLES para convertir el dibujo actual y utilizar estilos de trazado con nombre o dependientes del color.

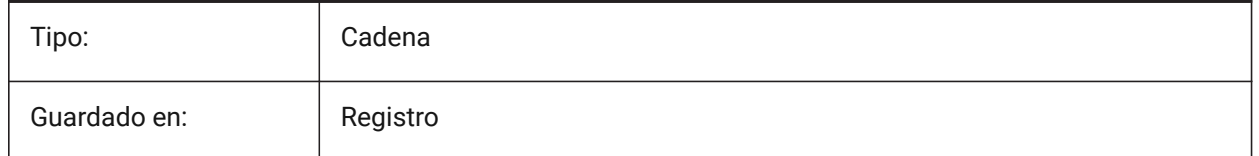

## **8.30 DELETEINTERFERENCE variable de sistema**

#### **8.30.1 Eliminar interferencia**

Controla el comportamiento del comando INTERFERE.

Si está activado, el primer conjunto de sólidos se resta del segundo conjunto.

Sólo BricsCAD

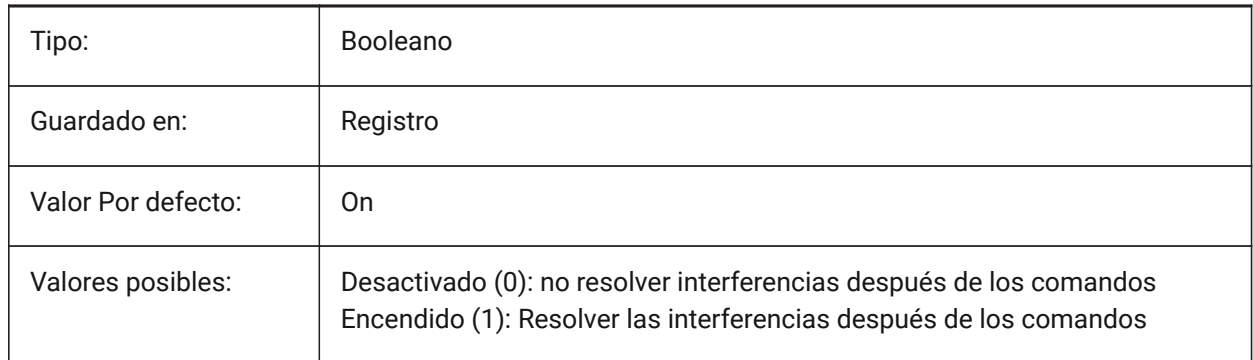

## **8.31 DELETETOOL variable de sistema**

#### **8.31.1 Borrar herramienta**

Controla el comportamiento del comando DIFERENCIA. Si está activado, se eliminan las entidades utilizadas para restar.

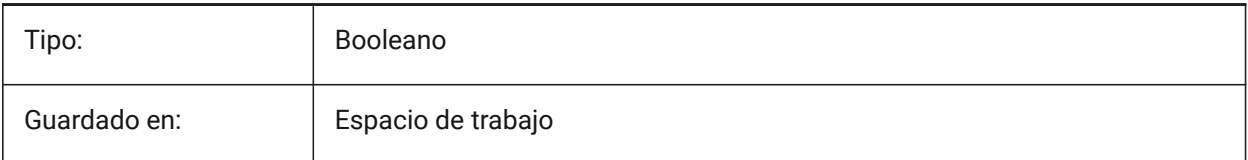

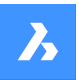

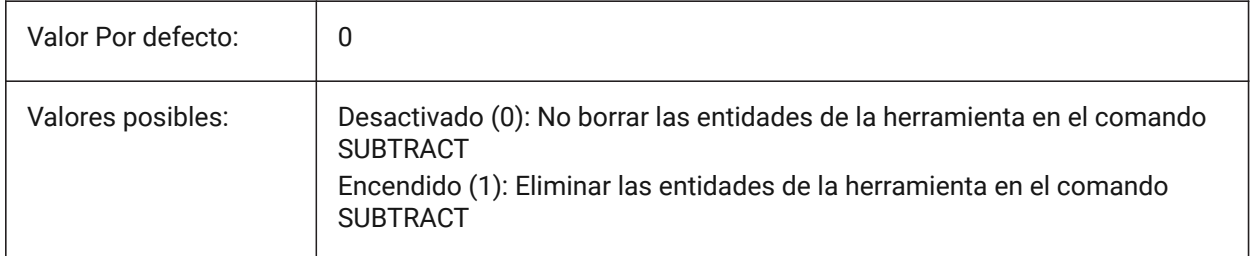

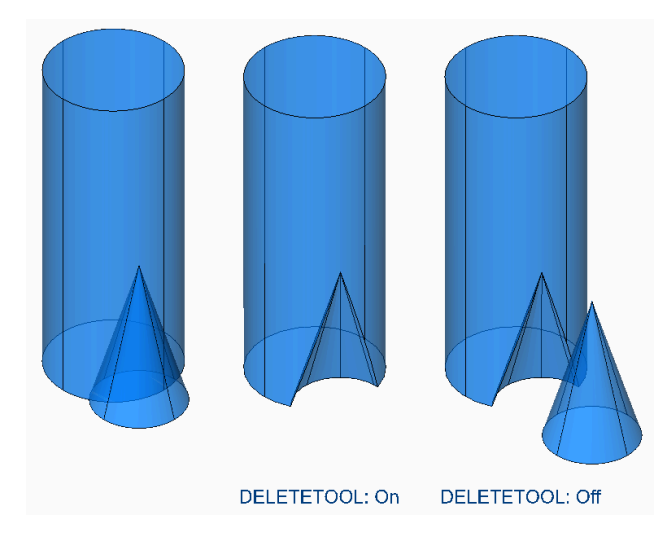

# **8.32 DELOBJ variable de sistema**

# **8.32.1 Eliminar entidad de origen**

Controla si las entidades de origen, utilizadas para crear entidades 3D (con comandos como EXTRUSION, REVOLUCION y SOLEVACION) se conservan o eliminan.

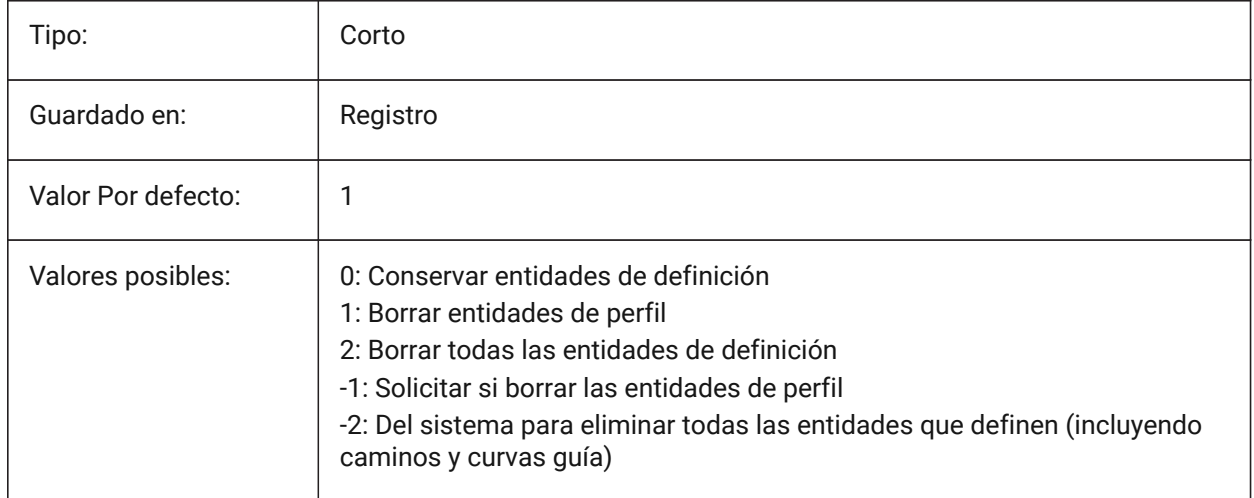

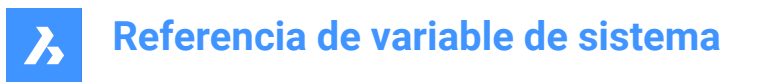

# **8.33 DEMANDLOAD variable de sistema**

## **8.33.1 Carga bajo demanda**

Especifica cómo interactúa BricsCAD con entidades personalizadas creadas por una aplicación de terceros. Si establece esta variable de sistema a 0, las aplicaciones de terceros y algunos comandos de BricsCAD no pueden funcionar.

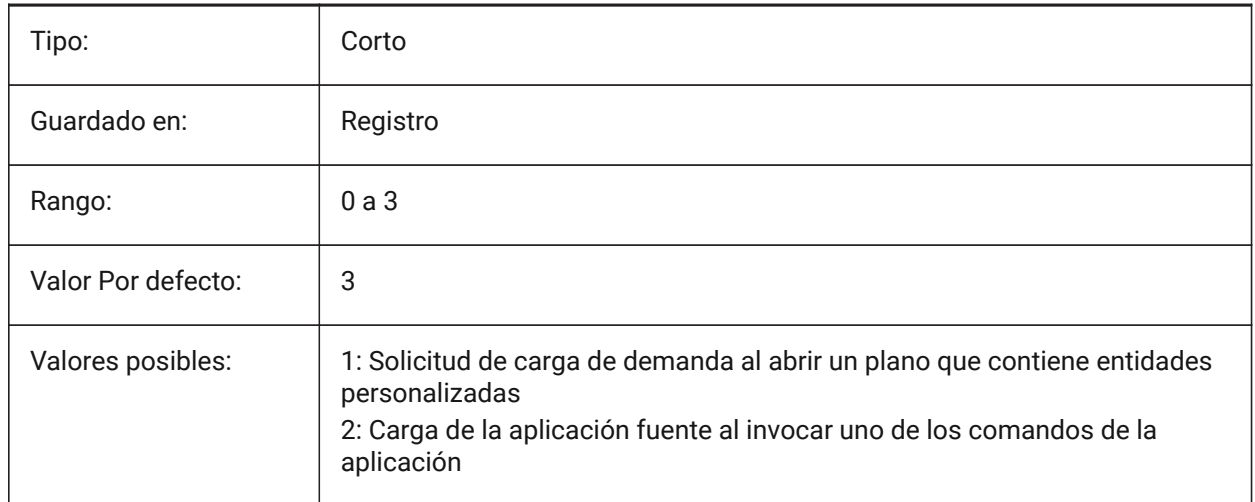

## **8.34 DETAILSPATH variable de sistema**

#### **8.34.1 Ruta del directorio de detalles**

La(s) ruta(s) de archivo para los archivos de detalles creados por el usuario.

Separe las rutas con punto y coma (;).

Sólo BricsCAD

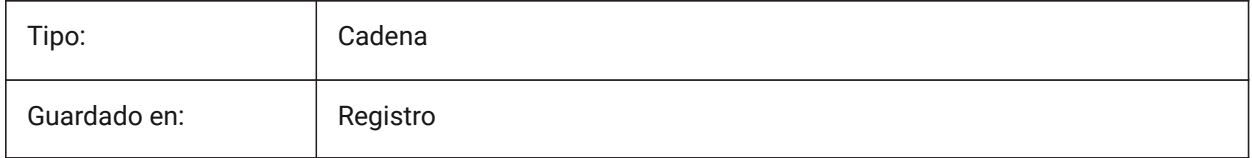

## **8.35 DGNEXPXREFMODE variable de sistema**

#### **8.35.1 Exportación de conversión de XRefs**

Controla la conversión de XRefs para exportación DGN.

Los propios archivos dependientes no se convierten al exportar el elemento principal. Deben convertirse por separado.

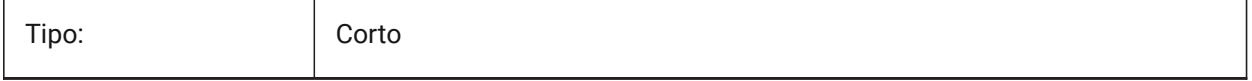

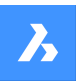

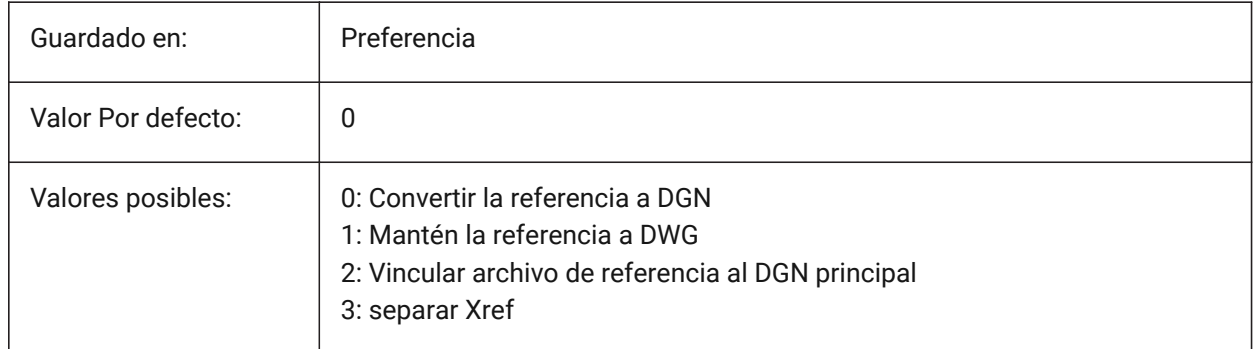

# **8.36 DGNFRAME variable de sistema**

## **8.36.1 DGN marco**

Controla la visibilidad de los marcos DGN, si la variable de sistema FRAME está configurada en 'Usar variables de sistema individuales' (3).

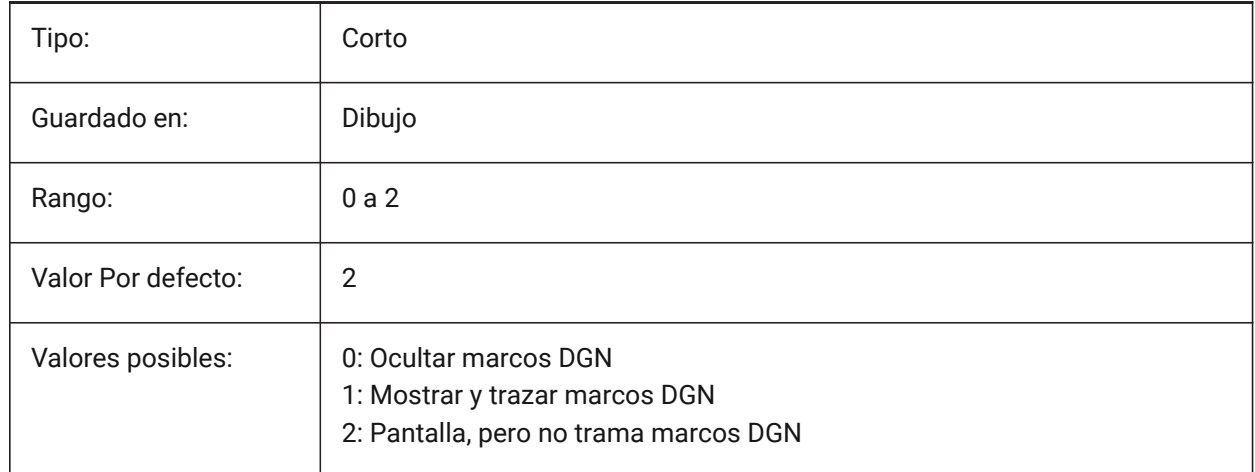

# **8.37 DGNIMP2DCLOSEDBSPLINECURVEIMPORTMODE variable de sistema**

## **8.37.1 Modo de importación de curva B-spline cerrada 2D**

Controla cómo convertir elementos de curva B-Spline 2D cerrados DGN.

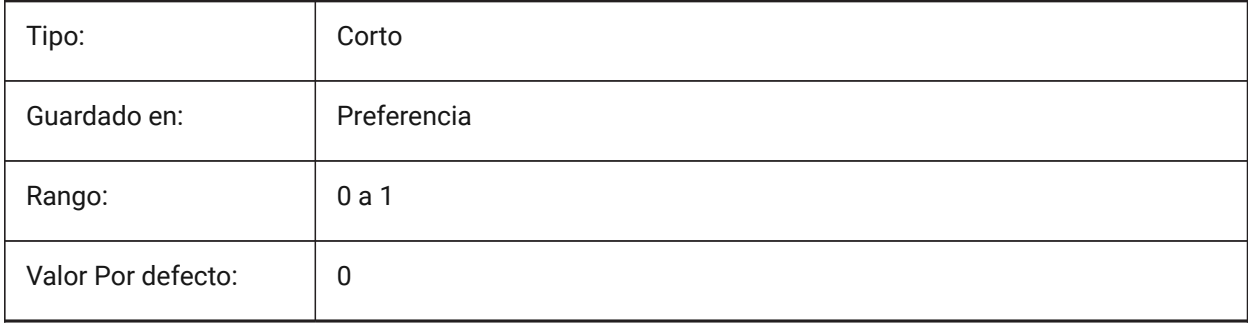

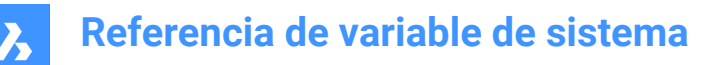

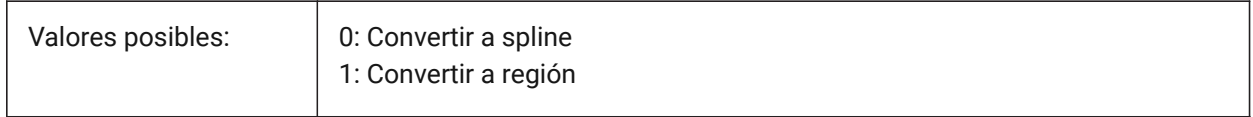

## **8.38 DGNIMP2DELLIPSEIMPORTMODE variable de sistema**

#### **8.38.1 Modo de importación de elipse 2D**

Controla cómo convertir elementos DGN 2D Ellipse.

Sólo BricsCAD

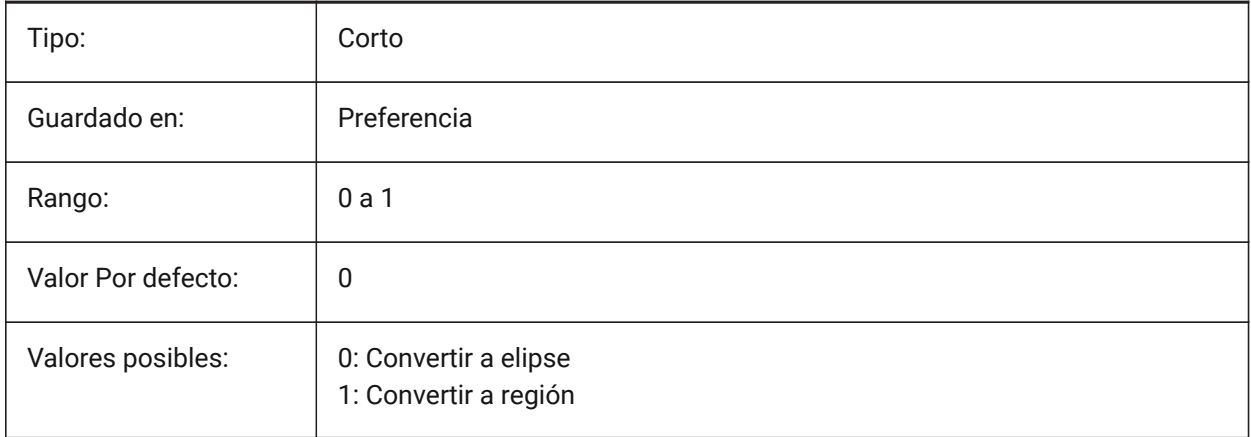

# **8.39 DGNIMP2DSHAPEIMPORTMODE variable de sistema**

## **8.39.1 Modo de importación de forma 2D**

Controla cómo convertir elementos DGN 2D Shape y 2D Complex Shape.

Si se rellena un elemento, también se crea un sombreado.

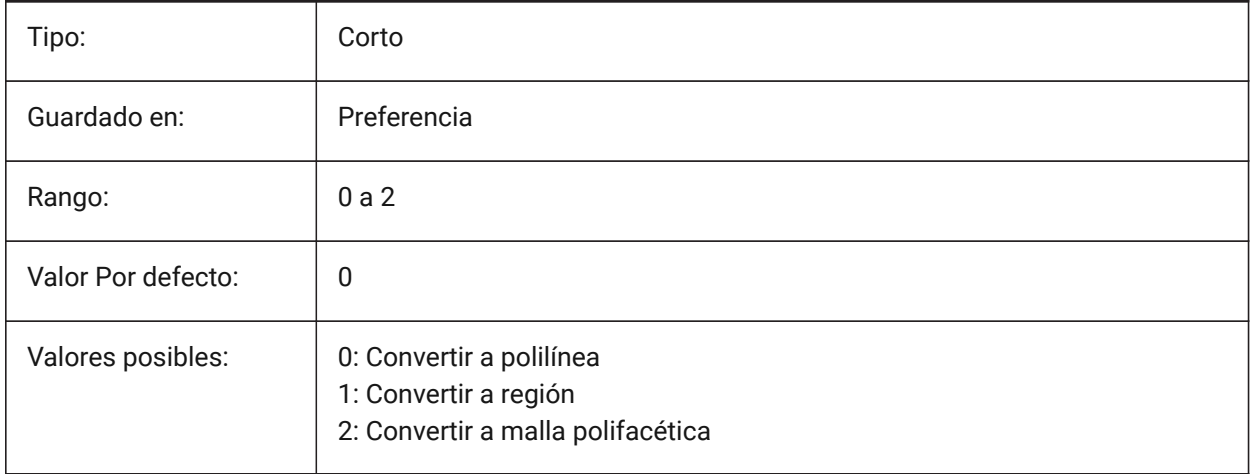

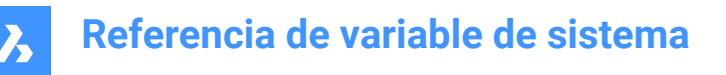

# **8.40 DGNIMP3DCLOSEDBSPLINECURVEIMPORTMODE variable de sistema**

#### **8.40.1 Modo de importación 3D de curva B-spline cerrada**

Controla cómo convertir elementos de curva B-Spline 3D cerrados DGN.

Sólo BricsCAD

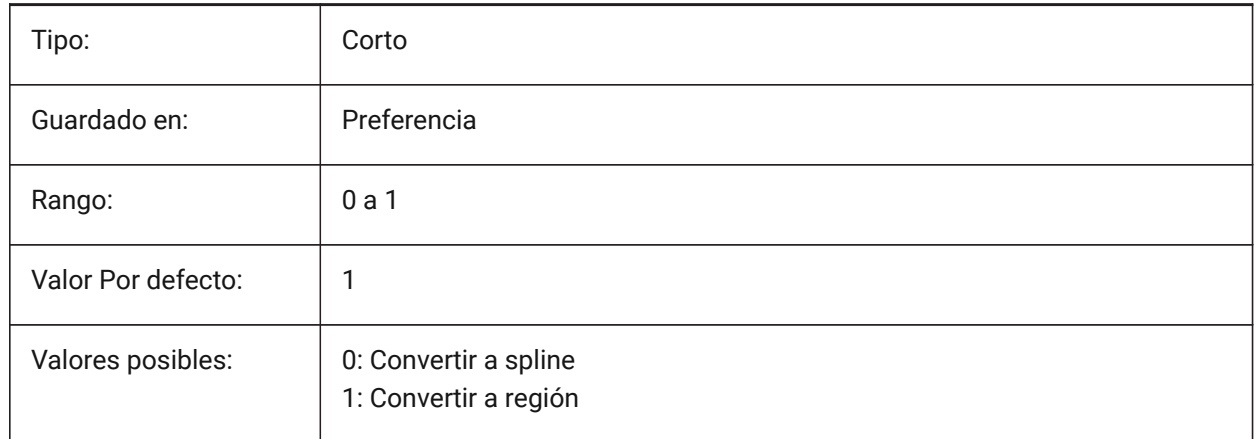

# **8.41 DGNIMP3DELLIPSEIMPORTMODE variable de sistema**

#### **8.41.1 Modo de importación de elipse 3D**

Controla cómo convertir elementos DGN 3D elipse.

Sólo BricsCAD

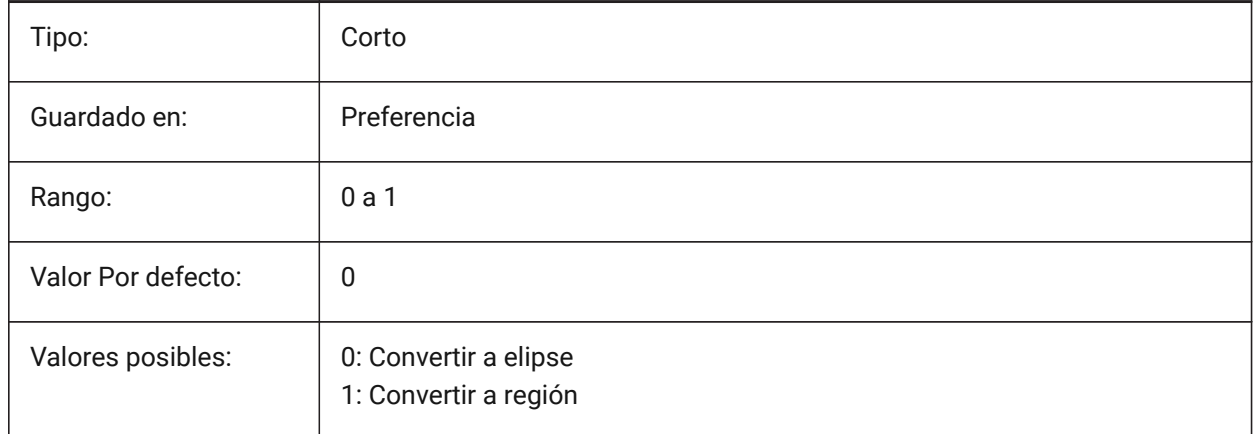

## **8.42 DGNIMP3DOBJECTIMPORTMODE variable de sistema**

#### **8.42.1 Modo de importación de entidades 3D**

Controla cómo se convierten las entidades 3D durante la importación DGN. Sólo BricsCAD

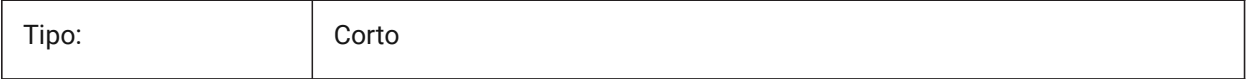

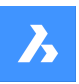

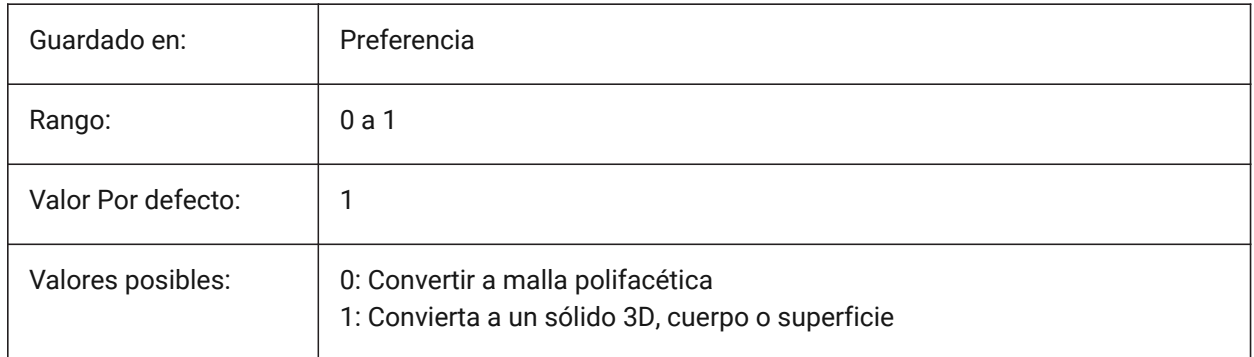

# **8.43 DGNIMP3DSHAPEIMPORTMODE variable de sistema**

# **8.43.1 Modo de importación de forma 3D**

Controla cómo convertir elementos DGN 3D Shape y 3D Complex Shape.

Si se rellena un elemento, también se crea un sombreado.

Sólo BricsCAD

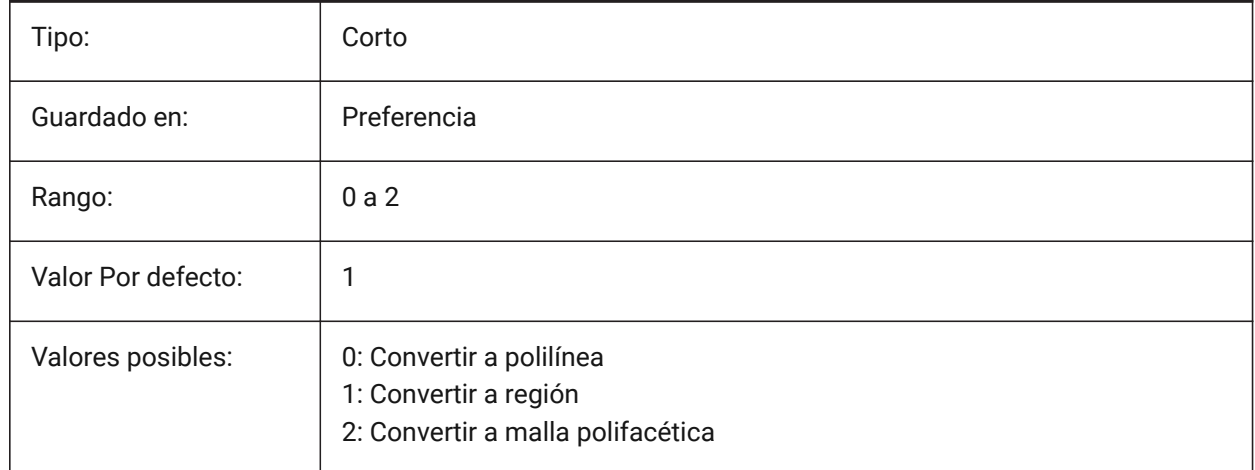

# **8.44 DGNIMPBREAKDIMENSIONASSOCIATION variable del sistema**

## **8.44.1 Asociación ruptura de dimensión**

Rompe asociaciones de cotas DGN durante la importación DGN.

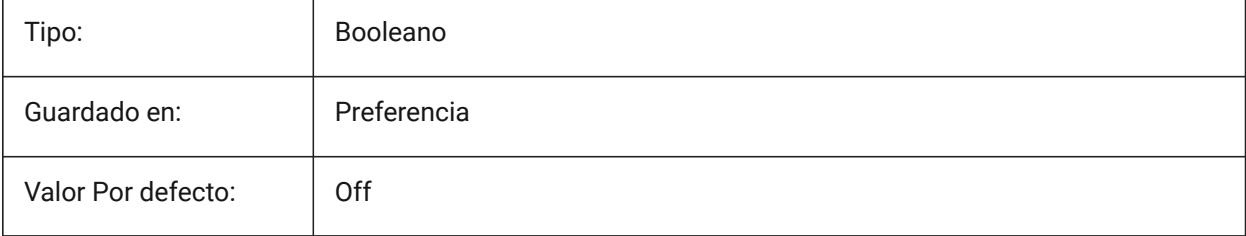

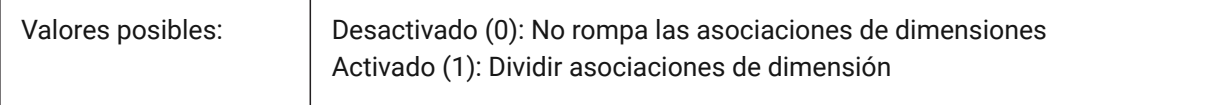

# **8.45 DGNIMPCONVERTDGNCOLORINDICESTOTRUECOLORS variable de sistema**

#### **8.45.1 Convertir los índices de color DGN a colores verdaderos**

Convierte los índices de color DGN en colores verdaderos RGB. Si está desactivado, los índices de color DGN se convierten en índices de color DWG.

Sólo BricsCAD

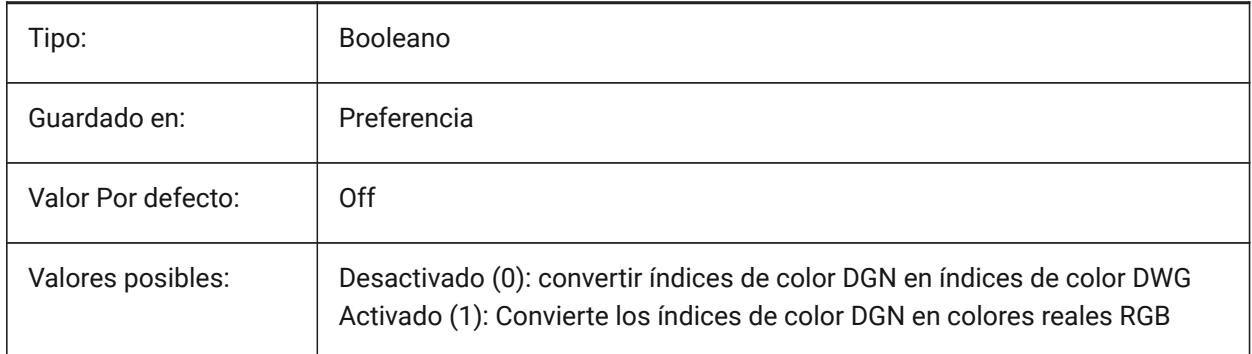

Especifica cómo se asignan los colores Microstation a los colores BricsCAD. Microstation asigna números de color a los colores que son diferentes a los de BricsCAD. Si está activado, BricsCAD convierte los índices de color DGN a colores verdaderos RGB. De lo contrario, intenta convertir índices de color DGN en índices de color DWG. BricsCAD obtiene el color de la tabla de colores DGN e intenta encontrar el mismo color en la tabla de colores DWG. Si no es posible, el color se guardará como color verdadero RGB en el archivo DWG.

# **8.46 DGNIMPCONVERTEMPTYDATAFIELDSTOSPACES variable del sistema**

## **8.46.1 Convertir campos de datos vacíos en espacios**

Especifica cómo se manejan los valores de los campos vacíos. Si está activado, los valores de campo vacíos de un archivo dgn se sustituyen por símbolos de espacio en el archivo dwg. De lo contrario, los valores de campo vacíos de un archivo dgn se reemplazan por símbolos de subrayado ("\_") en el archivo dwg.

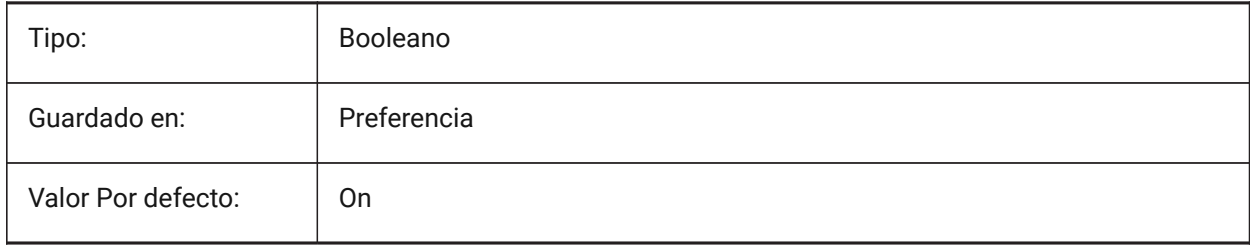

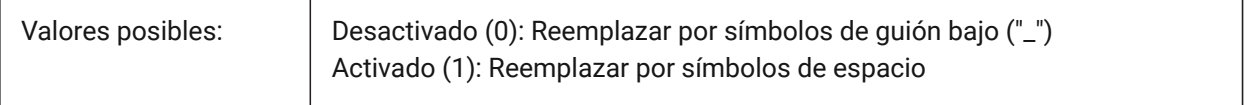

## **8.47 DGNIMPERASEUNUSEDRESOURCES variable de sistema**

#### **8.47.1 Borrar recursos no utilizados**

Borra elementos sin referencia (estilos de texto, tipos de línea, etc.) durante la importación DGN.

Sólo BricsCAD

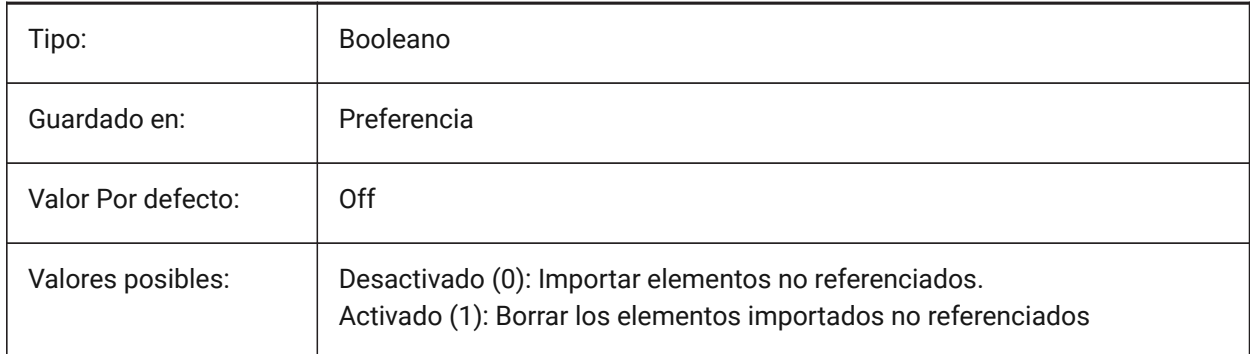

# **8.48 DGNIMPEXPLODETEXTNODES variable de sistema**

#### **8.48.1 Explotar nodos de texto**

Importa nodos de texto DGN como un conjunto de entidades simples (texto, línea, etc.). Si está desactivado, los nodos de texto DGN se convierten en texto de líneas múltiples.

Sólo BricsCAD

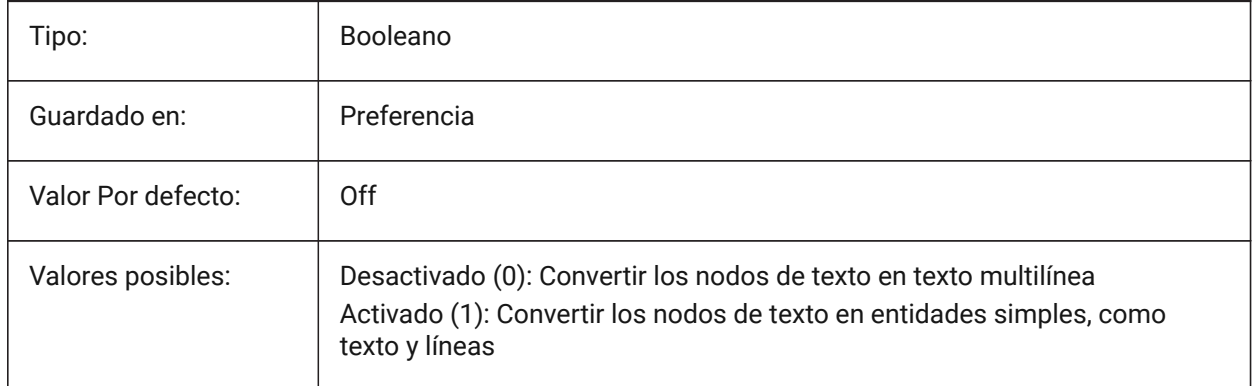

# **8.49 DGNIMPIMPORTACTIVEMODELTOMODELSPACE variable del sistema**

## **8.49.1 Importar modelo activo al espacio modelo**

Especifica cómo se manejan los espacios activos. Si está activada, BricsCAD importa el modelo dgn activo al Espacio del Modelo dwg. En caso contrario, BricsCAD importa el primer modelo de diseño dgn

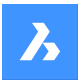

de la tabla de modelos al Espacio de Modelos dwg. Microstation utiliza la frase "modelo de diseño" para el espacio modelo y "modelo activo" para la vista actual de un modelo. Sólo BricsCAD

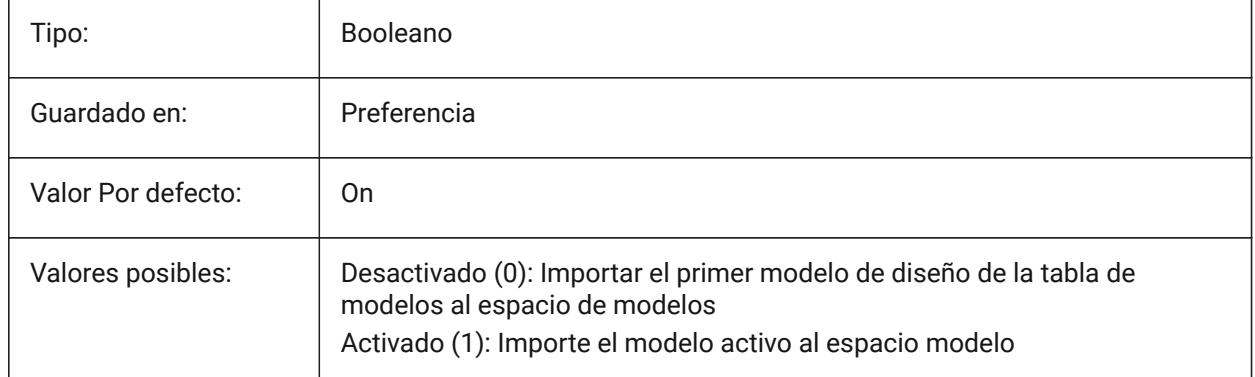

# **8.50 DGNIMPIMPORTDGTEXTSASDBMTEXTS variable de sistema**

## **8.50.1 Importar textos como MTexts**

Si es verdadero, importe objetos de texto simples como textos multilínea.

Sólo BricsCAD

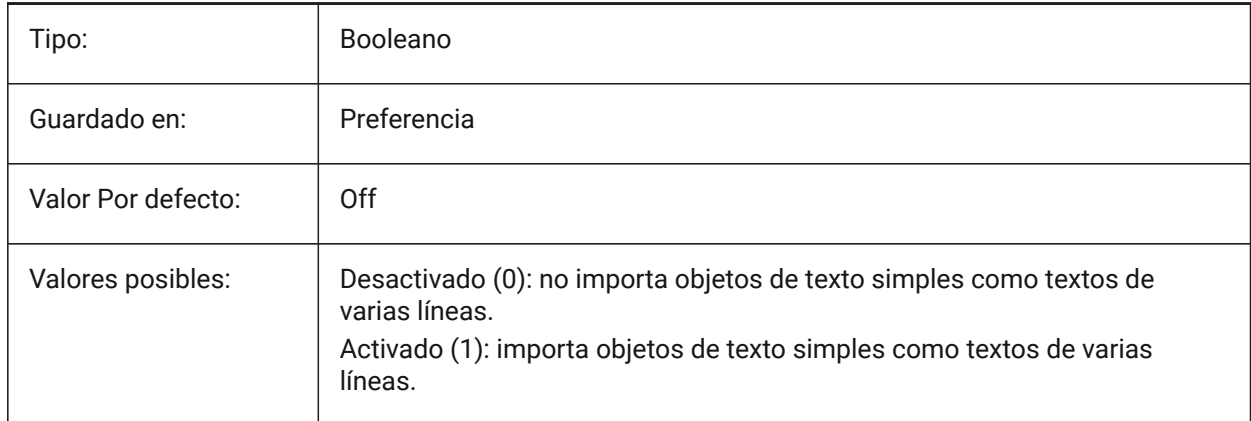

# **8.51 DGNIMPIMPORT BILLISIBLEELEMENTS variable de sistema**

## **8.51.1 Importar elementos invisibles.**

Importa elementos DGN invisibles como entidades invisibles. Si está desactivado, los elementos DGN invisibles no se importan.

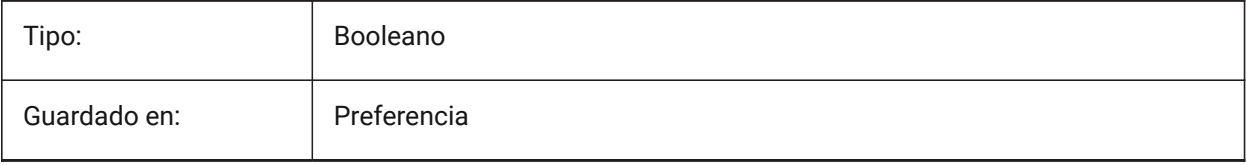

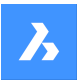

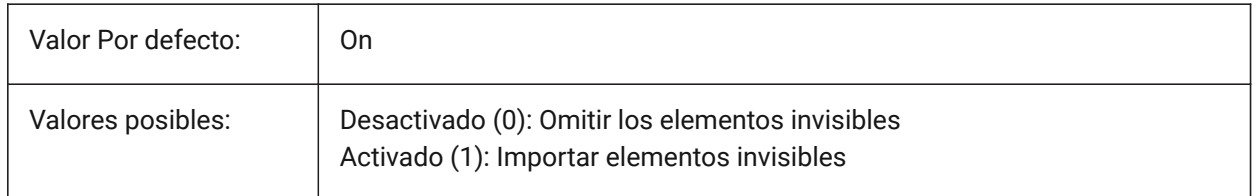

# **8.52 DGNIMPIMPORTPAPERSPACEMODELS variable de sistema**

## **8.52.1 Importar modelos de Paper Space**

Especifica si se importan modelos de hoja (espacio de papel). Si está activado, todos los modelos de hojas dgn se importan a los diseños del espacio de papel. De lo contrario, los modelos de hoja no se importan. Microstation utiliza la frase "modelo de hoja" para el espacio papel.

Sólo BricsCAD

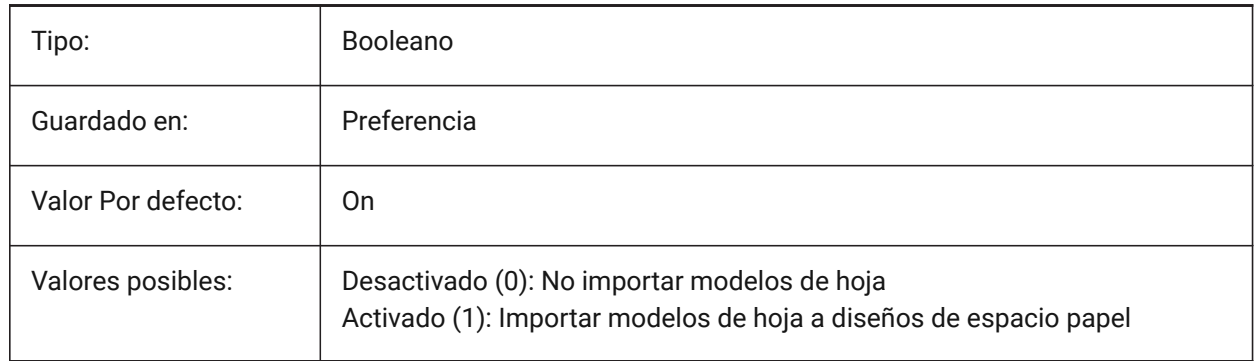

# **8.53 DGNIMPIMPORTVIEWINDEX variable de sistema**

## **8.53.1 Importar índice de vista**

Especifica el número de vistas dgn para utilizar las máscaras de nivel y la configuración de la vista dgn. Si el número de vista es "-1", entonces la vista no está definida y no se utilizan la configuración de vista ni las máscaras de nivel. Microstation usa la palabra "nivel" para capas; una "máscara" oculta contenido en áreas o niveles/capas.

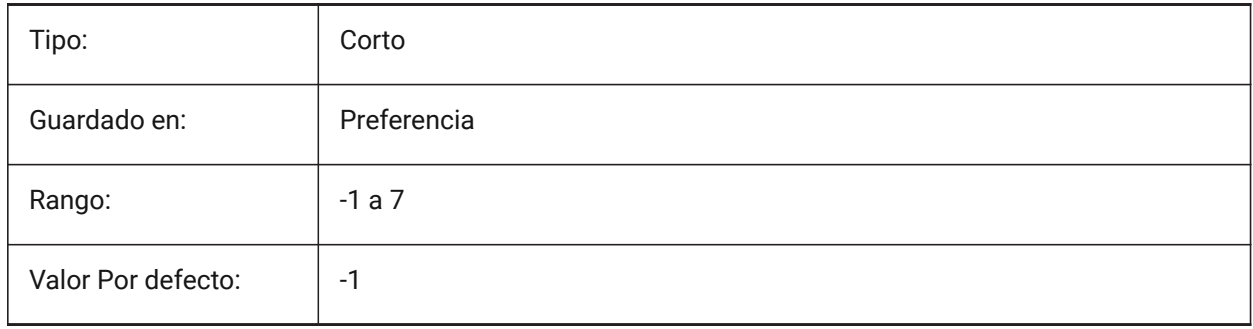

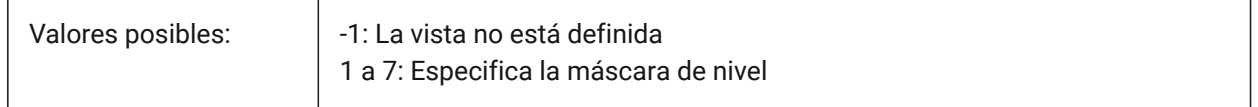

## **8.54 DGNIMPRECOMPUTEDIMENSIONSAFTERIMPORT variable de sistema**

#### **8.54.1 Volver a calcular las dimensiones después de la importación**

Convierte cotas DGN en cotas basadas en DWG.

Si está desactivado, crea cotas basadas en DGN.

Sólo BricsCAD

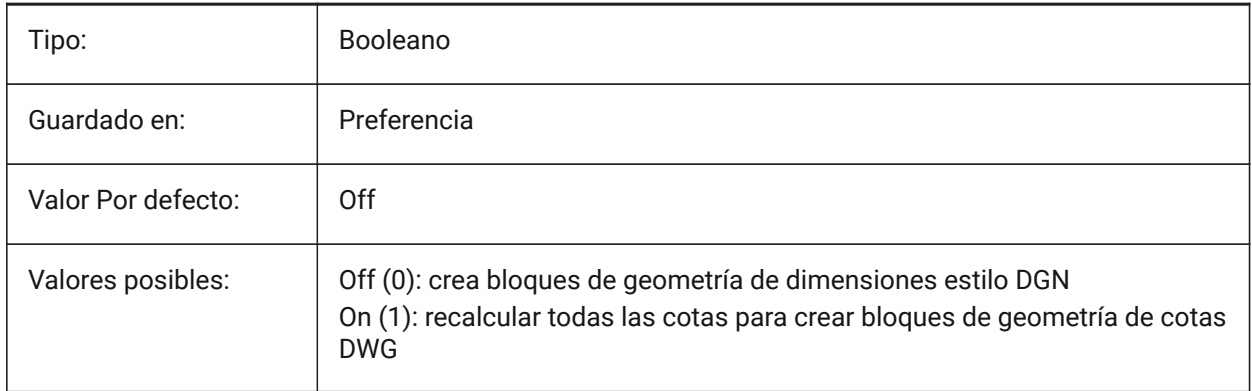

## **8.55 DGNIMPSYMBOLRESOURCEFILES variable de sistema**

#### **8.55.1 Archivos de recursos de símbolos**

La ruta del archivo para archivos RSC de recursos DGN: fuentes, estilos de línea, etc. Análogo de la variable del sistema MS\_SYMBRSRC MicroStation.

Sólo BricsCAD

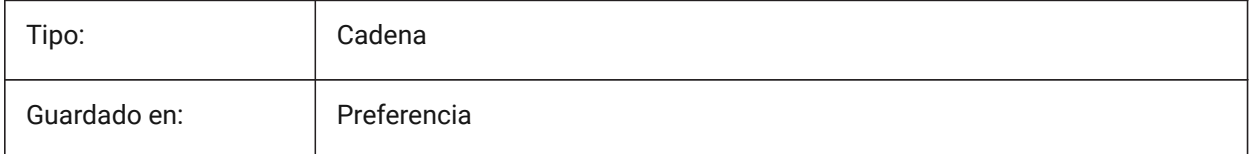

# **8.56 DGNIMPXREFIMPORTMODE variable de sistema**

#### **8.56.1 Modo de importación de referencias externas**

Especifica cómo importar adjuntos de referencia dgn. Las opciones son "Omitir": no importar archivos adjuntos de referencia dgn; "Conservar": convierta los archivos dgn adjuntos a dwg y cree dwg Xref; "Combinar con celda": cree una definición de bloque e importe el archivo dgn adjunto, luego cree una referencia de bloque al bloque adjunto dgn; "Crear calco subyacente DGN": crea un objeto calco subyacente DGN.

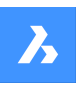

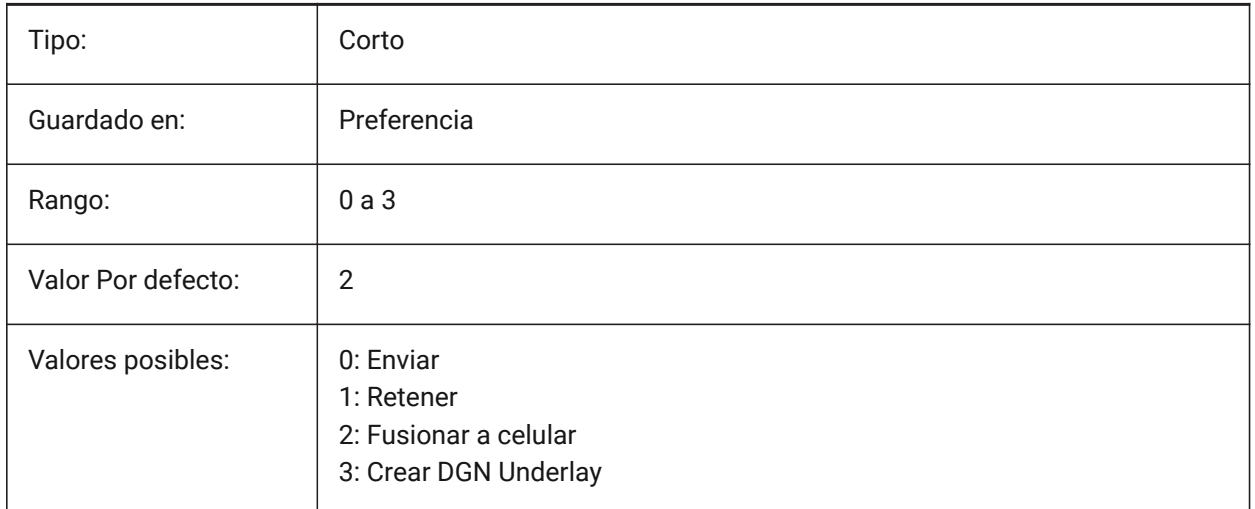

# **8.57 DGNOSNAP variable de sistema**

## **8.57.1 Entidad de captura Dgn**

Habilita el ajuste de entidad para archivos de calco subyacente DGN.

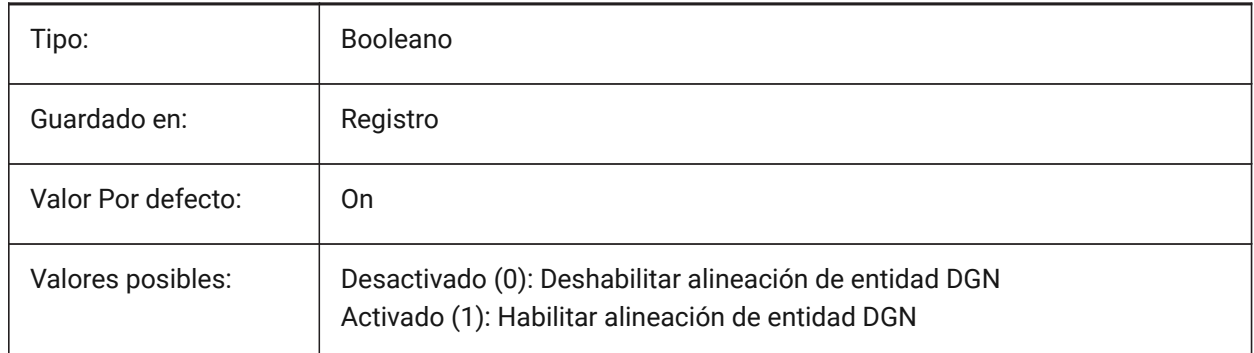

# **8.58 DIASTAT variable de sistema**

## **8.58.1 Estado del diálogo**

Muestra cómo salió el usuario del último cuadro de diálogo.

Solo lectura

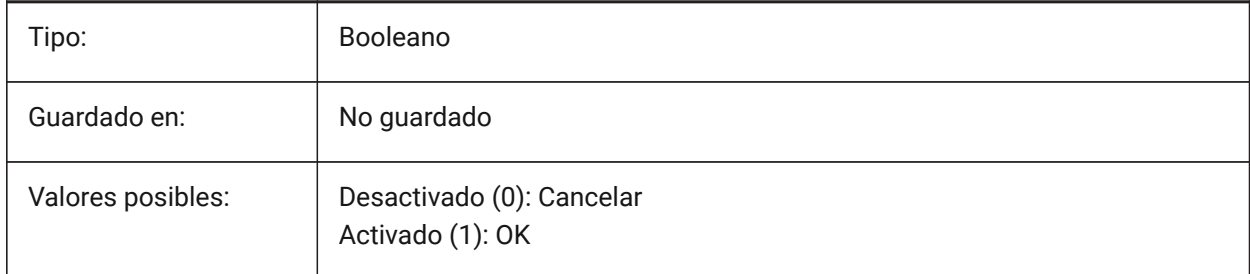

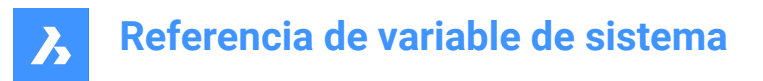

# **8.59 DIMADEC variable de sistema**

#### **8.59.1 Precisión de ángulo de cota**

Establece el número de lugares para los decimales para cotas angulares.

Un valor de -1 utiliza la variable del sistema DIMDEC.

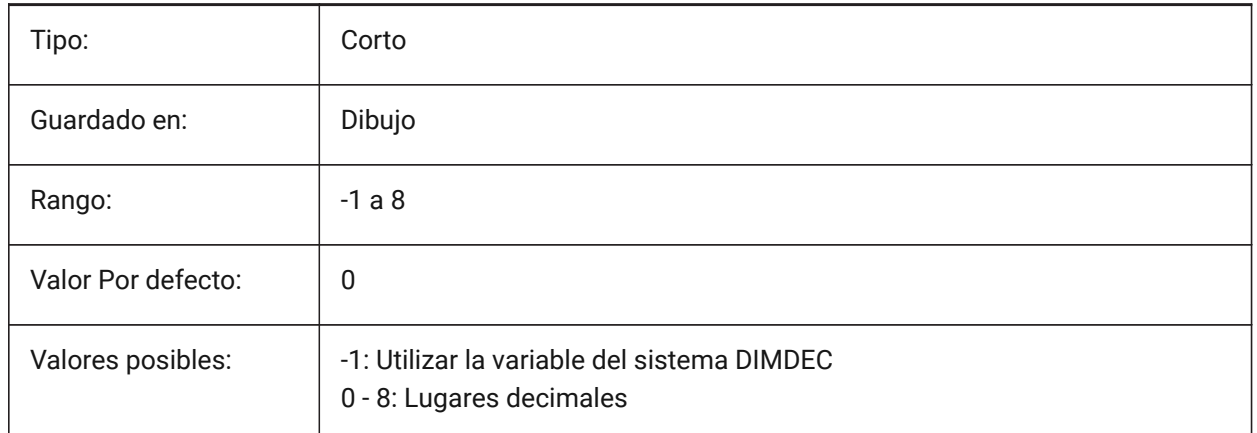

# **8.60 DIMALT variable de sistema**

#### **8.60.1 Unidades alternativas**

Habilita las unidades alternativas en cotas.

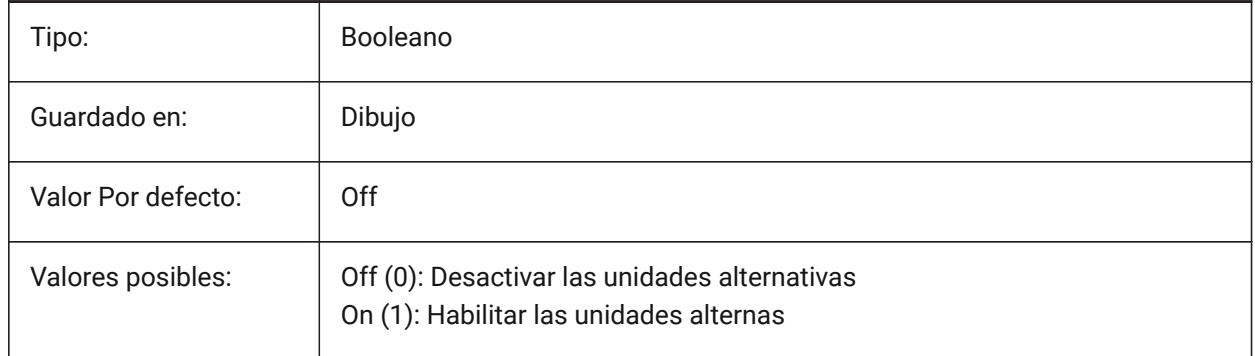

# **8.61 DIMALTD variable de sistema**

## **8.61.1 Precisión alternativa**

Controla el número de lugares decimales para unidades de dimensión alternativas.

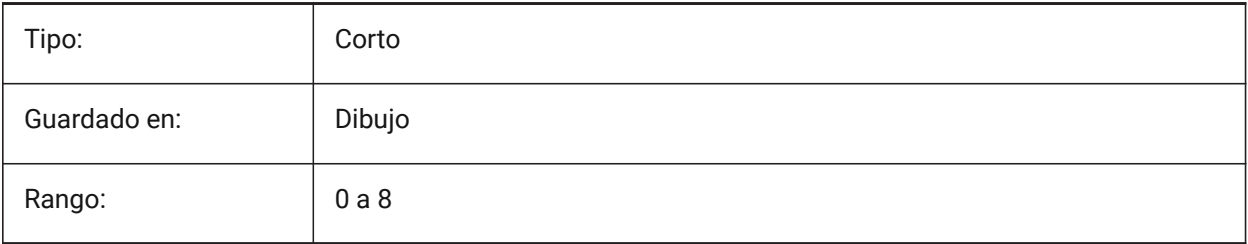

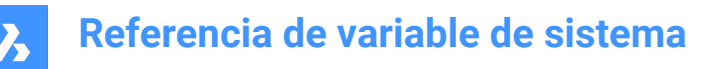

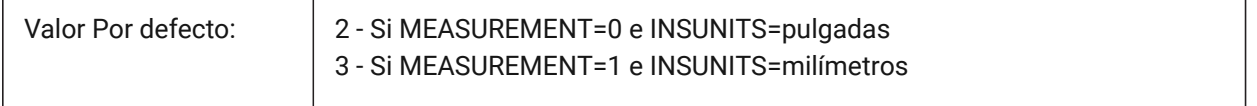

## **8.62 DIMALTF variable de sistema**

#### **8.62.1 Multiplicador alternativo**

Controla la conversión de unidades alternativas. Véase también la variable de sistema DIMALT.

Multiplica la unidad primaria para dar unidades alternas. Si una unidad de dibujo equivale a 1 pulgada y el valor se establece en 25,4, las dimensiones lineales alternativas se expresan en mm.

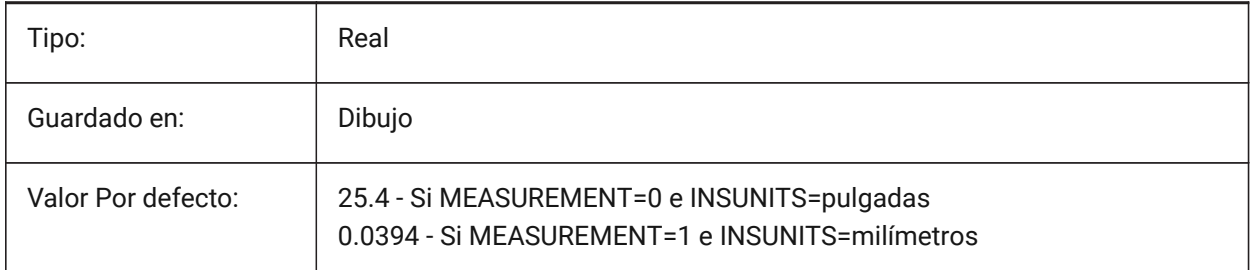

# **8.63 DIMALTRND variable de sistema**

## **8.63.1 Redondeo alternativo**

Especifica las reglas de redondeo en unidades alternativas.

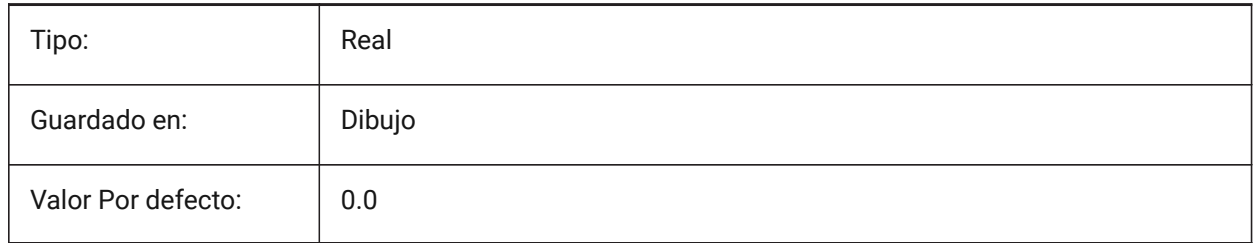

# **8.64 DIMALTTD variable de sistema**

## **8.64.1 Precisión de tolerancias alternativa**

Controla la precisión de la tolerancia en las unidades de cota alternativas.

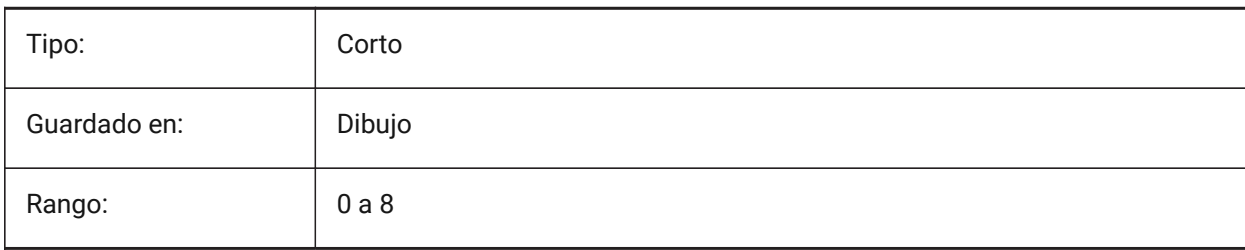

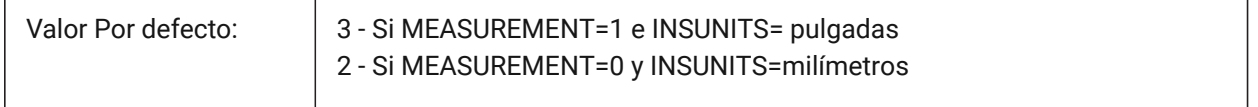

## **8.65 DIMALTTZ variable de sistema**

#### **8.65.1 Supresión de ceros en tolerancias alternativa**

Controla la supresión de ceros en valores de tolerancias.

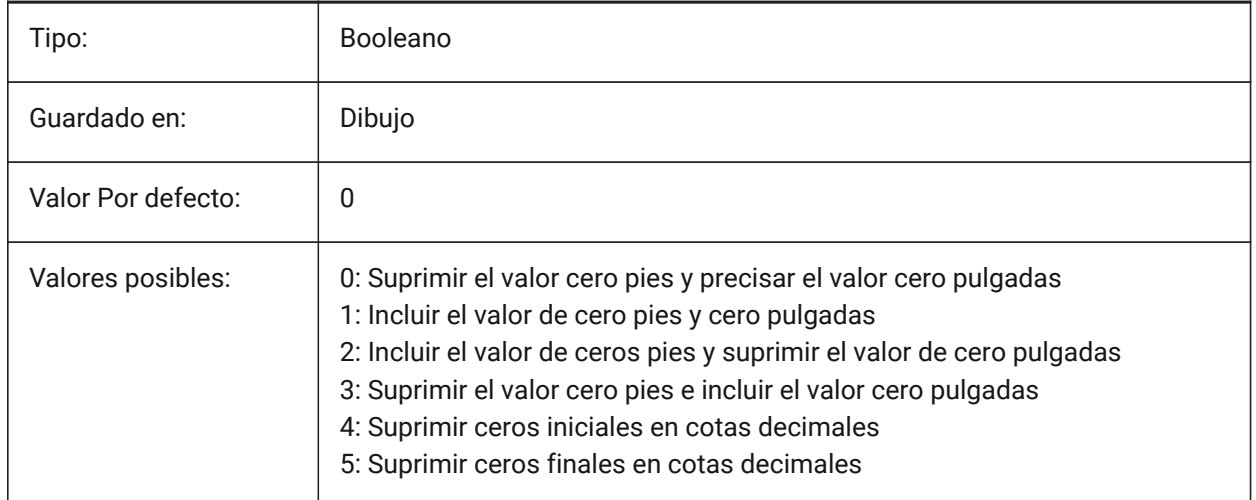

## **8.66 DIMALTU variable de sistema**

#### **8.66.1 Tipo de unidades alternativas**

Controla el tipo de unidad alternativa para cotas lineales.

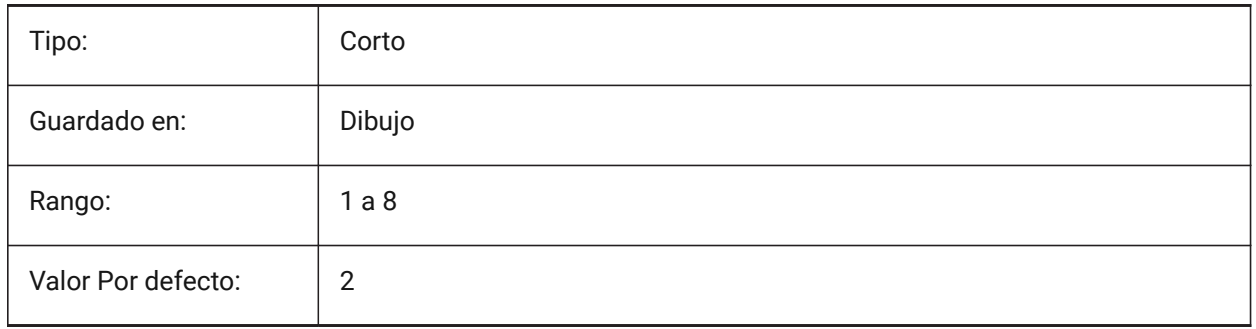

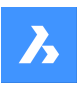

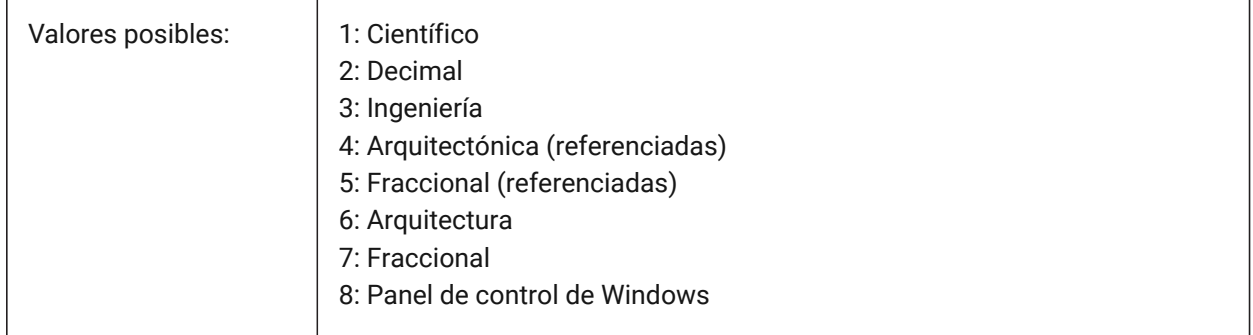

# **8.67 DIMALTZ variable de sistema**

# **8.67.1 Supresión de ceros alternativa**

Suprime los ceros iniciales y/o finales de los valores de cotas en unidades alternativas.

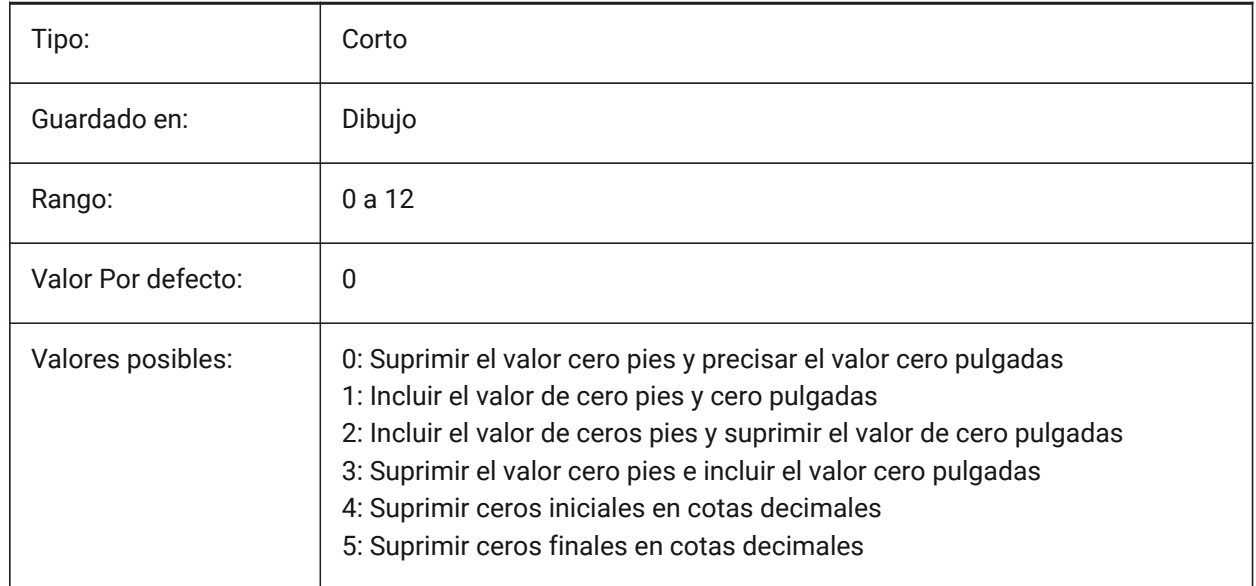

# **8.68 DIMANNO variable de sistema**

## **8.68.1 El estilo es anotativo (solo lectura)**

Indica si el estilo de cota actual es anotativo.

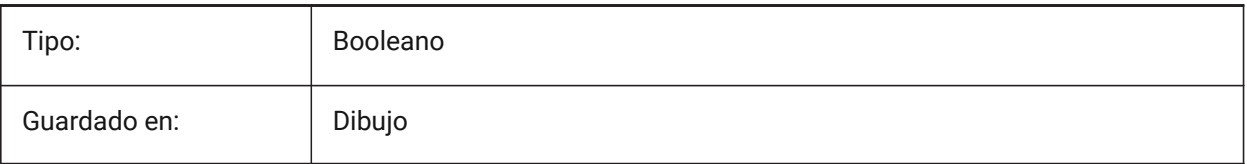

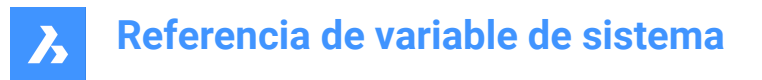

## **8.69 DIMAPOST variable de sistema**

#### **8.69.1 Prefijo/Sufijo de unidades alternativas**

Especifica un prefijo y/o sufijo que aparecerá en el texto de dimensión alternativa. El formato general es solo la cadena de sufijo o "prefijo[]sufijo". DIMAPOST no se aplica a dimensiones angulares. En el explorador DimStyle, la variable se divide en Prefijo Alt y Sufijo Alt para su edición.

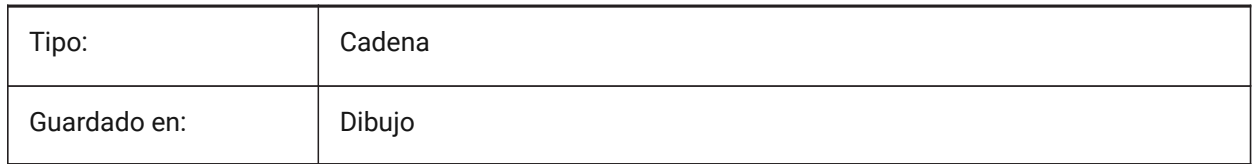

# **8.70 DIMARCSYM variable de sistema**

### **8.70.1 Símbolo de Arco**

Controla la visualización de símbolos de arco, en cotas de longitud de arco.

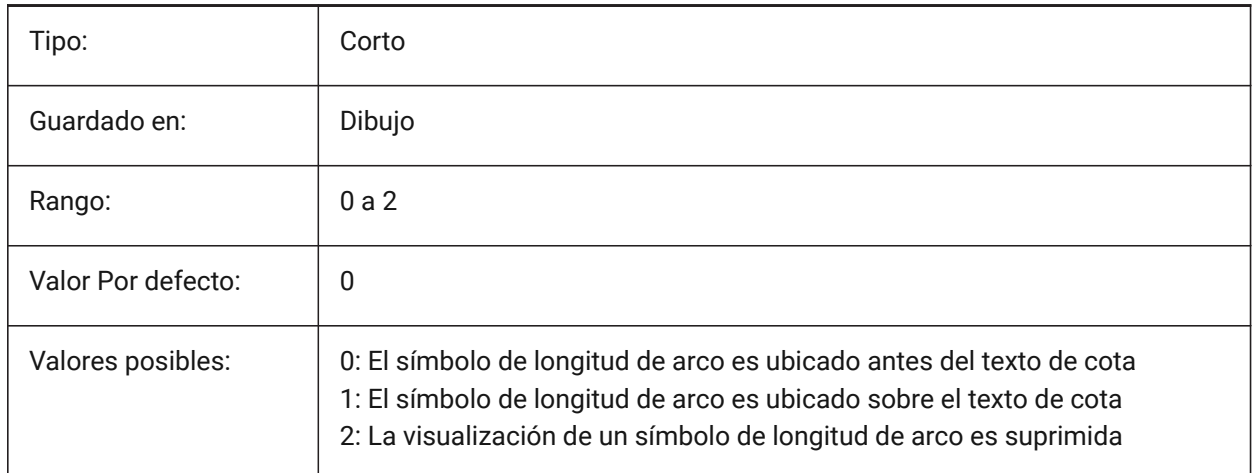

# **8.71 DIMASO variable de sistema**

## **8.71.1 Asociatividad (obsoleta)**

Sustituido por DIMASSOC. No tiene ningún efecto excepto preservar la integridad de los scripts.

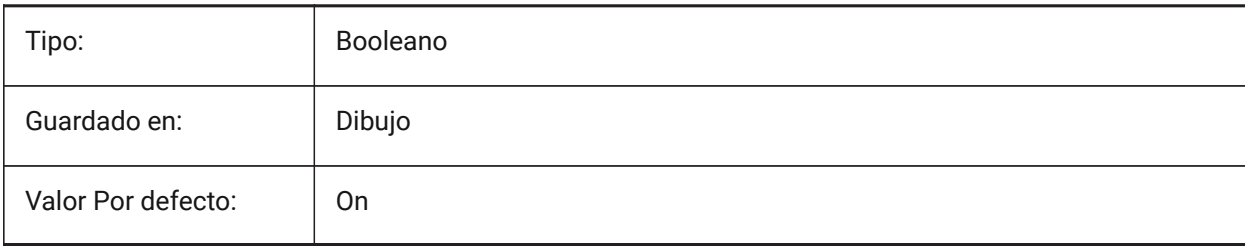

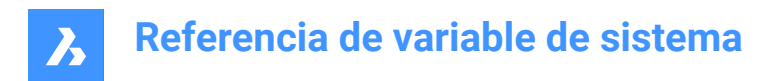

# **8.72 DIMASSOC variable de sistema**

# **8.72.1 A**

Controla la asociatividad de entidades de cota o si se crean cotas explosionadas.

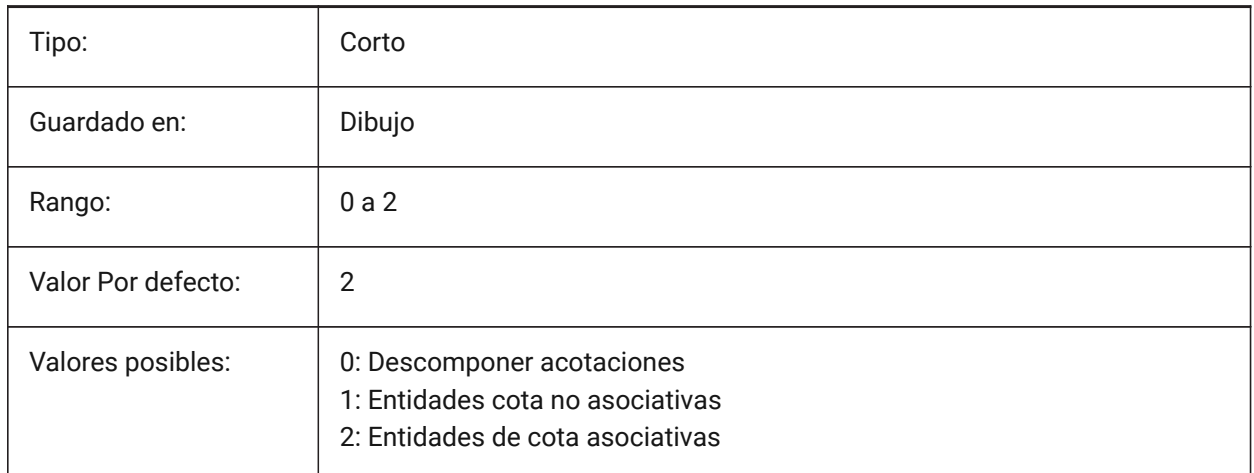

# **8.73 DIMASZvariable de sistema**

#### **8.73.1 Tamaño de flecha**

Controla el tamaño de las puntas de flecha de la cota y la línea directriz.

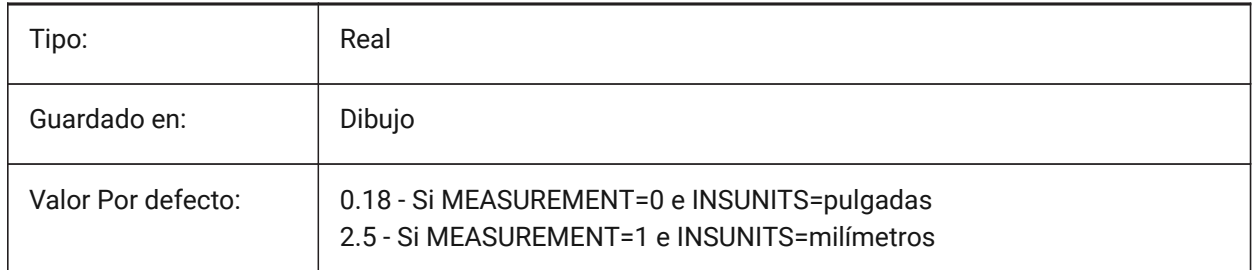

# **8.74 DIMATFIT variable de sistema**

#### **8.74.1 Ajuste de flechas y textos**

Especifica cómo se organiza el texto de la cota y las flechas cuando no hay suficiente lugar dentro de las líneas de extensión.

Cuando la variable de sistema DIMTMOVE se establece en 1, se agrega una directriz si el texto de cota se coloca fuera.

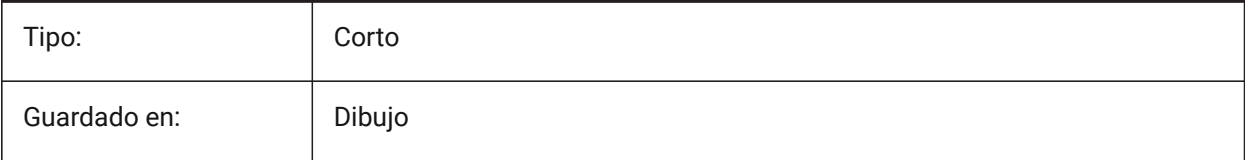

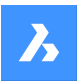

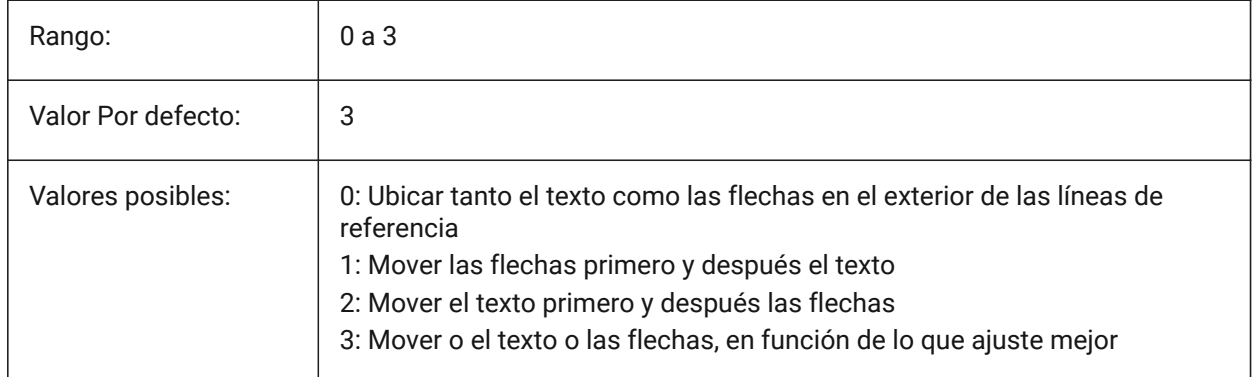

# **8.75 DIMAUNIT variable del sistema**

## **8.75.1 Unidades del ángulo de cota**

Controla el tipo de unidad de cota angular.

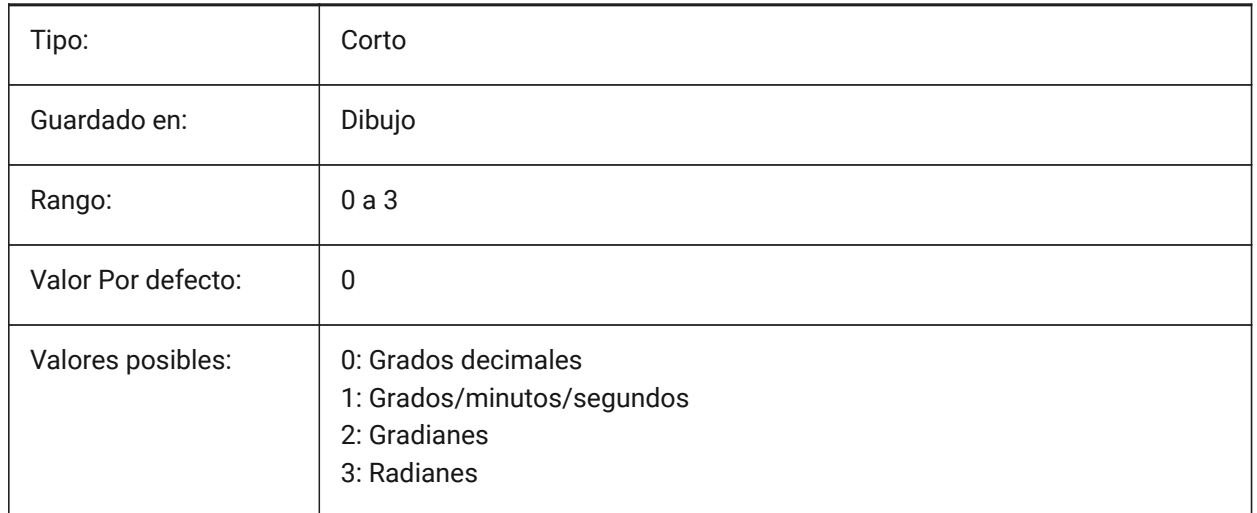

# **8.76 DIMAZIN variable de sistema**

# **8.76.1 Suprimir ceros en ángulos**

Suprime la dirección y/o ceros finales para las cotas angulares.

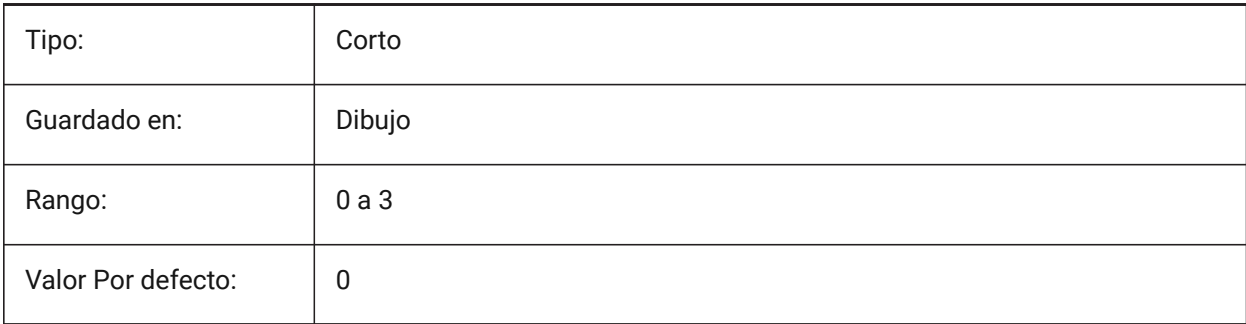

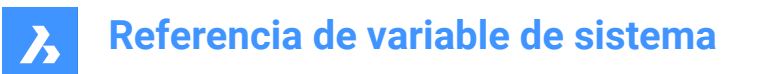

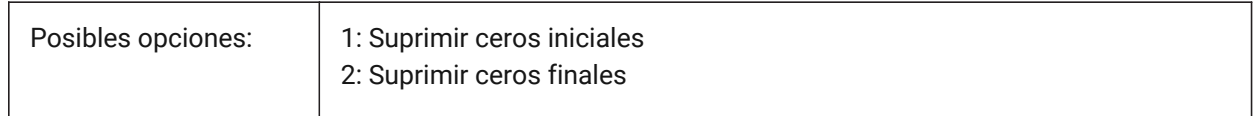

## **8.77 DIMBLK variable de sistema**

## **8.77.1 Flecha**

El nombre del bloque que se muestra al final de las líneas guía y de dimensión, cuando la variable del sistema DIMSAH está configurada en **establecida por DIMBLK**.

El nombre del bloque puede ser un nombre estándar o referirse a un bloque de punta de flecha definido por el usuario.

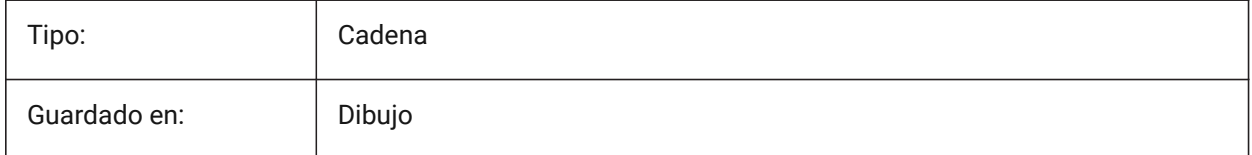

# **8.78 DIMBLK1 variable de sistema**

## **8.78.1 Flecha 1**

El nombre del bloque que se muestra en el primer extremo de una línea de dimensión, cuando la variable del sistema DIMSAH está establecida en **Establecido por DIMBLK1 y DIMBLK2**.

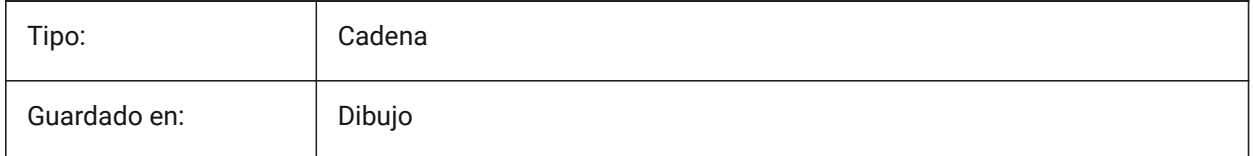

# **8.79 DIMBLK2 variable de sistema**

## **8.79.1 Flecha 2**

El nombre del bloque que se muestra en el segundo extremo de una línea de dimensión, cuando la variable del sistema DIMSAH está establecida en **Establecido por DIMBLK1 y DIMBLK2**.

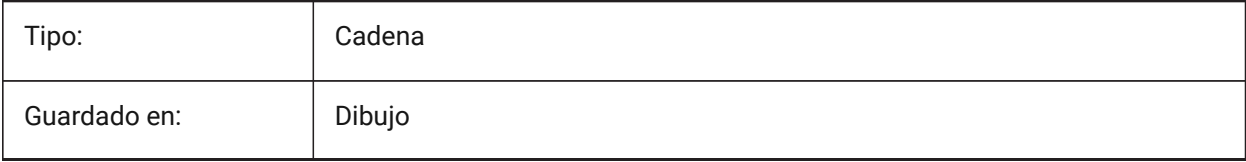

# **8.80 DIMCEN variable de sistema**

# **8.80.1 Marca central**

Especifica si y cómo se dibujan las marcas de centro y las líneas centrales de los círculos y arcos mediante los comandos ACOCENTRO, ACODIAMETRO y ACORADIO.

- Un valor de cero significa que no hay marca central.
- Los números negativos significan una línea.
- Los números positivos significan una marca.

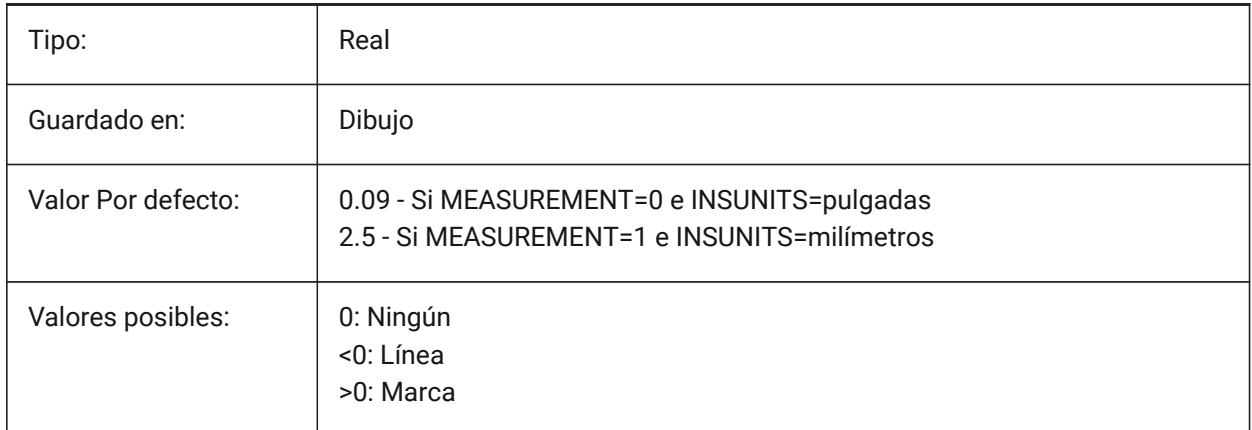

# **8.81 DIMCLRD variable de sistema**

#### **8.81.1 Color de línea de cota**

El color para las líneas de cota, cabeza de flechas y líneas directriz.

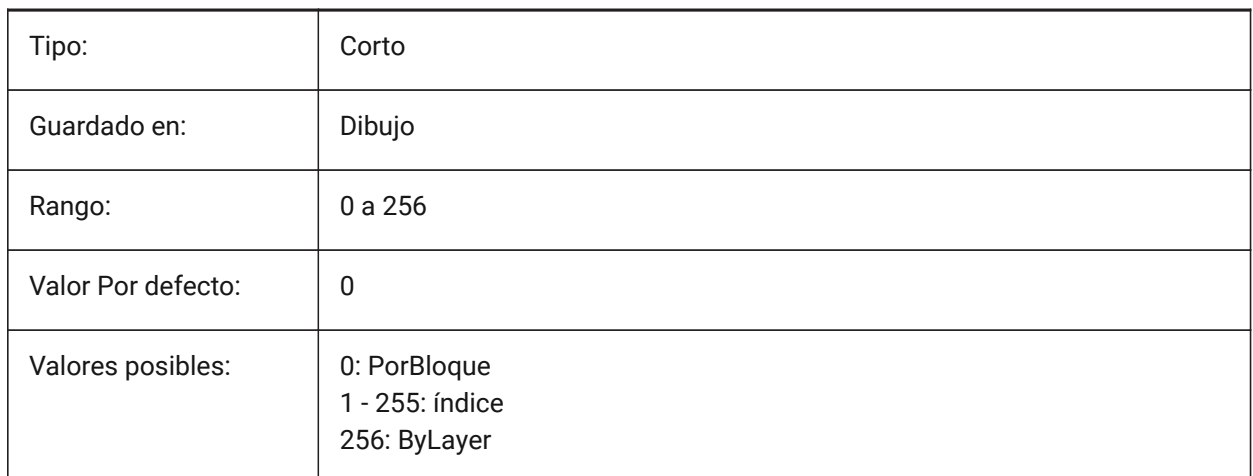

# **8.82 DIMCLRE variable de sistema**

## **8.82.1 Color de línea de ref**

Controla el color de las líneas de extensión de cota.

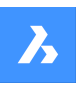

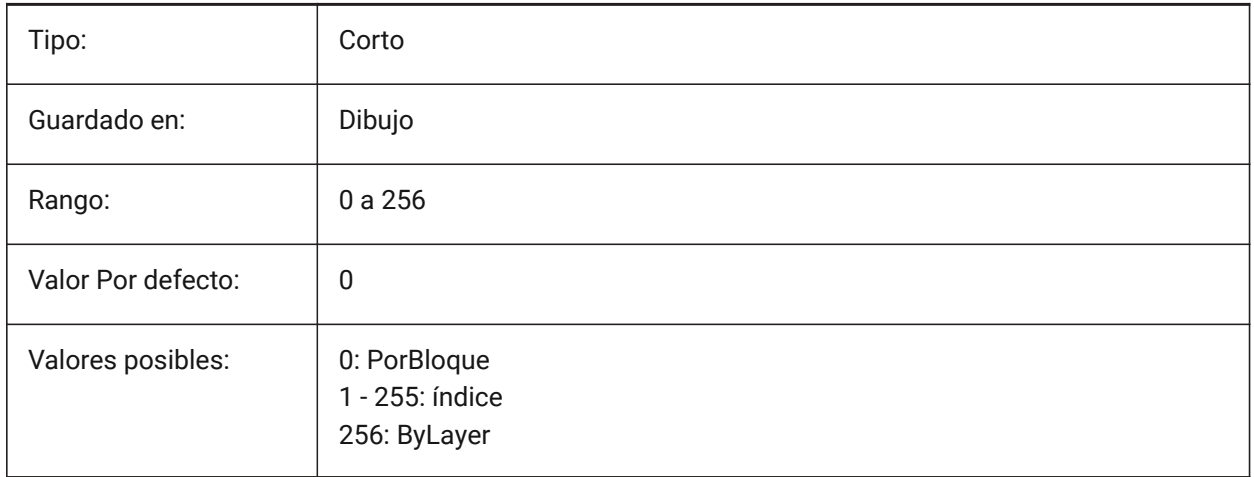

# **8.83 DIMCLRT variable de sistema**

## **8.83.1 Color del texto**

Controla el color del texto de cota predeterminado.

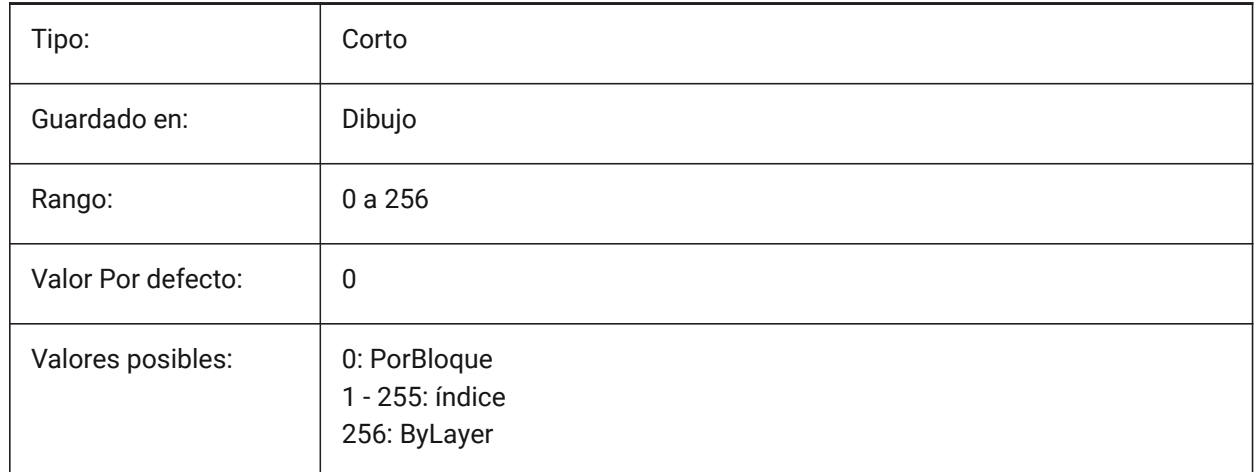

# **8.84 DIMDEC variable de sistema**

## **8.84.1 Precisión de cota**

Especifica la precisión de visualización para las unidades de dimensión principales.

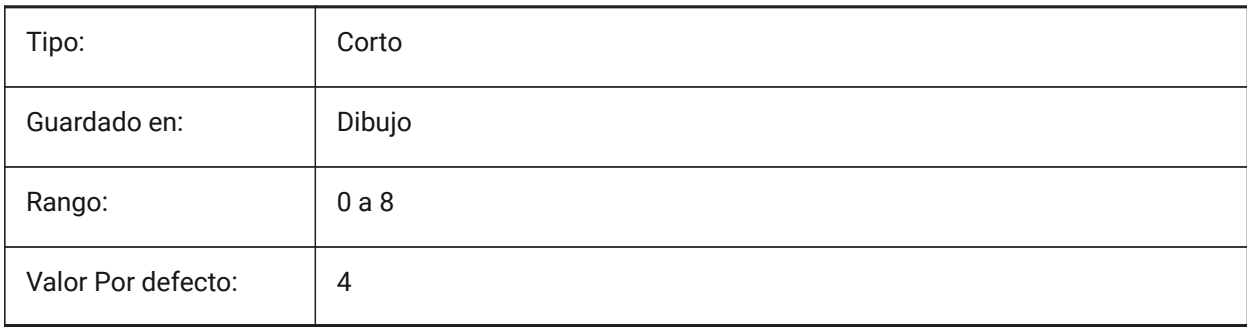

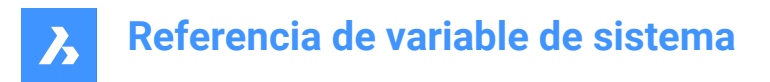

# **8.85 DIMDLE variable de sistema**

## **8.85.1 Ext de línea de cota**

Especifica la extensión de las líneas de cota sobre las líneas de referencia en caso de se dibujen marcas oblicuas o arquitectónicas en lugar de cabezas de flecha.

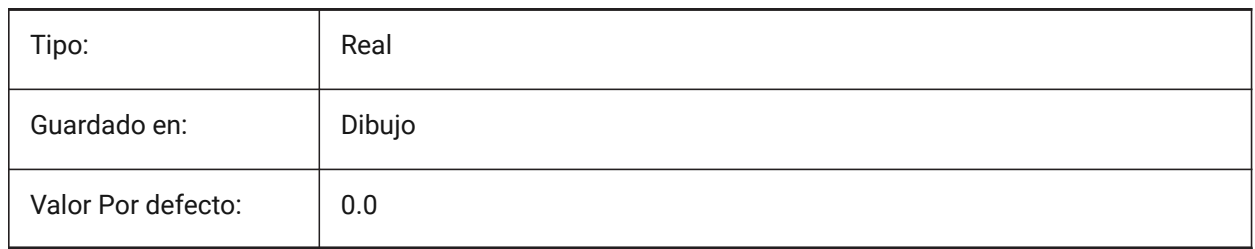

# **8.86 DIMDLI variable de sistema**

#### **8.86.1 Espaciado de la línea base de cotas**

Controla el espaciado entre las líneas de cota y las líneas base.

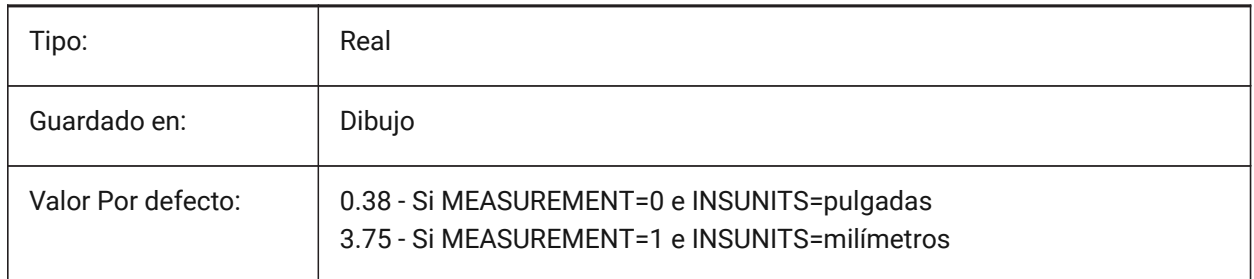

#### **8.87 DIMDSEP variable de sistema**

#### **8.87.1 Separador decimal**

Establece el carácter separador decimal.

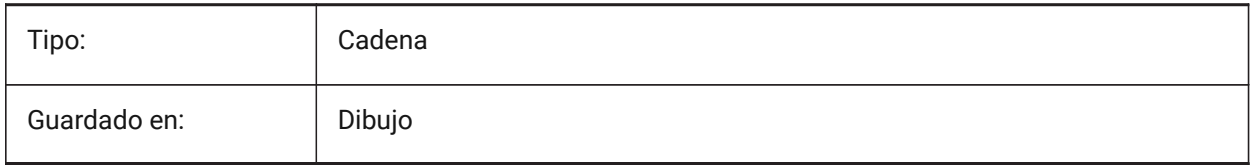

## **8.88 DIMEXE variable de sistema**

#### **8.88.1 Ext. de línea de ref**

Especifica la extensión de las líneas de referencia sobre las líneas de cota.

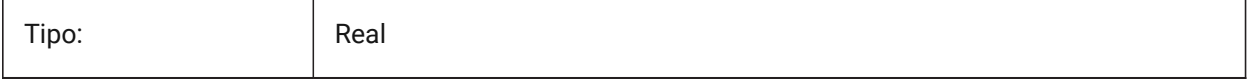

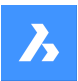

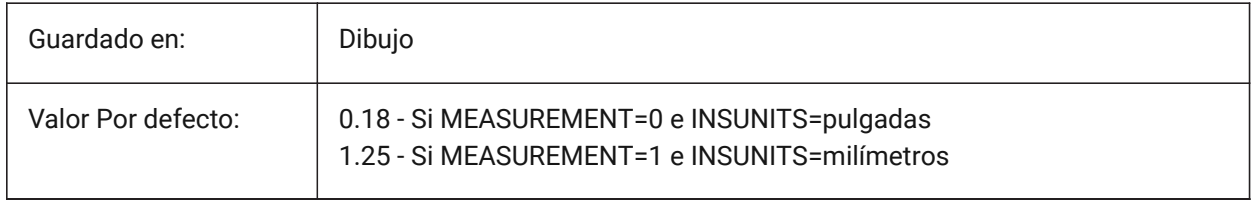

# **8.89 DIMEXO variable de sistema**

### **8.89.1 Desplazamiento línea de referencia**

Especifica el desplazamiento de las líneas de referencia sobre sus orígenes.

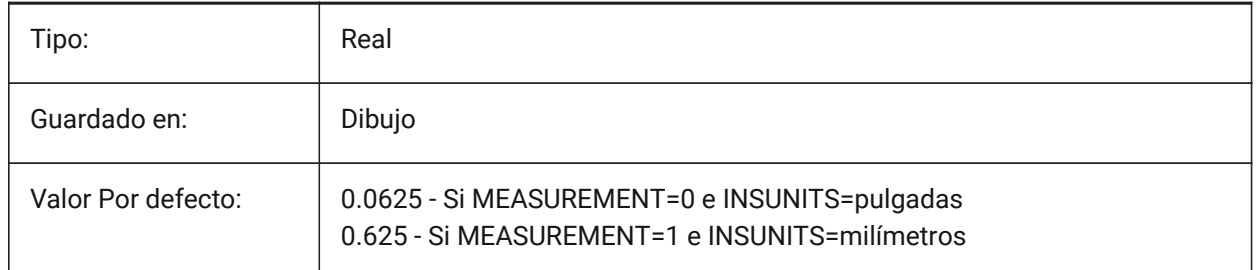

# **8.90 DIMFIT variable de sistema**

## **8.90.1 Ajuste de texto de dimensión (obsoleto)**

Reemplazado por DIMATFIT y DIMTMOVE.

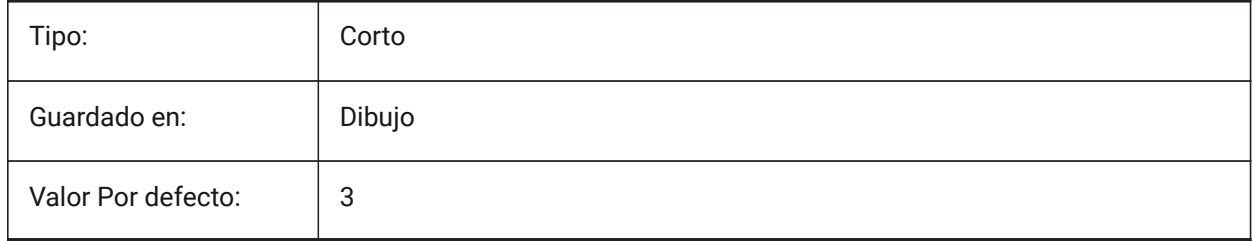

# **8.91 DIMFRAC variable de sistema**

## **8.91.1 Tipo fraccional**

Controla el formato de fracción para cotas lineales arquitectónicas o fraccionarias. Consulte también la variable del sistema DIMLUNIT.

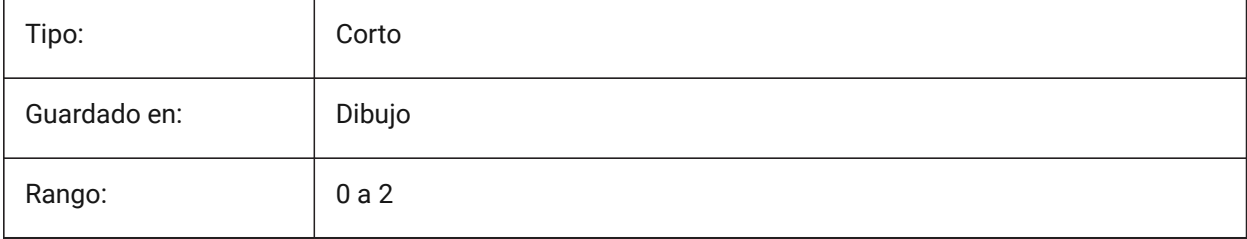

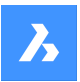

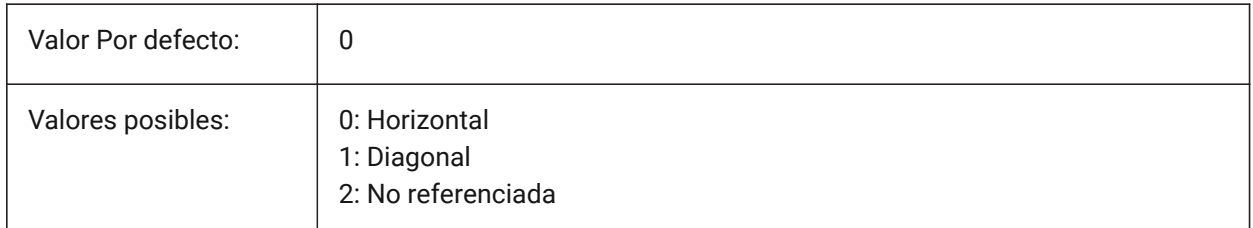

# **8.92 DIMFXL variable de sistema**

## **8.92.1 Línea de referencia de longitud fija**

Controla la longitud de las líneas de extensión, si la variable de sistema DIMFXLON está activada (1).

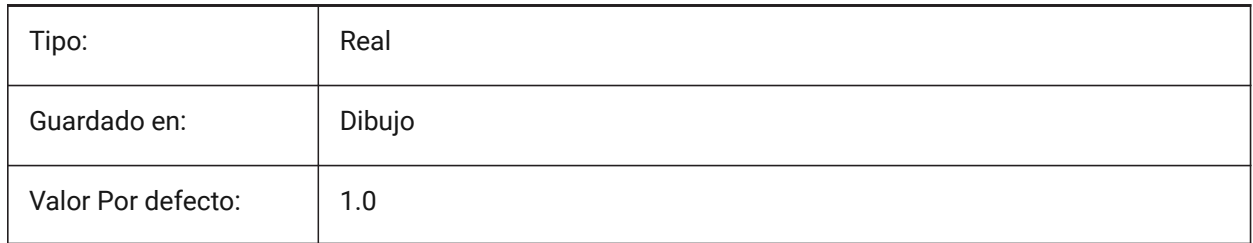

# **8.93 DIMFXLON variable de sistema**

## **8.93.1 Línea de referencia fija**

Corrige la longitud de las líneas de extensión en las cotas.

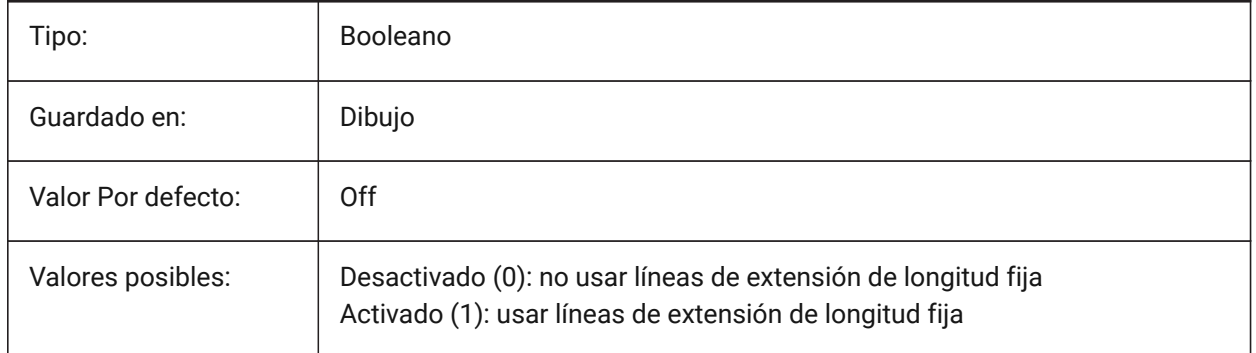

# **8.94 DIMGAP variable de sistema**

## **8.94.1 Desplazamiento del texto**

Especifica la distancia de desplazamiento alrededor del texto de la cota y la distancia entre la anotación y la línea de gancho creada con el comando DIRECTRIZ.

Consulte la variable de sistema DIMTAD. Un valor negativo para DIMGAP dibuja un cuadro alrededor del texto de dimensión o anotación.

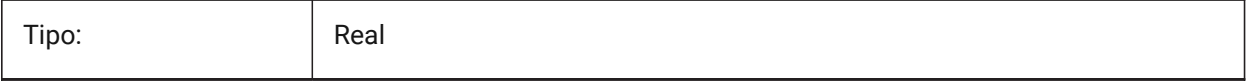

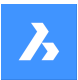

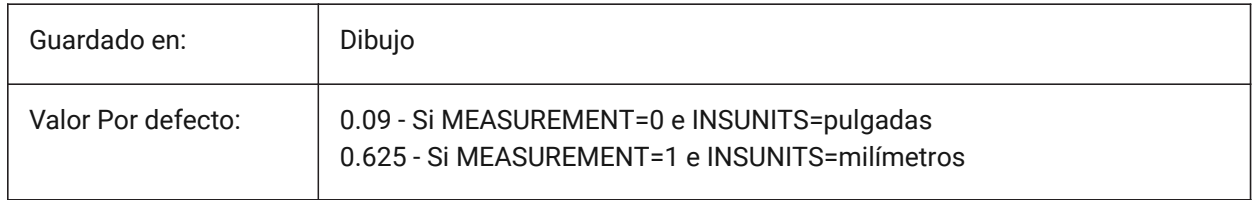

# **8.95 DIMJOGANG variable de sistema**

## **8.95.1 Ángulo Desplazamiento**

Controla el ángulo de los segmentos de línea de cota oblicua, en cotas de radio desplazadas.

*Nota:* Las cotas de radio desplazadas suelen crearse cuando el punto central está situado fuera de la página.

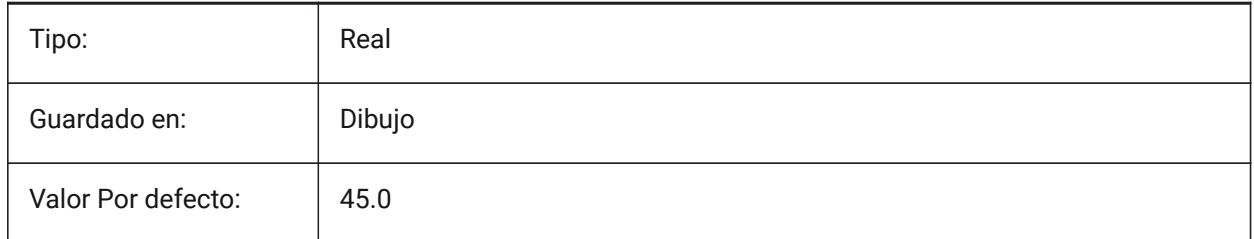

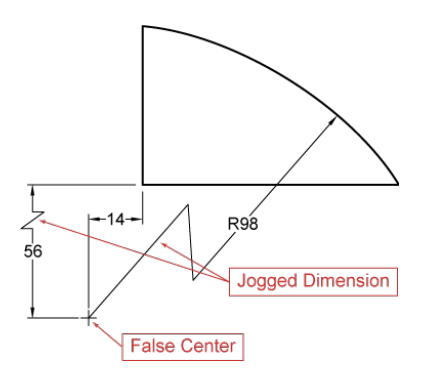

# **8.96 DIMJUST variable de sistema**

## **8.96.1 Posición de texto horizontal**

Establece la posición horizontal de textos de cota

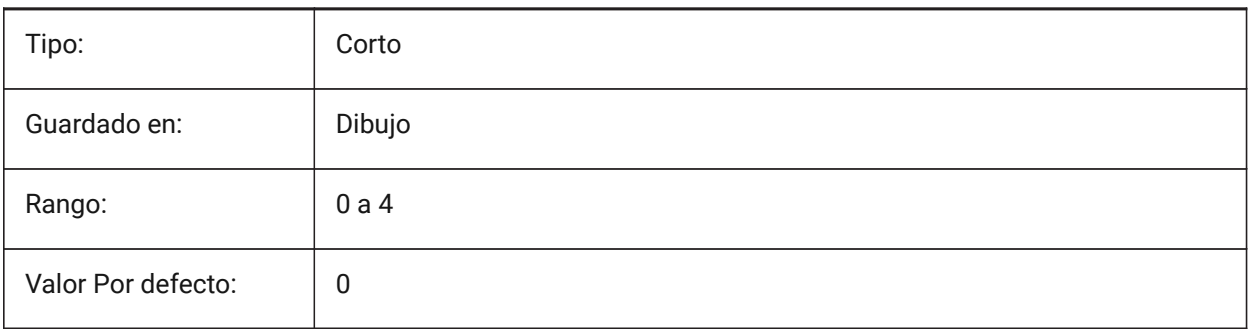

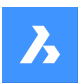

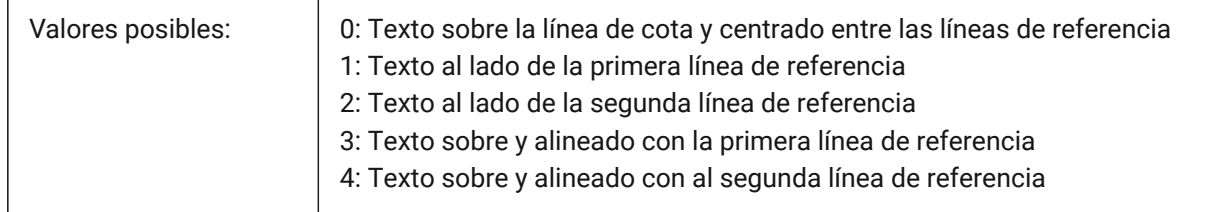

# **8.97 DIMLAYER variable de sistema**

## **8.97.1 Capa por defecto para nuevas dimensiones.**

La capa predeterminada para nuevas cotas.

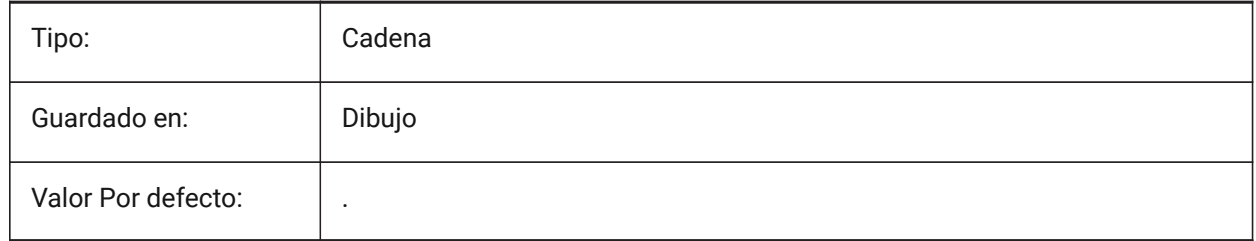

## **8.98 DIMLDRBLK variable de sistema**

#### **8.98.1 Flecha de directrices**

Especifica el bloque de punta de flecha para los líderes.

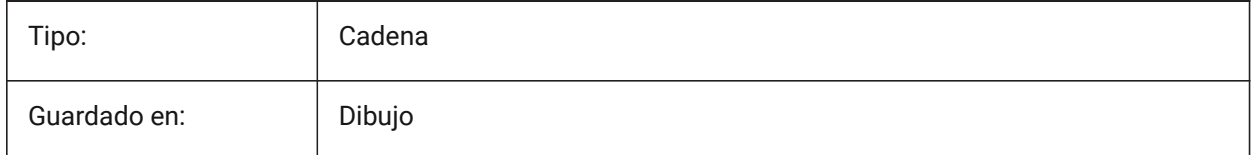

# **8.99 DIMLFAC variable de sistema**

## **8.99.1 Escala de cota lineal**

Especifica el factor de escala para las dimensiones lineales. Dimensiones lineales (incl. radio, diámetro y dimensiones de ordenadas), se multiplican por DIMLFAC. Los valores positivos se aplican a las dimensiones tanto en el espacio modelo como en el espacio papel; los valores negativos se aplican solo a las dimensiones del espacio papel.

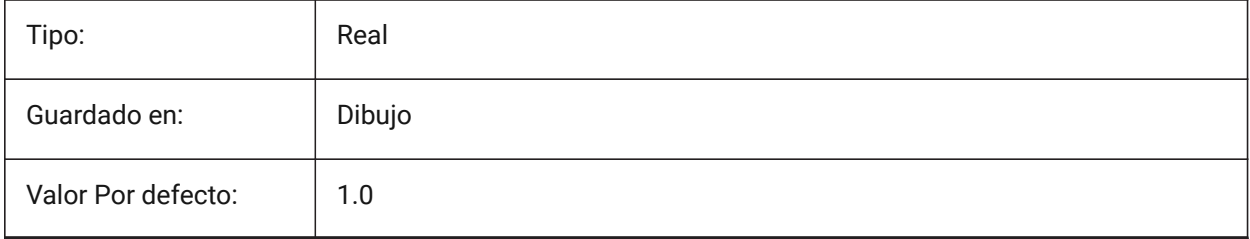

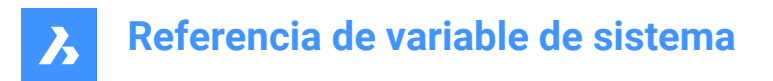

# **8.100 DIMLIM variable de sistema**

#### **8.100.1 Método de tolerancias**

Especifica el texto predeterminado para los límites de dimensión. Si DIMLIM está activado, DIMTOL se desactiva.

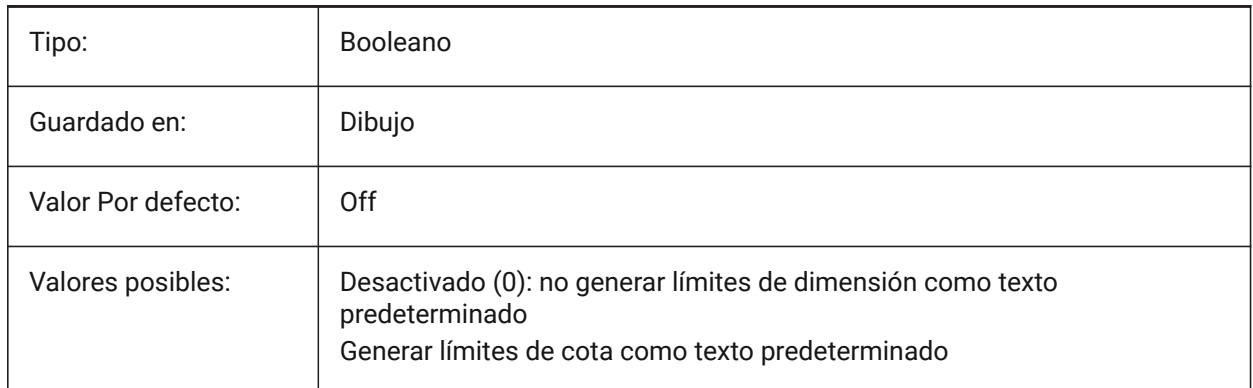

## **8.101 DIMLTEX1 variable de sistema**

#### **8.101.1 Tipo de línea de línea de referencia 1**

Especifica el tipo de línea para la primera línea de referencia.

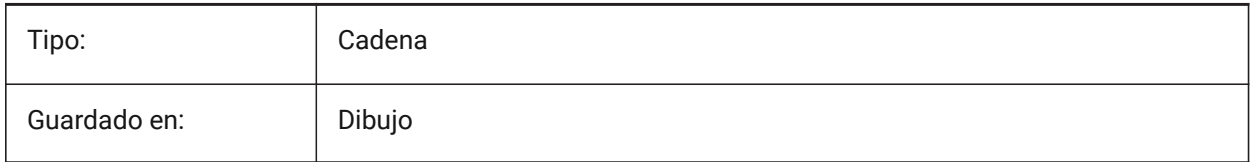

## **8.102 DIMLTEX2 variable de sistema**

#### **8.102.1 Tipo de línea de línea de referencia 2**

Especifica el tipo de línea para la segunda línea de referencia.

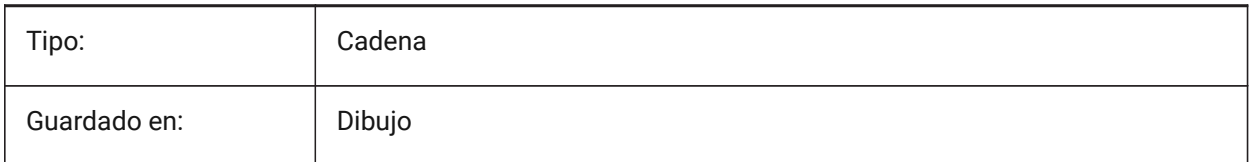

## **8.103 DIMLTYPE variable de sistema**

#### **8.103.1 Tipo de línea de línea de cota**

Especifica el tipo de línea para líneas de cota.

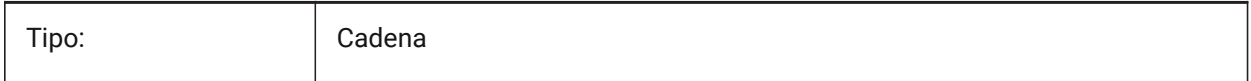
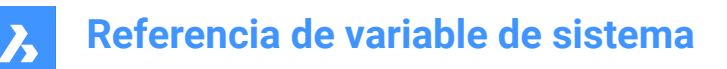

Guardado en: Dibujo

## **8.104 DIMLUNIT variable de sistema**

### **8.104.1 Unidades de cota**

Especifica el tipo de unidad primaria para acotaciones lineales.

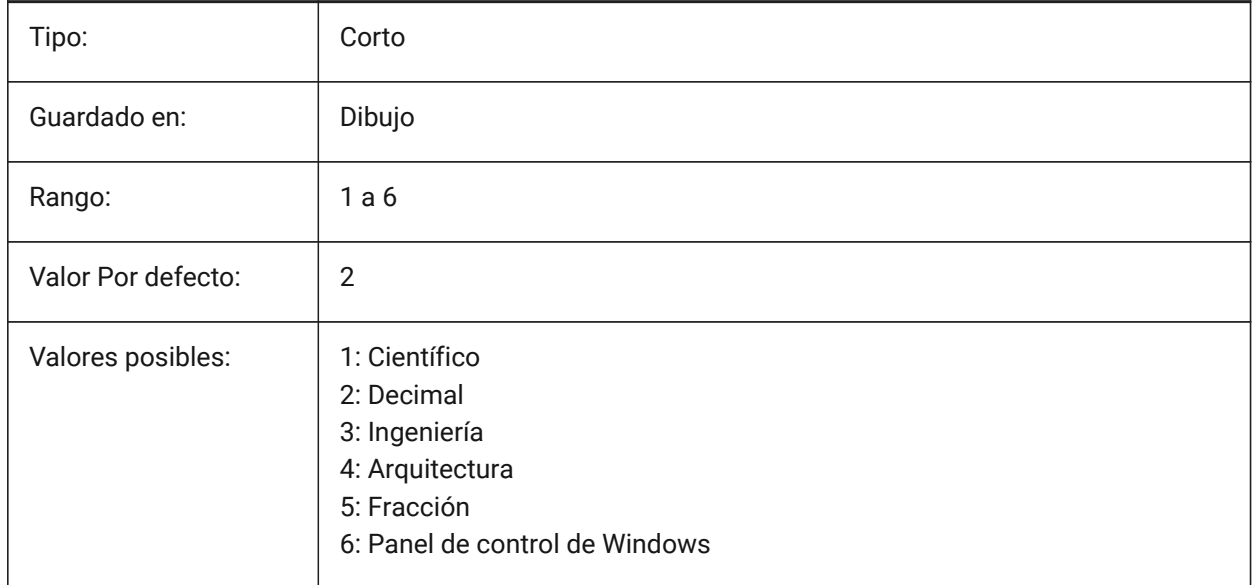

## **8.105 DIMLWD variable de sistema**

#### **8.105.1 Grosor de línea de cota**

Especifica el grosor de línea de las líneas de cota.

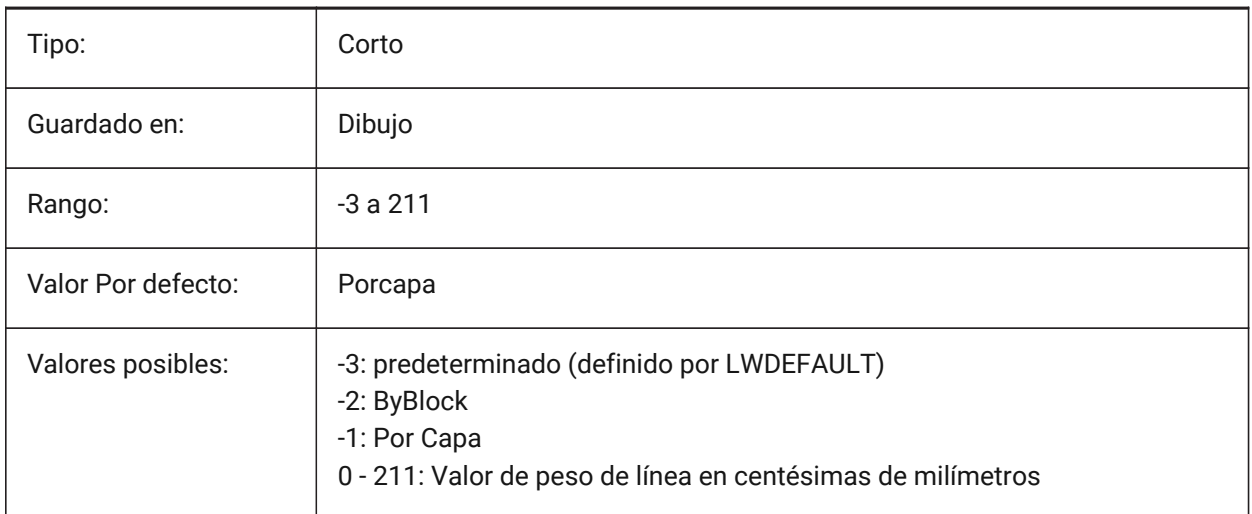

# **8.106 DIMLWE variable de sistema**

## **8.106.1 Línea externa LW**

Especifica el peso de las líneas de extensión.

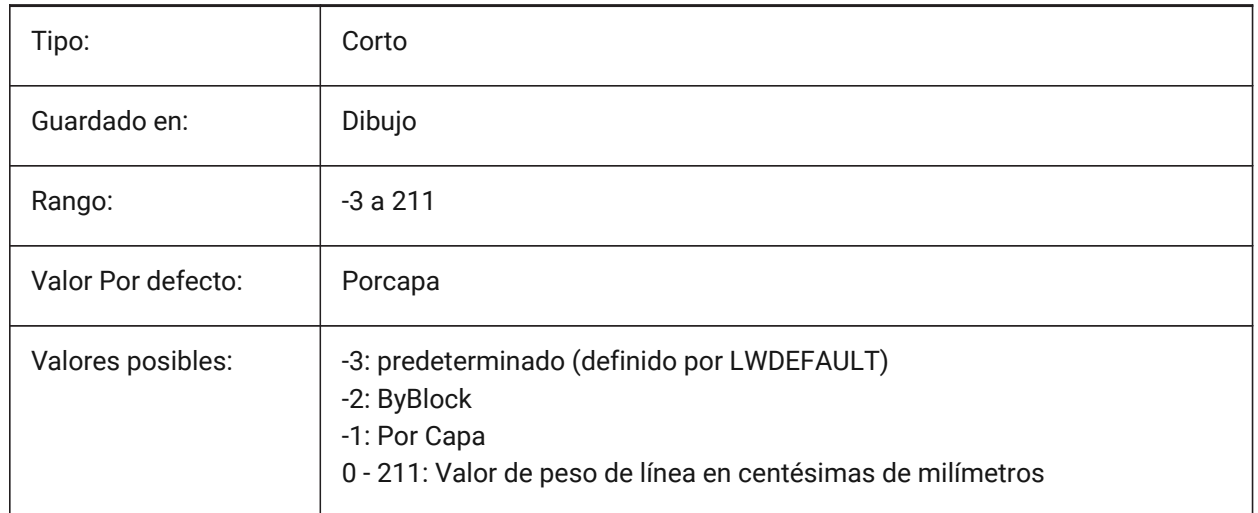

## **8.107 DIMMARKTYPE variable de sistema**

#### **8.107.1 Marca de anulación de dimensión**

Muestra automáticamente las cotas asociativas anuladas con una marca especial (subrayado/sobrelínea) sin modificar la base de datos.

Sólo BricsCAD

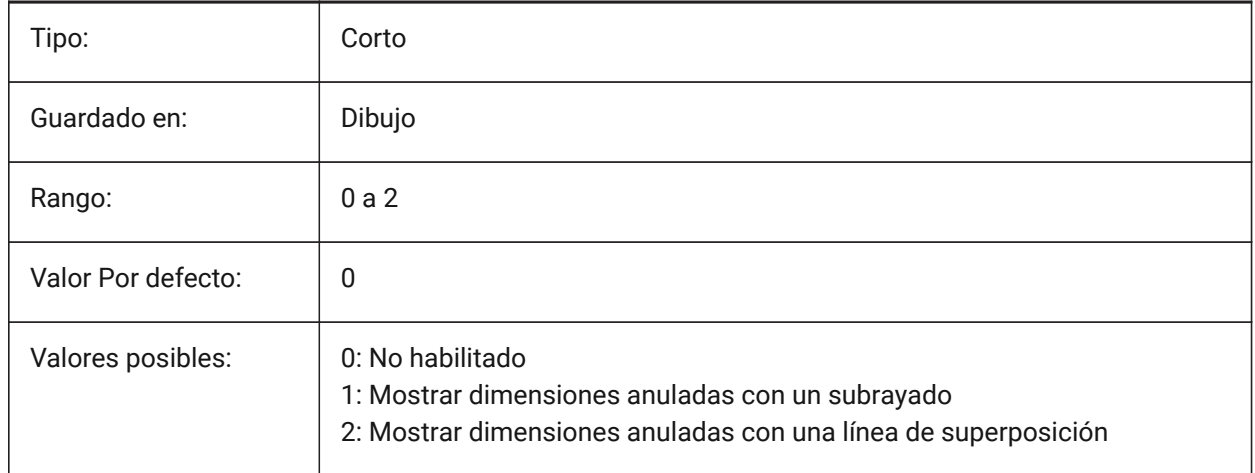

# **8.108 DIMPOST variable de sistema**

### **8.108.1 Prefijo/sufijo de cota**

Especifica un prefijo y/o un sufijo que se añade al texto de la dimensión. El formato general es sólo la cadena de sufijos o 'prefijo <> sufijo'. Se puede insertar un único salto de línea con '\\X' (a menudo cuando

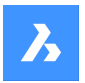

están activas las unidades alternas). En el explorador DimStyle, la variable se divide en Dim Prefix y Dim Suffix para su edición.

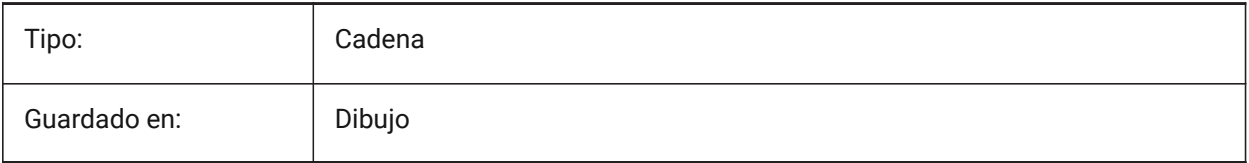

# **8.109 DIMRND variable de sistema**

## **8.109.1 Redondeo de cota**

Especifica las reglas de redondeo para acotaciones lineales. Por ejemplo, establezca DIMRND a 0.1 si desea redondear todas las distancias a la décima parte de unidad más cercana. Establezca DIMRND a 1 si desea redondear distancias al entero más cercano. Recuerde que el número de lugares decimales está limitado por DIMDEC. Las acotaciones angulares no se ven afectadas por DIMRND.

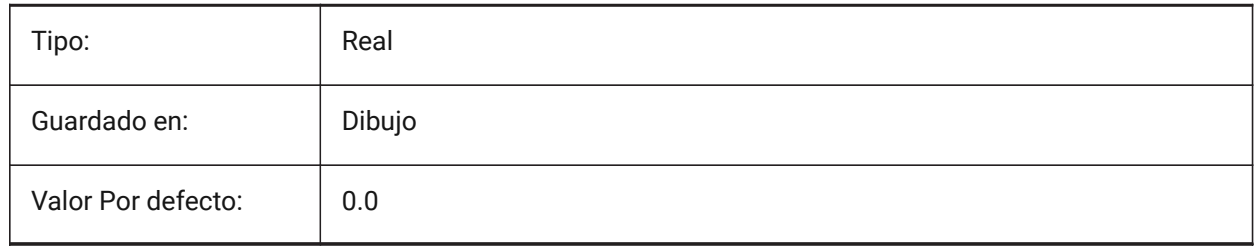

# **8.110 DIMSAH variable de sistema**

## **8.110.1 Punta de Flechas**

Especifica si los bloques de la punta de flecha de la línea de dimensión están definidos por DIMBLK o por DIMBLK1 y DIMBLK2. Si=0: utilizar el mismo bloque para la primera y la segunda punta de flecha. El bloque de la punta de la flecha se define entonces por DIMBLK. Si=1: utilizar bloques diferentes para la primera y la segunda punta de flecha. Los bloques de flechas están definidos por DIMBLK1 y DIMBLK2

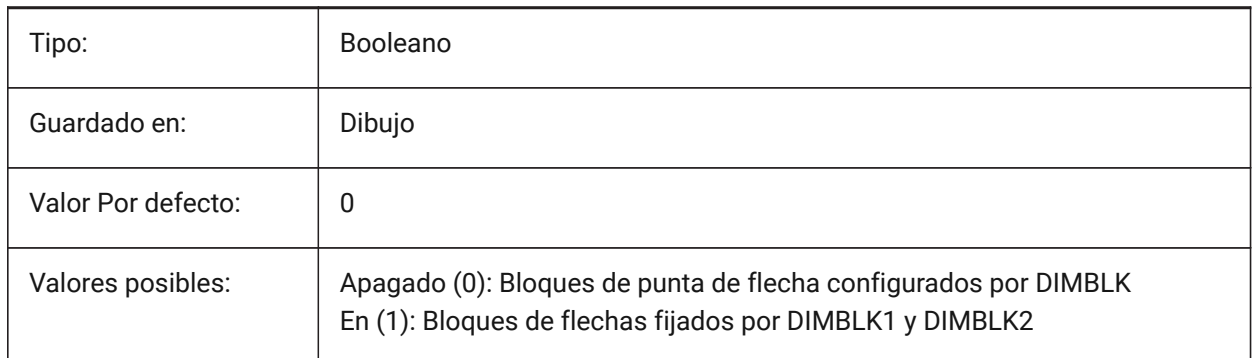

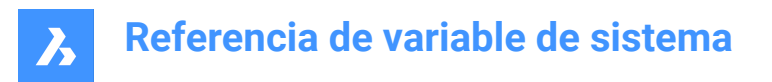

# **8.111 DIMSCALE variable de sistema**

### **8.111.1 Escala de cota global**

Especifica el factor de escala aplicado a todas las variables de acotación que especifica el tamaño de los componentes de las entidades de acotado, tales como altura de textos, distancias y desplazamientos. DIMSCALE no afecta a las medidas de longitud, coordenadas o ángulos. DIMSCALE no afecta a las longitudes, coordenadas o ángulos medidos.

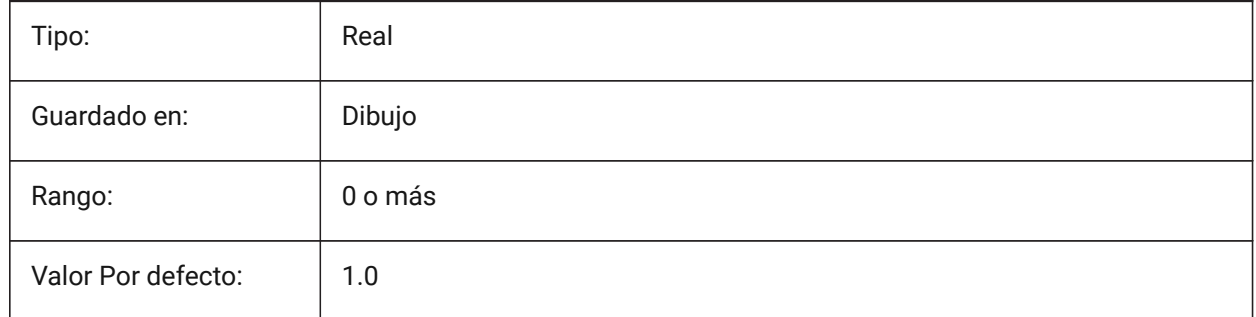

# **8.112 DIMSD1 variable de sistema**

#### **8.112.1 Línea de cota 1**

Suprime la visualización de la primera parte de la línea de cota: desde la primera línea de extensión hasta el origen del texto.

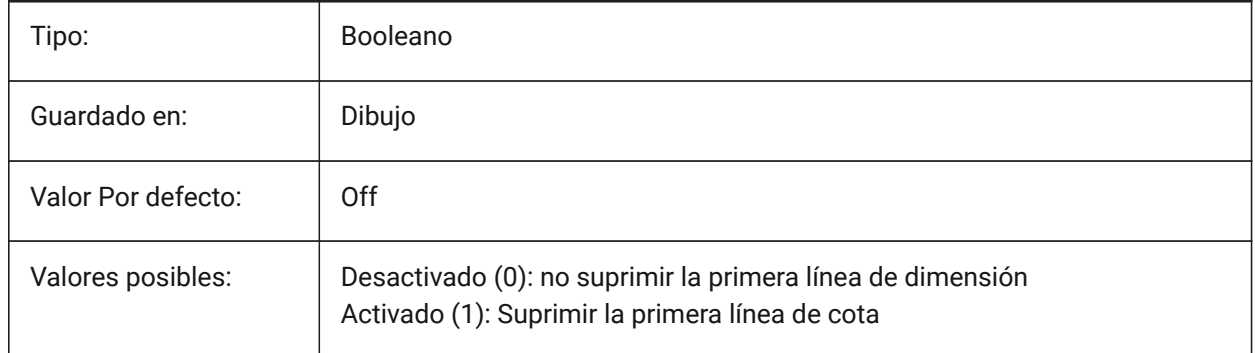

## **8.113 DIMSD2 variable de sistema**

## **8.113.1 Línea de cota 2**

Suprime la visualización de la segunda parte de la línea de dimensión: desde el origen del texto hasta la segunda línea de extensión.

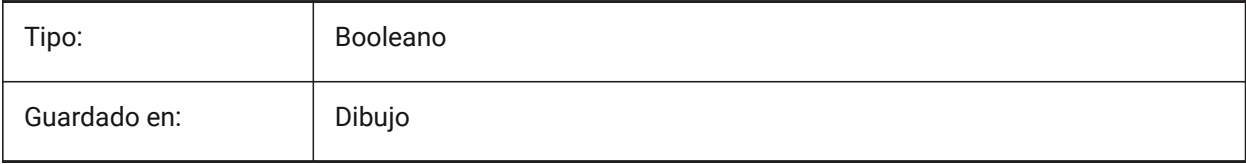

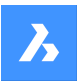

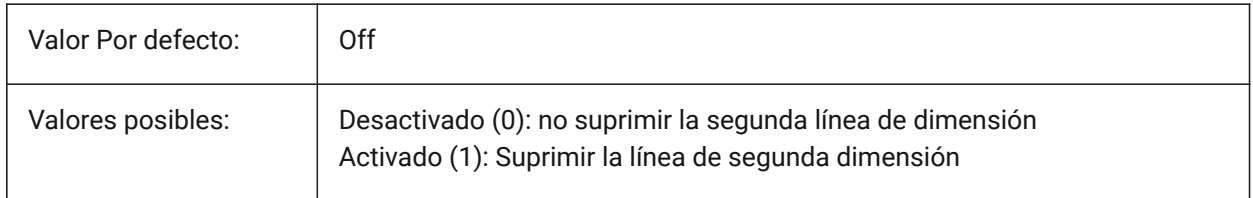

## **8.114 DIMSE1 variable de sistema**

### **8.114.1 Línea de Ref 1**

Suprime la visualización de la primera línea de extensión.

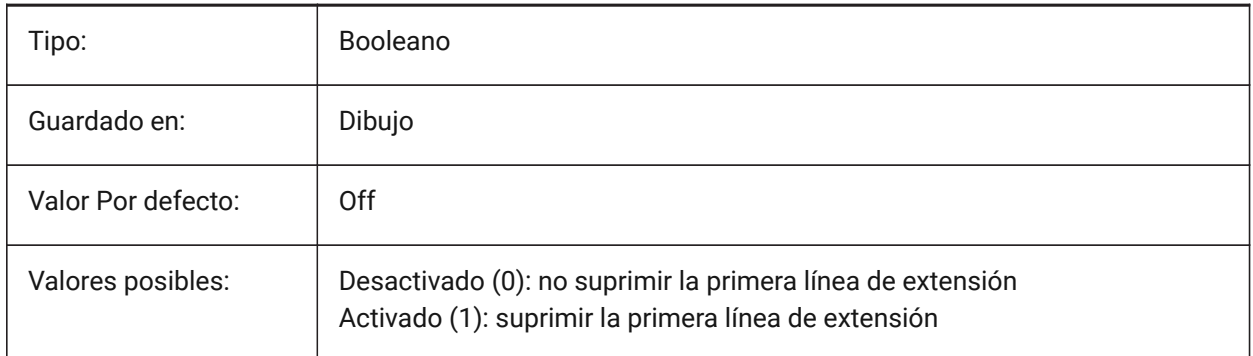

# **8.115 DIMSE2 variable de sistema**

### **8.115.1 Línea de Ref 2**

Suprime la visualización de la segunda línea de extensión.

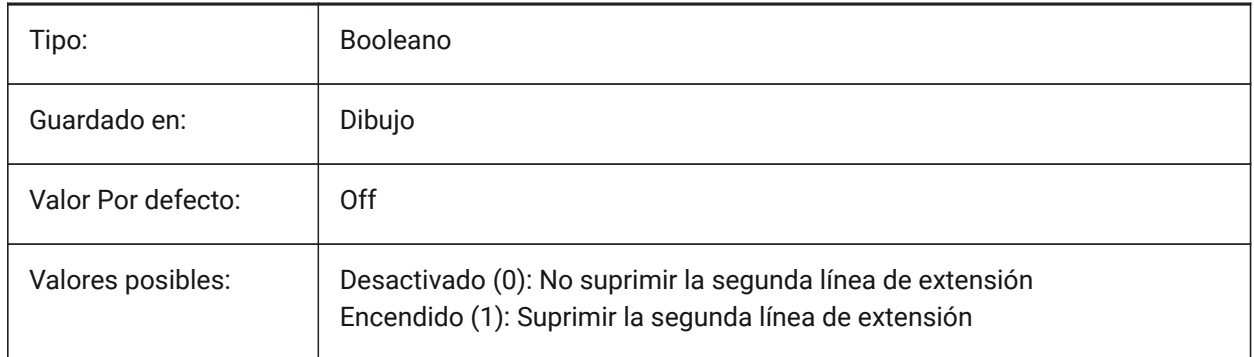

## **8.116 DIMSHO variable de sistema**

### **8.116.1 Mostrar dimensión (obsoleto)**

Especifica la redefinición de entidades de dimensión mientras se arrastra. No tiene ningún efecto excepto preservar la integridad de los scripts.

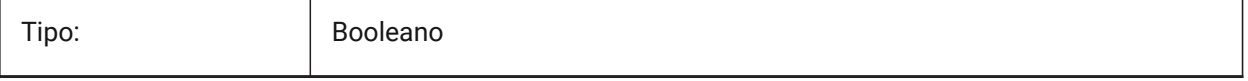

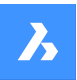

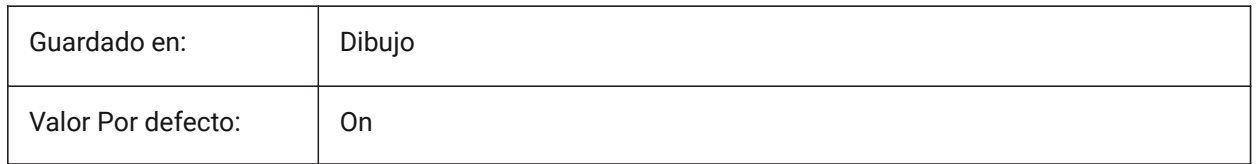

# **8.117 DIMSOXD variable de sistema**

### **8.117.1 Línea de cota interior**

Suprime las cabezas de flecha exteriores a las líneas de referencia si no hay suficiente espacio entre las líneas de referencia y DIMTIX está activada. Si DINTIX está desactivado, DIMSOXD no tiene ningún efecto.

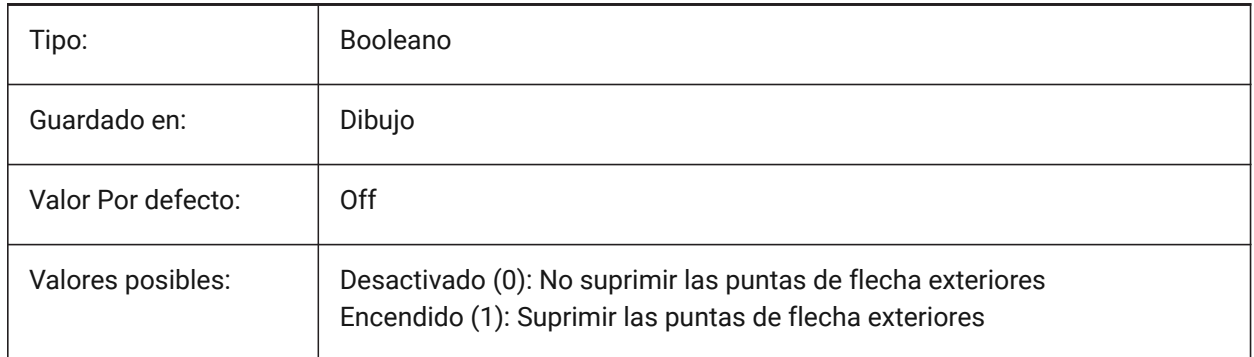

# **8.118 DIMSTYLE variable de sistema**

### **8.118.1 Cota estilo**

Muestra el estilo de acotación actual.

Solo lectura

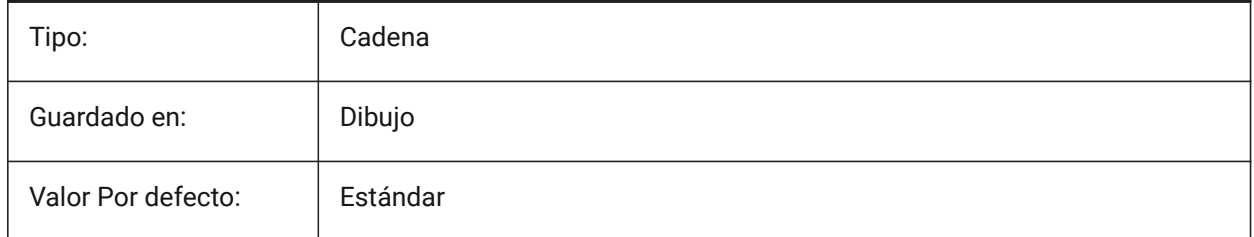

# **8.119 DIMTAD variable de sistema**

### **8.119.1 Posición vertical del texto**

Especifica la posición vertical del texto con respecto a la línea de dimensión. Si DIMTAD=1 (por encima de la línea de dimensión), DIMGAP establece la distancia de la línea de dimensión.

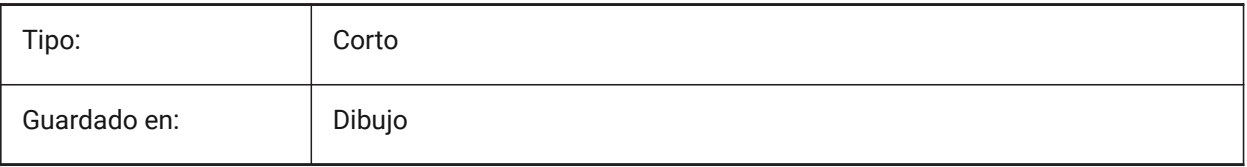

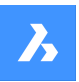

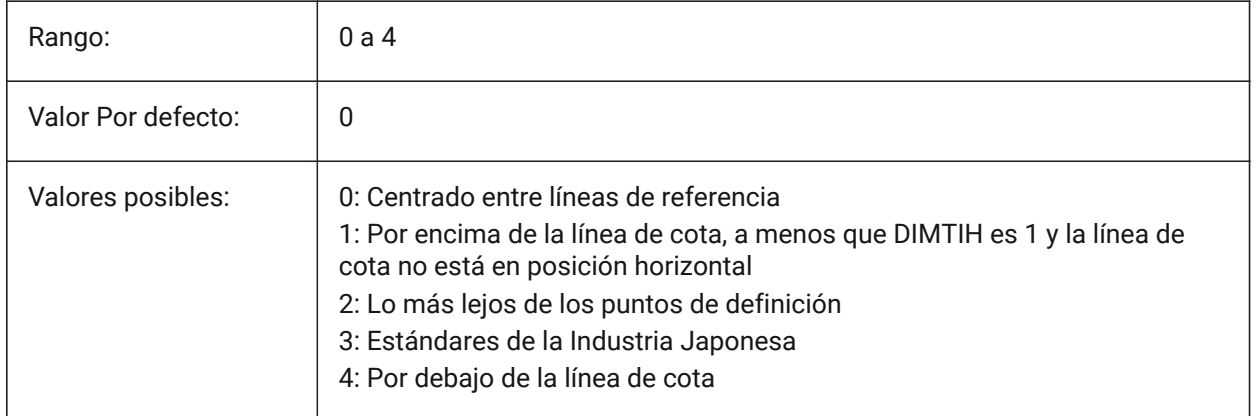

# **8.120 DIMTDEC variable de sistema**

## **8.120.1 Precisión de tolerancias**

Especifica el número de decimales para los valores de tolerancia en las unidades de la dimensión primaria.

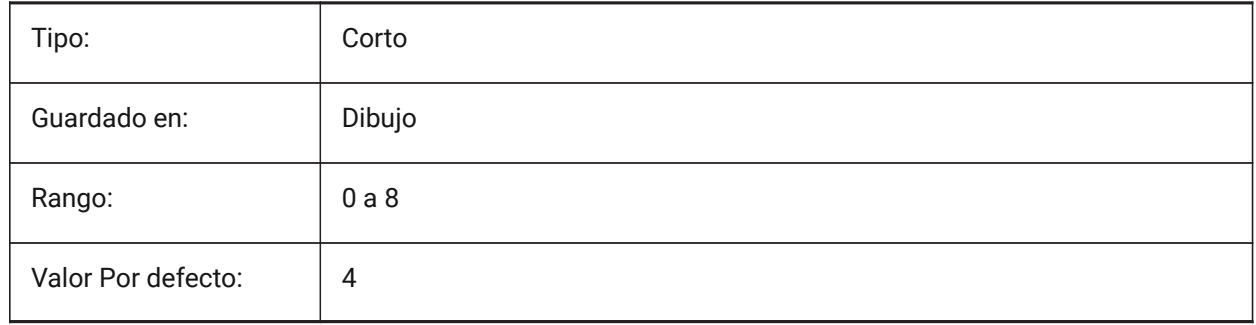

# **8.121 DIMTFAC variable de sistema**

### **8.121.1 Altura del texto de tolerancias**

Especifica el factor de escala para calcular la altura del texto para las fracciones y tolerancias de dimensión, en relación con la altura del texto de dimensión, según lo establecido por DIMTXT. Sólo se aplica si DIMLUNIT=Fraccional.

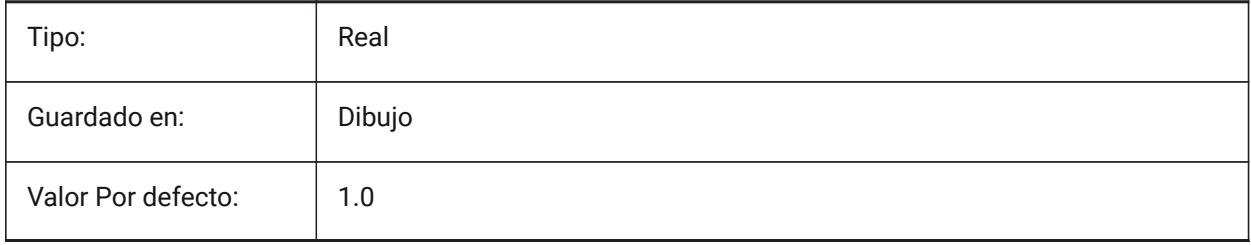

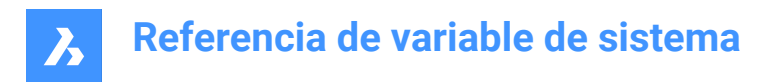

# **8.122 DIMTFILL variable de sistema**

## **8.122.1 Relleno del texto**

Especifica el fondo del texto de la dimensión.

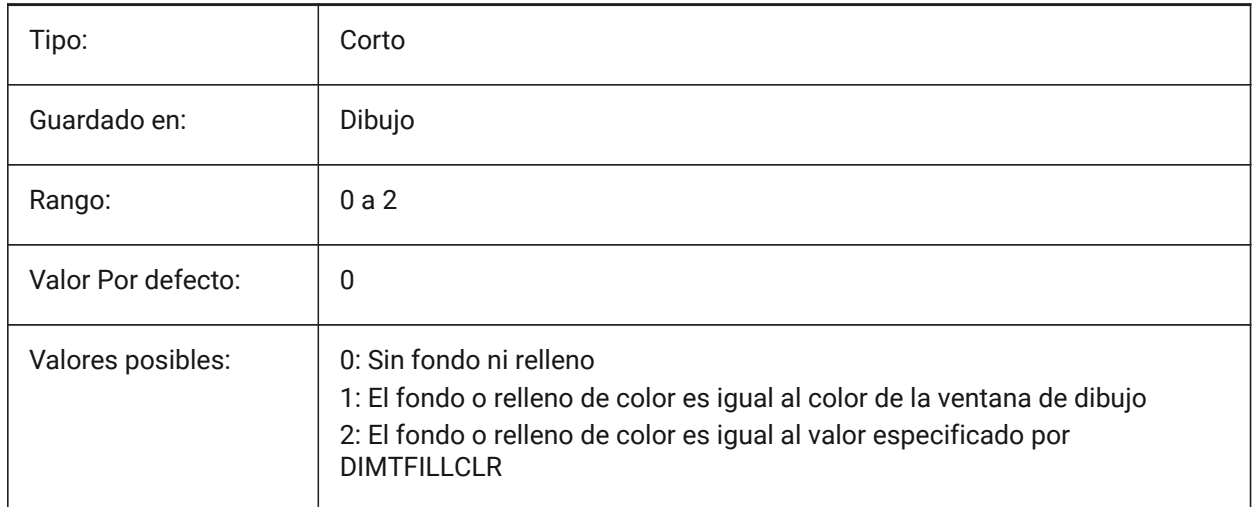

# **8.123 DIMTFILLCLR variable de sistema**

### **8.123.1 Color de relleno del texto**

Especifica el color de fondo del texto de la dimensión cuando DIMTFILL se establece en 2.

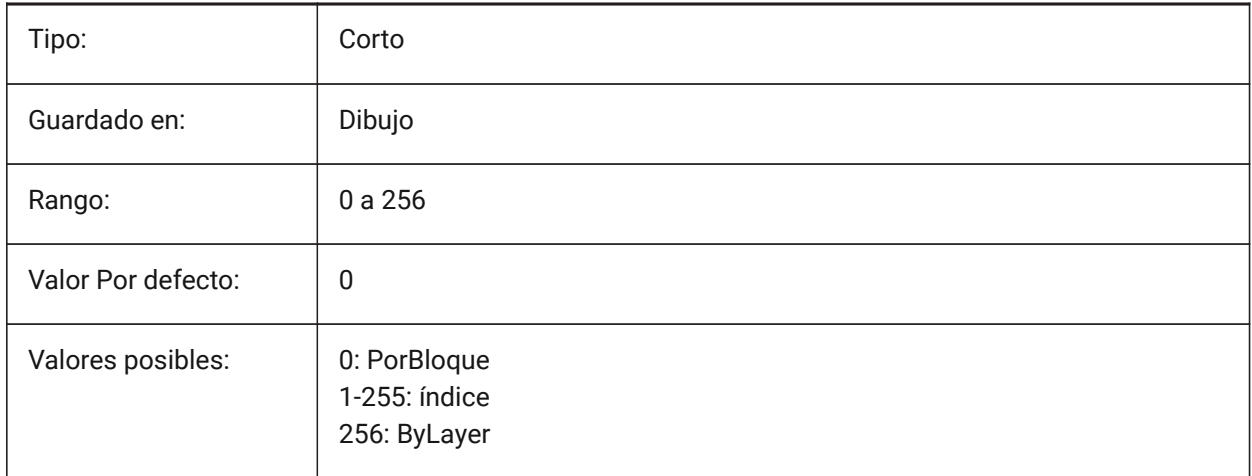

# **8.124 DIMTIH variable del sistema**

### **8.124.1 Alineación del texto interior**

Especifica la posición del texto de la dimensión dentro de las líneas de extensión. DIMTIH no se aplica a las dimensiones ordenadas.

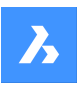

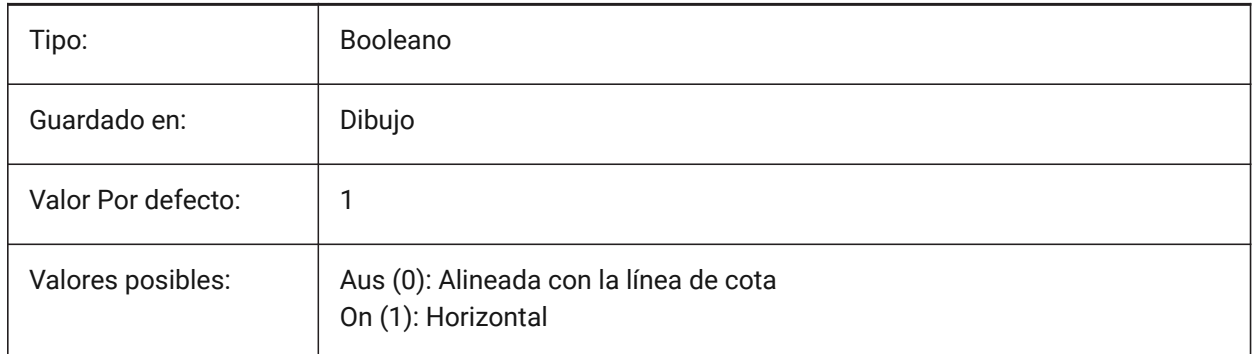

# **8.125 DIMTIX variable de sistema**

## **8.125.1 Texto interior**

Dibuja texto entre las líneas de extensión , incluso si no hay suficiente espacio. DIMTIX no se aplica a cotas de radio y diámetro.

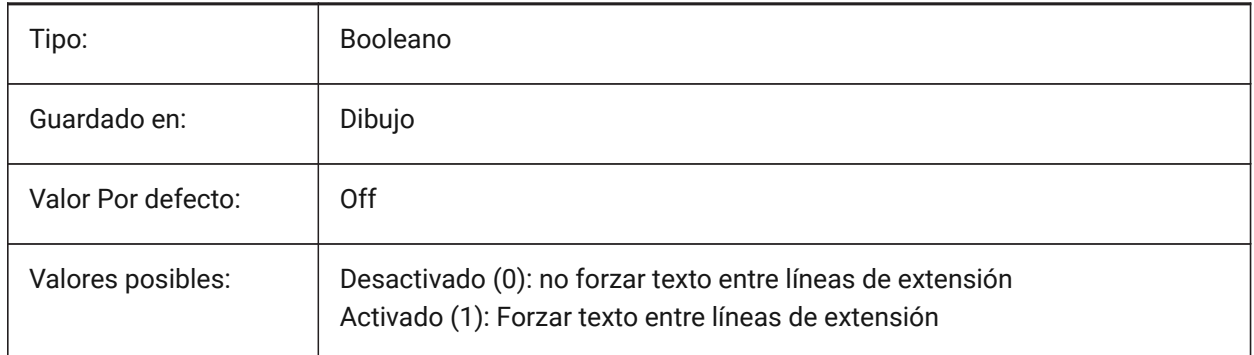

## **8.126 DIMTM variable de sistema**

### **8.126.1 Límite inferior de tolerancias**

Especifica el límite de tolerancia mínimo (inferior) para el texto de dimensión cuando DIMTOL o DIMLIM está activado.

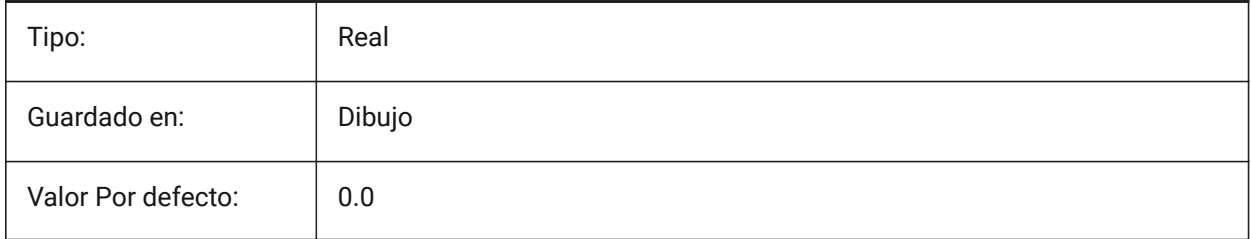

## **8.127 DIMTMOVE variable de sistema**

### **8.127.1 Movimiento del texto**

Especifica la dimensión en la que se puede mover el texto.

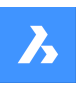

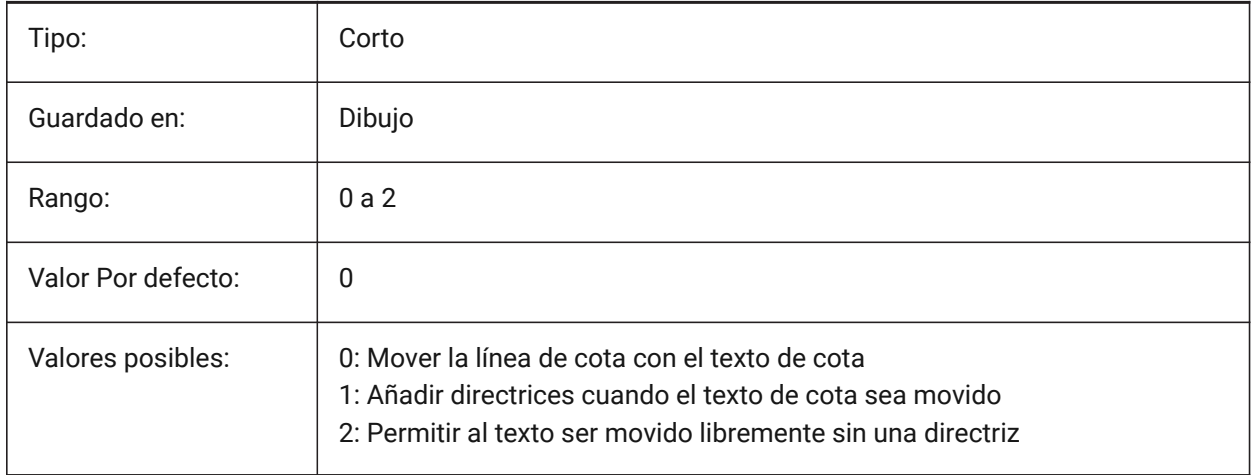

## **8.128 DIMTOFL variable de sistema**

## **8.128.1 Línea de cota forzada**

Especifica si se dibuja una línea de dimensión entre las líneas de extensión incluso cuando el texto se coloca fuera.

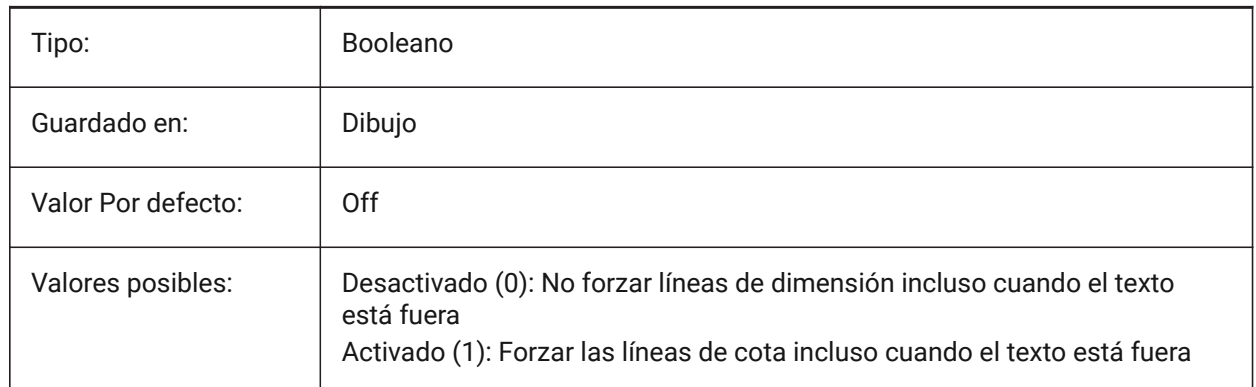

# **8.129 DIMTOH variable de sistema**

### **8.129.1 Alineación del texto exterior**

Fuerzas del texto de cota fuera de las líneas de extensión para ser colocados horizontalmente.

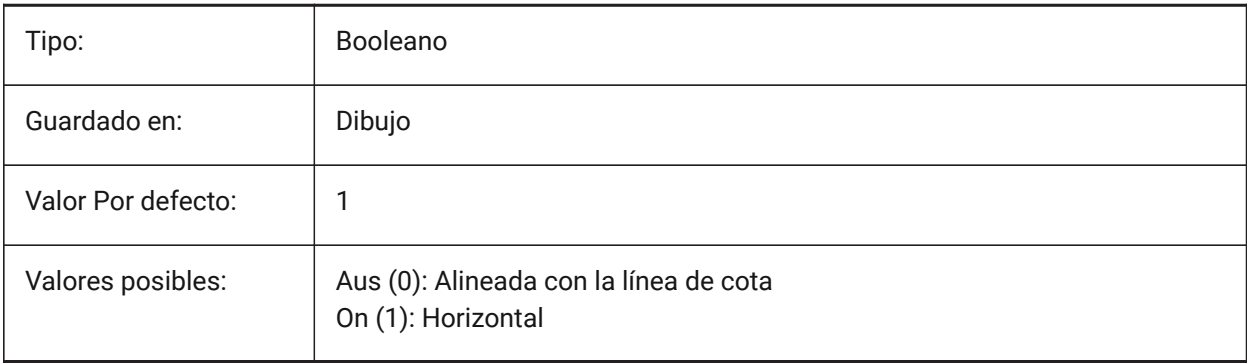

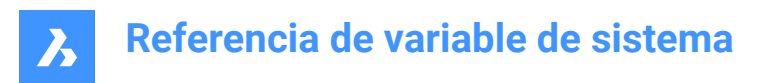

# **8.130 DIMTOL variable de sistema**

## **8.130.1 Visualización de tolerancias**

Añade tolerancias a los textos de cota.

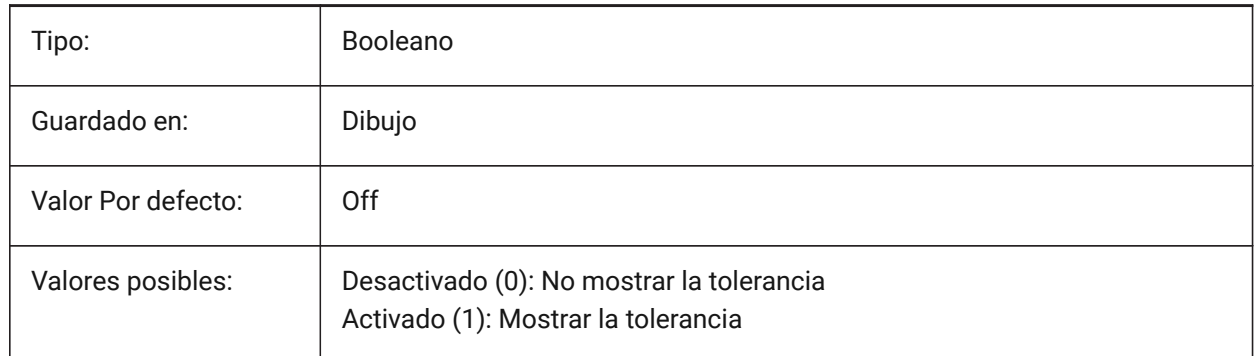

# **8.131 Variable del sistema DIMTOLJ**

#### **8.131.1 Ubicación vertical de tolerancias**

Especifica la posición vertical de los valores de tolerancia en relación con el texto de la dimensión primaria.

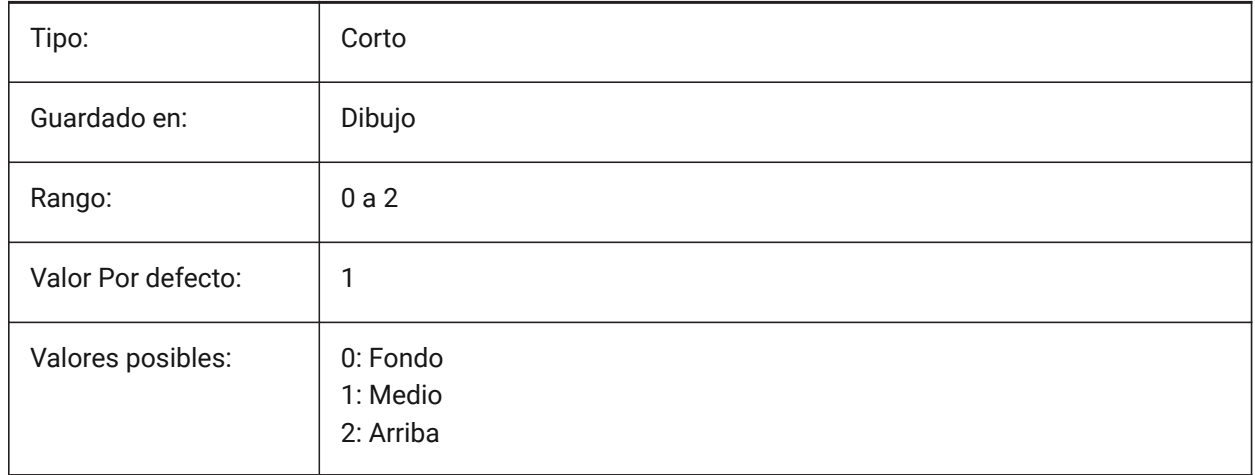

### **8.132 DIMTP variable de sistema**

#### **8.132.1 Límite superior de tolerancias**

Especifica el límite de tolerancia máximo (superior) para el texto de dimensión cuando DIMTOL o DIMLIM está activado.

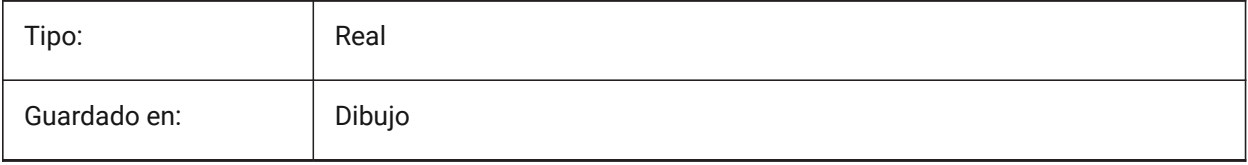

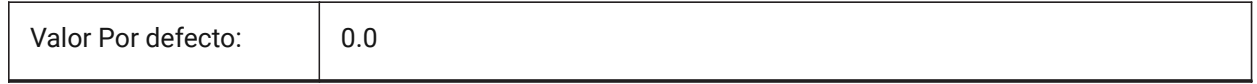

## **8.133 DIMTSZ variable de sistema**

### **8.133.1 Tamaño de marcas de cota**

Especifica el tamaño de las marcas de verificación dibujadas en lugar de las puntas de flecha para dimensionamiento lineal, de radio y de diámetro. Si el valor es cero, se dibujan las puntas de las flechas.

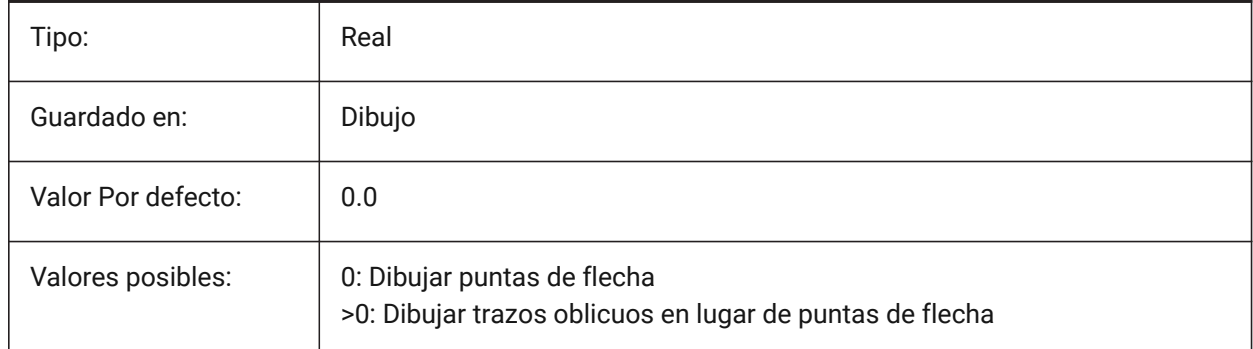

## **8.134 DIMTVP variable de sistema**

#### **8.134.1 Desplazamiento vertical del texto**

Especifica la posición vertical del texto de cota por encima o por debajo de la línea de cota cuando DIMTAD=0. El desplazamiento es igual al producto de DIMTVP y la altura del texto de dimensión (DIMTXT). Ajustar DIMTVP a 1,0 equivale a DIMTAD=1

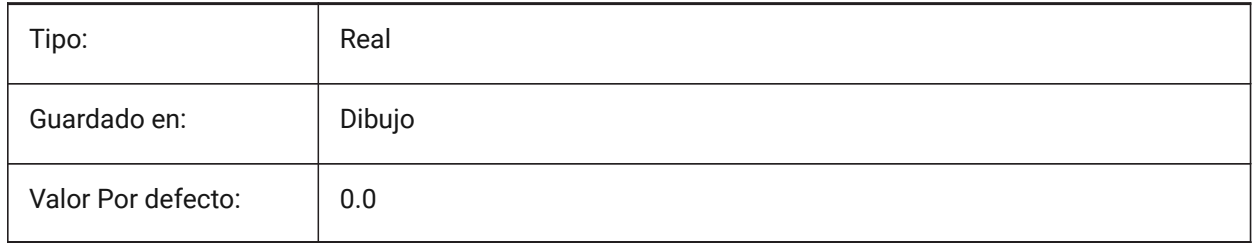

### **8.135 DIMTXSTY variable de sistema**

### **8.135.1 Texto estilo**

Establece el estilo de los textos de cota.

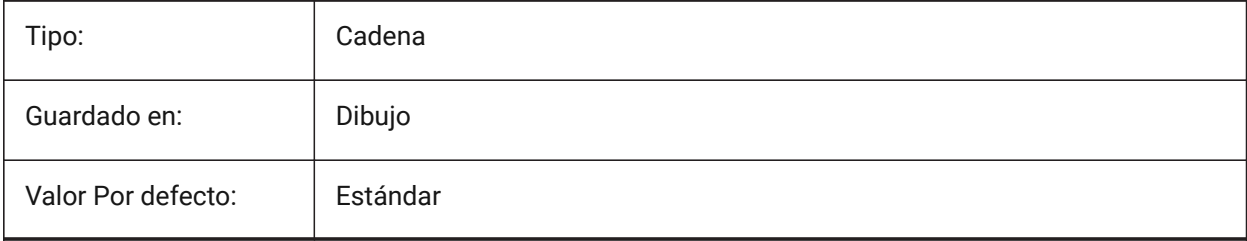

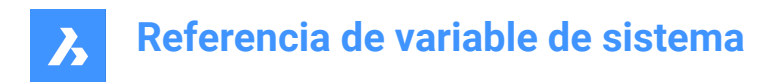

# **8.136 DIMTXT variable de sistema**

## **8.136.1 Altura de texto**

Establece la altura del texto de cota si el estilo de texto definido en DIMTXSTY no tiene una altura fija.

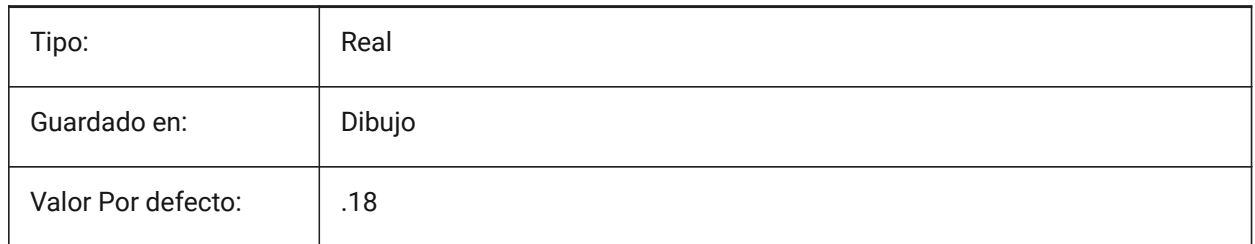

# **8.137 DIMTXTDIRECTION variable de sistema**

### **8.137.1 La dirección del texto**

Especifica la dirección de lectura del texto de la cota.

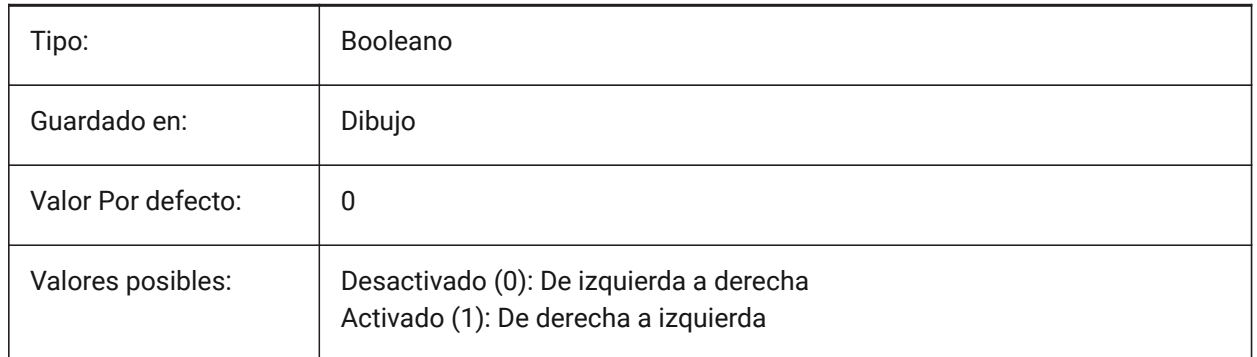

## **8.138 DIMTZIN variable de sistema**

### **8.138.1 Supresión de ceros de tolerancias**

Especifica la supresión de ceros en valores de tolerancia. El valor se almacena como un código de bits utilizando la suma de los valores de todas las opciones seleccionadas.

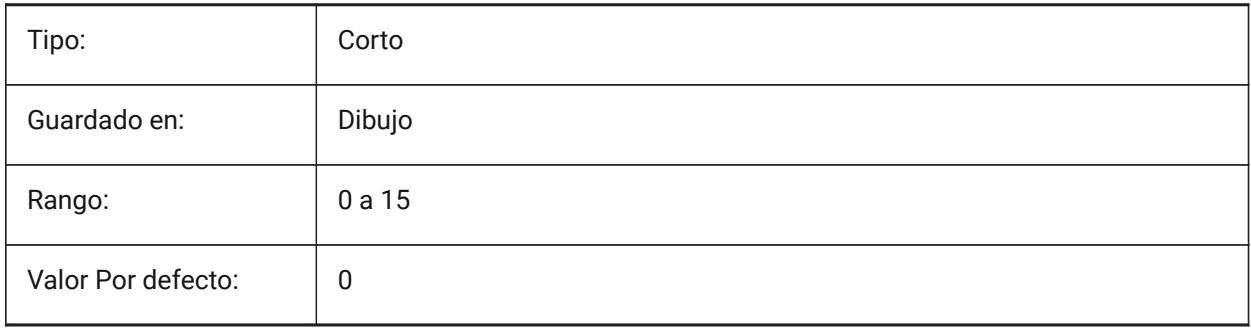

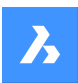

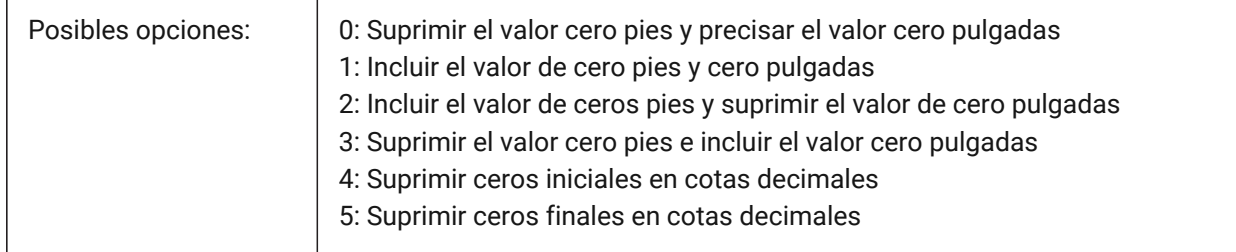

# **8.139 DIMUNIT variable de sistema**

### **8.139.1 Tipo de unidad Dim (obsoleto)**

Reemplazado por DIMLUNIT y DIMFRAC.

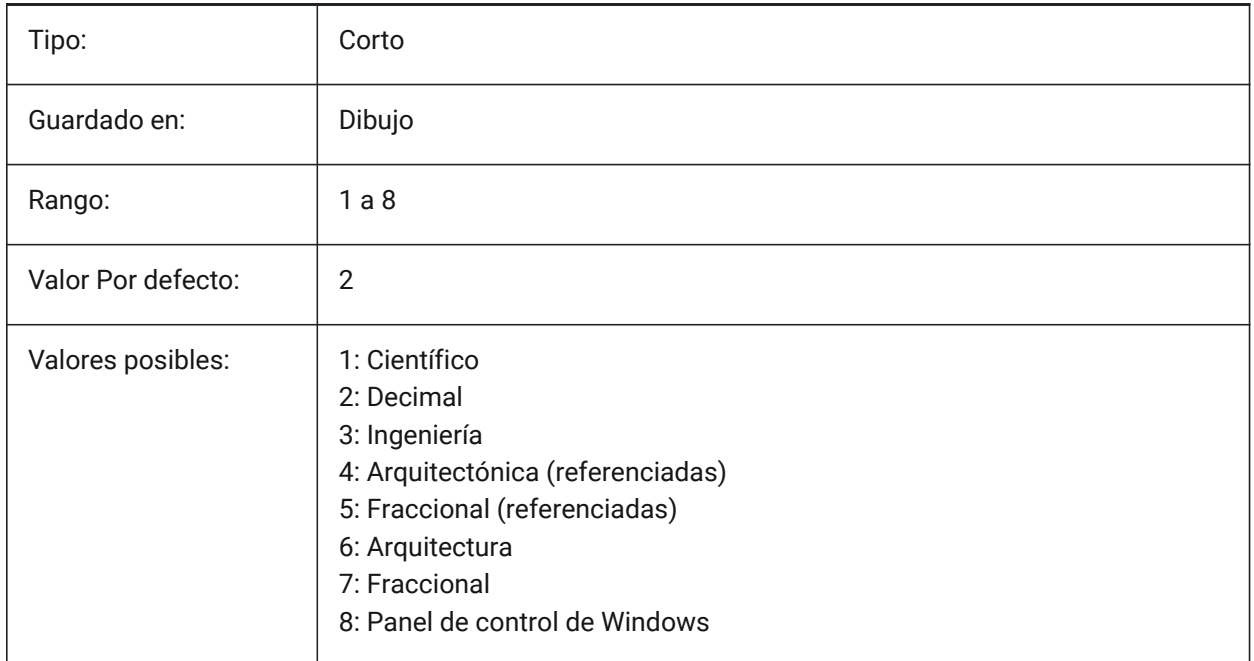

# **8.140 DIMUPT variable de sistema**

#### **8.140.1 Ubicar el texto manualmente**

Permite al texto ser ubicado por el usuario.

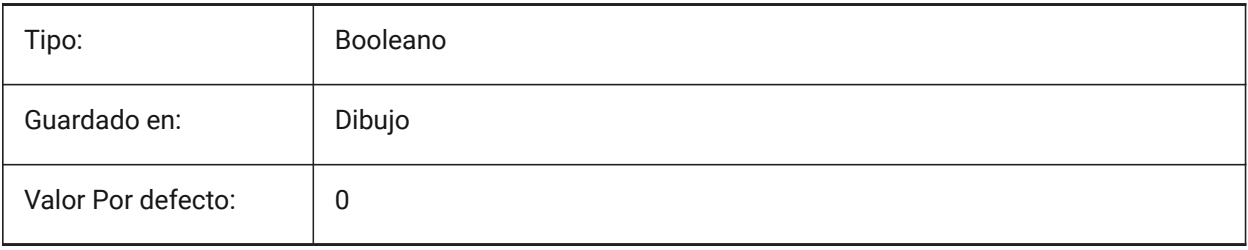

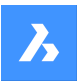

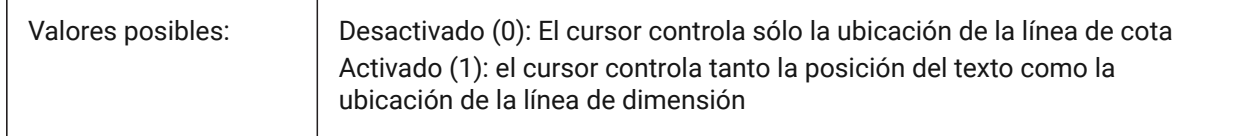

## **8.141 DIMZIN variable de sistema**

### **8.141.1 Suprimir ceros en cotas**

Suprime los ceros iniciales y/o finales en la unidad primaria. El valor se almacena como un código de bits utilizando la suma de los valores de todas las opciones seleccionadas.

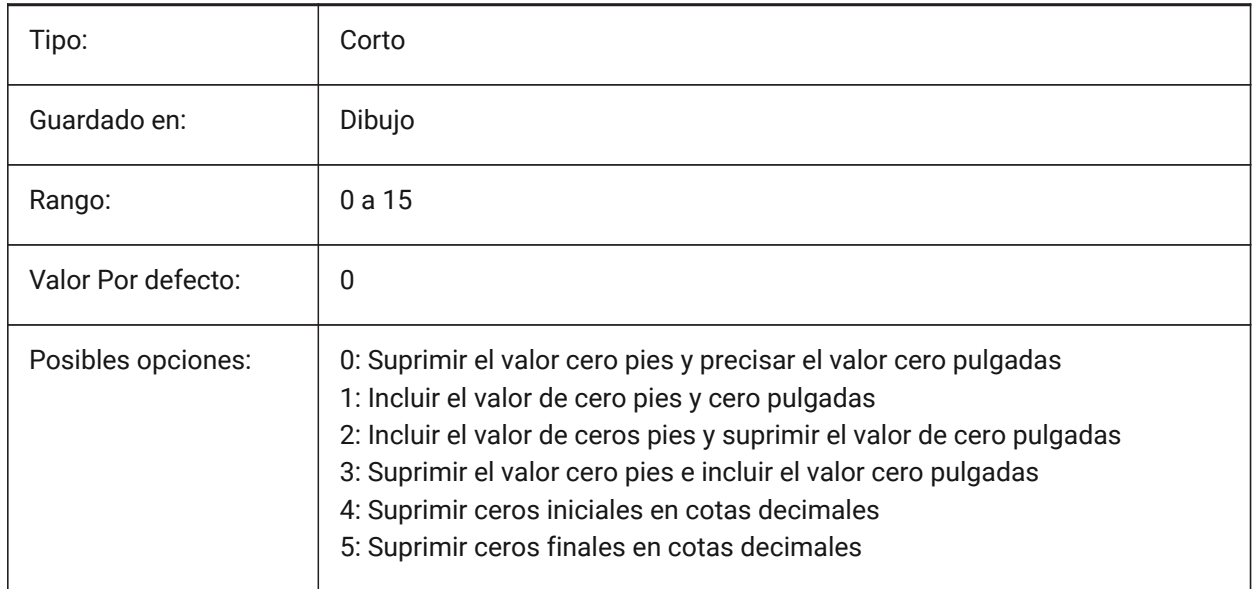

# **8.142 DISPLAYAXES variable de sistema**

### **8.142.1 Ejes de pantalla**

Controla la visualización del eje de elementos estructurales lineales tales como vigas y columnas. Sólo BricsCAD

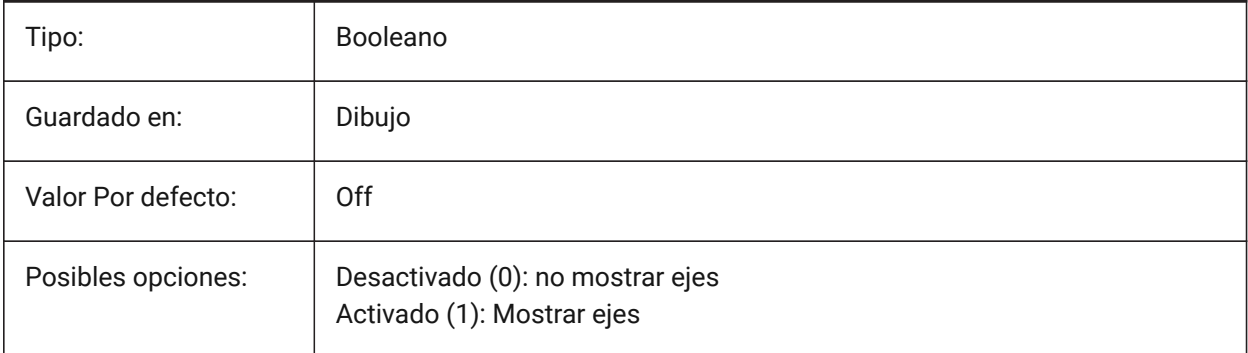

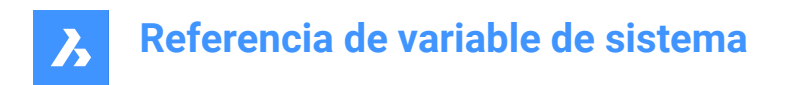

# **8.143 DISPLAYAXESFORMEP variable de sistema**

### **8.143.1 Mostrar ejes**

Controla la visualización de los ejes del elemento MEP.

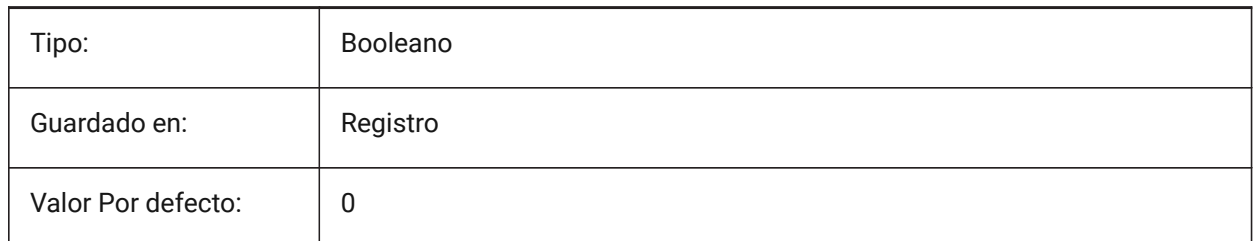

# **8.144 Variable del sistema DISPLAYSCALING**

#### **8.144.1 Escala automática de la pantalla**

Porcentaje de escala de visualización actual (de la configuración de visualización del sistema).

Sólo BricsCAD

Solo lectura

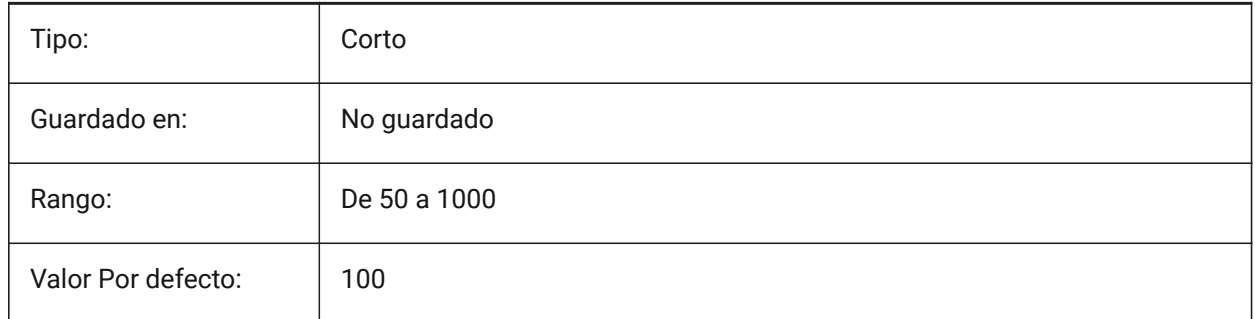

## **8.145 DISPLAYSIDESANDENDS variable de sistema**

### **8.145.1 Mostrar los lados y los extremos**

Cuando está activado, los lados y los extremos de los sólidos lineales se resaltan al pasar el ratón si el cuadrante está activado o si se selecciona el código de bits 1 de la variable de sistema SELECTIONPREVIEW. La variable solo está disponible en el nivel de licencia BIM y Ultimate. Sólo BricsCAD

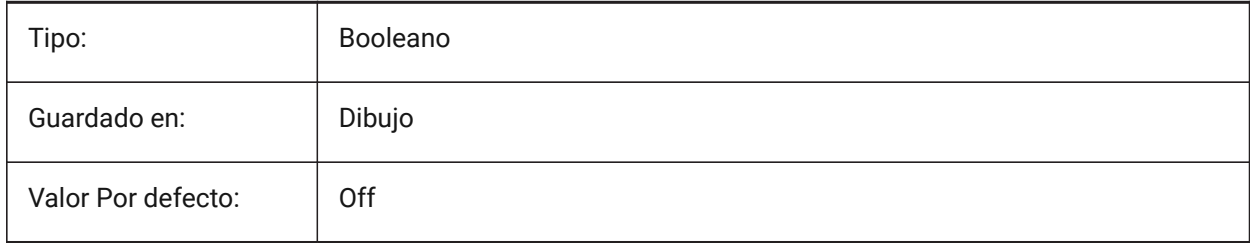

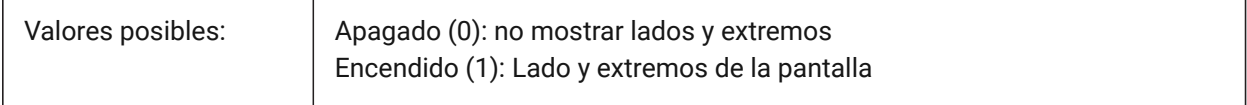

## **8.146 DISPLAYSNAPMARKERINALLVIEWS variable de sistema**

#### **8.146.1 Marcador de Captura en todas las vistas**

Especifica si el marcador de ajuste se muestra en todas las ventanas.

Sólo BricsCAD

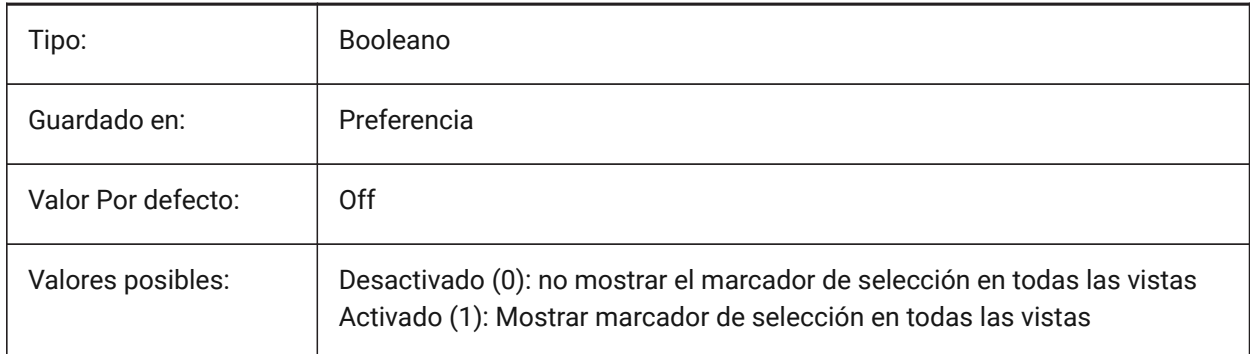

# **8.147 DISPLAYTOOLTIPS variable de sistema**

#### **8.147.1 Mensajes de capturas**

Activa o desactiva la visualización de mensajes de ayuda de capturas a entidades Activar/Desactivar. Sólo BricsCAD

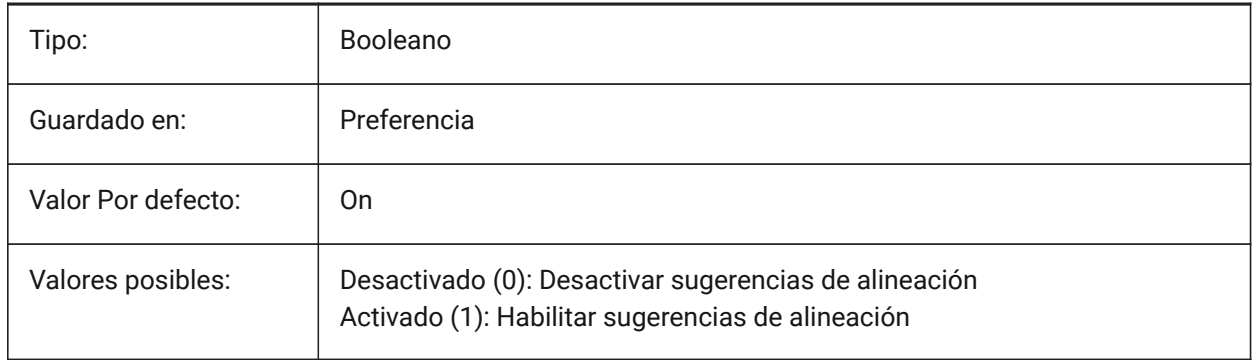

## **8.148 DISPPAPERBKG variable de sistema**

#### **8.148.1 Fondo de Papel**

Habilita o deshabilita la visualización de la hoja de papel en espacio papel. Sólo BricsCAD

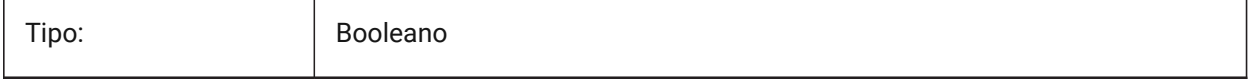

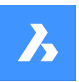

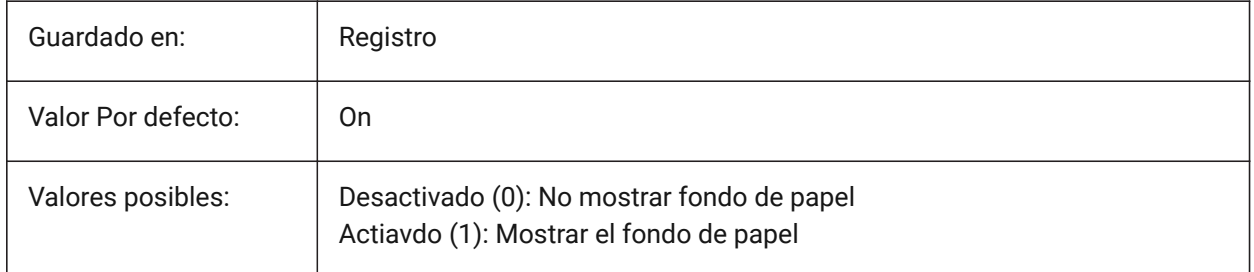

# **8.149 DISPPAPERMARGINS variable de sistema**

# **8.149.1 Área de Impresión**

Habilita o deshabilita la visualización del área de impresión de un dibujo. Sólo BricsCAD

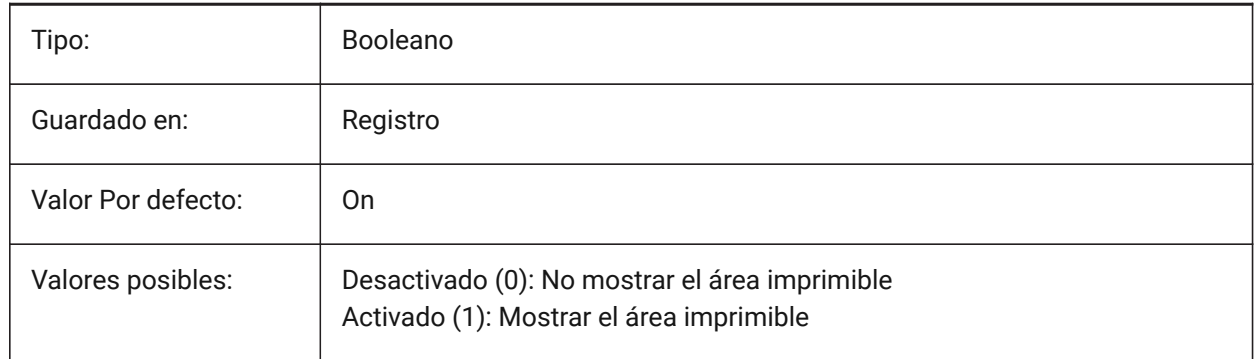

# **8.150 DISPSILH variable de sistema**

### **8.150.1 Mostrar siluetas de curvas**

Especifica la visualización de curvas de silueta de entidades sólidas en los modos Wireframe (2D y 3D) y si se dibuja una malla o no cuando una entidad sólida está oculta en el modo Wireframe 2D. Para ver los cambios en las entidades existentes, realice un REGEN.

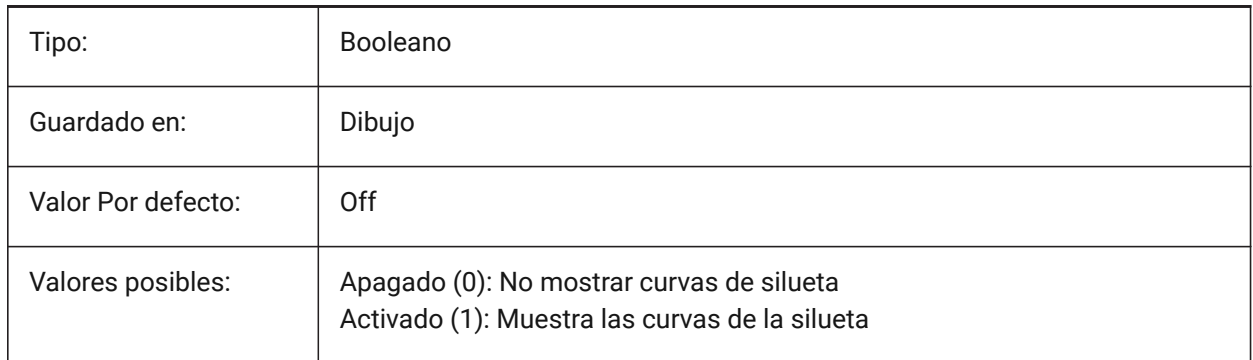

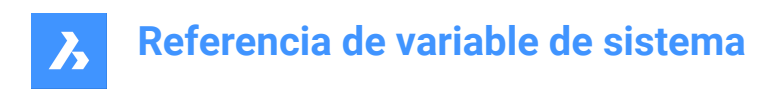

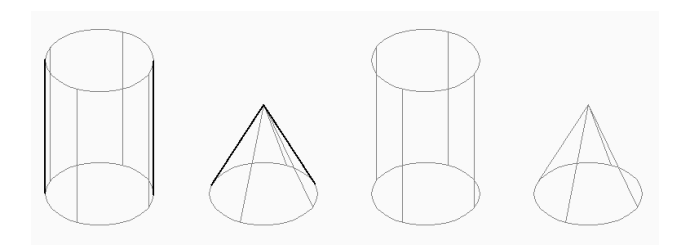

# **8.151 DISTANCE variable de sistema**

### **8.151.1 Distancia**

Especifica la última distancia calculada por el comando DIST. Solo lectura

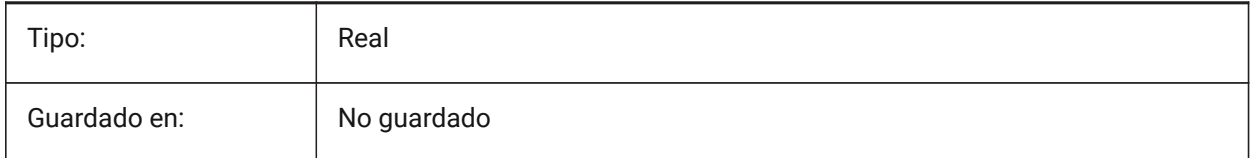

## **8.152 DMAUDITLEVEL variable de sistema**

#### **8.152.1 comando REVISIONCOTA, nivel de detalles**

Controla los tipos de mensajes que se muestran para el comando REVISIONCOTA.

Sólo BricsCAD

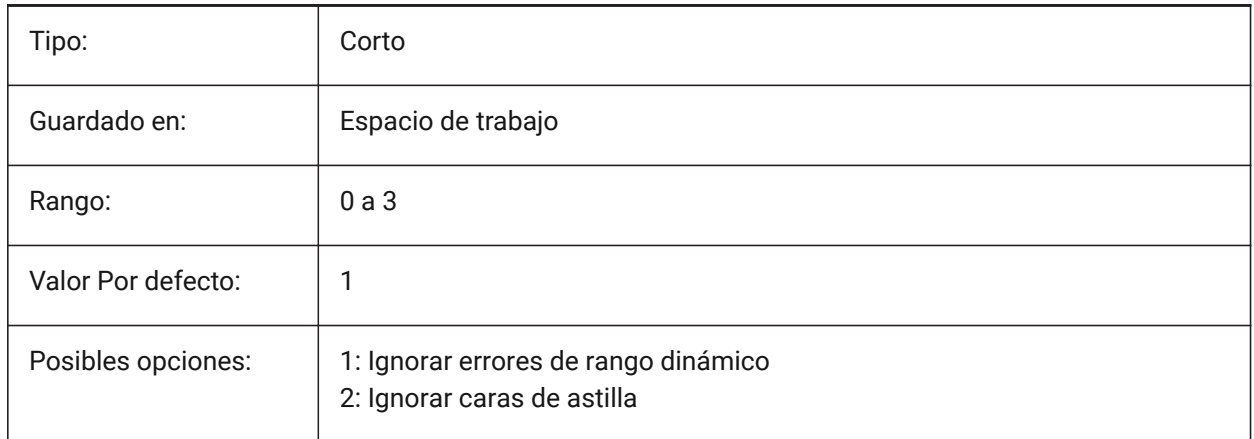

#### **Rango dinámico**

El rango dinámico es el rango de longitudes necesarias para crear una geometría válida. El rango es limitado porque un modelador expresa las coordenadas de puntos en el espacio 3D en términos de números de punto flotante de doble precisión. Para representar un número, los números de punto flotante utilizan un número finito de dígitos significativos, que en el caso de los números de doble precisión es aproximadamente de catorce a dieciséis dígitos significativos. El uso de dígitos por parte del modelador se limita a nueve dígitos significativos para evitar la susceptibilidad al error de redondeo. Esto significa que el rango dinámico de un modelo sólo puede tener nueve órdenes de magnitud. Por tanto, la relación entre la longitud más larga y la más corta que se puede modelar es 10^9.

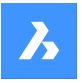

Los números pueden interpretarse como pulgadas, milímetros o cualquier otra unidad. El modelador tiene una resolución de 10^-6, lo que significa que si la distancia entre dos puntos es menor, se consideran iguales. También se requiere una banda de guarda de al menos un orden de magnitud alrededor del valor de resolución. Por razones prácticas, puede haber ambigüedad acerca de distancias cercanas al valor de resolución, por lo que esta banda de protección es un margen de seguridad para mejorar la confiabilidad.

Como resultado, el rango dinámico válido de modelos en BricsCAD® es de 10^-5 a 10^4 y no depende de la unidad. El rango dinámico de piezas modeladas en milímetros es de 0,00001 mm a 10000 mm. El rango dinámico de las piezas modeladas en metros es de 0,00001 ma 10000 m.

Si se excede el rango dinámico, el comportamiento de los algoritmos de modelado es impredecible. Esto puede provocar que los algoritmos del modelador produzcan resultados incorrectos o fallos.

#### **Cara plateada**

Algunos modelos pueden contener caras largas y estrechas que no estaban previstas en el diseño del modelo. Normalmente, esto ocurre en modelos importados debido a las diferencias de tolerancia entre los sistemas de modelado geométrico.

Debido a que el tamaño de una característica no puede ser menor que la resolución de un modelador, las caras genuinas son al menos un orden de magnitud mayor que el espacio máximo en el modelo. Cualquier rostro más pequeño que eso es candidato a ser espurio.

La tolerancia de la entidad se calcula como el valor de tolerancia más alto entre los bordes y vértices tolerantes de la entidad.

La distancia máxima entre los bordes largos de dicha cara es menor que la tolerancia especificada. Tiene al menos un borde corto y no más de tres bordes largos. Un borde corto es un borde que es más corto que la tolerancia especificada. Un borde largo es más largo que la tolerancia especificada. La tolerancia se puede calcular automáticamente en función del cuadro delimitador de la entidad.

Debido a que las dimensiones de la geometría de la astilla están cercanas a la resolución del modelador, es difícil realizar operaciones en ella. Debido a que dicha geometría no suele estar prevista, se intenta reemplazarla con una geometría tolerante. En los cuerpos, las aristas tolerantes reemplazan a las caras astillas y los vértices tolerantes reemplazan a las aristas cortas. Al fijar manualmente, se pueden quitar las astillas y extender las caras adyacentes si es necesario.

*Nota:* Al realizar la verificación y curación de la entidad en varios contextos, la tolerancia se toma de la entidad como el mayor valor de tolerancia entre los bordes y vértices tolerantes de la entidad, o algunos otros valores a discreción de la persona que llama.

# **8.153 DMAUTOUPDATE variable de sistema**

### **8.153.1 modo de recálculo restricciones 3D**

Especifica si un modelo se actualiza automáticamente cuando se agregan o editan restricciones 3D. Si esta configuración está desactivada, se debe utilizar el comando DMUPDATE para actualizar el modelo. Sólo BricsCAD

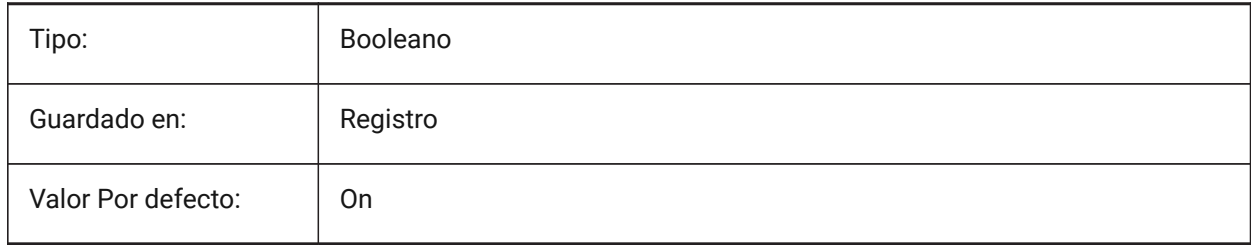

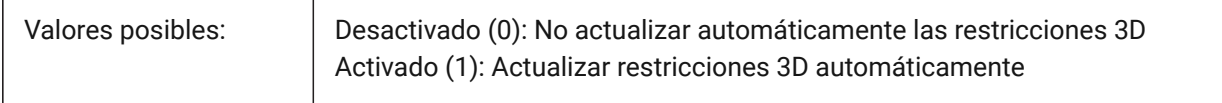

# **8.154 DMCONNECTIONCUTTYPE variable de sistema**

### **8.154.1 Tipo de conexión**

Especifica el tipo de conexión.

Sólo BricsCAD

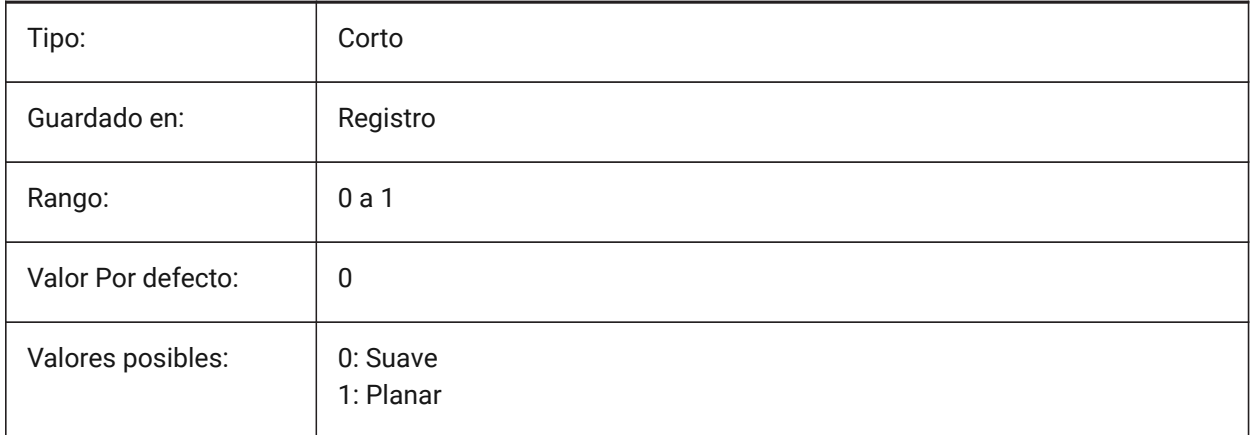

# **8.155 DMPUSHPULLSUBTRACT variable de sistema**

### **8.155.1 DMPUSHPULL restar**

Especifica si un sólido que se interseca con otros sólidos durante una operación PUSHPULL sustrae del sólido existente.

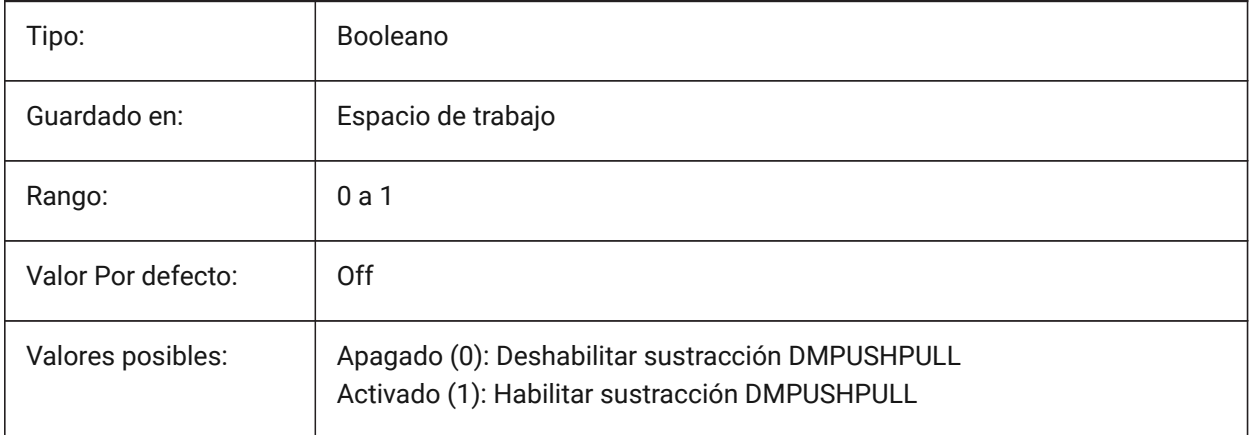

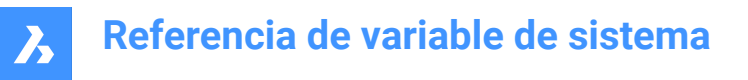

## **8.156 DMRECOGNIZE variable de sistema**

#### **8.156.1 Geometría 3D automático restricciones reconocimiento**

Especifica qué relaciones geométricas entre las superficies se mantienen en operaciones de modelado directo. El valor se almacena como un código de bits utilizando la suma de los valores de todas las opciones seleccionadas.

Sólo BricsCAD

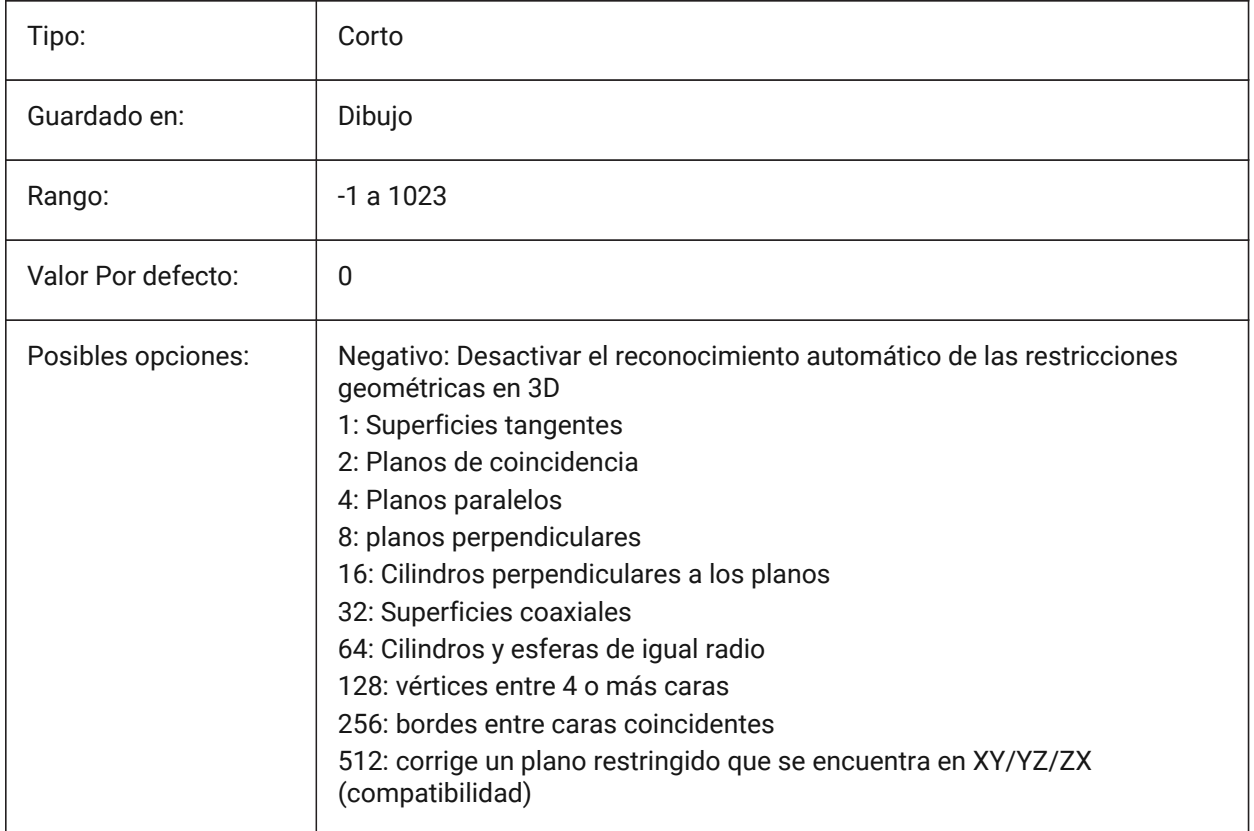

# **8.157 DOCKPRIORITY variable de sistema**

#### **8.157.1 Prioridad de acoplamiento**

Especifica la prioridad de acoplamiento de las barras de acoplamiento superior, izquierda, derecha e inferior. El cambio de esta preferencia entrará en vigencia solo después de reiniciar la aplicación.

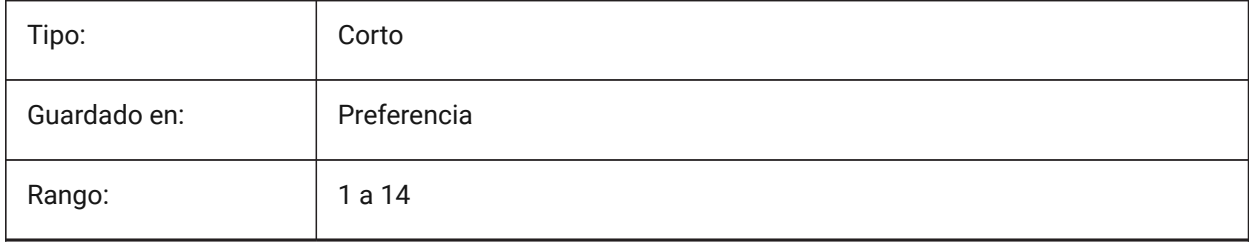

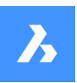

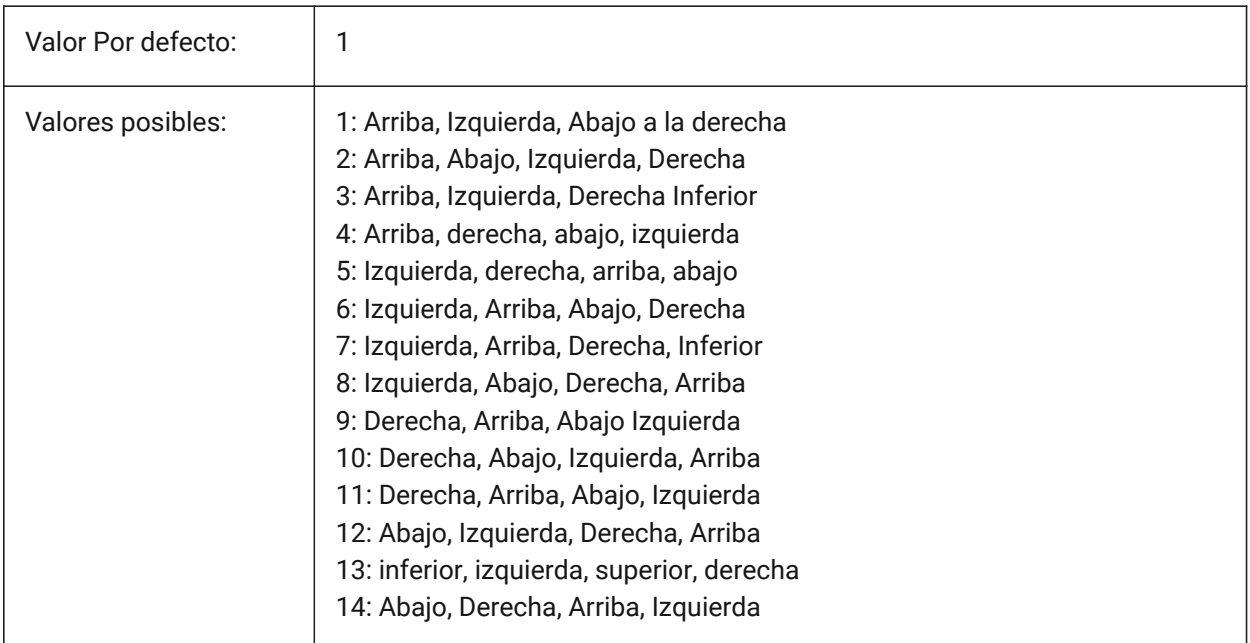

# **8.158 Variable del sistema DOCTABPOSITION**

## **8.158.1 Posición pestaña**

Especifica dónde mostrar el control de ficha de documento.

# Sólo BricsCAD

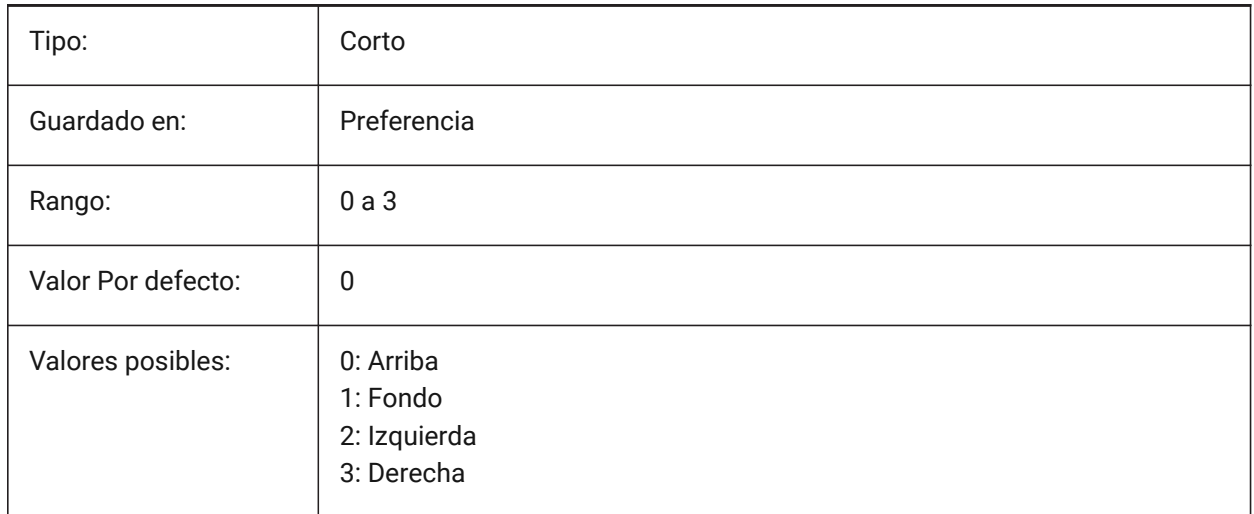

## **8.159 DONUTID variable de sistema**

### **8.159.1 Diámetro interior de arandela**

Almacena el diámetro interior por defecto de una arandela.

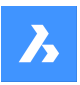

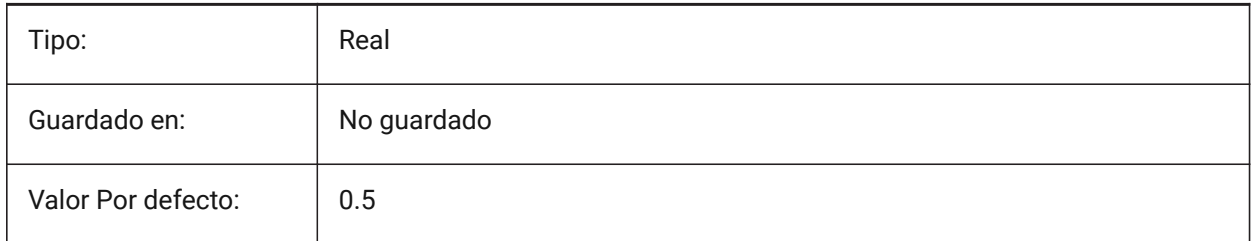

## **8.160 DONUTOD variable de sistema**

## **8.160.1 Diámetro exterior de arandela**

Almacena el diámetro exterior por defecto de una arandela.

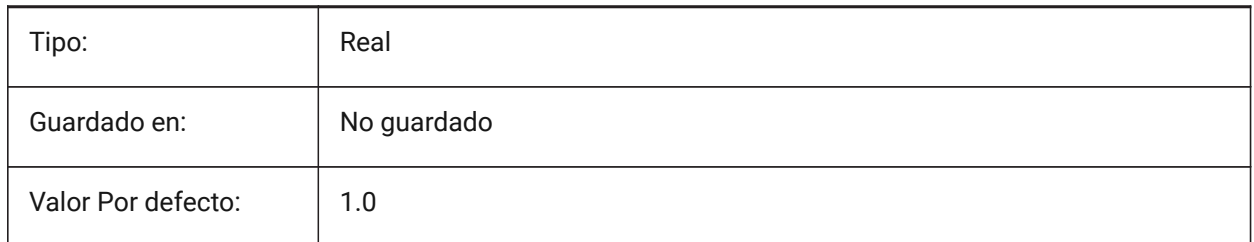

# **8.161 BORAGMODE variable de sistema**

### **8.161.1 Arrastre de entidades**

Especifica si las entidades se muestran dinámicamente, p. ej. cuando se mueven o se copian.

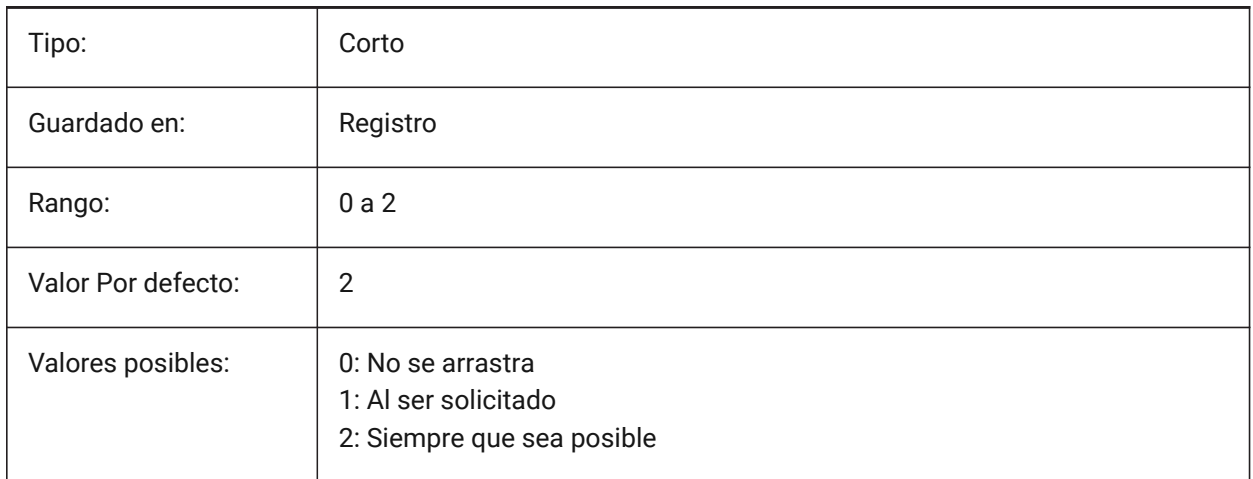

## **8.162 DRAGMODEHIDE variable de sistema**

## **8.162.1 Ocultar entidad original al arrastrar**

Especificar donde debe estar la visible la entidad original o no cuando se arrastra una operación definida. Sólo BricsCAD

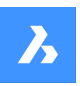

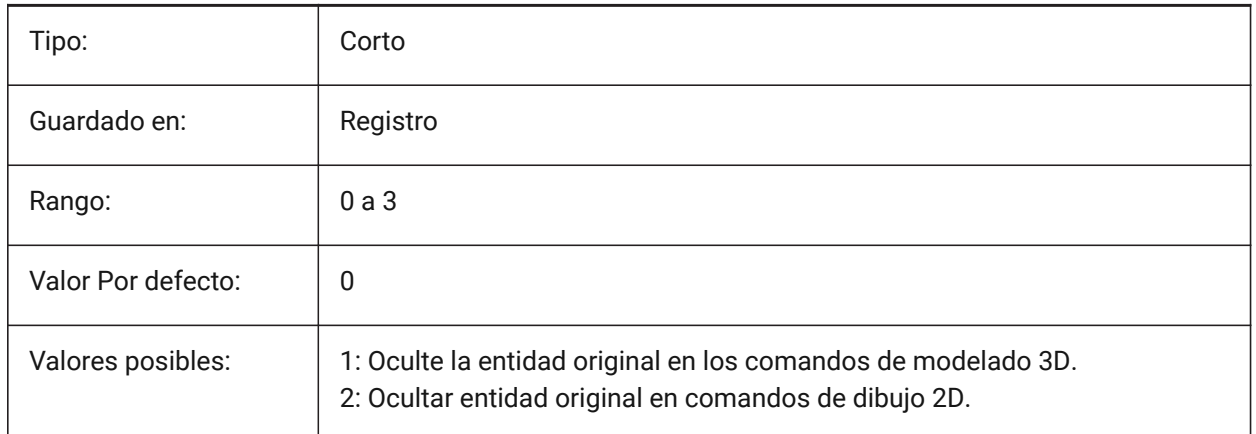

# **8.163 Variable del sistema DRAGMODEINTERRUPT**

# **8.163.1 Arrastrando el modo de interrupción**

Especifica si el recálculo/rediseño del modelo puede ser interrumpida cuando el cursor del ratón se mueve (sensible, pero puede causar parpadeo, incompleta o desaparecer gráficos) o cada iteración de arrastre debe ser completado (lento, pero los gráficos es siempre válida).

Sólo BricsCAD

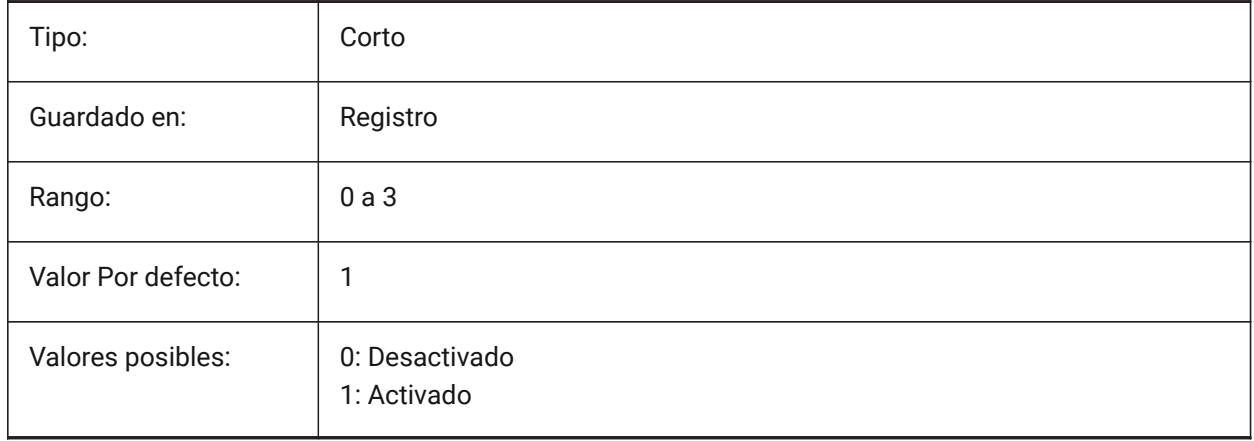

## **8.164 DRAGOPEN variable de sistema**

## **8.164.1 Apertura mediante arrastre**

Especifica si un archivo de dibujo que se arrastra a la aplicación se inserta en el dibujo actual o se abre como un dibujo separado.

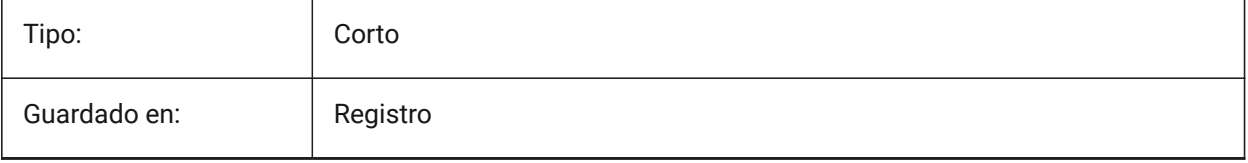

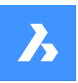

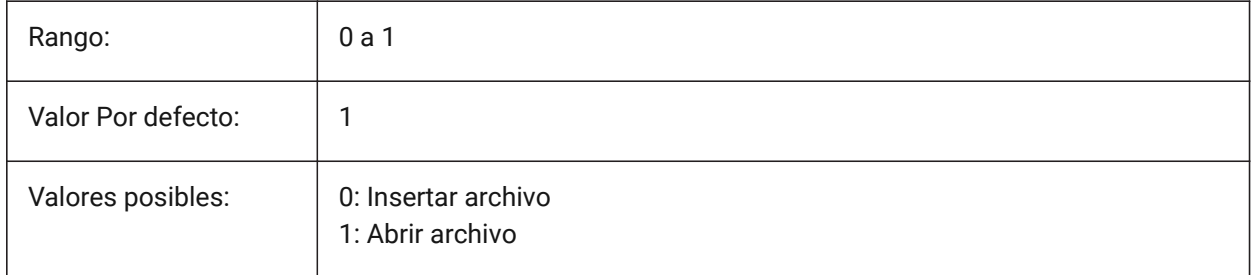

# **8.165 DRAGP1 variable de sistema**

## **8.165.1 Ratio de regeneración-arrastre**

Especifica la frecuencia de muestreo de la entrada de regeneración.

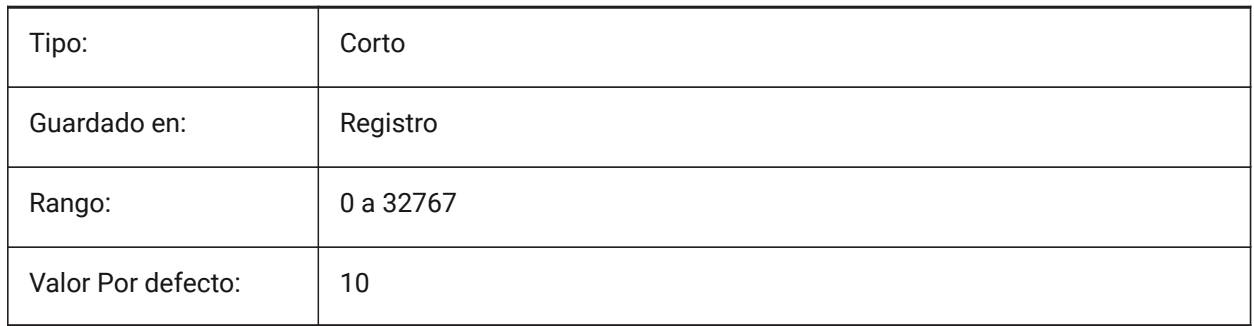

# **8.166 Variable del sistemaDRAGP2**

### **8.166.1 Tasa de arrastre rápido**

Especifica la tasa de muestreo de entrada de arrastre rápido.

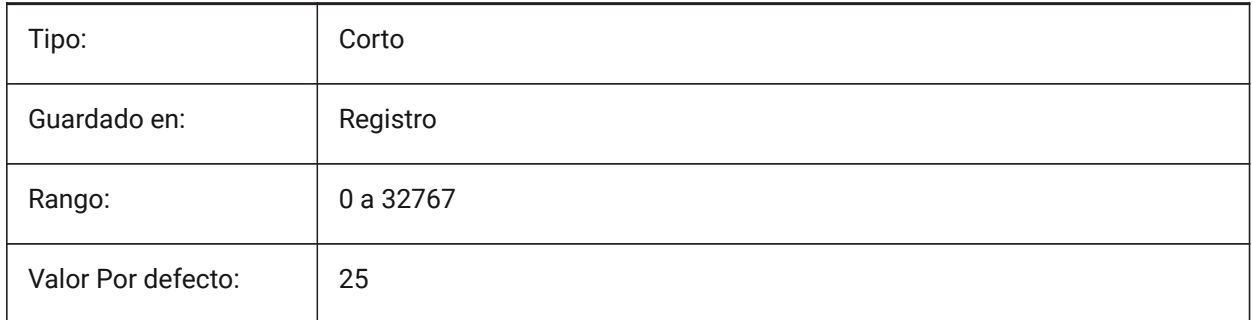

## **8.167 DRAGSNAP variable de sistema**

### **8.167.1 Capturar entidades arrastradas**

Cambia Capturar entidades arrastradas activo o desactivado.

La variable del sistema DRAGSNAP controla el comportamiento de ajuste mientras se arrastra, proporcionando una mayor experiencia WYSIWIG. DRAGSNAP controla si las dinámicas de la banda elástica se muestran en la ubicación actual del cursor o en la ubicación actual del ajuste de la entidad.

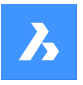

DRAGSNAP se aplica a todos los comandos de modificación que muestran dinámicas, como COPIA, PEGAPP, PEGABLQ, DESPLAZA, GIRA, SIMETRIA, ESCALA y ESTIRAR.

Cuando DRAGSNAP está desactivado, el ajuste sólo tiene efecto durante los comandos de dibujo y edición; cuando DRAGSNAP está activado, el cursor también se ajusta cuando no hay ningún comando activo.

Sólo BricsCAD

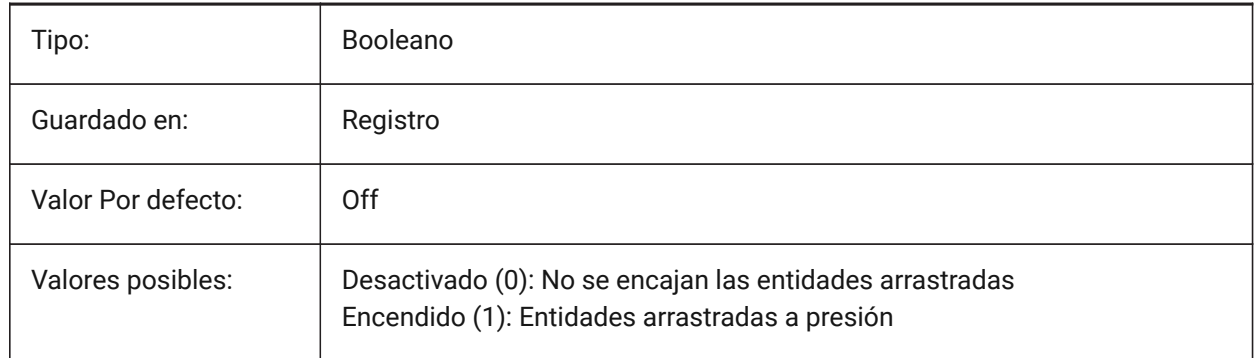

# **8.168 DRAWINGPATH variable de sistema**

## **8.168.1 Ruta del dibujo**

Especifica una carpeta adicional en el diálogo de archivos para los comandos OPEN y SAVEAS. En la plataforma Windows: la quinta carpeta en la barra de lugares del diálogo de abrir archivos.

Sólo BricsCAD

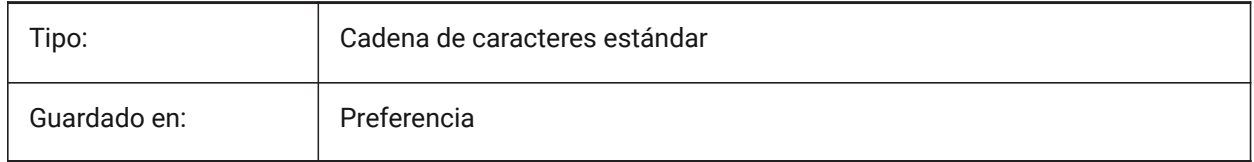

# **8.169 DRAWINGVIEWASM variable de sistema**

### **8.169.1 Optimización de ensamblajes**

Permite el uso de estructuras de datos de ensamblaje para optimizar la generación de vistas de dibujo. Alterna entre la eliminación analítica normal de líneas ocultas (HLR) y el procedimiento ASM\_HLR.

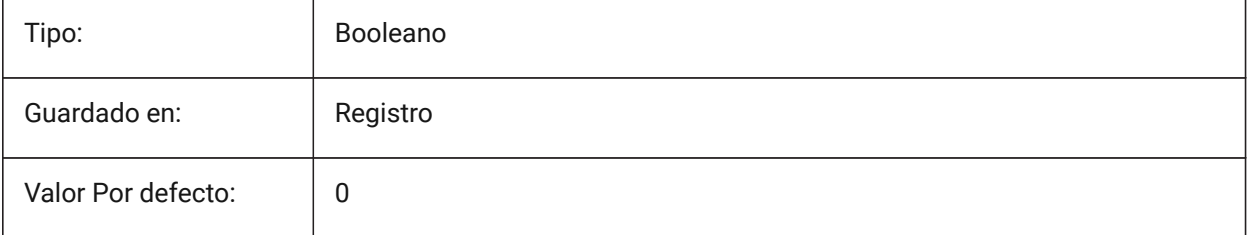

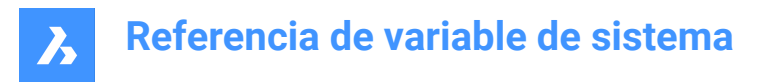

# **8.170 DRAWINGVIEWENTS variable del sistema**

### **8.170.1 Entidades adicionales**

Controla las entidades que se procesarán en las vistas de dibujo creadas por el comando VIEWBASE. Sólo BricsCAD

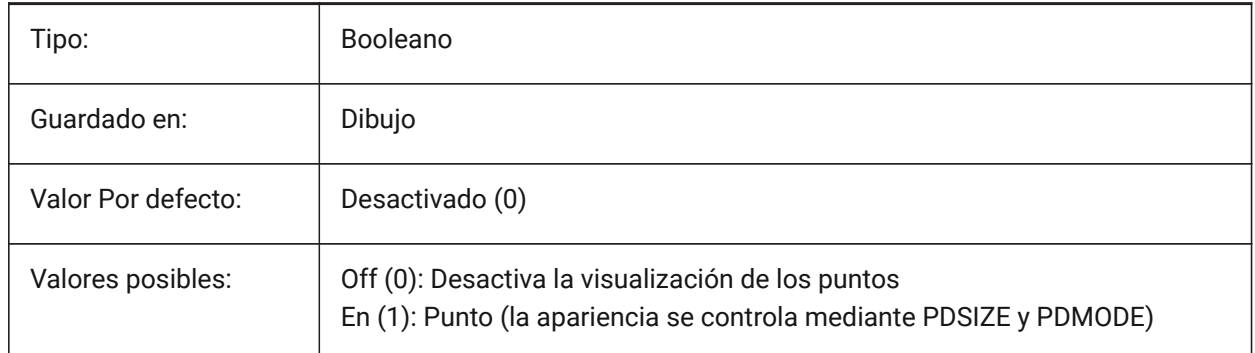

### **8.171 DRAWINGVIEWFLAGS variable de sistema**

#### **8.171.1 Vistas de Dibujo**

Banderas de bits para el procesamiento de vistas de dibujo.

Sólo BricsCAD

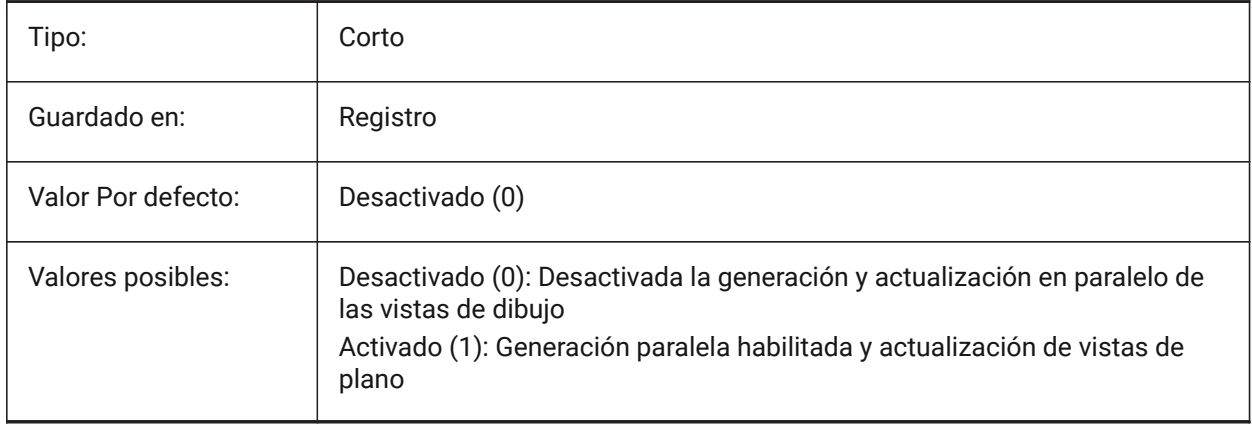

### **8.172 DRAWINGVIEWPRESET variable de sistema**

#### **8.172.1 Dibujo vista preestablecido**

Almacena el valor predeterminado actual para el comando VIEWBASE, el valor predeterminado es 'Ninguno'. Los ajustes predeterminados especifican los tipos de planos generados y su ubicación en el diseño.

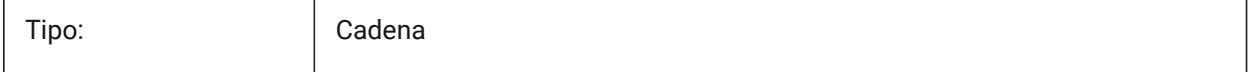

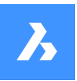

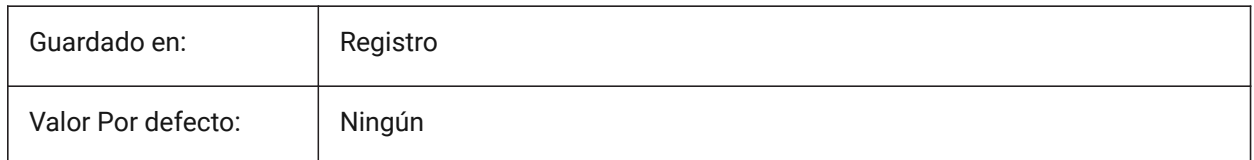

# **8.173 DRAWINGVIEWPRESETHIDDEN variable de sistema**

### **8.173.1 Vista de dibujo de líneas ocultas preestablecidas.**

Almacena la preselección de líneas ocultas actual para el comando VIEWBASE.

Sólo BricsCAD

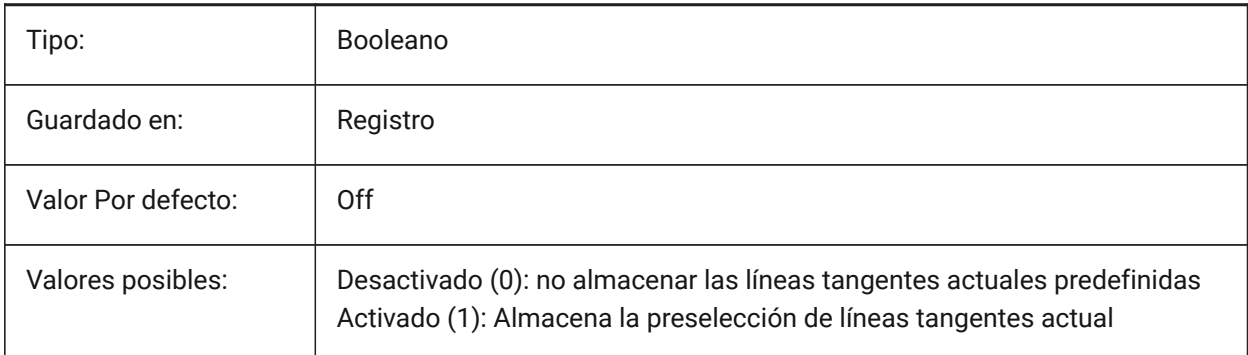

# **8.174 DRAWINGVIEWPRESETSCALE variable de sistema**

### **8.174.1 Escala de dibujo vista preestablecido**

Almacena la escala de anotación actual de vista de dibujo preestablecida.

Sólo BricsCAD

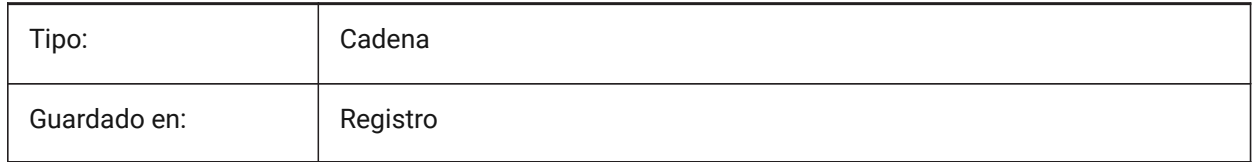

## **8.175 DRAWINGVIEWPRESETTANGENT variable de sistema**

### **8.175.1 Vista de dibujo de líneas tangentes preestablecidas.**

Almacena las líneas tangentes actuales predefinidas para el comando VIEWBASE.

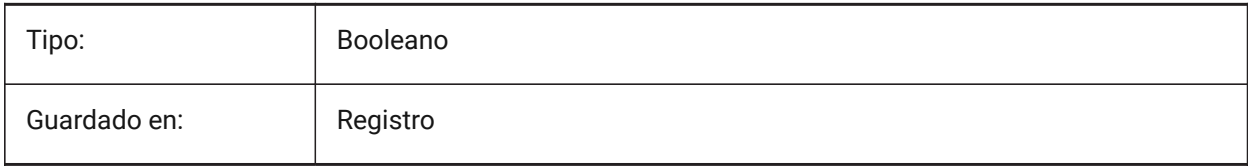

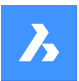

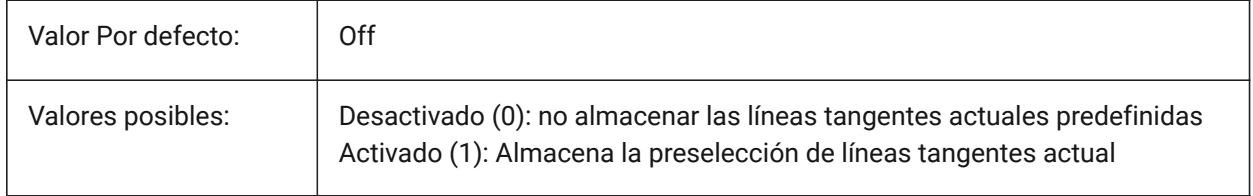

## **8.176 DRAWINGVIEWPRESETTRAILING variable de sistema**

### **8.176.1 Vista de dibujo líneas finales preestablecidas**

Almacena el preajuste actual de las líneas de arrastre para el comando VIEWBASE.

Sólo BricsCAD

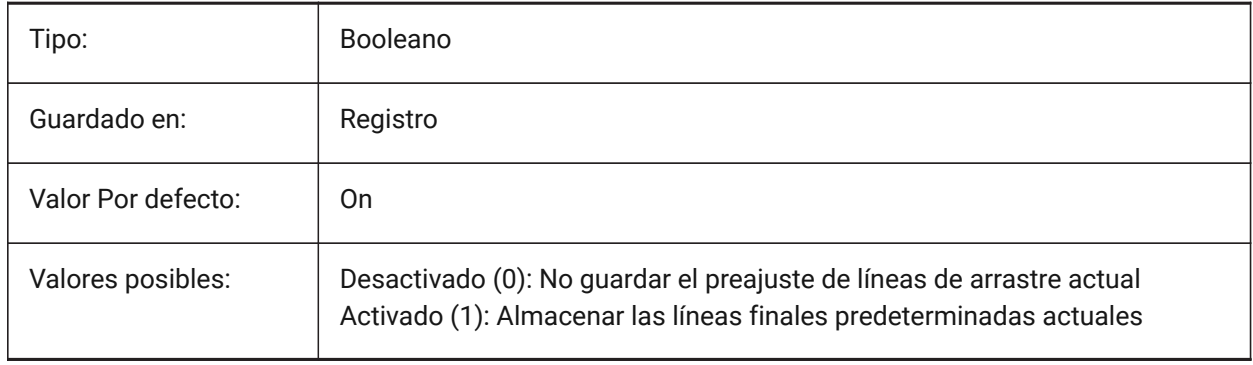

# **8.177 DRAWINGVIEWQUALITY variable de sistema**

# **8.177.1 Calidad de las vistas de dibujo**

Especifica la calidad de las vistas de dibujo.

Puede reducir significativamente el tiempo necesario para generar vistas de dibujo cambiando el ajuste DRAWINGVIEWQUALITY a 0. Esto permite obtener vistas de dibujo con calidad de borrador. Estas vistas de dibujo se representan internamente como sólidos 3D, lo que hace imposible poner anotaciones en sus bordes de silueta. Sin embargo, su aspecto es muy similar al de una vista de dibujo precisa (de alta calidad) y puede utilizarlas para crear rápidamente diseños.

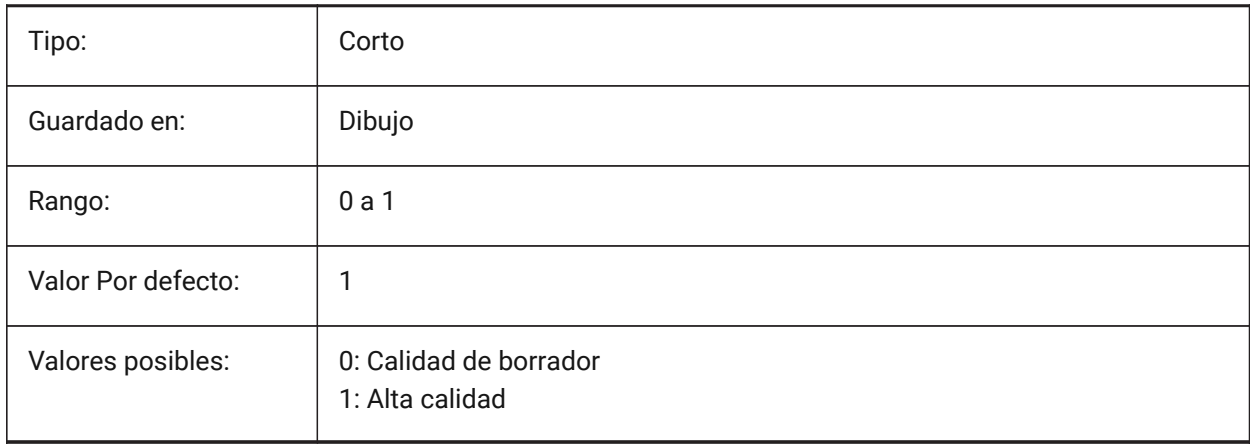

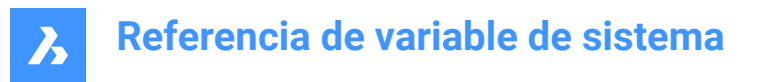

# **8.178 DRAWORDERCTL variable de sistema**

### **8.178.1 Control del orden de dibujo**

Especifica el comportamiento por defecto para la visualización de entidades superpuestas. Utilice este ajuste para limitar el orden de dibujo si algunas operaciones de edición tardan un poco más. El valor se almacena como un código de bits utilizando la suma de los valores de todas las opciones seleccionadas.

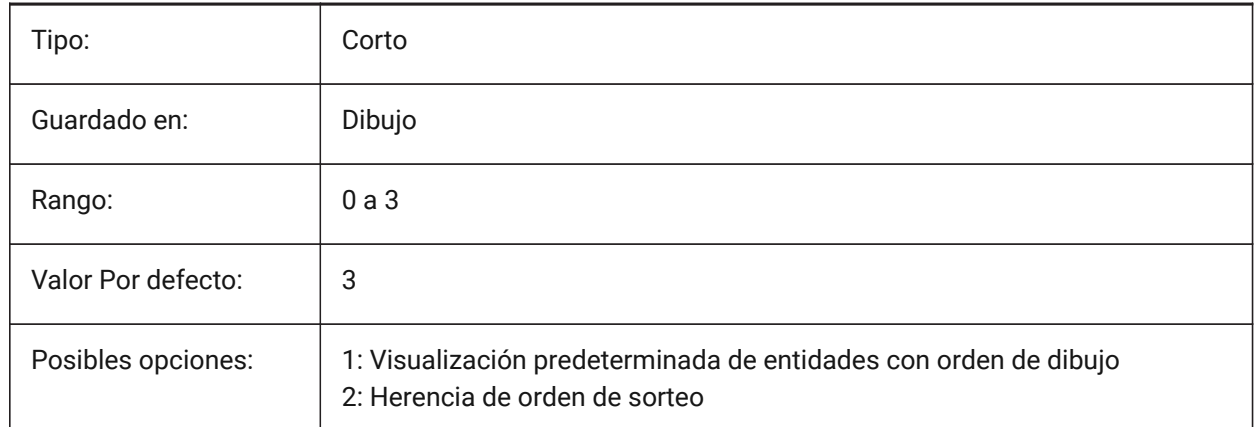

## **8.179 DWFFORMAT variable de sistema**

### **8.179.1 Formato DWF por defecto**

Especifica el formato predeterminado para DWF o DWFx para el comando 3DDWF.

Sólo BricsCAD

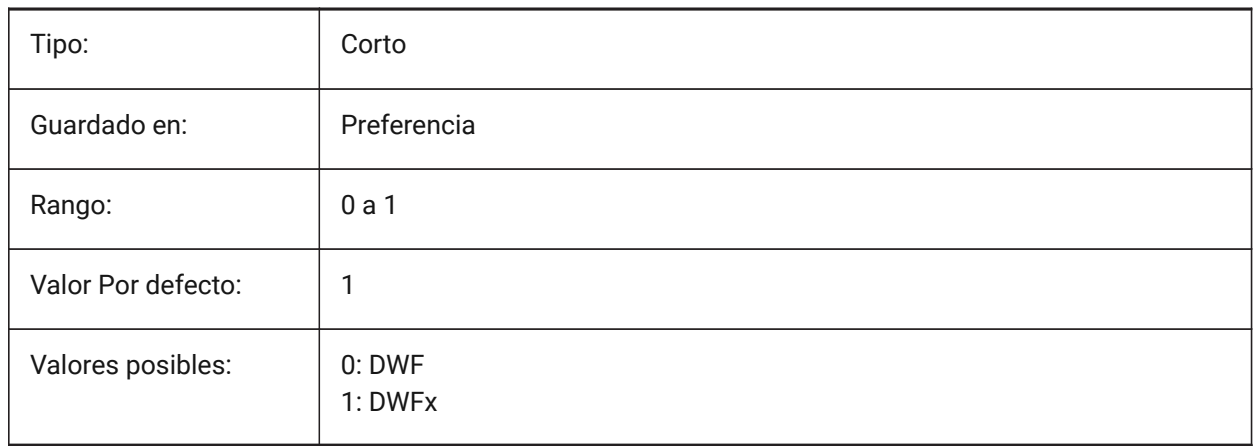

# **8.180 DWFFRAME variable de sistema**

### **8.180.1 DWF marco**

Especifica la visibilidad de los marcos subyacentes DWF o DWFx.

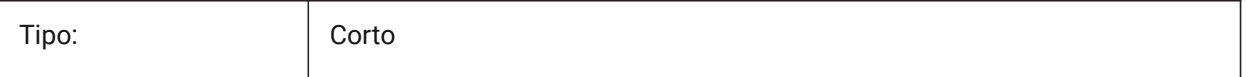

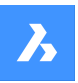

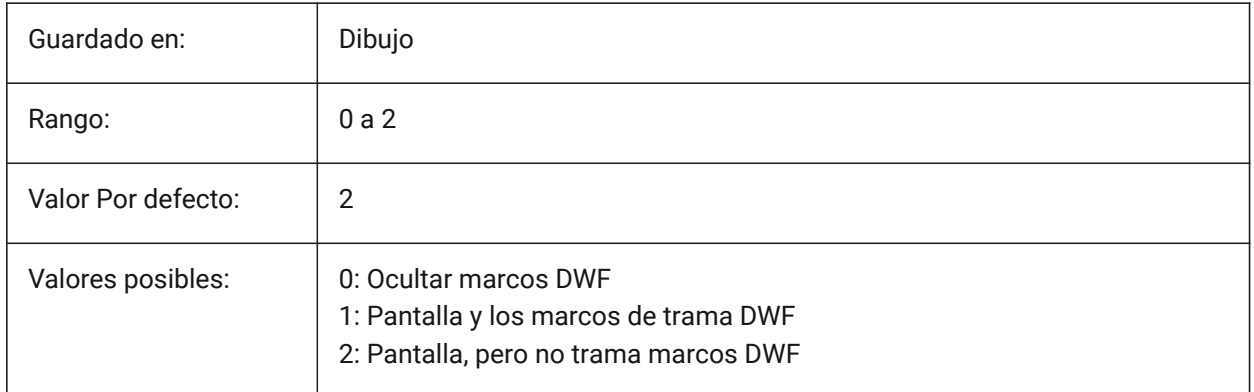

# **8.181 DWFOSNAP variable de sistema**

## **8.181.1 Entidad de captura Dwf**

Permiten capturar entidades en los archivos subyacente DWF.

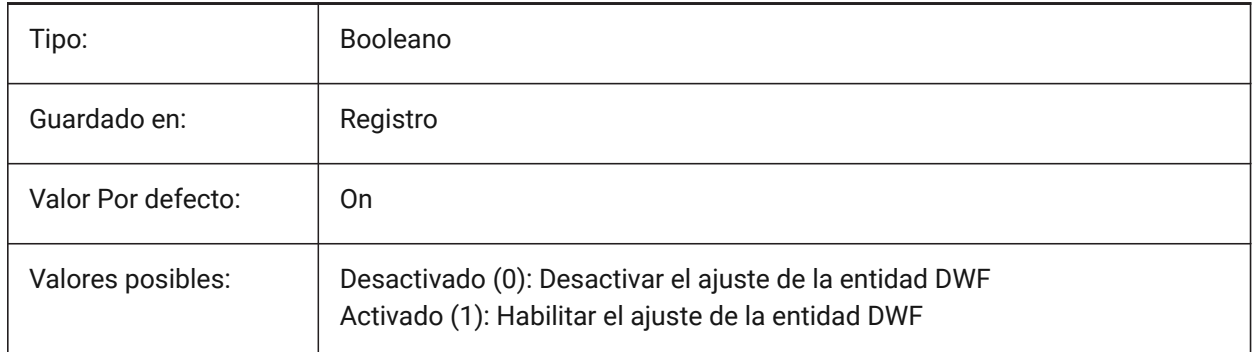

# **8.182 DWFVERSION variable de sistema**

### **8.182.1 Versión DWF**

Especifica la versión de dwf para la exportación en formato dwf. Sólo BricsCAD

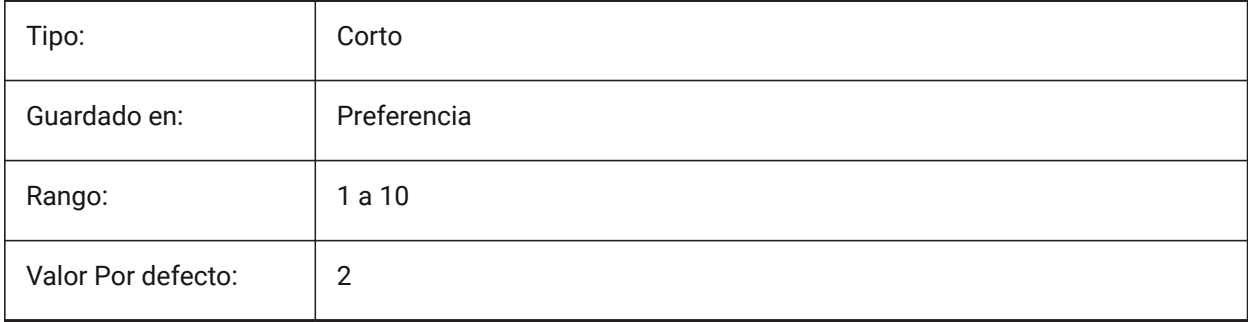

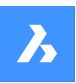

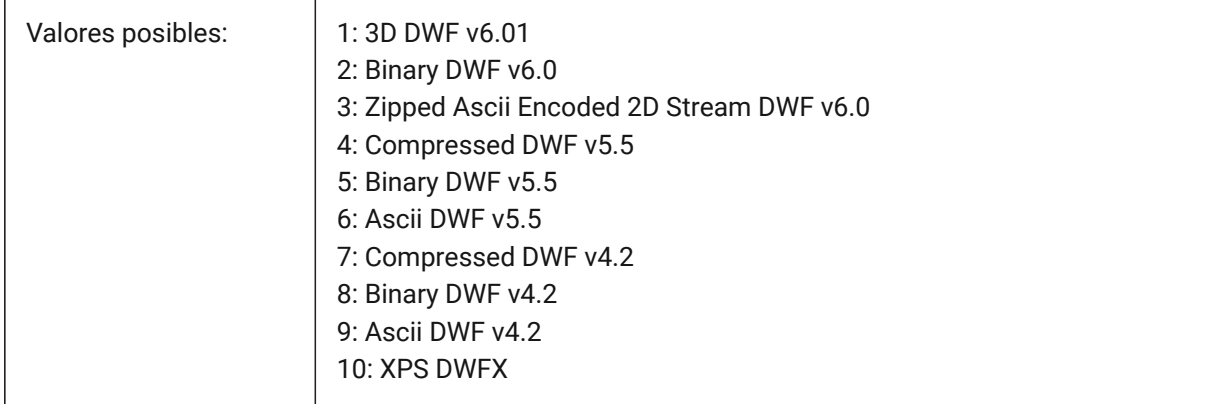

# **8.183 DWGCHECK variable de sistema**

## **8.183.1 Comprobación del dibujo**

Ejecuta una comprobación automática de integridad al abrir un dibujo.

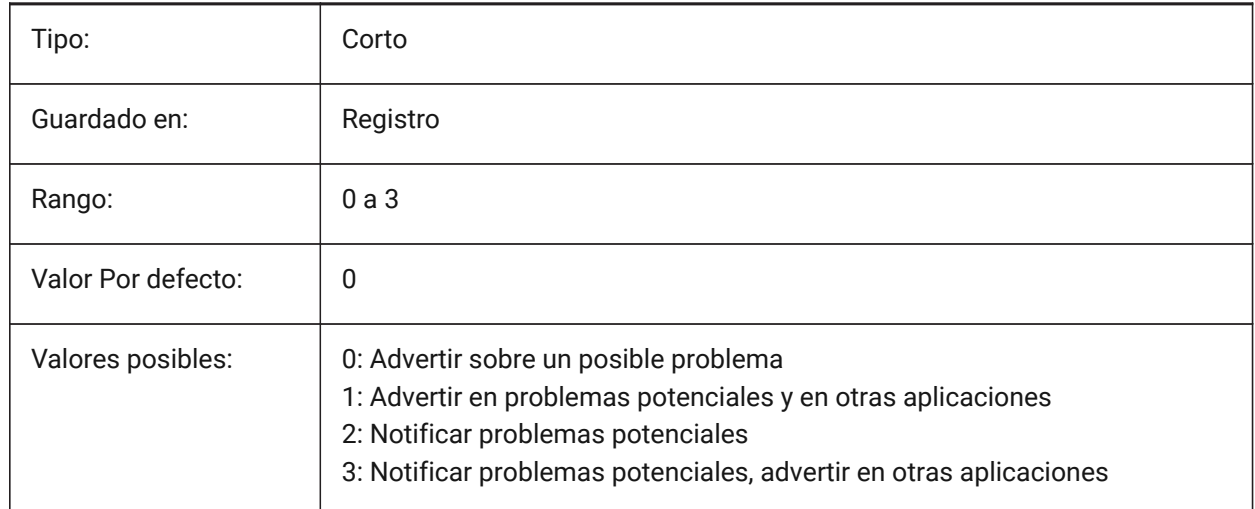

# **8.184 DWGCODEPAGE variable del sistema**

### **8.184.1 Página de códigos del dibujo**

Muestra la página de código de plano para el texto en los planos (el mismo valor que SYSCODEPAGE). Solo lectura

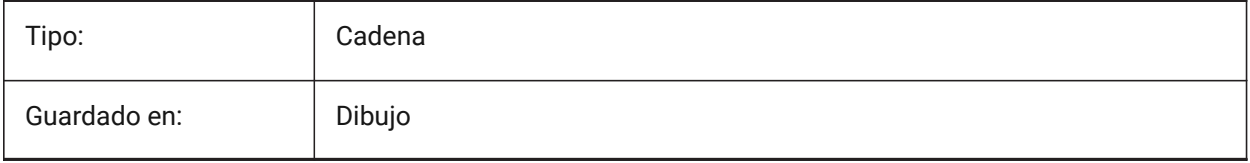

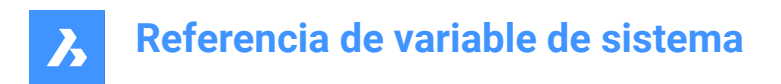

# **8.185 DWGGUIDCLOUDAI variable de sistema**

### **8.185.1 Dibujo de Guid**

Una GUÍA única para este dibujo

Sólo BricsCAD

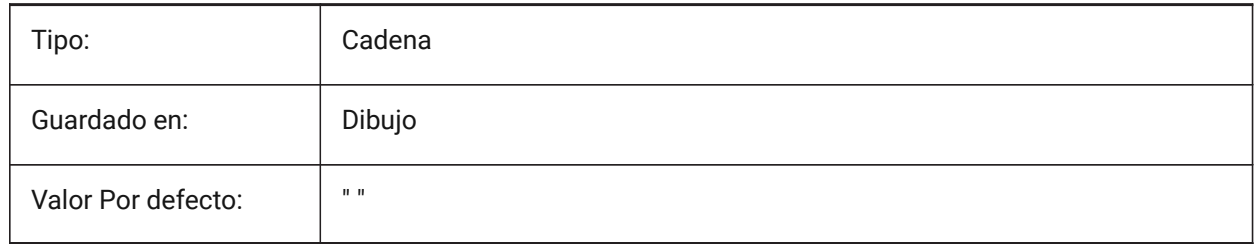

### **8.186 DWGNAME variable de sistema**

#### **8.186.1 Nombre del dibujo**

Muestra el nombre del dibujo actual.

Solo lectura

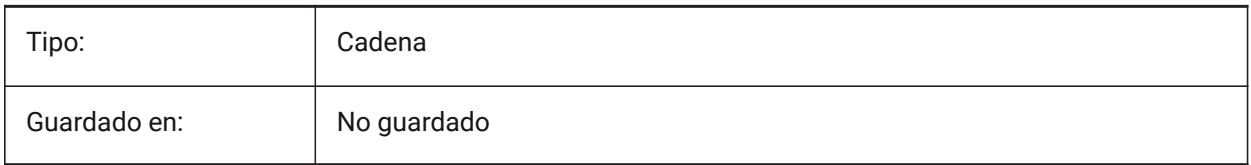

### **8.187 DWGPREFIX variable de sistema**

### **8.187.1 Prefijo del dibujo**

Muestra la ruta de la carpeta del dibujo actual.

Solo lectura

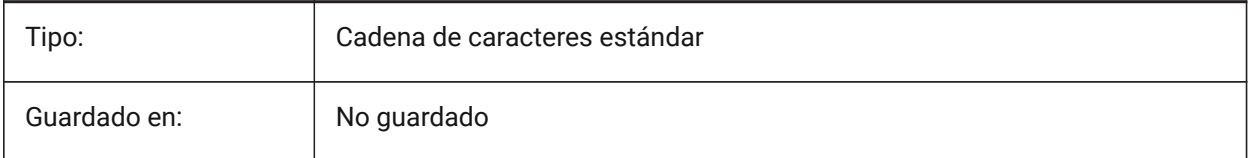

# **8.188 DWGTITLED variable de sistema**

#### **8.188.1 Dibujo con título asignado**

Determina si el dibujo actual ha sido renombrado.

Solo lectura

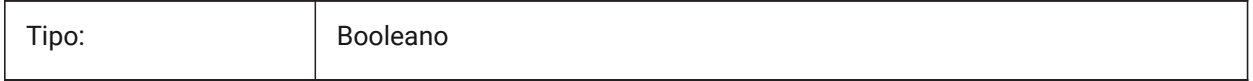

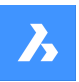

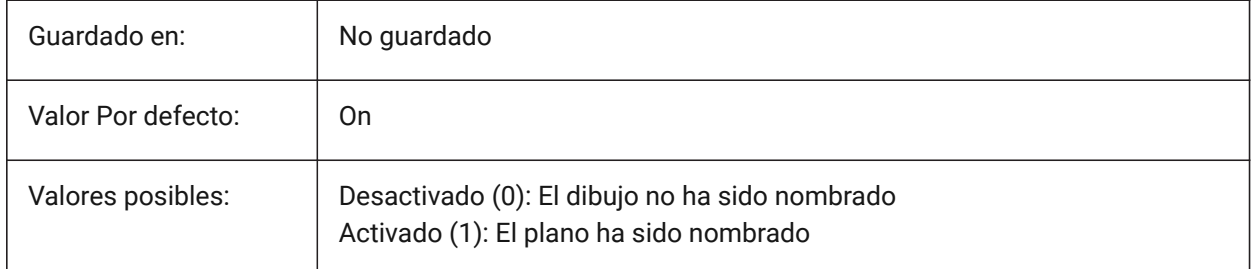

# **8.189 DXEVAL variable de sistema**

## **8.189.1 La extracción de datos al modo de actualización**

Especifica la notificación para las tablas de extracción de datos. El valor se almacena como un código binario usando la suma de los valores de todas las opciones seleccionadas.

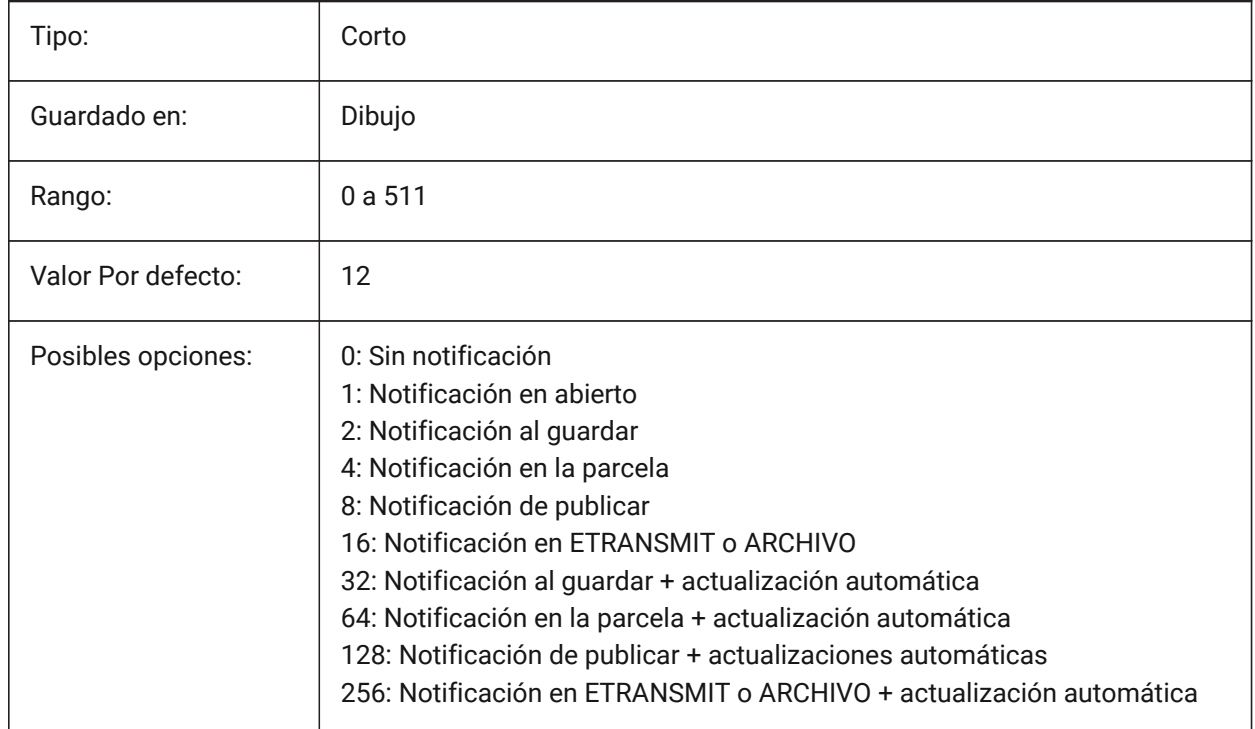

## **8.190 DXFTEXTADJUSTALIGNMENT variable de sistema**

### **8.190.1 Dxf ajustar la alineación del texto**

Especifica si la alineación se ajusta cuando el texto se carga desde un archivo DXF.

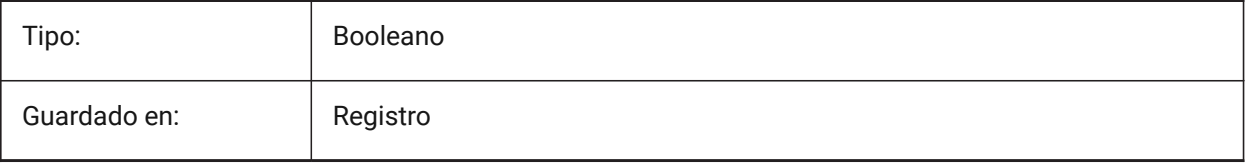

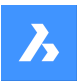

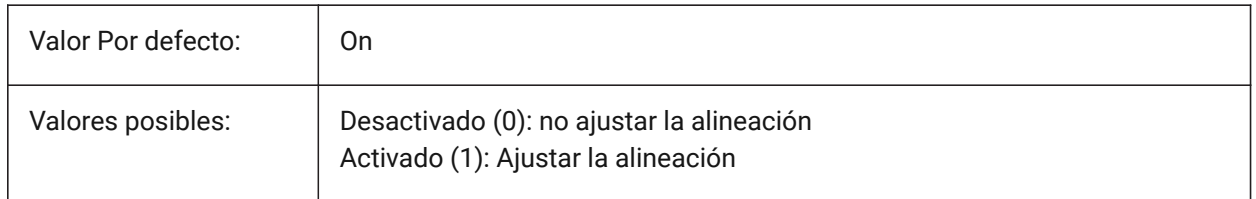

# **8.191 DYNCONSTRAINTMODE variable de sistema**

## **8.191.1 Modo de restricción dinámica**

Especifica la visibilidad de las restricciones dimensionales ocultas cuando se selecciona la entidad restringida.

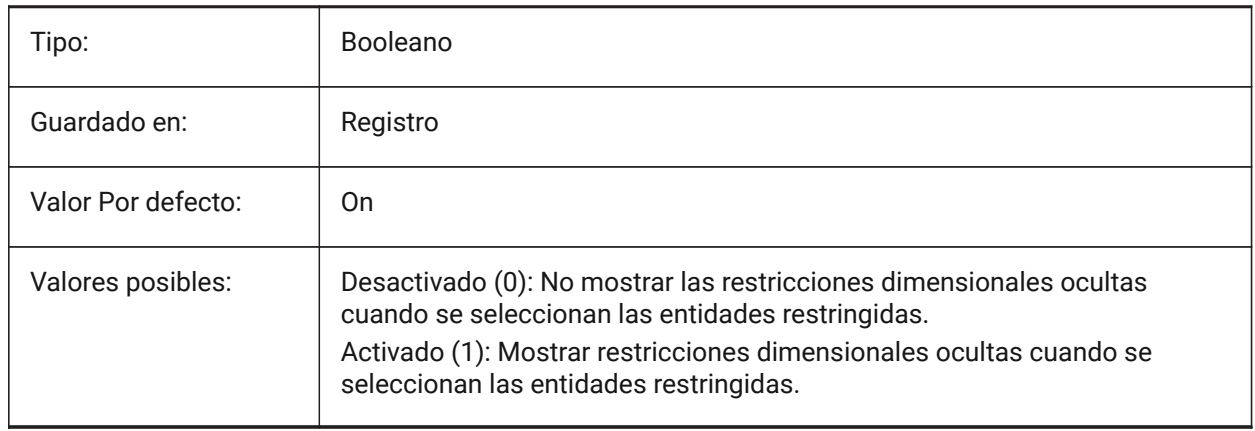

# **8.192 DYNDIGRIP variable de sistema**

## **8.192.1 Mostrar dimensiones dinámicas**

Especifica qué dimensiones dinámicas se muestran. El valor se almacena como un código binario usando la suma de los valores de todas las opciones seleccionadas.

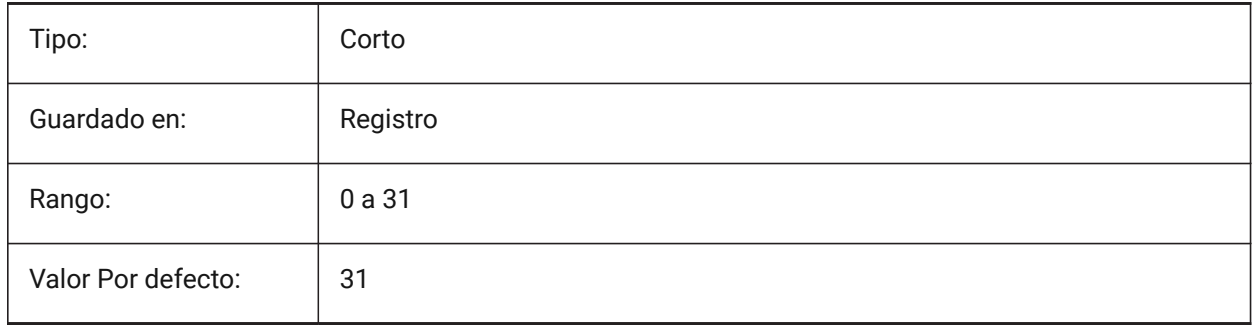
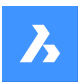

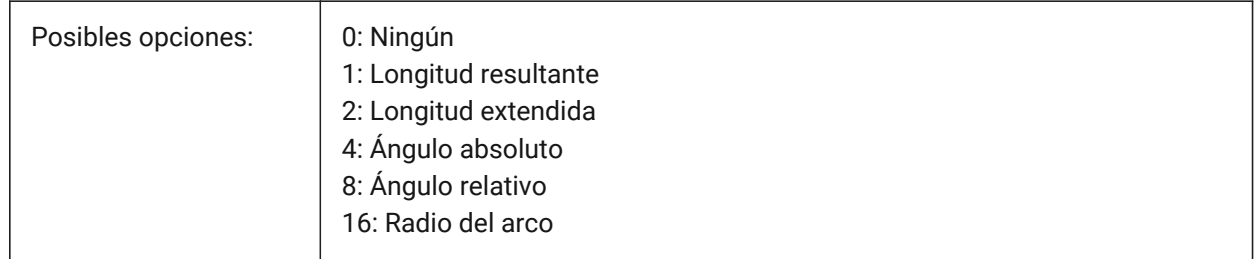

# **8.193 DYNDIMAPERTURE variable de sistema**

### **8.193.1 Abertura de dimensiones dinámicas**

Especifica el radio (en píxeles) alrededor del cursor. Este parámetro se utiliza solo cuando el indicador DYNMODE es 16 'Dimensiones dinámicas de entidad más cercana'. La entidad más cercana se busca entre entidades que se intersecan o están dentro de este radio.

Sólo BricsCAD

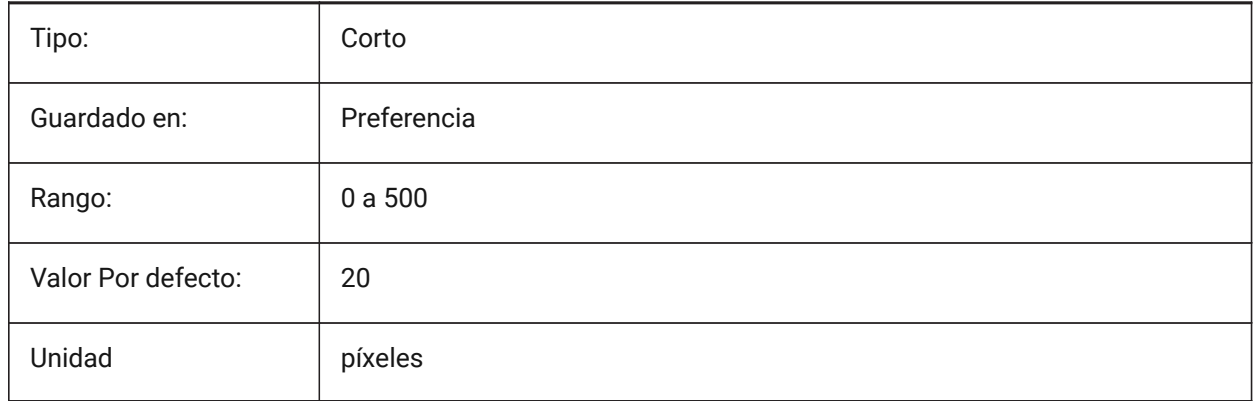

## **8.194 DYNDIMCOLORHOT variable de sistema**

## **8.194.1 Color del dimensionado dinámico activo**

Especifica el color de las dimensiones dinámicas al mover pinzamientos.

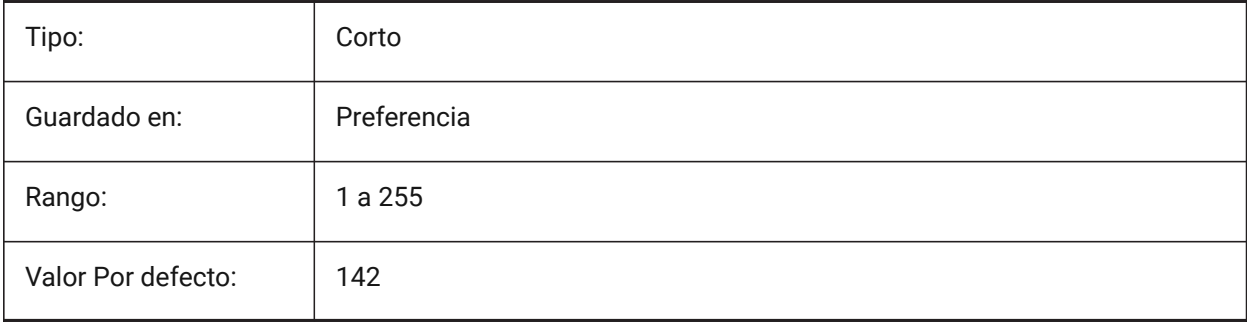

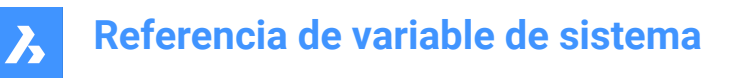

## **8.195 DYNDIMCOLORHOVER variable de sistema**

#### **8.195.1 Color al estar sobre el dimensionado dinámico**

Especifica el color de las dimensiones dinámicas cuando se pasa por encima de un pinzamiento.

Sólo BricsCAD

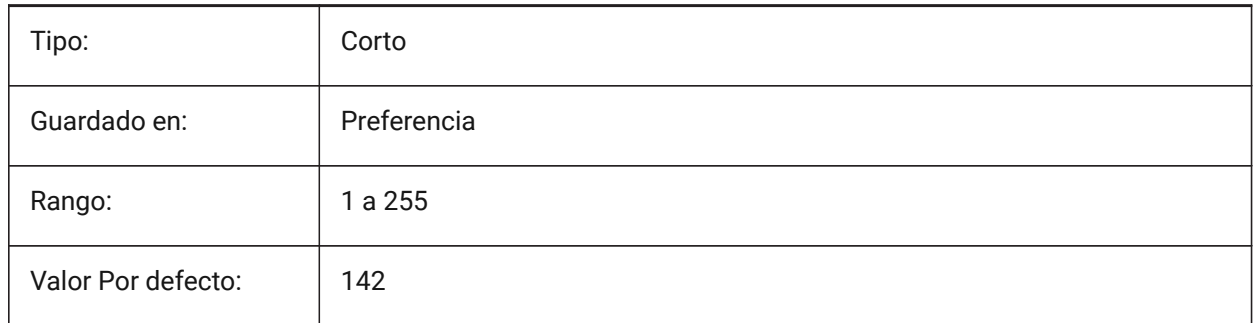

### **8.196 DYNDIMDISTANCE variable de sistema**

#### **8.196.1 Distancia del dimensionado dinámico**

Especifica un factor de la distancia entre la línea de dimensión dinámica y los puntos de agarre está dimensionada (por defecto: 0.0).

Sólo BricsCAD

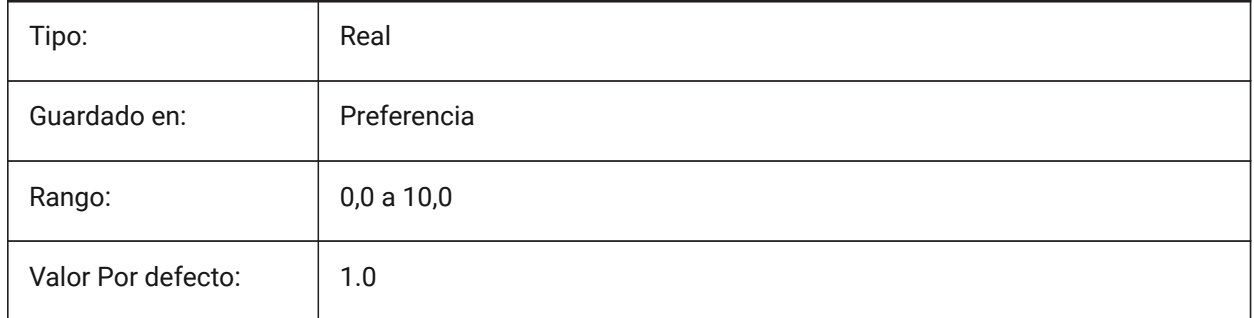

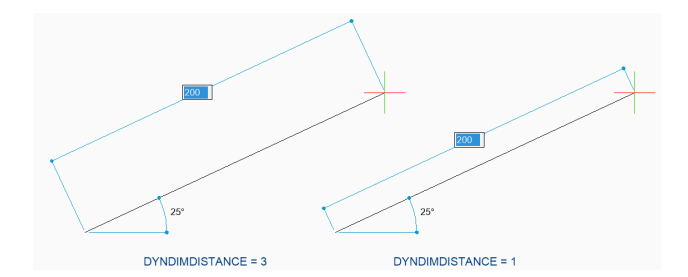

#### **8.197 DYNDIMLINETYPE variable de sistema**

#### **8.197.1 Tipo de línea del dimensionado dinámico**

Especifica el tipo de línea de las dimensiones dinámicas al mover pinzamientos.

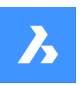

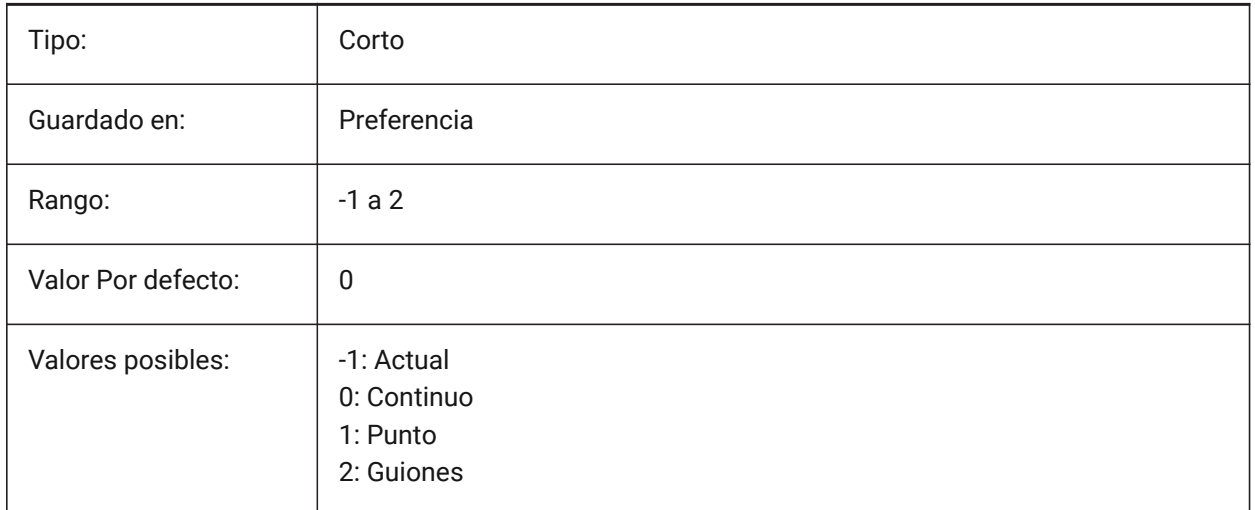

# **8.198 DYNDIVIS variable de sistema**

### **8.198.1 Visibilidad del dimensionamiento dinámico**

Especifica cuántas cotas dinámicas se muestran al mover las pinzas.

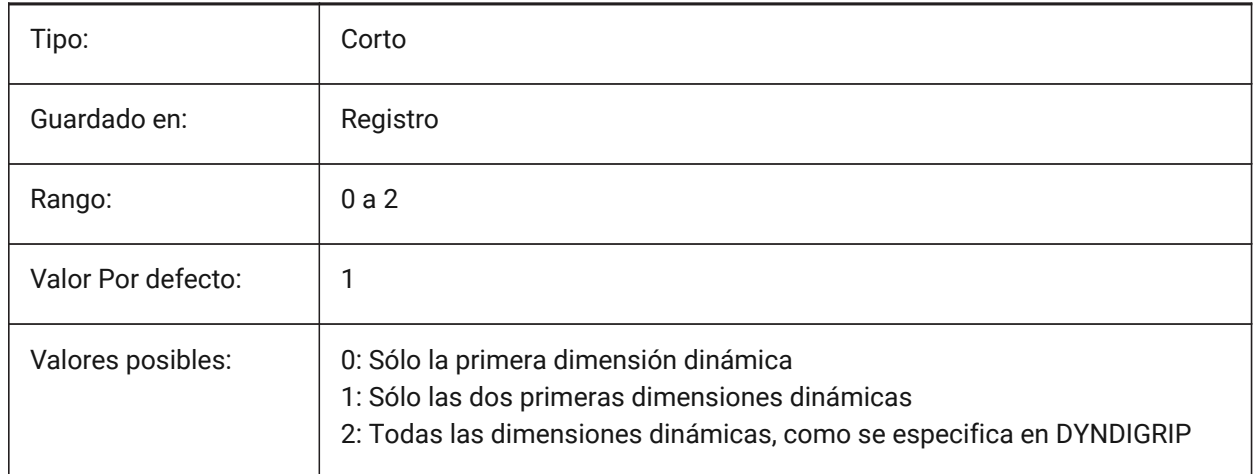

# **8.199 DYNINPUTTRANSPARENCY variable de sistema**

#### **8.199.1 La transparencia de los campos de entrada dinámica**

Especifica la transparencia de los campos de entrada dinámicos. Un valor de 0 establece que los campos sean completamente transparentes y un valor de 100 establece que los campos sean completamente opacos.

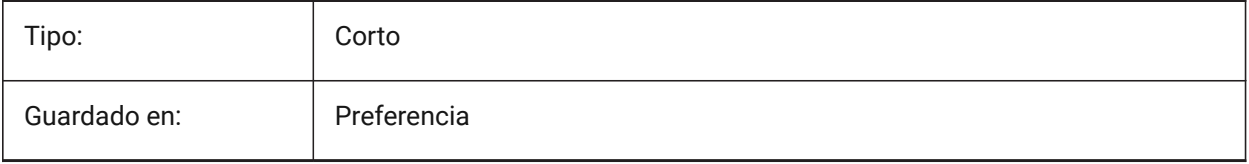

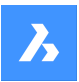

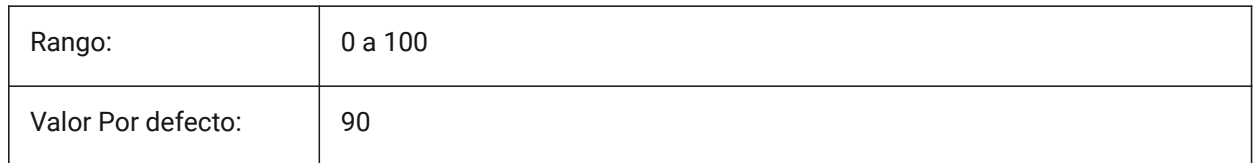

# **8.200 DYNMODE variable de sistema**

#### **8.200.1 Modo de entrada dinámica**

Activa y desactiva las entidades de entrada dinámicas. El valor se almacena como un código de bits utilizando la suma de los valores de todas las opciones seleccionadas.

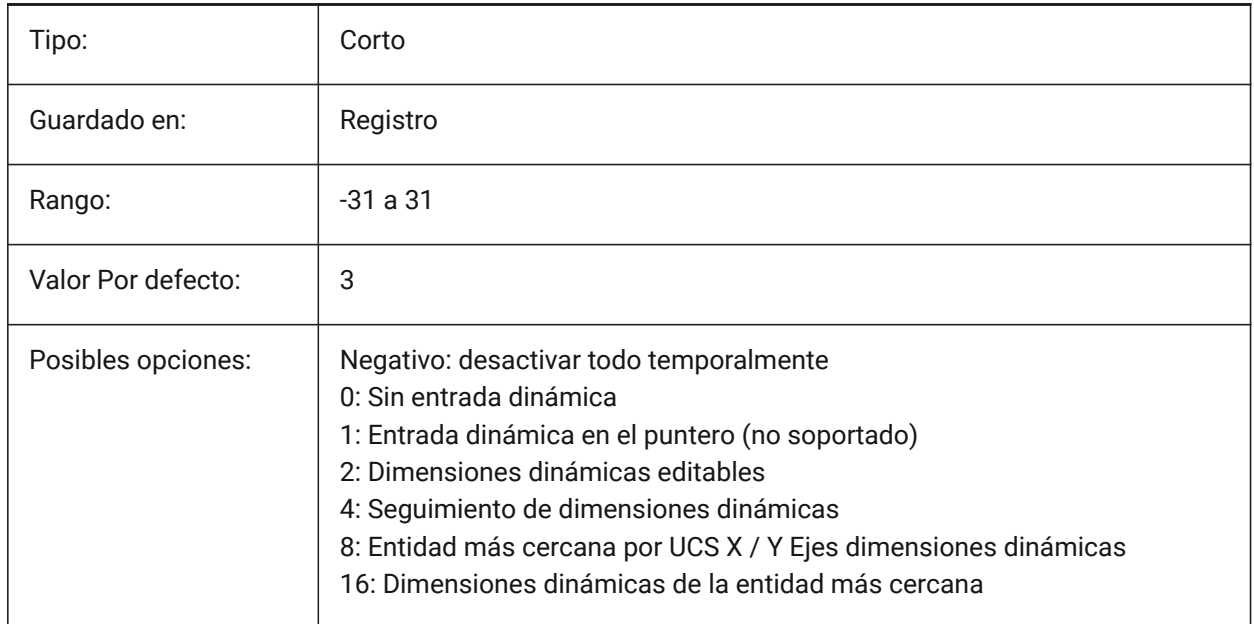

# **8.201 DYNPICOORDS variable de sistema**

## **8.201.1 Modo predeterminado para entrada de coordenadas dinámicas**

Especifica el modo predeterminado en el que se ingresan las coordenadas durante la entrada dinámica.

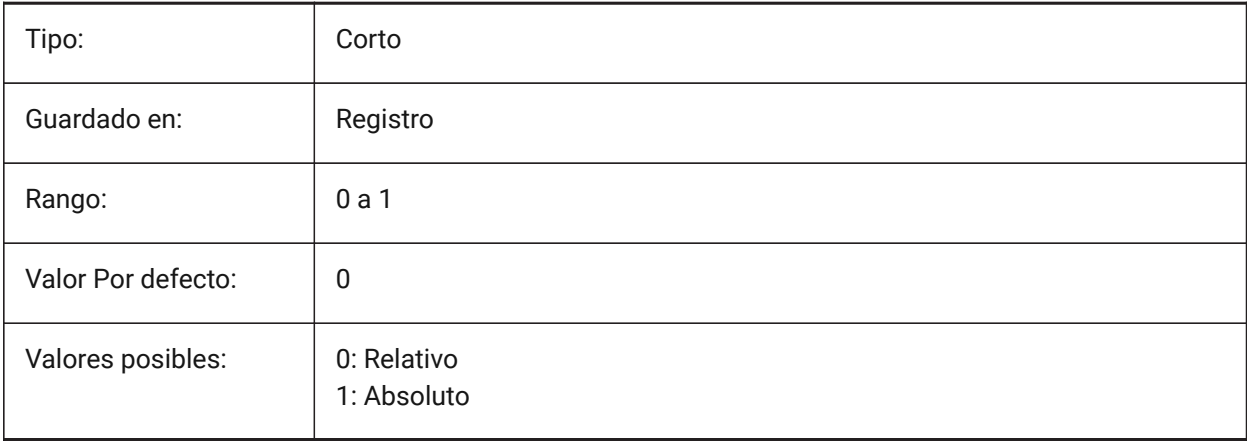

# **9. E**

# **9.1 EDGEMODE variable de sistema**

### **9.1.1 Modo arista**

Especifica cómo se comprueban los bordes de corte y de contorno con los comandos TRIM y EXTEND, con o sin extensión.

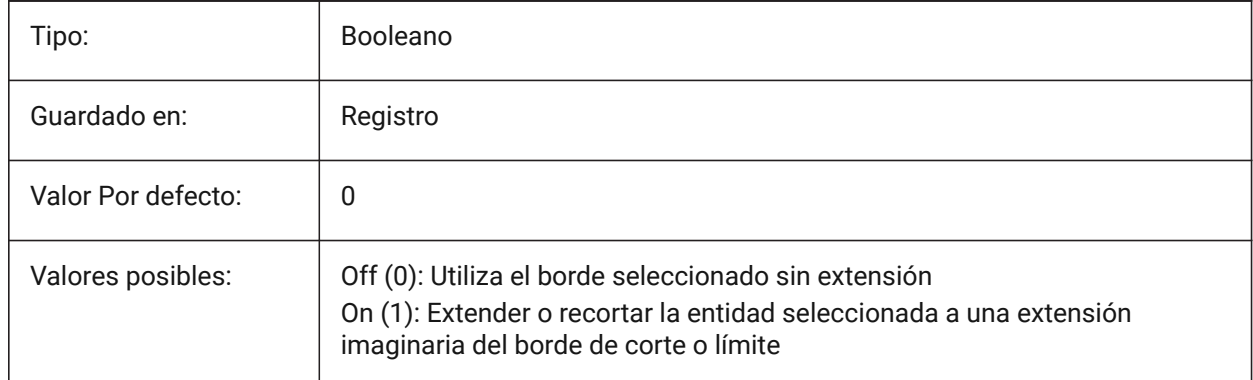

# **9.2 ELEVATION variable de sistema**

### **9.2.1 ELevación**

Especifica la elevación actual para nuevas entidades relativa al SCP actual.

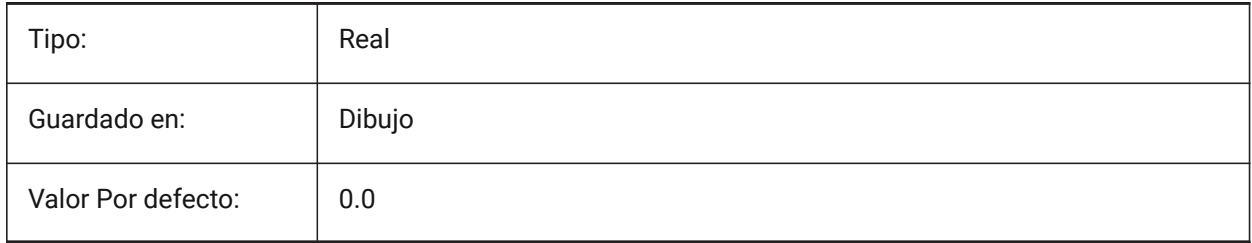

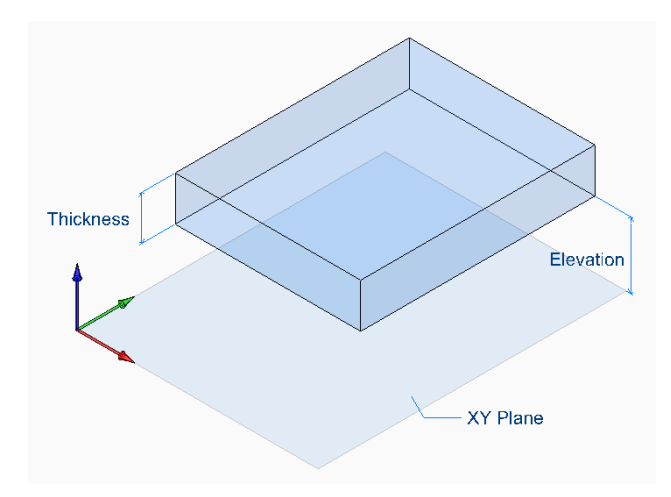

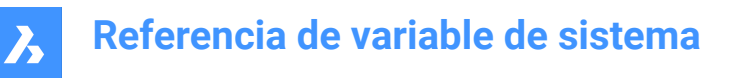

### **9.3 ELEVATIONATBREAKLINECROSSINGS variable de sistema**

#### **9.3.1 Elevación en cruces de línea de ruptura**

Define la elevación en los cruces de línea de ruptura (Mínimo, Máximo, Promedio).

Sólo BricsCAD

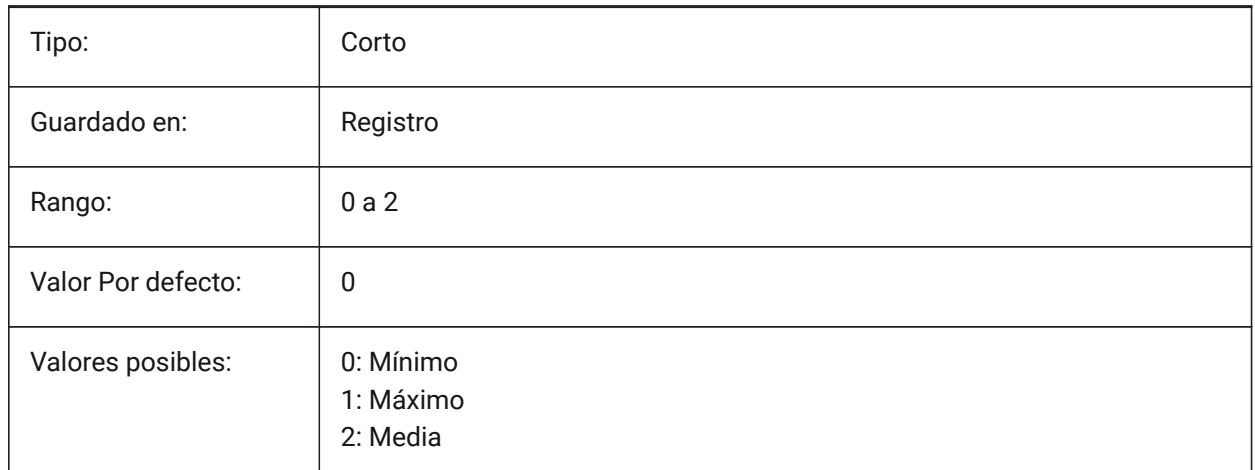

### **9.4 ENABLEATTRACTION variable de sistema**

#### **9.4.1 Atracción de pinzamientos**

Habilita la atracción de pinzamiento durante las acciones de movimiento o modificación en un punto de pinzamiento.

*Nota:* La variable del sistema OSMODE puede anular este comportamiento.

Sólo BricsCAD

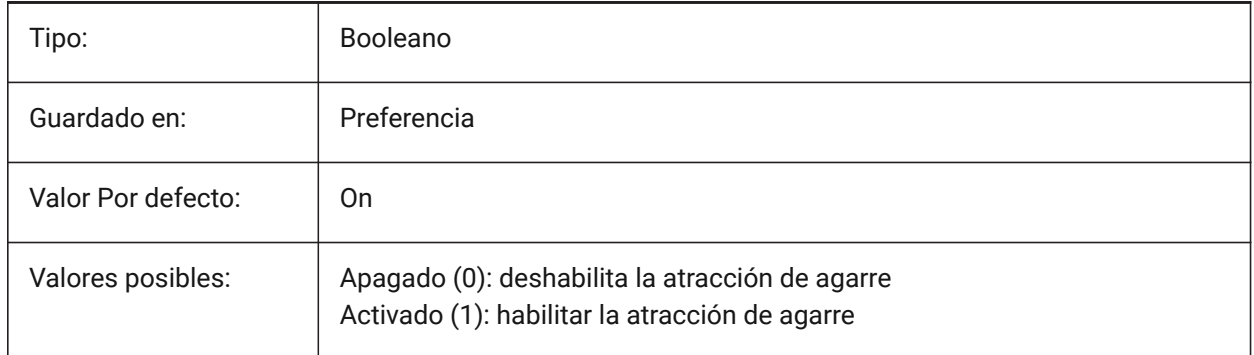

# **9.5 ENABLEBIMBKUPDATE variable de sistema**

#### **9.5.1 Habilitar la actualización de secciones en segundo plano**

Define si BIMBKUPDATE está habilitado.

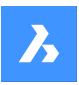

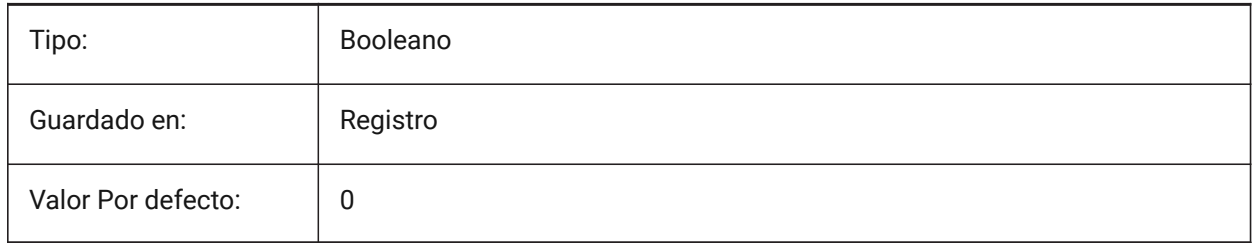

# **9.6 ENABLEHYPERLINKMENU variable de sistema**

### **9.6.1 Menú de hipervínculo**

Activa o desactiva el menú de hipervínculos Activar/Desactivar. Sólo BricsCAD

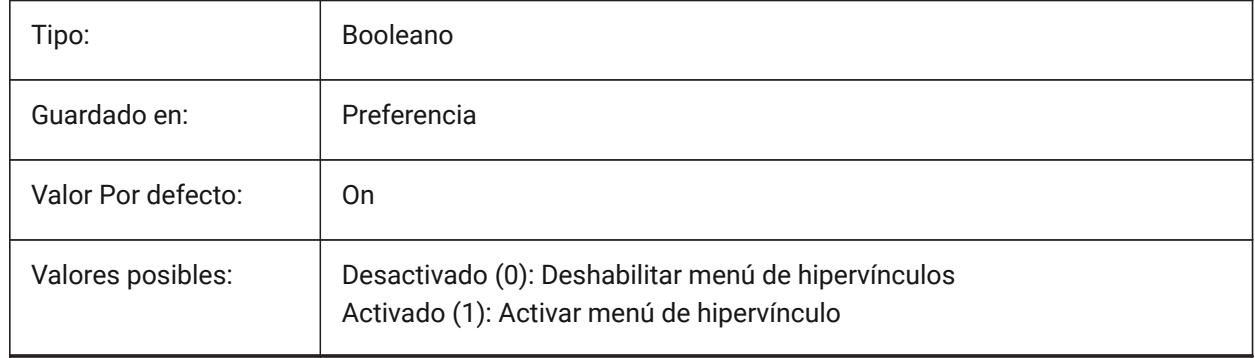

# **9.7 ENABLEHYPERLINKTOOLTIP variable de sistema**

#### **9.7.1 Mensaje de ayuda de hipervínculo**

Activa o desactiva la visualización de los mensajes de ayuda de hipervínculos Activar/Desactivarf. Sólo BricsCAD

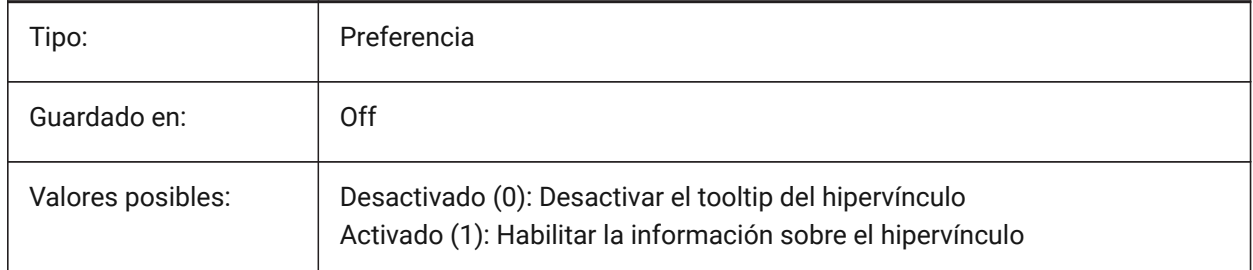

# **9.8 ERRNO variable de sistema**

#### **9.8.1 Número de error**

Indica el tipo de error ocurrido en un programa Lisp.

Solo lectura

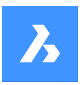

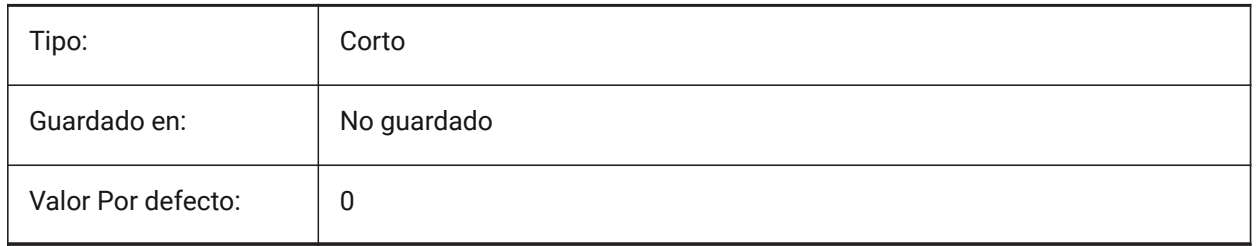

# **9.9 EXPERT variable de sistema**

### **9.9.1 Experto**

Controla la visualización de ciertas indicaciones. Si se suprimen las indicaciones, continúa como si se hubiera ingresado y(es). Puede afectar scripts, macros de menú, LISP y funciones de comando.

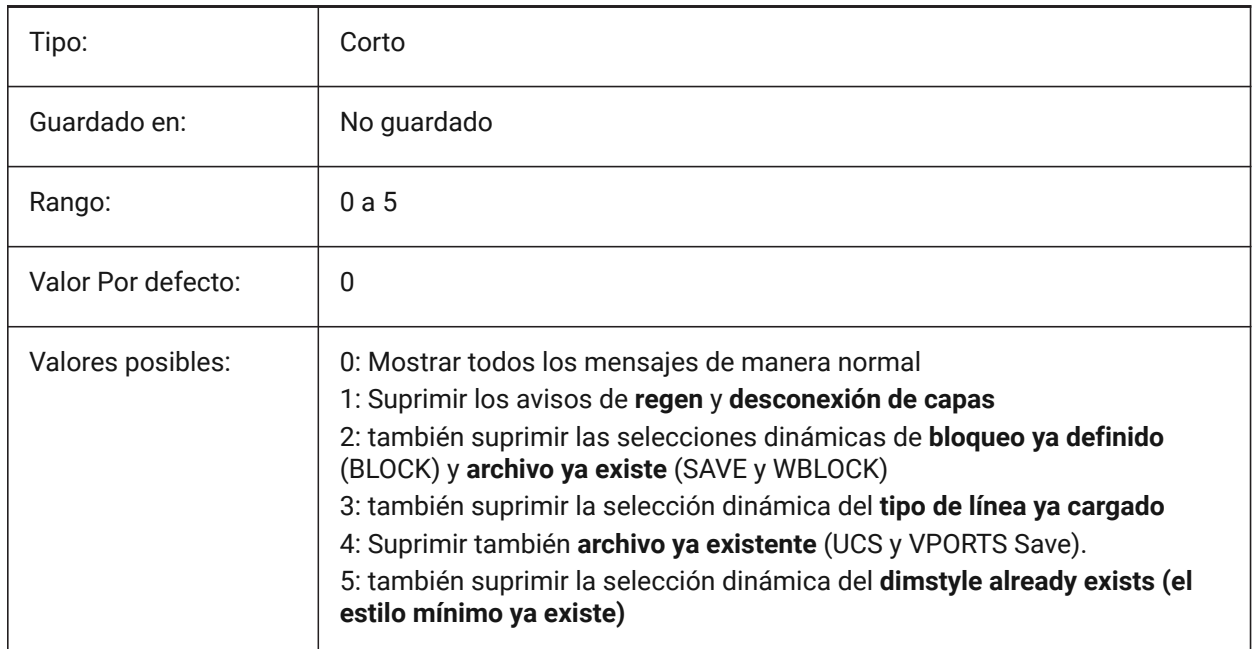

# **9.10 EXPINSALIGN variable de sistema**

## **9.10.1 Insertar el Explorador de Países No Alineados**

Alinee los bloques insertados desde el Explorador de dibujos con las entidades seleccionadas.

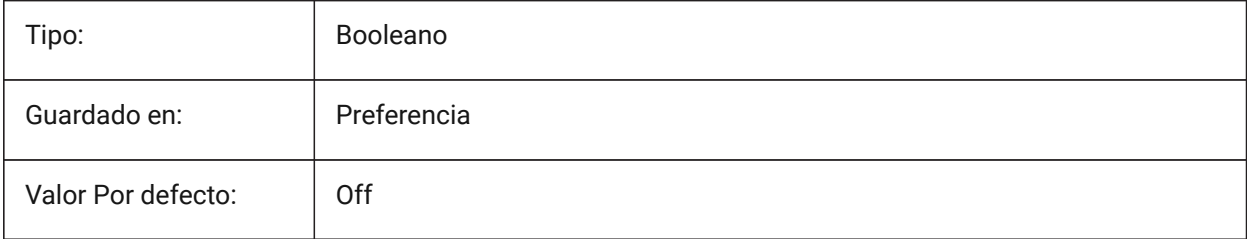

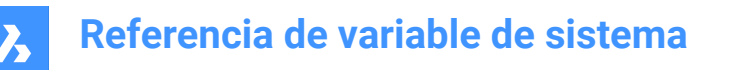

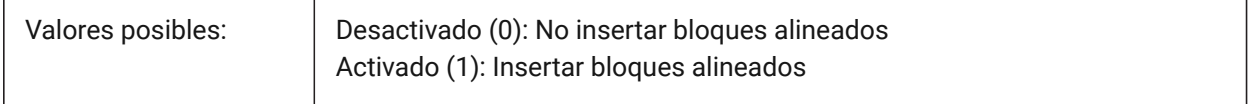

### **9.11 EXPINSANGLE variable de sistema**

#### **9.11.1 Insertar el Explorador de ángulo**

Ángulo de rotación utilizado al insertar bloques desde el Explorador de dibujos.

Sólo BricsCAD

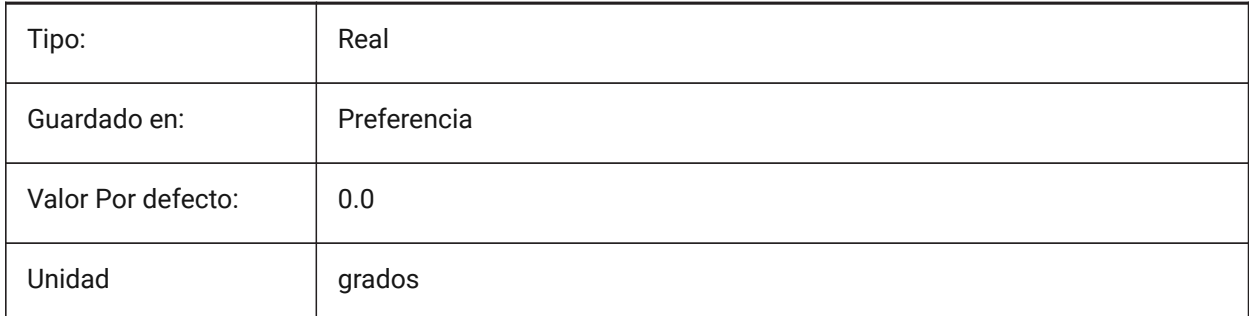

### **9.12 EXPINSFIXANGLE variable de sistema**

#### **9.12.1 Explorador Insertar Fijar ángulo**

Inserte bloques desde el Explorador de Dibujos con un ángulo de rotación fijo.

Sólo BricsCAD

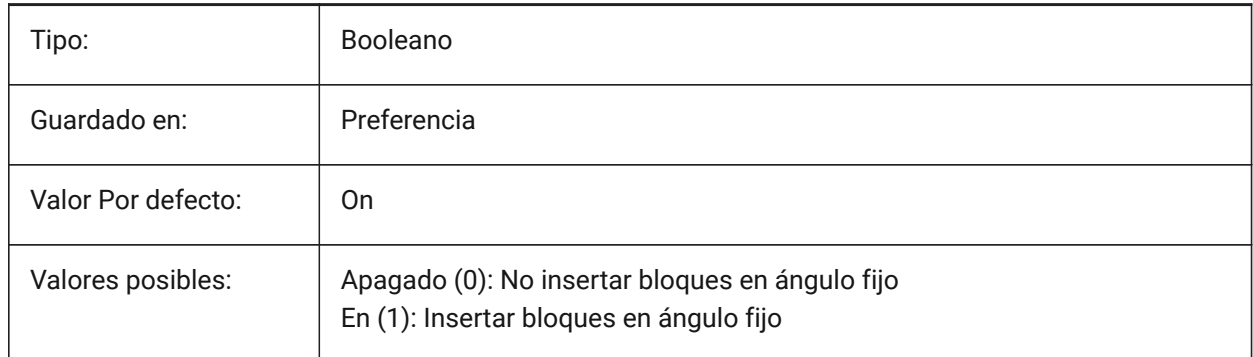

### **9.13 EXPINSFIXSCALE variable de sistema**

#### **9.13.1 Explorador de inserción Escala Fix**

Inserte bloques del Explorador de dibujos a una escala fija. Sólo BricsCAD

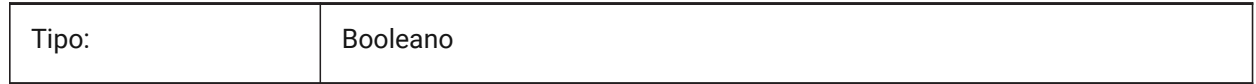

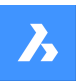

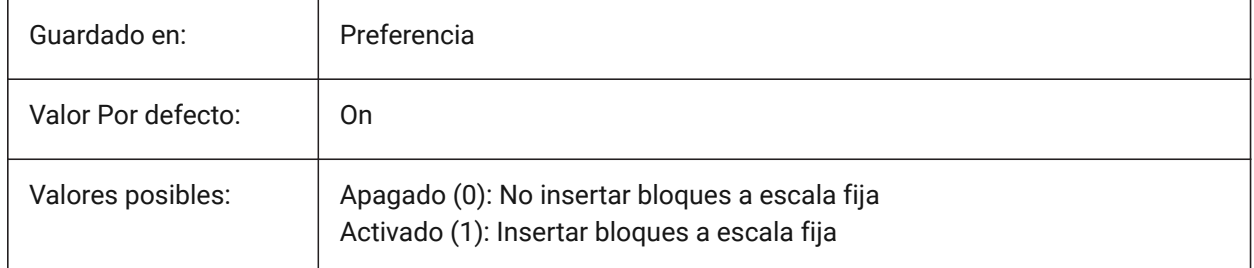

# **9.14 EXPINSSCALE variable de sistema**

### **9.14.1 Insertar el Explorador de Escala**

Factor de escala utilizado al insertar bloques desde el Explorador de dibujos.

Sólo BricsCAD

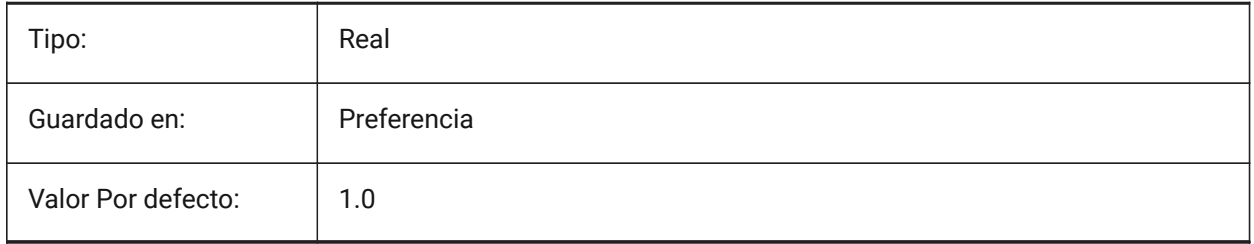

## **9.15 EXPLMODE variable de sistema**

#### **9.15.1 Modo de descomposición**

Habilita el comando DESCOMP en bloques de escala no uniforme (NUS).

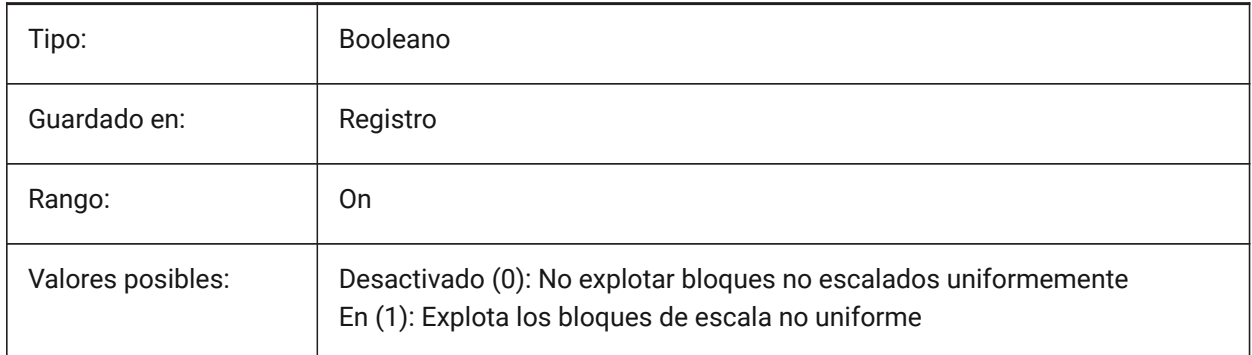

## **9.16 EXPORT3DPDFWRITER variable de sistema**

#### **9.16.1 Escritor de PDF 3D**

Define al escritor para guardar archivos PDF 3D.

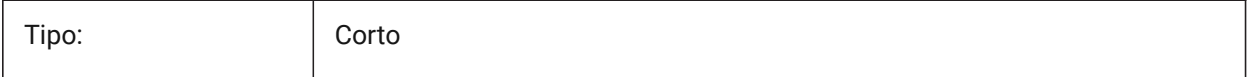

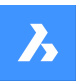

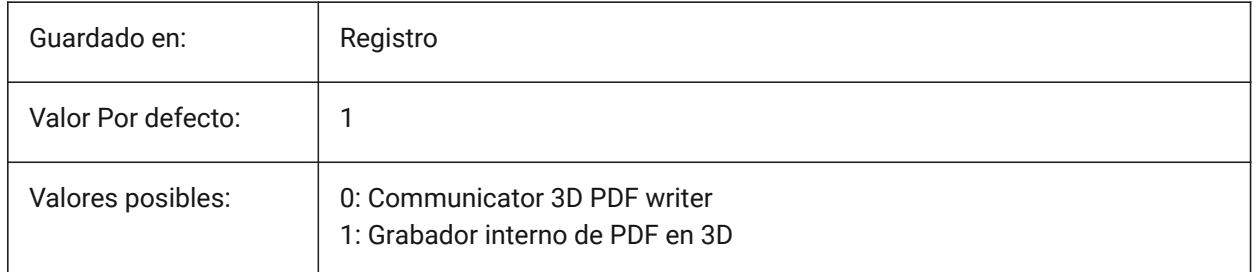

# **9.17 EXPORTACISASSEMBLYWRITER variable de sistema**

# **9.17.1 Escritor de ASAT/ASAB**

Controla el escritor utilizado para guardar archivos ASAT/ASAB. El escritor interno ASAT/ASAB utilizado si el Communicator no está instalado.

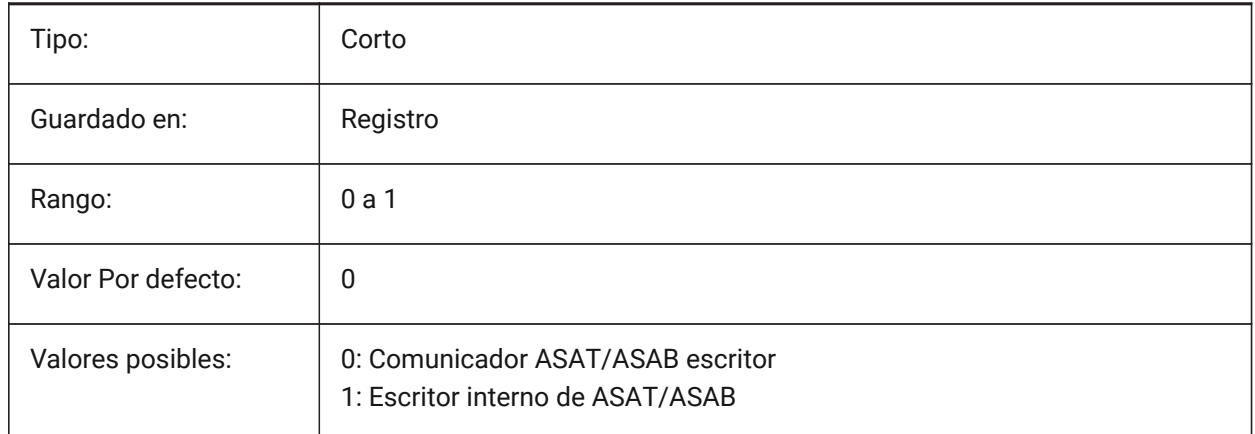

# **9.18 EXPORTACISFORMATVERSION variable de sistema**

## **9.18.1 Versión de formato de exportación ACIS**

Define la versión del archivo ACIS a exportar. Sólo BricsCAD

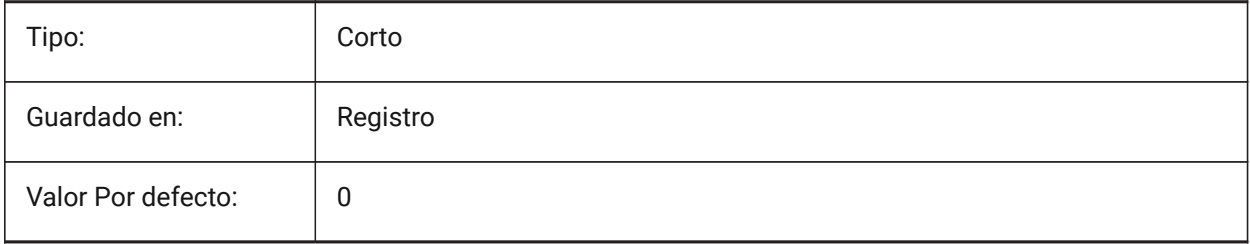

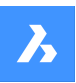

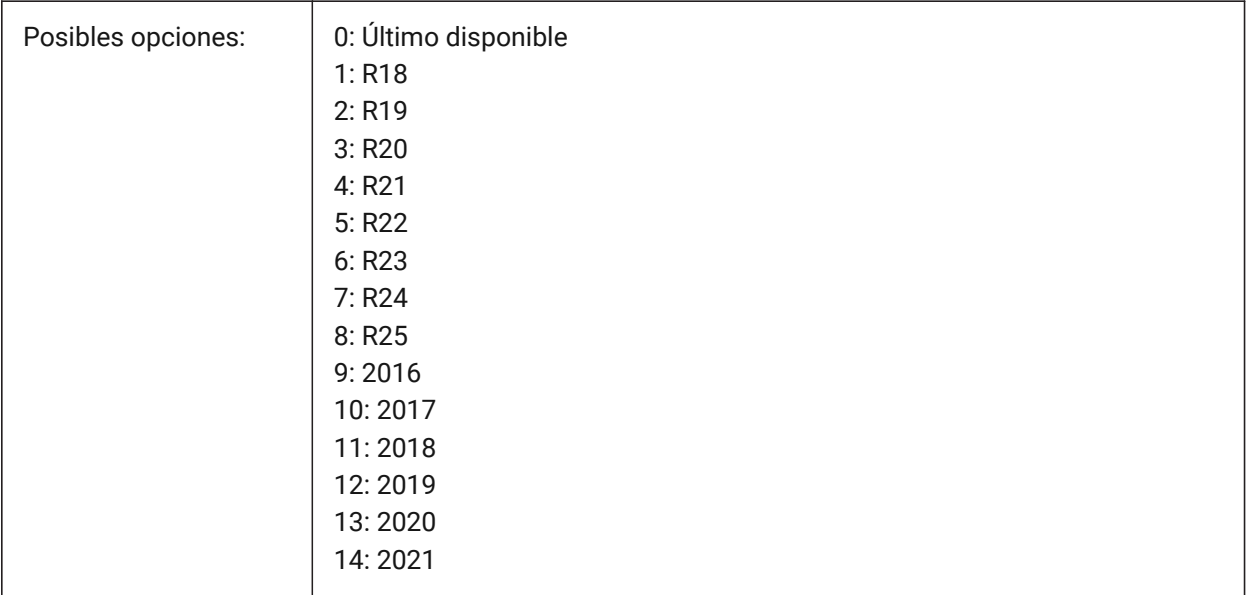

# **9.19 EXPORTCATIAV4FORMATVERSION variable de sistema**

### **9.19.1 Versión de formato de exportación de CATIA v4**

Controla la versión del archivo CATIA V4 para exportar.

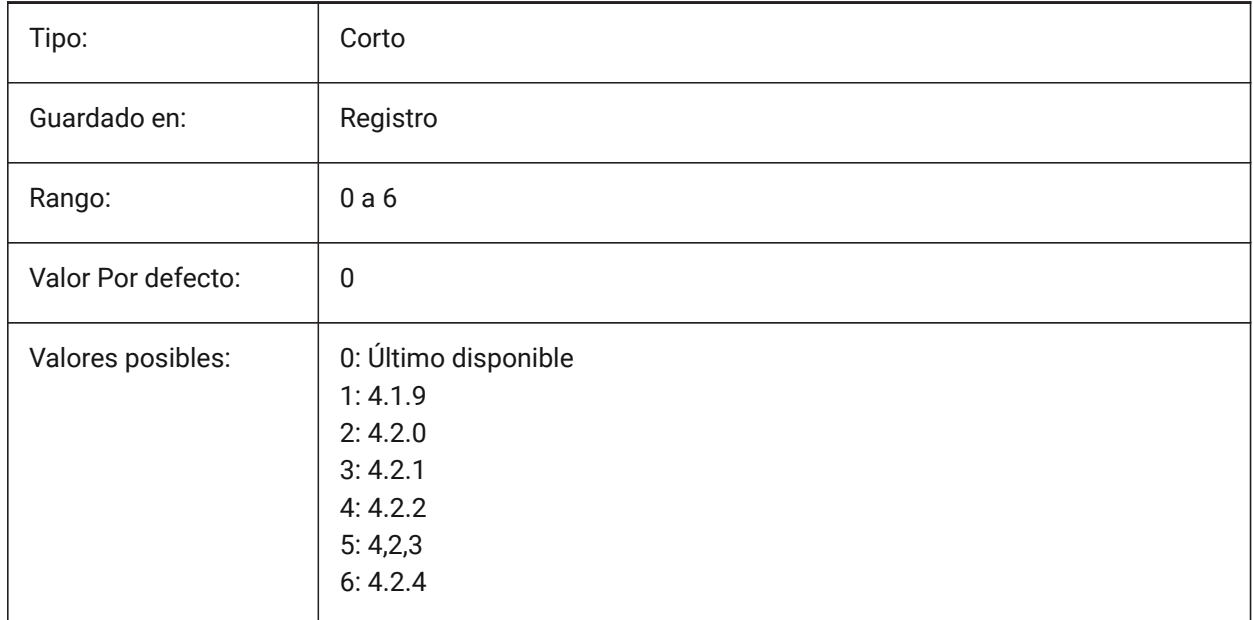

# **9.20 EXPORTCATIAV5FORMATVERSION variable de sistema**

## **9.20.1 Versión del formato de exportación de CATIA v5**

Define la versión del archivo CATIA V5 a exportar.

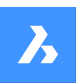

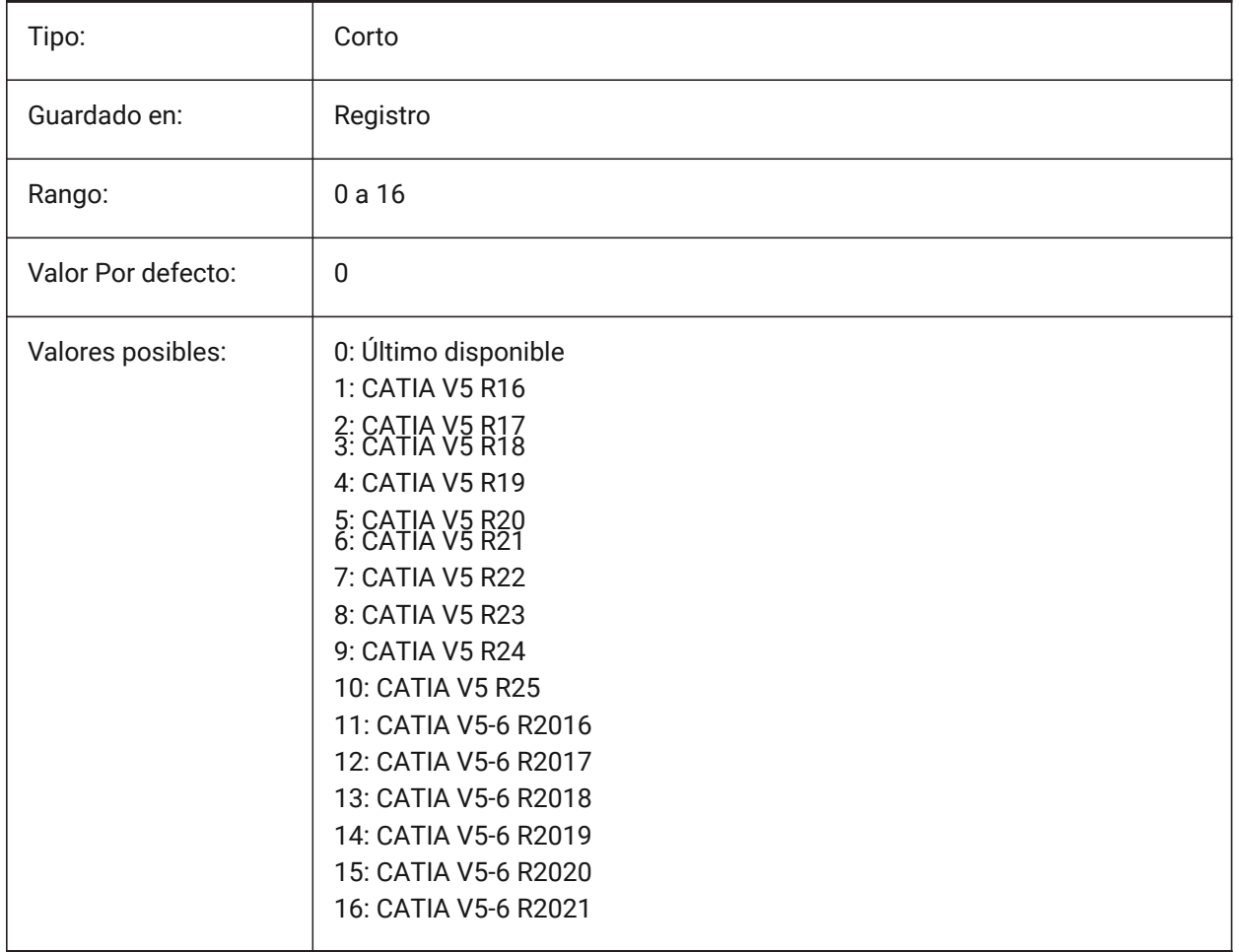

## **9.21 EXPORTGEOMETRYFLAGS variable de sistema**

## **9.21.1 Exportar banderas de geometría**

Controla la representación de geometría en los formatos IGES y STEP. La bandera de dividir las curvas P en las discontinuidades G1 sólo se admite actualmente cuando se exporta sin estructura de producto.

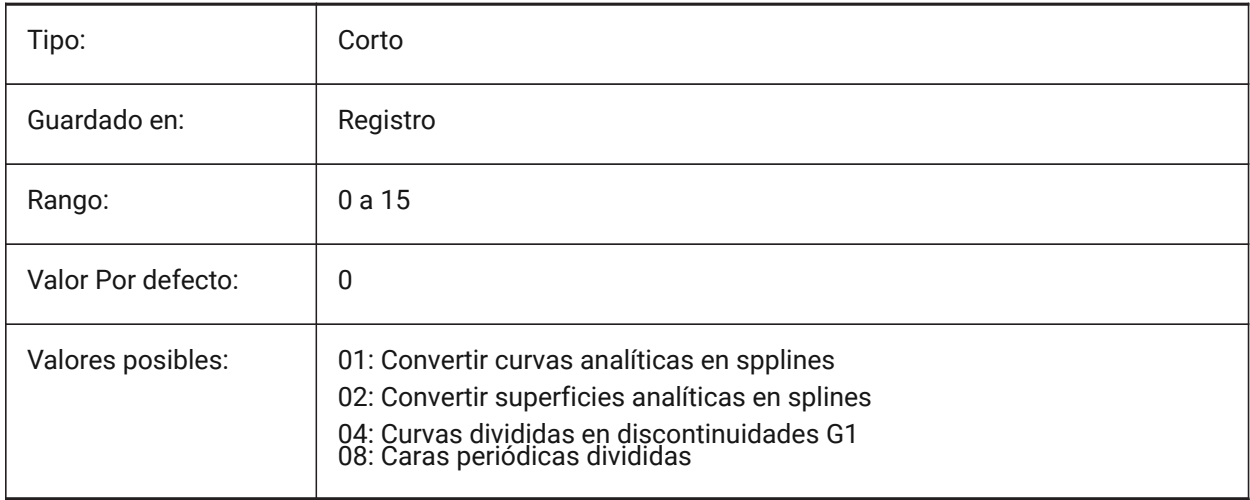

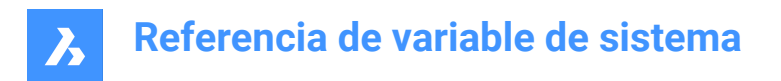

# **9.22 EXPORTHIDDENPARTS variable de sistema**

### **9.22.1 Piezas ocultas**

Modo de procesamiento de piezas ocultas

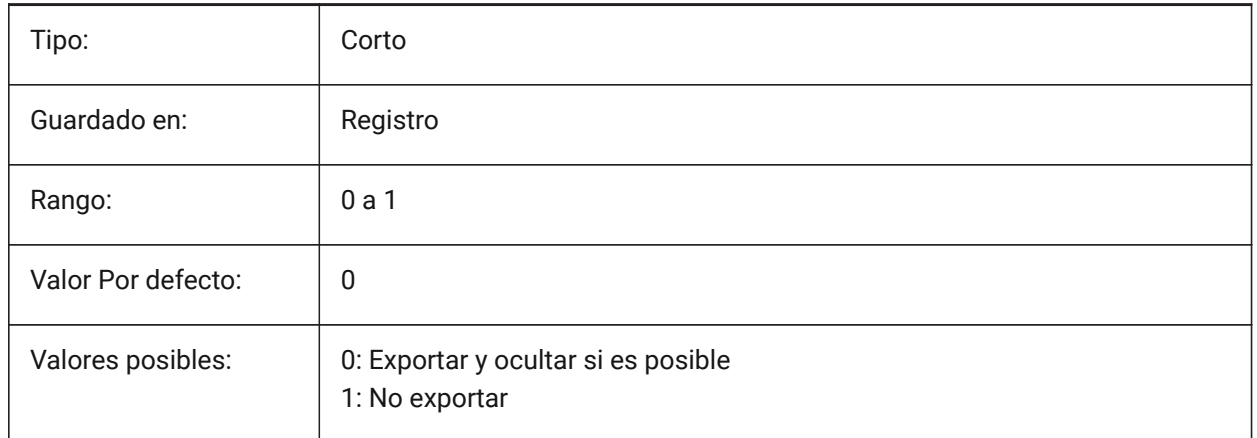

# **9.23 EXPORTMODELSPACE variable de sistema**

#### **9.23.1 El espacio del modelo de exportación**

Controla qué parte del espacio modelo exportar a DWF, DWFx o PDF.

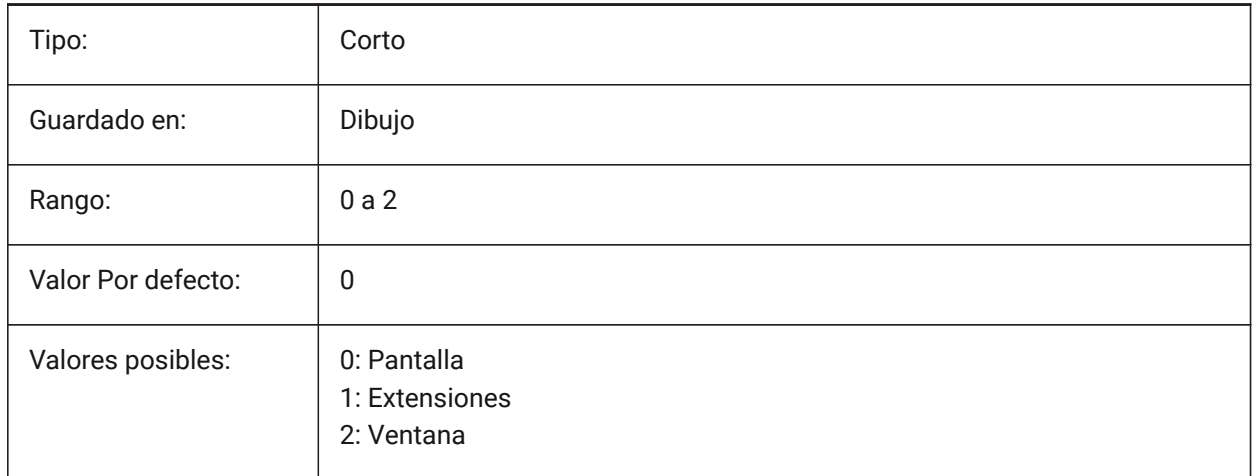

*Nota:* Las variables del sistema EXPORTMODELSPACE, EXPORTPAPERSPACE y EXPORTPAGESETUP actualmente son ficticias para las exportaciones DWF.

# **9.24 EXPORTPAGESETUP variable de sistema**

#### **9.24.1 De exportación de configuración de página**

Alterna la configuración de la página para la exportación de DWF, DWFx o PDF.

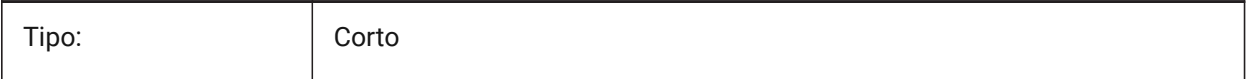

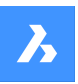

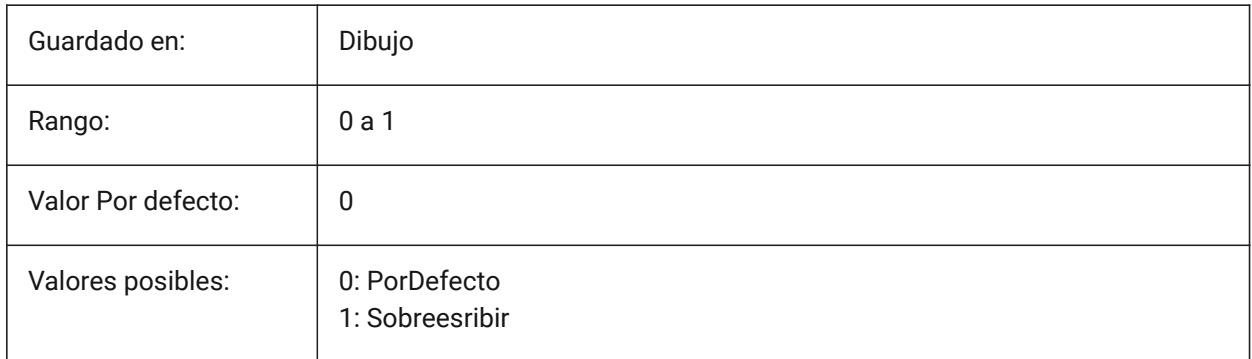

*Nota:* Las variables del sistema EXPORTMODELSPACE, EXPORTPAPERSPACE y EXPORTPAGESETUP actualmente son ficticias para las exportaciones DWF.

# **9.25 EXPORTPAPERSPACE variable de sistema**

## **9.25.1 Exportación espacio papel**

Controla qué diseño(s) exportar a DWF, DWFx o PDF, desde el espacio papel.

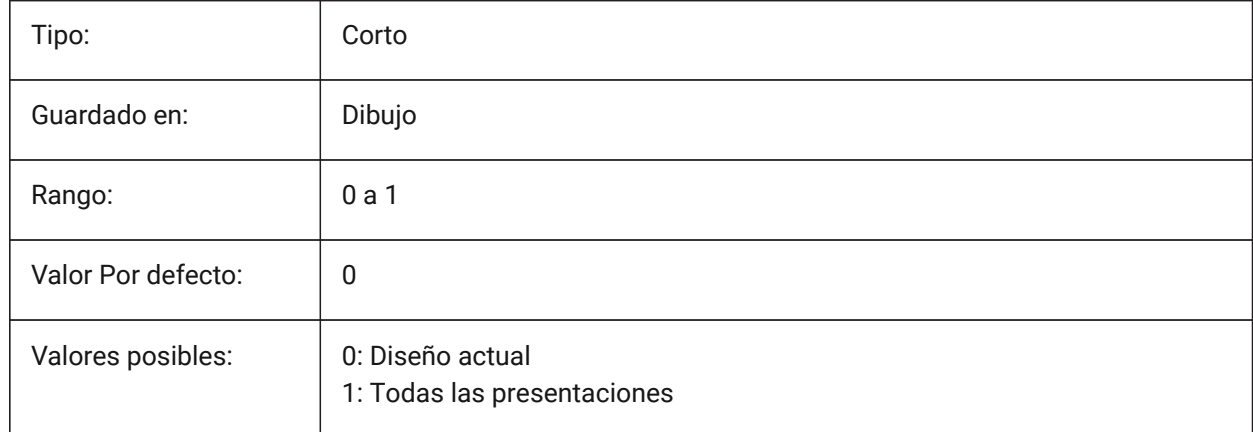

*Nota:* Las variables del sistema EXPORTMODELSPACE, EXPORTPAPERSPACE y EXPORTPAGESETUP actualmente son ficticias para las exportaciones DWF.

# **9.26 EXPORTPARASOLIDFORMATVERSION variable de sistema**

## **9.26.1 Versión del formato de exportación de Parasolid**

Define la versión del archivo Parasolid a exportar.

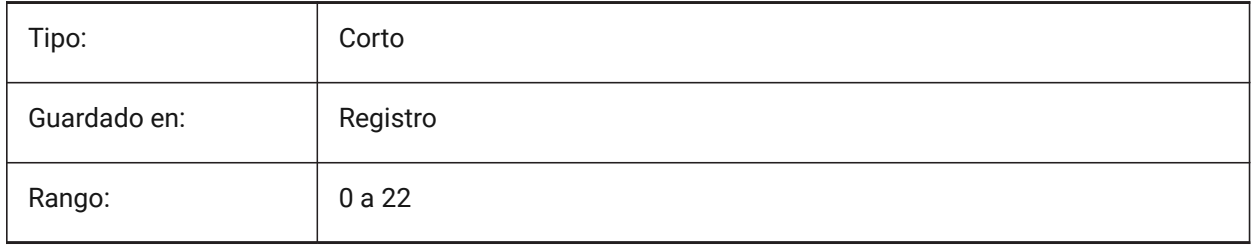

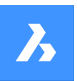

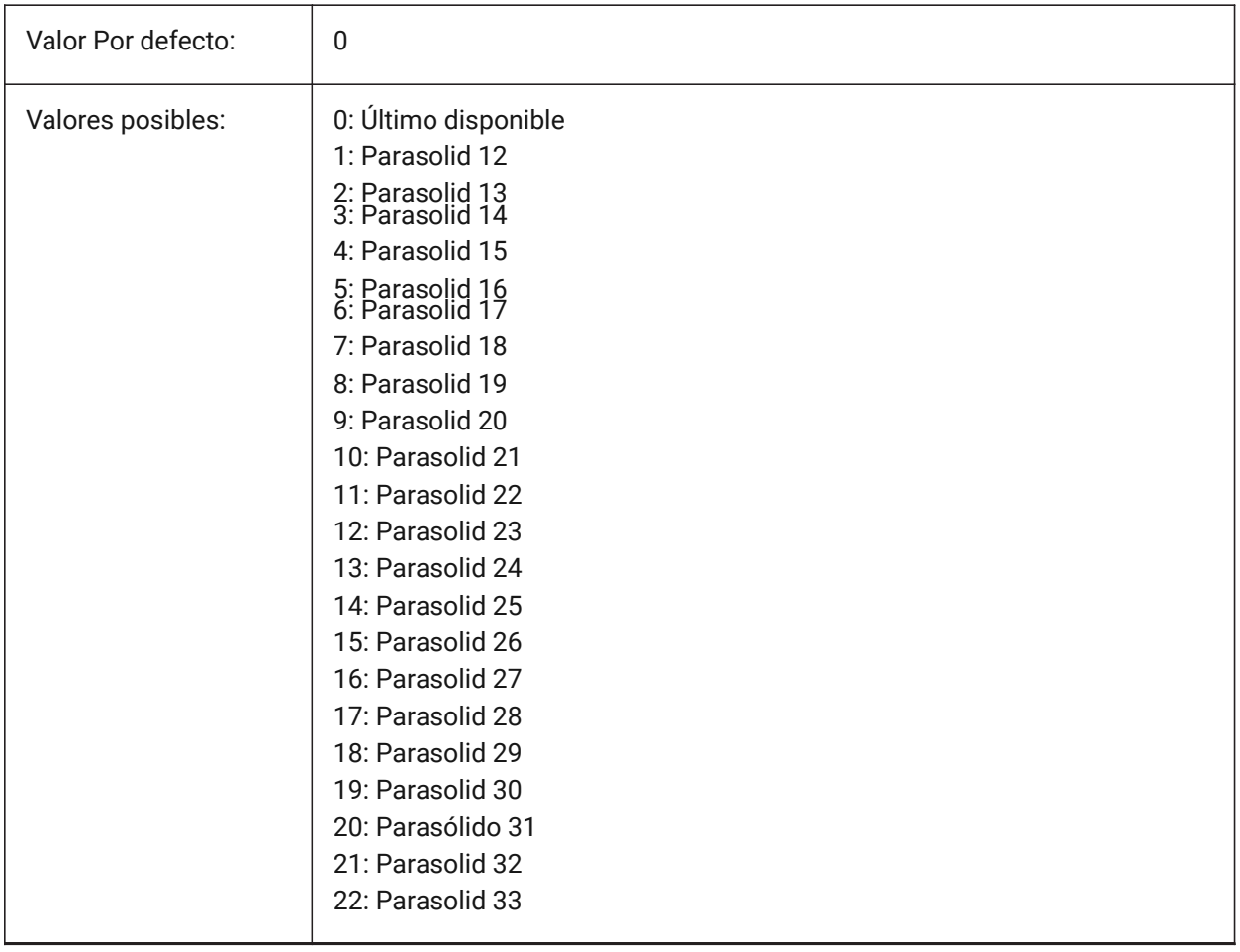

# **9.27 EXPORTPRODUCTSTRUCTURE variable de sistema**

#### **9.27.1 Estructura de producto**

Define si se exporta la estructura del producto.

La opción [1] es válida sólo para la licencia Pro. Funcionará como [0] de lo contrario.

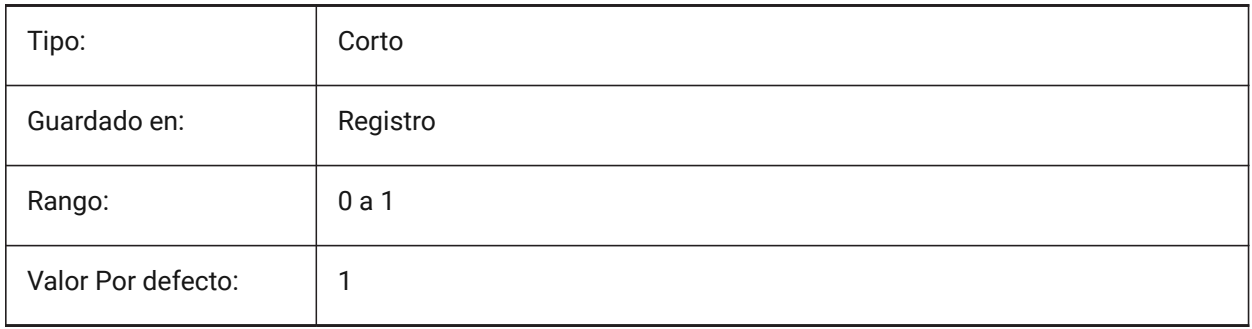

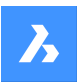

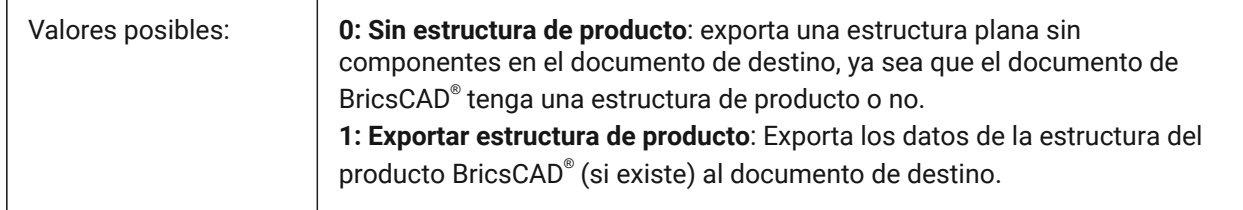

# **9.28 EXPORTSTEPFORMATVERSION variable de sistema**

#### **9.28.1 Versión formato exportación STEP**

Define la versión del archivo STEP a exportar.

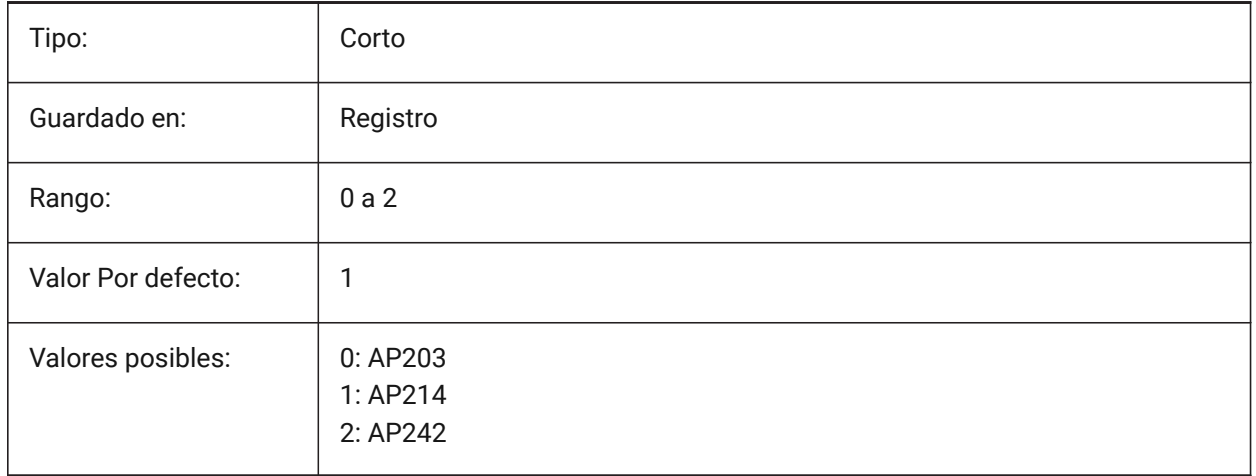

# **9.29 EXPORTXCGMFORMATVERSION variable de sistema**

#### **9.29.1 Versión del formato de exportación XCGM**

Define la versión del archivo XCGM a exportar.

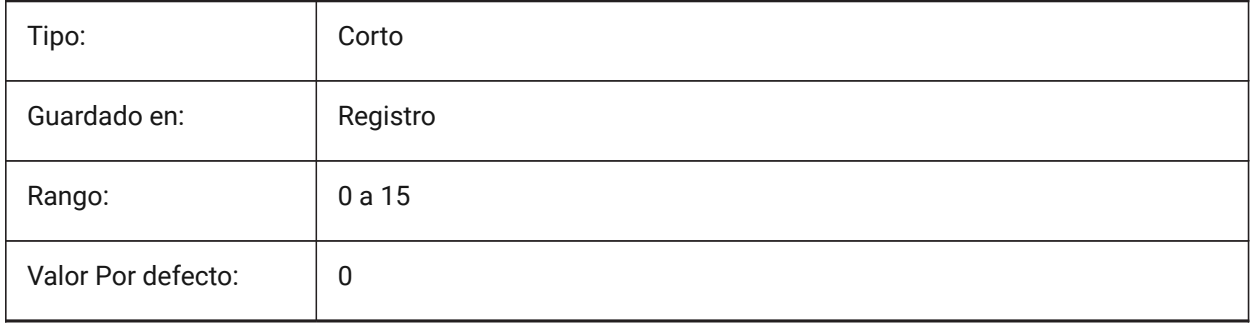

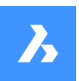

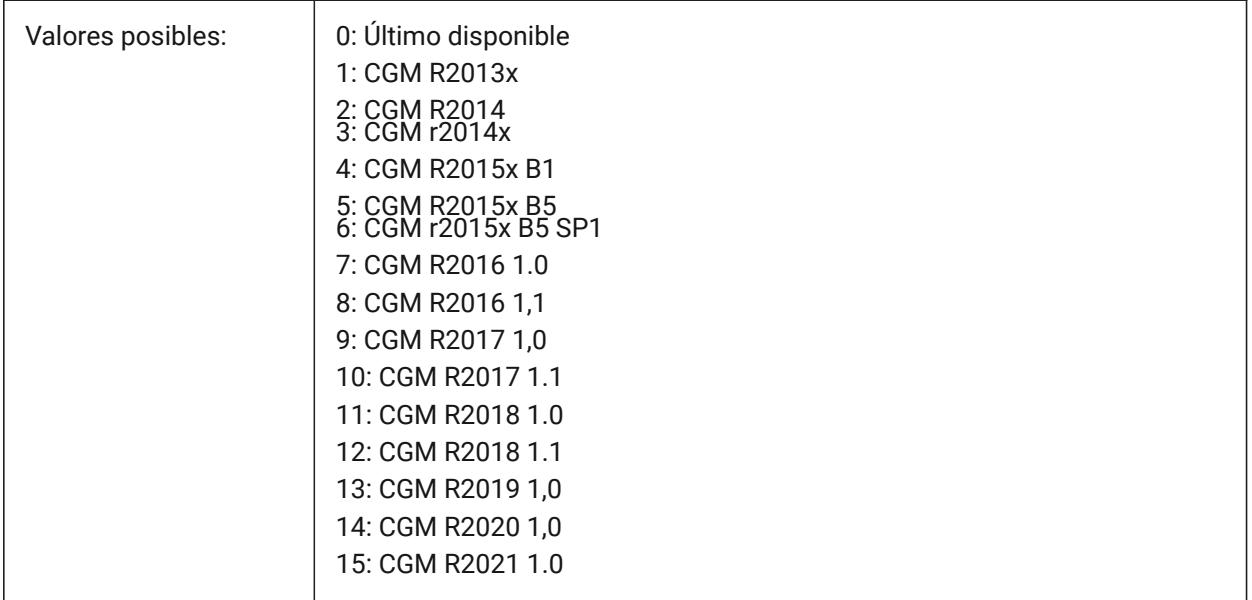

# **9.30 EXTMAX variable de sistema**

### **9.30.1 Extensión máxima**

Muestra las coordenadas del punto superior derecho de la extensión del dibujo. Aumenta a medida que se crean nuevas entidades fuera de las extensiones existentes.

Solo lectura

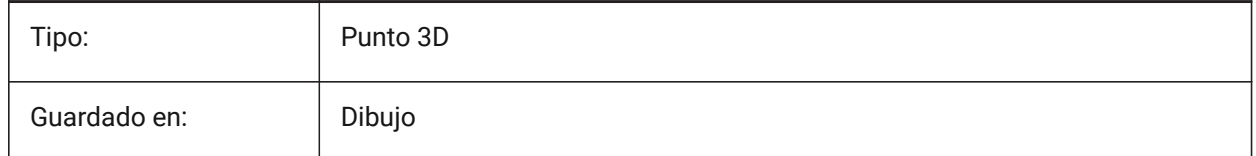

# **9.31 EXTMIN variable de sistema**

# **9.31.1 Extensión mínima**

Muestra las coordenadas del punto inferior izquierdo de la extensión del dibujo.

Solo lectura

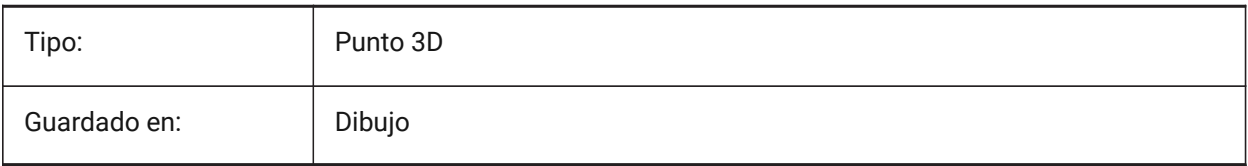

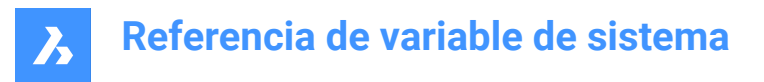

# **9.32 EXTNAMES variable de sistema**

#### **9.32.1 Longitud de nombres**

Especifica los parámetros para los nombres de las entidades con nombre (por ejemplo tipos de líneas y capas) guardados en tablas de símbolos.

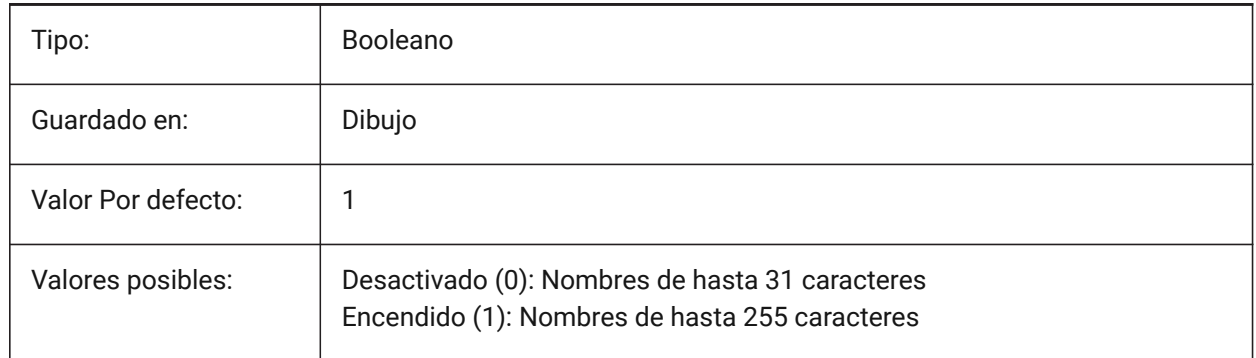

#### **9.33 EXTRUDEINSIDE variable de sistema**

Resolver la intersección con la entidad matriz.

Determina cómo modificar la entidad matriz cuando se interseca con la entidad extruida/reformada cuando se selecciona la opción **Automático** del comando Extruir o Revolucionar. Las entidades padre son entidades que tocan el contorno a partir del cual se crea la entidad extruida/revuelta.

Sólo BricsCAD

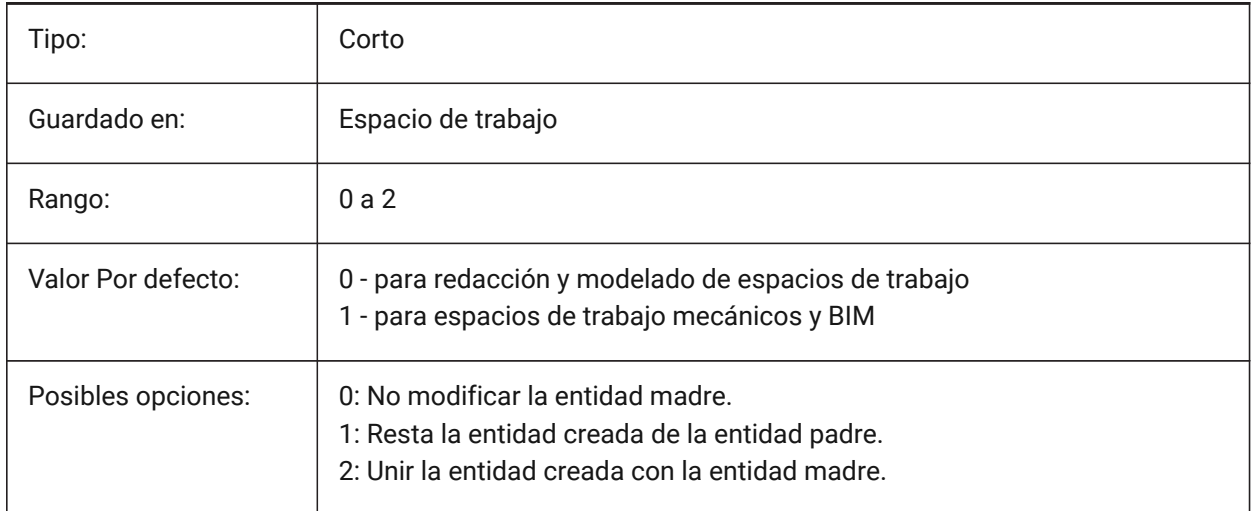

## **9.34 EXTRUDEOUTSIDE variable de sistema**

Resolver el contacto con la entidad matriz.

Determina cómo modificar la entidad matriz cuando toca la entidad extruida/resuelta cuando se selecciona la opción **Automático** del comando Extruir o Revolucionar. Las entidades padre son entidades que tocan el contorno a partir del cual se crea la entidad extruida/revuelta.

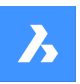

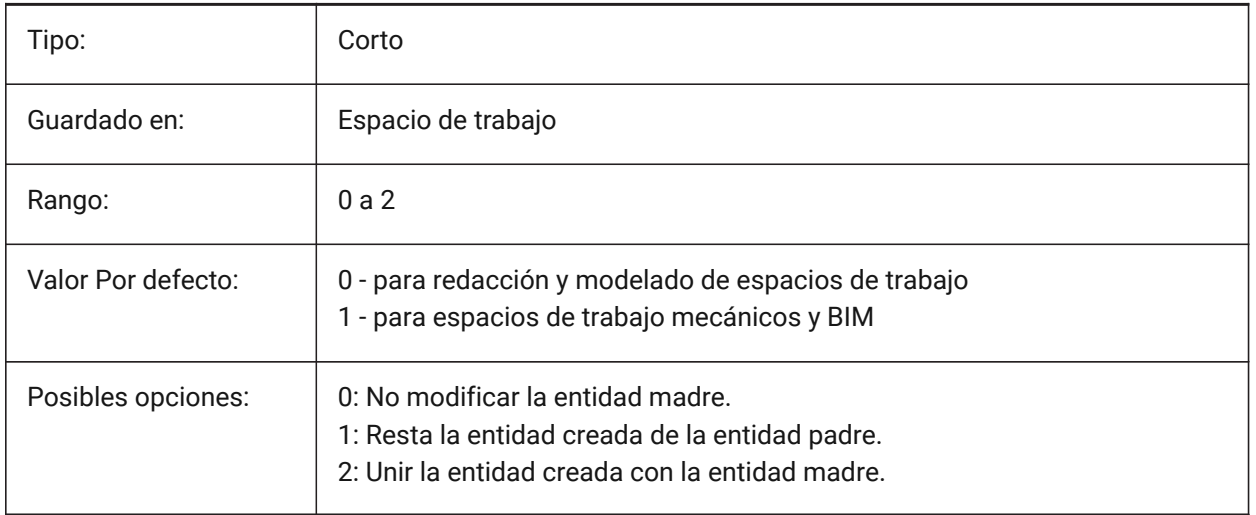

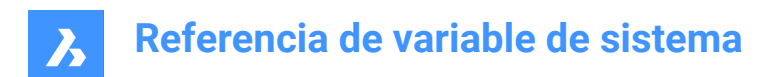

# **10. F**

# **10.1 FACETRATIO variable de sistema**

#### **10.1.1 Relación de aspecto del facetado**

Especifica la relación de aspecto de las facetas para los sólidos ACIS cilíndricos y cónicos.

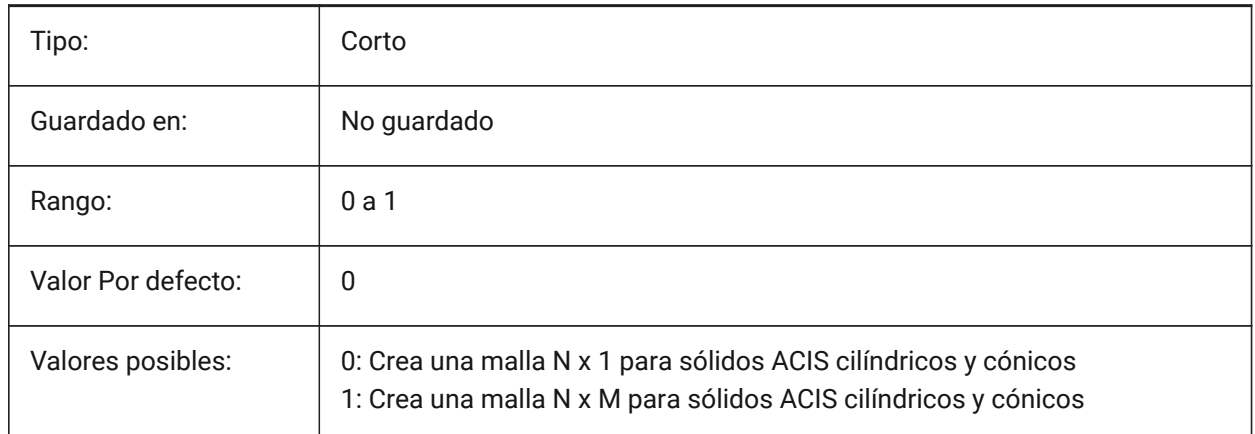

# **10.2 FACETRES variable de sistema**

#### **10.2.1 Resolución del facetado**

Controla la suavidad de las vistas de líneas sombreadas, renderizadas y ocultas.

Se aceptan valores entre 0,01 y 10,0. Los valores grandes pueden tener un impacto significativo en el uso y el rendimiento de la memoria.

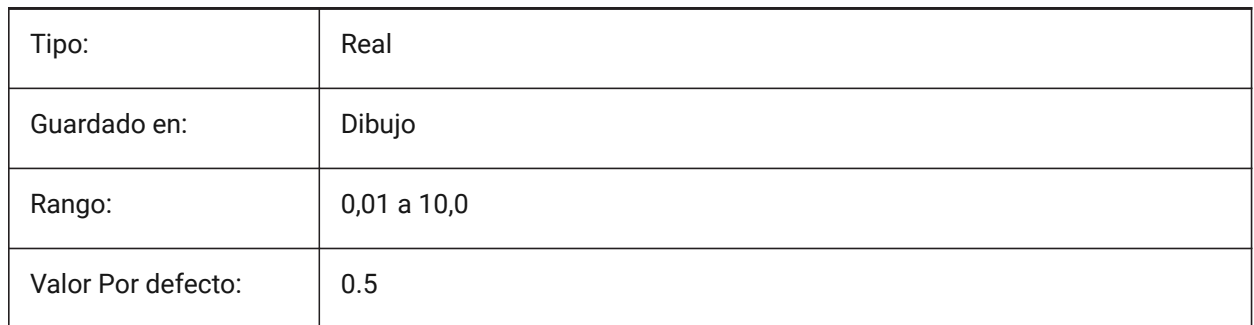

## **10.3 FBXEXPORTCAMERAS variable de sistema**

#### **10.3.1 FBX exportar cámaras**

Especifica si exportar las cámaras desde el espacio modelo. Sólo BricsCAD

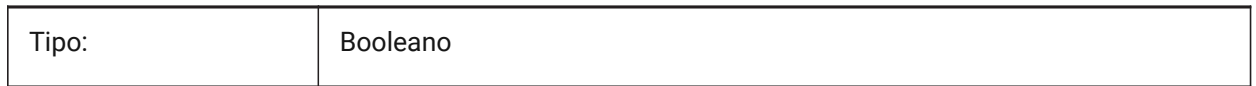

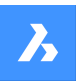

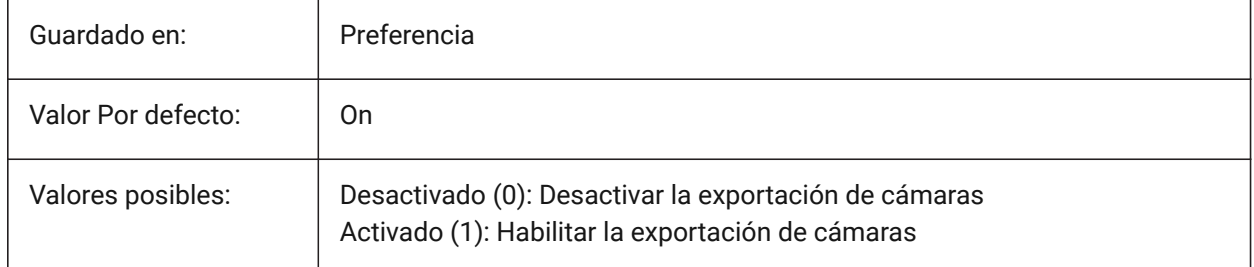

# **10.4 FBXEXPORTENTITIES variable de sistema**

#### **10.4.1 Entidades de exportación Fbx**

Especifica si exportar las entidades desde el espacio modelo. Sólo BricsCAD

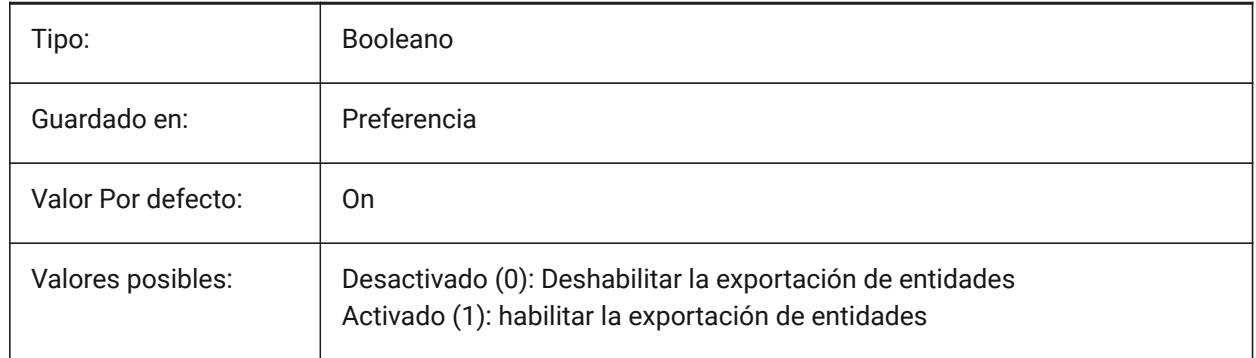

## **10.5 FBXEXPORTENTITIESSELTYPE variable de sistema**

#### **10.5.1 Fbx entidades para exportar**

Especifica el tipo de entidades mostradas que se exportan.

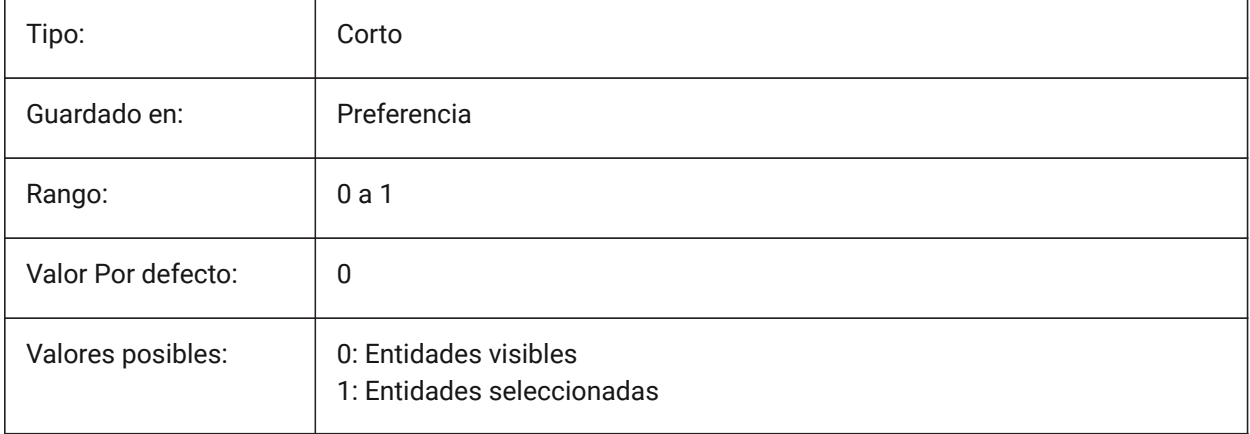

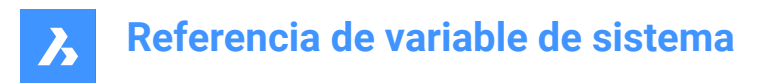

# **10.6 FBXEXPORTLIGHTS variable de sistema**

### **10.6.1 Fbx Exportar Luces**

Especifica si exportar las luces desde el espacio modelo.

Sólo BricsCAD

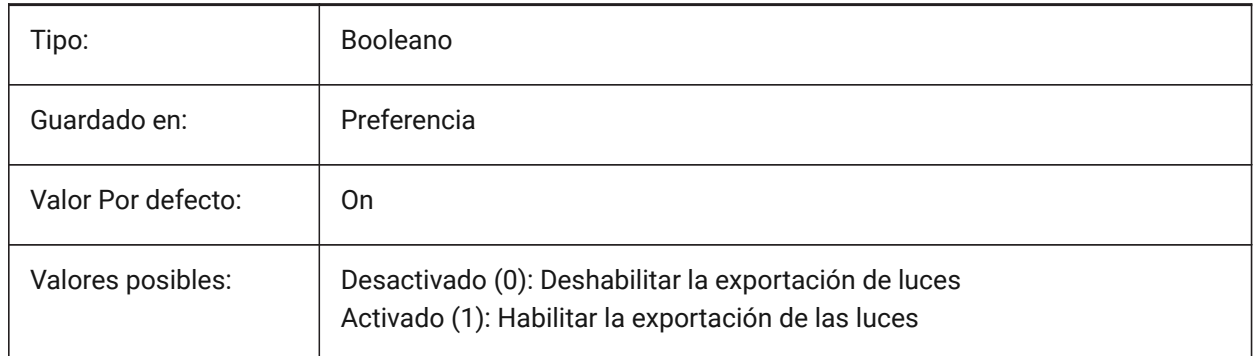

#### **10.7 FBXEXPORTMATERIALS variable de sistema**

#### **10.7.1 Fbx Exportar Materiales**

Especifica si exportar los materiales del espacio modelo.

Sólo BricsCAD

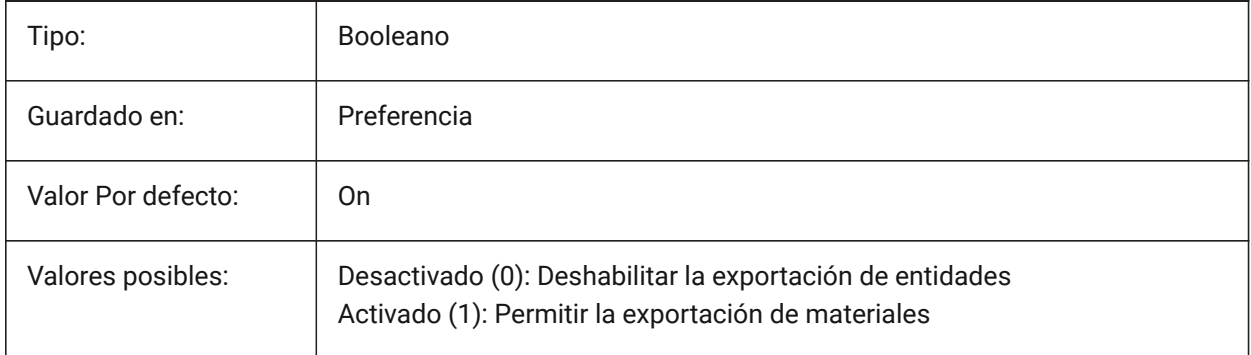

# **10.8 FBXEXPORTTEXTURES variable de sistema**

#### **10.8.1 Fbx Exportar Texturas**

Conjunto tipo para la exportación de materiales.

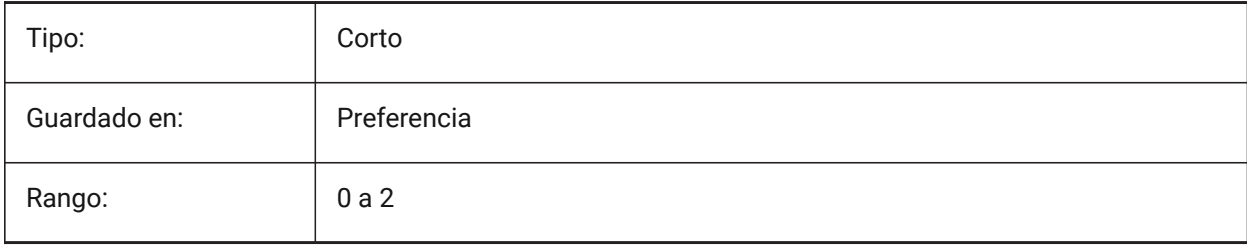

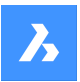

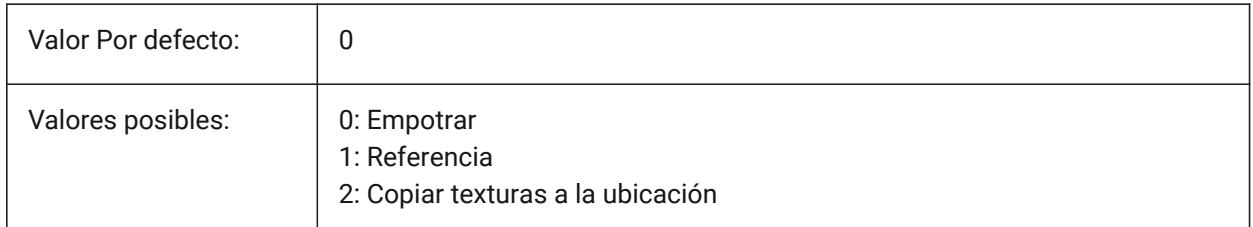

# **10.9 Variable del sistema FBXEXPORTTEXTURESPATH**

# **10.9.1 Ruta de exportación de texturas FBX**

Especifica la ruta de la carpeta donde se copian las texturas al exportar un modelo al formato de archivo FBX. Esta configuración solo se utiliza cuando la variable del sistema FBXEXPORTTEXTURES está establecida en 2.

Sólo BricsCAD

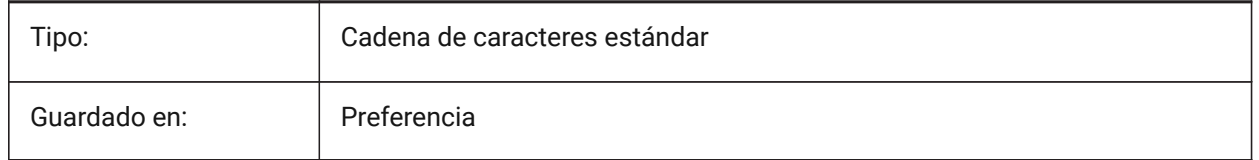

# **10.10 FEATURECOLORS variable de sistema**

### **10.10.1 Colores de funciones**

Especifica si las caras sólidas están coloreadas por el color especificado de la entidad relacionada. Sólo BricsCAD

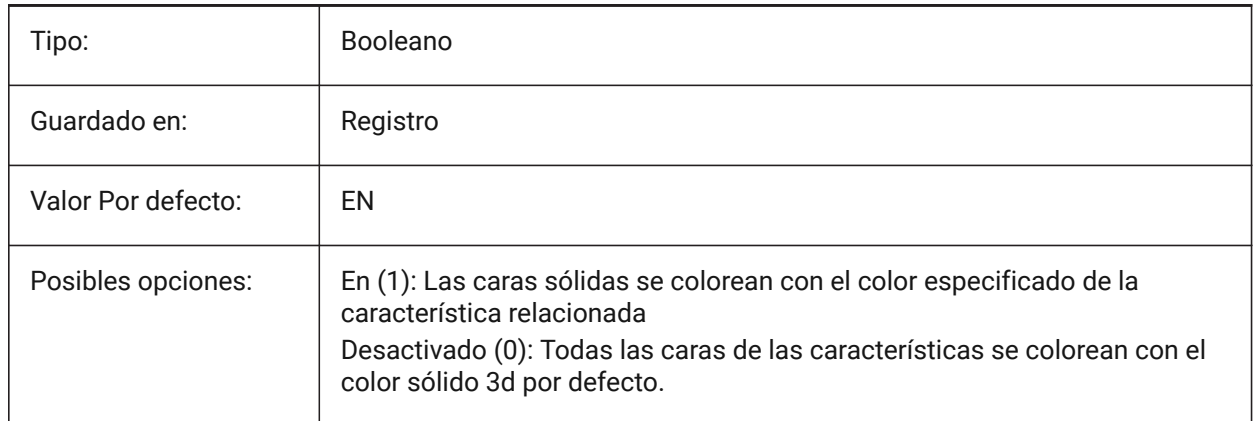

# **10.11 FIELDDISPLAY variable de sistema**

## **10.11.1 Campo de visualización**

Especifica si se utiliza un relleno gris para mostrar un campo.

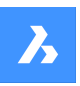

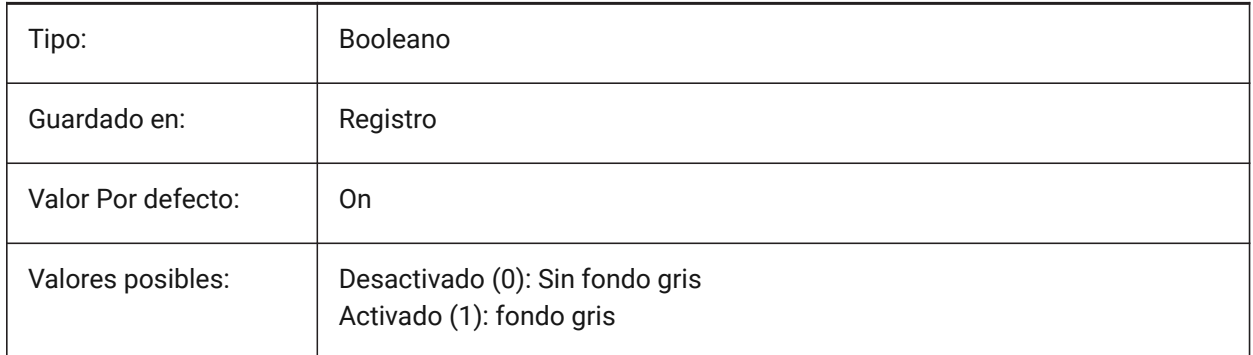

# **10.12 FIELDEVAL variable de sistema**

### **10.12.1 Modo de actualización de campos**

Especifica la forma en que se actualizan los campos. El valor se almacena como un código de bits utilizando la suma de los valores de todas las opciones seleccionadas.

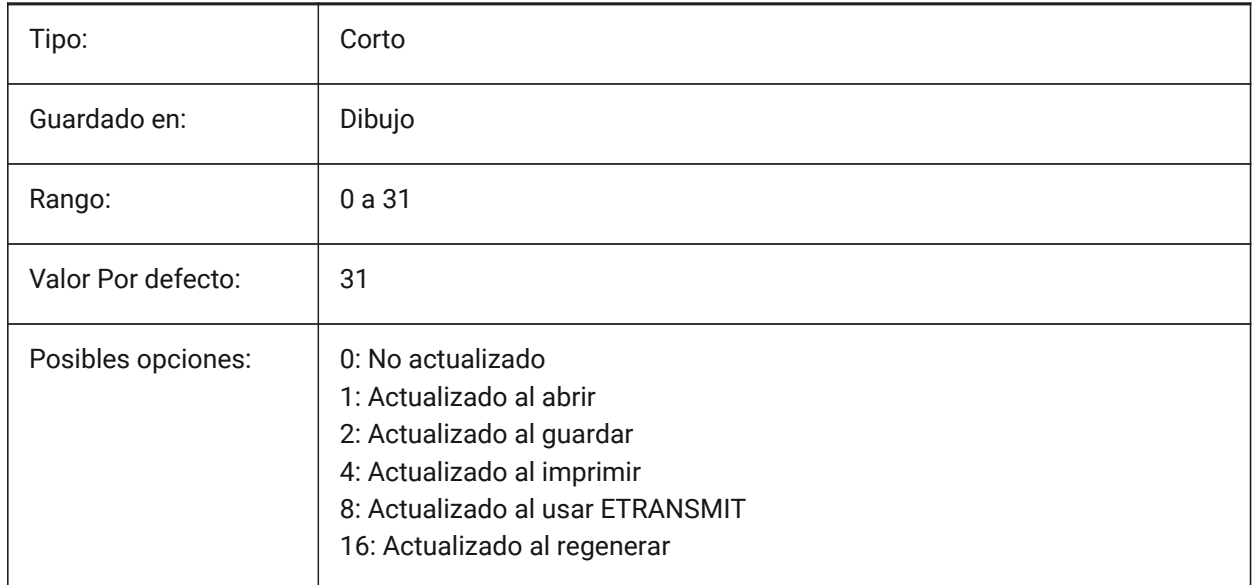

*Nota:* Los campos de fecha solo se actualizan con el comando UPDATEFIELD; no se actualizan automáticamente en función del valor de la variable del sistema FIELDEVAL.

## **10.13 FILEDIA variable de sistema**

#### **10.13.1 Diálogo de archivo**

Activa o desactiva la visualización de los cuadros de diálogo de archivo. Si está desactivado, ingrese una tilde (~) para que aparezca el cuadro de diálogo del archivo. Esto también funciona para funciones LISP y campos de comando en definiciones de herramientas.

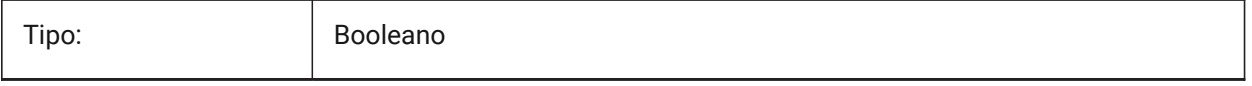

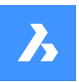

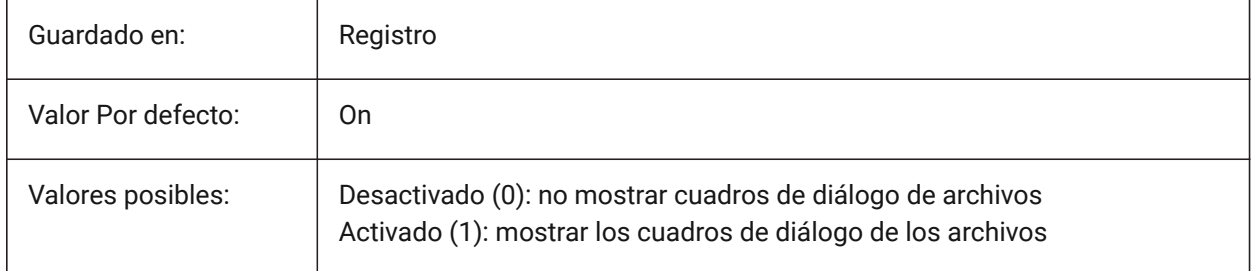

# **10.14 FILLETRAD variable de sistema**

### **10.14.1 Radio de empalme**

El último radio usado por el comando EMPALME.

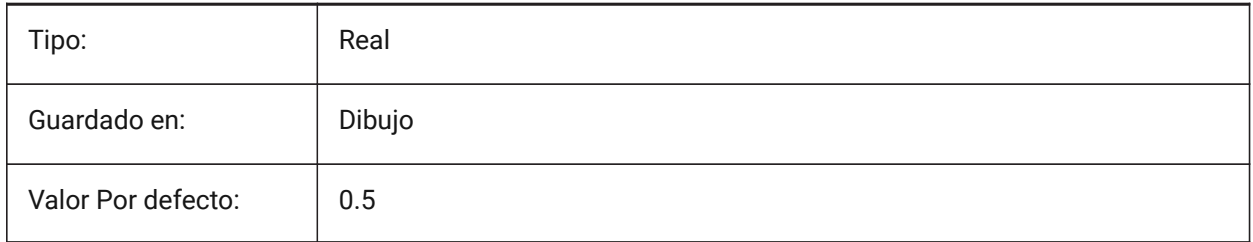

# **10.15 FLETETWELDINGCOMBINEADJACENT variable de sistema**

#### **10.15.1 Combinar soldaduras de filete adyacentes**

Permite combinar segmentos de soldadura de filete adyacentes en una operación de soldadura de filete. Sólo BricsCAD

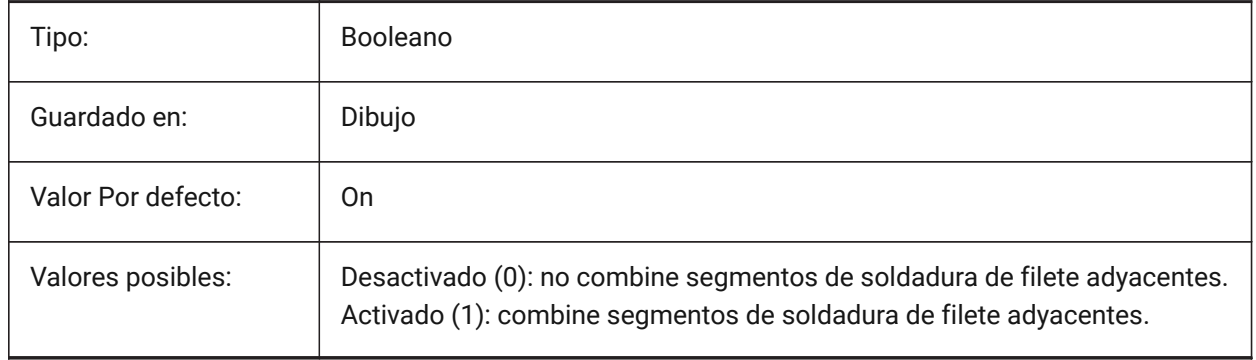

# **10.16 FLETETWELDINGMAXGAPRATIO variable de sistema**

# **10.16.1 Relación máxima entre la separación y el tamaño de la soldadura**

Establece la relación máxima predeterminada de un espacio entre las piezas soldadas a un tamaño de soldadura de filete.

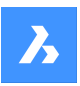

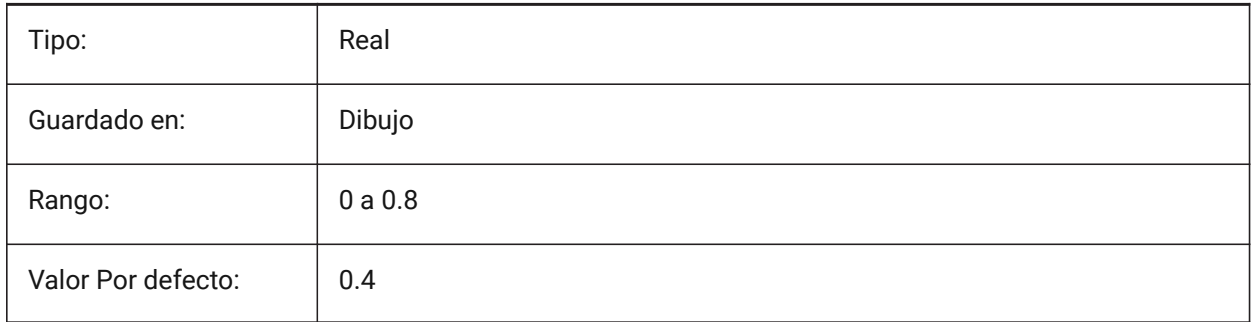

# **10.17 FLETETWELDINGZSIZE variable de sistema**

# **10.17.1 Tamaño Z por defecto del empalme de soldadura**

Establece el tamaño Z por defecto del empalme de soldadura simétrico Sólo BricsCAD

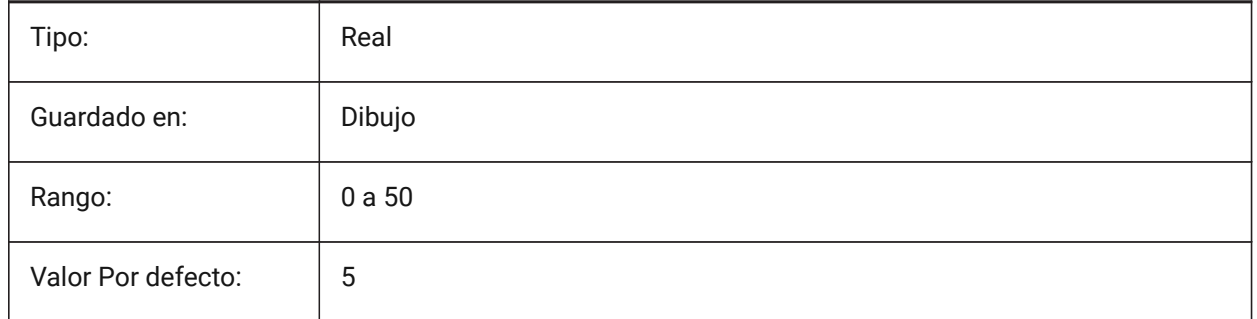

# **10.18 FILLMODE variable de sistema**

## **10.18.1 Modo de relleno**

Muestra rellenos para líneas múltiples, trazos, sólidos, sombreados (incluye relleno sólido) y polilíneas anchas.

Se requiere un REGEN.

Si está desactivado, todas las entidades rellenas se muestran e imprimen como contornos; esto también reducirá el tiempo que lleva mostrar o imprimir un dibujo.

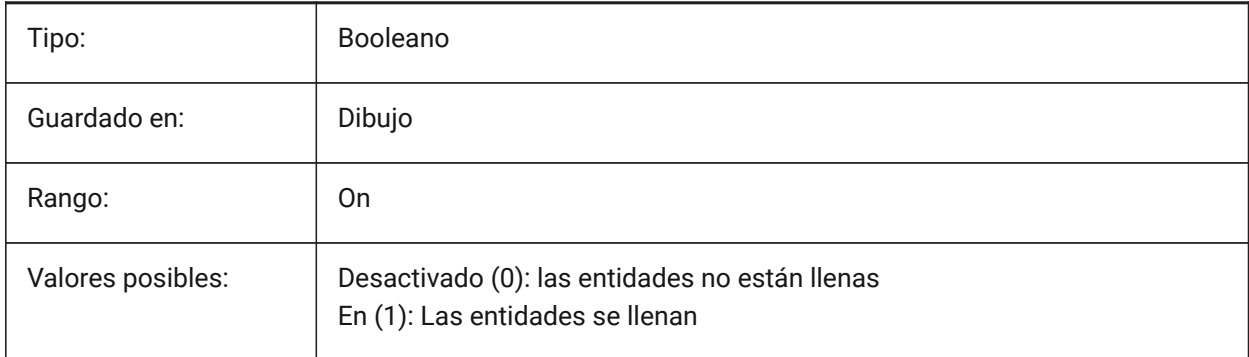

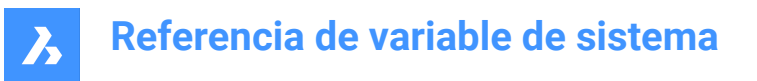

# **10.19 FITLINEFITARCMODE variable de sistema**

### **10.19.1 Modo FitLine FitArc**

La variable de sistema FITLINEFITARCMODE establece los valores de las opciones Usar todo el dibujo, Ajustar en 3d y Borrar entidades originales después del ajuste, que son utilizadas por los comandos FITLINE y FITARC. El valor se almacena como un código de bits utilizando la suma de los valores de todas las opciones seleccionadas.

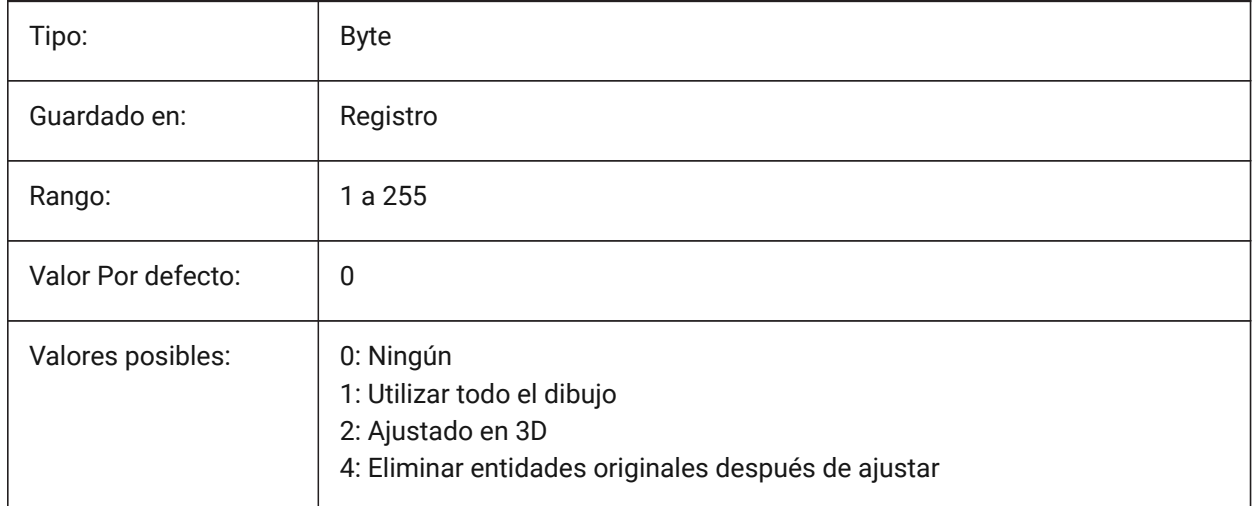

### **10.20 FITTINGRADIUSTYPE variable de sistema**

#### **10.20.1 Tipo de radio de ajuste**

Define el tipo de radio de ajuste de flujo predeterminado.

#### Sólo BricsCAD

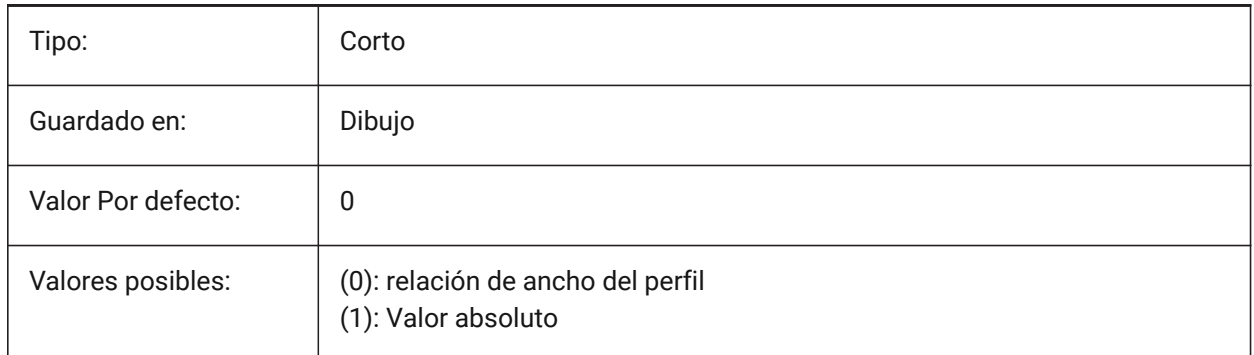

# **10.21 FITTINGRADIUSVALUE variable de sistema**

#### **10.21.1 Ajuste del valor del radio**

Define el valor por defecto del radio de ajuste del flujo. Sólo BricsCAD

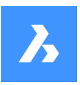

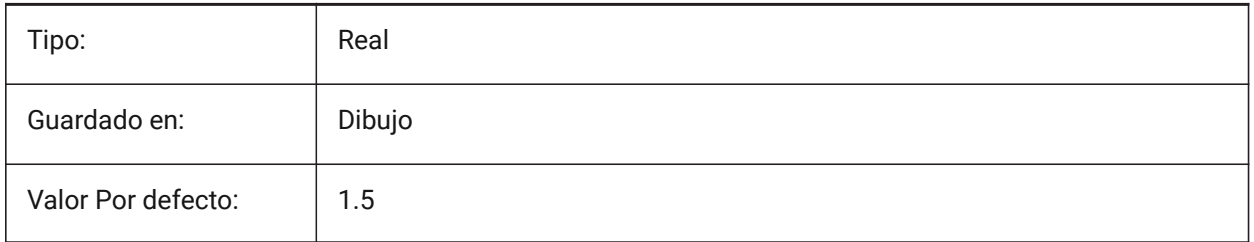

# **10.22 FONTALT variable de sistema**

### **10.22.1 Fuente alternativa**

Especifica la fuente que se utilizará si no se encuentra una fuente de texto.

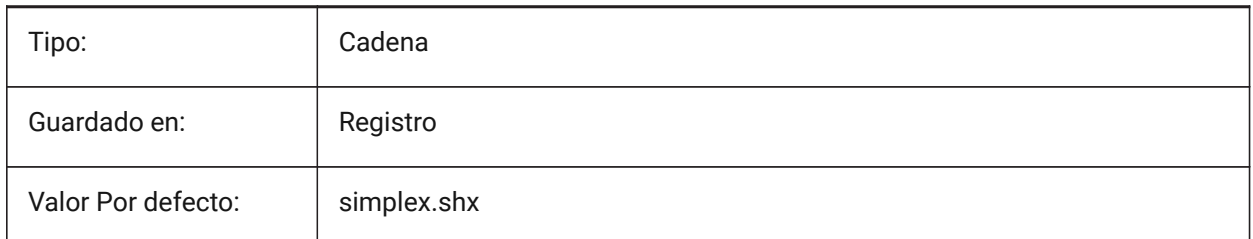

## **10.23 FONTMAP variable del sistema**

### **10.23.1 Archivo de mapeado de fuentes**

Especifica el archivo de mapeado de fuentes.

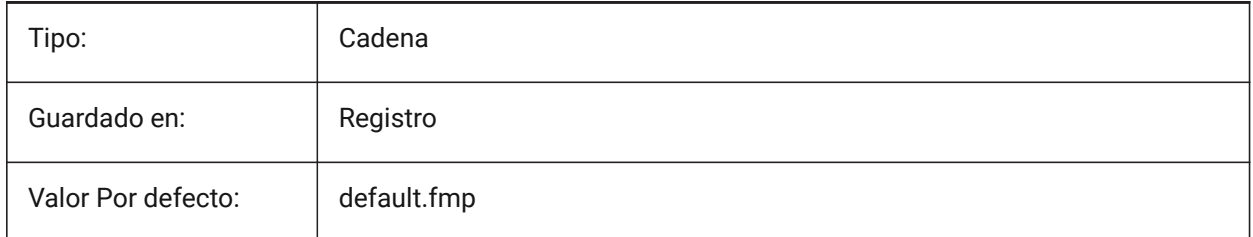

# **10.24 FRAME variable de sistema**

#### **10.24.1 Marco**

Controla la visibilidad de marcos para XRefs, imágenes y capas subyacentes.

Anula los ajustes individuales de MARCOIMG, DWFFRAME, PDFFRAME, DGNFRAME y XCLIPFRAME.

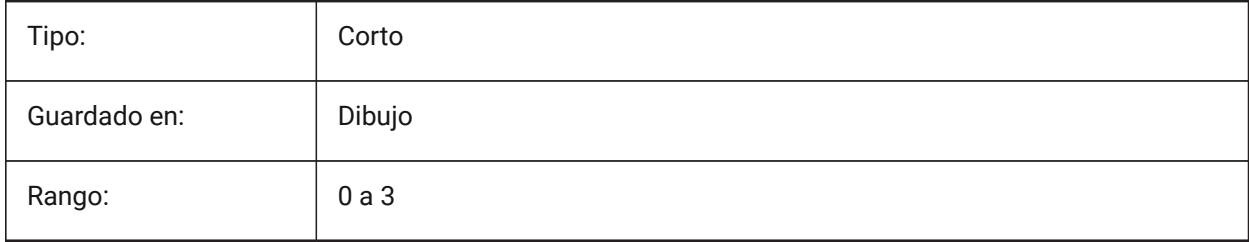

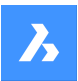

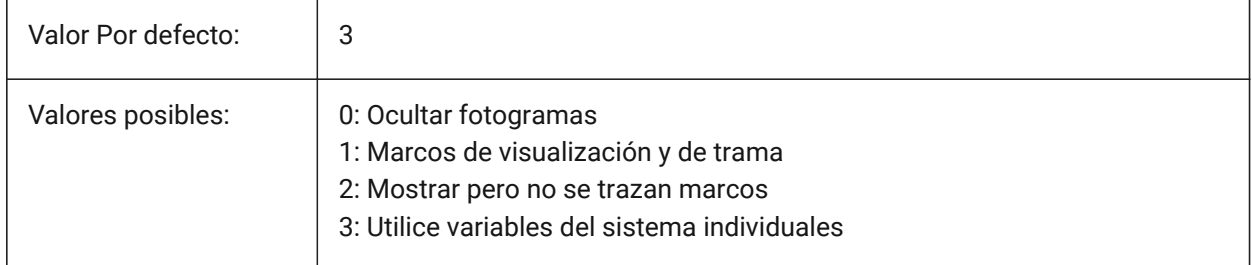

# **10.25 FRAMESELECTION variable de sistema**

## **10.25.1 Selección de cuadros**

Especifica si se puede seleccionar el marco oculto de una imagen, la capa inferior, la referencia x recortada o el borrado.

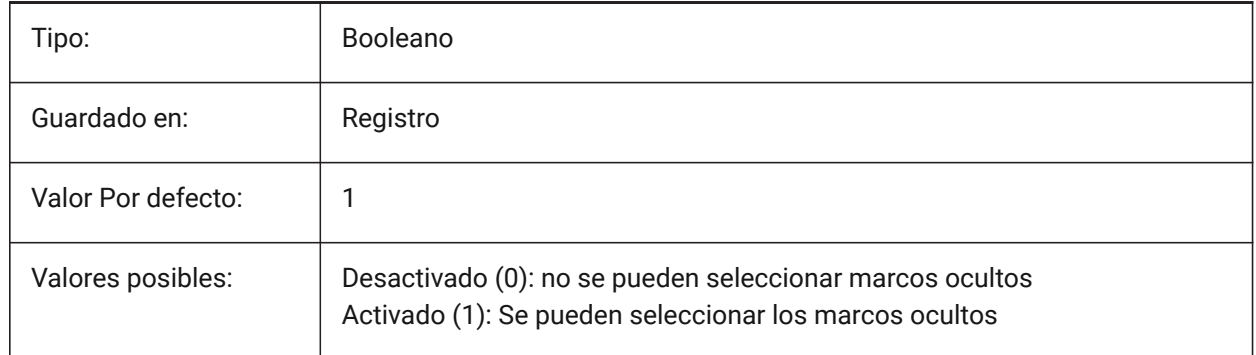

# **10.26 FRONTZ variable de sistema**

## **10.26.1 Desplazamiento del plano de recorte frontal**

Especifica el desplazamiento del plano de recorte frontal de la ventana gráfica actual con respecto al plano de destino, expresado en unidades de dibujo. Los planos de recorte se utilizan en la opción CLIPPING del comando DVIEW.

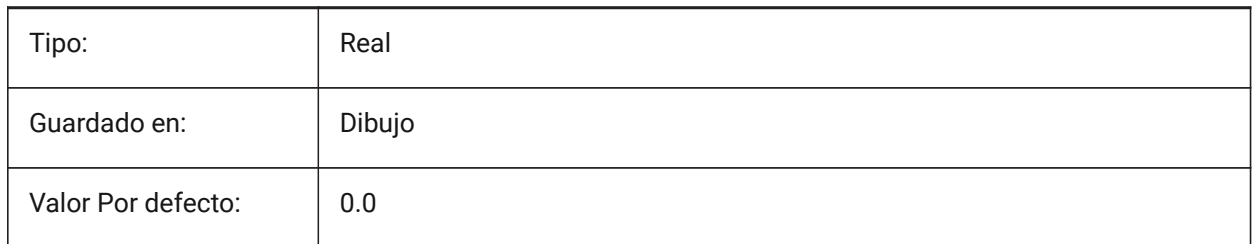

# **10.27 FULLOPEN variable de sistema**

#### **10.27.1 Apertura completa**

Indica el estado del dibujo actual: parcialmente abierto o completamente abierto.

Solo lectura

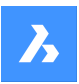

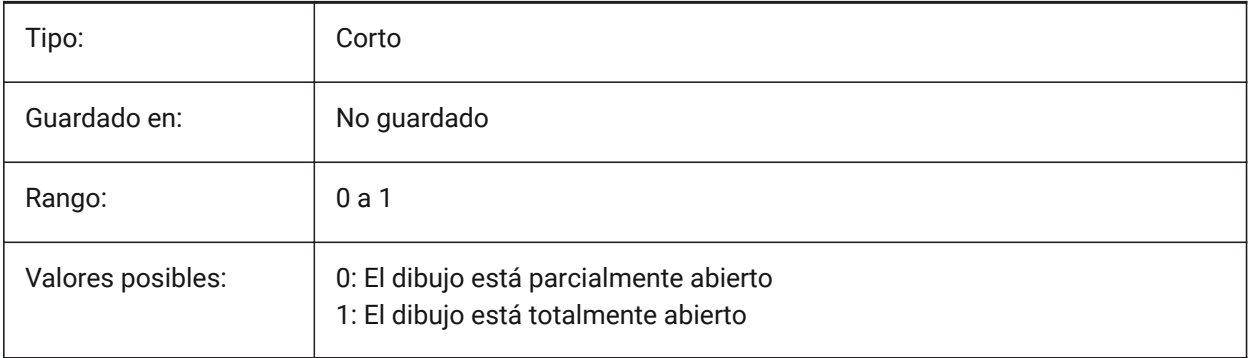

# **11. G**

# **11.1 GEARTEETHNUMBER variable de sistema**

### **11.1.1 Número máximo de dientes de la rueda dentada**

Define el número de dientes para las piezas de sproket creadas con el comando -BMHARDWARE. Utilice esta opción para insertar brotes con geometría simplificada o completa.

*Nota:* Este número debe ser mayor o igual que el número de dientes de la empaquetadura insertada para crear una empaquetadura con geometría completa. 1000 es suficiente para insertar cualquier piñón de la biblioteca con un juego completo de dientes.

Sólo BricsCAD

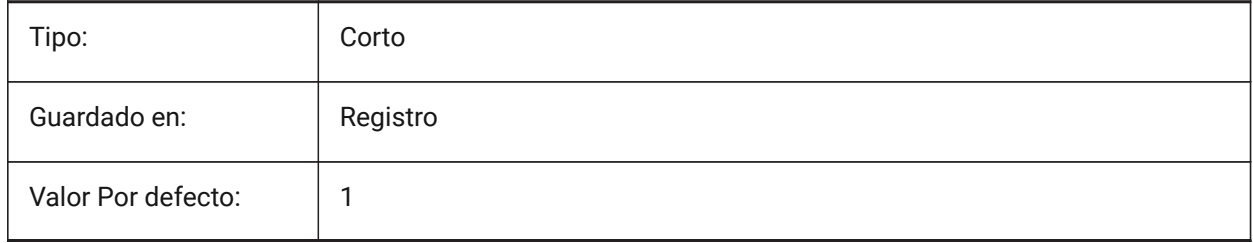

# **11.2 GENERATEASSOCATTRS variable de sistema**

#### **11.2.1 Generar atributos asociativos**

Especifica si se generan atributos asociativos para las entidades 3D.

Sólo BricsCAD

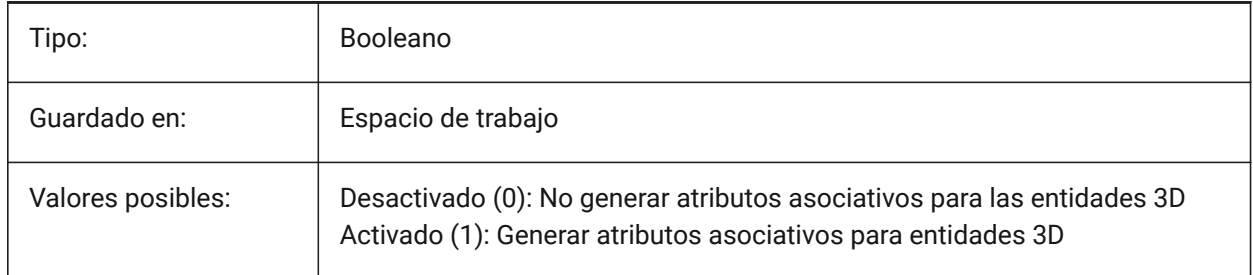

## **11.3 GENERATEASSOCVIEWS variable de sistema**

#### **11.3.1 Generar dibujos asociativos**

Especifica la asociatividad entre el modelo 3D y las vistas generadas (VIEWBASE) y los planos calculados (BIMSECTIONUPDATE). Como resultado, las dimensiones se actualizan en las vistas del espacio de papel asociado y en los dibujos de sección BIM.

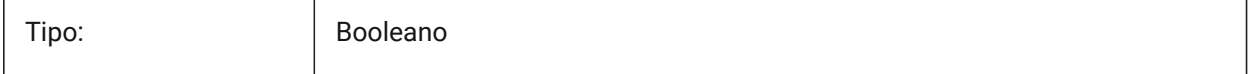

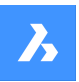

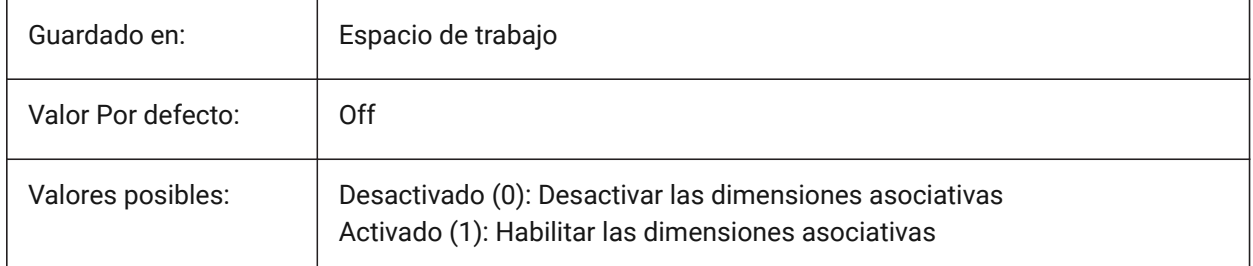

# **11.4 GEOLATLONGFORMAT variable de sistema**

## **11.4.1 Geográfica formato latitud / longitud**

Especificar el formato de latitud geográfica y valores longitud.

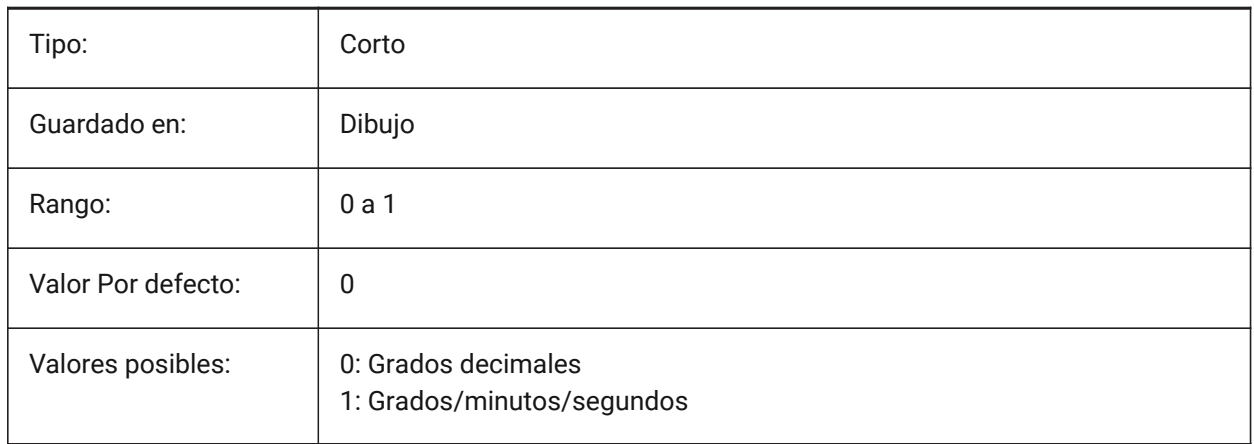

# **11.5 Variable del sistema GEOMARKERVISIBILITY**

## **11.5.1 Geográfica visibilidad marcador**

Especifica la visibilidad de la marca geográfica.

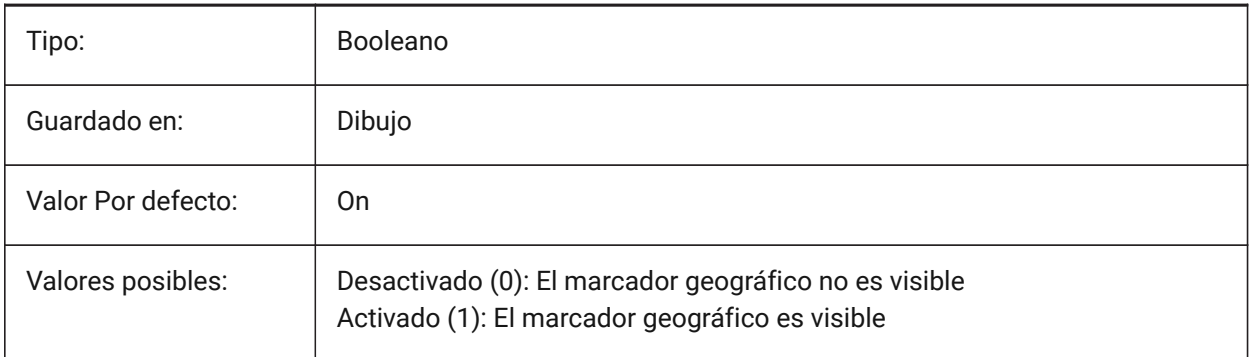

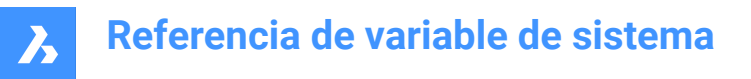

# **11.6 GEOMRELATIONS variable de sistema**

#### **11.6.1 Indicación de relación geométrica**

Las relaciones geométricas especificadas se reconocen durante el arrastre de la entidad 2D. Y la entidad arrastrada se ajusta para satisfacer la relación reconocida. El valor se almacena como un código de bits utilizando la suma de los valores de todas las opciones seleccionadas.

Sólo BricsCAD

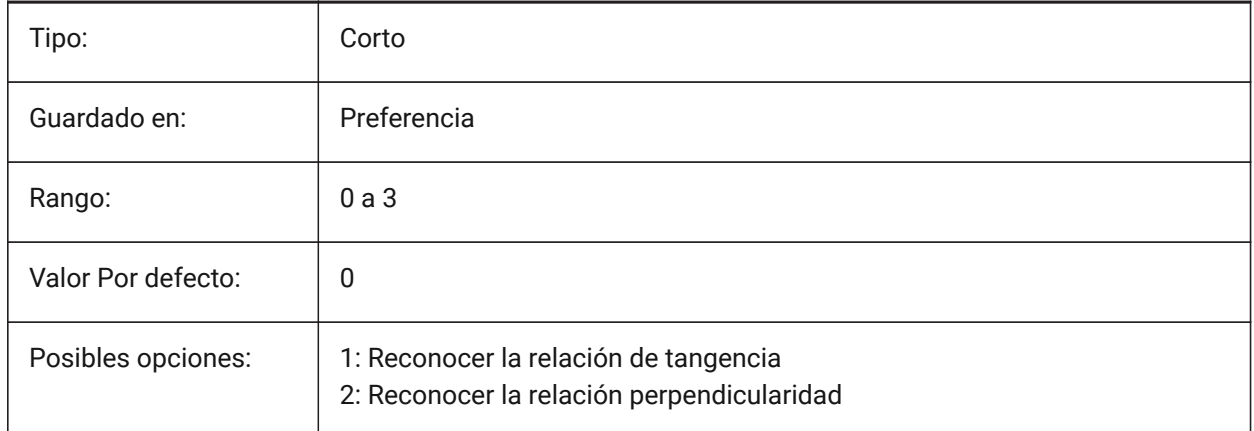

# **11.7 GETSTARTED variable de sistema**

#### **11.7.1 Empezar**

Especifica si el diálogo del Lanzador se muestra cada vez que BricsCAD se inicia. Sólo BricsCAD

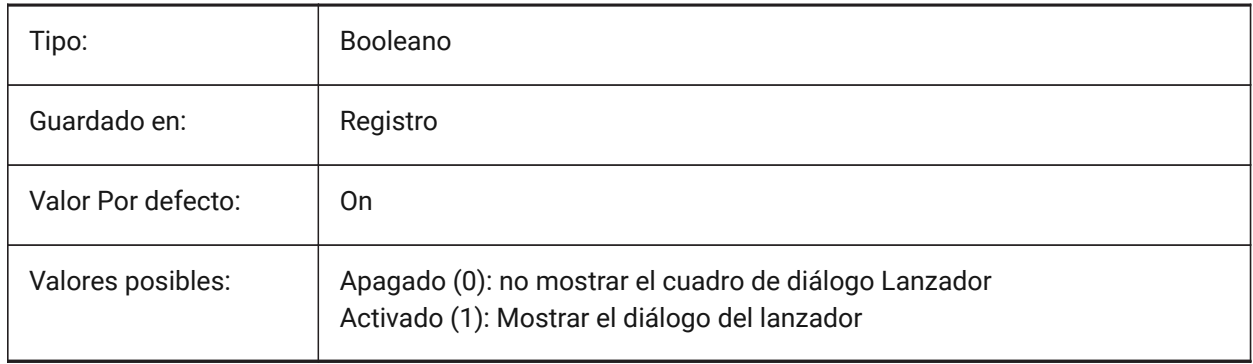

# **11.8 GFANG variable de sistema**

#### **11.8.1 Ángulo de relleno degradado**

Especifica el ángulo de un relleno de degradado.

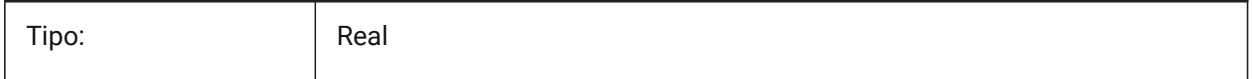

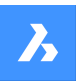

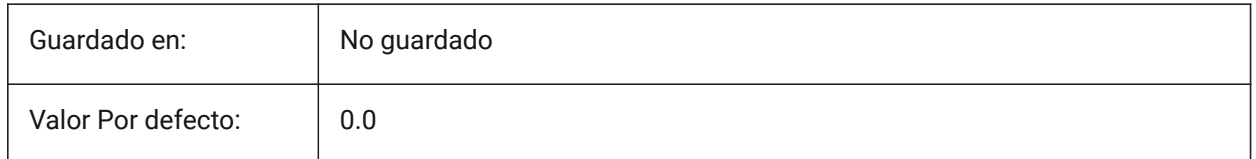

# **11.9 GFCLR1 variable de sistema**

#### **11.9.1 Relleno degradado de color primario**

El primer color de un relleno degradado.

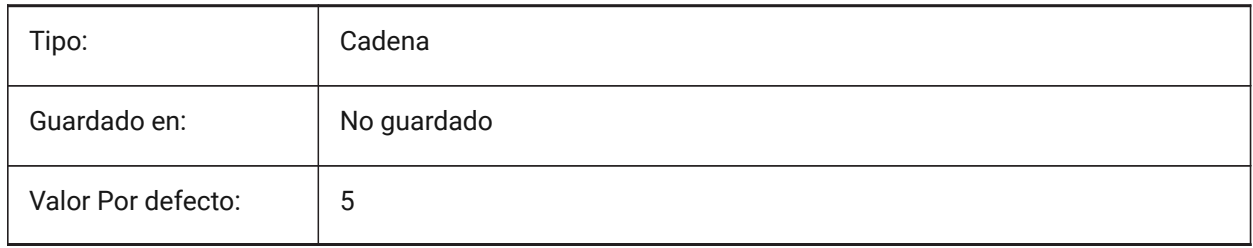

# **11.10 GFCLR2 variable de sistema**

#### **11.10.1 Gradiente de relleno de color secundario.**

El segundo color de un relleno degradado.

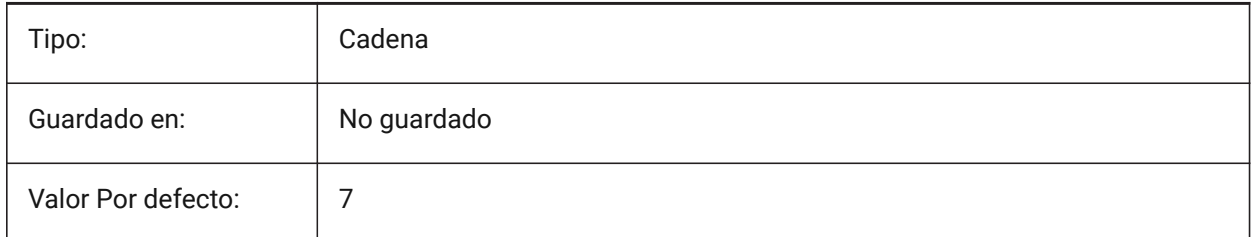

## **11.11 GFCLRLUM variable de sistema**

#### **11.11.1 Nivel de tinte de relleno degradado**

Especifica la intensidad del tinte en un relleno de degradado de un color.

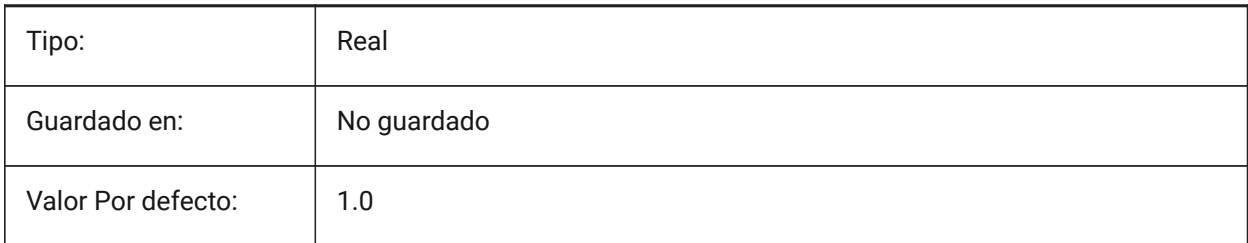

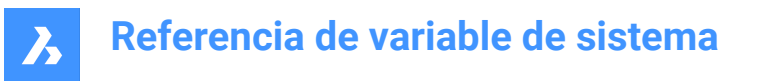

# **11.12 Variable del sistema GFCLRSTATE**

#### **11.12.1 Número de colores para un relleno degradado**

Especifica el número de colores (uno o dos) para un relleno de degradado.

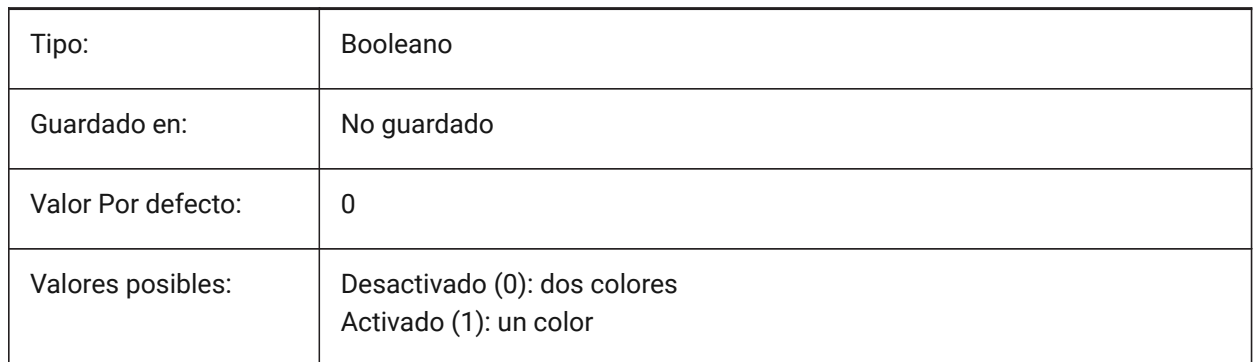

# **11.13 GFNAME variable de sistema**

#### **11.13.1 Nombre de relleno de degradado**

Especifica el patrón de un relleno de degradado.

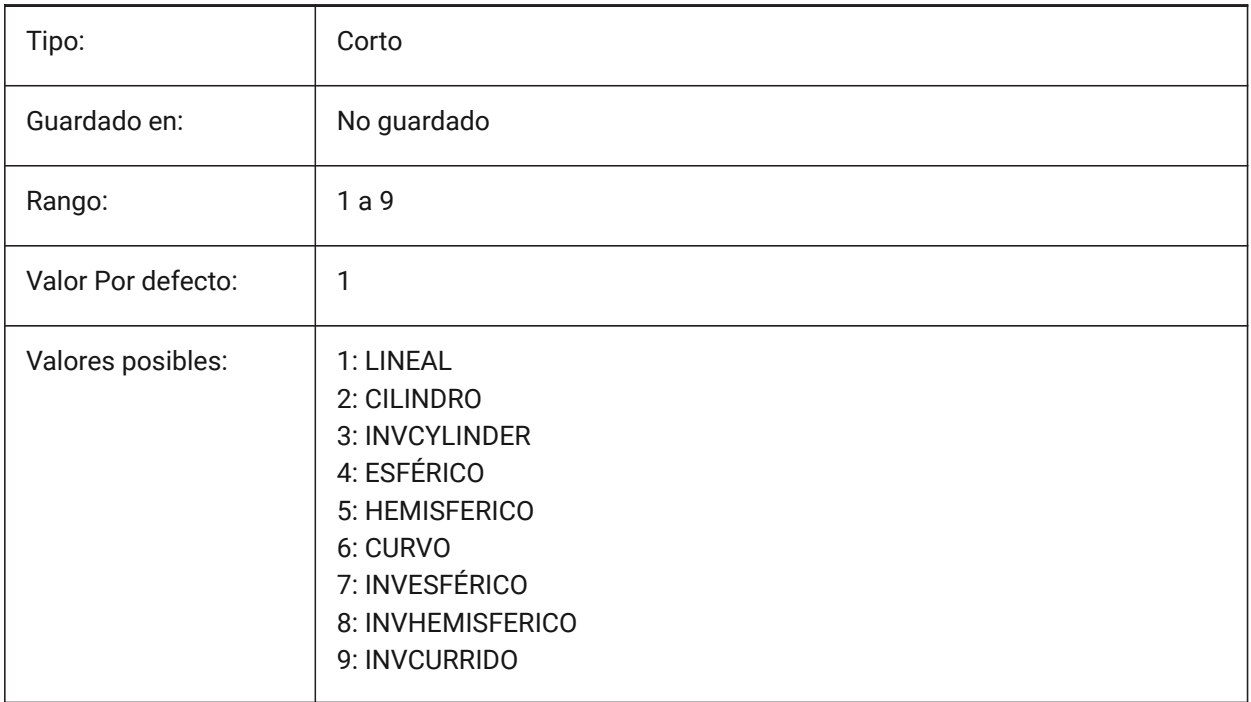

## **11.14 GFSHIFT variable de sistema**

#### **11.14.1 Cambio de gradiente de llenado**

Especifica si el patrón en un relleno de degradado está centrado o desplazado hacia arriba y hacia la izquierda.
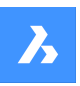

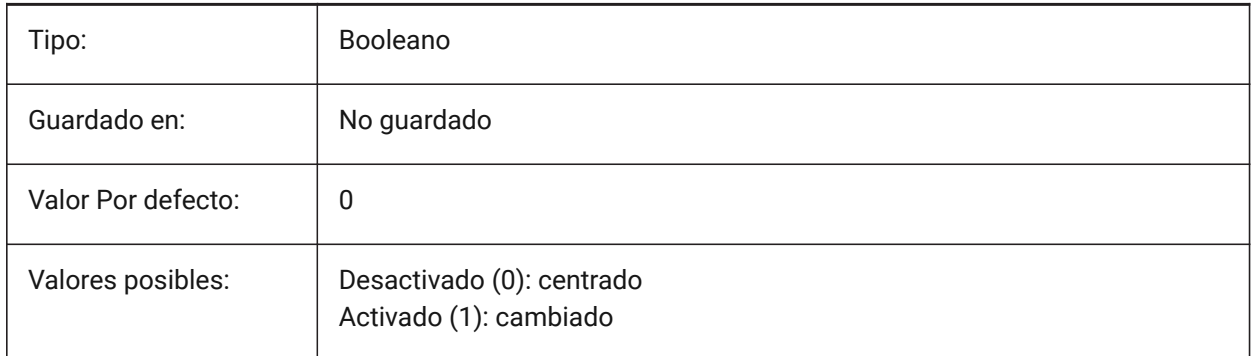

# **11.15 GLSWAPMODE variable de sistema**

### **11.15.1 GL Swap Mode**

Especifica el método de intercambio utilizado al dibujar con el motor GL. Según el controlador de hardware utilizado, el efecto visual puede diferir al elegir entre estas opciones.

Sólo BricsCAD

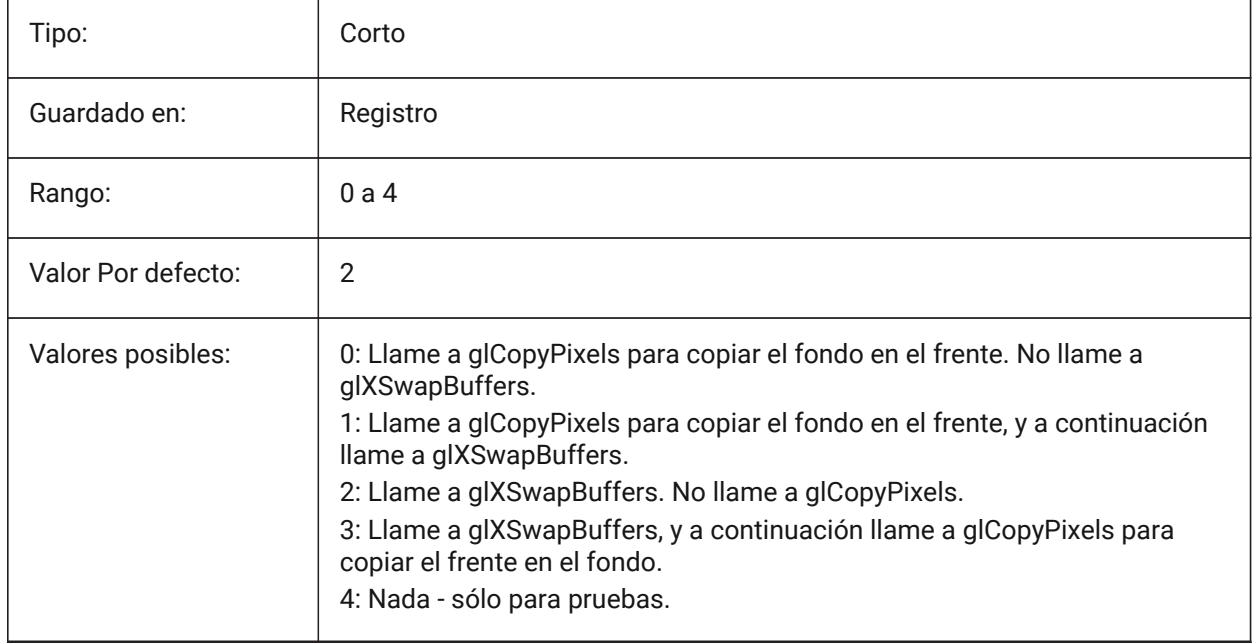

# **11.16 GRADIENTCOLORBOTTOM variable de sistema**

### **11.16.1 Antecedentes fondo degradado de color**

Controla el color inferior predeterminado para fondos degradados y el predeterminado para fondos de vista sólida.

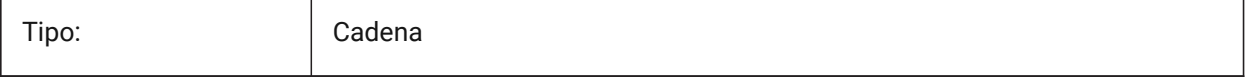

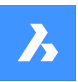

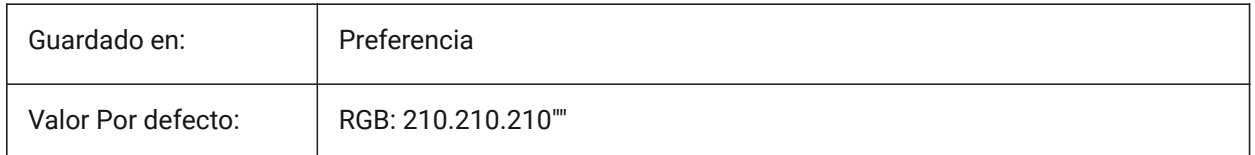

# **11.17 GRADIENTCOLORMIDDLE variable de sistema**

# **11.17.1 Color del fondo gradiente medio**

Especifica el color central por defecto para los fondos de degradado. Esto sólo se aplica si GRADIENTMODE se establece en Degradado de tres colores.

Sólo BricsCAD

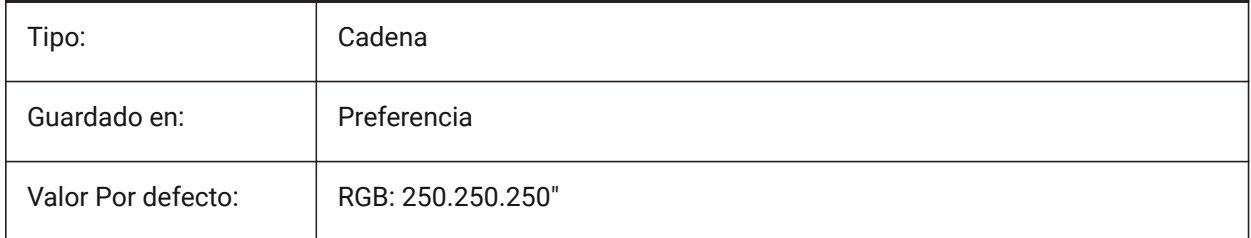

# **11.18 GRADIENTCOLORTOP variable de sistema**

### **11.18.1 Color del fondo gradiente superior**

Controla el color superior predeterminado para los fondos degradados.

Sólo BricsCAD

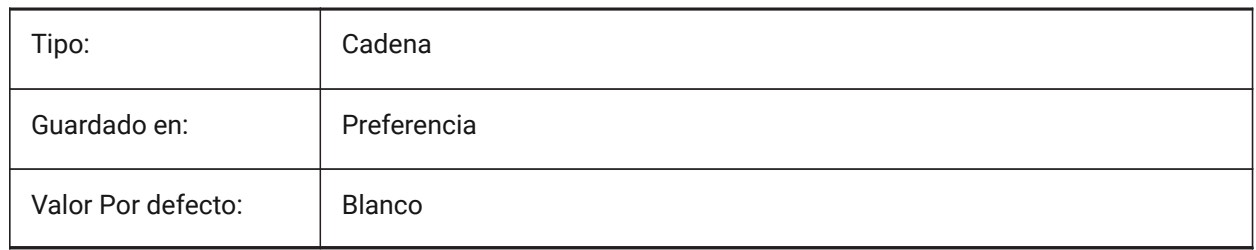

# **11.19 GRADIENTMODE variable de sistema**

### **11.19.1 Modo de gradiente de fondo**

Controla si se aplica un degradado en el fondo predeterminado y cómo se aplica. Se puede ajustar en el cuadro de diálogo **fondo**.

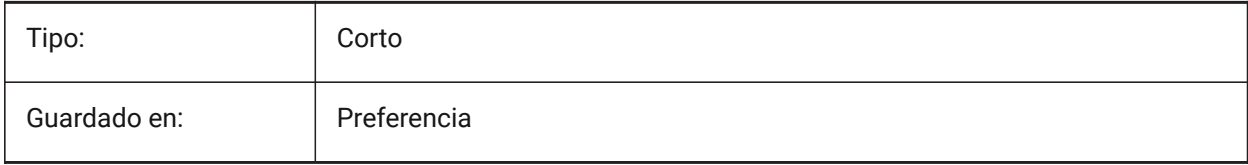

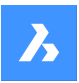

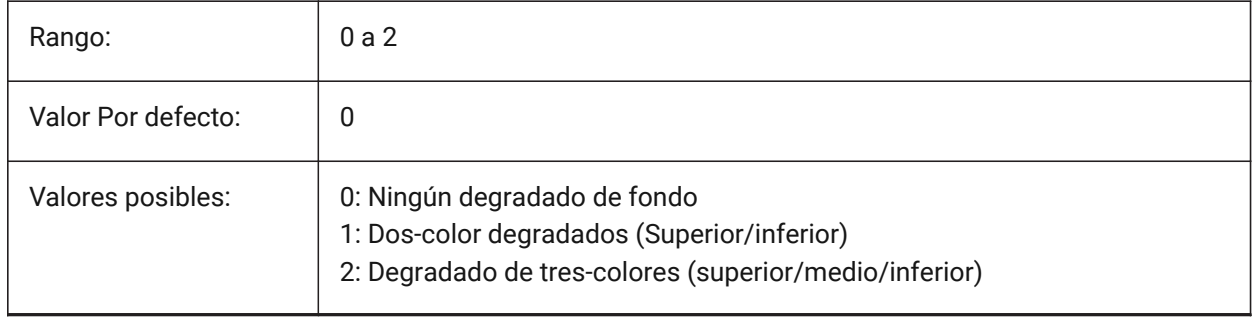

# **11.20 GRIDAXISCOLOR variable de sistema**

# **11.20.1 Color eje rejilla**

Especifica el color de la rejilla del eje.

Sólo BricsCAD

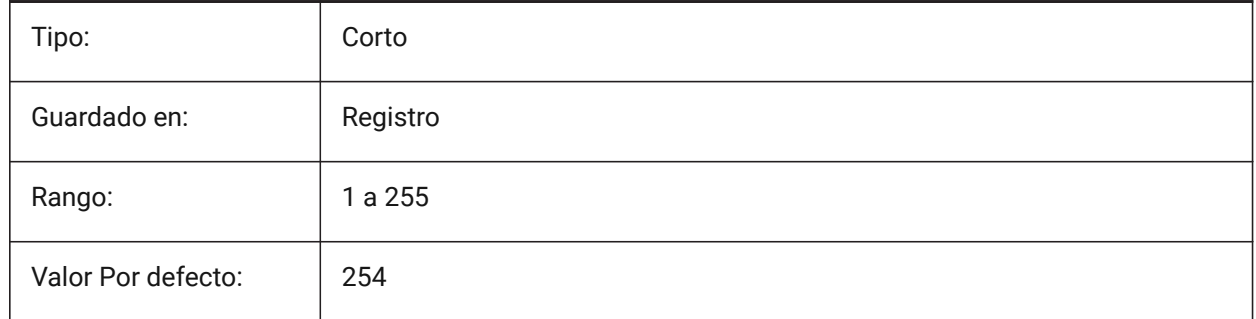

# **11.21 GRIDDISPLAY variable de sistema**

### **11.21.1 Visualización de la rejilla**

Especifica cómo se muestra la cuadrícula.

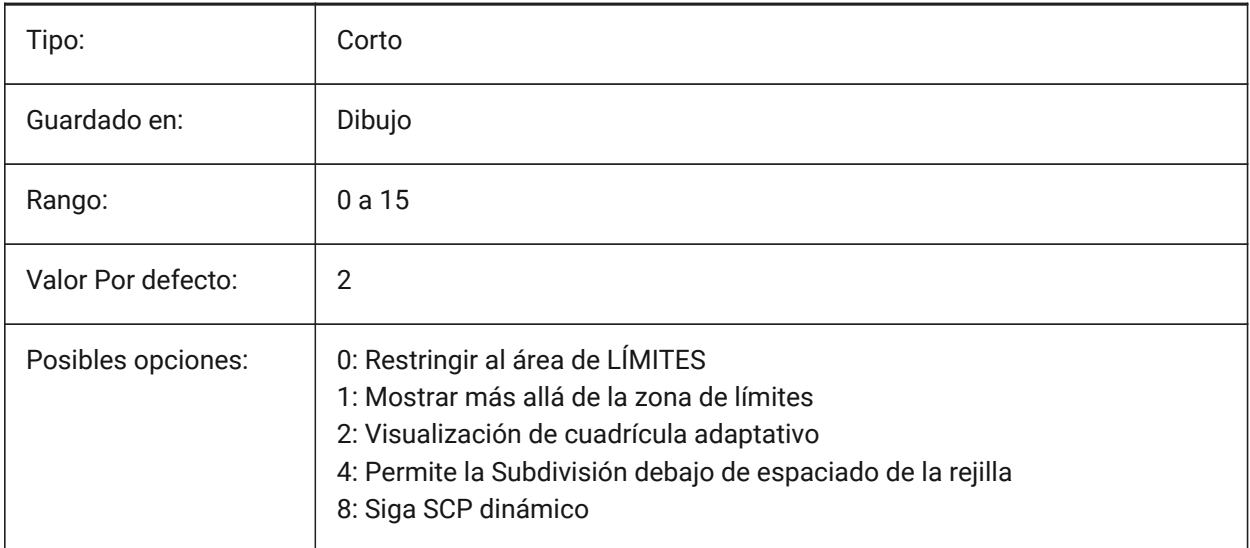

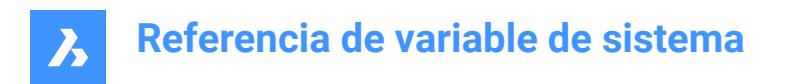

# **11.22 GRIDMAJOR variable de sistema**

### **11.22.1 Rejilla principal**

Especifica la frecuencia de importantes frente a líneas de división secundarias.

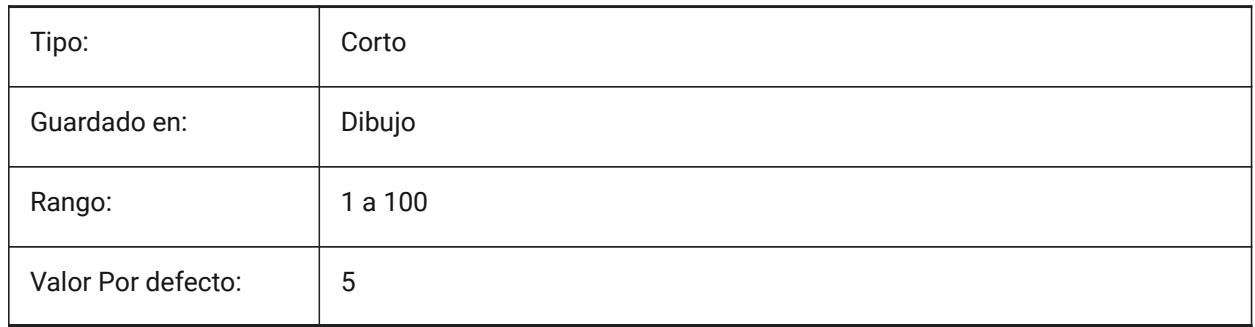

### **11.23 GRIDMAJORCOLOR variable de sistema**

#### **11.23.1 Color de rejilla principal**

Especifica el color de las líneas de rejilla principales.

#### Sólo BricsCAD

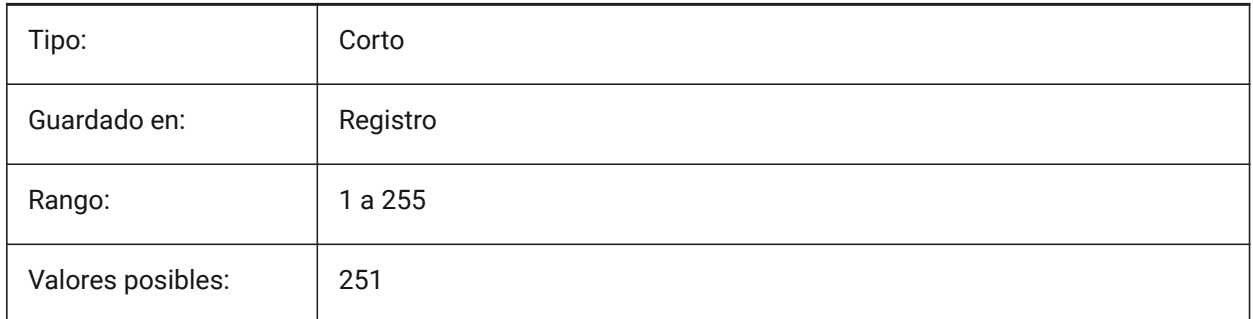

### **11.24 GRIDMINORCOLOR variable de sistema**

#### **11.24.1 Menor color de rejilla**

Especifica el color de las líneas de rejilla menor.

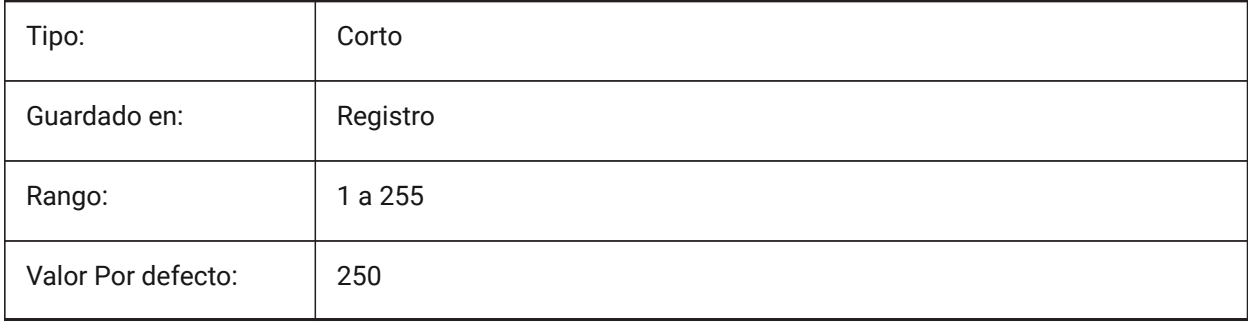

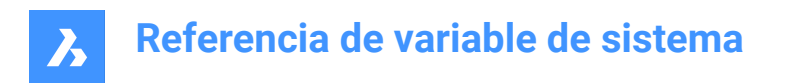

# **11.25 GRIDMODE variable de sistema**

### **11.25.1 Modo rejilla**

Activa o desactiva la rejilla.

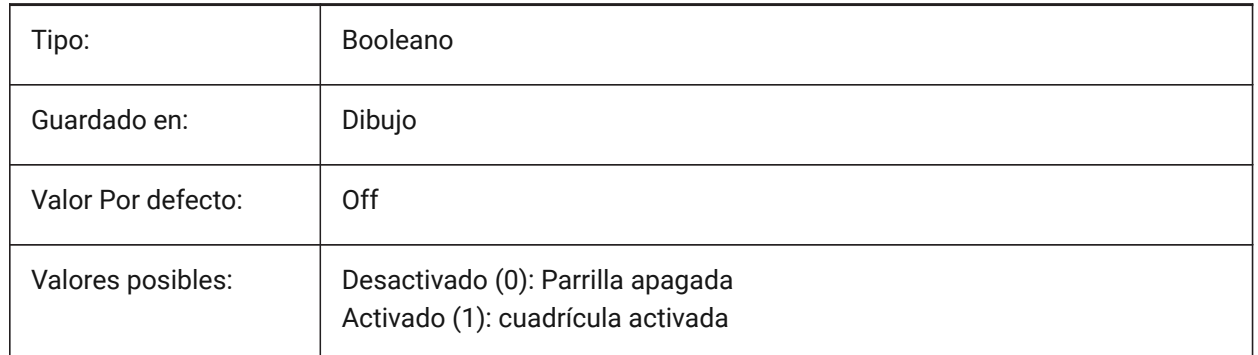

# **11.26 GRIDSTYLE variable de sistema**

#### **11.26.1 Estilo de rejilla**

Especifica si la cuadrícula se muestra con puntos o con líneas. El valor se almacena como un código de bits utilizando la suma de los valores de todas las opciones seleccionadas.

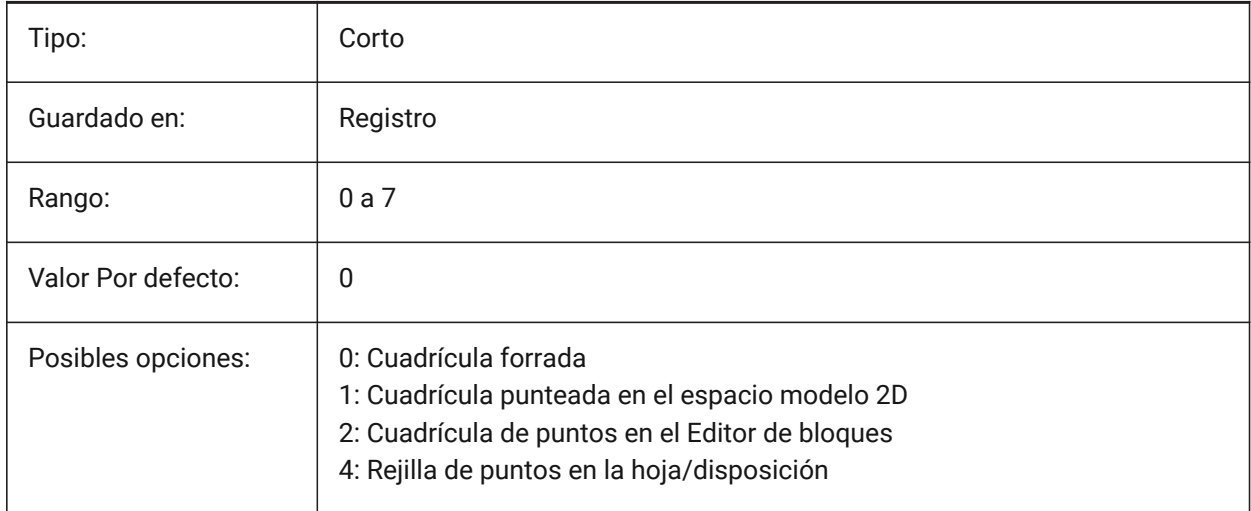

### **11.27 GRIDUNIT variable de sistema**

#### **11.27.1 Unidad de rejilla**

Especifica el espaciado de rejilla X e Y de la ventana actual.

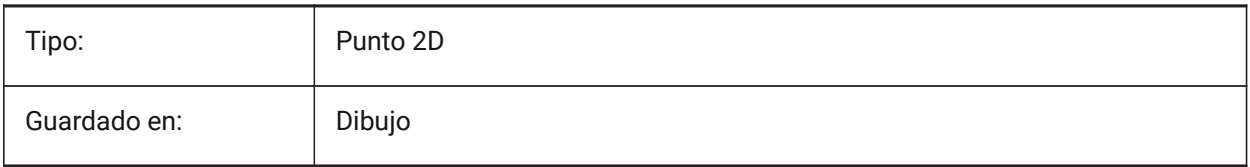

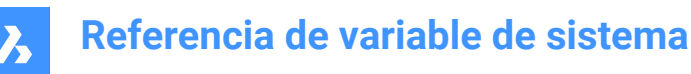

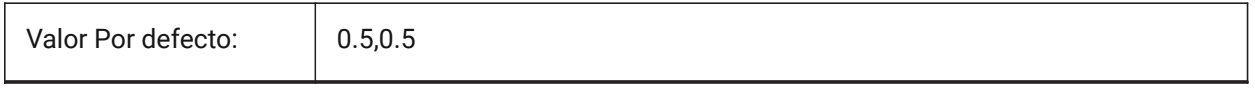

#### **11.28 GRIDXYZTINT variable de sistema**

#### **11.28.1 Matiz XYZ de rejilla**

Especifica si los tintes XYZ deben aplicarse sobre el color de las líneas de la cuadrícula. (Los tintes XYZ se almacenan en variables COLORX, COLORY, COLORZ). El valor se almacena como un código binario usando la suma de los valores de todas las opciones seleccionadas.

Sólo BricsCAD

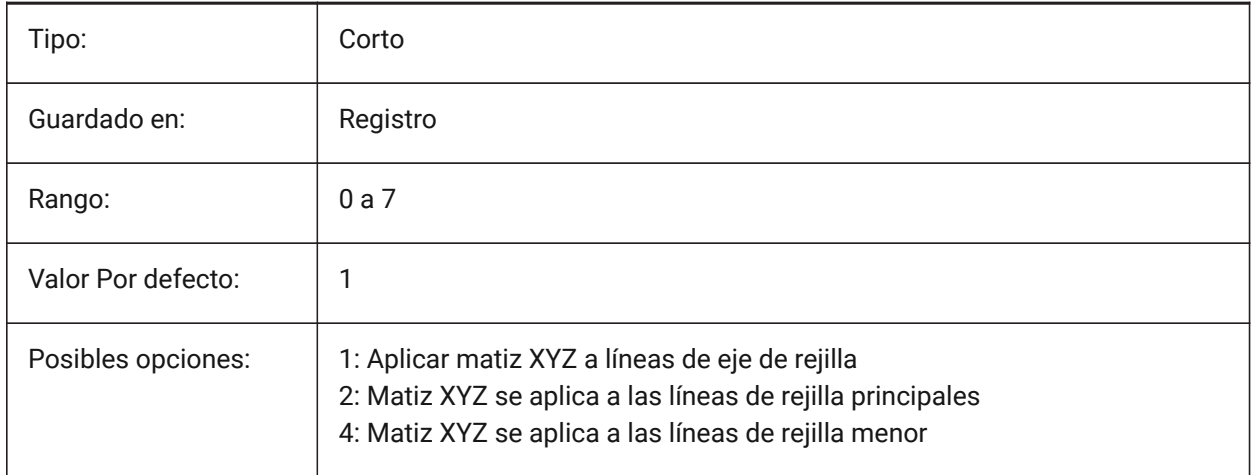

# **11.29 GRIPBLOCK variable de sistema**

#### **11.29.1 Puntos de pinzamiento**

Muestra pinzamientos en entidades dentro de un bloque, cuando se selecciona un bloque.

El punto de inserción del bloque se muestra independientemente de este ajuste.

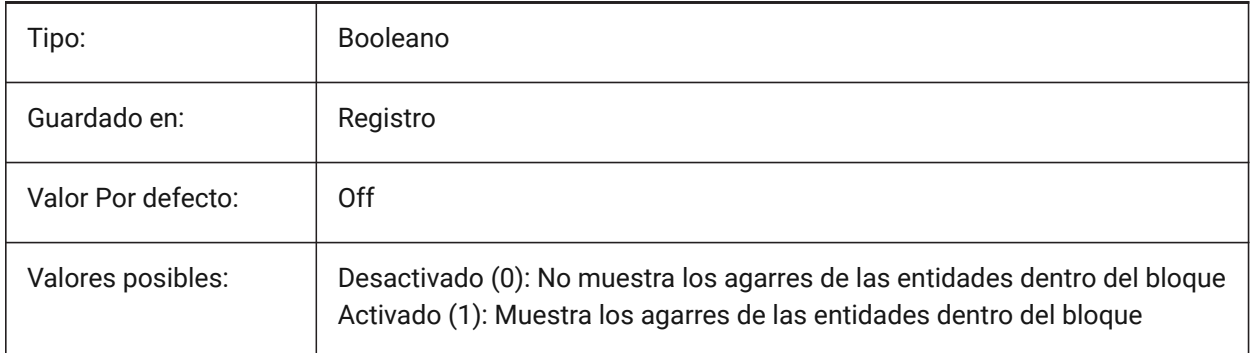

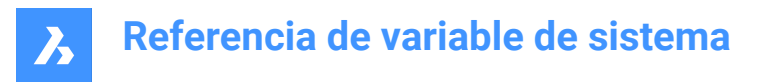

# **11.30 GRIPCOLOR variable de sistema**

#### **11.30.1 Color del pinzamiento**

Especifica el color de las empuñaduras no seleccionadas (dibujadas como contornos de caja). Valores entre 1 y 255 son aceptados.

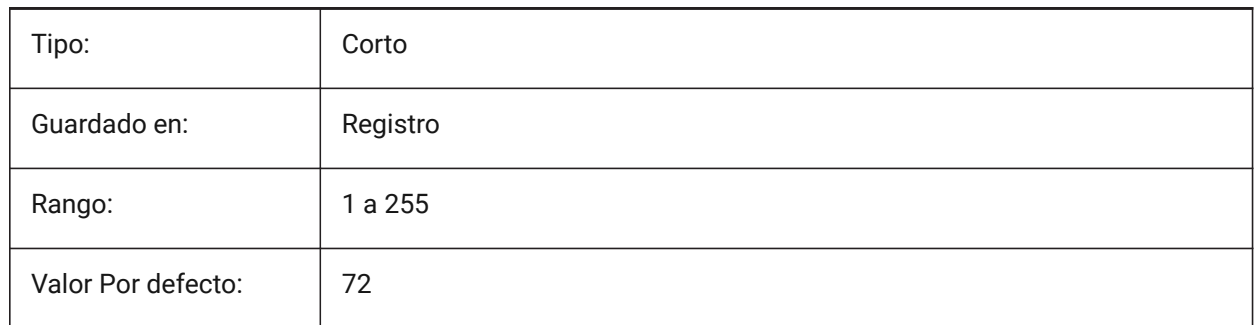

### **11.31 GRIPDYNCOLOR variable de sistema**

#### **11.31.1 Color agarre dinámico**

Controla el color de los pinzamientos personalizados para bloques dinámicos.

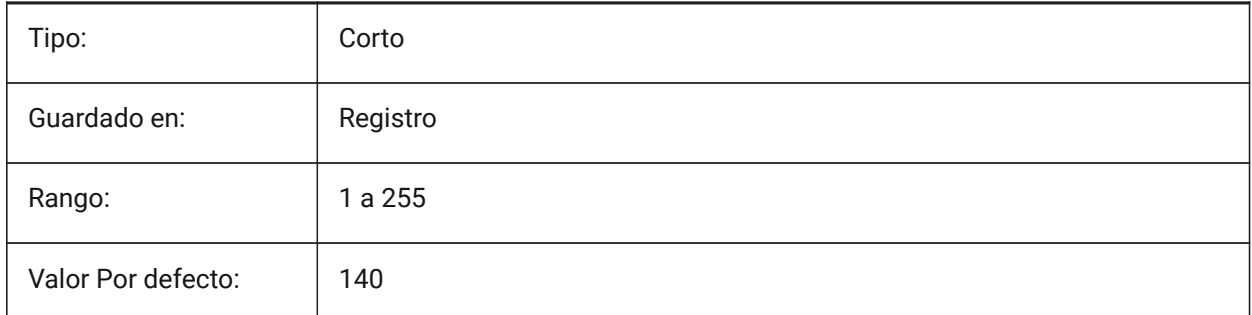

# **11.32 GRIPHOT variable de sistema**

#### **11.32.1 Seleccionar el color del pinzamiento**

Controla el color de los pinzamientos seleccionados.

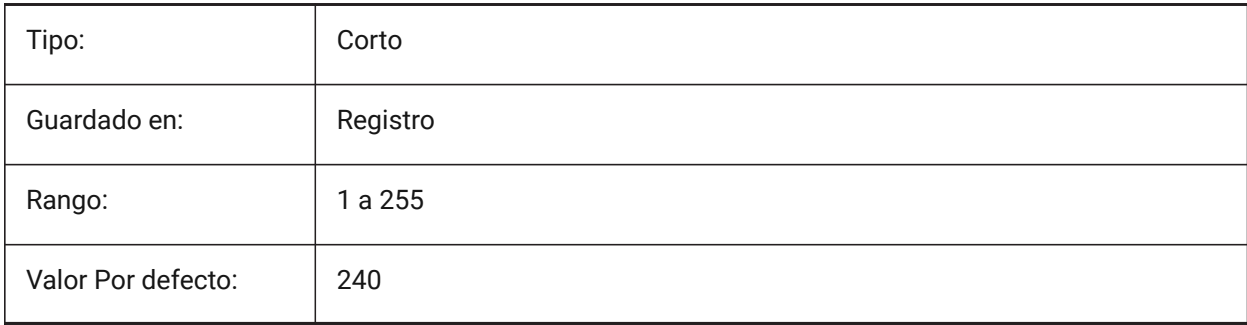

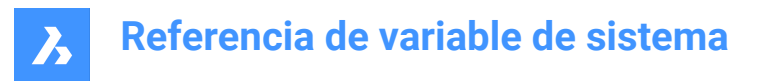

# **11.33 GRIPHOVER variable de sistema**

#### **11.33.1 Color del pinzamiento de paso**

Establece el color de un agarre no seleccionado cuando el cursor se detiene sobre él.

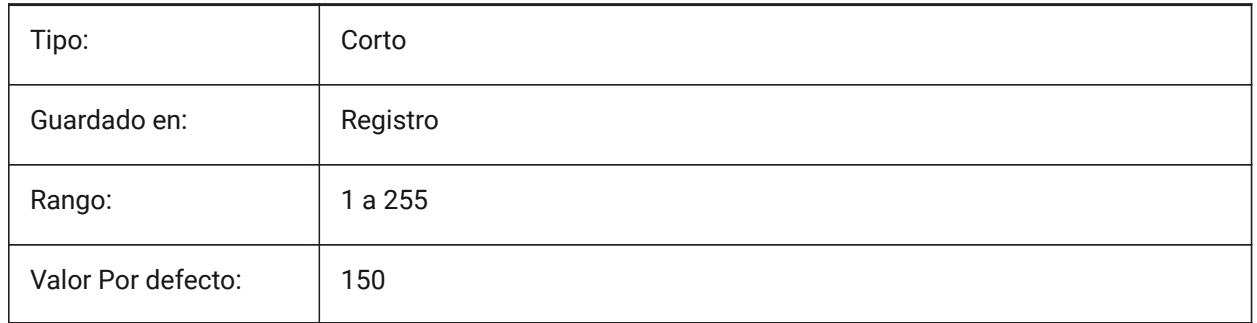

# **11.34 GRIPOBJLIMIT variable de sistema**

#### **11.34.1 Límite de agarre de una entidad**

Establece el número máximo de pinzamientos que se mostrarán para una selección.

Se aceptan valores entre 0 y 32767.

- La visualización de los agarres se suprime, si el número de entidades seleccionadas supera el valor de esta variable de configuración.
- Si se establece en 0, siempre se muestran las empuñaduras.

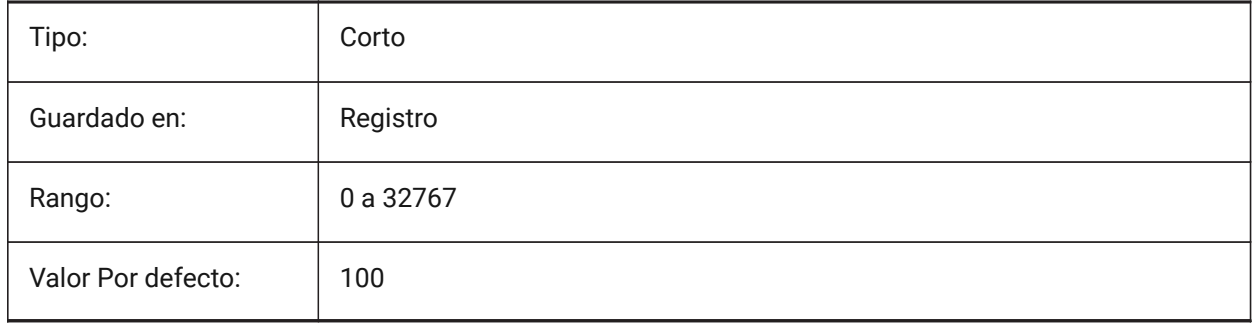

## **11.35 GRIPS variable de sistema**

#### **11.35.1 Pinzamientos**

Especifica la visualización de los agarres en las entidades seleccionadas.

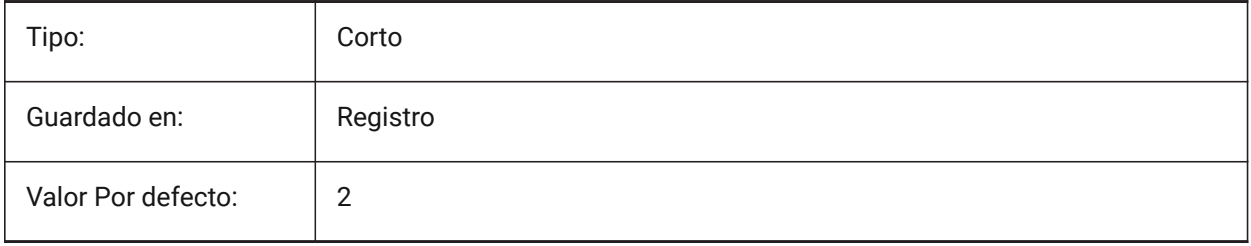

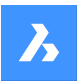

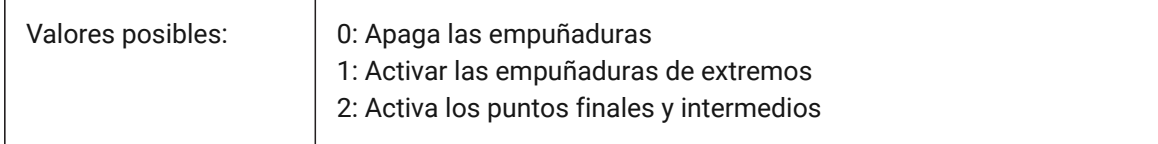

# **11.36 GRIPSIZE variable de sistema**

#### **11.36.1 Tamaño del pinzamiento**

Controla el tamaño de visualización del agarre, en píxeles.

Valores entre 1 y 255 son aceptados.

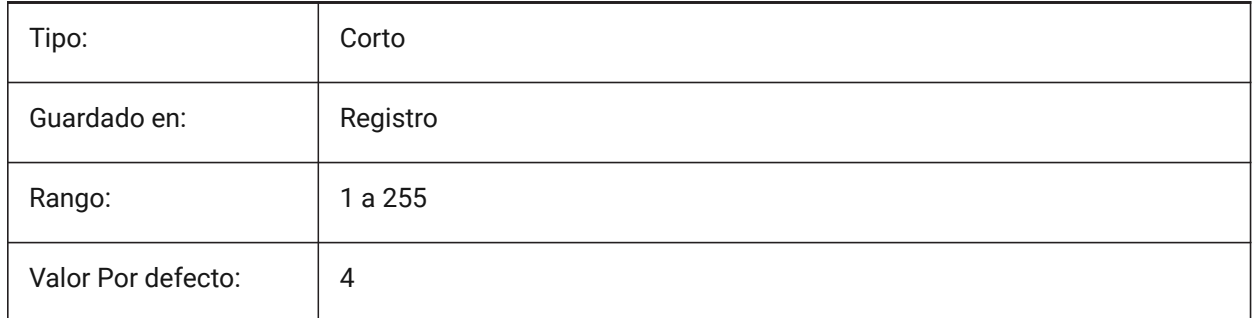

# **11.37 GRIPTIPS variable de sistema**

#### **11.37.1 Consejos de agarre**

Determina si la pantalla de consejos de pinzamientos se muestra cuando el cursor pasa sobre los puntos de agarre en las entidades personalizadas o bloques dinámicos que apoyan consejos de puntos de agarre. (No es soportado)

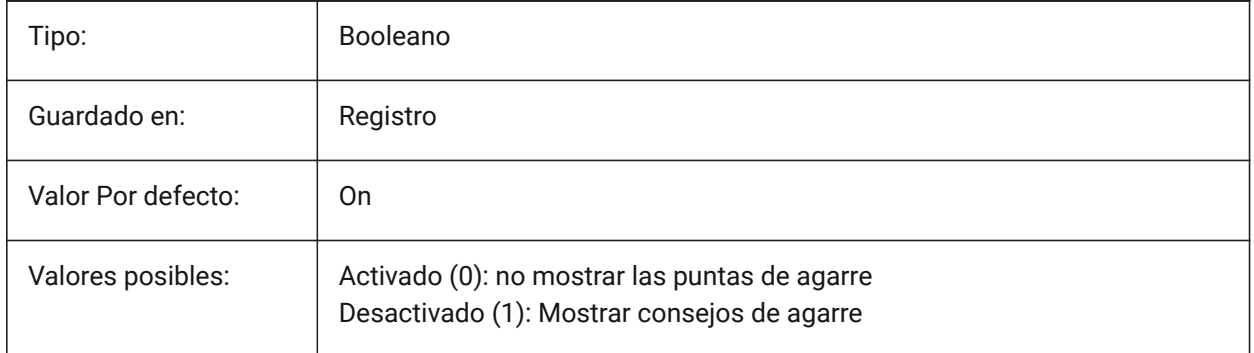

### **11.38 GSDEVICETYPE2D variable de sistema**

#### **11.38.1 Dispositivo sistema gráfico 2D**

Especifica el dispositivo del sistema gráfico actual para la salida de wireframe. Se recomienda encarecidamente la opción GDI+. Las opciones adicionales están disponibles sólo para fines de prueba. Sólo BricsCAD

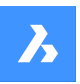

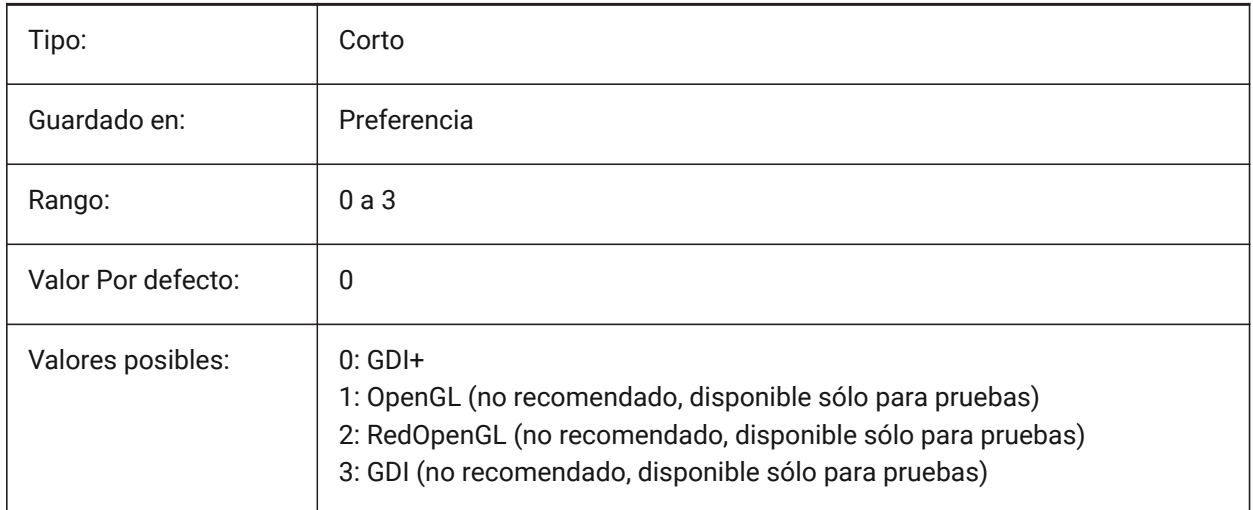

# **11.39 GSDEVICETYPE3D variable de sistema**

### **11.39.1 Dispositivo sistema gráfico 3D**

Configure el dispositivo del sistema gráfico actual para la salida renderizada de los estilos visuales Oculto, Gouraud (con bordes) y Plano (con bordes).

Otros estilos visuales renderizados, como modelado y realista, siempre usarán RedOpenGL.

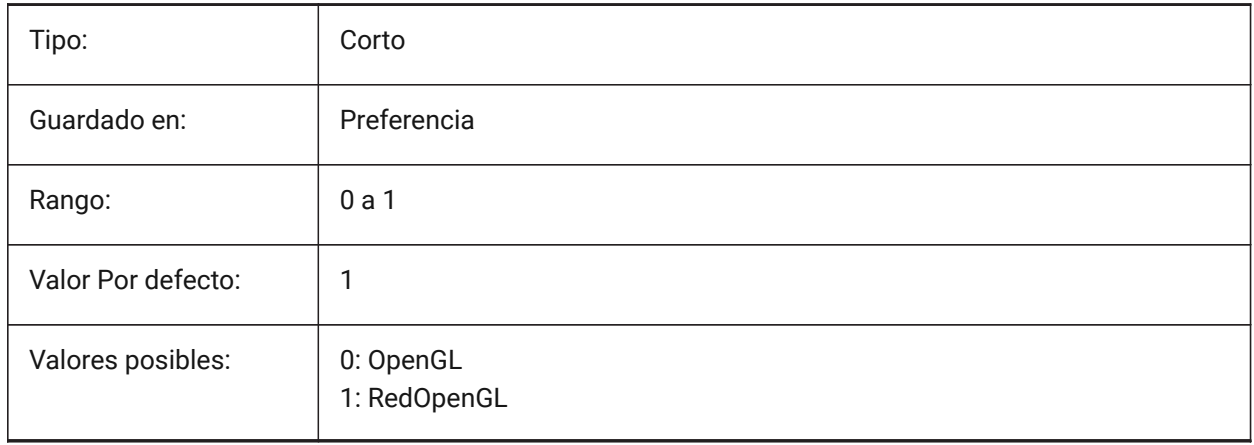

# **12. H**

# **12.1 Variable del sistema HALOGAP**

### **12.1.1 Espacio de aureola**

Especifica si se debe mostrar un espacio si una entidad está oculta por otra entidad. Se debe especificar como un porcentaje de una unidad de dibujo, independientemente del nivel de zoom. HALOGAP se aplica solo a vistas 2D.

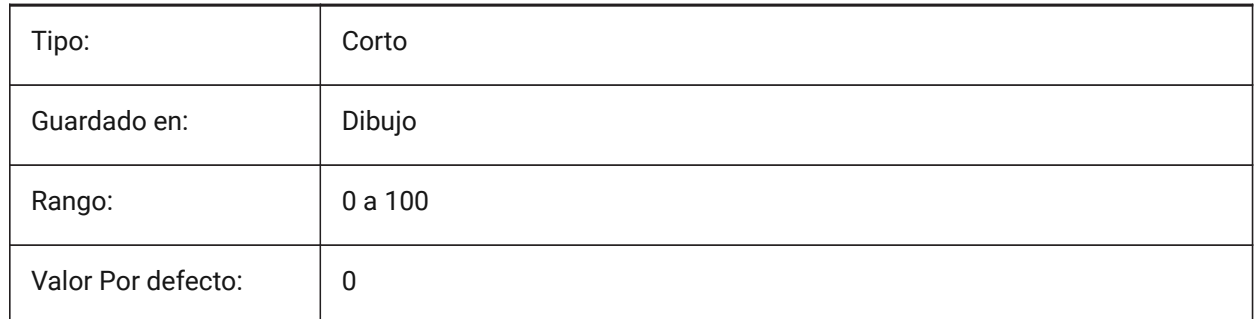

# **12.2 HANDLES variable de sistema**

#### **12.2.1 Acceso a identificadores**

Muestra si los identificadores de objetos son accesibles por aplicaciones o no.

Solo lectura

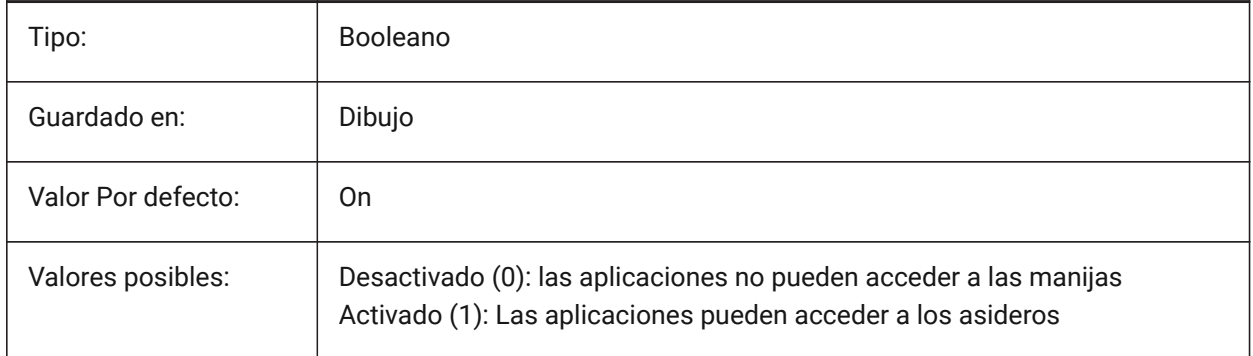

### **12.3 HANDSEED variable de sistema**

#### **12.3.1 Semilla de Identificadores**

Mango de inicio para crear nuevas entidades.

Sólo BricsCAD

Solo lectura

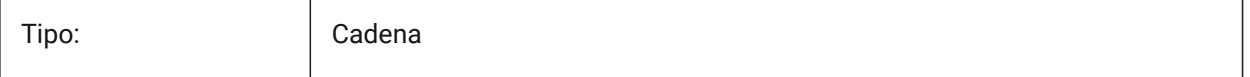

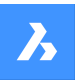

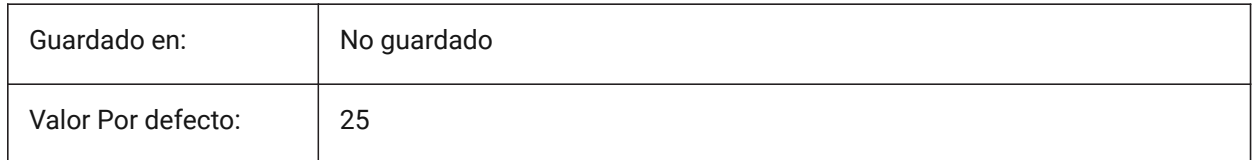

# **12.4 HIDEPRECISION variable de sistema**

### **12.4.1 Precisión del ocultado y el sombreado**

Especifica la precisión de los cueros y las sombras. Si está activado, usa doble precisión, se necesita más memoria, lo que podría afectar el rendimiento.

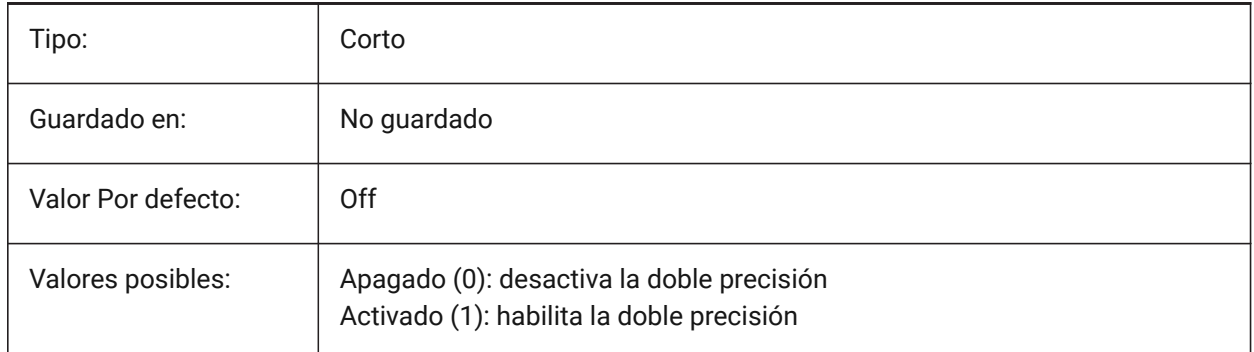

# **12.5 HIDESYSTEMPRINTERS variable de sistema**

### **12.5.1 Ocultar impresoras del sistema**

Especifica si se muestran las impresoras del sistema.

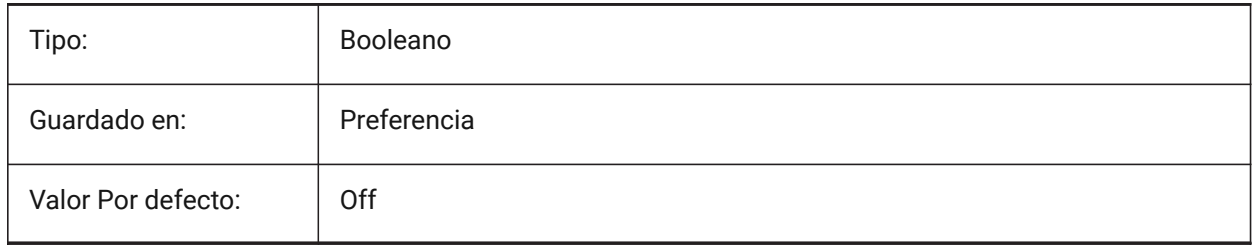

### **12.6 HIDETEXT variable de sistema**

#### **12.6.1 Ocultar texto en OCULTA**

Especifica si el comando OCULTA procesa entidades de texto.

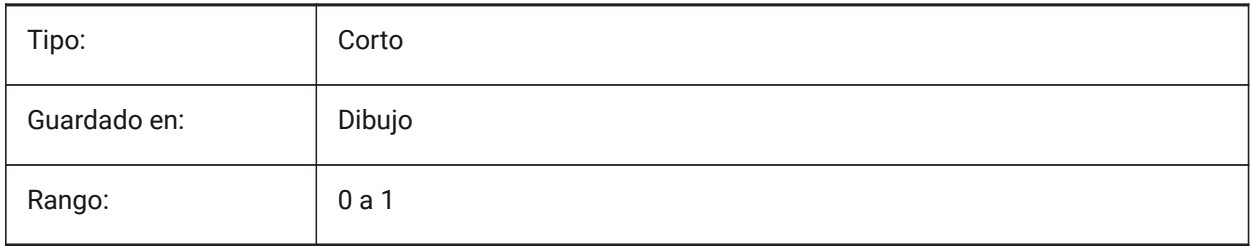

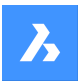

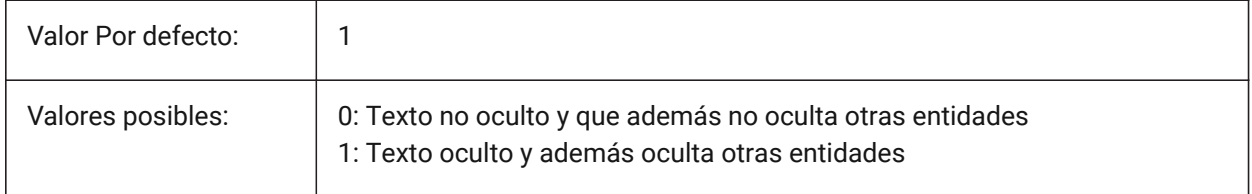

# **12.7 HIDEXREFSCALES Variable de sistema**

### **12.7.1 Ocultar escalas xref**

Oculta las escalas de las XRefs.

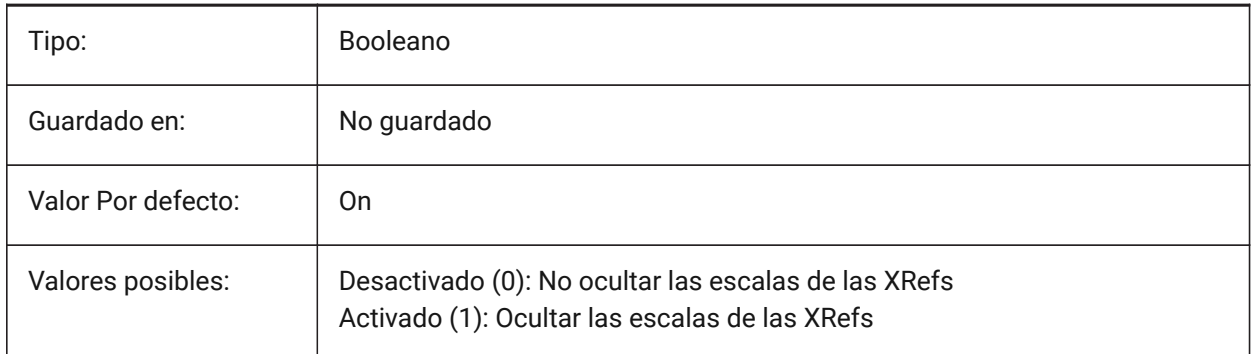

# **12.8 HIGHLIGHT variable de sistema**

#### **12.8.1 Resaltado**

Especifica si las entidades se resaltan en la pantalla cuando se seleccionan.

*Nota:* No afecta a las entidades seleccionadas con agarres.

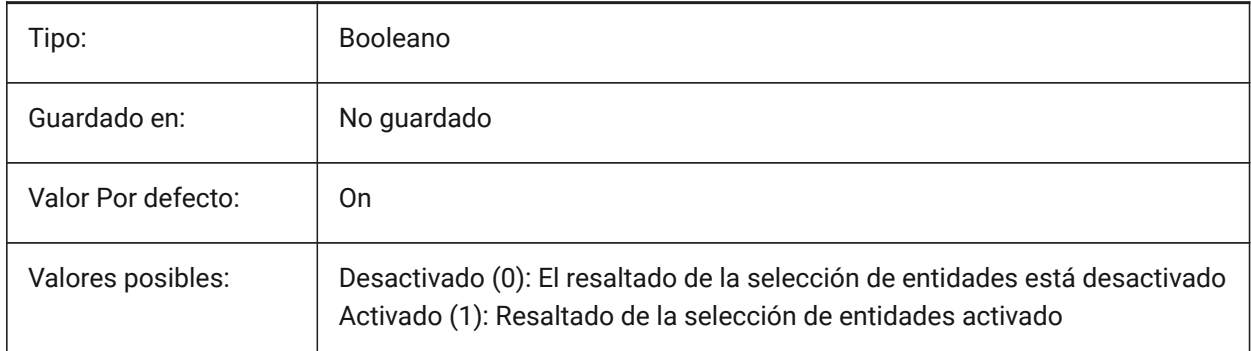

# **12.9 HIGHLIGHTCOLOR variable de sistema**

#### **12.9.1 Selección de Color de resaltado**

Controls the highlight color used when GLSelectionHighlightStyle is set to **Use a different color for highlight**.

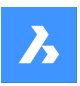

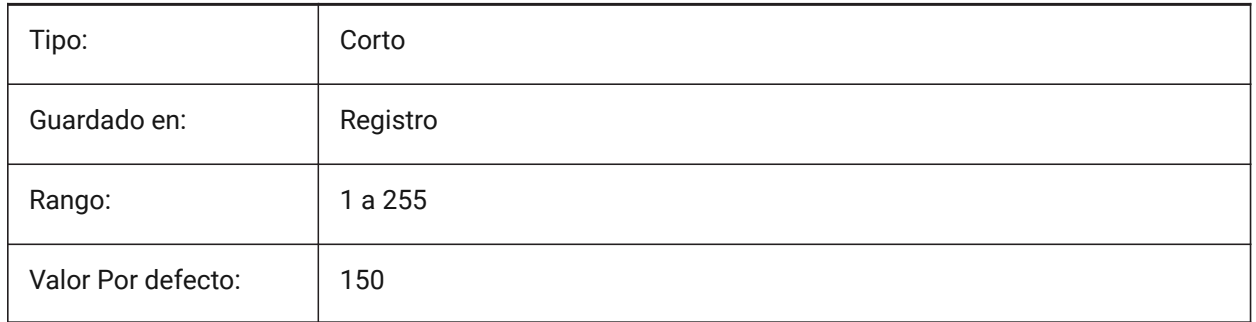

# **12.10 HIGHLIGHTEFFECT variable de sistema**

### **12.10.1 Resaltar selección de estilos**

Controla cómo se resaltan las entidades.

Sólo BricsCAD

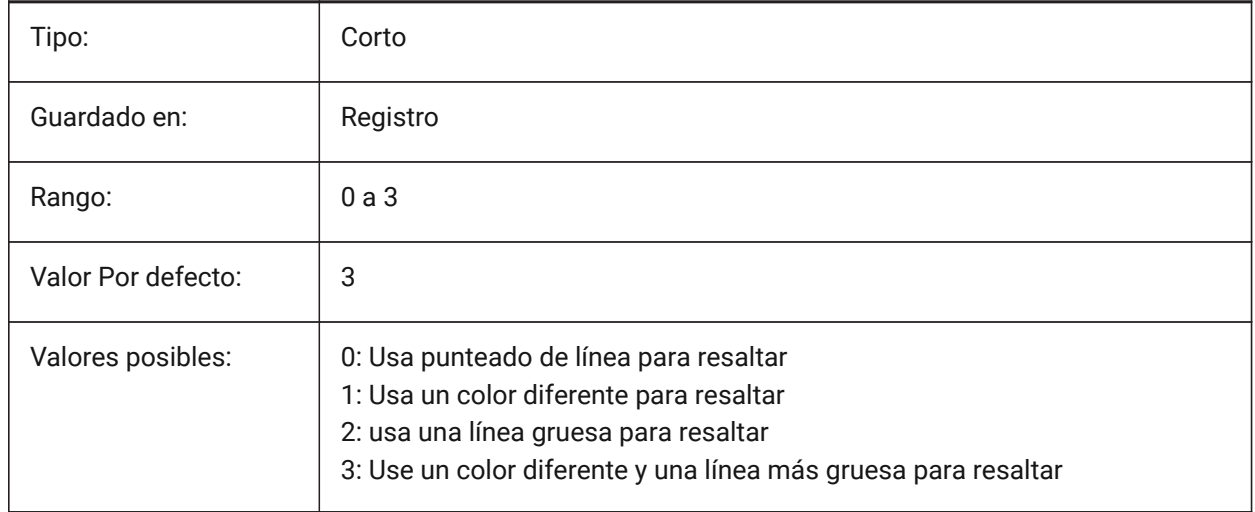

# **12.11 HORIZONBKG\_ENABLE variable de sistema**

### **12.11.1 Horizonte fondo**

Controla si el fondo del horizonte que se muestra en las vistas en perspectiva.

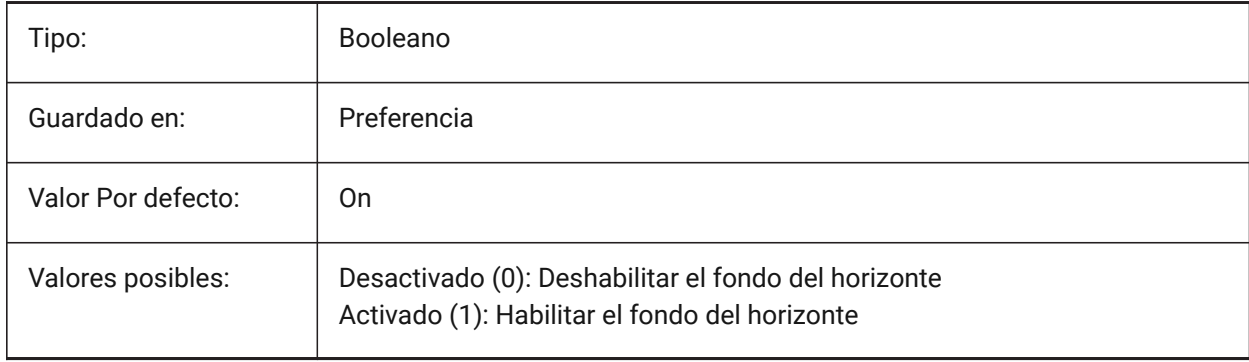

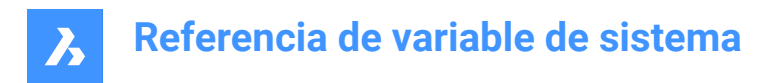

# **12.12 HORIZONBKG\_GROUNDHORIZON variable de sistema**

#### **12.12.1 Horizonte de suelo**

Especifica el color del horizonte terrestre.

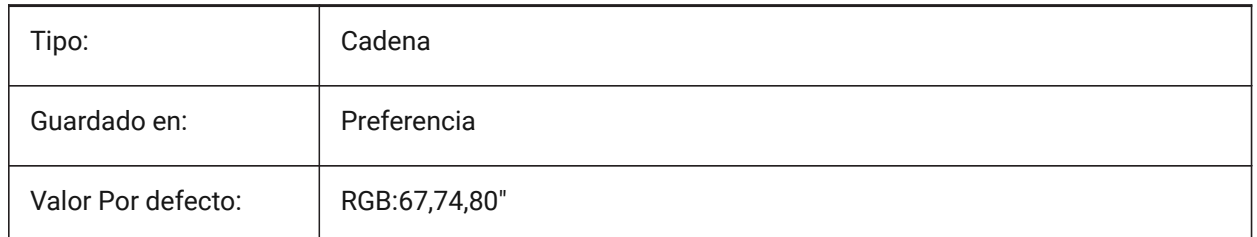

### **12.13 HORIZONBKG\_GROUNDORIGIN variable de sistema**

#### **12.13.1 Origen de suelo**

Especifica el color del origen del suelo.

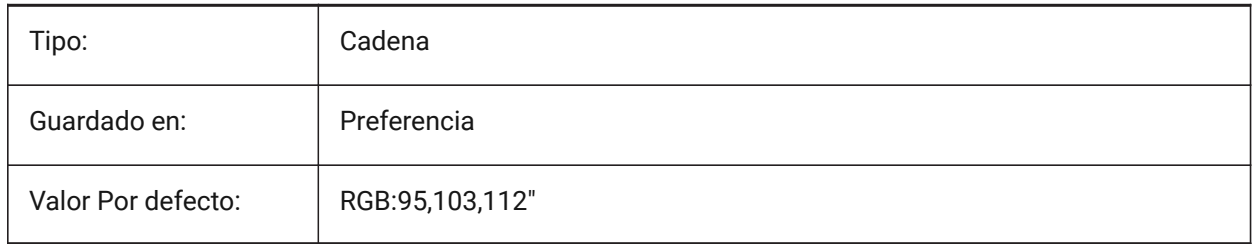

### **12.14 Variable del sistema HORIZONBKG\_SKYHIGH**

#### **12.14.1 Cielo alto**

Especifica el color de las regiones más altas del cielo.

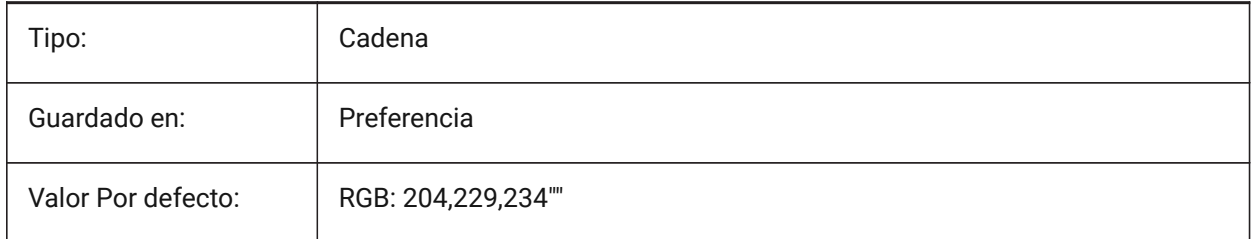

### **12.15 HORIZONBKG\_SKYHORIZON variable de sistema**

#### **12.15.1 Cielo horizonte**

Especifica el color en la parte más baja del cielo en el horizonte. Este efecto puede ser muy sutil. Este color también se utiliza como el color del cielo "" cuando la cámara mira por debajo de la tierra.

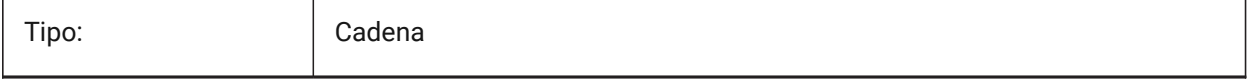

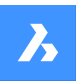

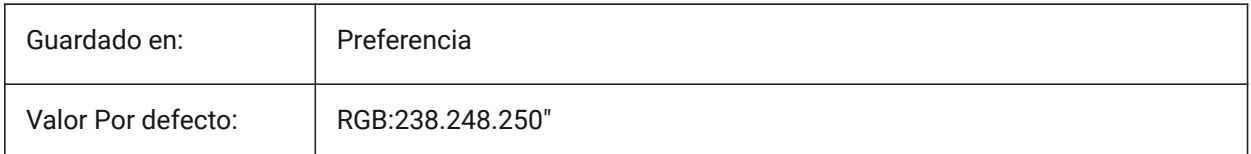

# **12.16 HORIZONBKG\_SKYLOW variable de sistema**

#### **12.16.1 Cielo bajo**

Especifica el color de las regiones inferiores del cielo.

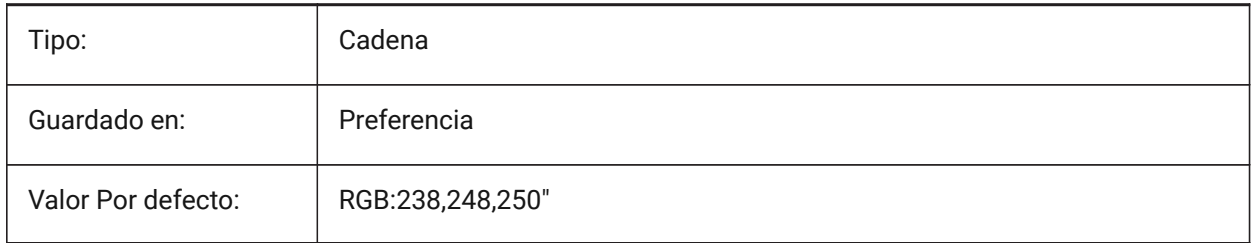

# **12.17 HOTKEYASSISTANT variable de sistema**

#### **12.17.1 Asistente de Hotkey**

Muestra el asistente de teclas de acceso rápido.

El asistente de teclas de acceso rápido aparece en la parte inferior central de la pantalla y muestra sugerencias de atajos de teclado durante algunos comandos.

Sólo BricsCAD

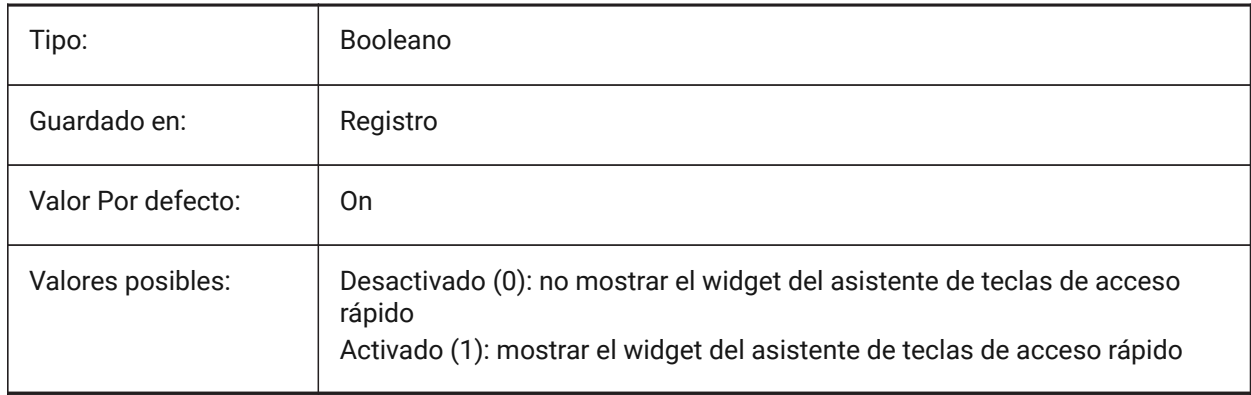

# **12.18 HPANG variable de sistema**

#### **12.18.1 Patrón ángulo de sombreado**

Almacena el ángulo del patrón de sombreado.

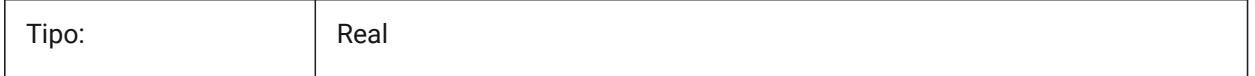

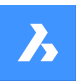

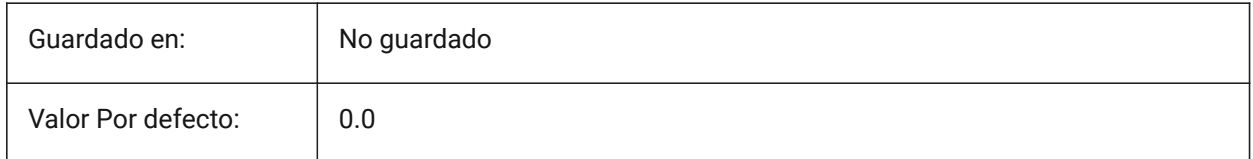

# **12.19 HPANNOTATIVE variable de sistema**

#### **12.19.1 Patrón de sombreado anotativo**

Especifica si un nuevo patrón de trama es anotativo.

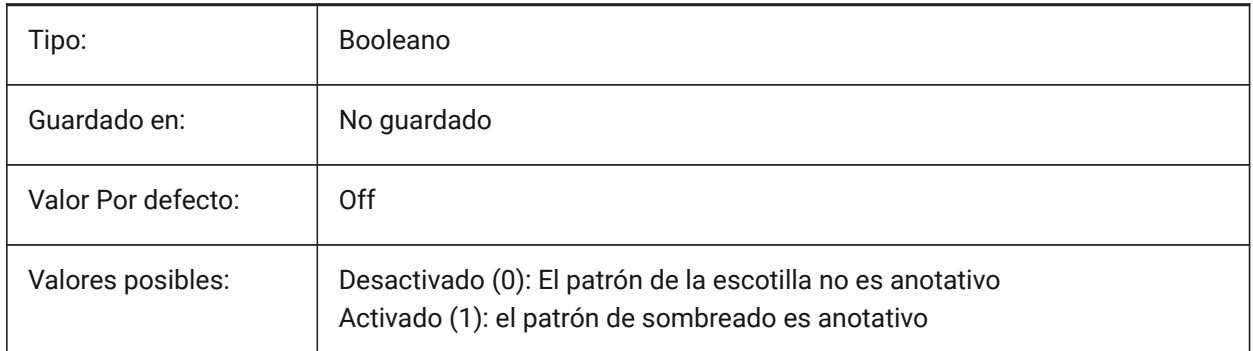

# **12.20 HPASSOC variable de sistema**

### **12.20.1 Asociatividad de patrones de sombreado**

Especifica si los nuevos patrones de sombreado y rellenos de degradado son asociativos o no. Los sombreados asociativos y los rellenos de degradado se actualizan automáticamente cuando cambian sus límites.

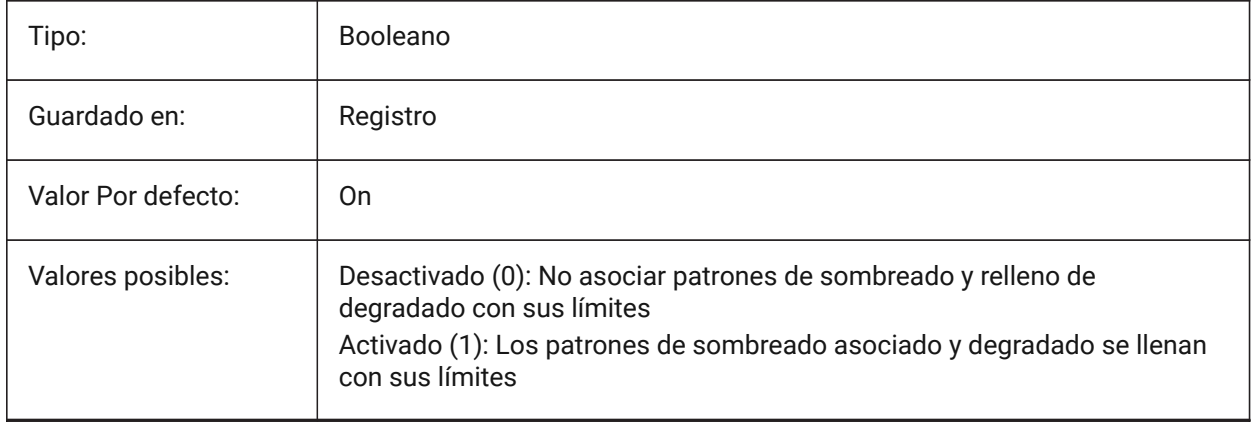

# **12.21 HPBACKGROUNDCOLOR variable de sistema**

### **12.21.1 Color de fondo de sombreado por defecto**

El color de fondo de una escotilla. Introduzca '.' para ninguno

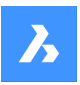

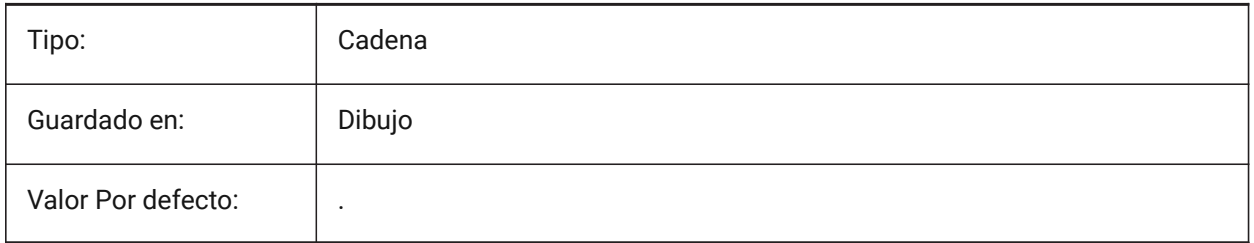

# **12.22 HPBOUND variable de sistema**

### **12.22.1 Contorno del patrón de sombreado**

Especifica el tipo de entidad (región o polilínea) creada por SOMBCONT y CONTORNO.

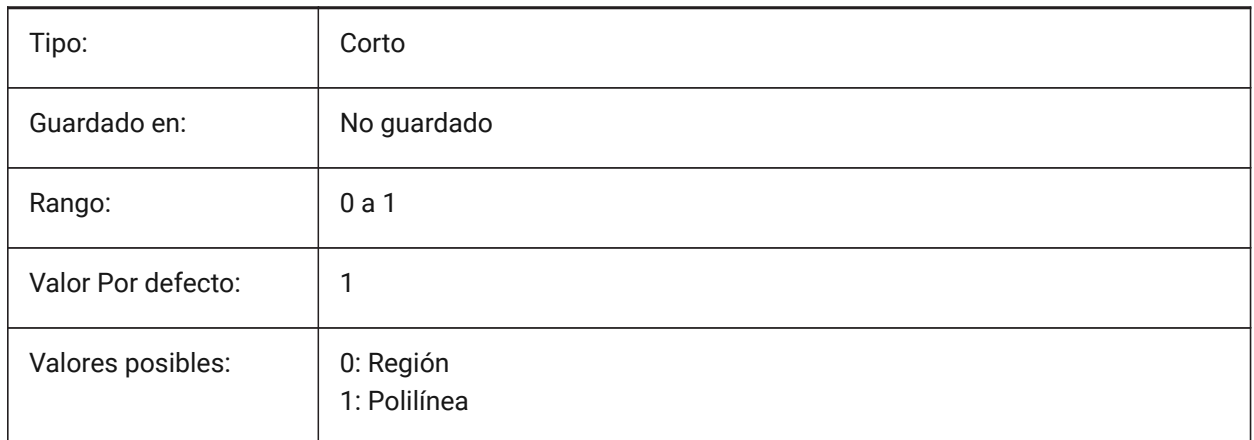

# **12.23 HPBOUNDRETAIN variable del sistema**

# **12.23.1 Retener contorno del patrón de sombreado**

Determina si los comandos SOMBREA/SOMBCONT crearán entidades de contorno.

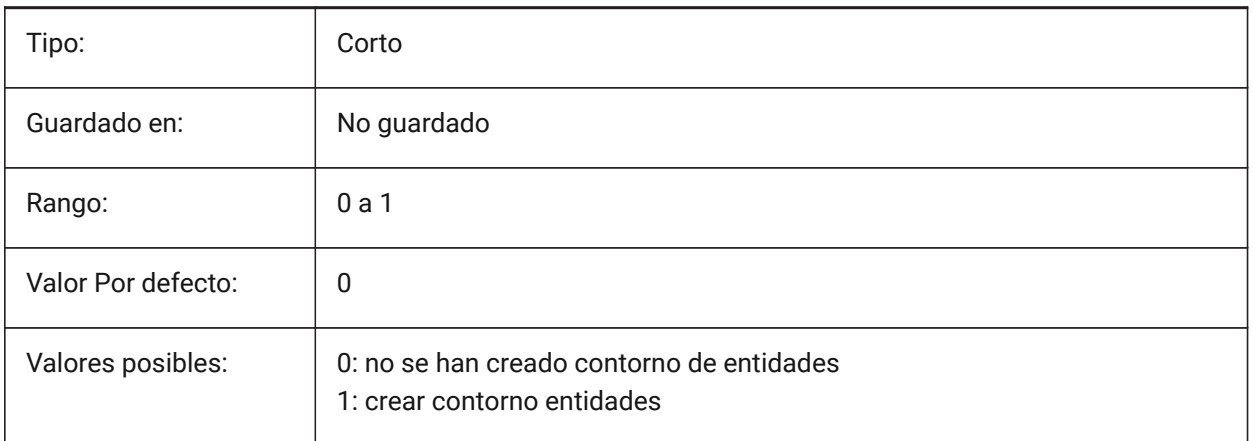

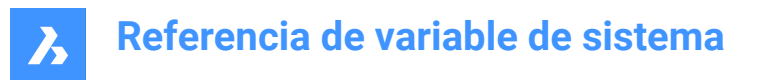

# **12.24 HPCOLOR variable de sistema**

#### **12.24.1 Color por defecto de la escotilla**

El color de primer plano de una trama. Introduzca '.' para utilizar el color actual, definido en CECOLOR.

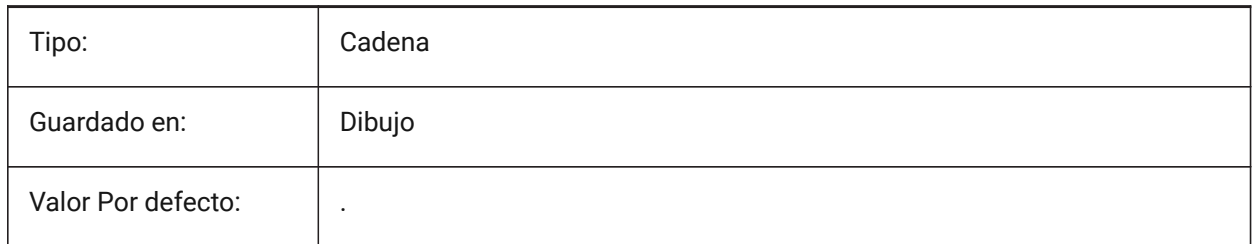

### **12.25 HDDOUBLE variable de sistema**

#### **12.25.1 Duplicado del patrón de sombreado**

Especifica si los patrones definidos por el usuario crean una única trama o una trama cruzada.

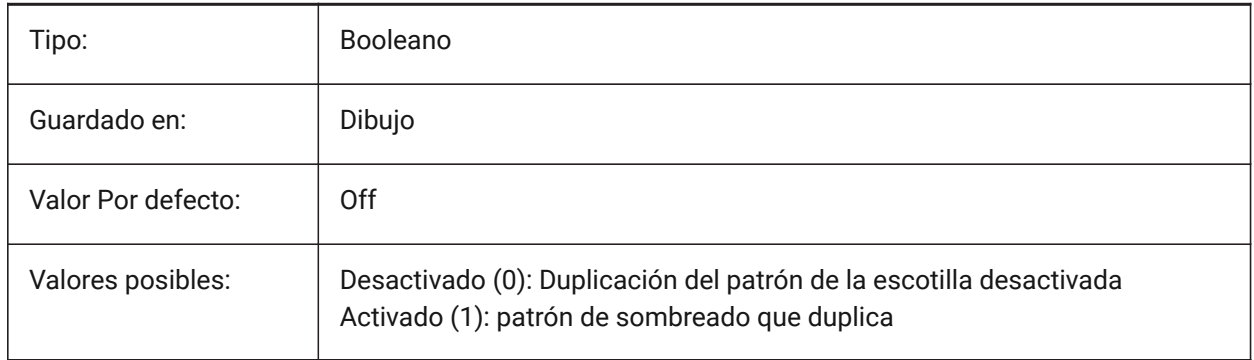

### **12.26 HPDRAWORDER variable de sistema**

#### **12.26.1 Orden de dibujo de patrón de sombreado**

Especifica el orden de dibujo de tramas de línea y rellenos de degradado. Aquí se guarda la configuración del Orden de Dibujo del cuadro de diálogo Sombreado y Degradado.

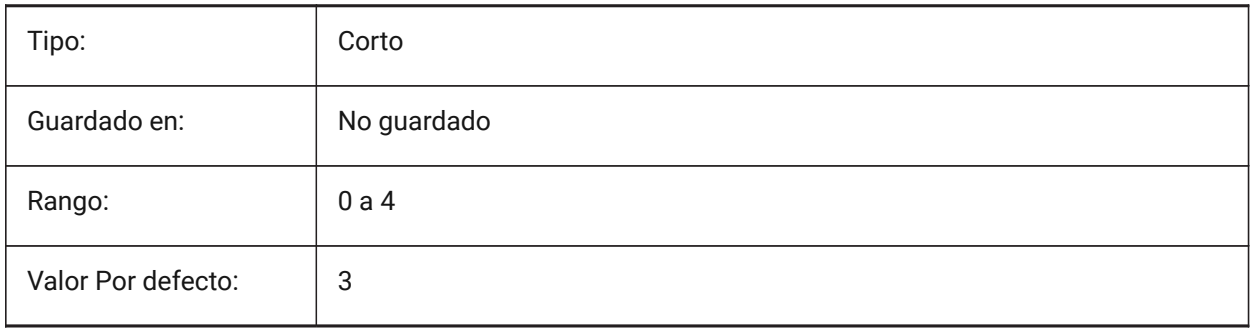

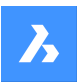

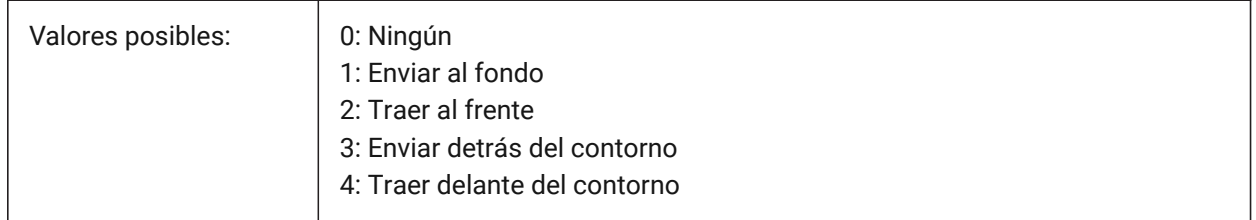

# **12.27 HPGAPTOL variable de sistema**

### **12.27.1 Tolerancia de huecos en patrones de sombreado**

Especifica una tolerancia que se utilizará cuando las entidades no estén completamente cerradas al generar un límite para BHATCH o BOUNDARY. Aquí se guarda la configuración de la Tolerancia del diálogo de Sombreado y Gradiente. El valor por defecto es 0: la tolerancia la establece la aplicación, basándose en el tamaño de la vista actual. Cuando se acerca de cerca, la detección de límites fallará; cuando se aleja aún más para que la curva de nivel se cierre, se detectará el límite. Los valores mayores que 0 definen la brecha máxima en las unidades de dibujo.

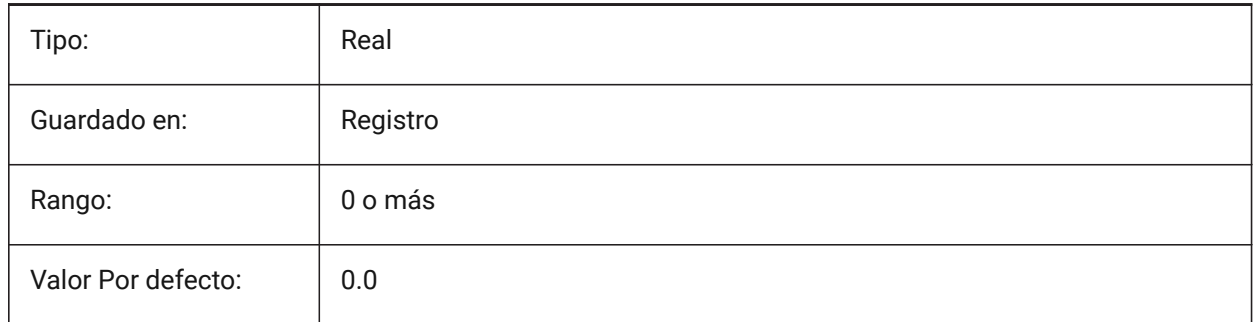

# **12.28 HPISLANDDETECTION variable de sistema**

#### **12.28.1 Hatch detección isla de patrón**

Especifica el procesamiento de islas dentro del límite de sombreado.

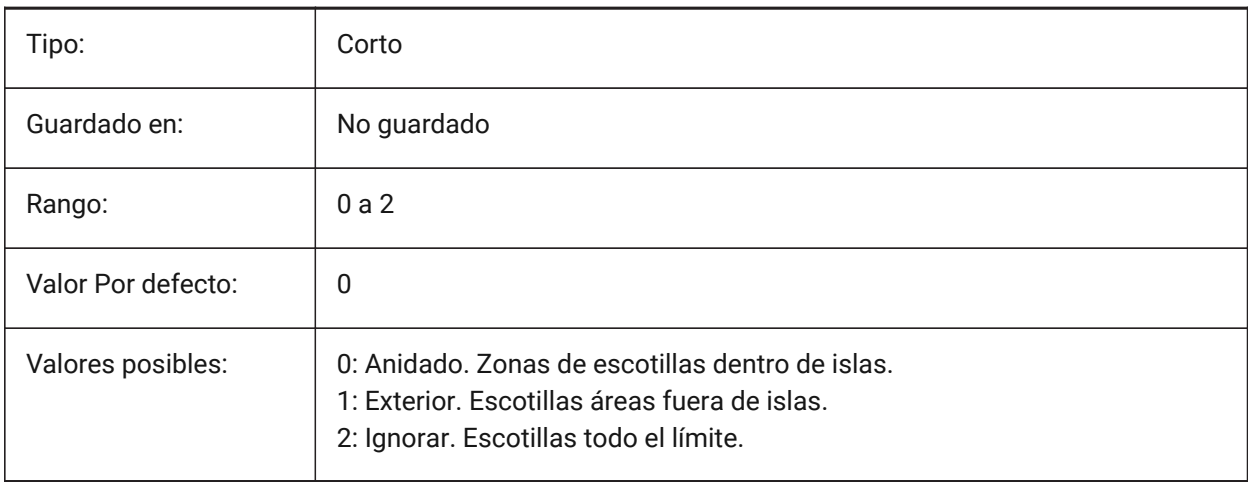

# **12.29 HPLAYER variable de sistema**

### **12.29.1 Nuevo Sombreado de capa predeterminado**

Almacena la capa por defecto para nuevos sombreados.

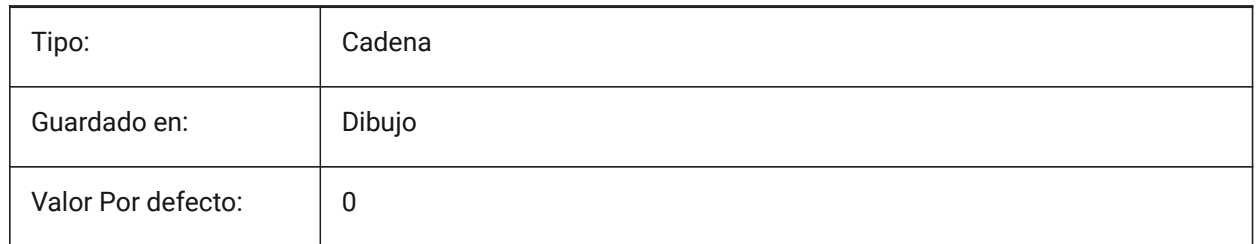

### **12.30 HPLINETYPE variable de sistema**

#### **12.30.1 Patrón tipo de línea sombreado**

Aplica tipos de línea discontinuos a entidades de sombreado (disminuye el rendimiento).

Cuando se desactiva, las líneas en el patrón de trama se muestran como continuas, incluso si se aplica un tipo de línea no continua a la entidad trama. Cuando se activa, las líneas en el patrón de trama se muestran con el tipo de línea que se aplica a la entidad de trama. Esto no se recomienda porque puede afectar el rendimiento. En su lugar, puede elegir un patrón de trama que esté predefinido con un tipo de línea no continua.

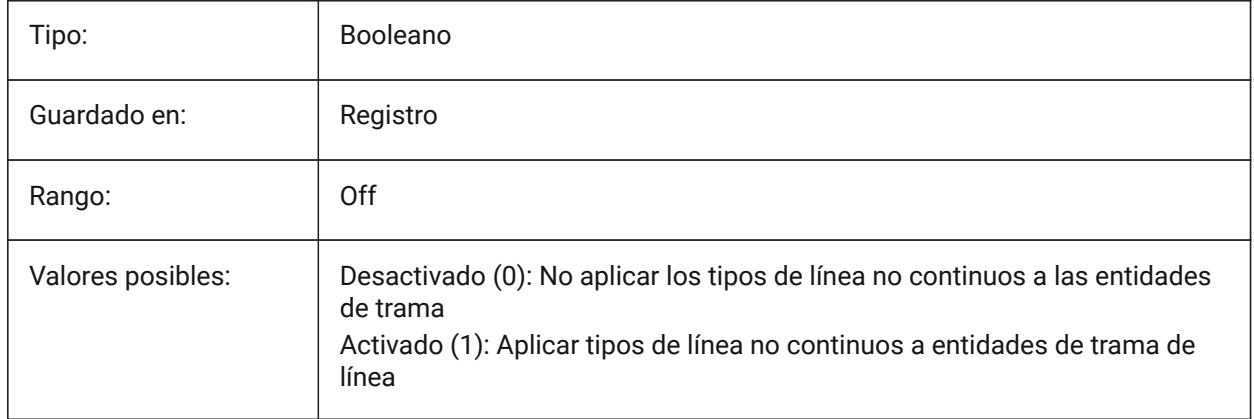

### **12.31 Variable del sistema HPMAXAREAS**

#### **12.31.1 Modo de relleno para sombreados dispersos**

Especifica cómo se rellenan las escotillas dispersas.

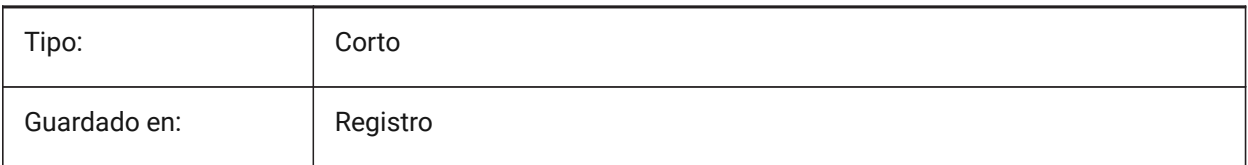

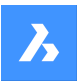

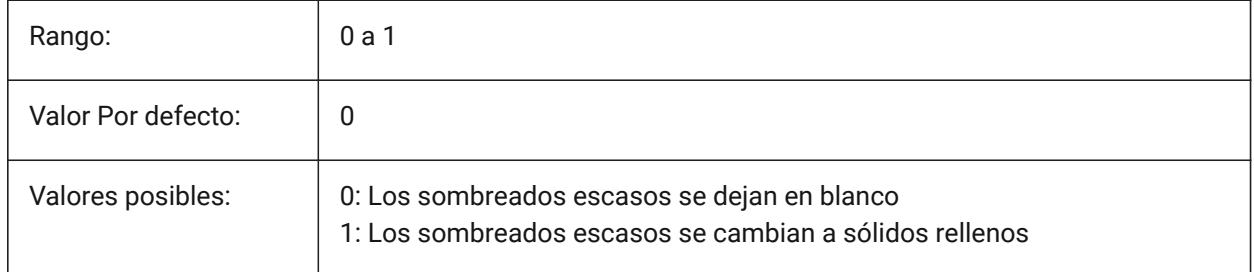

# **12.32 HPMAXCONTOURPOINTS variable de sistema**

### **12.32.1 Número máximo de puntos en un contorno de sombreado**

Especifica el número máximo de puntos en un contorno (perfil) que puede contener una entidad de sombreado y seguir renderizándose. Las trampillas no se renderizan si el número de puntos supera el valor especificado. Se aceptan valores entre 0 y 10000000. El valor predeterminado de esta variable es 100000. Al establecer en 0 se deshabilita la comprobación, es decir, no se utiliza la variable.

Sólo BricsCAD

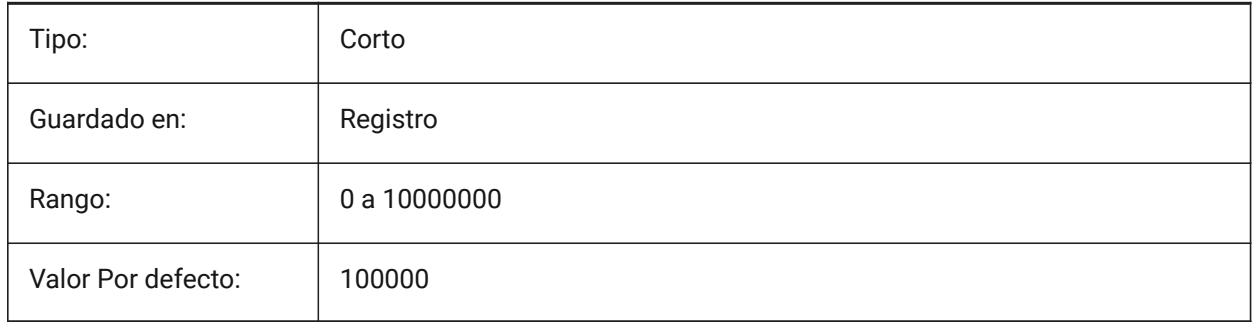

### **12.33 HPNAME variable de sistema**

### **12.33.1 Nombre del patrón de sombreado**

Almacena el nombre del patrón de sombreado por defecto.

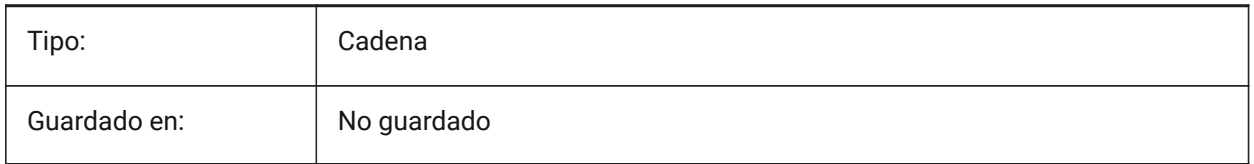

# **12.34 HPOBJWARNING variable de sistema**

#### **12.34.1 Advertencia de entidades de patrones de sombreado**

Especifica cuántas entidades de contorno de sombreado pueden ser seleccionadas antes de que aparezca un mensaje de advertencia.

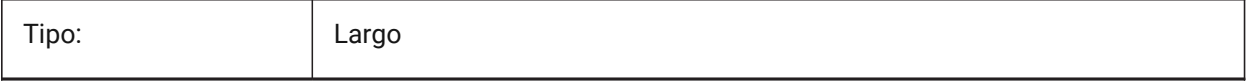

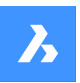

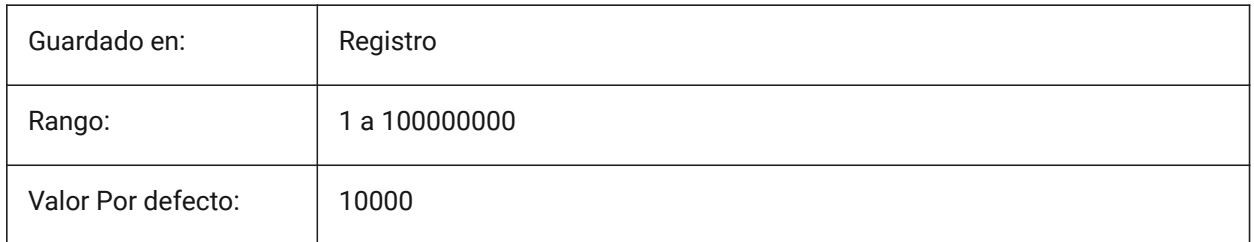

# **12.35 HPORIGIN variable de sistema**

### **12.35.1 Origen del patrón de sombreado**

Almacena el punto origen para nuevos sombreados, relativo al SCP actual.

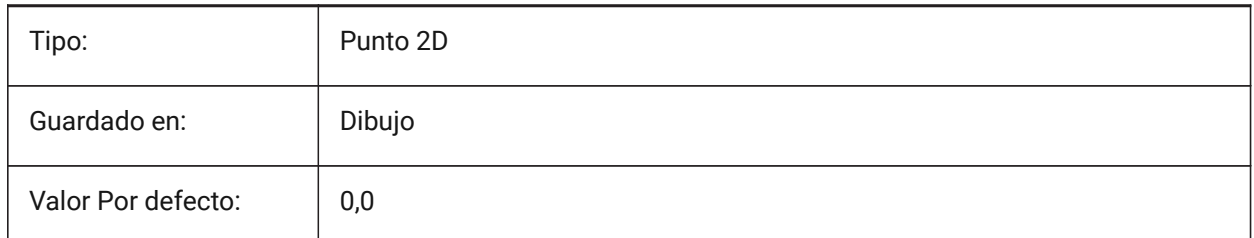

### **12.36 HPSCALE variable de sistema**

#### **12.36.1 Escala del patrón de sombreado**

Almacena el factor de escala patrón de sombreado.

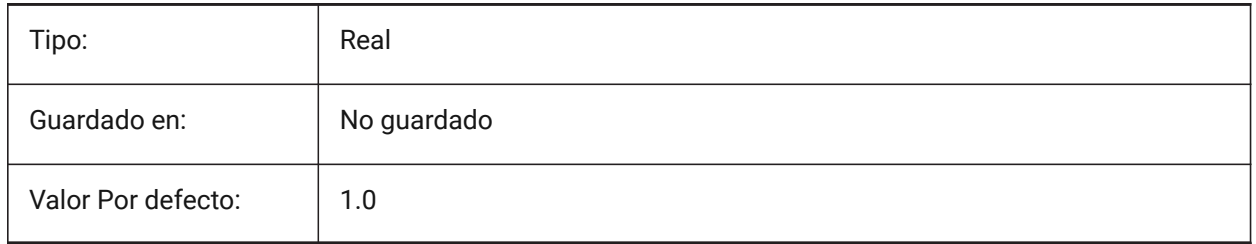

### **12.37 HPSEPARATE variable de sistema**

#### **12.37.1 Patrón sombreado separado**

Especifica si el comando HATCH crea un único objeto de patrón de sombreado o entidades separadas cuando se seleccionan varios límites de sombreado.

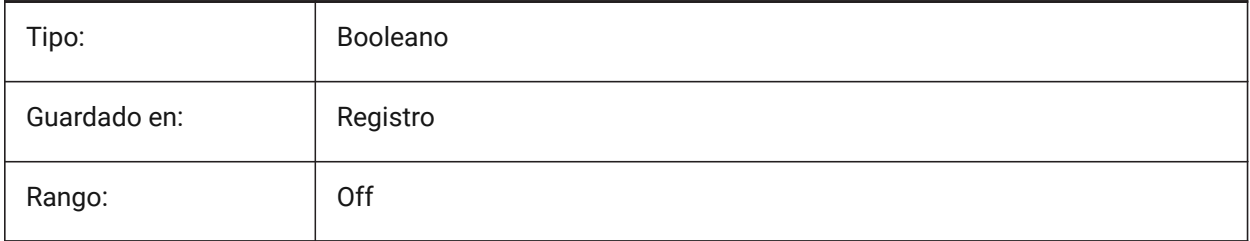

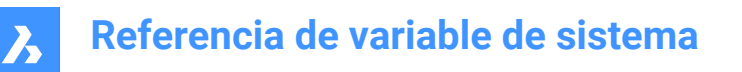

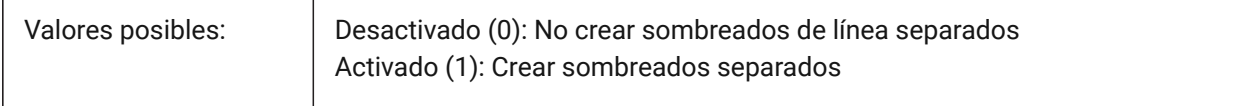

#### **12.38 HPSPACE variable de sistema**

#### **12.38.1 Espaciado patrón sombreado**

Especifica el espaciado de línea de patrón de sombrado para los patrones de sombreado definidos por el usuario.

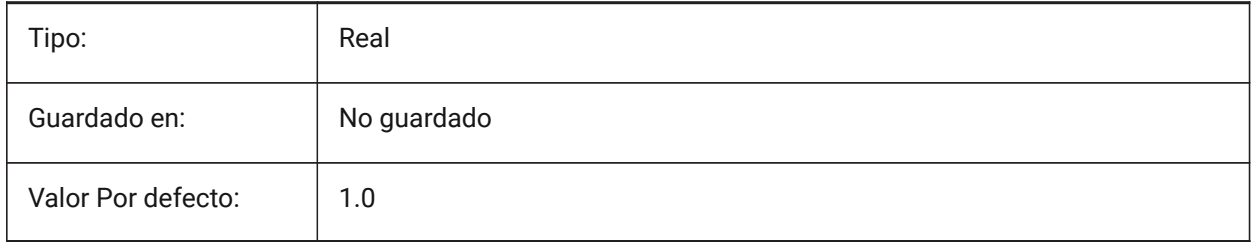

### **12.39 HPTRANSPARENCY variable de sistema**

#### **12.39.1 Transparencia predeterminada para nuevos sombreados**

La transparencia predeterminada para sombreados nuevos, como porcentaje.

Valores aceptados: PorCapa, PorBloque, '.' (usar actual), 0 (totalmente opaco) y 90 (transparencia máxima).

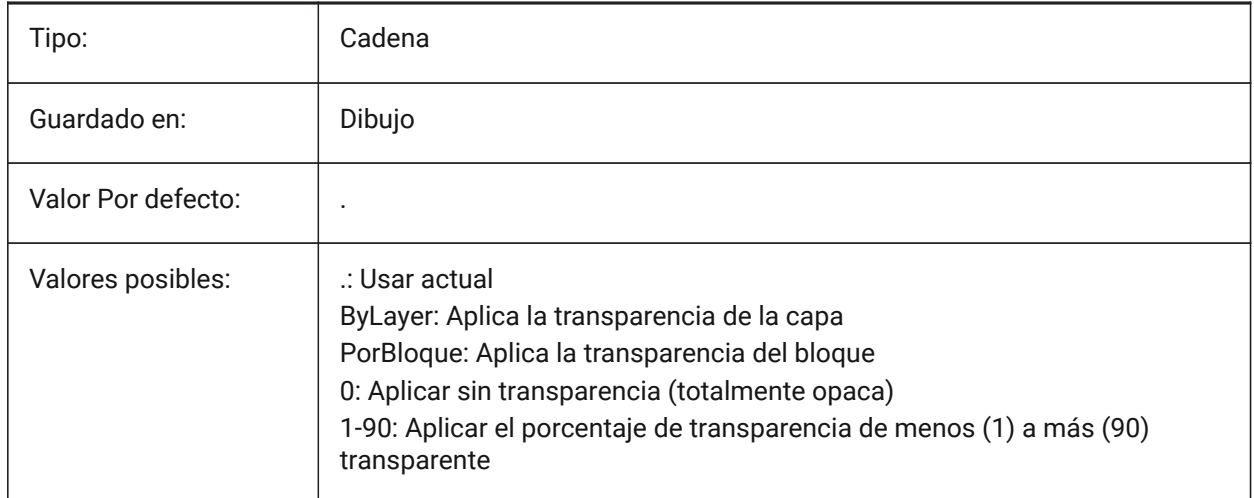

### **12.40 HYPERLINKBASE variable de sistema**

#### **12.40.1 Base de Hipervínculo**

Especifica la ruta para los hipervínculos relativos en el dibujo.

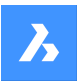

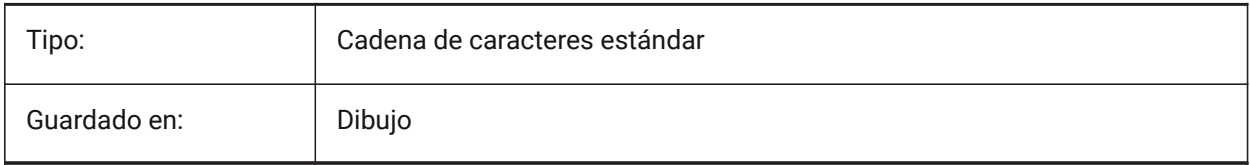

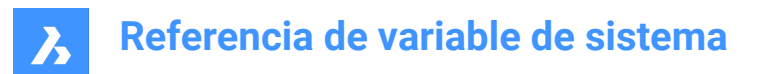

# **13. I**

# **13.1 IFCCREATEUNIQUEGUID variable de sistema**

#### **13.1.1 Exportación con guías únicas**

Define si se debe generar una guía única para los elementos anidados. Sólo BricsCAD

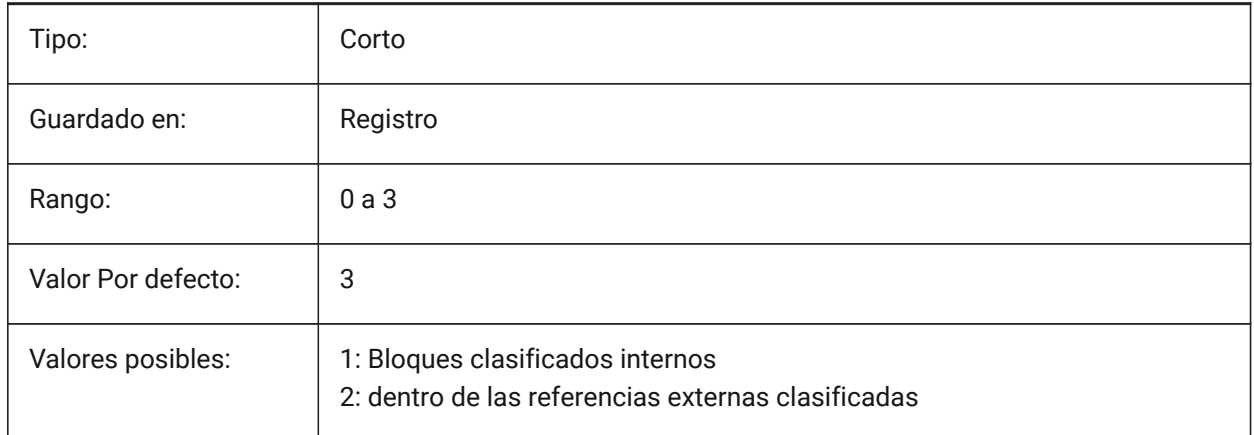

# **13.2 IFCEXPLODEEXTERNALREFERENCES variable de sistema**

#### **13.2.1 Explotar referencias externas en la estructura espacial de IFC**

Explotar referencias externas en la estructura espacial de IFC.

Sólo BricsCAD

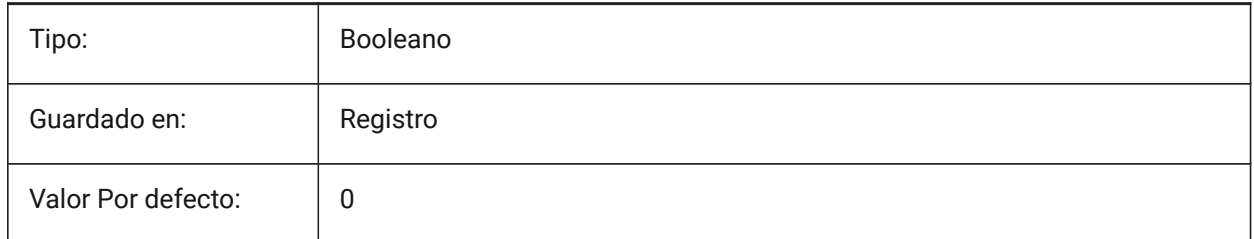

# **13.3 IFCEXPORTBASEQUANTITIES variable de sistema**

#### **13.3.1 Exportar cantidades base**

Exportar cantidades base derivadas de entidades BIM.

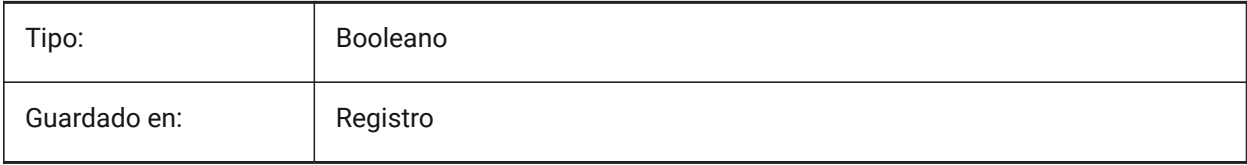

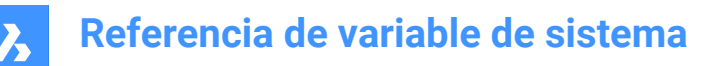

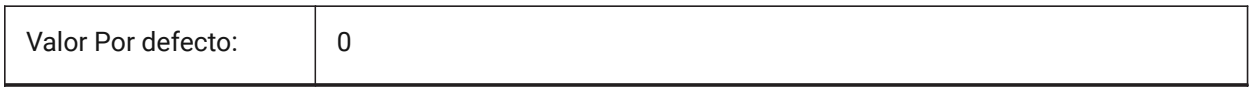

### **13.4 IFCEXPORTELEMENTSONOFFANDFROZENLAYER variable de sistema**

#### **13.4.1 Exportar elementos a las capas APAGADAS y CONGELADAS**

Exportar elementos a las capas APAGADAS y CONGELADAS.

Sólo BricsCAD

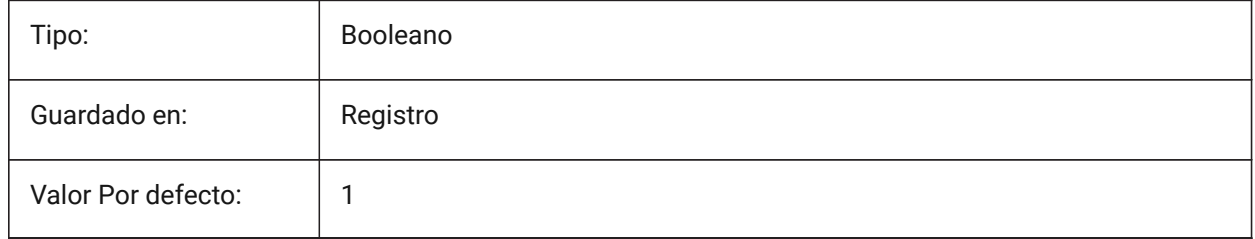

### **13.5 IFCEXPORTMAPPINGPATH variable de sistema**

#### **13.5.1 Exporta ruta de archivo de asignación**

Exporta ruta de archivo de representación cartográfica.

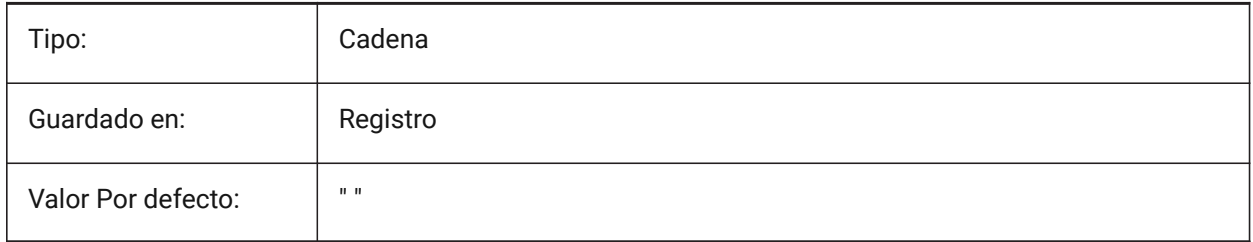

#### **13.6 IFCEXPORTMULTIPLYELEMENTSASAGGREGATED variable de sistema**

#### **13.6.1 Exportar elementos de múltiples capas como elementos agregados**

Exportar elementos de múltiples capas como elementos agregados.

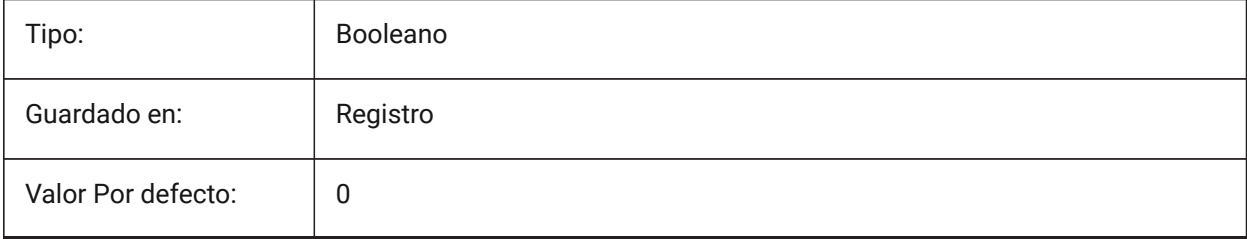

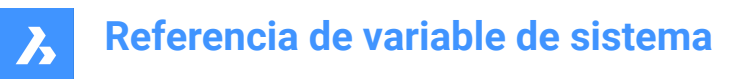

# **13.7 IFCEXPORTPROFILECENTEROFGRAVITY variable de sistema**

#### **13.7.1 Exportar centro de gravedad del perfil**

Solo para IFC2x3. Exportar el centro de gravedad puede causar un posicionamiento incorrecto de los sólidos lineales en ciertos espectadores de IFC. El centro de gravedad nunca se exporta a IFC4 o superior. Sólo BricsCAD

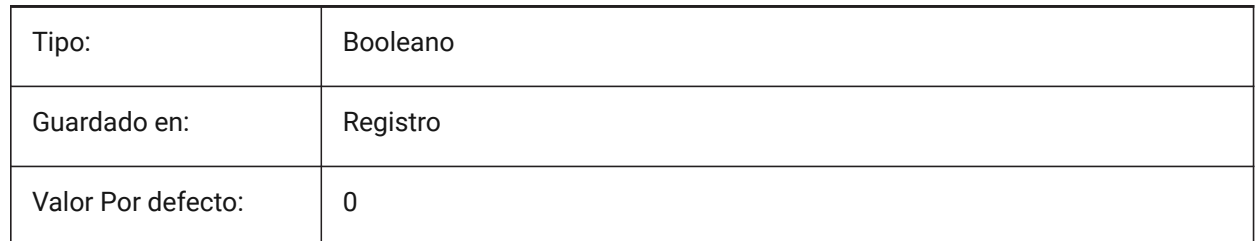

#### **13.8 IFCEXPORTSWEPTSOLIDSASBREP Variable del sistema**

#### **13.8.1 Exportar siempre los sólidos barridos como BRep**

Todas las extrusiones, revoluciones, sólidos 3D barridos con recortes y sustracciones se exportarán utilizando una representación de límites.

Sólo BricsCAD

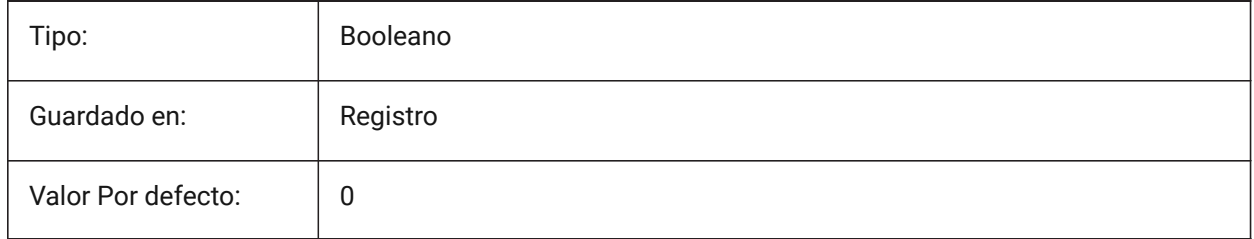

#### **13.9 IFCEXPORTTESSELATION variable de sistema**

#### **13.9.1 Nivel de teselación**

Controla el nivel de teselación de la geometría exportada. Cuando se elige la opción de facetado **Current**, no se requiere ninguna regeneración, se utiliza el facetado establecido por FacetRes o Propiedades del Modelador. Elegir las opciones **Bajo**, **Medio** o **Alto** causa la regeneración correspondiente de facetas, lo que lleva más tiempo.

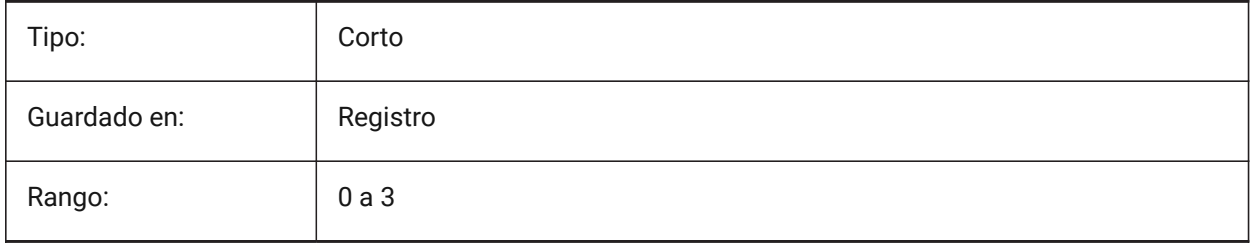

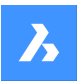

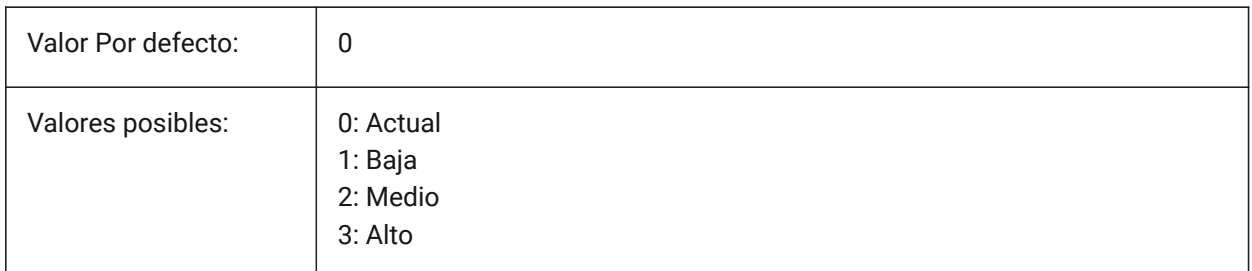

# **13.10 IFCEXPORTVALIDATEMODEL variable de sistema**

# **13.10.1 Aplicar la validación del modelo IFC (Beta)**

Comprueba que un modelo IFC cumple con las reglas del esquema durante la exportación IFC. Los problemas se informarán en el registro de exportación junto al archivo ifc.

*Aviso:* La evaluación requiere más tiempo y puede ralentizar la exportación de archivos IFC grandes.

Sólo BricsCAD

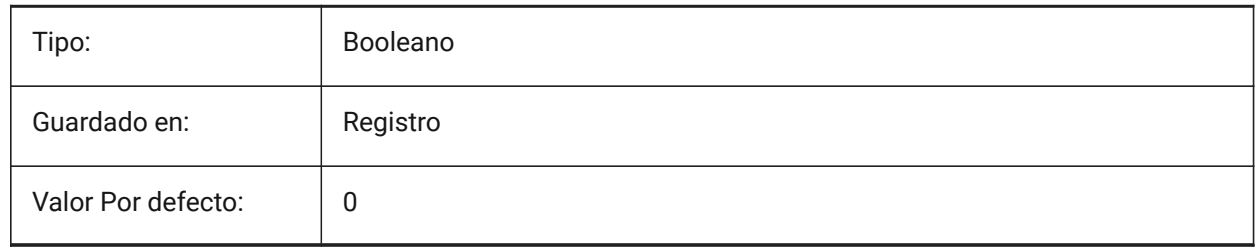

# **13.11 IFCEXPORTVERIFYMODEL variable de sistema**

### **13.11.1 Aplicar la verificación del modelo IFC**

Verifique que el modelo IFC cumpla con sus reglas de esquema. Los problemas se informarán en el registro de exportación junto al archivo ifc. La evaluación requiere más tiempo y puede ralentizar la exportación de archivos IFC grandes.

Sólo BricsCAD

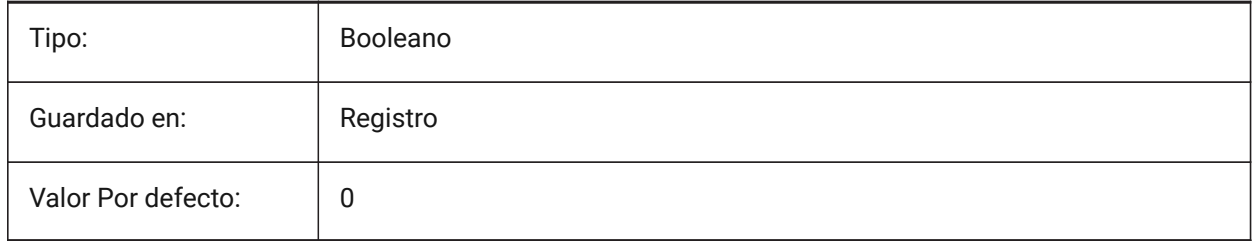

# **13.12 IFCIMPORTBIMDATA variable del sistema**

### **13.12.1 Importar Datos BIM**

Importar datos BIM.

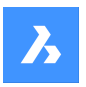

Sólo BricsCAD

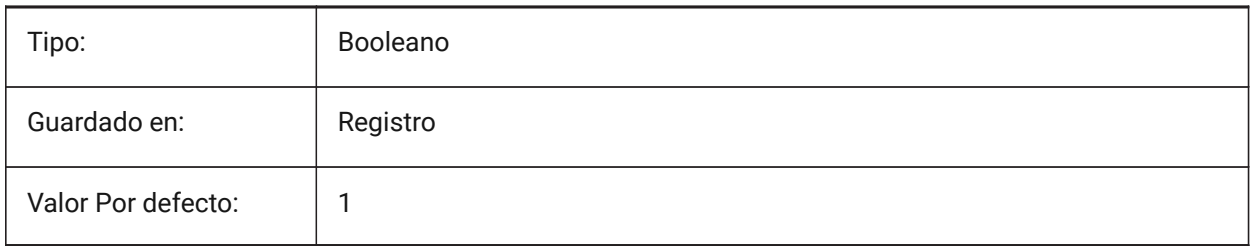

# **13.13 IFCIMPORTBREPGEOMETRYASMESHES variable de sistema**

### **13.13.1 Importar geometría BREP como mallas**

Importar geometría BREP como mallas.

Sólo BricsCAD

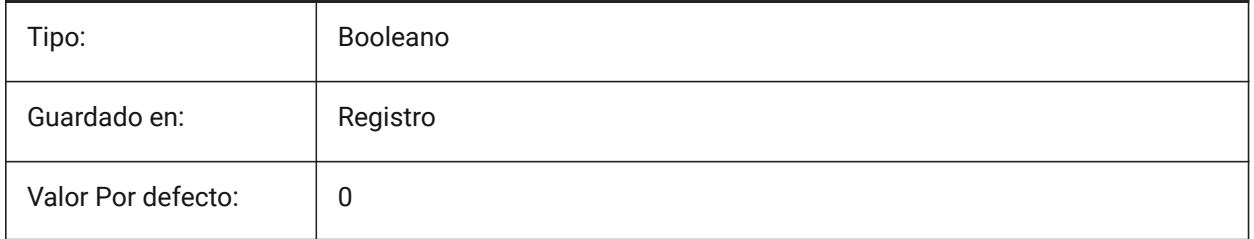

# **13.14 IFCIMPORTMAPPINGPATH variable de sistema**

#### **13.14.1 Ruta del archivo de mapeo de importación**

Importar ruta de archivo de mapeo.

Sólo BricsCAD

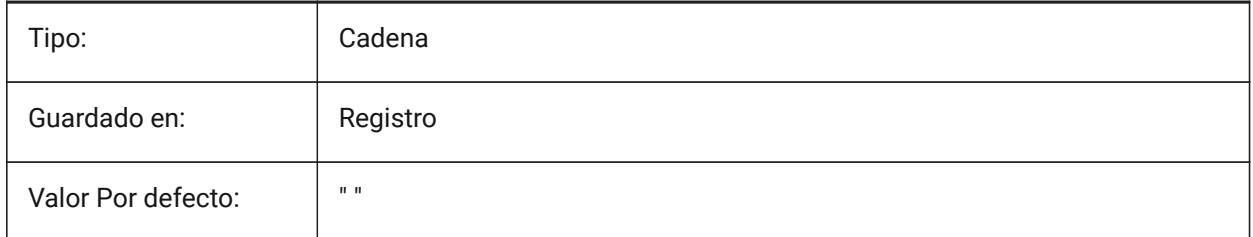

# **13.15 IFCIMPORTMODELORIGIN variable de sistema**

#### **13.15.1 Importar posición del modelo**

Define cómo posicionar el modelo IFC importado en el sistema de coordenadas mundiales (WCS). Sólo BricsCAD

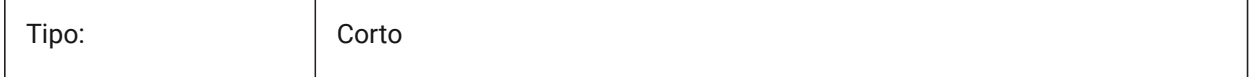

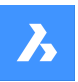

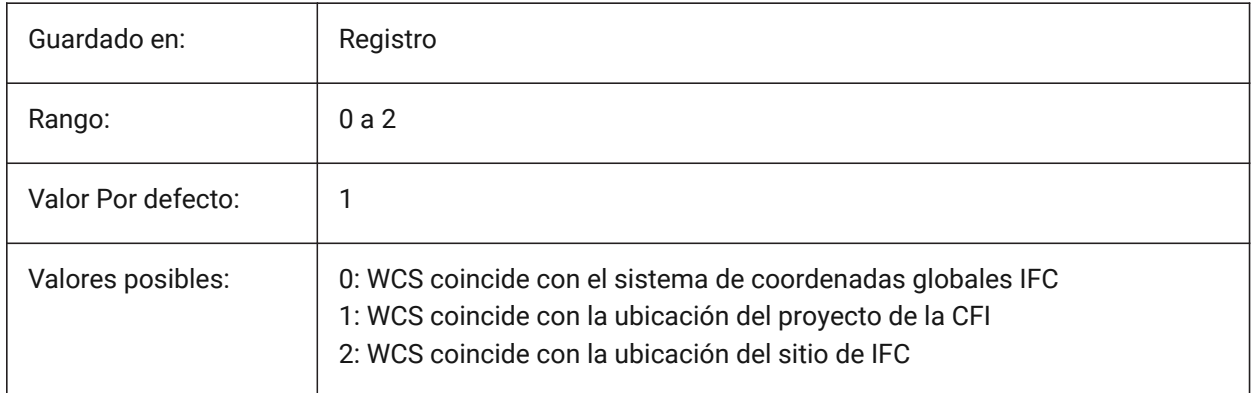

# **13.16 IFCIMPORTPARAMETRICCOMPONENTS variable de sistema**

### **13.16.1 Importar componentes paramétricos**

Importar ventanas y puertas como componentes paramétricos.

Sólo BricsCAD

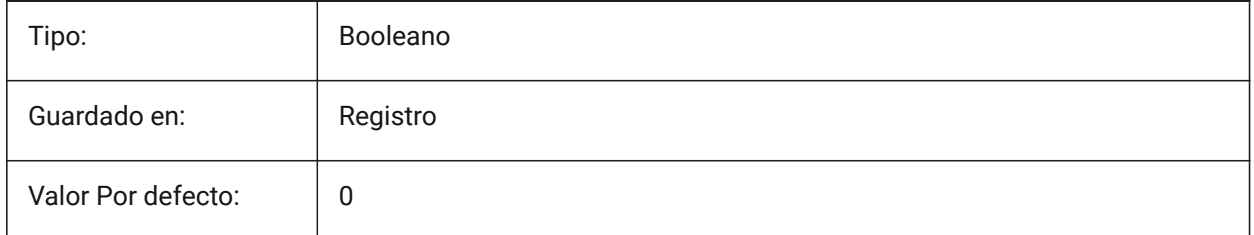

# **13.17 IFCIMPORTPROJECTSTRUCTUREASXREFS variable de sistema**

### **13.17.1 Importar la estructura del proyecto IFC como xrefs**

Importar la estructura del proyecto IFC como xrefs.

Sólo BricsCAD

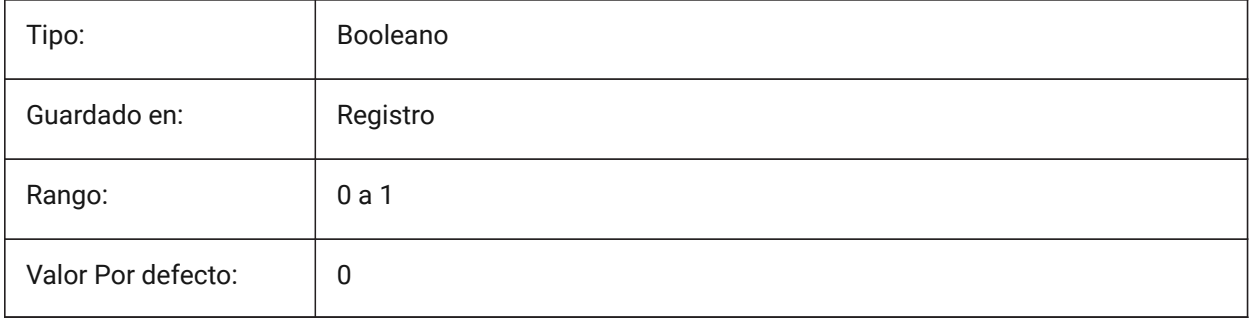

*Nota:* Cuando la variable de sistema IFCIMPORTPROJECTSTRUCTUREASXREFS está activada (1), no se puede abrir un archivo IFC con la función de arrastrar y soltar en un dibujo guardado, sino que se debe utilizar el comando IMPORTAR. Aparecerá un mensaje de advertencia.

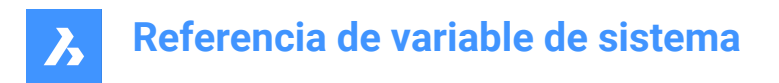

# **13.18 IFCIMPORTSPACES variable de sistema**

#### **13.18.1 Importar Espacios**

Importar Espacios.

Sólo BricsCAD

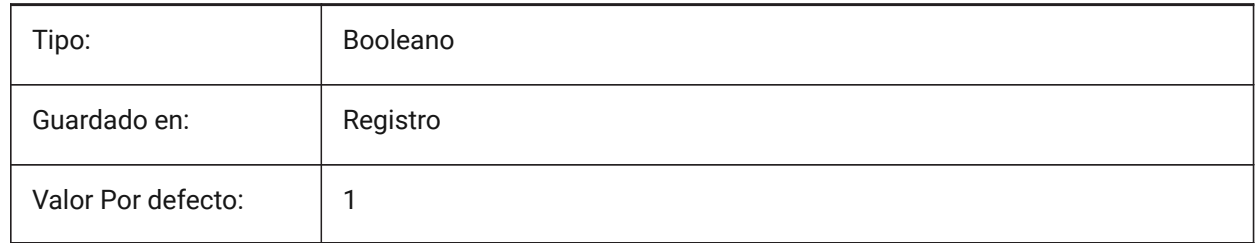

#### **13.19 IFCIMPORTUSESUBDMESH variable de sistema**

#### **13.19.1 Importar mallas IFC como mallas de subdivisión**

Si el valor está desactivado, la aplicación utilizará mallas Polyface para importar mallas desde IFC. La malla Polyface tiene una limitación de 32767 caras o vértices, mientras que la malla de subdivisión no tiene ninguna limitación.

Sólo BricsCAD

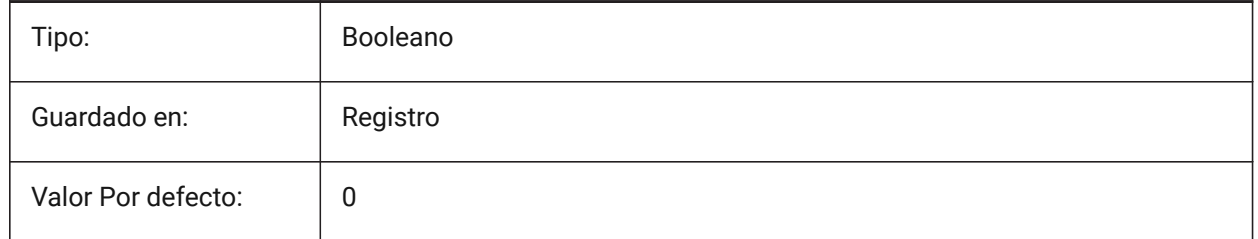

### **13.20 IFCMATCHIMPORTEDPROFILESGEOMETRICALLY variable del sistema**

#### **13.20.1 Importar: utilice perfiles de bases de datos con la geometría correspondiente**

Durante la importación, los perfiles se compararán consecutivamente con el proyecto y la base de datos central en función de su geometría. En caso de coincidencia, se utilizarán los parámetros definidos en la base de datos del proyecto/central (nombre del perfil, tamaño y norma) en lugar de los parámetros importados.

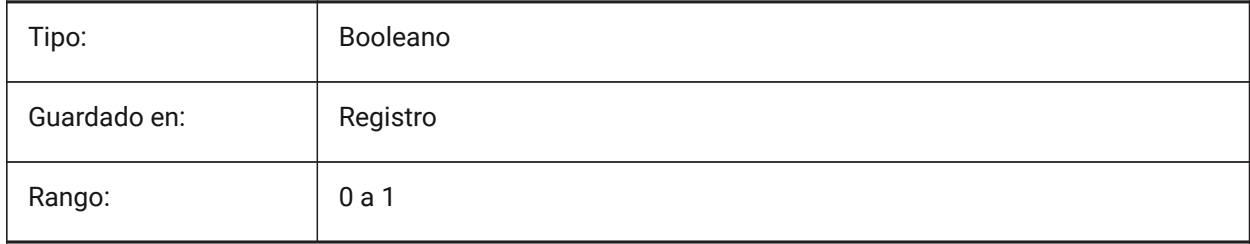

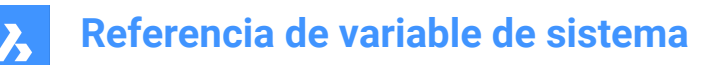

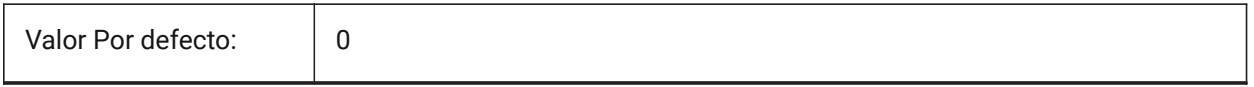

#### **13.21 IFCTESSELATEBSPLINECURVESANDSURFACES variable de sistema**

#### **13.21.1 Teselado de curvas y superficies complejas**

Plantee curvas y superficies BSpline en IFC4 e IFC4,1 (algunas curvas BSpline no son compatibles con algunos productos de software en la importación IFC).

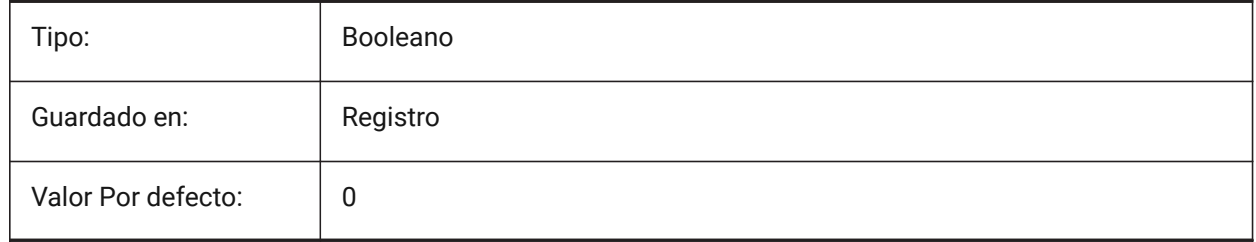

#### **13.22 IMAGECACHEFOLDER variable de sistema**

#### **13.22.1 Imagen carpeta caché de disco**

Especifica la carpeta donde se almacenan los archivos de caché de imágenes temporales.

Sólo BricsCAD

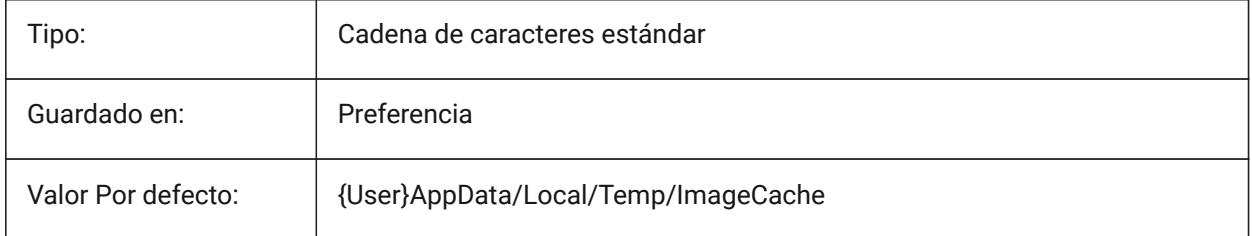

### **13.23 IMAGECACHEMAXMEMORY variable de sistema**

#### **13.23.1 Máximo de memoria usado**

Tamaño máximo de memoria de cache, en MiB (mebibyte).

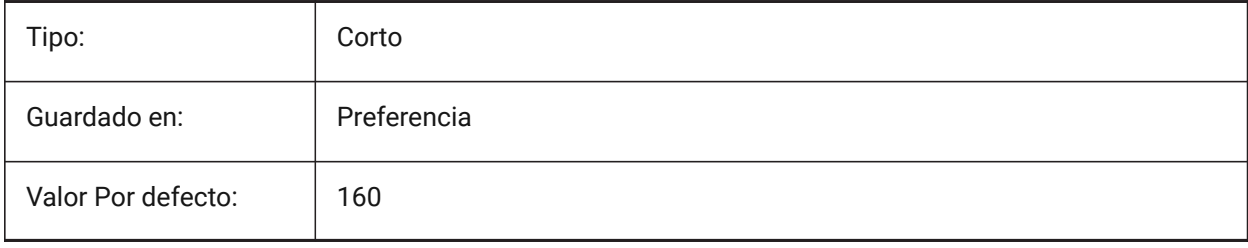

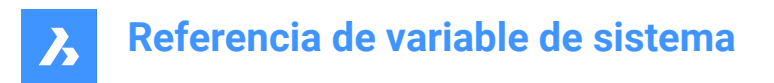

# **13.24 IMAGEDISKCACHE variable de sistema**

#### **13.24.1 Caché de disco de imagen**

Habilitar caché de disco de imagen.

Sólo BricsCAD

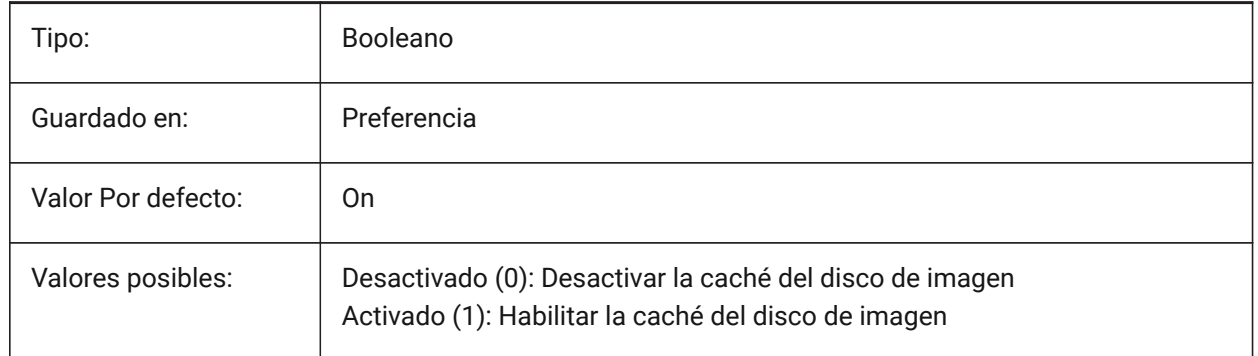

### **13.25 IMAGEFRAME variable de sistema**

# **13.25.1 Imagen del fotograma**

Controla la visibilidad de los marcos DGN, si la variable de sistema FRAME está configurada en **usar variables de sistema individuales** (3).

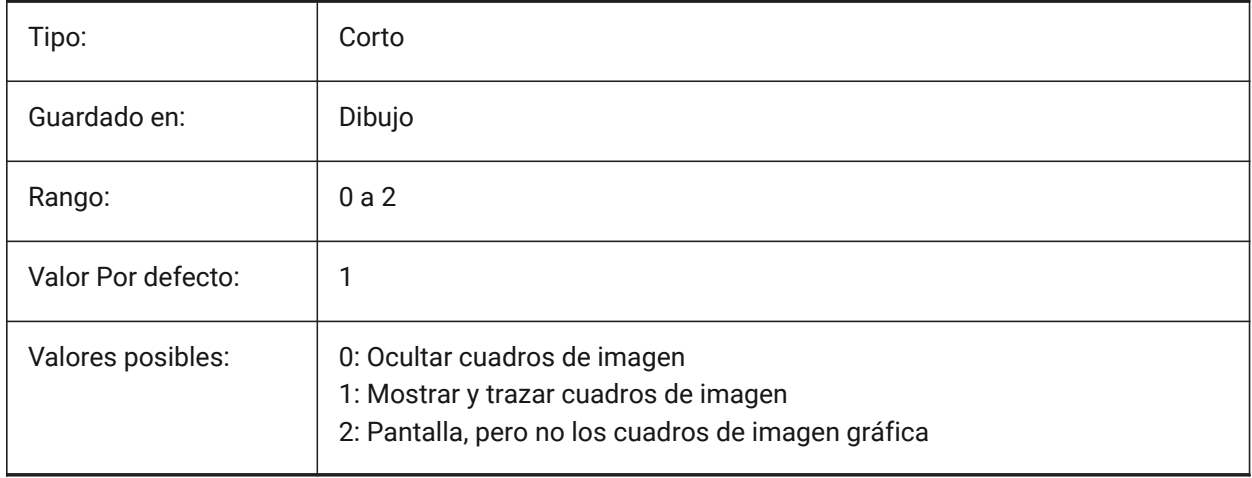

# **13.26 IMAGEHLT variable de sistema**

#### **13.26.1 Resaltado de imágenes**

Especifica si toda la imagen ráster se resalta o solo el marco de imagen ráster cuando se selecciona.

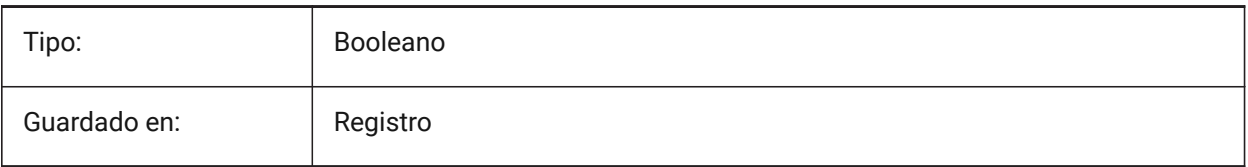

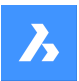

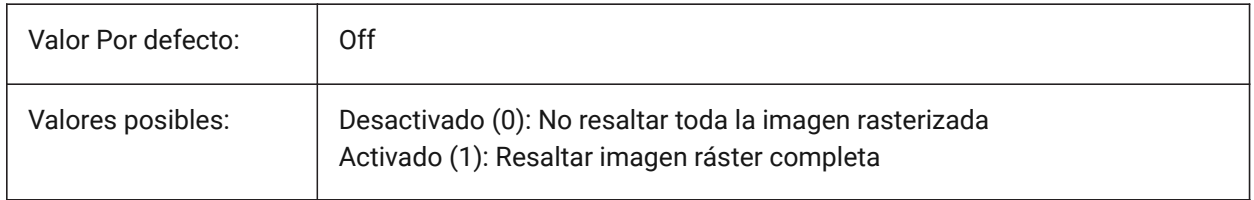

# **13.27 IMAGENOTIFY variable de sistema**

#### **13.27.1 Imagen notificar**

Activa/desactiva la notificación por perder las imágenes de trama al abrir el dibujo principal.

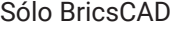

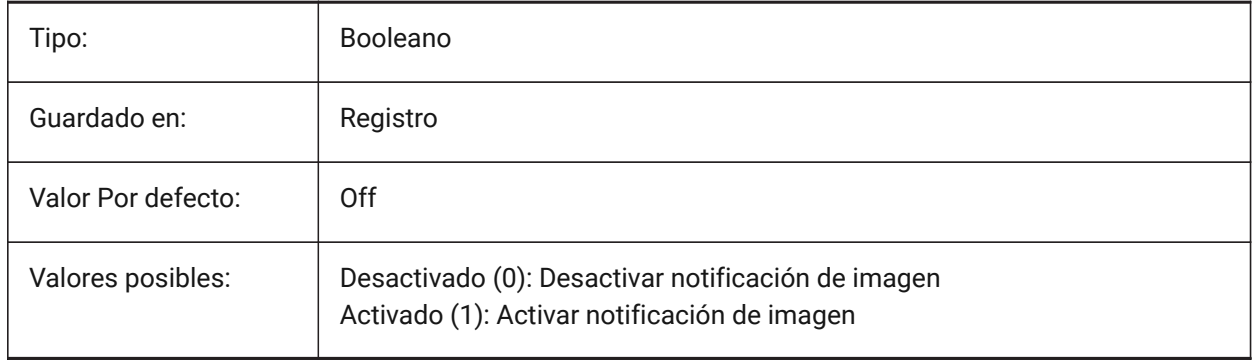

# **13.28 IMPORTACISWITHBRICSCAD variable de sistema**

### **13.28.1 Importar ACIS con importador integrado**

Define la importación de formatos ACIS utilizando rutinas integradas de BricsCAD incluso si Communicator está instalado.

Sólo BricsCAD

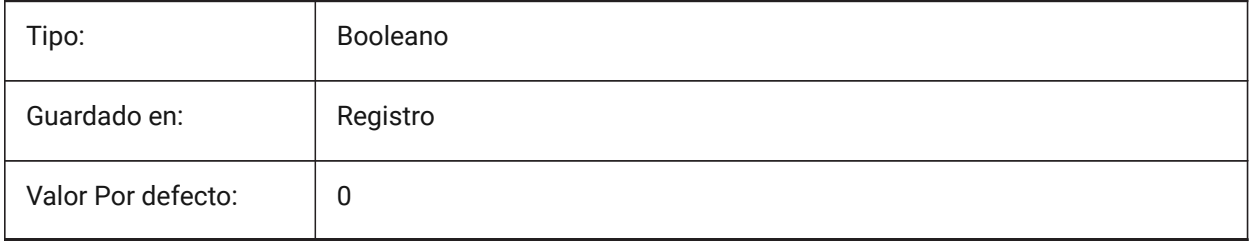

# **13.29 IMPORTCATIAV5REPRESENTACIÓN variable del sistema**

### **13.29.1 Importar representación**

Controla qué representación de datos debe importar Communicator Los gráficos de vista previa solo se importan y muestran si CommunicatorBackgroundMode está activado.

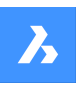

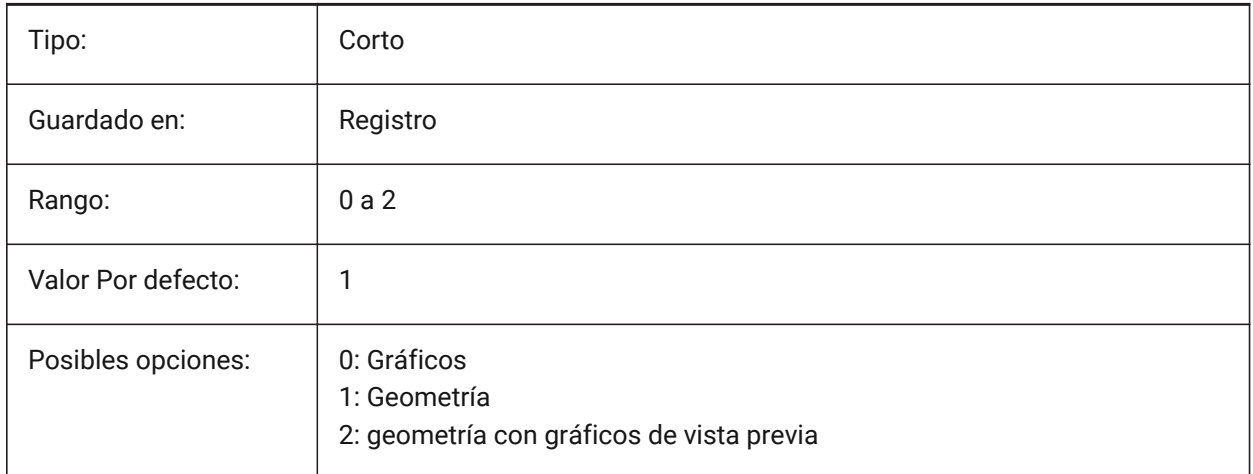

# **13.30 IMPORTCATIAV5EDGEATTRIBUTES variable del sistema**

### **13.30.1 Modo de importación de atributos de borde**

Define el conjunto de aristas cuyos atributos (como el color de la arista) deben leerse durante la importación.

Sólo BricsCAD

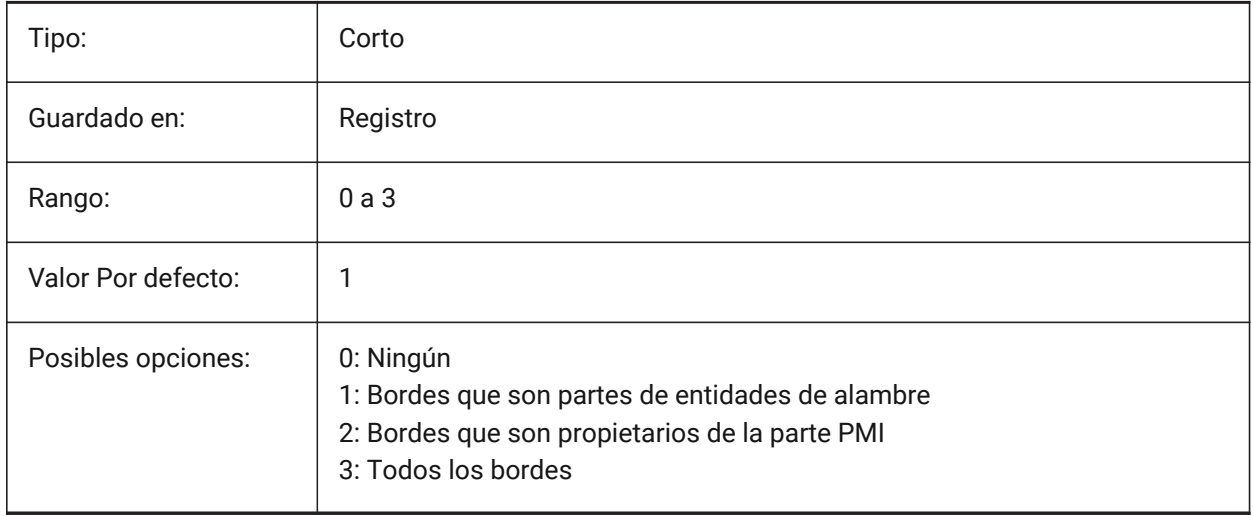

# **13.31 Variable del sistema IMPORTCATIAV5SEARCHPATHSPREFERENCE**

### **13.31.1 Preferencias de rutas de búsqueda**

Define el orden de prioridad de las rutas de búsqueda.

*Nota:* Esta opción se tiene en cuenta solo cuando la importación en segundo plano está habilitada (la variable del sistema CommunicatorBackgroundMode está activada).
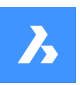

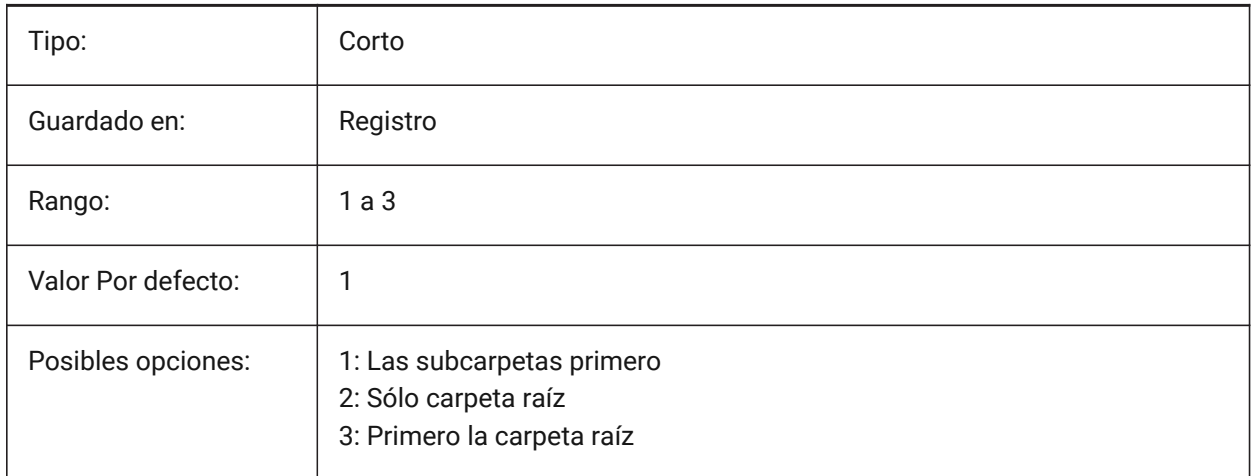

# **13.32 Variable del sistema IMPORTCREOCONFIGURATION**

## **13.32.1 Importar configuración de Creo**

Especifica el nombre de la configuración de Creo que se debe importar. Si no se especifica ningún nombre de configuración, se importará la configuración predeterminada de la parte.

Sólo BricsCAD

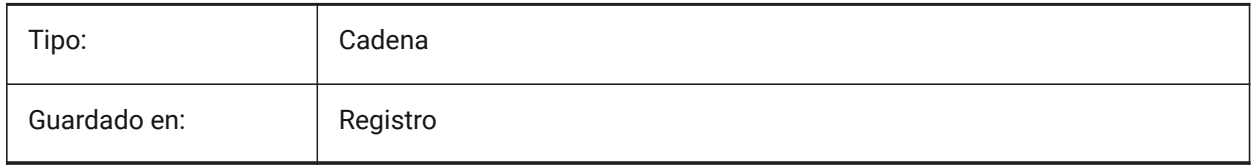

# **13.33 IMPORTCREOALTERNATESEARCHPATHS variable del sistema**

## **13.33.1 Rutas de búsqueda alternativas**

Define la lista de rutas alternativas del sistema de archivos que se buscará al importar.

*Nota:* Las rutas deben ser absolutas (completamente calificadas) y estar separadas por un punto y coma.

Sólo BricsCAD

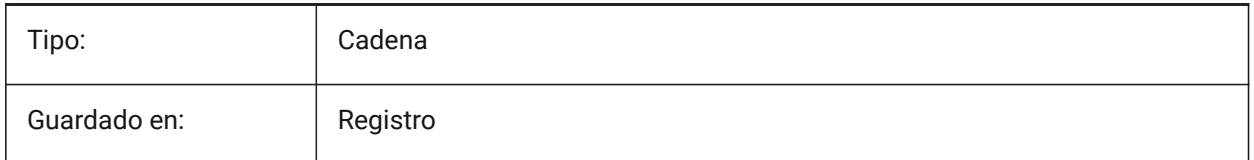

# **13.34 Variable del sistema IMPORTIGESSTITCH**

## **13.34.1 Realizar costura**

Activa la operación automática DMSTITCH en el modelo IGES importado. Si está activado, sustituye a la configuración ImportStitch en los modelos IGES.

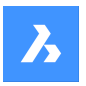

Sólo BricsCAD

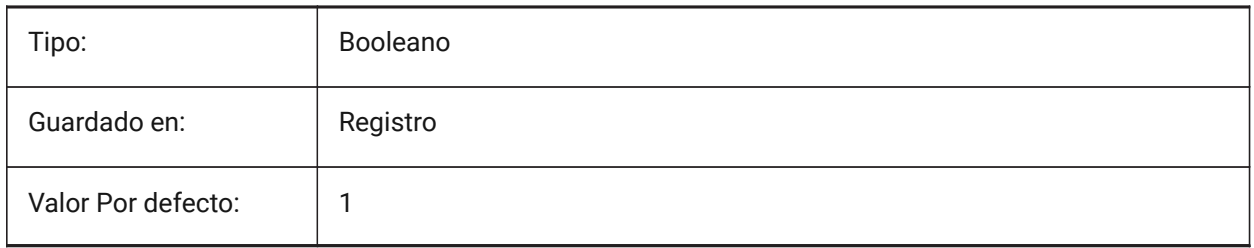

# **13.35 Variable del sistema IMPORTINVENTORSEARCHPATHSPREFERENCE**

#### **13.35.1 Preferencias de rutas de búsqueda**

Define el orden de prioridad de las rutas de búsqueda.

*Nota:* Esta opción se tiene en cuenta solo cuando la importación en segundo plano está habilitada (la variable del sistema CommunicatorBackgroundMode está activada).

Sólo BricsCAD

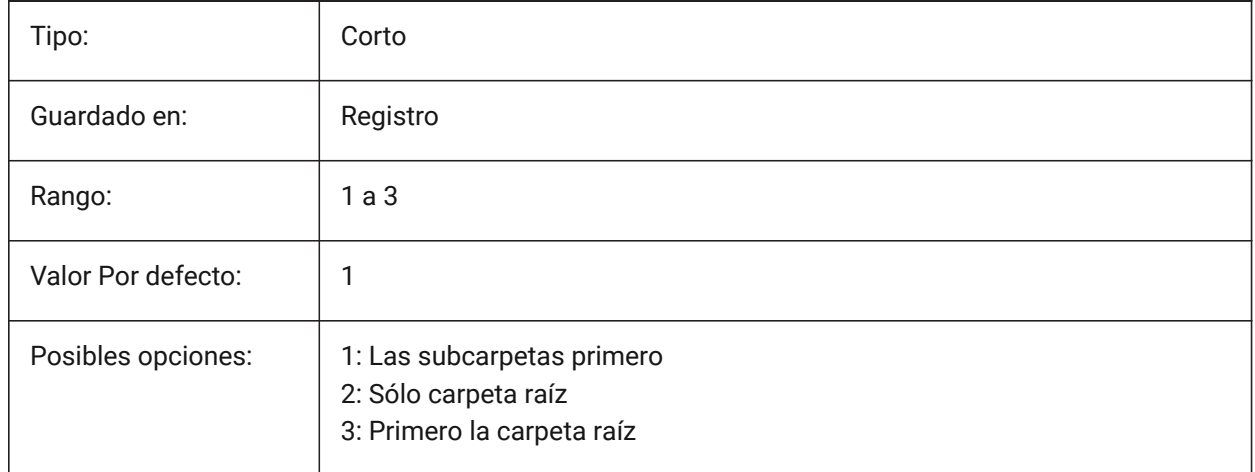

## **13.36 Variable del sistema IMPORTNXCONFIGURATION**

#### **13.36.1 Importar configuración de NX**

Especifica el nombre de la configuración NX que se debe importar. Si no se especifica ningún nombre de configuración, se importará la configuración predeterminada de la parte. Sólo BricsCAD

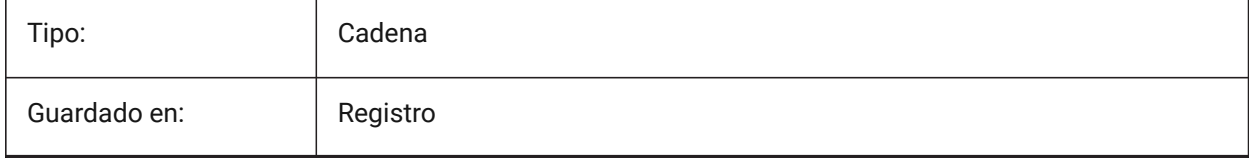

## **13.37 Variable del sistema IMPORTNXSEARCHPATHSPREFERENCE**

#### **13.37.1 Preferencias de rutas de búsqueda**

Define el orden de prioridad de las rutas de búsqueda.

*Nota:* Esta opción se tiene en cuenta solo cuando la importación en segundo plano está habilitada (la variable del sistema CommunicatorBackgroundMode está activada).

Sólo BricsCAD

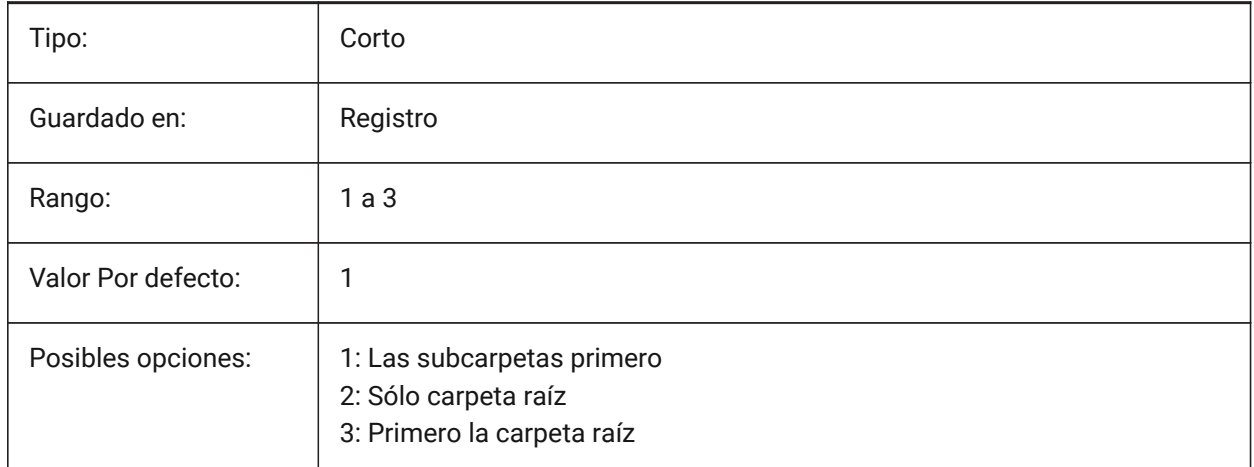

## **13.38 Variable del sistema IMPORTJTREPRESENTATION**

#### **13.38.1 Importar representación**

Controla qué representación de datos debe importar Communicator Esta opción solo se tiene en cuenta cuando la importación en segundo plano está habilitada.

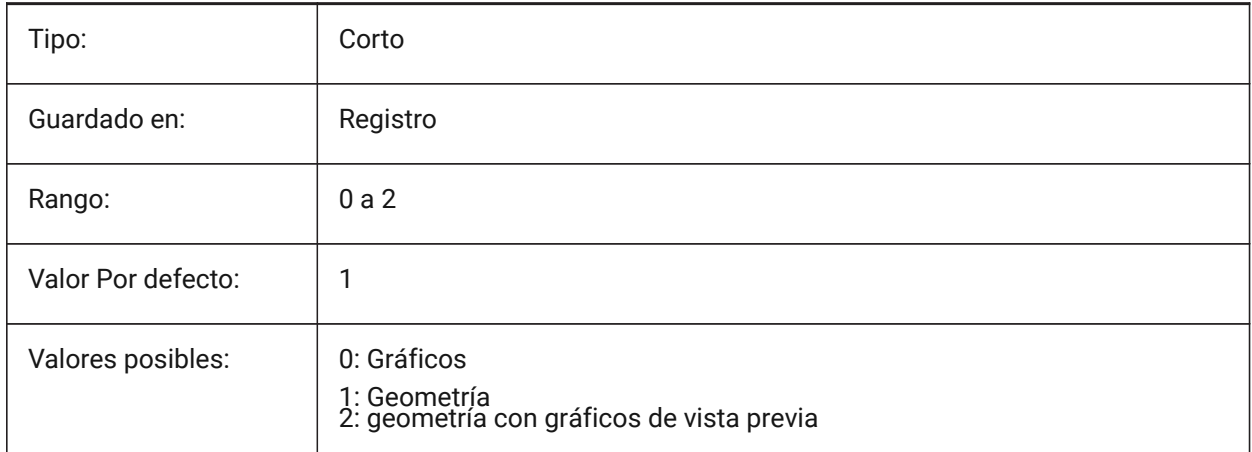

## **13.39 IMPORTCOLORS variable de sistema**

#### **13.39.1 Traducir colores**

Define la conversión de color en la importación.

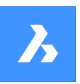

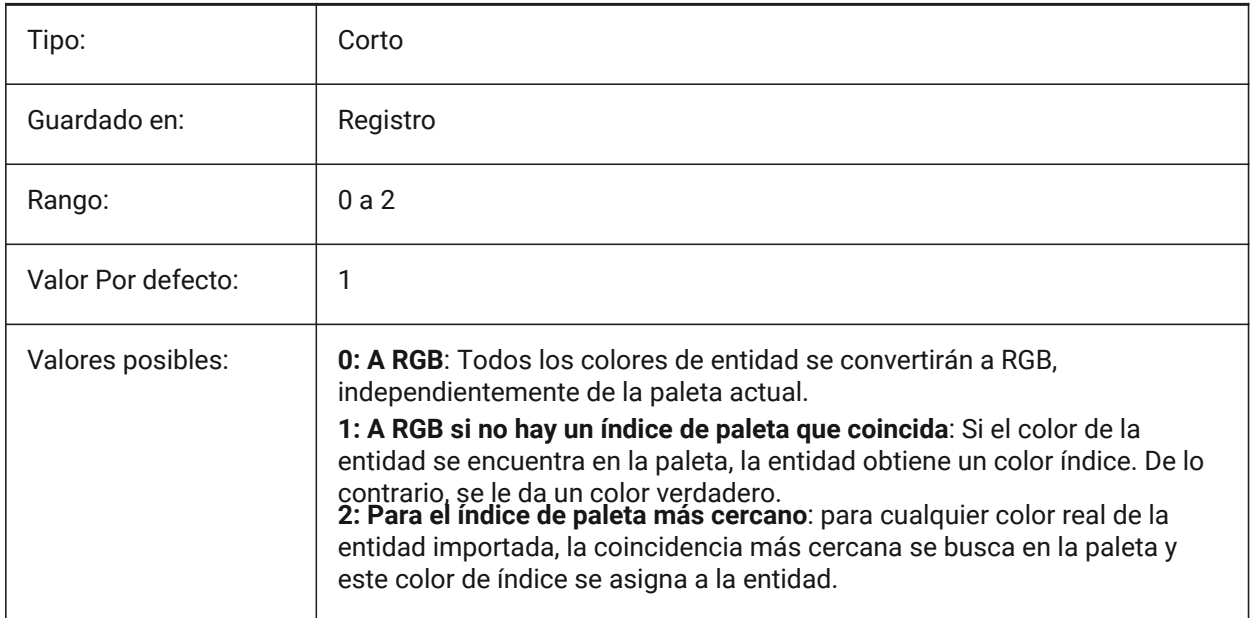

# **13.40 Variable del sistema IMPORTCUIFILEEXISTS**

#### **13.40.1 Importar archivos cui existentes**

Especifica qué hacer cuando ya existe un archivo CUI mientras se importa un archivo MNU o CUIX. Sólo BricsCAD

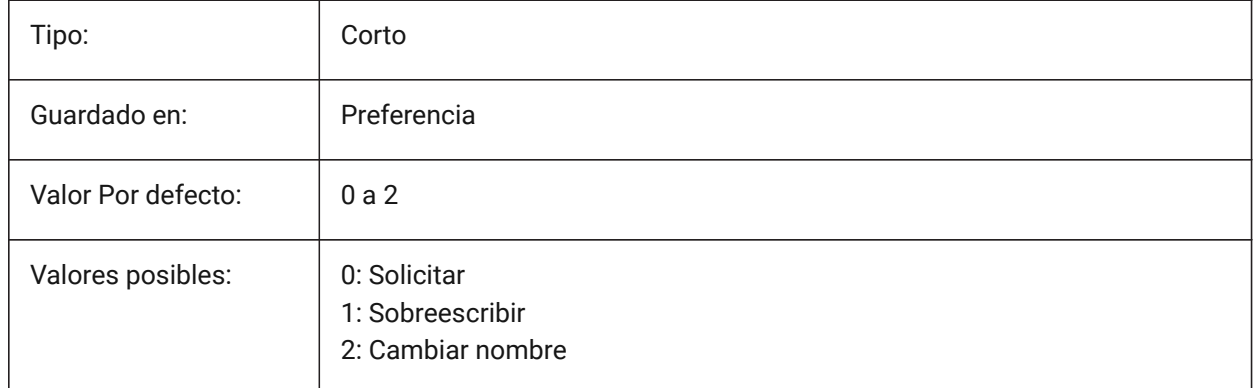

# **13.41 IMPORTHIDDENPARTS variable de sistema**

#### **13.41.1 Piezas ocultas**

Define el modo de procesamiento de piezas ocultas.

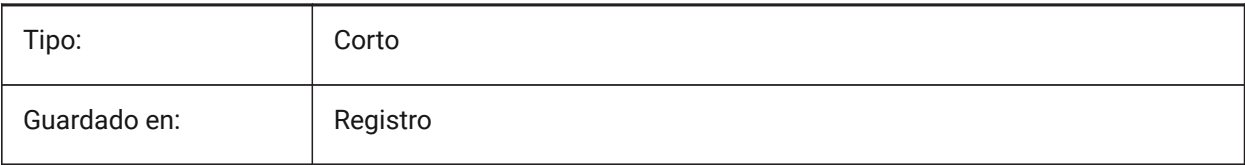

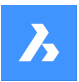

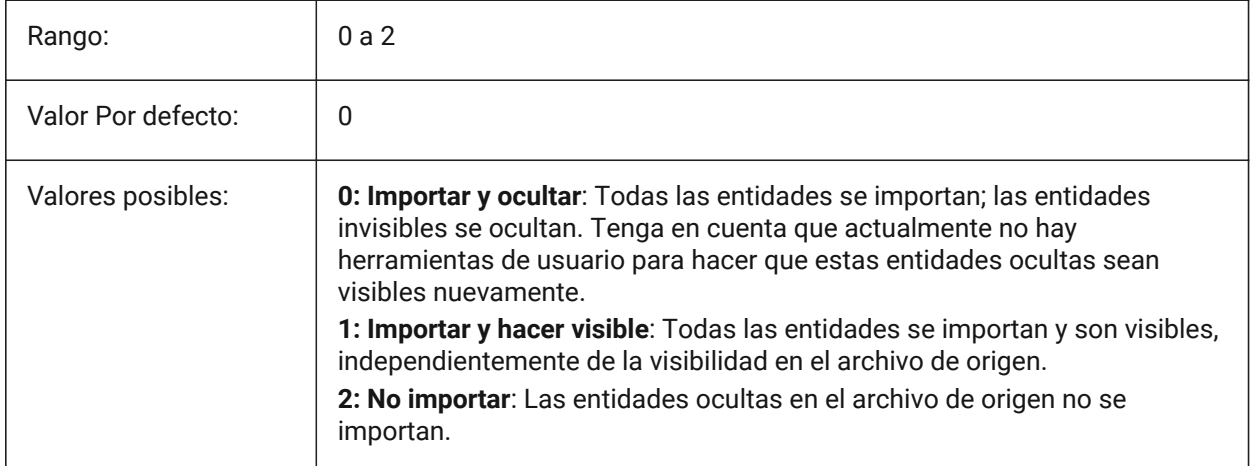

## **13.42 IMPORTIGESSIMPLIFY variable de sistema**

#### **13.42.1 Realizar simplificación**

Activa la operación automática DMSIMPLIFY en el modelo IGES importado. Si está activado, sustituye la configuración ImportSimplify en los modelos IGES.

Sólo BricsCAD

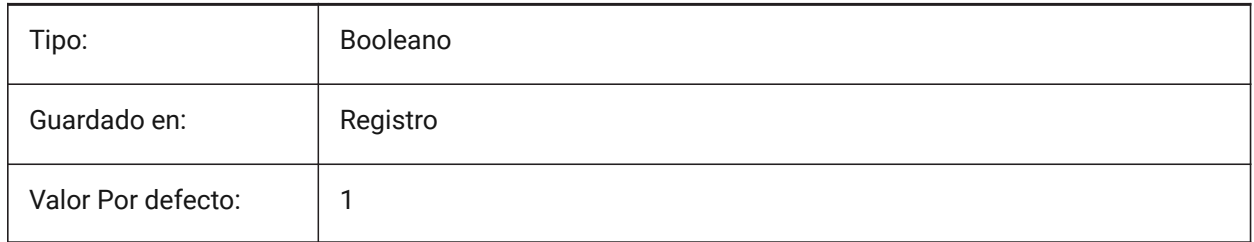

# **13.43 IMPORTINENTORALTERNATESEARCHPATHS variable de sistema**

#### **13.43.1 Rutas de búsqueda alternativas**

Define la lista de rutas alternativas del sistema de archivos para buscar referencias de ensamblaje faltantes al importar.

*Nota:* Las rutas deben ser absolutas (completamente calificadas) y estar separadas por punto y coma.

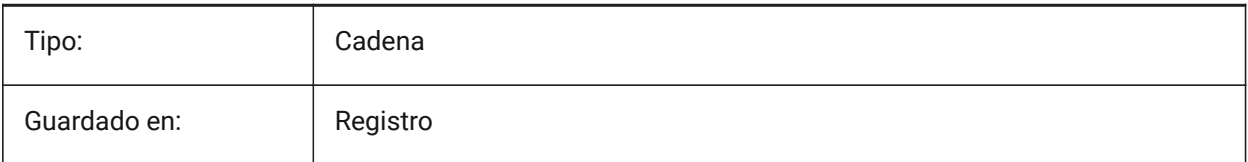

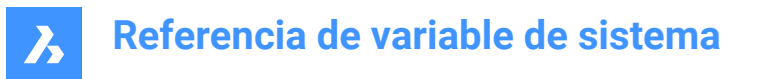

## **13.44 IMPORTNXALTERNATESEARCHPATHS variable de sistema**

#### **13.44.1 Rutas de búsqueda alternativas**

Define la lista de rutas alternativas del sistema de archivos que se buscará al importar.

*Nota:* Las rutas deben ser absolutas (completamente calificadas) y estar separadas por punto y coma.

Sólo BricsCAD

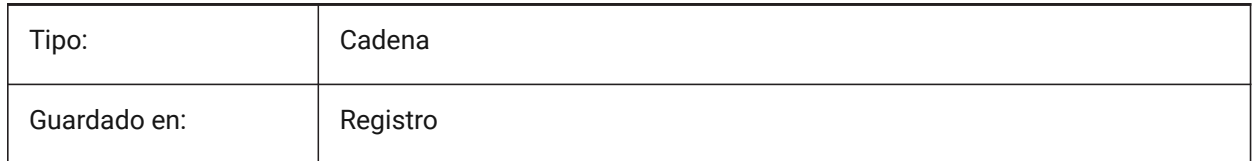

## **13.45 IMPORTPMI variable de sistema**

#### **13.45.1 Información sobre productos y fabricación**

Permite importar información de productos y fabricación. Actualmente, dicha información se importa como datos expandidos (líneas, texto, ...) en lugar de entidades compuestas (por ejemplo, anotaciones). Sólo BricsCAD

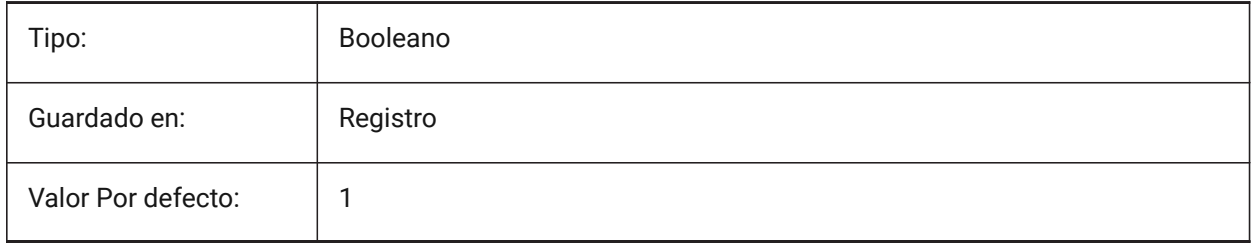

## **13.46 IMPORTPRODUCTSTRUCTURE variable de sistema**

#### **13.46.1 Estructura de producto**

Define la forma en que se representa la estructura del producto en el modelo importado. La opción [2] realiza la operación BMMECH automática después de la importación y es válida para el nivel de licencia Pro o superior. De lo contrario, funciona como [1]

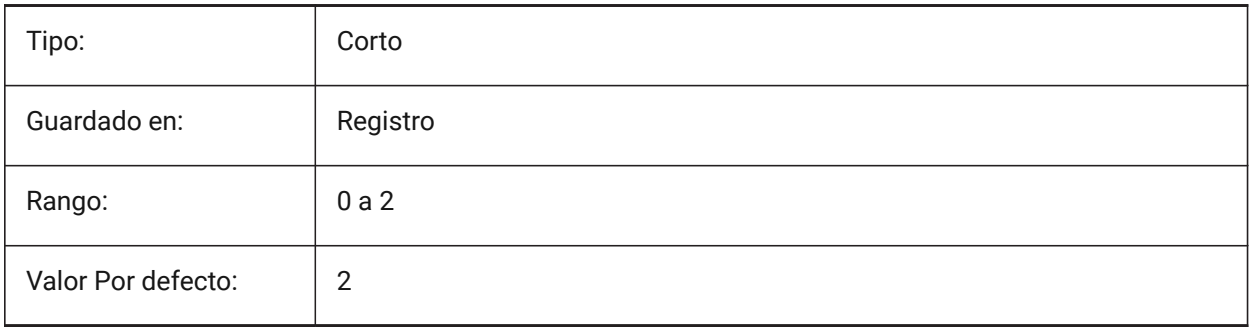

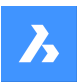

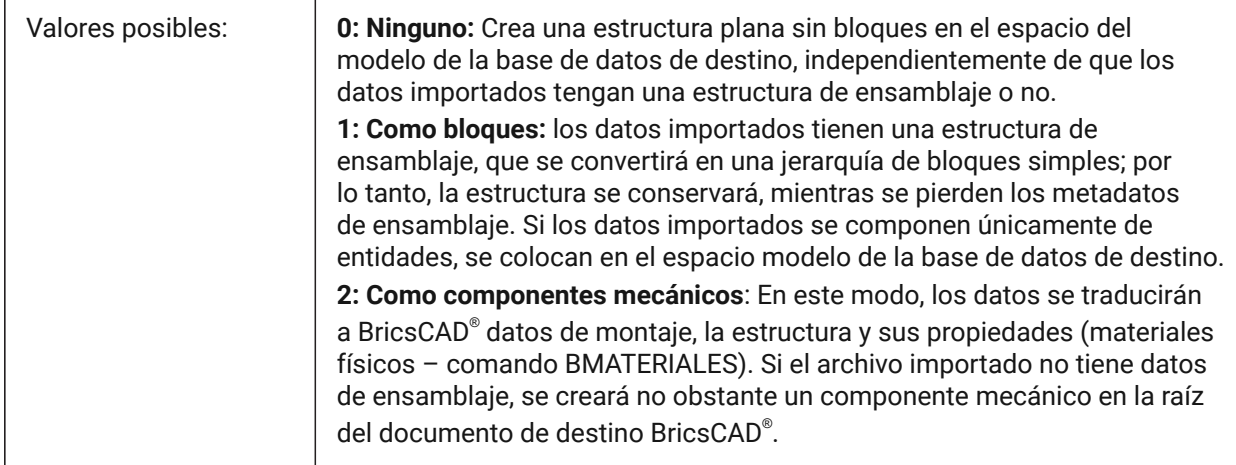

## **13.47 IMPORTREPAIR variable de sistema**

#### **13.47.1 Reparación del modelo en la importación**

El comando DMREVISAR se ejecuta al importar un modelo. La geometría 3D se analiza y los problemas se solucionan automáticamente para mejorar la calidad de la geometría importada. La geometría modelada en los sistemas CAD que utilizan un núcleo diferente del ACIS, a menudo necesita ser curada por posibles defectos.

Sólo BricsCAD

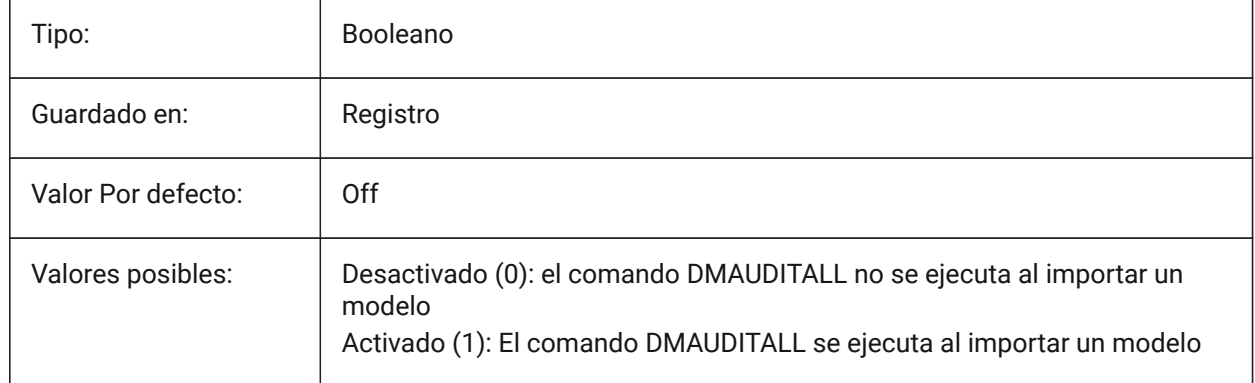

## **13.48 IMPORTSIMPLIFY variable de sistema**

#### **13.48.1 Realizar simplificación**

Habilita la operación DMSIMPLIFY automática en el modelo importado:

- Convierte las splines importadas en superficies canónicas.
- Simplificar la topología (eliminar las aristas impresas) si es posible.

*Nota:* Compruebe también la configuración IMPORTIGESSIMPLIFY, que puede establecer una invalidación para el formato de archivo IGES.

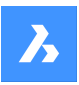

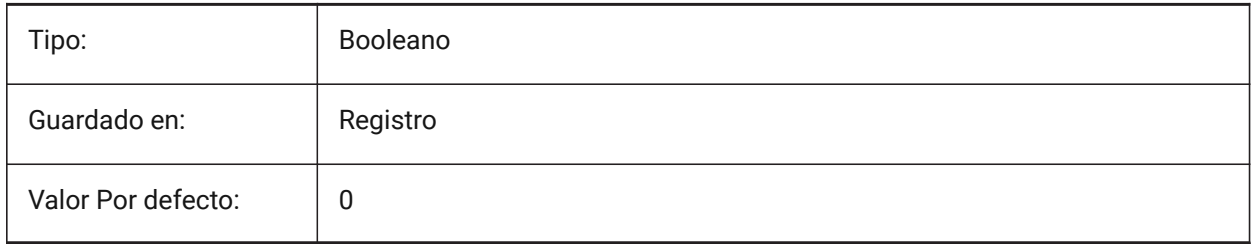

# **13.49 IMPORTSOLIDEDGEALTERNATESEARCHPATHS variable de sistema**

#### **13.49.1 Rutas de búsqueda alternativas**

Define la lista de rutas alternativas del sistema de archivos que se buscará al importar.

*Nota:* Las rutas deben ser absolutas (completamente calificadas) y estar separadas por punto y coma.

Sólo BricsCAD

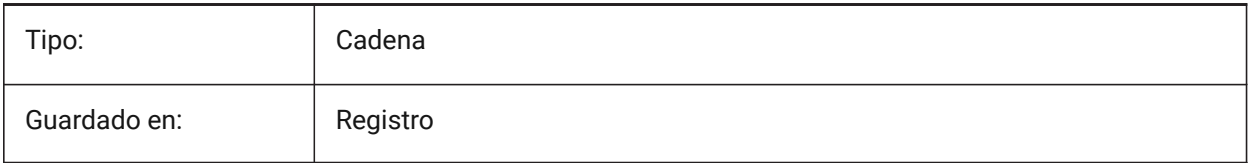

## **13.50 Variable del sistema IMPORTSOLIDEDGESEARCHPATHSPREFERENCE**

#### **13.50.1 Preferencias de rutas de búsqueda**

Define el orden de prioridad de las rutas de búsqueda.

*Nota:* Esta opción se tiene en cuenta solo cuando la importación en segundo plano está habilitada (la variable del sistema CommunicatorBackgroundMode está activada).

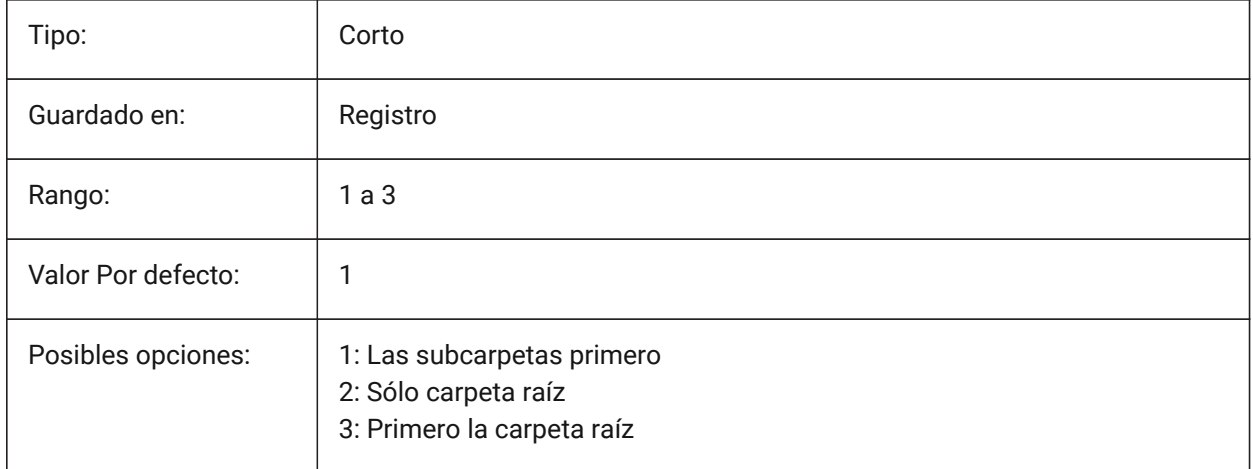

## **13.51 IMPORTSOLIDWORKSALTERNATESEARCHPATHS variable de sistema**

#### **13.51.1 Rutas de búsqueda alternativas**

Define la lista de rutas alternativas del sistema de archivos que se buscará al importar.

*Nota:* Las rutas deben ser absolutas (completamente calificadas) y estar separadas por un punto y coma.

Sólo BricsCAD

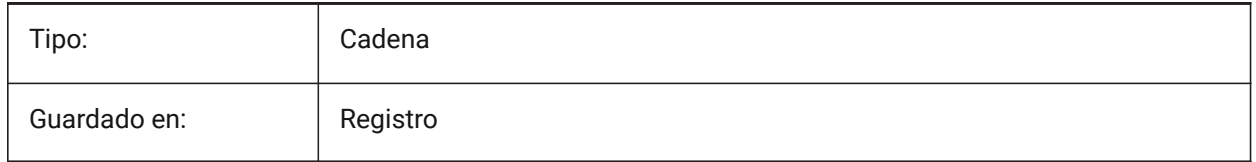

## **13.52 Variable del sistema IMPORTSOLIDWORKSCONFIGURATION**

#### **13.52.1 Importar la configuración de SolidWorks**

Especifica el nombre de la configuración de SolidWorks que debe importarse. Si no se especifica ningún nombre de configuración, se importará la configuración predeterminada de la parte.

Sólo BricsCAD

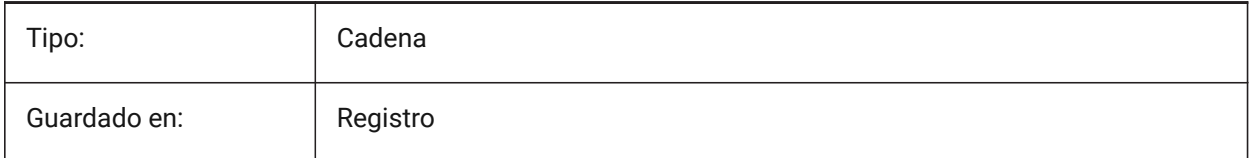

## **13.53 IMPORTSOLIDWORKSREPRESENTATION variable de sistema**

#### **13.53.1 Importar representación**

Controla qué representación de datos debe importar Communicator Esta opción solo se tiene en cuenta cuando la importación en segundo plano está habilitada.

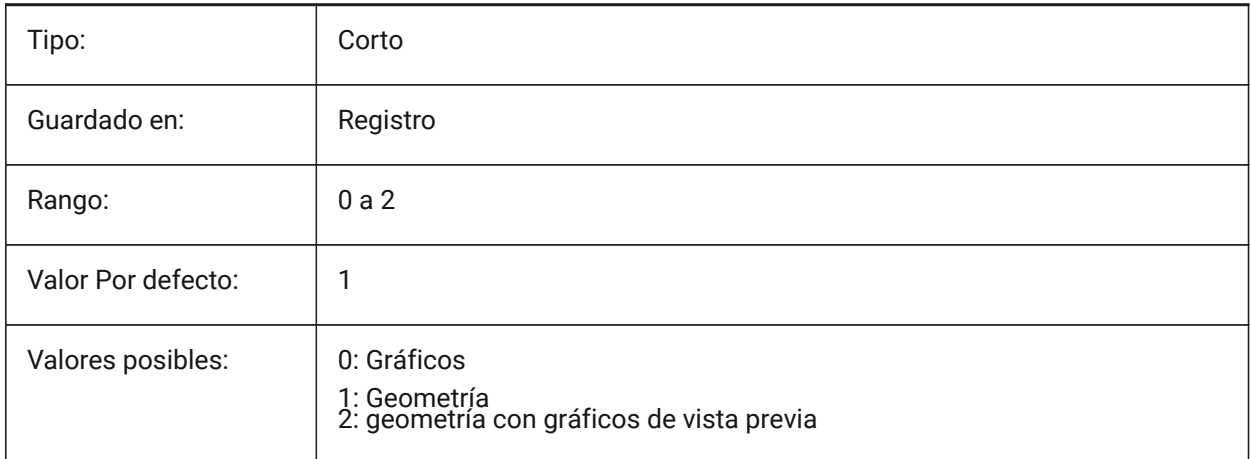

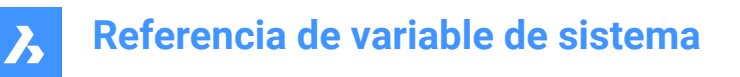

## **13.54 IMPORTSOLIDWORKSROTATEYZ variable de sistema**

#### **13.54.1 Mapear eje Y de SolidWorks a eje Z de BricsCAD**

Convierte el sistema de coordenadas SolidWorks en Sistema de Coordeandas BricsCAD

Sólo BricsCAD

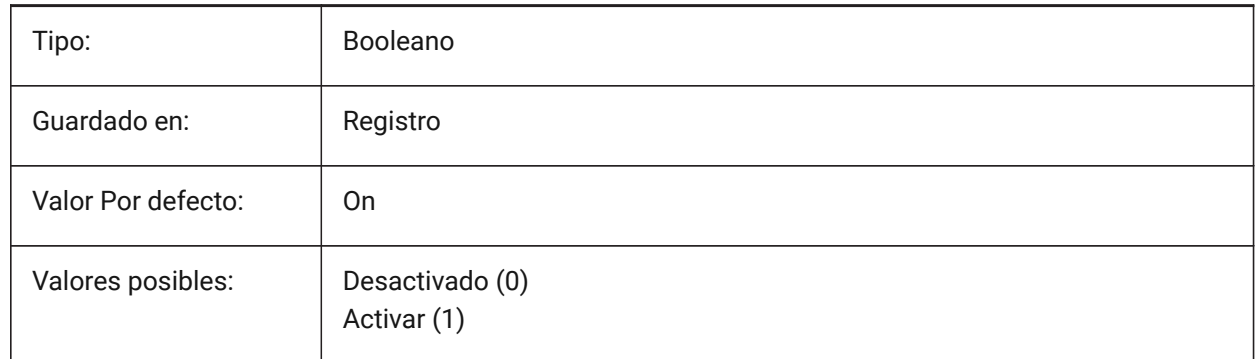

#### **13.55 Variable del sistema IMPORTSOLIDWORKSSEARCHPATHSPREFERENCE**

#### **13.55.1 Preferencias de rutas de búsqueda**

Define el orden de prioridad de las rutas de búsqueda.

*Nota:* Esta opción se tiene en cuenta solo cuando la importación en segundo plano está habilitada (la variable del sistema CommunicatorBackgroundMode está activada).

Sólo BricsCAD

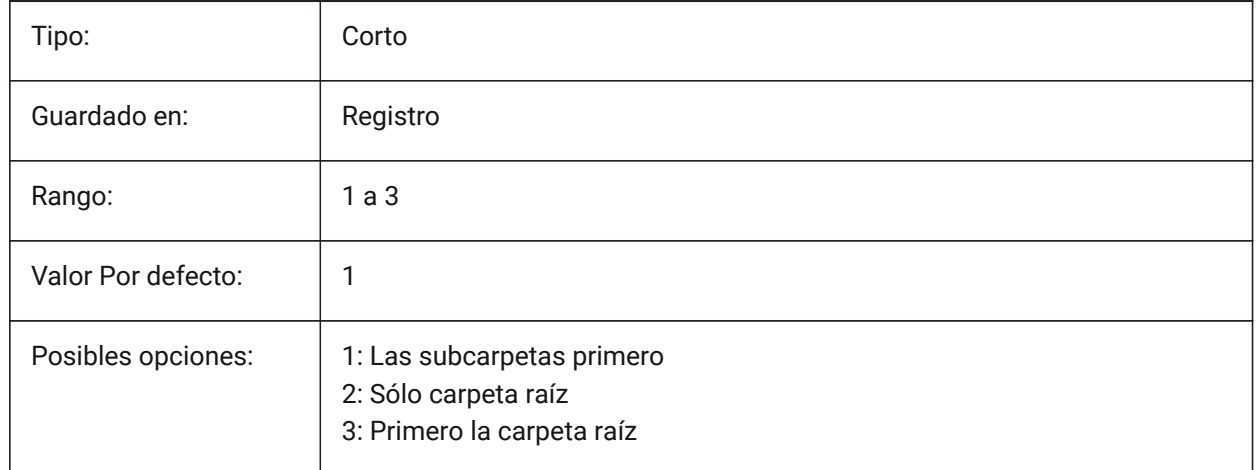

## **13.56 Variable del sistema IMPORTSTEPROTATEYZ**

#### **13.56.1 Mapear Y al eje Z actual**

Permite la conversión del sistema de coordenadas STEP al sistema de coordenadas actual. Sólo BricsCAD

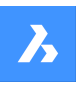

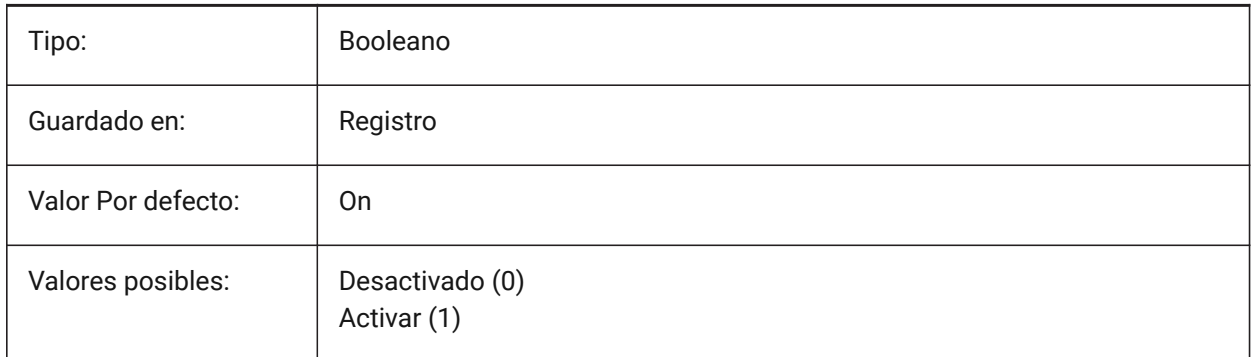

# **13.57 IMPORTSTITCH variable de sistema**

#### **13.57.1 Realizar costura**

Activa el funcionamiento automático de DMSTITCH en el modelo importado.

En algunos casos, la geometría importada representa la geometría sólida como un conjunto de superficies separadas. Utilice el comando DMSTITCH para trabajar con operaciones sólidas en la geometría importada. Si IMPORTSTITCH está activado, el comando DMSTITCH se ejecuta automáticamente cuando se importa la geometría.

#### *Nota:*

- Las operaciones de unión requieren mucho tiempo al importar archivos grandes.
- Compruebe el ajuste IMPORTIGESSTITCH, que puede establecer una anulación para el formato de archivo IGES.

#### Sólo BricsCAD

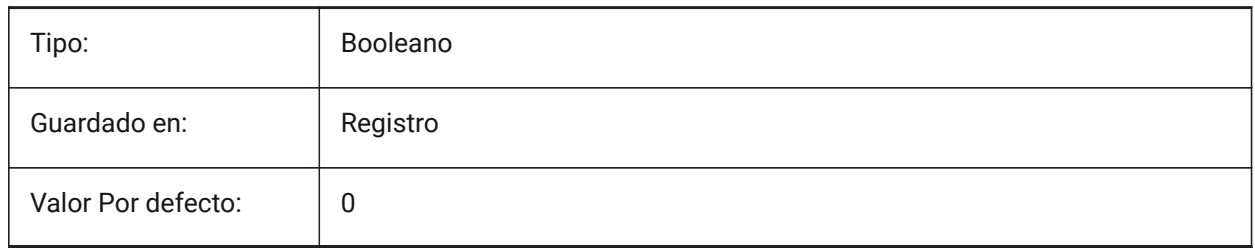

## **13.58 INCLUDEPLOTSTAMP variable de sistema**

#### **13.58.1 Incluir sello de impresión**

Especifica si se debe incluir el sello de trazado al imprimir.

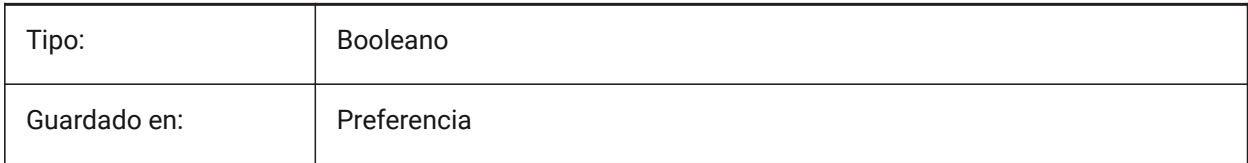

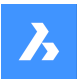

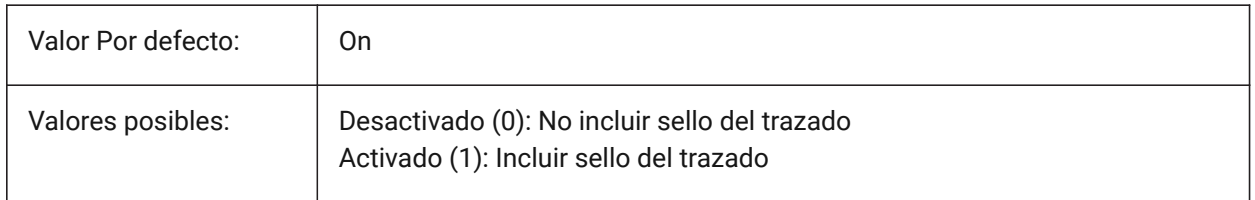

## **13.59 VINEXCTL variable de sistema**

#### **13.59.1 Control de índices**

Especifica si se crean y guardan los índices de capa y/o espaciales. El valor se almacena como un código de bits utilizando la suma de los valores de todas las opciones seleccionadas.

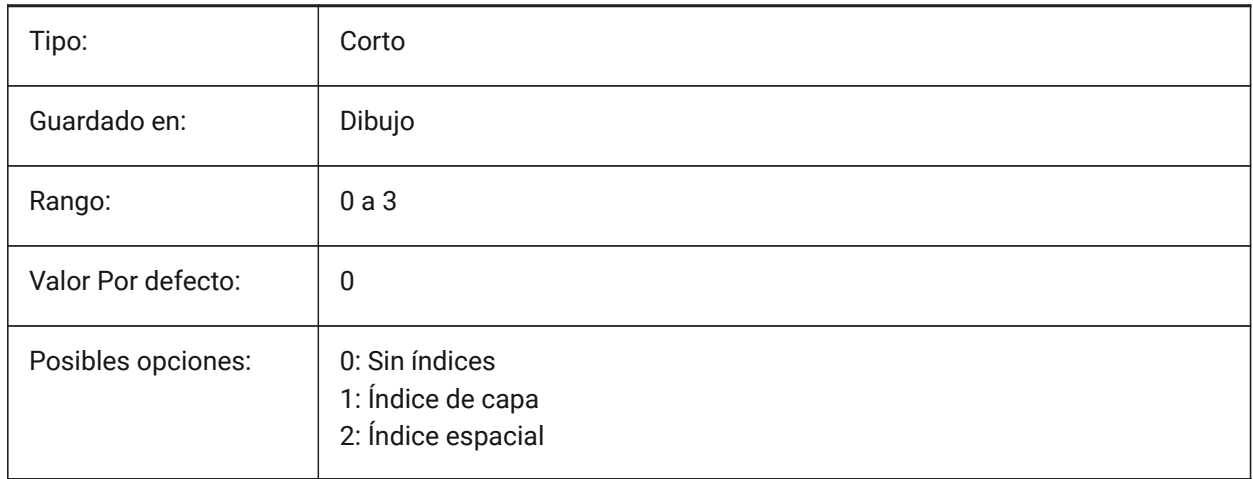

## **13.60 INETLOCATION variable de sistema**

#### **13.60.1 Dirección de Internet predeterminada**

Página web por defecto para el comando EXAMINAR.

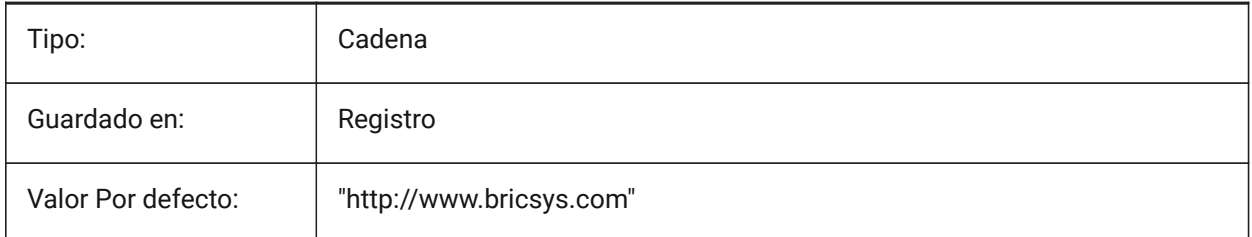

## **13.61 INSBASE variable de sistema**

#### **13.61.1 Punto base de inserción**

Almacena el punto de inserción del dibujo cuando se inserta en otros dibujos. INSBASE se establece mediante el comando BASE y se expresa como una coordenada UCS para el espacio actual.

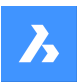

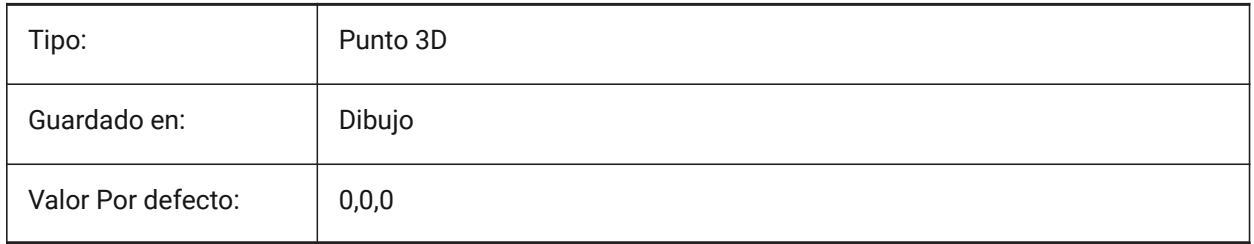

# **13.62 Variable del sistema INSMODE**

## **13.62.1 Modo de inserción Auto**

Controla las opciones avanzadas disponibles en el comando INSERT. Sólo BricsCAD

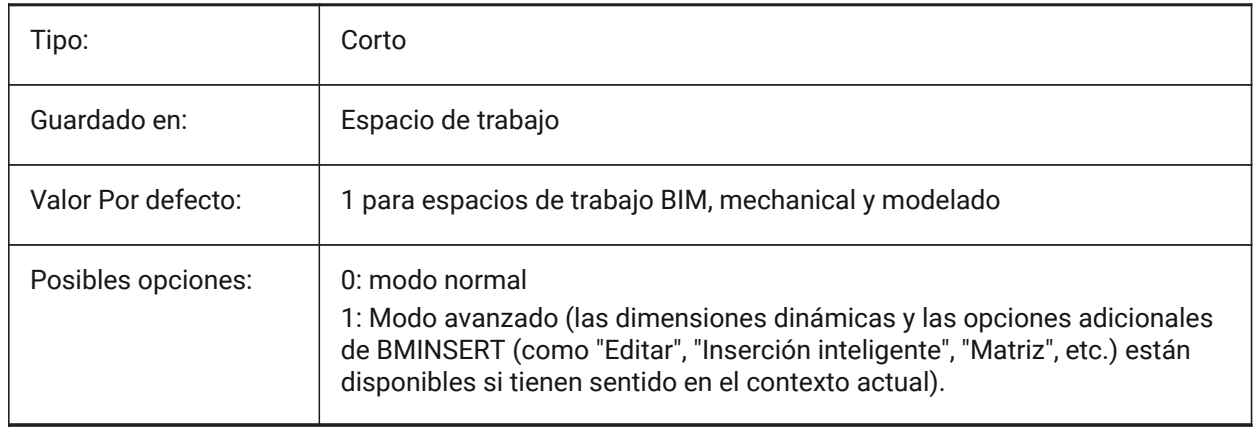

# **13.63 INSNAME variable de sistema**

## **13.63.1 Nombre de inserción**

Almacena el nombre del bloque por defecto para el comando INSERT.

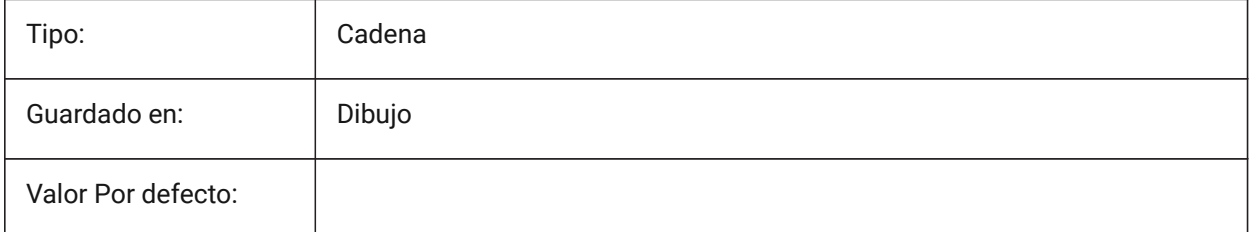

## **13.64 INSUNITS variable de sistema**

## **13.64.1 Unidades de inserción**

Controla la unidad utilizada para escalar bloques, imágenes o XRefs, cuando se insertan en un dibujo. Cuando tanto INSUNITS como PROPUNITS están activados, las propiedades de longitud, área, volumen y/ o inercia se formatearán con su(s) unidad(es).

*Nota:* No convierte las unidades de dibujo actuales.

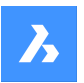

#### *Ver también las variables de sistema LUNITS y MEASUREMENT.*

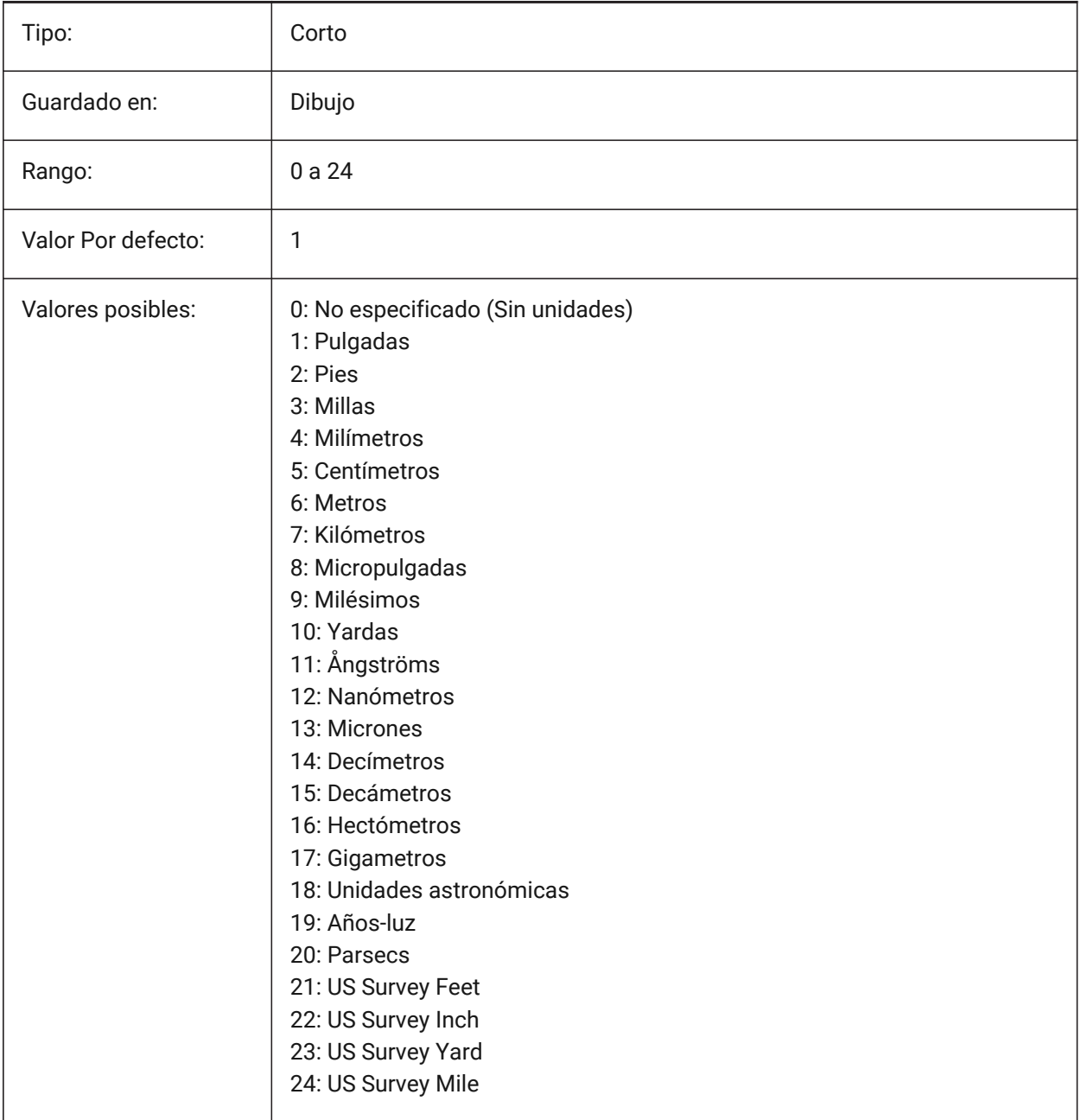

## **13.65 INSUNITSDEFSOURCE variable de sistema**

#### **13.65.1 Origen predeterminado de unidades de inserción**

Especifica el valor de las unidades de contenido de origen. Si INSUNITS en el dibujo de origen no está especificado, se utiliza INSUNITSDEFSOURCE en su lugar.

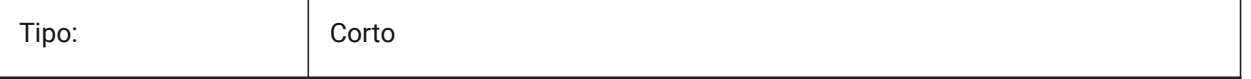

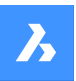

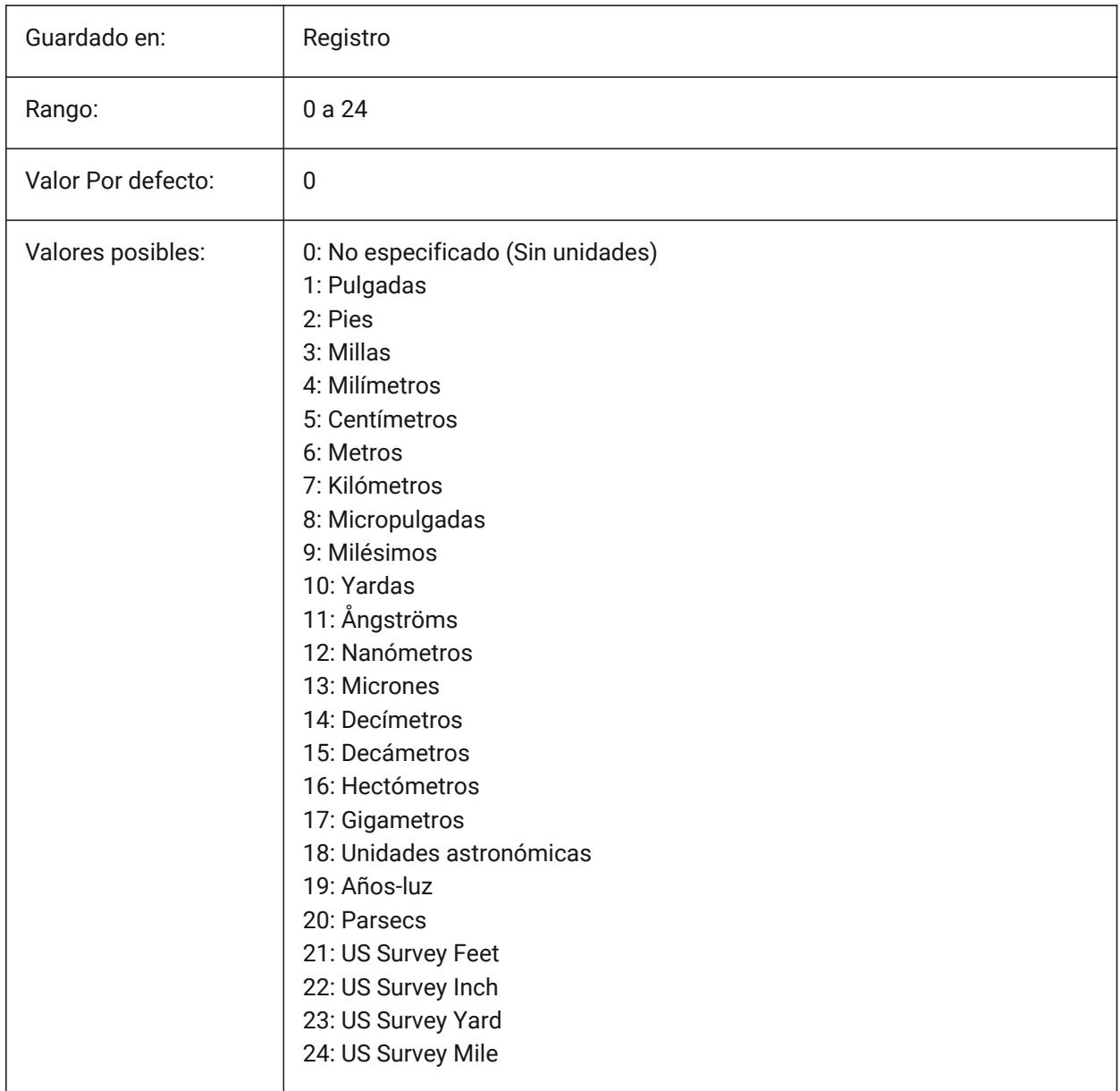

## **13.66 INSUNITSDEFTARGET variable de sistema**

#### **13.66.1 Destino predeterminado de unidades de inserción**

Especifica el valor de unidades de dibujo de destino si INSUNITS es cero. Se aceptan valores entre 0 y 24.

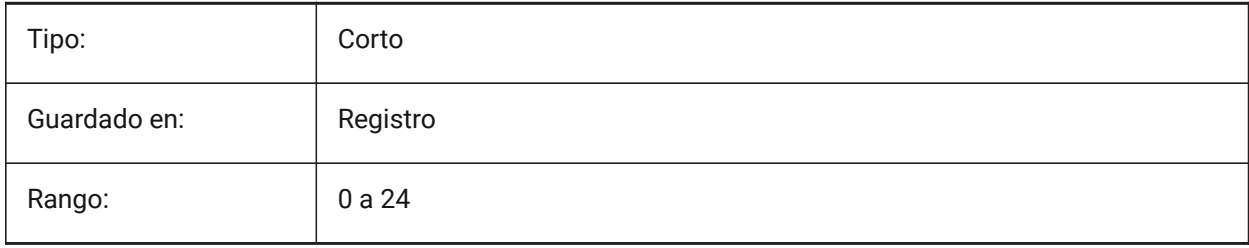

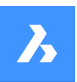

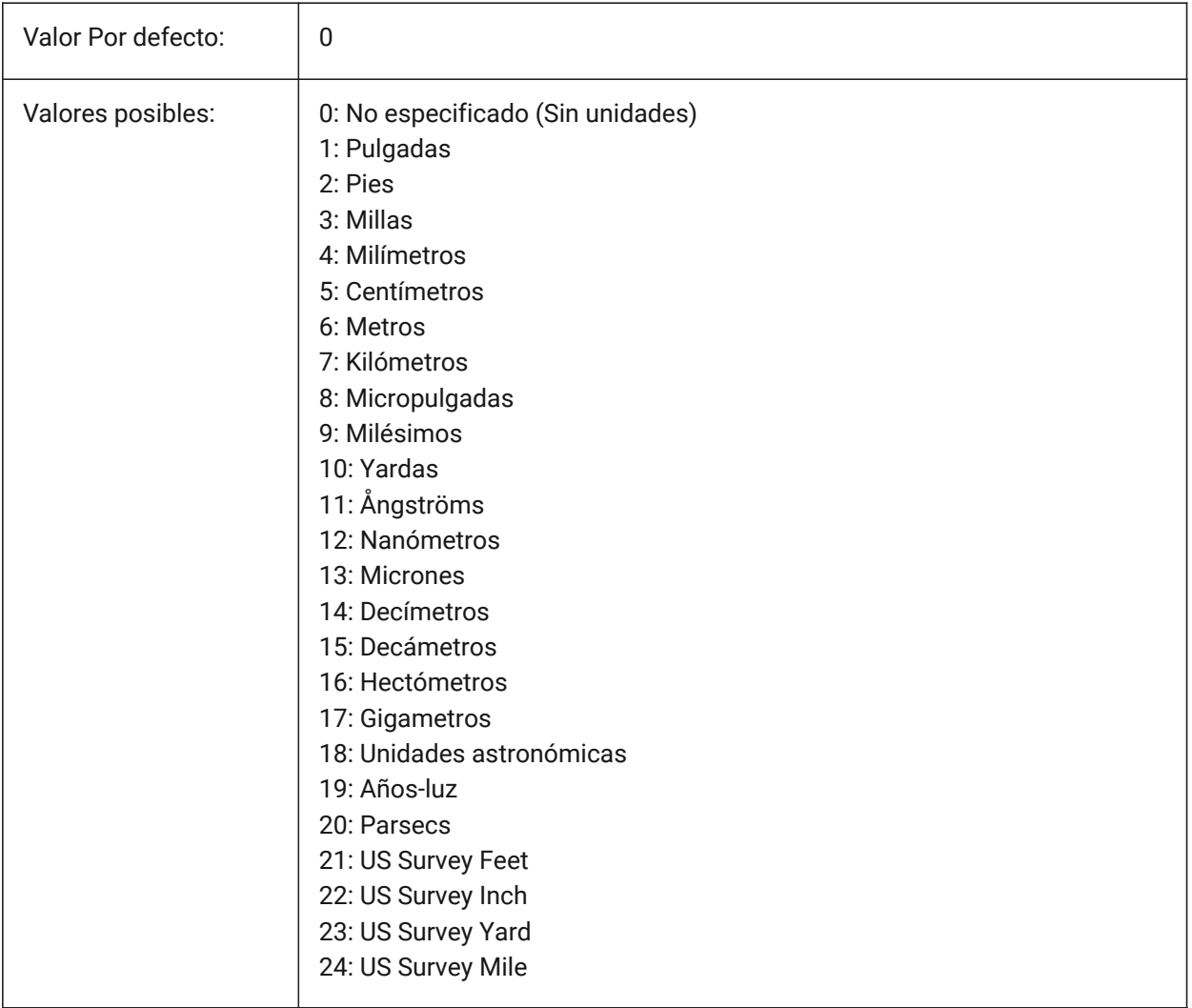

## **13.67 INSUNITSSCALING variable de sistema**

#### **13.67.1 Escala de unidades de inserción**

Controla cómo se aplica la variable de sistema INSUNITS cuando se insertan, importan o pegan entidades. Sólo BricsCAD

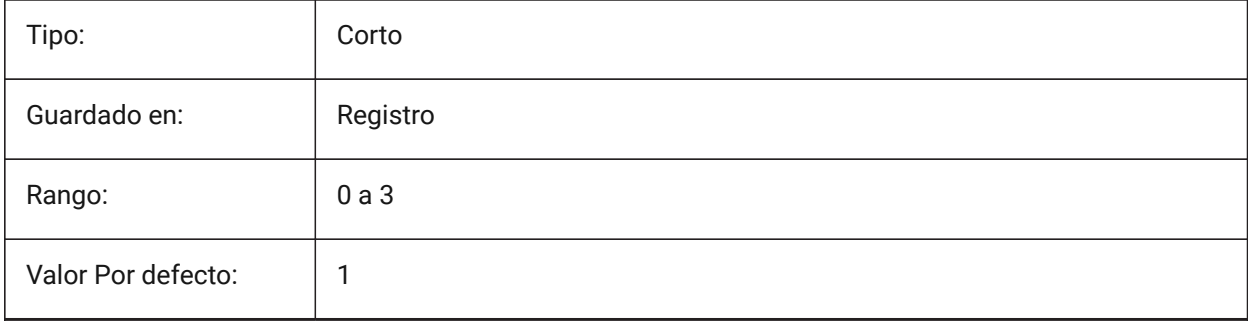

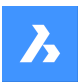

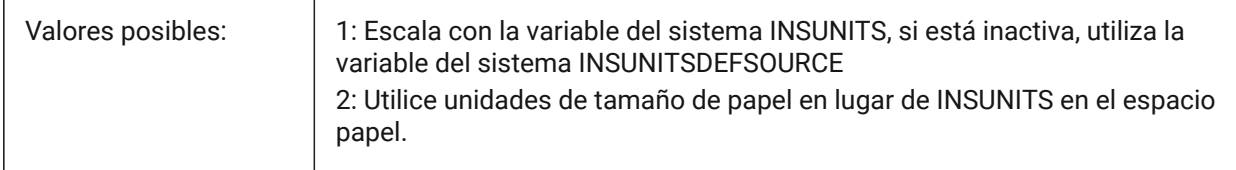

Al insertar o adjuntar referencias X, Bloques o imágenes, el contenido insertado se escala con respecto al valor de INSUNITS en el dibujo de destino y fuente.

- Si INSUNITS en el dibujo de origen es **Sin especificar**, se utiliza INSUNITSDEFSOURCE en su lugar.
- Si INSUNITS en el dibujo de destino es **Sin especificar**, se utiliza INSUNITSDEFTARGET en su lugar.

# **13.68 INTERFERECOLOR variable de sistema**

#### **13.68.1 Interferencia de color**

Especifica el color de las entidades de interferencia.

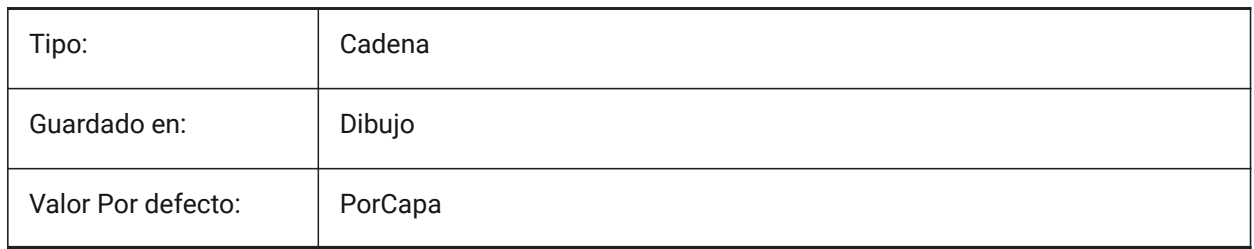

## **13.69 INTERFERELAYER variable de sistema**

#### **13.69.1 Capa de interferencia**

Controla la capa utilizada para las entidades de interferencia.

Sólo BricsCAD

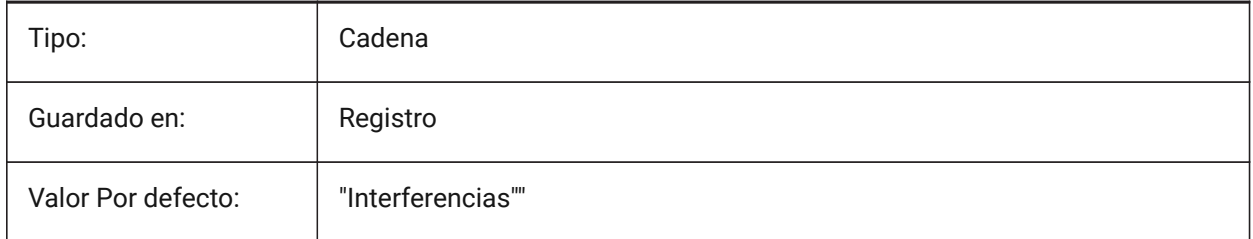

## **13.70 INTERFERENCELEVEL variable de sistema**

## **13.70.1 Nivel de verificación de interferencia**

Controla el grado en que se comprueban las interferencias entre los detalles copiados y entre los detalles y el resto del modelo.

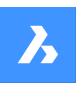

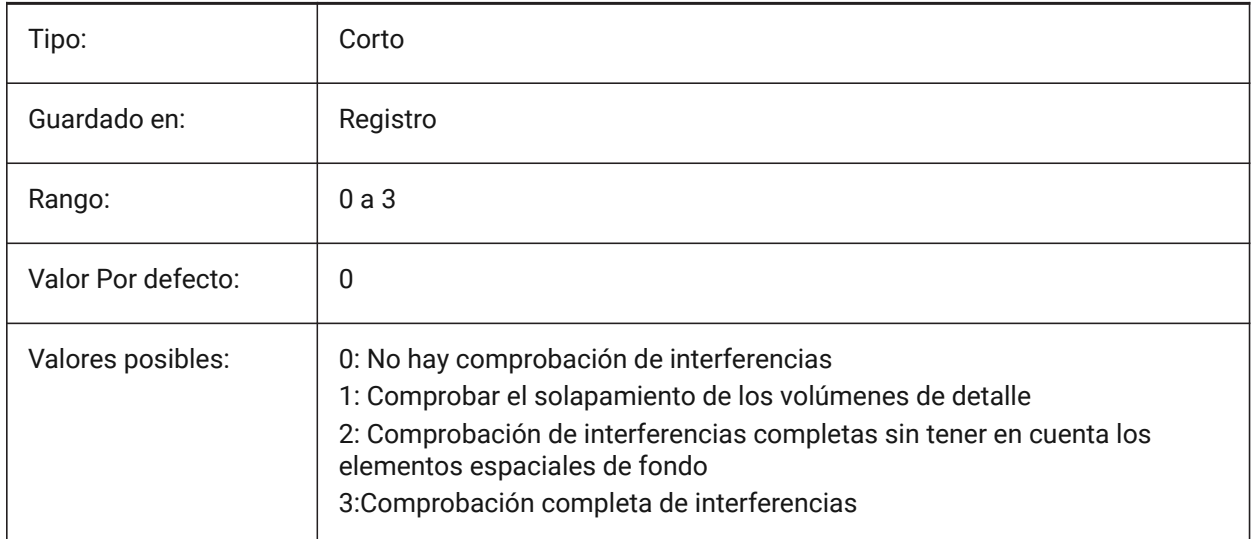

## **13.71 INTERFEREOBJVS variable de sistema**

#### **13.71.1 Estilo visual de la entidad de interferencia**

Controla el estilo visual de la entidad de interferencia.

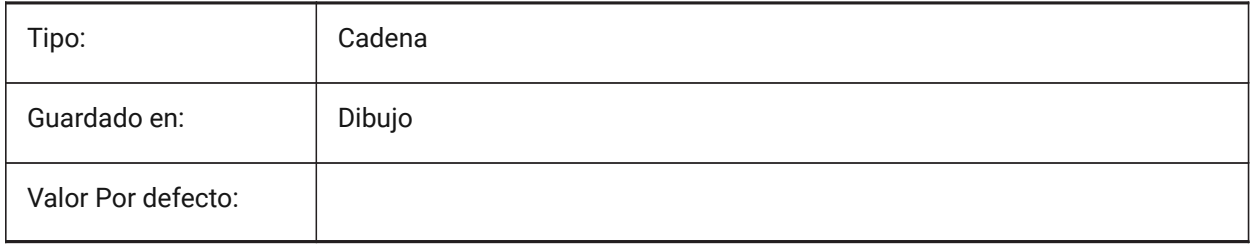

## **13.72 INTERFEREVPVS variable de sistema**

#### **13.72.1 Interferencia ventana estilo visual**

Controla el estilo visual de comprobación de interferencias para la ventana gráfica.

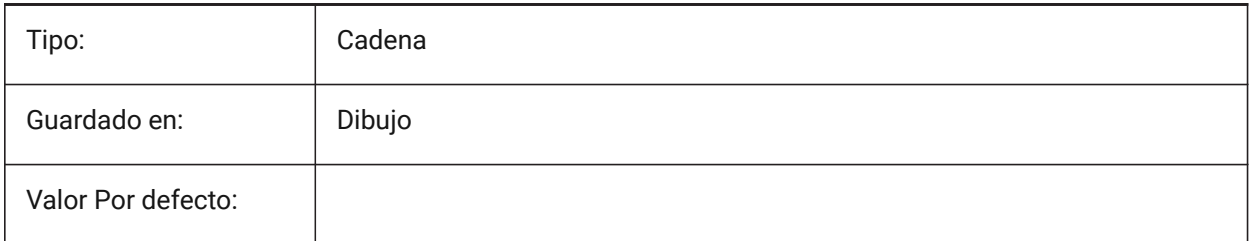

## **13.73 INTERIORELEVATIONMINLENGTH variable de sistema**

#### **13.73.1 Longitud mínima de elevación interior**

Longitud mínima de un muro para que se genere un Alzado Interior. Sólo BricsCAD

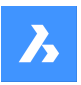

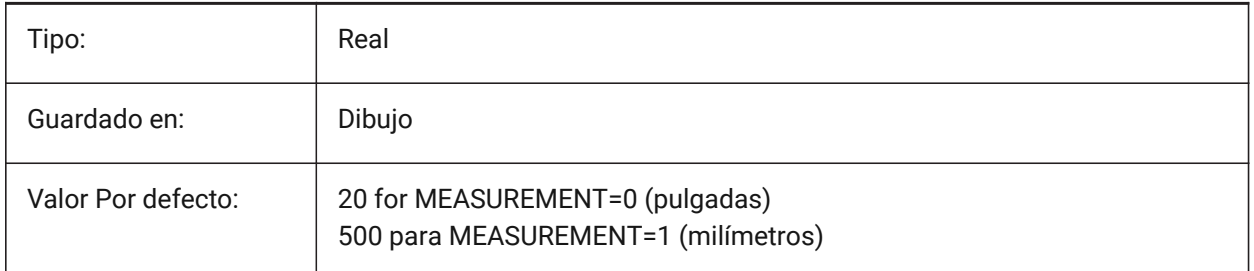

# **13.74 INTERIORELEVATIONOFFSET variable de sistema**

## **13.74.1 Distancia de compensación de alzado interior**

Distancia al eje del cuadro de volumen de elevación interior desde superficies de pared. Sólo BricsCAD

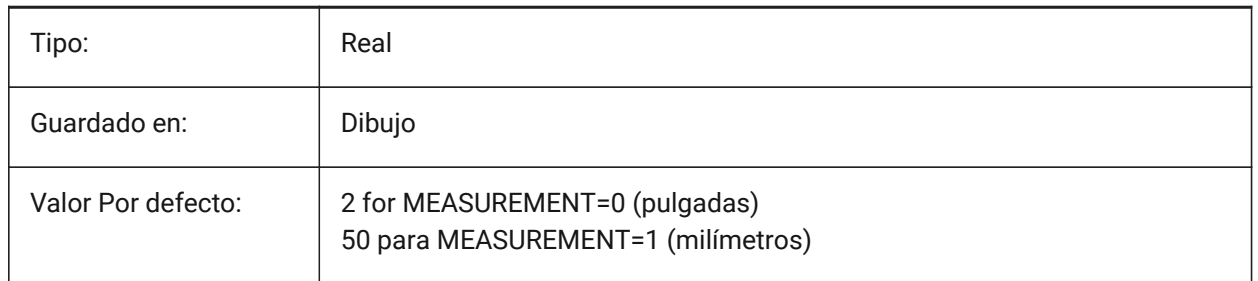

## **13.75 INTERSECTEDENTITIES variable de sistema**

Resolver la intersección.

Determina cómo modificar las entidades que se cruzan con la entidad extruida/revolucionada cuando se selecciona la opción **Auto** del comando Extruir o Revolver.

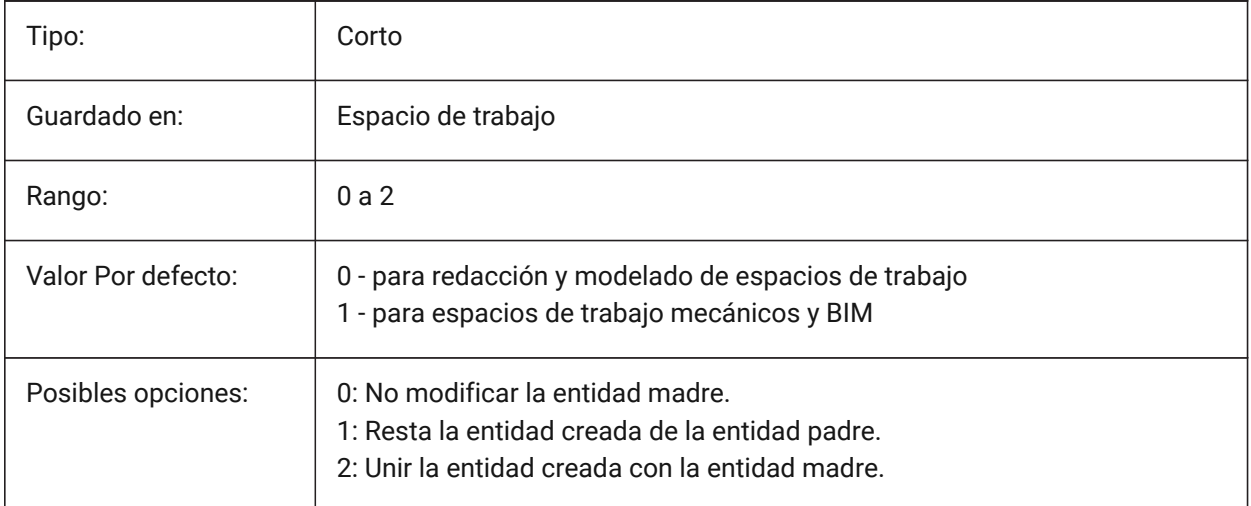

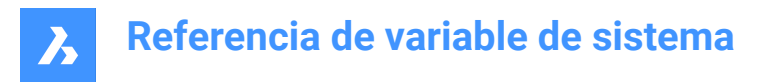

# **13.76 INTERSECTIONCOLOR variable de sistema**

#### **13.76.1 Color de intersecciones**

Especifica el color de polilínea en la intersección de superficies 3D en vistas de Wireframe 2D si INTERSECTIONDISPLAY está activado. (Aún no es compatible)

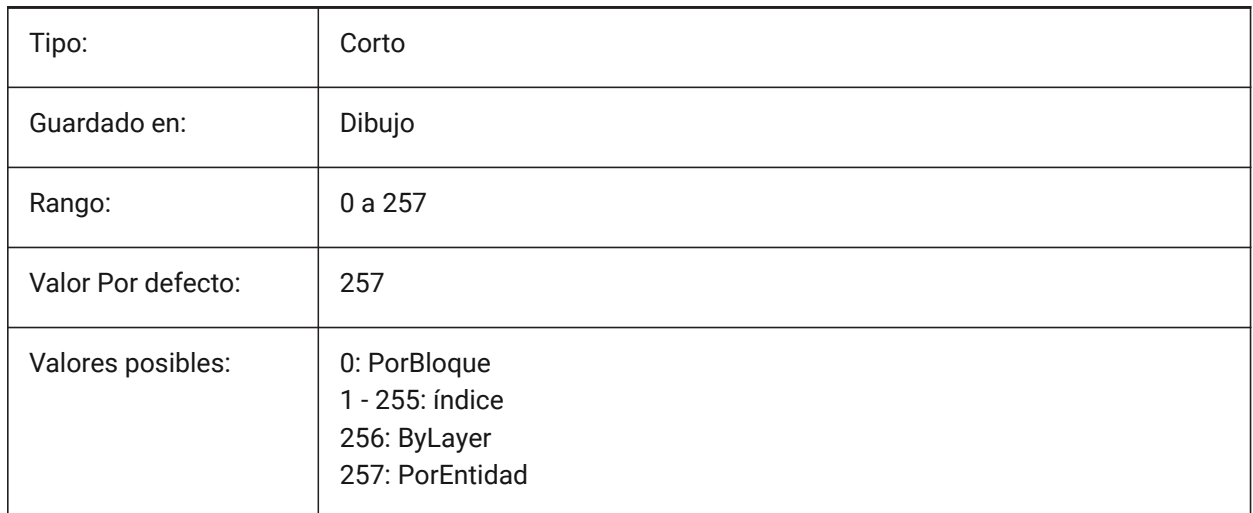

## **13.77 INTERSECTIONDISPLAY variable de sistema**

#### **13.77.1 Visualización de intersecciones**

Activa la visualización de polilíneas en la intersección de superficies 3D en las vistas 2D de Wireframe. (Aún no es compatible)

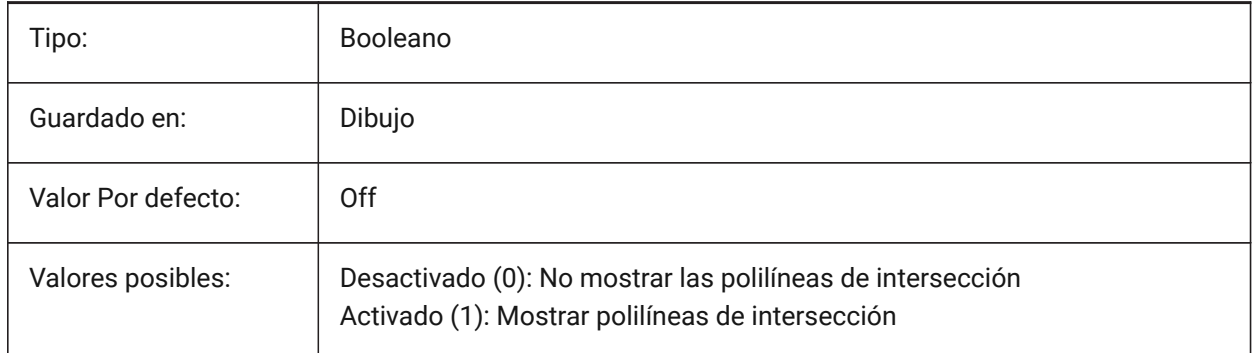

## **13.78 ISAVEBAK variable de sistema**

#### **13.78.1 Copia de seguridad incremental**

Crea archivos de respaldo (BAK) para dibujos activos. Si está desactivado, mejora la velocidad de guardado incremental, especialmente para dibujos grandes.

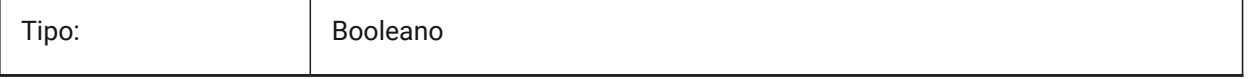

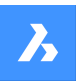

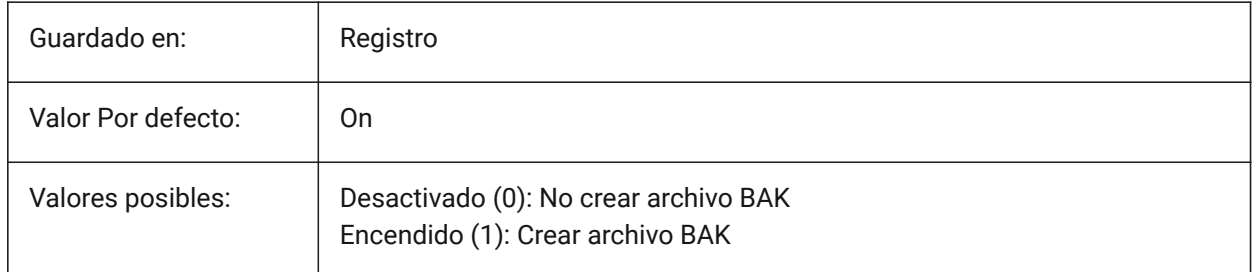

# **13.79 ISAVEPERCENT variable de sistema**

## **13.79.1 Porcentaje para auto-guardado**

Especifica la cantidad de espacio desperdiciado tolerado en un archivo de dibujo expresado como un porcentaje del tamaño total del archivo. Si la estimación del espacio desperdiciado excede el valor establecido por ISAVEPERCENT, el siguiente guardado será un guardado completo, que restablece la estimación del espacio desperdiciado a 0. Si se establece en cero, cada guardado es un guardado completo. Se aceptan valores entre 0 y 100.

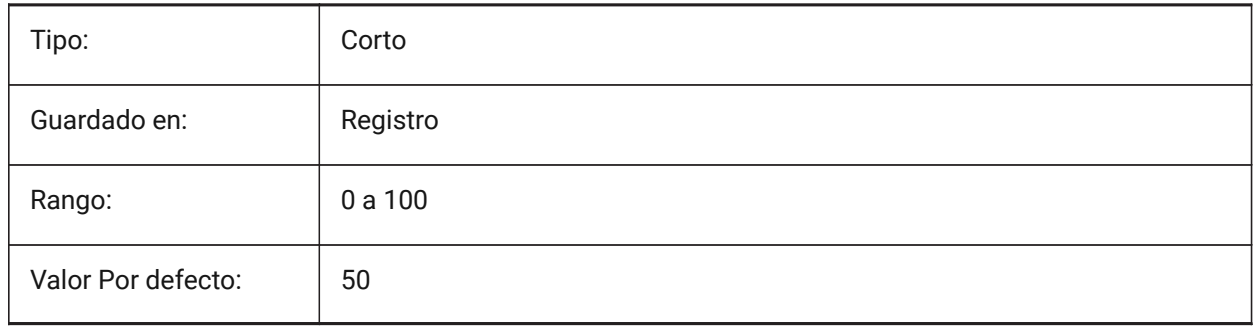

# **13.80 ISOLINES variable de sistema**

#### **13.80.1 Isolíneas**

Especifica el número de isolíneas (líneas de curvas de nivel) en superficies curvadas. Para ver los cambios en las entidades existentes, realice un REGEN.

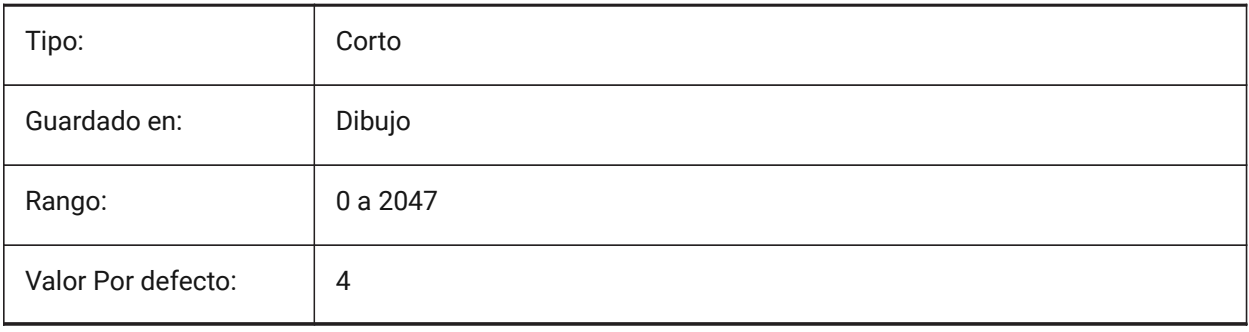

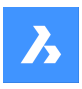

# **Referencia de variable de sistema**

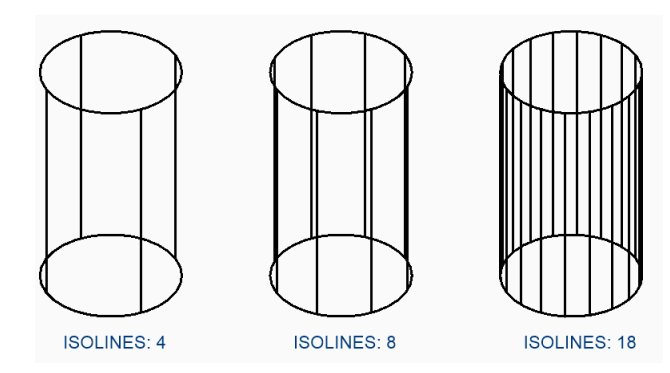

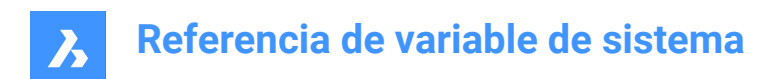

# **14. L**

## **14.1 LASTANGLE variable de sistema**

## **14.1.1 Último ángulo**

Especifica el ángulo final del último arco dibujado. Solo lectura

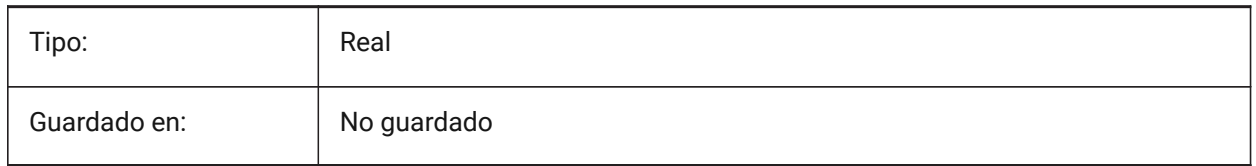

## **14.2 LASTPOINT variable de sistema**

#### **14.2.1 Último punto**

Las coordenadas del último punto ingresado: el valor utilizado por el símbolo '@' en la línea de comando.

*Nota:* Expresado como una coordenada SCP para el espacio actual; referenciado por el símbolo arroba (@) durante la entrada con el teclado.

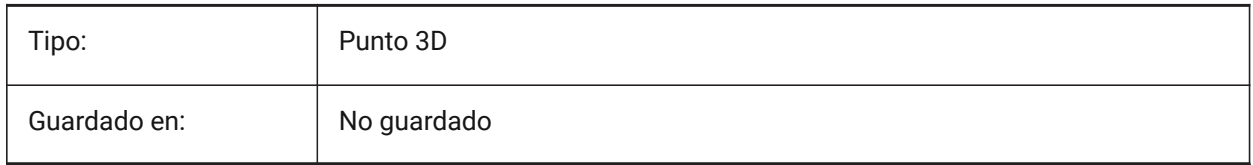

## **14.3 LASTPROMPT variable d sistema v**

#### **14.3.1 Último mensaje**

Muestra la última cadena de caracteres representada en la línea Comando.

Solo lectura

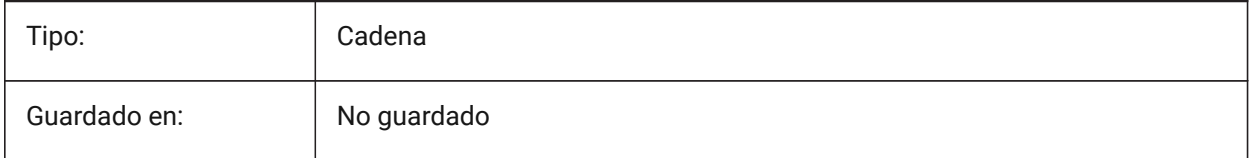

# **14.4 LATITUDE variable de sistema**

#### **14.4.1 Latitud**

Especifica la latitud del dibujo en formato decimal. Los valores positivos representan latitudes septentrionales y los negativos, latitudes meridionales.

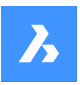

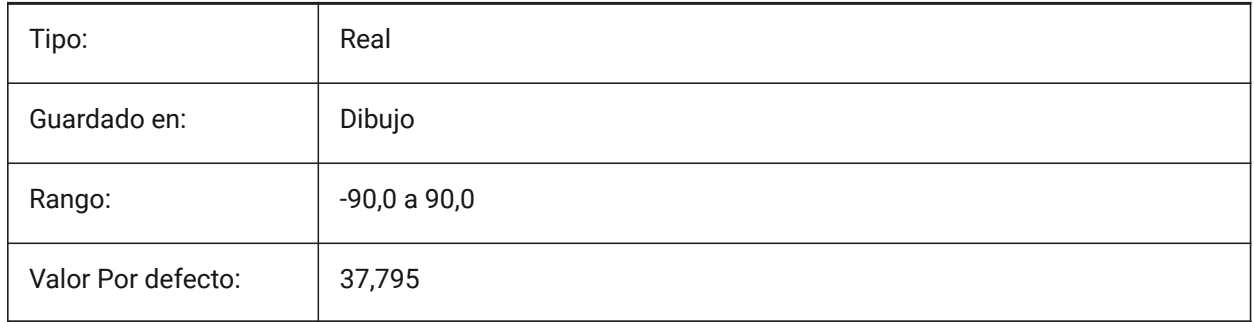

# **14.5 LAYERFILTEREXCESS variable de sistema**

#### **14.5.1 Exceso de filtro de capa**

Especifica el número máximo de filtros de capa permitidos en un dibujo antes de sugerir que se eliminen algunos. Puede crear cualquier número de filtros de capa. Sin embargo, si el número de filtros de capa excede este valor y excede el número de capas, aparecerá un cuadro de diálogo de mensaje la próxima vez que abra el dibujo. Recomendamos eliminar todos los filtros de capa para mejorar el rendimiento. Si se ajusta a 0, el mensaje no se muestra nunca.

Sólo BricsCAD

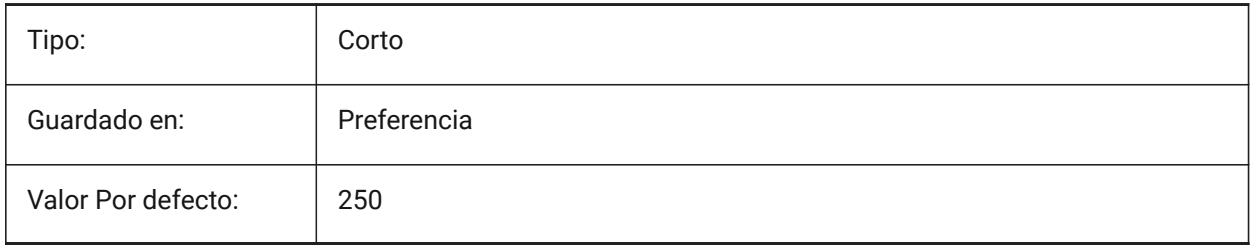

## **14.6 LAYERPMODE variable de sistema**

#### **14.6.1 Modo anterior Capa**

Realiza un seguimiento de la modificación de la configuración de la capa y habilita el comando LAYERP.

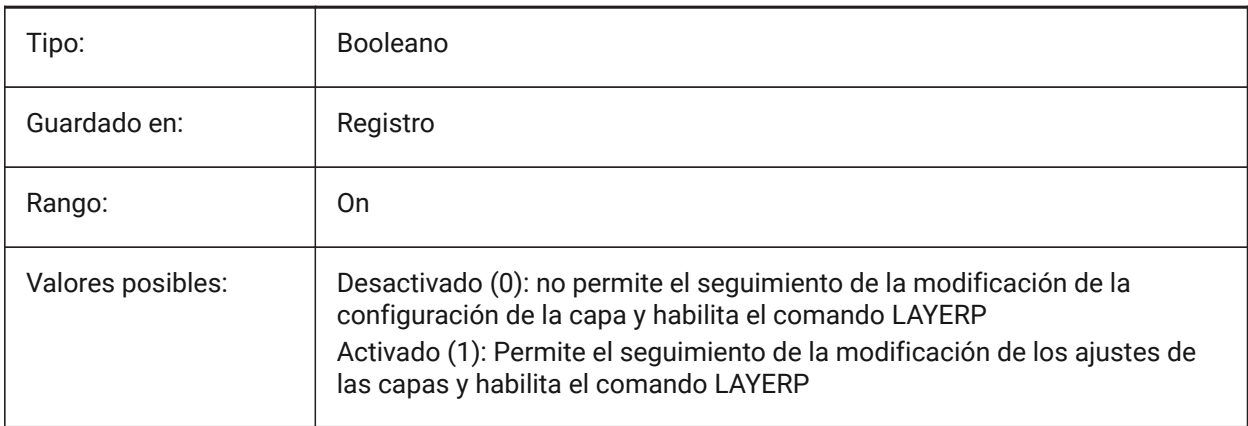

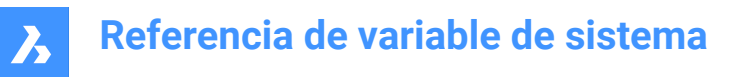

# **14.7 LAYLOCKFADECTL variable de sistema**

#### **14.7.1 Controla el difuminado de los objetos de las capas bloqueadas.**

Controla el nivel de desvanecimiento de las entidades en las capas bloqueadas para contrastarlas con las entidades en las capas desbloqueadas y reducir la complejidad visual de un dibujo. Las entidades de las capas bloqueadas siguen siendo visibles para referencia y para alineación de objetos.

Se aceptan valores entre -90 y 90. Los valores no positivos inhabilitan el desvanecimiento.

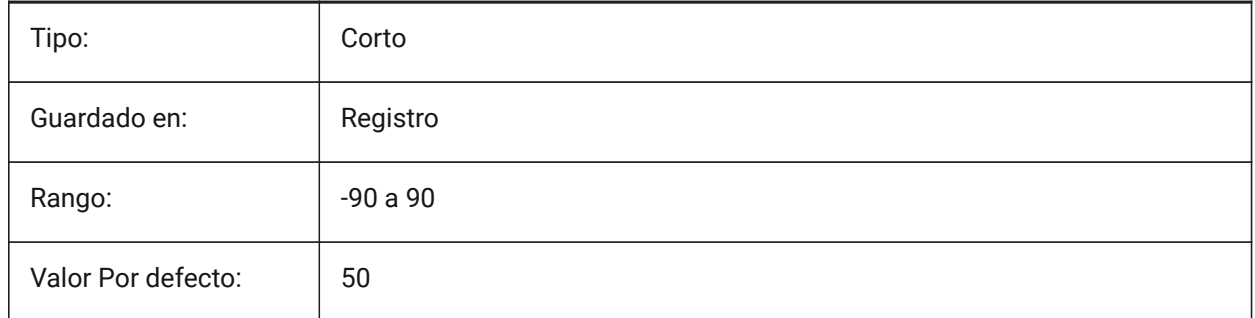

#### **14.8 LAYOUTREGENCTL variable de sistema**

#### **14.8.1 Control de la regeneración de presentaciones**

Especifica cómo se actualiza la visualización de la pestaña Modelo y las pestañas de diseño. Si el rendimiento es deficiente en general o al cambiar de ficha, la configuración de LAYOUTREGENCTL en 1 o 0 podría mejorar el rendimiento.

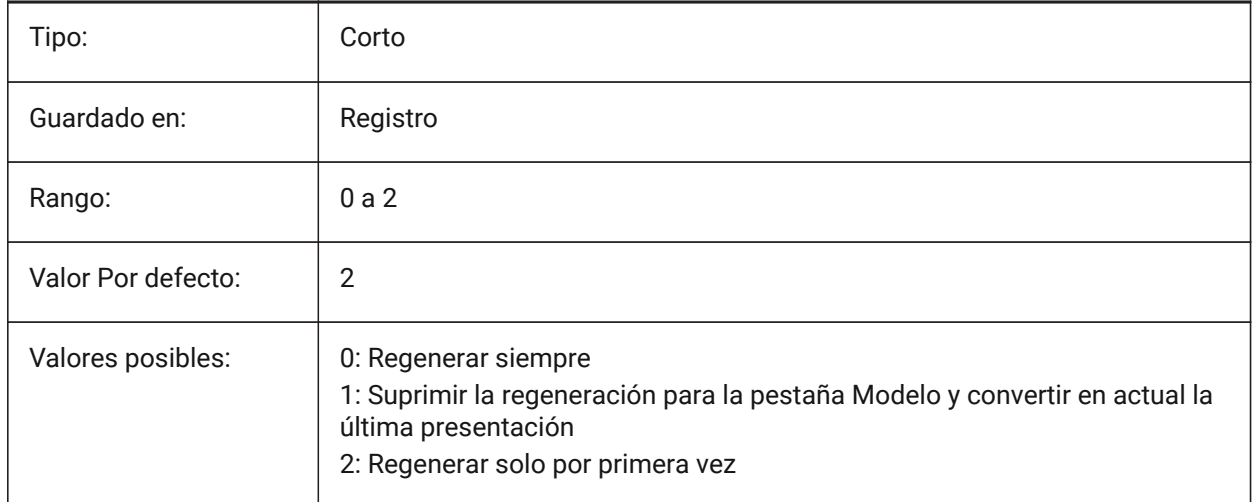

## **14.9 LAYOUTTAB variable de sistema**

#### **14.9.1 Pestañas Modelo y Presentación**

Especifica la visualización de las pestañas Diseño y Modelo.

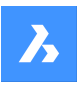

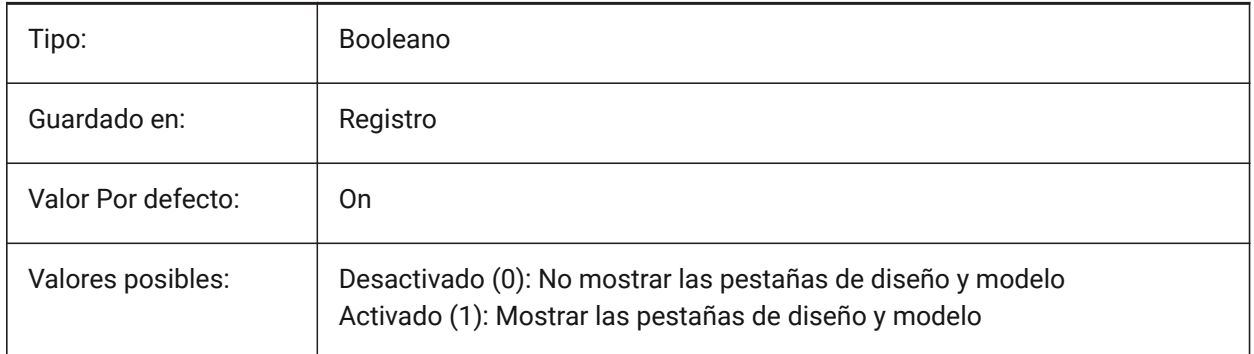

# **14.10 LEGACYCODESEARCH variable de sistema**

## **14.10.1 Modo de búsqueda de código heredado**

Especifica cómo BricsCAD busca código ejecutable en las carpetas de dibujo.

Solo lectura

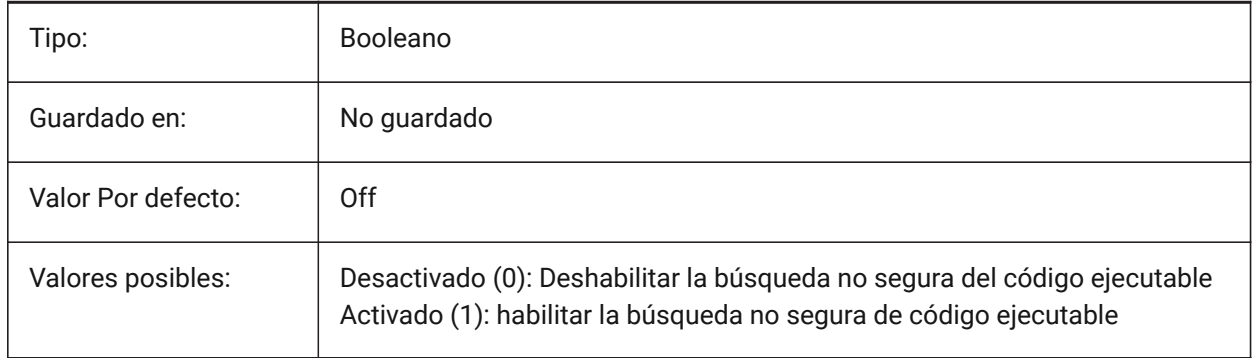

# **14.11 LENGTHSAMPLINGINTERVAL variable de sistema**

#### **14.11.1 Intervalo de muestreo para segmentos rectos.**

Define la longitud del intervalo de muestreo que se utiliza para el muestreo de segmentos rectos. Sólo BricsCAD

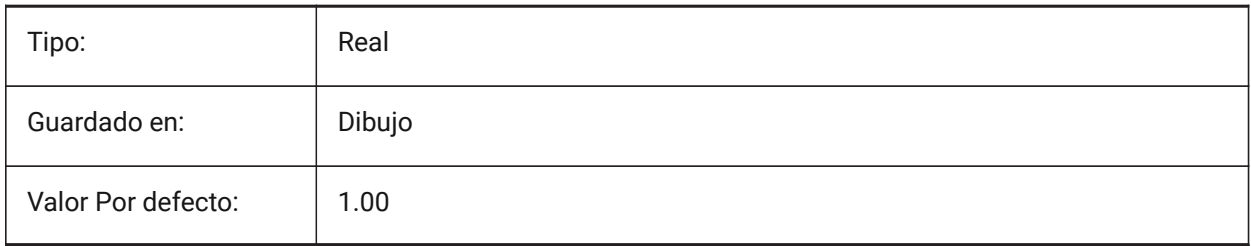

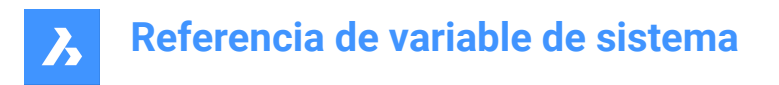

# **14.12 LENGTHUNITS variable de sistema**

### **14.12.1 Unidades de longitud**

Controla una lista de unidades utilizadas para mostrar longitudes, si las propiedades de longitud tienen el formato de la variable de sistema PROPUNITS. La cadena contiene una lista de abreviaturas de unidades separadas por espacios.

Sólo BricsCAD

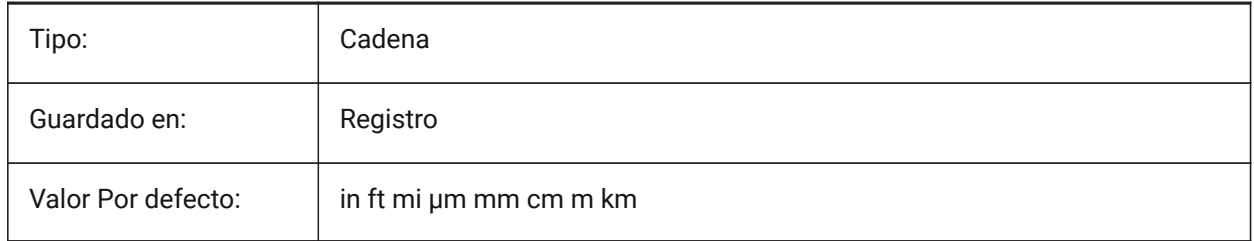

#### **14.13 LENSLENGTH variable de sistema**

#### **14.13.1 Longitud de la lente (solo lectura)**

Guarda la longitud de lentes de la ventana actual (en milímetros) usada en las vistas en perspectiva.

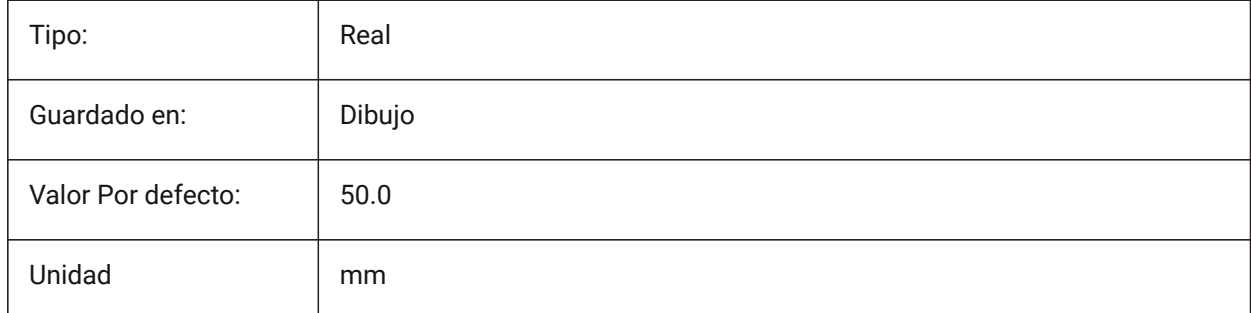

## **14.14 LEVELOFDETAIL variable de sistema**

#### **14.14.1 Unidades de longitud**

Controla el nivel de detalle.

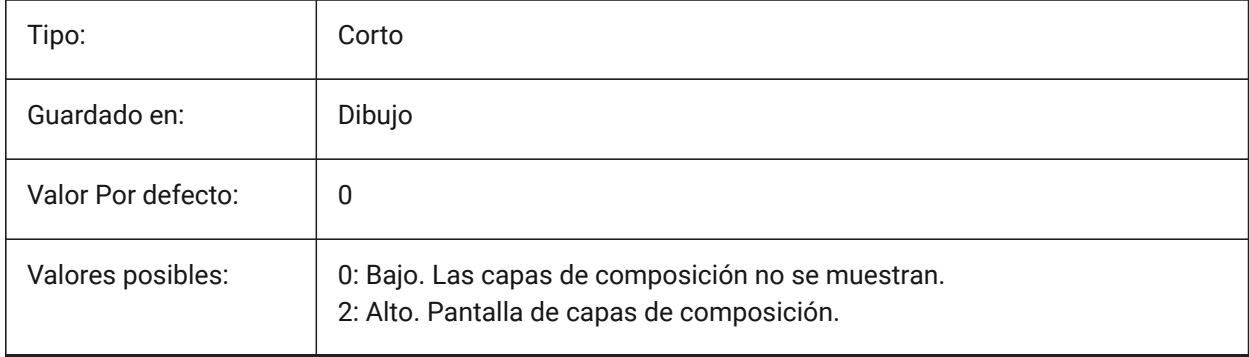

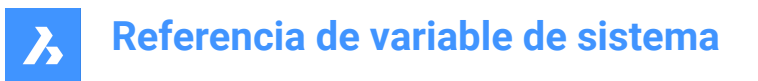

## **14.15 LICFLAGS variable de sistema**

#### **14.15.1 Componentes con licencia (solo lectura)**

Controla si ciertos componentes tienen licencia o no. El valor se almacena como un código de bits utilizando la suma de los valores de todas las opciones seleccionadas.

Sólo BricsCAD

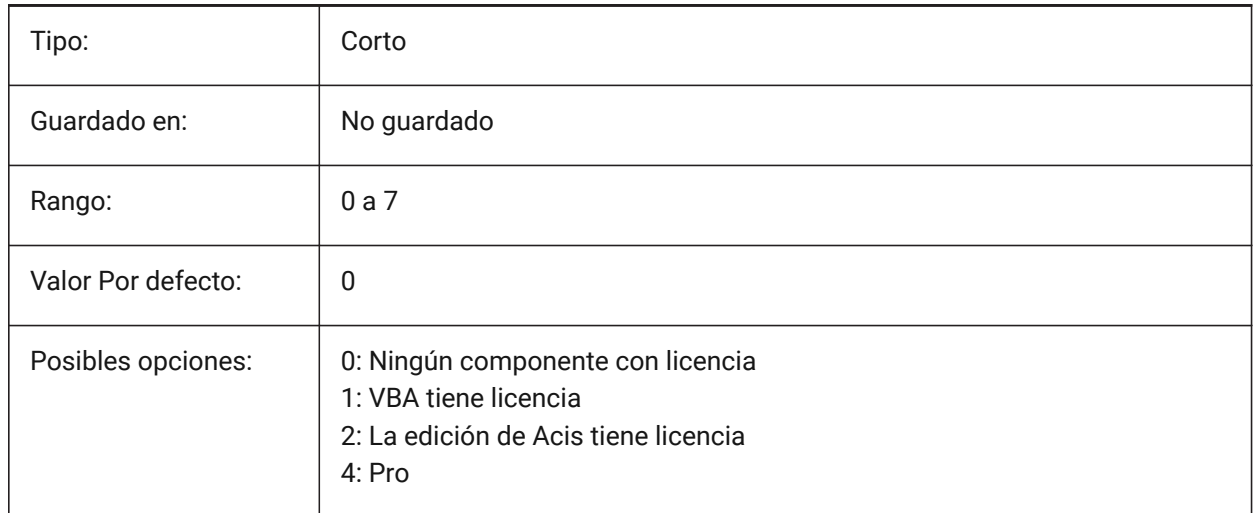

## **14.16 LIGHTGLYPHCOLOR variable de sistema**

#### **14.16.1 Color de luz pictograma**

Especifica el color de los glifos de luz. Valores entre 1 y 255 son aceptados.

Sólo BricsCAD

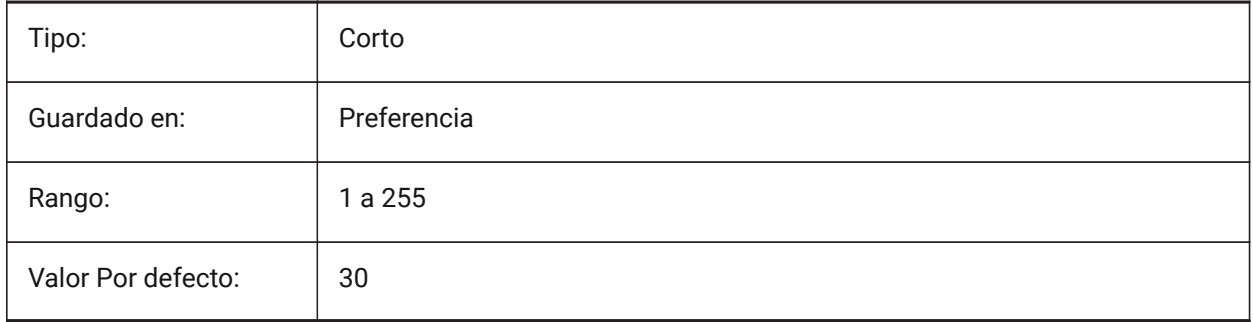

## **14.17 LIGHTGLYPHDISPLAY variable de sistema**

#### **14.17.1 Mostrar el glifo de luz**

Especifica la visualización de los glifos de luz. Un glifo claro es un símbolo gráfico que representa luces de punto, punto y web.

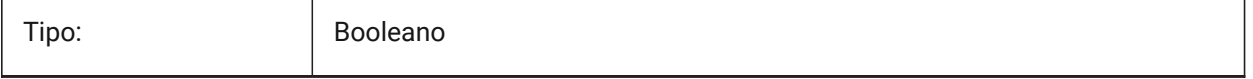

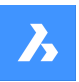

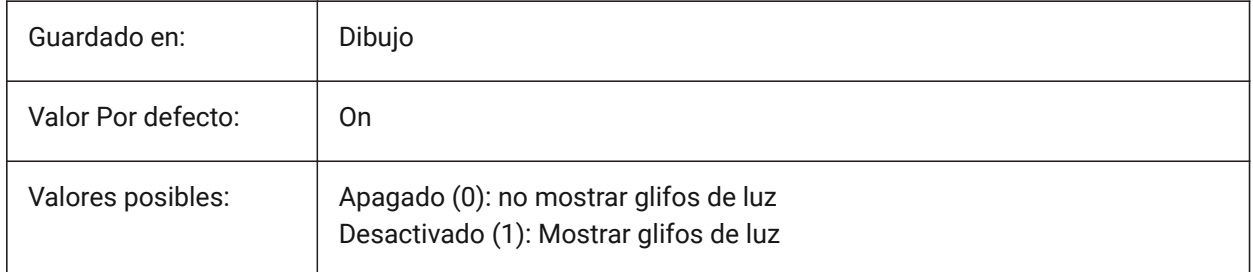

# **14.18 LIGHTINGUNITS variable de sistema**

#### **14.18.1 Unidades de Iluminación**

Controla el tipo de unidades de luz.

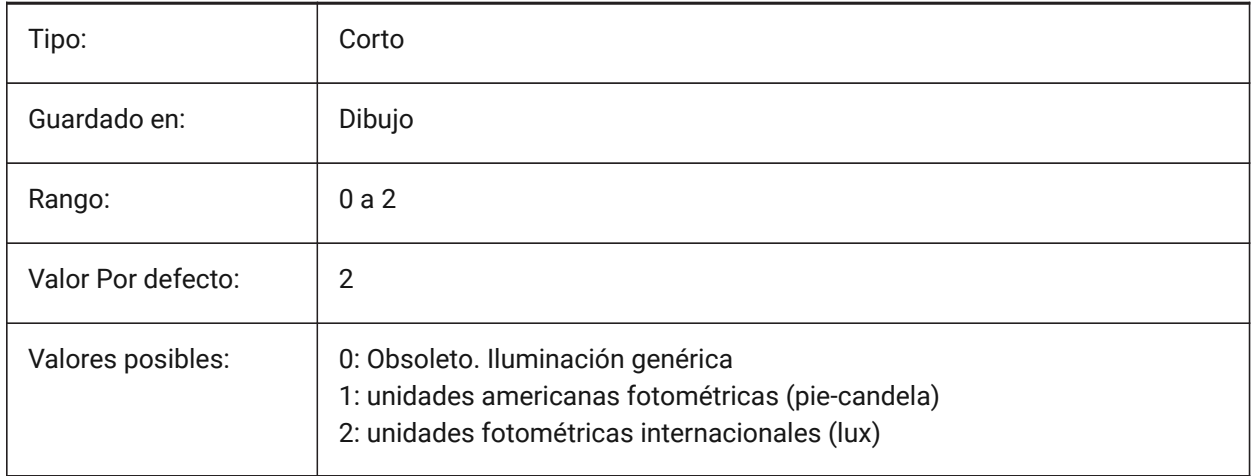

# **14.19 LIGHTWEBGLYPHCOLOR variable de sistema**

#### **14.19.1 Color de glifo luz web**

Especifica el color del glifo de la luz de la web. Valores entre 1 y 255 son aceptados. Sólo BricsCAD

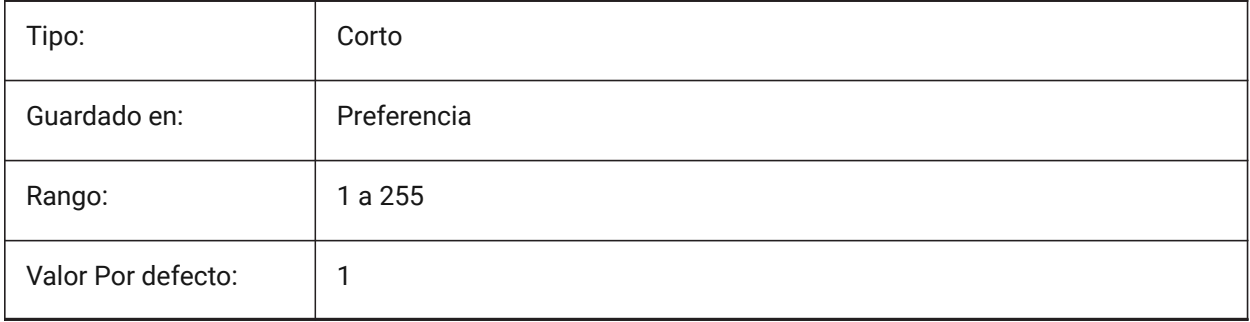

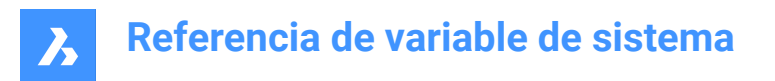

# **14.20 LIMCHECK variable de sistema**

## **14.20.1 Comprobación de límites**

Impedir la creación de entidades fuera de los límites del dibujo.

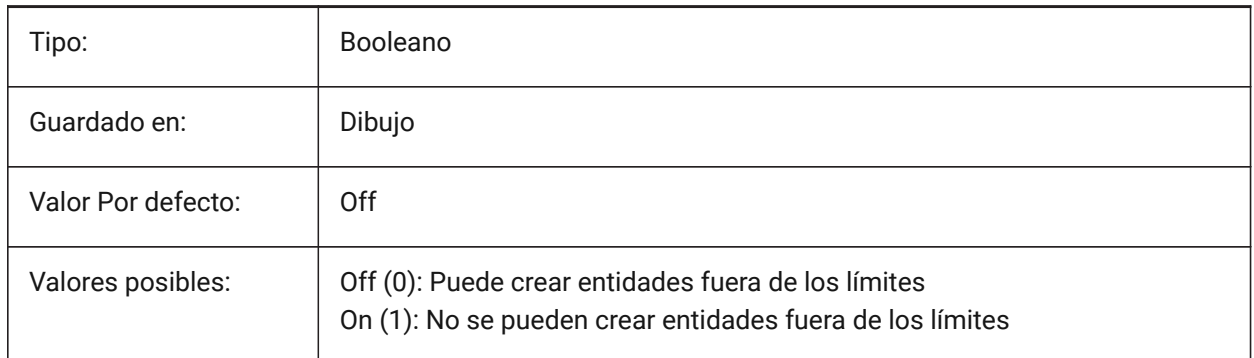

## **14.21 LIMMAX variable de sistema**

#### **14.21.1 Límite máximo**

Especifica la esquina superior derecha de los límites de dibujo, expresados en coordenadas del mundo.

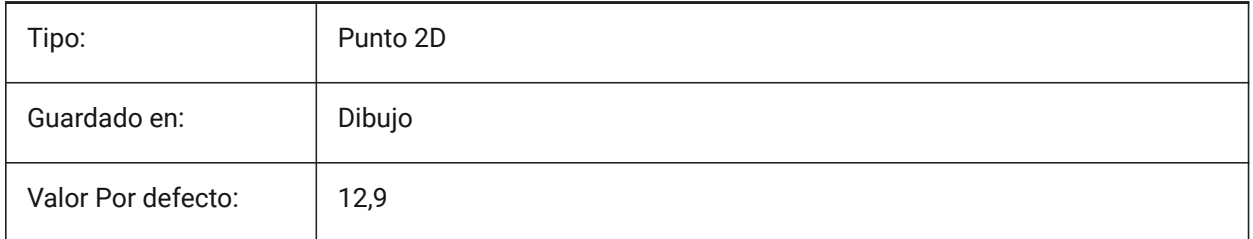

### **14.22 LIMMIN variable de sistema**

#### **14.22.1 Límite mínimo**

Especifica la esquina inferior izquierda de los límites de dibujo, expresados en coordenadas del mundo.

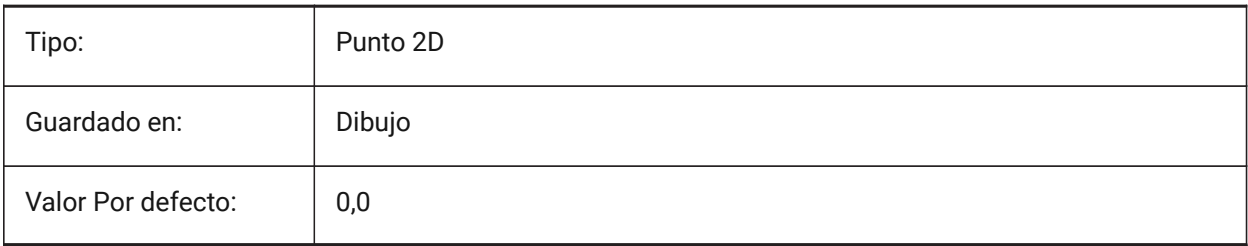

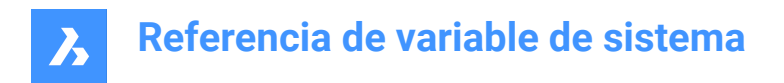

# **14.23 LINEARBRIGHTNESS variable de sistema**

#### **14.23.1 Brillo lineal**

Especifica un factor de escala para la intensidad de las luces. Se acepta un valor entre -10 y 10. El valor 0 (ninguna escala) es por defecto. Los valores más bajos reducen la intensidad de la luz y los valores más grandes aumentan la intensidad de la luz. Este ajuste se puede especificar por ventana gráfica.

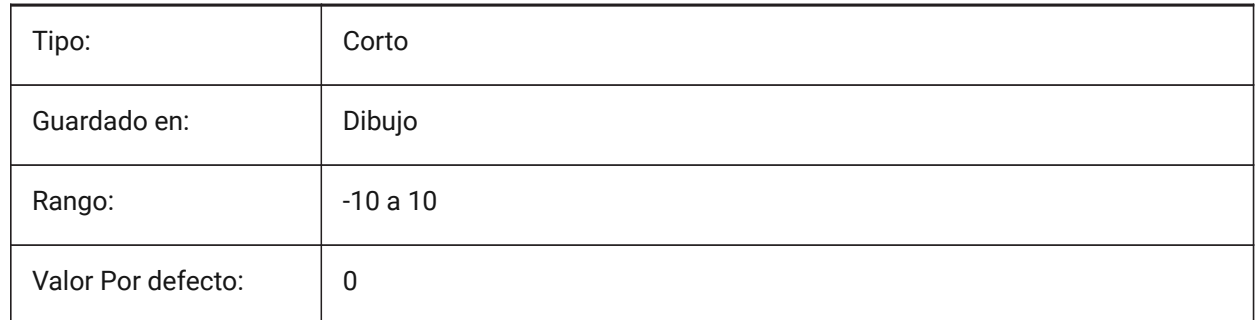

#### **14.24 LINEARCONTRAST variable de sistema**

#### **14.24.1 Contraste lineal**

Especifica la intensidad de la luz ambiental. Se acepta un valor entre -10 y 10. Un valor de -10 da como resultado una luz ambiental máxima. Un valor de 10 no da como resultado una luz ambiental. Este ajuste sólo tiene efecto en los materiales que tienen un color ambiental no negro. Este ajuste se puede especificar por ventana gráfica.

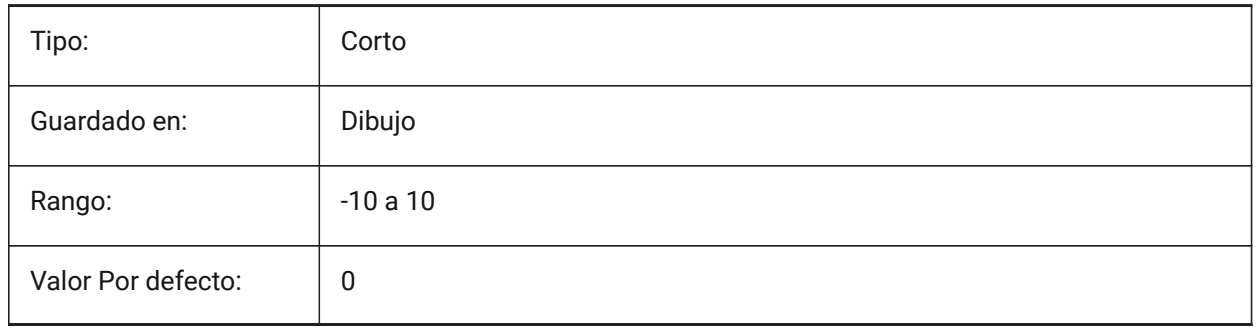

## **14.25 LINETYPE3DPLINE Variable de sistema**

#### **14.25.1 Tipo de línea polilínea 3D**

Controla la aplicación del tipo de línea a la polilínea 3D. Sólo BricsCAD

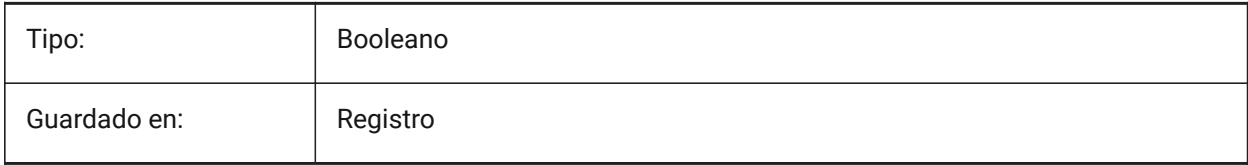

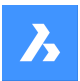

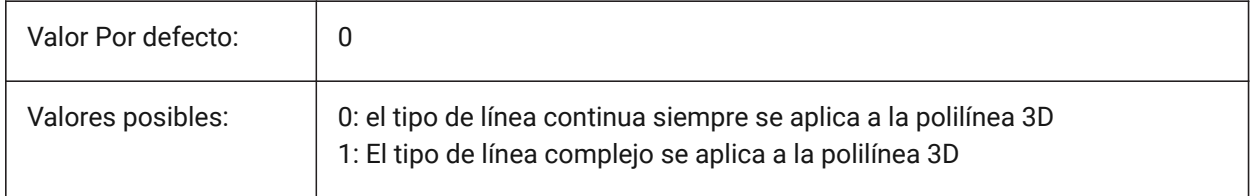

## **14.26 LISPINIT variable de sistema**

#### **14.26.1 Inicialización LISP**

Especifica si las variables y funciones LISP se conservan entre los dibujos.

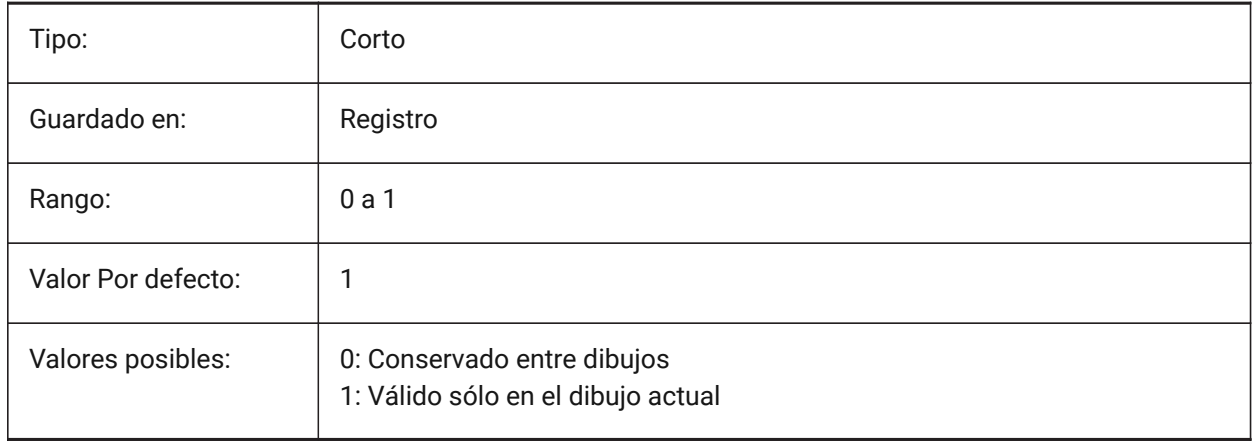

## **14.27 LOADMECHANICAL2D variable de sistema**

#### **14.27.1 Editor de Mechanical 2D**

Controla si se pueden cargar los habilitadores 2D de Mechanical.

#### Sólo BricsCAD

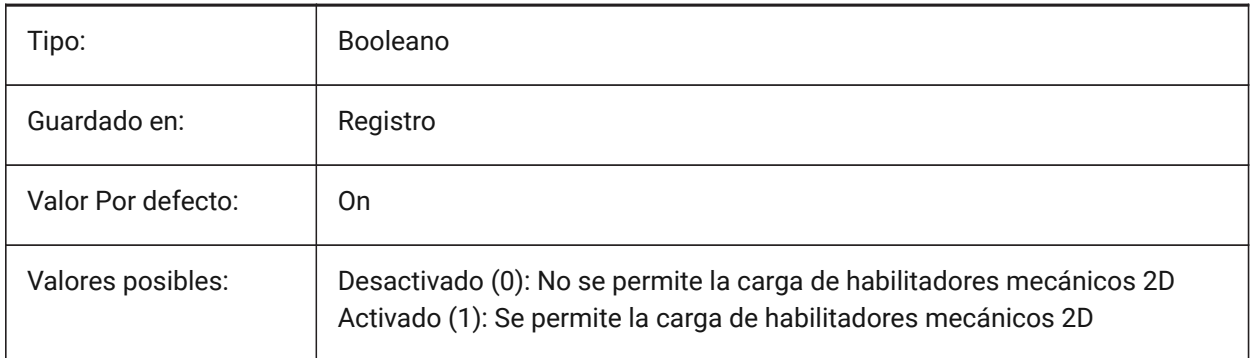

*Nota:* El cambio del valor de esta variable surtirá efecto después de reiniciar la aplicación.

# **14.28 LOCALE variable de sistema**

## **14.28.1 Local (solo lectura)**

El código de idioma ISO de esta versión del programa.

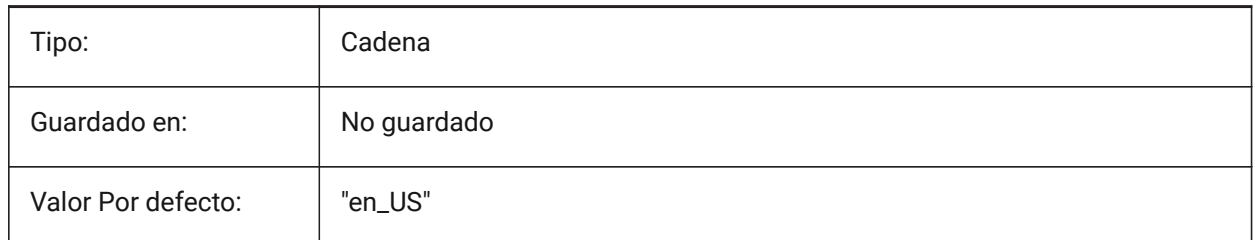

# **14.29 LOCALROOTPREFIX variable de sistema**

## **14.29.1 Prefijo raíz local (solo lectura)**

La ruta de la carpeta donde se instalaron los archivos locales para el usuario actual, como las plantillas. Las carpetas Plantilla y Texturas están en esta ubicación, y puedes agregar cualquier archivo personalizable que no desees usar en la red. Consulte ROAMABLEROOTPREFIX para ver la ubicación de los archivos móviles.

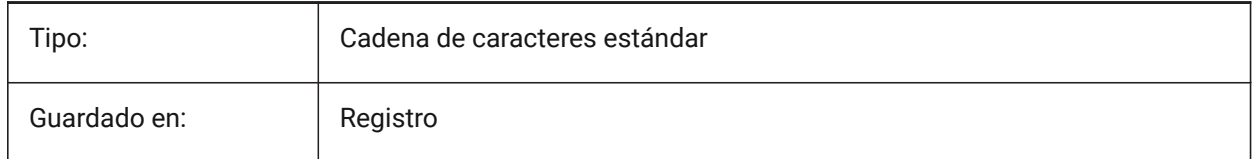

# **14.30 LOCKUI variable de sistema**

## **14.30.1 Bloquear los elementos de la interfaz de usuario**

Especifica qué elementos de la interfaz de usuario están bloqueados para evitar que se arrastre accidentalmente. Para anularlo, pulse la tecla Ctrl (Windows) o Cmd (Mac) mientras arrastra. El valor se almacena como un código de bits utilizando la suma de los valores de todas las opciones seleccionadas.

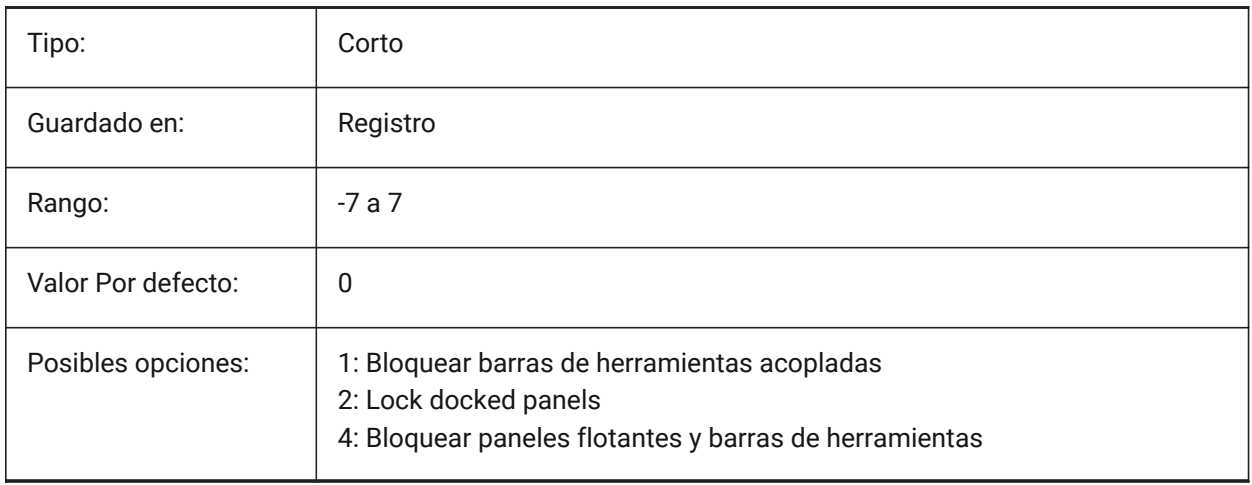

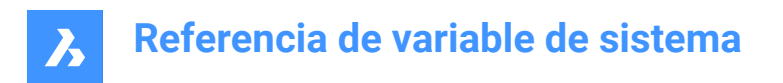

# **14.31 LOFTANG1 variable de sistema**

## **14.31.1 Ángulo de Solevado 1**

Especifica el ángulo de inclinación a través de la primera sección de una operación de Solevado.

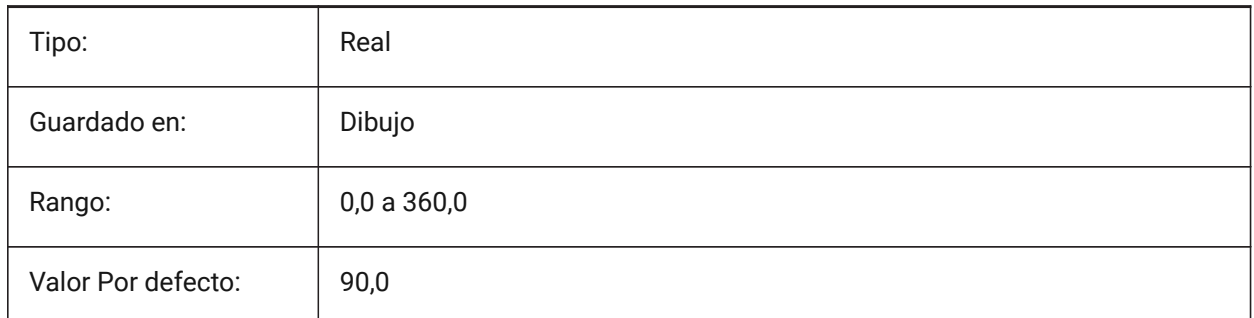

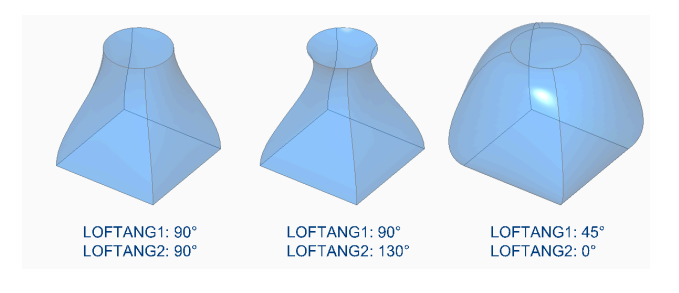

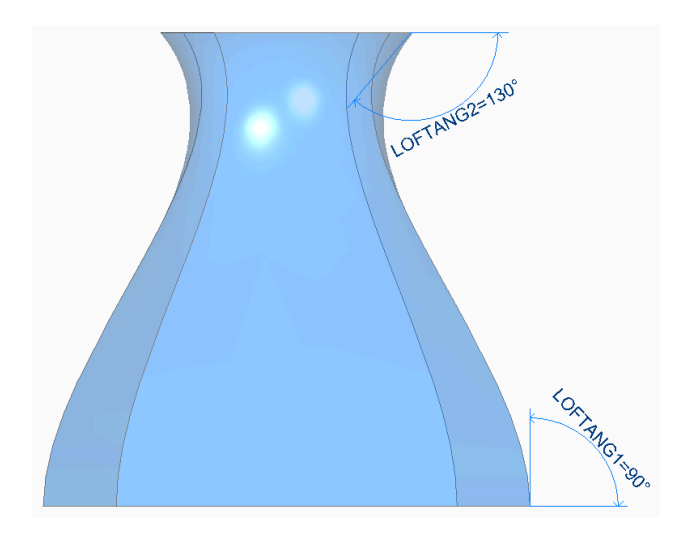

# **14.32 LOFTANG2 variable de sistema**

#### **14.32.1 Ángulo de Solevado 2**

Especifica el ángulo de calado a través de la sección transversal final de una operación de transición.

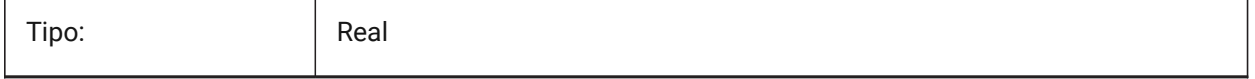

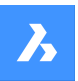

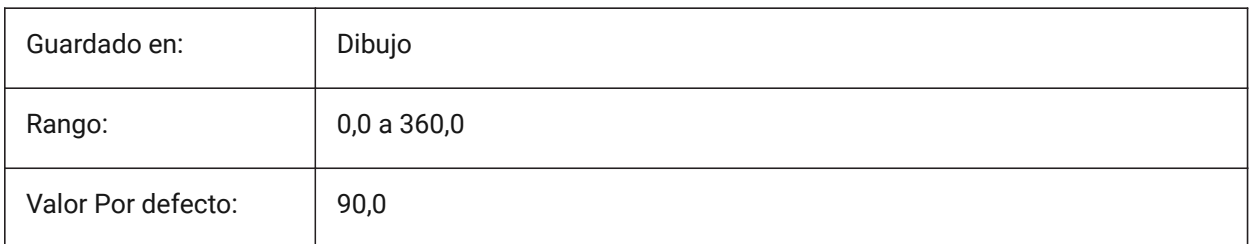

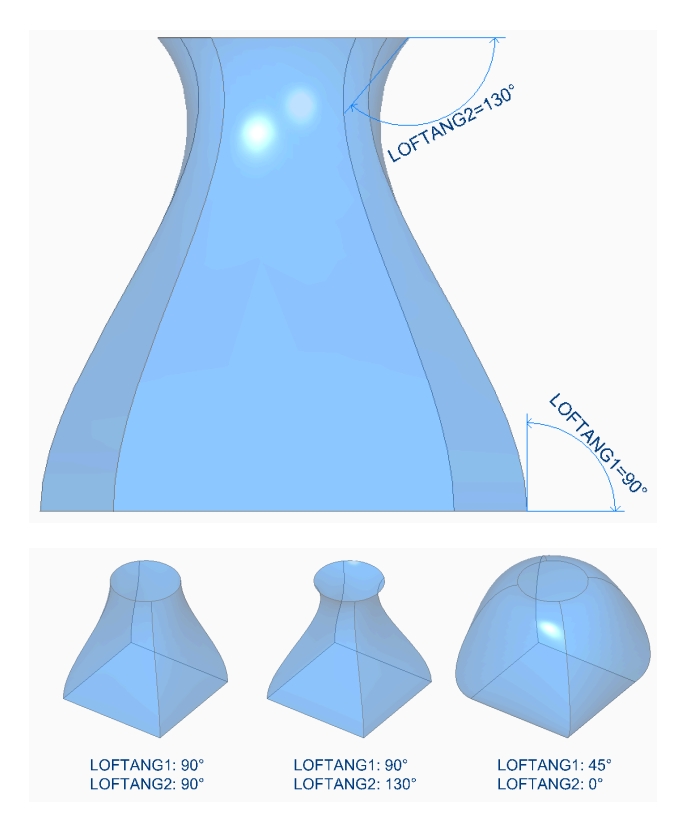

# **14.33 Variable del sistema LOFTMAG1**

## **14.33.1 Magnitud Solevado 1**

Especifica la magnitud del ángulo de proyecto a través de la primera sección de una operación de Solevado.

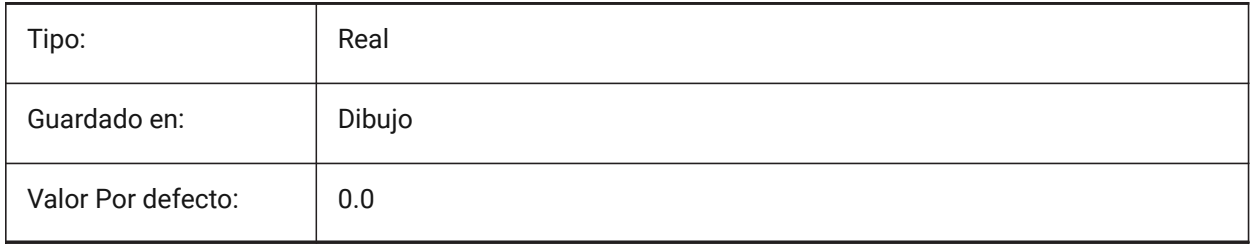

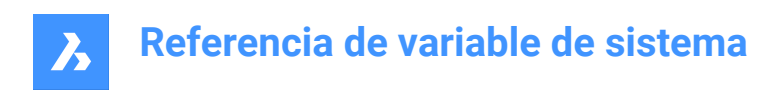

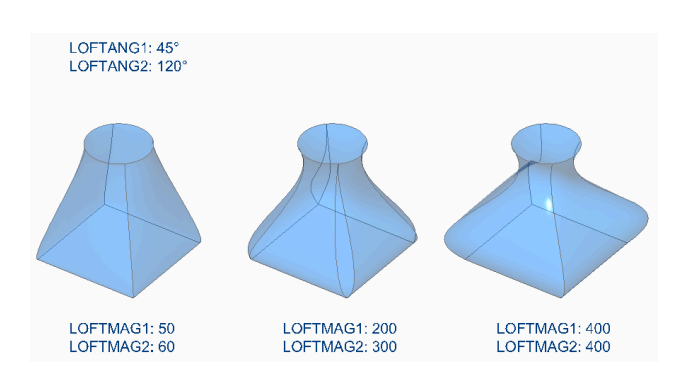

# **14.34 LOFTMAG2 variable de sistema**

## **14.34.1 Magnitud Solevado2**

Especifica la magnitud del ángulo de proyecto a través de la sección segunda la operación de un Solevado.

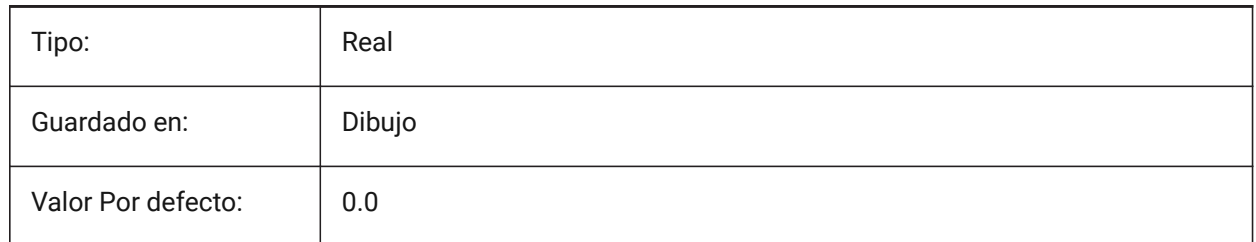

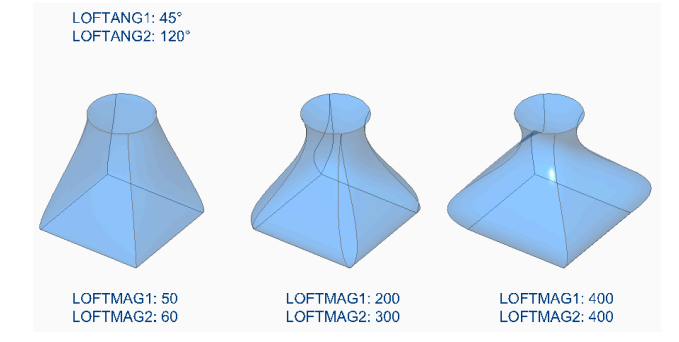

# **14.35 LOFTNORMALS variable de sistema**

## **14.35.1 Solevado normales**

Especifica las normales de las entidades inclinadas a medida que pasan por secciones transversales.

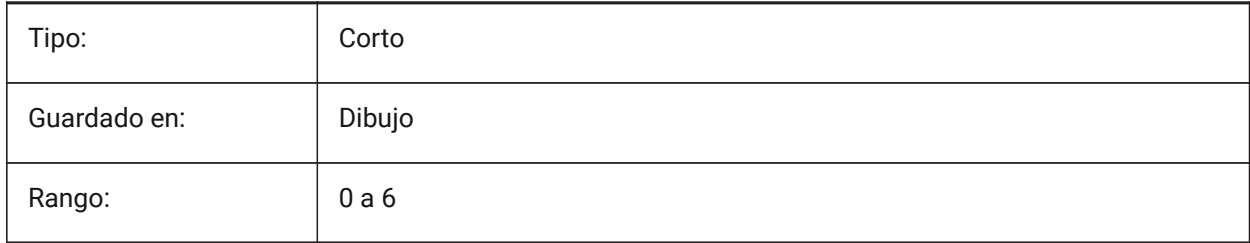
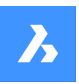

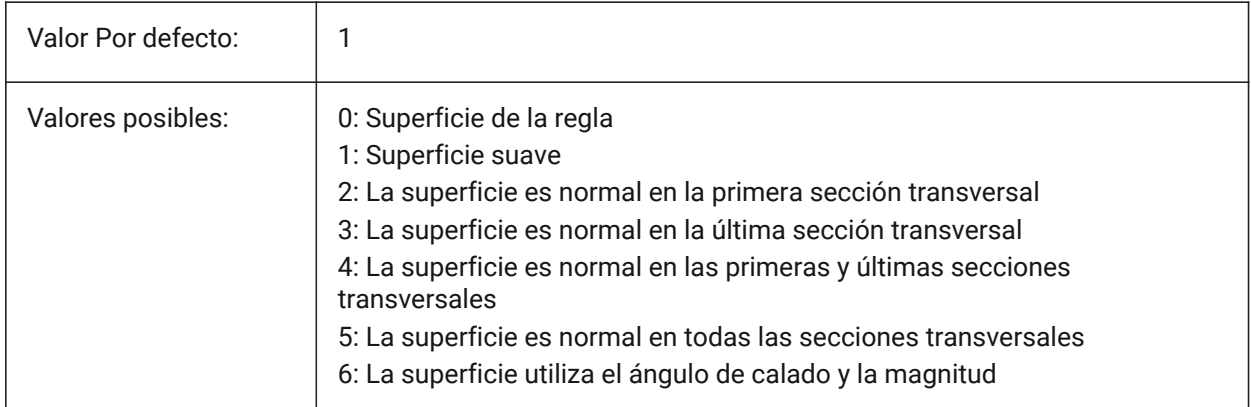

# **14.36 LOFTPARAM variable de sistema**

# **14.36.1 Param Solevado**

Especifica la forma de las superficies y sólidos inclinados. El valor se almacena como un código de bits utilizando la suma de los valores de todas las opciones seleccionadas.

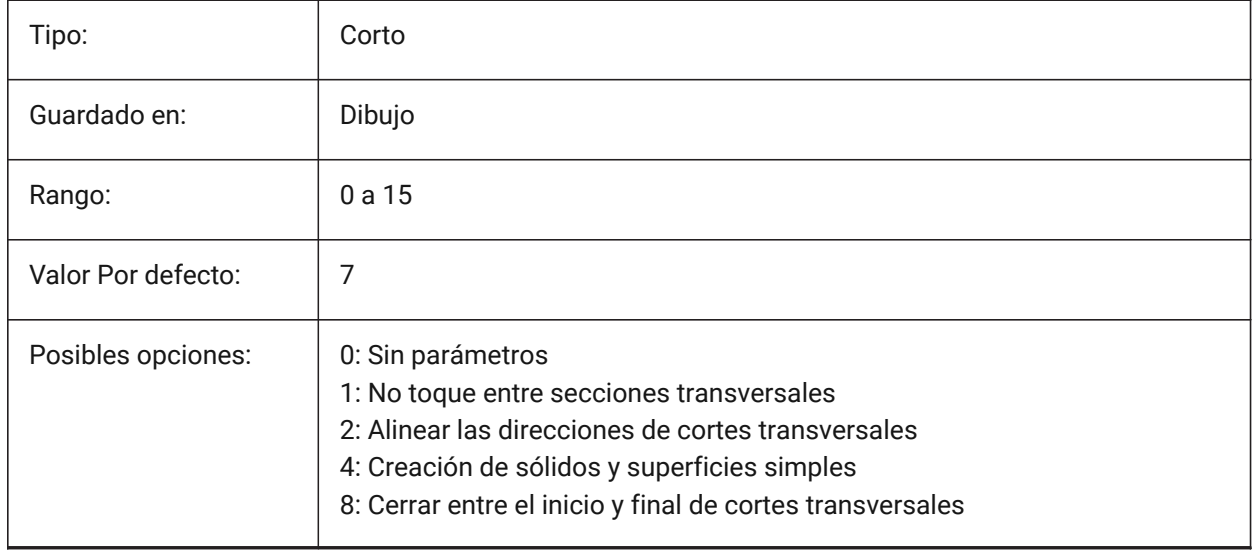

# **14.37 LOGFILEMODE variable de sistema**

#### **14.37.1 Modo del archivo de registro**

Mantiene un archivo de registro.

Un archivo de registro contiene cada comando ejecutado. Estos archivos de registro se guardan en la carpeta especificada por la variable de sistema LOGFILEPATH.

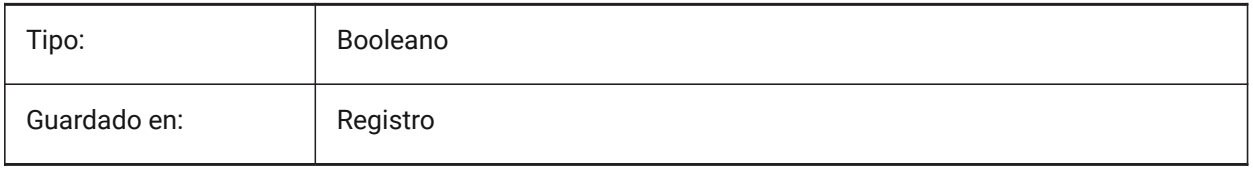

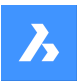

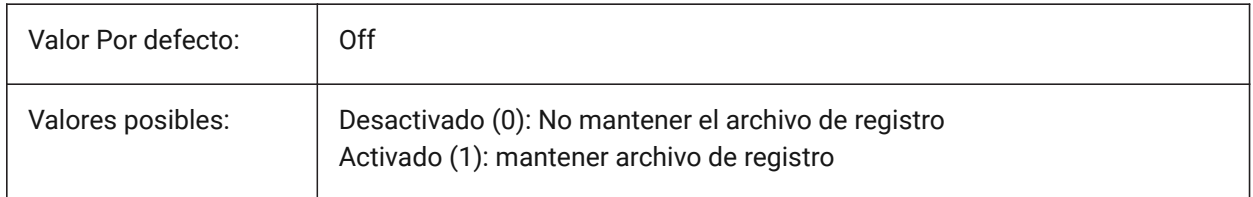

## **14.38 LOGFILENAME variable de sistema**

#### **14.38.1 Nombre del archivo de registro (solo lectura)**

El nombre del archivo de registro. Consulte también la variable de sistema LOGFILEMODE.

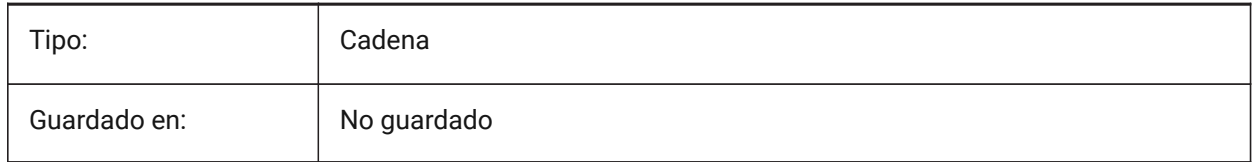

## **14.39 LOGFILEPATH variable de sistema**

#### **14.39.1 Ruta del archivo de registro**

La ruta del archivo utilizada para el archivo de registro.

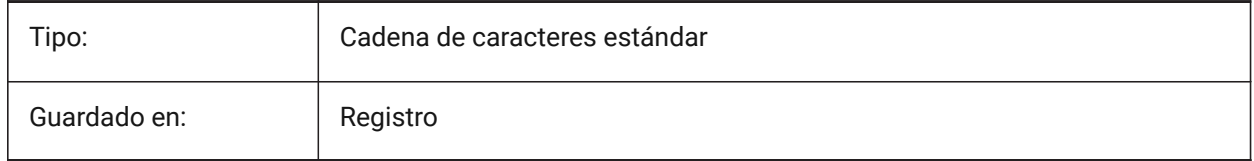

# **14.40 LOGGEDIN variable de sistema**

#### **14.40.1 Acceso**

Especifica si ha iniciado sesión en su cuenta de Bricsys.

Sólo BricsCAD

Solo lectura

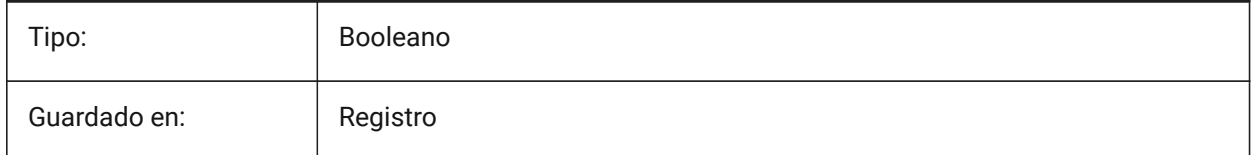

# **14.41 LOGINNAME variable de sistema**

#### **14.41.1 Nombre de inicio de sesión**

Muestra el nombre de inicio de sesión de Windows, el cual es guardado con las estadísticas de las propiedades de archivo del dibujo.

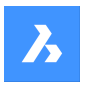

Solo lectura

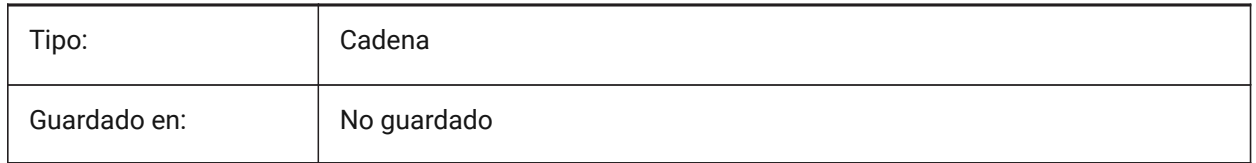

# **14.42 LONGITUDE variable de sistema**

#### **14.42.1 Longitud**

Especifica la longitud del dibujo en formato decimal. Los valores positivos representan longitudes orientales.

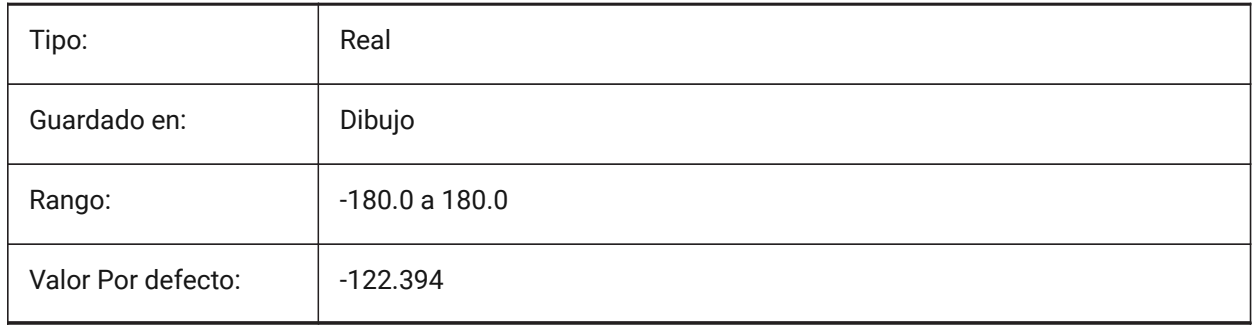

# **14.43 LOOKFROMDIRECTIONMODE variable de sistema**

#### **14.43.1 Modo de dirección MirarDesde**

Controla cuántas direcciones de vista se pueden seleccionar en modo isométrico.

- Windows y Linux: mantenga presionada la tecla Ctrl para cambiar de dirección de arriba a abajo.
- macOS: Mantenga presionada la tecla Cmd para cambiar de dirección de arriba a abajo.

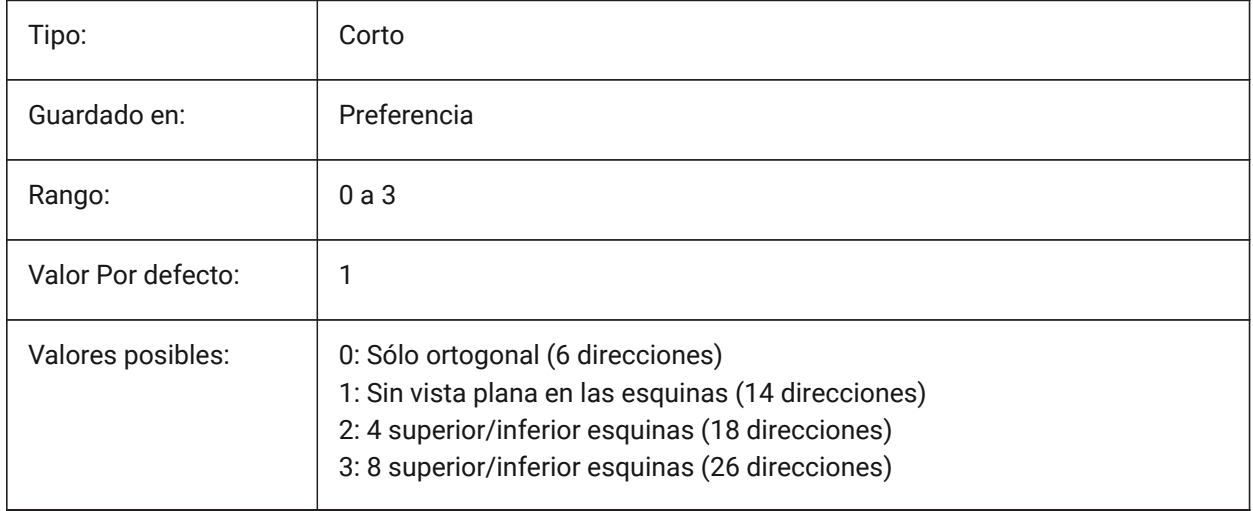

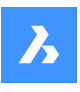

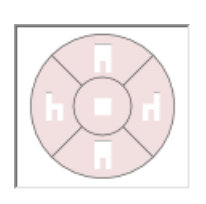

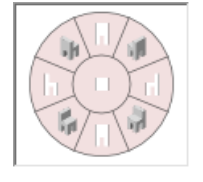

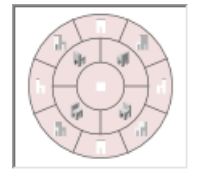

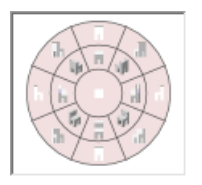

# **14.44 LOOKFROMFEEDBACK variable de sistema**

# **14.44.1 Informe MirarDesde**

Controla si el control MirarDesde muestra mensajes en la información sobre herramientas o en la barra de estado.

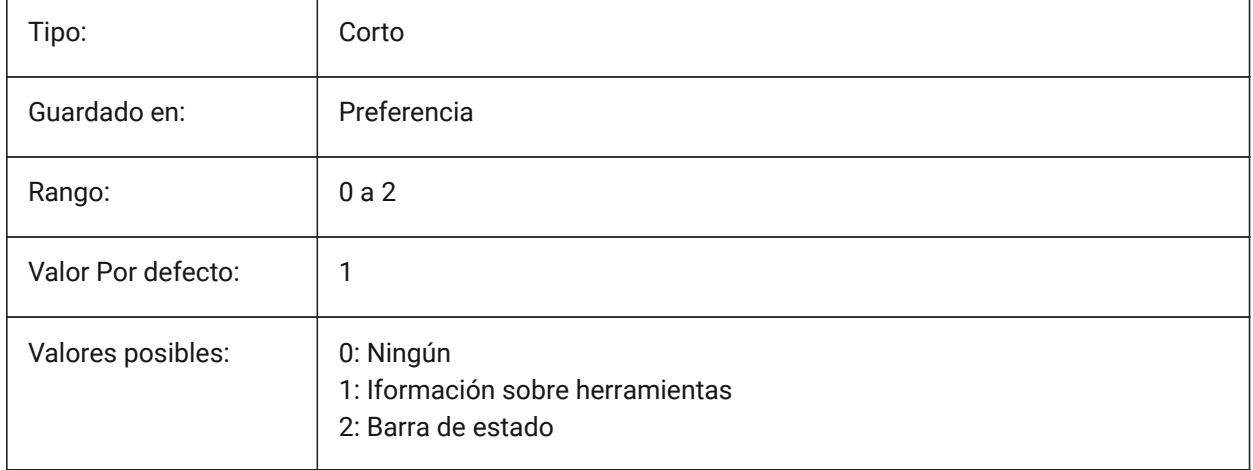

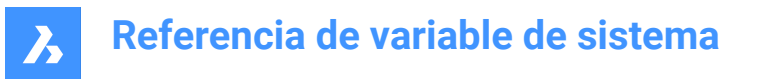

# **14.45 LOOKFROMZOOMEXTENTS variable de sistema**

#### **14.45.1 MirarDesde zoom extensiones**

Se acerca a la extensión cada vez que se selecciona una dirección de vista desde el controlador MirarDesde.

Sólo BricsCAD

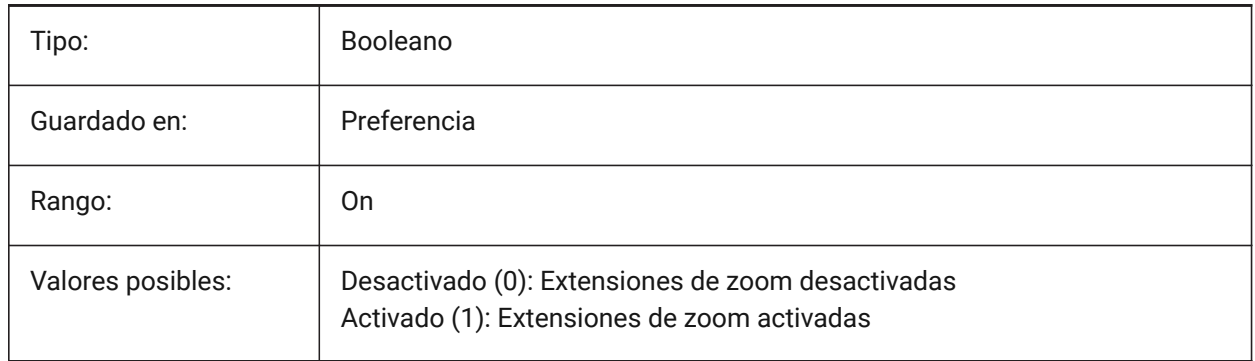

# **14.46 LTGAPSELECTION variable de sistema**

#### **14.46.1 Selección de la brecha del tipo de línea**

Permite ajustar los espacios en los tipos de línea discontinuos.

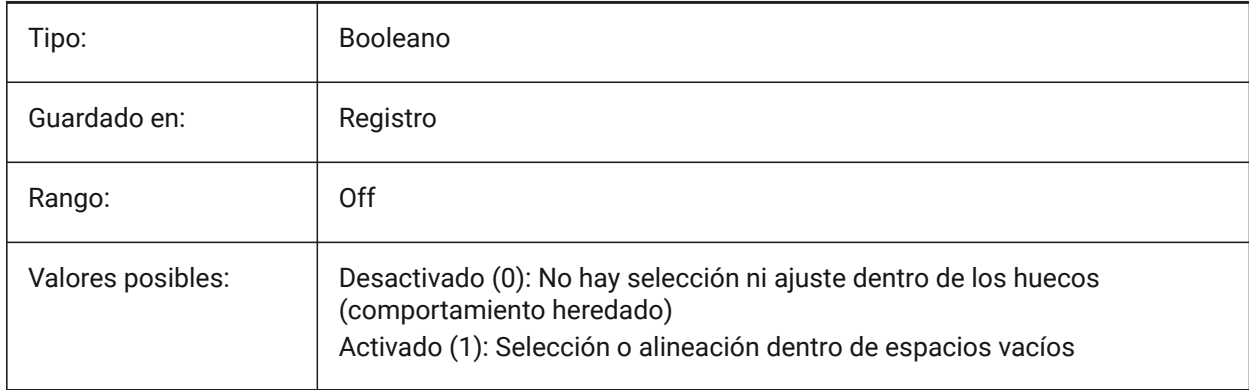

# **14.47 LTSCALE variable de sistema**

#### **14.47.1 Escala tipo de línea**

Establece el multiplicador de escala del tipo de línea de la entidad actual.

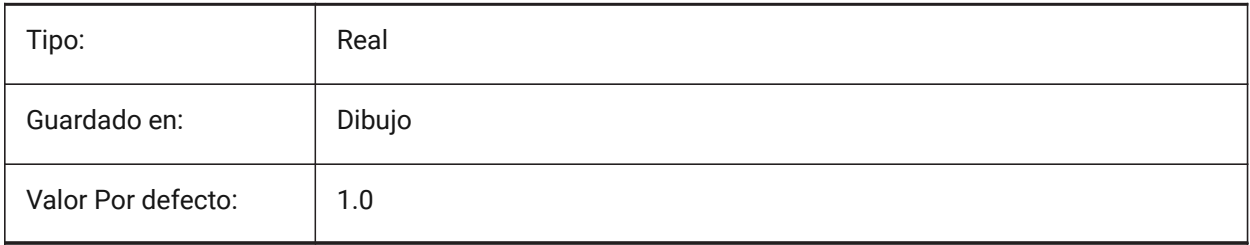

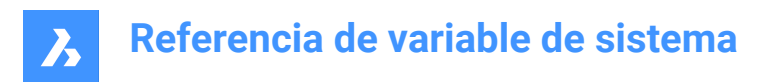

# **14.48 LUNITS variable de sistema**

## **14.48.1 Tipo de unidad lineal**

Controla el tipo de unidad para los ángulos.

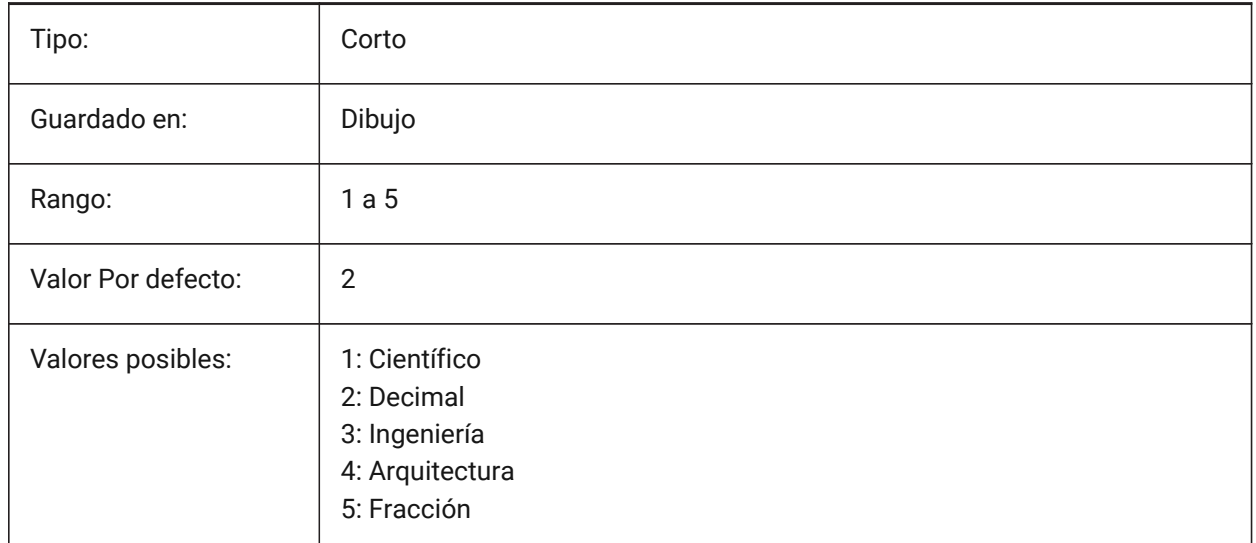

# **14.49 LUPREC variable de sistema**

## **14.49.1 Precisión de la unidad lineal**

Establece el número de lugares decimales mostrados en unidades lineales. Ver también las variables de sistema MEASUREMENT e INSUFICIENCIAS.

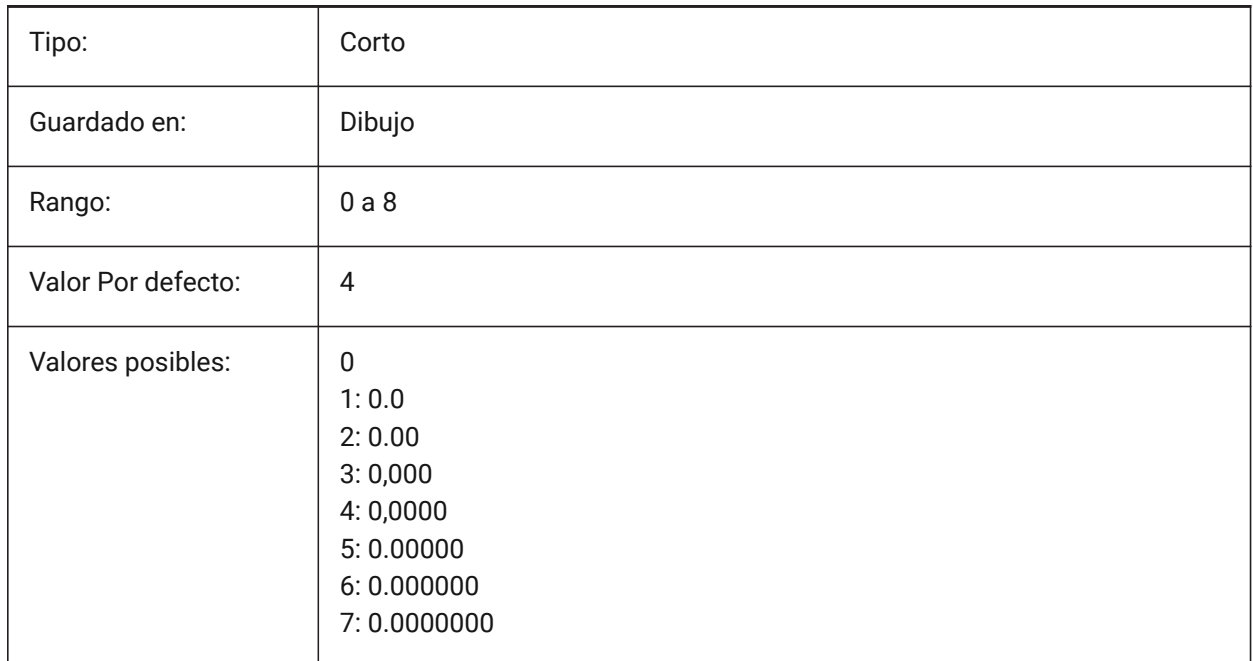

# **14.50 LWDEFAULT variable de sistema**

## **14.50.1 Grosor de Línea predeterminado**

Especifica el grosor de línea por defecto (en centésimas de milímetro).

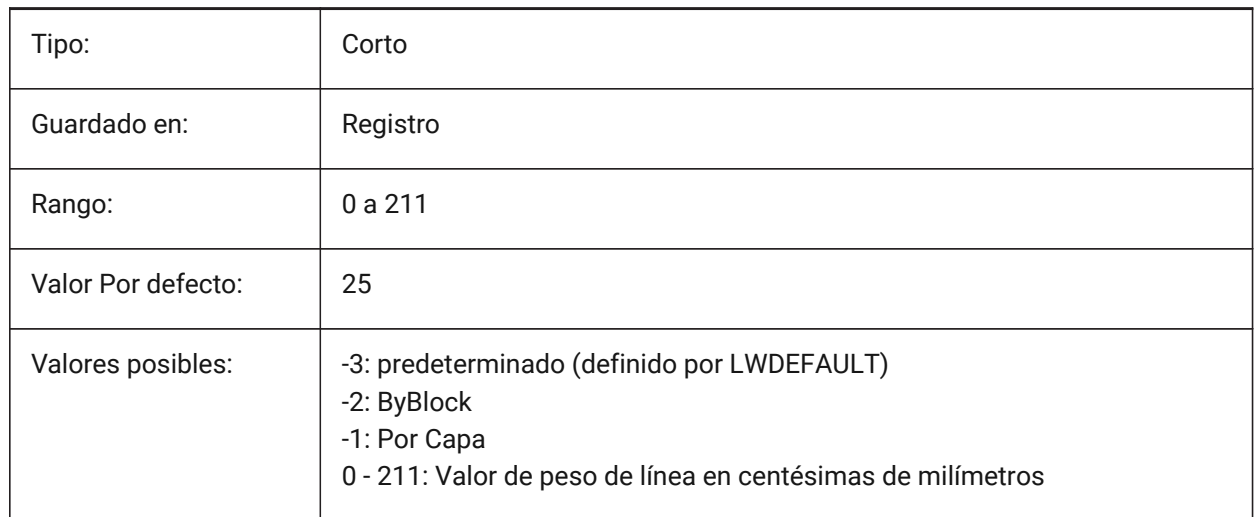

# **14.51 LWDISPLAY variable de sistema**

## **14.51.1 Visualización del grosor de línea**

Especifica si los pesos de línea se muestran o no en la ficha Modelo o Diseño.

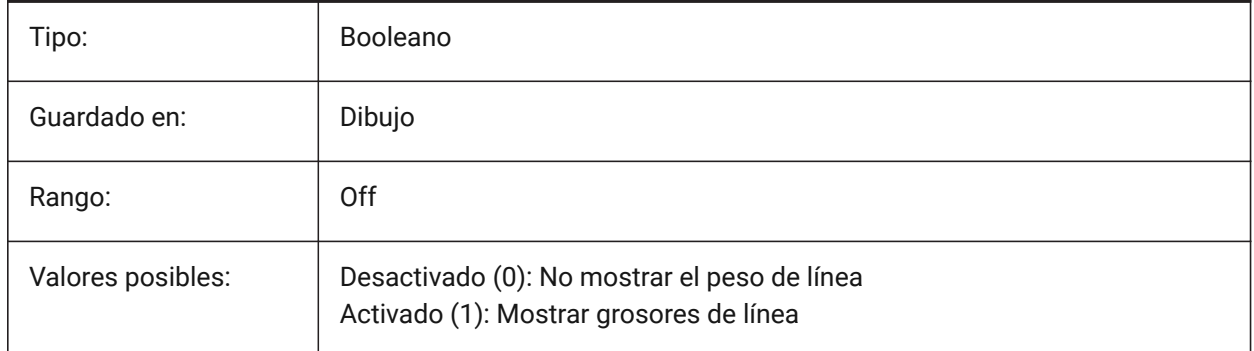

# **14.52 LWDISPSCALE variable de sistema**

#### **14.52.1 Escala de visualización del grosor de línea**

Especifica la escala de visualización de los pesos de línea en la pestaña Modelo.

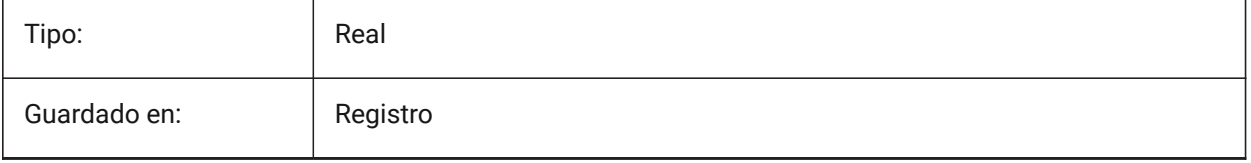

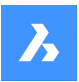

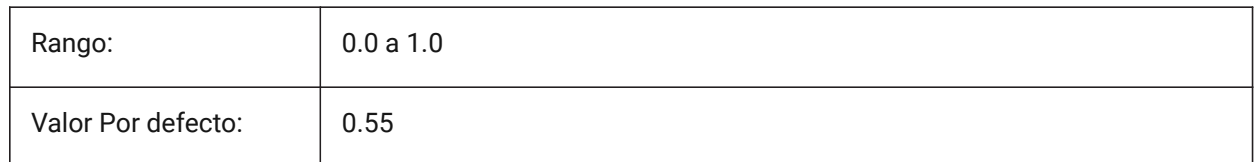

# **14.53 LWUNITS variable de sistema**

### **14.53.1 Unidades del grosor de línea**

Controla la unidad de visualización del grosor de línea.

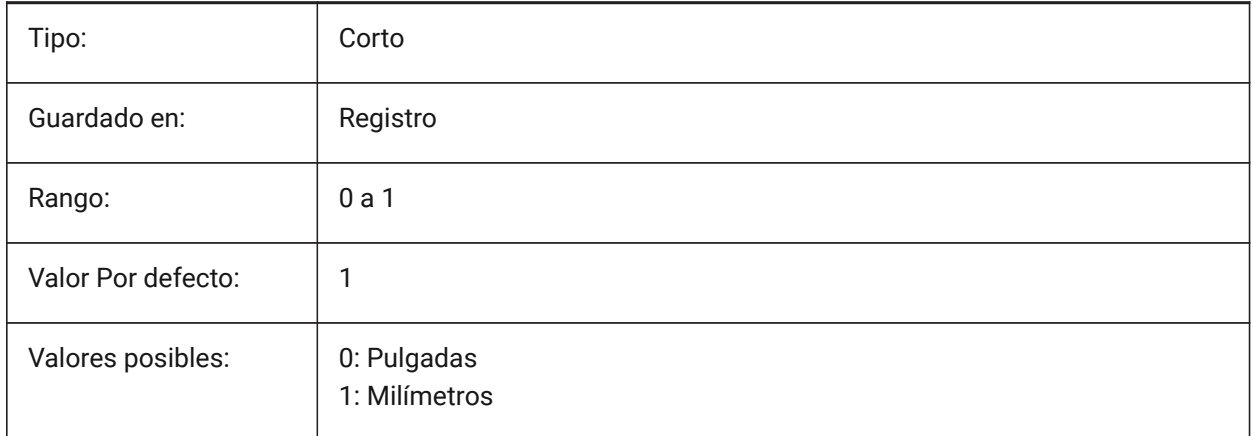

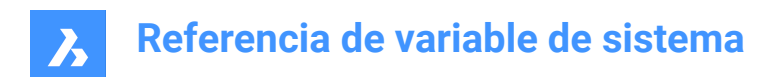

# **15. M**

# **15.1 MACROREC variable de sistema**

## **15.1.1 Grabación de macros**

Especifica si se está grabando una macro.

Sólo BricsCAD

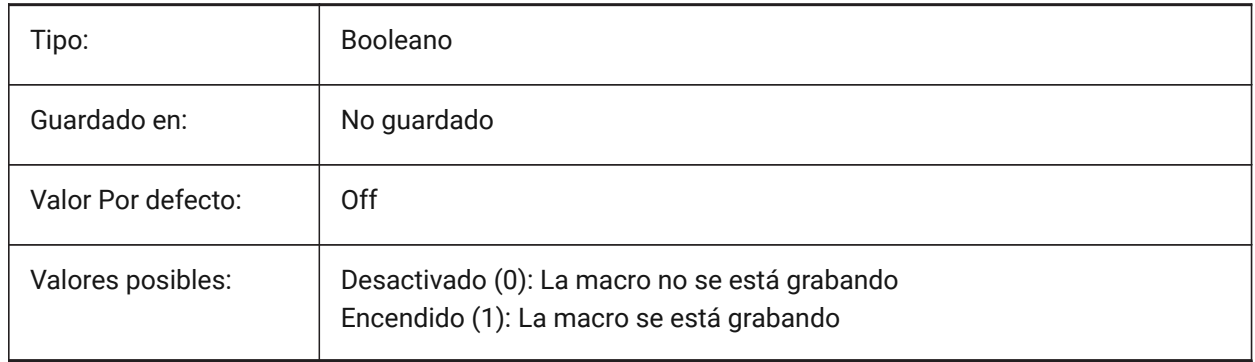

# **15.2 MAKEBAK variable de sistema**

## **15.2.1 Hacer copia de seguridad (obsoleto)**

Reemplazado por ISAVEBAK. No tiene ningún efecto excepto preservar la integridad de los scripts. Se eliminó el 02/12/2010.

Sólo BricsCAD

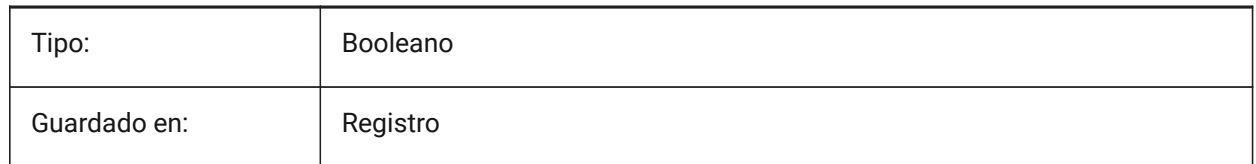

# **15.3 MANIPULATOR variable de sistema**

#### **15.3.1 Manipulador**

Controla cuándo se muestra el manipulador.

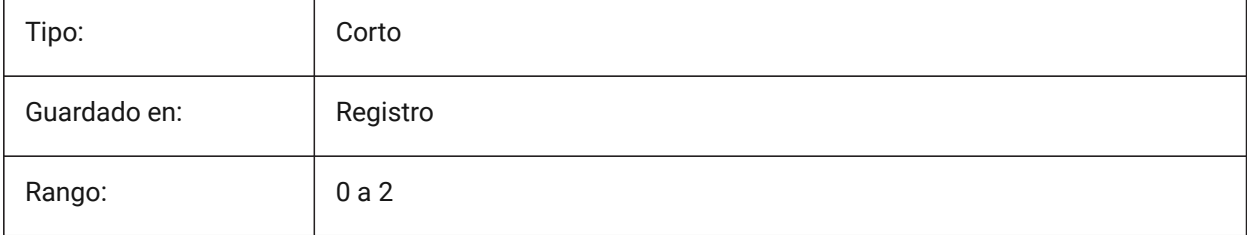

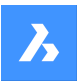

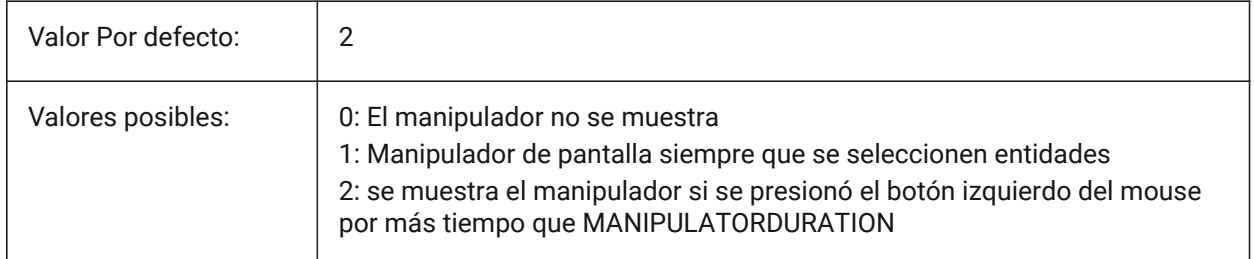

*Nota:* El manipulador se puede visualizar manualmente a través del Quad.

# **15.4 MANIPULATORCOLORTHEME variable de sistema**

## **15.4.1 Tema de color del manipulador**

Especifica el tema de color del manipulador.

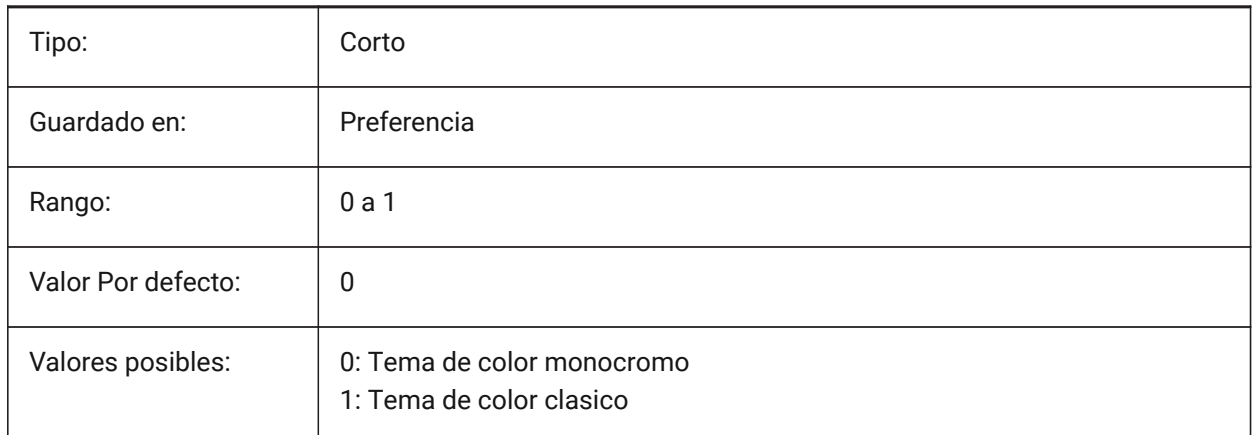

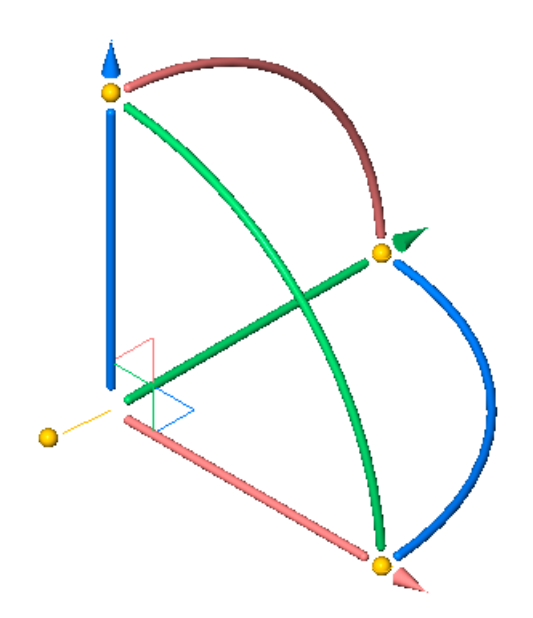

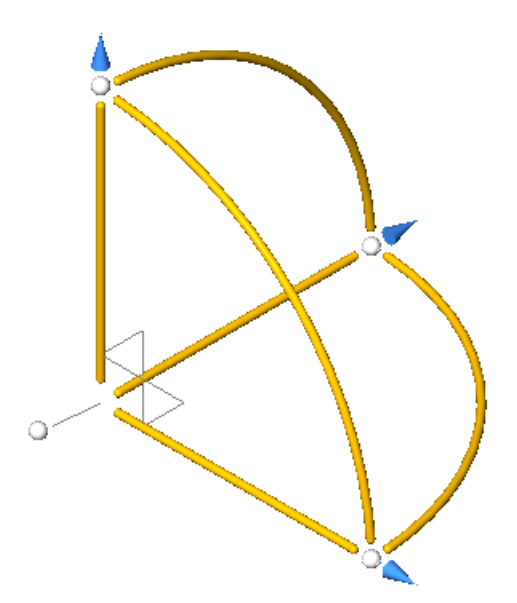

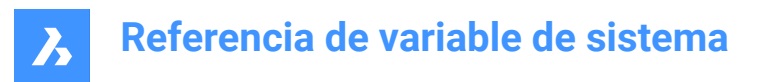

# **15.5 MANIPULATORDURATION variable de sistema**

#### **15.5.1 Duración del manipulador**

Especifica cuánto tiempo (en milisegundos) se debe presionar el botón izquierdo del mouse durante la selección de entidad para activar la visualización del Manipulador.

Sólo BricsCAD

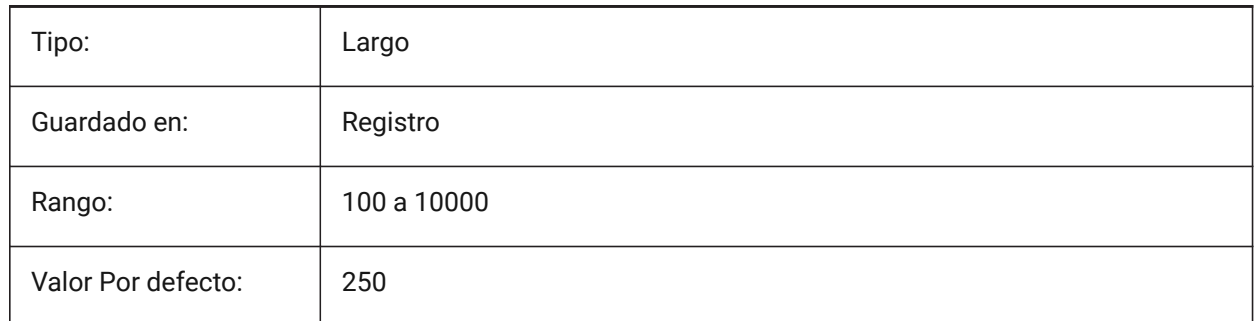

# **15.6 MANIPULATORHANDLE variable de sistema**

#### **15.6.1 Mango manipulador**

Especifica el comportamiento del mango de agarre del Manipulador. El mango se puede utilizar para operaciones de movimiento y copia sin restricciones. Significado de "no restringido": no a lo largo de un eje o restringido a un plano.

Sólo BricsCAD

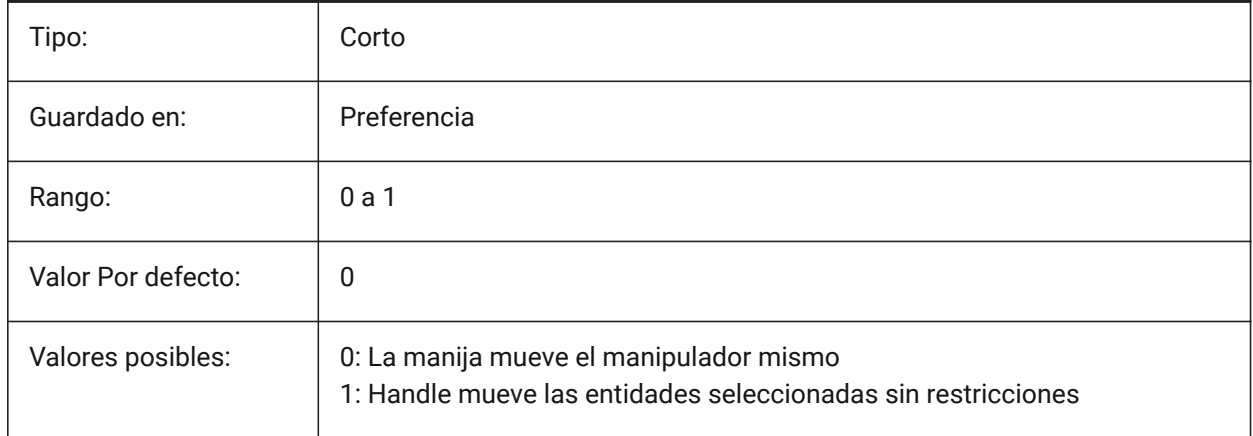

# **15.7 MANIPULATORSIZE variable de sistema**

#### **15.7.1 Tamaño del manipulador**

Especifica el tamaño del Manipulador en relación con el valor predeterminado. El rango aceptable es [0.5 - 2.0]. El valor inicial es 1.0.

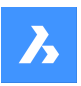

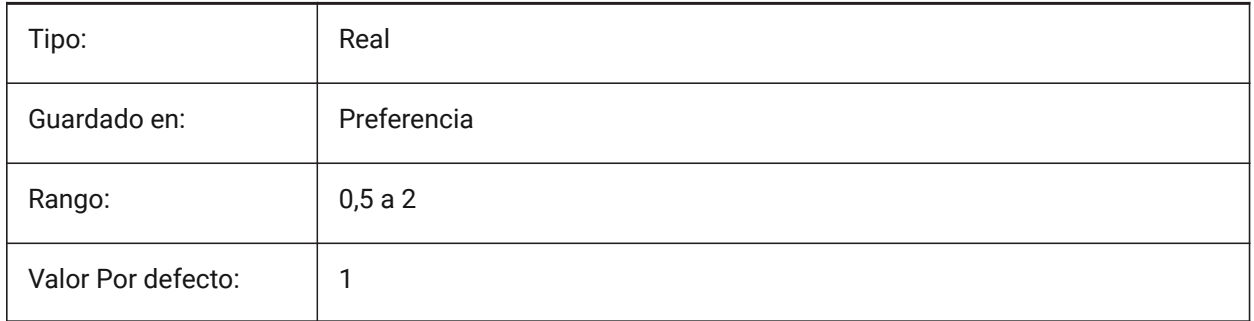

# **15.8 MASSPREC variable de sistema**

## **15.8.1 Precisión de masa**

Especifica el número de decimales que se muestran para las masas cuando el bit de masa de PROPUNIDADES está activado. Si es negativo, se utiliza LUPREC (Precisión de unidad lineal). Sólo BricsCAD

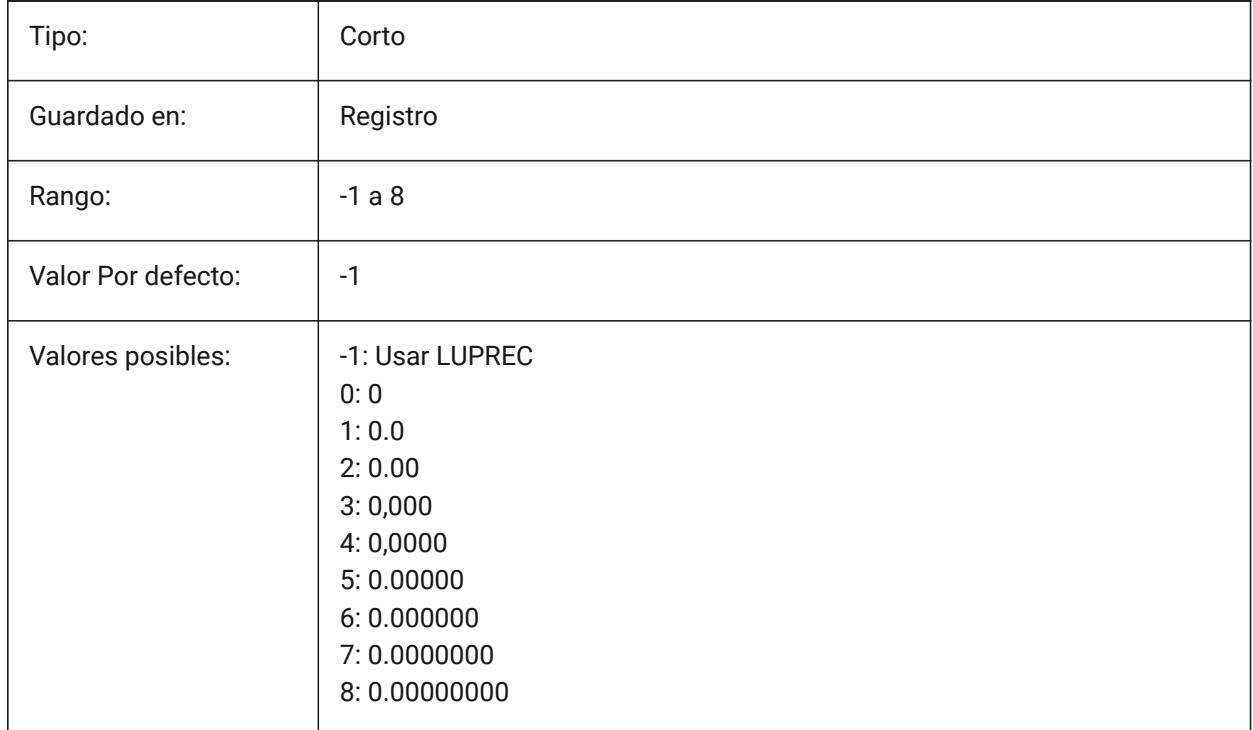

# **15.9 MASSPROPACCURACY variable del sistema**

# **15.9.1 Cálculos de precisión de propiedades de masa relativas**

Controla la precisión utilizada para los cálculos de propiedades de masa. Esta precisión es relativa. Para un valor de 3 los valores calculados pueden desviarse hasta un 0,1% del valor real, para 12 es 1.e-10%. Para el valor de 2, la desviación puede exceder excepcionalmente el 1% y asumimos un margen del 2%. Sólo BricsCAD

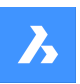

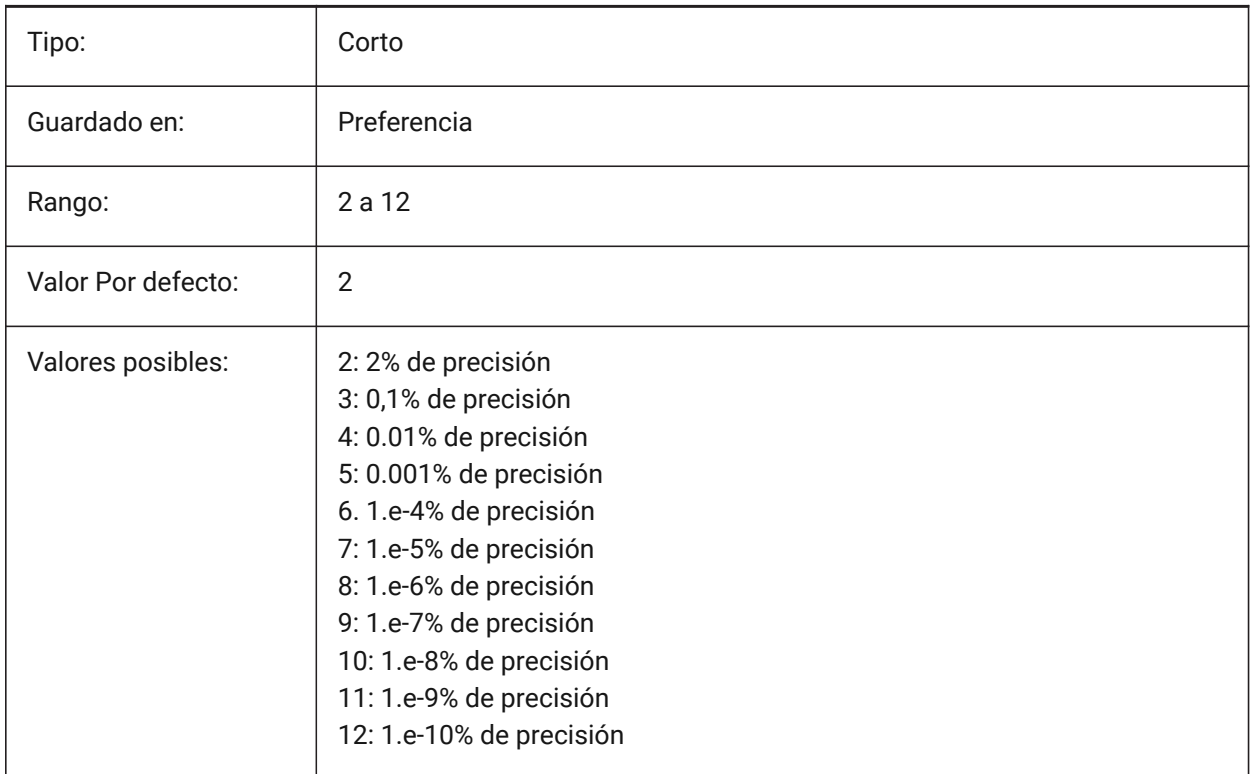

# **15.10 MASSUNITS variable de sistema**

#### **15.10.1 Unidades de masas**

Especifica una lista de unidades utilizadas para mostrar masa cuando el bit de masa de PROPUNITS está activado. Si está vacío, todas las masas se muestran sin unidades.

El ajuste MASSUNITS afecta solo a los valores de masa. Otras propiedades de masa como la densidad o los momentos de inercia se formatean en unidades SI para el sistema de indicadores y en unidades imperiales para el sistema imperial, independientemente del entorno MASSUNITS.

Sólo BricsCAD

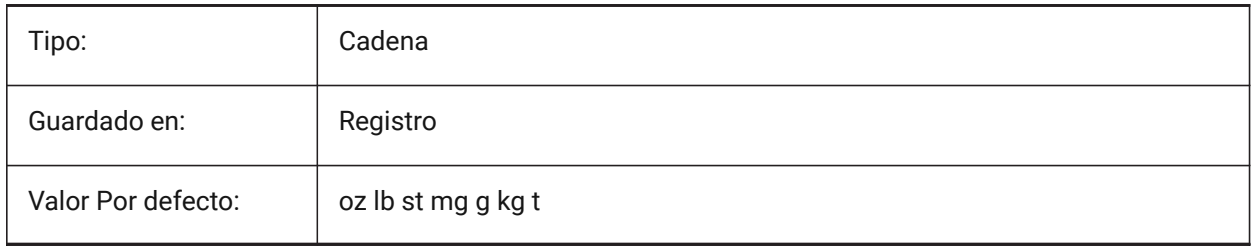

# **15.11 MAXACTVP variable de sistema**

#### **15.11.1 Máximo número de ventanas activas**

Especifica el número máximo de ventanas gráficas que pueden estar activas simultáneamente en un diseño. No tiene efecto sobre el número de ventanas que se trazan.

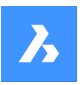

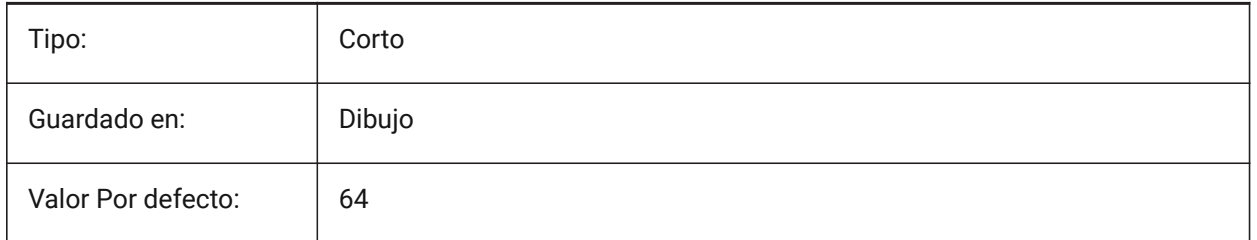

# **15.12 MAXHATCH variable de sistema**

# **15.12.1 Máximo número de trazos en sombreados**

Especifica el número máximo de líneas en un patrón de sombreado. Los sombreados los cuales el número de líneas excede el máximo no se pueden crear. Se aceptan valores entre 100 y 10 millones. Sólo BricsCAD

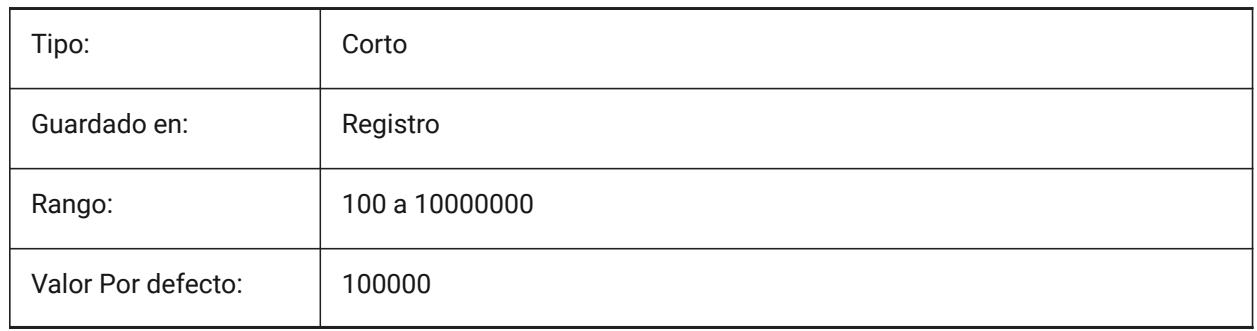

# **15.13 MAXSORT variable de sistema**

# **15.13.1 Ordenación máxima**

Especifica el número máximo de nombres de símbolos, nombres de archivos, nombres de bloques o nombres de capas en los comandos de listado. Si el número de elementos supera este valor, los elementos no se clasifican por orden alfabético.

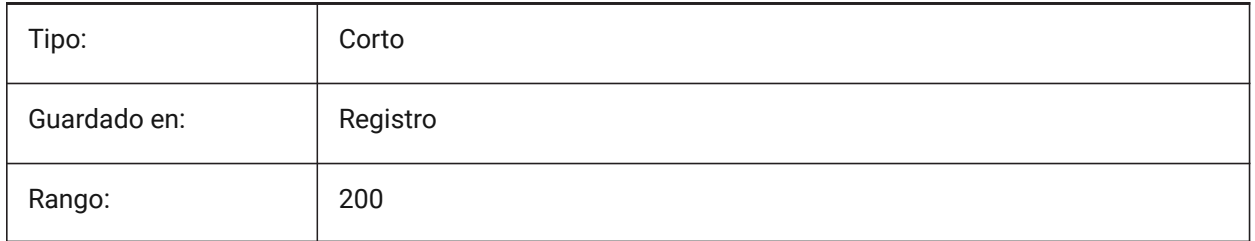

# **15.14 MAXTHREADS variable de sistema**

# **15.14.1 Máximo número de subprocesos**

Especifica el número máximo de hilos utilizados para la visualización y la carga de dibujos, en caso de que se haya establecido uno de los indicadores de Multi-Threading. El valor 0 significa que el programa elegirá el número óptimo de hilos.

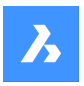

Sólo BricsCAD

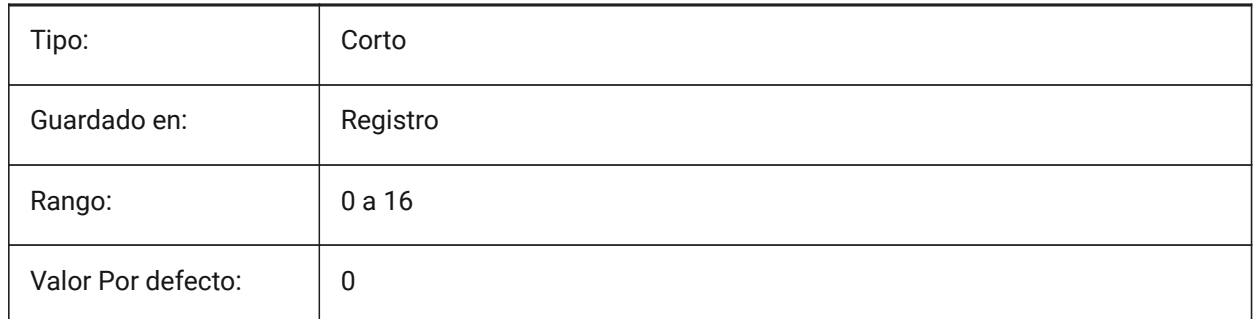

# **15.15 MBSTATE variable de sistema**

## **15.15.1 Estado del navegador mecánico**

Especifica si el navegador mecánico es visible o no.

Sólo BricsCAD

Solo lectura

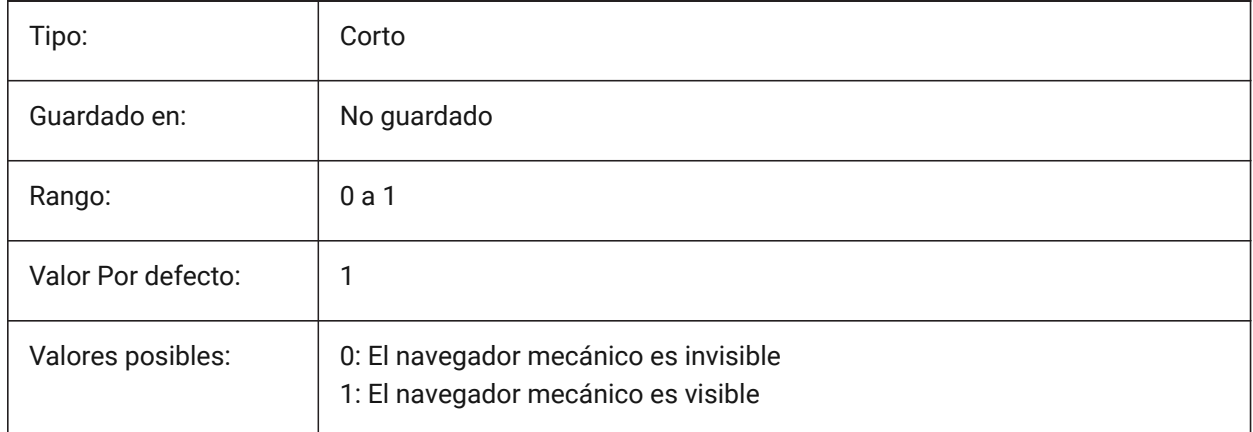

# **15.16 MBUTTONPAN variable de sistema**

## **15.16.1 Encuadre con botón central**

Especifica cómo responde el botón central del ratón o la rueda.

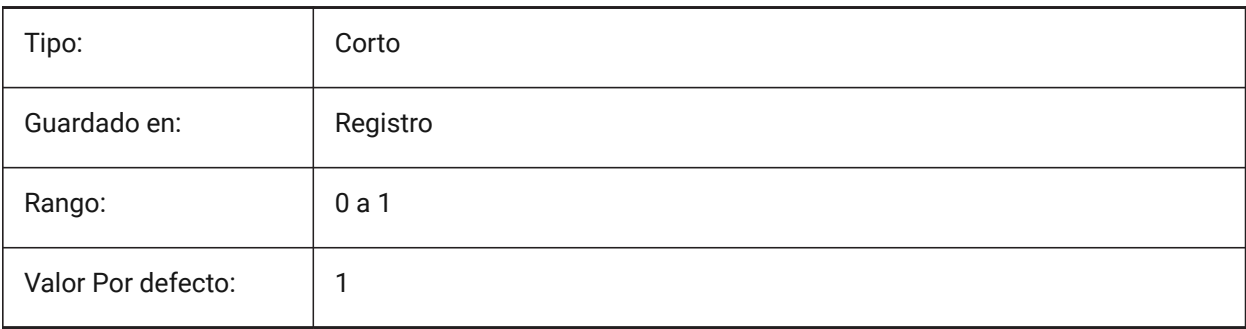

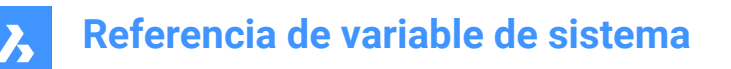

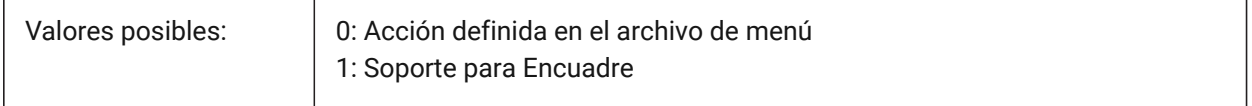

#### **15.17 MEASUREINIT variable de sistema**

#### **15.17.1 Medida inicial**

Especifica las unidades de dibujo como imperiales o métricas para los nuevos dibujos. También controla si se utilizan patrones de trama de línea ANSI o ISO y archivos de tipo de línea.

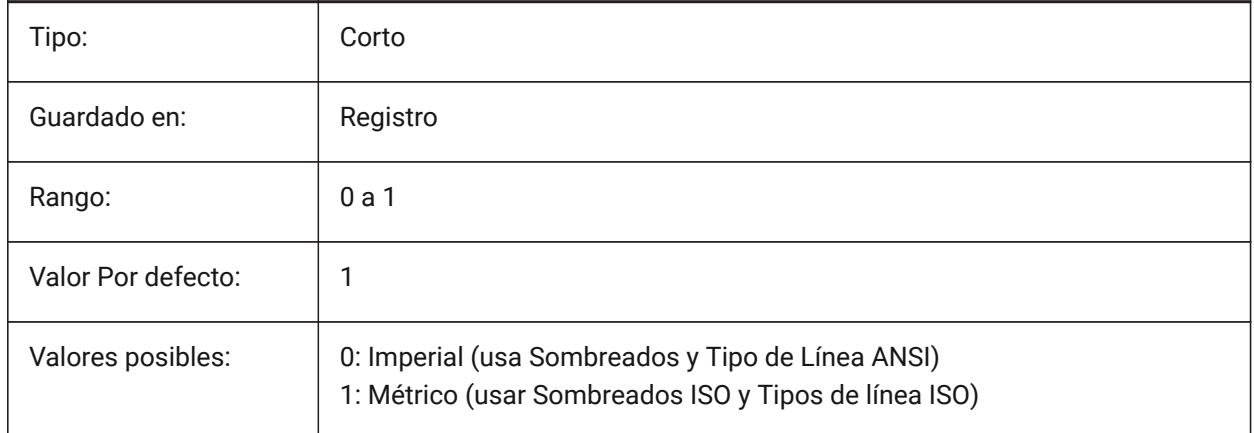

## **15.18 MEASUREMENT variable de sistema**

#### **15.18.1 Medición**

Controla las unidades de dibujo actuales como imperiales o métricas, también controla si se utilizan archivos de tipo de línea y patrones de sombreado ANSI o ISO. Ver también las variables de sistema LUNITS e INSUINTS.

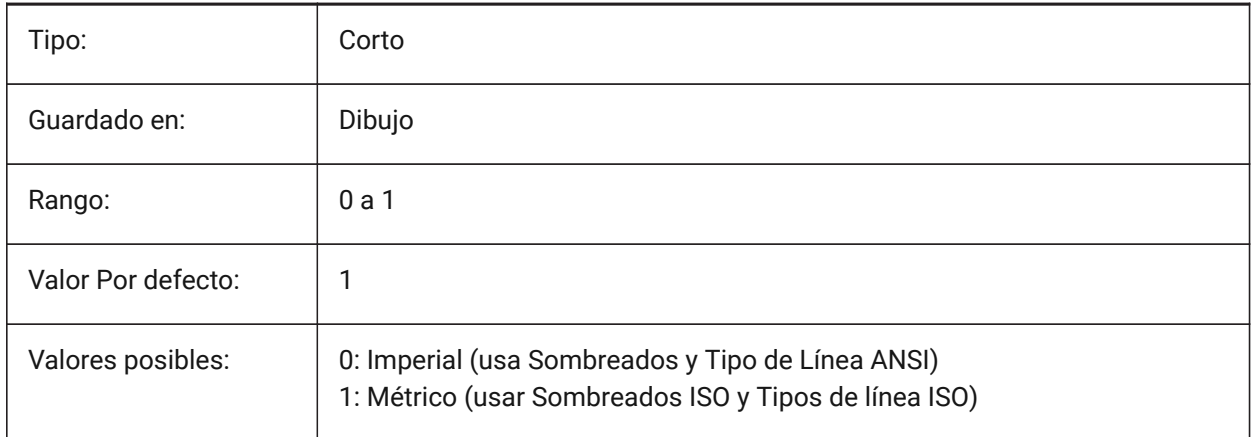

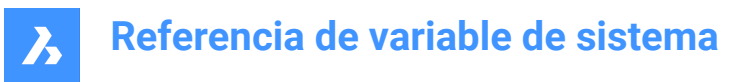

# **15.19 MECH2DSAVEFORMAT variable de sistema**

#### **15.19.1 Formato de guardado 2D mecánico**

Especifica el formato de guardado de las entidades 2D mecánicas.

Sólo BricsCAD

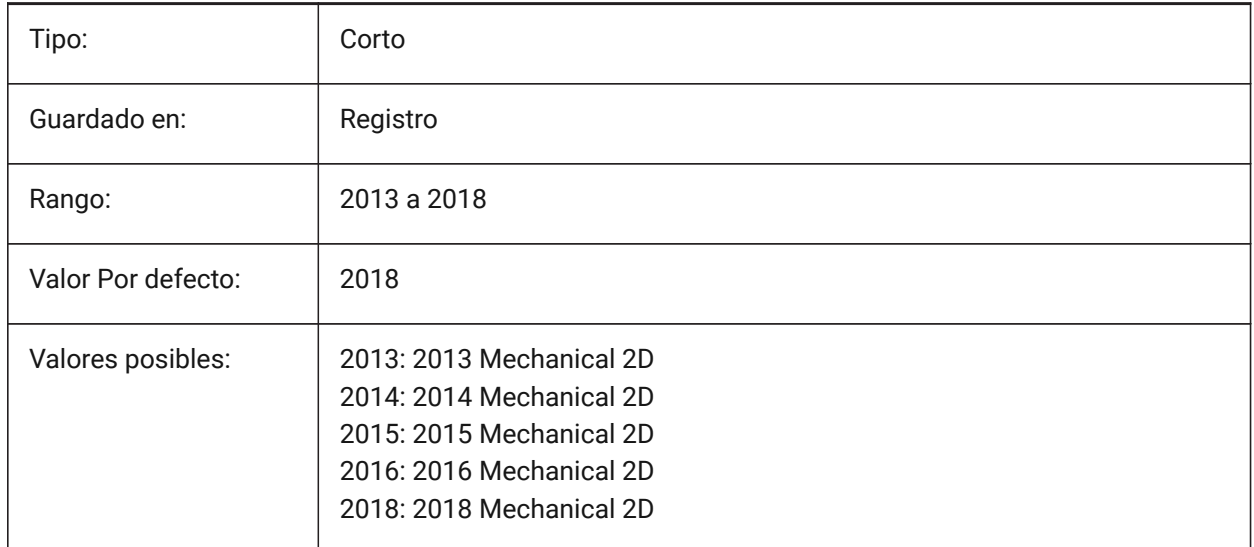

# **15.20 MECHANICALBLOCKS Variable de sistema**

#### **15.20.1 Bloques mecánicos (experimentales)**

Habilita o deshabilita los bloques mecánicos (característica experimental) como alternativa a los componentes mecánicos.

Sólo BricsCAD

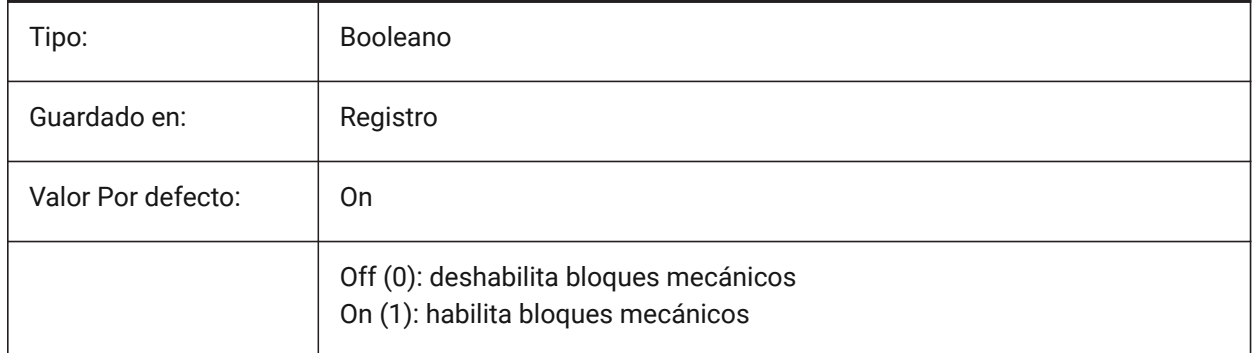

# **15.21 MECHANICALBROWSERSETTINGS variable de sistema**

#### **15.21.1 Opciones de navegador mecánico**

Establece las opciones predeterminadas del navegador mecánico Sólo BricsCAD

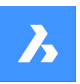

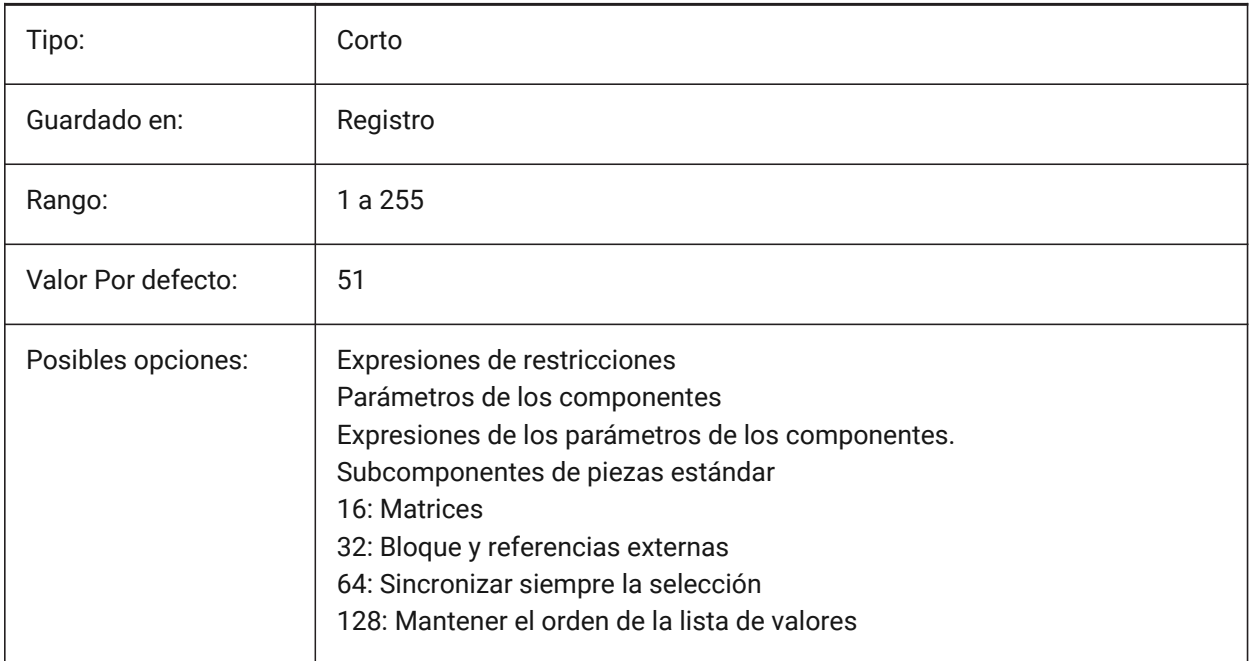

# **15.22 MENUBAR (EXCEPTO OS X) variable de sistema**

# **15.22.1 Barra de menús**

Especifica si la barra de menú se muestra u oculta.

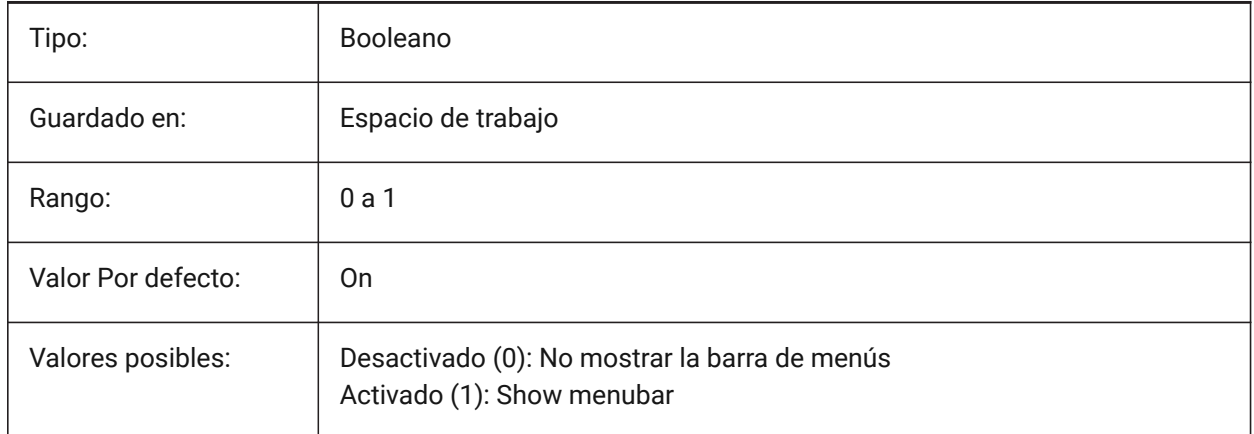

# **15.23 MENUCTL variable de sistema**

#### **15.23.1 Control de menús**

Especifica si el menú de la pantalla cambia de página en respuesta a la entrada de un comando del teclado.

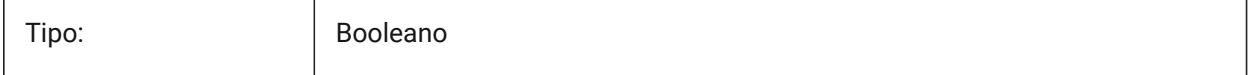

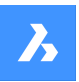

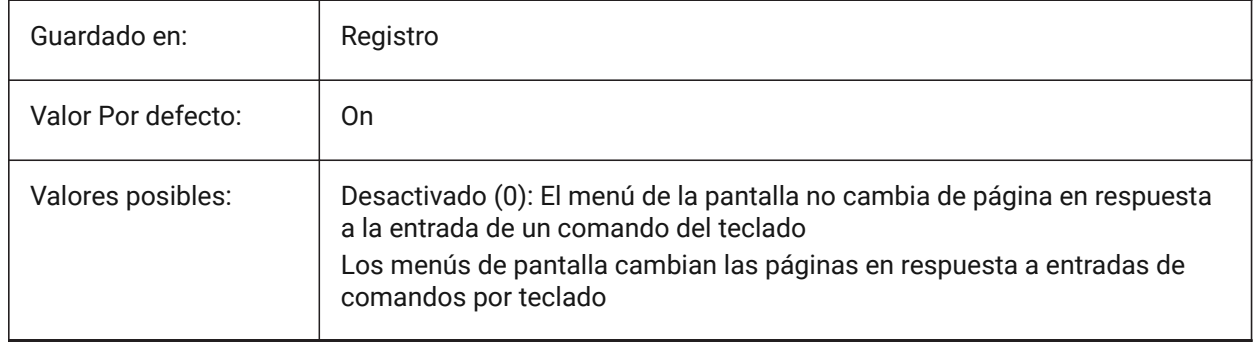

# **15.24 MENUECHO variable de sistema**

## **15.24.1 Eco de menús**

Especifica el eco del menú y el control de los avisos. El valor se almacena como un código de bits utilizando la suma de los valores de todas las opciones seleccionadas.

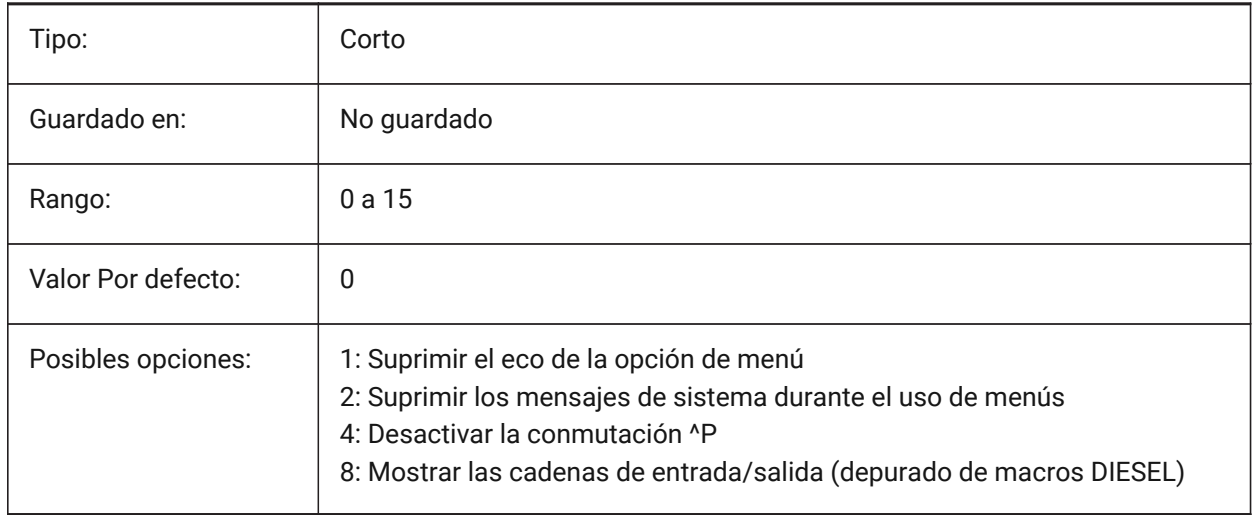

# **15.25 MENUNAME variable de sistema**

# **15.25.1 Nombre del menú**

Muestra la ruta y el nombre del archivo de menú.

Solo lectura

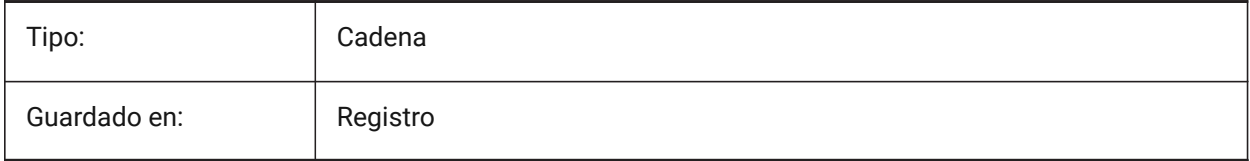

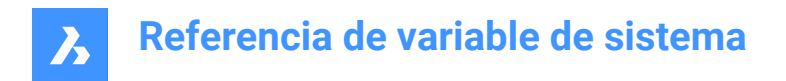

# **15.26 MESHTYPE variable de sistema**

## **15.26.1 Malla tipo**

Especifica el tipo de malla creada por REVSURF, TABSURF, RULESURF y EDGESURF. (No se ha apoyado)

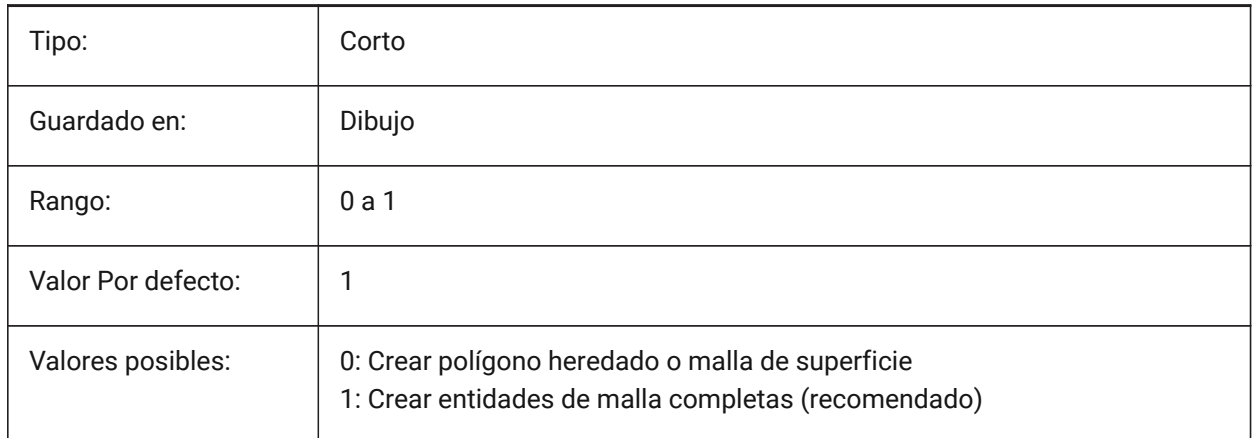

# **15.27 MIDDLECLICKCLOSE variable de sistema**

#### **15.27.1 Cierre con el botón central (Mac & Linux)**

Permite a una pestaña cerrar con clic en el botón central del ratón en la barra de fichas de encendido/ apagado

Sólo BricsCAD

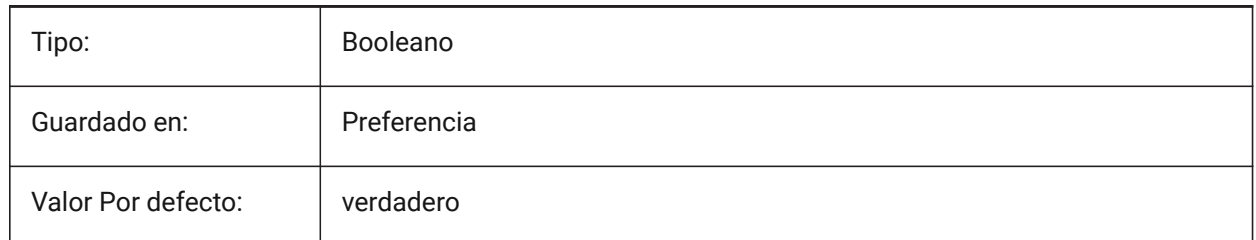

# **15.28 MILLISECS variable de sistema**

### **15.28.1 Milisegundos**

Cuenta el número de milisegundos transcurridos desde el inicio del sistema.

Solo lectura

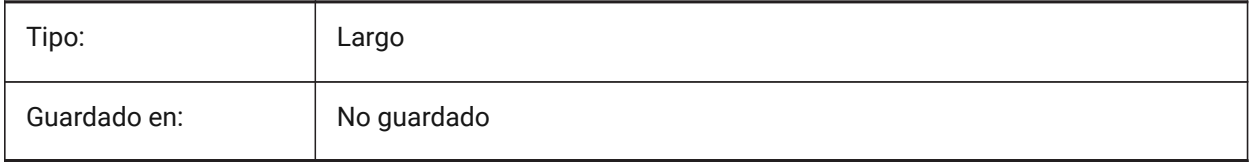

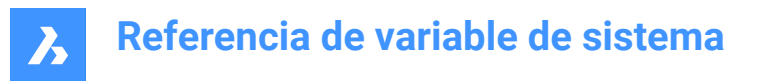

# **15.29 MIRRHATCH variable de sistema**

#### **15.29.1 Espejo del patrón del sombreado**

Determina si el comando SIMETRIA refleja los patrones de sombreado.

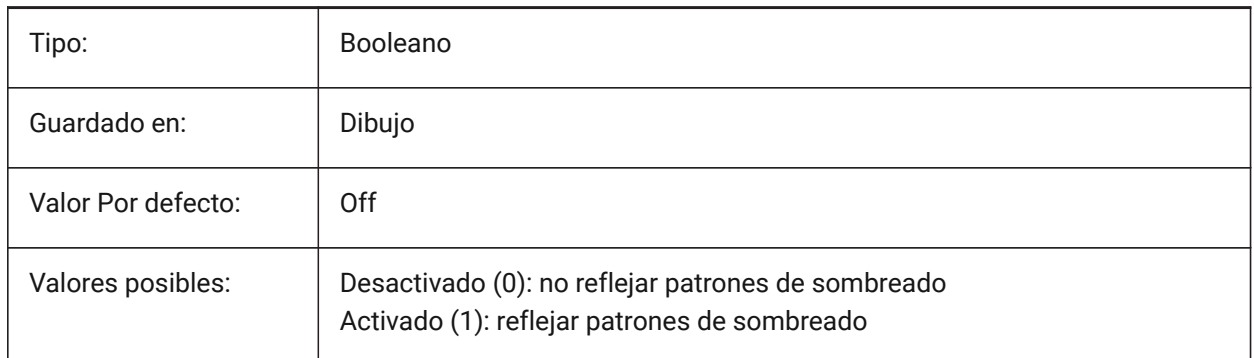

# **15.30 MIRRTEXT variable de sistema**

#### **15.30.1 Simetría de texto**

Controla si el texto es reflejado por el comando SIMETRIA.

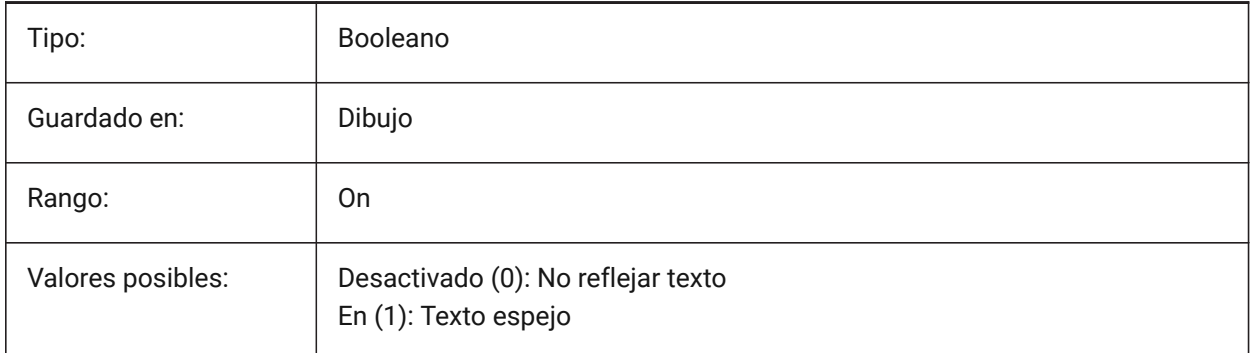

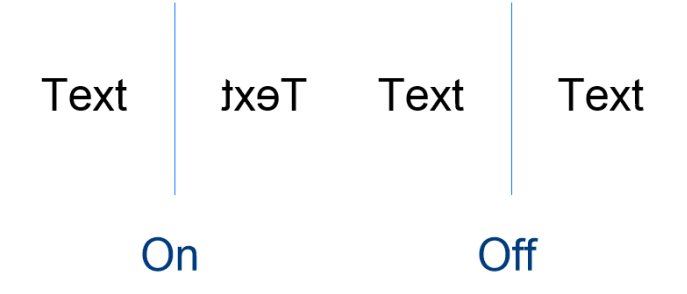

# **15.31 MLEADERSCALE variable de sistema**

#### **15.31.1 Escala Directriz Múltiple**

Determina el factor de escala anchura total de directrices múltiples La escala debe tener un valor positivo.

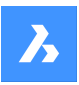

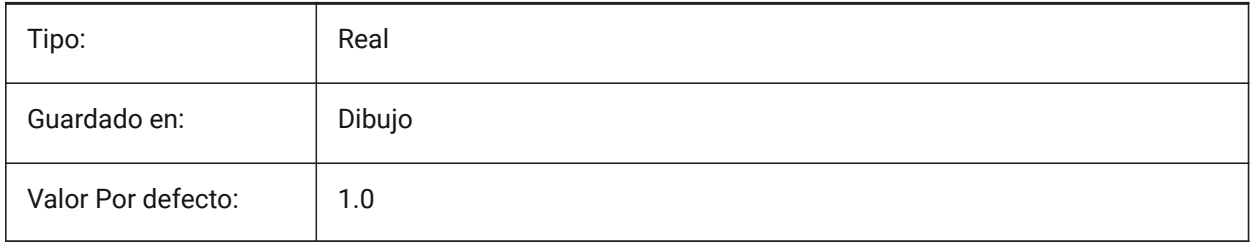

# **15.32 MODEMACRO variable de sistema**

# **15.32.1 Modo macro**

Muestra una cadena de texto en la línea de estado, como el nombre del plano actual, el sello de hora/ fecha o los modos especiales. Se utiliza para ayudar a depurar la programación de Diesel.

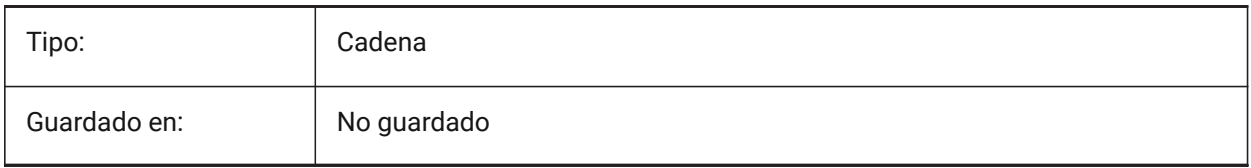

# **15.33 MSLTSCALE variable de sistema**

## **15.33.1 Espacio modelos del tipo de línea**

Escala los tipos de línea que se muestran en la pestaña modelo por la escala de anotación. Cuando se cambia MSLTSCALE, es necesario REGEN o REGENALL para actualizar la pantalla.

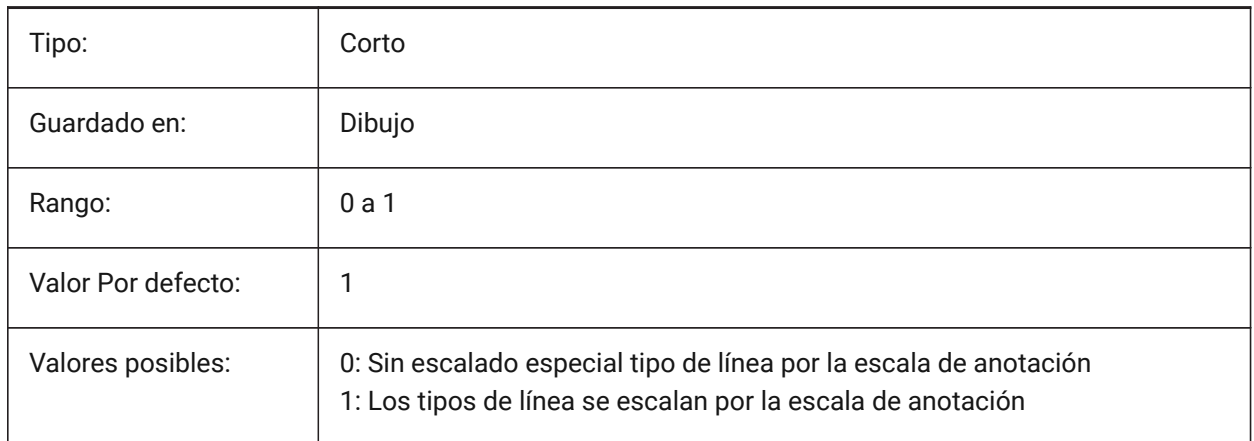

# **15.34 MSOLESCALE variable de sistema**

# **15.34.1 Escala OLE de espacio modelo**

Especifica el tamaño de un objeto OLE (Enlazado e incrustación de objetos) que contiene texto cuando se pega en el espacio modelo. Esto solo afecta el tamaño inicial, las entidades ya colocadas en el plano no se ven afectadas cuando MSOLESCALE se modifica. Si se establece en cero, escala por valor DIMSCALE.

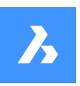

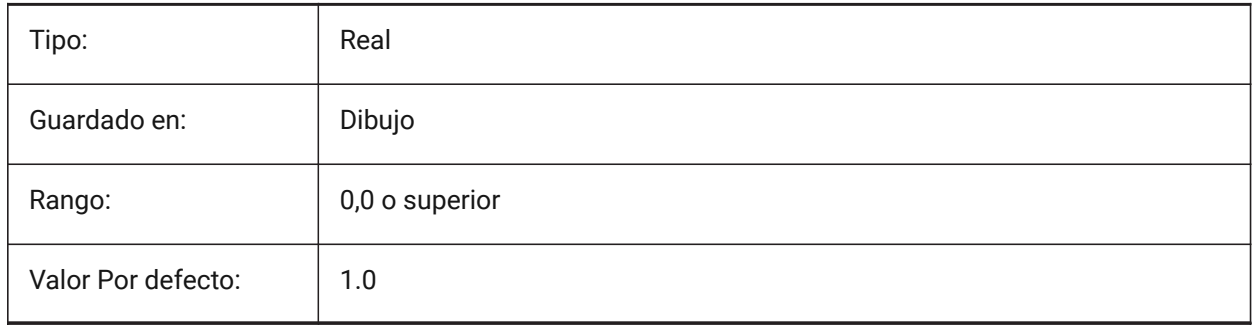

# **15.35 MTEXTCOLUMN variable de sistema**

# **15.35.1 Ajuste de columna de texto multilínea**

Especifica la configuración de la columna por defecto para el texto multilineal.

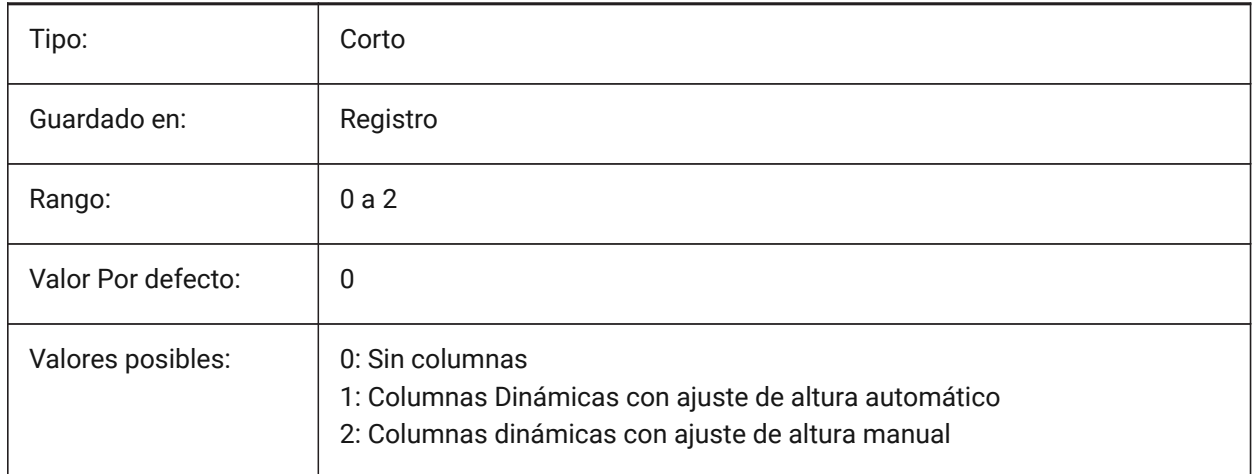

# **15.36 MTEXTDETECTSPACE variable de sistema**

#### **15.36.1 Detección de espacio para crear listas en el editor de mtext**

Reconocer los espacios de la barra espaciadora del teclado en un significado especial (como una tabulación) para crear listas en el editor de texto.

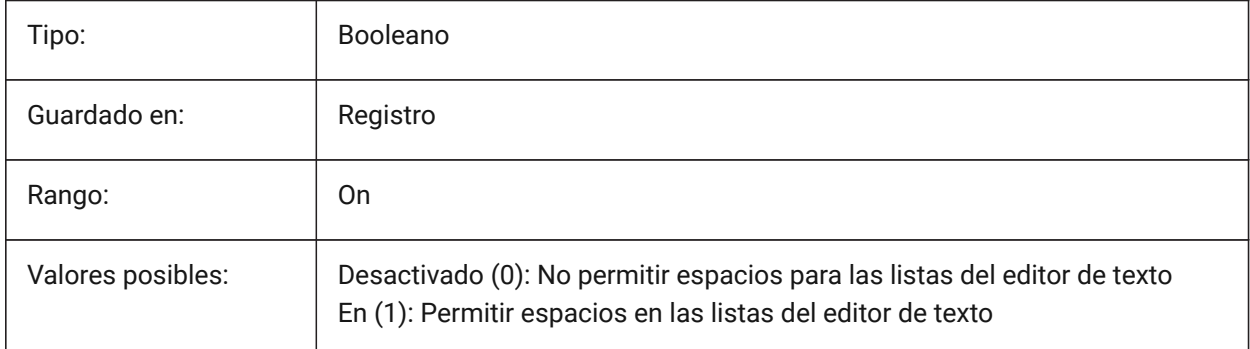

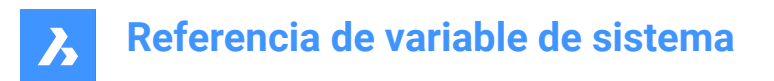

# **15.37 MTEXTED variable de sistema**

#### **15.37.1 Editor de texto multilínea**

Especifica los editores de texto primario y secundario que se utilizarán para entidades de texto multilínea.

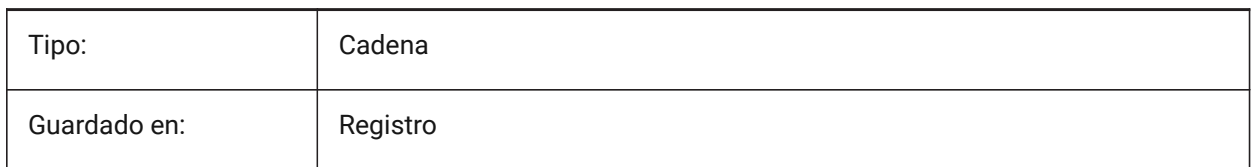

# **15.38 MTEXTFIXED variable de sistema**

#### **15.38.1 Texto de varias líneas fijada**

Especifica si BricsCAD amplía, rota y/o desplaza la vista para ajustarse al texto multilínea que se está editando.

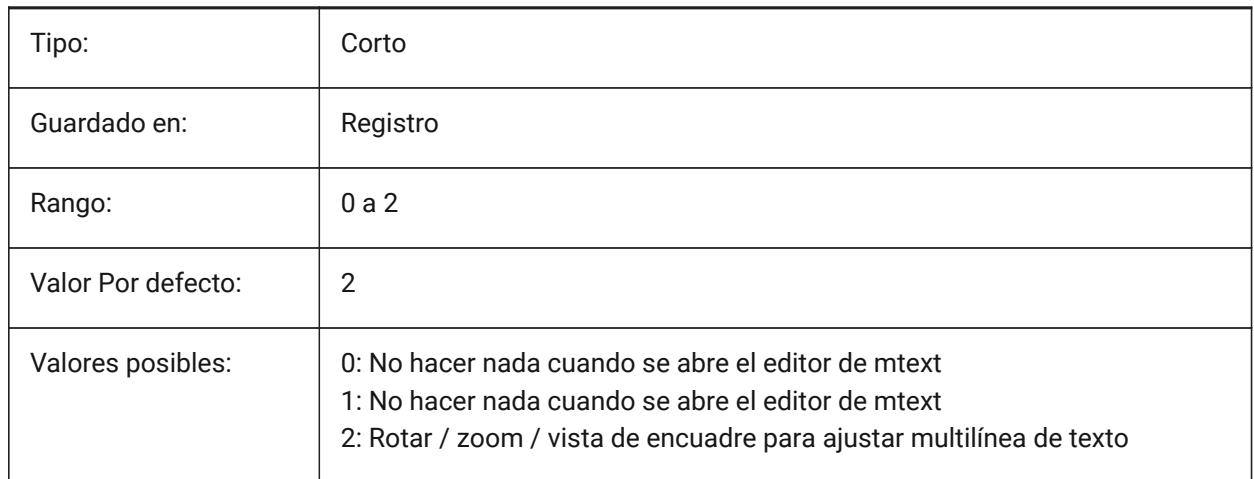

# **15.39 MTEXTTOOLBAR variable de sistema**

### **15.39.1 Barra de herramientas de formato de texto**

Especifica la visualización de la barra de herramientas de formato de texto en el editor de mtext.

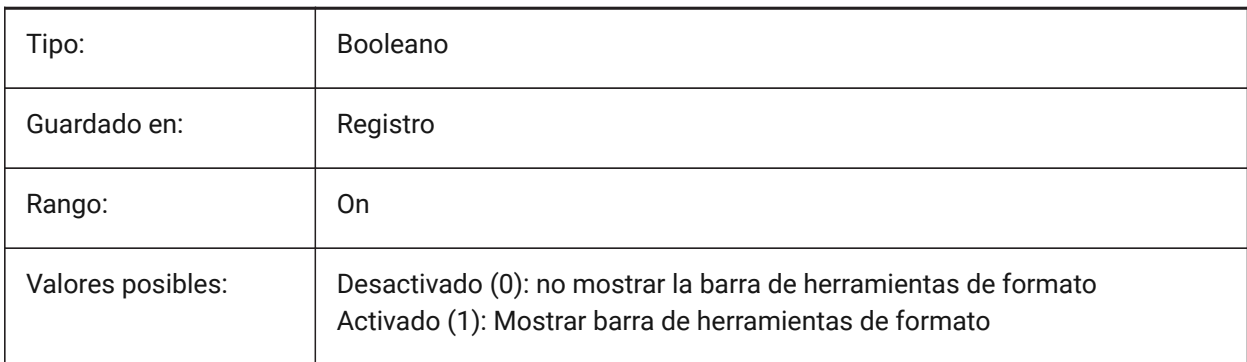

# **15.40 MTFLAGS variable del sistema**

## **15.40.1 Marcas Multi-Threading**

Indicadores de bits para procesamiento paralelo de visualización y carga.

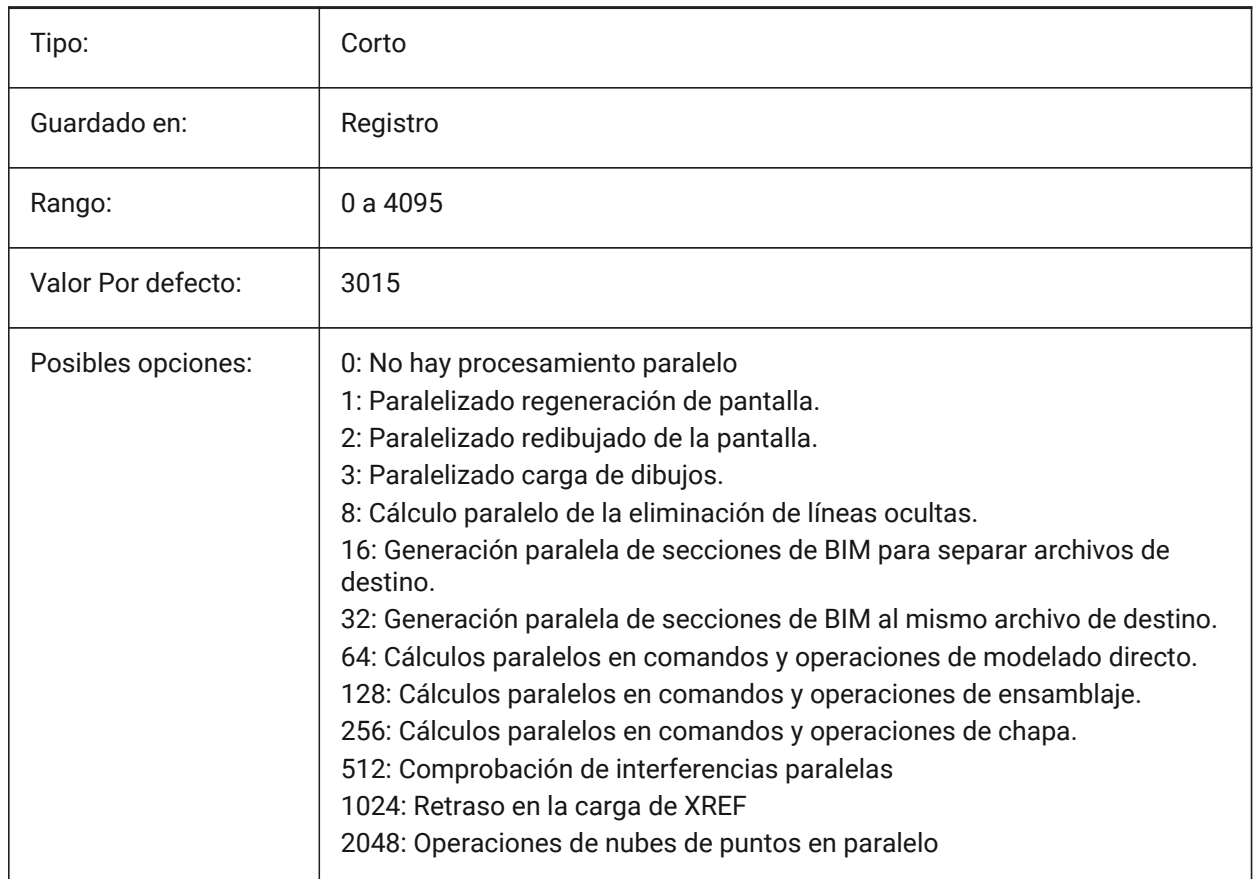

# **15.41 MULTISELECTANGULARTOLERANCE variable de sistema**

# **15.41.1 Tolerancia angular BimMultiSelect**

Especifica el ángulo máximo entre los ejes de dos sólidos lineales en el que estos sólidos se siguen considerando paralelos.

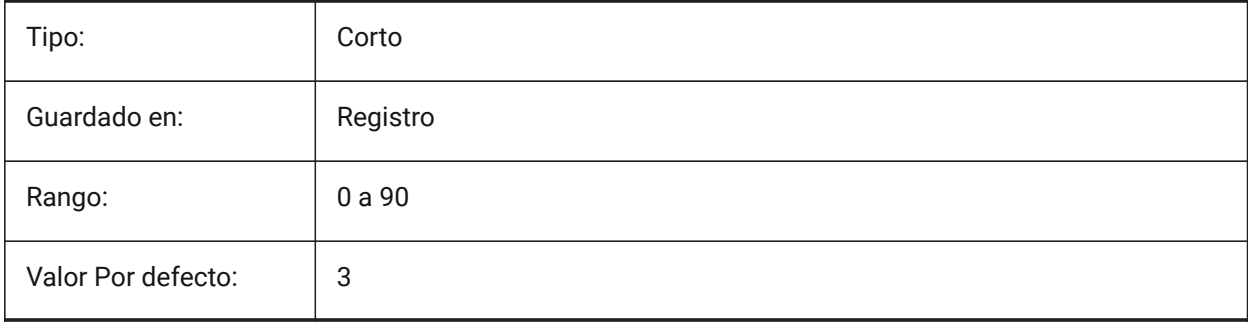

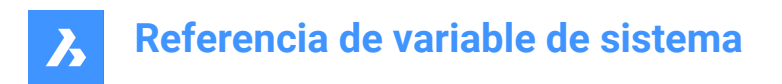

# **15.42 MYDOCUMENTSPREFIX variable de sistema**

# **15.42.1 Prefijo raíz MisDocumentos**

Almacena la ruta completa a la carpeta raíz de documentos del usuario.

Solo lectura

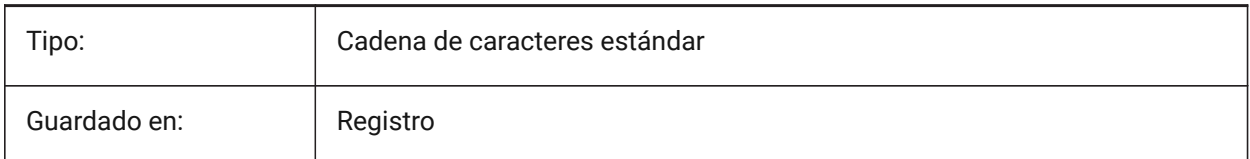

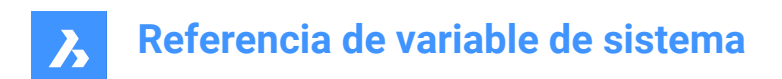

# **16. N**

# **16.1 NAVVCUBEDISPLAY variable de sistema**

#### **16.1.1 Display MirarDesde**

Activa o desactiva el control MirarDesde.

MirarDesde es el control de navegación, por defecto aparece en la esquina superior derecha.

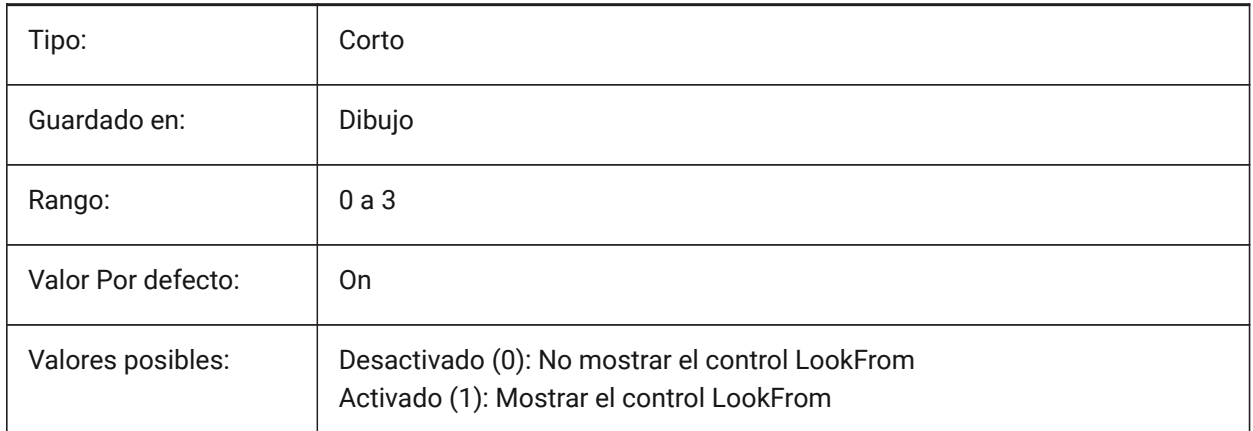

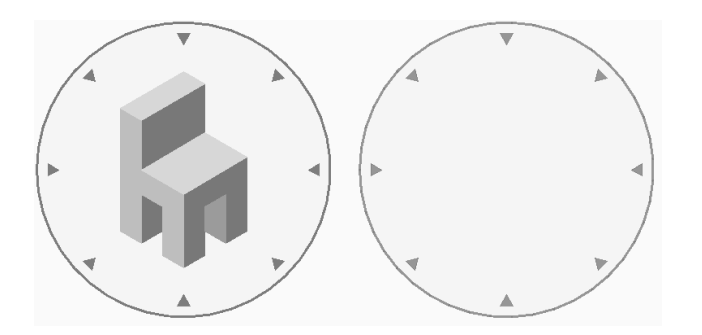

# **16.2 NAVVCUBELOCATION variable de sistema**

#### **16.2.1 Situación del MirarDesde**

Controla la ubicación del control MirarDesde.

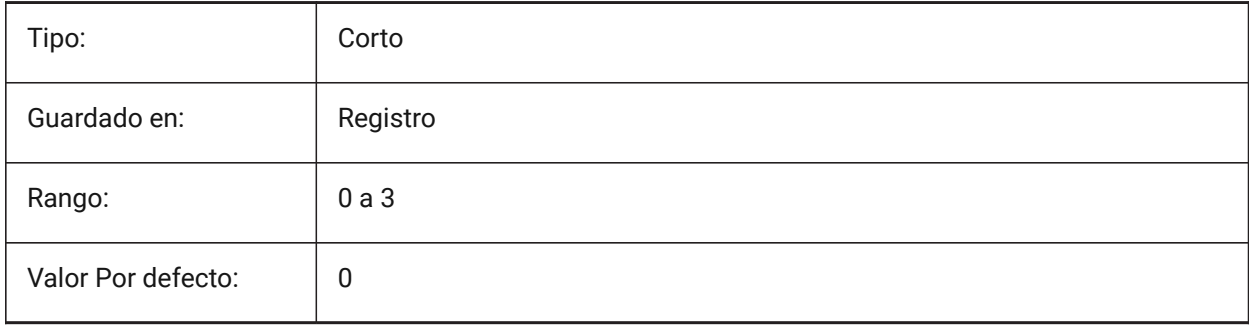

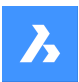

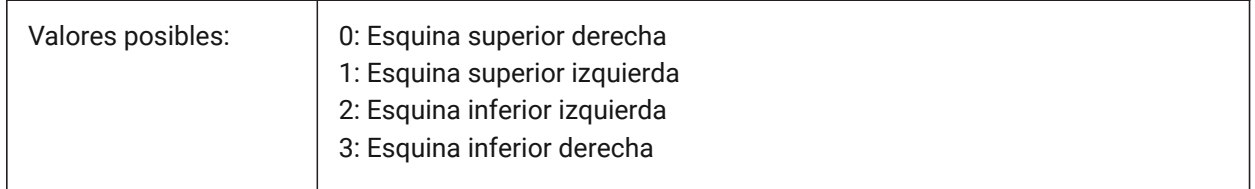

# **16.3 NAVCUBEOPACITY variable de sistema**

#### **16.3.1 Opacidad del MirarDesde**

Controla la opacidad del control MirarDesde mientras está inactivo.

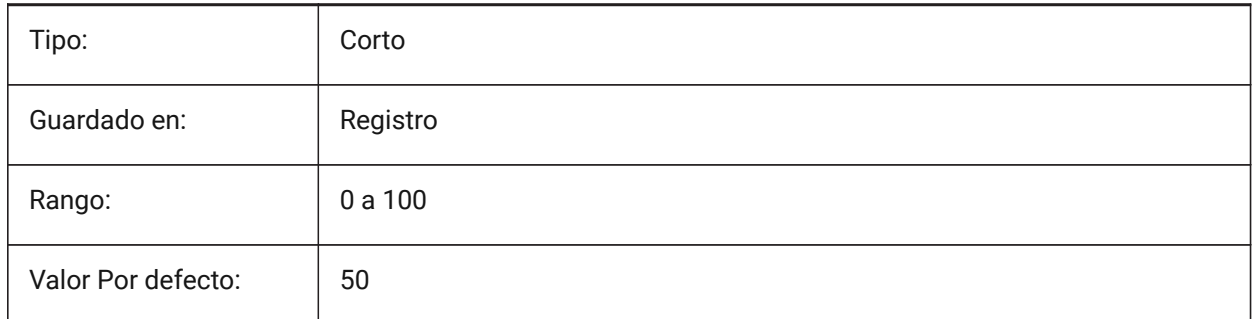

# **16.4 NAVCUBEORIENT variable de sistema**

#### **16.4.1 Orientación MirarDesde**

Controla si el control MirarDesde refleja el SCU (Sistema de Coordenadas Universal) o el SCP (Sistema de Coordenadas Personales) actual.

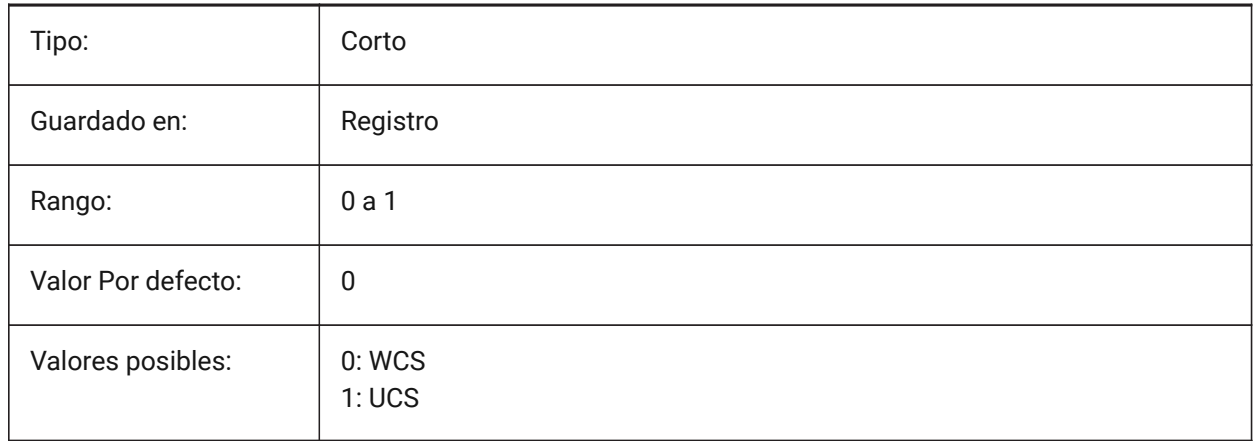

# **16.5 NEARESTDISTANCE variable de sistema**

#### **16.5.1 Distancia mas cercana**

Especifica la dimensión de distancia más cercana entre el par de entidades seleccionadas. El valor se almacena como un código de bits utilizando la suma de los valores de todas las opciones seleccionadas.

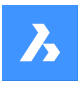

Sólo BricsCAD

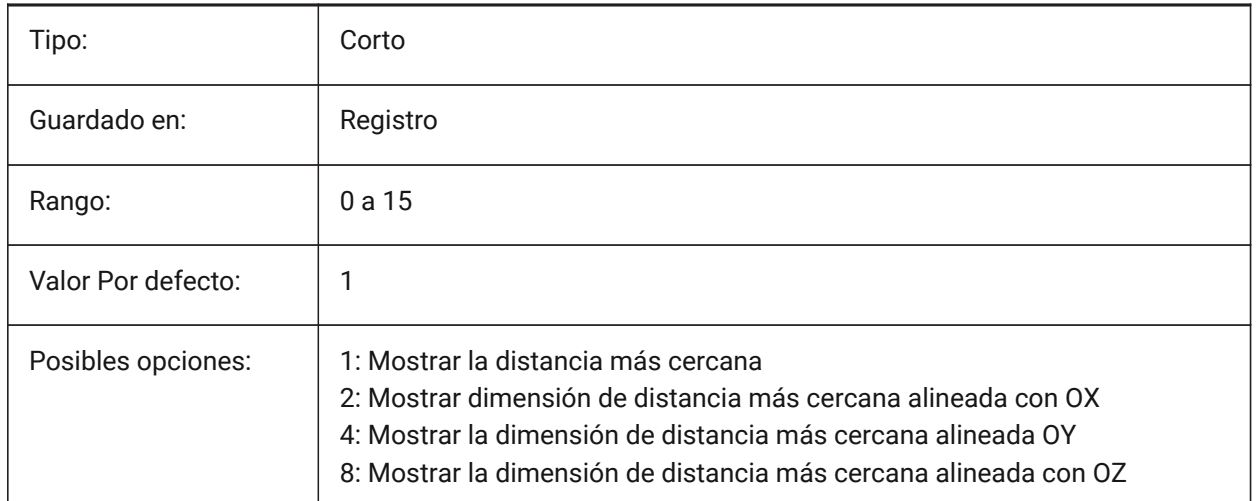

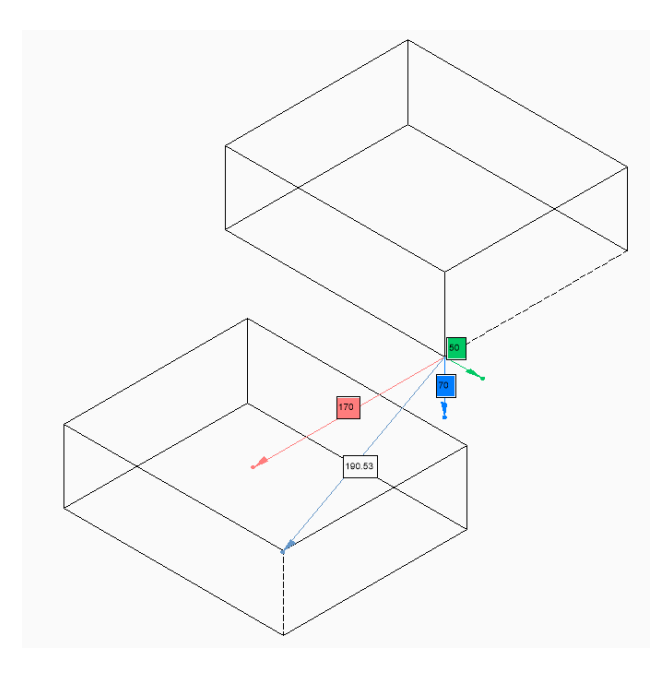

# **16.6 NOMUTT variable de sistema**

# **16.6.1 Sin indicaciones**

Activa o desactiva la supresión de la visualización de mensajes (silencio). Cuando está activada, la línea de comandos dejará de solicitar todas las opciones y acciones.

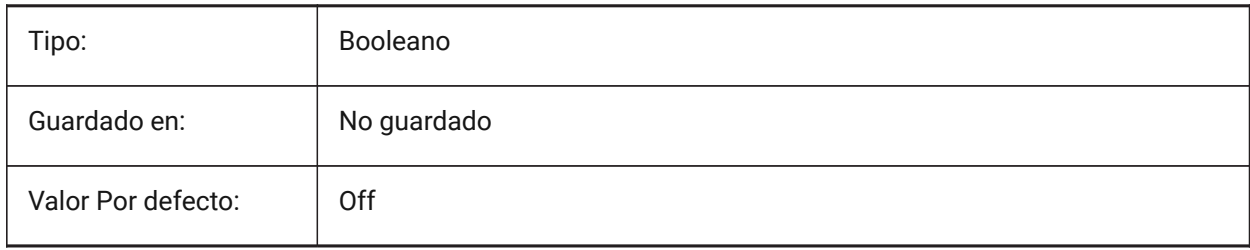

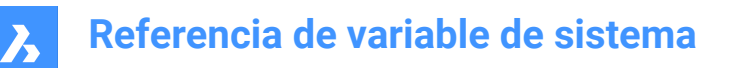

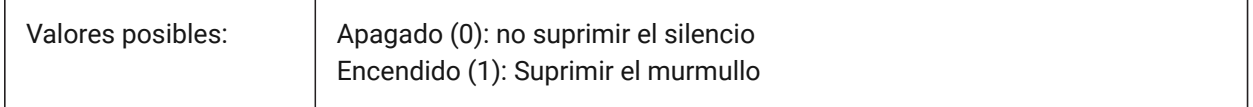

# **16.7 NORTHDIRECTION variable de sistema**

# **16.7.1 Dirección Norte**

Especifica el ángulo del sol desde el norte, en el contexto de un Sistema de Coordenadas Universal (SCU).

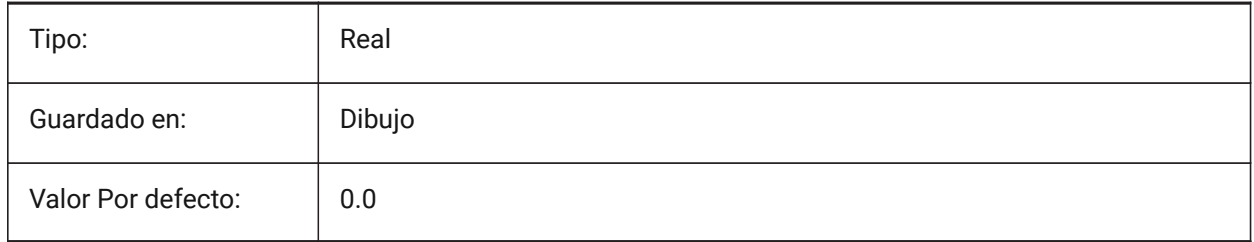

# **17. O**

# **17.1 OBJECTISOLATIONMODE variable de sistema**

# **17.1.1 El modo de aislamiento de objetos**

Controla si las entidades ocultas con HIDEOBJECTS o ISOLATEOBJECTS permanecen ocultas después de guardar, cerrar y volver a abrir un dibujo.

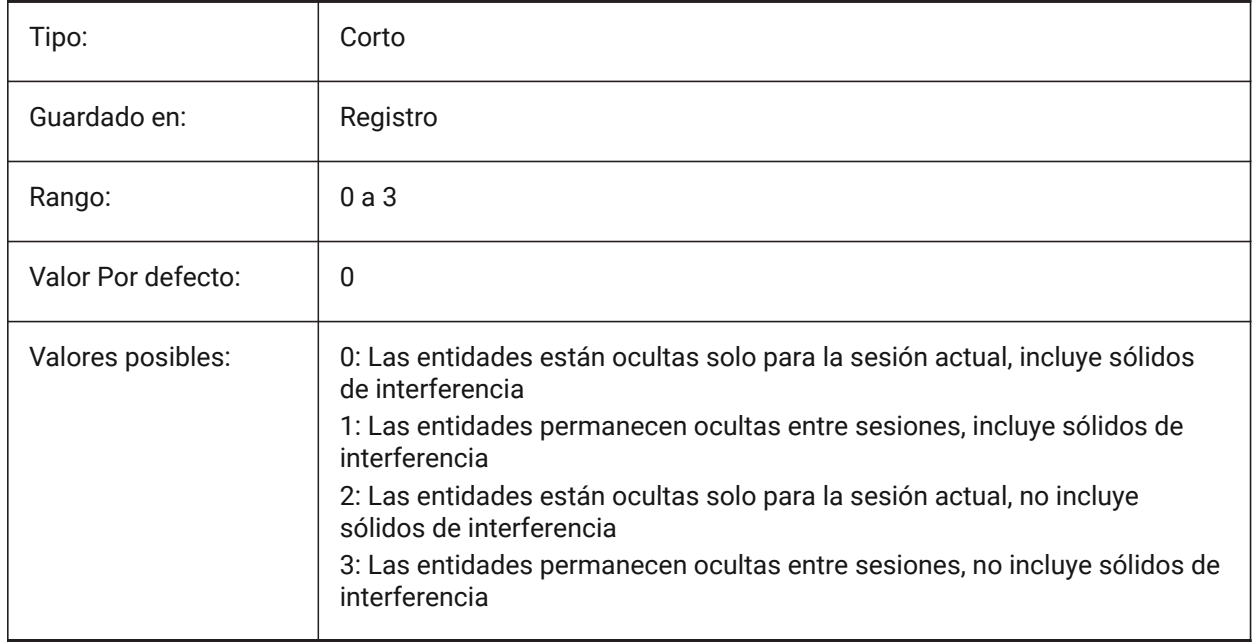

# **17.2 OBSCUREDCOLOR variable de sistema**

# **17.2.1 Color sombreado**

Especifica el color de las líneas oscuras. Esta configuración solo es visible si OBSCUREDLTYPE se establece en un valor distinto de 0.

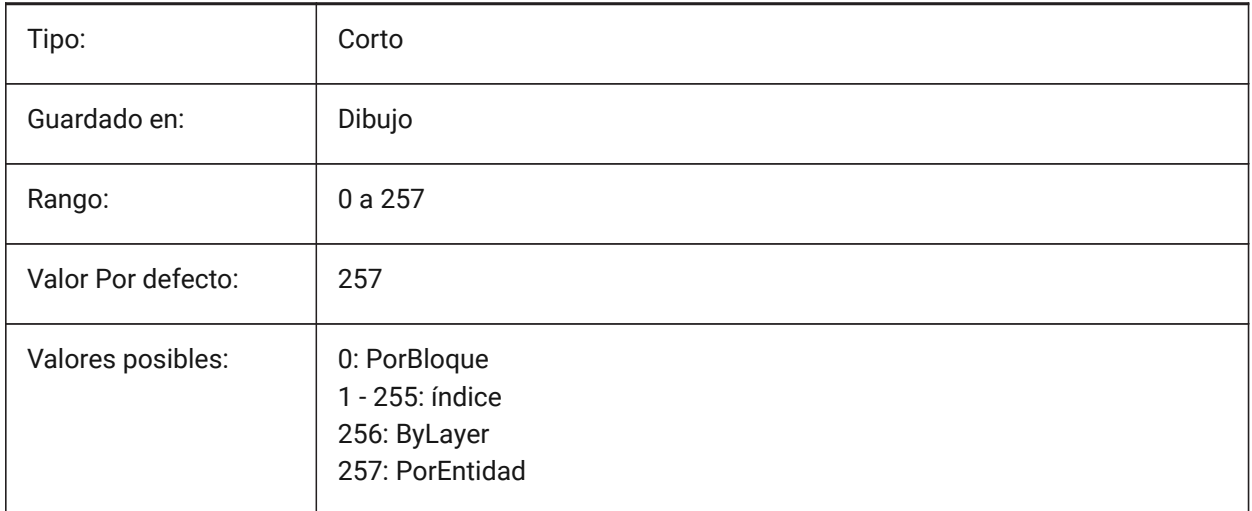

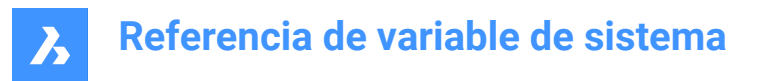

# **17.3 OBSCUREDLTYPE variable de sistema**

#### **17.3.1 Tipo de Línea sombreada**

Especifica el tipo de línea de las líneas oscuras. A diferencia de los tipos de línea regulares, los tipos de línea oscuros son independientes del nivel de zoom.

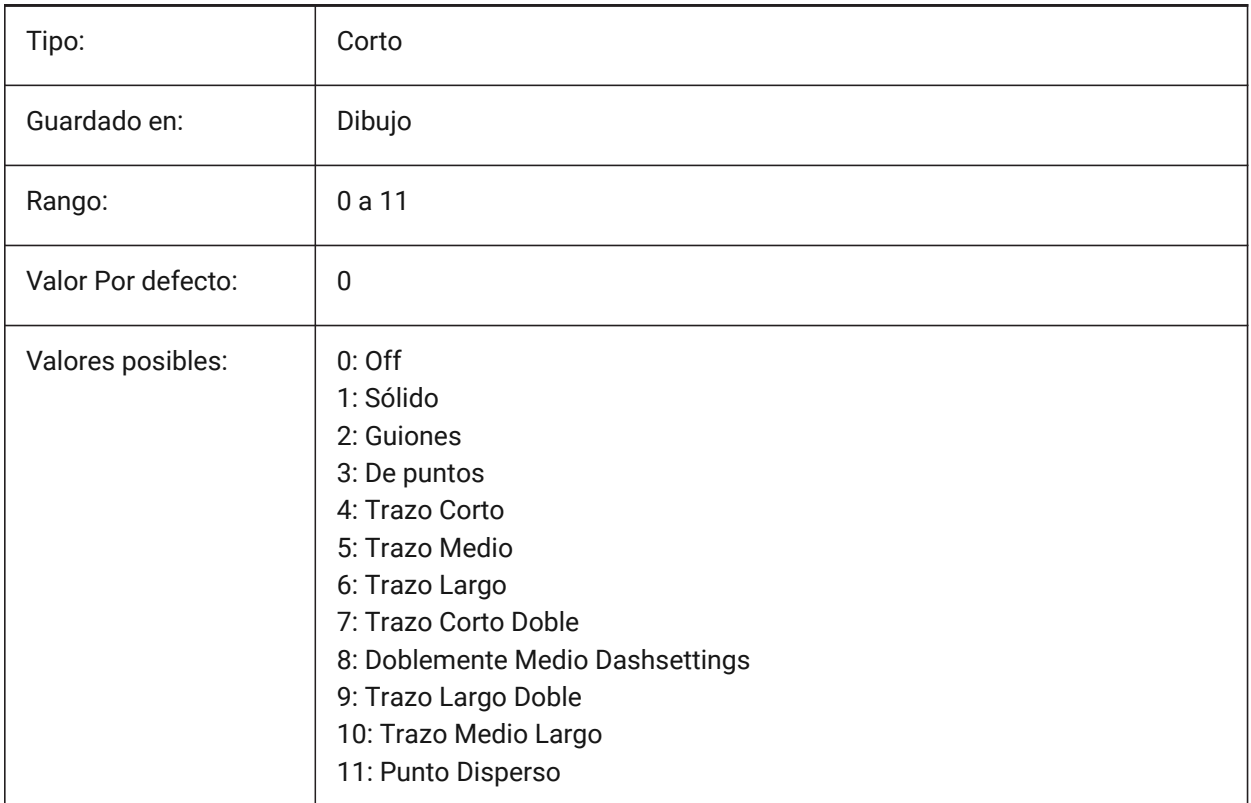

# **17.4 OFFSETDIST variable de sistema**

#### **17.4.1 Distancia de desplazamiento**

Almacena la última distancia usada en el comando EQDIST.

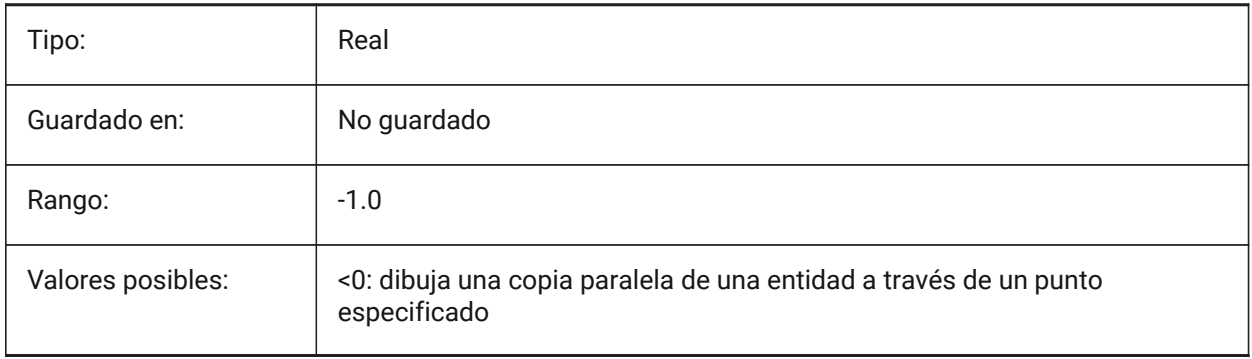

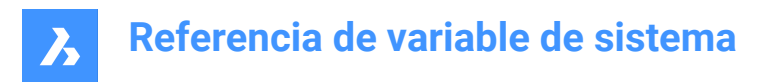

# **17.5 OFFSETERASE variable de sistema**

#### **17.5.1 Borrado de paralela**

Borra la entidad de origen del comando EQDIST.

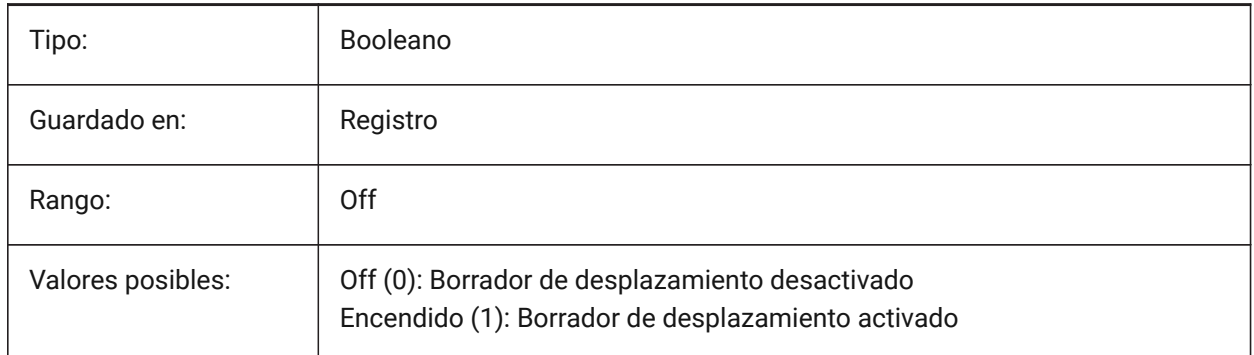

## **17.6 OFFSETGAPTYPE variable de sistema**

#### **17.6.1 Tipo de hueco de paralela**

Controla cómo se rellenan las posibles brechas en copias paralelas de polilíneas cerradas.

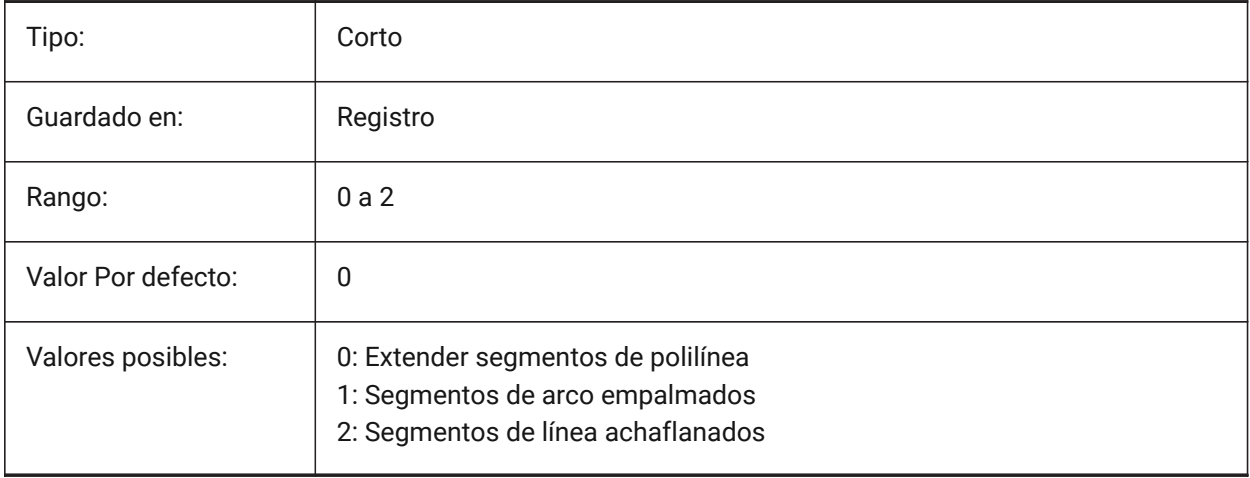

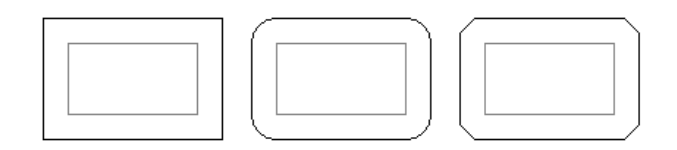

# **17.7 OLEFRAME variable de sistema**

## **17.7.1 Marco OLE**

Especifica la visualización de un marco alrededor de una entidad OLE (Enlazamiento e incrustación de objetos).

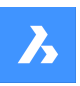

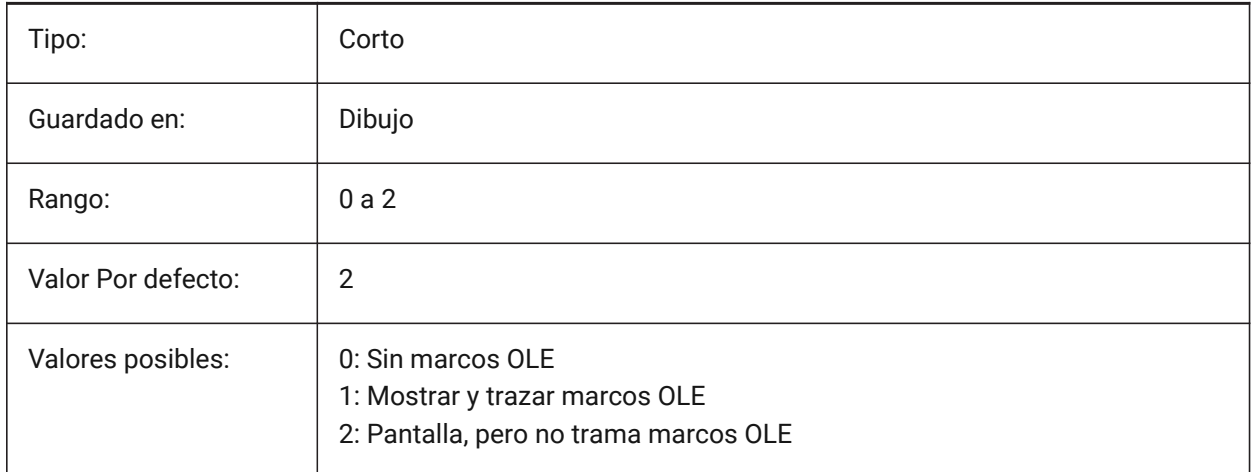

# **17.8 OLEHIDE variable de sistema**

## **17.8.1 Ocultar OLE**

Especifica la visibilidad de las entidades OLE (Object Linking & Embedding) tanto para la visualización en pantalla como para el trazado.

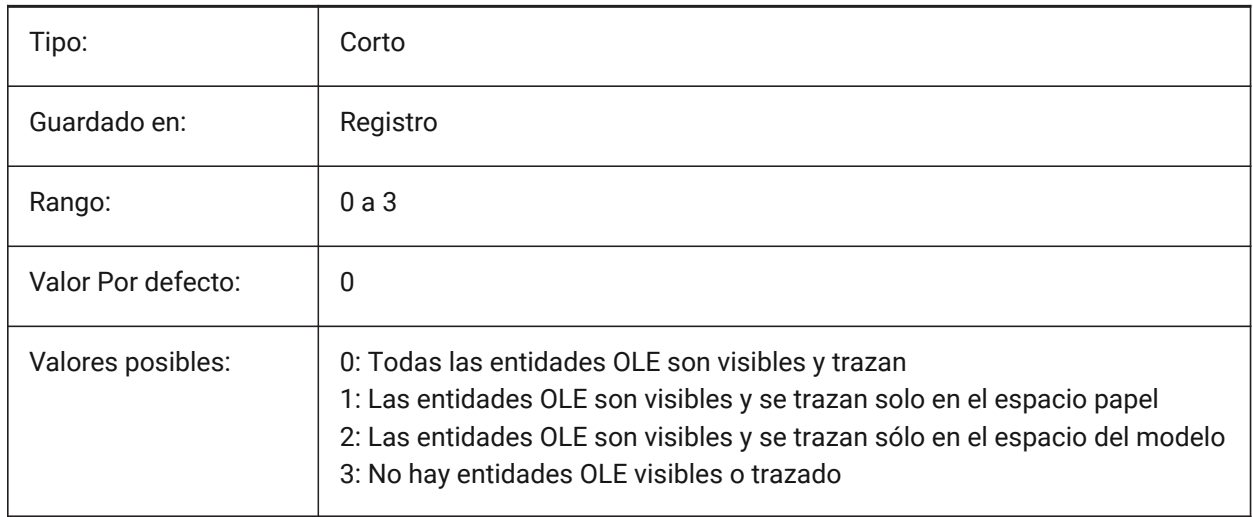

# **17.9 OLEQUALITY variable de sistema**

#### **17.9.1 Calidad OLE**

Especifica la calidad de trazado por defecto de las entidades OLE (Object Linking & Embedding). Cuando se establece en 3 (Automático), el nivel de calidad se asigna automáticamente dependiendo de la entidad, por ejemplo, las fotografías están configuradas en Alto.

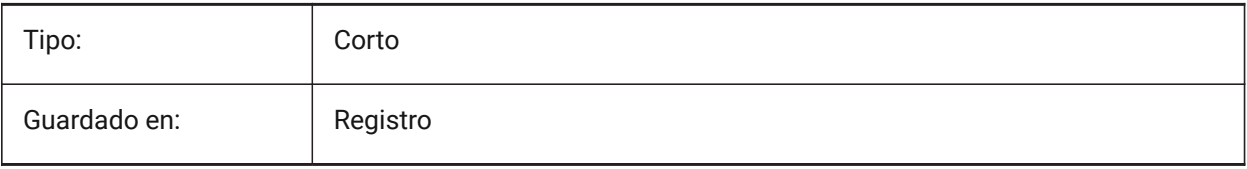

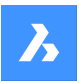

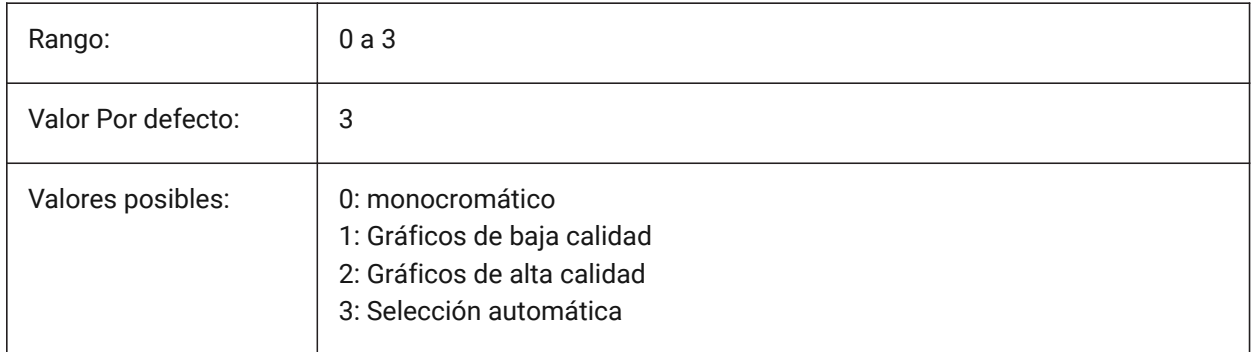

# **17.10 OLESTARTUP variable de sistema**

# **17.10.1 Inicialización OLE**

Especifica si la aplicación fuente de la entidad OLE (Object Linking & Embedding) se lanza o no al trazar.

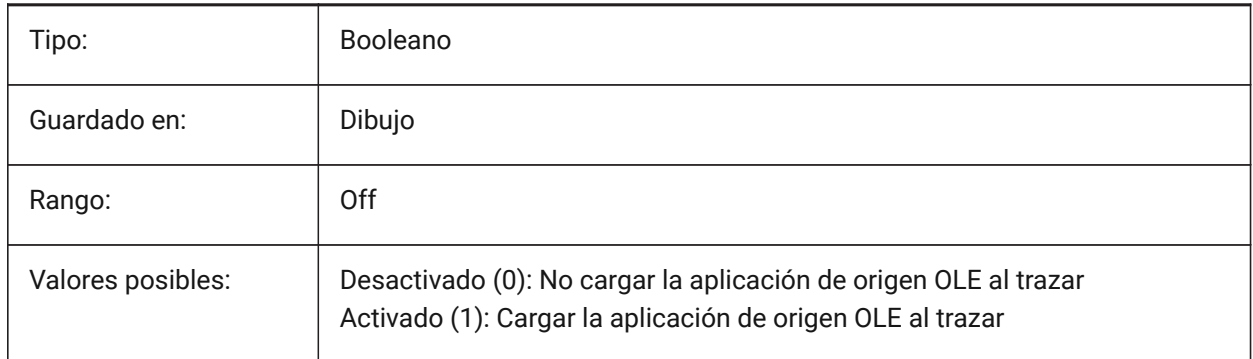

# **17.11 OPMSTATE variable de sistema**

# **17.11.1 Estado de la barra de propiedades**

Especifica si la barra de propiedades es visible o no.

Solo lectura

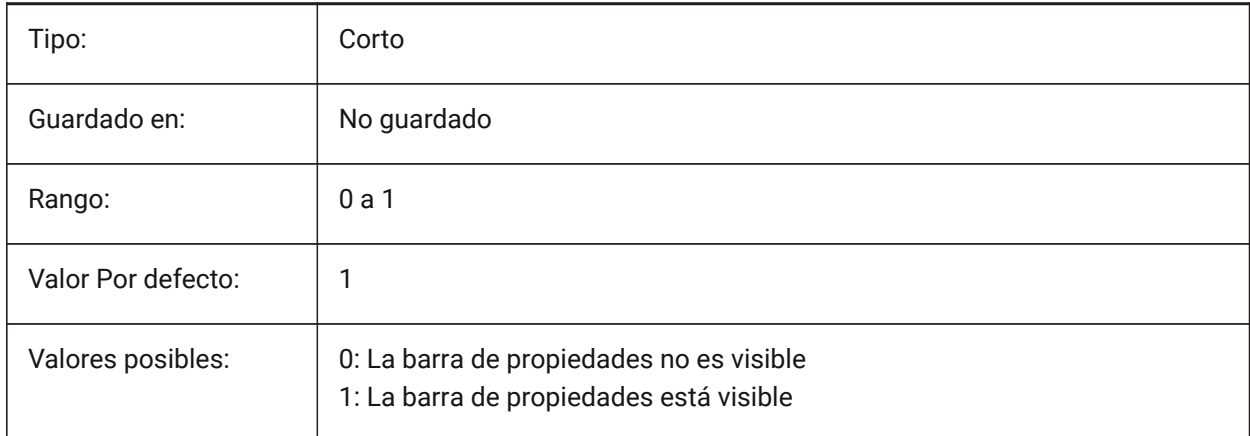

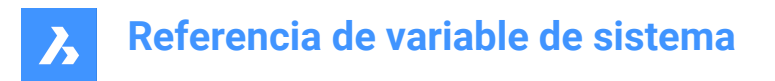

# **17.12 ORBITAUTOTARGET variable de sistema**

#### **17.12.1 Orbit Auto Target**

Especifica cómo se adquiere el punto de destino para el comando RTROT.

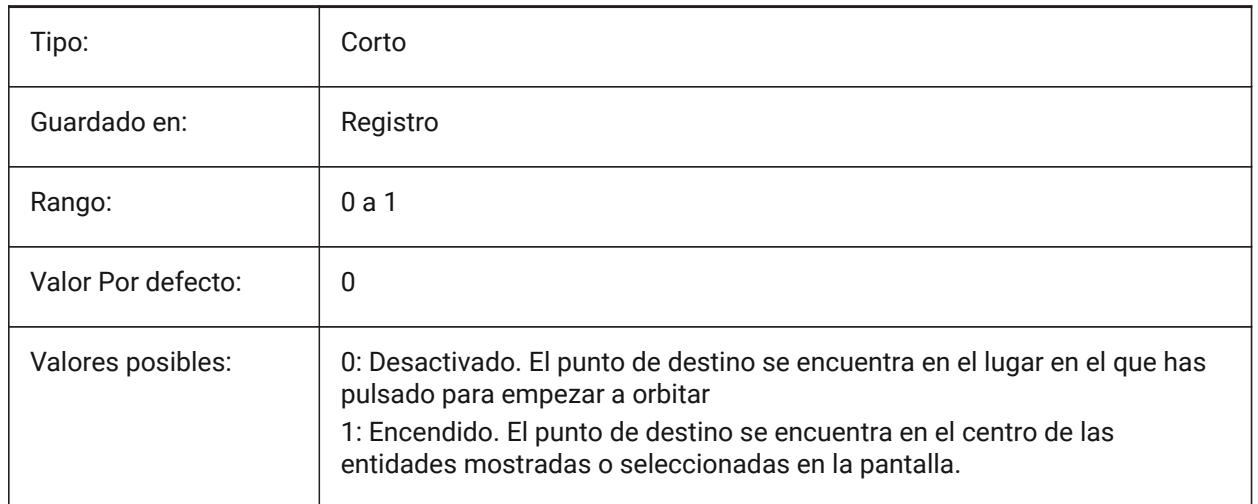

# **17.13 ORTHOMODE variable de sistema**

#### **17.13.1 Modo Ortogonal**

Especifica si el movimiento del cursor se limita a la perpendicular. Cuando está activado, el cursor se puede mover sólo horizontal o verticalmente, en relación con la UCS actual y el ángulo de rotación de la rejilla definido por SNAPANG.

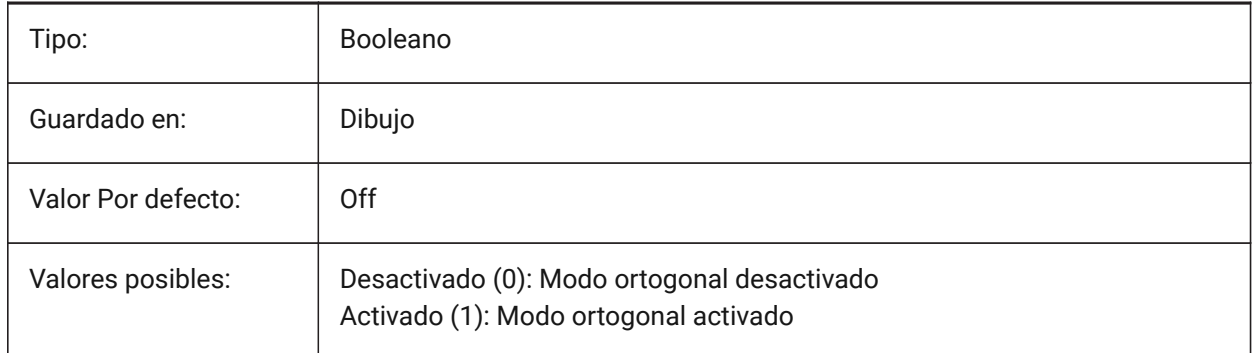

## **17.14 OSMODE variable de sistema**

#### **17.14.1 Modo capturar entidades**

Controla los tipos de referencia a objeto 2D.

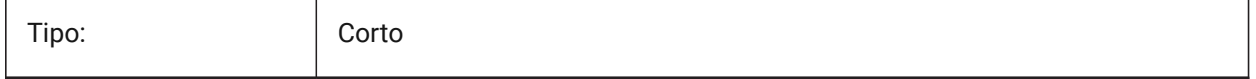
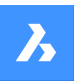

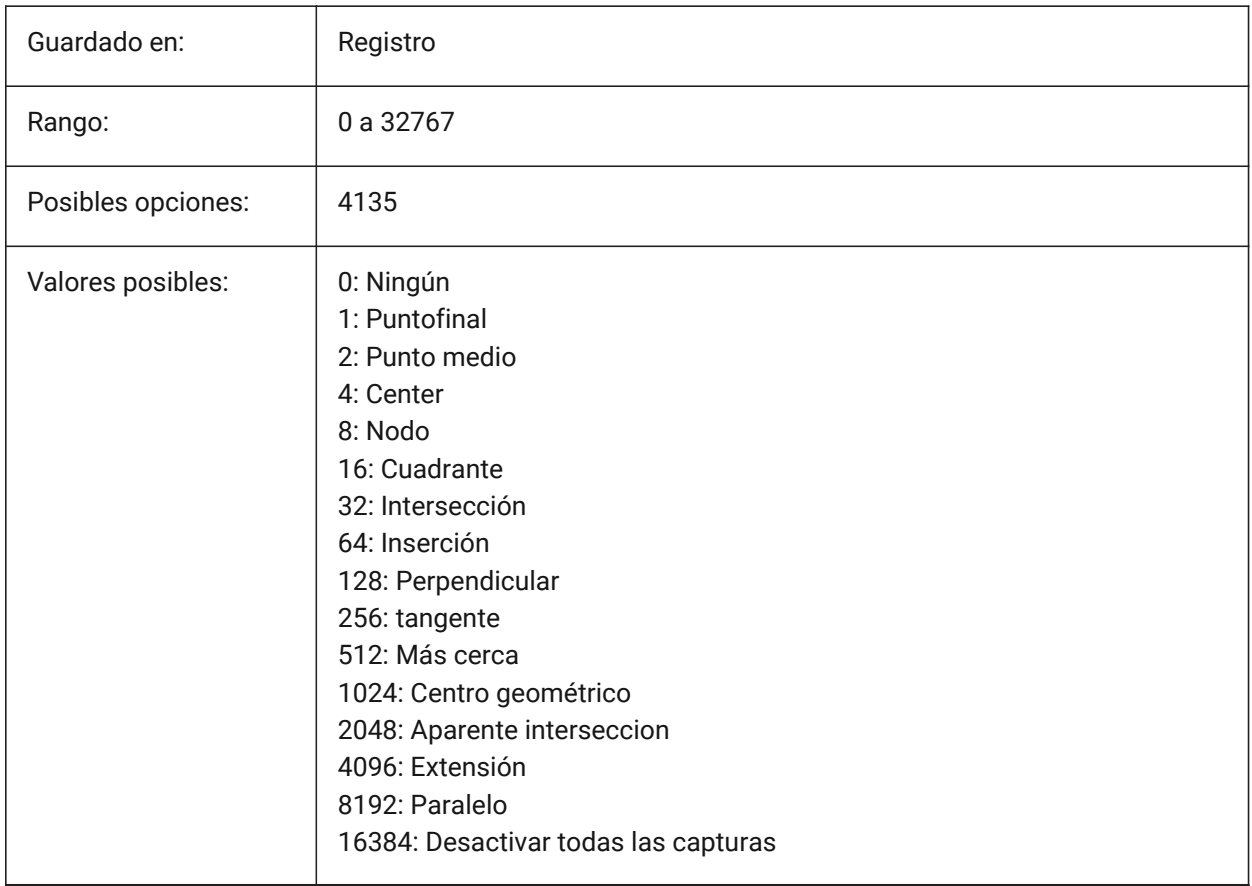

# **17.15 Variable del sistema OSNAPCOORD**

# **17.15.1 Coordenadas de la referencia a entidades**

Especifica si la introducción de coordenadas de la entidad en ejecución anula la entrada de coordenadas del teclado.

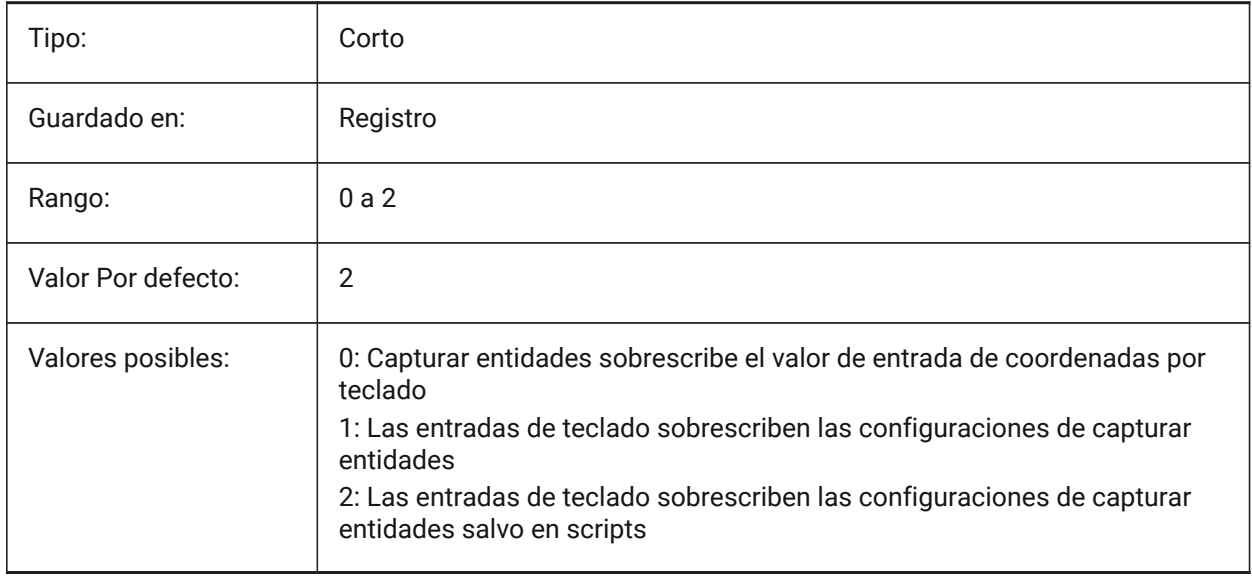

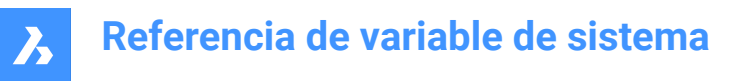

# **17.16 OSNAPZ variable de sistema**

### **17.16.1 Ignorar la elevación en referencia a entidades**

Sustituye la coordenada Z del punto de ajuste de la entidad por el valor actual de la variable de sistema ELEVACIÓN.

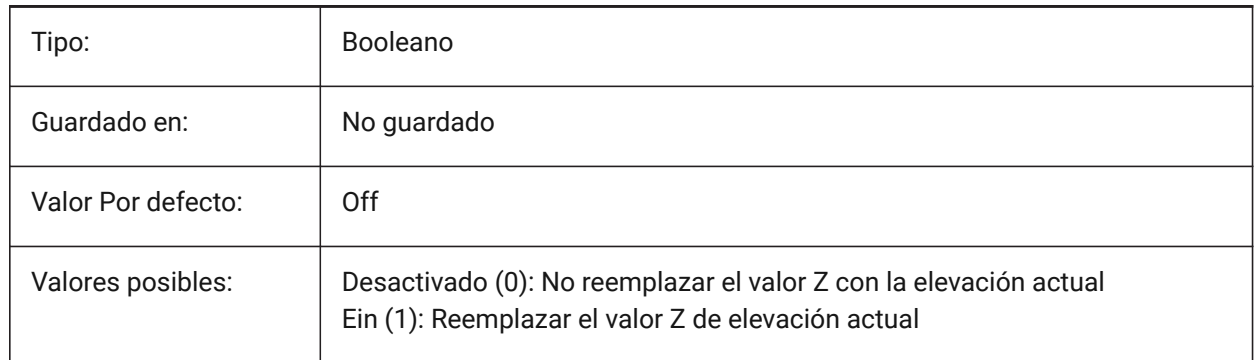

### **17.17 OSOPTIONS variable de sistema**

#### **17.17.1 Opciones de captura a entidades**

Suprime los ajustes de entidad en ciertos tipos de entidad.

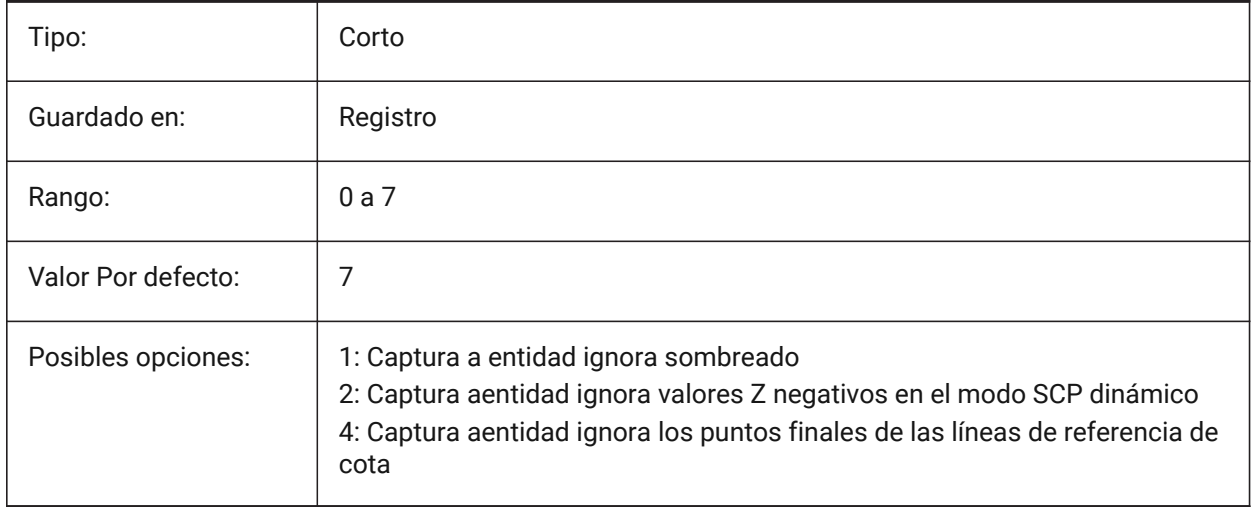

# **17.18 OVERKILLLAYER variable de sistema**

### **17.18.1 Capa de entidades duplicadas**

Esta es la capa a la que se mueven las entidades cuando se utiliza la opción de Mover duplicados a la capa de Entidades duplicadas en el comando OVERKILL.

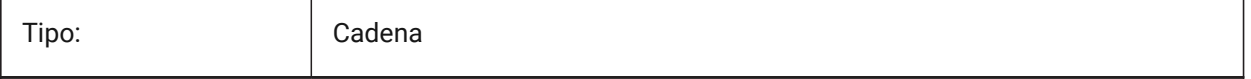

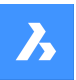

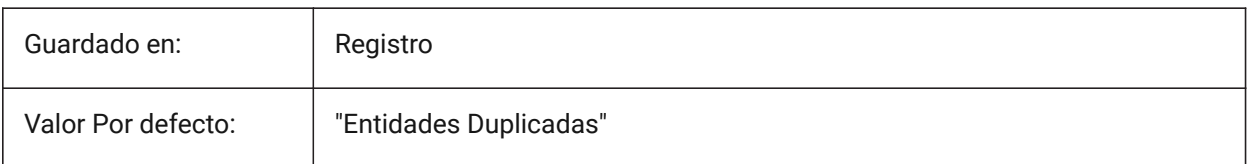

# **18. P**

# **18.1 PANBUFFER variable de sistema**

### **18.1.1 Buffer de encuadre**

Especifica si se habilita un desplazamiento más rápido, especialmente en dibujos complejos. Sólo BricsCAD

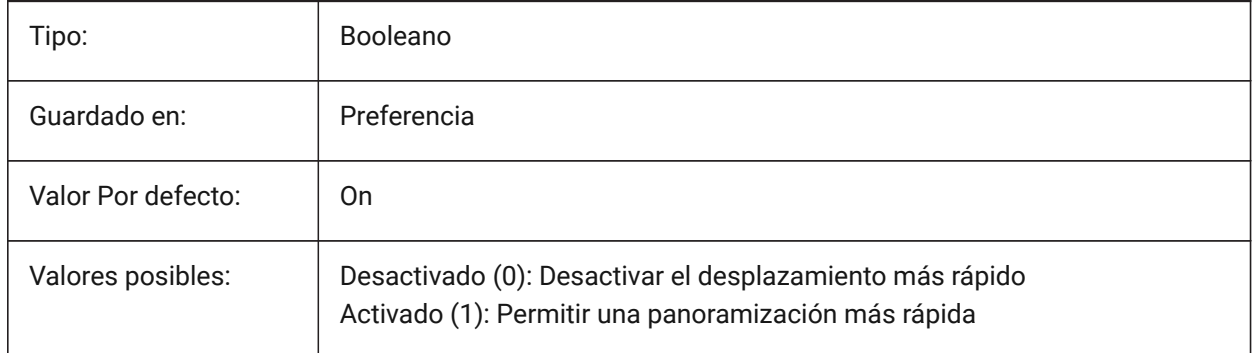

# **18.2 Variable del sistema PANELBUTTONSIZE**

### **18.2.1 Tamaño del botón del icono de conjunto de paneles**

Tamaño preferido de los botones de los iconos del panel.

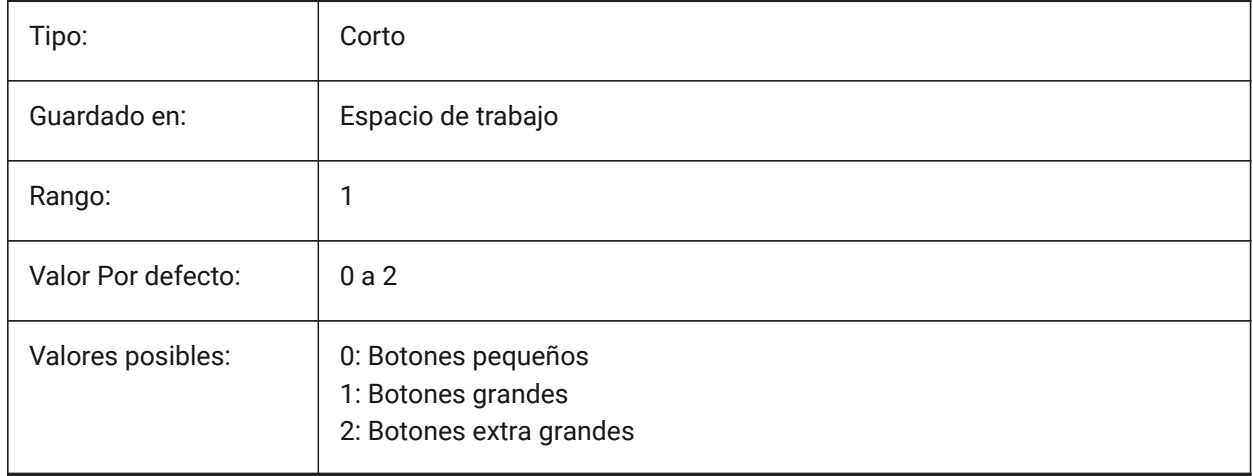

# **18.3 PAPERUPDATE variable de sistema**

### **18.3.1 Actualización de papel**

Controla la adaptación del tamaño del papel cuando se cambia de impresora en el cuadro de diálogo **Imprimir** .

- Si está desactivado: no actualiza el tamaño del papel, conservando el tamaño de papel seleccionado actualmente. Si la impresora no tiene una coincidencia cercana, el tamaño se mostrará como **Tamaño de papel anterior**. En la impresión, se requiere su confirmación antes de la sustitución con valores predeterminados.
- Si está activado: actualiza el tamaño del papel, utilizando el tamaño de papel predeterminado de la impresora seleccionada.

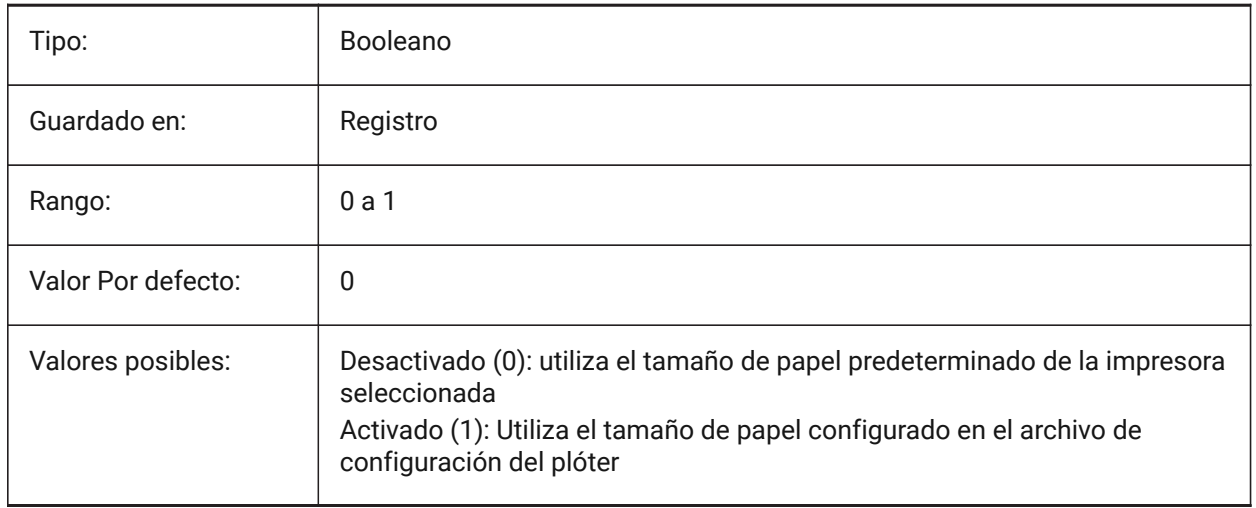

# **18.4 PARAMETERCOPYMODE variable de sistema**

### **18.4.1 Modo copia de Parámetros**

Controla cómo se copian las restricciones y los parámetros relacionados con el comando COPIAR.

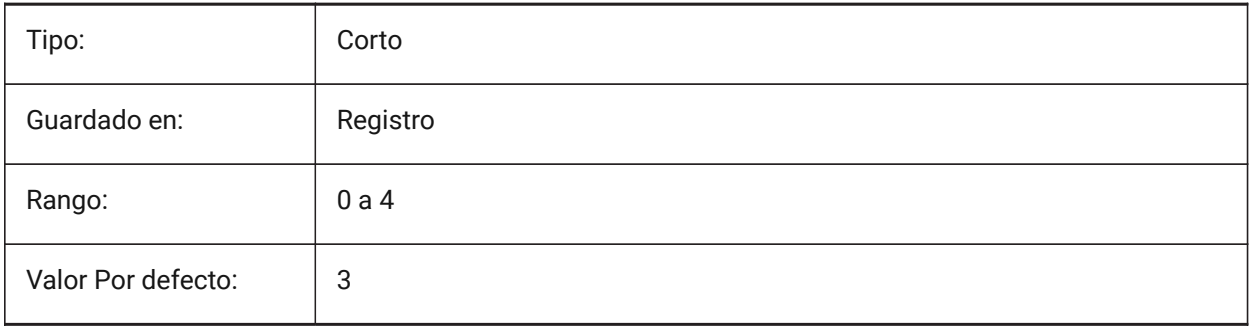

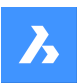

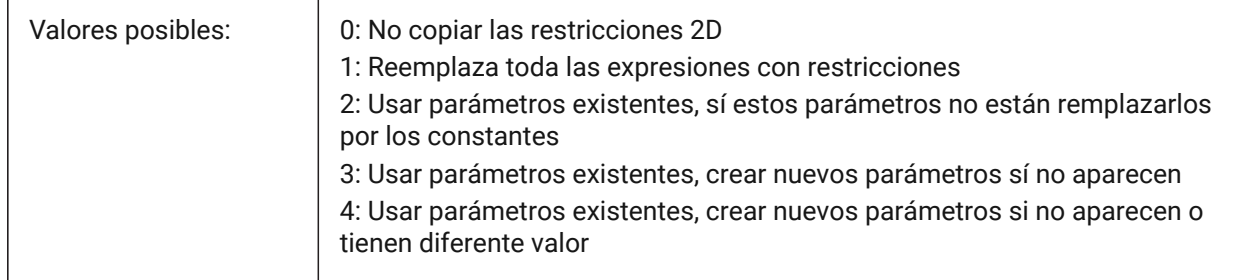

# **18.5 PARAMETERMATCHMODE variable del sistema**

### **18.5.1 Hacer coincidir bloques paramétricos por parámetros**

Esta opción no se almacena en el registro, sin embargo, para algunos bloques designados se sabe que se requiere la copia individual para cada inserción separada.

Sólo BricsCAD

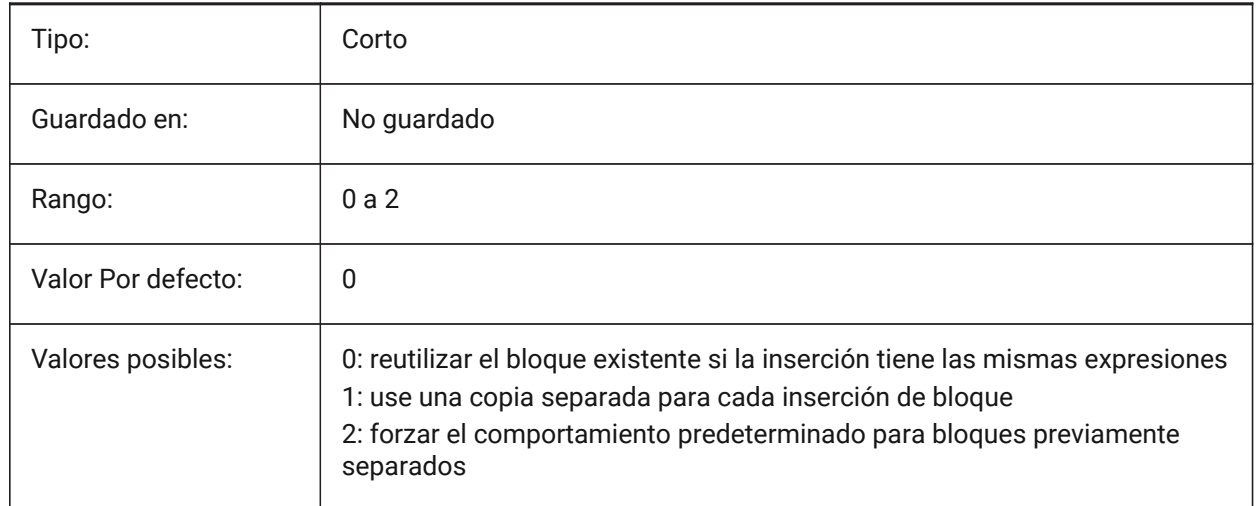

# **18.6 PARAMETRICBLOCKS2DPATH variable de sistema**

### **18.6.1 Bloques paramétricos Ruta de directorio 2D**

Especifica las carpetas en las que BricsCAD debe buscar los archivos 2D de bloques paramétricos creados por el usuario.

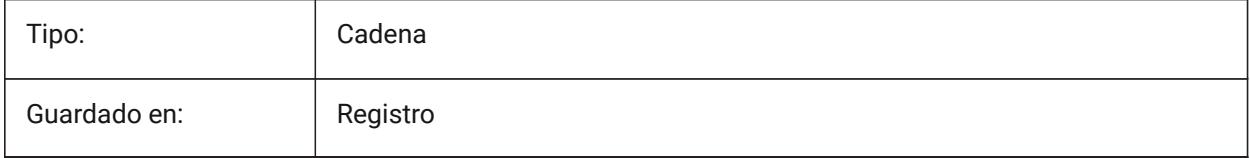

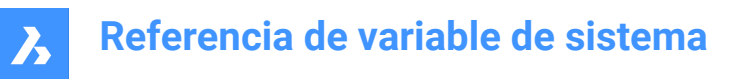

# **18.7 PBLOCKREFERENCEACTIONSVARIABLE variable de sistema**

#### **18.7.1 Visualización de referencias de acciones de bloques paramétricos**

Permite la visualización de las geometrías de las operaciones paramétricas al pasar el ratón por encima de las referencias de bloque paramétrico en el espacio modelo.

Sólo BricsCAD

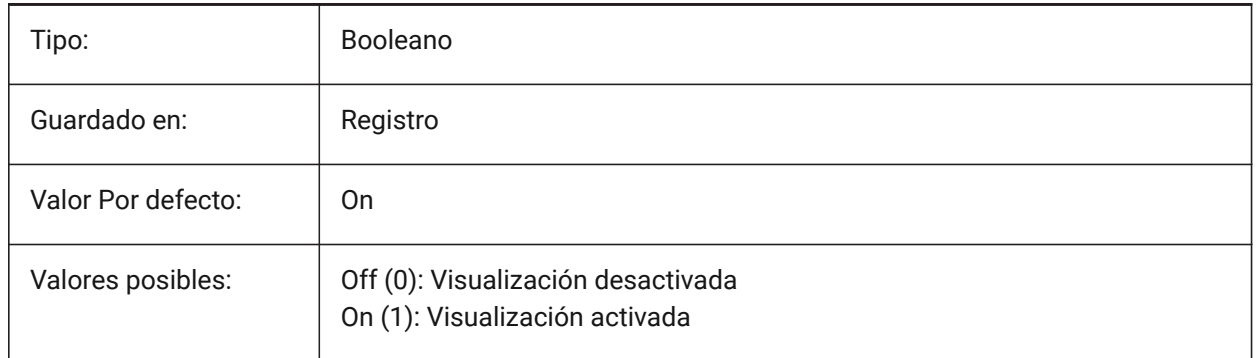

# **18.8 PDFANIMATIONFPS variable de sistema**

#### **18.8.1 Pasos por segundo**

Fotogramas por segundo de una animación.

Sólo BricsCAD

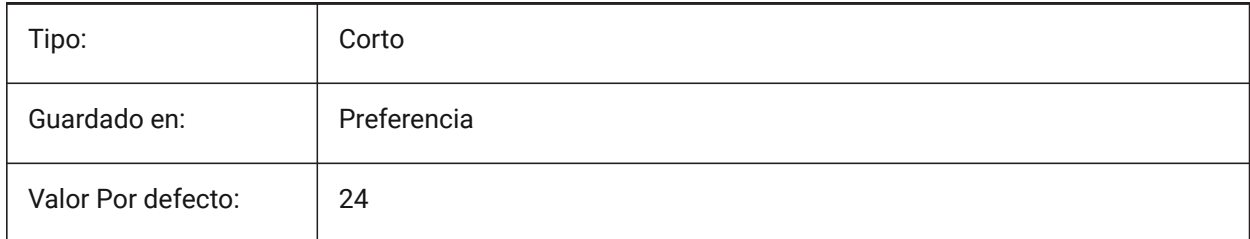

# **18.9 PDFCREATEBOOKMARKS variable de sistema**

#### **18.9.1 Crear marcadores**

Cree marcadores para exportaciones de PDF.

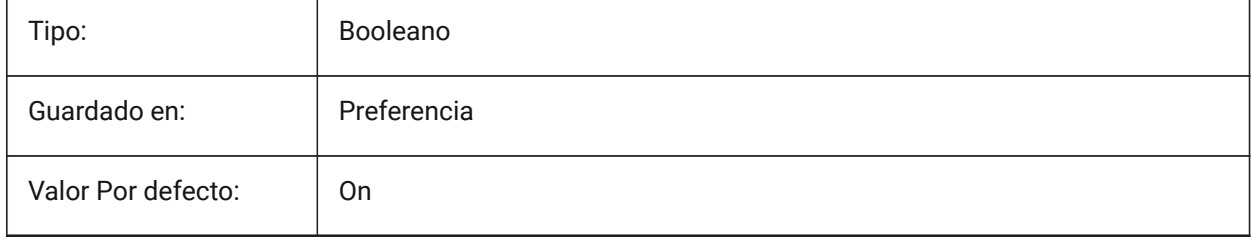

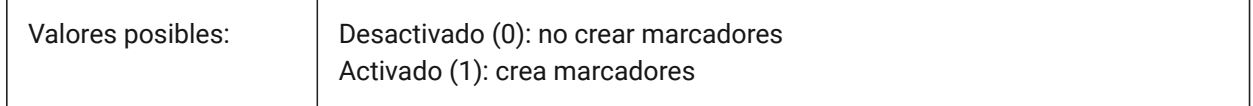

### **18.10 PDFCACHE variable de sistema**

#### **18.10.1 PDF cache**

Activa/desactiva la caché de PDF.

Se utiliza una caché de imágenes persistentes de varias resoluciones para mostrar los fondos adjuntos del Pdf, lo que permite realizar operaciones de zoom y desplazamiento (muy) rápidas. La resolución más alta en caché es de 5000 x 5000 píxeles. Aún así, cuando se acerca mucho, la visualización de la capa inferior del PDF se pixelará. Por lo tanto, se puede utilizar un modus híbrido que cambia a una generación en tiempo real de visualización de la capa inferior de Pdf nítida al acercar el zoom. La generación inicial de la caché de imágenes puede tardar unos segundos, a partir de entonces el procesamiento es (muy) rápido y permanece así en sesiones posteriores.

Sólo BricsCAD

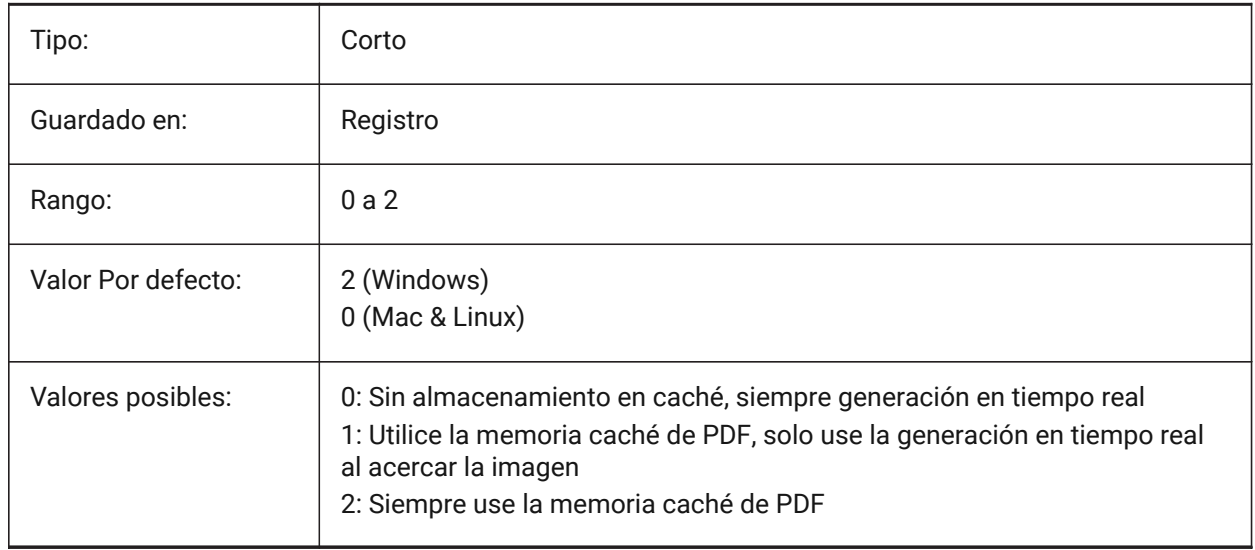

# **18.11 PDFEMBEDDEDTTF variable de sistema**

#### **18.11.1 Fuentes incrustadas PDF**

Habilitar el incrustar fuentes TrueType en archivos PDF.

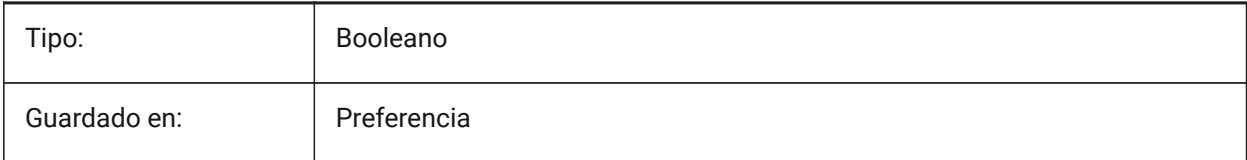

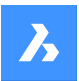

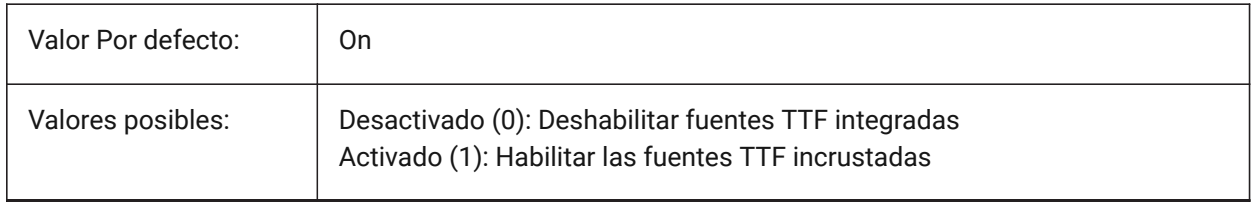

# **18.12 PDFEXPORTHYPERLINKS variable de sistema**

### **18.12.1 Exportar hipervínculos**

Exporta hipervínculos de entidades para exportaciones de PDF.

Sólo BricsCAD

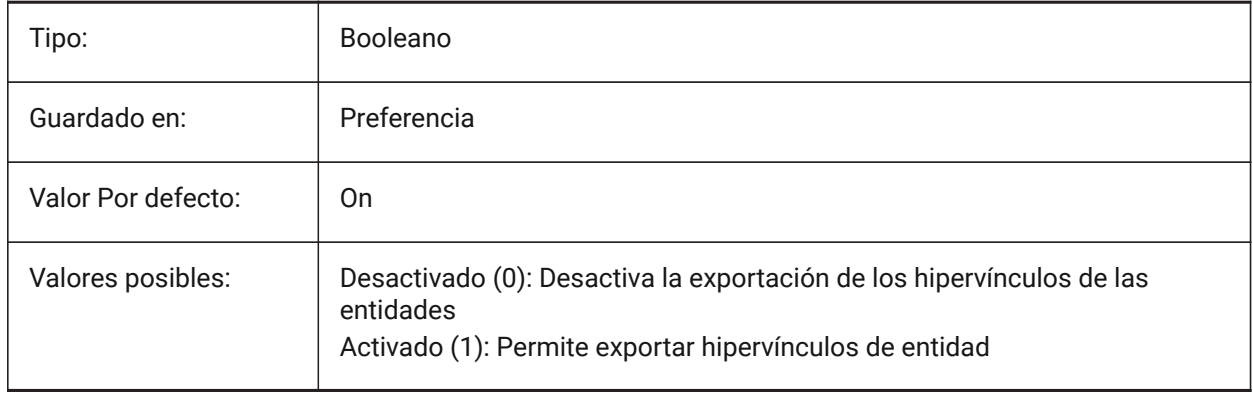

# **18.13 PDFFRAME variable de sistema**

### **18.13.1 PDF marco**

Especifica la visibilidad de los marcos subyacentes del PDF.

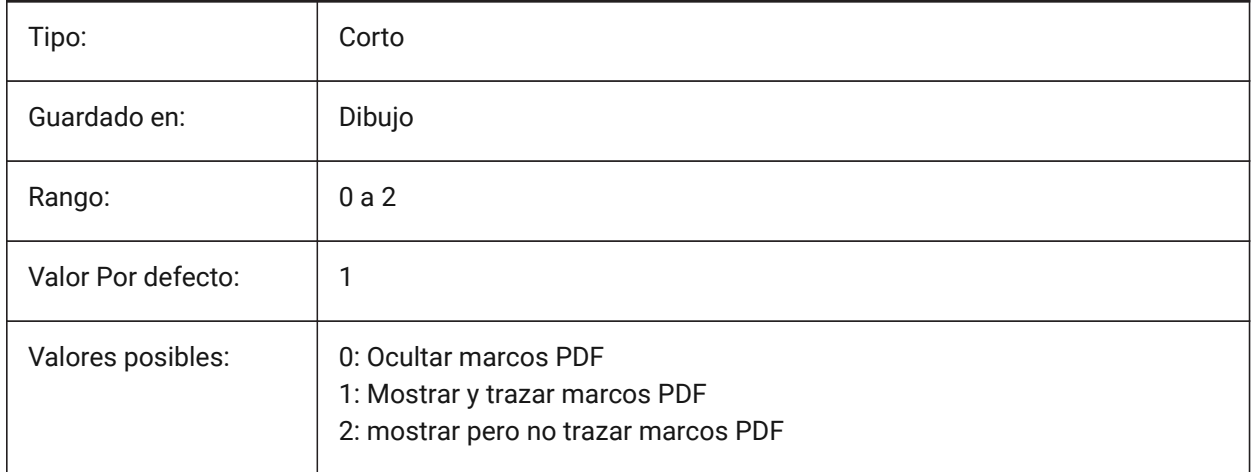

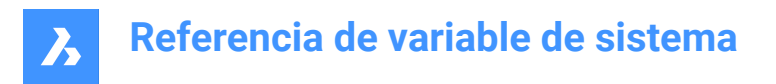

# **18.14 PDFIMAGEANTIALIAS variable del sistema**

### **18.14.1 Imagen anti-aliasing**

Habilita el suavizado de imágenes que se escalan durante la exportación de PDF.

Sólo BricsCAD

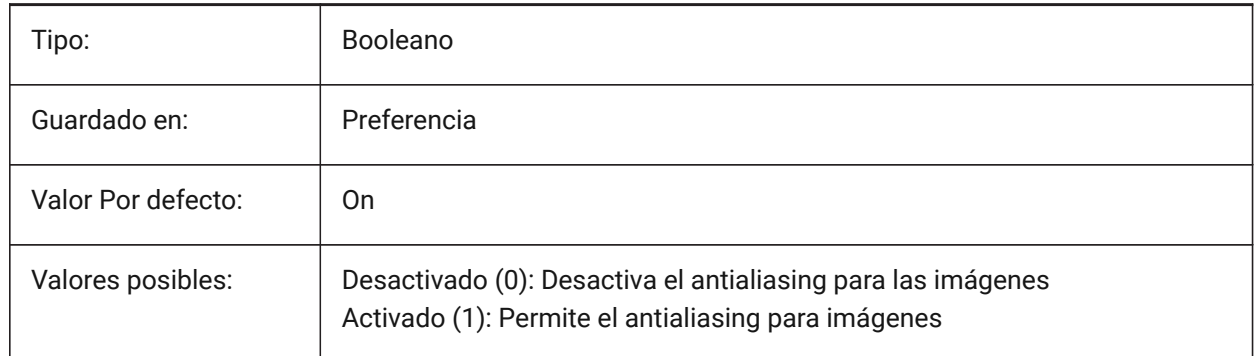

### **18.15 PDFIMAGECOMPRESSION variable de sistema**

#### **18.15.1 Compresión de imagen**

Comprime imágenes a JPEG durante la exportación de PDF.

Sólo BricsCAD

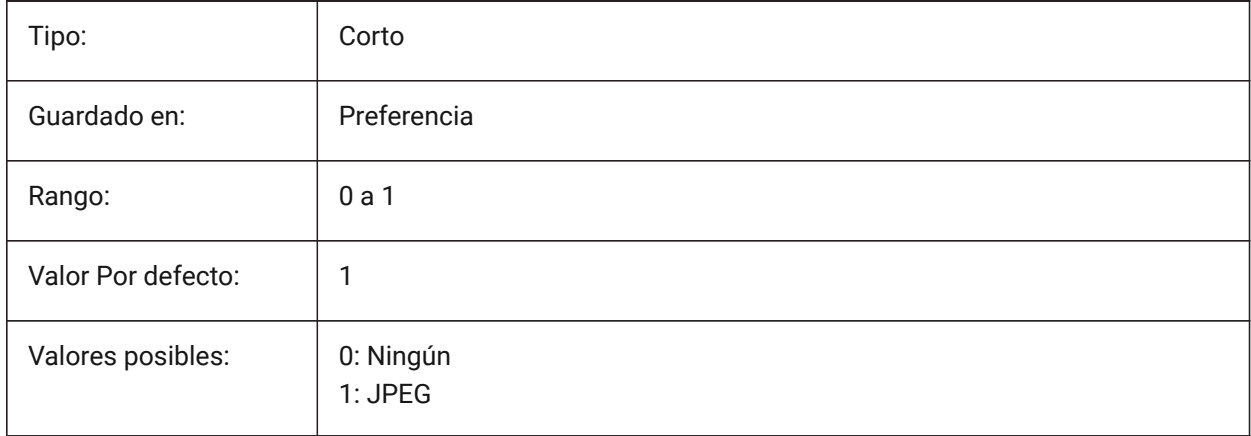

# **18.16 PDFIMAGEDPI variable de sistema**

### **18.16.1 Imagen DPI**

Controla la resolución mínima de una imagen exportada a PDF.

No se puede exceder el valor de la variable del sistema PDFVECTORRESOLUTIONDPI.

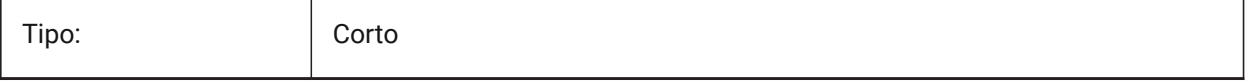

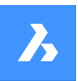

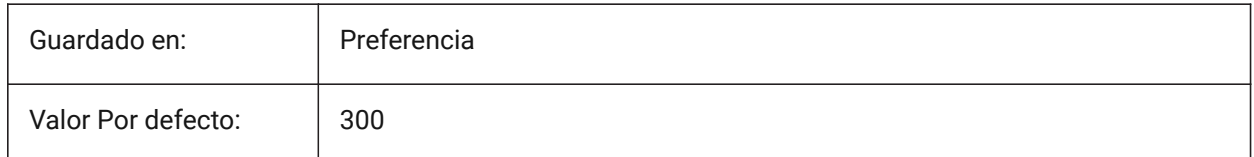

# **18.17 PDFIMPORTAPPLYLINEWEIGHT variable de sistema**

### **18.17.1 Aplicar propiedades de grosor de línea.**

Conserva o ignora las propiedades de peso de línea de las entidades importadas.

Sólo BricsCAD

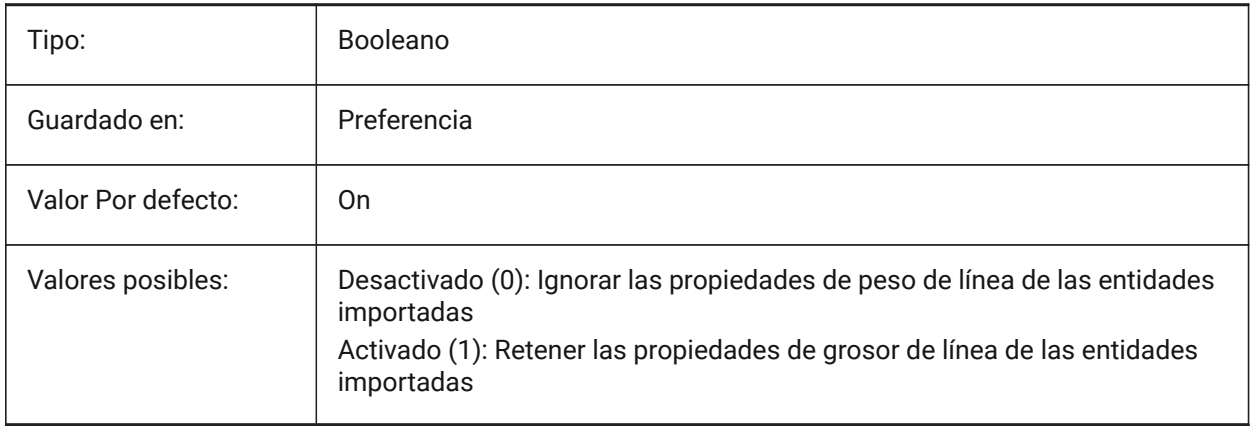

# **18.18 PDFIMPORTASBLOCK variable de sistema**

### **18.18.1 Importar como bloque**

Importa el archivo PDF como un bloque en lugar de directamente en el espacio modelo.

Sólo BricsCAD

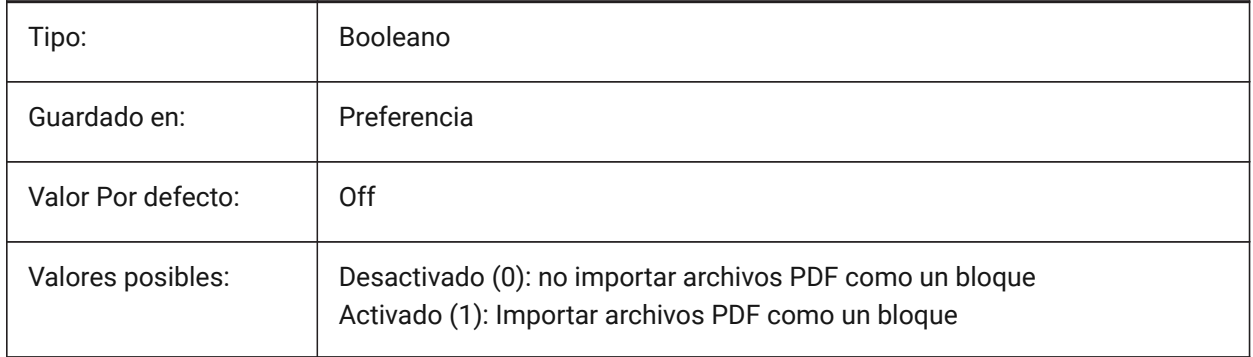

# **18.19 PDFIMPORTCHARSPACEFACTOR variable de sistema**

### **18.19.1 Factor de espacio entre caracteres**

Especifica el factor de la anchura del espacio entre caracteres en una palabra. Si la distancia entre los objetos de texto de la cadena es menor que el ancho del espacio tomado de la métrica de la fuente

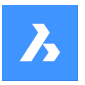

multiplicado por este factor, los objetos de texto se combinan en una sola palabra. Sólo se utiliza si la variable de sistema PDFIMPORTCOMBINETEXTOBJECTS está activada. Sólo BricsCAD

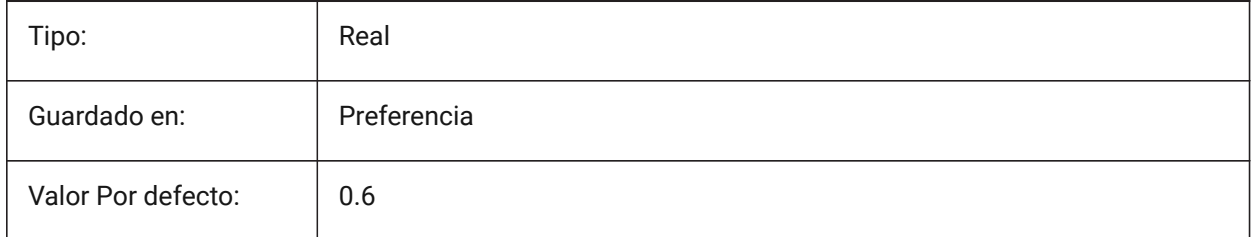

# **18.20 PDFIMPORTCOMBINETEXTOBJECTS variable de sistema**

### **18.20.1 Combinar objetos de texto**

Controla si los objetos de texto que utilizan la misma fuente y están en la misma línea se combinan. Sólo BricsCAD

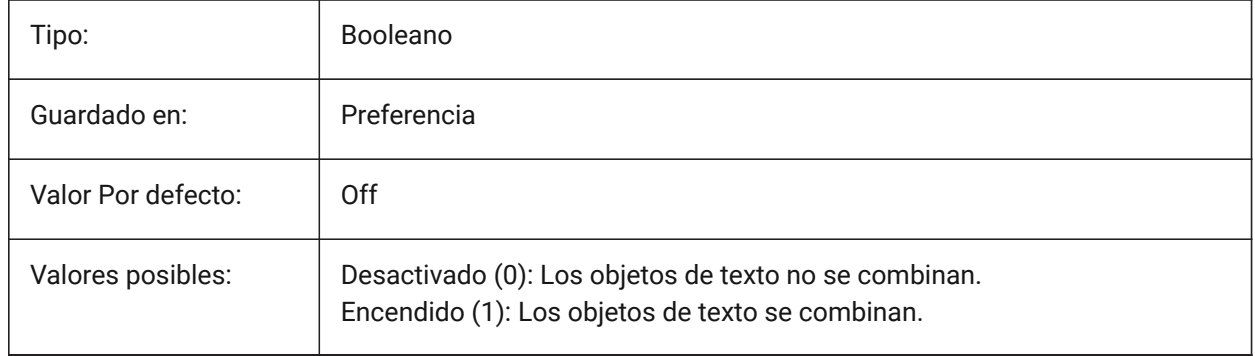

# **18.21 PDFIMPORTCONVERTSOLIDSTOHATCHES variable del sistema**

### **18.21.1 Convertir rellenos sólidos en escotillas**

Convierte entidades sólidas 2D en tramas de línea llenas de sólidos.

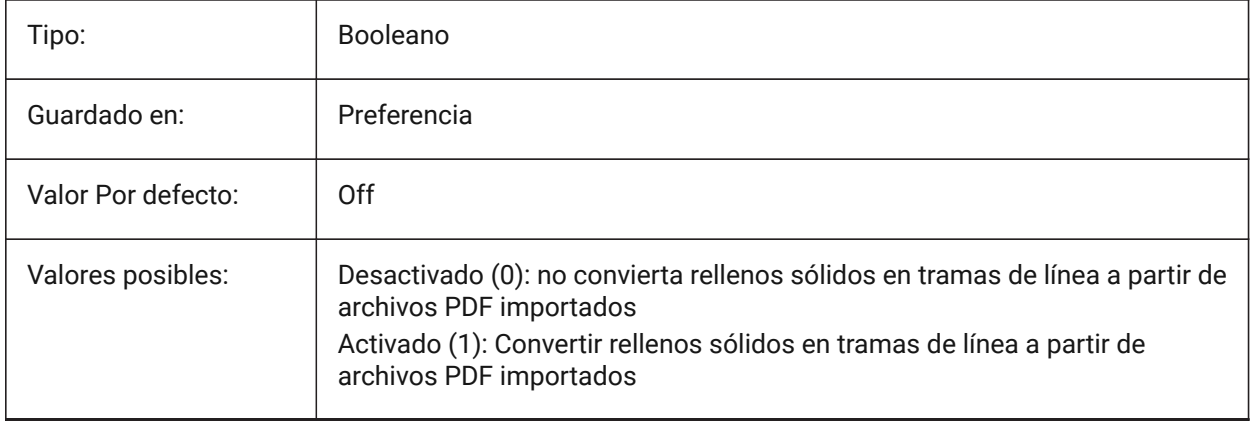

# **18.22 PDFIMPORTIMAGEPATH variable de sistema**

### **18.22.1 Carpeta de imágenes raster**

Ubicación para guardar imágenes ráster al importar un archivo pdf que contiene rásteres. El camino puede ser absoluto o relativo. Si PDFIMPORTIMAGEPATH es relativo, la ruta de la imagen rasterizada del pdf se calculará en relación con la carpeta del archivo de dibujo actual. Si la ruta se deja vacía, se utilizará la carpeta del dibujo actual. El valor predeterminado es una subcarpeta "Imágenes PDF" del dibujo actual. Si el dibujo aún no se ha guardado, los rásteres se colocarán junto al archivo pdf que se está importando.

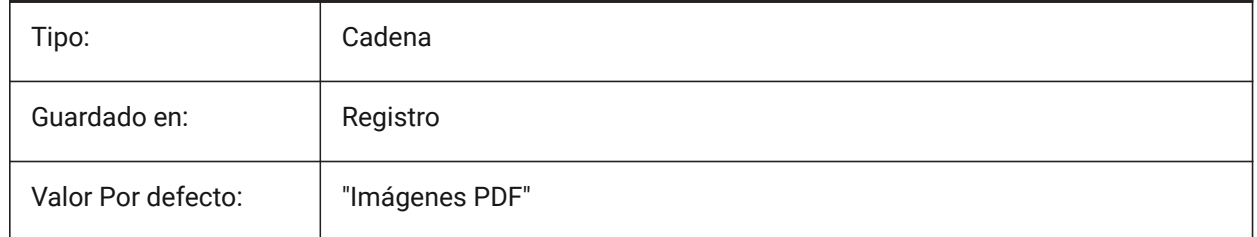

# **18.23 PDFIMPORTJOINLINEANDARCSEGMENTS variable de sistema**

#### **18.23.1 Unir líneas y segmentos de arco**

Une segmentos contiguos en una polilínea cuando sea posible.

Sólo BricsCAD

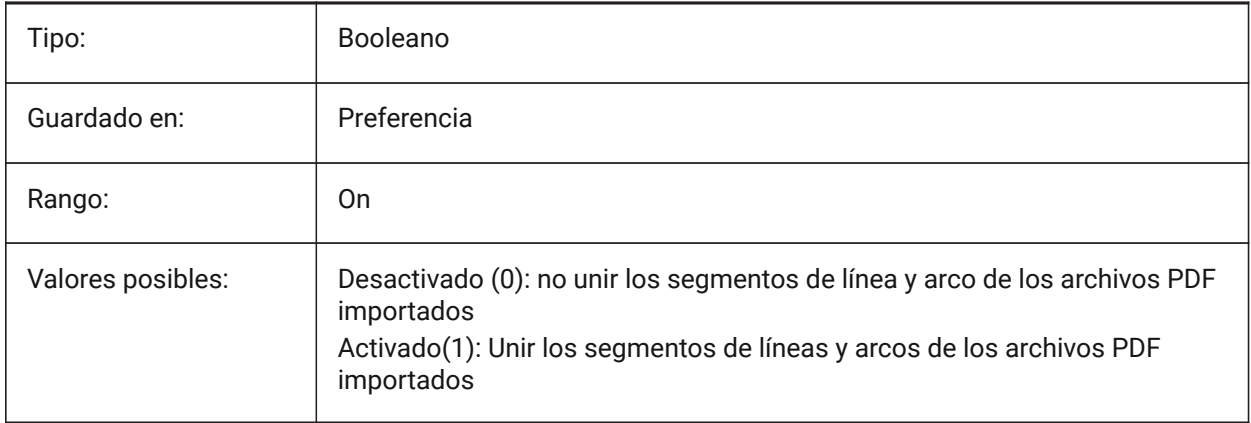

# **18.24 PDFIMPORTLAYERSUSETYPE variable de sistema**

### **18.24.1 Capas**

Especifica a qué capas se importan las entidades. Es posible importar a capas que coincidan con las capas del PDF, crear capas para cada tipo de entidad del PDF o simplemente recoger todas las entidades importadas en la capa actual.

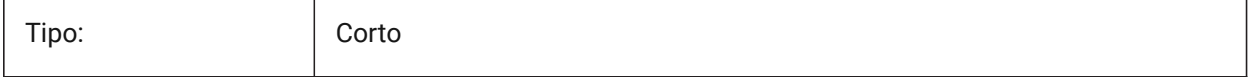

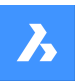

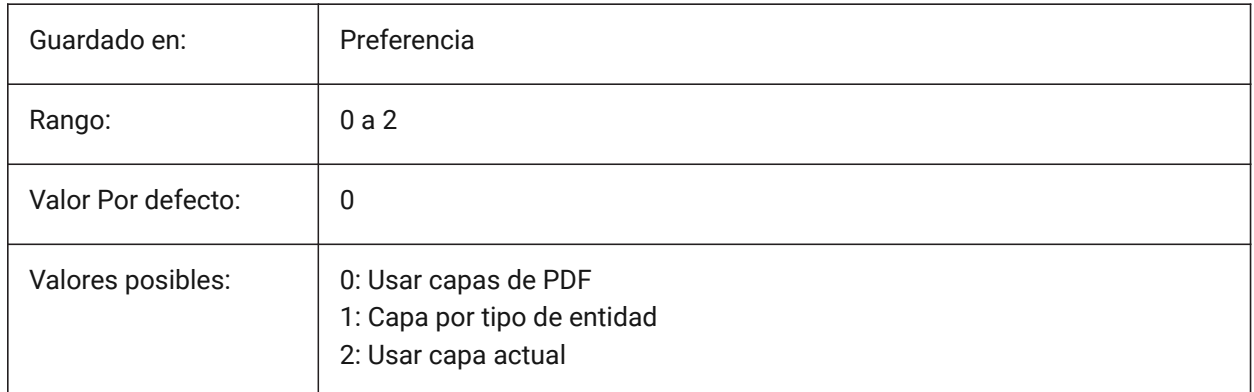

# **18.25 PDFIMPORTRASTERIMAGES variable de sistema**

### **18.25.1 Imágenes Raster**

Extraiga imágenes ráster en archivos PNG y adjúntelas al dibujo actual. Las imágenes se almacenan en una carpeta controlada por la variable del sistema PDFIMPORTIMAGEPATH.

Sólo BricsCAD

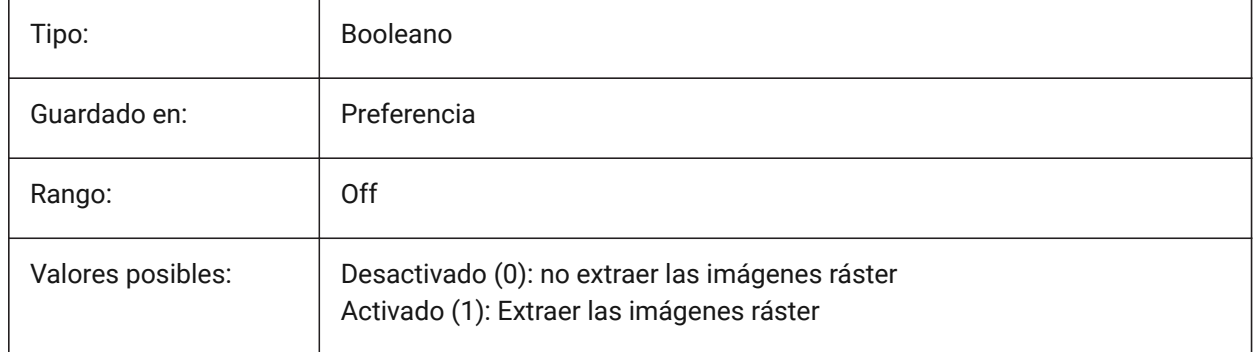

# **18.26 PDFIMPORTSOLIDFILLS variable de sistema**

### **18.26.1 Rellenos sólidos**

Ignorar o importar áreas rellenas de sólidos. Si estas áreas rellenas se exportaron originalmente al formato PDF desde AutoCAD, las áreas sólidas incluirían tramas rellenas de sólidos, sólidos 2D, entidades de borrado, polilíneas anchas y puntas de flecha triangulares.

*Nota:* A las tramas de línea llenas de sólidos se les asigna una transparencia del 50% para que las entidades en la parte superior o inferior se puedan ver fácilmente.

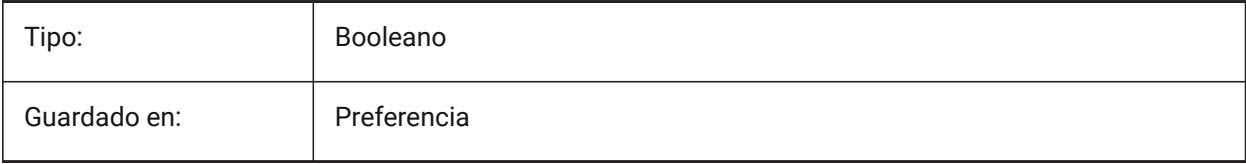

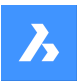

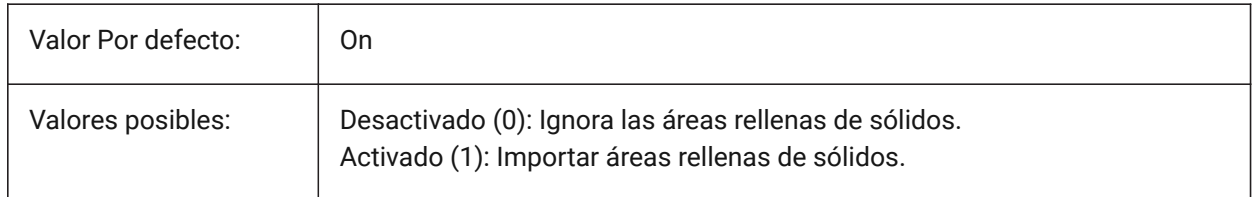

# **18.27 PDFIMPORTSPACEFACTOR variable de sistema**

### **18.27.1 Factor espacial entre palabras**

Define el factor para el ancho del espacio entre palabras en una línea. Si la distancia entre los objetos de texto de la cadena es mayor que la anchura del espacio entre caracteres de una palabra (especificada por la variable de sistema PDFIMPORTCHARSPACEFACTOR), pero menor que la anchura del espacio tomada de la métrica de la fuente multiplicada por este factor, los objetos de texto se combinan en una sola palabra. Solo se utiliza si la variable de sistemaðIMPORTCOMBINETEXTOBJECTS está activada. Sólo BricsCAD

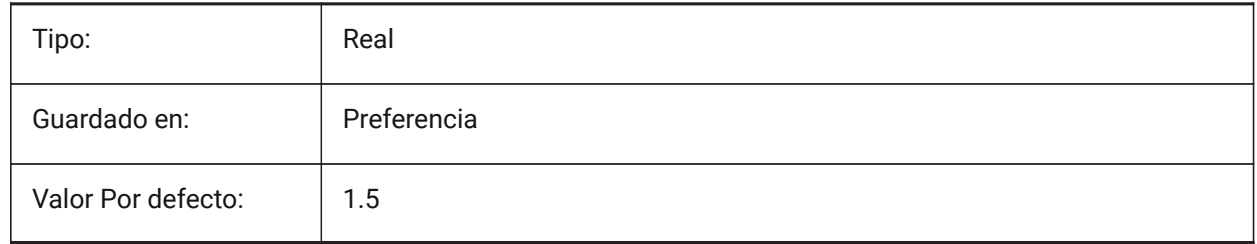

# **18.28 PDFIMPORTTRUETYPETEXT variable de sistema**

### **18.28.1 Texto TrueType**

Importar texto TrueType como texto TrueType con su estilo de texto con el nombre de la fuente. Sólo BricsCAD

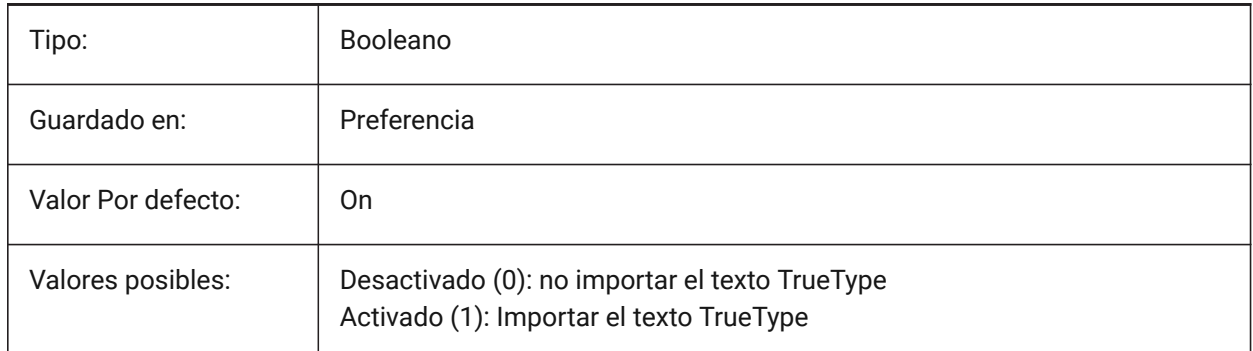

# **18.29 PDFIMPORTTRUETYPETEXTASGEOMETRY variable del sistema**

### **18.29.1 Importar texto de tipo verdadero como geometría**

Especifica si se importa el texto True Type de un archivo PDF como geometría.

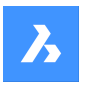

Sólo BricsCAD

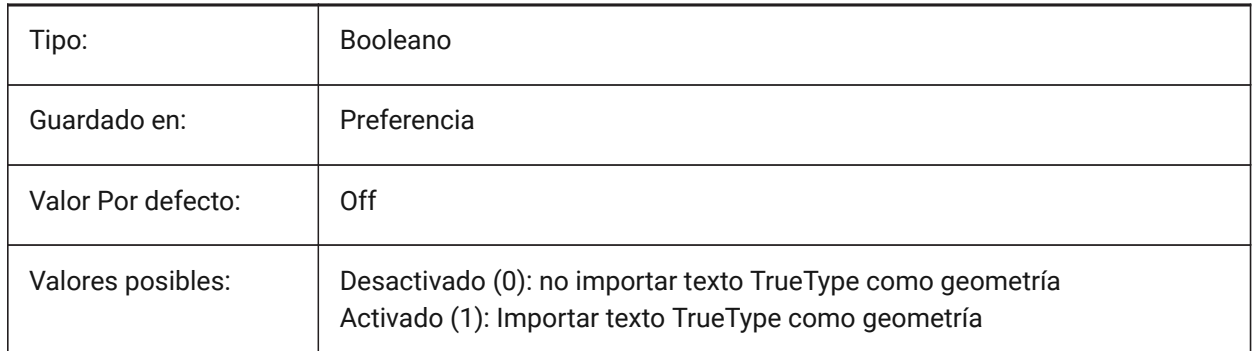

# **18.30 PDFIMPORTUSECLIPPING variable de sistema**

### **18.30.1 Aplicar el recorte**

Controla si el recorte se aplica a los objetos en la importación.

Sólo BricsCAD

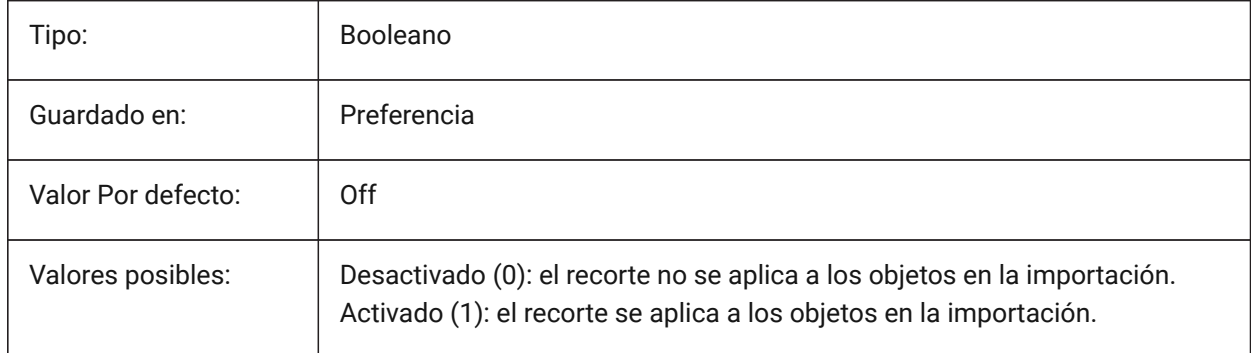

# **18.31 PDFIMPORTUSEGEOMETRYOPTIMIZATION variable de sistema**

### **18.31.1 Importar geometría con optimización**

Especifica si se optimiza la geometría al importar desde un archivo PDF.

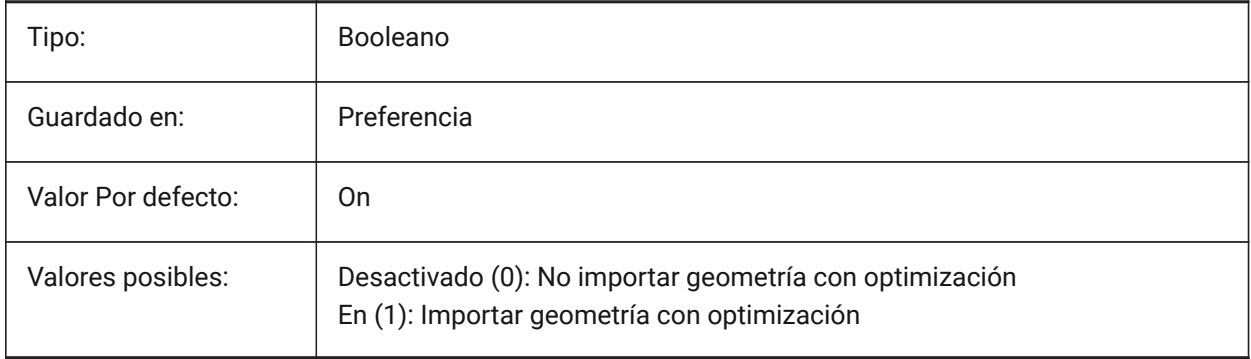

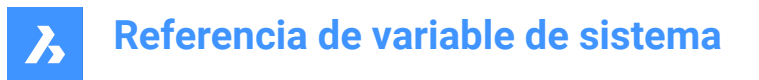

# **18.32 PDFIMPORTUSEIMAGECLIPPING variable de sistema**

#### **18.32.1 Recortar Imagen**

Controla si las imágenes se recortan en la importación. Recortar significa que la parte recortada de la imagen se vuelve transparente. Tiene efecto solo si la variable del sistema de PDF IMPORTUSECLIPPING está activada.

Sólo BricsCAD

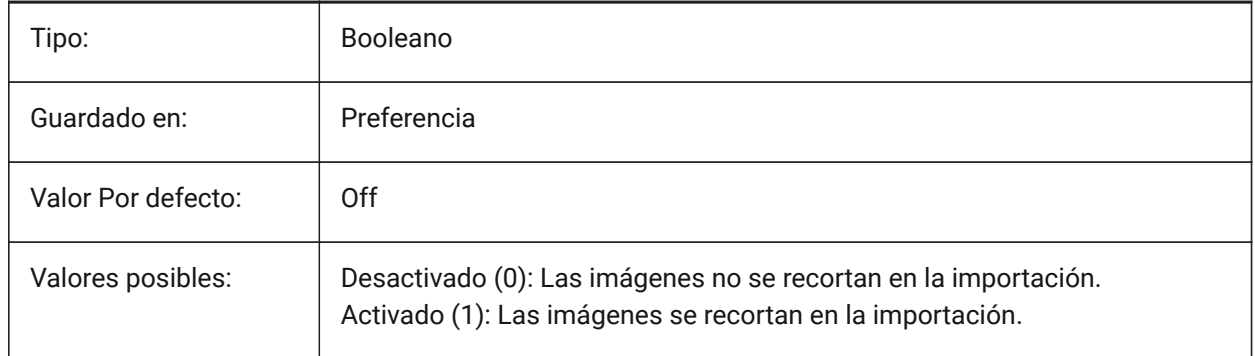

# **18.33 PDFIMPORTUSEPAGEBORDERCLIPPING variable de sistema**

#### **18.33.1 Aplicar recorte en el borde de la página**

Controla si el recorte en el borde de la página se aplica en la importación. Tiene efecto solo si la variable del sistema de PDF IMPORTUSECLIPPING está activada.

Sólo BricsCAD

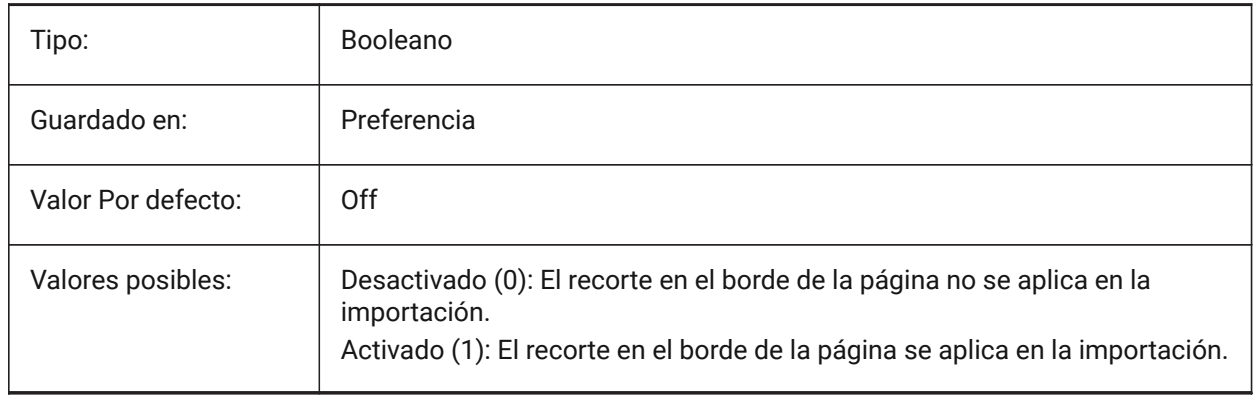

# **18.34 PDFIMPORTVECTORGEOMETRIA variable de sistema**

#### **18.34.1 Geometría vectorial**

Ignorar o Importar geometría vectorial. Los tipos de datos geométricos PDF incluyen rutas lineales, curvas Beziér y áreas llenas de sólidos, que se importan como polilíneas y sólidos 2D o tramas de línea llenas de sólidos. Dentro de una tolerancia, las curvas que se asemejan a arcos, círculos y elipses se interpolan como tales. Las escotillas con dibujos se importan como muchas entidades separadas.

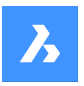

Sólo BricsCAD

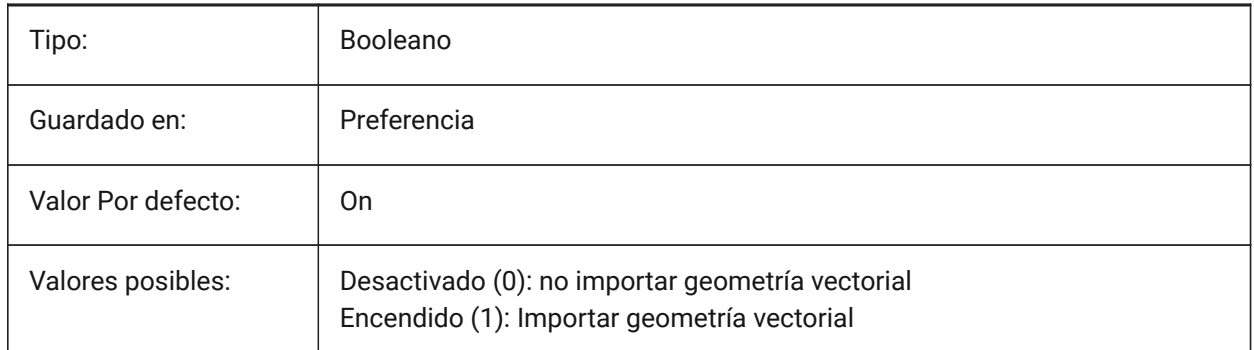

# **18.35 PDFLAYERSSETTING variable de sistema**

### **18.35.1 Compatibilidad de capas con PDF**

Controla la forma en que las capas se exportan a un PDF. Sólo BricsCAD

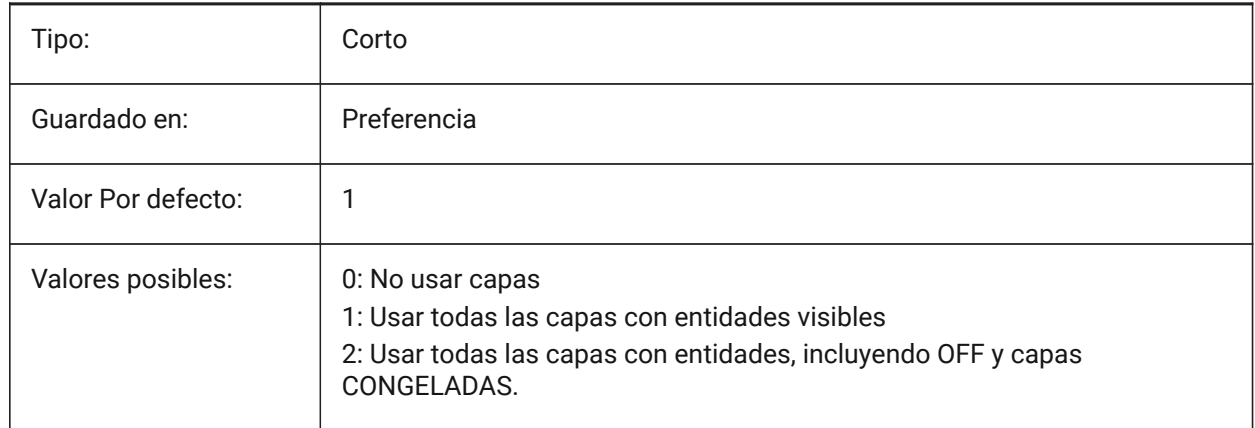

# **18.36 PDFLAYOUTSTOEXPORT variable de sistema**

### **18.36.1 Presentaciones PDF para exportar**

Controla la(s) presentacion(es) exportadas a PDF (espacio papel).

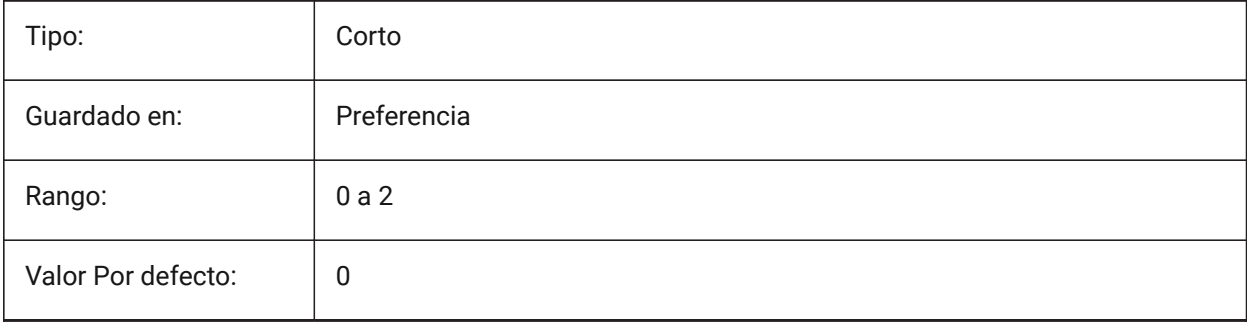

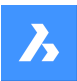

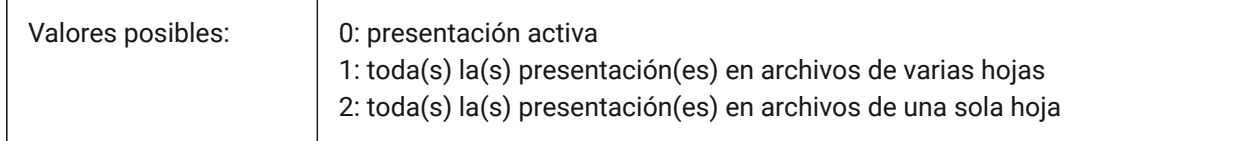

# **18.37 PDFMERGECONTROL variable de sistema**

#### **18.37.1 Control de combinación de PDF**

Controla la apariencia de las líneas que se cruzan en las exportaciones de PDF.

Sólo BricsCAD

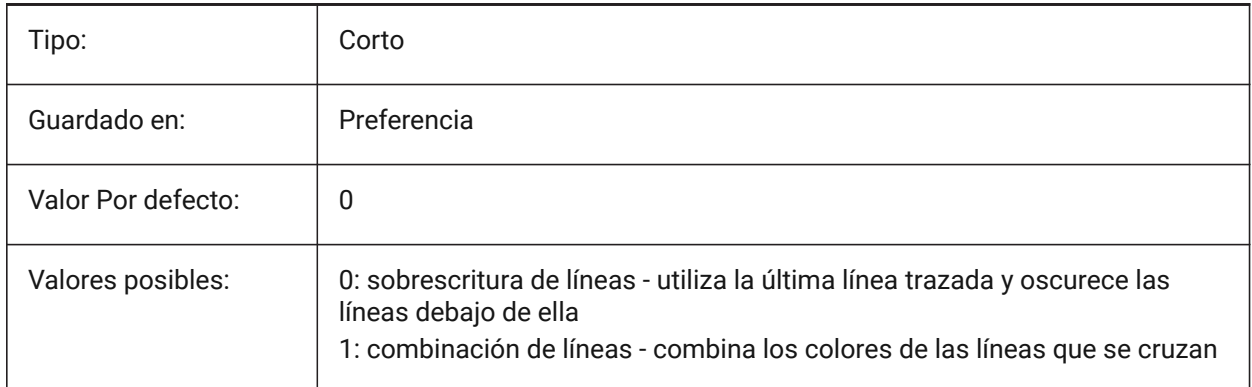

### **18.38 PDFNOTIFY variable de sistema**

# **18.38.1 PDF notificar**

Habilita/desactiva la notificación sobre documentos PDF faltantes o modificados al abrir el plano principal.

Sólo BricsCAD

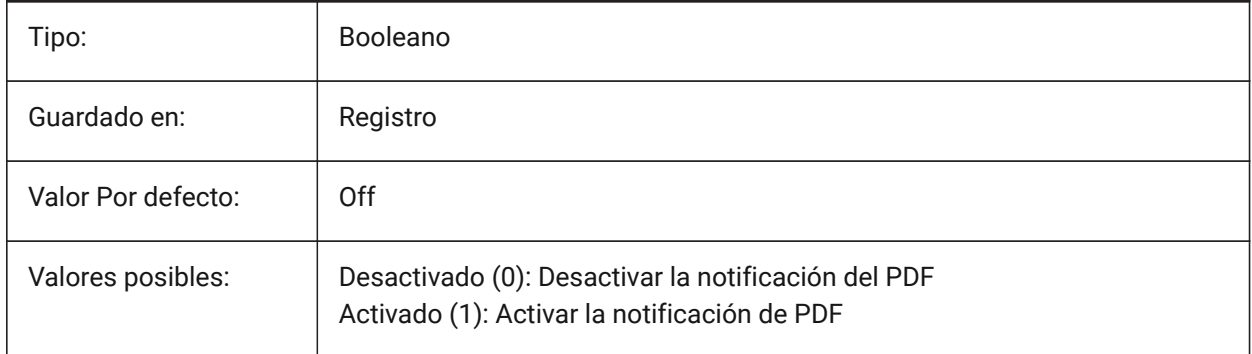

### **18.39 PDFOSNAP variable de sistema**

### **18.39.1 Captura entidad pdf**

Habilitar capturar entidades en los archivos de calcos subyacentes PDF.

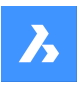

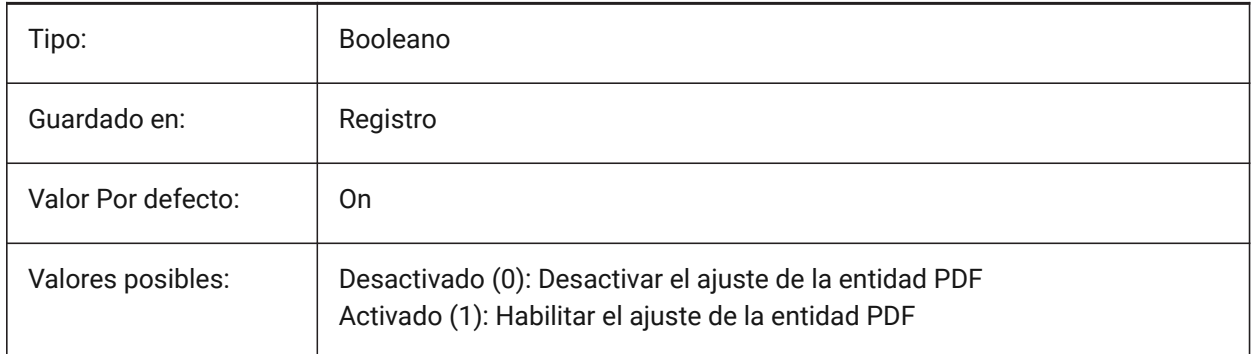

# **18.40 PDFPAPERHEIGHT variable de sistema**

# **18.40.1 Anulación de PDF: altura del papel**

Altura del papel para la exportación de PDF, en milímetros, si la variable de sistema PDFPAPERSIZEOVERRIDE está activada (1).

Sólo BricsCAD

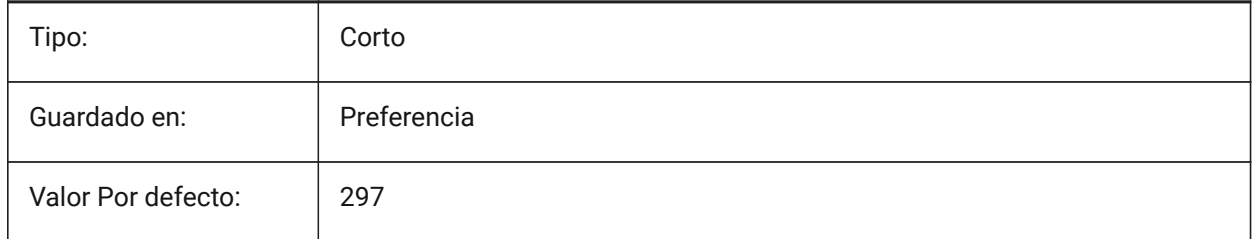

# **18.41 PDFPAPERSIZEOVERRIDE variable de sistema**

# **18.41.1 Tamaño de papel PDF sobrescrito**

Habilita el reemplazo del tamaño de papel. Si está activado, el tamaño del papel definido en la configuración de impresión de BricsCAD se anula. En su lugar, se utilizan la anchura y la altura del papel definidas por **PdfPaperWidth** y **PdfPaperHeight**.

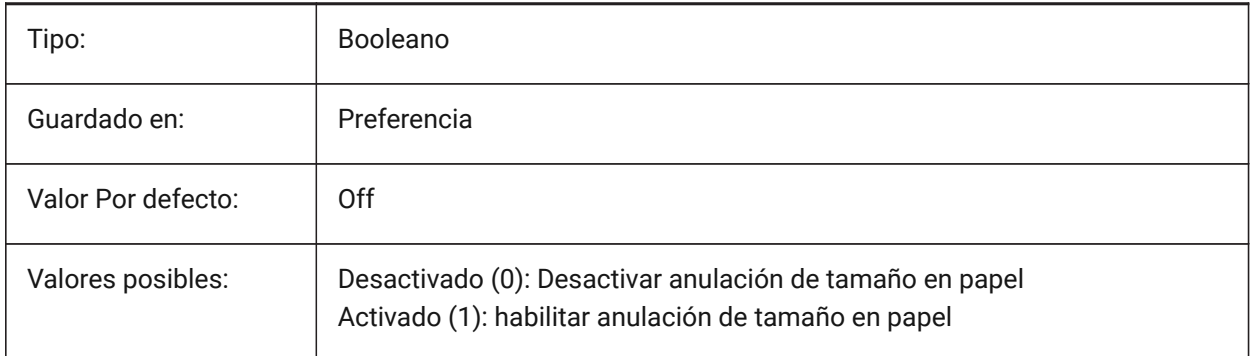

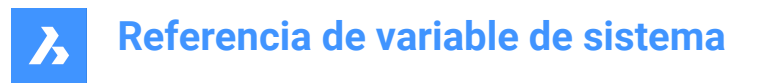

# **18.42 PDFPAPERWIDTH variable de sistema**

### **18.42.1 Sobrescribir PDF - ancho del papel**

Ancho del papel para la exportación de PDF, en milímetros, si la variable de sistema PDFPAPERSIZEOVERRIDE está activada (1).

Sólo BricsCAD

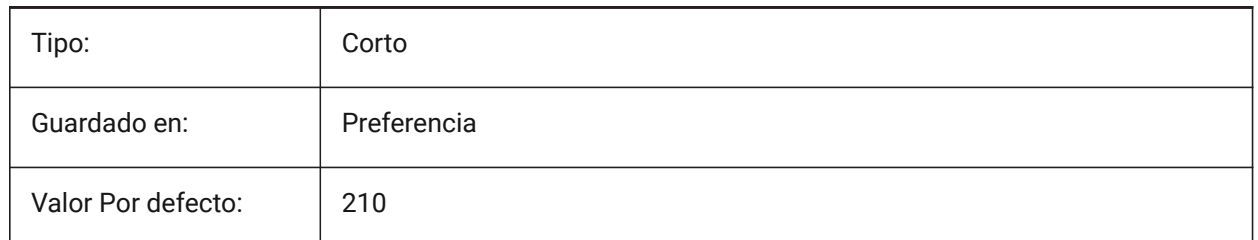

### **18.43 PDFPRCCOMPRESSION variable de sistema**

#### **18.43.1 Compresión PRC**

Especifica la compresión para los datos 3D PRC. Sólo BricsCAD

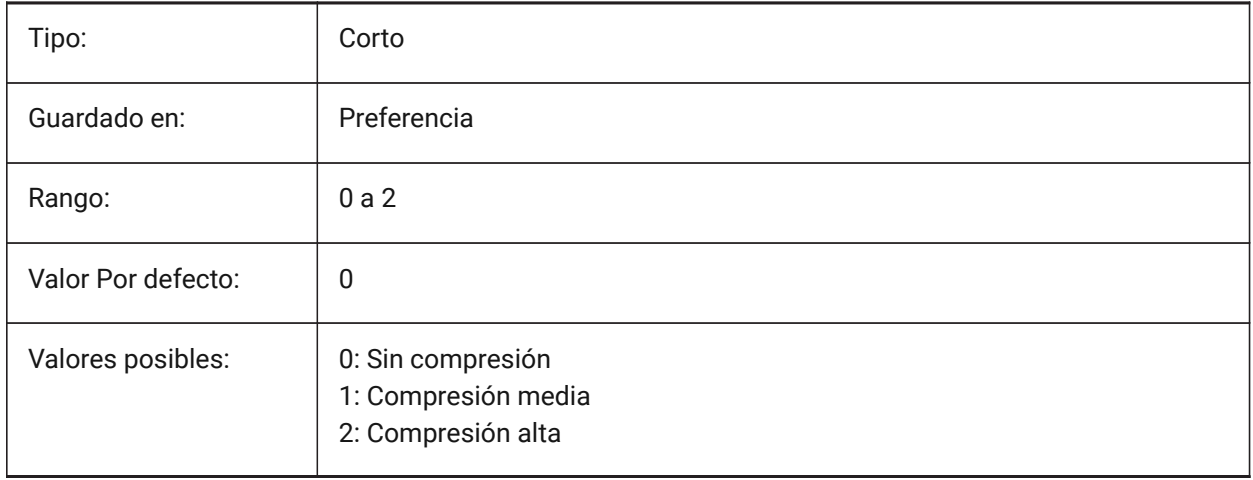

# **18.44 PDFPRCEXPORT variable de sistema**

### **18.44.1 Modo de exportación PRC**

Especifica el modo de exportación para los datos 3D PRC. **Exportar como BREP** es un modo experimental que puede funcionar incorrectamente. Recomendamos utilizar el modo **Exportar como malla**. Sólo BricsCAD

Tipo: Corto

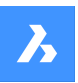

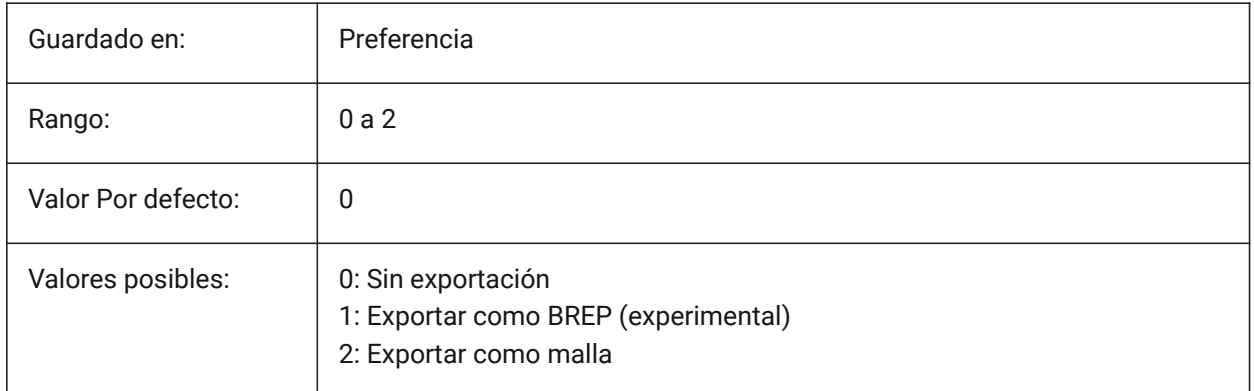

# **18.45 PDFPRCPROJECTION variable de sistema**

### **18.45.1 Proyección PRC**

Compresión PRC para datos PRC 3D.

Sólo BricsCAD

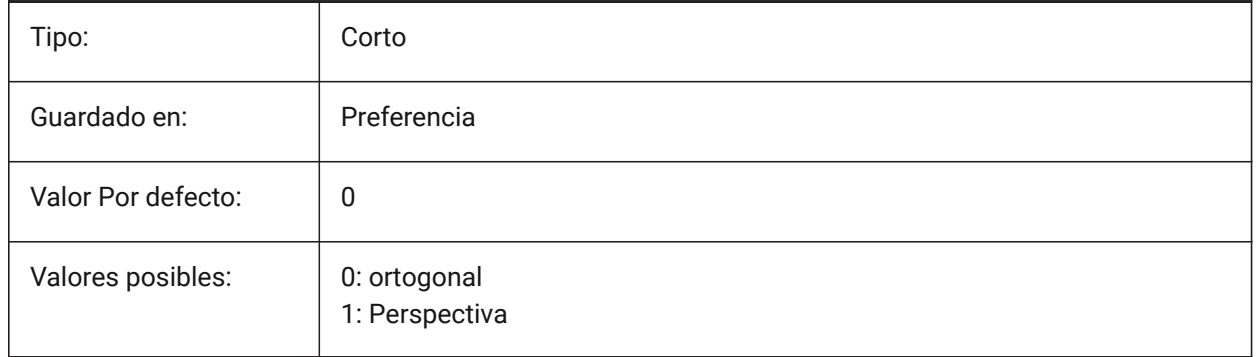

# **18.46 Variable de sistema PDFPRCVIEWMODE**

### **18.46.1 Modo de vista PRC**

El modo de vista PRC para la exportación de datos PRC 3D controla si las entidades 2D se exportan separadas de las entidades 3D como PDF estándar o si todas las entidades se exportan utilizando PRC. Además, la configuración permite exportar entidades 3D como objetos 3D separados o como un objeto 3D unificado.

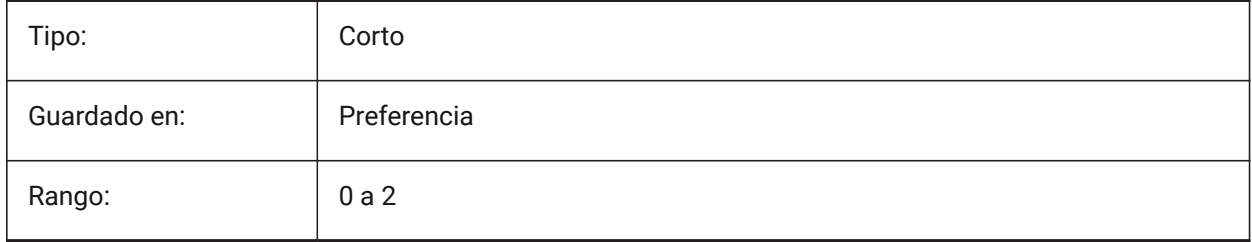

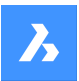

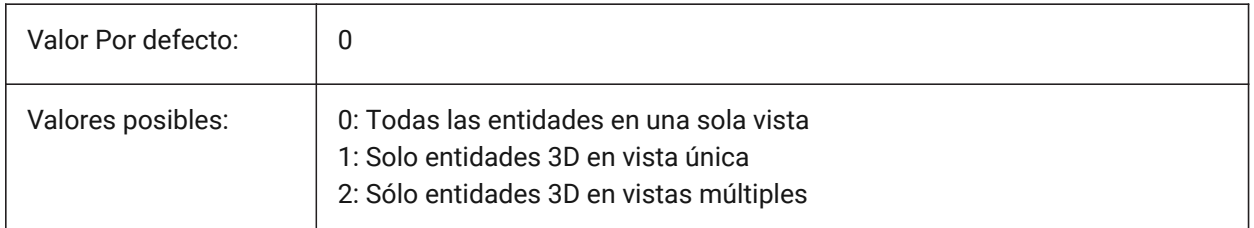

# **18.47 PDFSHXTEXTASGEOMETRY variable de sistema**

### **18.47.1 Texto PDF SHX como geometría**

Convierte texto de fuente SHX en geometría para exportaciones de PDF. Esto podría ser necesario si la parte receptora no tiene las mismas fuentes SHX en su computadora.

Sólo BricsCAD

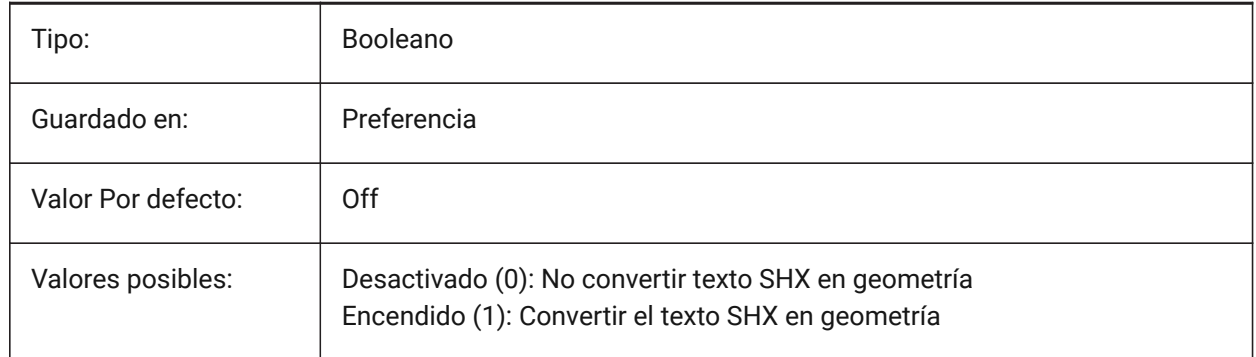

# **18.48 PDFSIMPLEGEOMOPTIMIZACIÓN variable del sistema**

### **18.48.1 Optimización de geometría simple PDF**

Simplifica la geometría para las exportaciones de PDF (fusiona segmentos de línea separados en una polilínea y utiliza puntos de control de curva Bézier).

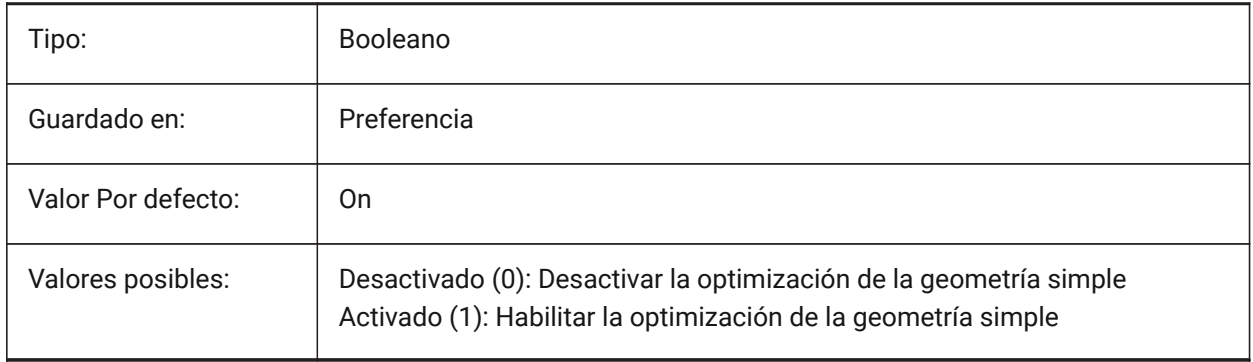

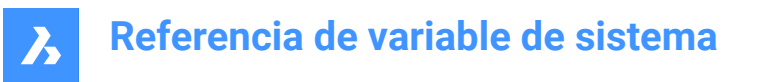

### **18.49 PDFTTFTEXTASGEOMETRY variable de sistema**

#### **18.49.1 PDF TTF texto como geometría**

Convierte texto de fuente True Type en geometría para exportaciones de PDF.

Esto es útil cuando los archivos TTF están cubiertos por una licencia que prohíbe compartirlos, o cuando se quiere dificultar la extracción de texto.

Sólo BricsCAD

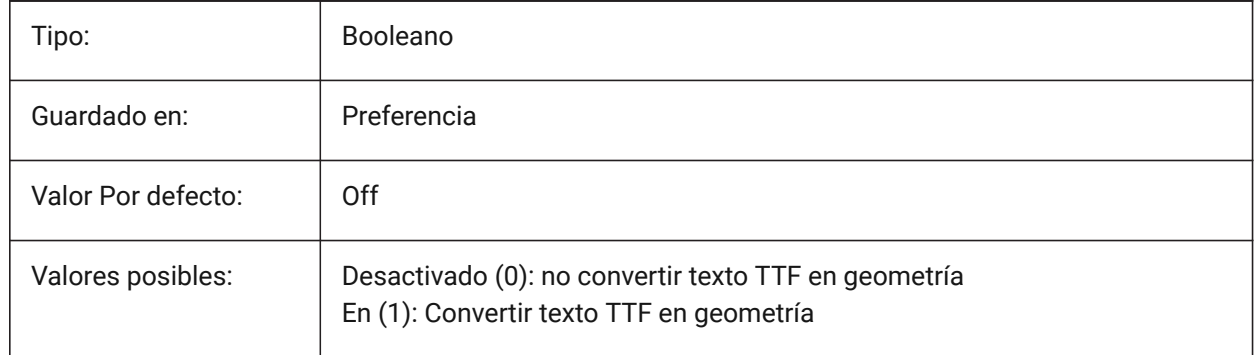

# **18.50 PDFUSEPLOTSTYLES variable de sistema**

#### **18.50.1 Usar estilos de trazado PDF**

Habilita estilos de trazado para exportaciones de PDF.

Si está activado, el estilo de trazado del diseño controla el color y el grosor de línea en la exportación de PDF.

Sólo BricsCAD

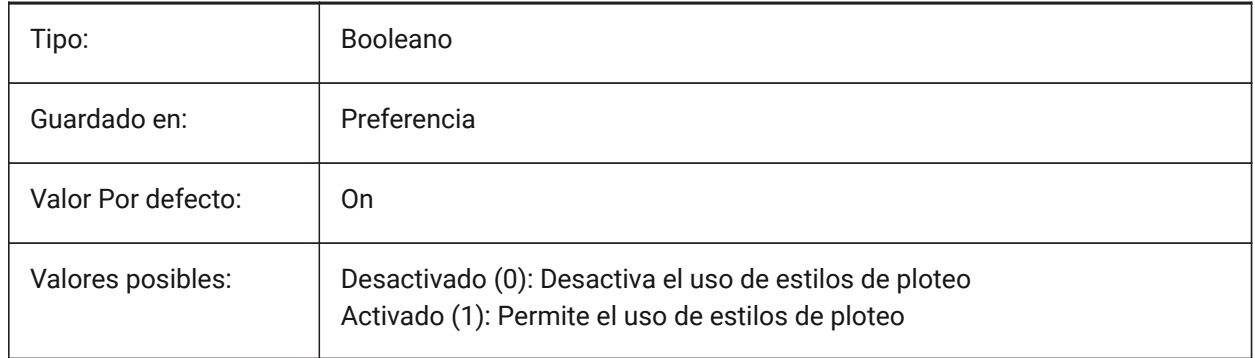

# **18.51 PDFVECTORRESOLUTIONDPI variable de sistema**

### **18.51.1 Resolución Vector DPI**

Resolución de gráficos vectoriales para exportar a PDF desde el espacio modelo. Sólo BricsCAD

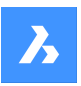

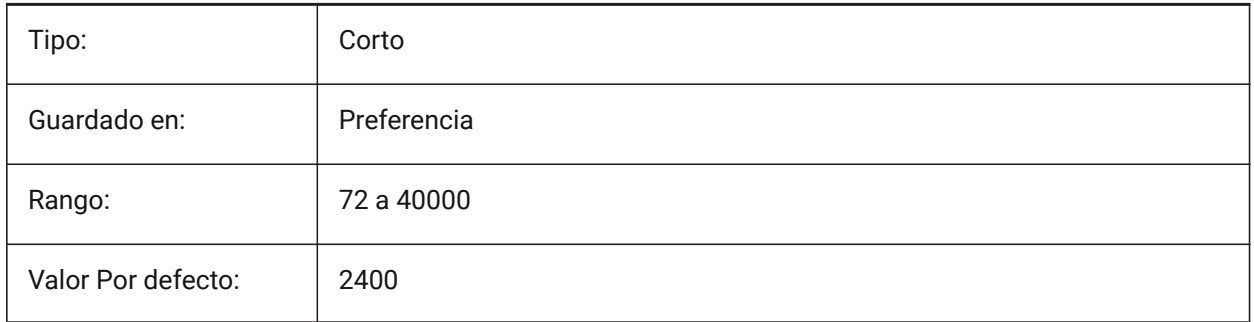

# **18.52 PDFZOOMTOEXTENTSMODE variable de sistema**

### **18.52.1 Modo de zoom de PDF a extensiones**

Escala la geometría del diseño de diseños de papel para exportaciones de PDF.

Si está desactivada, utiliza la escala y el tamaño del papel de los datos de configuración de página. Sólo BricsCAD

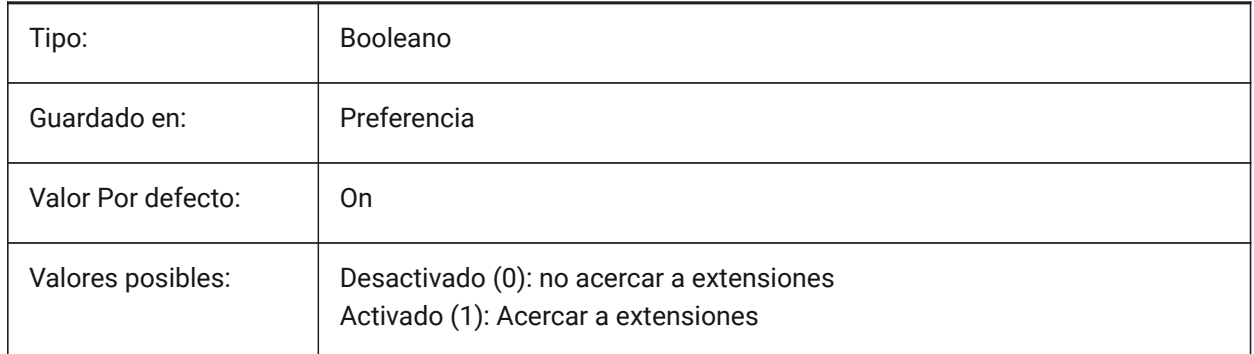

# **18.53 PDMODE variable de sistema**

### **18.53.1 Modo de visualización de puntos**

Controla el estilo de visualización de las entidades puntuales.

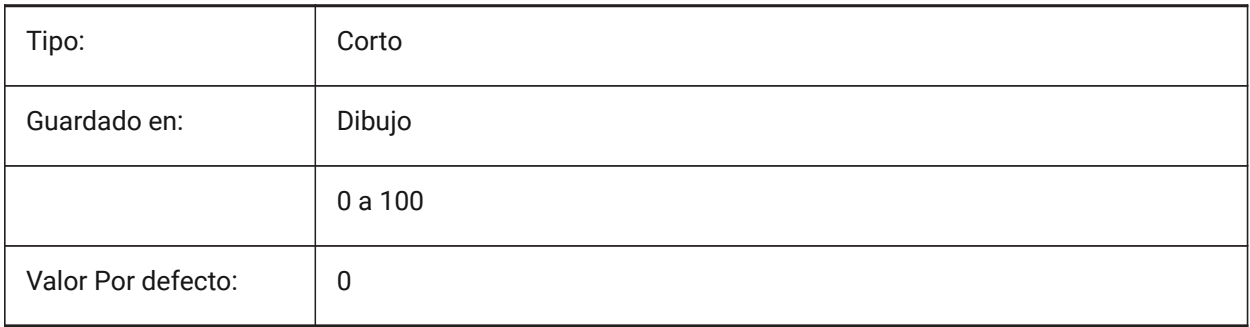

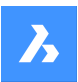

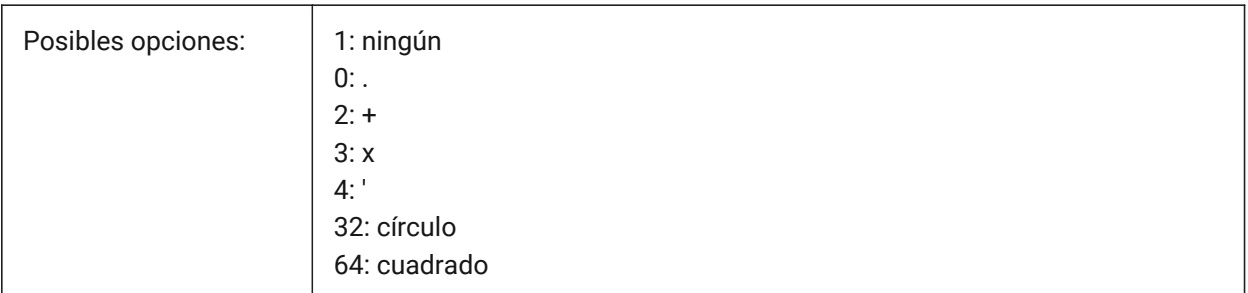

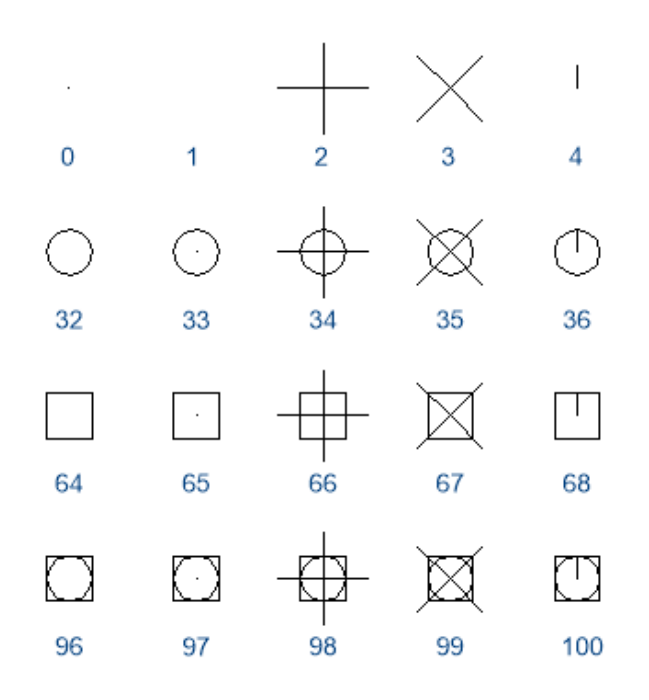

# **18.54 PDSIZE variable de sistema**

# **18.54.1 Tamaño de visualización de puntos**

Controla el tamaño de visualización de las entidades punto.

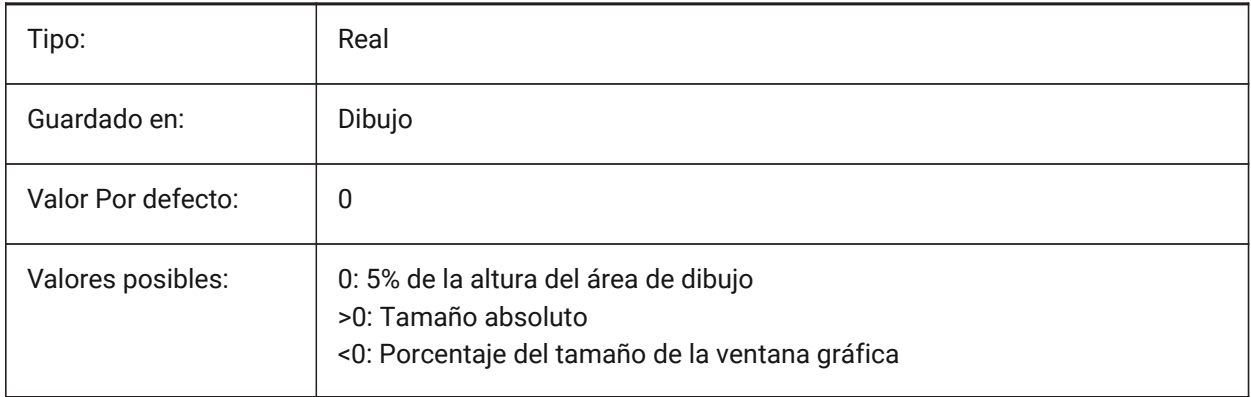

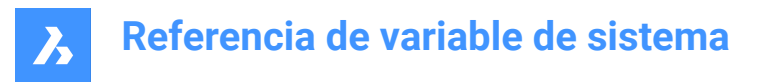

# **18.55 PEDITACCEPT variable de sistema**

### **18.55.1 Aceptación de edición de polilínea**

Especifica la visualización de la selección dinámica 'Entidad seleccionada no es una polilínea' en PEDIT. Cuando se suprime la selección dinámica, la entidad seleccionada se convierte automáticamente en una polilínea.

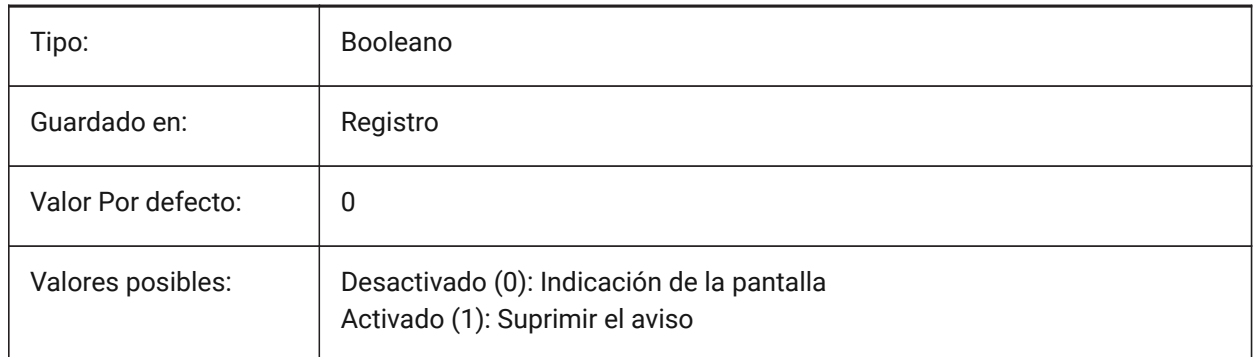

# **18.56 PELLIPSE variable de sistema**

#### **18.56.1 Elipse por polilíneas**

Controla el tipo de entidad creada con el comando ELIPSE.

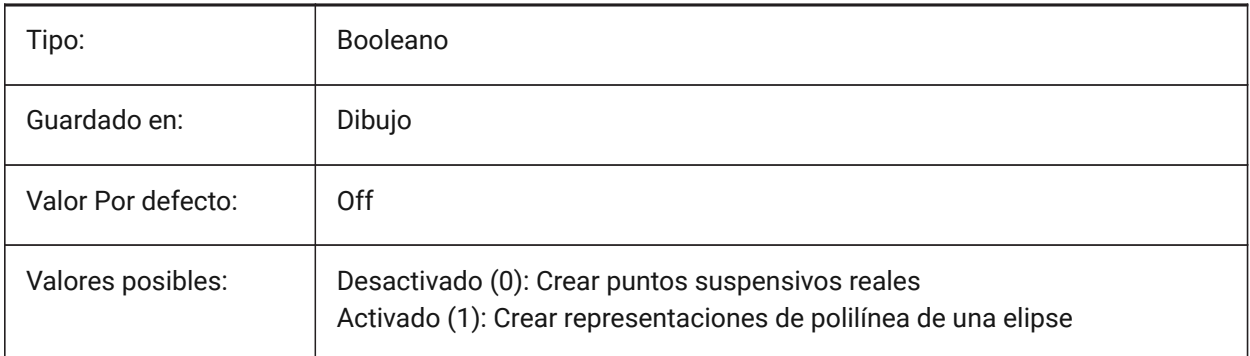

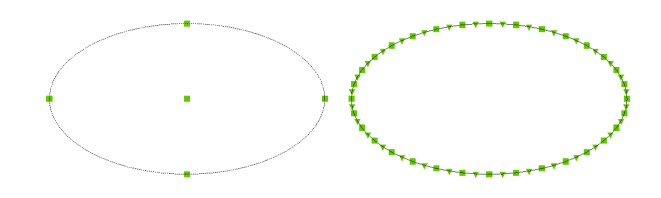

# **18.57 PERIMETER variable de sistema**

### **18.57.1 Último perímetro**

Especifica el último perímetro calculado por AREA, LIST o DBLIST. Solo lectura

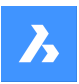

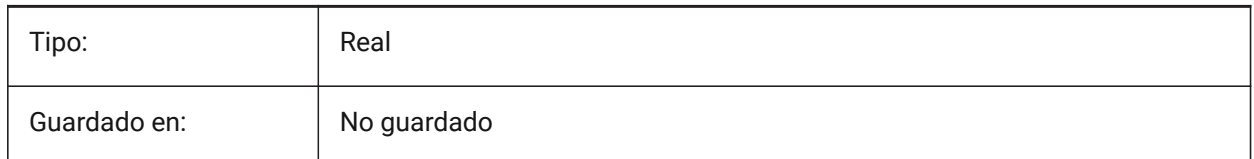

# **18.58 PERSPECTIVA variable de sistema**

### **18.58.1 Perspectiva**

Activa la vista en perspectiva para la ventana gráfica actual.

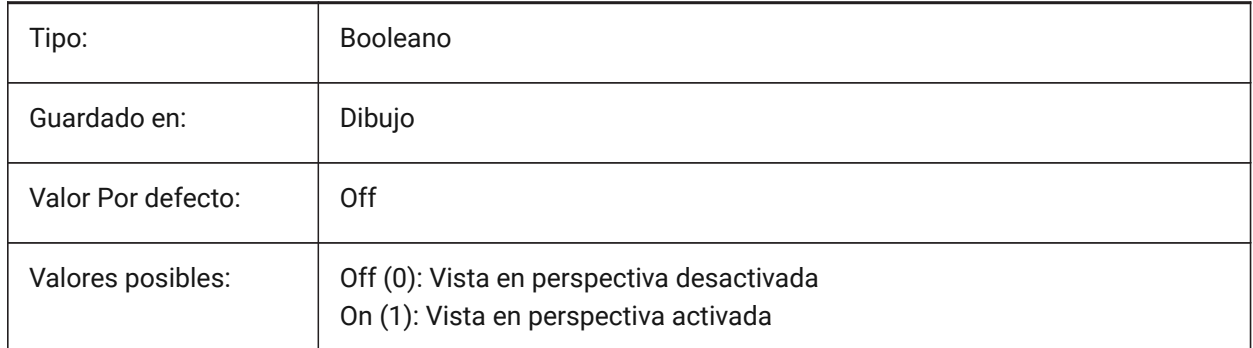

# **18.59 PFACEVMAX variable de sistema**

### **18.59.1 Vértices máximos de malla de varias caras (solo lectura)**

El número máximo de vértices para cada cara.

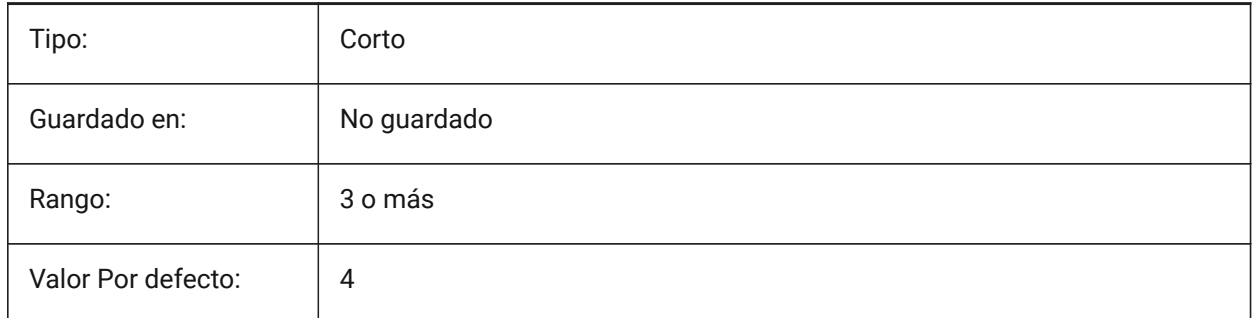

# **18.60 PICKADD variable de sistema**

### **18.60.1 Seleccionar para añadir**

Cuando está desactivado (0): las entidades seleccionadas más recientemente se convierten en el conjunto de selección. Mantén presionada la tecla MAYÚS para agregar entidades.

Cuando En entidades recién seleccionadas se agregan al conjunto de selección. Mantén presionada la tecla MAYÚS para quitar entidades.

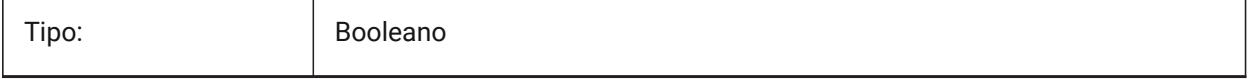

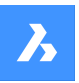

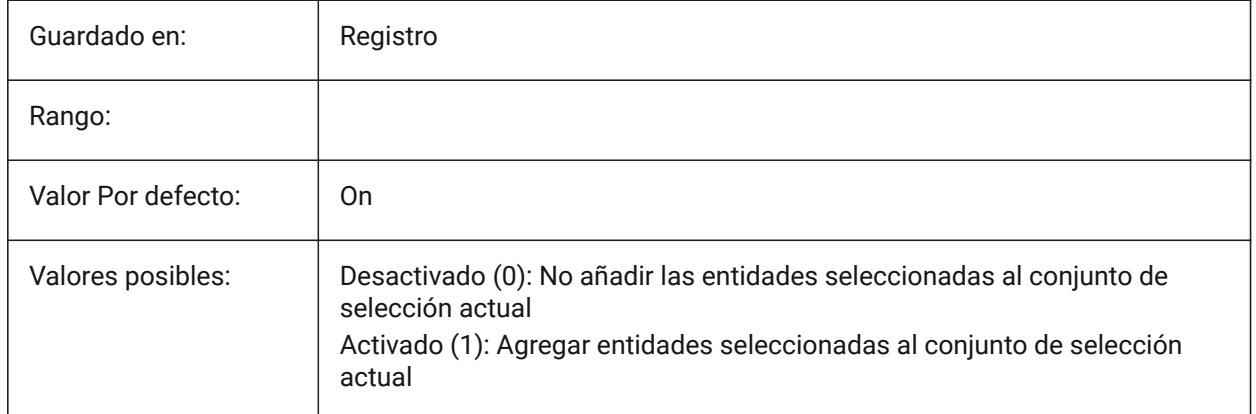

# **18.61 PICKAUTO variable de sistema**

### **18.61.1 Comportamiento de la ventana de selección**

Controla el comportamiento de selección (ventana y lazo) utilizado para seleccionar varias entidades al mismo tiempo.

Consulte también la variable de sistema PICKDRAG.

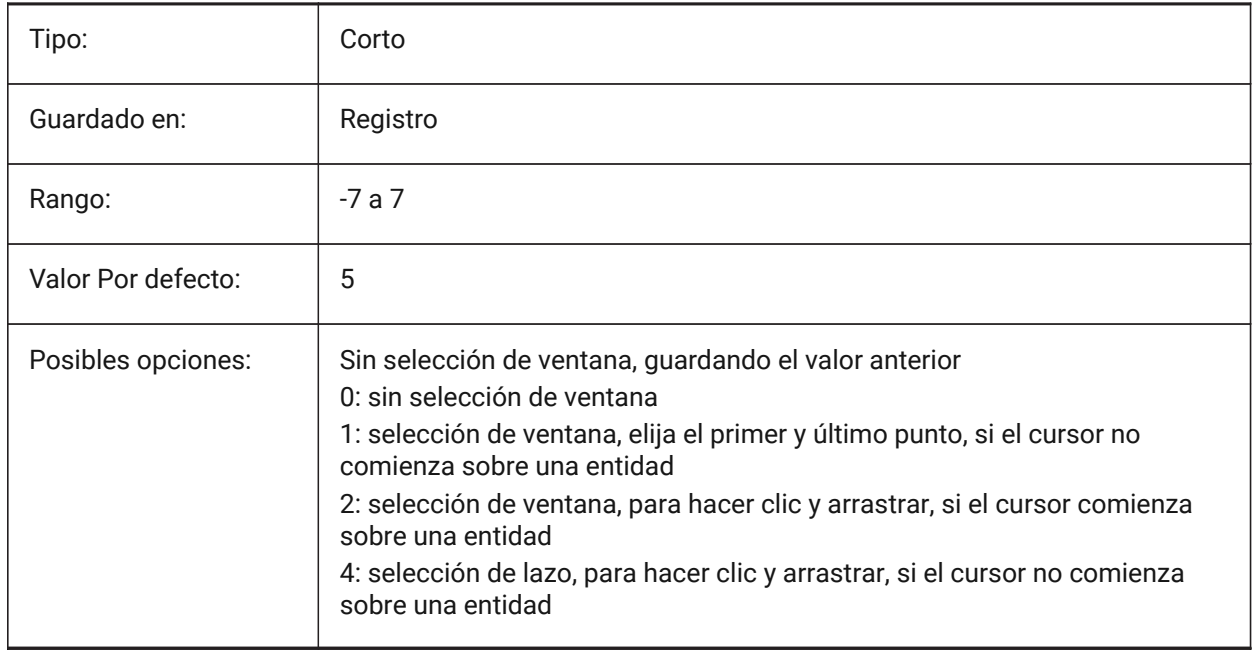

*Nota:* Un valor negativo es lo mismo que 0, pero ayuda a almacenar el valor anterior.

# **18.62 PICKBOX variable de sistema**

### **18.62.1 Cuadro de selección**

Controla el tamaño del área de selección alrededor del cursor, en píxeles. Se aceptan valores entre 0 y 50.

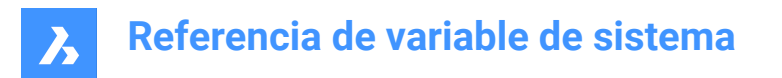

*Nota:* Si selecciona una entidad haciendo clic, el cuadro de selección debe tocar o superponerse a la entidad.

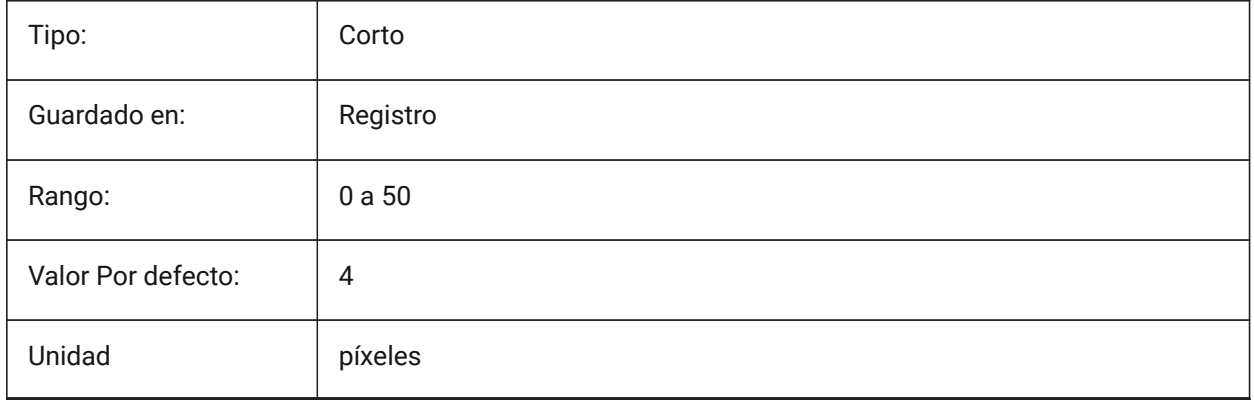

### **18.63 PICKDRAG variable de sistema**

#### **18.63.1 Seleccionar para arrastre**

Controla el comportamiento de selección de ventana utilizado para seleccionar varias entidades al mismo tiempo.

Consulte también la variable de sistema PICKAUTO.

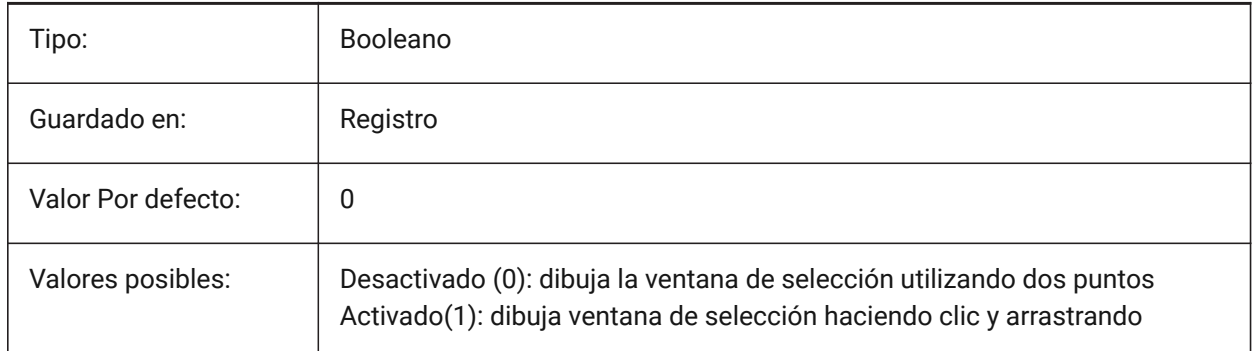

# **18.64 PICKFIRST variable de sistema**

#### **18.64.1 Seleccionar primero**

Hace posible seleccionar entidades primero y luego emitir un comando.

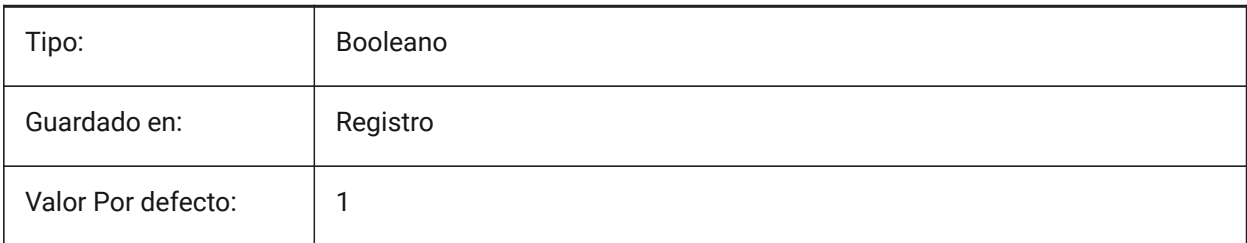

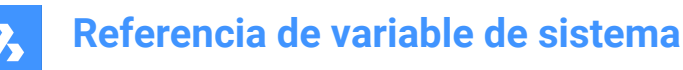

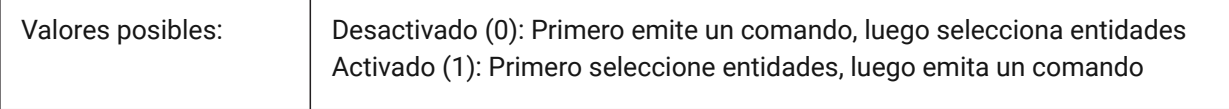

### **18.65 PICKSTYLE (EXCEPTO OS X) variable de sistema**

#### **18.65.1 Estilo de selección**

Especifica la selección de grupos y tramas de línea asociativas. El valor de PICKSTYLE se almacena como un código de bits utilizando la suma de los valores de todas las opciones seleccionadas.

Ctrl-H conmuta PICKSTYLE 0/1 si es 0 o 1 y 2/3 si es 2 o 3.

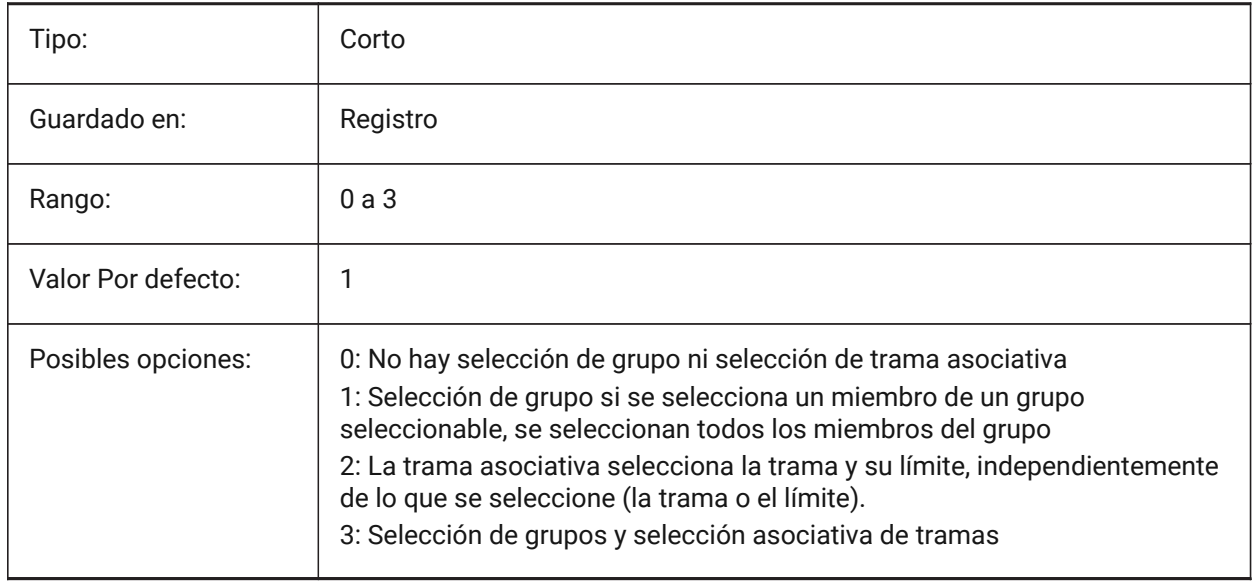

### **18.66 PICTUREEXPORTSCALE variable de sistema**

#### **18.66.1 Factor de escala al exportar a formatos de dibujo**

Controla la escala de resolución de salida para exportaciones WMF, EMF o BMP. Se utiliza en los comandos EXPORTAR, SALVAWMF, COPIAPP, CORTAPP y en la función COM/VBA AcadDocument. El tamaño de la vista de salida es el tamaño de la vista actual en píxeles, multiplicado por este valor.

*Trouble:* Nota: los valores de escala de 10 o más pueden provocar una respuesta lenta del sistema.

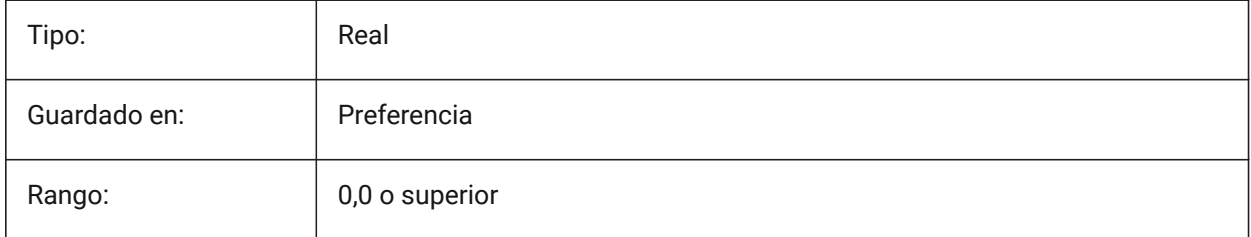

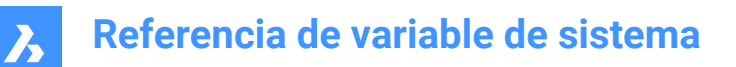

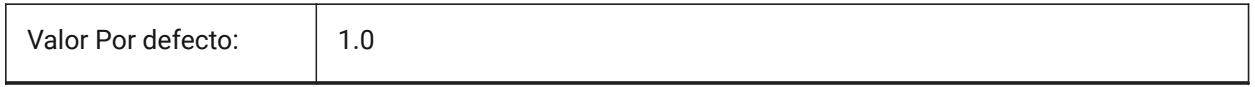

### **18.67 PLACESBARFOLDER1 variable de sistema**

#### **18.67.1 Primera carpeta (Windows)**

Especifica la primera carpeta en la barra de lugares del diálogo de apertura de archivos no estándar. Esto le permite colocar accesos directos a sus carpetas de dibujo favoritas en su escritorio o en su carpeta Favoritos.

Sólo BricsCAD

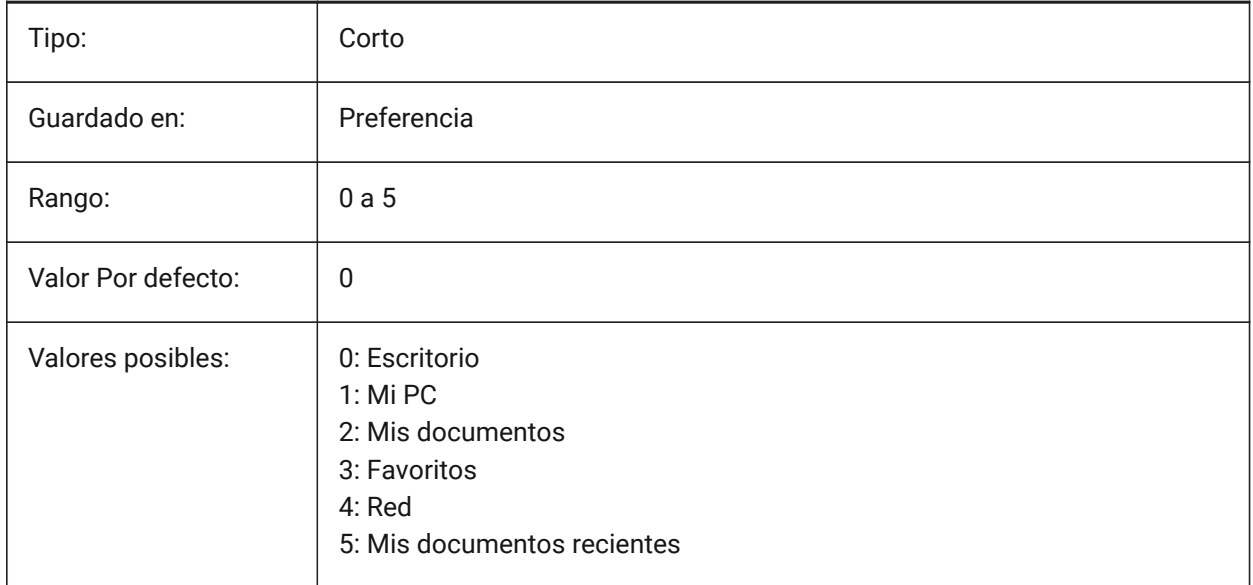

### **18.68 PLACESBARFOLDER2 variable de sistema**

#### **18.68.1 Segunda carpeta (Windows)**

Especifica la segunda carpeta en la barra de lugares del cuadro de diálogo de archivo abierto no estándar. Esto le permite colocar accesos directos a sus carpetas de dibujo favoritas en su escritorio o en su carpeta Favoritos.

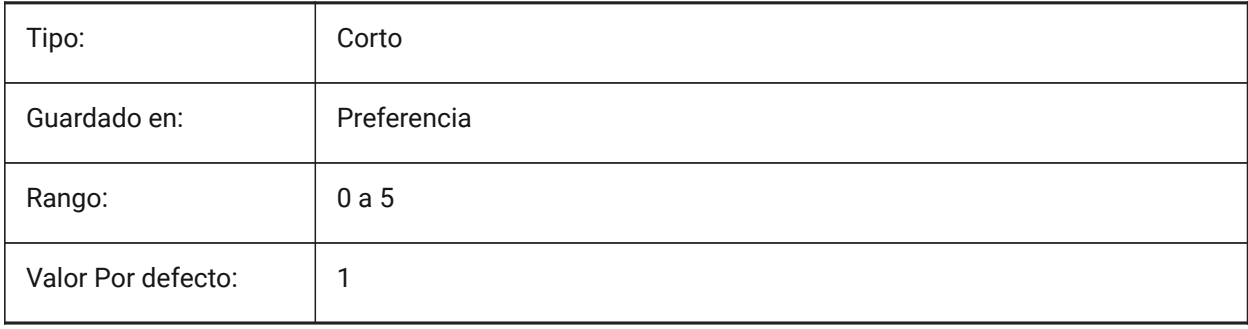

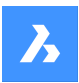

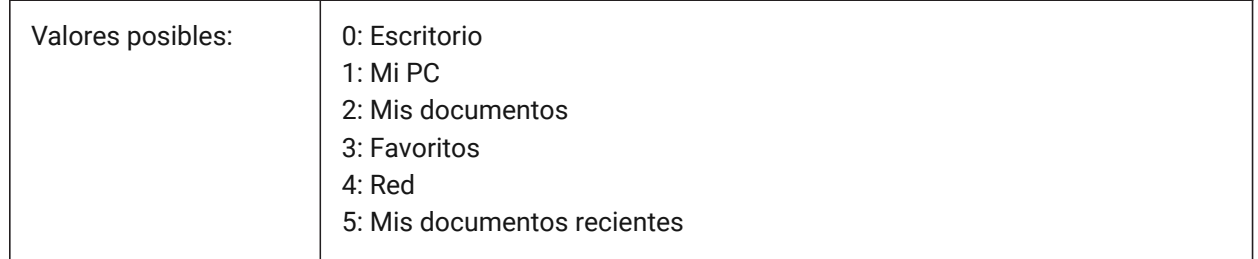

# **18.69 PLACESBARFOLDER3 variable de sistema**

### **18.69.1 Tercera carpeta (Windows)**

Especifica la tercera carpeta en la barra de lugares del diálogo de apertura de archivos no estándar. Esto le permite colocar accesos directos a sus carpetas de dibujo favoritas en su escritorio o en su carpeta Favoritos.

Sólo BricsCAD

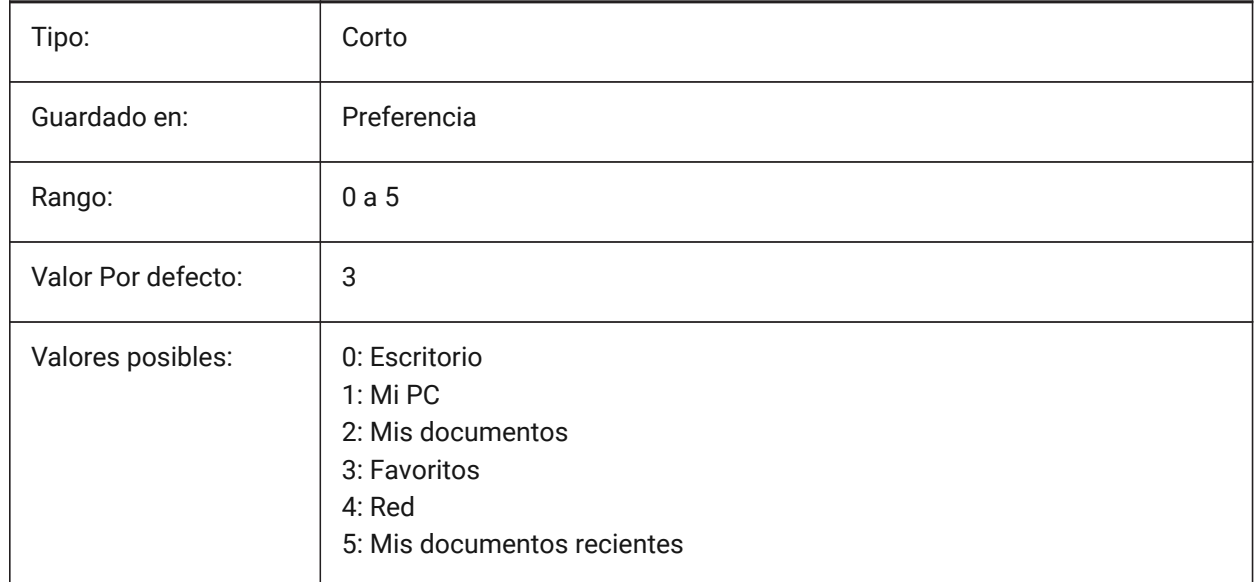

# **18.70 PLACESBARFOLDER4 variable de sistema**

# **18.70.1 Cuarta carpeta (Windows)**

Especifica la cuarta carpeta en la barra de lugares del diálogo de apertura de archivos no estándar. Esto le permite colocar accesos directos a sus carpetas de dibujo favoritas en su escritorio o en su carpeta Favoritos.

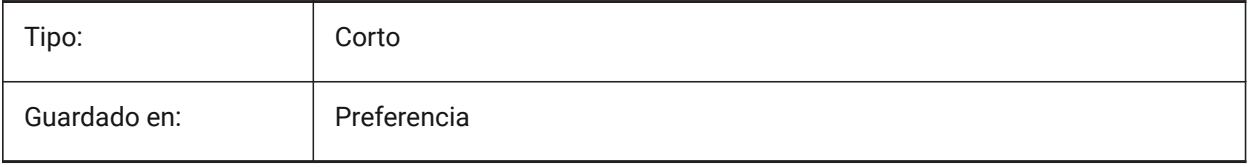

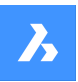

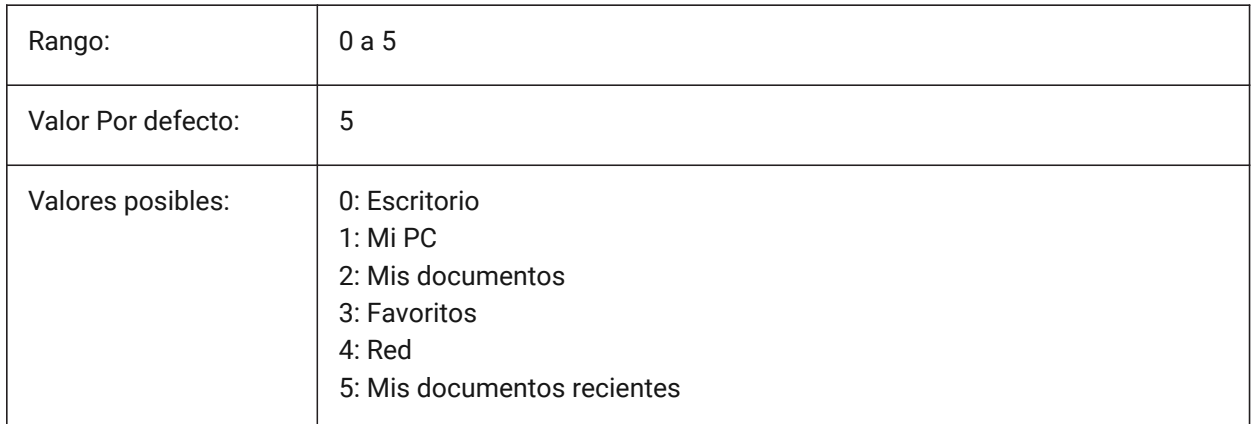

# **18.71 Variable del sistema PLATFORM**

### **18.71.1 Plataforma**

Muestra la versión actual del Sistema operativo.

Solo lectura

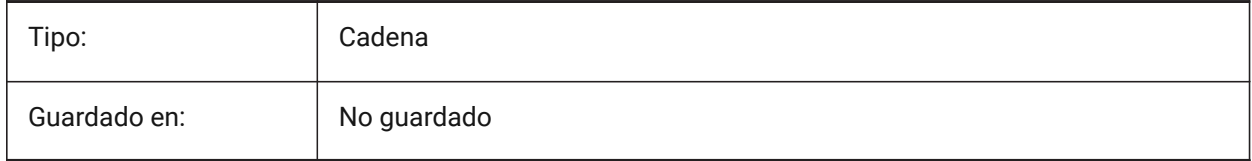

# **18.72 PLINECACHE variable de sistema**

### **18.72.1 Polilínea caché**

Controla la creación de un caché de vértices de polilínea, cuando se abre un dibujo.

### Sólo BricsCAD

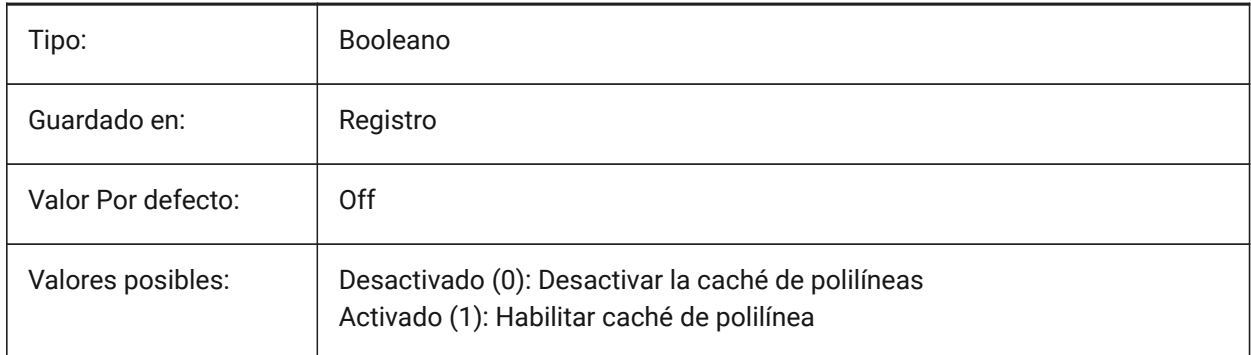

# **18.73 PLINECONVERTMODE variable de sistema**

### **18.73.1 Convertir modo Polilínea**

Controla cómo se convierten las splines en polilíneas.

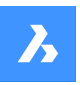

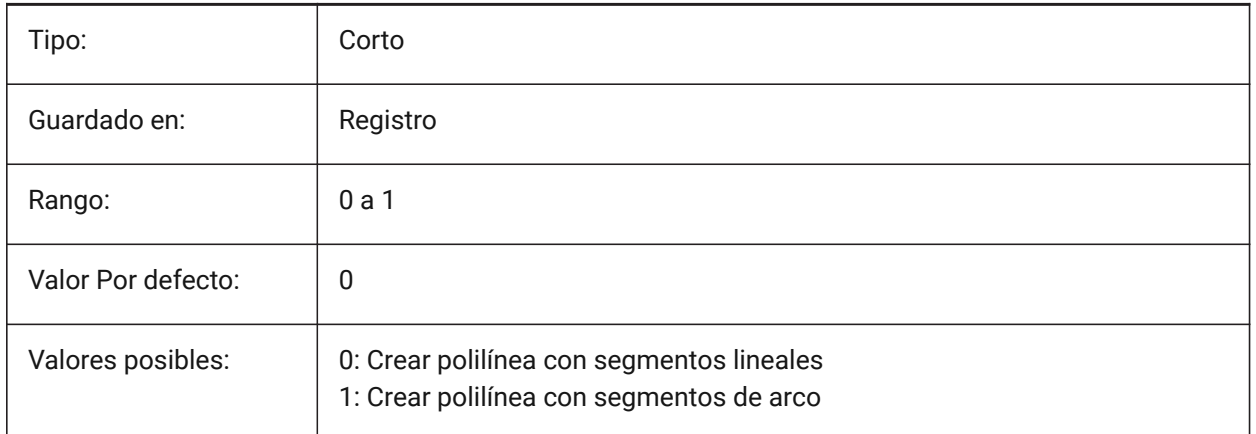

# **18.74 PLINEGEN variable de sistema**

# **18.74.1 Generación de polilíneas**

Controla cómo se generan los patrones de tipo de línea alrededor de los vértices de polilínea 2D.

Los tipos de línea normalmente se generan de vértice a vértice (0). Las polilíneas cuyos vértices están muy juntos podrían representarse como una línea continua, si el patrón de tipo de línea no encaja entre dos vértices posteriores. Cuando se establece en 1, el tipo de línea se dibuja de un extremo de la polilínea al otro extremo, en lugar de de un vértice a otro.

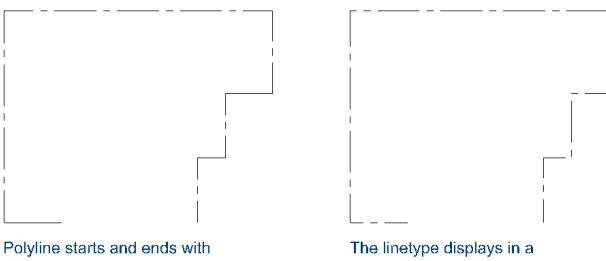

a dash at each vertex. The linetype will not display on<br>parts that are too small.

The linetype displays in a<br>continuous pattern around the polyline vertices.

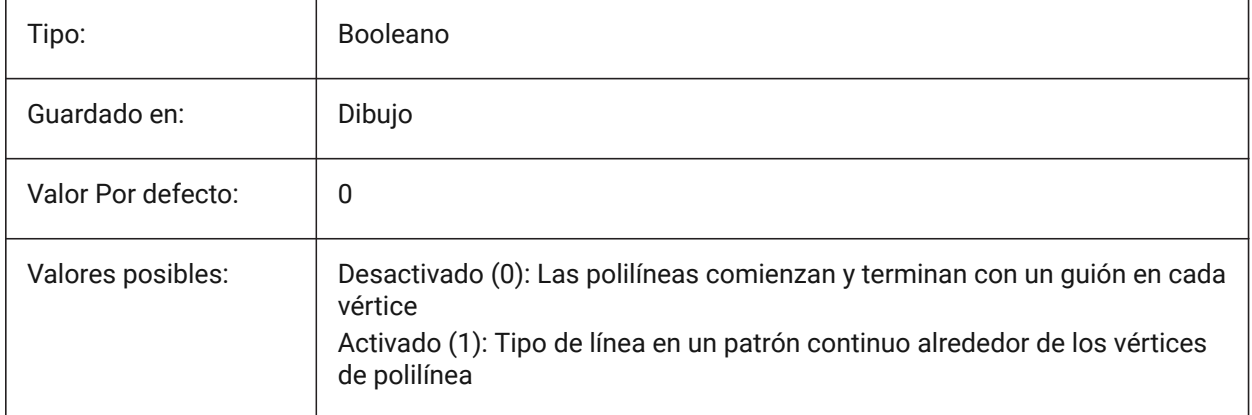

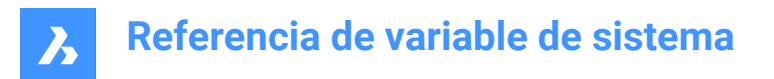

# **18.75 PLINETYPE variable de sistema**

### **18.75.1 Tipo de polilínea**

Controla cómo se crean las polilíneas con el comando POL y si se convierten las polilíneas de formato antiguo.

Ahorra espacio en el disco y en la memoria al utilizar el formato optimizado.

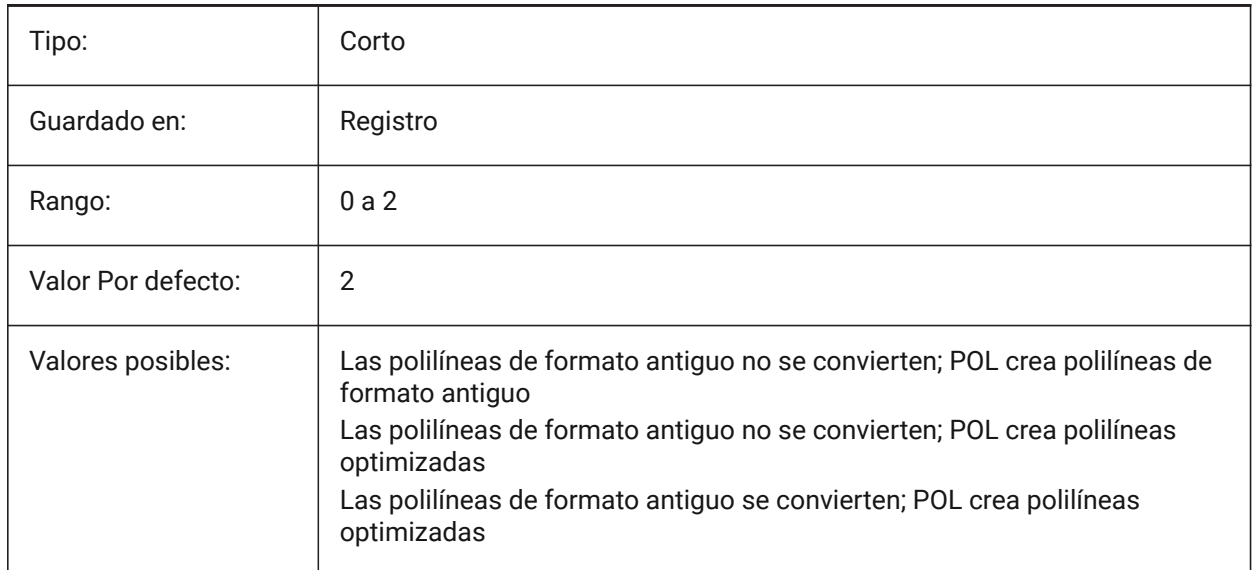

#### **18.76 PLINEWID variable de sistema**

#### **18.76.1 Grosor de polilínea**

El ancho predeterminado para una nueva polilínea.

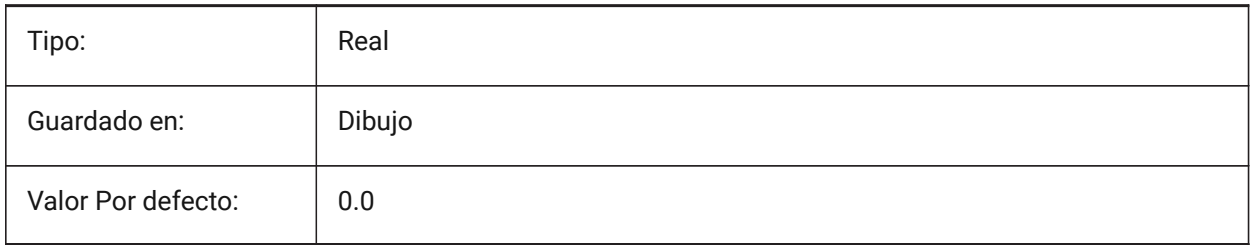

### **18.77 PLOTCFGPATH variable de sistema**

#### **18.77.1 Ruta de configuración de la impresora**

Especifica las rutas a las carpetas de configuración del trazador. Al imprimir un diseño, los ajustes de tamaño de papel disponibles se controlan mediante un archivo de configuración de plotter. La lista de Configuración de Impresoras/Plotters está compuesta por todos los controladores de impresora que están instalados en su ordenador. La configuración de la impresora son los archivos en la carpeta que se especifica por la ruta de configuración del plotter. Si se establece en una carpeta grande con muchos
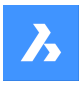

archivos y subcarpetas, se busca en toda la carpeta y subcarpetas los archivos adecuados. Esto podría hacer que el cuadro de diálogo de impresión tarde mucho tiempo en abrirse. Sólo BricsCAD

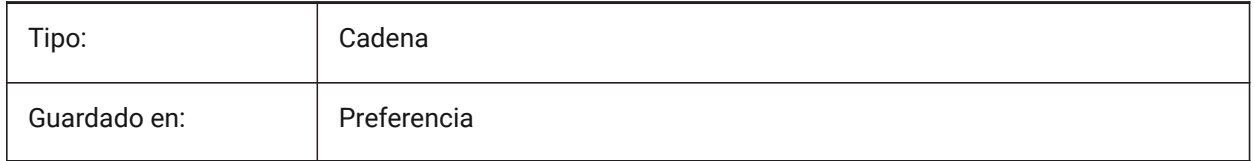

# **18.78 PLOTID variable de sistema**

# **18.78.1 Identificación de la parcela (obsoleta)**

No tiene ningún efecto excepto preservar la integridad de las viejas secuencias de comandos y rutinas LISP.

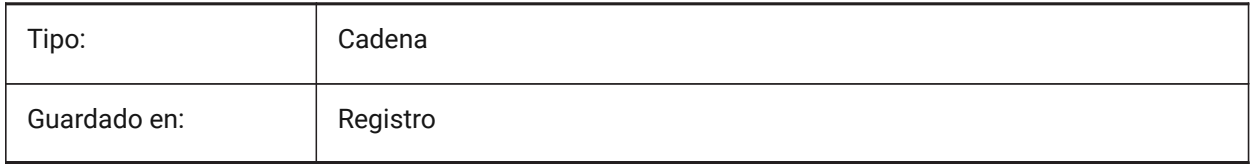

# **18.79 PLOTOUTPUTPATH variable de sistema**

# **18.79.1 Ruta de salida de la impresión**

Especifica la ruta predeterminada para la creación de archivos de impresión.

Sólo BricsCAD

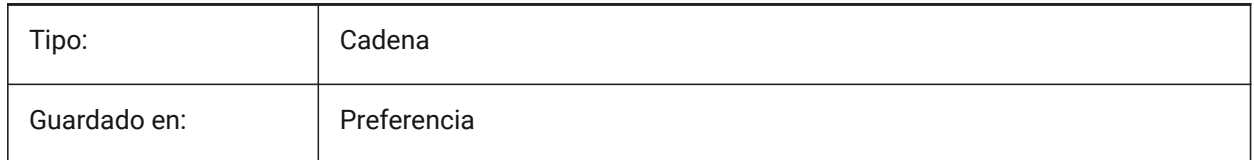

# **18.80 Variable del sistema PLOTSTYLEPATH**

### **18.80.1 Ruta de los estilos de impresión**

Especifica la ruta a las carpetas de estilos de trazado.

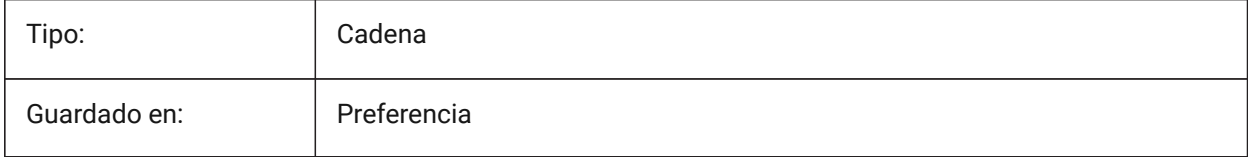

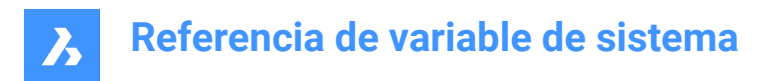

# **18.81 PLOTTER variable de sistema**

### **18.81.1 Plotter (obsoleto)**

No tiene ningún efecto excepto el de preservar la integridad de los scripts y rutinas LISP más antiguos.

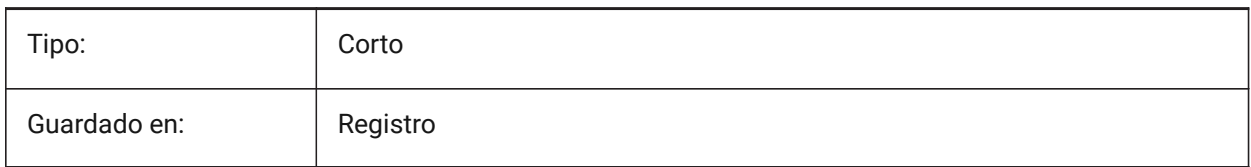

# **18.82 PLOTTRANSPARENCYOVERRIDE variable de sistema**

### **18.82.1 Invalidar trazo con transparencia**

Especifica si se activan las transparencias al imprimir.

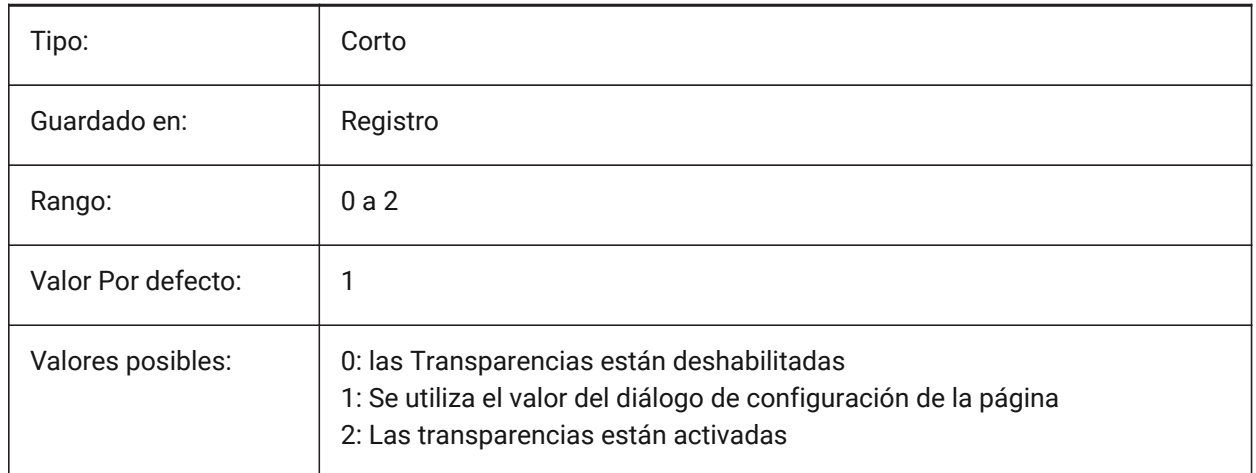

# **18.83 PLQUIET variable de sistema**

### **18.83.1 Imprimir en silencio**

Especifica si los cuadros de diálogo opcionales y los errores no fatales se muestran al trazar o ejecutar scripts por lotes.

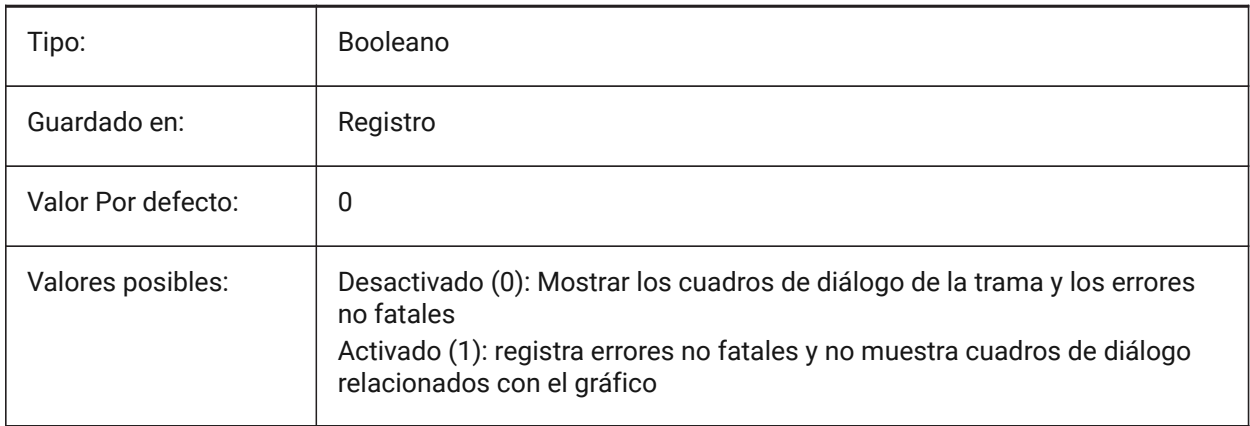

# **18.84 POINTCLOUD2DVSDISPLAY variable de sistema**

#### **18.84.1 Alternar mostrar/ocultar cuadro delimitador en modo de estructura alámbrica 2D**

Controla la visualización de un cuadro delimitador y un mensaje de advertencia cuando el estilo visual estructura alámbrica 2D está activo y hay nubes de puntos en el dibujo. Las nubes de puntos no se muestran cuando el estilo visual estructura alámbrica 2D está activo.

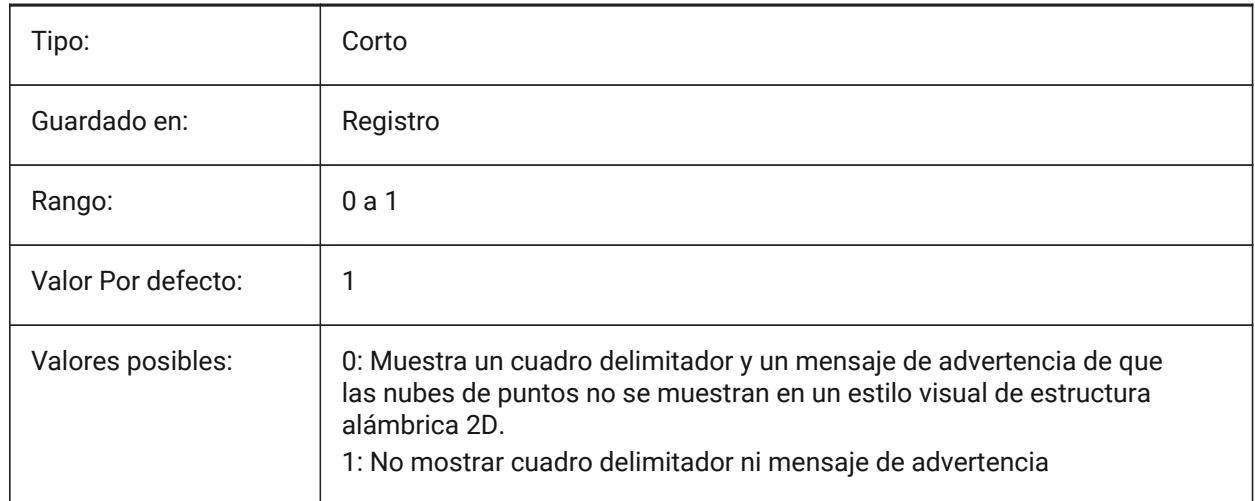

### **18.85 POINTCLOUDADAPTIVEDISPLAY variable de sistema**

#### **18.85.1 Alternar tamaños de punto adaptables frente a tamaños de punto fijo (Windows y Linux)**

Utiliza tamaños de puntos adaptables para la visualización de nubes de puntos. Si está desactivado, utiliza tamaños de puntos fijos.

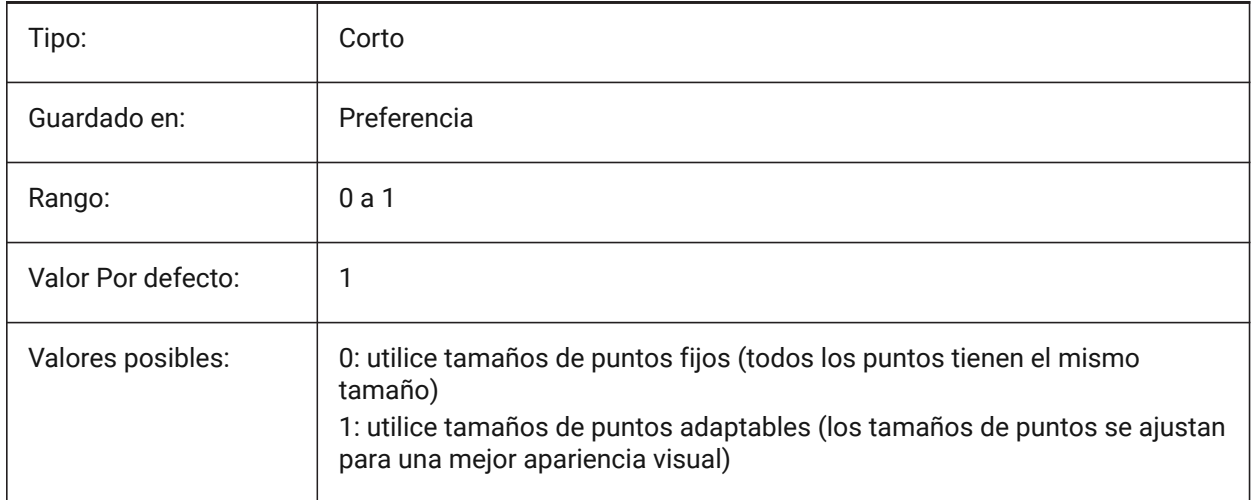

# **18.86 POINTCLOUDBOUNDARY variable de sistema**

### **18.86.1 Mostrar/ocultar límite de extensión de nube de puntos**

Controla cómo se muestra el límite de la nube de puntos.

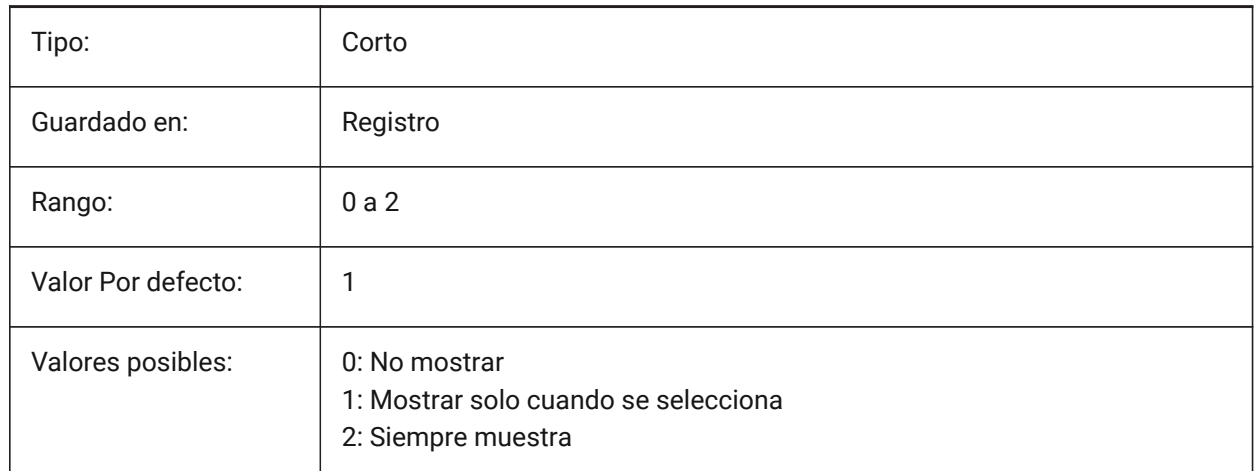

# **18.87 POINTCLOUDCACHEFOLDER variable de sistema**

### **18.87.1 Carpeta de caché de disco**

La(s) ruta(s) de archivo utilizada(s) para almacenar archivos de caché de nube de puntos.

Se admiten varias rutas. El primero se utilizará para añadir nuevos datos cacheados/preprocesados.

Separe las rutas con punto y coma (;).

Sólo BricsCAD

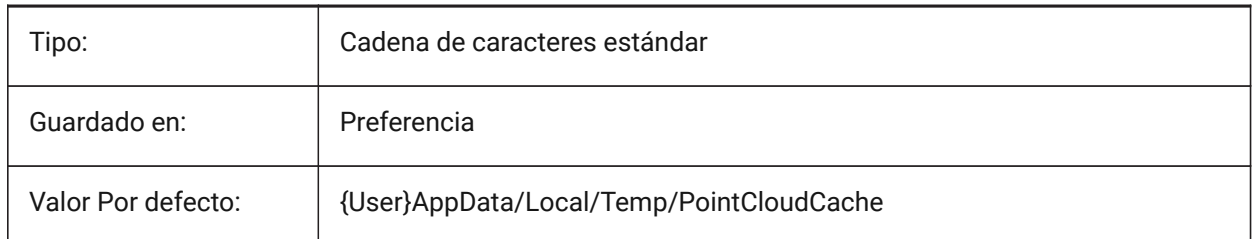

# **18.88 POINTCLOUDHSPC variable de sistema**

### **18.88.1 Formato de nube de puntos (hspc/bcad)**

Especifica el formato utilizado para procesar nubes de puntos (hspc o bcad).

*Nota:* El formato de archivo HSPC (Hexagon Smart Point Cloud) es un formato propio desarrollado por Hexagon VCH (Visual Computing Hub). El uso de este formato permite almacenar por información de puntos que se utilizará para tener más funcionalidades de nube de puntos (en el futuro).

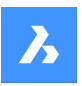

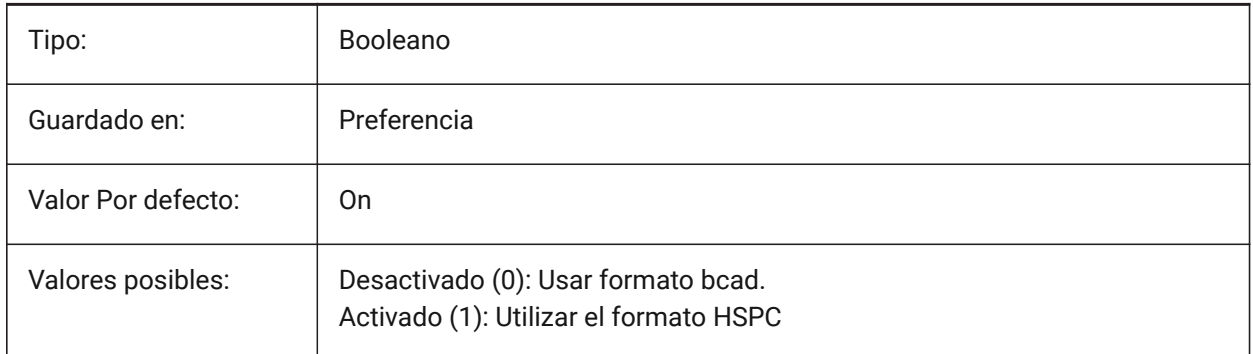

# **18.89 POINTCLOUDIGNOREGEOTAGS variable de sistema**

### **18.89.1 Nube de puntos ignora las etiquetas geográficas en los datos de origen**

Especifica si las etiquetas geográficas se deben ignorar en los datos de origen o no.

Sólo BricsCAD

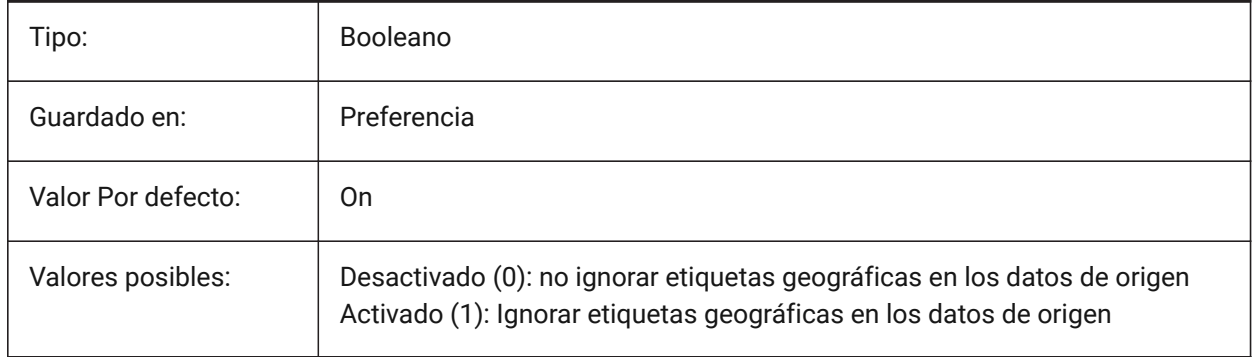

# **18.90 POINTCLOUDPOINTMAX variable de sistema**

### **18.90.1 Nube de puntos puntos máximos**

Número máximo de puntos mostrados por nube de puntos. Se aceptan valores entre 500 000 and 50 000 000. Esto es independiente de la cantidad de puntos presentes en el conjunto de datos, que puede ser de cientos de miles de millones.

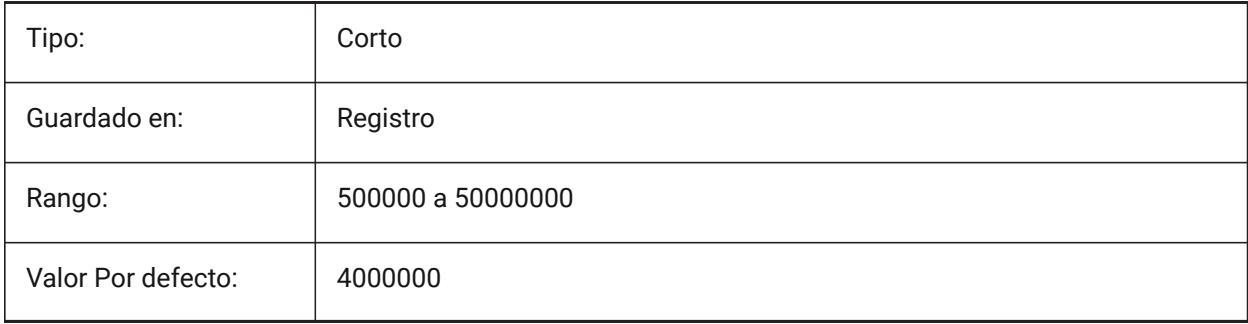

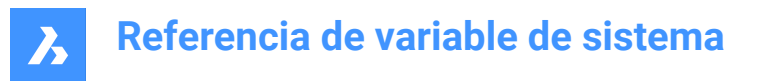

# **18.91 POINTCLOUDPOINTSIZE variable de sistema**

#### **18.91.1 Tamaño de punto de nube de puntos**

Tamaño de visualización del punto de la nube de puntos.

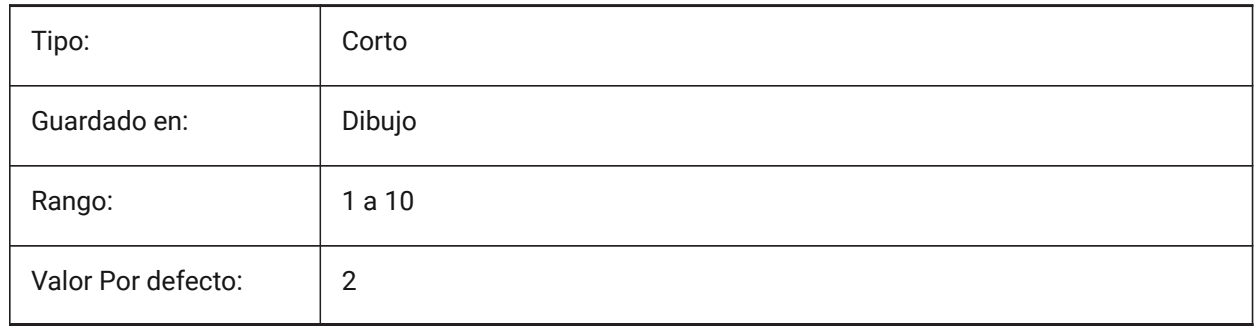

# **18.92 POINTCLOUDNORMALS variable del sistema**

#### **18.92.1 Cálculo normal**

Calcula las normales durante el preprocesamiento de la nube de puntos, que se utilizan para identificar superficies planas (superficies planas), como paredes y suelos.

*Nota:* Se aplica si la variable de sistema POINTCLOUDHSPC está en (1).

Cuando una nube de puntos está estructurada (en otras palabras, tiene burbujas), los vectores normales se calcularán automáticamente durante el preprocesamiento.

Las nubes de puntos estructuradas ya disponibles en la caché de HSPC que aún no tienen vectores normales se pueden calcular con el comando POINTCLOUDNORMALS.

Sólo BricsCAD

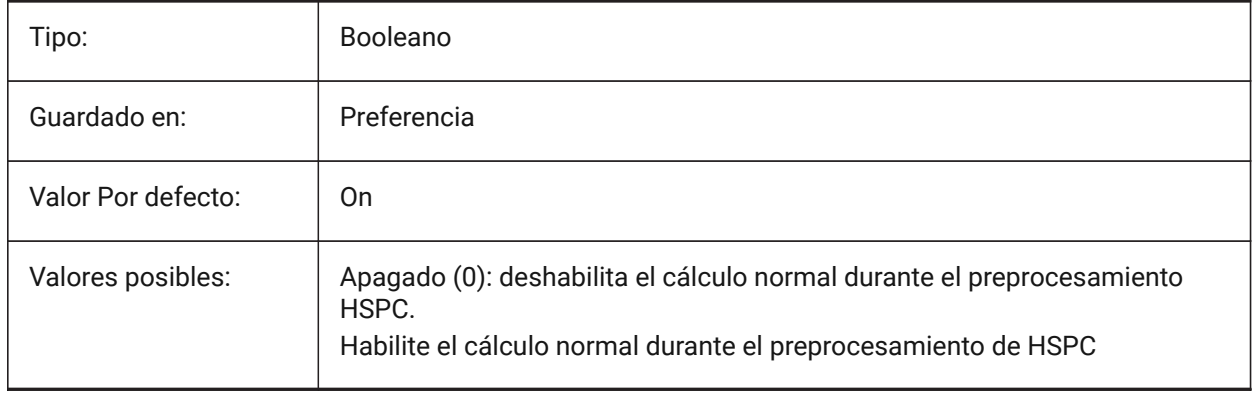

### **18.93 POLARADDANG variable de sistema**

#### **18.93.1 Ángulos polares adicionales**

Contiene una lista de ángulos de ajuste polares personalizados, si la variable del sistema POLARMODE está configurada en **Usar ángulos de seguimiento polares adicionales**.

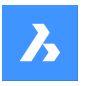

Hasta 10 ángulos, hasta 25 caracteres cada uno, separados por punto y coma (;).

Requiere que en POLARMODE se establezca la configuración 0x04 (**Usar ángulos adicionales de rastreo polar**). La variable de sistema AUNITS establece el formato de visualización de los ángulos. A diferencia de POLARANG, los ángulos de POLARADDANG no resultan en múltiplos de sus valores.

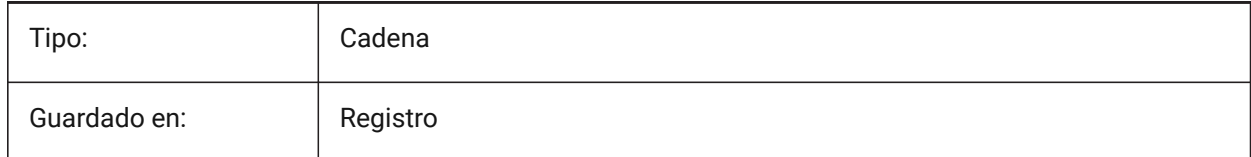

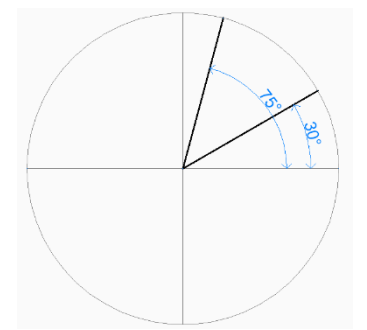

# **18.94 POLARANG variable de sistema**

# **18.94.1 Ángulo polar**

Controla los incrementos del ángulo polar, en grados.

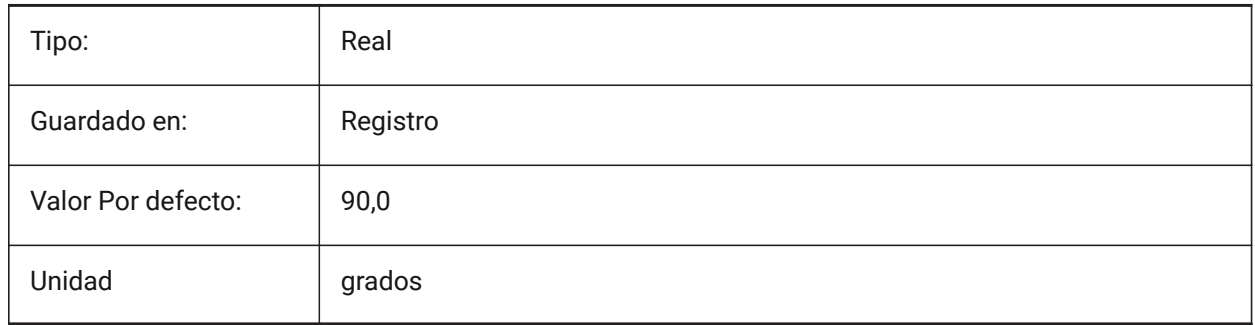

# **18.95 POLARDIST variable de sistema**

### **18.95.1 Distancia polar**

Controla el incremento de ajuste para el ajuste polar (si la variable del sistema SNAPTYPE está configurada en **ajuste polar**).

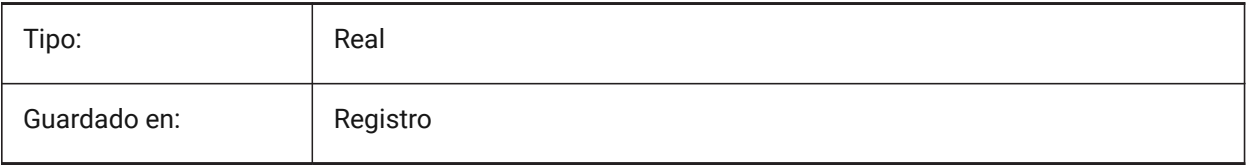

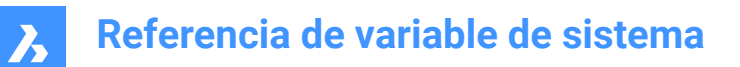

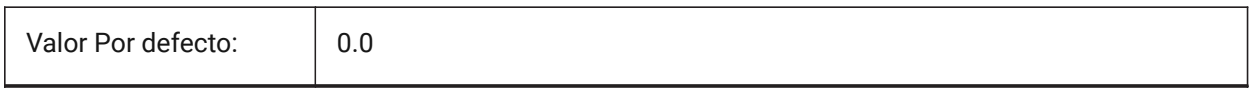

# **18.96 POLARMODE variable de sistema**

#### **18.96.1 Modo polar**

Controla el seguimiento de referencia de entidad y el seguimiento de referencia polar.

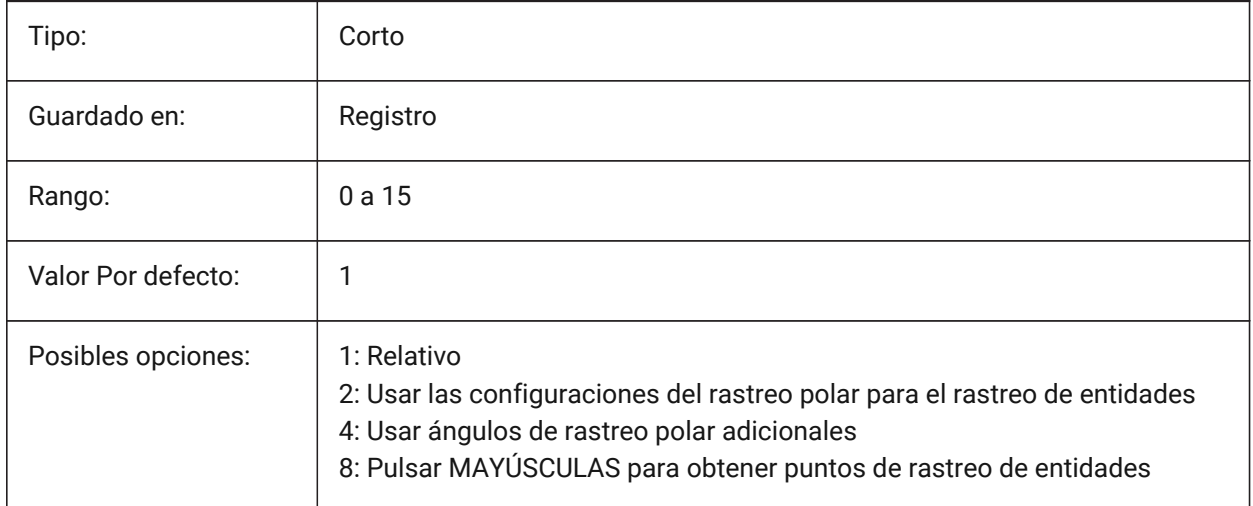

### **18.97 POLYSIDES variable de sistema**

#### **18.97.1 Lados del polígono**

El número de lados usados por última vez con el comando POLIGONO.

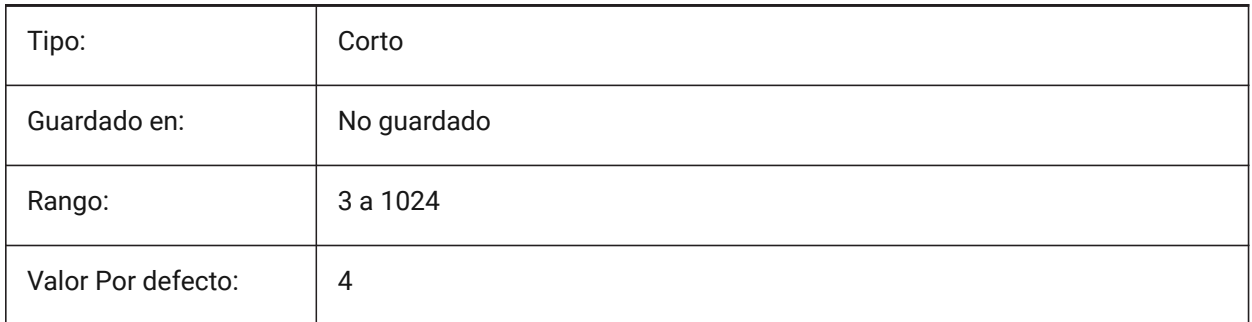

### **18.98 POPERATIONSCOLOR variable de sistema**

#### **18.98.1 Color de las operaciones paramétricas**

Controla el color de la geometría de las operaciones paramétricas. Sólo BricsCAD

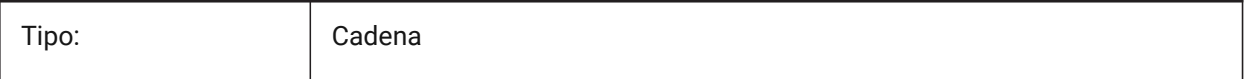

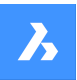

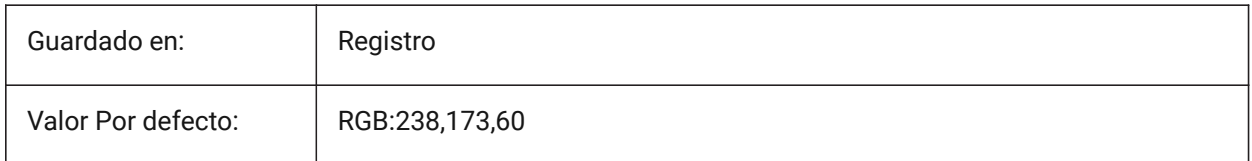

# **18.99 POPUPS variable de sistema**

### **18.99.1 Ventanas emergentes**

Muestra el estado del controlador de pantalla configurado actualmente.

Solo lectura

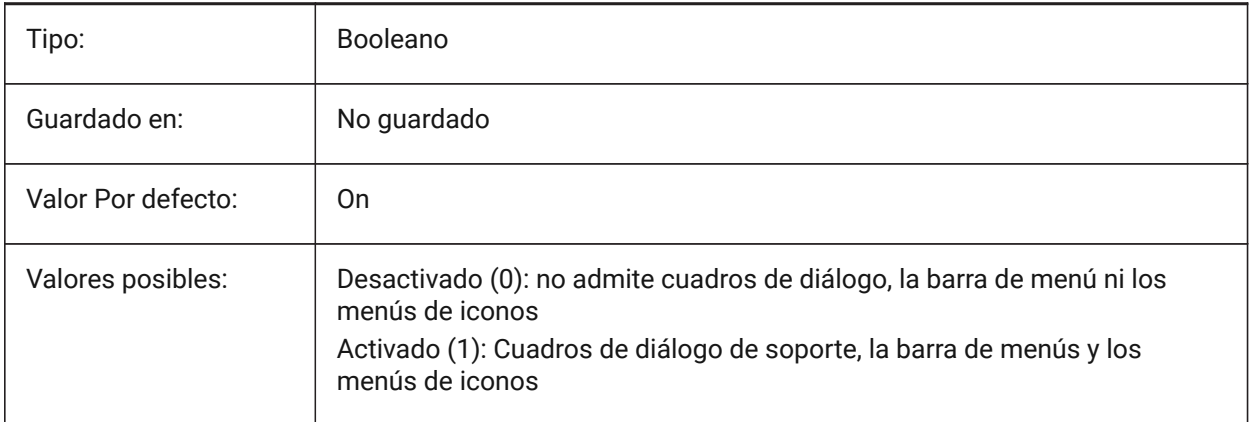

### **18.100PREVIEWDELAY variable de sistema**

### **18.100.1Demora para previsualizar selección**

Especifica cuántos milisegundos para esperar antes de destacar la (sub)entity(ies) bajo el cursor.

Sólo BricsCAD

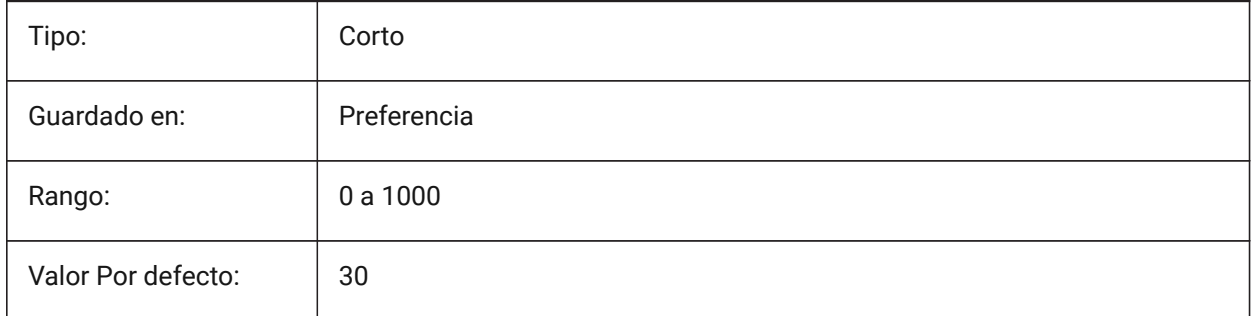

# **18.101PREVIEWEFFECT variable de sistema**

### **18.101.1Efecto de previsualización de selección**

Especifica cómo se muestra la vista previa de la selección. (No se ha apoyado)

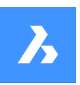

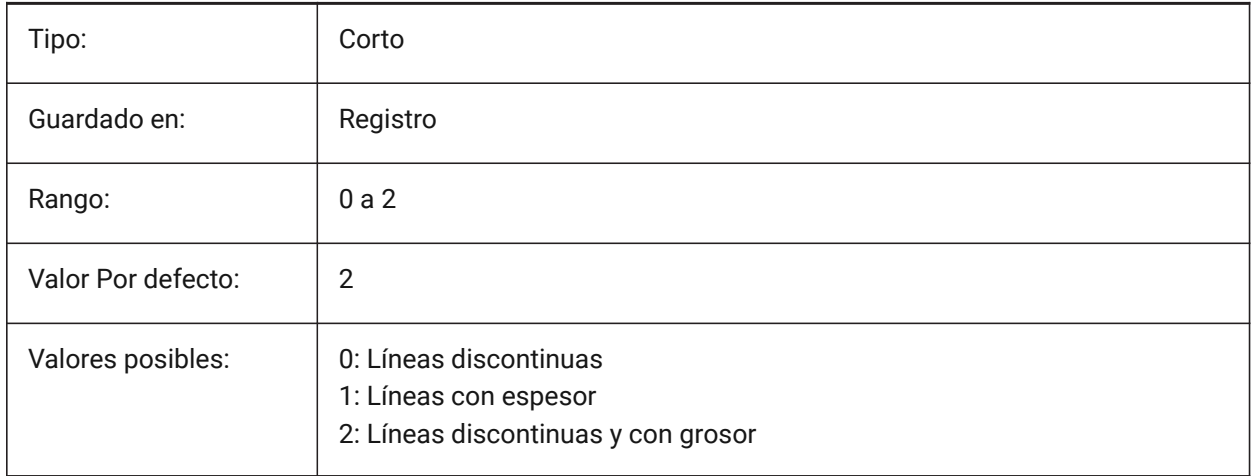

# **18.102PREVIEWFILTER variable de sistema**

### **18.102.1Filtro de previsualización de selección**

Especifica qué tipos de entidades se excluyen de la vista previa de la selección. El valor se almacena como un código de bits utilizando la suma de los valores de todas las opciones seleccionadas.

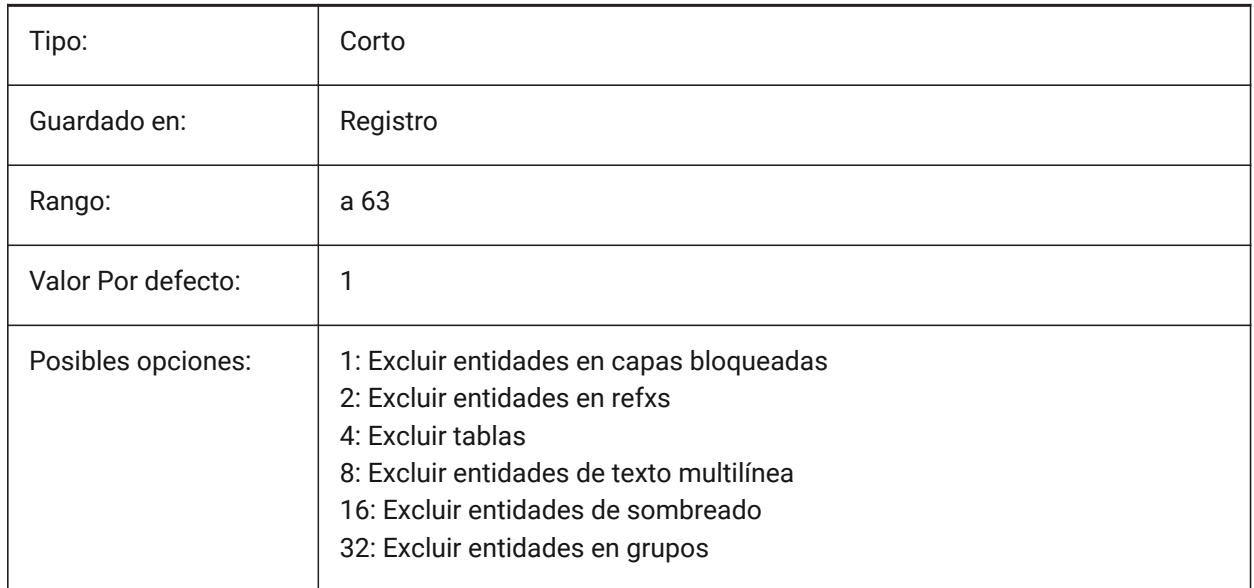

# **18.103PREVIEWTYPE variable de sistema**

### **18.103.1Vista previa de tipo**

Controla qué vista se usa para dibujar miniaturas de vista previa (aún no compatible).

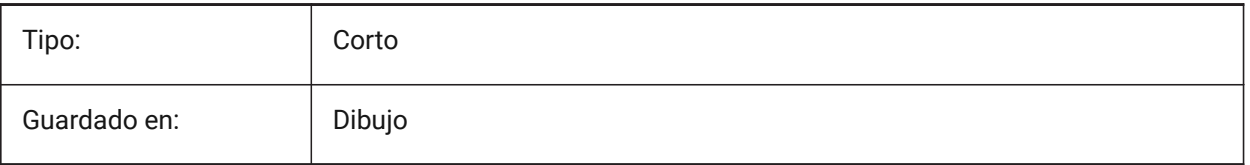

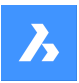

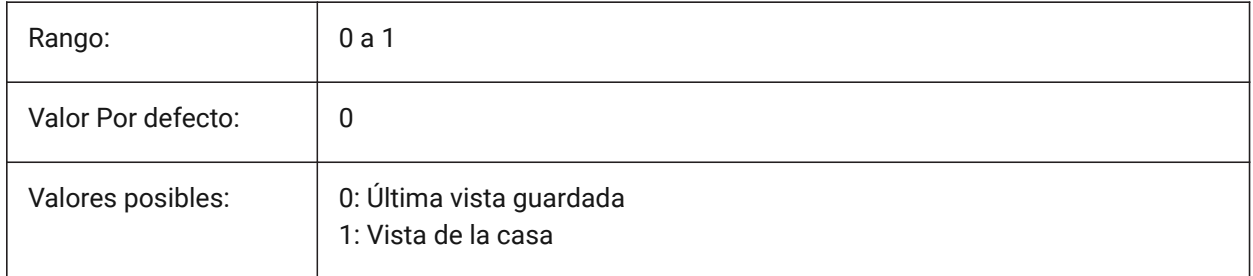

# **18.104PREVIEWWNDINOPENDLG variable de sistema**

### **18.104.1Ventana de vista previa en el cuadro de diálogo Abrir**

Especifica si el panel de vista previa se muestra en el cuadro de diálogo Abrir. Sólo BricsCAD

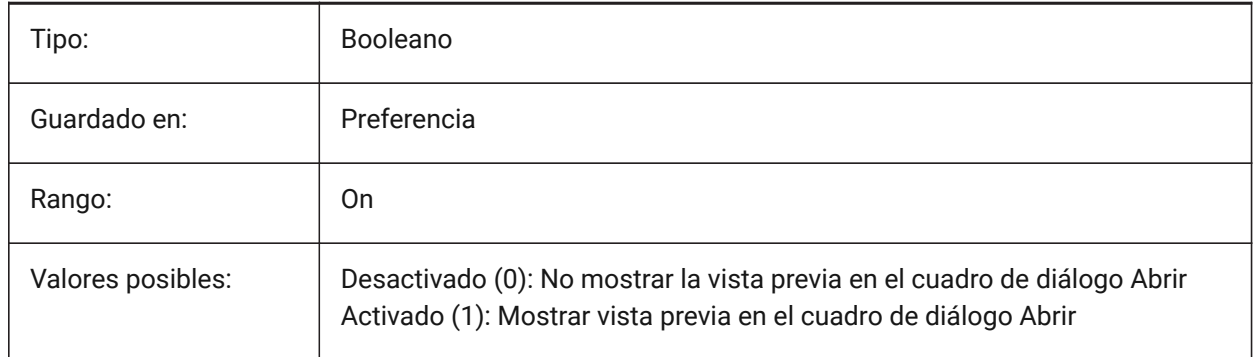

# **18.105PRINTFILE variable de sistema**

### **18.105.1Imprimir archivo**

Especifica el nombre alternativo de archivos de impresión.

Sólo BricsCAD

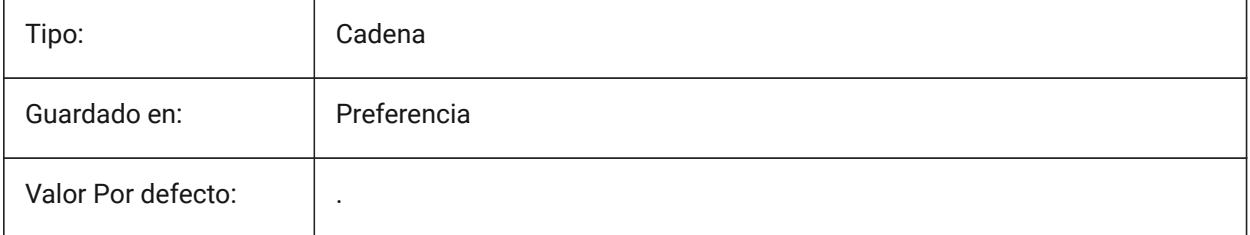

# **18.106PRINTPDFPREVIEW variable de sistema**

### **18.106.1Imprimir como vista previa en PDF**

Especifica si la vista previa Imprimir como PDF utiliza un visor de PDF predeterminado del sistema o una ventana de programa interna.

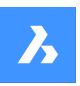

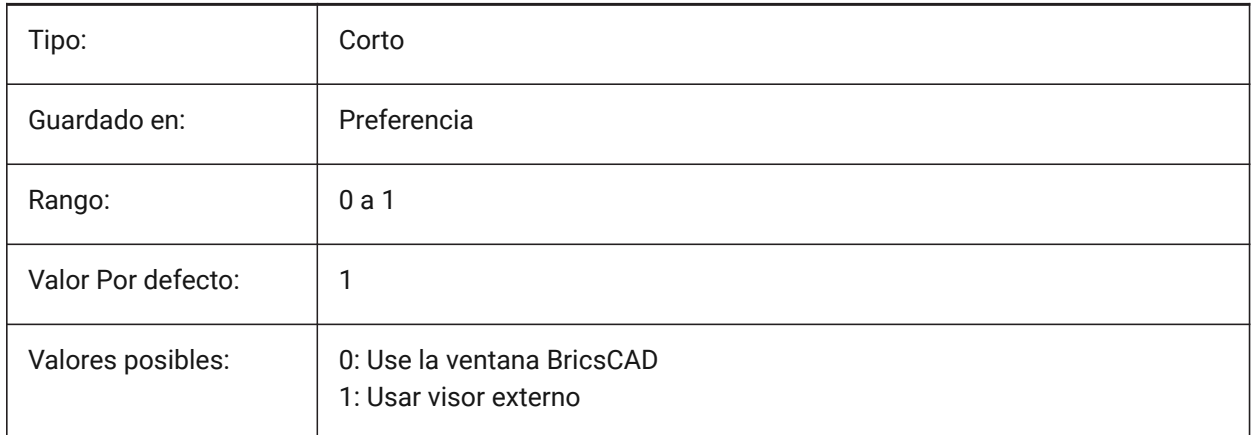

# **18.107PRODUCTO variable de sistema**

# **18.107.1Producto**

Muestra el nombre del producto.

Solo lectura

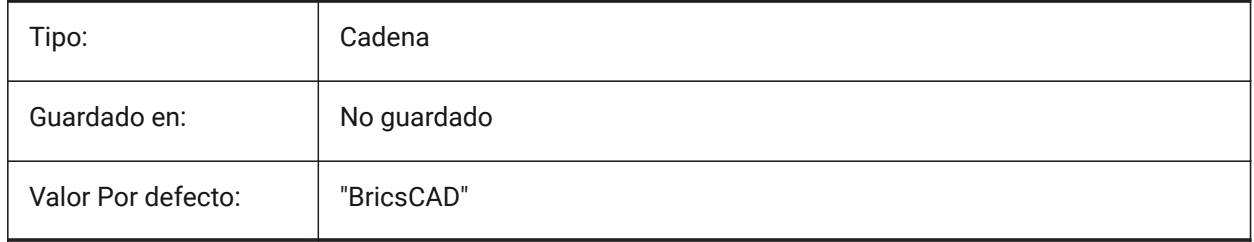

# **18.108PROFILEOFFSETBEHAVIOR variable de sistema**

# **18.108.1Comportamiento de compensación del perfil**

Permite mantener la posición del sólido o su eje al cambiar el desplazamiento del perfil. Sólo BricsCAD

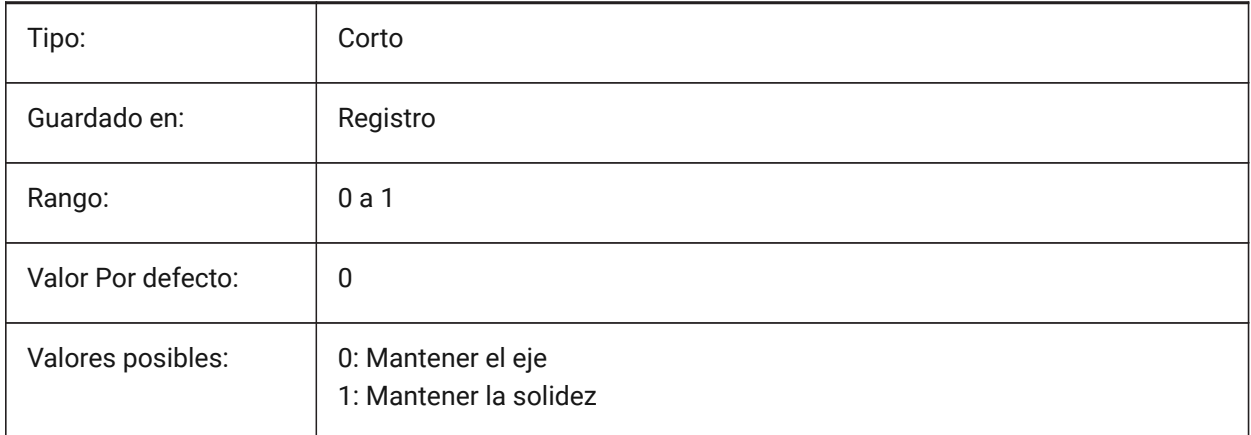

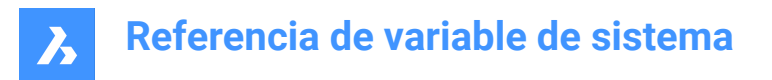

# **18.109PROGBAR variable de sistema**

#### **18.109.1Barra de progreso**

Especifica la visualización de la barra de progreso.

Sólo BricsCAD

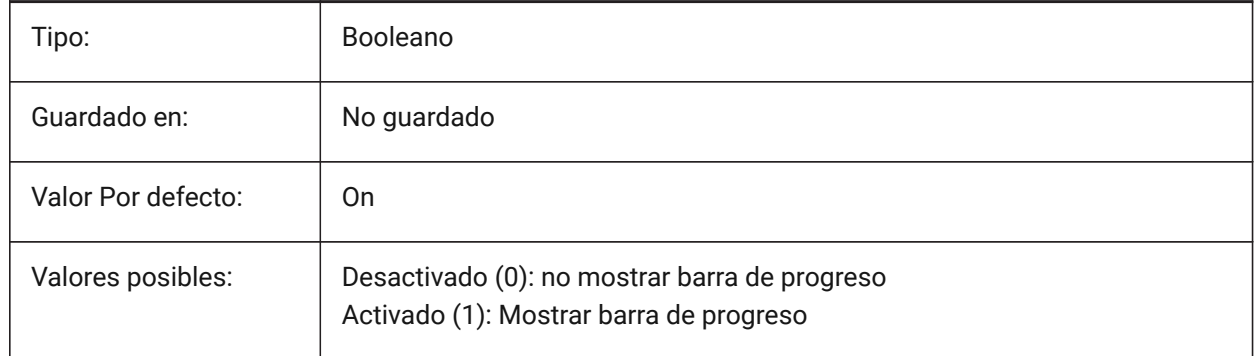

#### **18.110PROGRAM variable de sistema**

#### **18.110.1Programa**

Muestra el nombre del programa.

Solo lectura

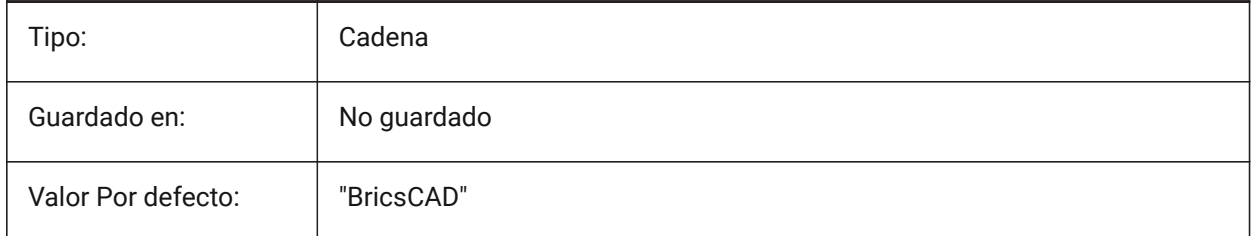

# **18.111PROJECTIONTYPE variable de sistema**

### **18.111.1Esquema de vistas de Dibujo**

Altenar entre el primer y segundo ángulo en los tipos de proyección. Estas proyecciones angulares son una forma de representar entidades 3D en vistas de dibujo 2D. Estos tipos de proyección mostrarán las mismas vistas, pero la diferencia entre los dos tipos es la posición de estas vistas (superior, derecha, izquierda, inferior). Consulte Vistas de dibujo generadas para obtener más información al respecto.

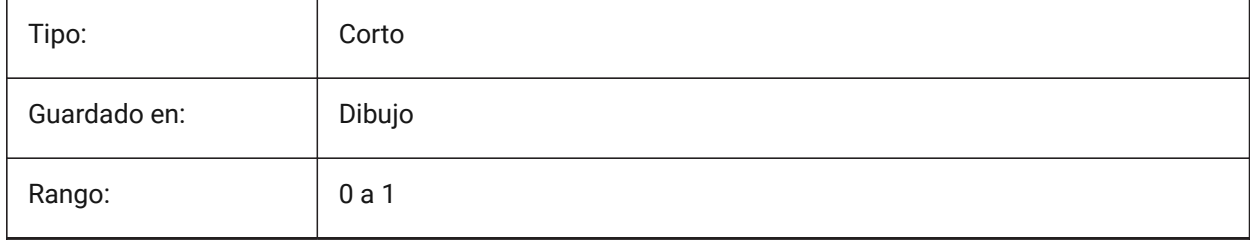

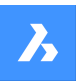

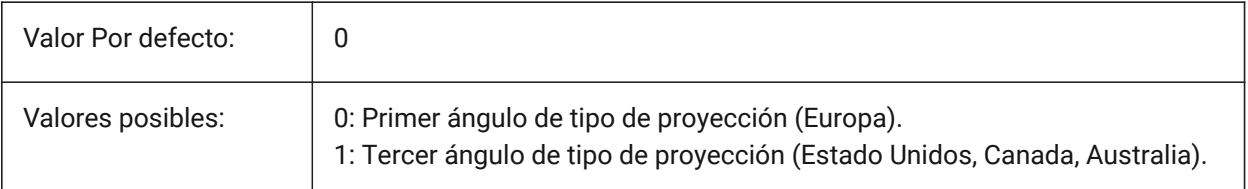

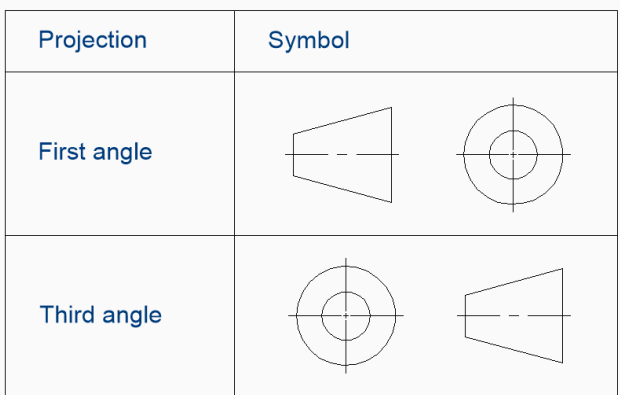

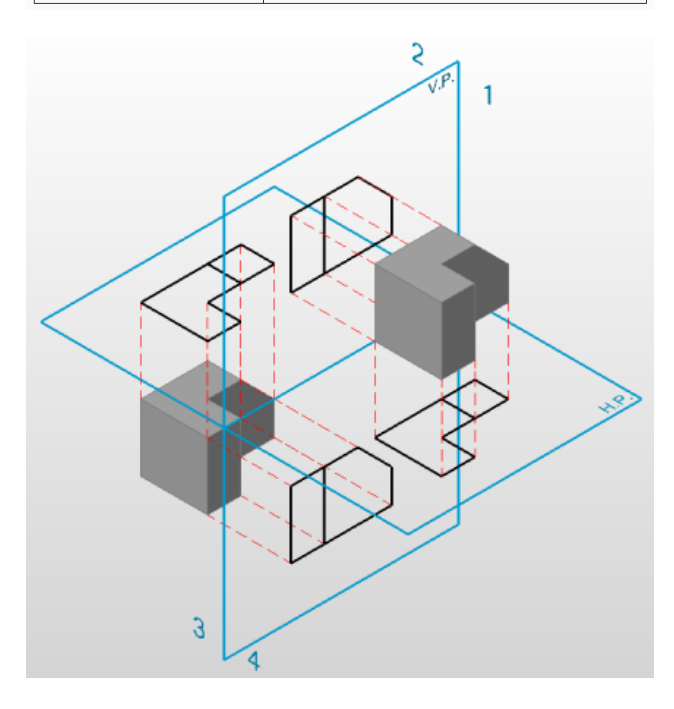

# **18.112PROJECTNAME variable de sistema**

# **18.112.1Nombre de proyecto**

El nombre del proyecto del dibujo actual.

Los nombres de proyectos ayudan gestionar refxs e imágenes más fácilmente al asignar rutas de soporte adicionales específicas para cada proyecto.

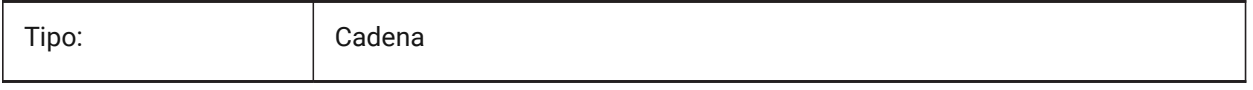

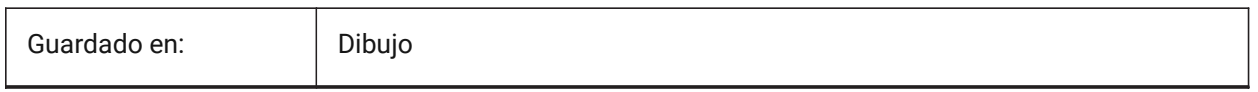

# **18.113 variable del sistema PROJECTSEARCHPATHS**

### **18.113.1Rutas de búsqueda del proyecto**

Almacena una lista de nombres de proyectos, cada uno conteniendo una lista de carpetas de búsqueda. Si las referencias externas y las imágenes no se encuentran en la ruta guardada, se utilizan las rutas de búsqueda del proyecto para encontrar las referencias externas y las imágenes.

Sólo BricsCAD

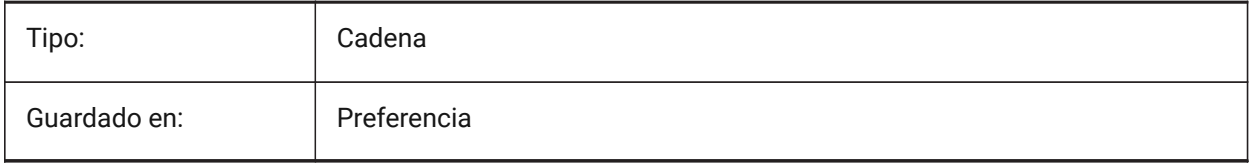

# **18.114PROJMODE variable de sistema**

### **18.114.1Modo de proyección**

Especifica el modo de proyección para los comandos TRIM y EXTEND. Si la entidad de corte no está en el mismo plano que la entidad que se quiere recortar/extender, esta variable del sistema define cómo se debe calcular la intersección.

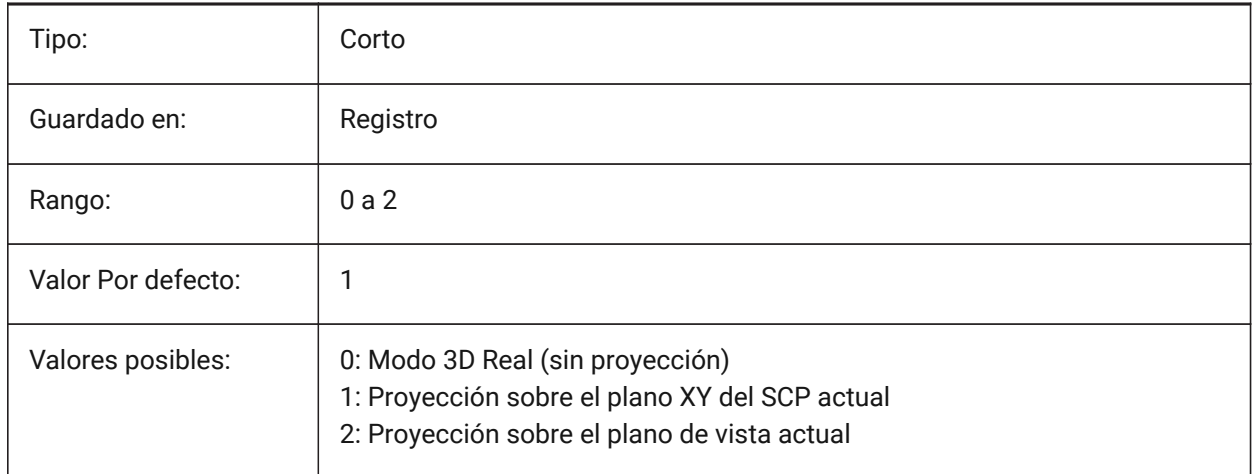

# **18.115PROMPTMENU variable de sistema**

### **18.115.1Menú de mensajes**

Controla el cuadro de diálogo del menú del indicador de comandos. Sólo BricsCAD

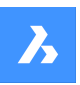

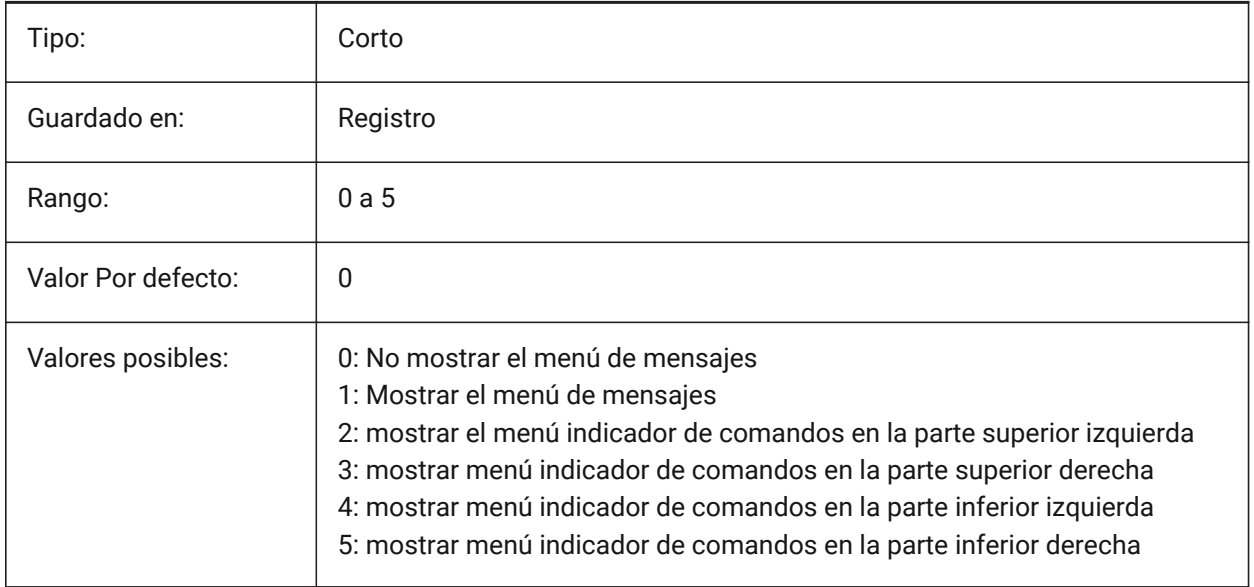

# **18.116PROMPTMENUFLAGS variable de sistema**

### **18.116.1Indicadores de menús de mensajes**

Opciones para ajustar el comportamiento de los menús de avisos. El valor se almacena como un código de bits utilizando la suma de los valores de todas las opciones seleccionadas.

Sólo BricsCAD

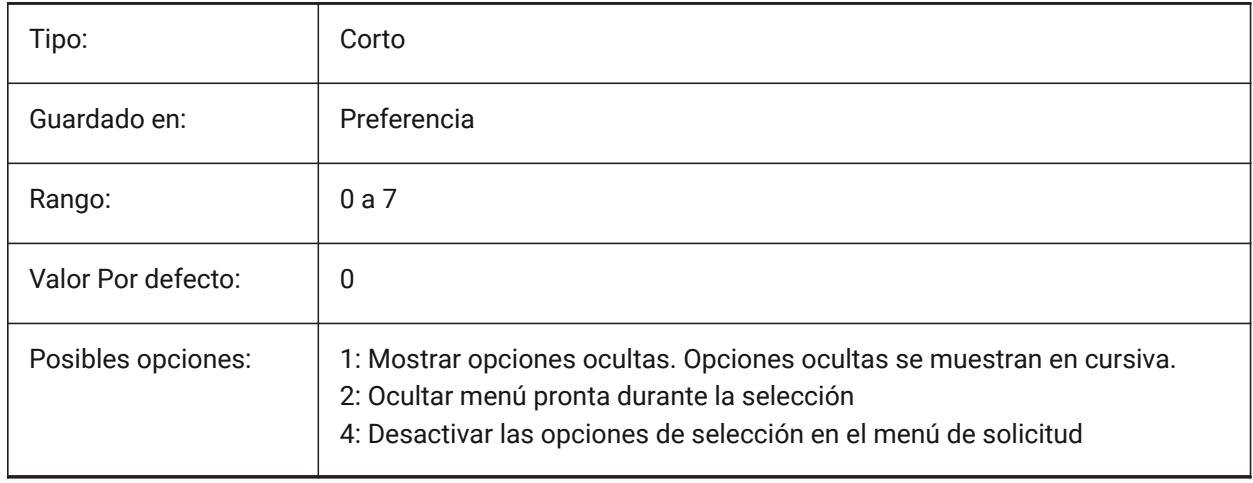

# **18.117PROMPTOPTIONFORMAT variable de sistema**

# **18.117.1Indicador de formato de opción**

Especifica cómo se muestran las opciones de comandos en la línea de comandos. Una opción de comando tiene una palabra clave, una descripción y un acceso directo. El atajo es la palabra clave sin caracteres en minúscula (a-z).

por ejemplo, la tercera opción del comando CIRCLE:

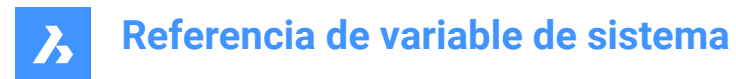

Palabra clave = TanTanRad

Descripción = Tangente-Tangente-Radio

Acceso directo = TTR

*Nota:* La preferencia del usuario PROMPTOPTIONTRANSLATEKEYWORDS controla si las traducciones de las palabras clave de opción de comando se cargan o no. Si se desactiva, la palabra clave local será una copia de la palabra clave global (en inglés). Como resultado, los atajos globales pueden ser utilizados sin un guión bajo.

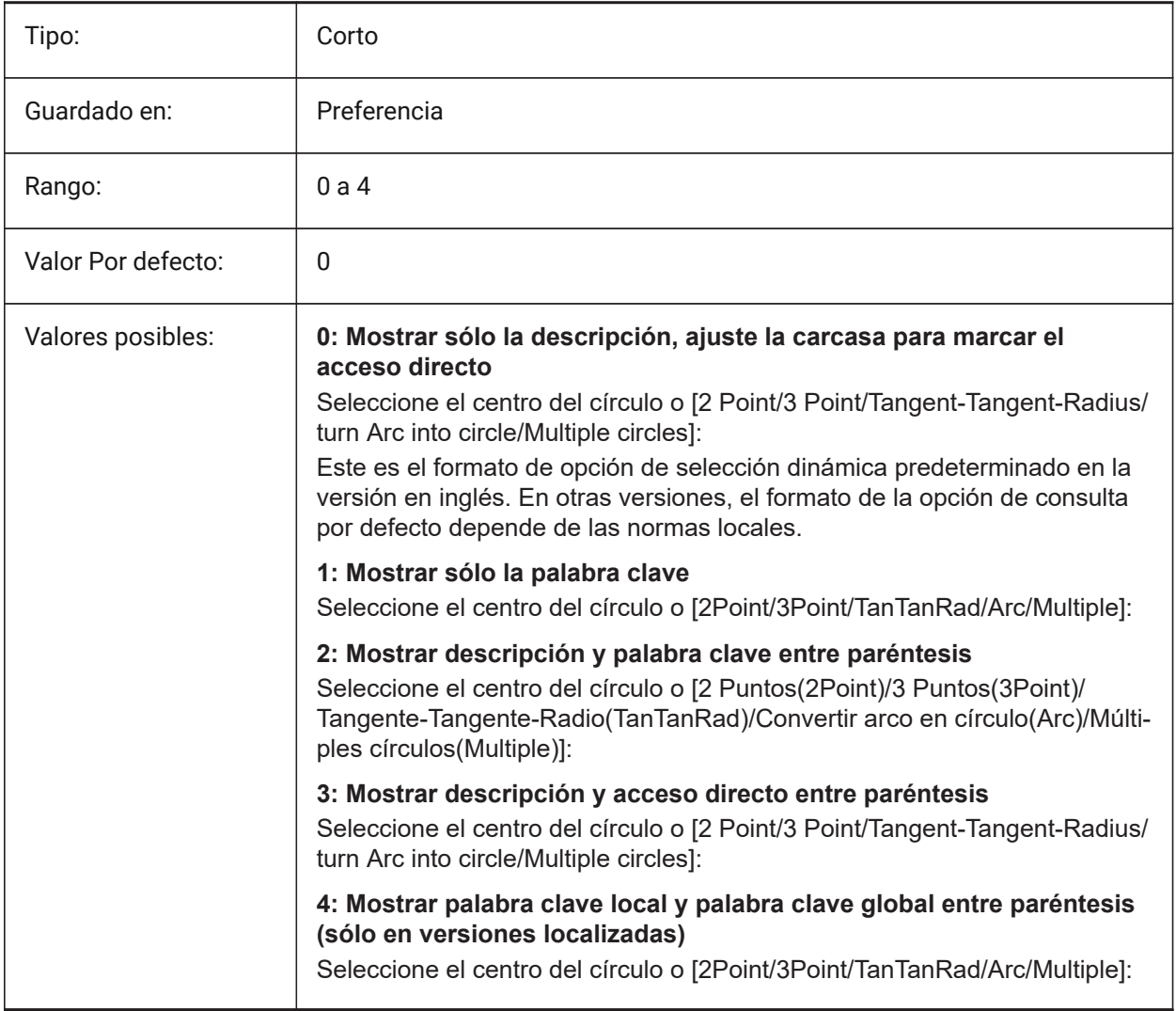

# **18.118PROMPTOPTIONTRANSLATEKEYWORDS variable de sistema**

#### **18.118.1Opción rápida traducir palabras clave**

Especifica si las traducciones de las palabras clave de las opciones de comandos se cargan o no. Si se desactiva, la palabra clave local será una copia de la palabra clave global (en inglés). Como resultado, los atajos globales pueden ser utilizados sin guión bajo.

Sólo BricsCAD

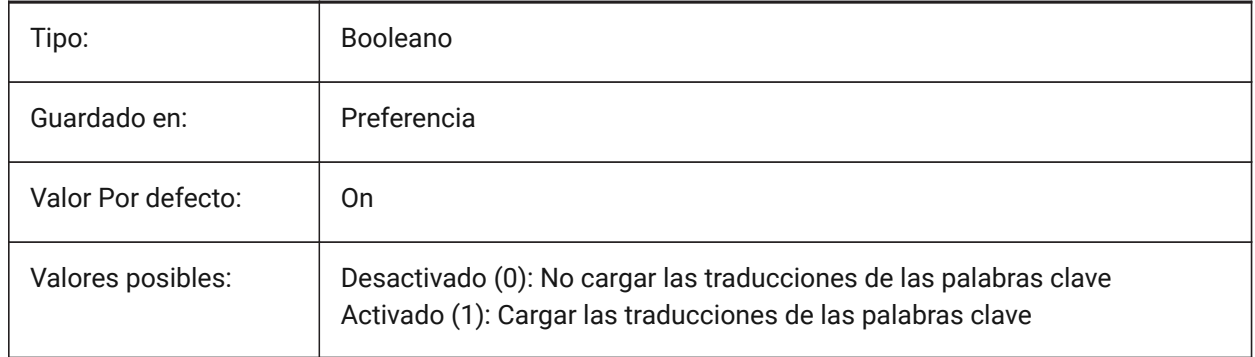

# **18.119PROPAGATESEARCHSPACE variable de sistema**

#### **18.119.1Buscar espacio**

Controla un aviso adicional en el que se propaga la solicitud de un espacio de búsqueda. Con esta selección del espacio de búsqueda, se pueden limitar los lugares a los que se propagará. Sólo BricsCAD

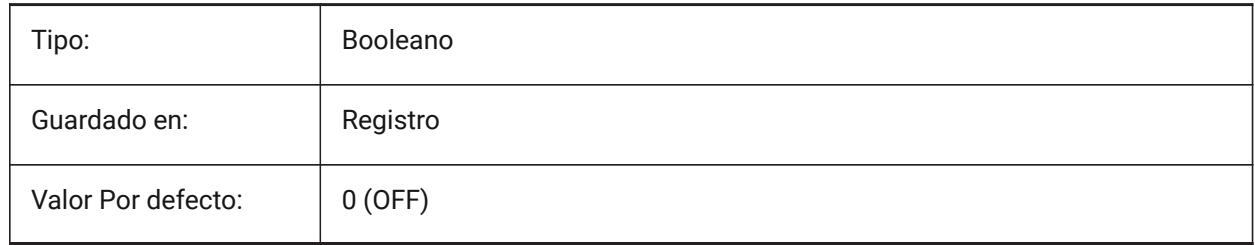

### **18.120PROPAGATETOLERANCIA variable de sistema**

### **18.120.1Tolerancia de posición**

La tolerancia con la que propagar evalúa la igualdad de posiciones cuando se mapean detalles en una ubicación de destino. Expresado en unidades de dibujo.

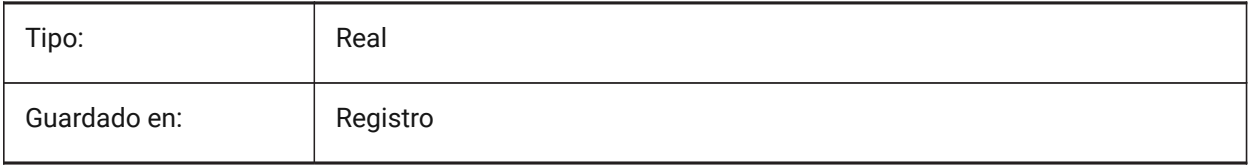

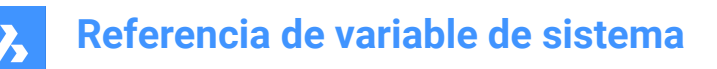

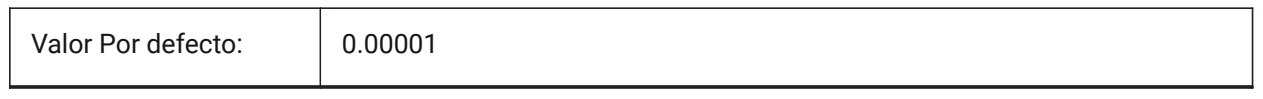

### **18.121PROPERTYPREVIEW variable de sistema**

#### **18.121.1Vista previa de la propiedad**

Especifica si las entidades seleccionadas mostrarán inmediatamente los cambios de propiedades al pasar por encima de los valores de la lista de combobox en el panel de propiedades.

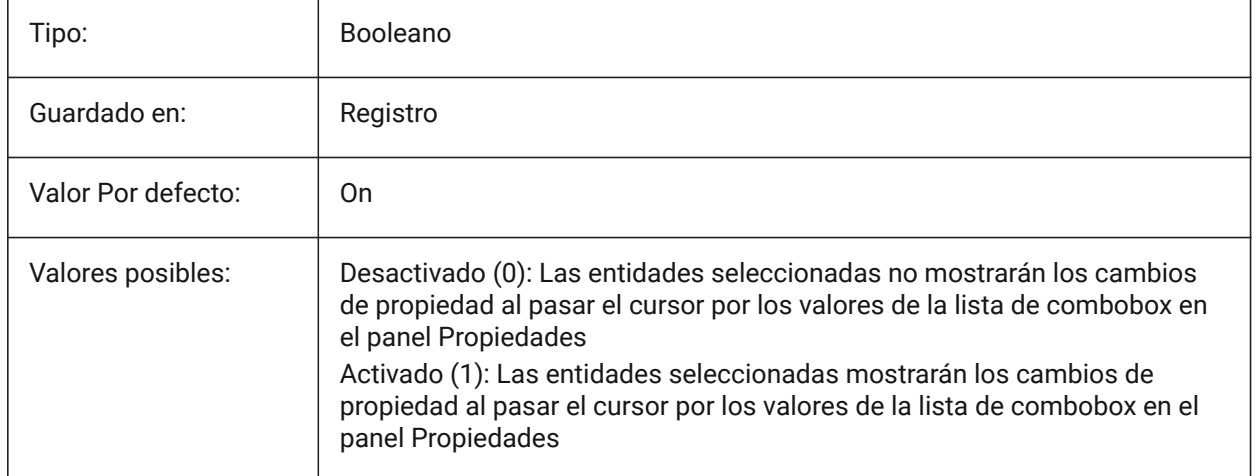

### **18.122PROPERTYPREVIEWDELAY variable de sistema**

#### **18.122.1Retraso de la vista previa de la propiedad**

Especifica cuántos milisegundos se esperan antes de obtener una vista previa del valor de la propiedad desplazada.

Sólo BricsCAD

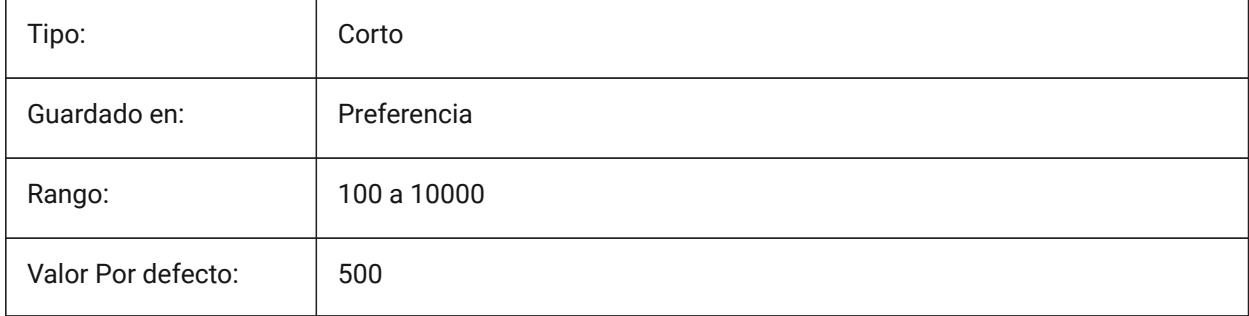

# **18.123Variable del sistema PROPERTYPREVIEWOBJLIMIT**

### **18.123.1Límite de objeto de vista previa de propiedad**

Especifica el número máximo de entidades para la vista previa de la propiedad (no hay vista previa de la propiedad si se selecciona más).

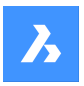

Sólo BricsCAD

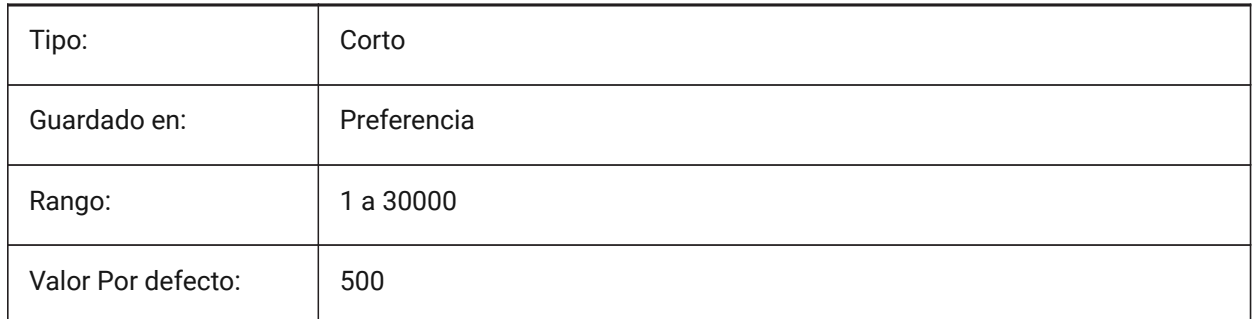

# **18.124PROPOBJLIMIT variable de sistema**

### **18.124.1Límite de objetos de propiedades**

Controla el límite de entidades que se muestran en el panel **Propiedades** para mejorar el rendimiento. Se aceptan valores entre 0 y 100000 Un valor de 0 desactiva la limitación.

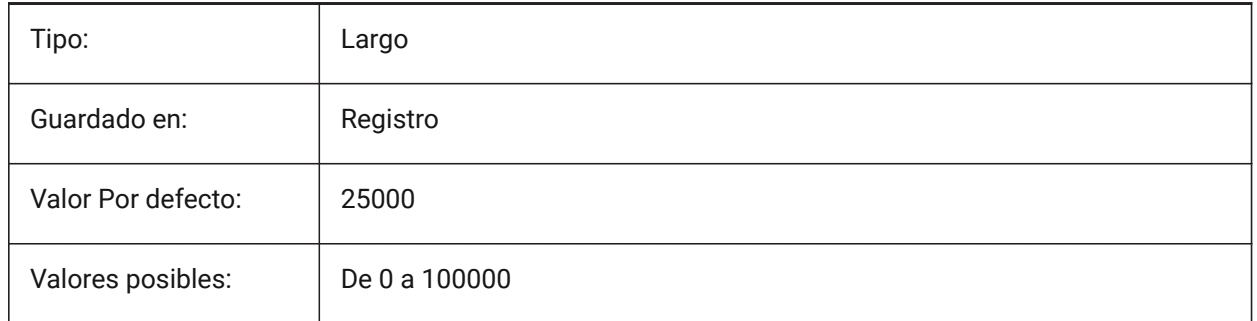

# **18.125PROPPREVTIMEOUT variable de sistema**

# **18.125.1Tiempo de previsualización de la propiedad**

Especifica el tiempo (en segundos) permitido para la generación de vista previa de propiedad, antes de que se cancele.

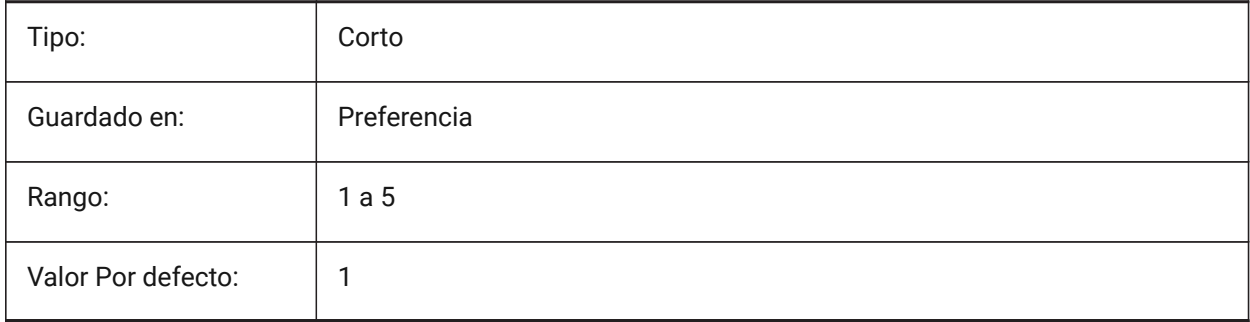

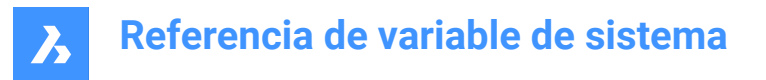

# **18.126PROPUNITS variable de sistema**

#### **18.126.1Propiedad de unidades**

Da formato automáticamente a las unidades de longitud, área, volumen, cota y masa, en paneles y cuadros de entrada. Por ejemplo, 2000 mm se mostrarán como 2 m.

Se aplica si la variable de sistema INSUNITS está activa.

Sólo BricsCAD

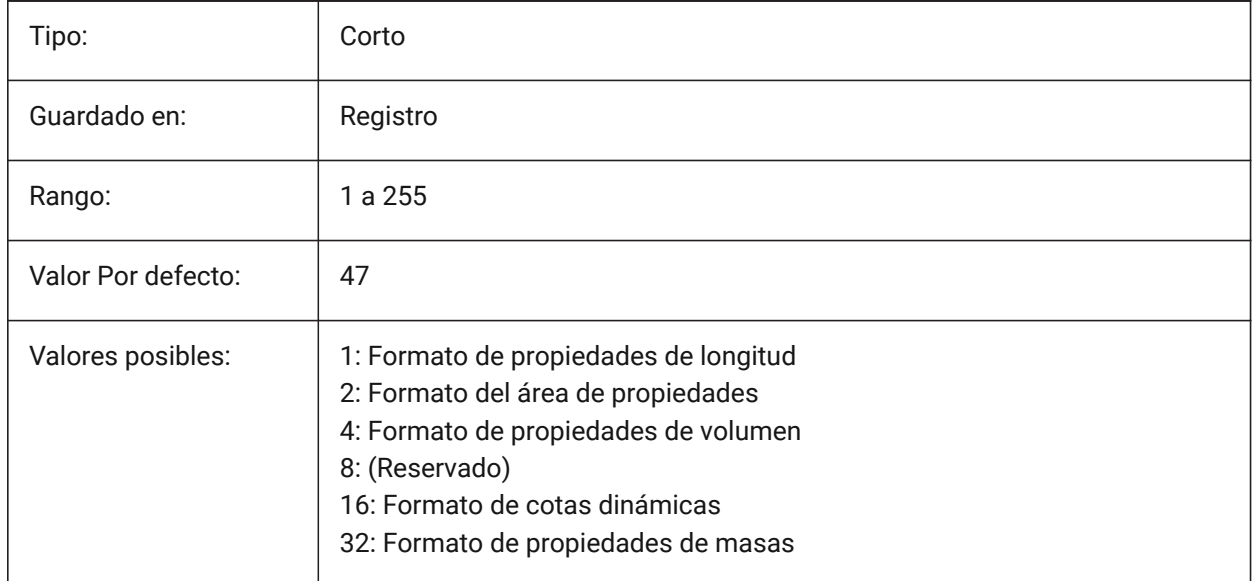

# **18.127PROXYGRAPHICS variable de sistema**

### **18.127.1Gráficos proxy**

Especifica si las imágenes de las entidades proxy se guardan en el dibujo. Si se apaga, en su lugar se muestra un cuadro delimitador.

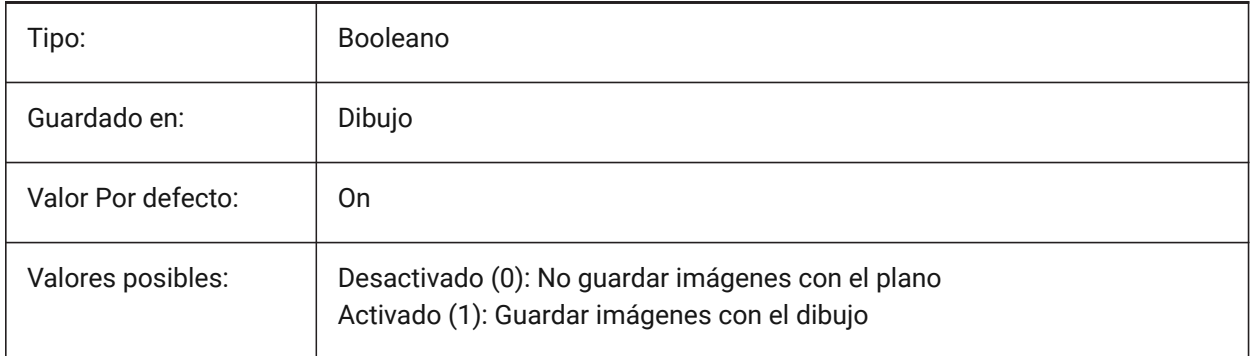

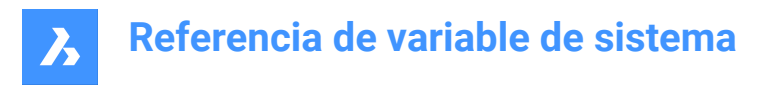

# **18.128PROXYNOTICE variable de sistema**

### **18.128.1Advertencias proxy**

Muestra una advertencia al abrir un dibujo que contenga entidades personalizadas creadas por una aplicación no presente.

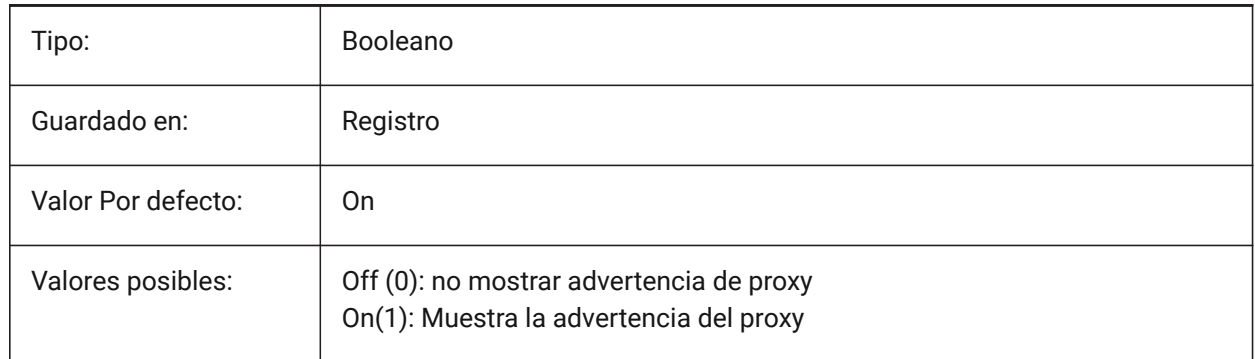

### **18.129PROXYSERVERENABLED variable de sistema**

#### **18.129.1Servidor proxy**

Sólo BricsCAD

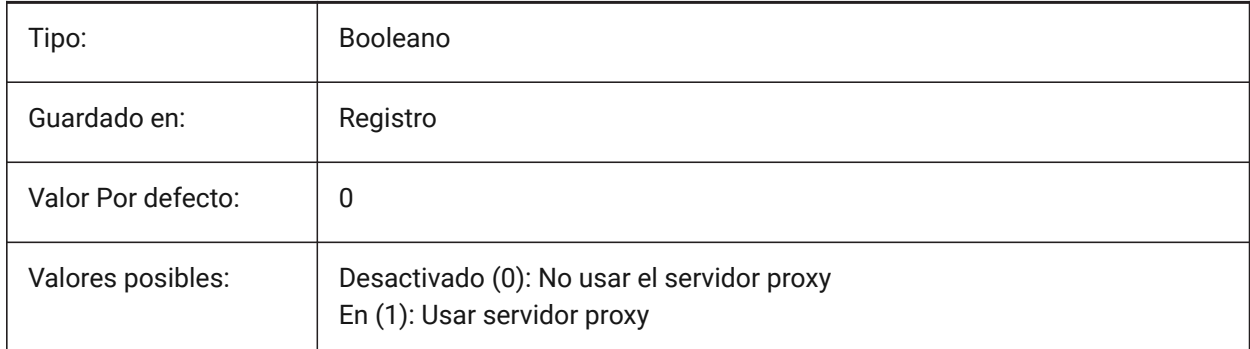

### **18.130PROXYSERVERHTTP variable de sistema**

### **18.130.1Servidor HTTP**

La dirección del servidor proxy para el protocolo HTTP.

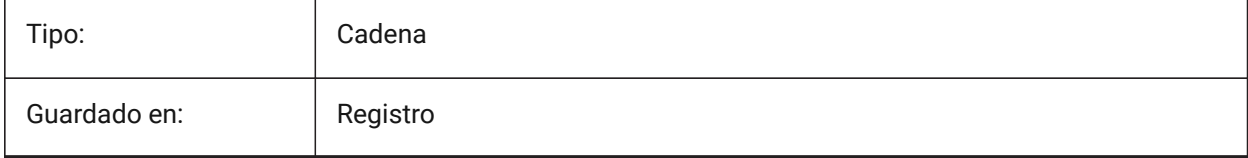

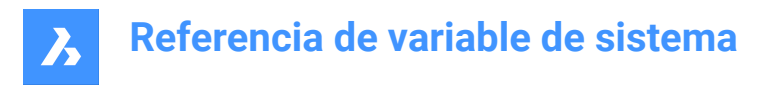

# **18.131PROXYSERVERHTTPPORT variable de sistema**

### **18.131.1Puerto del servidor HTTP**

El número de puerto del servidor proxy para el protocolo HTTP.

Sólo BricsCAD

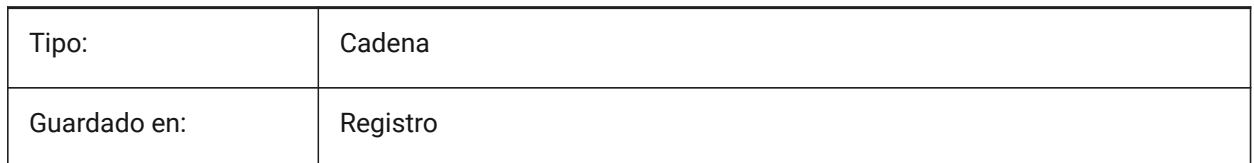

# **18.132PROXYSERVERHTTPS variable de sistema**

#### **18.132.1Servidor HTTPS**

La dirección del servidor proxy para el protocolo HTTPS.

Sólo BricsCAD

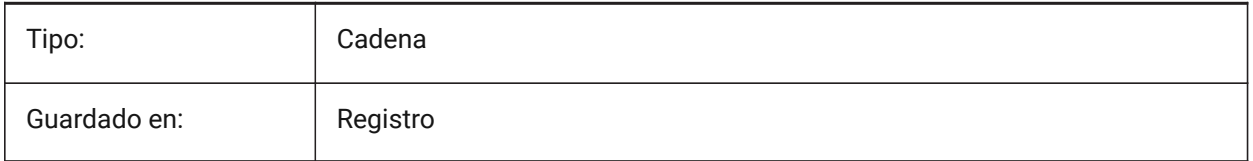

### **18.133PROXYSERVERHTTPSPORT variable de sistema**

#### **18.133.1Puerto del servidor HTTPS**

El número de puerto del servidor proxy para el protocolo HTTPS.

Sólo BricsCAD

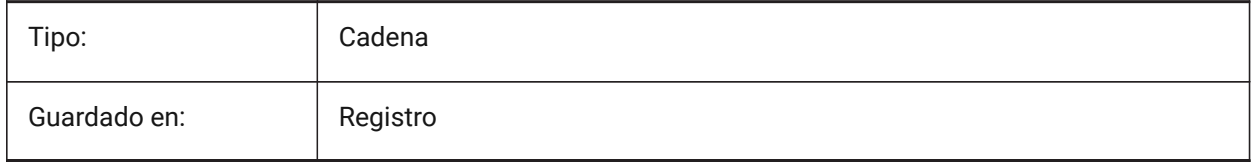

### **18.134PROXYSERVERPASSWORD variable de sistema**

#### **18.134.1Contraseña de usuario**

La contraseña de usuario para iniciar sesión en el servidor proxy.

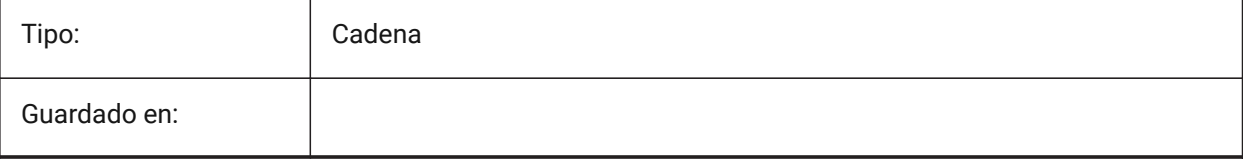

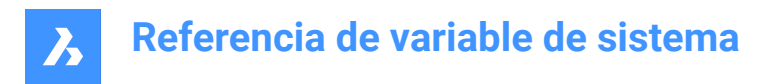

# **18.135PROXYSERVERUSER variable de sistema**

### **18.135.1Nombre de usuario**

El nombre de usuario para iniciar sesión en el servidor proxy.

Sólo BricsCAD

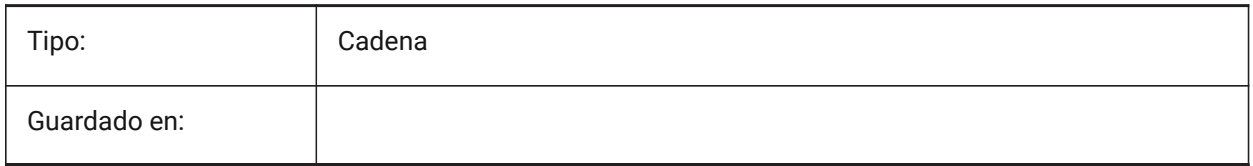

# **18.136PROXYSHOW variable de sistema**

#### **18.136.1Visualización proxy**

Especifica cómo se muestran las entidades proxy en un dibujo.

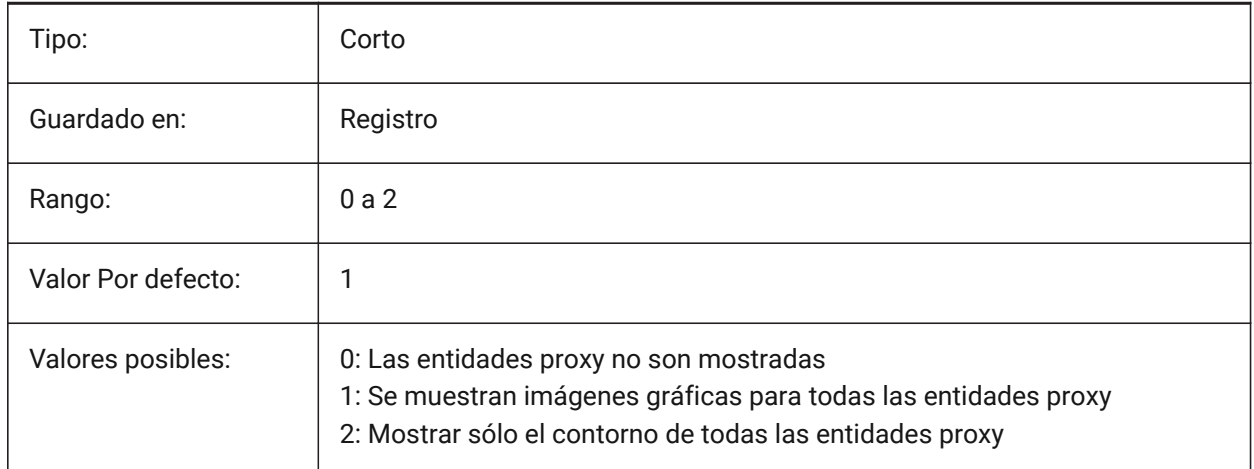

# **18.137PROXYWEBSEARCH variable de sistema**

### **18.137.1Búsqueda web proxy**

Especifica si el programa comprueba activadores de objetos.

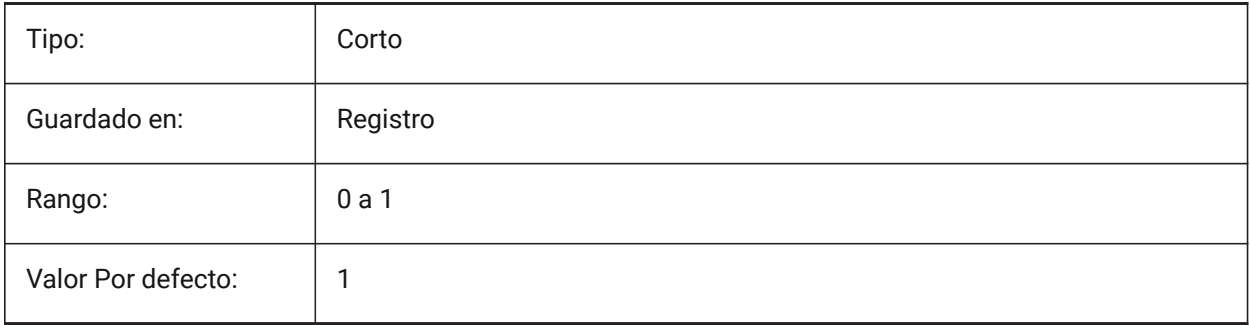

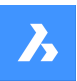

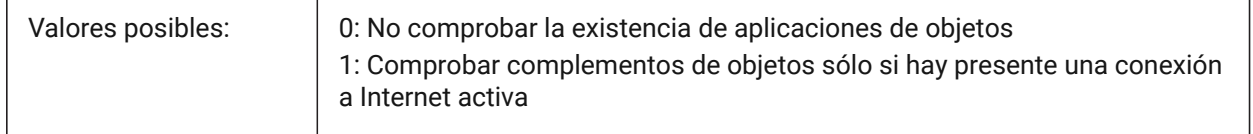

# **18.138PSLTSCALE variable de sistema**

### **18.138.1Escala de tipos de línea de espacio papel**

Especifica la escala del tipo de línea en el espacio del papel. Si está activado o es 1, la longitud de los guiones se basa en las unidades de dibujo del espacio del papel. Los tipos de líneas se muestran de forma idéntica, en varias ventanas que se escalan de forma diferente. Esto significa que la escala del tipo de línea es independiente de la escala de la ventana gráfica. Al cambiar PSLTSCALE, se necesita REGEN o REGENALL para actualizar la pantalla.

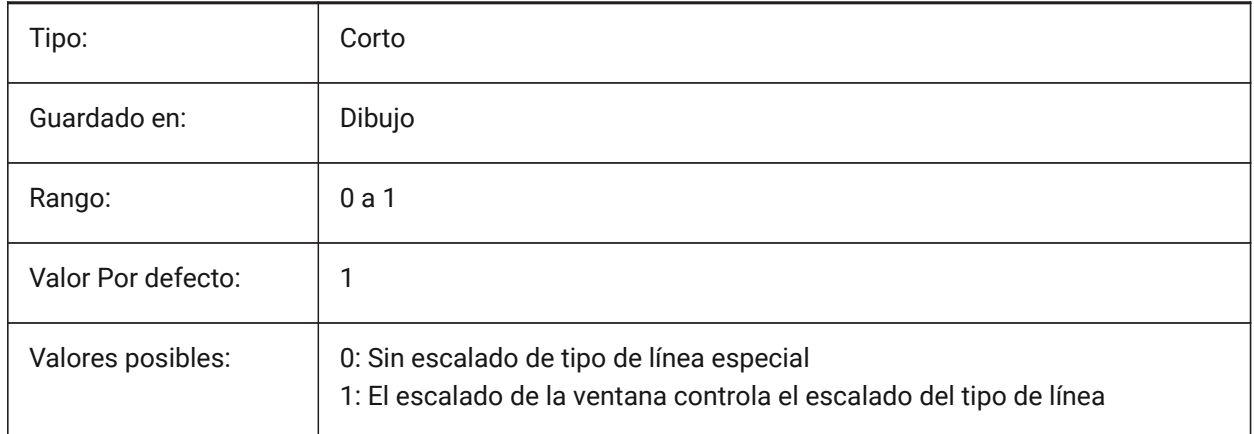

# **18.139PSOLHEIGHT variable de sistema**

### **18.139.1Altura polisólido**

Controla la altura predeterminada, en unidades de dibujo, para el comando POLISOLIDO.

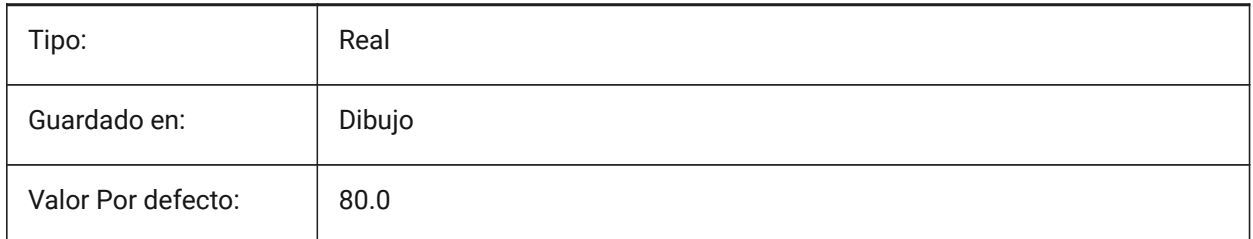

# **18.140PSOLWIDTH variable de sistema**

#### **18.140.1Ancho polisólido**

Controla el ancho predeterminado, en unidades de dibujo, para el comando POLISÓLIDO.

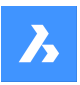

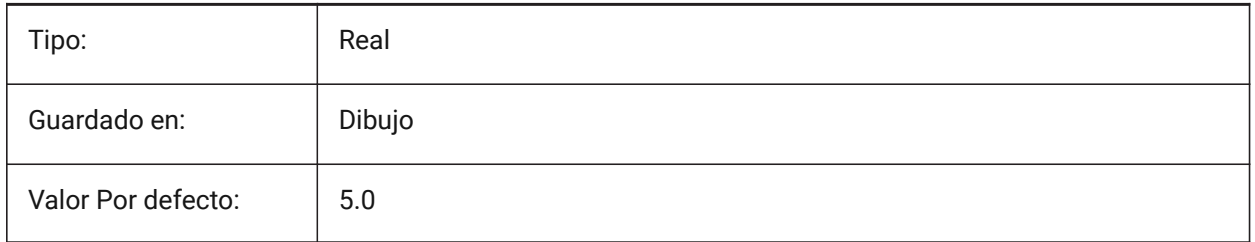

# **18.141PSTYLEMODE variable de sistema**

# **18.141.1Modo de estilo de trazado (solo lectura)**

El modo de estilo de trazado del dibujo actual.

Para convertir el dibujo actual para utilizar estilos de trazado con nombre o dependientes del color, utilice CONVERTPSTYLES.

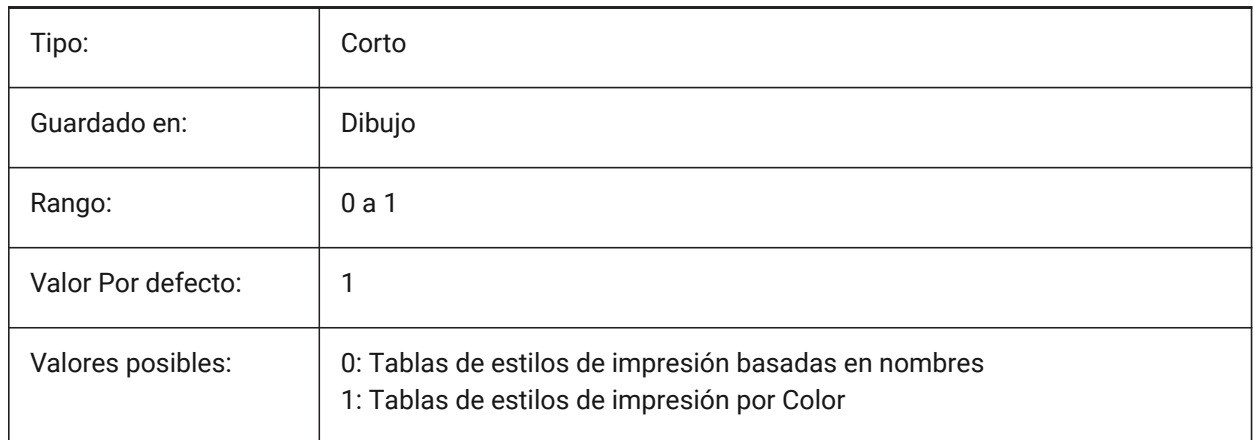

# **18.142PSTYLEPOLICY variable de sistema**

# **18.142.1Política del estilo de impresión**

Especifica si el color de una entidad está asociado a su estilo de trazado. Si PSTYLEPOLICY es 0, el estilo de trazado para las nuevas entidades se establece por defecto, definido en DEFPLSTYLE y el estilo de trazado para las nuevas capas se establece por defecto, definido en DEFLPLSTYLE.

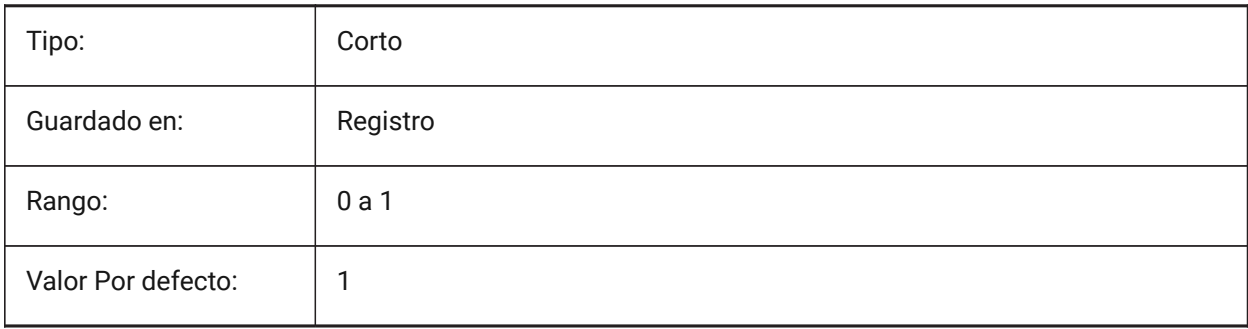

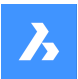

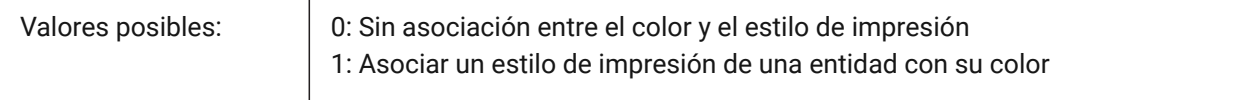

### **18.143PSVPSCALE variable de sistema**

### **18.143.1Escala de ventanas de espacios papel**

Especifica el factor de escala para las nuevas ventanas. El factor de escala de la vista se utiliza con el comando VPORTS. El factor de escala de la vista se define comparando la relación de las unidades en el espacio del papel con las unidades en las ventanas del espacio del modelo recién creado. El factor de escala de la vista que se establece se utiliza con el comando VPORTS. Un valor de 0 significa que el factor de escala es Escala de ajuste.

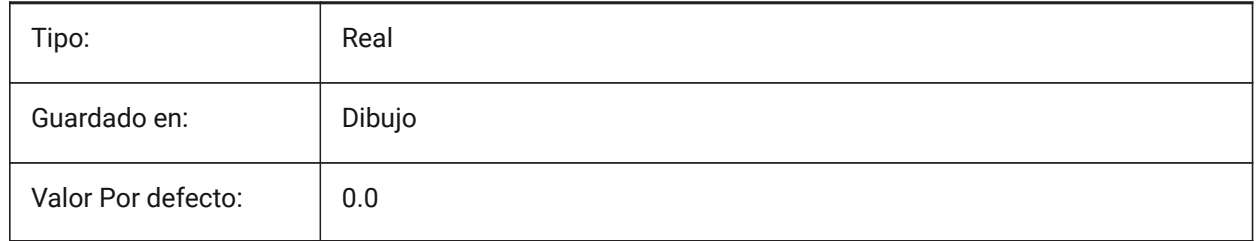

### **18.144PUBLISHALLSHEETS variable de sistema**

#### **18.144.1Publicar todas las hojas**

Especifica si se carga el contenido del documento activo o de todos los documentos abiertos en el cuadro de diálogo Publicar.

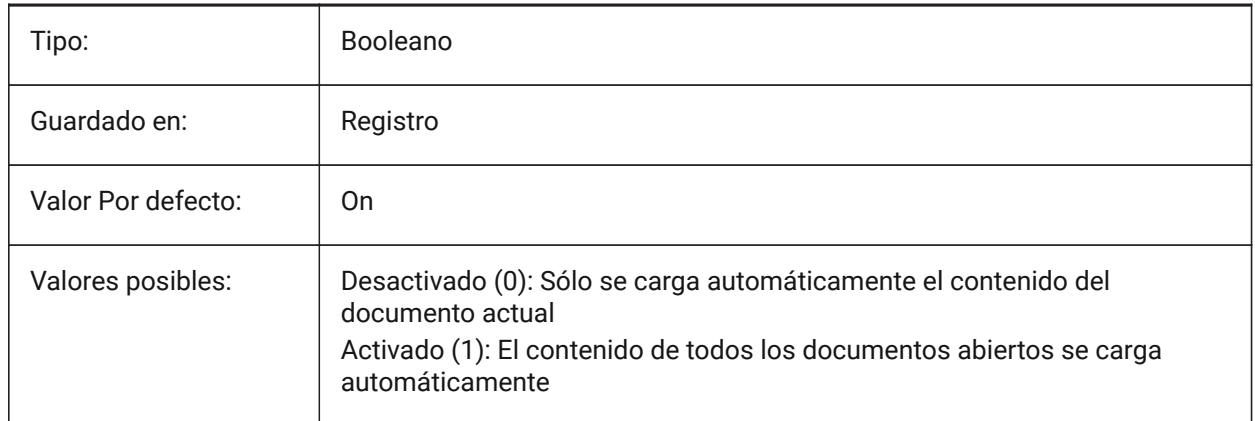

# **18.145PUBLISHCOLLATE variable de sistema**

#### **18.145.1Cotejar los planos publicados**

Especifica si se combinan planos publicados con configuraciones de salida iguales en un único trabajo de ploteo multipágina.

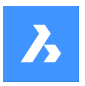

Sólo BricsCAD

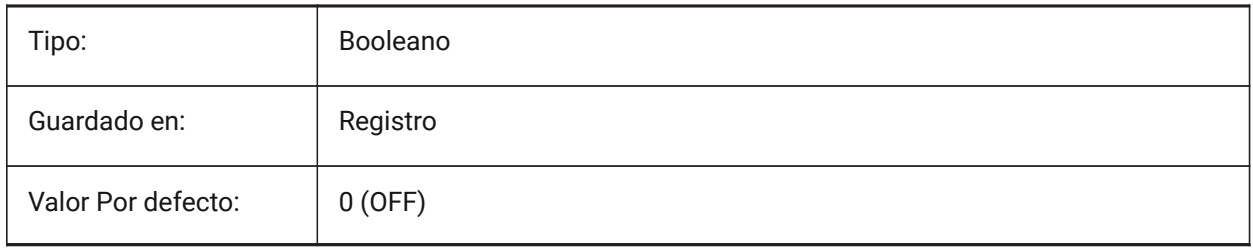

# **18.146PUCSBASE variable de sistema**

# **18.146.1Base SCP de espacios papel**

Especifica el nombre del SCP que define el SCP ortográfico en espacio papel.

Solo lectura

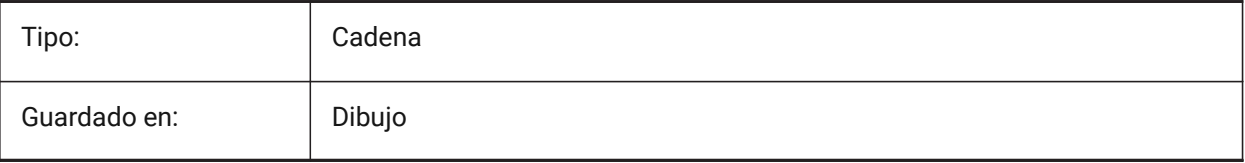

# **19. Q**

# **19.1 QAFLAGS variable de sistema**

### **19.1.1 Indicadores de Calidad**

Variable interna del sistema con indicadores para el control de calidad y las pruebas.

*Nota:* Esto está sujeto a cambios y no está destinado a un uso regular. Algunas de estas opciones podrían tener efectos secundarios imprevisibles o no deseados.

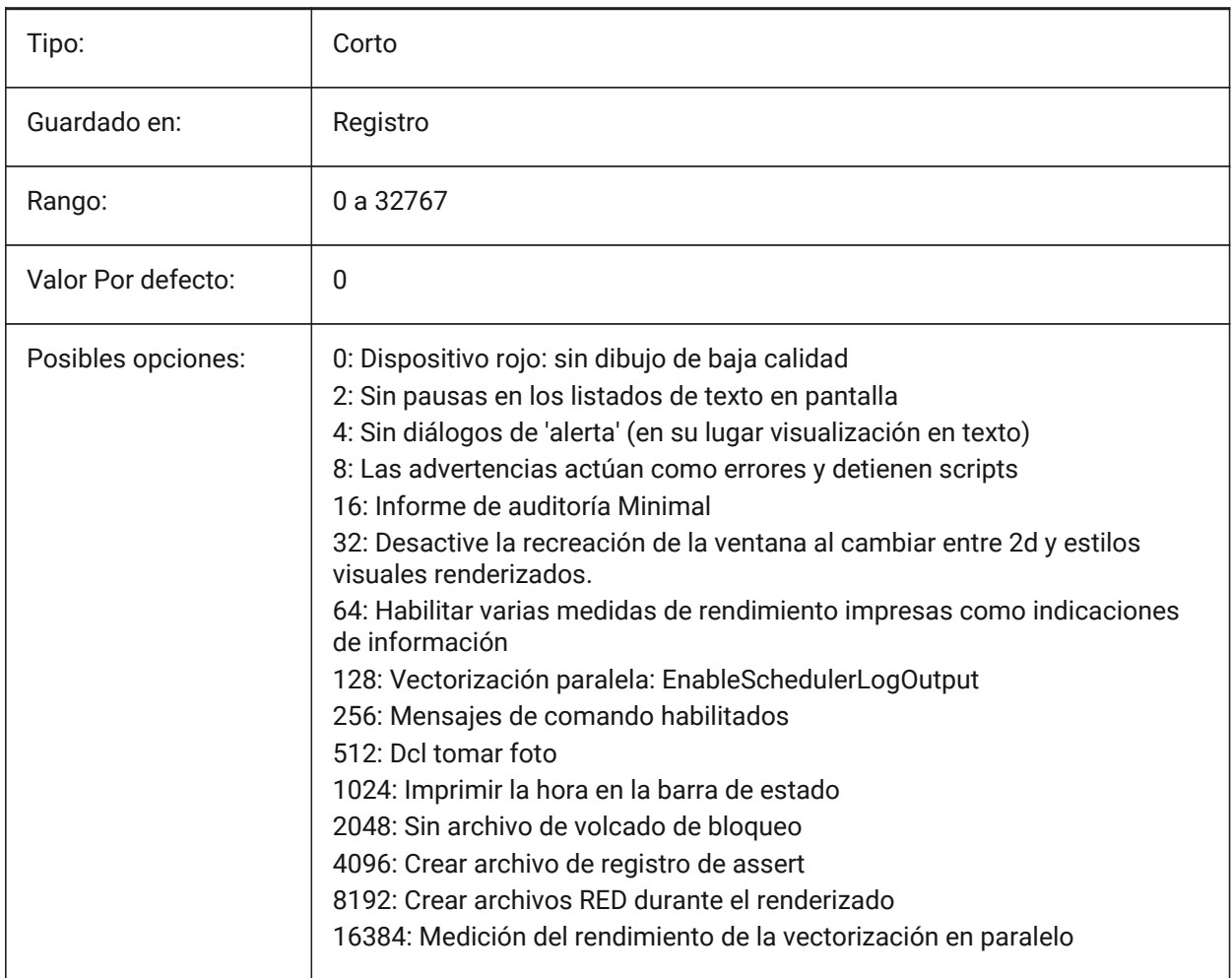

*Nota:* Si 1: en el menú la macro cancela los agarres (actúa como teclado).

# **19.2 QTEXTMODE variable de sistema**

### **19.2.1 Modo de texto rápido**

Especifica cómo se muestran las entidades de texto. Cuando está activado: activa el modo de texto rápido, representando todo el texto -texto, mtexto, atributos, texto de dimensión y zo on- como rectángulos. Cuando está desactivado (0): esto desactiva el modo de texto rápido y devuelve el texto

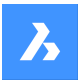

a su pantalla normal. Esto es útil cuando los dibujos contienen mucho texto, por lo que se ralentiza la visualización del dibujo, pero todavía se necesita ver la ubicación del texto. Los rectángulos muestran también el color del texto. Para ver los cambios en las entidades existentes, realice un REGEN.

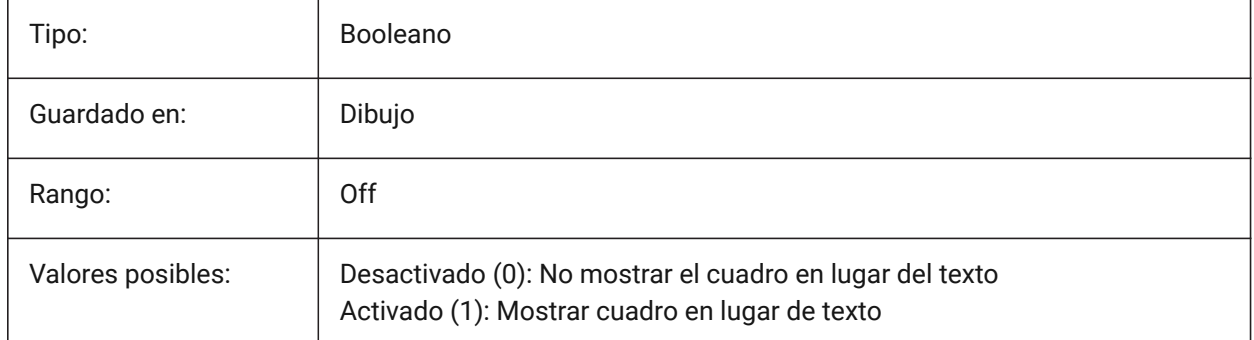

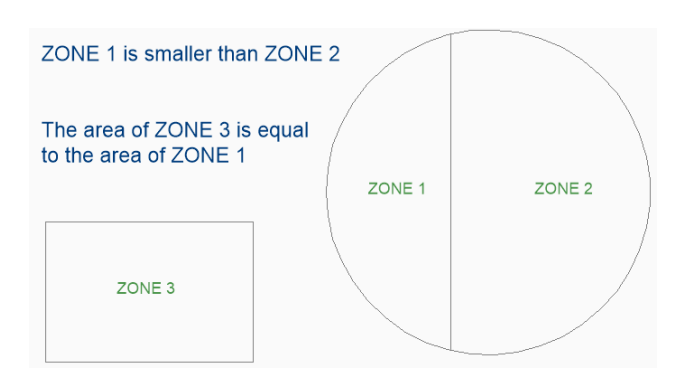

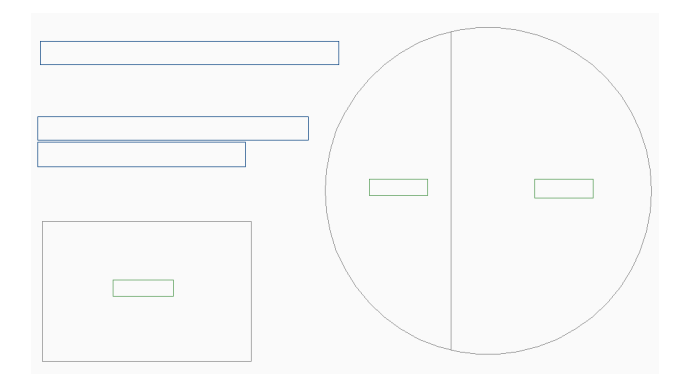

# **19.3 QUADCOMMANDLAUNCH variable de sistema**

# **19.3.1 Lanzar comando por defecto Quad**

Permite lanzar el comando quad por defecto sin necesidad de hacer clic en el botón. El comando por defecto del cuadrante depende de qué comando del cuadrante se utilice en último lugar.

Cuando 0: desplace el cursor sobre una entidad para ver el cuádruple y haga clic e el botón de comando para iniciar el comando.

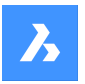

Cuando 1: desplace el cursor sobre una entidad para ver el cuádruple y haga clic con el botón derecho en la entidad para iniciar el comando, en lugar de hacer clic primero en el botón de comando. Sólo BricsCAD

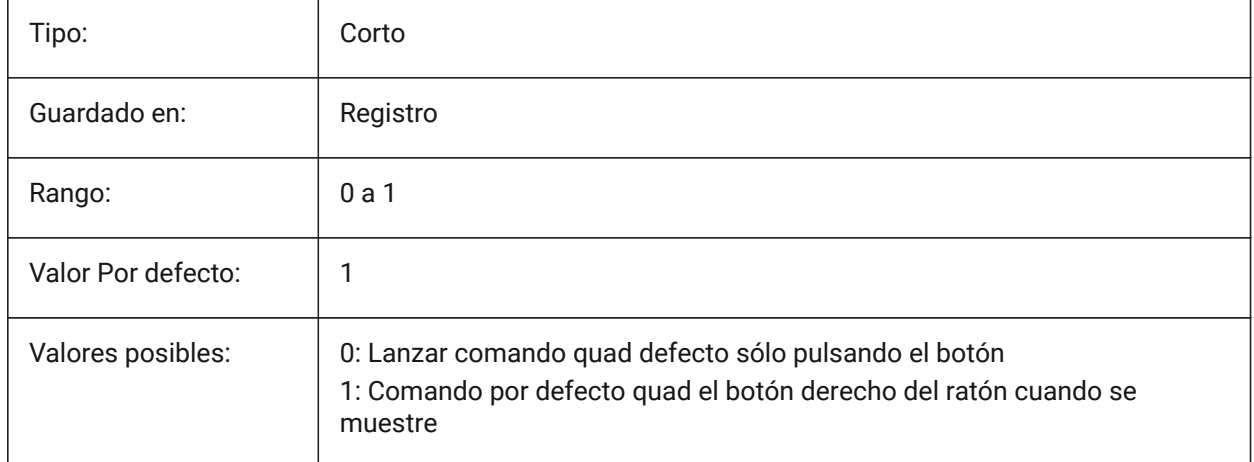

# **19.4 QUADDISPLAY variable de sistema**

### **19.4.1 Display Quad**

Especifica cuándo mostrar el quad. Cuando el valor es 8: suprimir el quad al pasar el cursor sobre entidades que no están en el conjunto de selección actual; establecer **Mostrar cuádruple al hacer clic con el botón derecho**ACTIVADO para mostrar el quad El valor se almacena como un código de bits utilizando la suma de los valores de todas las opciones seleccionadas.

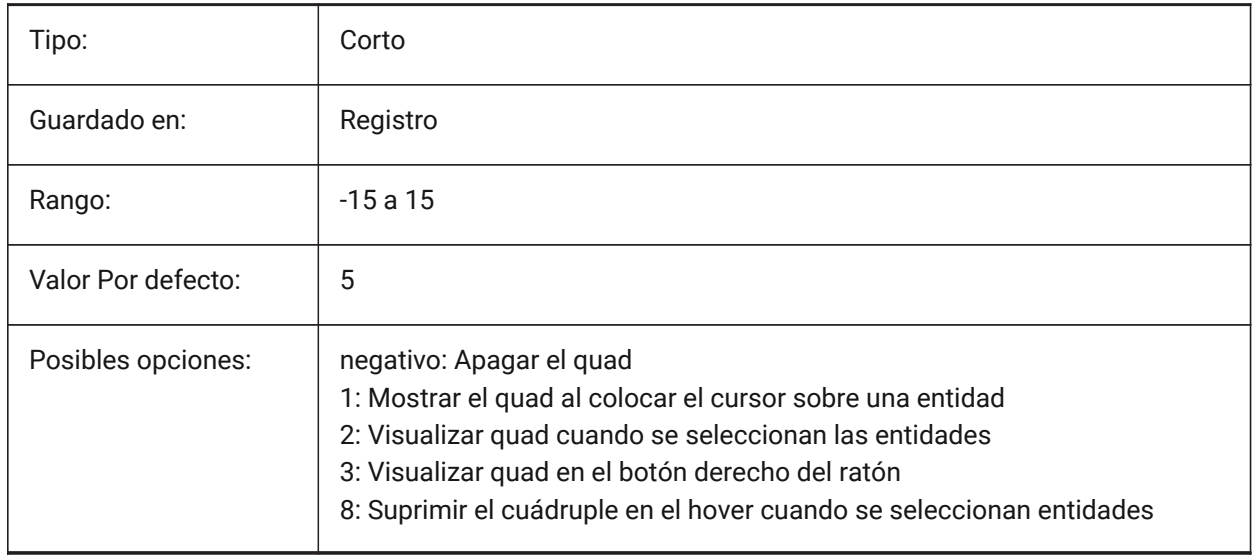

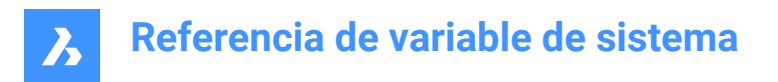

# **19.5 QUADEXPANDDELAY variable de sistema**

#### **19.5.1 Quad ampliar retraso**

Controla el retraso en la expansión del Quad, después de que el cursor se mueve sobre el Quad, en milisegundos.

Sólo BricsCAD

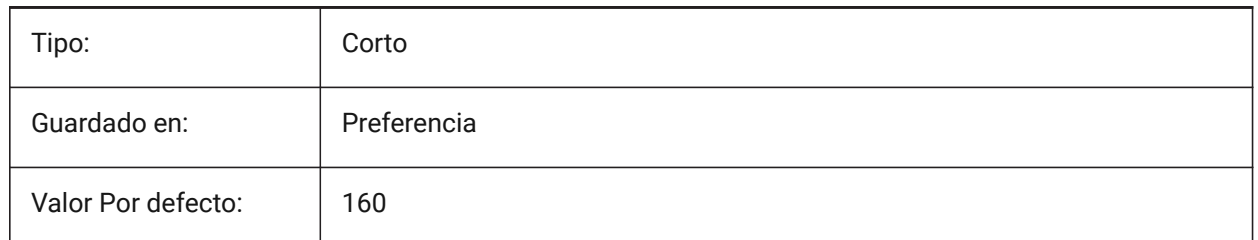

### **19.6 QUADEXPANDTABDELAY variable de sistema**

#### **19.6.1 Ampliar retardo de pestaña Quad**

Especifica el retraso después del cual al pasar el cursor sobre una ficha del quad se expandirán los botones subyacentes.

Sólo BricsCAD

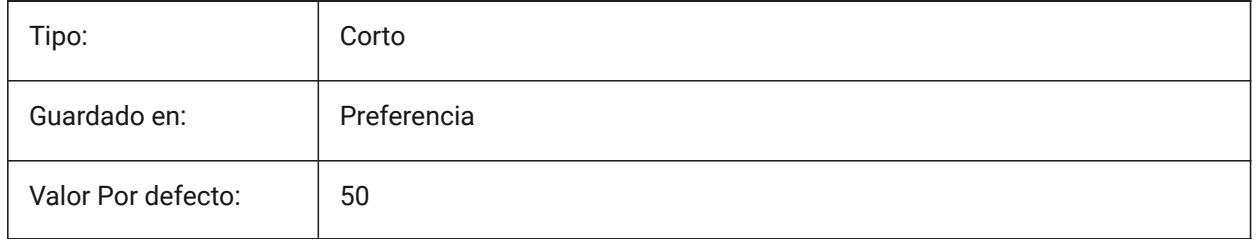

### **19.7 QUADGOTRANSPARENT variable de sistema**

#### **19.7.1 Quad transparente**

Especifica si el quad se inicia debe ir transparente mientras el ratón se está alejando de ella.

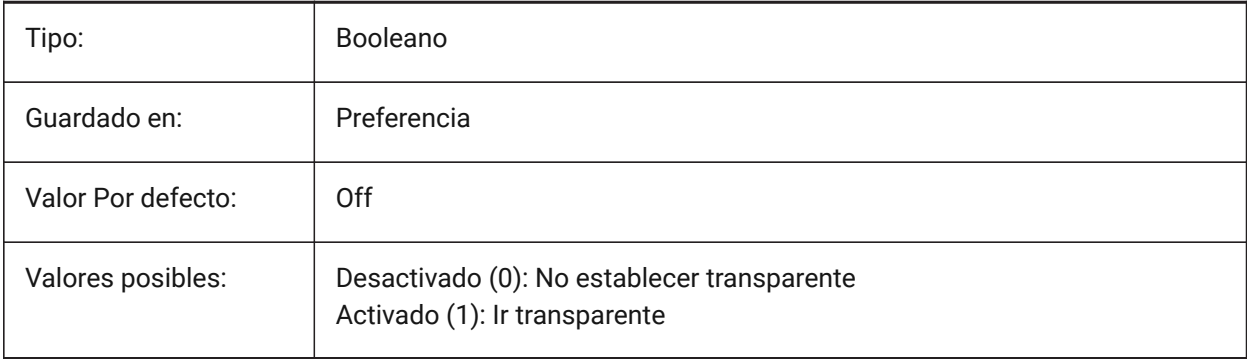

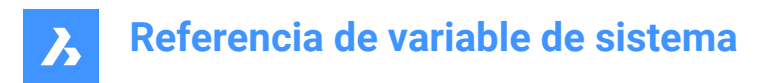

# **19.8 QUADHIDEDELAY variable de sistema**

#### **19.8.1 Ocultar retraso Quad**

Especifica el número de milisegundos de espera antes de que el quad se oculta tan pronto como el ratón deja de moverse mientras está en la zona QuadHideMargin.

Sólo BricsCAD

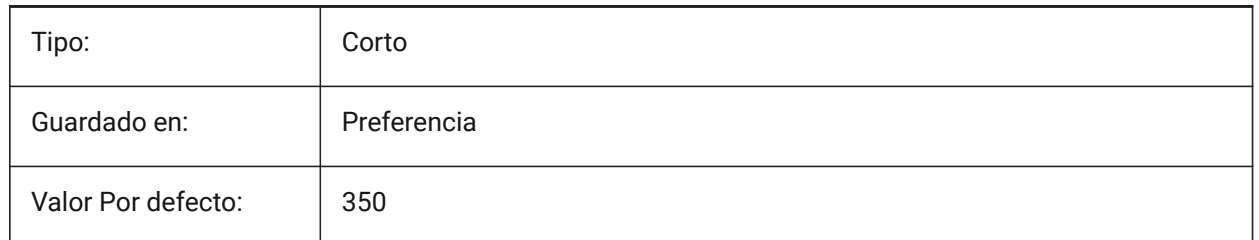

### **19.9 QADHIDEMARGIN variable de sistema**

#### **19.9.1 Ocultar margen Quad**

Especifica el ancho de un margen alrededor del cuádruple. Mientras el ratón se mantenga dentro de este margen, el cuadrante permanecerá visible. Se volverá gradualmente transparente si QuadGoTransparent está activado. Tan pronto como el movimiento del ratón se detenga, o cuando el ratón se mueva más allá del margen, el cuádruple desaparecerá.

Sólo BricsCAD

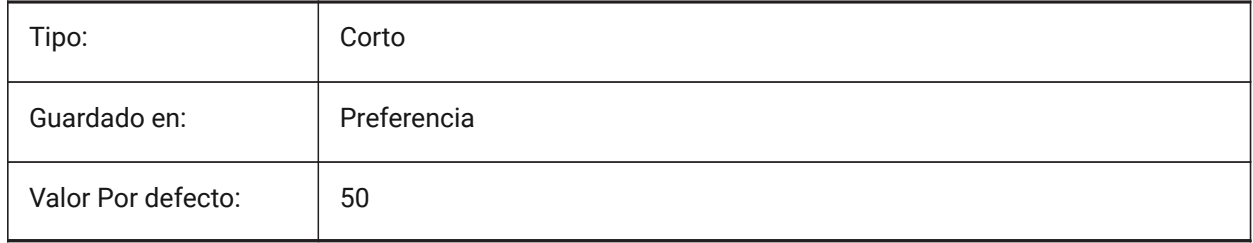

# **19.10 QUADICONSIZE variable de sistema**

#### **19.10.1 Tamaño de icono Quad**

Especifica el tamaño de los botones de la herramienta quad. Sólo BricsCAD

Tipo: Corto Guardado en: Espacio de trabajo Valor Por defecto: | 1

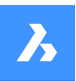

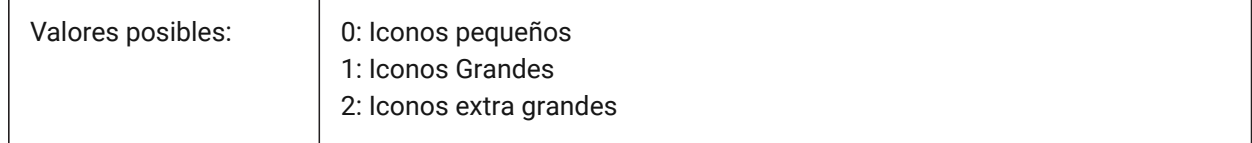

#### **Iconos Pequeños**

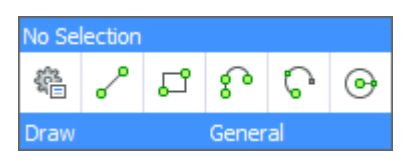

#### **Iconos Grandes**

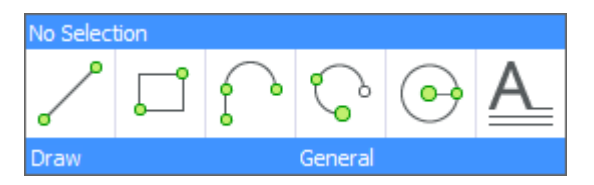

#### **Iconos Extra Grandes**

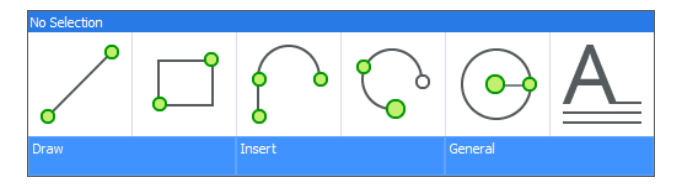

### **19.11 Variable del sistema QUADICONSPACE**

#### **19.11.1 Icono espacio Quad**

Especifica el margen alrededor de los iconos.

Estrecho

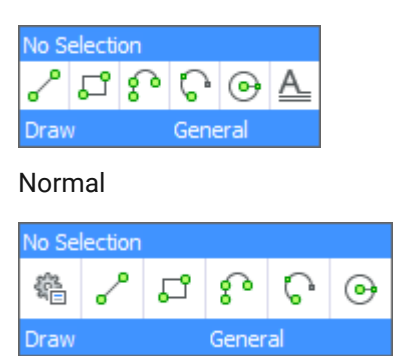

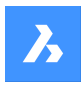

Amplio

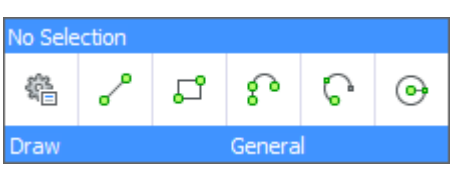

Sólo BricsCAD

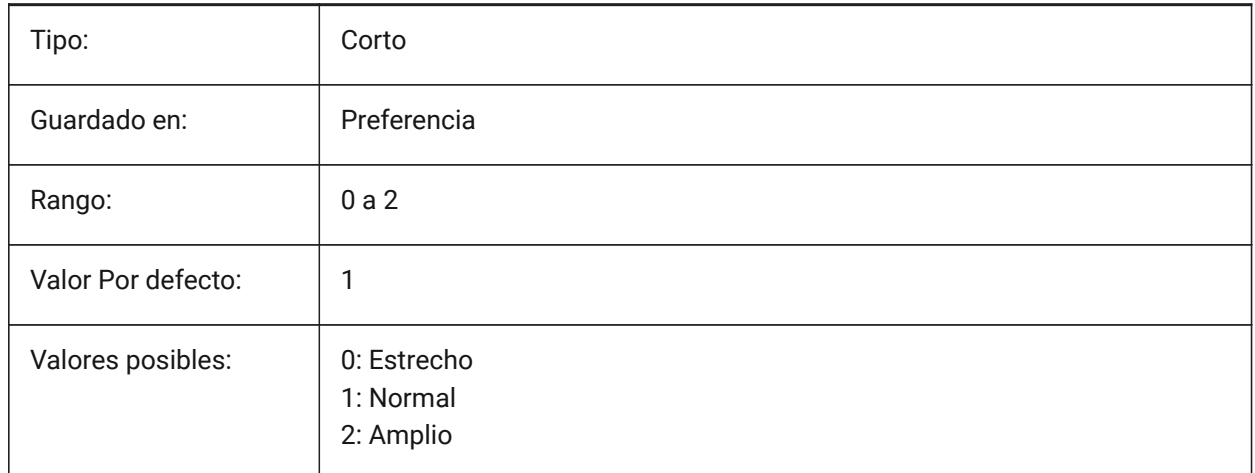

# **19.12 QUADMOSTRECENTITEMS variable de sistema**

# **19.12.1 Quad los artículos más recientes**

Especifica cuántos artículos más recientes deberían mostrarse en la barra superior del Quad. Los espacios restantes se rellenan con sugerencias inteligentes según el contexto del usuario. Sólo BricsCAD

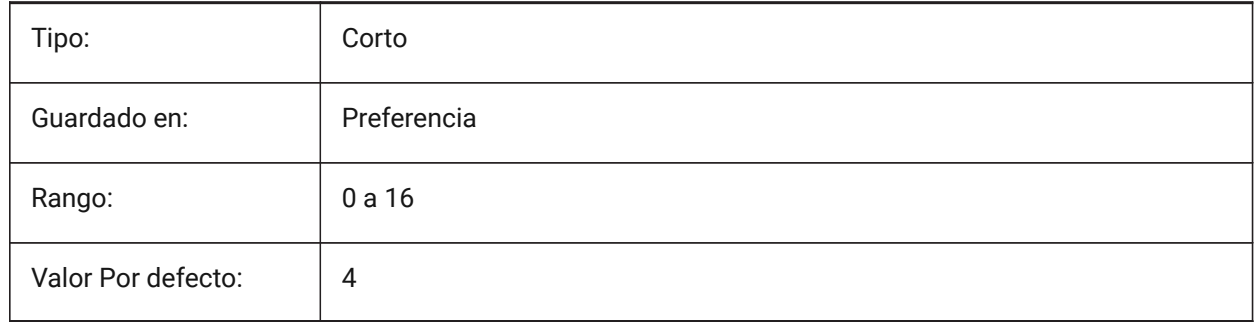

# **19.13 QUADPOPUPCORNER variable de sistema**

# **19.13.1 Esquina de popup Quad**

Especifica dónde va el quad emergente respecto a la posición actual del cursor. Sólo BricsCAD

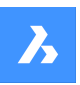

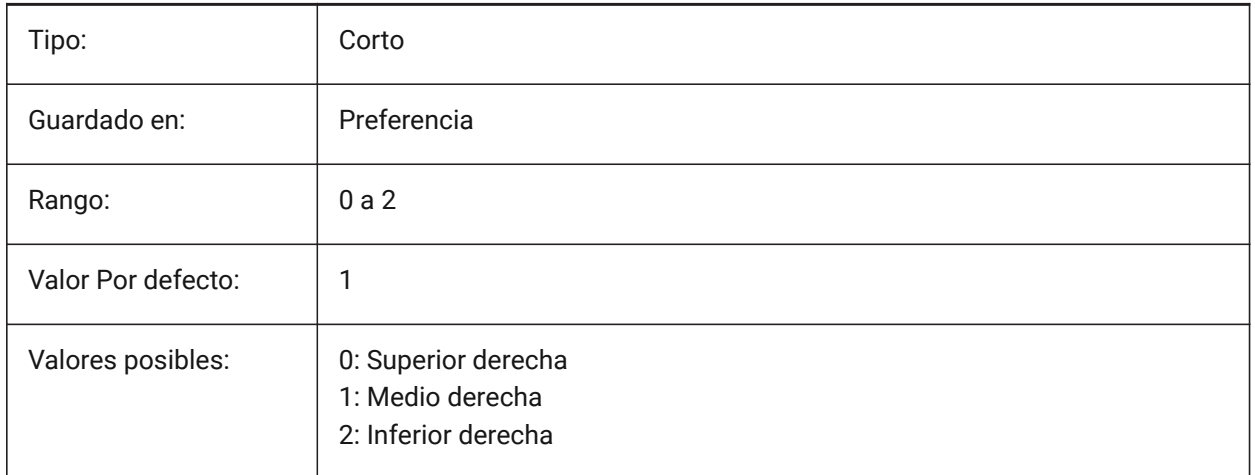

# **19.14 QUADROLLOVERDELAY variable de sistema**

### **19.14.1 Retraso en el vuelco de un quad**

Especifica el retraso después del cual aparecen las propiedades de rotación en el cuádruple.

*Nota:* Esto se ignora en el modo sólo rollover (cuando QUADDISPLAY está desactivado y ROLLOVERTIPS está activado - en ese caso, las propiedades de rollover siempre se muestran inmediatamente)

Sólo BricsCAD

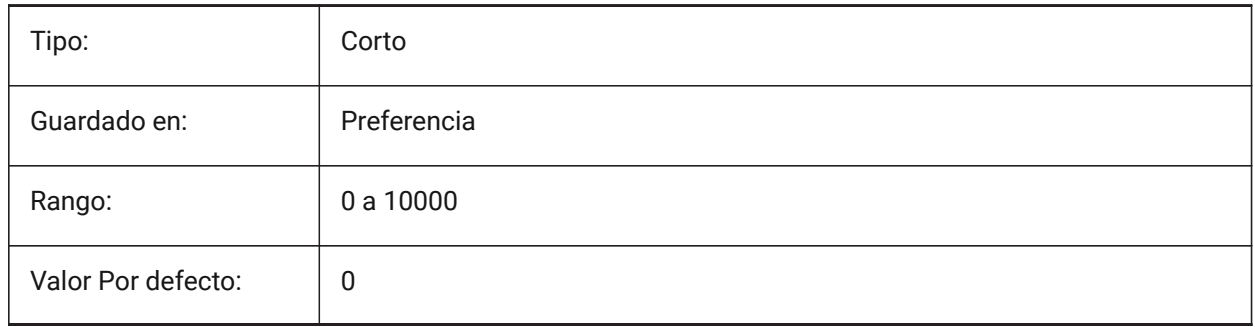

# **19.15 QUADSHOWDELAY variable de sistema**

### **19.15.1 Mostrar retraso Quad**

Especifica cuántos milisegundos para esperar el quad se muestra cuando destacando una (sub)entidad. Sólo BricsCAD

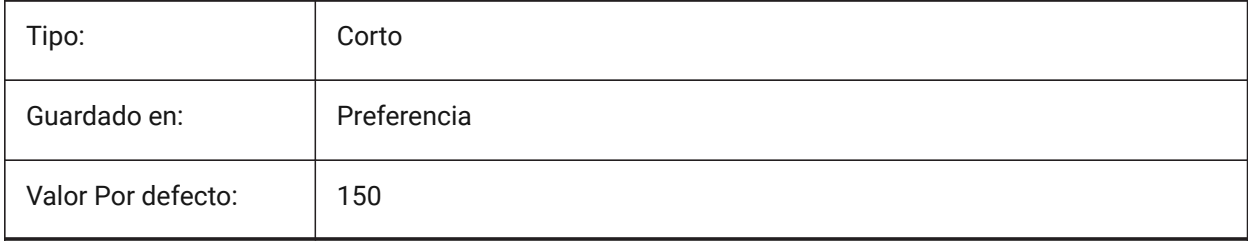
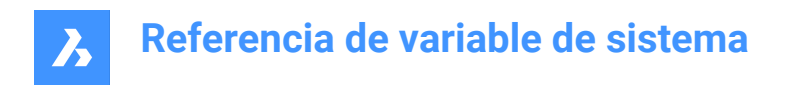

# **19.16 QUADWIDTH variable de sistema**

### **19.16.1 Ancho Quad**

Especifica en cuántas columnas se disponen los iconos quad.

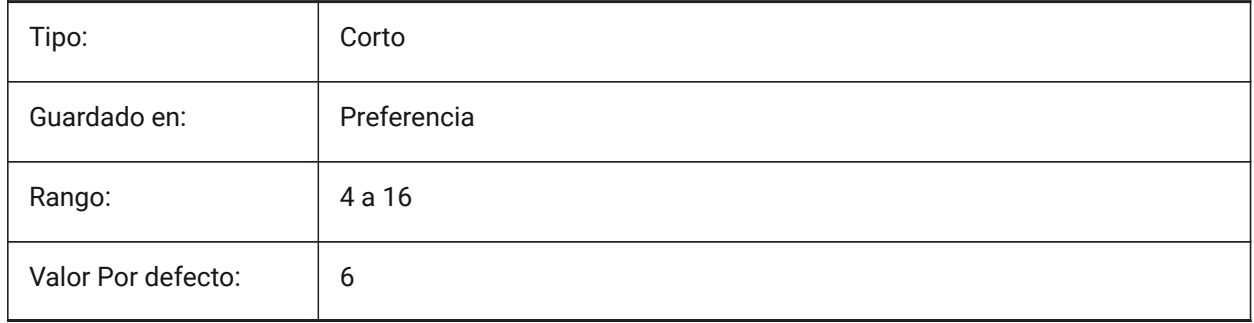

# **20. R**

# **20.1 R12SAVEACCURACY variable de sistema**

# **20.1.1 R12 Guardar precisión**

Especifica el número de segmentos entre los segmentos de control de spline o en 90 grados arcos elípticos para el ahorro de elipses y splines a R12.

Sólo BricsCAD

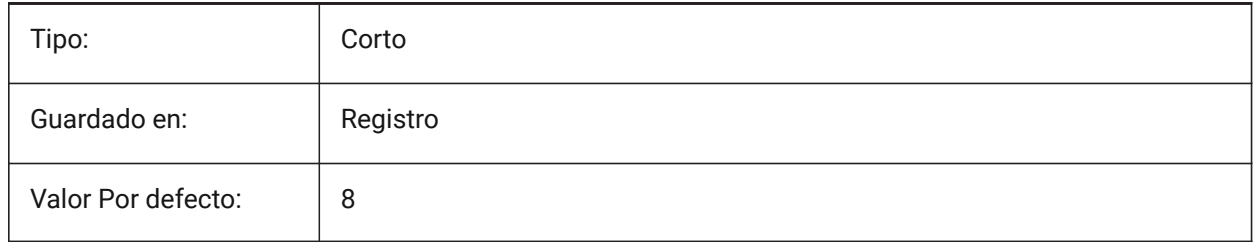

# **20.2 R12SAVEDEVIATION variable de sistema**

### **20.2.1 R12 Guardar desviación**

Especifica de la desviación para el ahorro de elipses y splines a R12. Sólo BricsCAD

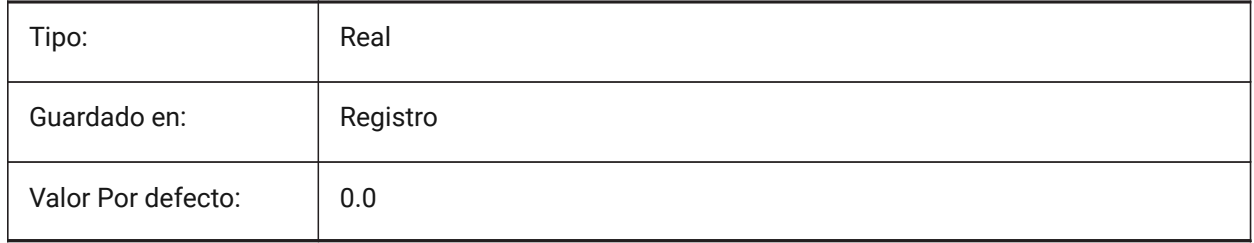

# **20.3 RASTERPREVIEW variable de sistema**

### **20.3.1 Previsualización raster**

Especifica si es almacenada, o no, una vista previa con dibujo. Esta imagen es mostrada por los administradores de archivos y otros programas.

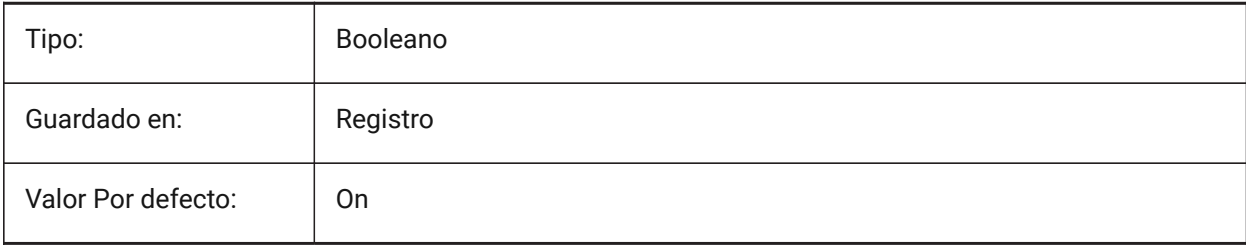

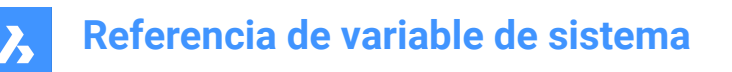

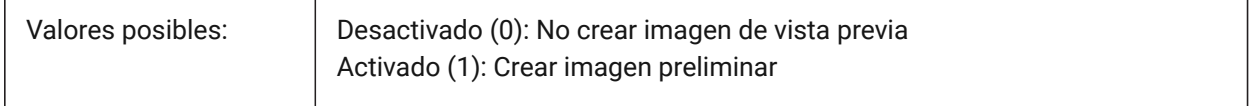

### **20.4 RE\_INIT variable de sistema**

#### **20.4.1 Reinicializar Alias**

Reinicializa el digitalizador, puerto digitalizador y/o archivo PGP recargas (alias de comandos). El valor se almacena como un código binario usando la suma de los valores de todas las opciones seleccionadas. Solo lectura

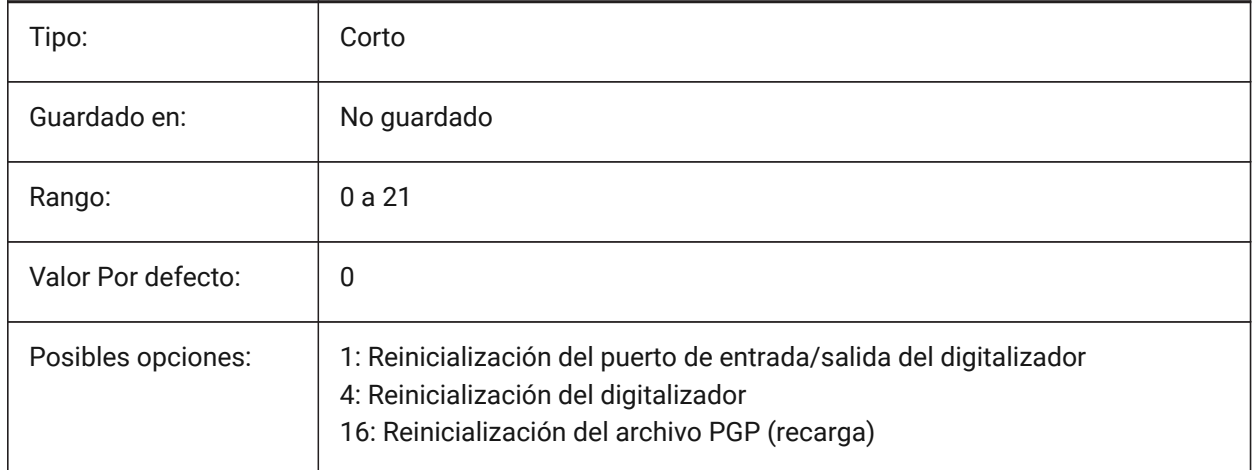

# **20.5 REALTIMESPEEDUP variable de sistema**

#### **20.5.1 Aceleración dinámica**

Especifica el número de mensajes del ratón que se omiten durante las operaciones de desplazamiento panorámico en tiempo real.

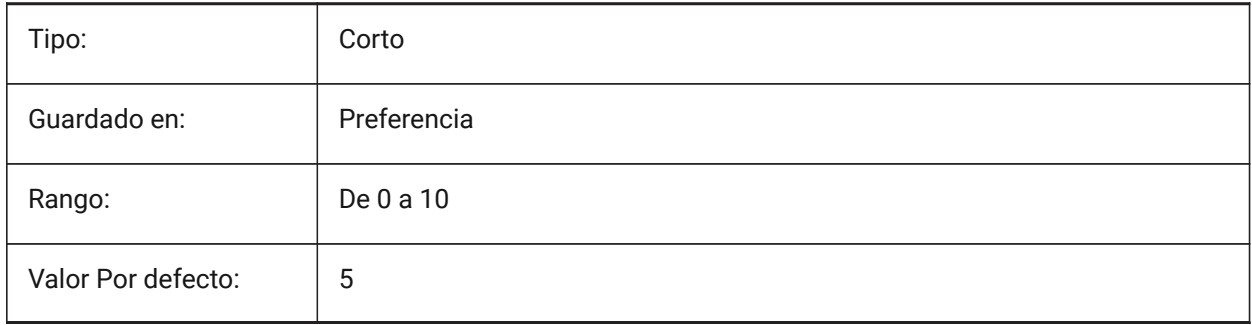

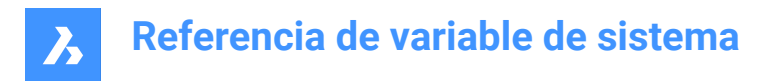

# **20.6 REALWORLDSCALE variable de sistema**

### **20.6.1 Escala del mundo real**

Especifica el renderizado de los materiales con las unidades establecidas a escala real.

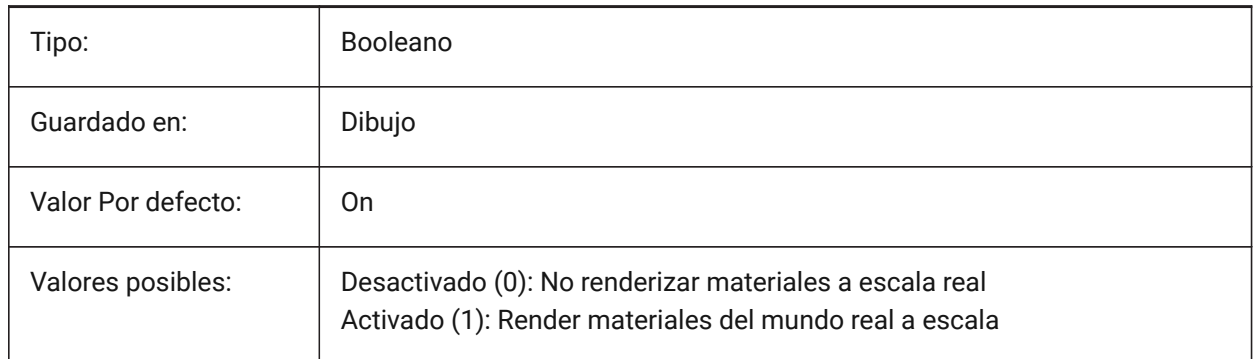

# **20.7 RECENTFILES variable de sistema**

#### **20.7.1 Recuento máximo de la lista de archivos recientes**

Controls the maximum number of files shown in the **Recent Files** section in the File menu (MRU's) and the Start page.

Se aceptan valores entre 0 y 60.

Sólo BricsCAD

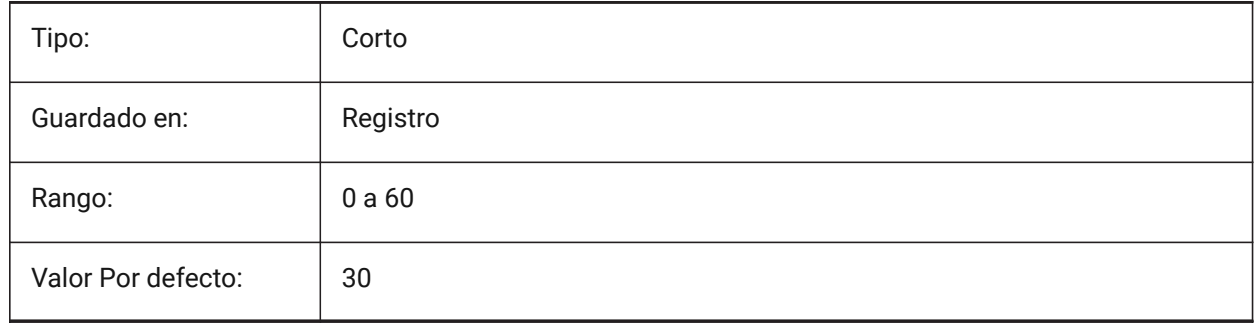

### **20.8 RECENTPATH variable de sistema**

### **20.8.1 Ruta reciente**

Muestra la última ruta utilizada.

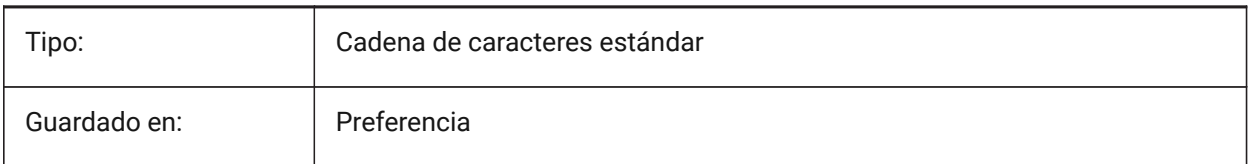

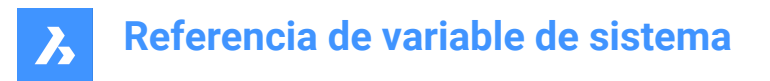

# **20.9 REDHILITE\_DUCSLOCKED\_FACE\_ALPHA variable de sistema**

### **20.9.1 Opacidad de Cara**

Especifica la transparencia de la cara resaltada a la que se ha bloqueado el UCS dinámico pulsando la tecla Mayús. 0 es completamente transparente y 100 es totalmente opaco.

Sólo BricsCAD

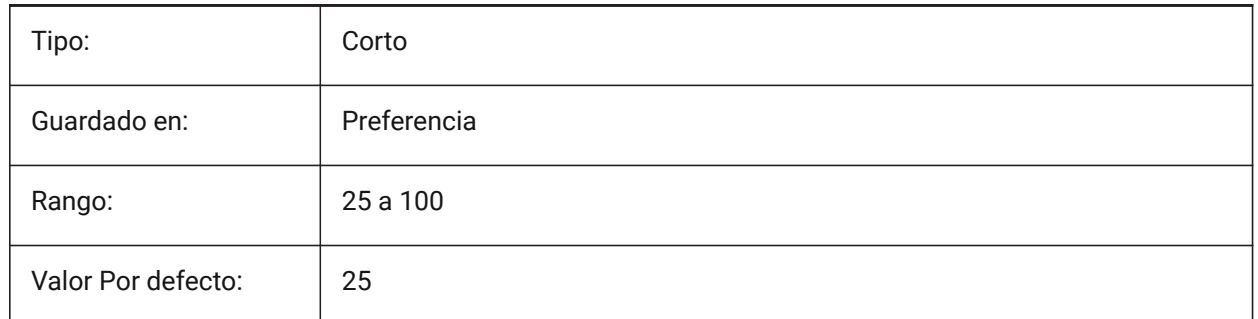

### **20.10 REDHILITE\_DUCSLOCKED\_FACE\_COLOR variable de sistema**

### **20.10.1 Color de cara**

Especifica el color de resaltado de una cara a la que se ha bloqueado el UCS dinámico presionando la tecla Mayús.

Sólo BricsCAD

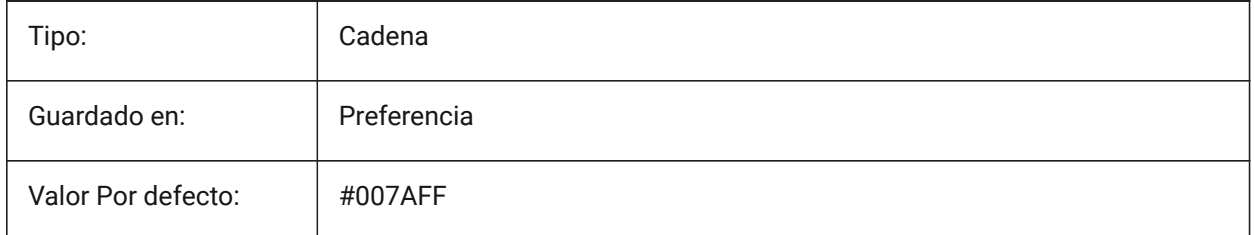

### **20.11 REDHILITE\_HIDDENEDGE\_ALPHA variable de sistema**

#### **20.11.1 Opacidad de borde**

Especifica la transparencia del borde. 0 es completamente transparente y 100 es totalmente opaco. Sólo BricsCAD

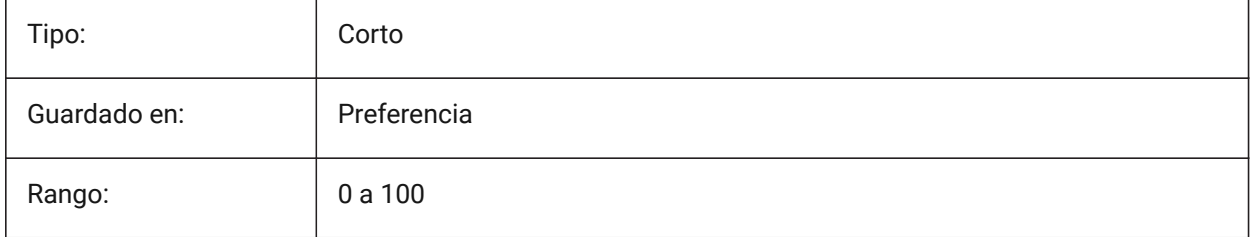

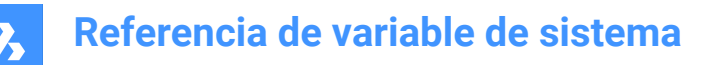

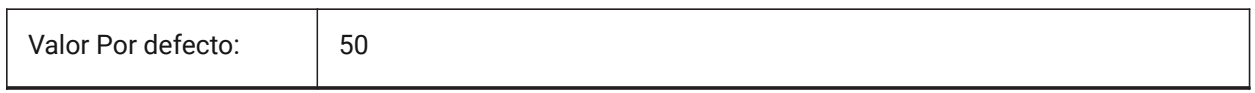

### **20.12 REDHILITE\_HIDDENEDGE\_COLOR variable de sistema**

#### **20.12.1 Color Borde**

Especifica el color del borde.

Sólo BricsCAD

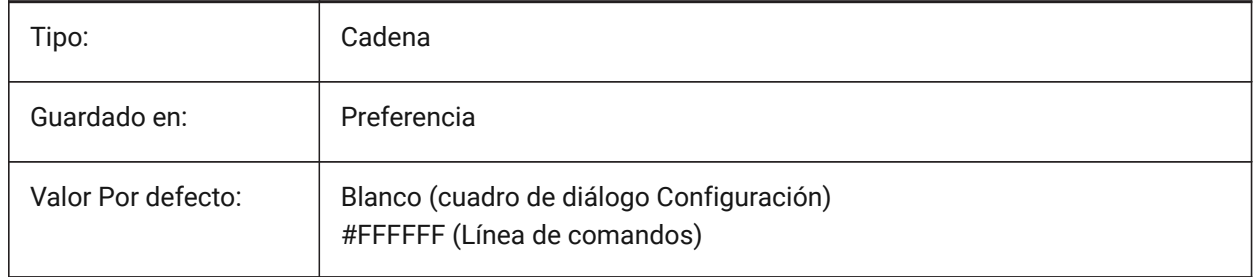

# **20.13 REDHILITEFULL\_EDGE\_ALPHA variable de sistema**

#### **20.13.1 Opacidad de borde**

Especifica la transparencia del borde. 0 es completamente transparente y 100 es totalmente opaco. Sólo BricsCAD

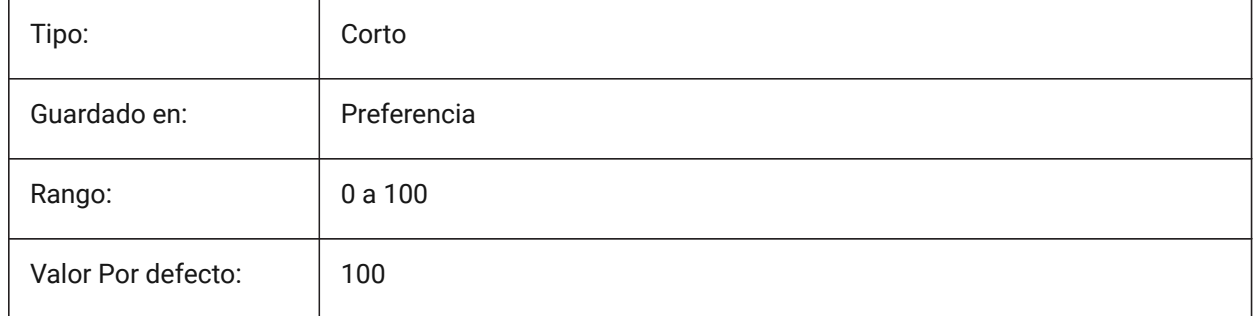

# **20.14 REDHILITEFULL\_EDGE\_COLOR variable de sistema**

#### **20.14.1 Color Borde**

Especifica el color del borde. Sólo BricsCAD

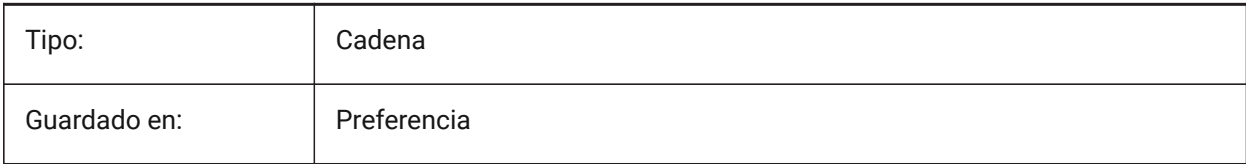

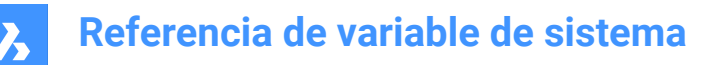

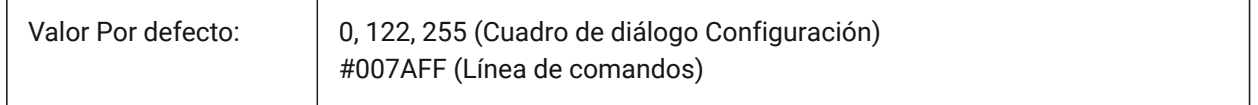

### **20.15 REDHILITEFULL\_EDGE\_SHOWHIDDEN variable de sistema**

#### **20.15.1 Ocultar Vértices**

Especifica si se deben visualizar las aristas ocultas.

Sólo BricsCAD

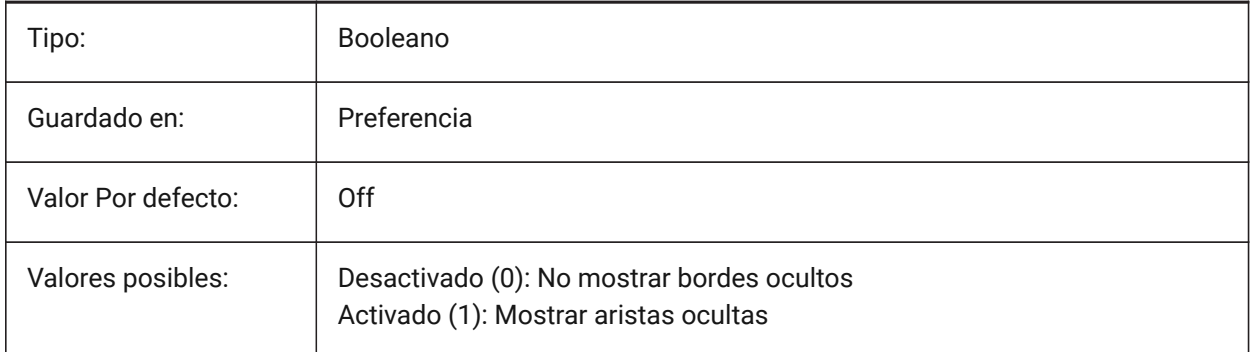

# **20.16 REDHILITEFULL\_EDGE\_SMOOTHING variable de sistema**

#### **20.16.1 Borde suavizado**

Especifica si se muestran líneas suaves (antialiasing).

Sólo BricsCAD

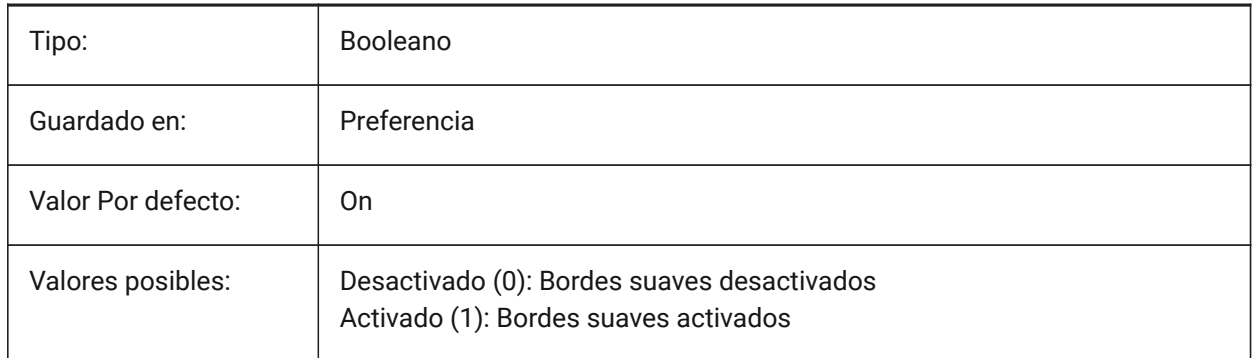

# **20.17 Variable del sistema REDHILITEFULL\_EDGE\_THICKNESS**

#### **20.17.1 Grosor del borde**

Especifica el grosor del borde (en píxeles). Sólo BricsCAD

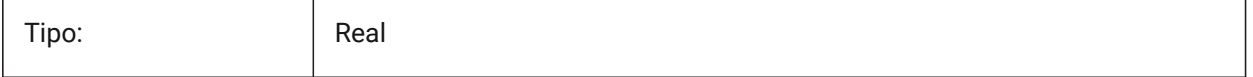

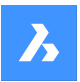

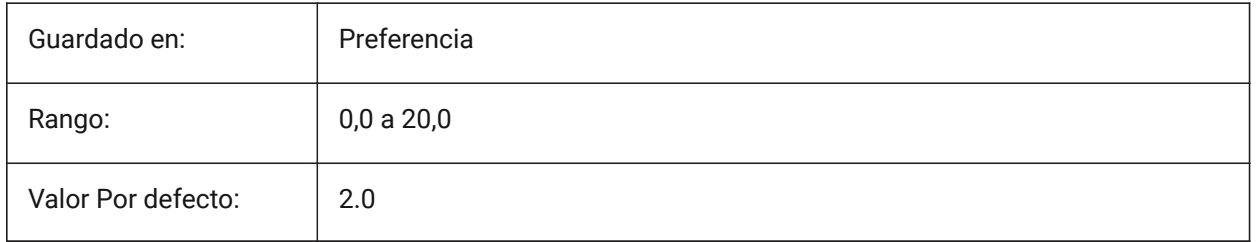

# **20.18 REDHILITEFULL\_FACE\_ALPHA variable de sistema**

# **20.18.1 Opacidad de Cara**

Especifica la transparencia del la cara. 0 es completamente transparente y 100 es totalmente opaco. Sólo BricsCAD

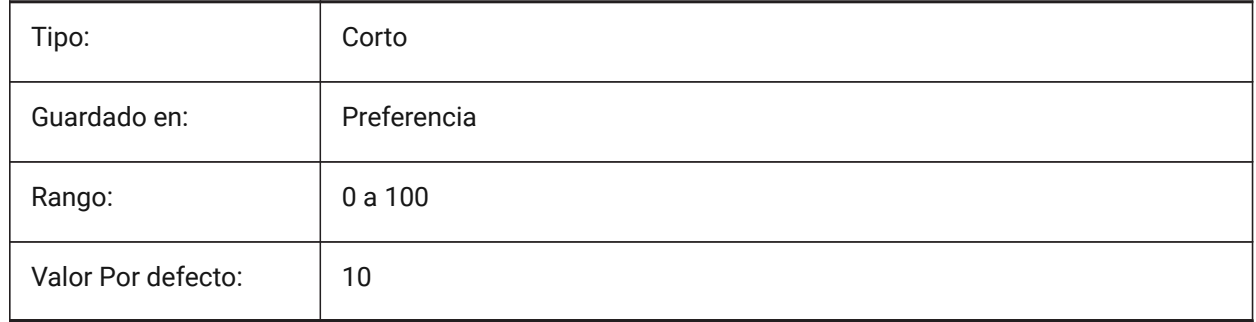

# **20.19 REDHILITEFULL\_FACE\_COLOR variable de sistema**

### **20.19.1 Color de cara**

Especifica el color de la cara. Sólo BricsCAD

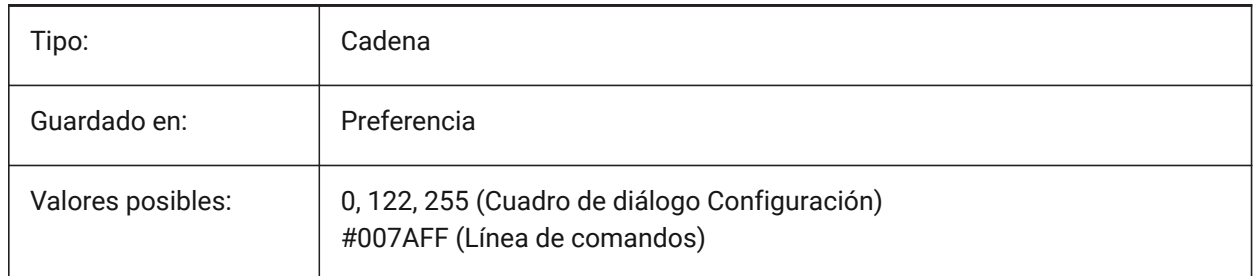

# **20.20 REDHILITEPARTIAL\_SELECTEDEDGE\_ALPHA variable de sistema**

# **20.20.1 Opacidad de borde**

Especifica la transparencia del borde. 0 es completamente transparente y 100 es totalmente opaco. Sólo BricsCAD

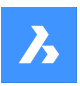

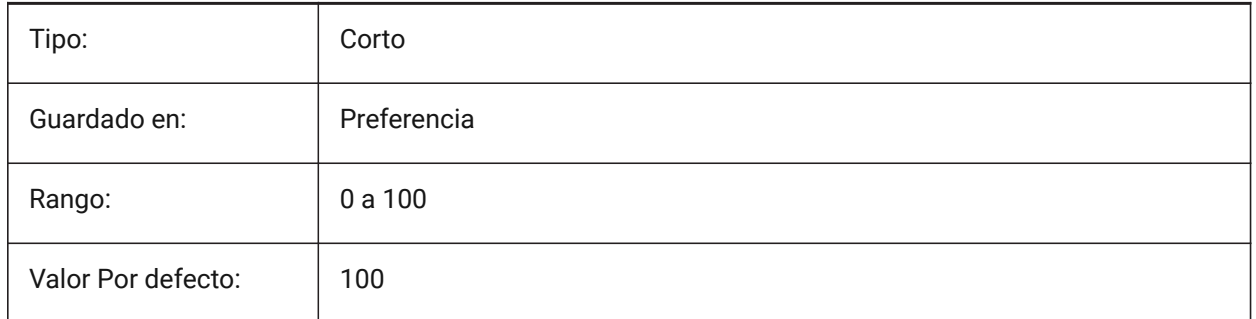

# **20.21 REDHILITEPARTIAL\_SELECTEDEDGE\_COLOR variable de sistema**

### **20.21.1 Color Borde**

Especifica el color del borde.

Sólo BricsCAD

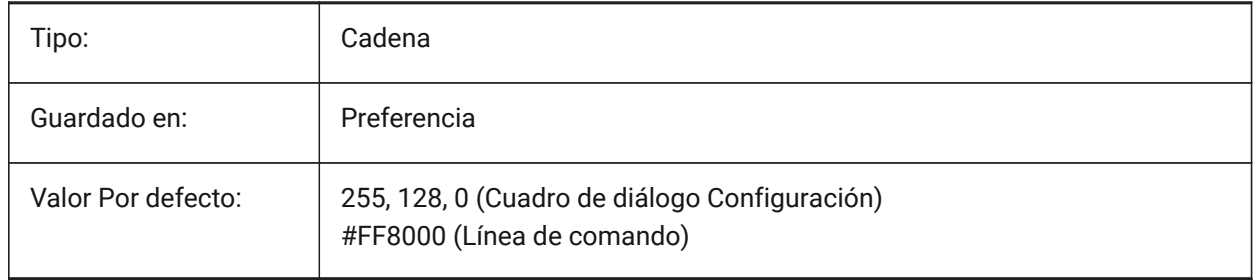

# **20.22 REDHILITEPARTIAL\_SELECTEDEDGE\_SHOWGLOW variable de sistema**

### **20.22.1 Resplandor**

Especifica sí se muestra una segunda línea por debajo de la línea principal, que pueden ser utilizados para efecto de brillo.

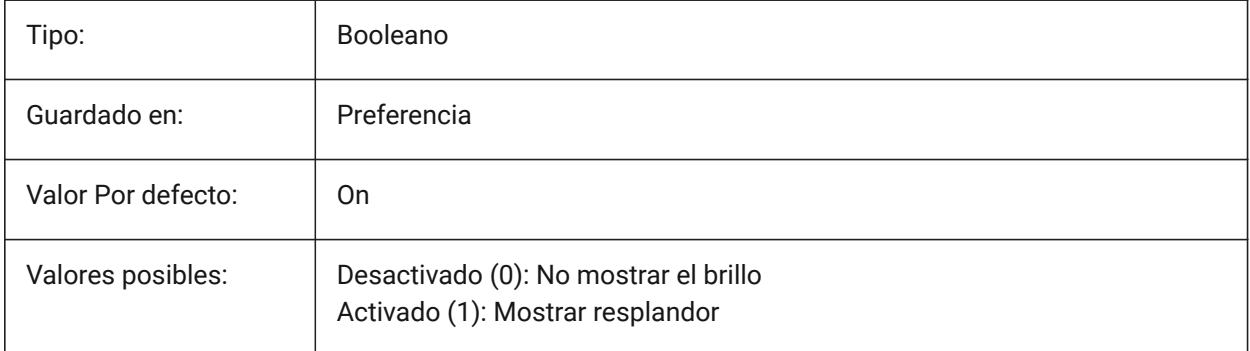

# **20.23 REDHILITEPARTIAL\_SELECTEDEDGE\_SMOOTHING variable de sistema**

#### **20.23.1 Borde suavizado**

Especifica si se muestran líneas suaves (antialiasing).

Sólo BricsCAD

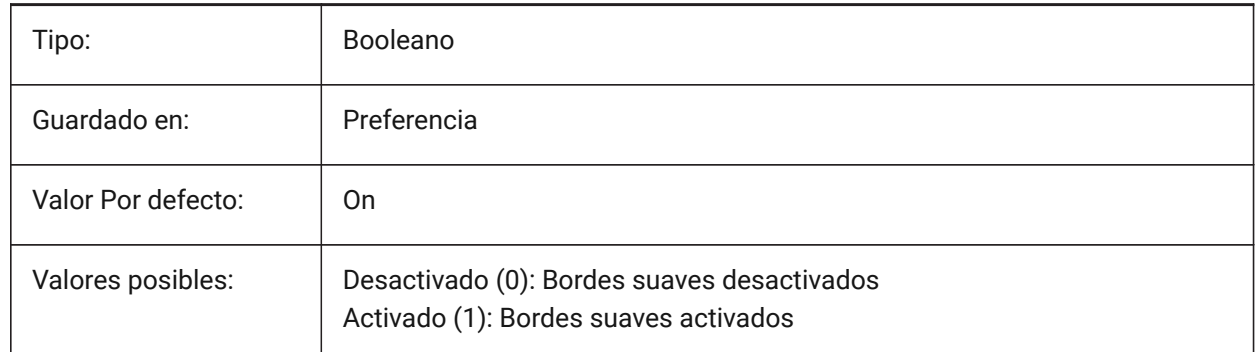

### **20.24 Variable del sistema REDHILITEPARTIAL\_SELECTEDEDGE\_THICKNESS**

#### **20.24.1 Grosor del borde**

Especifica el grosor del borde (en píxeles).

Sólo BricsCAD

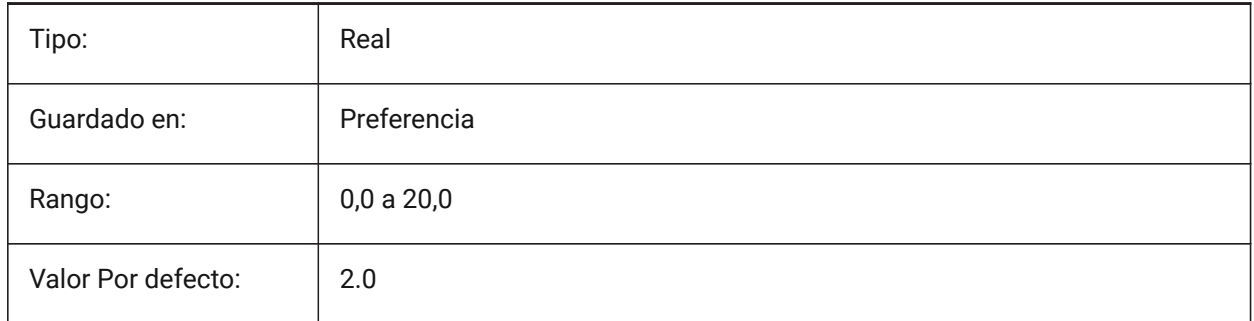

# **20.25 REDHILITEPARTIAL\_SELECTEDGEGLOW\_ALPHA variable de sistema**

### **20.25.1 Opacidad Resplandor**

Especifica la transparencia del resplandor. 0 es completamente transparente y 100 es totalmente opaco. Sólo BricsCAD

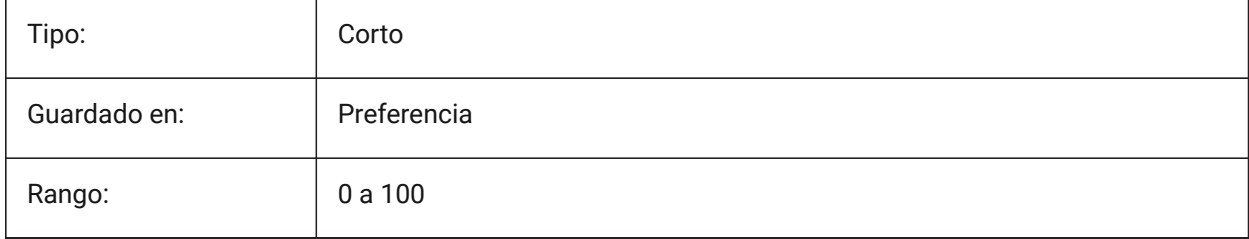

# **Referencia de variable de sistema**

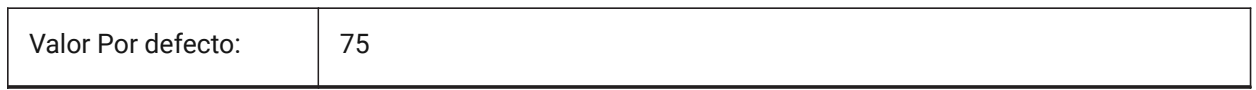

# **20.26 REDHILITEPARTIAL\_SELECTEDEDGEGLOW\_COLOR variable de sistema**

#### **20.26.1 Color Resplandor**

Especifica el color del brillo.

Sólo BricsCAD

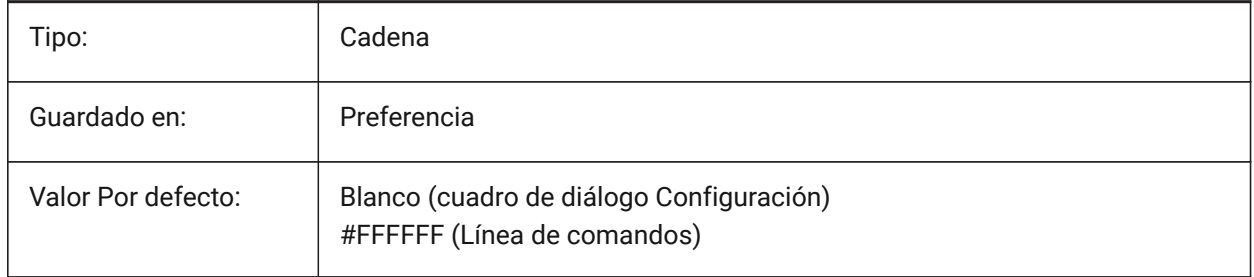

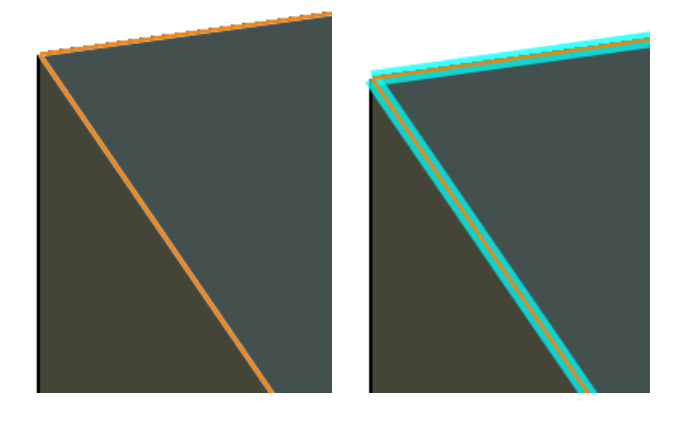

# **20.27 REDHILITEPARTIAL\_SELECTEDEDGEGLOW\_SMOOTHING variable de sistema**

### **20.27.1 Suavizado Resplandor**

Especifica si se muestran líneas suaves (anti-aliasing) para brillar.

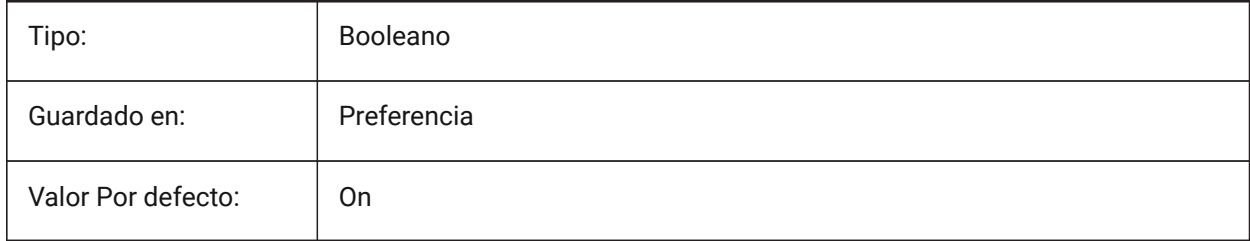

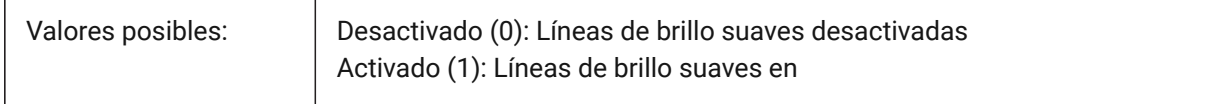

# **20.28 REDHILITEPARTIAL\_SELECTEDEDGEGLOW\_THICKNESS variable de sistema**

### **20.28.1 Espesor Resplandor**

Especifica el grosor de la luz (en píxeles).

Sólo BricsCAD

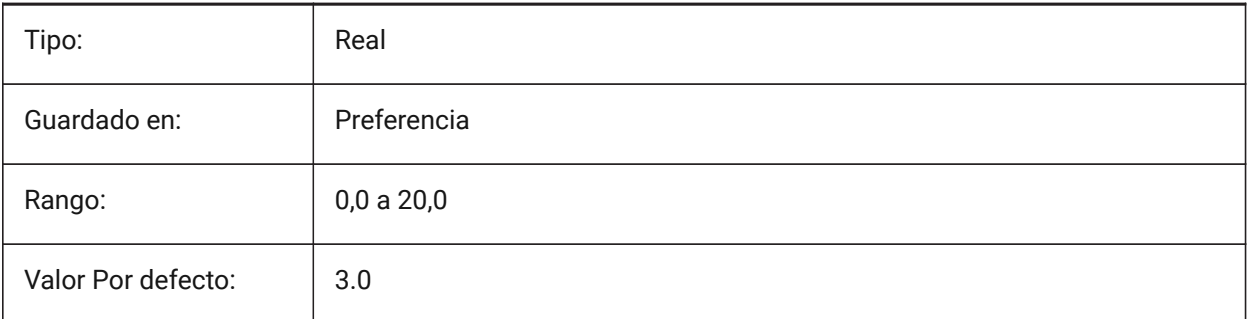

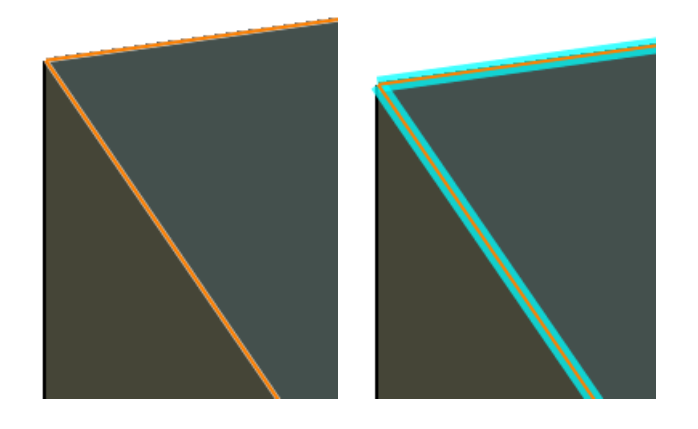

# **20.29 REDHILITEPARTIAL\_SELECTEDFACE\_ALPHA variable del sistema**

### **20.29.1 Opacidad de Cara**

Especifica la transparencia del la cara. 0 es completamente transparente y 100 es totalmente opaco. Sólo BricsCAD

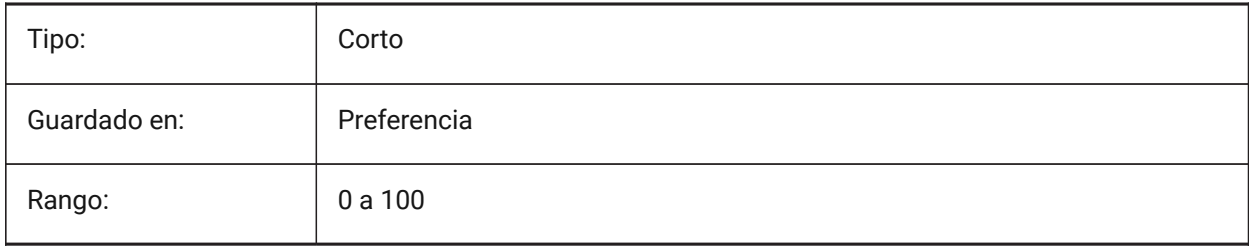

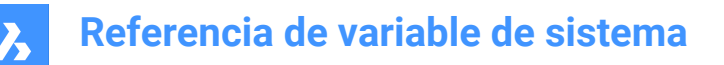

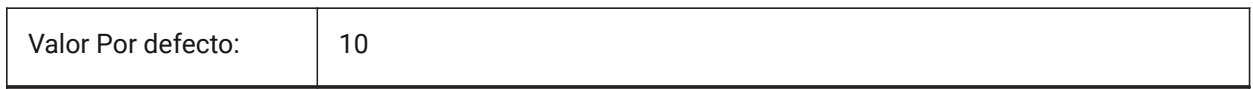

### **20.30 REDHILITEPARTIAL\_SELECTEDFACE\_COLOR variable de sistema**

### **20.30.1 Color de cara**

Especifica el color de la cara.

Sólo BricsCAD

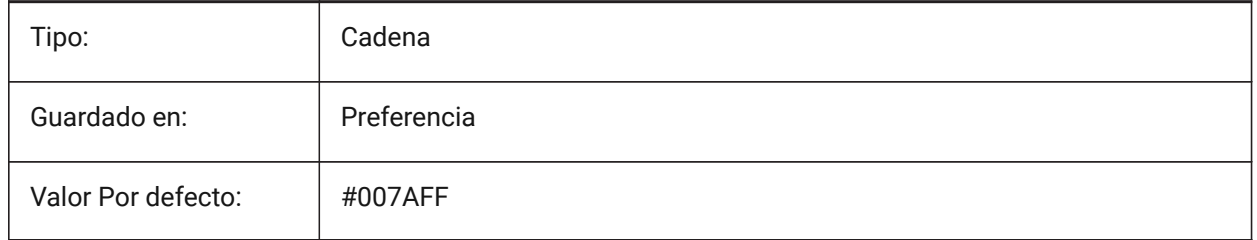

# **20.31 REDHILITEPARTIAL\_UNSELECTEDEDGE\_SHOWHIDDEN variable de sistema**

#### **20.31.1 Ocultar Vértices**

Especifica si se deben visualizar las aristas ocultas.

Sólo BricsCAD

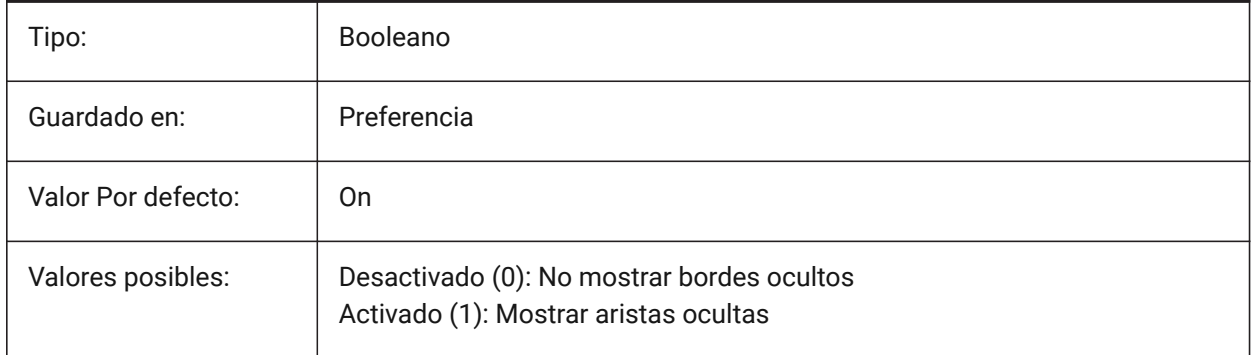

### **20.32 REDSDKLINESMOOTHING variable de sistema**

### **20.32.1 Línea de suavizado**

Especifica si el suavizado de líneas está habilitado para los modos de representación 3D. No tiene efecto si el suavizado está activado.

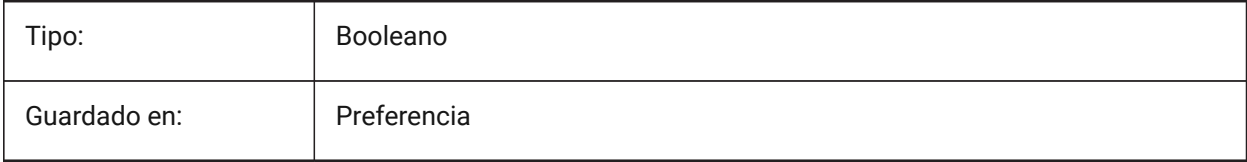

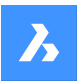

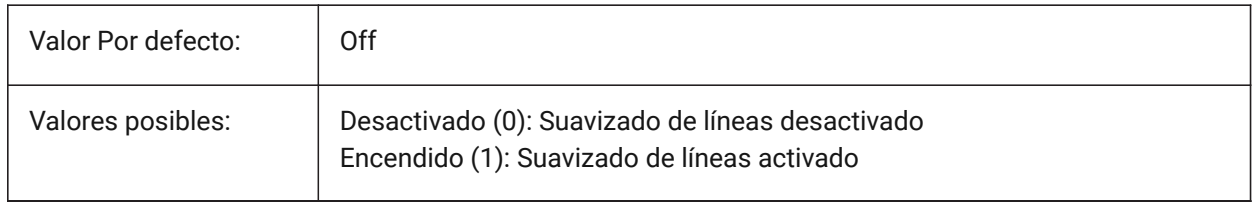

# **20.33 REDUCELENGTHTYPE variable de sistema**

### **20.33.1 Reducir el tipo de longitud**

Define el tipo de longitud de reducción del accesorio de flujo por defecto.

Sólo BricsCAD

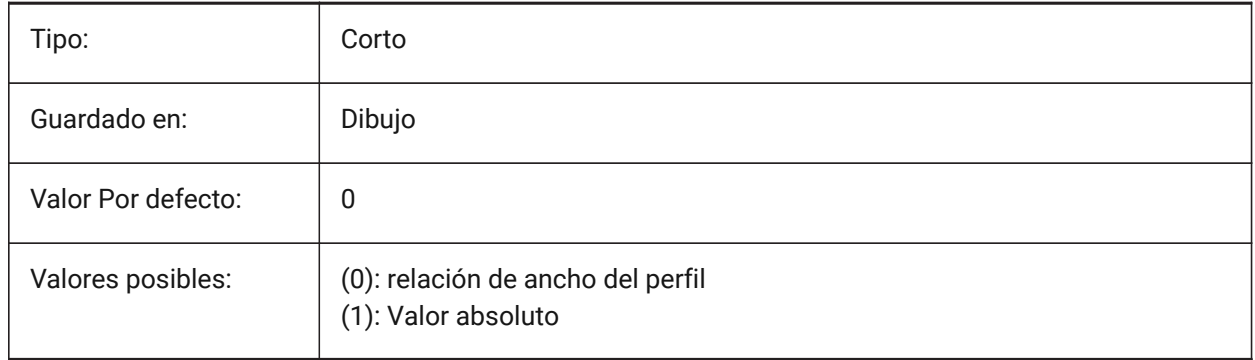

# **20.34 REDUCELENGTHVALUE variable del sistema**

# **20.34.1 Reducir el valor de longitud**

Define el valor por defecto de la longitud de reducción del ajuste de flujo.

Sólo BricsCAD

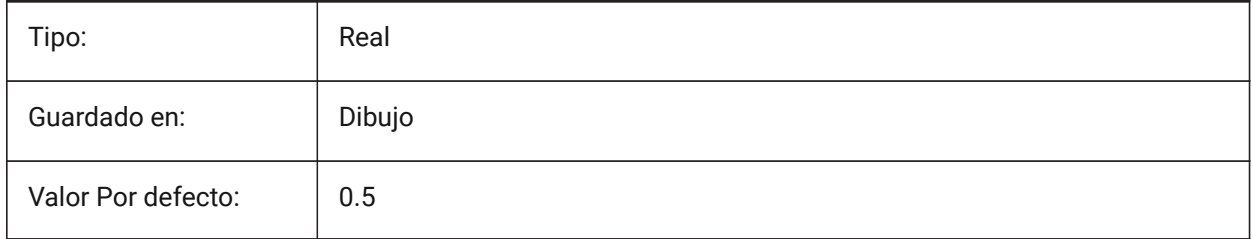

# **20.35 REFEDITLOCKNOTINWORKSET variable de sistema**

### **20.35.1 Bloqueo EditRef**

Especifica si las entidades que no están en el conjunto de trabajo se bloquearán durante el comando **RefEdit**. Las entidades bloqueadas se ven, pero no se pueden editar.

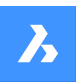

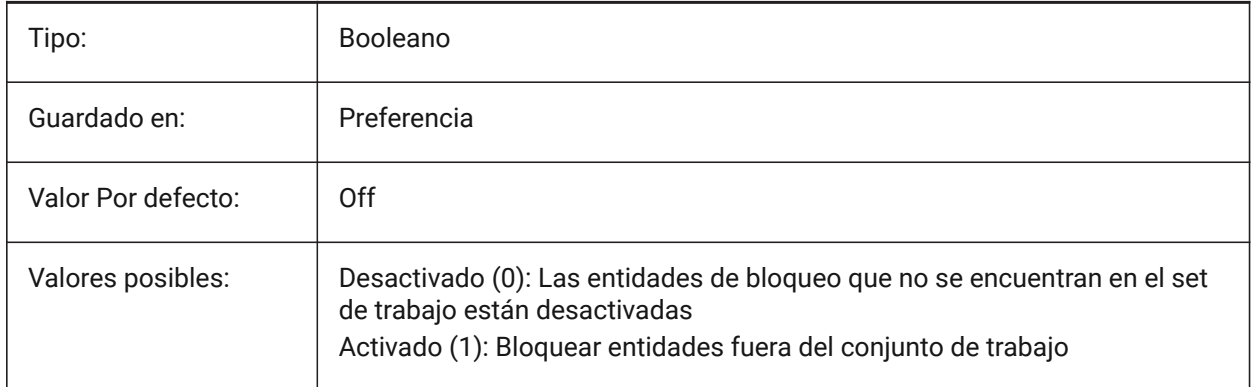

# **20.36 REFEDITNAME variable de sistema**

### **20.36.1 Refedit nombre (Solo lectura)**

El nombre de la XRef que se está editando actualmente.

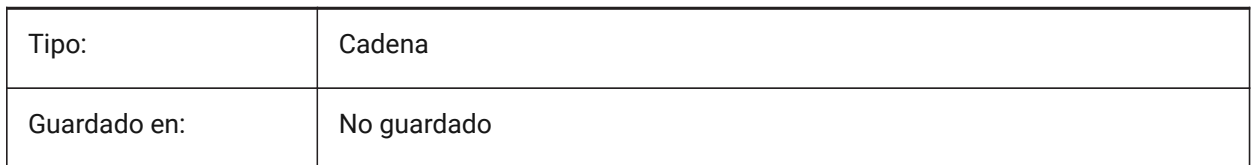

### **20.37 REFPATHTYPE variable de sistema**

#### **20.37.1 Tipo de ruta por defecto de los archivos de referencia**

Controla si los archivos de referencia almacenan una ruta completa, relativa o sin ruta al adjuntar.

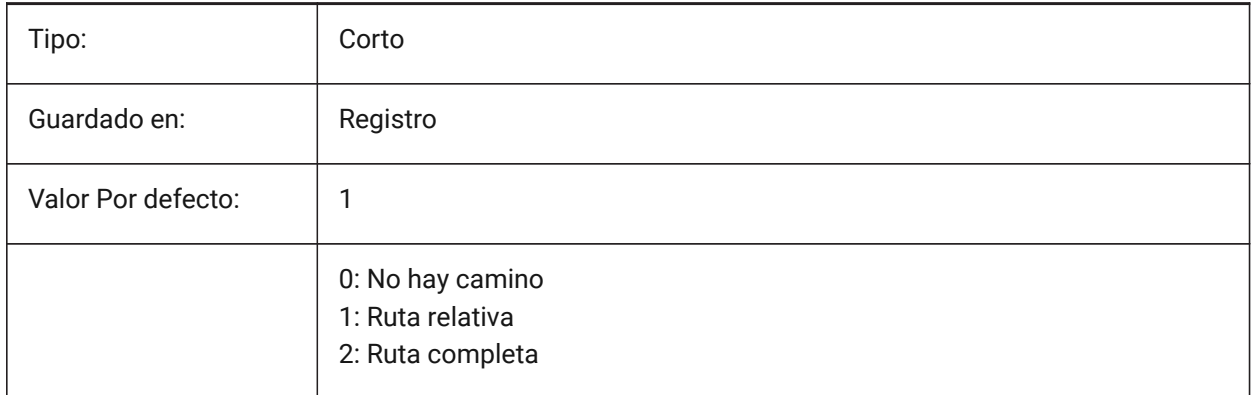

*Nota:* Los archivos de referencia que ya están adjuntos no se ven afectados.

### **20.38 REGENMODE variable de sistema**

#### **20.38.1 Modo de regeneración**

Activa o desactiva la regeneración automática. Véase también el comando REGENAUTO.

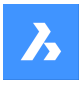

BricsCAD regenerará la pantalla automáticamente cuando REGENMODE esté activado, pero en algunos casos una regeneración forzada del plano podría ser necesaria. Esto se hace mediante el comando REGEN.

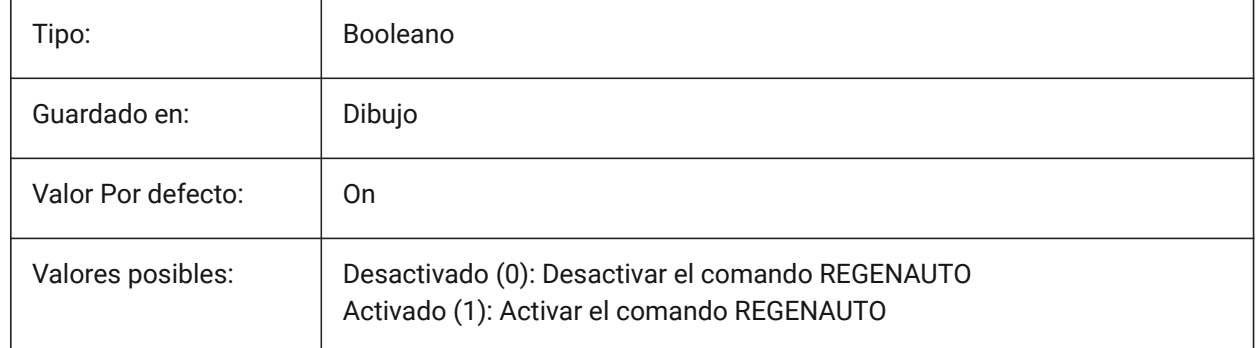

# **20.39 REGEXPAND variable de sistema**

### **20.39.1 Tipo de rutas de registro**

Especifica el tipo de almacenamiento de rutas en un registro (absoluto o ampliable). El nuevo valor se aplica después de reiniciar la aplicación.

Sólo BricsCAD

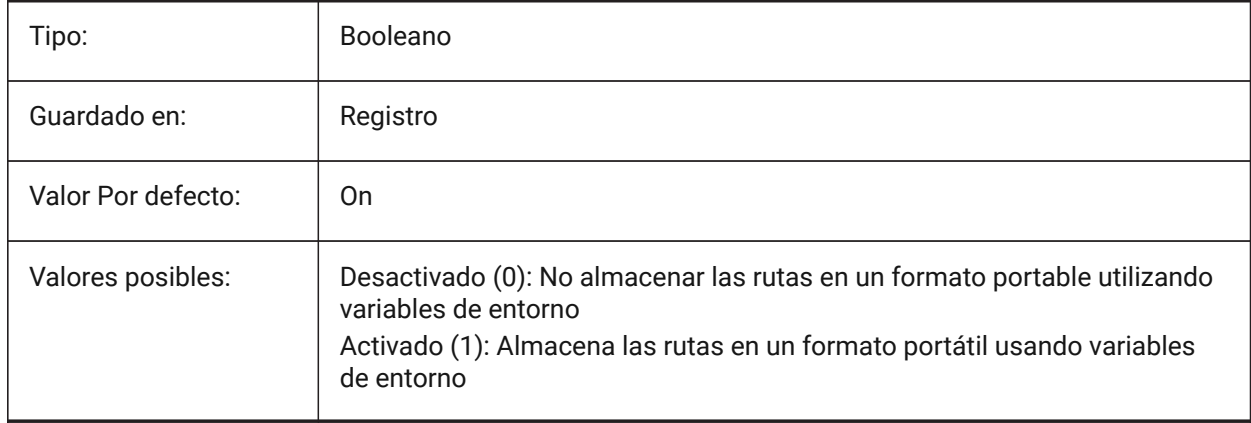

# **20.40 REMEMBERFOLDERS variable de sistema**

### **20.40.1 Recordar carpetas**

Especifica la ruta predeterminada para los cuadros de diálogo de selección de archivos estándar.

Cuando 0: cuando inicia el programa haciendo doble clic en un icono de acceso directo, si se especifica una ruta Iniciar en para el icono, esa ruta se utiliza como opción predeterminada para todos los cuadros de diálogo de selección de archivos estándar.

Cuando 1: La ruta por defecto en cada cuadro de diálogo de selección de archivos estándar es la última ruta utilizada en ese cuadro de diálogo. La carpeta de Inicio en especificada para el icono de acceso directo no se utiliza.

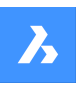

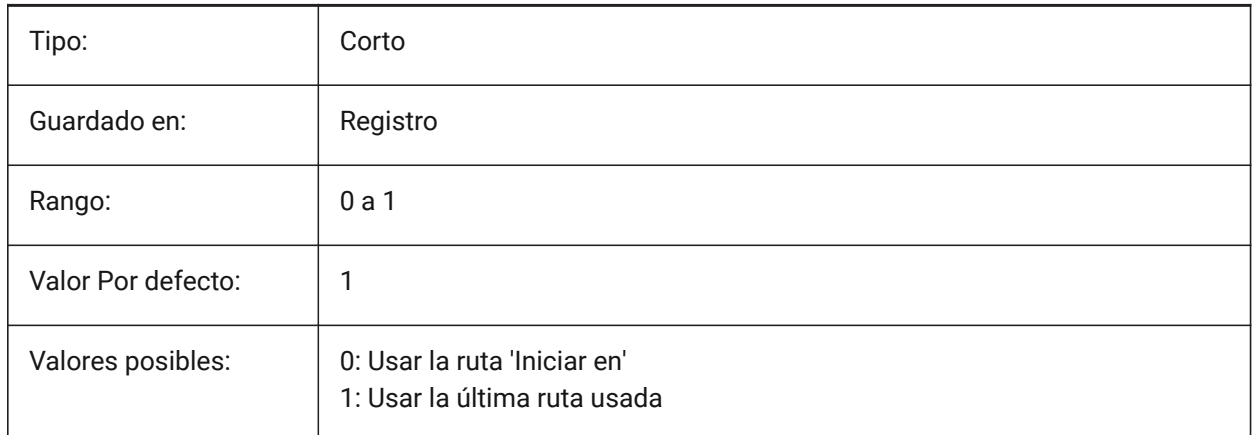

# **20.41 RENDERCOMPOSITIONMATERIAL variable de sistema**

# **20.41.1 Renderizar el material de composición**

Controla si los materiales de composición en un modelo BIM se renderizan o no en el estilo visual **BIM**, **Modelado**, **Realista** o **X-Ray**.

Sólo BricsCAD

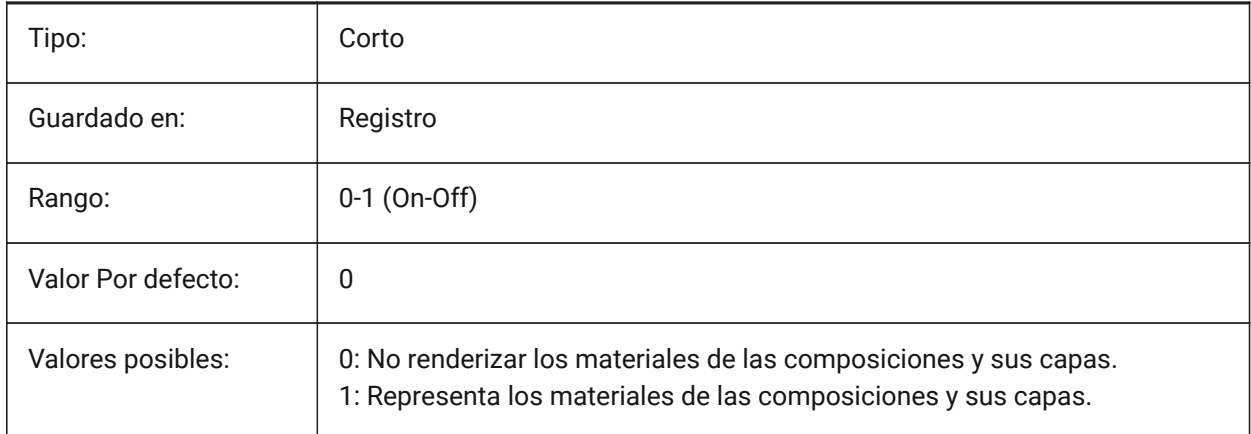

#### *Nota:*

*La variable de sistema RENDERCOMPOSITIONMATERIAL solo está disponible para los niveles de licencia BIM y Ultimate.*

# **20.42 RENDERMATERIALDOWNLOAD variable de sistema**

### **20.42.1 Descargue los recursos faltantes para renderizar materiales**

Especifica si algunos recursos faltantes para renderizar materiales se descargan automáticamente. Sólo BricsCAD

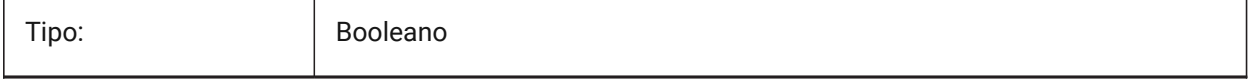

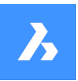

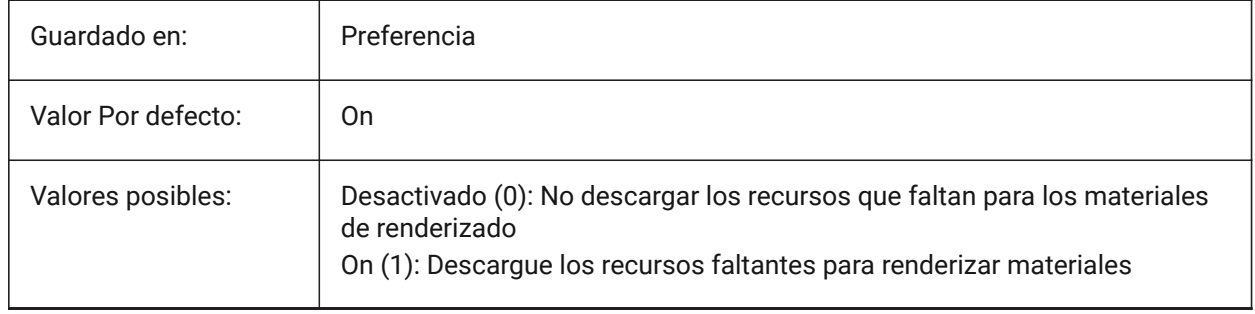

# **20.43 RENDERMATERIALSPATH variable de sistema**

### **20.43.1 Procesar ruta de directorio de materiales**

La(s) ruta(s) de archivo para los archivos de material de renderizado creados por el usuario.

Separe las rutas con punto y coma (;).

Sólo BricsCAD

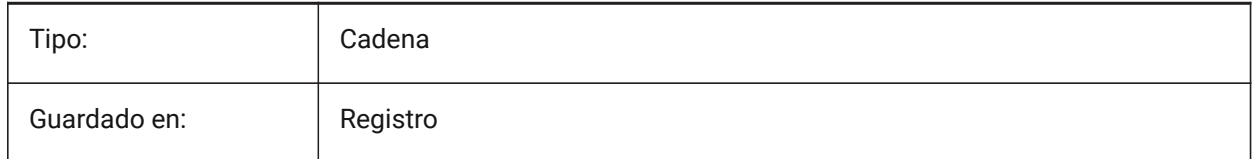

# **20.44 RENDERUSINGHARDWARE variable de sistema**

### **20.44.1 Renderizado mediante hardware**

Controla si se utiliza hardware para renderizar. Desactívelo si hay problemas causados por la tarjeta gráfica o el controlador.

Es posible que sea necesario reiniciar.

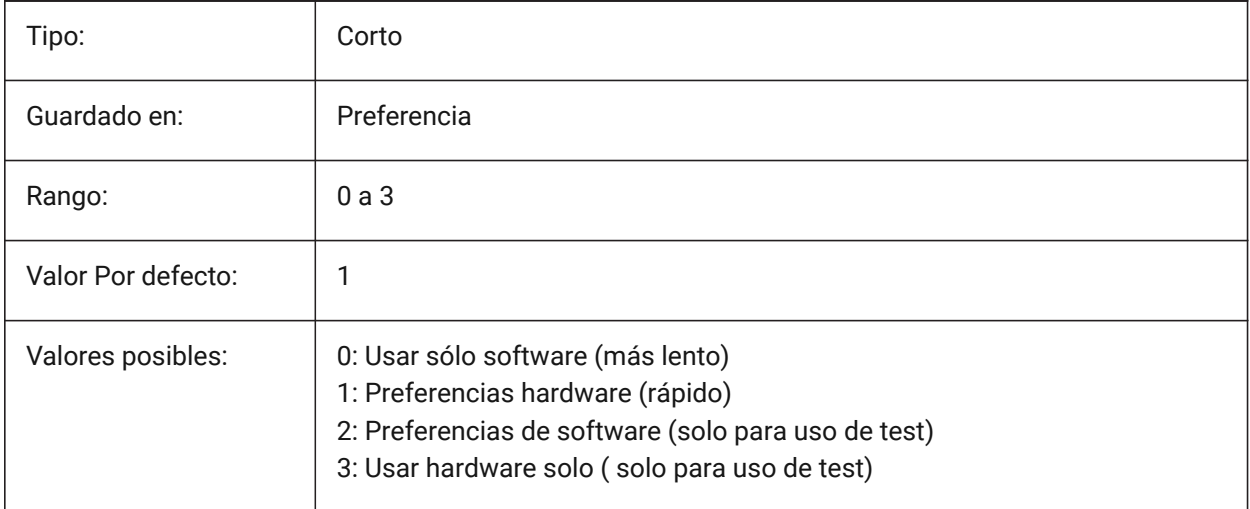

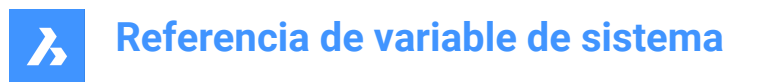

# **20.45 REPORTPANELMODE variable de sistema**

### **20.45.1 Modo de panel de informe**

Controla el aspecto del panel **informe** .

Sólo BricsCAD

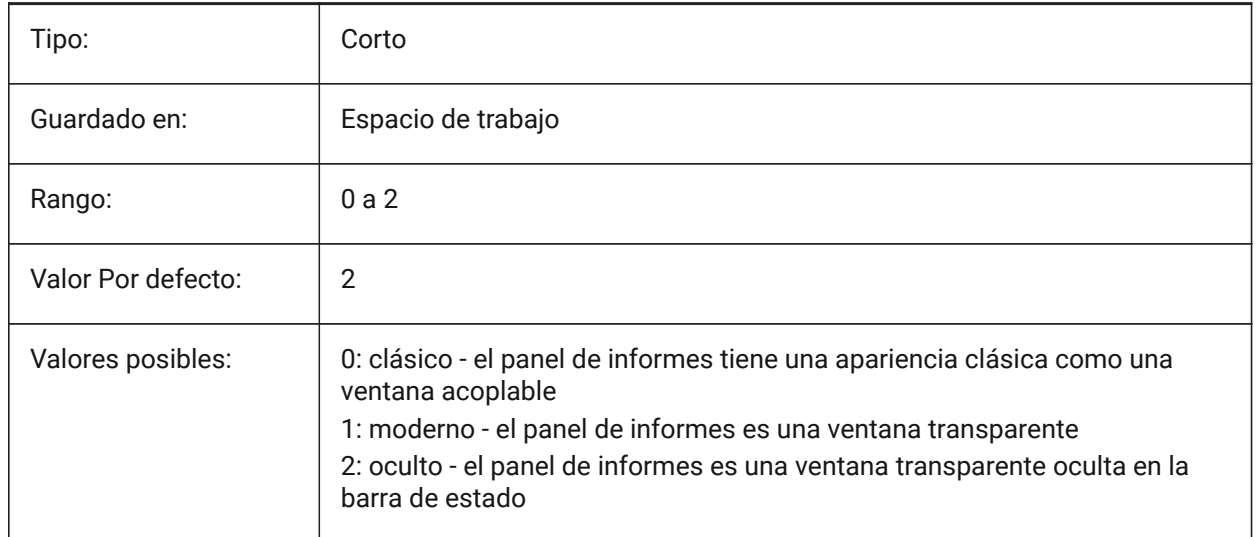

# **20.46 RESTORECONNECTIONS variable de sistema**

#### **20.46.1 Restaurar conexiones**

Controla la restauración de las conexiones estructurales después de los comandos.

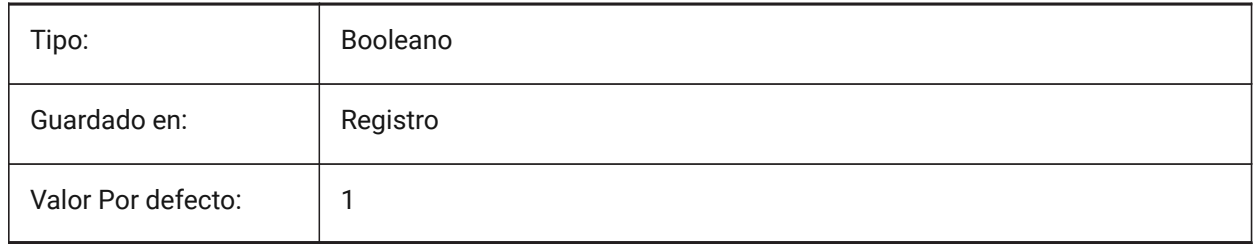

### **20.47 RESTORELOSTFOCUS variable de sistema**

#### **20.47.1 Restaurar el foco perdido (Linux)**

Especifica si se restaura un foco perdido. Dependiendo del gestor de ventanas, el foco puede perderse al utilizar ventanas de corta duración como quad, tipsto.

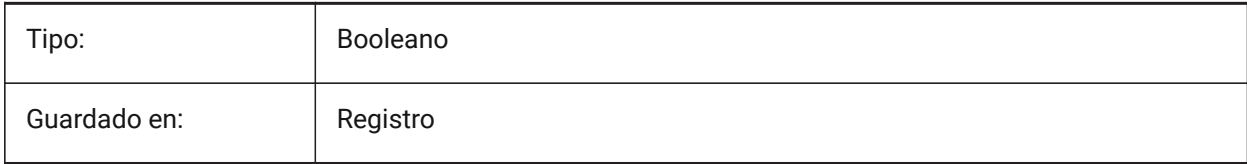

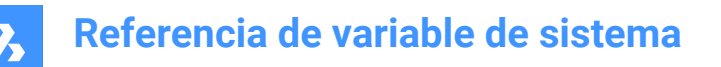

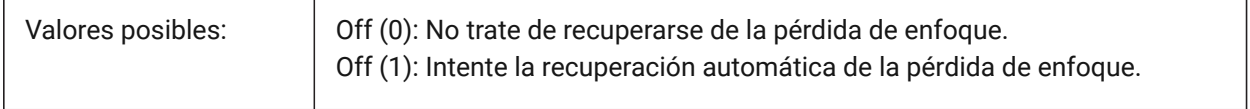

### **20.48 RETAINEDGRAPHICS variable de sistema**

#### **20.48.1 Gráficos retenidos**

Alterne el uso de gráficos retenidos. Los gráficos retenidos pueden mejorar el rendimiento de ciertas operaciones (por ejemplo, rotar y desplazar la cámara).

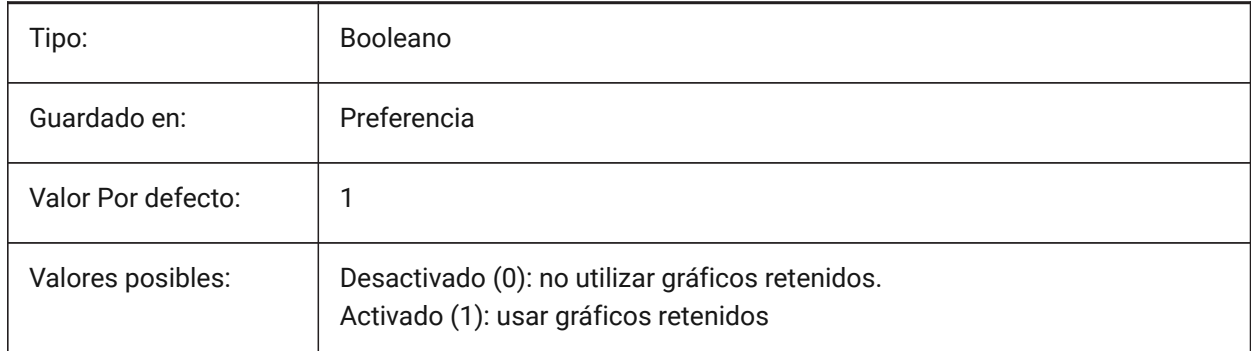

# **20.49 REVCLOUDARCSTYLE variable de sistema**

#### **20.49.1 Estilo del arco por defecto para nubes de revisión**

Controla el estilo de arco predeterminado para las nubes de revisión.

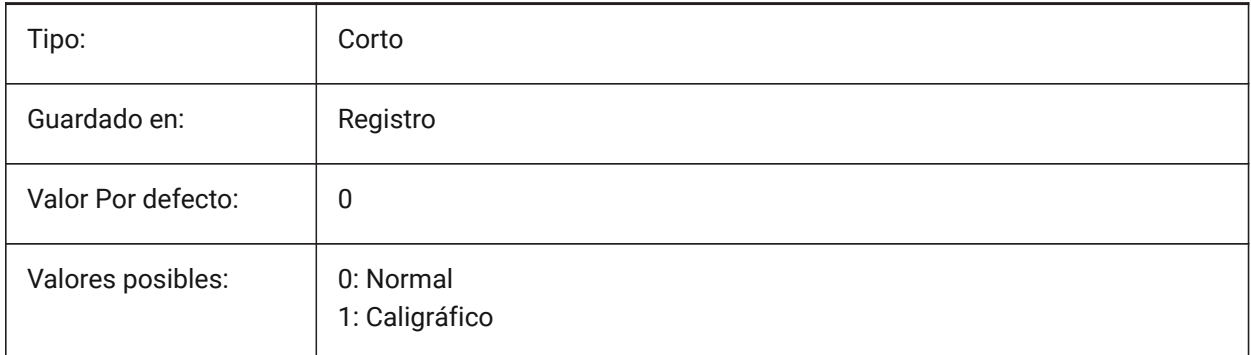

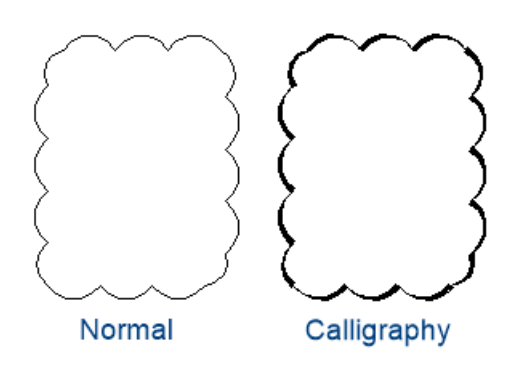

# **20.50 REVCLOUDCREATEMODE variable de sistema**

### **20.50.1 Modo de creación de nube de revisión**

Especifica el modo predeterminado para crear nubes de revisión.

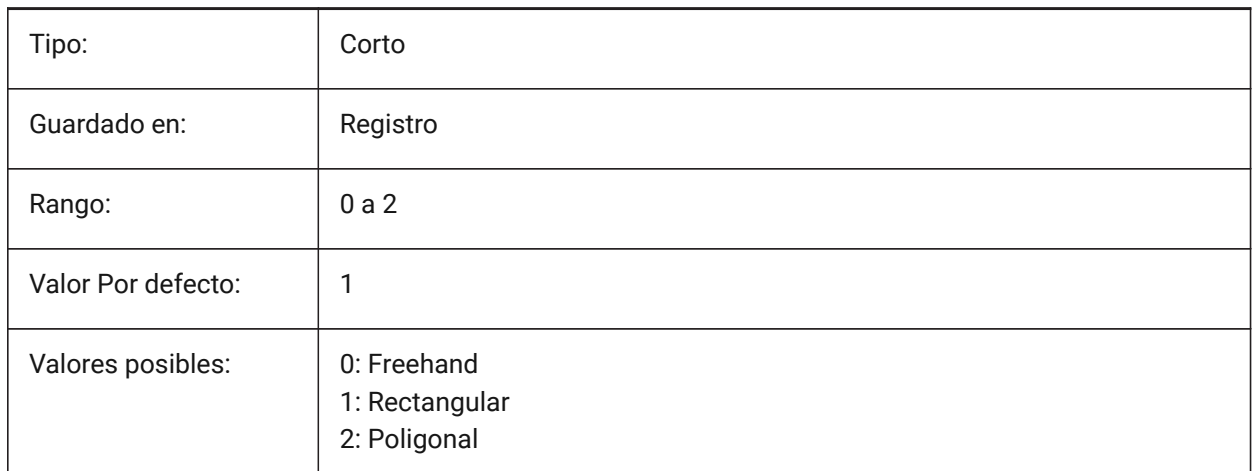

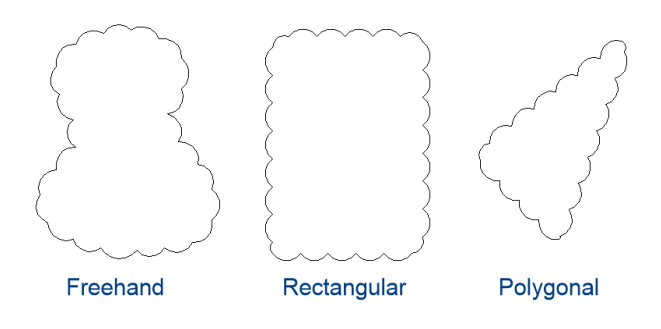

# **20.51 REVCLOUDGRIPS variable de sistema**

### **20.51.1 Revisión de cloud grips**

Especifica cómo se muestran las empuñaduras para las entidades de nube de revisión.

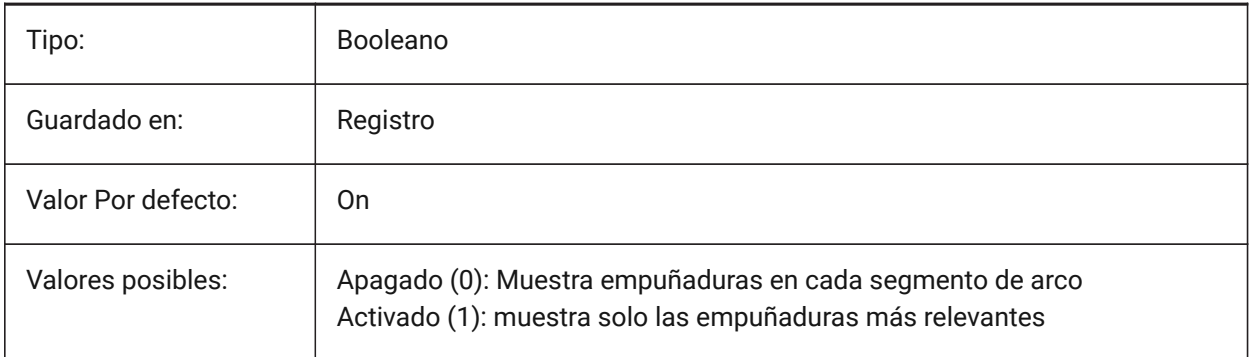

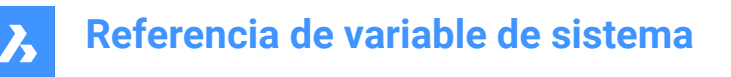

# **20.52 REVCLOUDMAXARCLENGTH variable de sistema**

#### **20.52.1 Longitud del arco máxima por defecto para nubes de revisión**

Controla la longitud de arco máxima predeterminada para las nubes de revisión. La longitud de arco máxima se multiplica por el valor de la variable de sistema DIMSCALE.

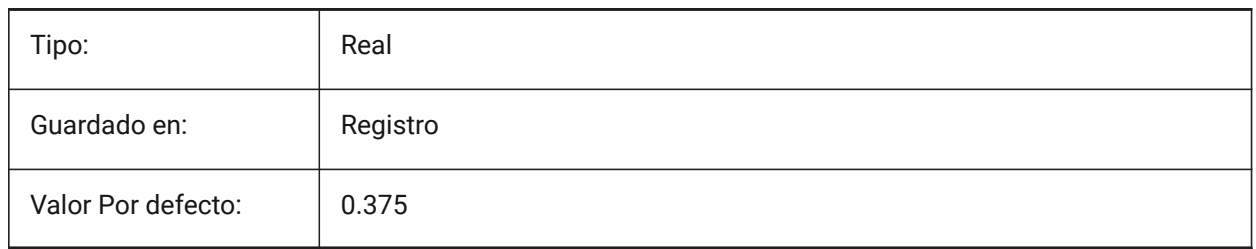

### **20.53 REVCLOUDMINARCLENGTH variable de sistema**

#### **20.53.1 Longitud del arco mínima por defecto para nubes de revisión**

Controla la longitud de arco mínima predeterminada para las nubes de revisión. La longitud mínima de arco es multiplicada por el valor de la variable DIMSCALE.

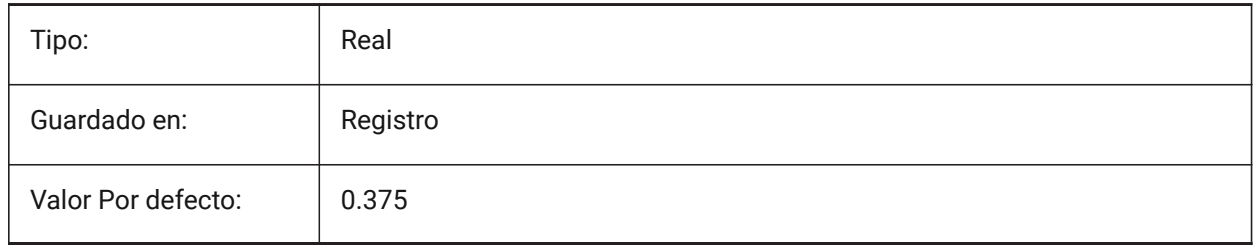

# **20.54 RHINOVERSION variable de sistema**

#### **20.54.1 Versión Rhino**

Versión del archivo 3dm (formato modal 3D de código abierto). Sólo BricsCAD

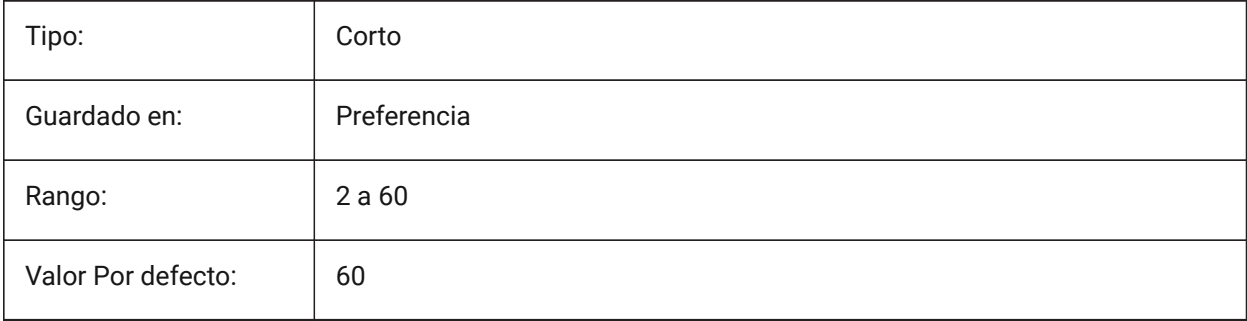

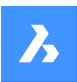

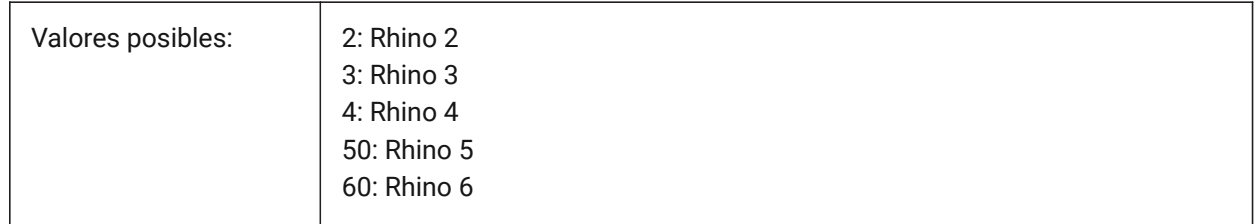

# **20.55 RIBBONDOCKEDHEIGHT variable de sistema**

### **20.55.1 Cinta altura emsamble**

Almacena la altura preferida de la barra de la cinta. La altura puede tener valores entre 0 y 500. Para el valor de configuración automática cálculo de la altura a 0.

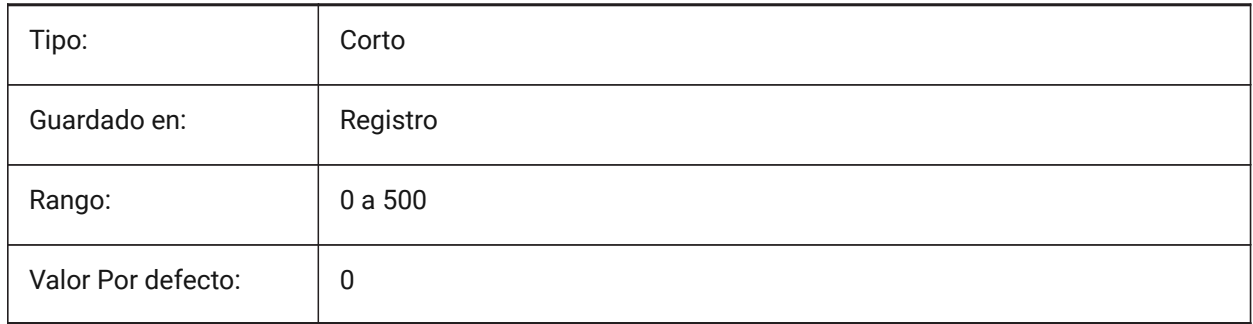

# **20.56 RIBBONPANELMARGIN variable de sistema**

### **20.56.1 Margen del panel**

Tamaño, en píxeles, del espacio en blanco en los bordes del panel de cinta

Sólo BricsCAD

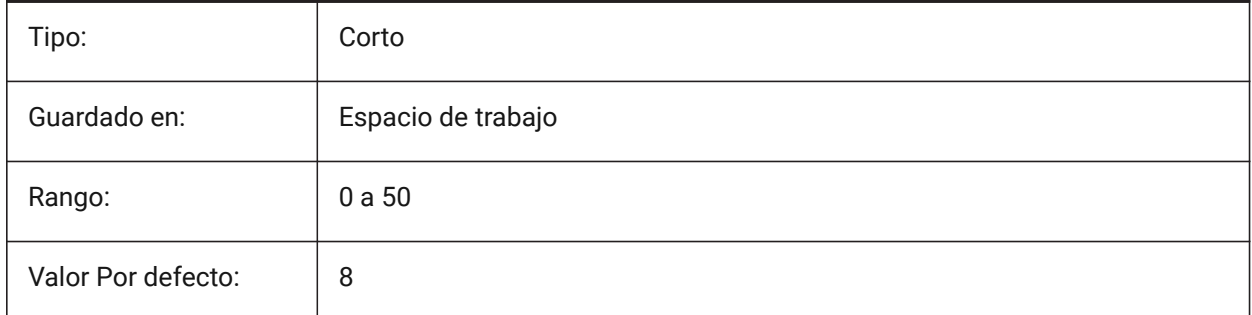

# **20.57 RIBBONSTATE variable de sistema**

# **20.57.1 Estado de la cinta (solo lectura)**

Indica si la cinta está activada.

La cinta puede cerrarse con el comando CERRARCINTA y puede mostrarse con el comando CINTA.

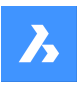

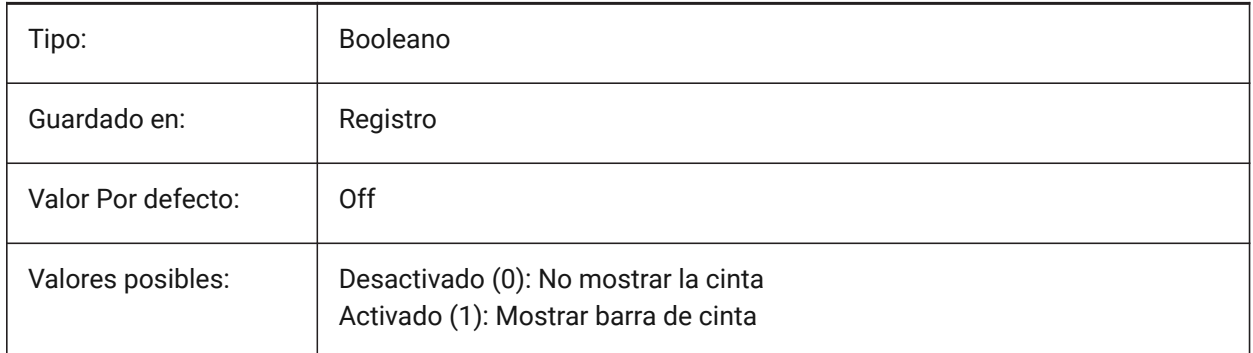

# **20.58 RIBBONTOOLSIZE variable de sistema**

### **20.58.1 Tamaño de la herramienta de cinta**

Especifica el tamaño de los botones de las herramientas de la cinta.

Sólo BricsCAD

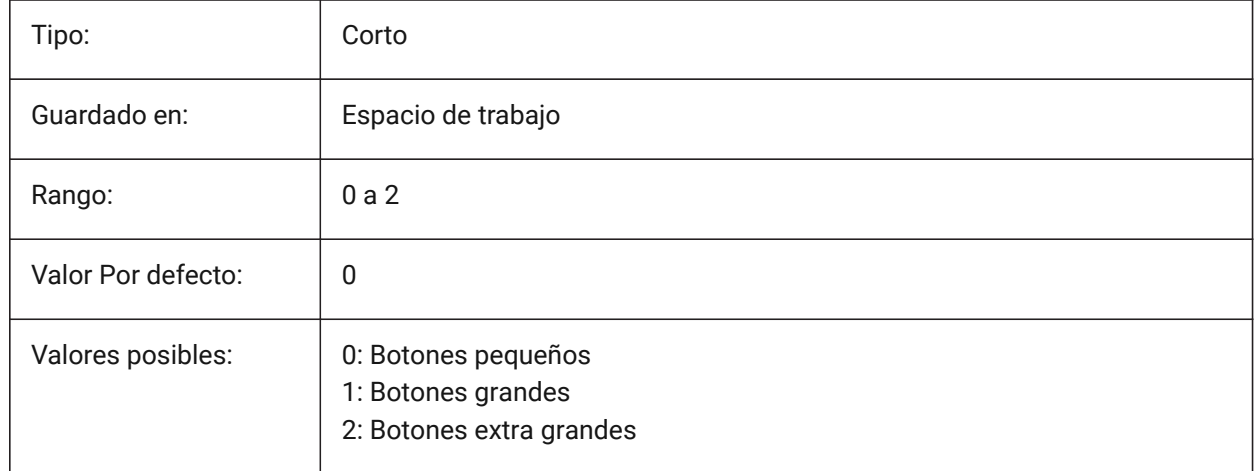

# **20.59 RIBBONSETTINGSENABLED variable de sistema**

### **20.59.1 Control de configuración de la interfaz de la cinta de opciones activado/desactivado**

Activa o desactiva la visualización del control configuración de interfaz en la cinta de opciones.

*Nota:* Es posible que sea necesario reiniciar.

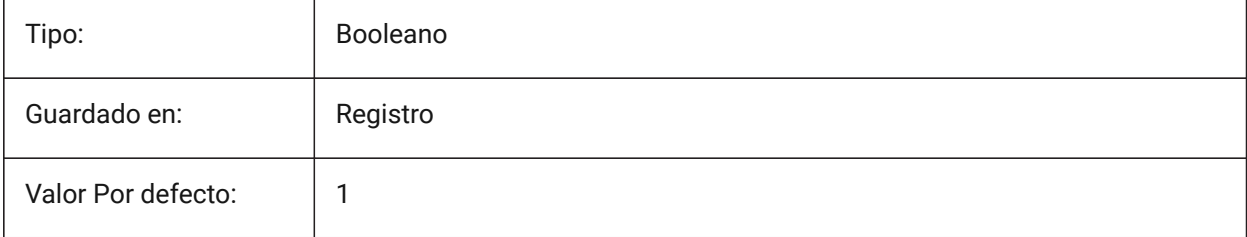

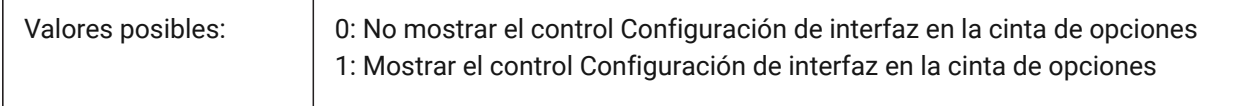

### **20.60 Variable del sistema ROAMABLEROOTPREFIX**

#### **20.60.1 Prefijo raíz movible**

Almacena la ruta completa de la carpeta raíz donde se instalan los archivos movibles del usuario actual, tales como menús y estilos de impresión.

Solo lectura

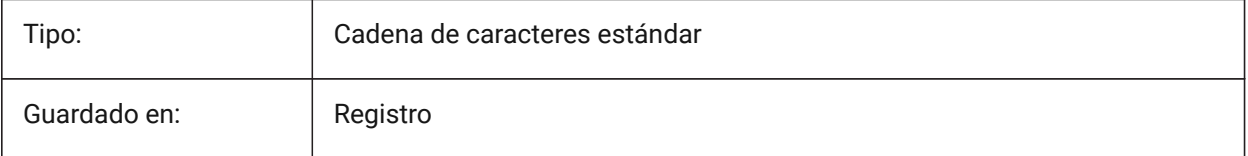

### **20.61 ROLLOVEROPACITY variable de sistema**

### **20.61.1 Opacidad del display de consejos al posar el cursor**

Especifica un grado de opacidad para el Quad cuando está en estado de rollover. Entre 10 (muy transparente) y 100 (completamente opaco).

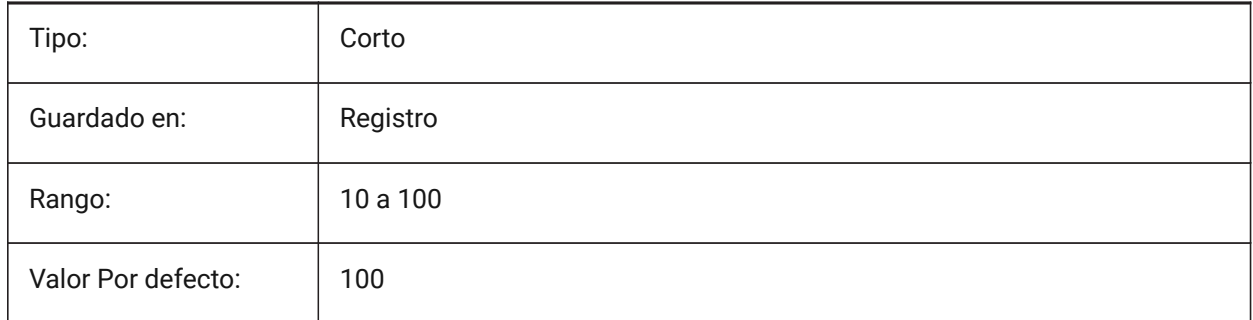

### **20.62 ROLLOVERSELECTIONSET variable de sistema**

### **20.62.1 Conjunto de selección de vuelco**

Especifica si / cómo las sugerencias de reinversión muestran las propiedades del conjunto de selección flotante. (establecer el valor en 2 puede ser lento en conjuntos de selección grandes).

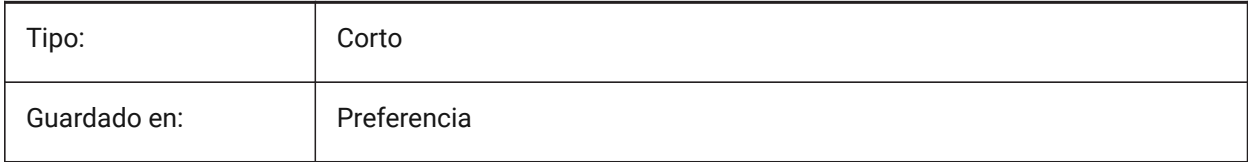

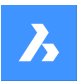

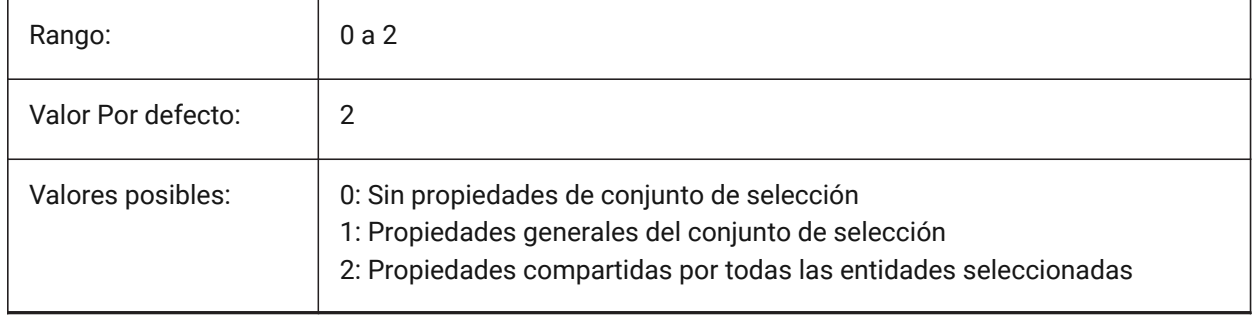

# **20.63 ROLLOVERTIPS variable de sistema**

### **20.63.1 Consejos al posar el cursor**

Especifica si las propiedades de la entidad se muestran en el Quad mientras se situe el cursor sobre ella.

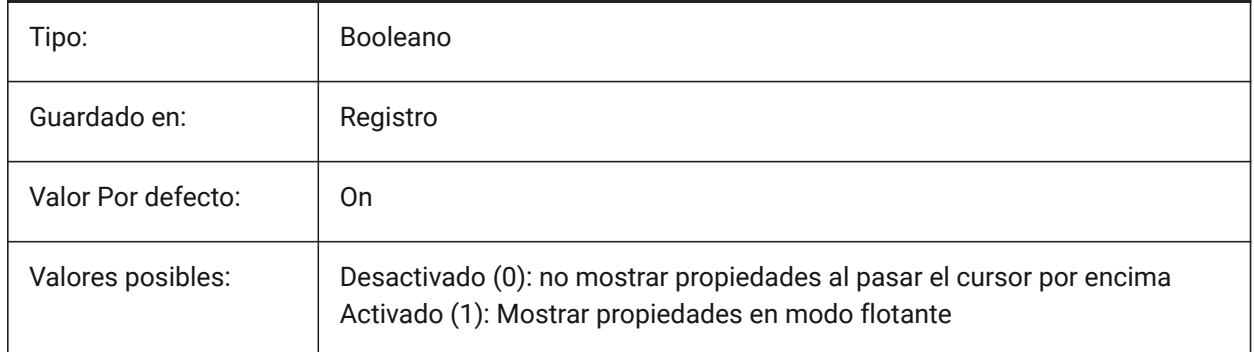

# **20.64 RTDISPLAY variable de sistema**

### **20.64.1 Visualización en tiempo real**

Controla cómo se muestran las imágenes ráster y las entidades OLE durante la acción ZOOM o ENCUADRE.

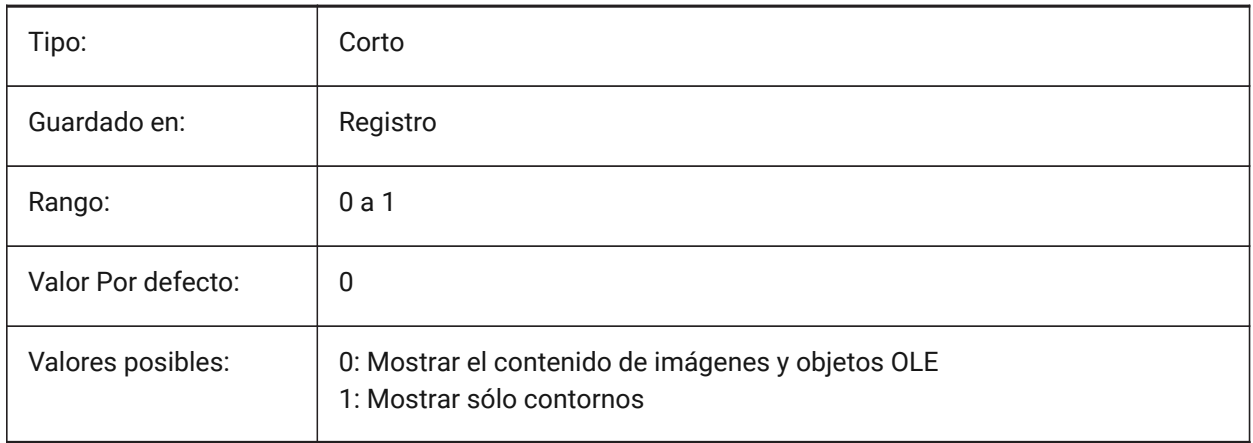

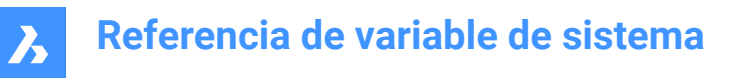

# **20.65 RTROTATIONSPEEDFACTOR variable de sistema**

#### **20.65.1 Factor de velocidad rotación Tiempo Real**

Especifica la velocidad de rotación de las herramientas Look and Walk (rtlook y rtwalk) [0.01 - 100]. Sólo BricsCAD

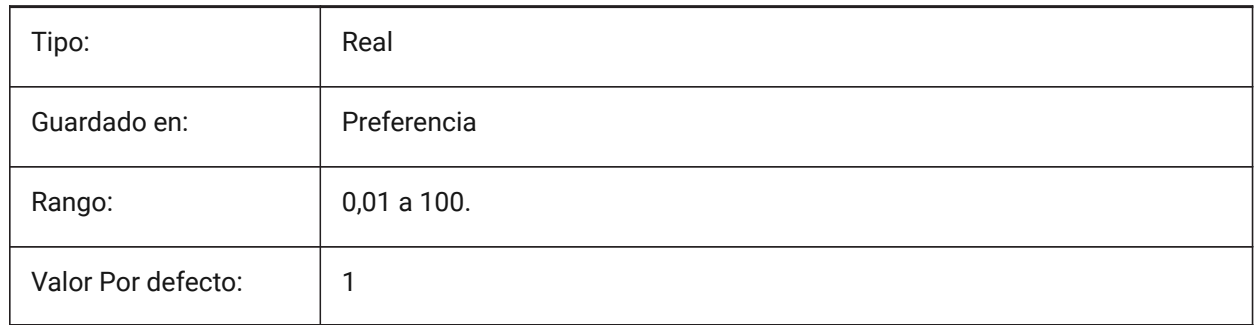

### **20.66 RUBBERBANDCOLOR variable de sistema**

#### **20.66.1 Color de Ruberband**

Especifica el color de la línea Rubberband. Valores entre 1 y 255 son aceptados.

Sólo BricsCAD

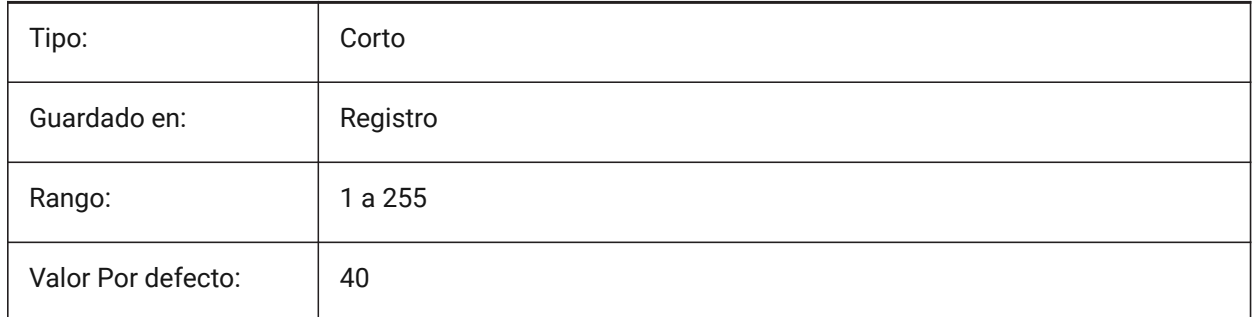

# **20.67 RUBBERBANDSTYLE variable de sistema**

#### **20.67.1 Estilo de puntos Rubberband**

Activa o desactiva la visualización discontinua de la Rubberband.

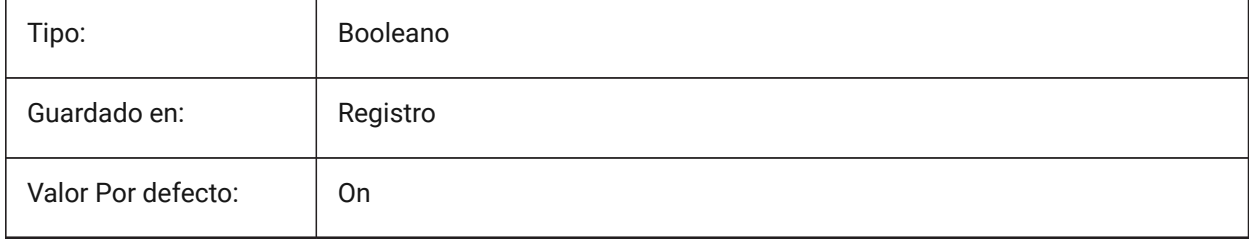

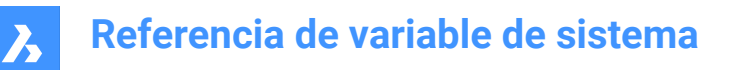

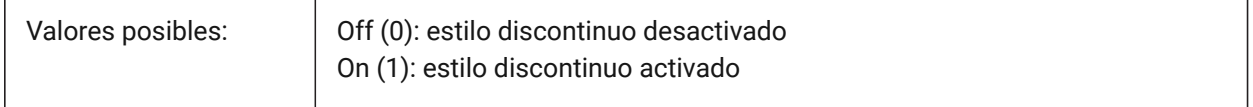

# **20.68 RUBBERSHEET (for OS X) variable de sistema**

#### **20.68.1 Panel táctil Rubbersheet**

Especifica si se debe permitir el movimiento simultáneo de zoom/rotación/desplazamiento panorámico con el dedo doble en la almohadilla táctil.

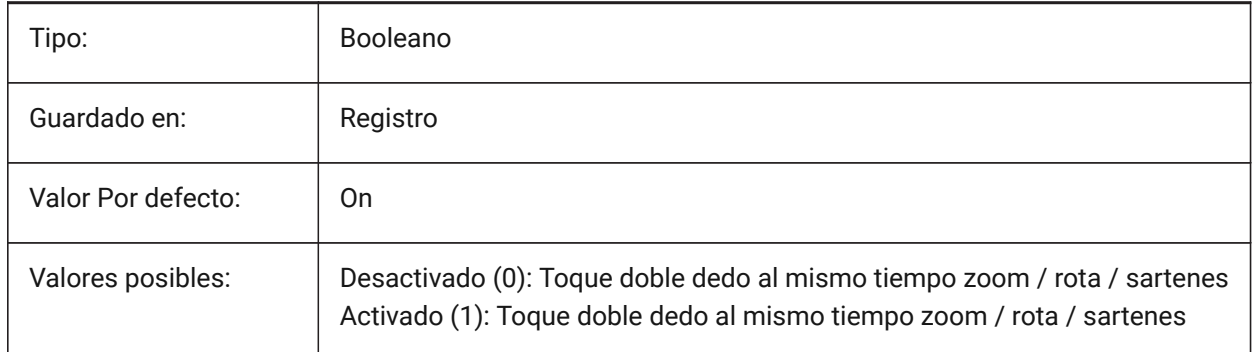

# **20.69 Variable del sistema RUBBERSHEETSENSIBILITY (PARA OS X)**

#### **20.69.1 Sensación de activación de gestos de hoja de goma**

Especifica cómo se activan los gestos del panel táctil.

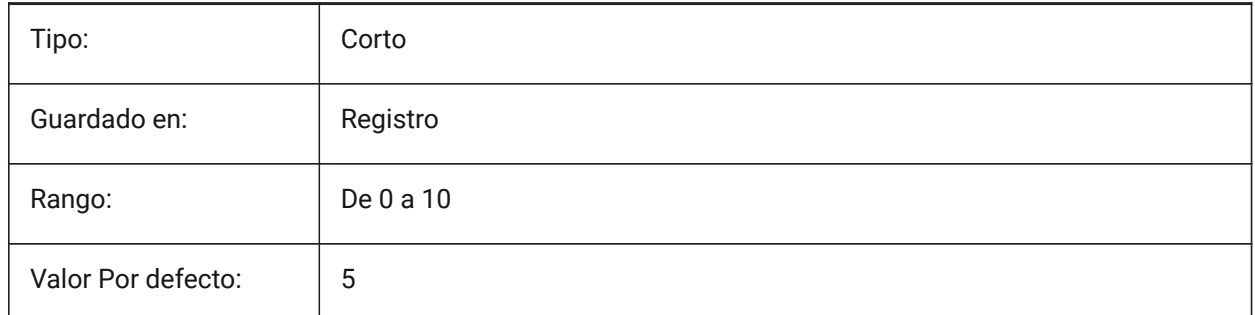

### **20.70 Variable del sistema RULERDISPLAY**

#### **20.70.1 Pantalla de Reglas**

Especifica la visualización de la regla al mover objetos utilizando el manipulador o el comando DMPUSHPULL.

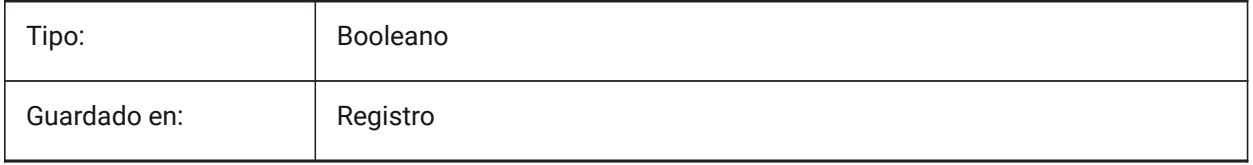

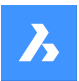

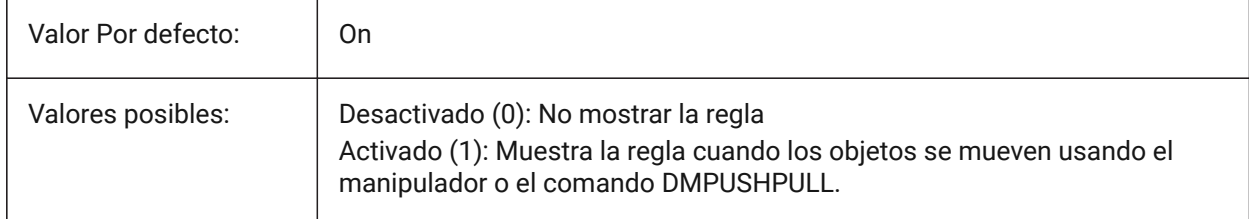

# **20.71 Variable del sistema RULERTEXTCOLOR**

### **20.71.1 Color de Texto de Regla**

Especifica el color del texto de la regla si la variable de sistema RULERDISPLAY está activada.

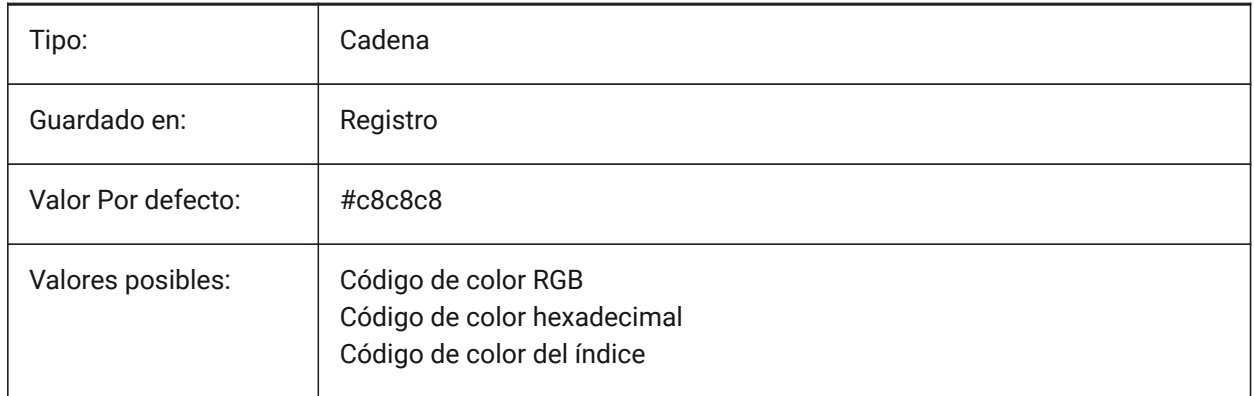

Se puede introducir un nuevo valor para la variable en la barra de comandos.

# **20.72 RUNASLEVEL variable de sistema**

### **20.72.1 Ejecutar como nivel de licencia**

Permite ejecutarse en un nivel diferente (inferior) al nivel de licencia. Si el nivel de licencia adquirido es inferior a EJECUTARCONNIVEL, se ignora EJECUTARCONNIVEL.

*Nota:* Se requiere un reinicio.

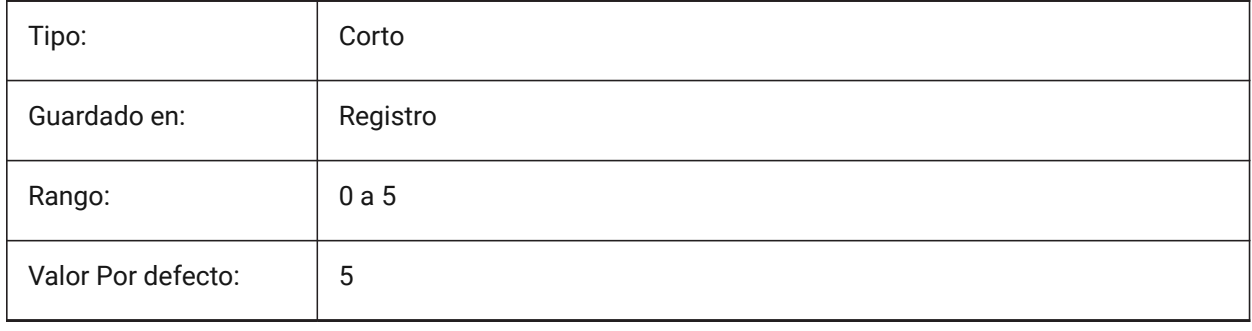

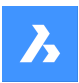

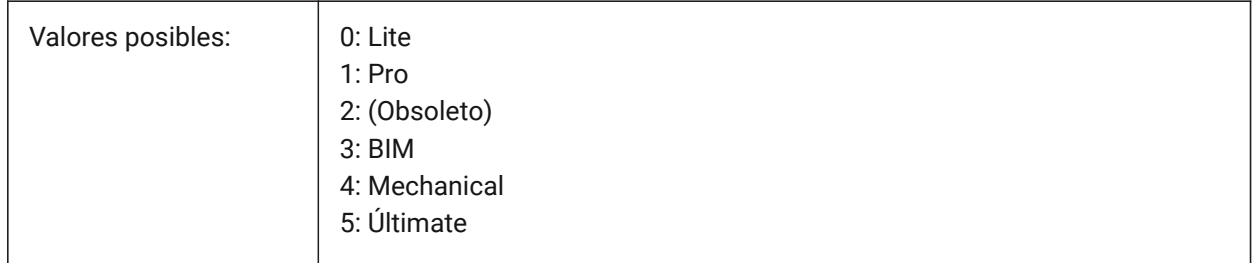

# **20.73 RVTRFALEVELOFDETAIL variable de sistema**

### **20.73.1 Nivel de detalle**

Especifica el nivel de detalle para la importación de RVT y RFA. Sólo BricsCAD

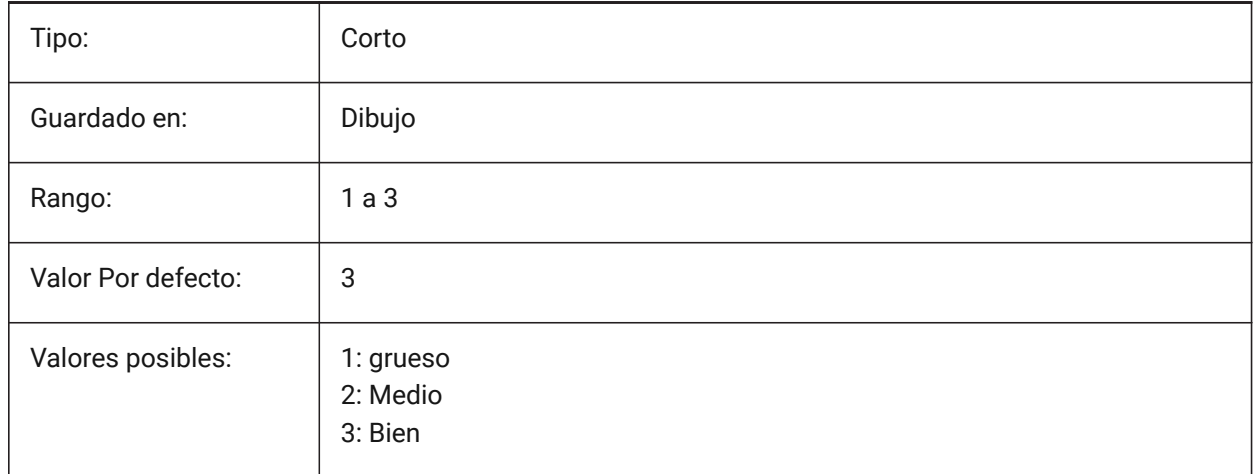

# **20.74 RVTVALIDATEBREP variable de sistema**

# **20.74.1 Validar geometría BREP**

Si se desactiva, se puede importar más geometría sin comprobar su integridad. Sólo BricsCAD

Tipo: Booleano Guardado en: Registro Valor Por defecto: 1 Valores posibles:  $\begin{array}{|c|c|} \hline \end{array}$  0: Desactivado (Desactivar) 1: ACTIVADO (Habilitar)

# **21. S**

# **21.1 SAFEMODE variable de sistema**

# **21.1.1 Modo seguro (solo lectura)**

Indica si el código ejecutable se puede cargar y ejecutar en la sesión actual. Empezar en un entorno limpio puede ayudar a eliminar las posibles causas de un crash.

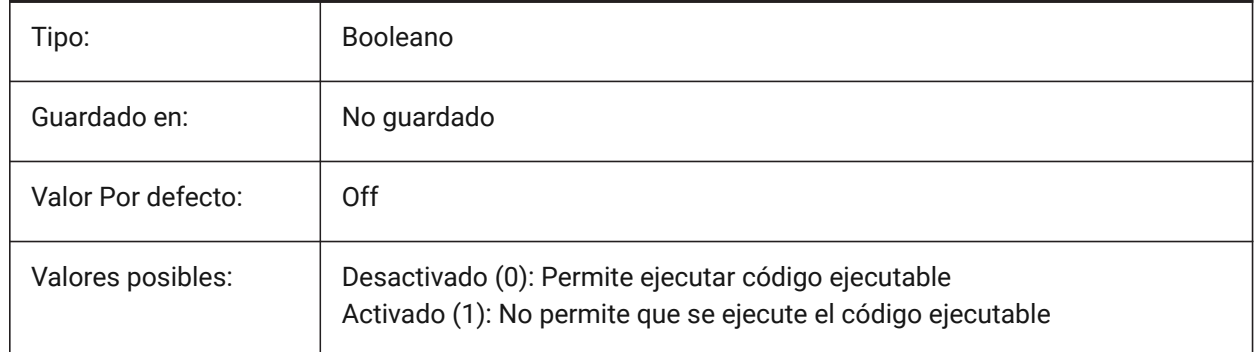

# **21.2 SAVECHANGETOLAYOUT variable de sistema**

### **21.2.1 Guardar cambios en presentación**

Especifica si guardar los cambios que el usuario realice en el diálogo de impresión para cada presentación.

Sólo BricsCAD

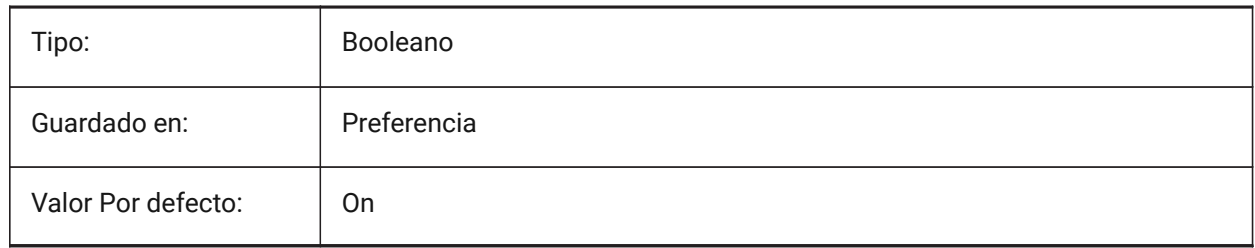

# **21.3 SAVEFIDELITY variable de sistema**

### **21.3.1 Guardar fidelidad**

Especifica si el dibujo se guarda con fidelidad visual. Controla si la visualización actual del plano se conserva cuando se abre en un programa que no admite entidades anotativas.

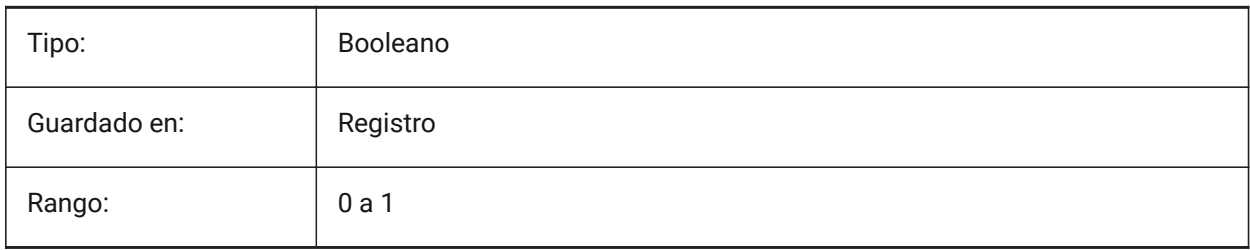

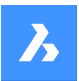

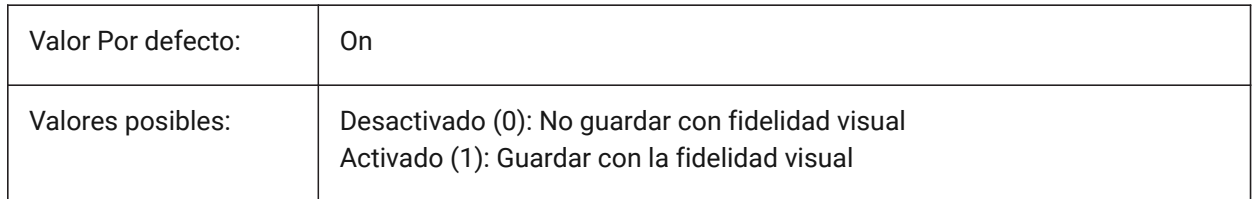

# **21.4 SAVEFILE variable de sistema**

### **21.4.1 Guardar nombre de archivo**

Especifica el nombre del archivo de almacenamiento automático actual.

Solo lectura

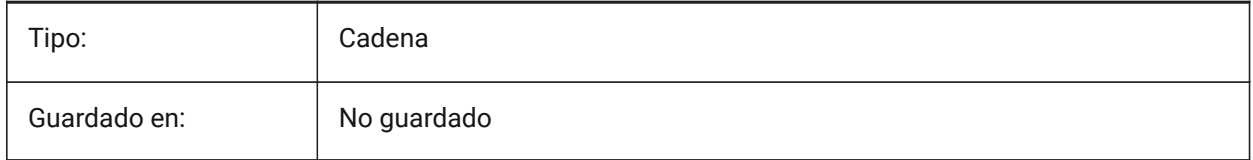

# **21.5 SAVEFILEPATH variable de sistema**

### **21.5.1 Ruta del archivo de guardado**

Especifica la ruta de la carpeta donde se almacenan los guardados automáticos y los archivos temporales.

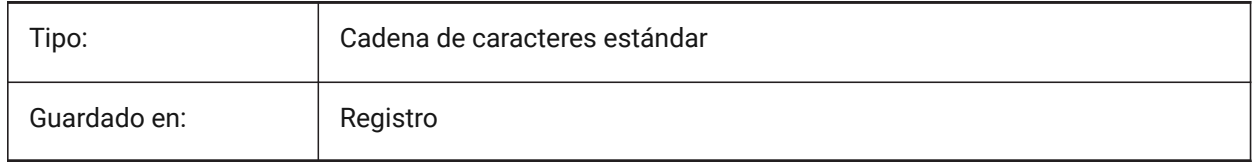

# **21.6 SAVEFORMAT variable de sistema**

# **21.6.1 Formato de guardado**

Especifica el formato de guardado predeterminado para un dibujo.

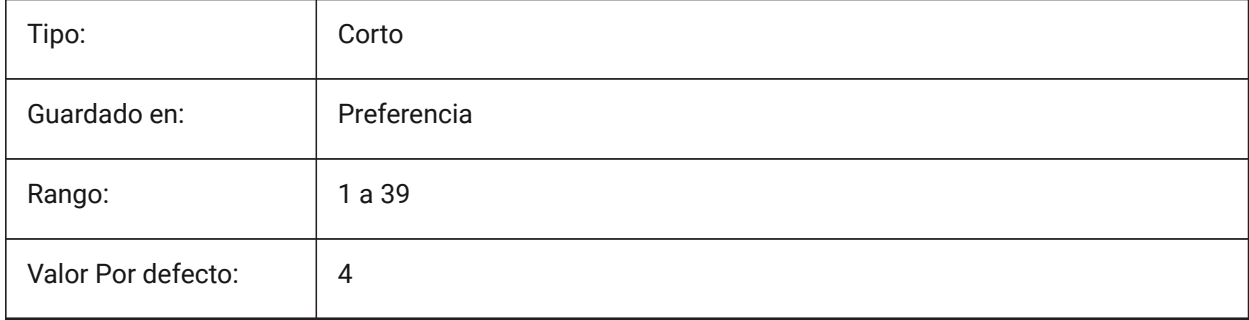

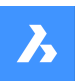

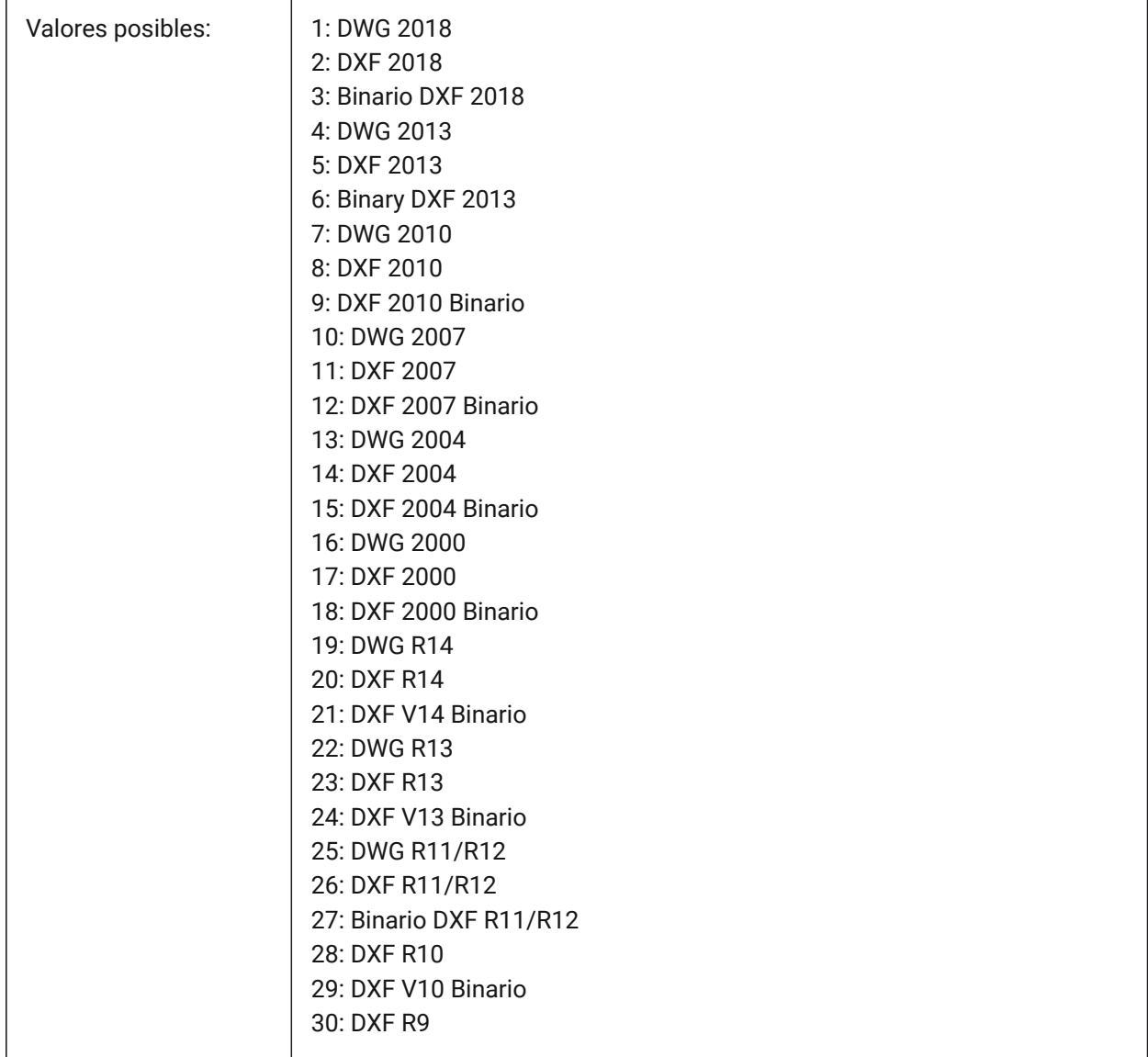

# **21.7 SAVELAYERSNAPSHOT variable de sistema**

### **21.7.1 Guardar captura de capa con vista**

Especifica si guardar la configuración de la capa con las vistas recién creadas.

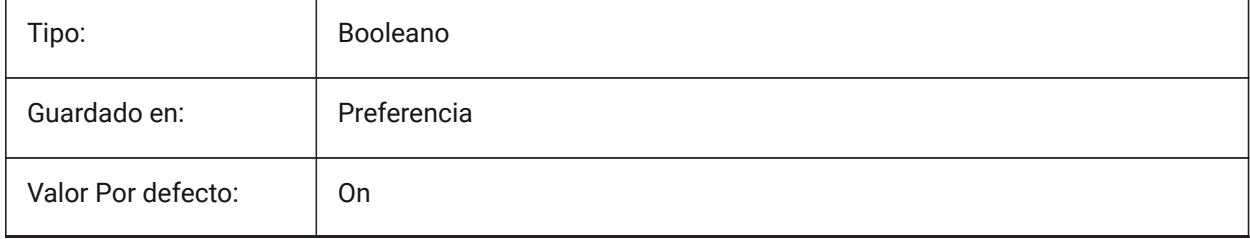

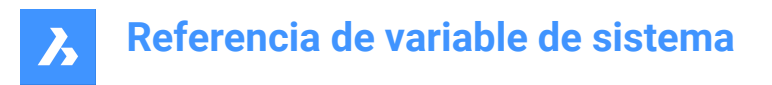

# **21.8 SAVENAME variable de sistema**

#### **21.8.1 Nombre de dibujo guardado**

Muestra el nombre del archivo y la ruta de la carpeta del dibujo actual.

Solo lectura

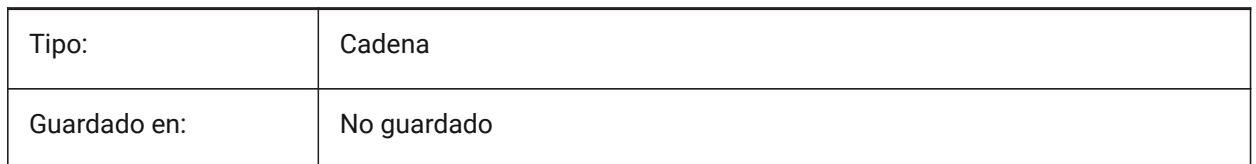

# **21.9 SAVEONDOCSWITCH variable de sistema**

#### **21.9.1 Guardar en el interruptor del documento**

Especifica si el dibujo se guarda automáticamente cuando se activa otro documento.

Sólo BricsCAD

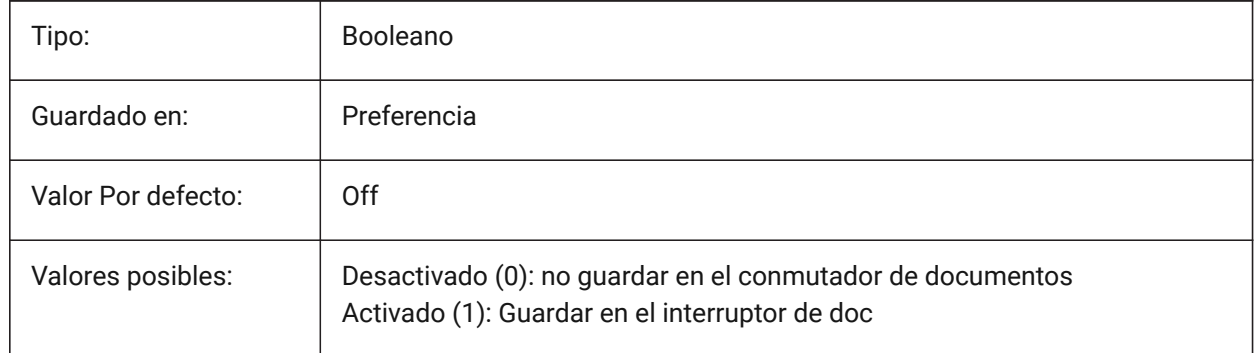

# **21.10 SAVEROUNDTRIP variable de sistema**

#### **21.10.1 Guardar ida y vuelta**

Especifica el guardado de la información en un archivo de base de datos para permitir la ida y vuelta de los tipos de entidad que no son compatibles con el formato del archivo guardado.

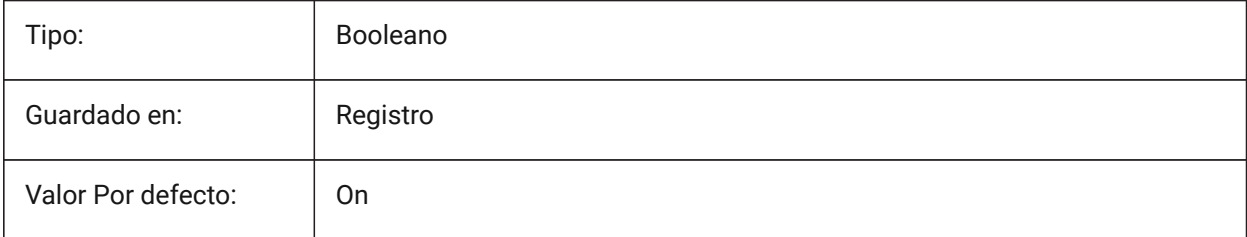

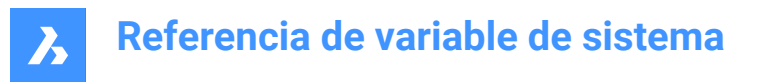

# **21.11 SAVETIME variable de sistema**

#### **21.11.1 Intervalo de auto-guardado**

Controla el intervalo de guardado automático, en minutos.

Se aceptan valores entre 0 y 240. Si se establece en cero, se desactivan los guardados automáticos.

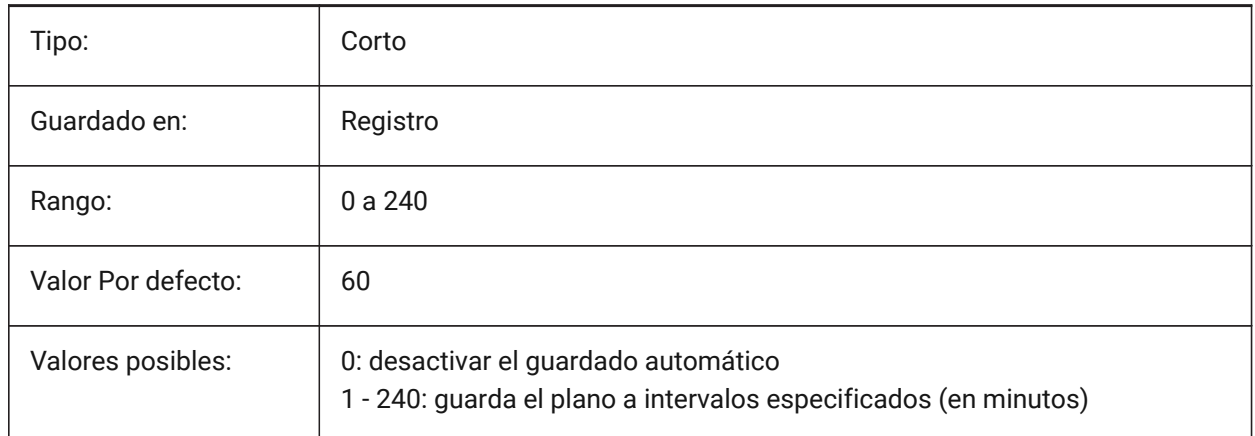

# **21.12 SCREENBOXES variable de sistema**

#### **21.12.1 Cuadros de menús de pantalla**

Almacena el número de cajas mostrado en el menú de pantalla. Si el menú en pantalla es deshabilitado, el valor es cero.

Solo lectura

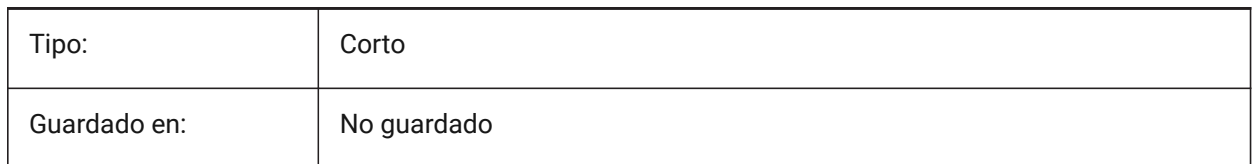

### **21.13 SCREENMODE variable de sistema**

#### **21.13.1 Modo de pantalla (solo lectura)**

Almacena el estado de gráficos/textos de la pantalla del programa.

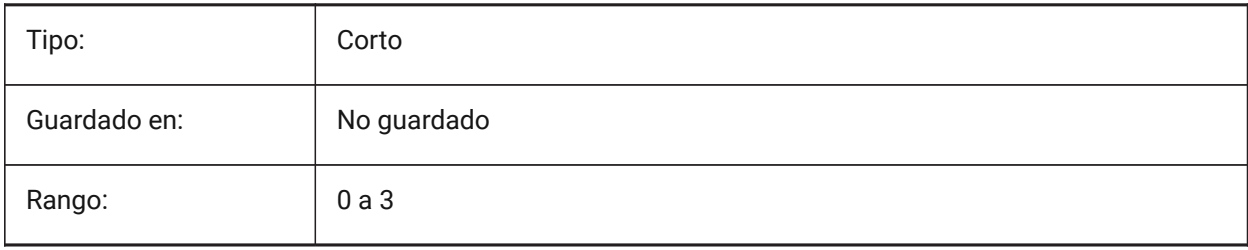

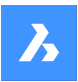

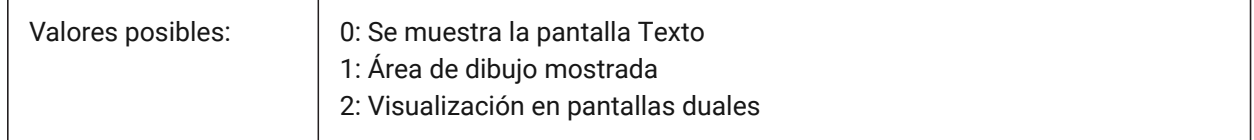

# **21.14 SCREENSIZE variable de sistema**

### **21.14.1 Tamaño de pantalla**

Muestra el tamaño de la ventana actual en pixels (ancho x alto).

Solo lectura

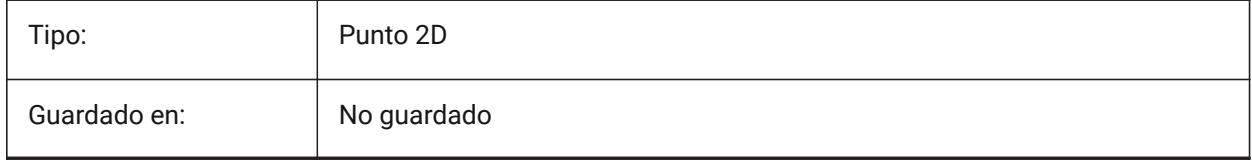

# **21.15 SCRLHIST variable de sistema**

### **21.15.1 Tamaño del histórico**

Controla el número de líneas almacenadas en el historial de la línea de Comando.

Se aceptan valores entre 0 y 256.

Sólo BricsCAD

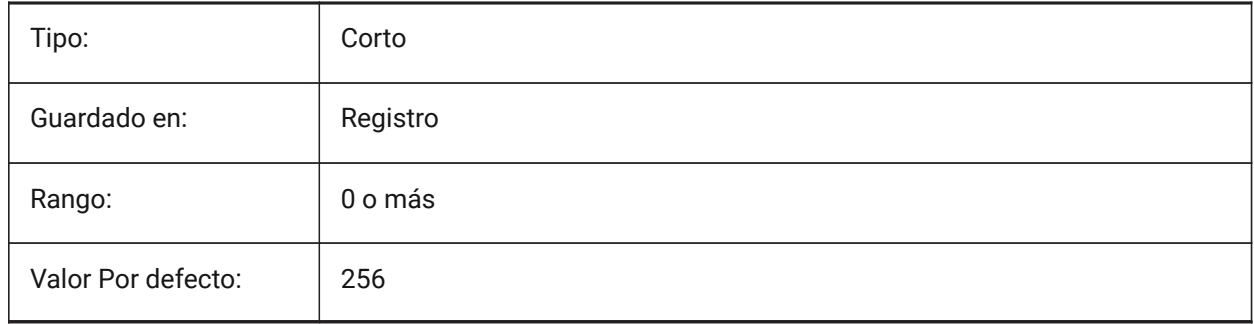

# **21.16 SDI variable de sistema**

### **21.16.1 Interfaz de documento único (Windows)**

Especifica si un plano se abre en una nueva instancia de BricsCAD o en una instancia existente. Parcialmente implementado: La variable SDI controla el comportamiento del doble clic para los dibujos, pero todavía es posible abrir múltiples documentos en cada instancia de BricsCAD. La configuración de SDI 2 y 3 no se guardan. Si el SDI está configurado en 3, el programa lo cambia de nuevo a 1 cuando se descarga la aplicación que no soporta múltiples dibujos.

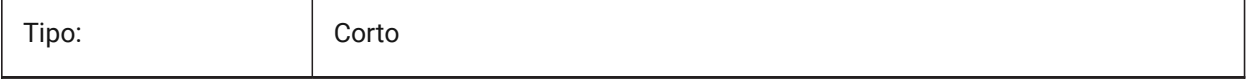
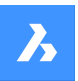

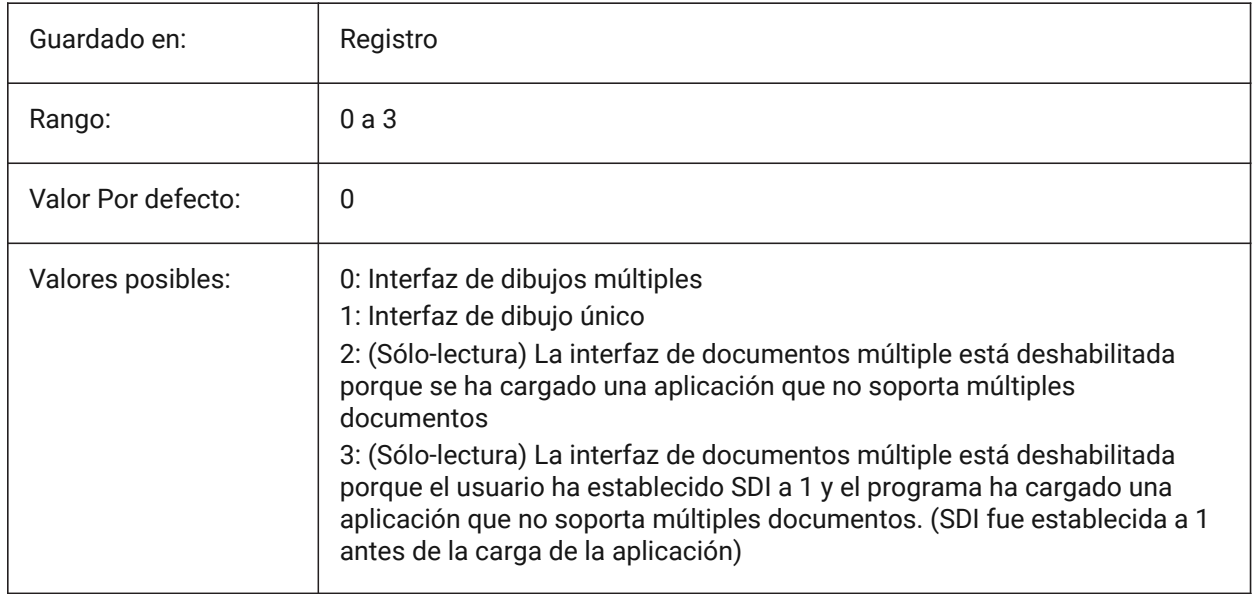

# **21.17 SECTIONRESULTINTERVAL variable de sistema**

## **21.17.1 Intervalo de resultados de sección**

La distancia entre los bloques de sección generados en el espacio del modelo.

Sólo BricsCAD

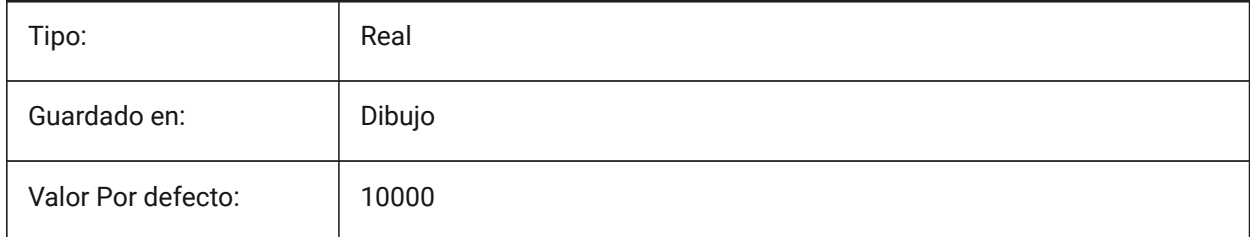

## **21.18 SECTIONSCALE variable de sistema**

### **21.18.1 Escala de sección**

Escala de ventana creada como resultado de la generación de sección.

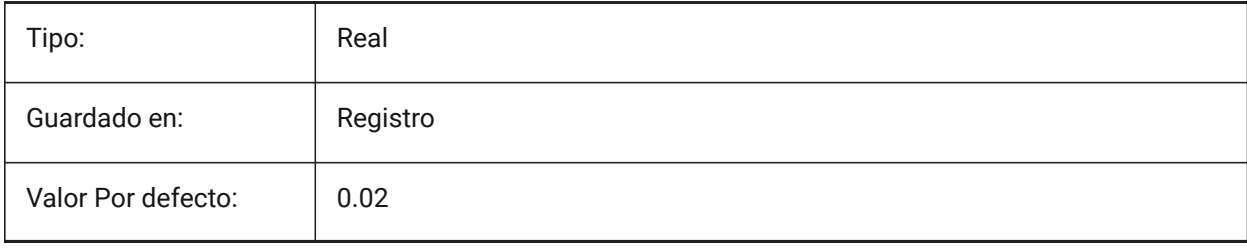

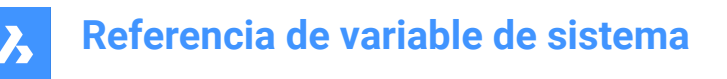

# **21.19 SECTIONSETTINGSSEARCHPATH variable de sistema**

#### **21.19.1 Ruta de búsqueda de configuración de sección**

Especifica la(s) carpeta(s) en la(s) que BricsCAD<sup>®</sup> debe buscar estilos de sección BIM, estilos de etiqueta BIM y personalizaciones de dibujo. Las rutas de búsqueda están separadas por un punto y coma (;). Sólo BricsCAD

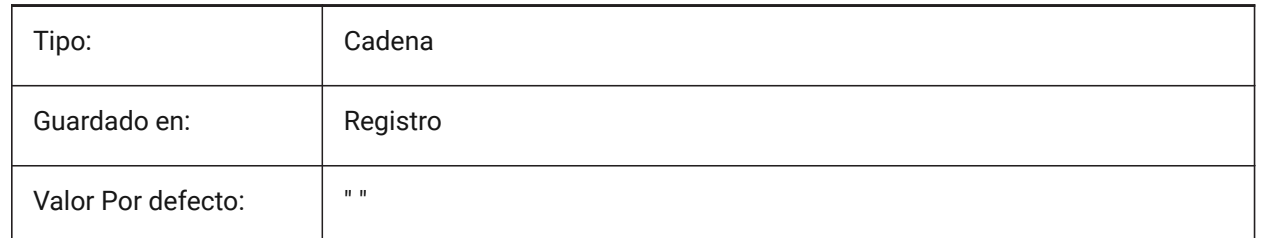

## **21.20 SECTIONSHEETSETTEMPLATEIMPERIAL variable de sistema**

#### **21.20.1 Sección Conjunto Planos Modelo Imperial**

Establece el archivo de conjunto de planos (dst) que se utilizará como plantilla cuando se crea un nuevo conjunto de planos en la generación de secciones cuando MESUREMENT es 0 (imperial). El archivo predeterminado es BIM-section-imperial.dst, que se puede encontrar en la carpeta {SheetSetTemplatePath}.

Sólo BricsCAD

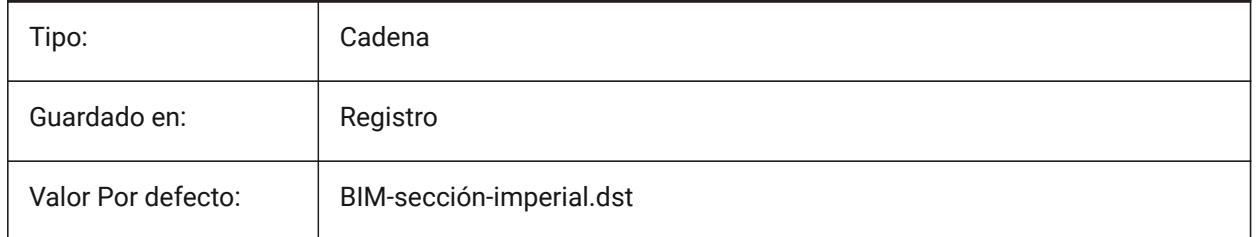

*Nota:* La variable de sistema SECTIONSHEETSETTEMPLATEIMPERIAL solo está disponible para los niveles de licencia **BIM** y **Ultimate** .

### **21.21 SECTIONSHEETSETTEMPLATEMETRIC variable de sistema**

#### **21.21.1 Sección Conjunto Planos Modelo Métrico**

Establece el archivo de conjunto de planos (dst) que se usará como plantilla cuando se crea un nuevo conjunto de planos al generar secciones cuando MEDIDA es 1 (métrica). El archivo predeterminado es BIM-section-metric.dst, que se puede encontrar en la carpeta {SheetSetTemplatePath}.

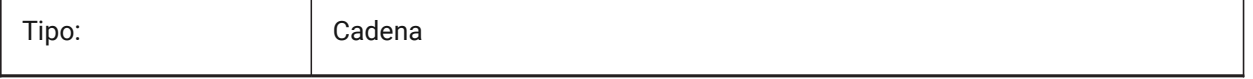

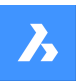

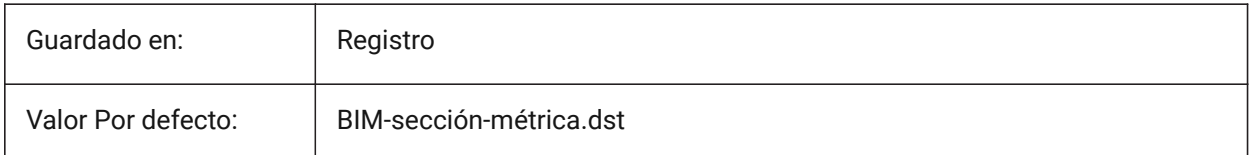

*Nota:* La variable de sistema SECTIONSHEETSETTEMPLATEIMPERIAL solo está disponible para los niveles de licencia **BIM** y **Ultimate** .

## **21.22 SECURELOAD variable de sistema**

## **21.22.1 Política de seguridad de archivos ejecutables**

Especifica la política de seguridad para cargar archivos ejecutables.

#### Solo lectura

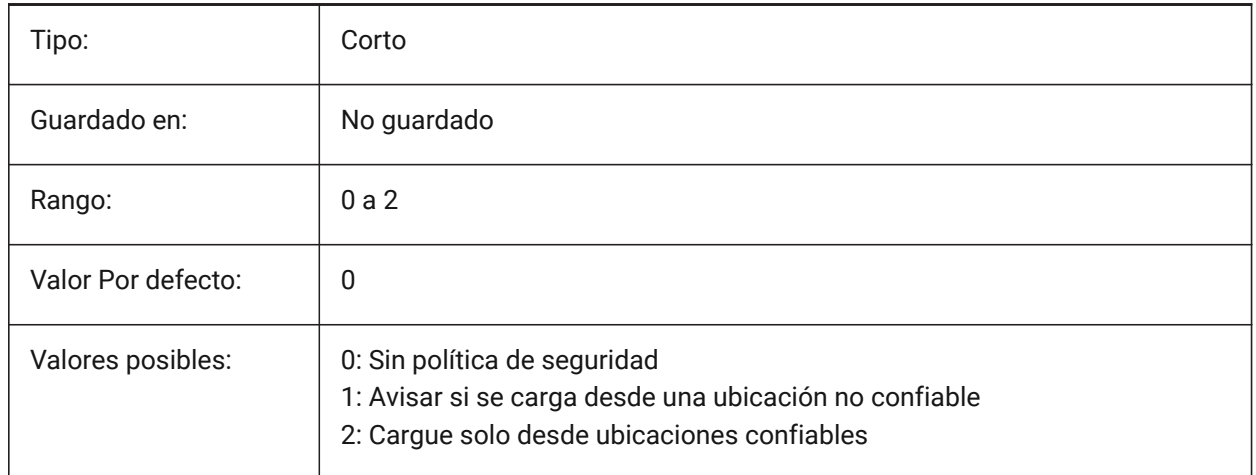

## **21.23 SELECTIONANNODISPLAY variable de sistema**

### **21.23.1 Mostrar todas las escalas de anotación en la selección**

Muestra una entidad anotada, en todas las escalas, en la selección.

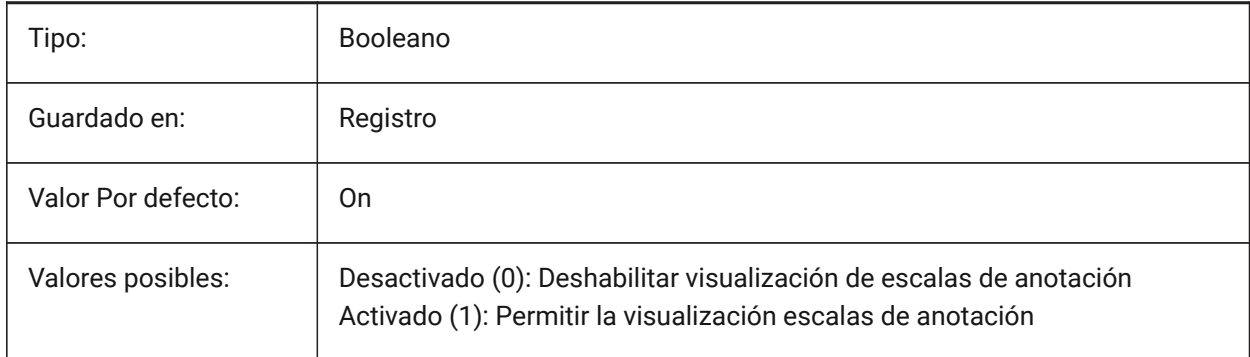

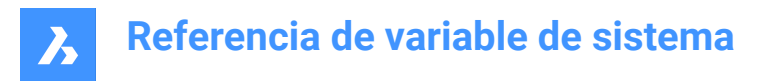

# **21.24 SELECTIONAREA variable de sistema**

## **21.24.1 Área de selección**

Controla la visualización de los efectos del área de selección.

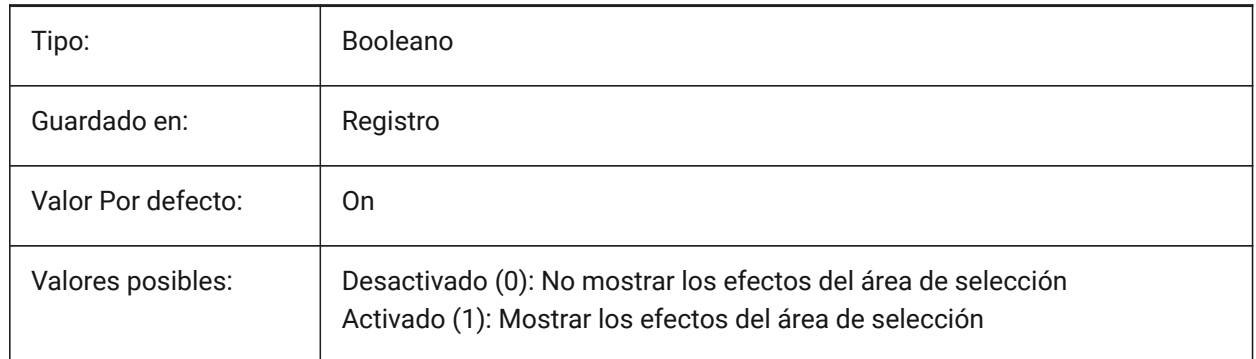

## **21.25 SELECTIONAREAOPACITY variable de sistema**

#### **21.25.1 Opacidad del área de selección**

Especifica la transparencia del área de selección (menor valor = más transparente). Esto solo está en vigor cuando la configuración SELECTIONAREA está activada.

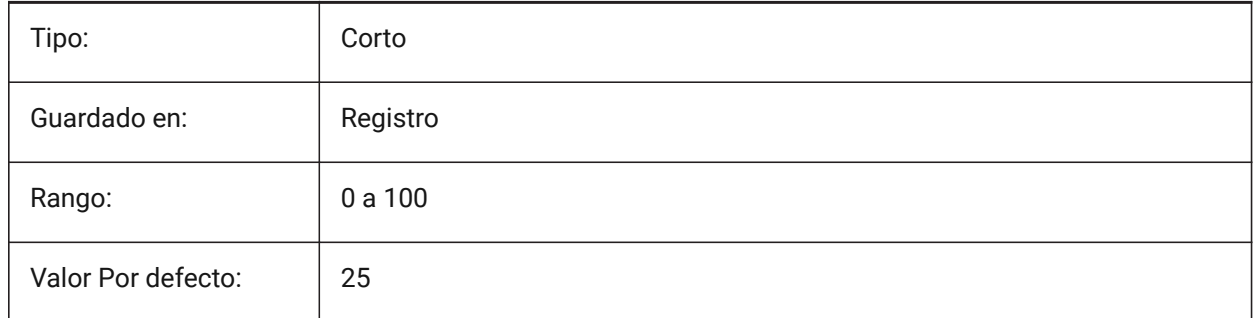

# **21.26 SELECTIONMODES variable de sistema**

### **21.26.1 Modos de selección**

Especifica qué subentidades o límites detectados deben resaltarse en la vista previa de la selección. El valor se almacena como un código de bits utilizando la suma de los valores de todas las opciones seleccionadas. Mientras está en la vista previa de selección, puede utilizar la tecla TAB para recorrer los tipos de subentidad incluidos y los límites detectados.

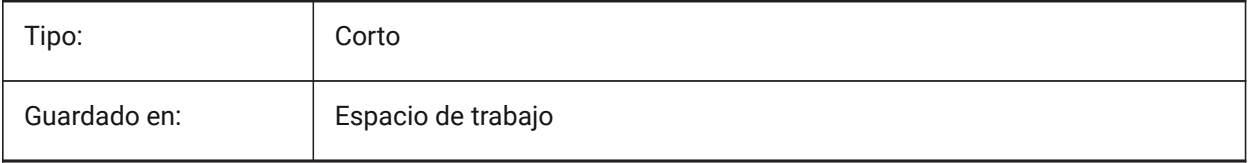

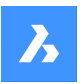

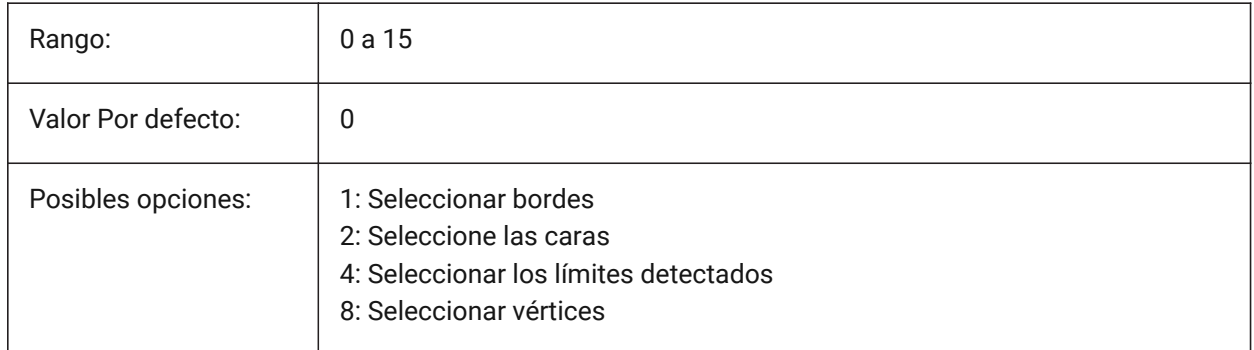

# **21.27 SELECTIONPREVIEW variable de sistema**

## **21.27.1 Visualización de previsualización de selección**

Controla las reglas que se utilizan para resaltar entidades cuando el cursor del cuadro de selección se desplaza sobre una entidad.

Tipo: Corto Guardado en: Registro Rango: 0 a 3 Valor Por defecto: 3 Posibles opciones: | 1: Cuando no hay un comando activo 2: Cuando un comando requiere de una selección de entidad

Se aplica solo si la variable de sistema QUADDISPLAY está desactivada.

# **21.28 SELECTSIMILARMODE variable de sistema**

### **21.28.1 Igualar opciones para SELECTSIMILAR**

Especifica qué propiedades deben coincidir para que una entidad del mismo tipo se seleccione con SELECTSIMILAR. Para que este comando funcione según lo previsto, al menos una propiedad debe estar activada. Cuando todas las propiedades están desactivadas, este comando selecciona sólo la(s) entidad(es) que usted elija en la pregunta "Seleccionar entidades". El valor es almacenado como Bitcode usando la suma de los valores de todas las opciones seleccionadas.

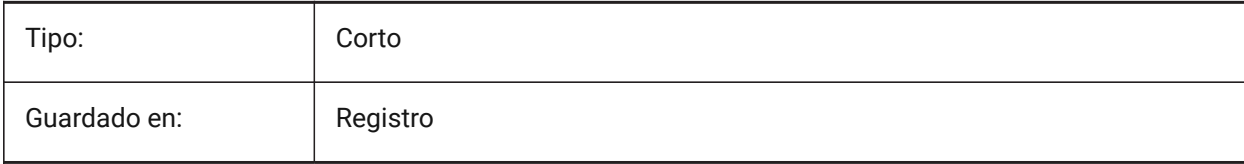

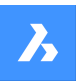

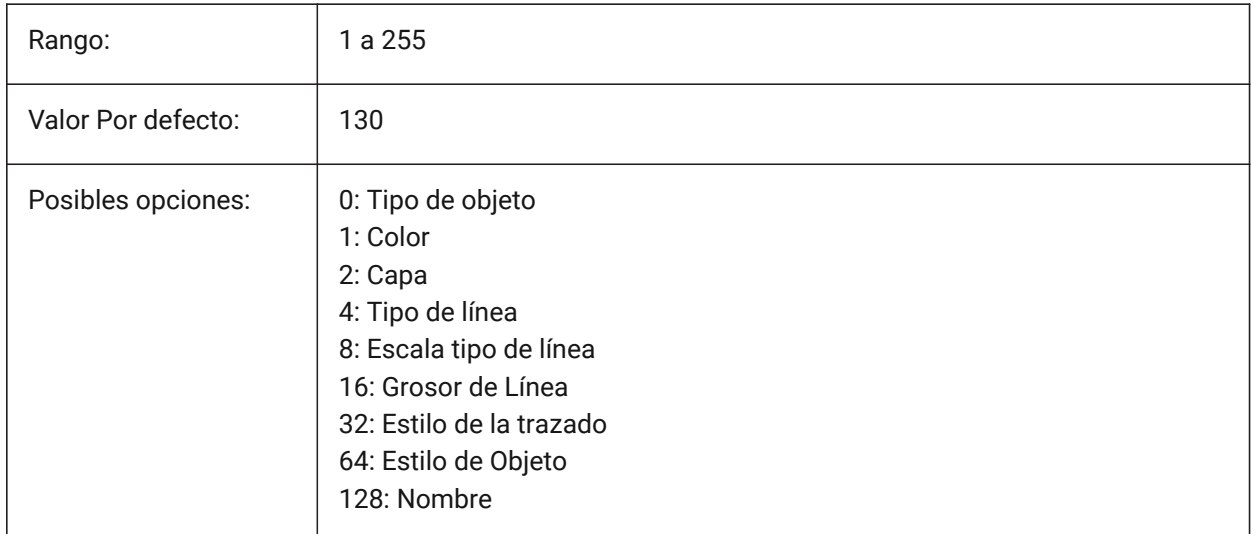

# **21.29 SETBYLAYERMODE variable de sistema**

### **21.29.1 Establecer por modo de capa**

Controla qué propiedades de capa se aplican con el comando SETBYLAYER.

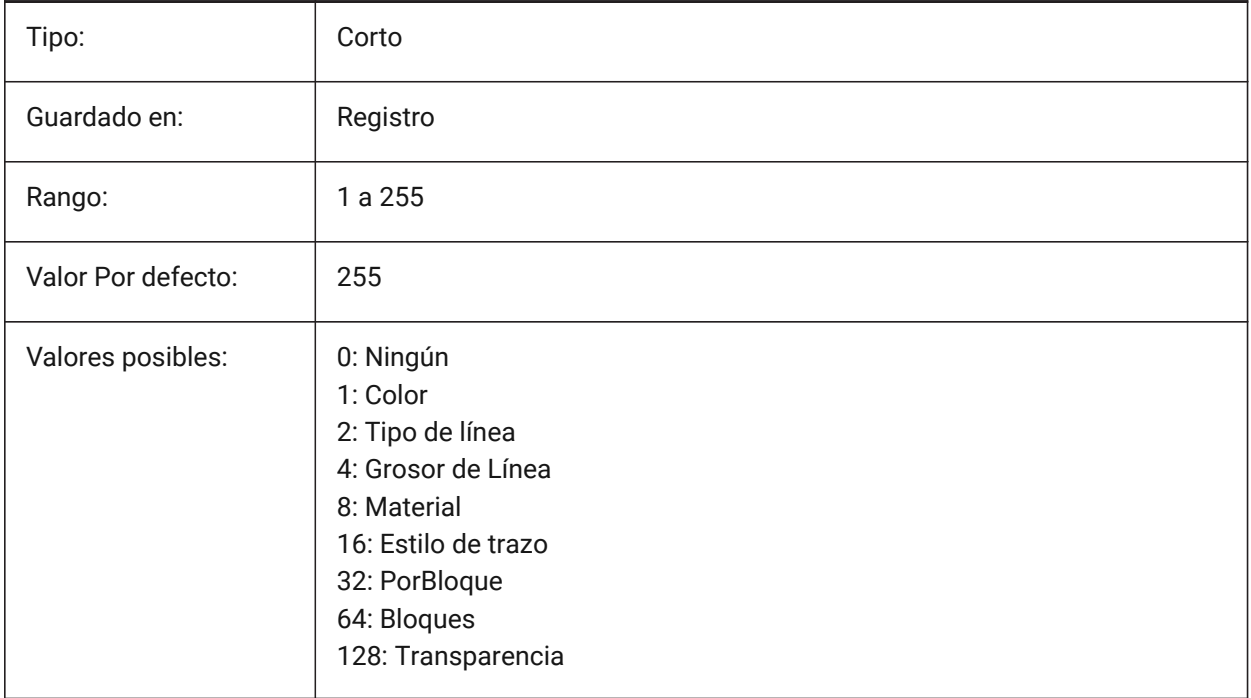

## **21.30 SHADEDGE variable de sistema**

### **21.30.1 Bordes sombreados**

Controla cómo se visualizan las caras y aristas en vistas renderizadas.

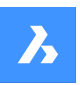

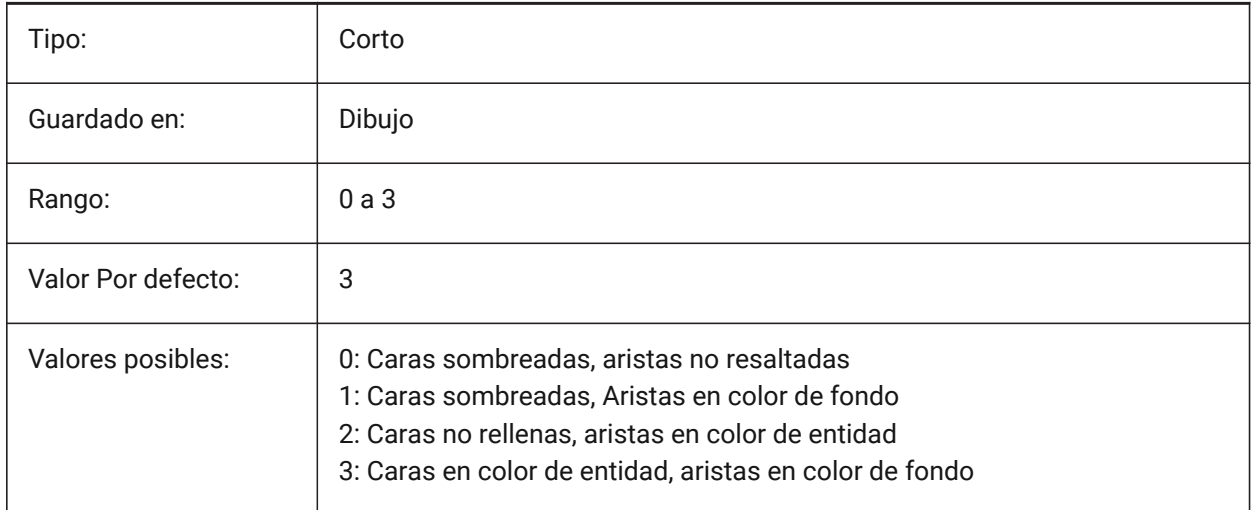

# **21.31 SHADEDIF variable de sistema**

## **21.31.1 Difusión de sombreado**

Especifica el ratio de luz reflexiva difusa frente a luz ambiente, como un valor porcentual de la luz reflexiva difusa cuando SHADEDGE se establece a 0 o 1.

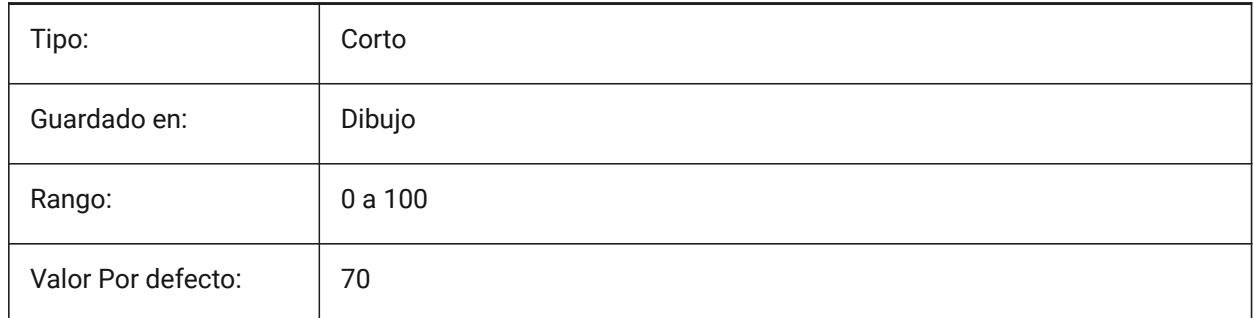

# **21.32 SHEETNUMBERLEADINGZEROES variable de sistema**

### **21.32.1 Trabajo número de ceros que lleva**

Especifica cómo formatear el "Número" valor de nuevos trabajos.

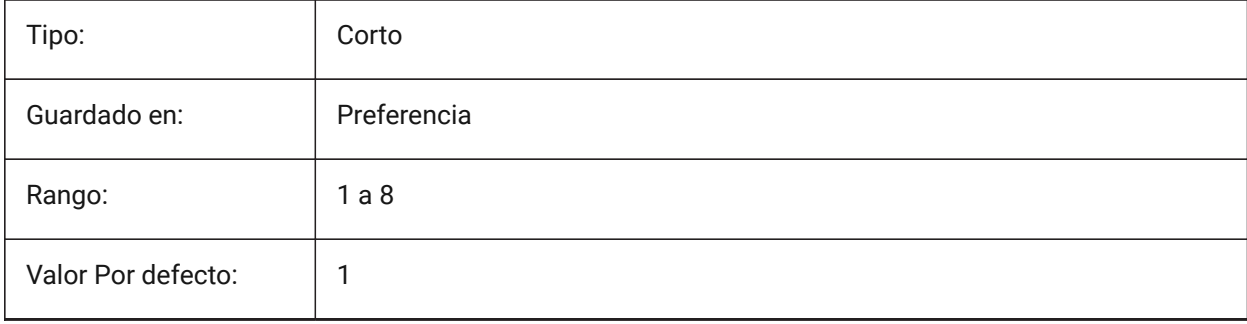

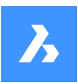

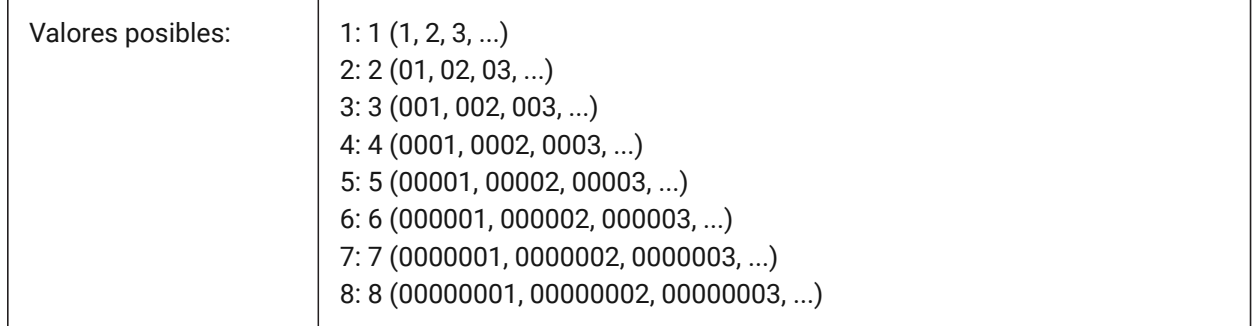

# **21.33 SHEETSETAUBACKUP variable de sistema**

## **21.33.1 Backup automático de conjunto de trabajo**

Especifica si se crea un archivo de copia de seguridad cada vez que se abre un archivo de conjunto de planos. Los archivos de copia de seguridad tienen el mismo nombre que el archivo del conjunto de planos, pero con una extensión "\*.ds\$".

Sólo BricsCAD

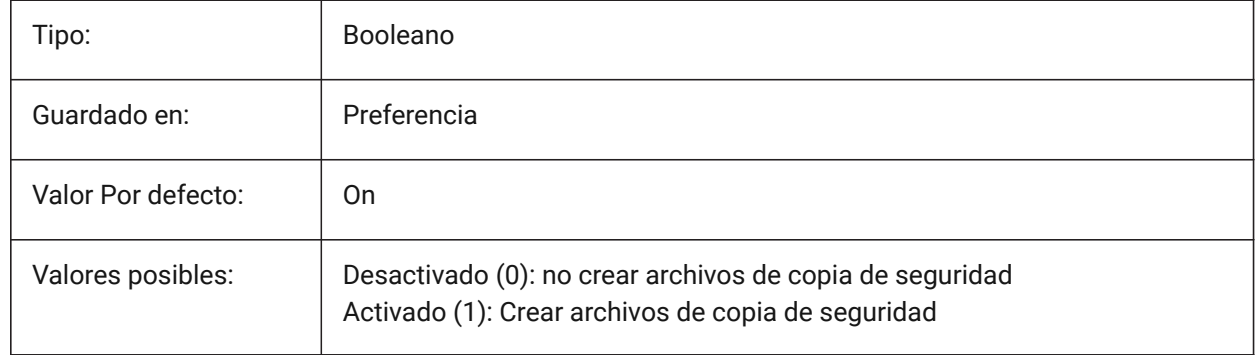

# **21.34 SHEETSETTEMPLATEPATH variable de sistema**

## **21.34.1 Ruta plantillas Conjunto de Trabajo**

Especifica la ruta de la carpeta Plantillas de conjuntos de planos. La ruta predeterminada es: *\Users \<nombre de usuario>\AppData\Local\ Bricsys\BricsCAD\V23x64\en\_US\Templates*

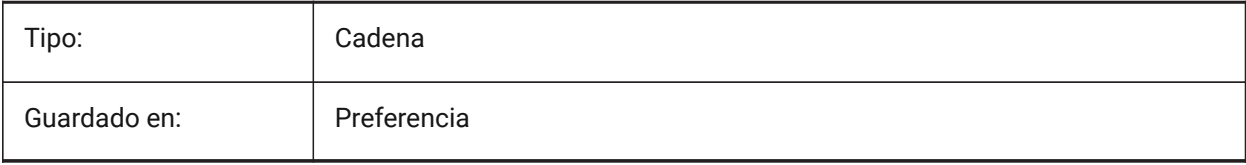

# **21.35 SHORTCUTMENU variable de sistema**

## **21.35.1 Menús de accesos**

Especifica el estado de la predeterminada, editar y COMANDO menús contextuales. El valor se almacena como un código binario usando la suma de los valores de todas las opciones seleccionadas.

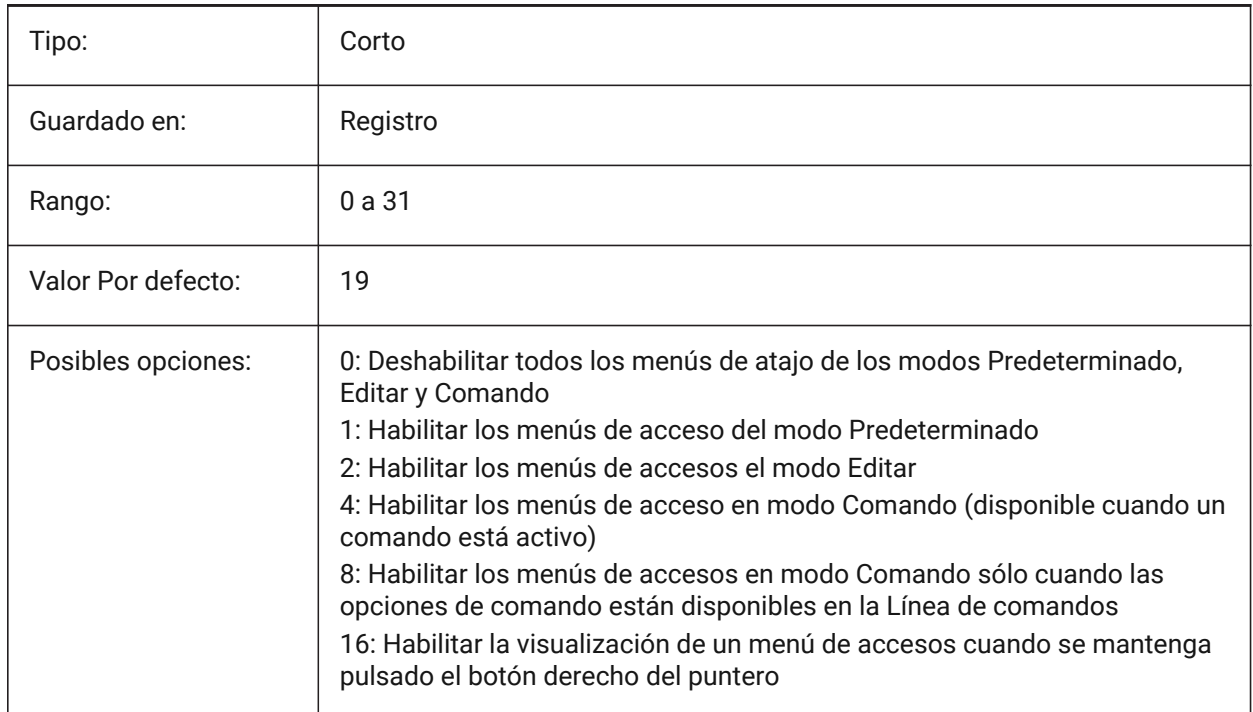

# **21.36 SHORTCUTMENUDURATION variable de sistema**

### **21.36.1 Duración Menú contextual**

Especifica el tiempo que se debe presionar el botón derecho en un dispositivo señalador para mostrar un menú contextual.

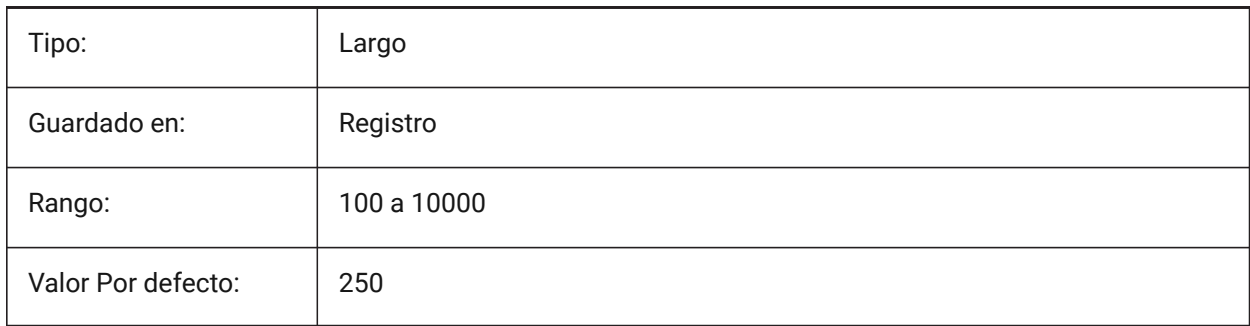

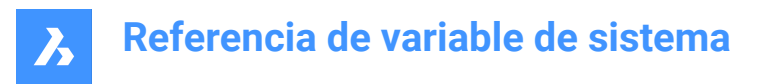

## **21.37 SHOWDOCTABS variable de sistema**

### **21.37.1 Visibilidad de pestañas**

Activa/desactiva la visualización de las pestañas del documento. Puede hacer que el área de dibujo sea más grande ocultando las pestañas del documento de la interfaz de usuario.

Sólo BricsCAD

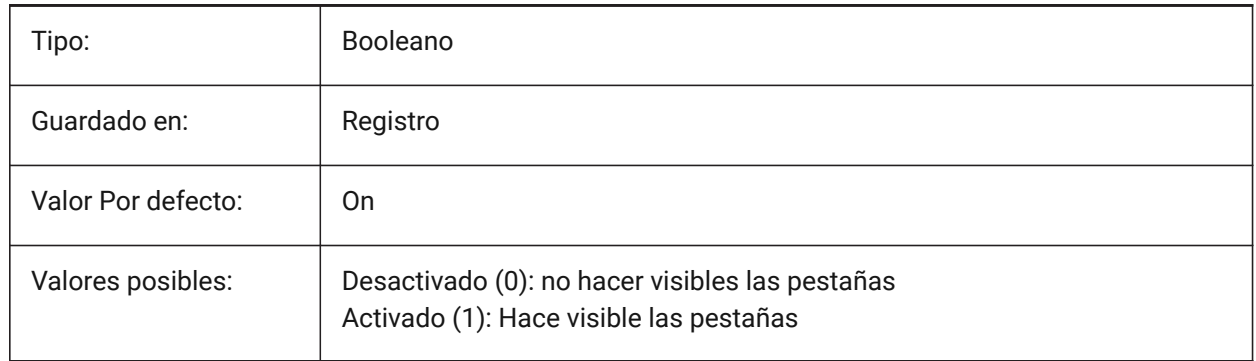

# **21.38 SHOWFULLPATHINTITLE variable de sistema**

## **21.38.1 Mostrar la ruta completa en la barra de título**

Especifica si la barra de título muestra la ruta completa del dibujo, o sólo el nombre del archivo.

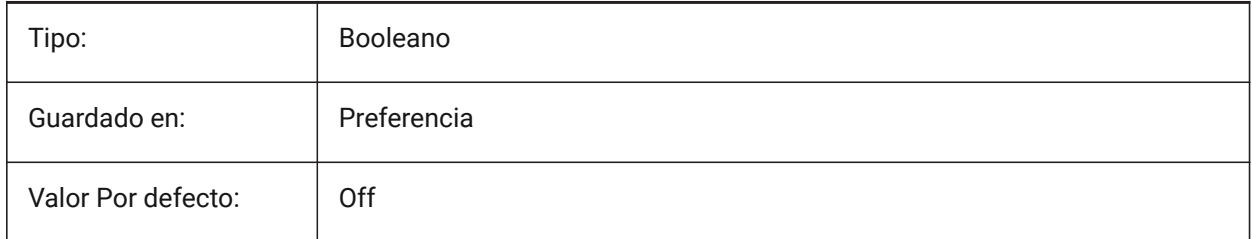

# **21.39 SHOWLAYERUSAGE variable de sistema**

### **21.39.1 Capa de uso**

Muestra información sobre el uso de capas en el panel **capas**.

En la columna **Actual**, los iconos **Uso de capa** indican que cuando la configuración de la ventana gráfica para el diseño actual y la ventana gráfica del espacio papel son diferentes de la configuración del espacio modelo:

G

: capa actual con anulaciones de ventanas gráficas.

名

: capa con invalidaciones de ventanas gráficas.

名

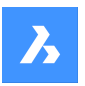

: capa vacía con invalidaciones de ventanas gráficas.

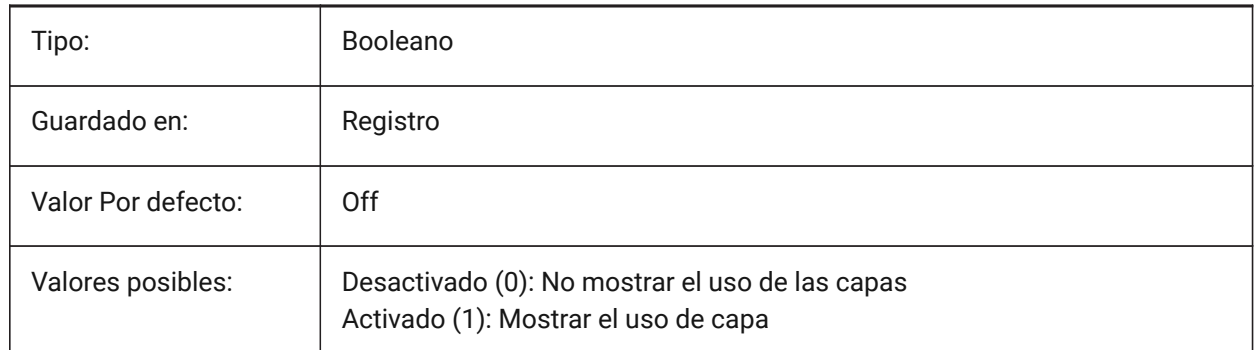

## **21.40 SHOWSCROLLBUTTONS variable de sistema**

## **21.40.1 Botones de desplazamiento (Mac & Linux)**

Con este estilo, se muestran los botones de desplazamiento izquierdo y derecho de encendido/apagado. Sólo BricsCAD

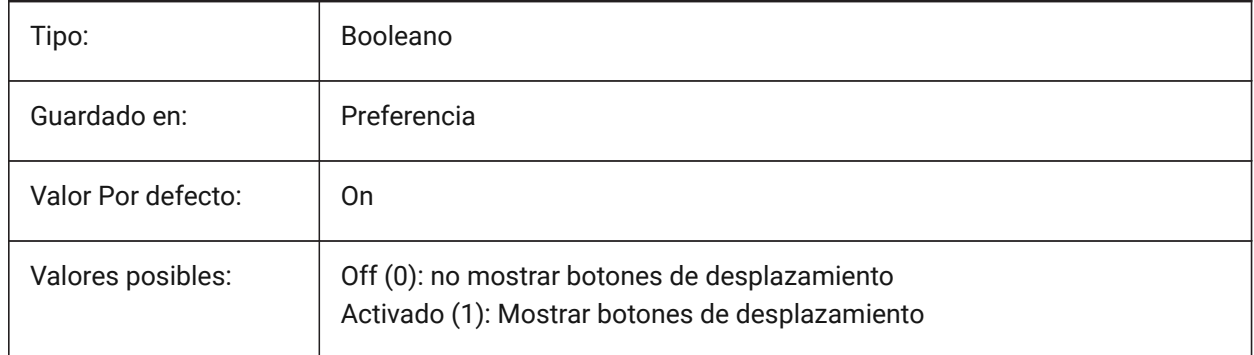

# **21.41 SHOWTABCLOSEBUTTON variable de sistema**

### **21.41.1 Botón Cerrar en pestañas (Mac y Linux)**

Mostrar alterna del botón cerrar de las barras de la ficha de encendido/apagado.

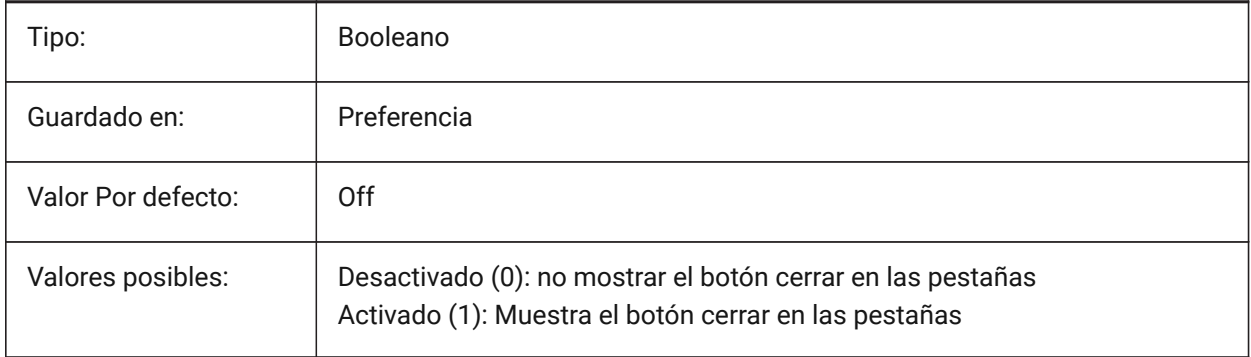

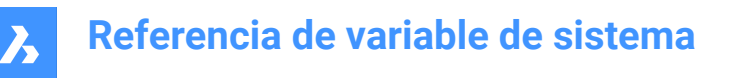

# **21.42 SHOWTABCLOSEBUTTONACTIVE variable de sistema**

#### **21.42.1 Botón Cerrar en la pestaña activa (Mac y Linux)**

Mostrar alterna de botón Cerrar en el activo sólo por ficha Activar/Desactivar.

Sólo BricsCAD

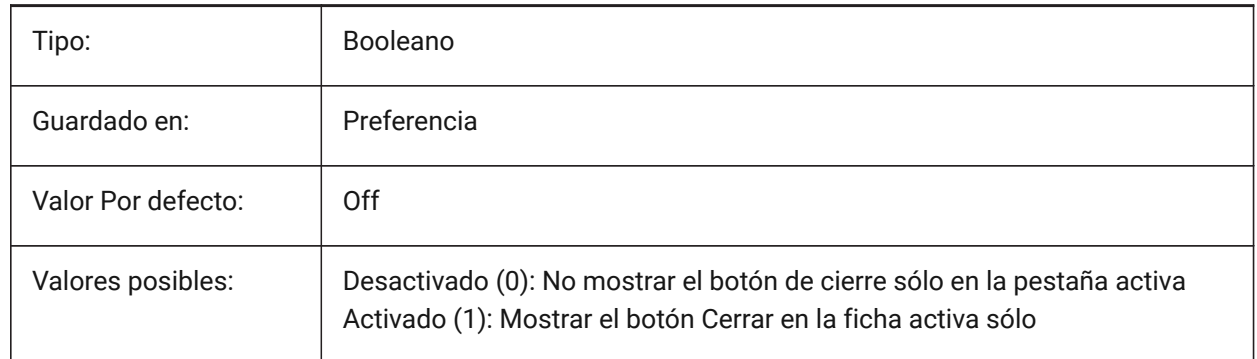

## **21.43 SHOWTABCLOSEBUTTONALL variable de sistema**

#### **21.43.1 Botón Cerrar en todas las pestañas (Mac y Linux)**

Mostrar alterna del botón cerrar de todas las fichas Activado/Desactivado.

Sólo BricsCAD

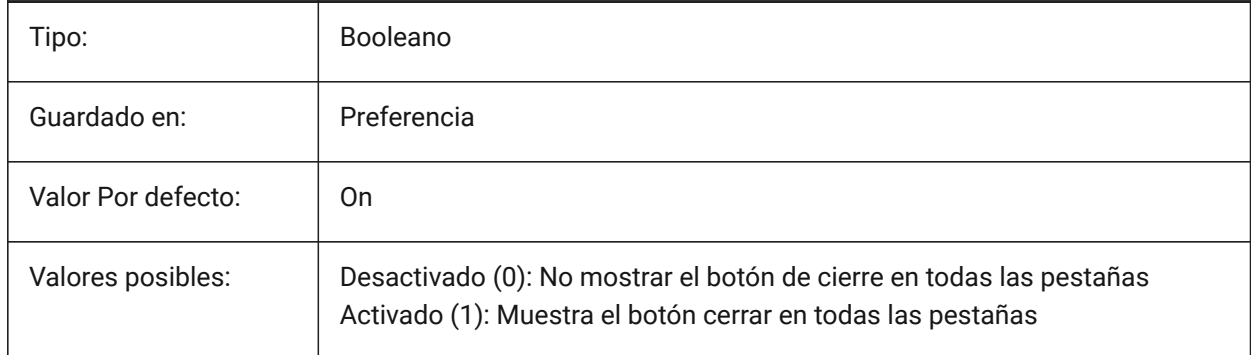

## **21.44 SHOWWINDOWLISTBUTTON variable de sistema**

#### **21.44.1 Botón de lista de ventanas (Mac & Linux)**

Con este estilo, una lista desplegable de windows está disponible Activar/Desactivar. Sólo BricsCAD

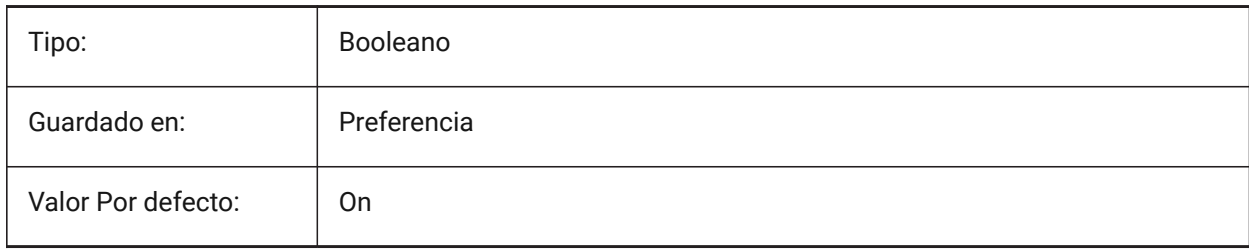

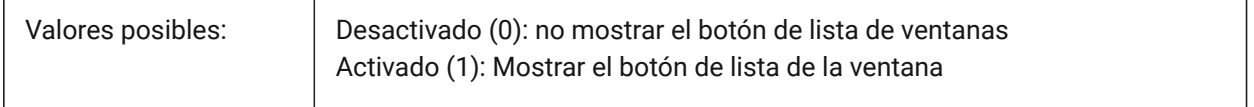

## **21.45 SHPNAME variable de sistema**

### **21.45.1 Nombre de la forma**

Almacena un nombre de forma por defecto según las convenciones de nomenclatura. Escriba un punto (.) para no establecer ningún valor por defecto. Las formas son una versión temprana de los bloques que eran eficientes, pero difíciles de codificar. Las formas rara vez se usan más.

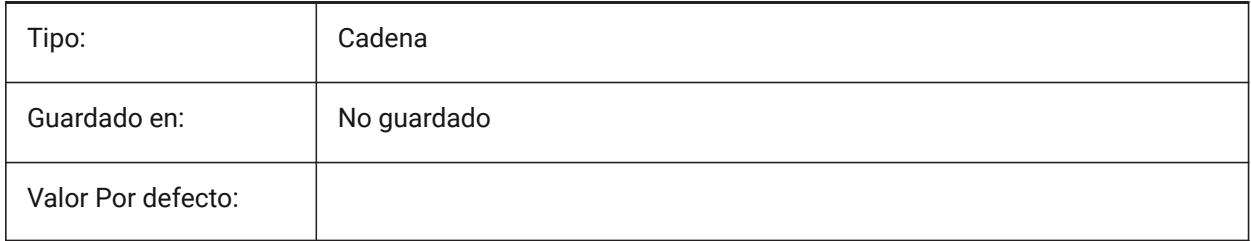

## **21.46 SIGWARN variable de sistema**

#### **21.46.1 Advertencia sobre la firma**

Controla la visualización del cuadro de diálogo con contenido de firma cuando se abre el dibujo con firma digital.

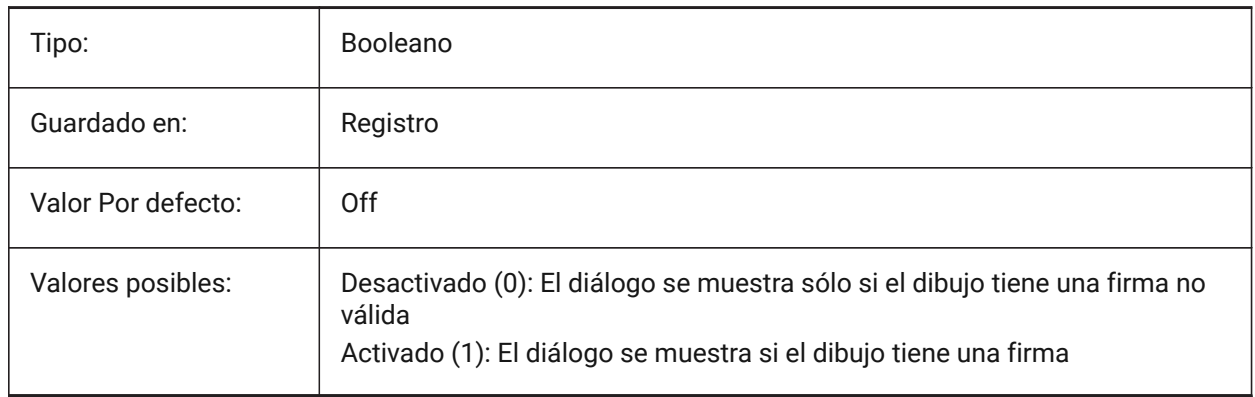

# **21.47 SINGLETONMODE variable de sistema**

### **21.47.1 Modo de instancia única**

Cambiar a controlar si una o más instancias de BricsCAD pueden ejecutar simultáneamente. Cuando se establece en Desactivado, solo se puede ejecutar una única instancia de BricsCAD. Cuando está configurado en Activado, puede iniciar dos o más copias de BricsCAD al mismo tiempo. Sólo BricsCAD

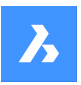

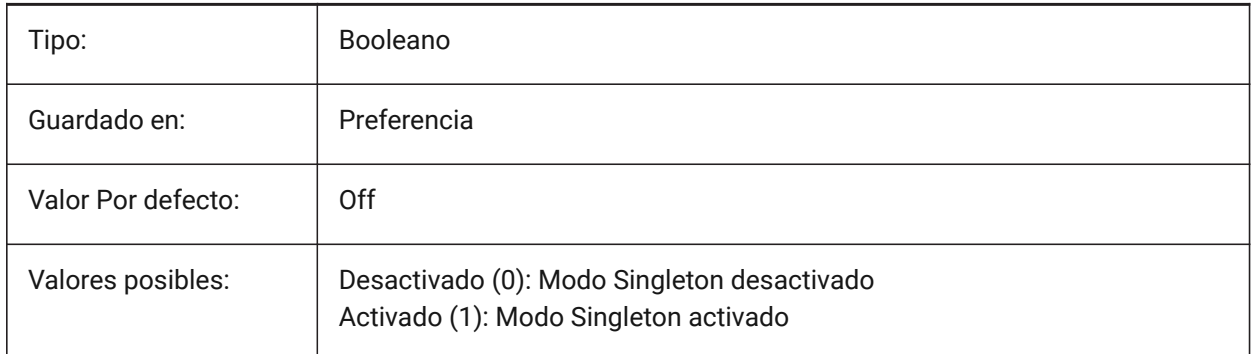

# **21.48 SKETCHINC variable de sistema**

## **21.48.1 Incremento de boceto**

La longitud de los segmentos creados con el comando BOCETO, en unidades de dibujo.

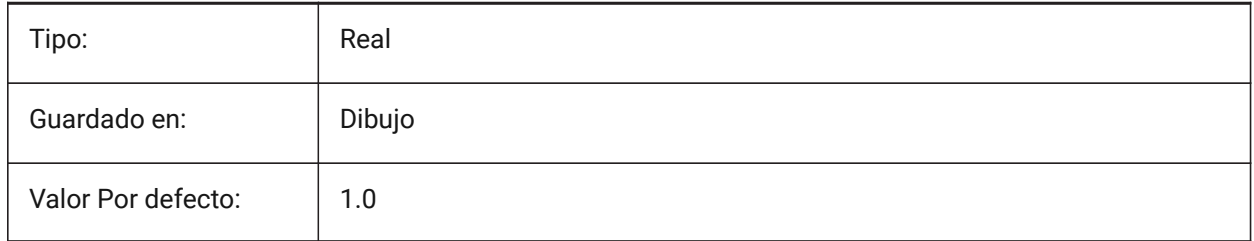

# **21.49 SKPOLY variable de sistema**

# **21.49.1 Polilínea de boceto**

Controla el tipo de entidad creada con el comando BOCETO.

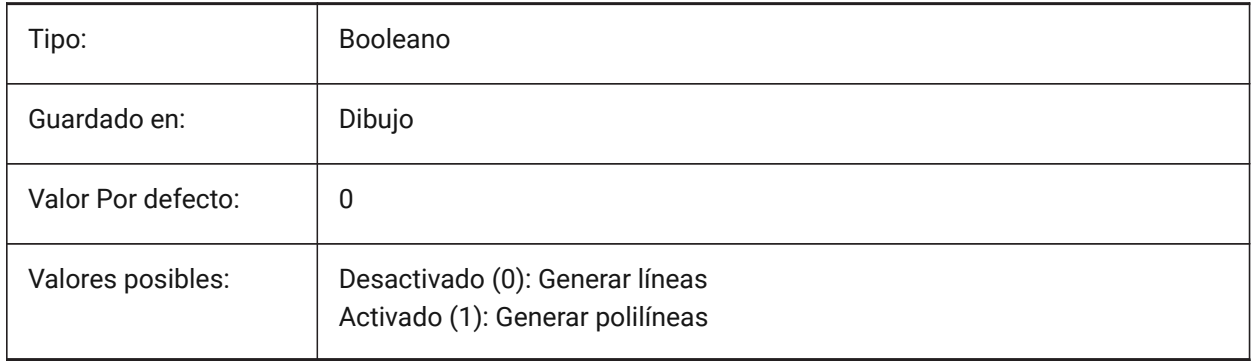

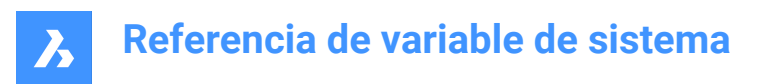

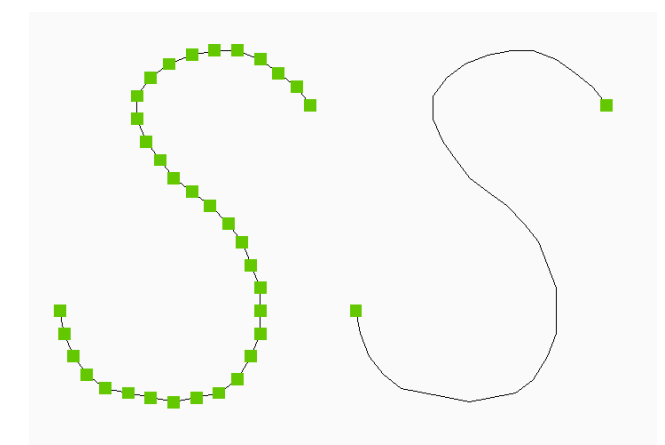

# **21.50 SKYSTATUS variable de sistema**

# **21.50.1 Estado del cielo**

Especifica si la iluminación del cielo se calcula en tiempo de render. (No se ha apoyado)

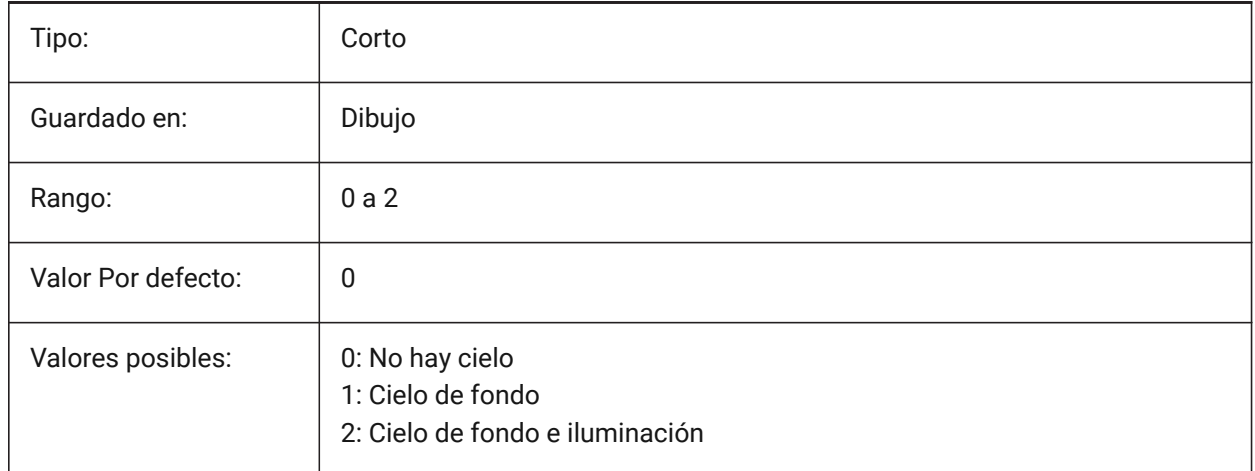

# **21.51 SMASSEMBLYEXPORTMODE variable de sistema**

### **21.51.1 Modificación de los conjuntos exportados**

Especifica si el conjunto original se modifica después de ejecutar el comando SMASSEMBLYEXPORT. Sólo BricsCAD

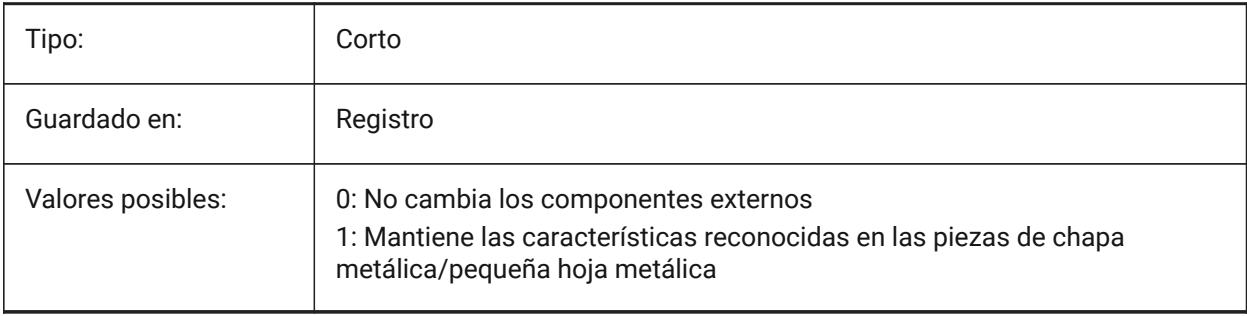

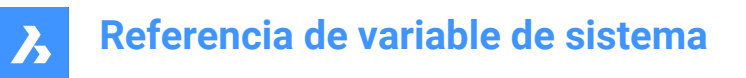

# **21.52 SMASSEMBLYEXPORTREPORTPATHTYPE variable de sistema**

#### **21.52.1 Informe del tipo de ruta del archivo**

Determina si la ruta absoluta o relativa a los archivos se utilizará en los informes generados por el comando.

Sólo BricsCAD

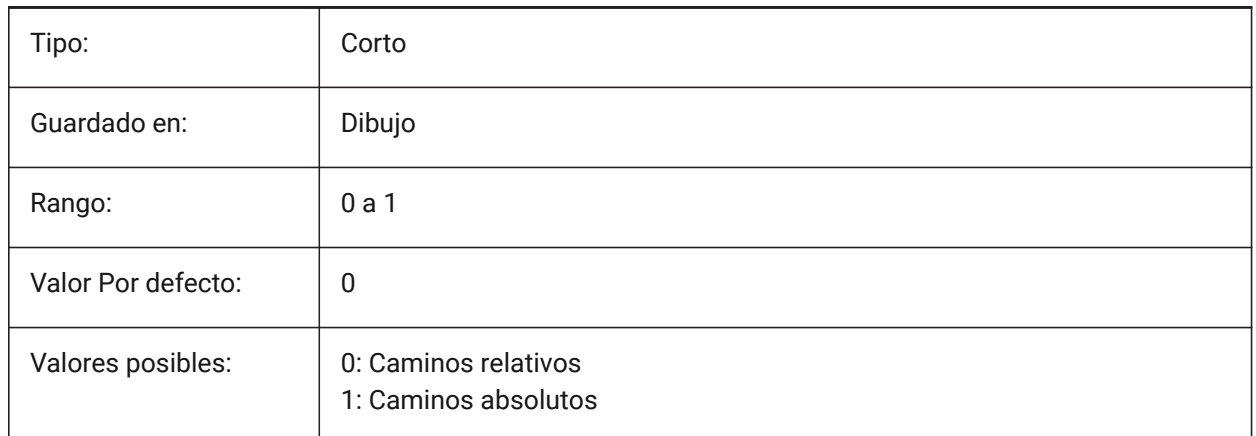

## **21.53 SMASSEMBLYEXPORTSOLIDTYPESINREPORTS variable de sistema**

#### **21.53.1 Tipos sólidos en informes**

Determina qué tipos de sólidos estarán presentes en los informes de comandos. Cada sólido pertenece a uno de los cuatro tipos: chapa, chapa pobre, chapa no sólida o componente sólido estándar. La chapa y los sólidos de chapa pobres siempre están presentes en los informes.

Sólo BricsCAD

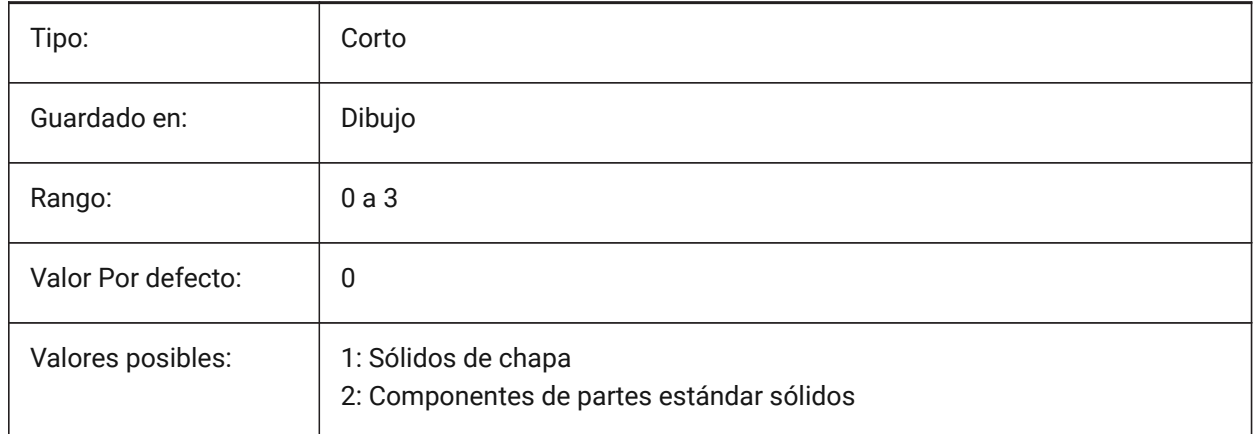

## **21.54 SMATTRIBUTESLAYERCOLOR variable de sistema**

#### **21.54.1 Color de la capa de atributos**

Define un color que se asignará a la capa que contiene atributos después de SmUnfold y SmExport2d.

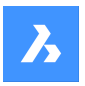

Sólo BricsCAD

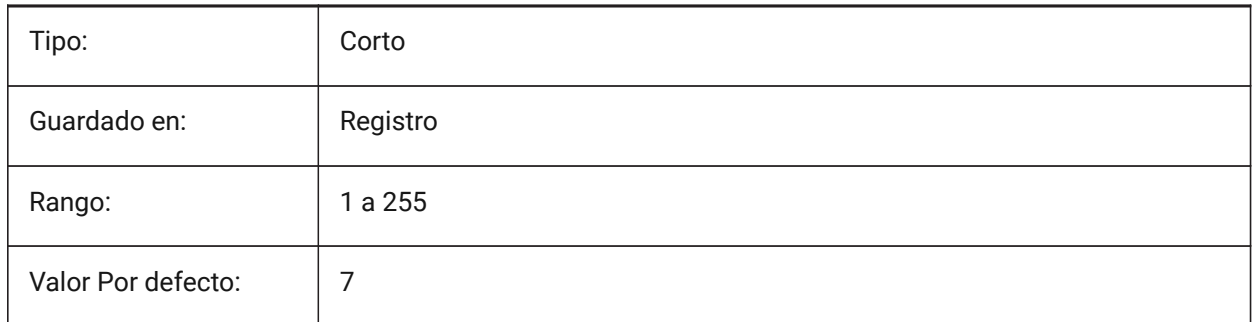

# **21.55 SMATTRIBUTESLAYERTEXTHEIGHT variable de sistema**

## **21.55.1 Altura de texto**

Altura del texto de la capa de atributos.

Sólo BricsCAD

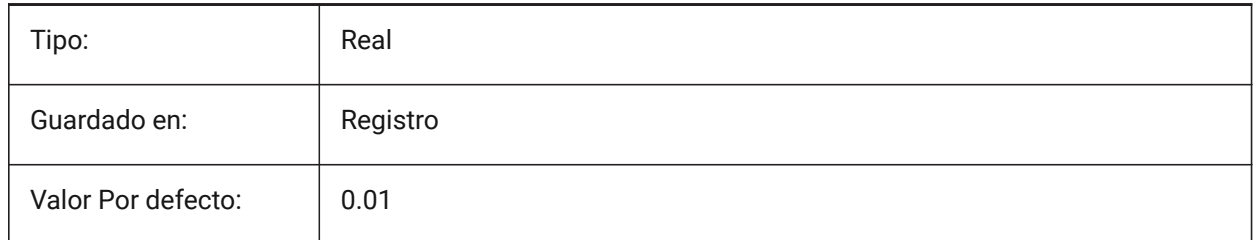

# **21.56 SMATTRIBUTESLAYERTEXTHEIGHTTYPE variable de sistema**

### **21.56.1 Tipo de altura del texto**

Determina el tipo de la altura del texto: relación del cuadro delimitador o valor absoluto. Sólo BricsCAD

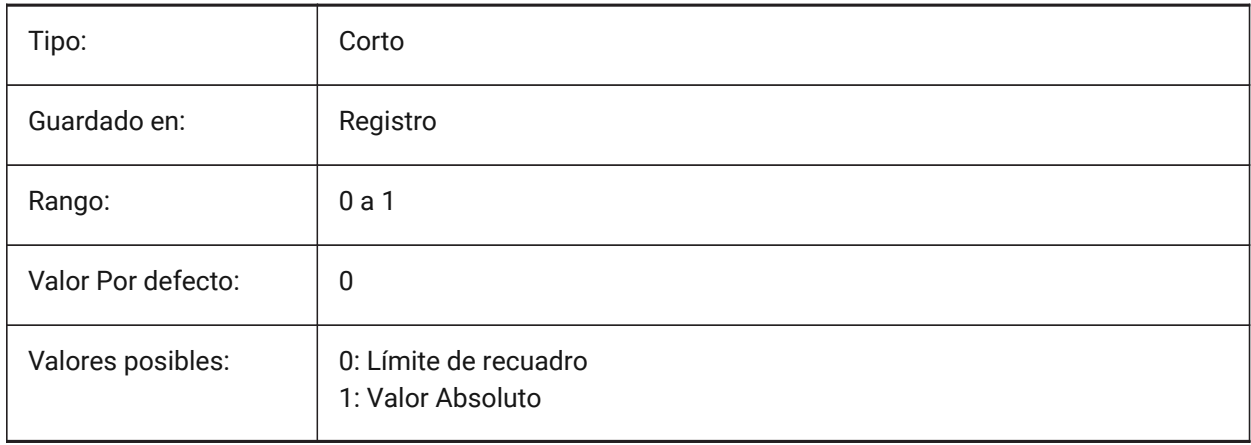

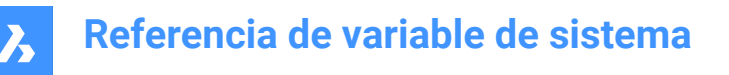

## **21.57 SMBENDANNOTATIONSLAYERCOLOR variable de sistema**

#### **21.57.1 Color de la capa de texto de anotaciones de curvatura**

Defina un color que será asignado a la capa que contiene anotaciones de doblez después de SmUnfold y SmExport2d.

Sólo BricsCAD

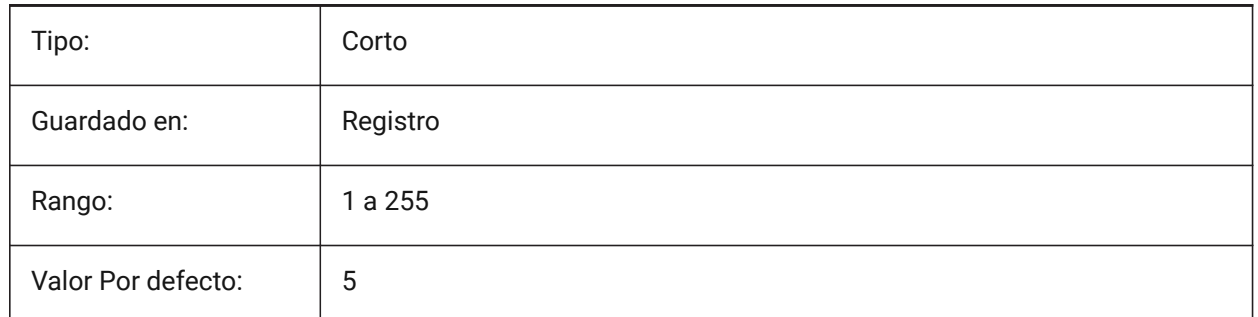

## **21.58 SMBENDANNOTATIONLAYERTEXTHEIGHT variable de sistema**

#### **21.58.1 Altura de texto**

Altura del texto desde capa de texto anotación curva.

Sólo BricsCAD

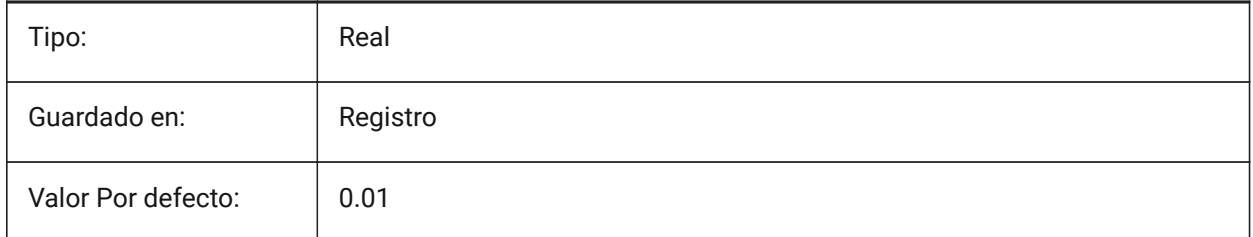

## **21.59 SMBENDANNOTATIONSLAYERTEXTHEIGHTTYPE variable de sistema**

#### **21.59.1 Tipo de altura del texto**

Determina el tipo de la altura del texto: relación del cuadro delimitador o valor absoluto.

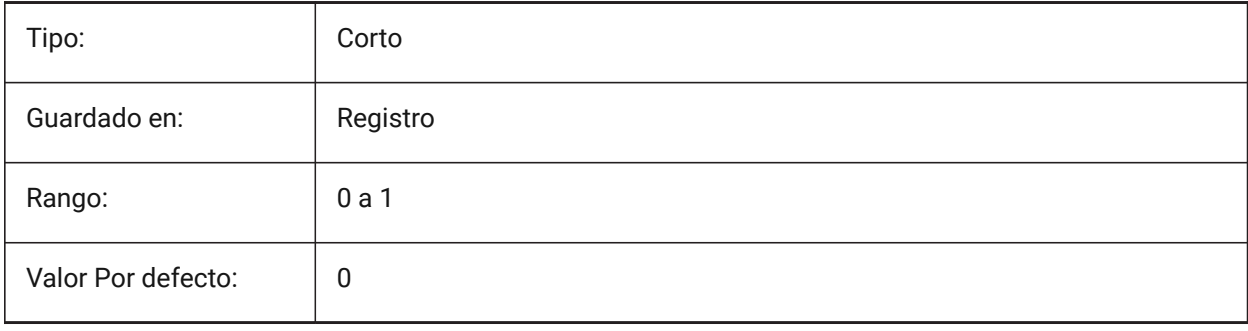

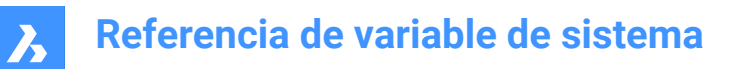

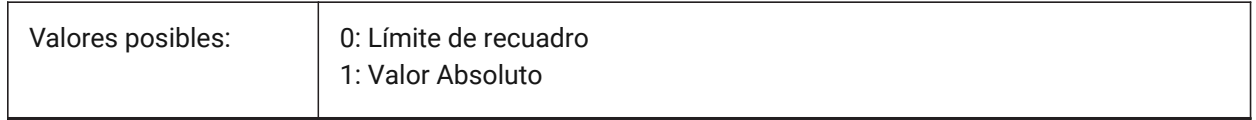

## **21.60 SMBENDLINESDOWNLAYERCOLOR variable de sistema**

#### **21.60.1 Color de la curva hacia abajo de la capa de líneas**

Define un color que se asignará a la capa que contiene curvas hacia abajo después de SmUnfold y SmExport2d.

Sólo BricsCAD

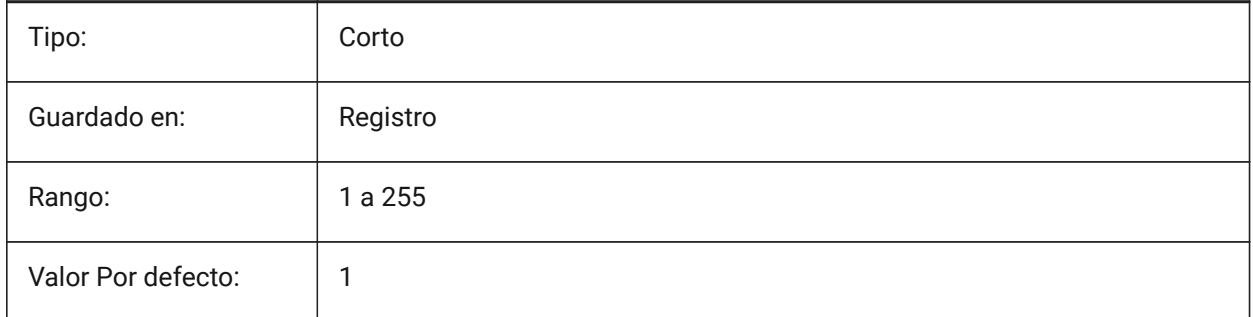

## **21.61 SMBENDLINESDOWNLAYERLINETYPE variable de sistema**

#### **21.61.1 Tipo de línea de la capa de líneas curvadas hacia abajo**

Determina el tipo de línea de las entidades de la capa de líneas curvadas hacia abajo. Sólo BricsCAD

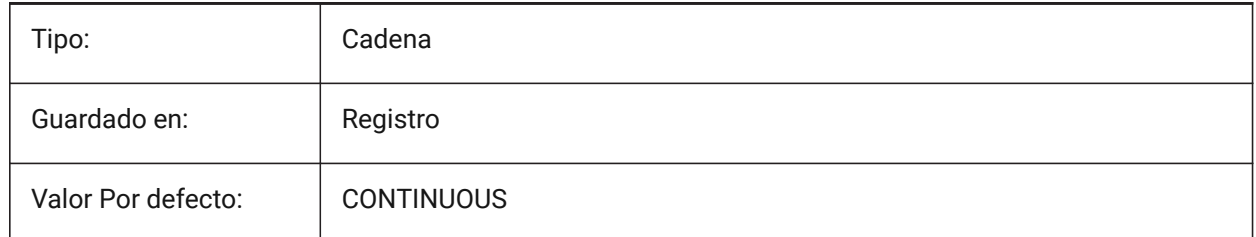

## **21.62 SMBENDLINESDOWNLAYERLINEWEIGHT variable de sistema**

#### **21.62.1 Grosor de línea de la capa curva hacia abajo**

Determina el grosor de línea de la capa curva hacia abajo. Se aceptan valores entre -3 y 211. -1 = ByLayer, -2 = ByBlock, -3 = Predeterminado

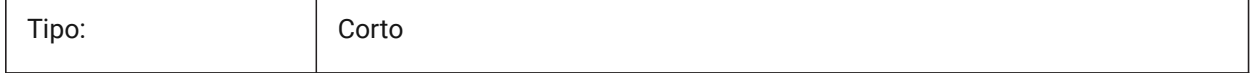

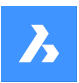

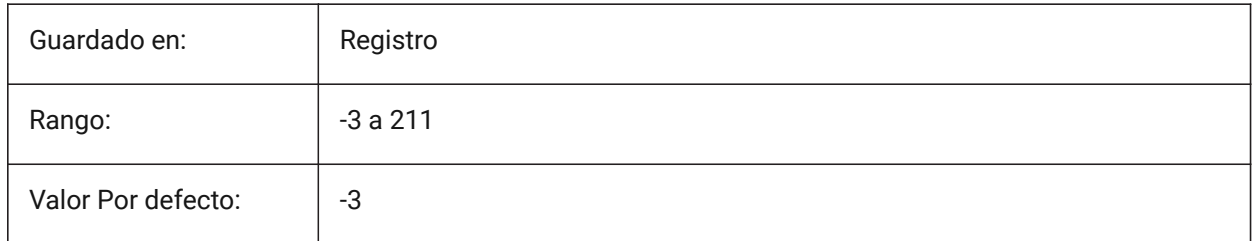

# **21.63 SMBENDLINESUPLAYERCOLOR variable de sistema**

## **21.63.1 Color de la capa de las curvas hacia arriba**

Define un color que se asignará a la capa que contiene líneas dobladas después de SmUnfold y SmExport2d.

Sólo BricsCAD

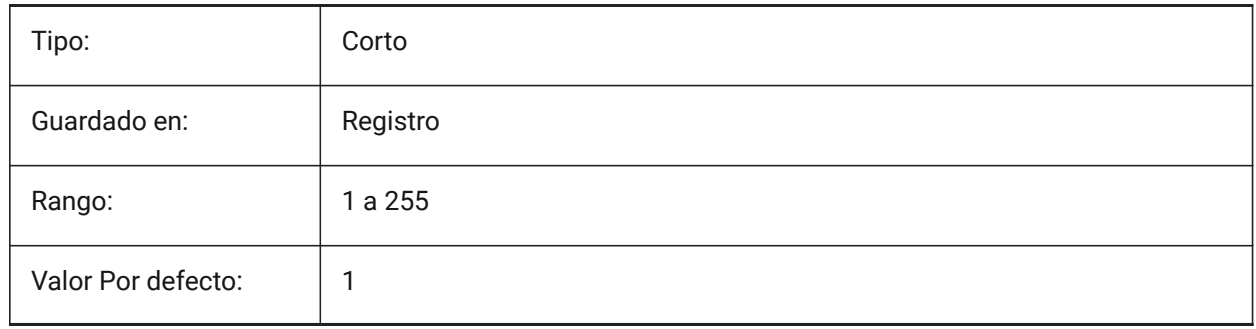

# **21.64 SMBENDLINESUPLAYERLINETYPE variable de sistema**

### **21.64.1 Tipo de línea de la capa de líneas curvadas hacia arriba**

Determina el tipo de línea de las entidades de la capa de líneas curvadas hacia arriba.

Sólo BricsCAD

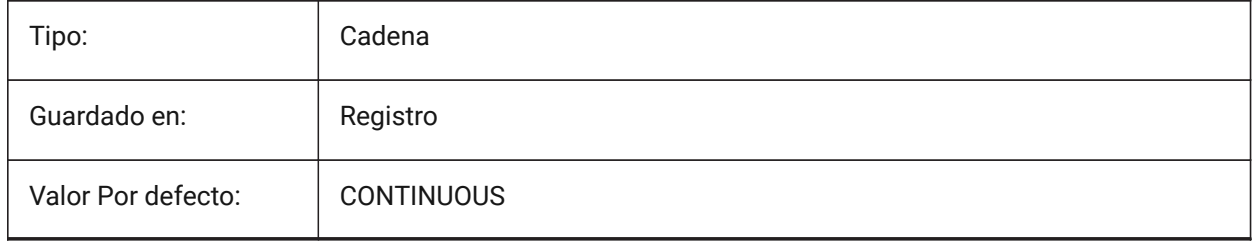

# **21.65 SMBENDLINESUPLAYERLINEWEIGHT variable de sistema**

## **21.65.1 Grosor de línea de la capa de líneas curvadas hacia arriba**

Determina el grosor de línea de la capa de doblez. Se aceptan valores entre -3 y 211. -1 = ByLayer, -2 = ByBlock, -3 = Predeterminado

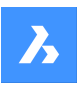

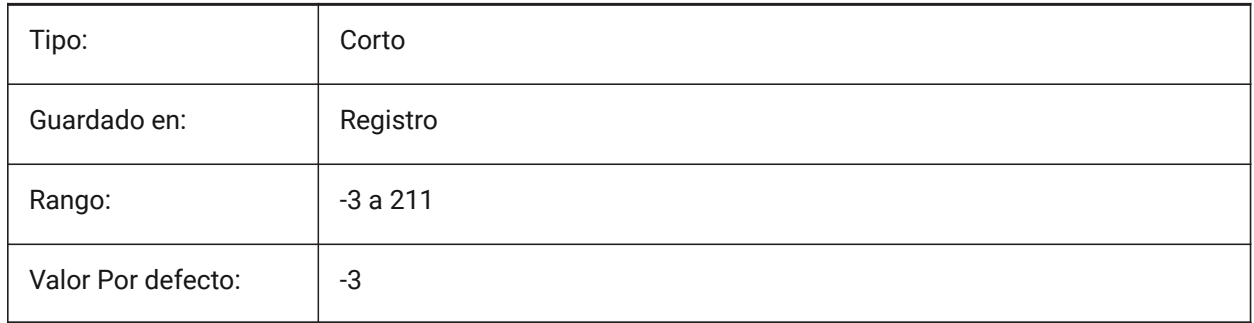

# **21.66 SMBEVELFEATURECOLOR variable de sistema**

## **21.66.1 El color del formas características por la capa superior**

Define un color que se asignará a la capa que contiene las características del formulario después de SmUnfold y SmExport2d.

Sólo BricsCAD

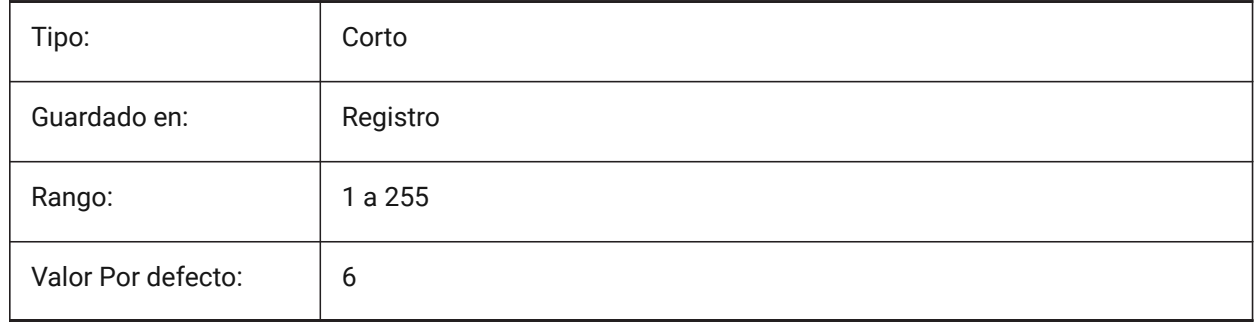

# **21.67 SMCOLORBEND variable de sistema**

### **21.67.1 Función color de alivio de doblez**

Color visual de entidades relacionadas con alivio de doblez.

Sólo BricsCAD

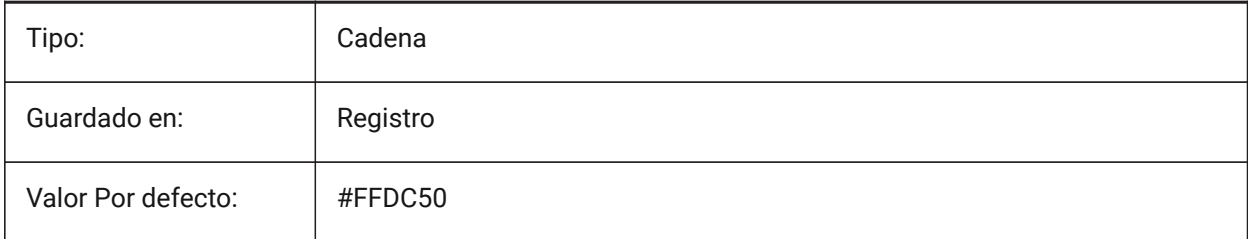

# **21.68 SMCOLORBENDRELIEF variable de sistema**

### **21.68.1 Función color de alivio de doblez**

Color visual de entidades relacionadas con alivio de doblez. Sólo BricsCAD

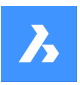

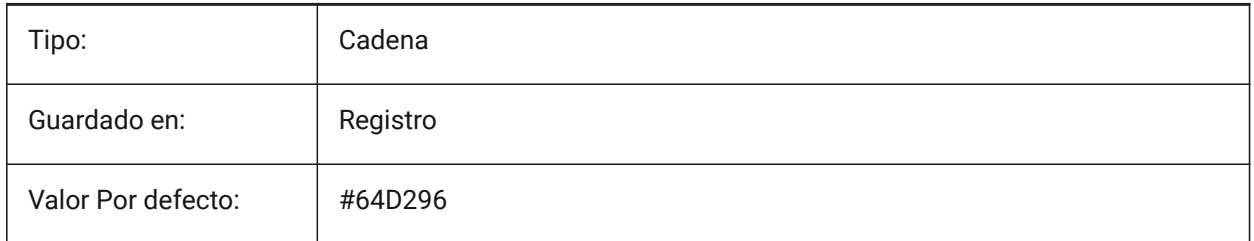

# **21.69 SMCOLORBEVEL variable de sistema**

## **21.69.1 El color del rasgo del bisel**

Color visual de las entidades relacionadas con dobleces. Sólo BricsCAD

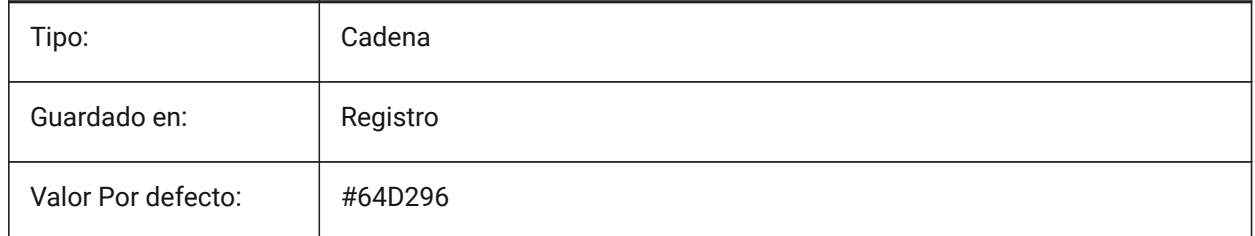

# **21.70 SMCOLORCORNERRELIEF variable de sistema**

## **21.70.1 Función de color de alivio de esquina**

Color visual de las entidades relacionadas con relieves de esquina.

Sólo BricsCAD

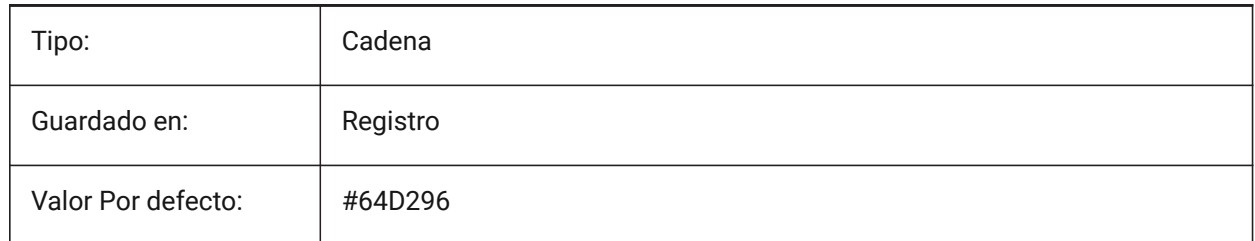

# **21.71 SMCOLORFLANGE variable de sistema**

### **21.71.1 Función de color de brida**

Color visual de las entidades relacionadas con bridas Sólo BricsCAD

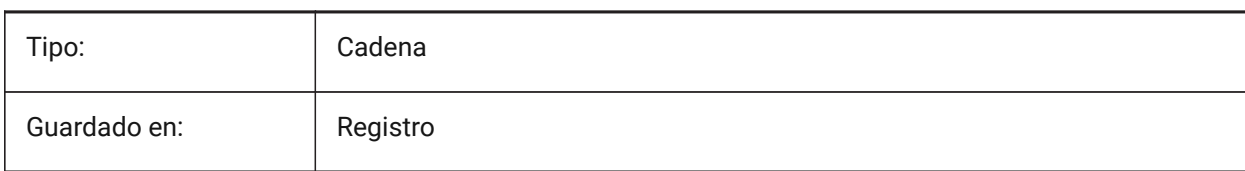

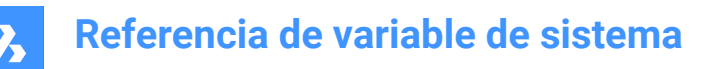

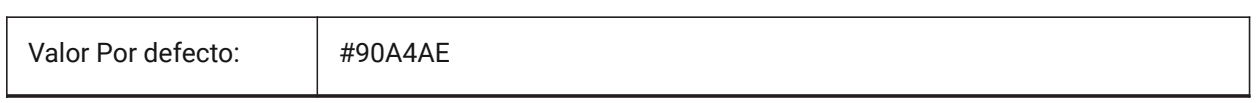

## **21.72 SMCOLORFLANGEREFERENCESIDE variable de sistema**

#### **21.72.1 Color lateral de referencia de característica de brida**

Color visual de entidades relacionadas con caras en el lado de referencia de la brida.

Sólo BricsCAD

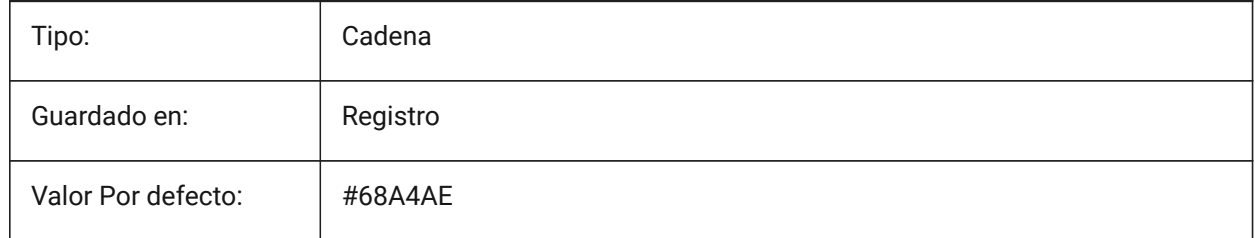

### **21.73 SMCOLORFORM variable de sistema**

#### **21.73.1 Color de forma característica**

Color visual de las entidades relacionadas con las formas Sólo BricsCAD

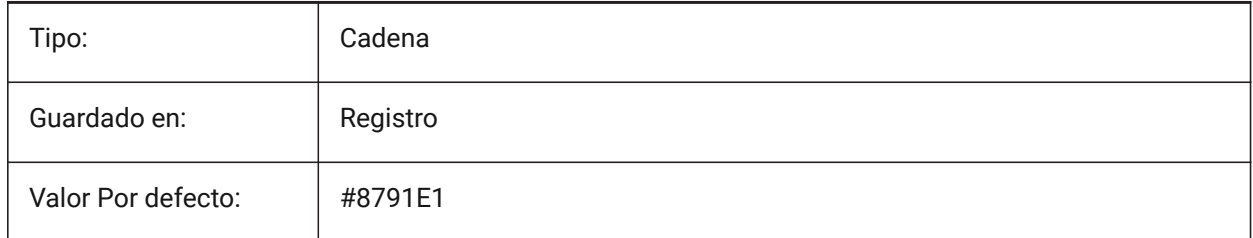

## **21.74 SMCOLORHEM variable de sistema**

### **21.74.1 Color de la característica del dobladillo**

Color visual de entidades relacionadas con dobladillos.

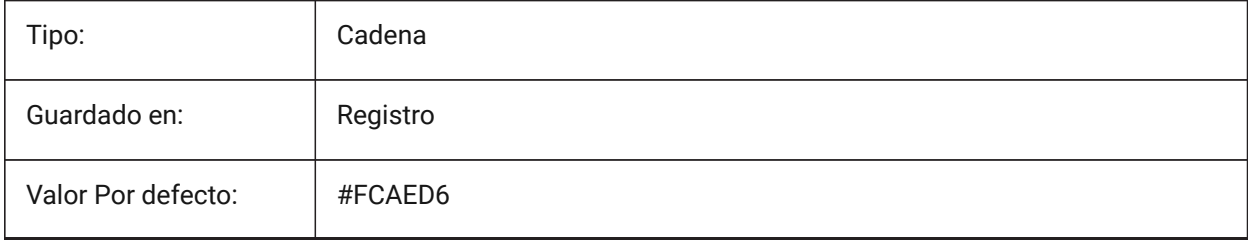

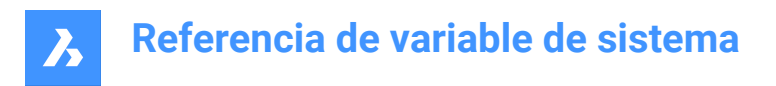

# **21.75 SMCOLORJOG variable de sistema**

### **21.75.1 Color de entidad de carrera**

Color visual de las entidades relacionadas con las formas.

Sólo BricsCAD

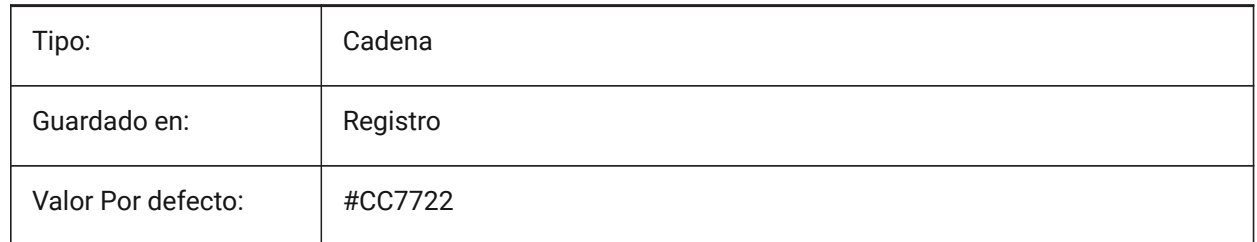

## **21.76 SMCOLORJUNCTION variable de sistema**

#### **21.76.1 Función de color de uniones**

Color visual de entidades relacionadas con uniones

Sólo BricsCAD

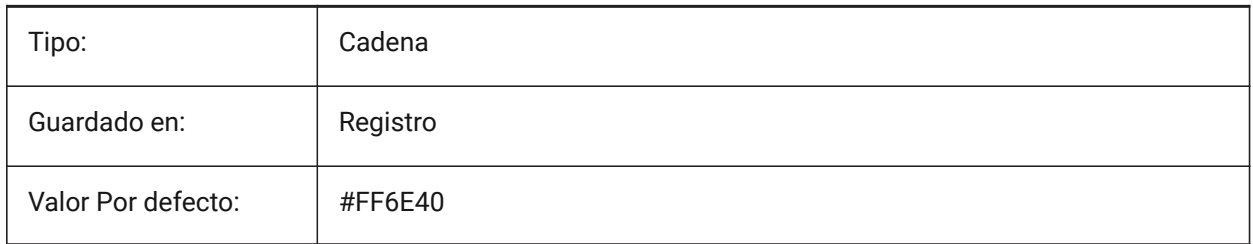

# **21.77 SMCOLORLOFTEDBEND variable de sistema**

#### **21.77.1 Función color de dobleces barridas**

Color visual de entidades relacionadas con dobleces barridas Sólo BricsCAD

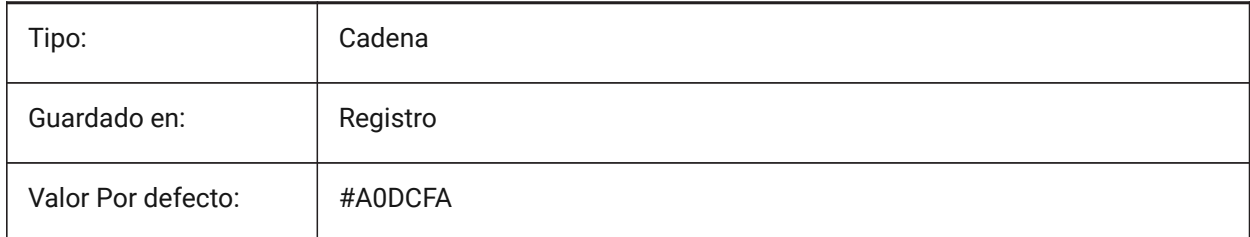

## **21.78 SMCOLORMITER variable de sistema**

### **21.78.1 Color de la característica de inglete**

Color visual de entidades relacionadas con mitras

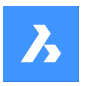

Sólo BricsCAD

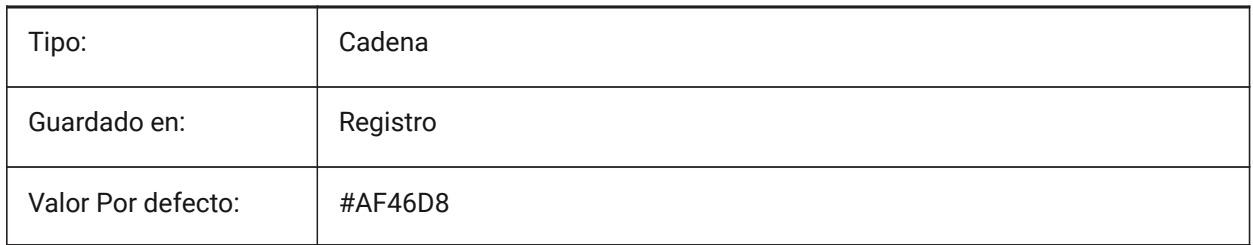

# **21.79 SMCOLORROLLEDEDGE variable de sistema**

## **21.79.1 Color de entidad de borde enrollado**

Color visual de las entidades relacionadas con bridas.

Sólo BricsCAD

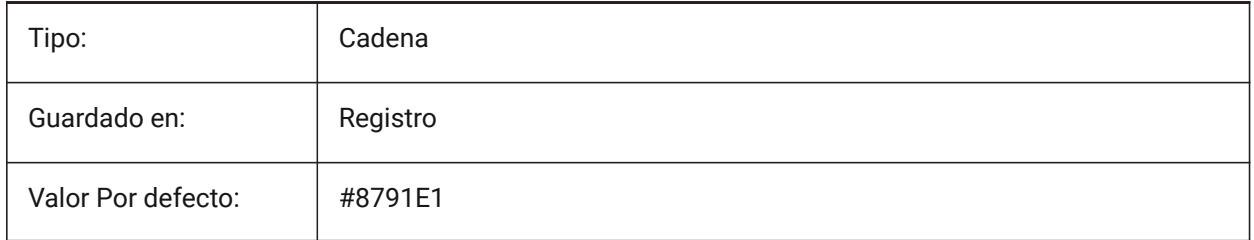

# **21.80 SMCOLORTAB variable de sistema**

### **21.80.1 Color de la función de tabulación**

Color visual de entidades relacionadas con pestañas

Sólo BricsCAD

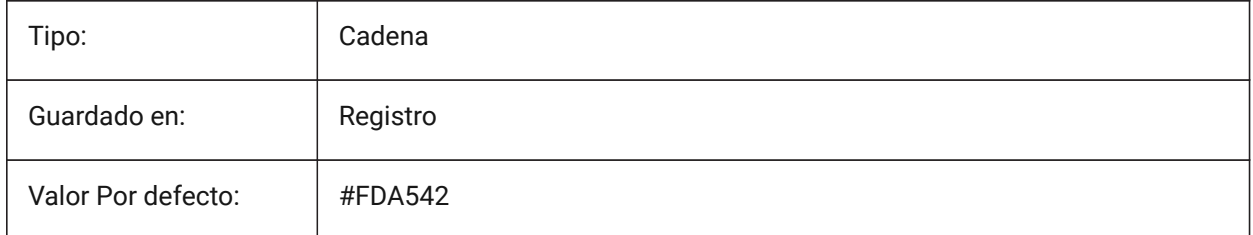

# **21.81 SMCOLORWRONGBEND variable de sistema**

### **21.81.1 La función de color de la doblez es incorrecta**

Color visual de entidades relacionadas dobleces incorrectas Sólo BricsCAD

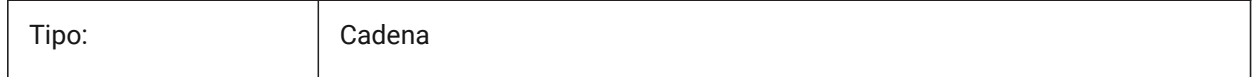

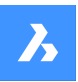

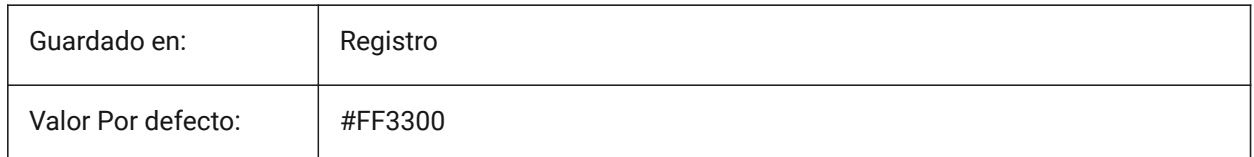

# **21.82 SMCOLORWRONGFLANGE variable de sistema**

### **21.82.1 Color incorrecto de la característica de la brida**

Color visual de entidades relacionadas con la pestaña incorrecta.

Sólo BricsCAD

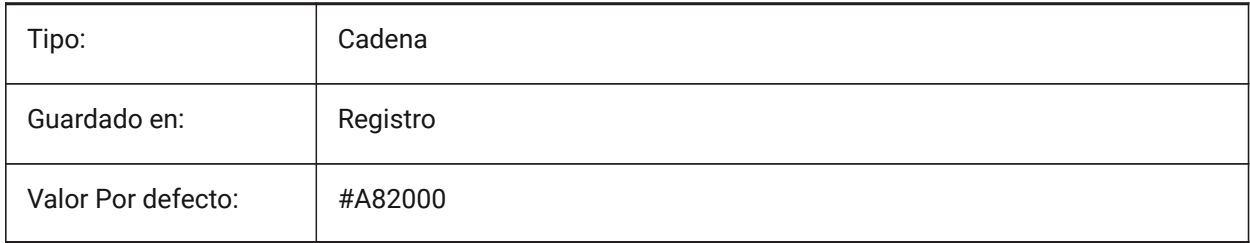

# **21.83 SMCONTOURSLAYERCOLOR variable de sistema**

### **21.83.1 Color de la capa de contorno**

Define un color que será asignado a la capa en el dxf 2D que contiene la geometría desplegada después de SmUnfold y SmExport2d.

Sólo BricsCAD

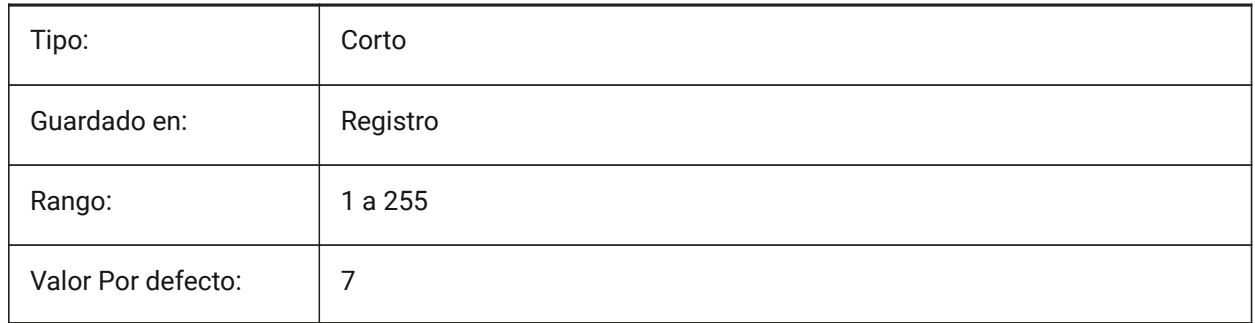

## **21.84 SMCONTOURSLAYERLINETYPE variable de sistema**

### **21.84.1 Tipo de línea de la capa de contorno**

Determina el tipo de línea de las entidades de la capa de contorno. Sólo BricsCAD

Tipo: Cadena

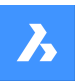

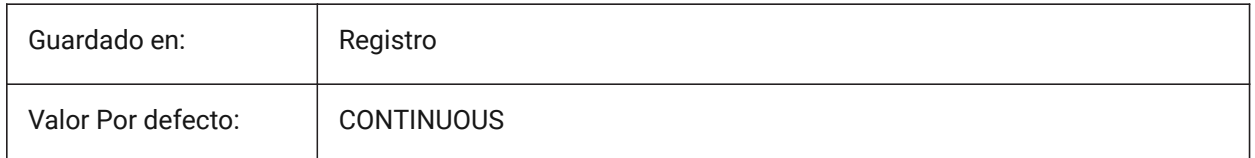

# **21.85 SMCONTOURSLAYERLINEWEIGHT variable de sistema**

### **21.85.1 Grosor de línea de la capa de contorno**

Determina el grosor de línea de la capa contorno. Se aceptan valores entre -3 y 211. -1 = ByLayer, -2 = ByBlock, -3 = Predeterminado

Sólo BricsCAD

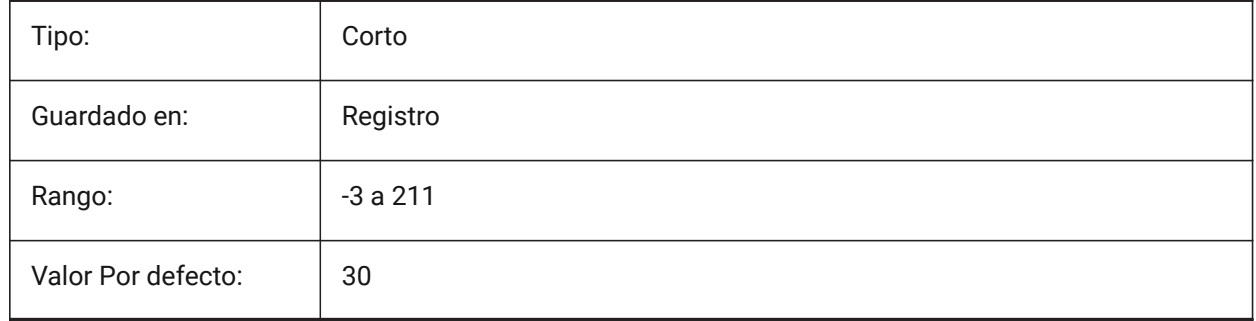

# **21.86 SMCONVERTMAXIMALBEVELANGLE variable de sistema**

## **21.86.1 Ángulo máximo de bisel**

Controla el ángulo máximo de bisel durante el comando SMCONVERT.

Se aceptan valores entre 0,0 y 90,0.

Sólo BricsCAD

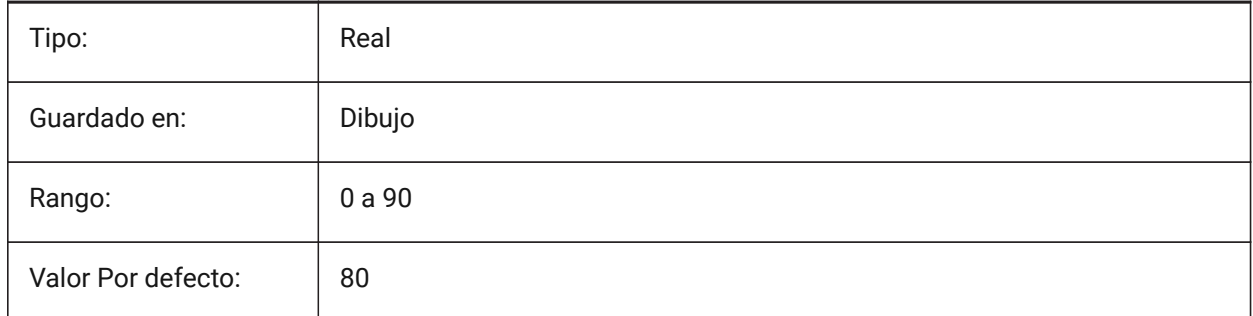

# **21.87 SMCONVERTMINALBEVELANGLE variable de sistema**

## **21.87.1 El ángulo mínimo de biselado**

Controla el ángulo mínimo de un bisel durante el comando SMCONVERT.

Se aceptan valores entre 0,0 y 90,0.

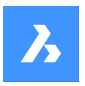

Sólo BricsCAD

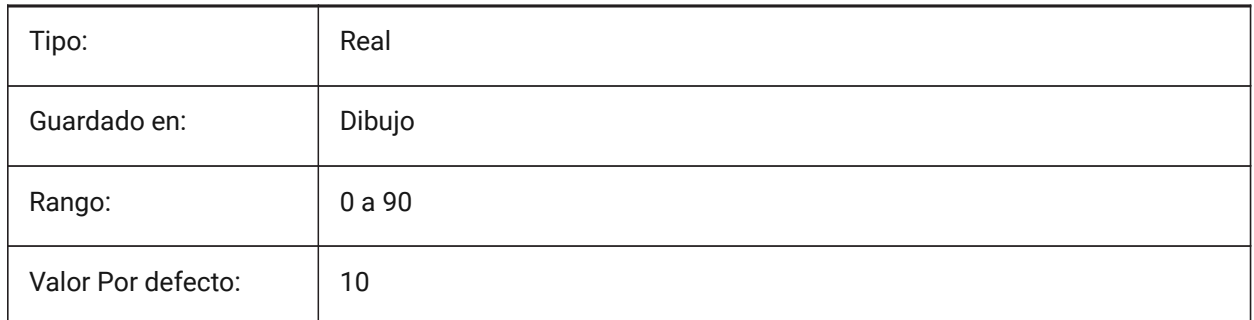

# **21.88 SMCONVERTPREFERFORMFEATURES variable de sistema**

## **21.88.1 Explota la función Forma en bridas y curvas**

Controla cómo se reconocen las características en las caras sólidas para el comando SMCONVERT, ya sea características de forma única o dobleces y bridas.

Sólo BricsCAD

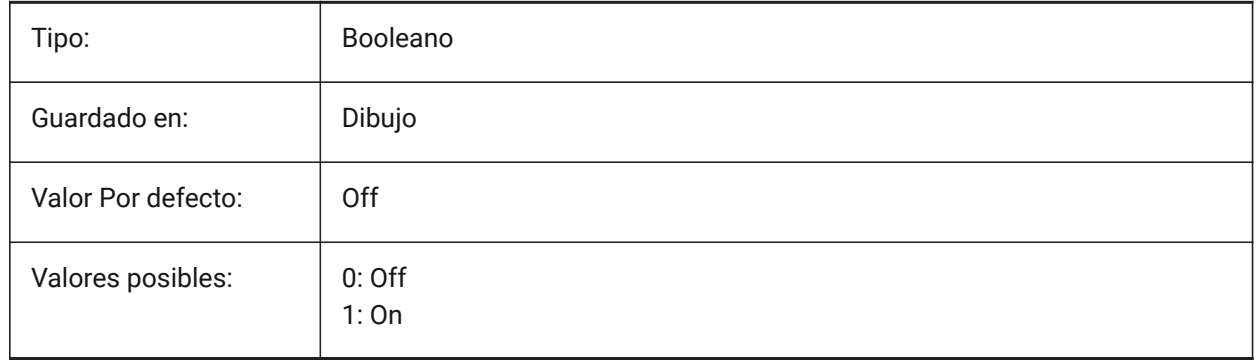

## **21.89 SMCONVERTPREFERHEMFEATURES variable de sistema**

## **21.89.1 Características preferibles del dobladillo para las bridas y curvaturas**

Controla cómo se reconocen las características en las caras sólidas para el comando SMCONVERT, ya sea características de hem de una sola pieza o dobleces y bridas.

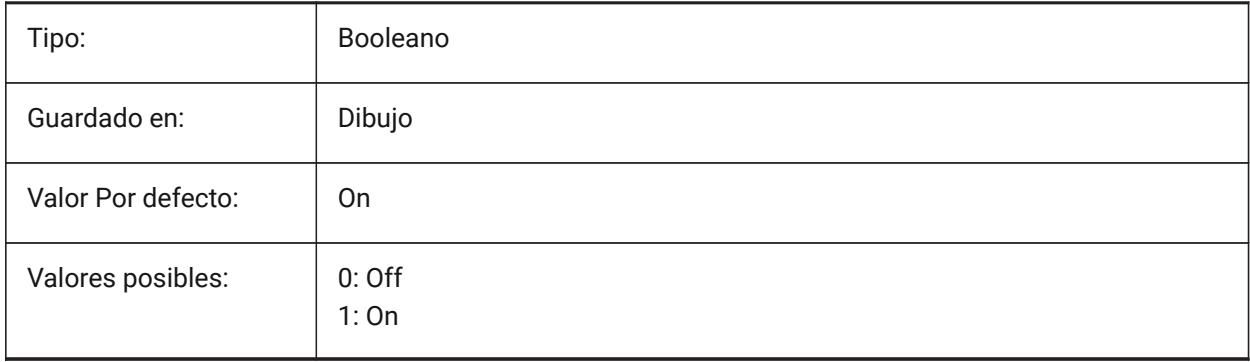

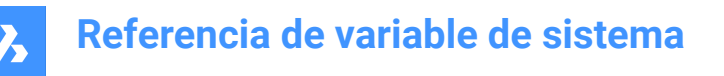

## **21.90 SMCONVERTPREFERZEROBENDFEATURES variable de sistema**

#### **21.90.1 Prefiere las características de curvatura cero a las curvas erróneas**

Controla cómo se reconocen las características en las caras sólidas durante el comando SMCONVERT, ya sea características de cero doblez o características de doblez incorrecto.

Sólo BricsCAD

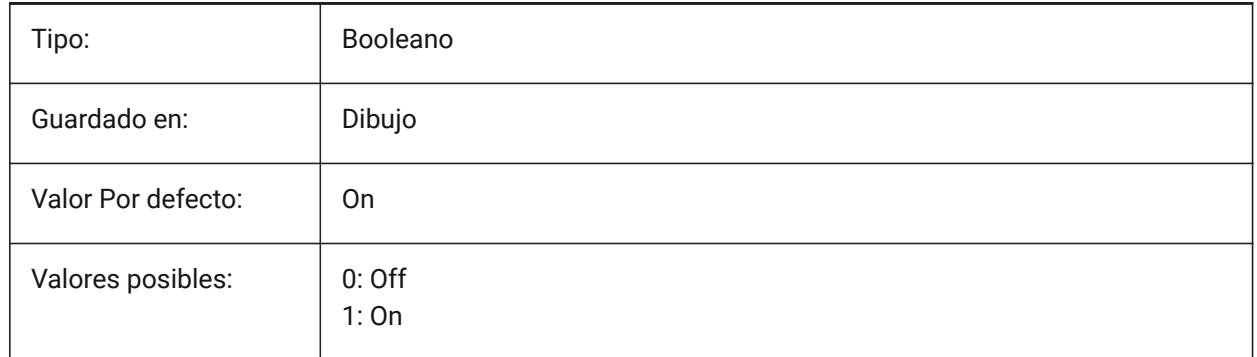

# **21.91 SMCONVERTRECOGNIZEHOLES variable de sistema**

#### **21.91.1 Reconocer agujeros**

Reconoce agujeros en bridas como características durante el comando SMCONVERT.

Sólo BricsCAD

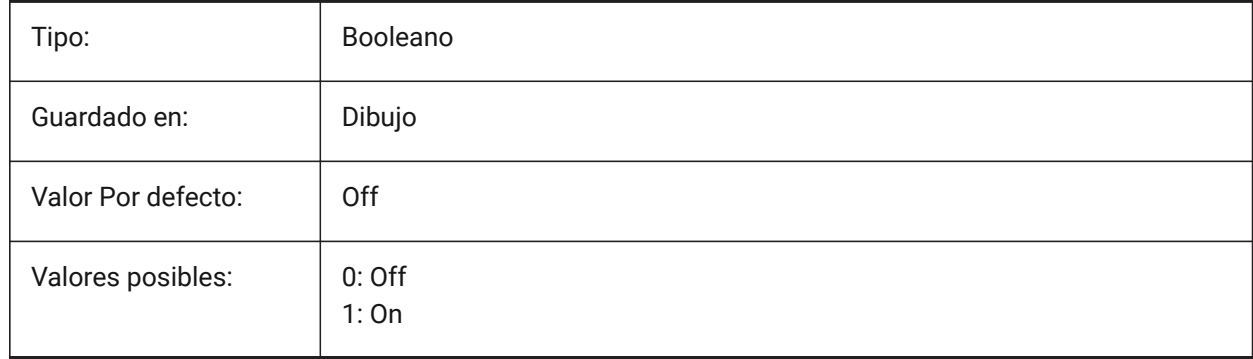

### **21.92 SMCONVERTRECOGNIZERIBCONTROLCURVES variable de sistema**

#### **21.92.1 Reconocer curvas de control de cordón**

Reconoce curvas de control 2D para características de cordón durante el comando SMCONVERT. Sólo BricsCAD

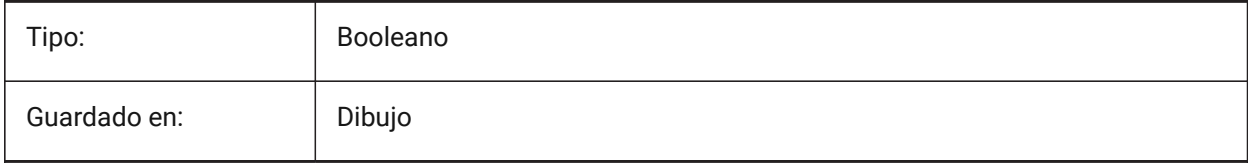

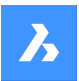

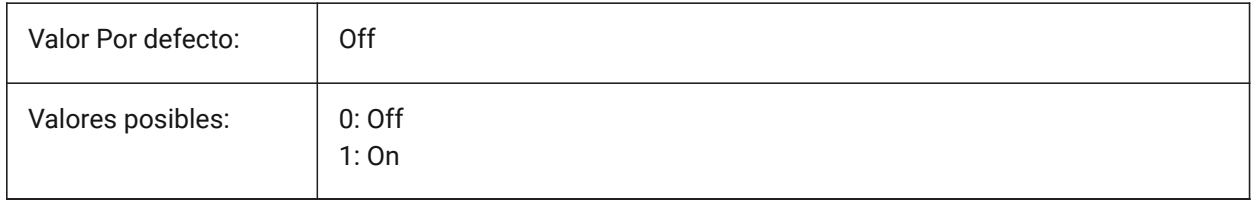

## **21.93 SMCONVERTWRONGFEATURETHICKNESSDEVIATIONTYPE variable de sistema**

### **21.93.1 Tipo de desviación del grosor de la característica incorrecta**

Determina si el valor de desviación se trata como una relación al grosor del modelo o al valor absoluto. Sólo BricsCAD

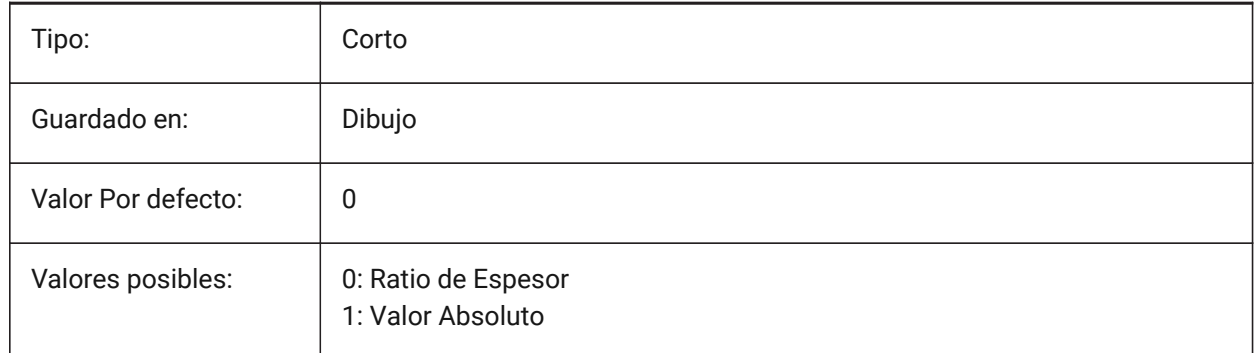

# **21.94 SMCONVERTWRONGFEATURETHICKNESSDEVIATIONVALUE variable de sistema**

## **21.94.1 Valor de desviación del grosor de la característica incorrecta**

Establece la desviación permitida entre el grosor del modelo y el grosor de una característica incorrecta determinada.

Se aceptan valores entre 0 y 1.000.000.

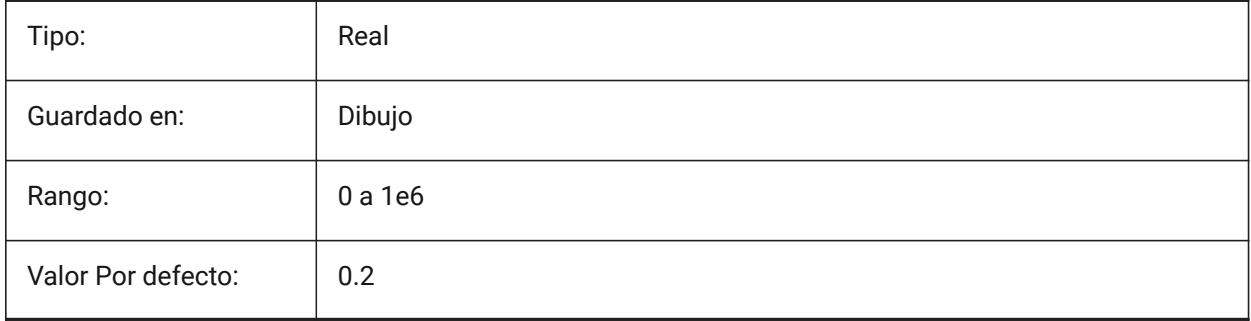

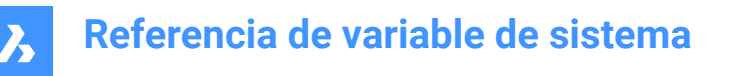

## **21.95 SMDEFAULTBENDLINEEXTENTTYPE variable de sistema**

#### **21.95.1 Tipo de extensión de la línea de doblado**

Determina si la extensión de la línea de curvatura es la relación de espesor o el valor absoluto. El valor se utilizará para inicializar la configuración de chapa en el documento.

Sólo BricsCAD

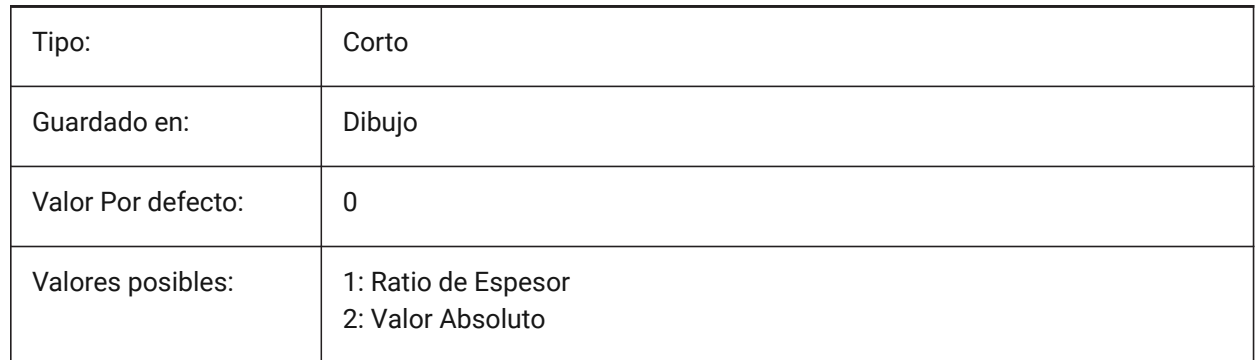

## **21.96 SMDEFAULTBENDLINEEXTENTVALUE variable de sistema**

#### **21.96.1 Valor de extensión de la línea de plegado**

Controla cuanto las líneas de flexión se extienden fuera del contorno (si el valor es positivo), no lo alcanzan (si el valor es negativo), o simplemente toca (si el valor es cero). El valor se utilizará para inicializar la configuración de chapa en el documento.

Sólo BricsCAD

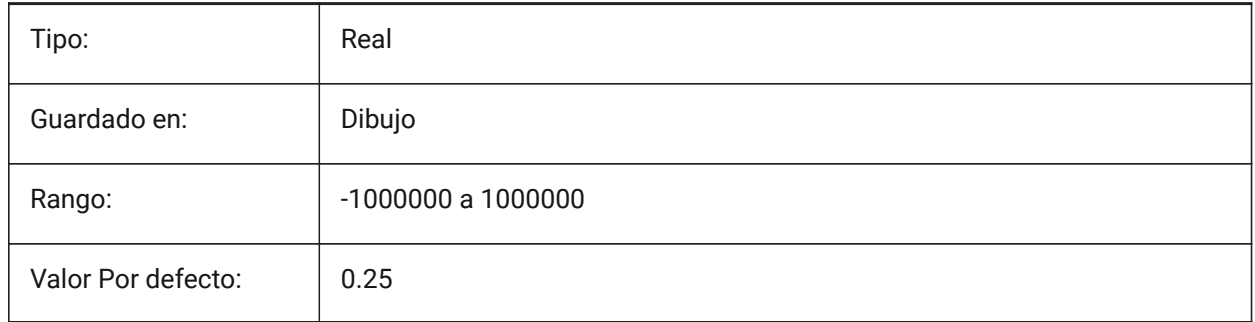

### **21.97 SMDEFAULTBENDRADIUSTYPE variable de sistema**

#### **21.97.1 Tipo de radio de doblez**

Determina si el valor del radio de curvatura debe tratarse como relación con el espesor o como valor absoluto. El primer conmutador conmuta la relación de espesor/valor absoluto. El segundo interruptor controla si la configuración del radio de curvatura de contexto de chapa metálica debe tomarse de SMDEFAULTBENDRADIUSVALUE o del modelo reconocido.

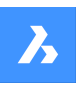

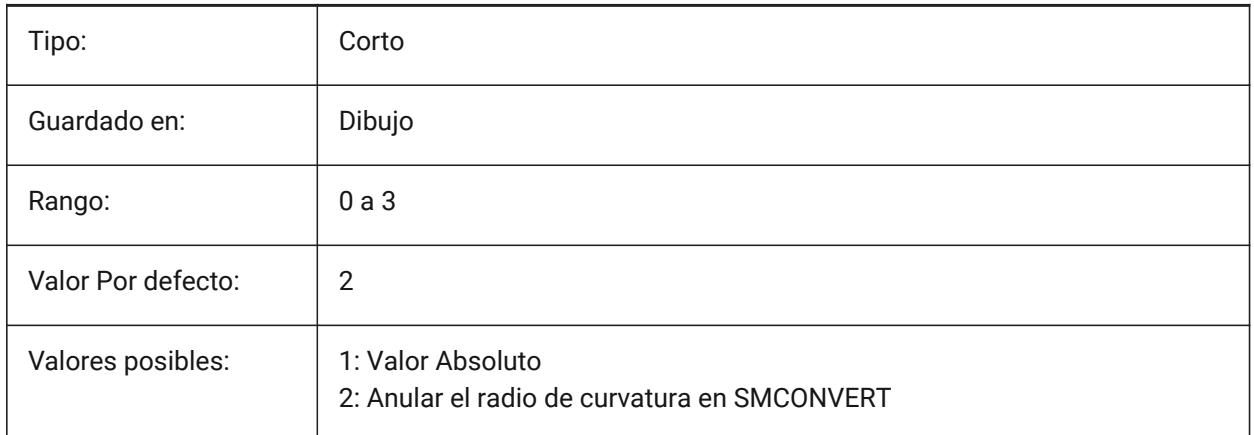

# **21.98 SMDEFAULTBENDRADIUSVALUE variable de sistema**

## **21.98.1 Valor de radio de doblez**

El valor se utilizará para inicializar la configuración de chapa en el documento.

Sólo BricsCAD

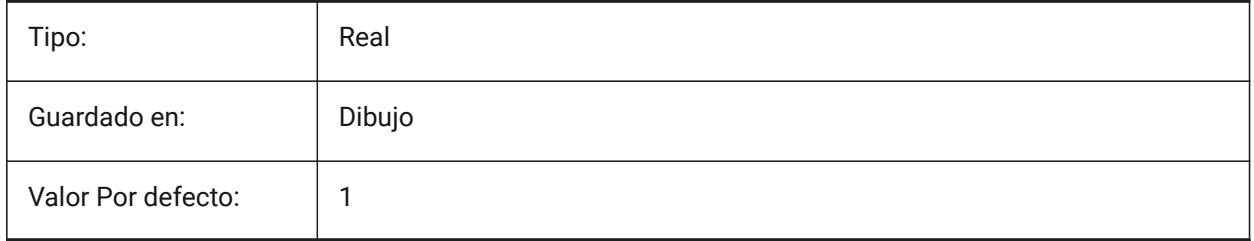

# **21.99 SMDEFAULTBENDRELIEFWIDTHTYPE variable de sistema**

### **21.99.1 Tipo de alivio de curvatura**

Determina si el valor de la anchura del relieve de la curva se tratará como relación con el grosor o como valor absoluto. El valor se utilizará para inicializar los ajustes de chapa metálica en el documento.

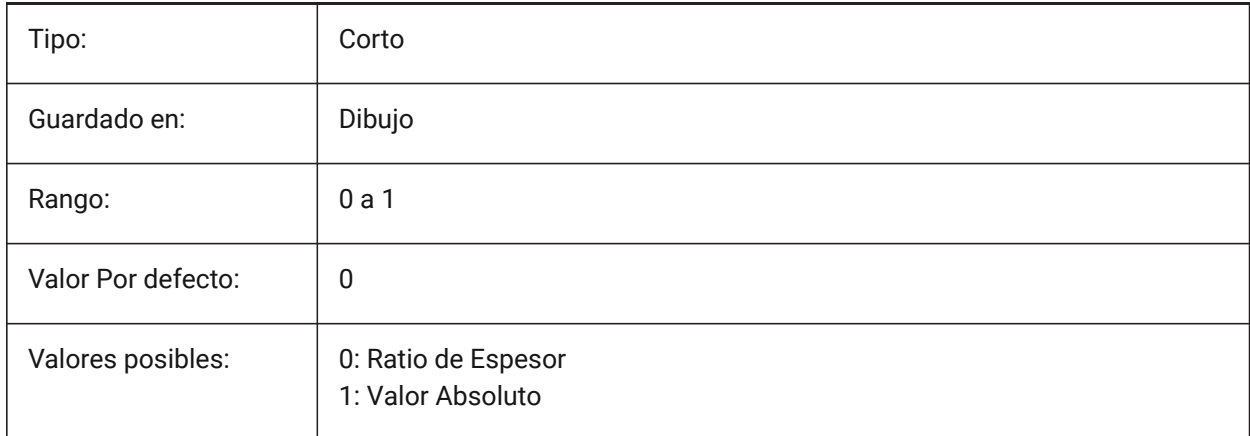

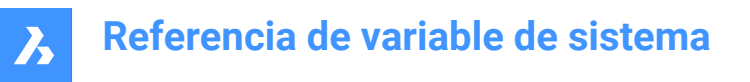

## **21.100SMDEFAULTBENDRELIEFWIDTHVALUE variable de sistema**

#### **21.100.1Valor de ancho de relieve de curvatura**

El valor se utilizará para inicializar los ajustes de chapa metálica en el documento.

Sólo BricsCAD

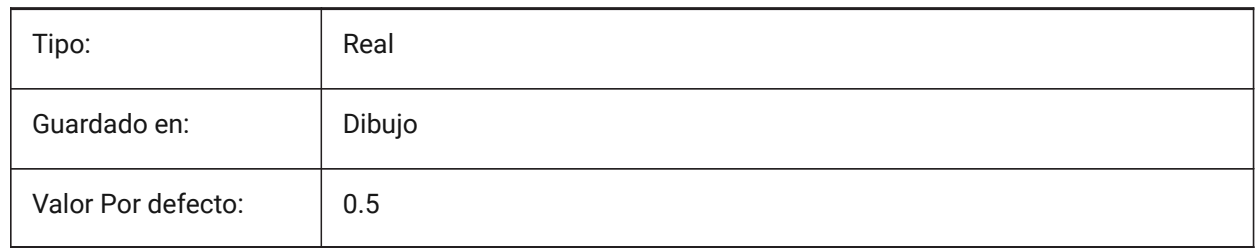

### **21.101SMDEFAULTBEVELFEATUREUNFOLDMODE variable de sistema**

#### **21.101.1Modo de despliegue nivelado**

Determina la apariencia de las características del formulario en la parte desplegada El valor se usará para inicializar las configuraciones de chapa en el documento.

Sólo BricsCAD

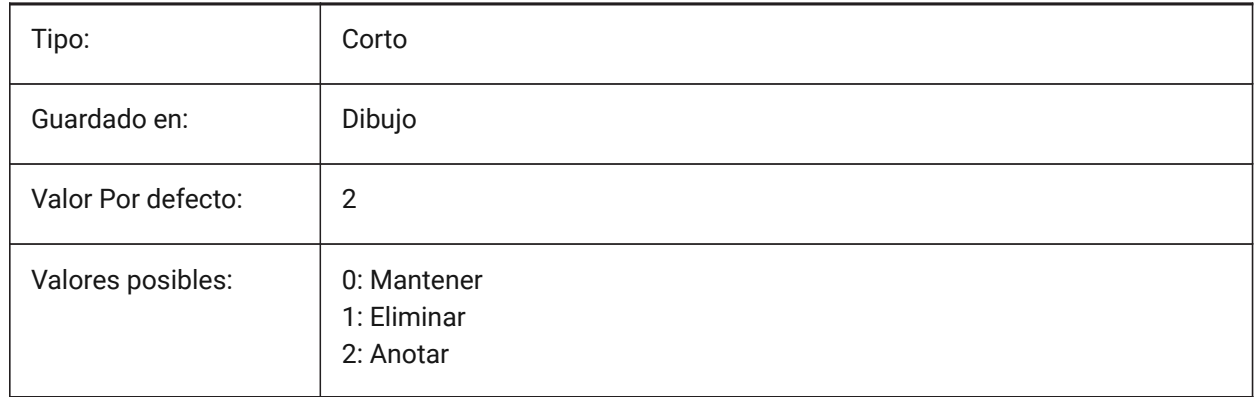

## **21.102SMDEFAULTCORNERRELIEFDIAMETERVALUE variable de sistema**

### **21.102.1Valor de diámetro de alivio de la esquina**

Establezca el valor -1.0 para la determinación automática de la menor viabilidad para el relieve de la esquina dada. El valor se utilizará para inicializar los ajustes de chapa metálica en el documento. Sólo BricsCAD

Tipo: Real Guardado en: Dibujo

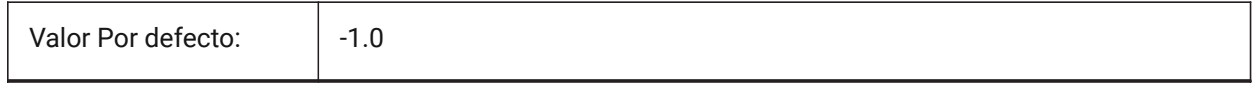

## **21.103SMDEFAULTFLANGESPLITEXTENSIONTYPE variable de sistema**

## **21.103.1Tipo de extensión de inglete**

Determina si la extensión de los ingletes se tratará como relación con el grosor o como valor absoluto. El valor se utilizará para inicializar los ajustes de chapa metálica en el documento.

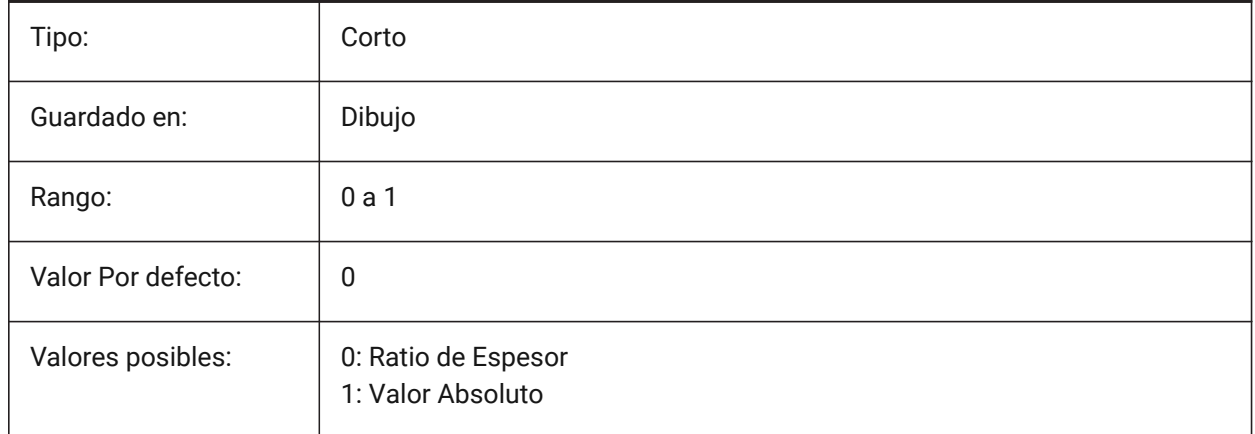

# **21.104SMDEFAULTFLANGESPLITEXTENSIONVALUE variable del sistema**

### **21.104.1Valor de extensión de inglete**

El valor se utilizará para inicializar los ajustes de chapa metálica en el documento.

Sólo BricsCAD

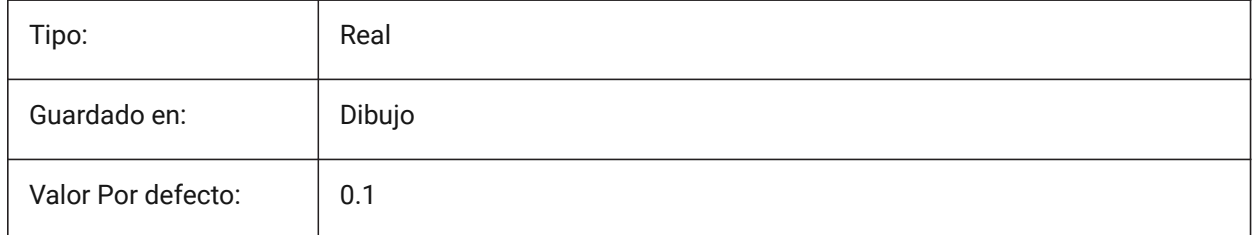

# **21.105SMDEFAULTFLANGESPLITGAPTYPE variable de sistema**

## **21.105.1Tipo de brecha de inglete**

Determina si se debe tratar el espacio mitón como relación de espesor o valor absoluto. El valor se utilizará para inicializar la configuración de chapa en el documento.

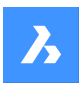

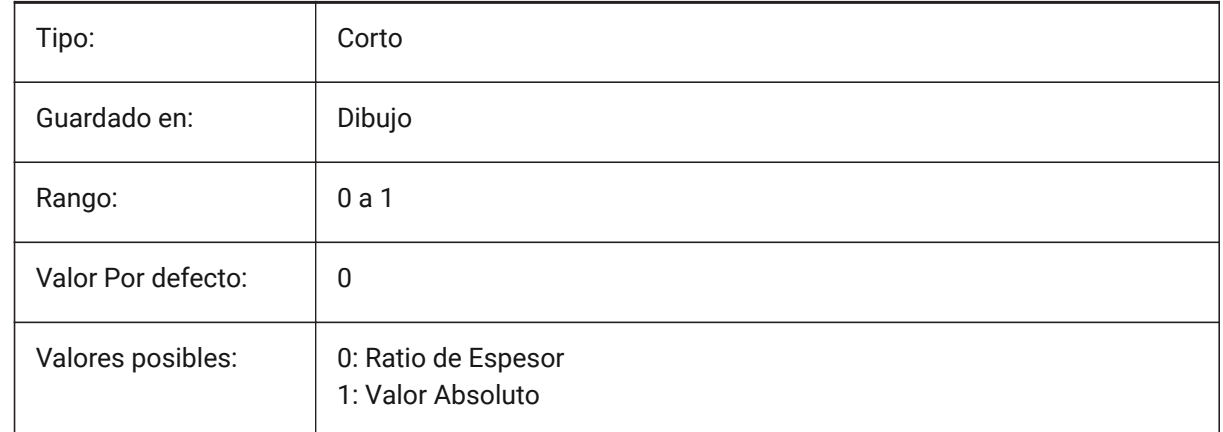

# **21.106Variable del sistema SMDEFAULTFLANGESPLITGAPVALUE**

## **21.106.1Valor de la separación del inglete**

El valor se utilizará para inicializar la configuración de chapa en el documento.

Sólo BricsCAD

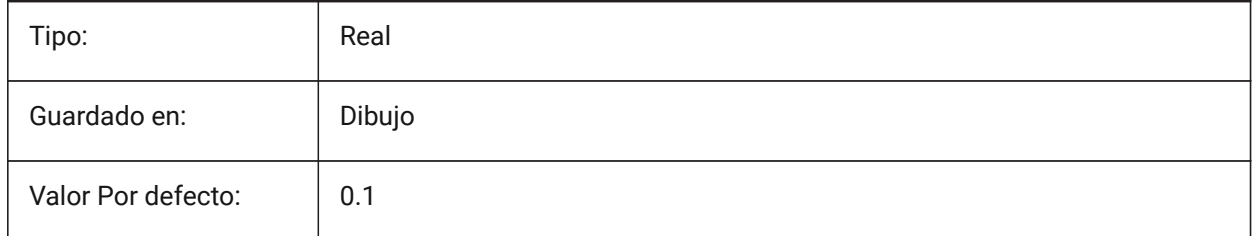

# **21.107SMDEFAULTFORMFEATUREUNFOLDMODE variable de sistema**

### **21.107.1Modo de despliegue de forma característica**

Determina la apariencia de las formas características en la parte desplegada. El valor se usará para inicializar las configuraciones de chapa en el documento.

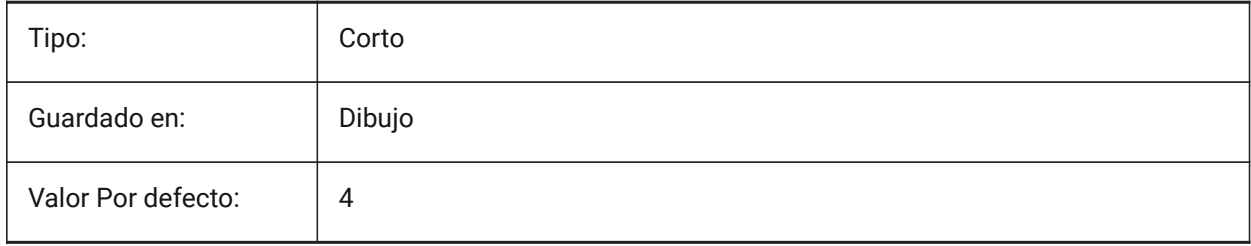

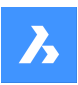

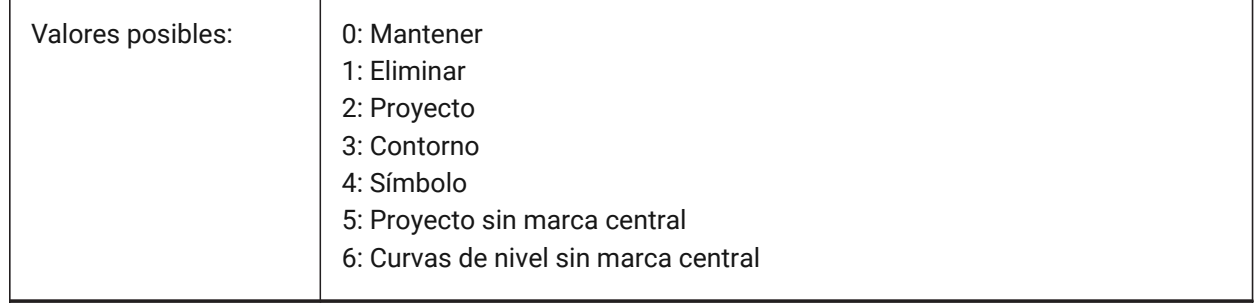

# **21.108SMDEFAULTGUSSETDEPTHVALUE variable de sistema**

## **21.108.1Valor de profundidad de cartela**

El valor se utilizará para inicializar los ajustes de chapa metálica en el documento.

#### Sólo BricsCAD

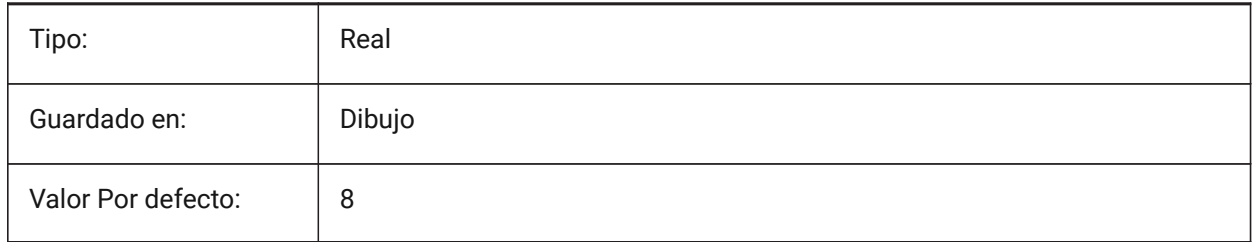

# **21.109SMDEFAULTGUSSETDEPTHTYPE variable de sistema**

## **21.109.1Tipo de profundidad de la cartela**

Determina si el valor de la profundidad de la cartela debe tratarse como una relación con el espesor o como un valor absoluto. El valor se utilizará para inicializar los ajustes de chapa metálica en el documento.

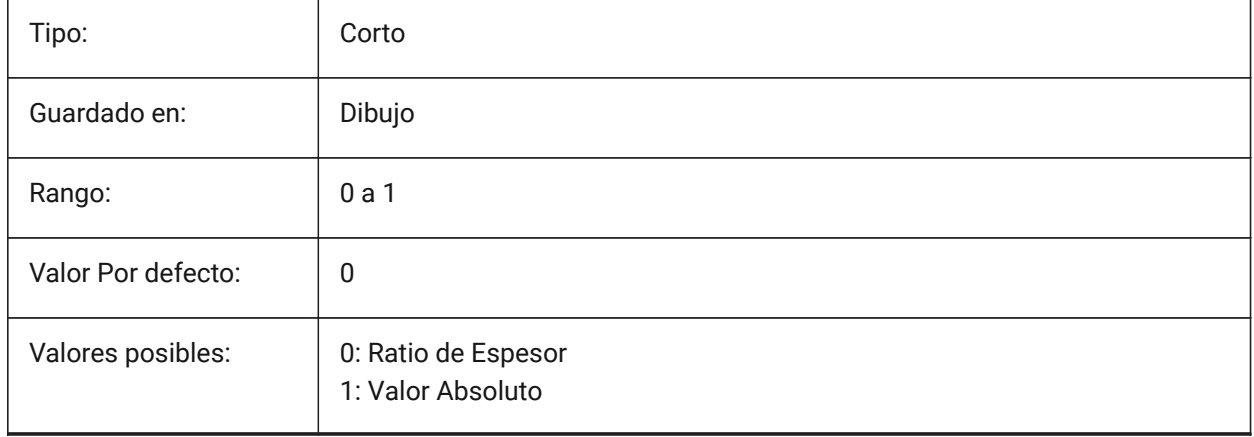
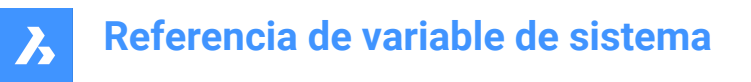

# **21.110SMDEFAULTGUSSETFILETRADIUSVALUE variable de sistema**

#### **21.110.1Valor de radio de empalme de refuerzo**

El valor se utilizará para inicializar los ajustes de chapa metálica en el documento.

Sólo BricsCAD

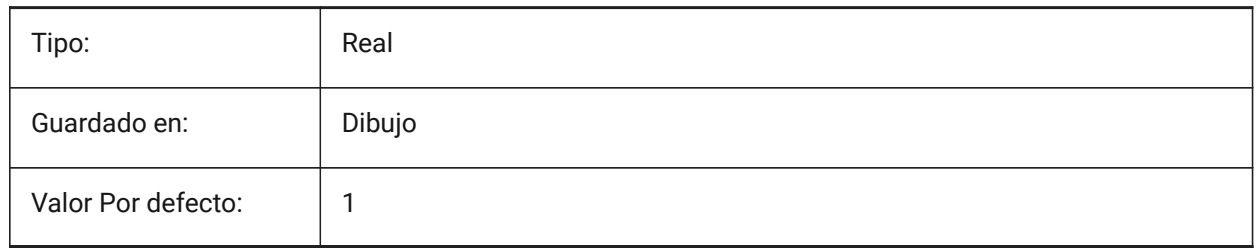

## **21.111SMDEFAULTGUSSETFILETRADIUSTYPE variable de sistema**

#### **21.111.1Tipo de radio de filete de tabulación**

Determina si el valor del radio del filete de cartela debe tratarse como una relación con el espesor o como un valor absoluto. El valor se utilizará para inicializar los ajustes de chapa metálica en el documento. Sólo BricsCAD

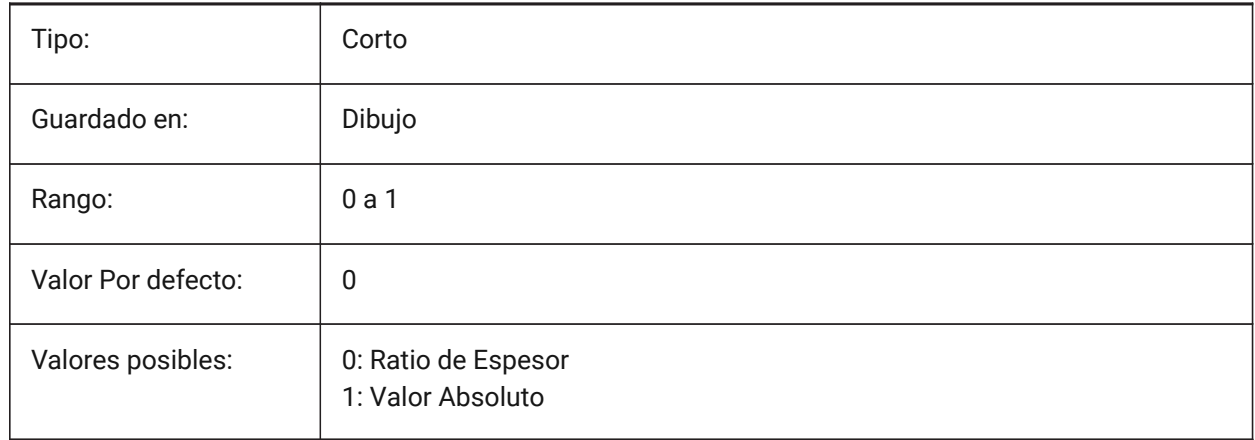

## **21.112SMDEFAULTGUSSETTYPE variable de sistema**

## **21.112.1Tipo de refuerzo**

Determina si el refuerzo será redondo o plano. El valor se utilizará para inicializar los ajustes de chapa metálica en el documento.

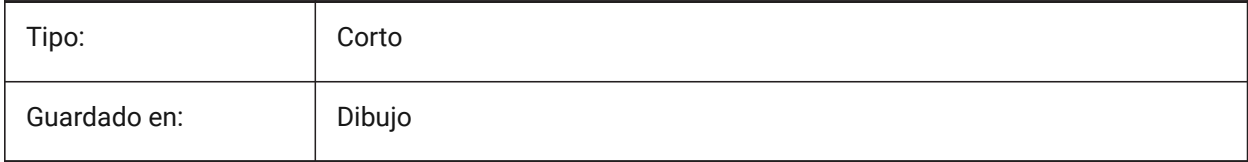

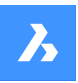

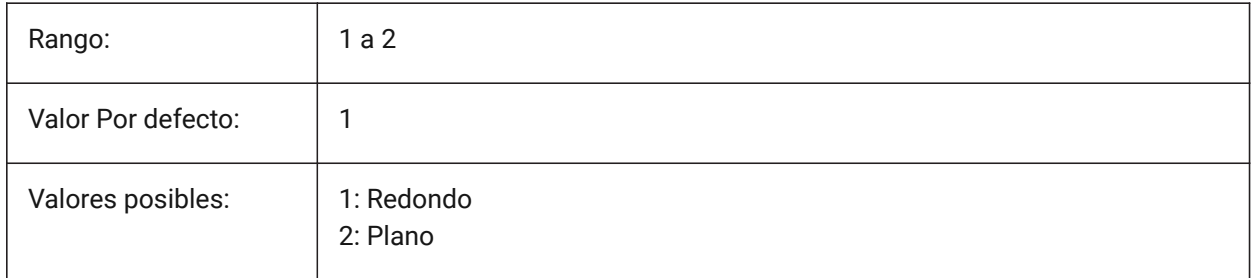

# **21.113SMDEFAULTGUSSETWIDTHVALUE variable de sistema**

## **21.113.1Valor de ancho de la cartela**

El valor se utilizará para inicializar los ajustes de chapa metálica en el documento.

Sólo BricsCAD

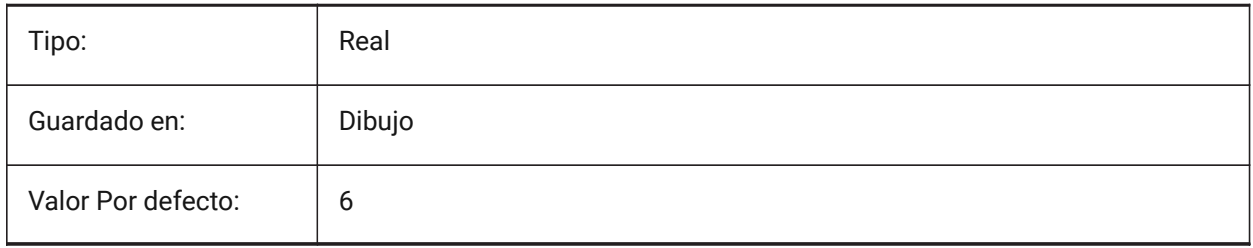

# **21.114SMDEFAULTGUSSETWIDTHTYPE variable de sistema**

## **21.114.1Tipo de ancho de cartela**

Determina si el valor del ancho de la cartela debe tratarse como una relación con el espesor o como un valor absoluto. El valor se utilizará para inicializar los ajustes de chapa metálica en el documento. Sólo BricsCAD

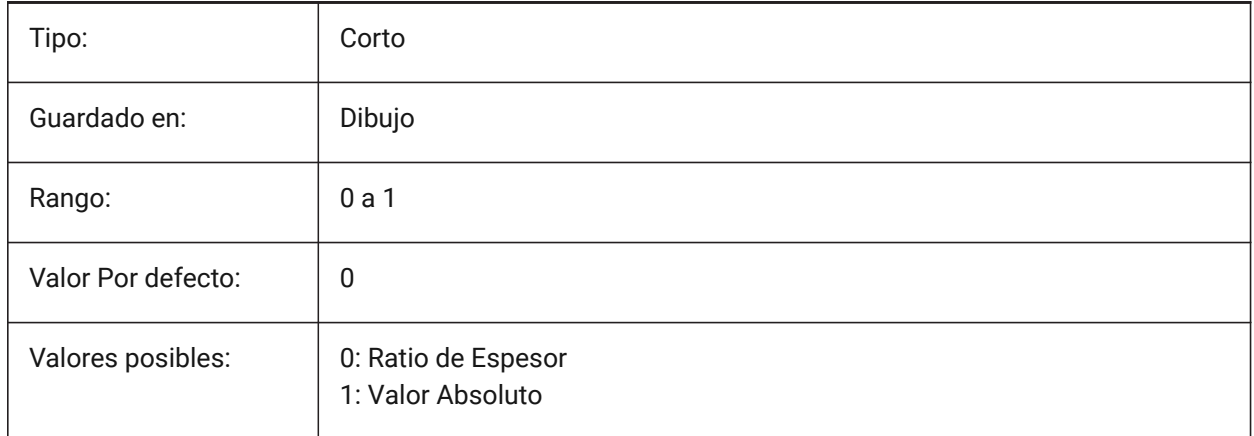

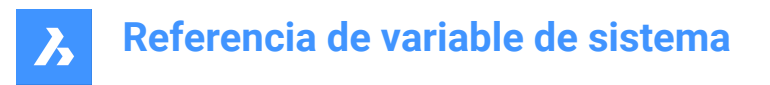

# **21.115SMDEFAULTHEMGAPTYPE variable de sistema**

## **21.115.1Tipo de hueco en el dobladillo**

Determina si el espacio de entidad de dobladillo correspondiente se tratará como una relación de espesor o valor absoluto. El valor se utilizará para inicializar la configuración de chapa en el documento. Sólo BricsCAD

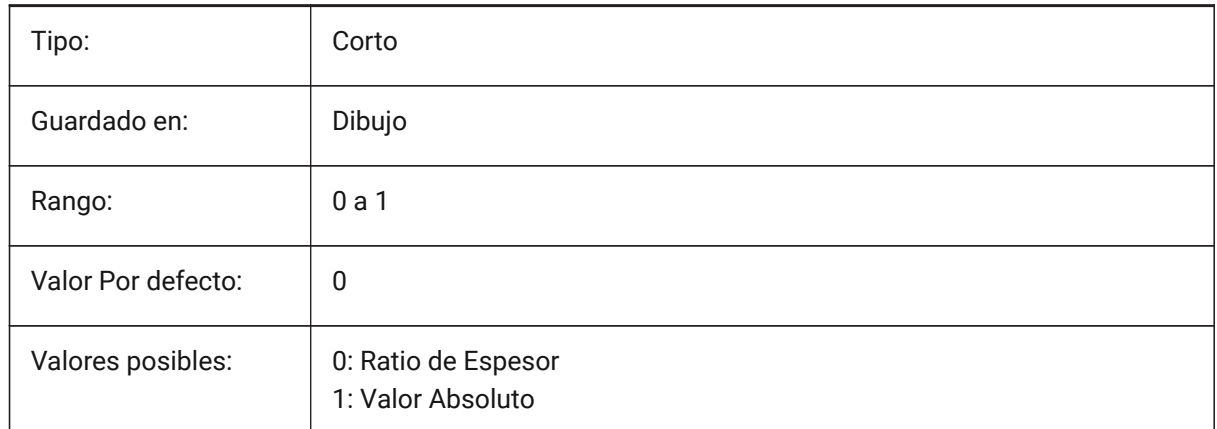

## **21.116SMDEFAULTHEMGAPVALUE variable de sistema**

#### **21.116.1Valor de espacio de dobladillo abierto (además del espesor)**

El valor se utilizará para inicializar la configuración de chapa en el documento.

Sólo BricsCAD

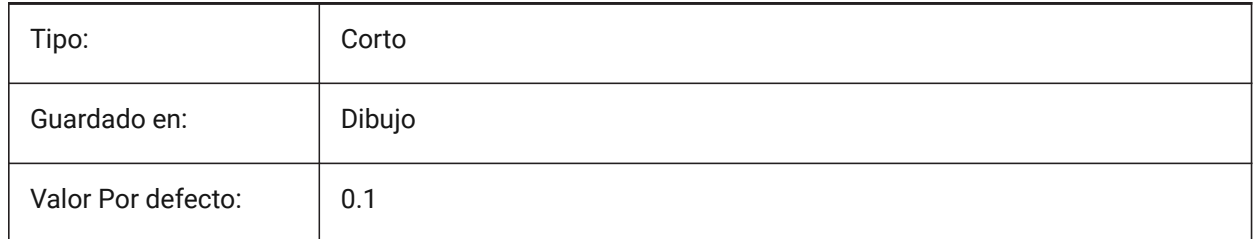

## **21.117SMDEFAULTHEMRELATIVEBENDDEDUCTION variable de sistema**

#### **21.117.1Valor de deducción de curvatura relativa del dobladillo**

Conjuntos relativos al valor de deducción de doblez de grosor utilizado para el despliegue de dobladillo cerrado. El valor varía de 0, lo que lleva al alargamiento del dobladillo a 10, lo que significa acortar la zona de curvatura en un valor igual a 8 \* de espesor. El valor se usará para inicializar la configuración de chapa en el documento.

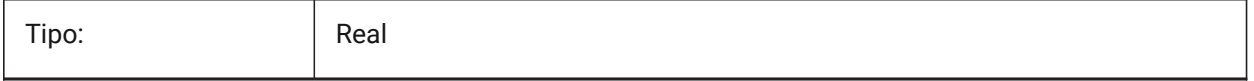

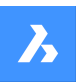

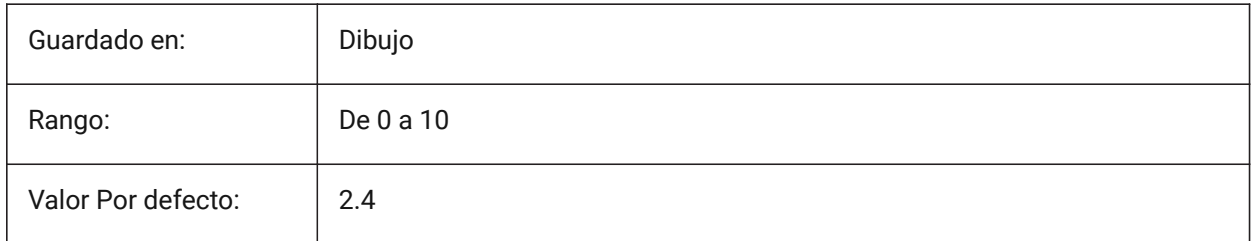

# **21.118SMDEFAULTJUNCTIONALIGNMENTTORELIEF variable de sistema**

## **21.118.1Alineación de unión con alivio**

Obliga a las caras de unión a alinear las caras de relieve adyacentes. El valor se utilizará para inicializar la configuración de chapa en el documento.

Sólo BricsCAD

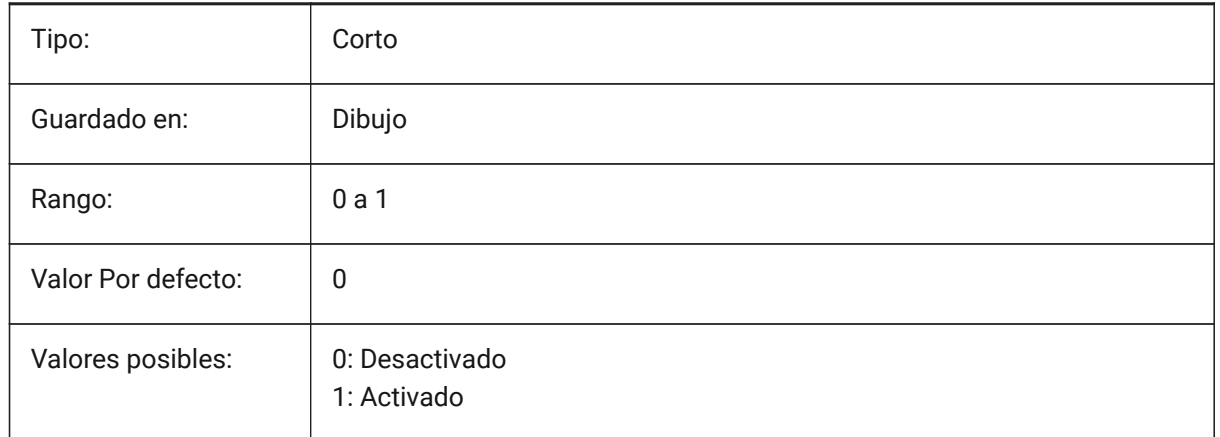

# **21.119SMDEFAULTJUNCTIONGAPTYPE variable de sistema**

## **21.119.1Tipo tirador conexiones**

Determina si la brecha de unión debe ser tratada como relación con el espesor o como valor absoluto. El valor se utilizará para inicializar la configuración de chapa en el documento.

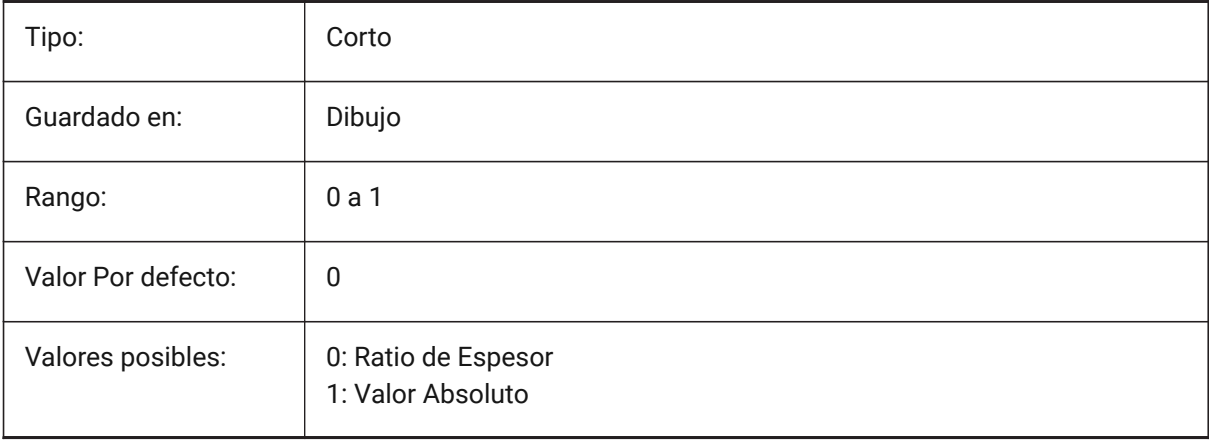

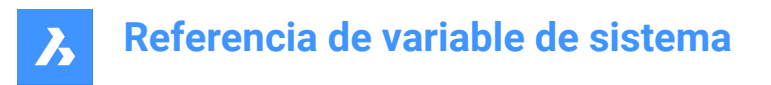

# **21.120SMDEFAULTJUNCTIONGAPVALUE variable de sistema**

#### **21.120.1Valor tirador conexiones**

El valor se utilizará para inicializar la configuración de chapa en el documento.

Sólo BricsCAD

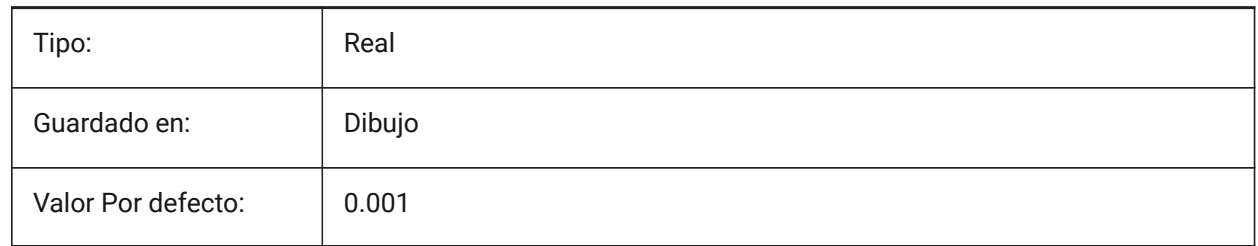

## **21.121SMDEFAULTKFACTOR variable de sistema**

#### **21.121.1Valor del factor K**

Establece la relación de ubicación de la superficie neutra (la superficie que no se estira ni se aprieta cuando se dobla la hoja) al grosor del material.

Se aceptan valores entre 0,00000 (radio de curvatura interior) y 1,00000 (radio de curvatura exterior). Sólo BricsCAD

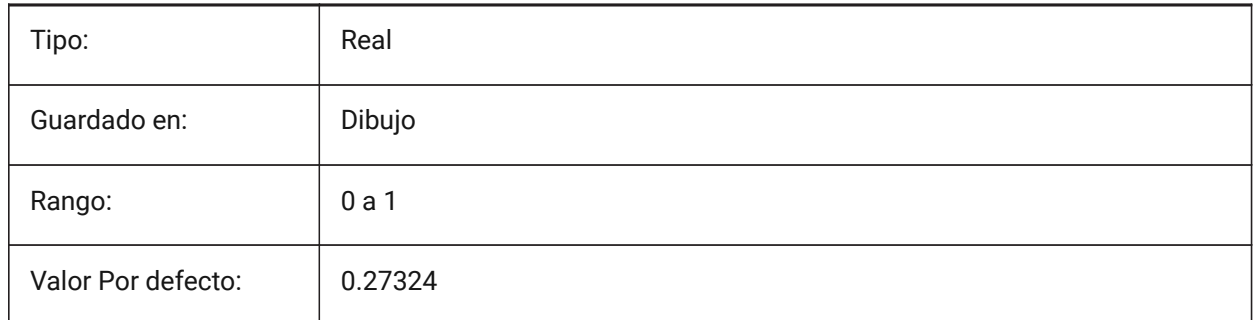

## **21.122SMDEFAULTLOFTEDBENDNUMBERSAMPLES variable de sistema**

#### **21.122.1Subdivisiones de plegado**

Establece el valor predeterminado para las subdivisiones de curvatura inclinadas. El valor se utilizará para inicializar la configuración de chapa en el documento.

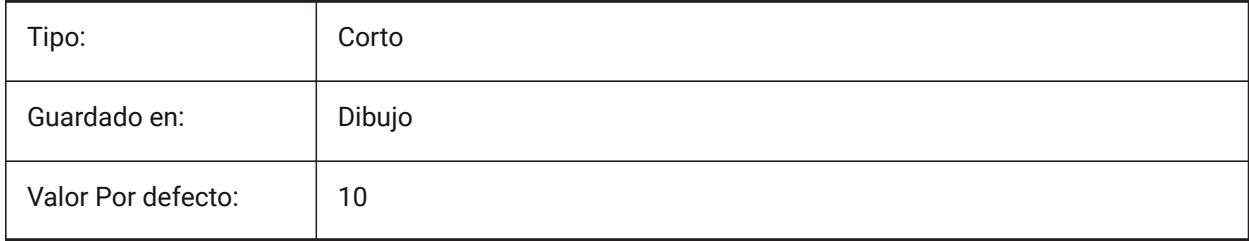

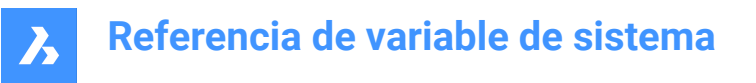

# **21.123SMDEFAULTRELIEFEXTENSIONTYPE variable de sistema**

#### **21.123.1Tipo de extensión de alivio**

Determina si el valor de ancho del relieve de curvatura se tratará como una relación de espesor o valor absoluto. El valor se utilizará para inicializar los ajustes de chapa metálica en el documento.

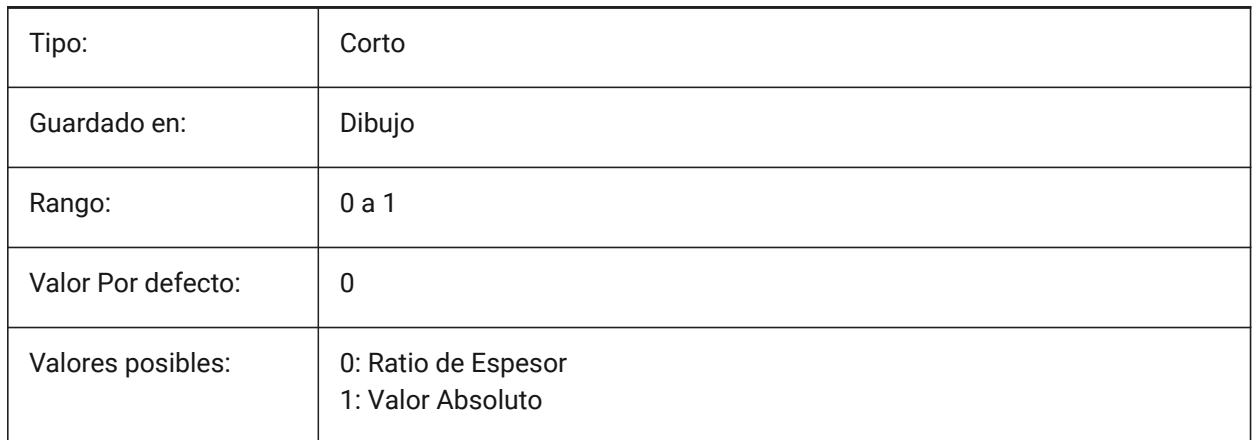

## **21.124SMDEFAULTRELIEFEXTENSIONVALUE variable de sistema**

#### **21.124.1Valor de extensión de alivio**

El valor se utilizará para inicializar los ajustes de chapa metálica en el documento.

Sólo BricsCAD

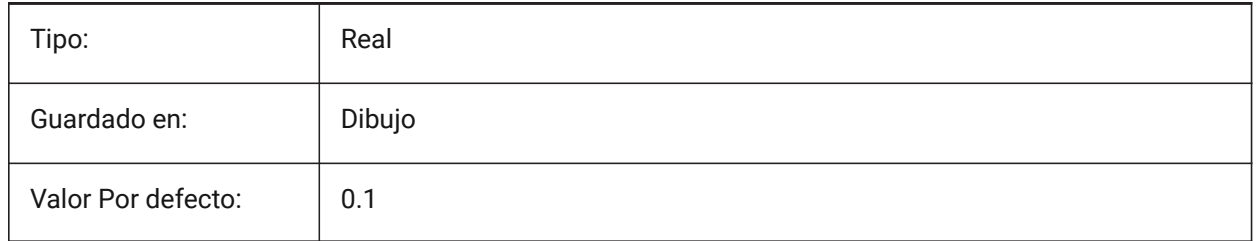

## **21.125SMDEFAULTRIBFILLETRADIUSTYPE variable de sistema**

#### **21.125.1Tipo de radio de filete de tabulación**

Determina si el radio del filete del talón debe tratarse como relación con el radio del perfil o como valor absoluto. El valor se utilizará para inicializar la configuración de chapa en el documento. Sólo BricsCAD

Tipo: Corto Guardado en: | Dibujo Valor Por defecto: 0

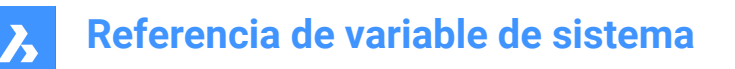

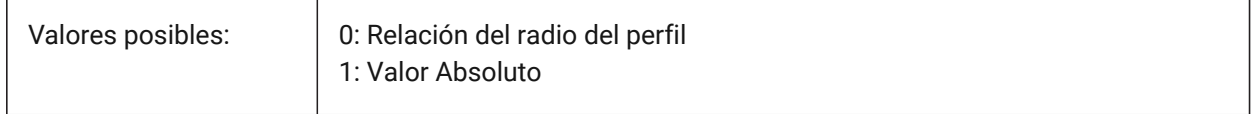

## **21.126SMDEFAULTRIBFILLETRADIUSVALUE variable de sistema**

#### **21.126.1Valor de radio de filete de tabulación**

El valor se utilizará para inicializar la configuración de chapa en el documento.

Sólo BricsCAD

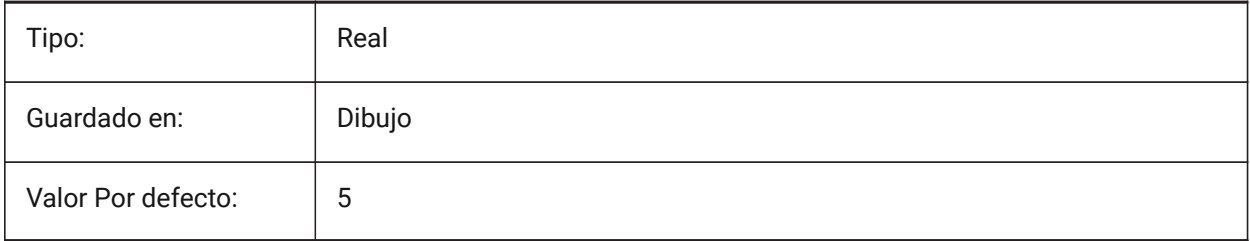

## **21.127SMDEFAULTRIBPROFILERADIUSTYPE variable de sistema**

#### **21.127.1Tipo de radio de perfil**

Determina si el valor de desviación se trata como una relación al grosor del modelo o al valor absoluto. El valor se utilizará para inicializar la configuración de chapa en el documento.

Sólo BricsCAD

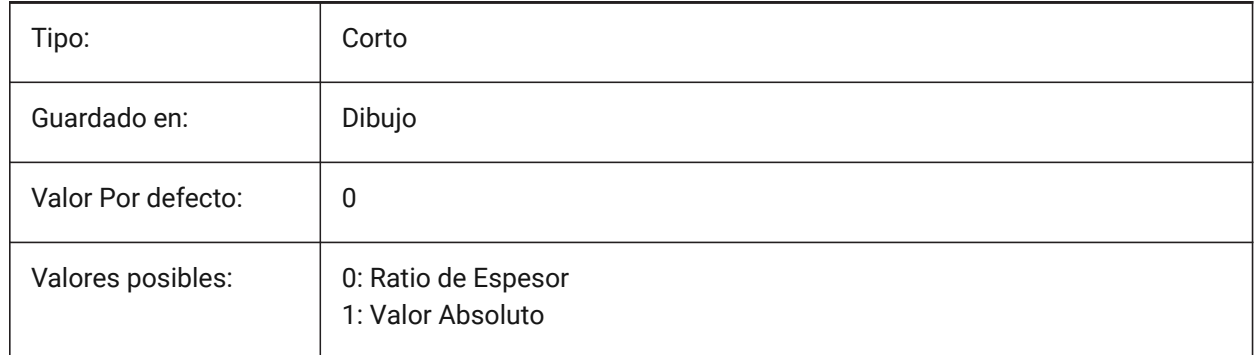

## **21.128SMDEFAULTRIBPROFILERADIUSVALUE variable de sistema**

#### **21.128.1Valor del radio del perfil**

El valor se utilizará para inicializar la configuración de chapa en el documento.

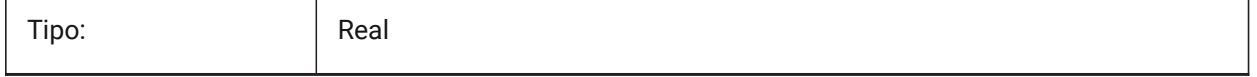

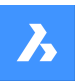

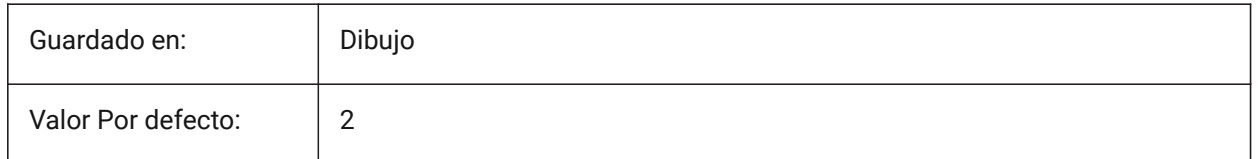

## **21.129SMDEFAULTRIBROUNDRADIUSTYPE variable de sistema**

## **21.129.1Tipo de radio redondo**

Determina si el valor de desviación se trata como una relación al grosor del modelo o al valor absoluto. El valor se utilizará para inicializar la configuración de chapa en el documento.

Sólo BricsCAD

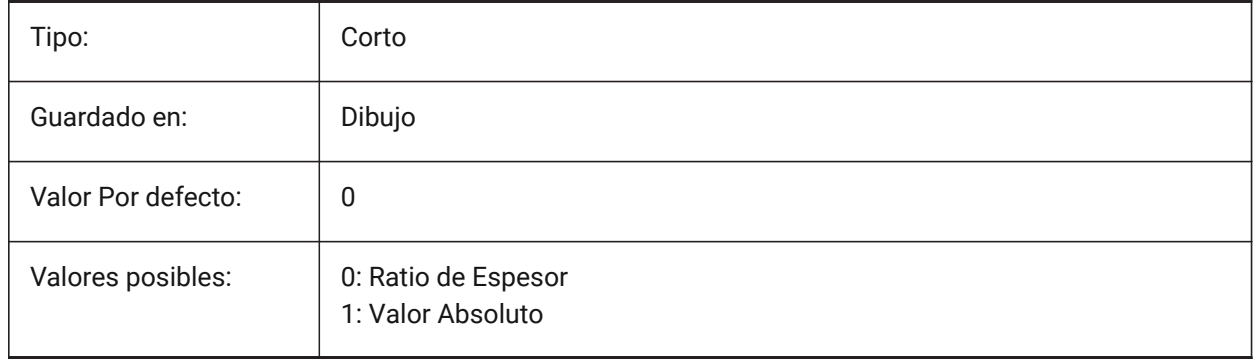

# **21.130SMDEFAULTRIBROUNDRADIUSVALUE variable de sistema**

## **21.130.1Valor de radio de ronda**

El valor se utilizará para inicializar la configuración de chapa en el documento.

Sólo BricsCAD

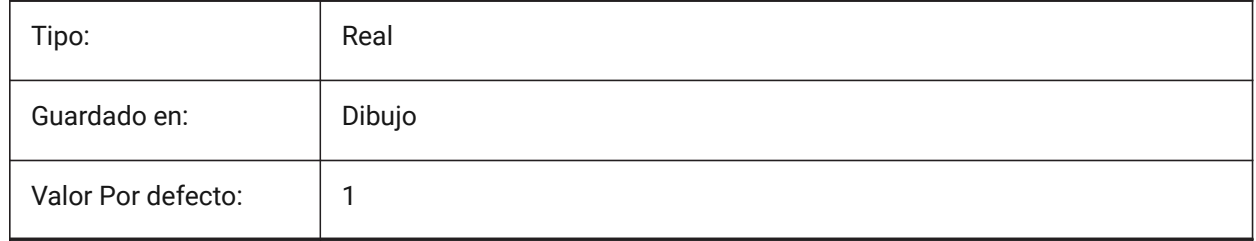

## **21.131SMDEFAULTSHARPBENDRADIUSLIMITRATIO variable de sistema**

## **21.131.1Proporción límite de radio de curvatura aguda**

La relación de límite de radio de curvatura afilada predeterminada con el grosor. El valor se utilizará para inicializar la configuración de chapa en el documento.

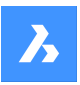

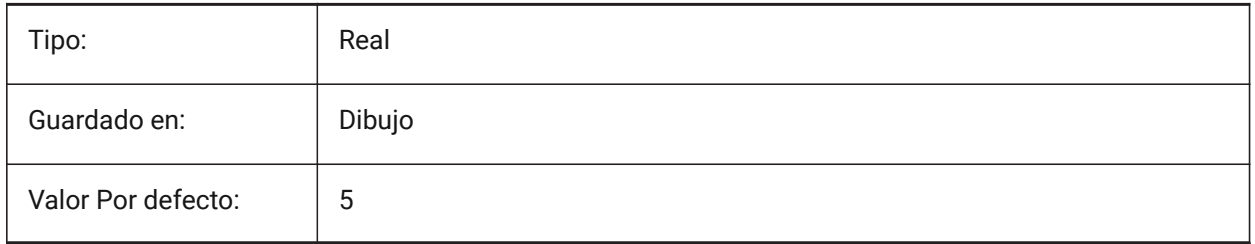

# **21.132SMDEFAULTTABCHAMFERDISTANCETYPE variable de sistema**

## **21.132.1Tipo de distancia de chaflán de tabulación**

Determina si la distancia del chaflán de la lengüeta se tratará como relación con el radio del perfil o como valor absoluto. El valor se utilizará para inicializar los ajustes de chapa metálica en el documento.

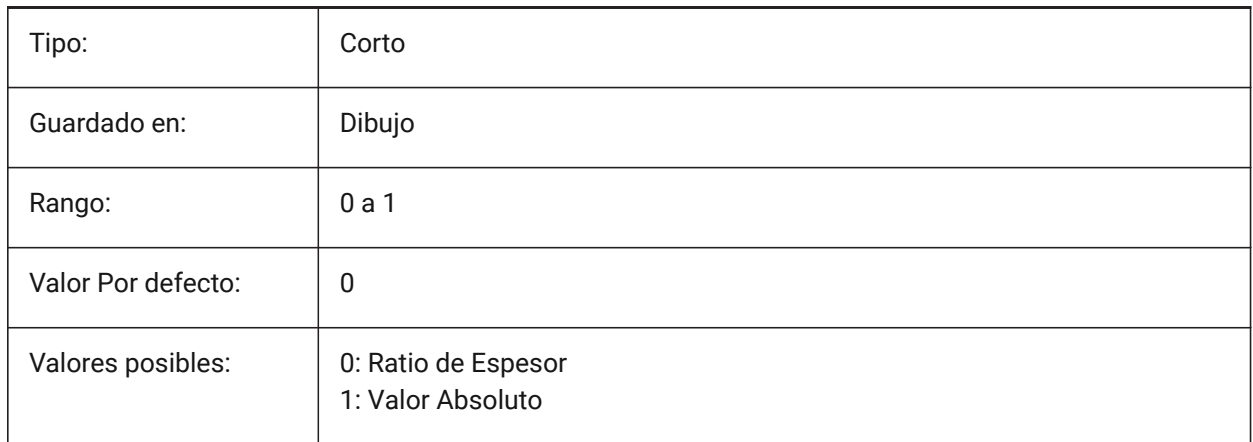

# **21.133SMDEFAULTTABCHAMFERDISTANCEVALUE variable de sistema**

## **21.133.1Valor de distancia del chaflán de pestaña**

El valor se utilizará para inicializar los ajustes de chapa metálica en el documento.

Sólo BricsCAD

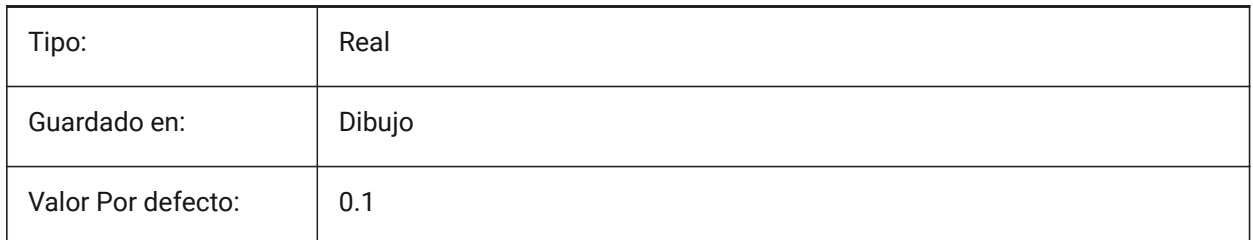

# **21.134SMDEFAULTTABCLEARANCETYPE variable de sistema**

## **21.134.1Tipo de espacio libre de pestañas**

Determina si la holgura de la lengüeta se tratará como relación con el radio del perfil o como valor absoluto. El valor se utilizará para inicializar los ajustes de chapa metálica en el documento.

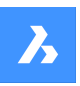

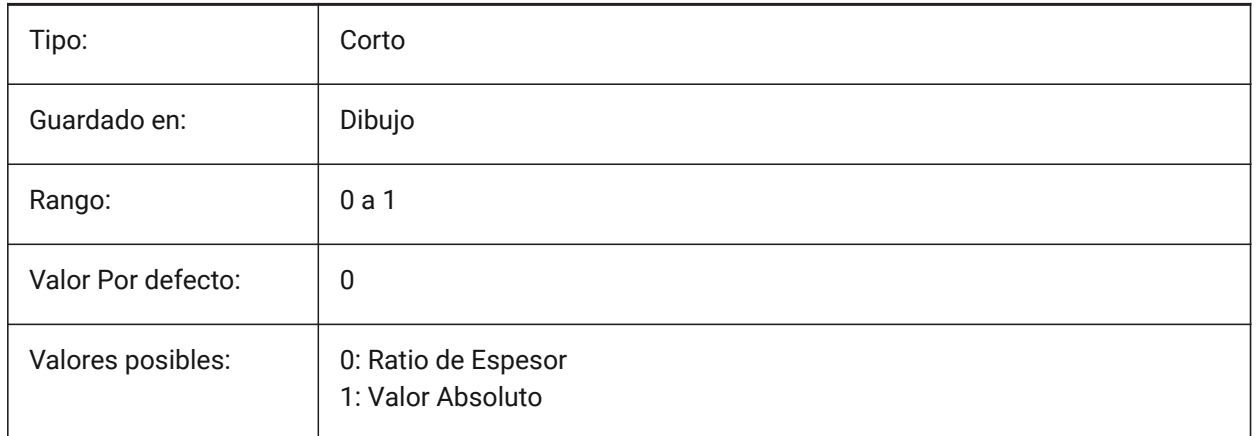

# **21.135SMDEFAULTTABCLEARANCEVALUE variable del sistema**

## **21.135.1Valor de separación de tabulación**

El valor se utilizará para inicializar los ajustes de chapa metálica en el documento.

Sólo BricsCAD

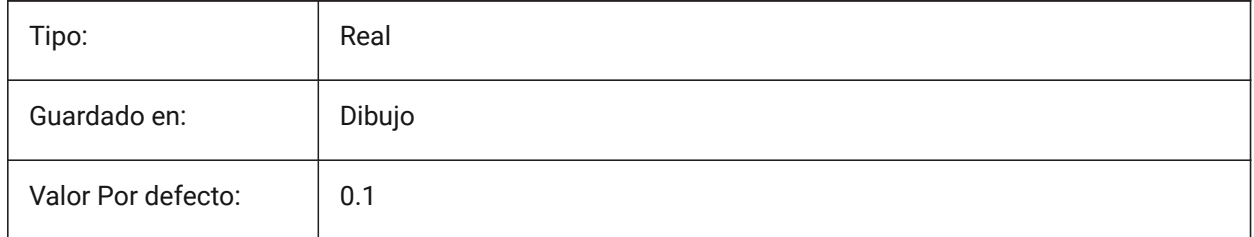

# **21.136SMDEFAULTTABDISTANCETYPE variable de sistema**

## **21.136.1Tipo de distancia de tabulación**

Determina si la distancia de pestaña se tratará como relación con el radio del perfil o valor absoluto. El valor se utilizará para inicializar los ajustes de chapa metálica en el documento.

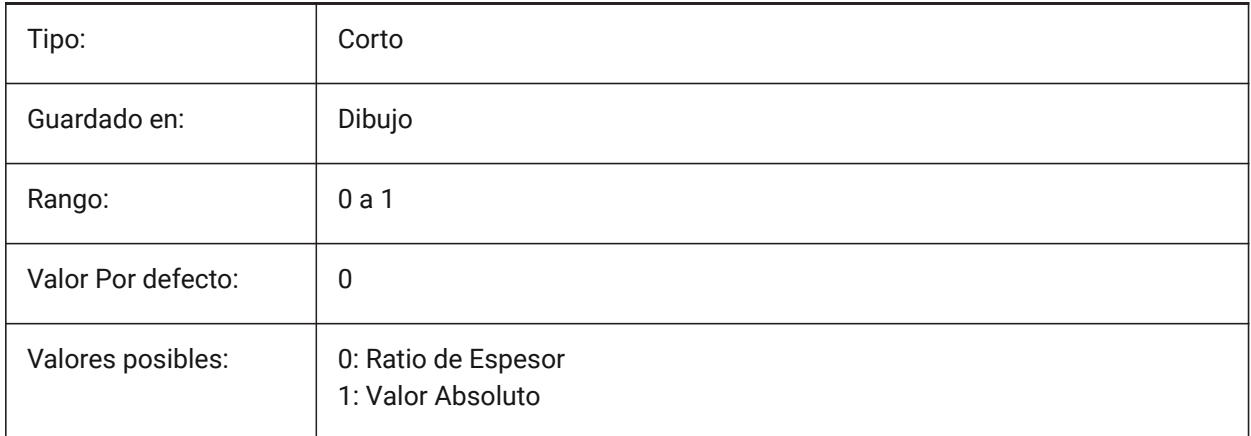

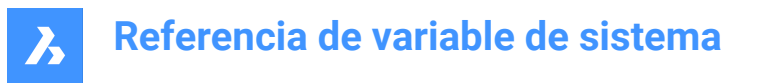

# **21.137SMDEFAULTTABDISTANCEVALUE variable de sistema**

## **21.137.1Valor de la distancia de la pestaña**

El valor se utilizará para inicializar los ajustes de chapa metálica en el documento.

Sólo BricsCAD

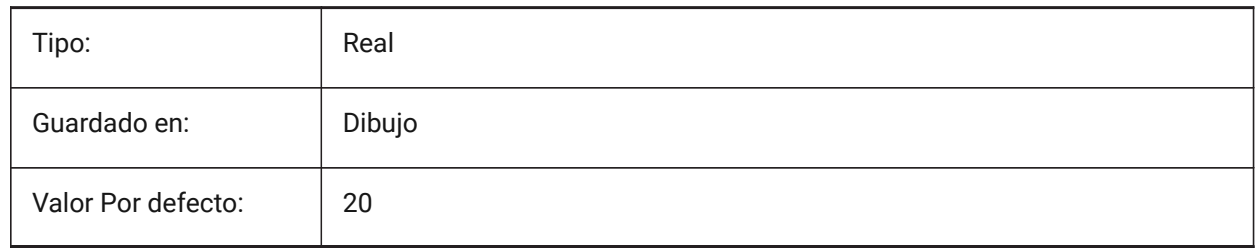

## **21.138SMDEFAULTTABEDGETYPE variable de sistema**

#### **21.138.1Tipo de borde de pestaña**

Determina si la pestaña tendrá bordes afilados, redondos o biselados. El valor se utilizará para inicializar la configuración de chapa en el documento.

Sólo BricsCAD

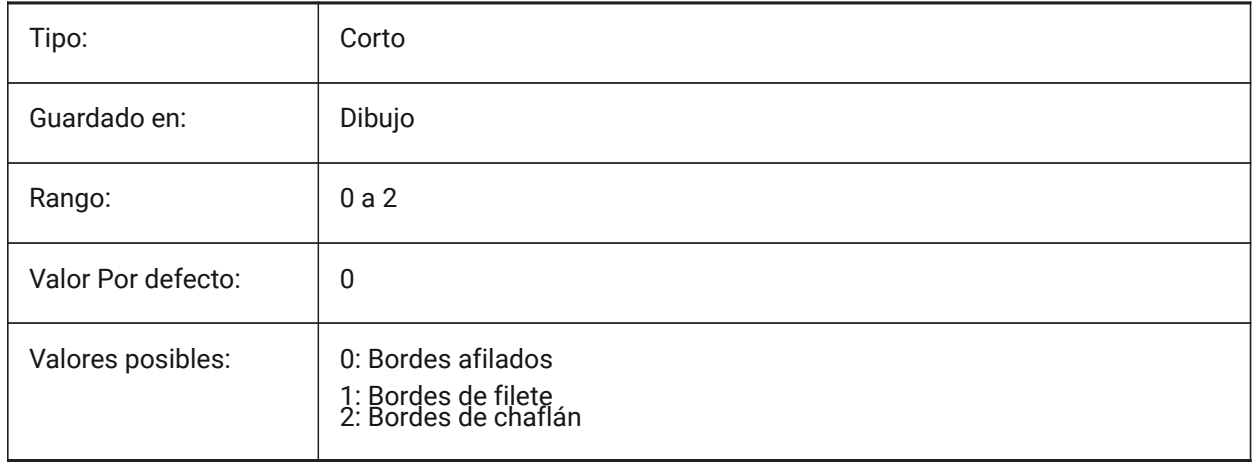

## **21.139SMDEFAULTTABFILLETRADIUSTYPE variable del sistema**

## **21.139.1Tipo de radio de filete de tabulación**

Determina si el radio del filete de la lengüeta se tratará como relación con el grosor o como valor absoluto. El valor se utilizará para inicializar los ajustes de chapa metálica en el documento.

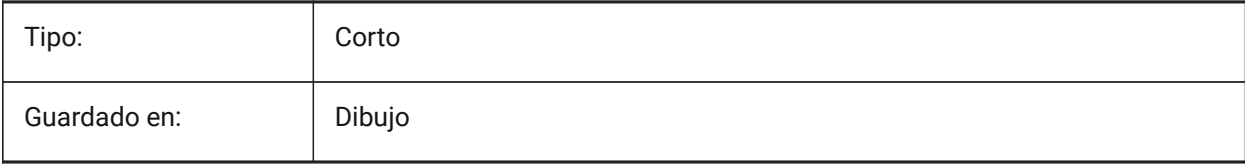

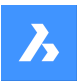

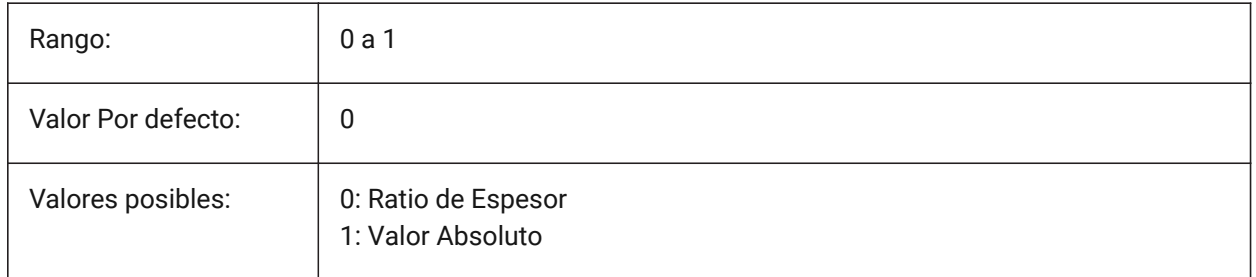

# **21.140SMDEFAULTTABFILLETRADIUSVALUE variable de sistema**

## **21.140.1Valor de radio de filete de tabulación**

El valor se utilizará para inicializar los ajustes de chapa metálica en el documento. Sólo BricsCAD

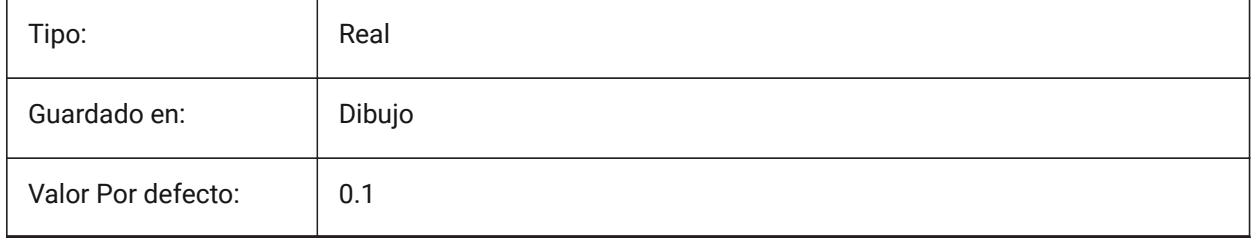

# **21.141SMDEFAULTTABHEIGHTTYPE variable de sistema**

## **21.141.1Tipo de altura de pestaña**

Determina si la altura de la pestaña se tratará como relación con el radio del perfil o valor absoluto. El valor se utilizará para inicializar los ajustes de chapa metálica en el documento.

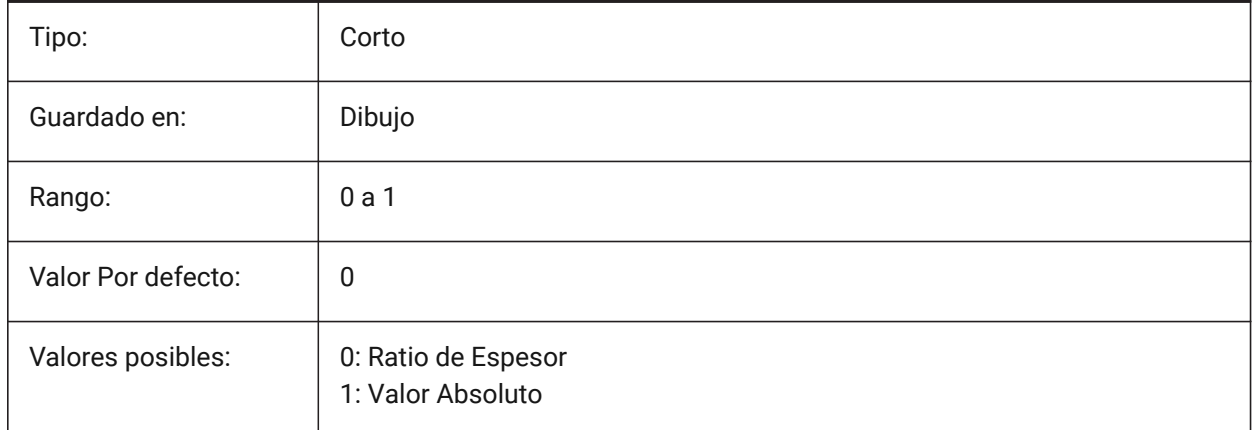

# **21.142SMDEFAULTTABHEIGHTVALUE variable de sistema**

## **21.142.1Valor de altura de tabulación**

El valor se utilizará para inicializar los ajustes de chapa metálica en el documento.

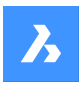

Sólo BricsCAD

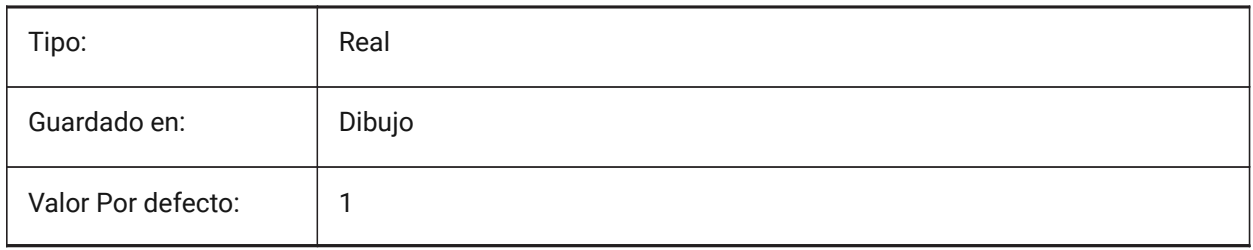

# **21.143SMDEFAULTTABLENGTHTYPE variable de sistema**

## **21.143.1Tipo de longitud de pestaña**

Determina si la longitud de la lengüeta se tratará como proporción del radio del perfil o como valor absoluto. El valor se utilizará para inicializar los ajustes de chapa metálica en el documento.

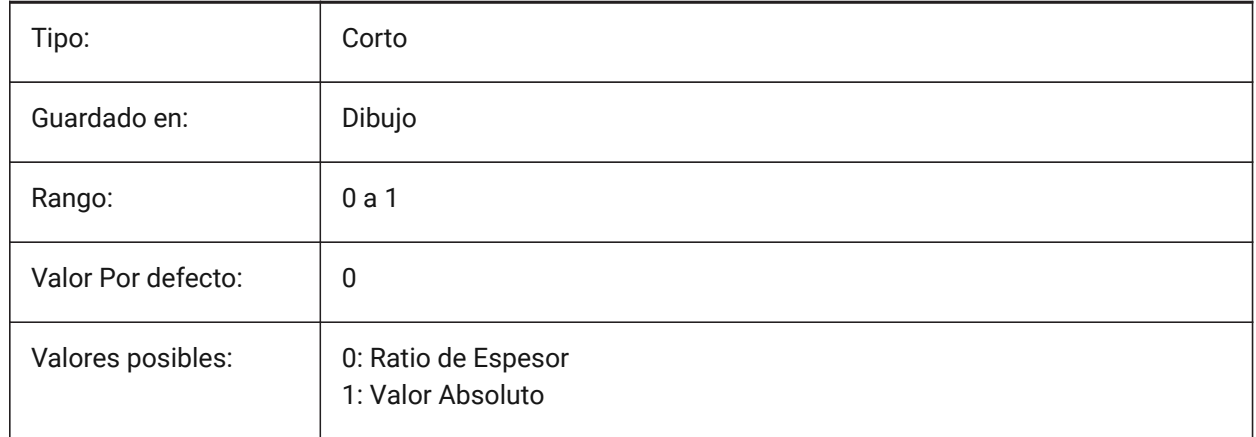

# **21.144SMDEFAULTTABLENGTHVALUE variable del sistema**

## **21.144.1Valor de la longitud la pestaña**

El valor se utilizará para inicializar los ajustes de chapa metálica en el documento. Sólo BricsCAD

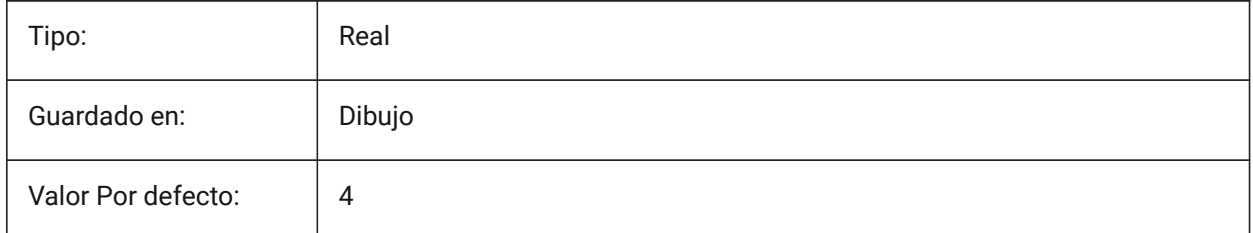

# **21.145SMDEFAULTTABSLOTNUMBER variable de sistema**

## **21.145.1Número de ranura de tabulación**

El valor se utilizará para inicializar los ajustes de chapa metálica en el documento.

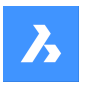

Sólo BricsCAD

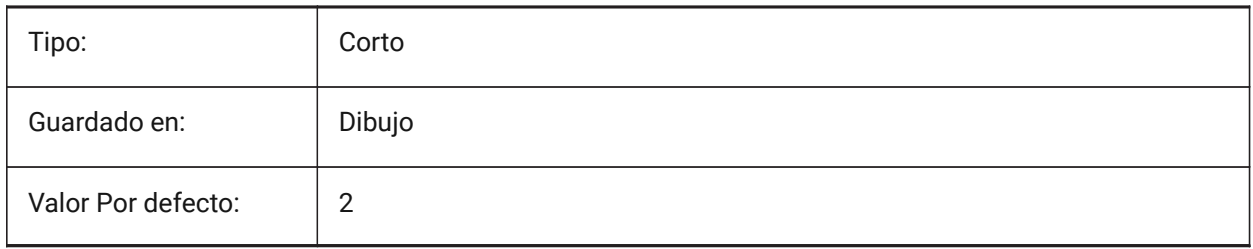

# **21.146SMDEFAULTTHICKNESS variable de sistema**

## **21.146.1Valor de espesor**

El valor se utilizará para inicializar la configuración de chapa en el documento. El valor se proporciona en unidades del documento actual (consulte INSUNITS).

Sólo BricsCAD

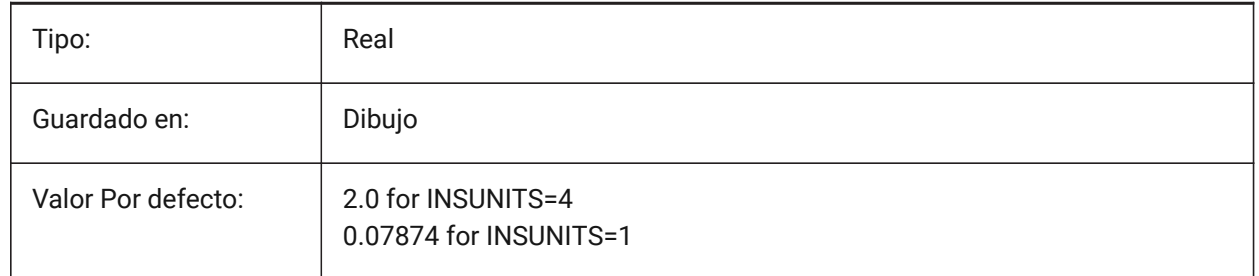

# **21.147SMEXPORTOSMAPPROXIMATIONACCURACY variable de sistema**

# **21.148SMEXPORTOSMINIMALEDGELENGTH variable del sistema**

## **21.149SMFORMFEATURESDOWNCOLOR variable de sistema**

## **21.149.1El color de la forma se caracteriza por la capa inferior**

Define un color que se asignará a la capa que contiene las características del formulario después de SmUnfold y SmExport2d.

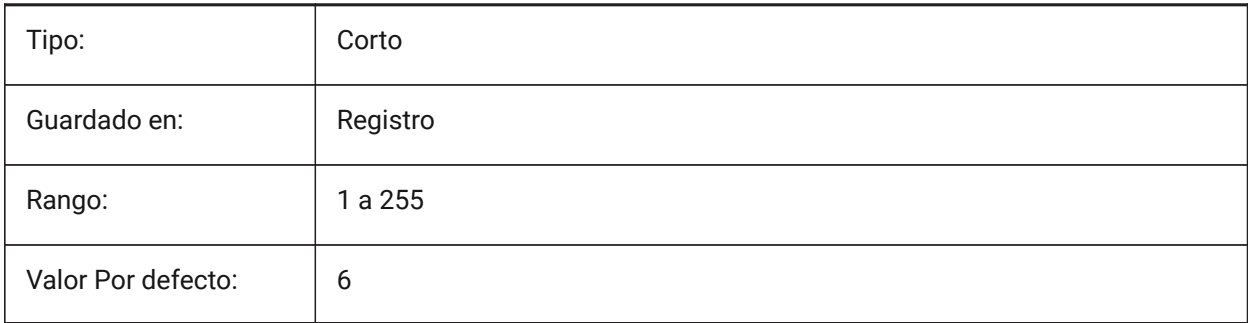

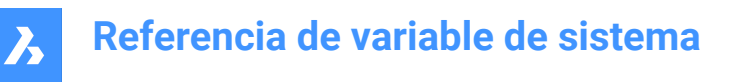

## **21.150SMFORMFEATURESDOWNLAYERLINETYPE variable de sistema**

#### **21.150.1El tipo de línea de la forma característica de la capa inferior**

Determina el tipo de línea de las entidades de la capa de entidades de forma.

Sólo BricsCAD

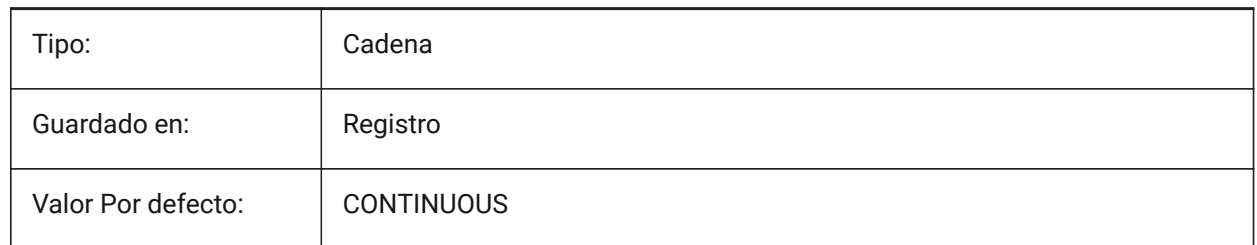

## **21.151SMFORMFEATURESDOWNLAYERLINEWEIGHT variable de sistema**

#### **21.151.1El grosor de línea de la forma característica de la capa inferior**

Determina el grosor de línea de la capa de entidad de formulario. Se aceptan valores entre -3 y 211. -1 = ByLayer, -2 = ByBlock, -3 = Predeterminado

Sólo BricsCAD

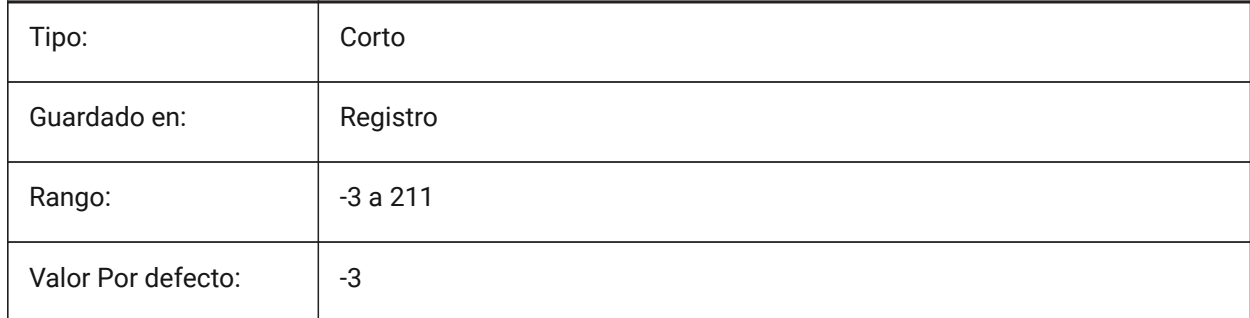

## **21.152SMFORMFEATURESUPCOLOR variable de sistema**

#### **21.152.1El color del formas características por la capa superior**

Define un color que se asignará a la capa que contiene las características del formulario después de SmUnfold y SmExport2d.

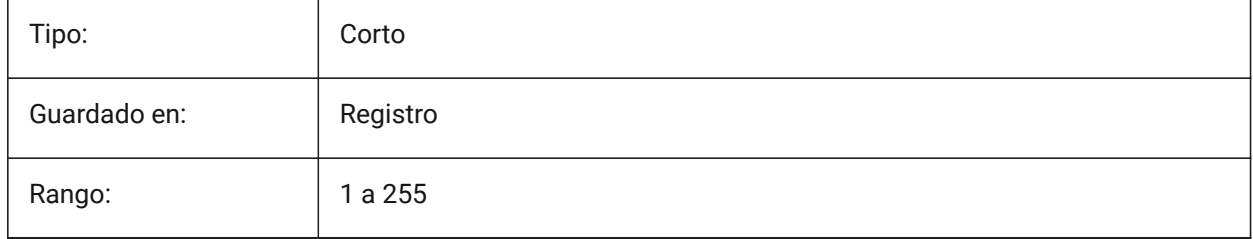

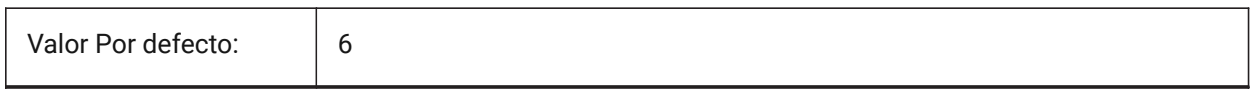

## **21.153SMFORMFEATURESUPLAYERLINETYPE variable de sistema**

#### **21.153.1Tipo de línea de la capa de características de la forma**

Determina el tipo de línea de las entidades de la capa de entidades de forma.

Sólo BricsCAD

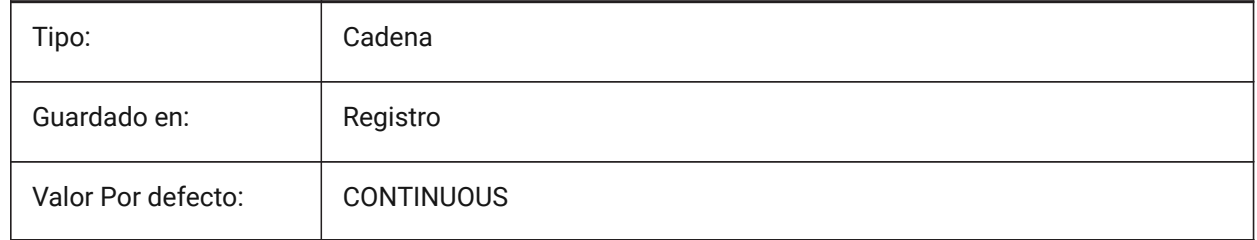

## **21.154SMFORMFEATURESUPLAYERLINEWEIGHT variable de sistema**

#### **21.154.1El grosor de línea de la forma característica de la capa superior**

Determina el grosor de línea de la capa de entidad de formulario. Se aceptan valores entre -3 y 211. -1 = ByLayer, -2 = ByBlock, -3 = Predeterminado Sólo BricsCAD

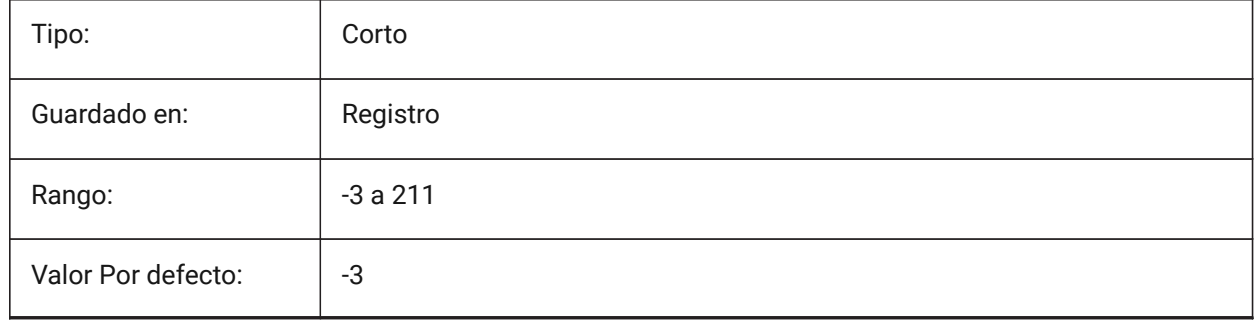

## **21.155SMJUNCTIONCREATEHEALCOINCIDENT variable de sistema**

## **21.155.1Curar caras coincidentes**

Controla el reconocimiento del diseño de uniones con caras coincidentes y su conversión a uniones regulares.

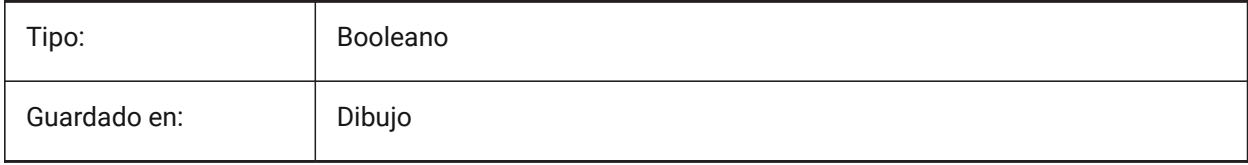

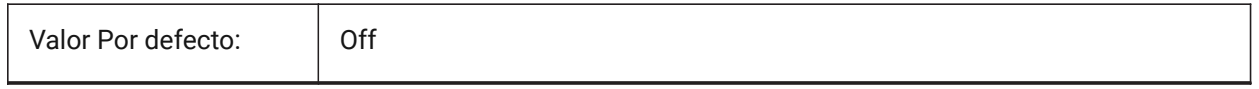

## **21.156SMOOTHMESHCONVERT variable de sistema**

#### **21.156.1Modo de conversión de malla**

Especifica el modo de conversión de malla a sólido o superficie en 3d, usado por los comandos CONVTOSOLID o CONVTOSURFACE. Actualmente solo admitimos la conversión a modelos facetados, por lo que los valores 0 y 1, que corresponden a la conversión a modelos fluidos, no son accesibles.

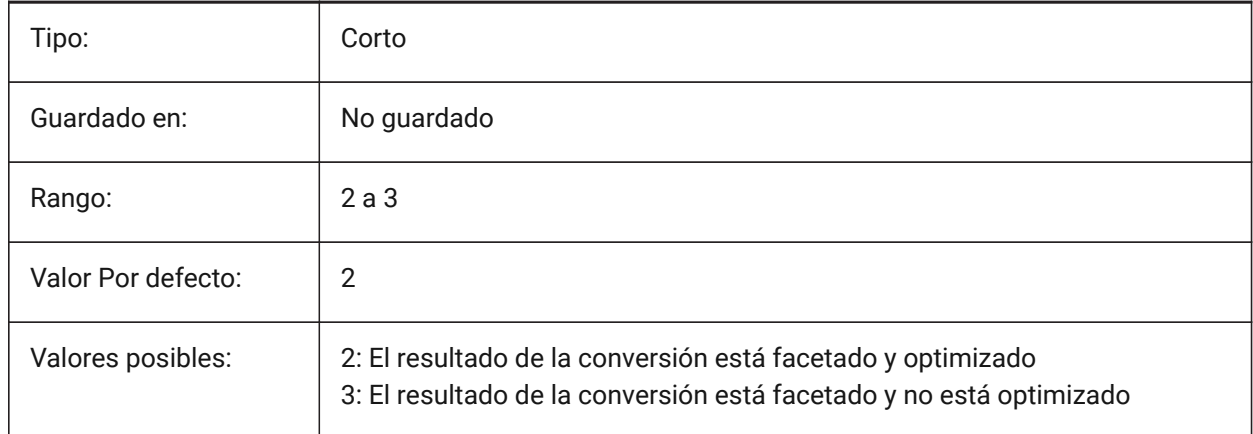

## **21.157SMOVERALLANNOTATIONLAYERCOLOR variable de sistema**

## **21.157.1Color de todas las cotas anotativas de la capa**

Define el color que se le asignará a la capa que contiene cotas anotativas después de SmUnfold y SmExport2d.

Sólo BricsCAD

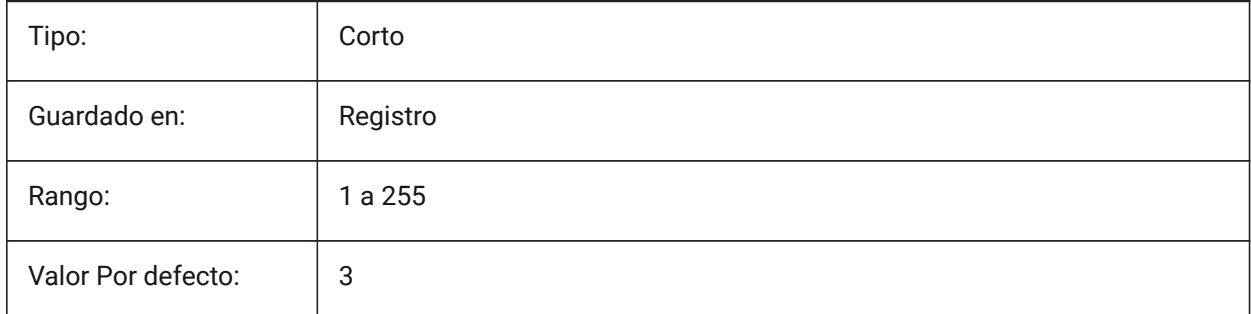

## **21.158SMOVERALLANNOTATIONSLAYERLINETYPE variable de sistema**

#### **21.158.1Tipo de línea de la capa de anotación general**

Determina el tipo de línea de las entidades de la capa de anotación general.

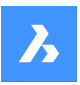

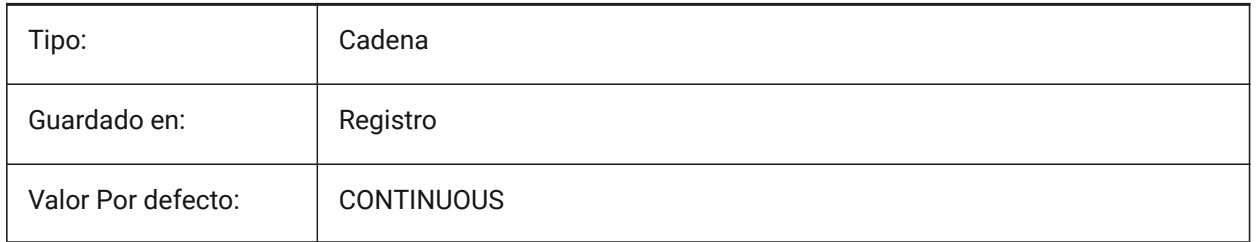

# **21.159SMOVERALLANNOTATIONSLAYERLINEWEIGHT variable de sistema**

## **21.159.1Grosor de línea de la capa de anotación general**

Determina el grosor de línea de la capa de anotación de curvatura. Se aceptan valores entre -3 y 211. -1 = ByLayer, -2 = ByBlock, -3 = Predeterminado

Sólo BricsCAD

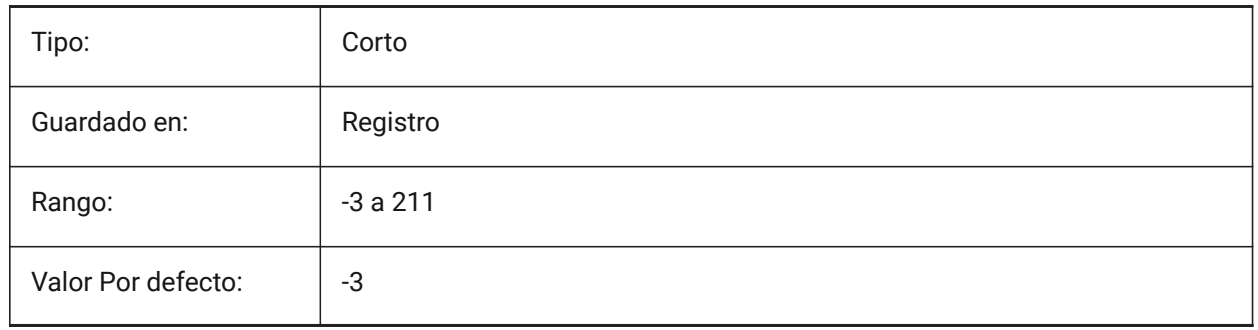

# **21.160SMPARAMETRIZEHOLESPARAMETRIZATION variable de sistema**

## **21.160.1Parametrización del agujero**

Controla la parametrización de los agujeros rectos. Si **Convertir agujeros en matriz** está activado, se comprobará que los agujeros de las bridas se agrupan en una matriz rectangular paramétrica. Si **Parametrizar agujeros** está activado, los agujeros que no se incluyan en las matrices se limitarán. Sólo BricsCAD

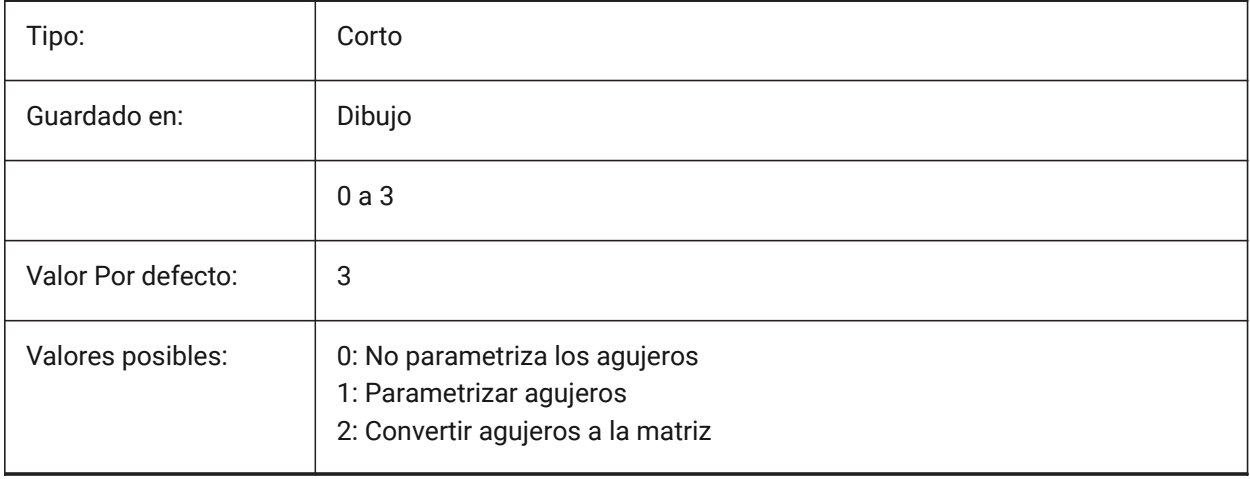

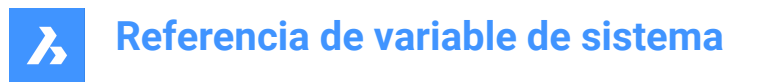

## **21.161SMREPAIRLOFTEDBENDMERGE variable de sistema**

#### **21.161.1Fusionar curvas inclinadas**

Si está activado, las curvas inclinadas adyacentes con conexión tangencial se fusionarán en una curva única inclinada.

Sólo BricsCAD

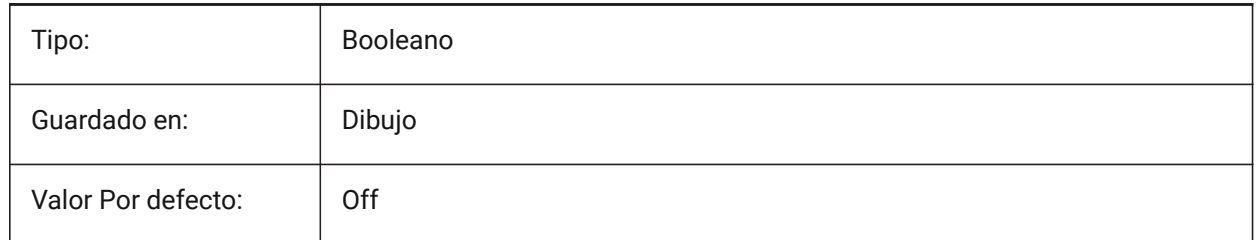

## **21.162SMSMARTFEATURES variable de sistema**

#### **21.162.1Actualizar automáticamente las características de la chapa**

Controla si las características de chapa metálica se reconstruyen automáticamente cuando se ejecutan los comandos de chapa metálica. El valor se almacena como un código binario usando la suma de los valores de todas las opciones seleccionadas.

Sólo BricsCAD

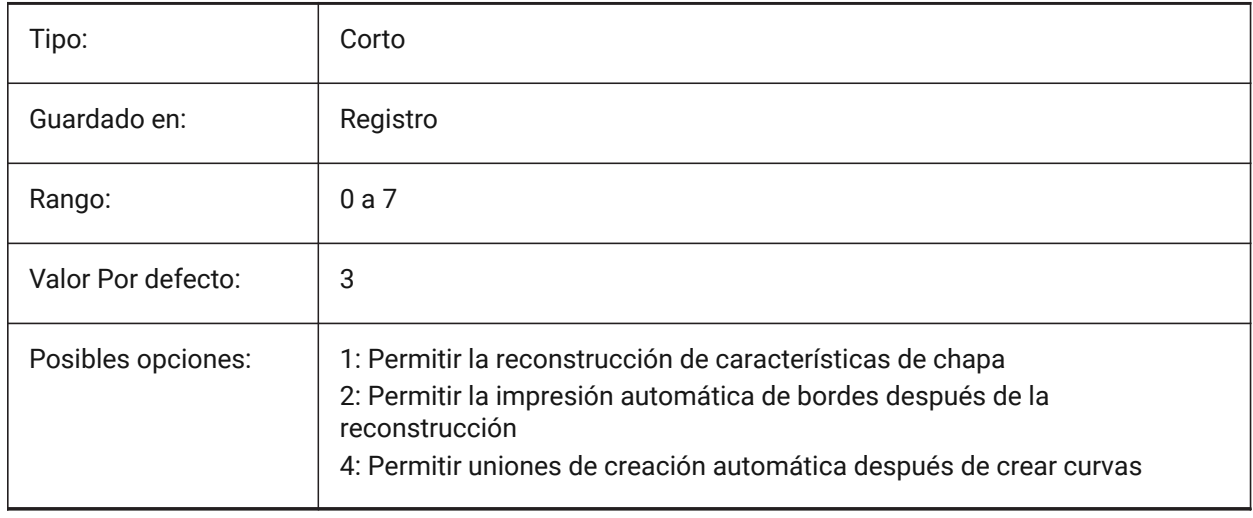

## **21.163SMSPLITAMBIGUOUSINPUT variable de sistema**

#### **21.163.1Comportamiento ambiguo de entrada**

Controla el comportamiento del comando para resolver situaciones en las que el comando no puede deducir inequívocamente la cara o entidad a la que se refiere el punto de entrada o la curva 2D. Sólo BricsCAD

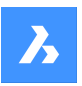

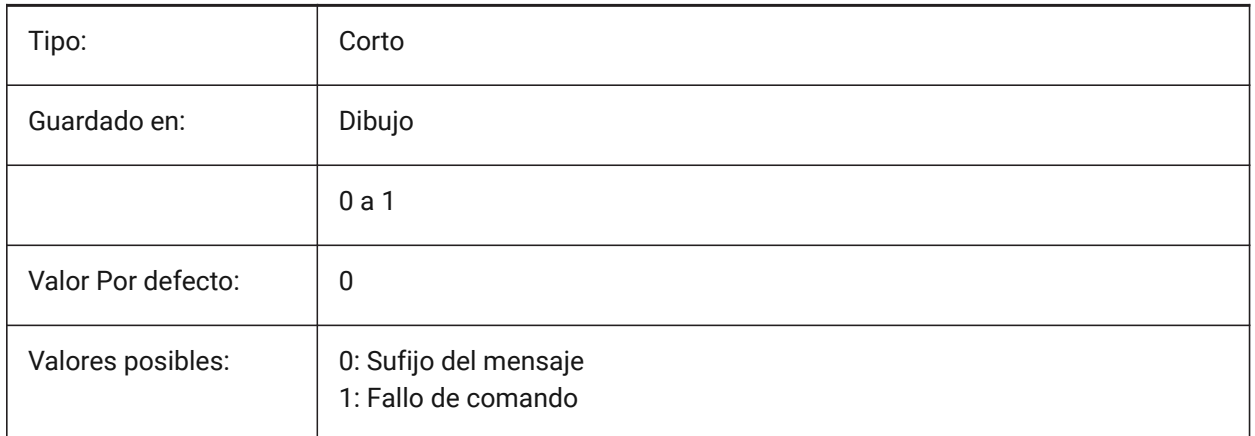

# **21.164SMSPLITCONVERTBENDTOJUNCTION variable de sistema**

## **21.164.1Convertir curva a cruce**

Si está habilitado, las curvas divididas se dividen en la esquina después de dividir a la unión.

Sólo BricsCAD

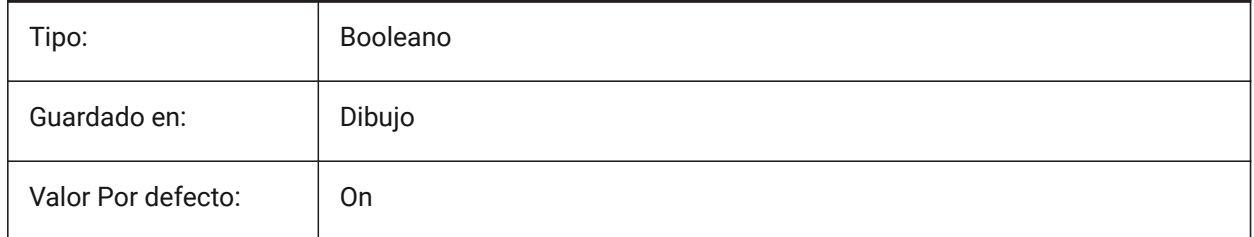

# **21.165SMSPLITHEALCOINCIDENT variable de sistema**

## **21.165.1Sanar caras de inglete coincidentes**

Controla el aspecto de la opción de curación de caras de inglete coincidentes en el símbolo del sistema. Sólo BricsCAD

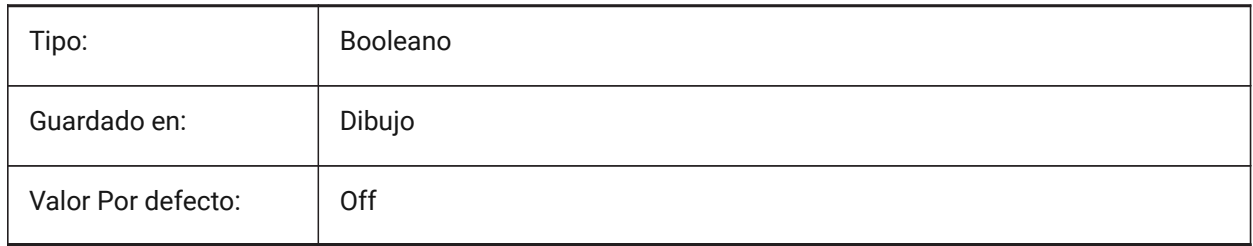

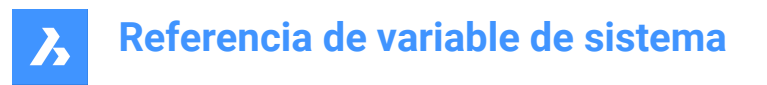

# **21.166SMSPLITORTHOGONALBENDSPLIT variable de sistema**

#### **21.166.1Curva ortogonal dividida**

Determina el comportamiento dividido cuando la curva dividida toca la curva. Si está habilitado, la dirección dividida para la curva será ortogonal al eje de la curva. Si está deshabilitado, la dirección dividida será tangencial a la curva dividida.

Sólo BricsCAD

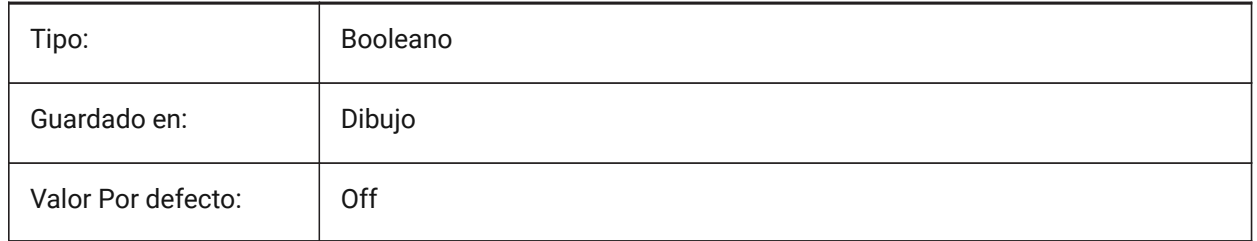

## **21.167SMTARGETCAM variable de sistema**

#### **21.167.1Objetivo CAM**

Define un sistema CAM objetivo para piezas de chapa de procesamiento de metal se desarrolló con BricsCAD usando comandos SmUnfold.

Sólo BricsCAD

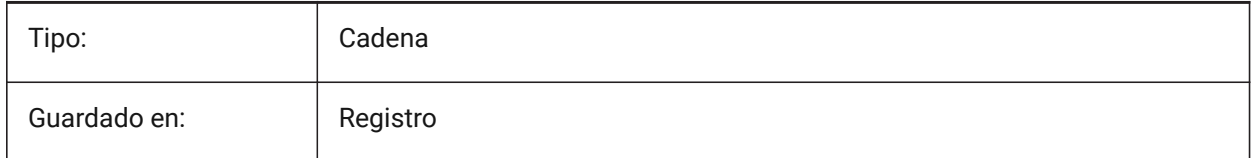

# **21.168SMUNFOLDAPARIENCIA variable de sistema**

#### **21.168.1Aspecto del despliegue**

Controla la altura del texto para el comando SMUNFOLD.

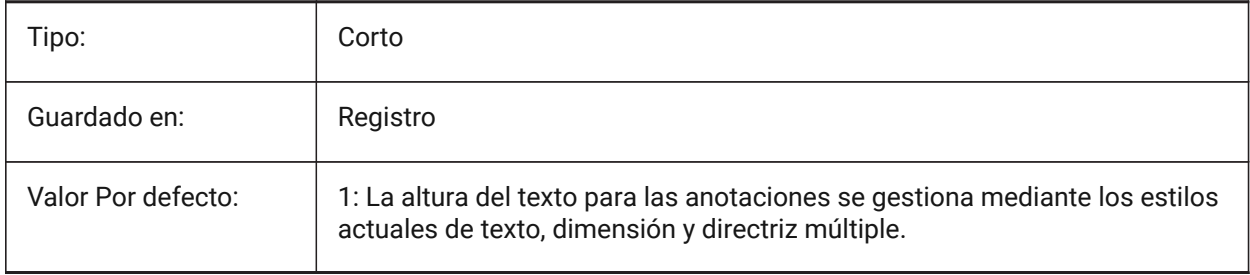

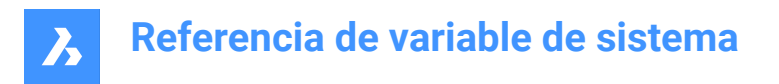

## **21.169SNAPANG variable de sistema**

## **21.169.1Ángulo de forzado**

Especifica la rotación del forzado, rejilla y cruz de la ventana actual en relación al SCP actual.

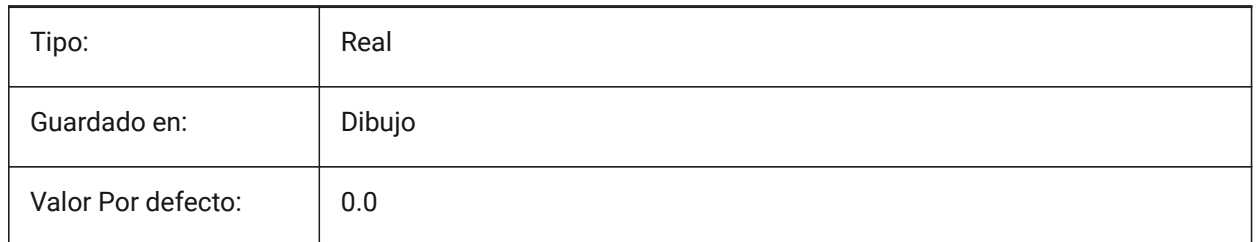

## **21.170SNAPBASE variable de sistema**

## **21.170.1Capturar base**

Especifica el punto de origen de alineación y cuadrícula en la ventana visual actual en relación con el SCP actual.

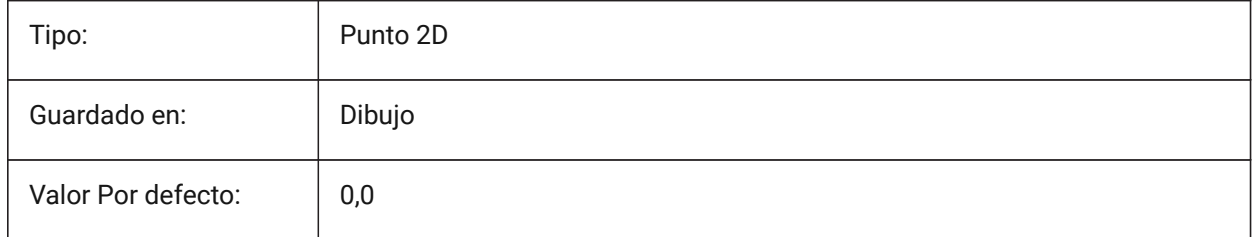

## **21.171SNAPCOLOR variable de sistema**

## **21.171.1Color de alineación (obsoleto)**

Reemplazado por SNAPMARKERCOLOR.

Sólo BricsCAD

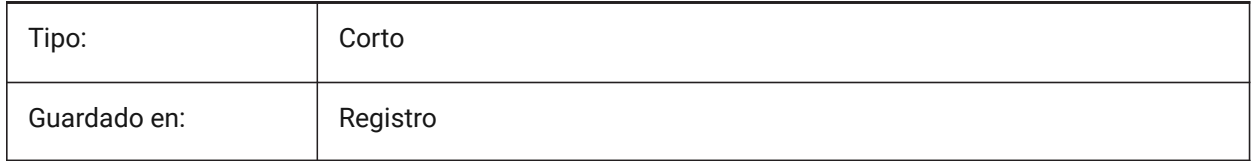

## **21.172SNAPISOPAIR variable de sistema**

## **21.172.1Capturar par isométrico**

Controla el plano isométrico de la ventana gráfica actual (izquierda, superior o derecha), si la variable del sistema SNAPSTYL está configurada en **isométrico**.

Pulse la tecla de función **F5** para establecer el plano de dibujo adecuado: **Izquierda**, **Arriba** o **Derecha**.

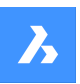

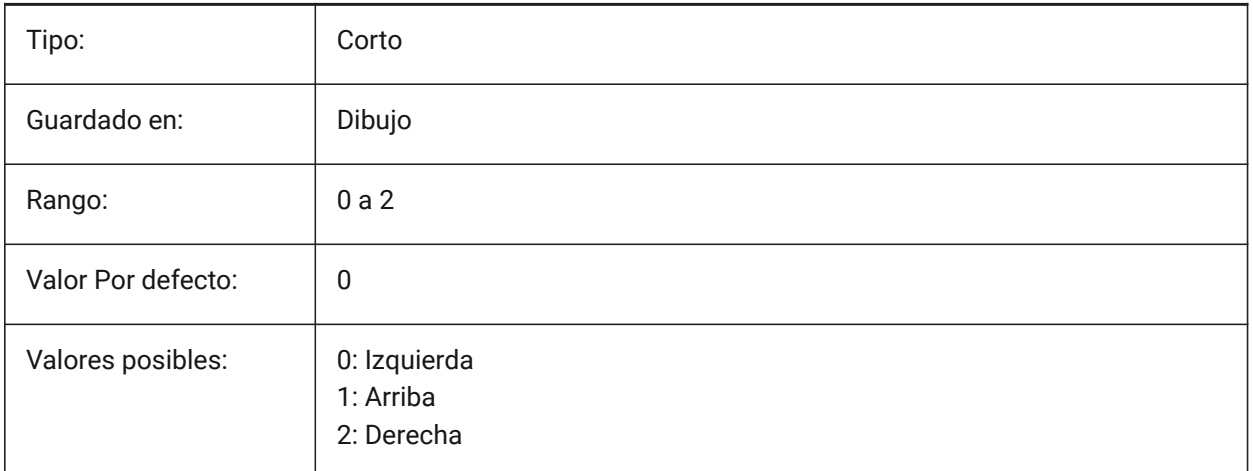

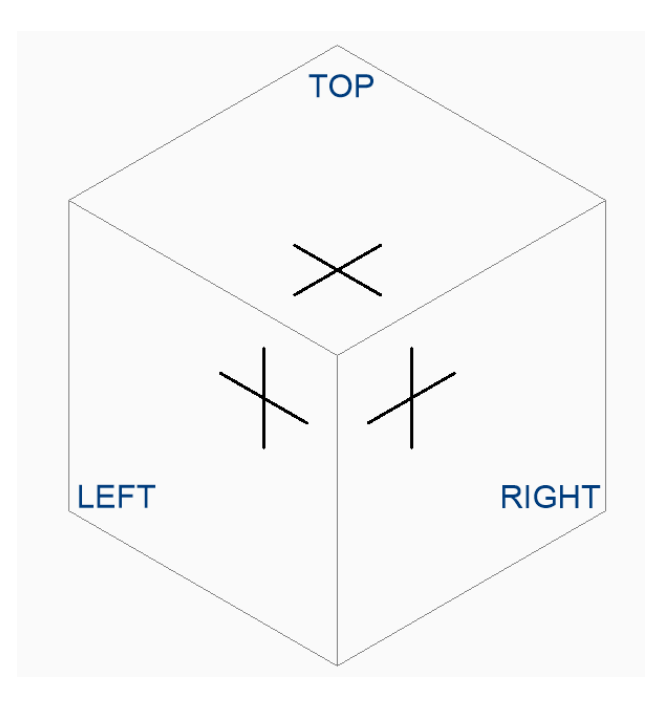

# **21.173SNAPMARKERCOLOR variable de sistema**

## **21.173.1Color del marcador de capturas**

Especifica el color del marcador snap. Se aceptan valores entre 1 y 255. Sólo BricsCAD

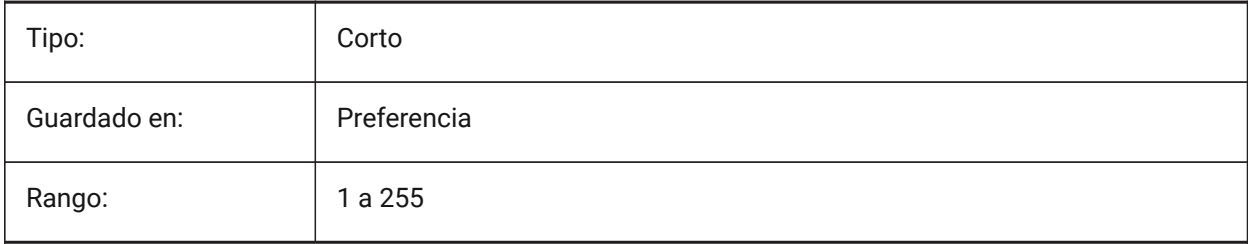

# **Referencia de variable de sistema**

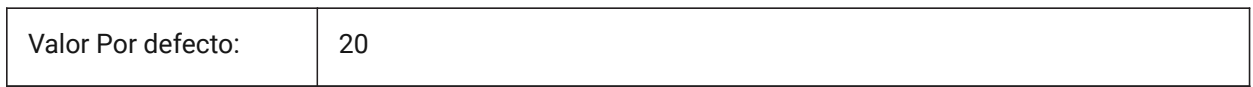

# **21.174SNAPMARKERSIZE variable de sistema**

#### **21.174.1Tamaño del marcador de capturas**

Especifica el tamaño del marcador de ajuste.

Sólo BricsCAD

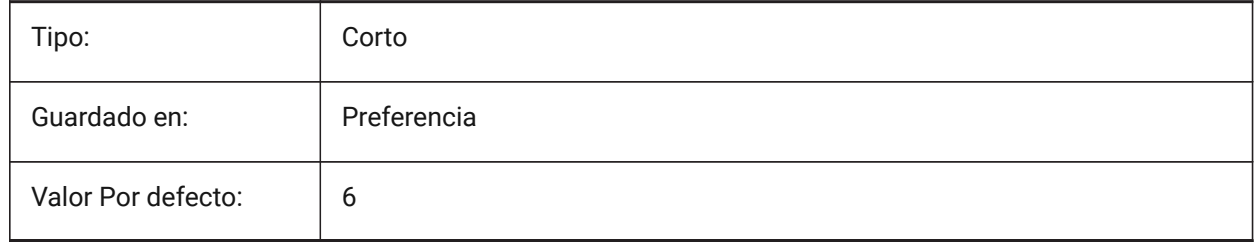

## **21.175SNAPMARKERTHICKNESS variable de sistema**

#### **21.175.1Grosor del marcador de capturas**

Especifica el grosor del marcador de presión.

Sólo BricsCAD

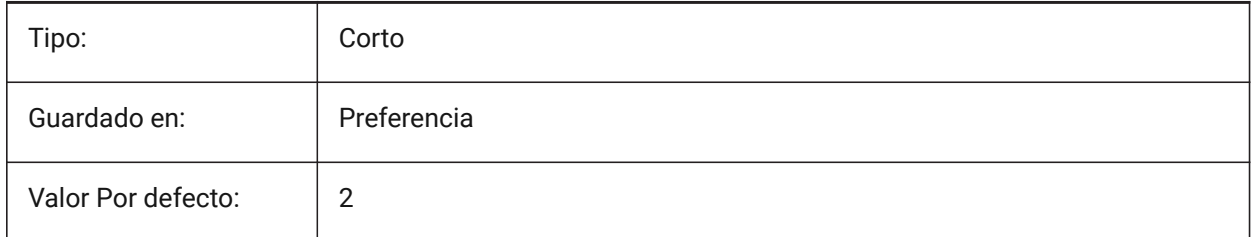

## **21.176SNAPMODE variable de sistema**

## **21.176.1Modo de capturas**

Activa o desactiva el complemento para la ventana gráfica actual.

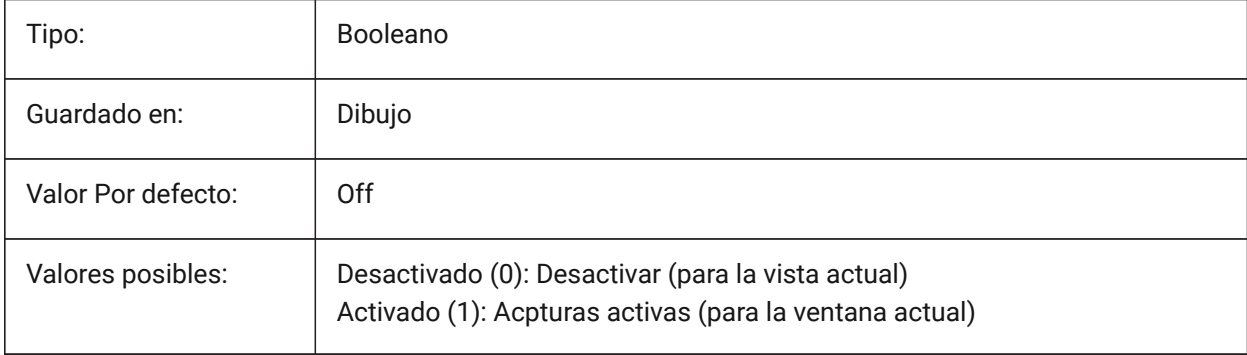

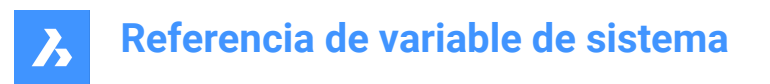

# **21.177SNAPSIZE variable de sistema**

## **21.177.1Tamaño de alineación (obsoleto)**

Sustituido por SNAPMARKERSIZE.

Sólo BricsCAD

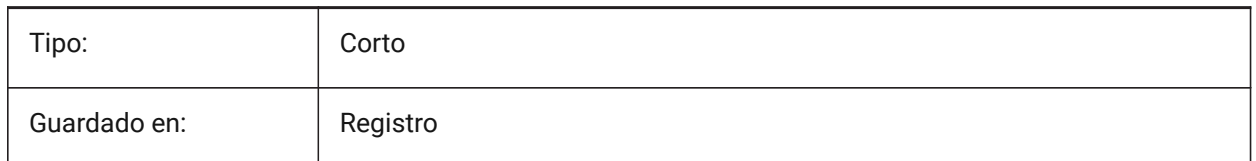

# **21.178SNAPSTYL variable de sistema**

#### **21.178.1Estilo de forzado**

Controla el estilo de referencia a la ventana gráfica actual: rectangular o isométrica.

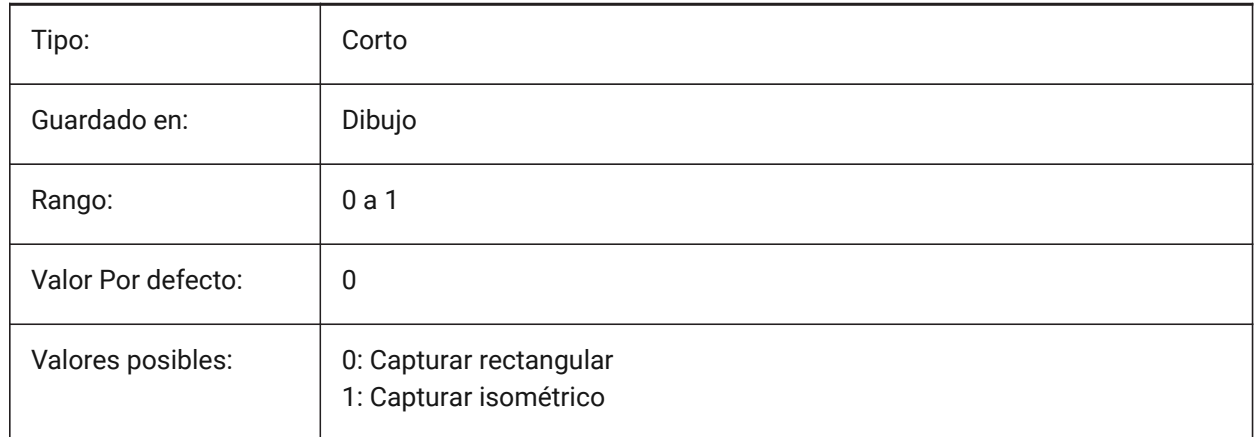

## **21.179SNAPTHICKNESS variable de sistema**

## **21.179.1Grosor de alineación (obsoleto)**

Reemplazado por SNAPMARKERTHICKNESS.

Sólo BricsCAD

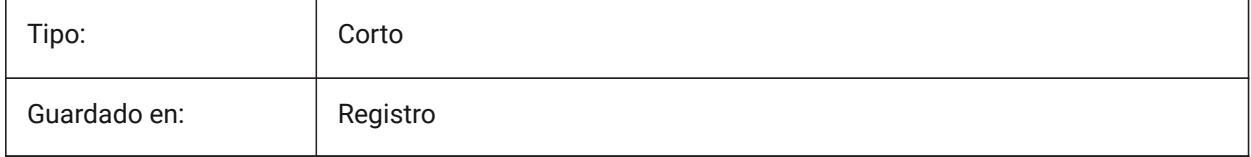

## **21.180SNAPTYPE variable de sistema**

## **21.180.1Tipo de capturas**

Controls the snap type for the current viewport.

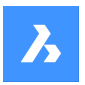

For **Adaptive Grid Snap**, see also the ADAPTIVEGRIDSTEPSIZE system variable.

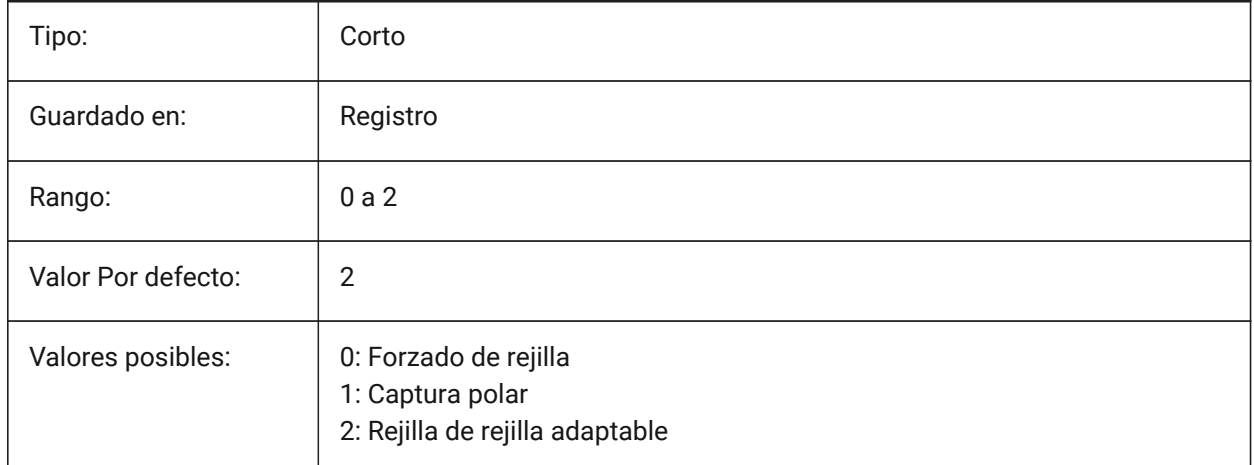

# **21.181SNAPUNIT variable de sistema**

## **21.181.1Capturar unidad**

Especifica el espaciado de alineación del puerto de vista actual y especifica el espaciado entre los puntos de alineación. Si SNAPSTYL es 1 (alineación isométrica), el valor SNAPUNIT X se ajustará automáticamente para reflejar la alineación isométrica. No hay alineación en la dirección Z.

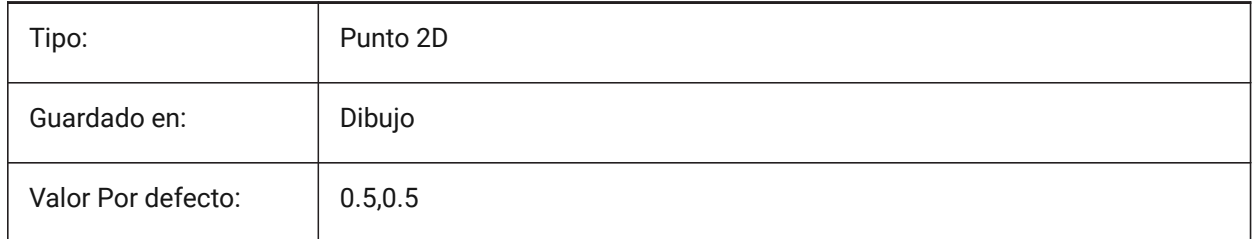

## **21.182SOLIDCHECK variable de sistema**

## **21.182.1Comprobación de sólidos**

Activa o desactiva la validación de sólidos 3D para la sesión actual BricsCAD.

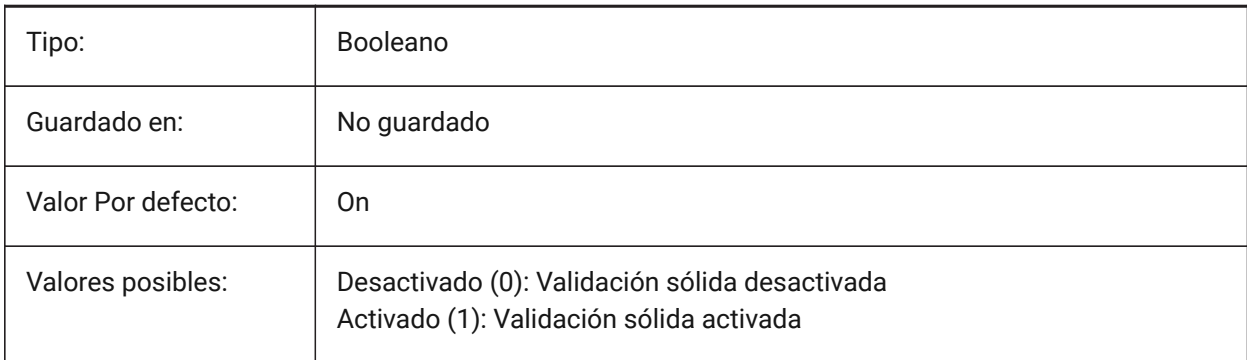

# **21.183SORTENTS variable de sistema**

## **21.183.1Ordenar entidades**

Especifica el orden de visualización de tipo de entidad. El valor se almacena como un código binario usando la suma de los valores de todas las opciones seleccionadas.

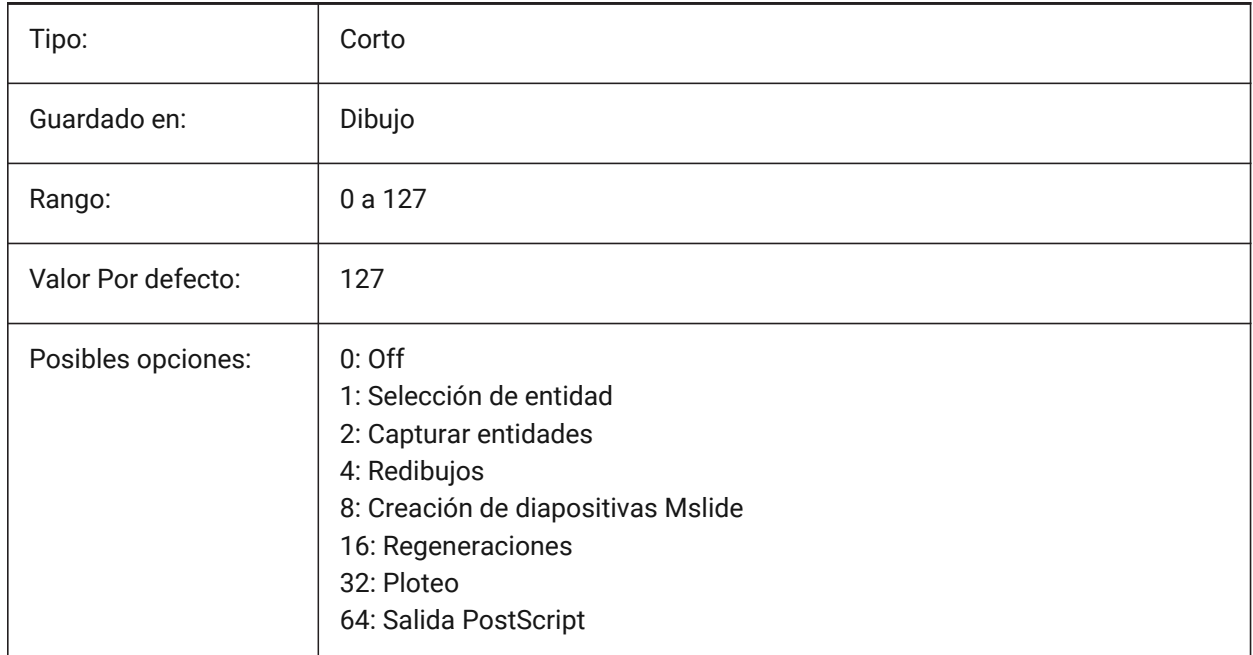

# **21.184SPAADJUSTMODE variable de sistema**

## **21.184.1Modo ajuste**

Controla el modo de ajuste utilizado para el suavizado de triángulos. Se ignora si se utilizan FACETRES. El modo de ajuste identifica qué nodos de faceta se van a ajustar (suavizar) a posiciones distintas a sus posiciones iniciales de cuadrícula.

*Nota:* Spa es la abreviatura de Spatial, el fabricante de ACIS.

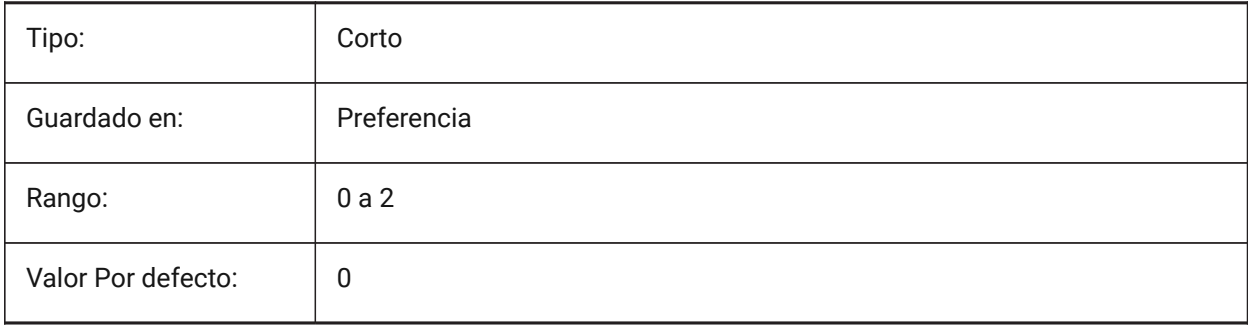

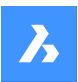

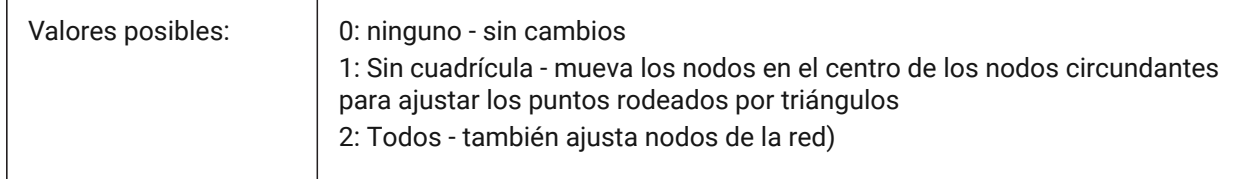

# **21.185SPACHECKLEVEL variable de sistema**

#### **21.185.1Comprobar nivel**

Verifique el nivel utilizado en REVISION y EDITSOLIDO para verificar las entidades ACIS.

La auditoría se utiliza para reparar planos que están abiertos. El comando EDITSOLIDO edita las caras, aristas y cuerpos de sólidos 3D y regiones 2D.

El valor 10 es el más bajo, utilizado para la comprobación rápida. El valor 70 es el máximo, utilizado para una comprobación exhaustiva que requiere mucho tiempo.

*Nota:* Spa es la abreviatura de Spatial, el fabricante de ACIS.

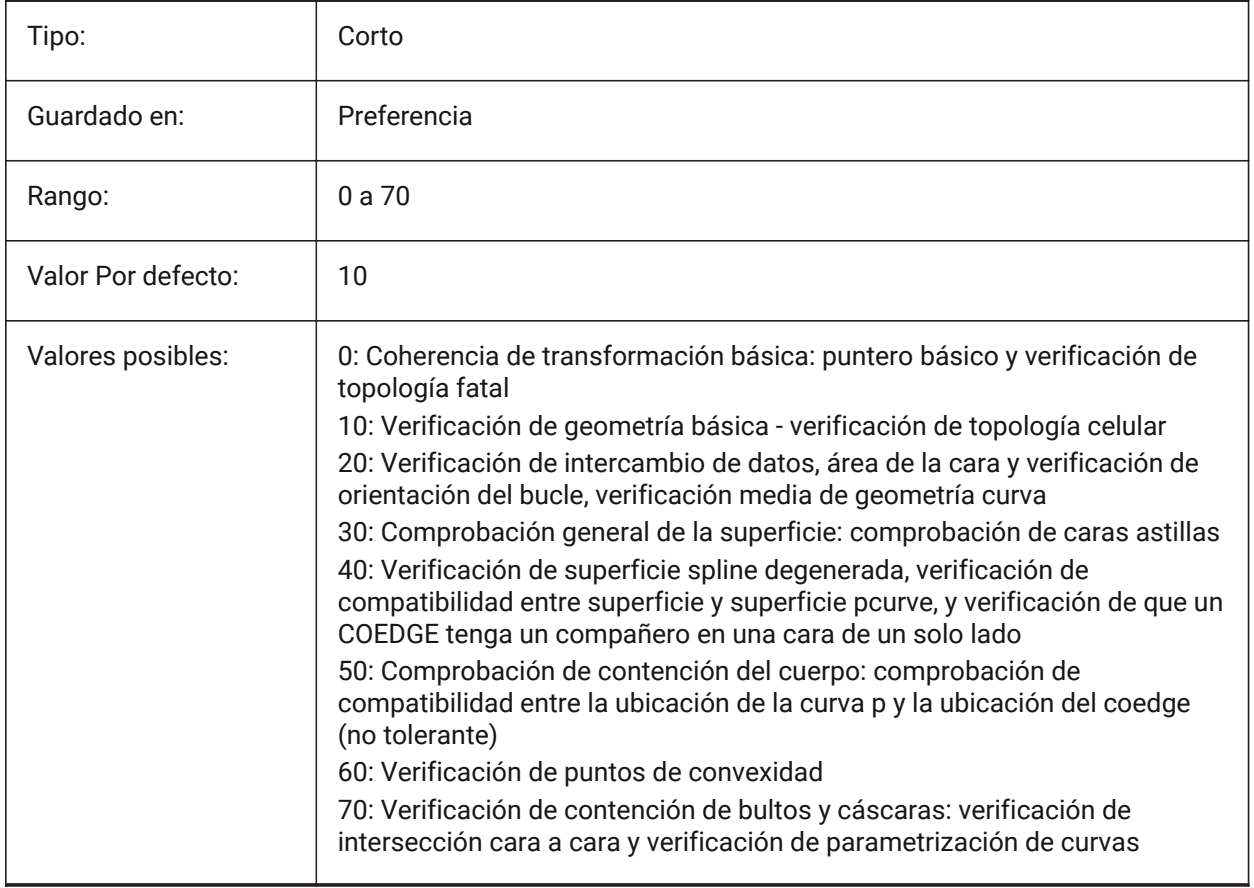

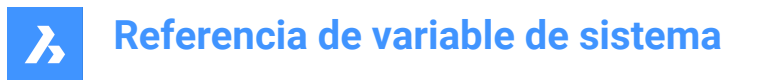

## **21.186SPAGRIDASPECTRATIO variable de sistema**

#### **21.186.1Relación aspecto rejilla**

Controla la relación de aspecto de cada celda en una cuadrícula. Se ignora si la variable de sistema FACETRES está en uso.

Un valor de 1 es cuadrado.

Esto no garantiza la relación de aspecto de la faceta, que puede consistir solo en una parte de una célula. *Nota:* Spa es la abreviatura de Spatial, el fabricante de ACIS.

Sólo BricsCAD

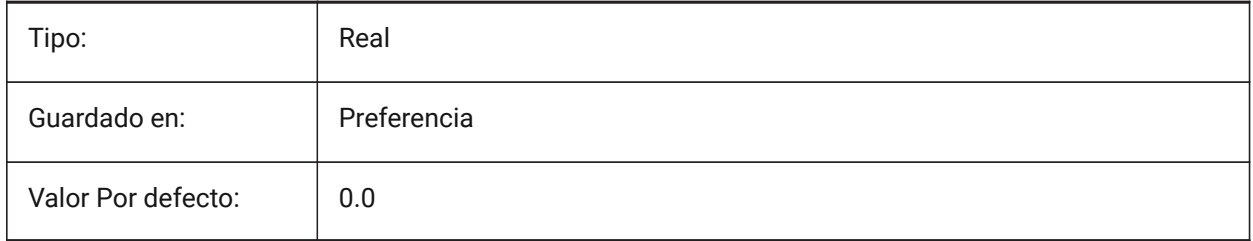

## **21.187SPAGRIDMODE variable de sistema**

## **21.187.1Modo rejilla**

Controla cómo se utilizan las cuadrículas en el proceso de malla. Esta variable se ignora si se usa FACETRES.

El modo de cuadrícula especifica si se utiliza una cuadrícula y si los puntos donde la cuadrícula corta los bordes deben insertarse en la discretización del borde.

*Nota:* Spa es la abreviatura de Spatial, el fabricante de ACIS.

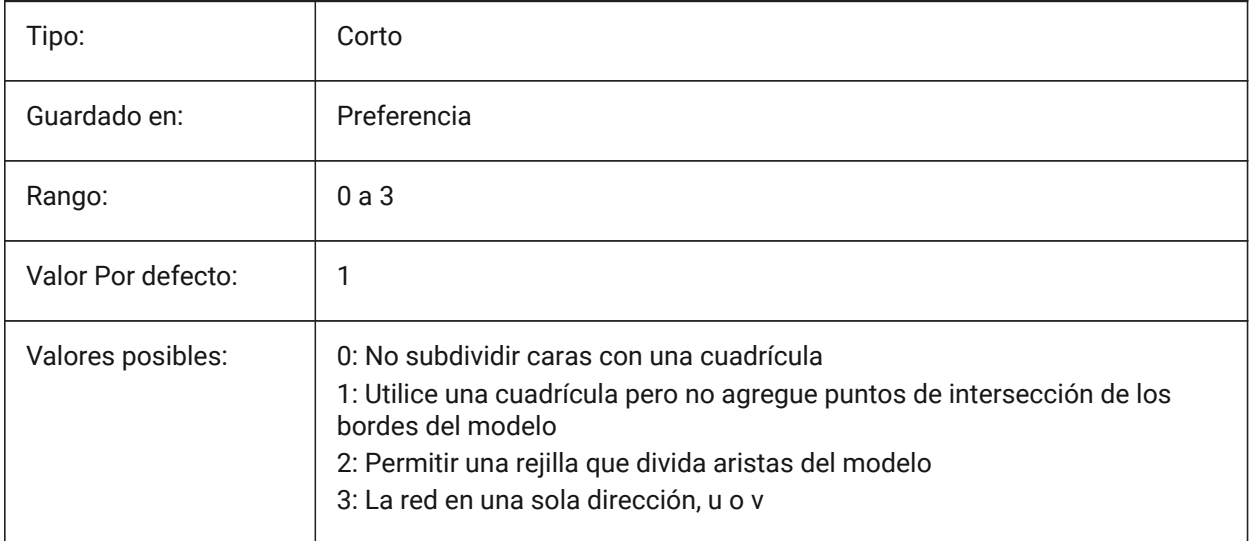

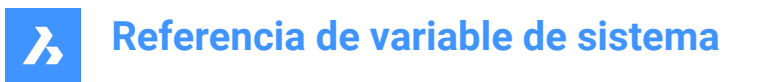

# **21.188SPAMAXFACETEDGELENGTH variable de sistema**

#### **21.188.1Faceta máxima longitud de la arista**

Especifica la longitud máxima de un lado de la faceta. El valor recomendado y predeterminado de 0 permite al software determinar y utilizar un valor óptimo. Especificar una longitud demasiado pequeña puede provocar un alto consumo de memoria y un mal rendimiento. Esta variable se ignora si se utiliza SPAUSEFACETRES.

Sólo BricsCAD

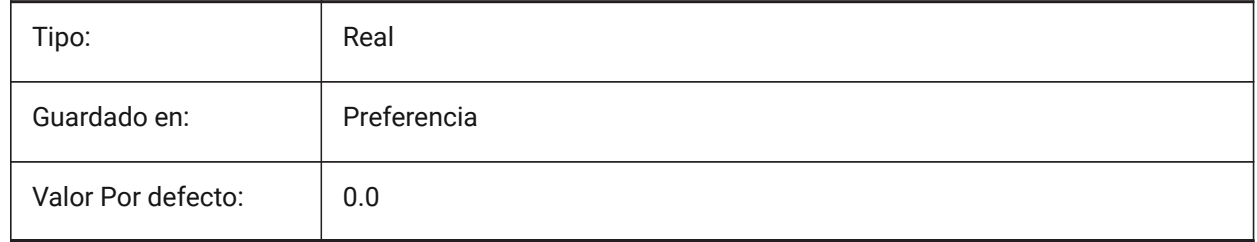

# **21.189SPAMAXNUMGRIDLINES variable de sistema**

#### **21.189.1El número máximo de líneas de la rejilla**

Las líneas de la cuadrícula máxima especifican el número máximo de subdivisiones de la cuadrícula. Esto evita que los datos de las facetas de una cara se hagan demasiado grandes. Esta variable se ignora si se usa FACETRES. Spa es la abreviatura de Spatial, el fabricante de ACIS.

Sólo BricsCAD

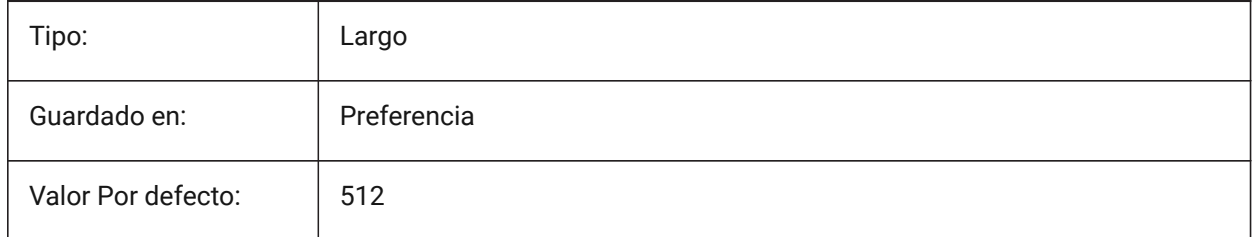

## **21.190SPAMINUGRIDLINES variable de sistema**

#### **21.190.1Número mínimo de U líneas de la rejilla**

Controla el número mínimo de líneas de cuadrícula U - el número mínimo de líneas de cuadrícula generadas en la dirección U. Se ignora si la variable de sistema FACETRES está en uso.

*Nota:* Spa es la abreviatura de Spatial, el fabricante de ACIS.

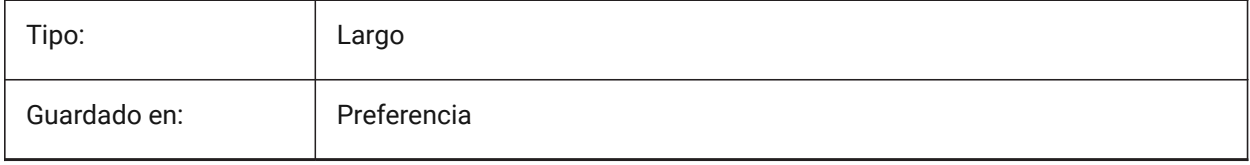

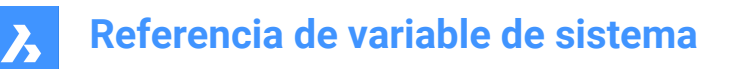

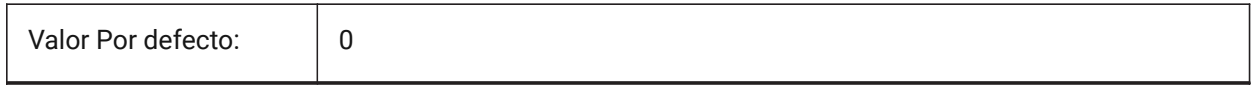

## **21.191SPAMINVGRIDLINES variable de sistema**

#### **21.191.1Número mínimo de líneas de la rejilla V**

Controla el número mínimo de líneas de cuadrícula V: el número mínimo de líneas de cuadrícula generadas en la dirección V. Se ignora si la variable de sistema FACETRES está en uso.

*Nota:* Spa es la abreviatura de Spatial, el fabricante de ACIS.

Sólo BricsCAD

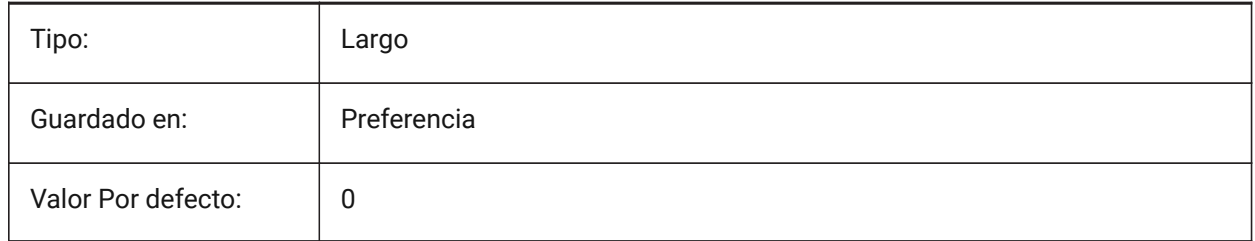

## **21.192SPANORMALTOL variable de sistema**

#### **21.192.1Normal tolerancia**

Controla la desviación máxima permitida entre dos normales en dos nodos de facetas adyacentes, en grados.

El valor correcto depende del tamaño del modelo. Esta variable se ignora si la variable de sistema FACETRES está en (1).

*Nota:* Spa es la abreviatura de Spatial, el fabricante de ACIS.

Sólo BricsCAD

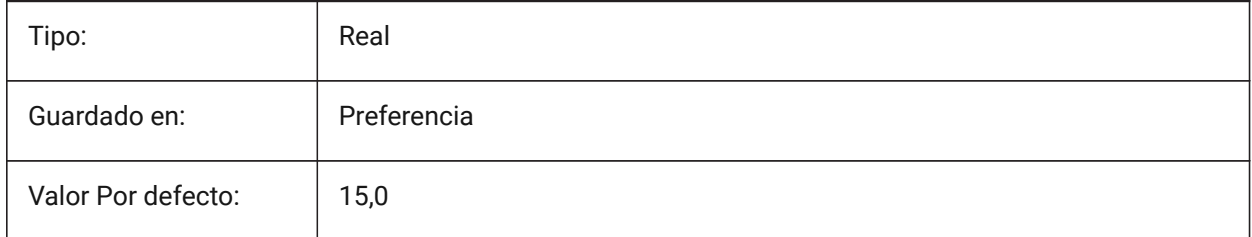

## **21.193SPASURFACETOL variable de sistema**

#### **21.193.1Tolerancia de superficie**

Controla la distancia máxima entre un borde de faceta y la superficie real. El valor depende del tamaño del modelo.

Esta variable se ignora para la salida a STL y PDF si se usa FACETRES.

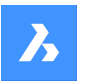

*Nota:* Spa es la abreviatura de Spatial, el fabricante de ACIS.

Sólo BricsCAD

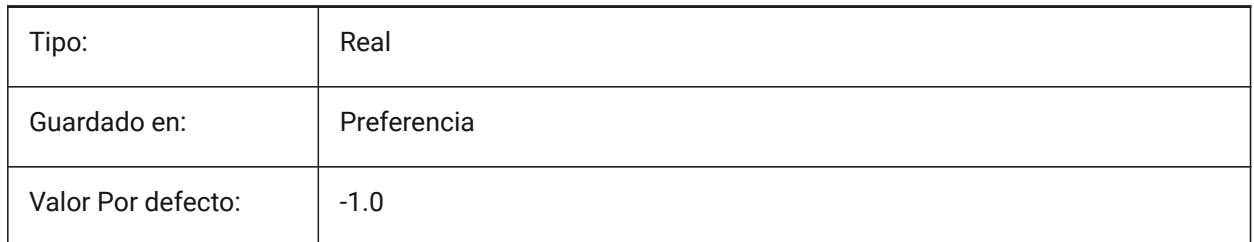

# **21.194SPATRIANGMODE variable de sistema**

## **21.194.1Modo Triangulación**

Identifica qué parte de una malla está triangulada. Se ignora si la variable de sistema FACETRES está en uso.

*Nota:* Spa es la abreviatura de Spatial, el fabricante de ACIS.

Sólo BricsCAD

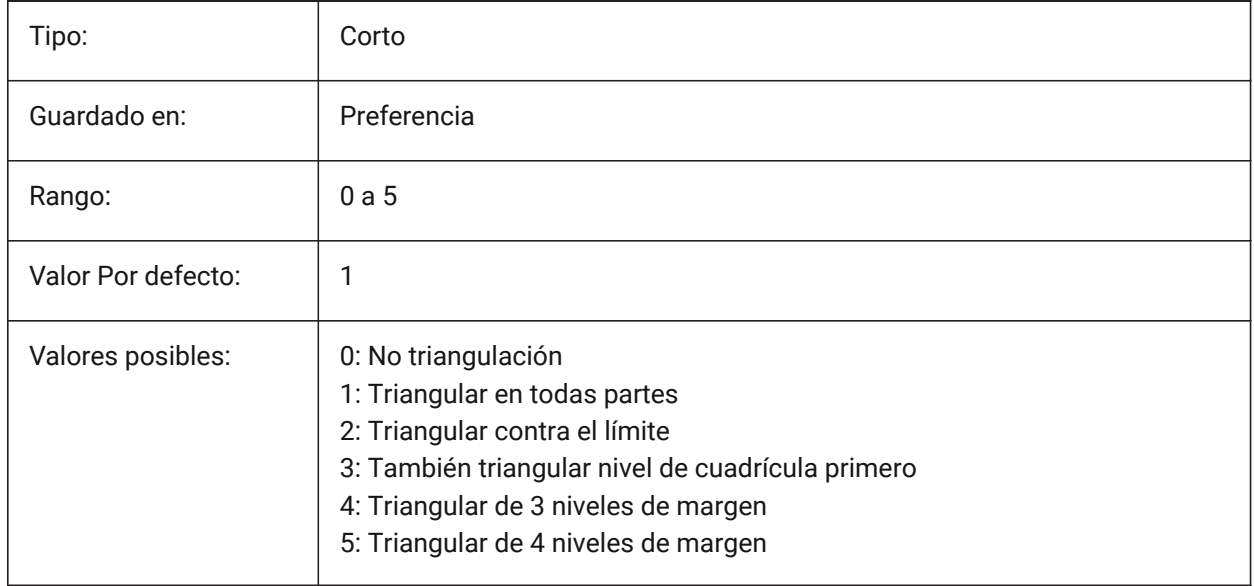

# **21.195SPAUSEFACETRES variable de sistema**

## **21.195.1Utilizar la variable de sistema FACETRES**

Utilice la variable de sistema FACETRES en lugar de las tolerancias normales.

*Nota:* Spa es la abreviatura de Spatial, el fabricante de ACIS.

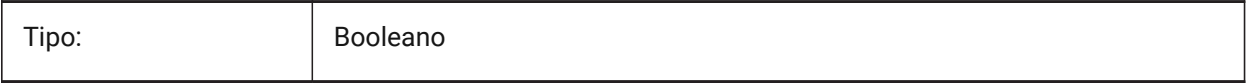

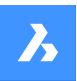

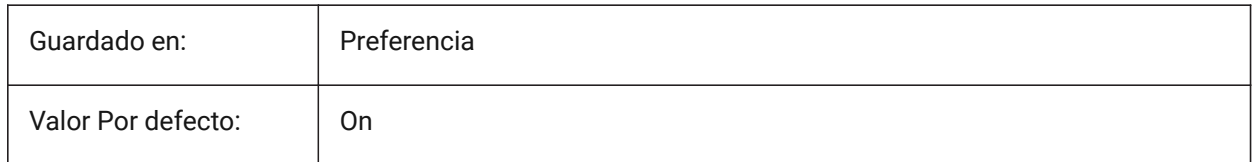

# **21.196SPLFRAME variable de sistema**

## **21.196.1Marco spline**

Especifica si el marco de control para las hélices.

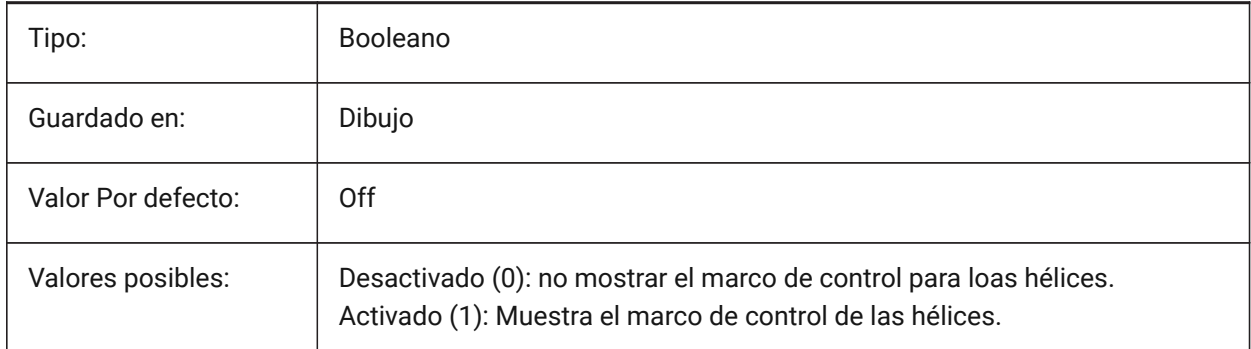

## **21.197SPLINESEGS variable de sistema**

## **21.197.1Segmentos spline**

Controla cuántos segmentos de línea se generan cuando una spline se convierte en una polilínea con el comando EDIT.

Se aceptan valores entre -32768 y 32767.

Una curva de tipo de ajuste se compone de segmentos de arco , lo que arroja una curva más suave , pero se tarda más tiempo en generarse.

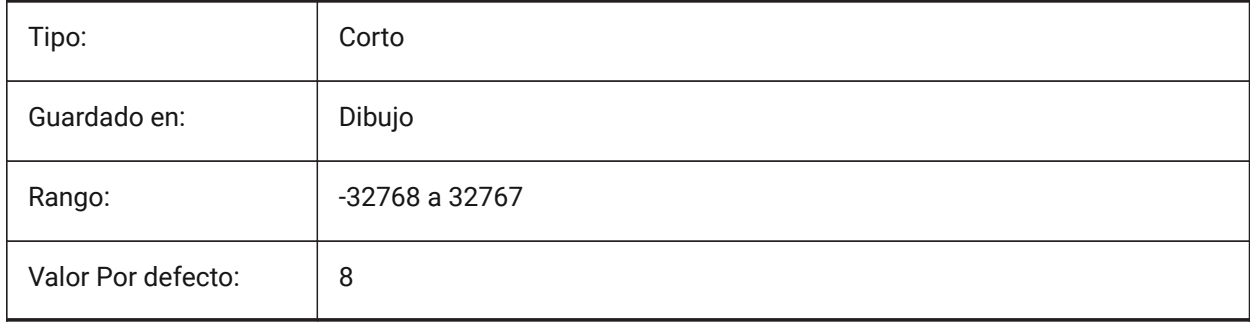

# **21.198SPLINETYPE variable de sistema**

## **21.198.1Tipo de spline**

Controla el tipo de curva generada por la opción **spline** del comando EDITPOL: B-spline cuadrático o Bspline cúbico.

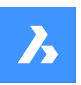

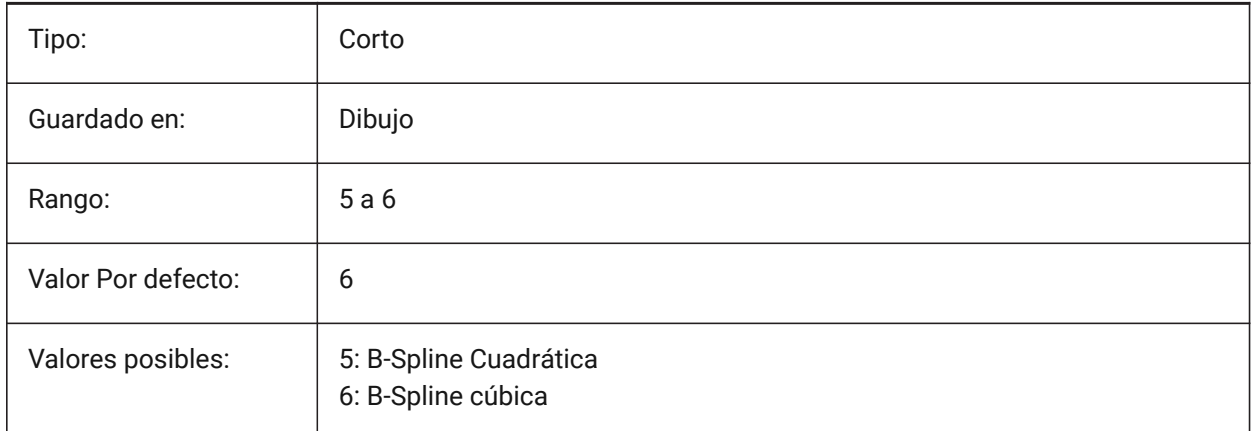

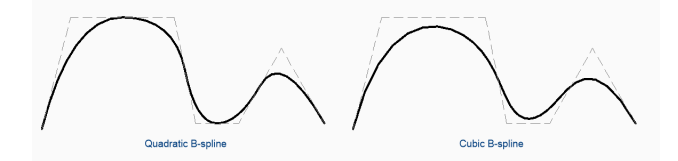

## **21.199SRCHPATH variable de sistema**

## **21.199.1Ruta de soporte de búsqueda de archivos**

La ruta del archivo para fuentes de texto, archivos de personalización, complementos, dibujos para insertar, tipos de línea y patrones de sombreado, no en la carpeta actual.

Separe las rutas con punto y coma (;).

Sólo BricsCAD

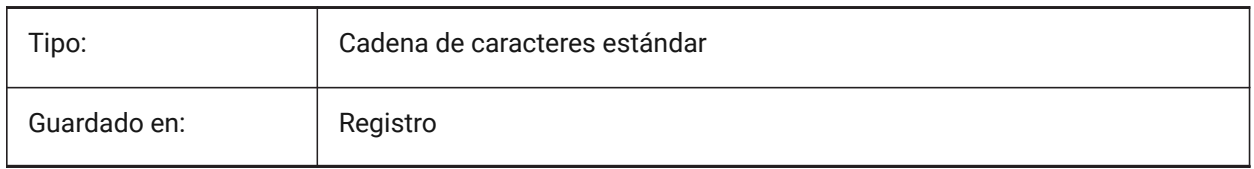

# **21.200SSFOUND variable de sistema**

## **21.200.1Conjunto de planos encontrado (solo lectura)**

Muestra el nombre del archivo del conjunto de planos y la ruta que está asociado con el archivo de dibujo actual (si está abierta).

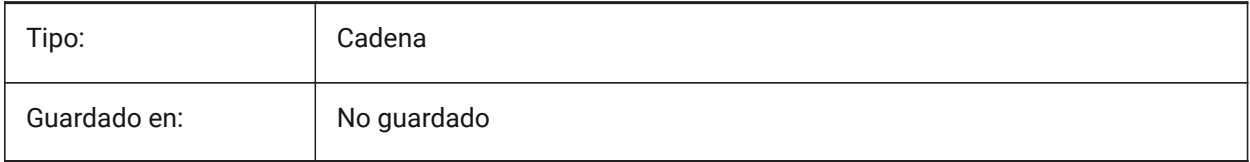

# **21.201SSLOCATE variable de sistema**

## **21.201.1Conjunto de planos localización**

Abre cualquier conjunto de planos asociado cuando se abre un dibujo.

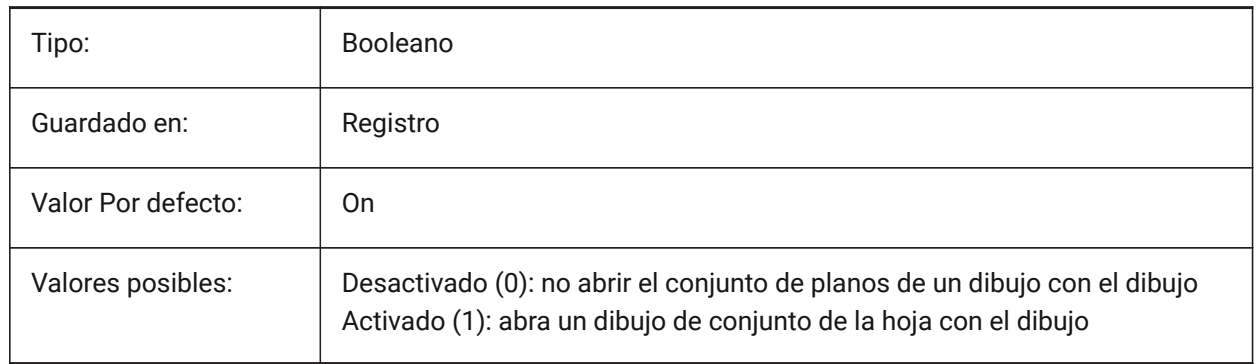

## **21.202SSMAUTOOPEN system variable variable de sistema**

## **21.202.1Administrador de conjuntos abierto automáticamente**

Abre el panel **conjunto de planos** automáticamente cuando se abre un dibujo asociado con un conjunto de planos. Para mostrar el conjunto de planos de forma automática, SSMAUTOOPEN y SSLOCATE deben estar encendidos.

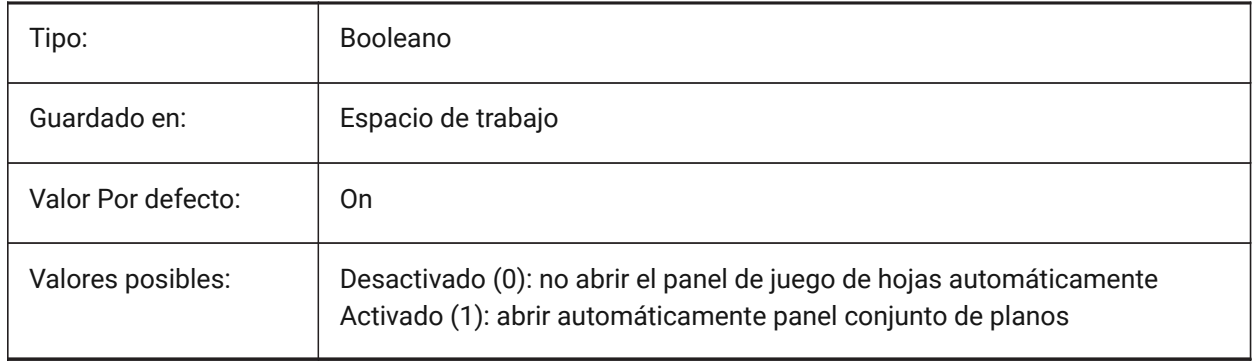

## **21.203SSMPOLLTIME variable de sistema**

## **21.203.1Tiempo de consulta del administrador de conjunto de trabajo**

Especifica el intervalo de tiempo entre las actualizaciones automáticas de los datos del estado del conjunto de planos. SSMSHEETSTATUS debe ajustarse a 2 de la hora de operar.

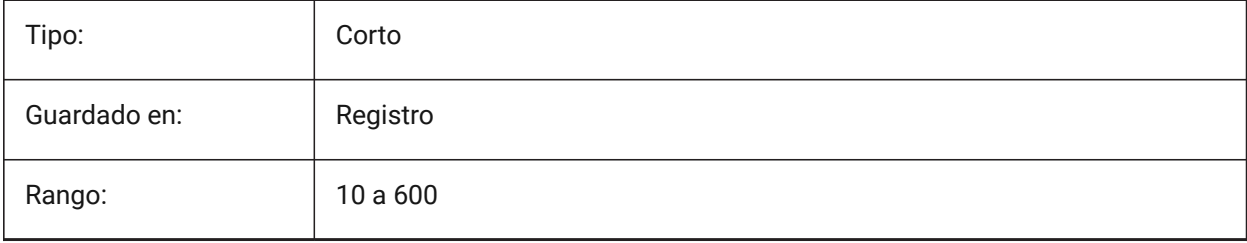

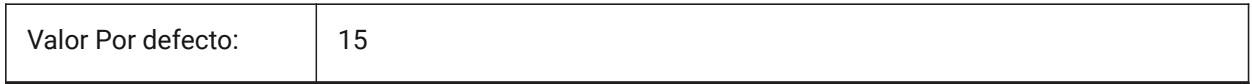

## **21.204SSMSHEETSTATUS variable de sistema**

#### **21.204.1Estado del Administrador de conjuntos**

Especifica como los datos de estado del conjunto de hojas se han actualizado.

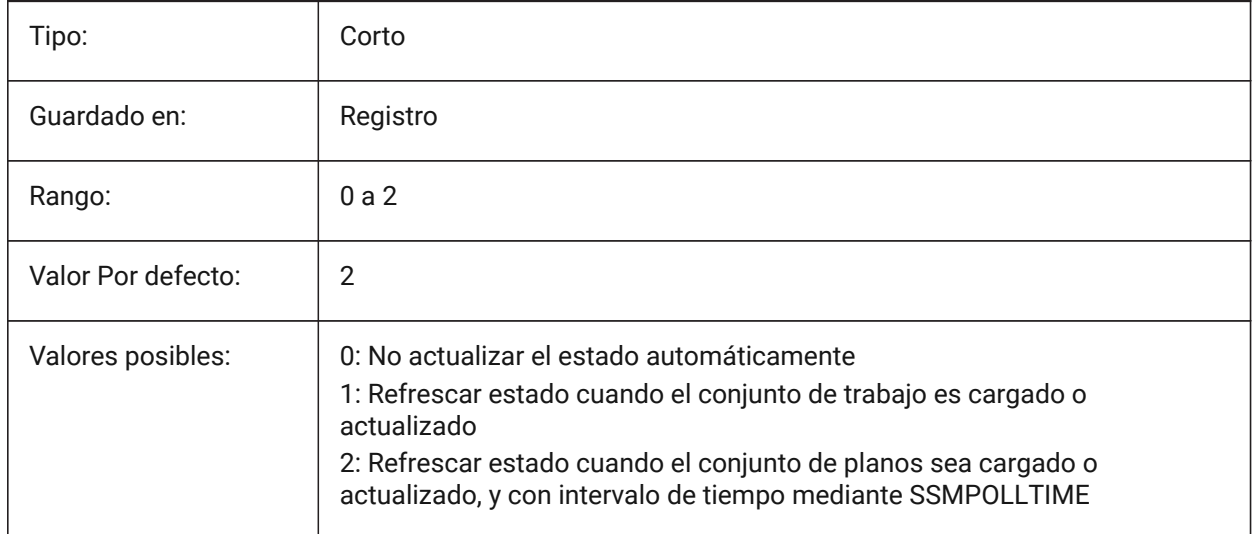

## **21.205SSMSTATE variable de sistema**

#### **21.205.1Estado del administrador del conjunto de planos (solo lectura)**

Controla si el administrador de conjuntos de planos está activo o no.

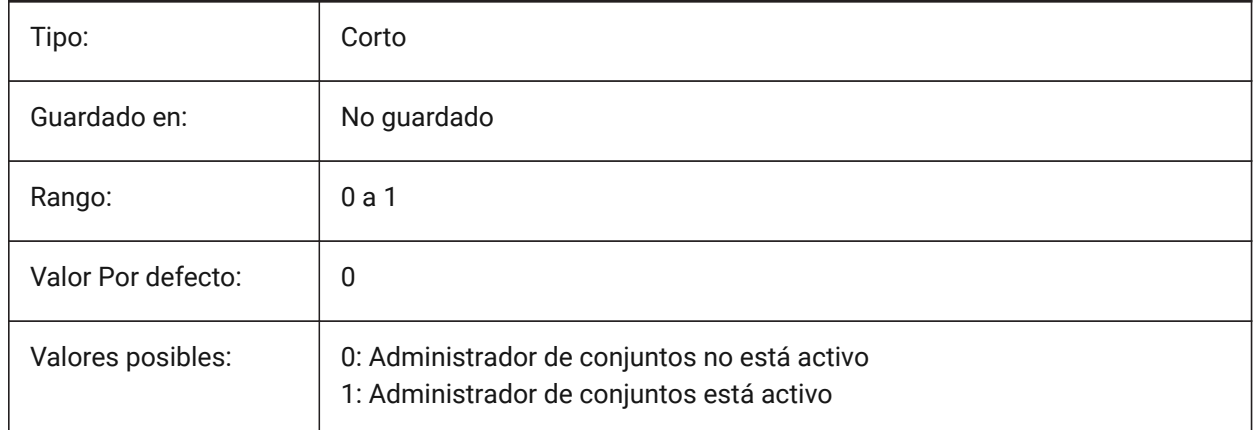

# **21.206STACKPANELTYPE variable de sistema**

#### **21.206.1Tipo de panel de pila**

Estilo de contenedores apilados de paneles de acoplamiento.
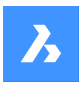

Sólo BricsCAD

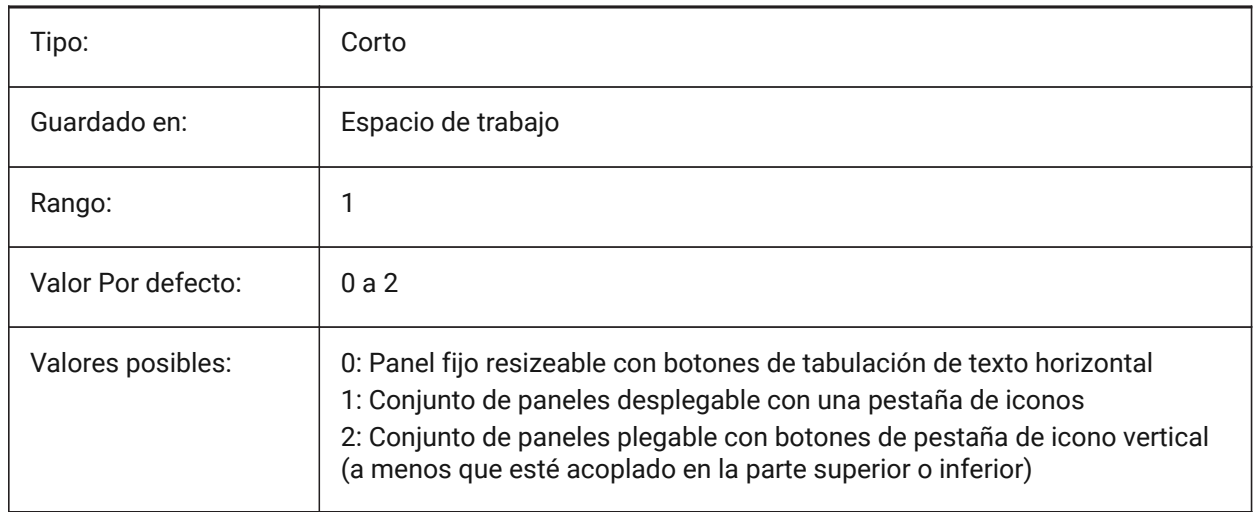

## **21.207STAMPFONTSIZE variable de sistema**

#### **21.207.1Tamaño de Fuente**

Especifica el tamaño de fuente del sello de impresión.

Sólo BricsCAD

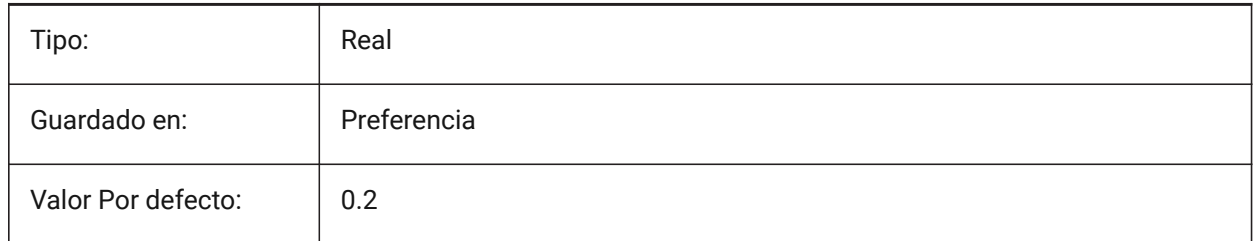

## **21.208Variable del sistema STAMPFONTSTYLE**

#### **21.208.1Estilo de la fuente**

Especifica el estilo de fuente para el sello de impresión.

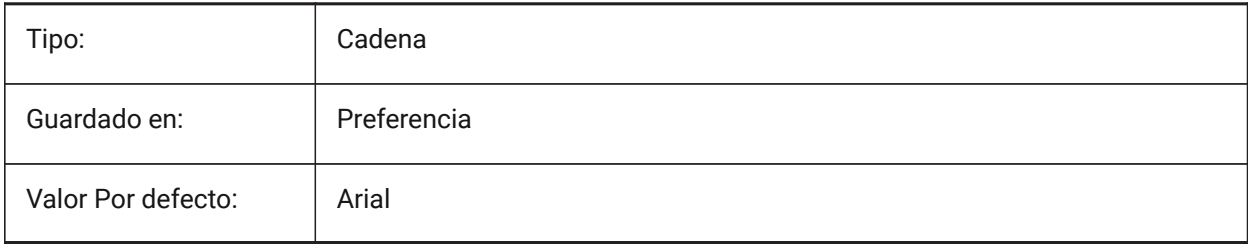

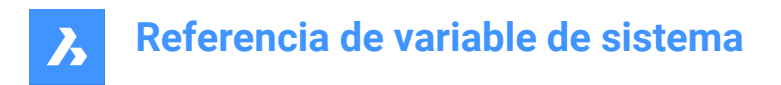

## **21.209STAMPFOOTER variable de sistema**

#### **21.209.1Pie de Página**

Especifica el pie de página para el sello de impresión.

Sólo BricsCAD

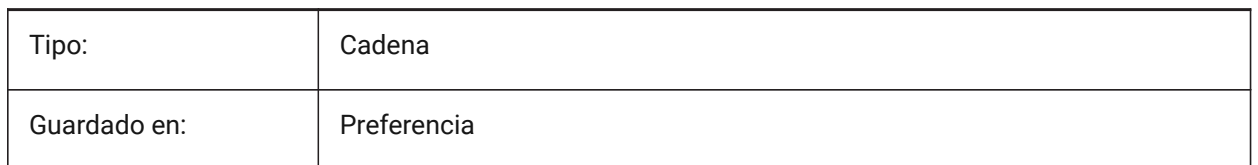

## **21.210STAMPFOOTEROFFSETX variable de sistema**

#### **21.210.1Pie de página del sello X offset**

Especifica el desplazamiento del pie de página del sello de trazado desde la izquierda del área imprimible. Sólo BricsCAD

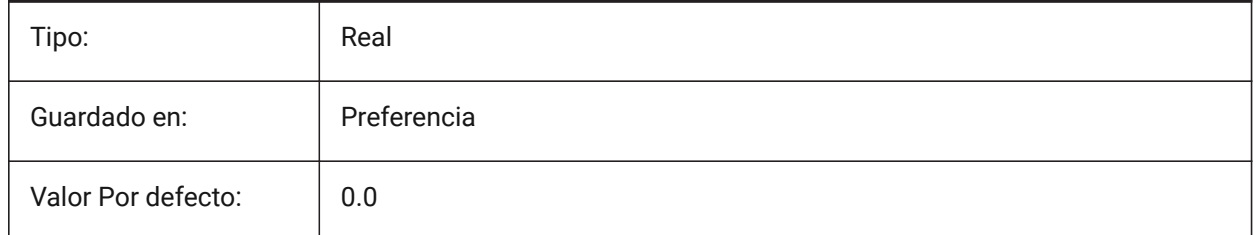

## **21.211STAMPFOOTEROFFSETY variable de sistema**

#### **21.211.1Pie de página del sello Y offset**

Especifica el desplazamiento del pie de página del sello de trazado desde la parte inferior del área de impresión.

Sólo BricsCAD

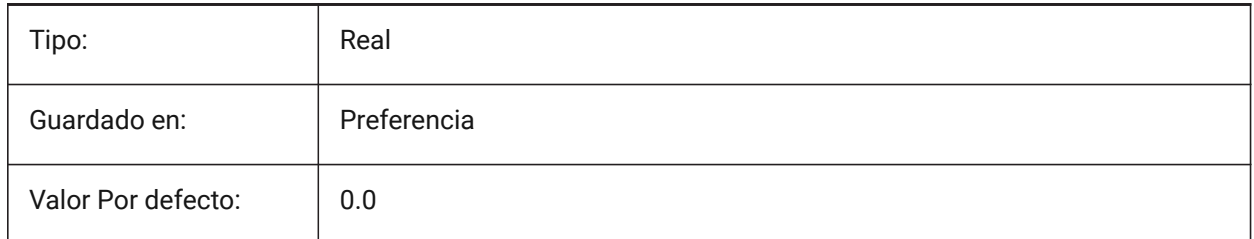

## **21.212STAMPHEADER variable de sistema**

#### **21.212.1Cabecera**

Especifica el encabezado del sello de impresión. Sólo BricsCAD

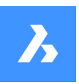

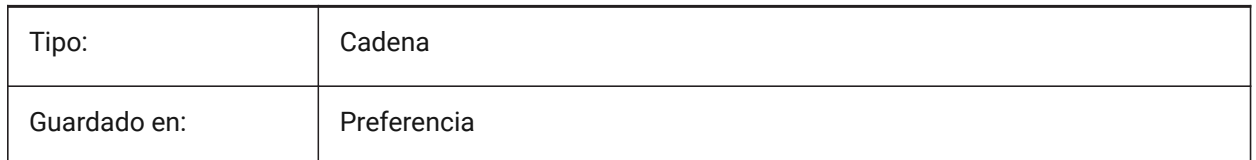

## **21.213Variable del sistema STAMPHEADEROFFSETX**

## **21.213.1Sello encabezado X offset**

Especifica el desplazamiento del encabezado del sello de trazado desde la izquierda del área imprimible. Sólo BricsCAD

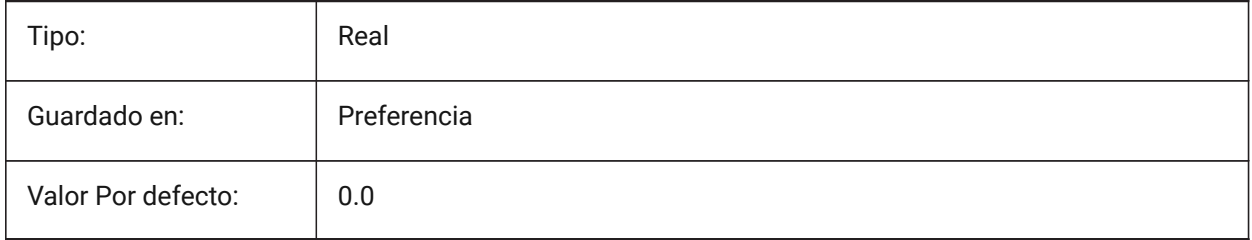

## **21.214STAMPHEADEROFFSETY variable de sistema**

## **21.214.1Sello encabezado Y offset**

Especifica el desplazamiento del encabezado del sello de trazado desde la parte superior del área de impresión.

Sólo BricsCAD

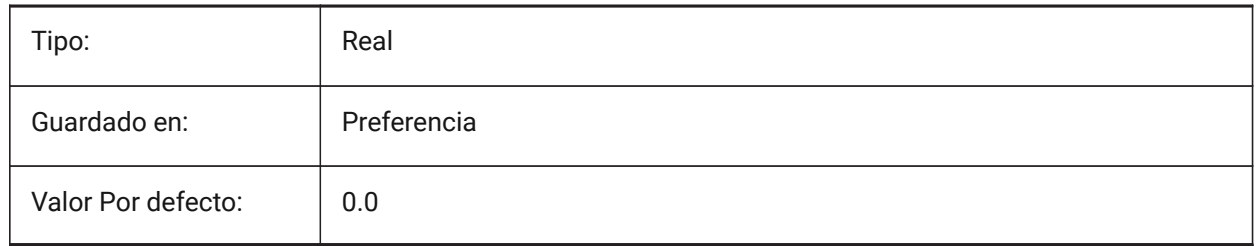

## **21.215Variable del sistema STAMPUNITS**

## **21.215.1Unidades**

Especifica las unidades en las que se muestra el tamaño de fuente del sello de impresión.

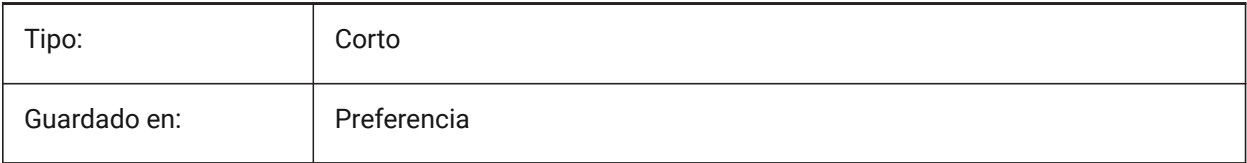

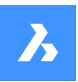

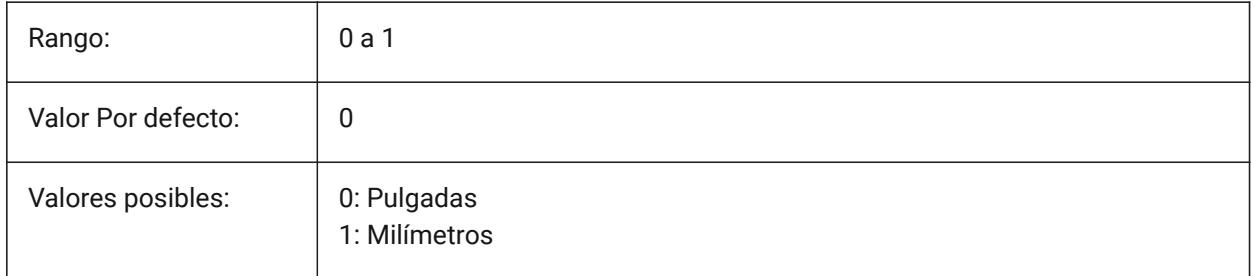

## **21.216STANDARDSOPTIONS variable de sistema**

## **21.216.1Opciones de validación de estándares**

Opciones para controlar el procedimiento de verificación de las normas. El valor se almacena como un código de bits utilizando la suma de los valores de todas las opciones seleccionadas.

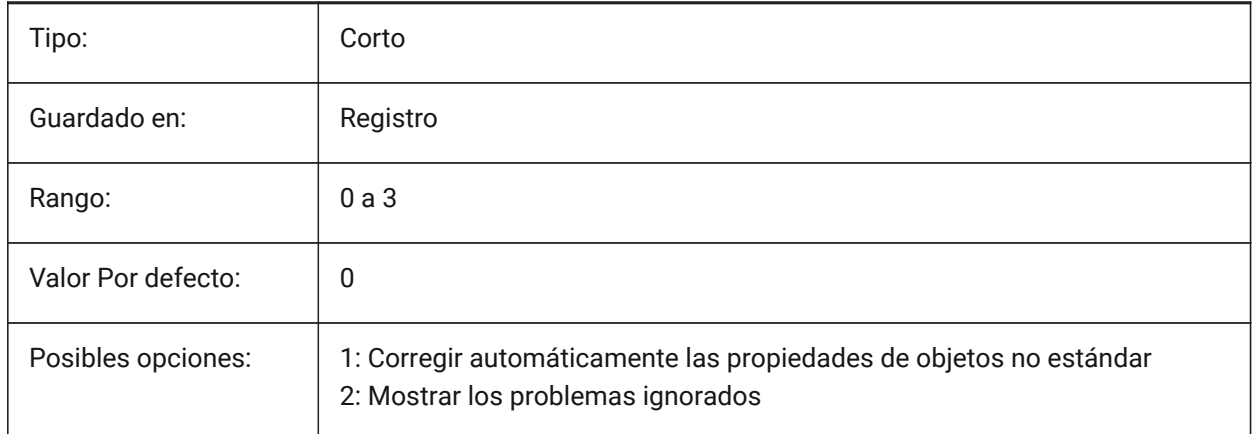

## **21.217STANDARDSVIOLATION variable de sistema**

## **21.217.1Notificación de infracción de las normas**

Especifica cómo se notifica al usuario las infracciones de las normas. Sólo BricsCAD

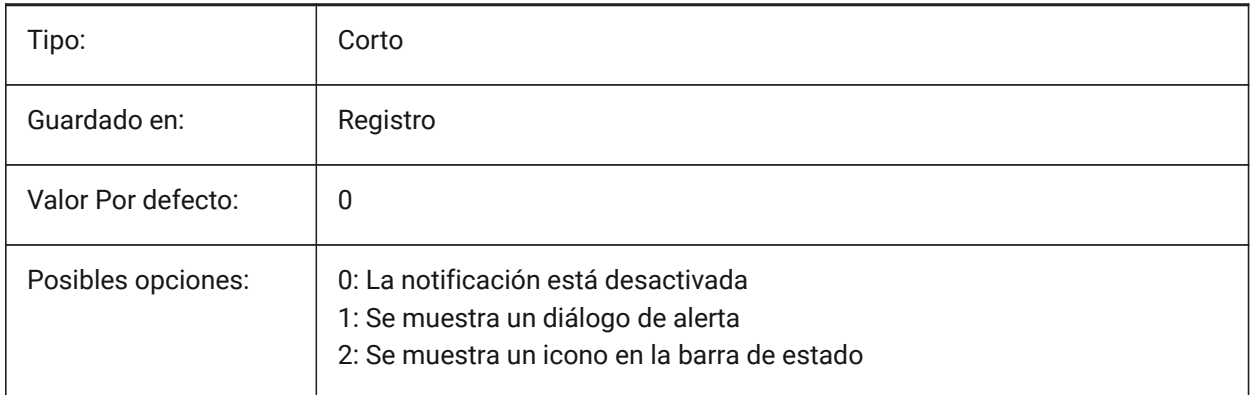

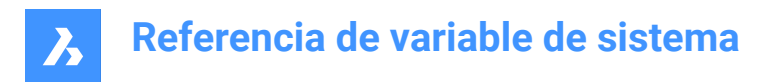

## **21.218STARTUP variable de sistema**

#### **21.218.1Inicio**

Controla la visualización de los cuadros de diálogo **crear nuevo dibujo** e **inicio**.

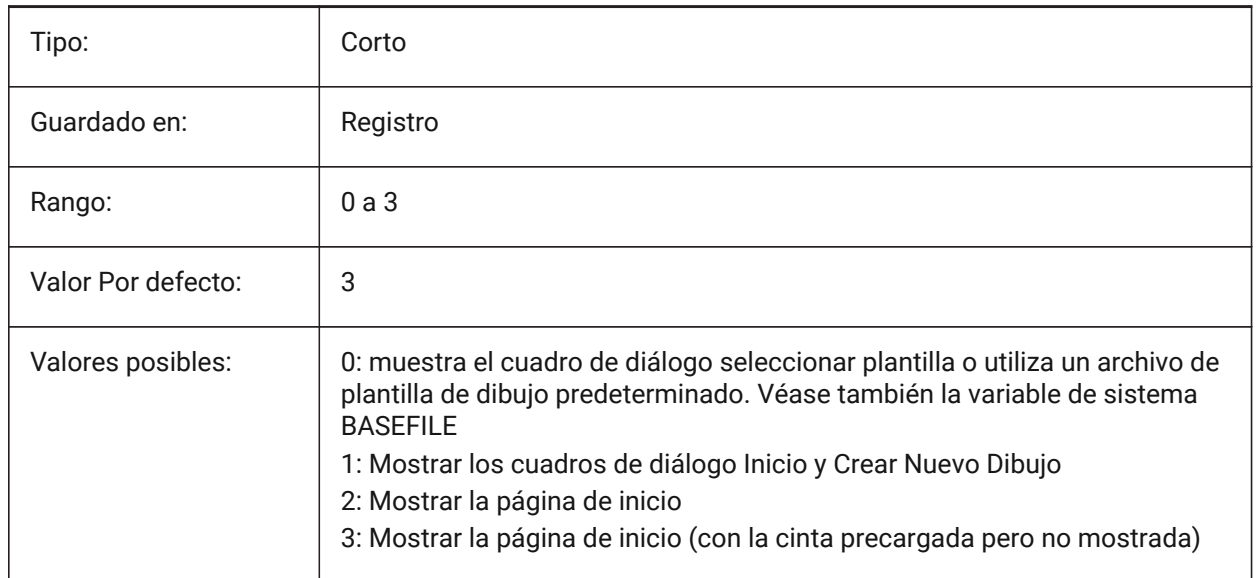

## **21.219STARTUPTODAY variable de sistema**

#### **21.219.1Iniciar hoy (obsoleto)**

Especifica si se utiliza o no la ventana Hoy.

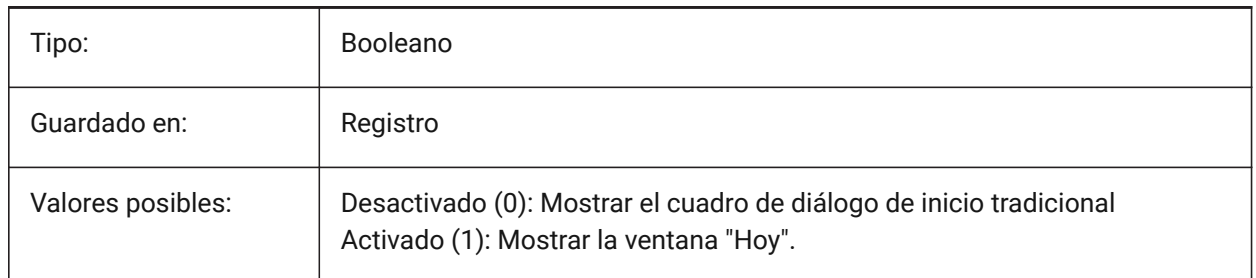

#### **21.220STATUSBAR variable de sistema**

#### **21.220.1Barra de estado de ventanas**

Controla la visualización de la barra de estado.

*Nota:* La única razón para desactivar la barra de desplazamiento es ganar un poco más de área de dibujo. Es mucho más útil dejarlo encendido

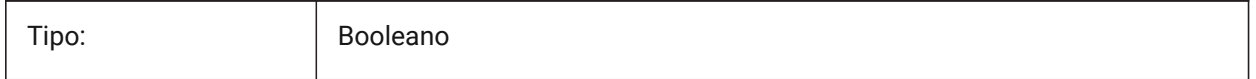

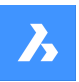

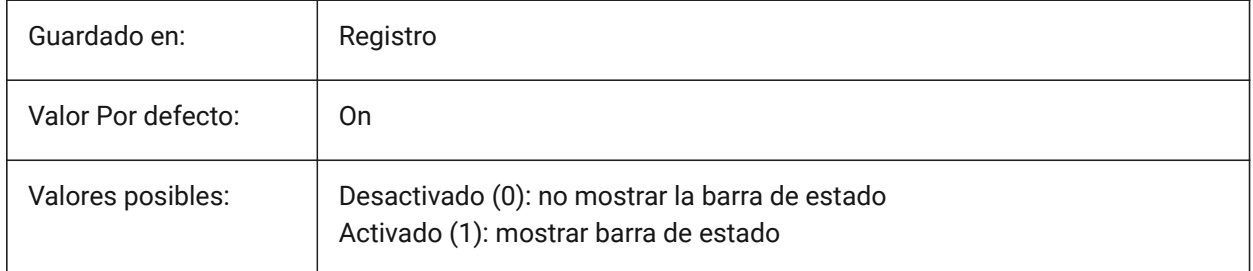

## **21.221STEPSIZE variable de sistema**

#### **21.221.1Tamaño de huella**

Especifica el tamaño de cada paso, en unidades de dibujo, en el modo de caminar o volar.

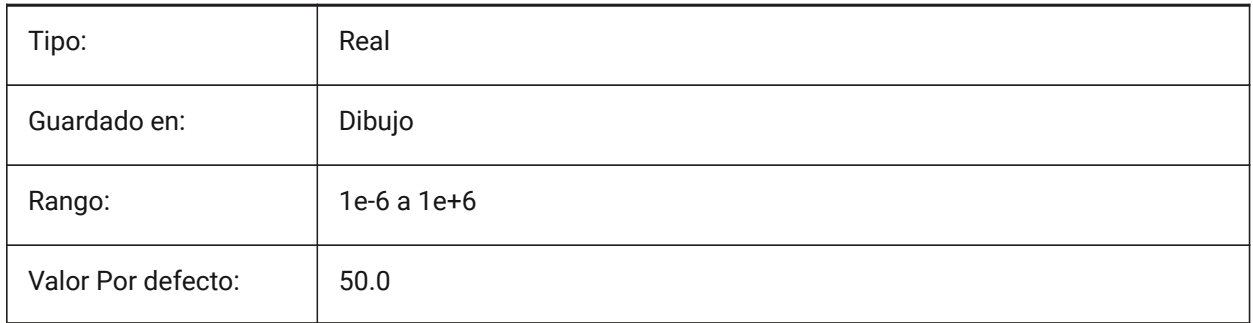

## **21.222STEPSPERSEC variable de sistema**

#### **21.222.1Pasos por segundo**

Especifica el número de pasos por segundo en modo de caminar o volar.

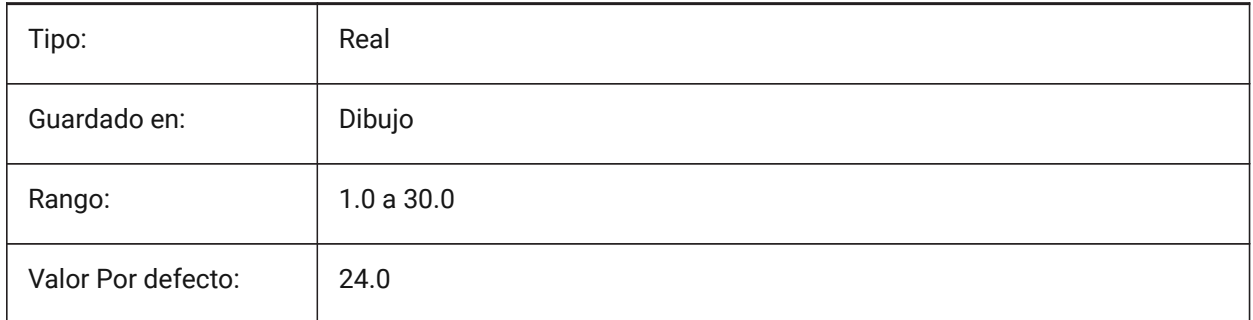

## **21.223Variable del sistema STLPOSITIVEQUADRANT**

#### **21.223.1Ajuste de coordenadas de exportación STL**

Mueve las coordenadas a octante totalmente positivo. Sólo BricsCAD

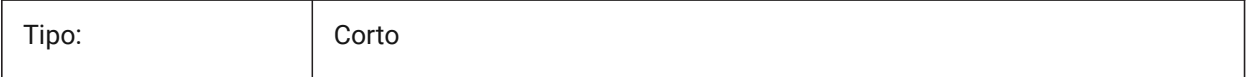

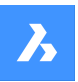

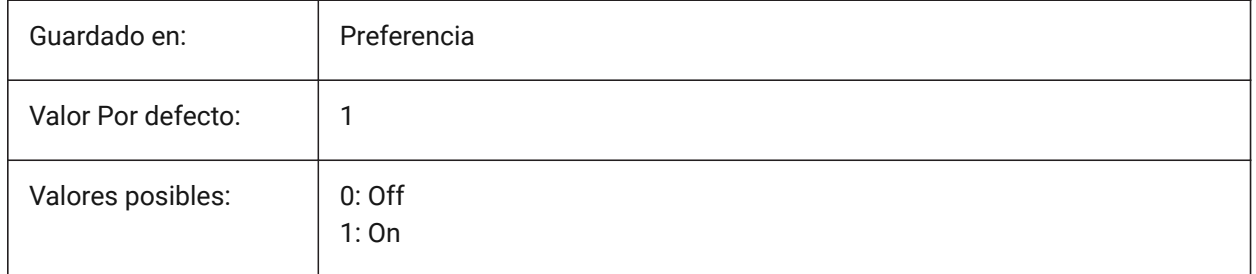

## **21.224STORYBAR variable de sistema**

#### **21.224.1Mostrar barra de historias**

Controla la visibilidad y la posición de la **Story Bar** .

Sólo BricsCAD

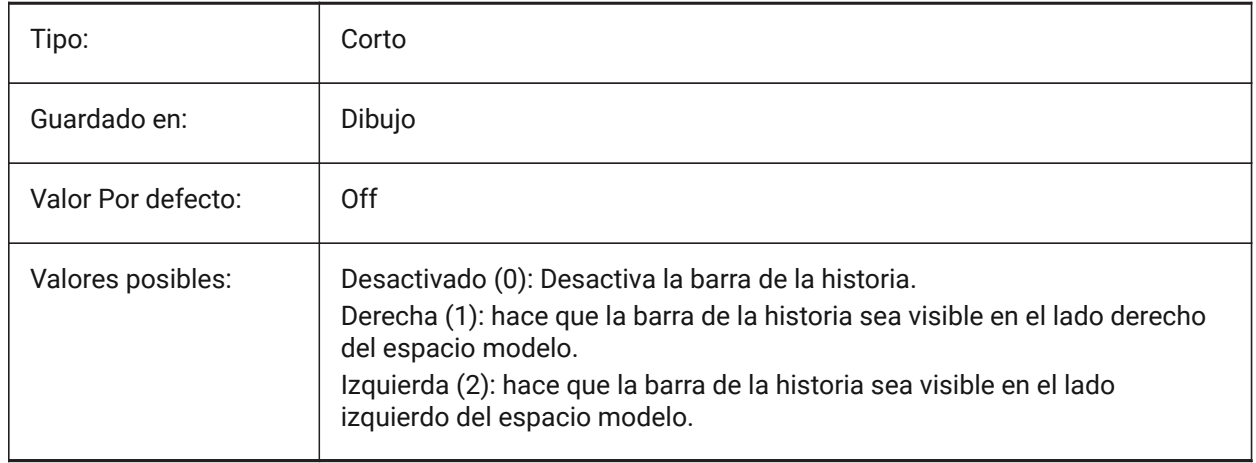

## **21.225STRUCTURETREECONFIG variable de sistema**

#### **21.225.1Configuración del árbol de estructura**

Nombre del archivo de configuración de árbol de estructura activo. SRCHPATH se utiliza para encontrar el archivo. Cargar un archivo CST diferente al archivo predeterminado cambia la forma en que el comando STRUCTUREPANEL presenta los datos de dibujo.

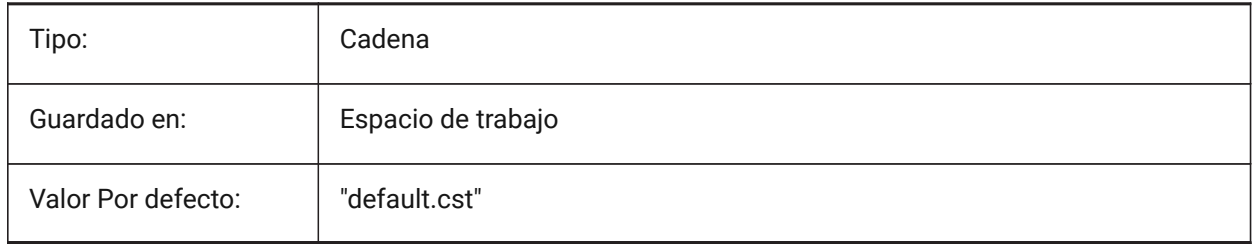

## **21.226SURFTAB1 variable de sistema**

#### **21.226.1Tabulación de superficie 1**

Controla el número de tabulaciones que se crearán para los comandos SUPREGLA y SUPTAB. También controla la densidad de la malla en la dirección M para los comandos REVSURF y EDGESURF.

Al extruir entidades con segmentos de arco: la variable del sistema SURFTAB1 las divide en una serie de intervalos de igual longitud.

Al girar entidades: la variable SURFTAB1 controla el número de segmentos de la superficie de revolución.

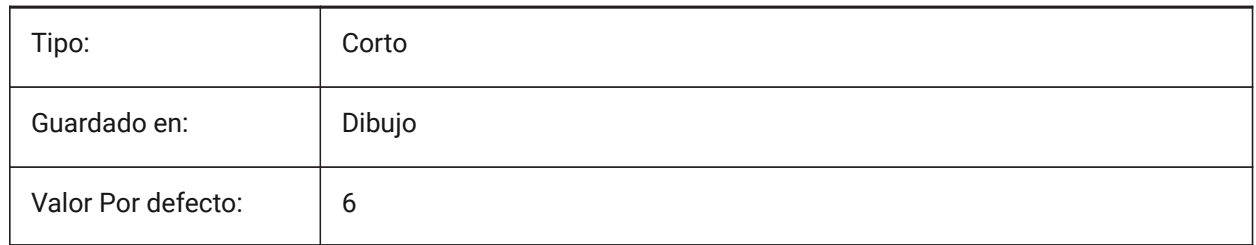

#### **21.227SURFTAB2 variable de sistema**

#### **21.227.1Tabulación de superficie 2**

Define la densidad de maya en dirección N para los comandos SUPREV y SUPLADOS.

La variable SURFTAB2 controla el número de segmentos de cada segmento de arco en la entidad girada.

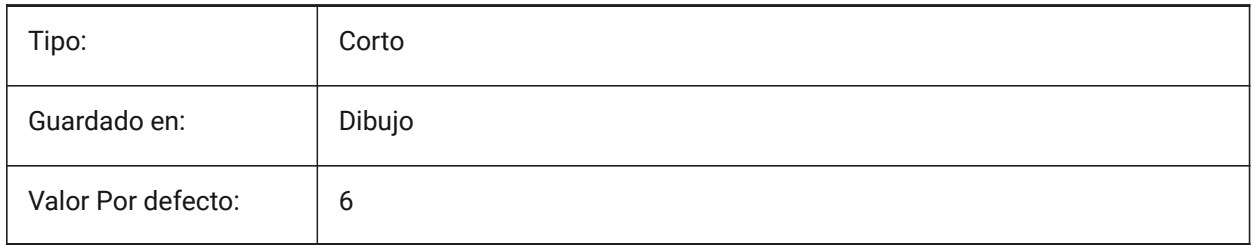

## **21.228SURFTYPE variable de sistema**

#### **21.228.1Tipo de ajuste de superficie**

Especifica el tipo de superficie apropiado para ser utilizado cuando se ejecuta la opción Smooth del comando EDITPOL.

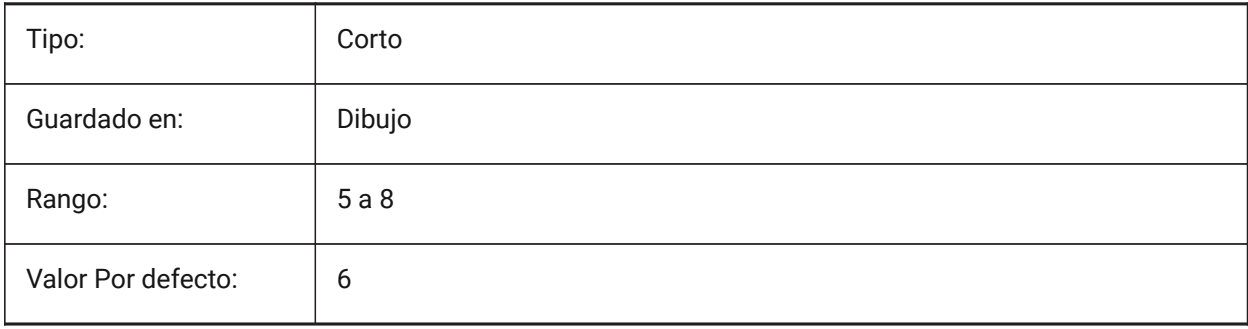

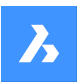

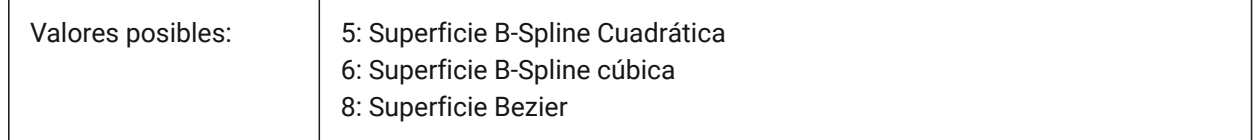

## **21.229Variable del sistema SURFU**

#### **21.229.1Superficie U**

Especifica la densidad de superficie en la dirección M y la densidad de aislamiento U en entidades de superficie cuando se ejecuta la opción Suavizar del comando PEDIT.

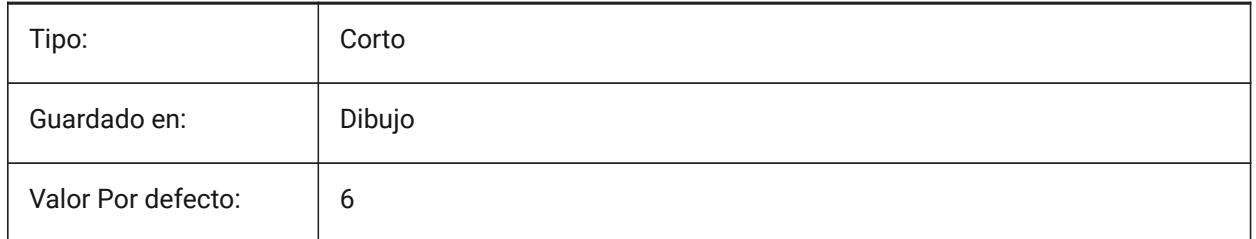

## **21.230SURFV variable de sistema**

#### **21.230.1Superficie V**

Especifica la densidad de la superficie en la dirección N y la densidad de las isolíneas V en las entidades de la superficie cuando se ejecuta la opción Suave del comando PEDIT.

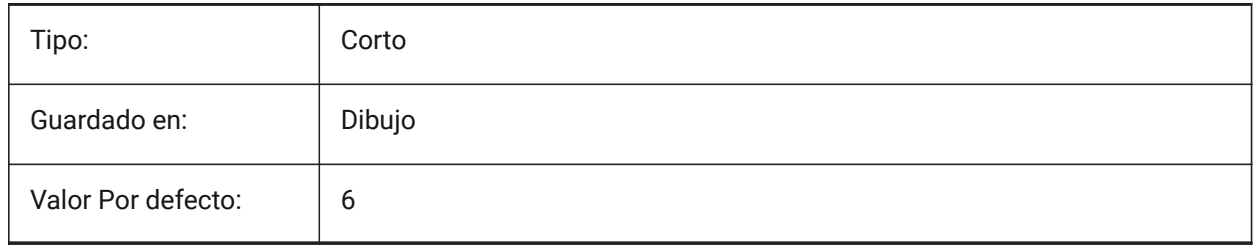

## **21.231SVGBLENDEDGRADIENTS variable de sistema**

#### **21.231.1SVG mezclado degradados**

Utilizar combinados degradados complejos relleno de degradado. El uso de rellenos de degradado complejos hace que el tamaño del archivo sea mayor.

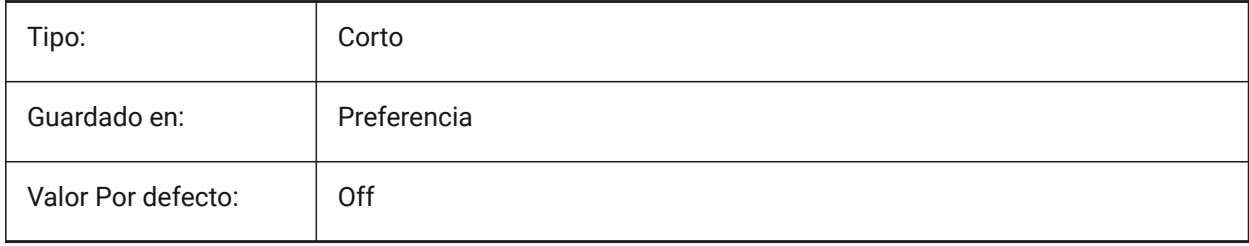

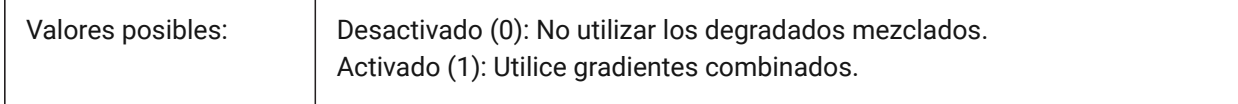

## **21.232Variable de sistema SVGCOLORPOLICY**

#### **21.232.1Política de color SVG**

Política de color para una exportación SVG.

Sólo BricsCAD

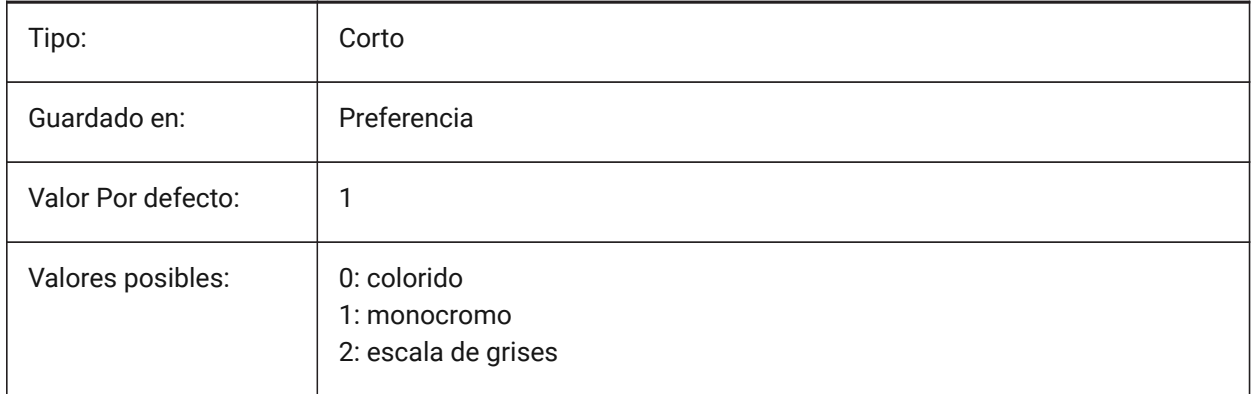

## **21.233SVGDEFAULTIMAGEEXTENSION variable de sistema**

#### **21.233.1Extensión de imagen SVG predeterminada**

Controla el tipo de extensión de imagen predeterminado.

Sólo BricsCAD

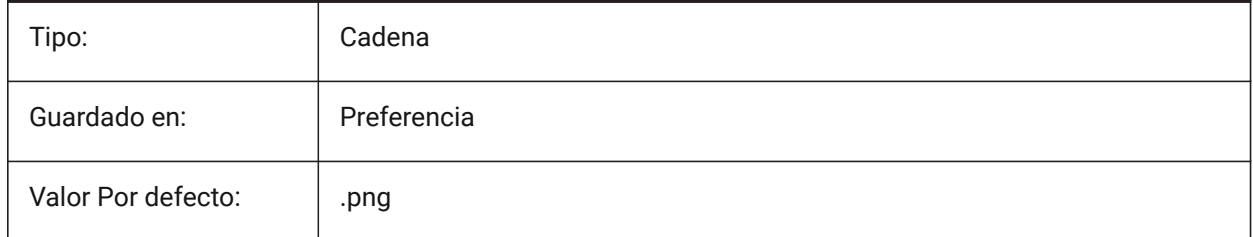

## **21.234SVGGENERICFONTFAMILY variable de sistema**

## **21.234.1Familia de fuentes SVG genérico**

Sustituya la fuente para usar si falta la fuente para la exportación SVG.

Las siguientes familias de fuentes genéricas son compatibles con SVG: **serif**, **sans-serif**, **cursiva**, **fantasía**, **monospace**.

- Sans-serif fuentes sin serifas, como Arial
- Serif fuentes con remates, como Times Roman
- Cursiva fuentes que parecen escritas a mano

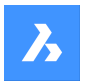

- Fantasy fuentes inusuales
- Monospace fuentes donde cada personaje ocupa el mismo espacio (espaciado no proporcional), como Courier

#### Sólo BricsCAD

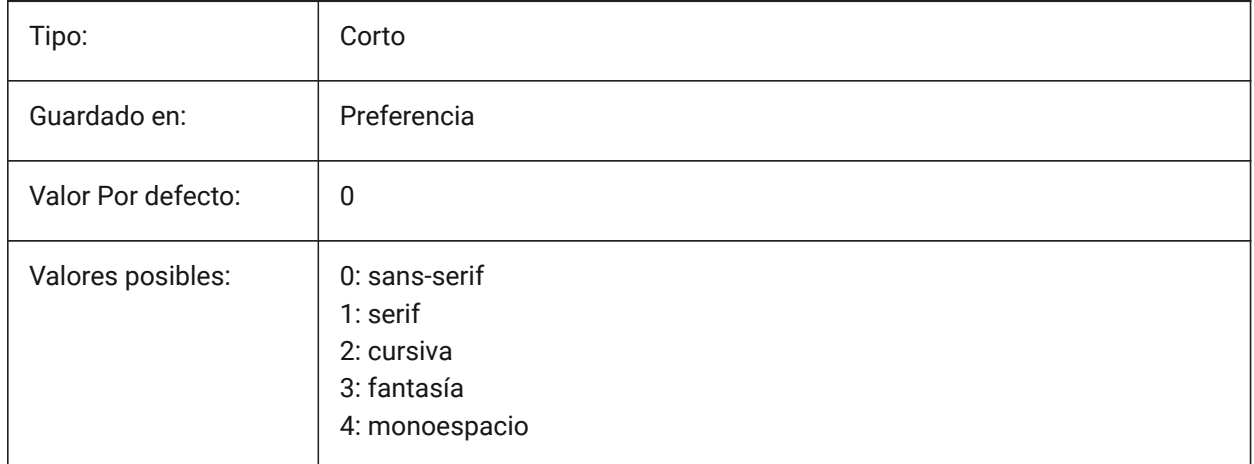

## **21.235SVGIMAGEBASE variable de sistema**

#### **21.235.1Ruta de acceso base de imagen SVG**

La ruta del archivo de imagen para la exportación SVG.

Si no se establece, las rutas absolutas de los archivos se escriben en el SVG.

Sólo BricsCAD

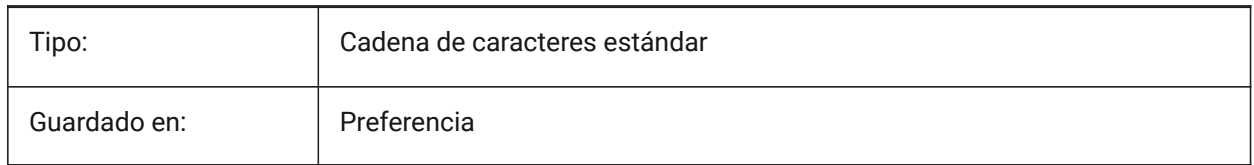

## **21.236SVGIMAGEURL variable de sistema**

#### **21.236.1Url de imagen SVG**

Prefijo, para anteponer al nombre de la imagen (por ejemplo: "http://www.mysite.com/images/", o "to/ images/")."

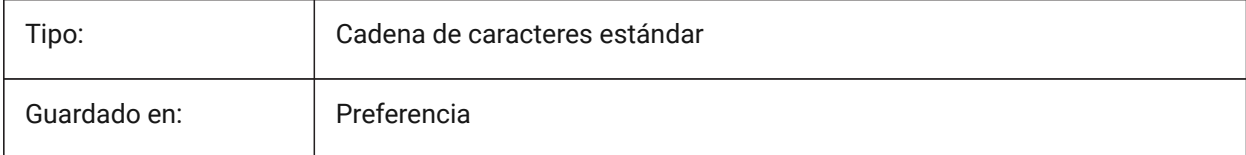

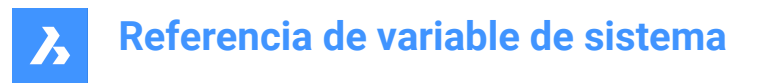

## **21.237SVGLINEWEIGHTSCALE variable de sistema**

#### **21.237.1Escala de peso de la línea de SVG**

Escala los grosores de línea para una exportación SVG.

Sólo BricsCAD

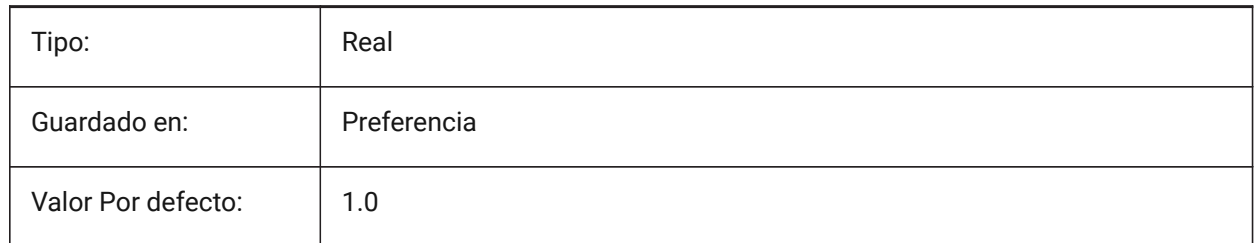

#### **21.238SVGOUTPUTHEIGHT variable de sistema**

#### **21.238.1Altura de salida Svg**

Altura de página, en píxeles, para exportación SVG.

Válido solo si la variable de sistema SVGSCALEFACTOR se establece en cero.

Sólo BricsCAD

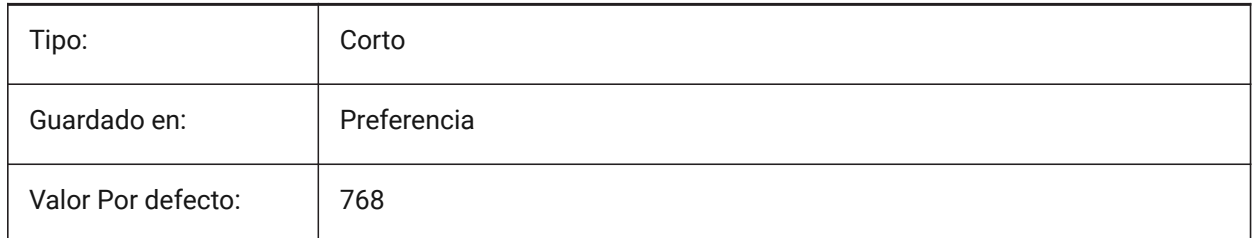

## **21.239SVGOUTPUTWIDTH variable de sistema**

#### **21.239.1Ancho de salida SVG**

Ancho de página, en píxeles, para exportación SVG.

Válido solo si la variable de sistema SVGSCALEFACTOR se establece en cero.

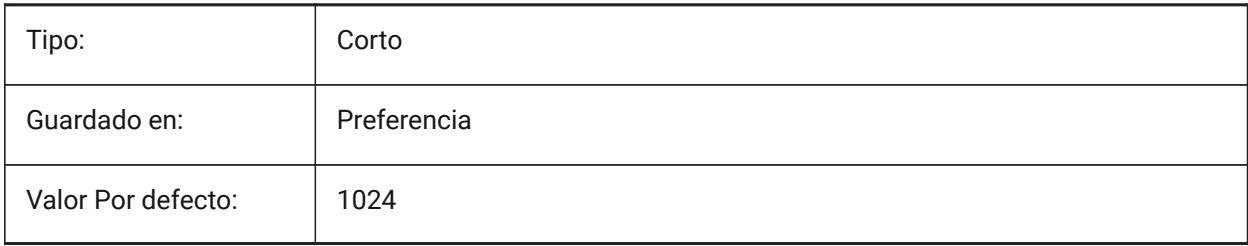

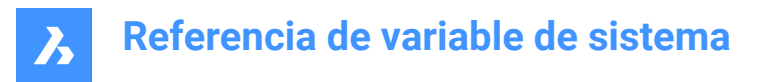

## **21.240SVGPRECISION variable de sistema**

#### **21.240.1SVG precisión de punto flotante**

Especifica la precisión en términos de dígitos decimales en dobles (como en impresión ("%.9g",...) - 9 dígitos ).

Sólo BricsCAD

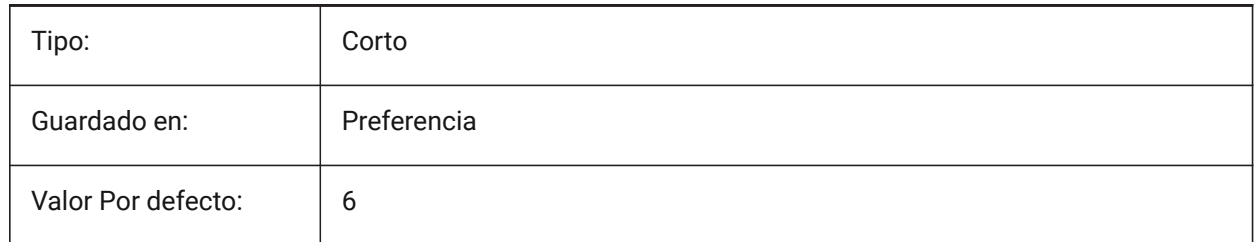

## **21.241SVGSCALEFACTOR variable de sistema**

#### **21.241.1Factor de escala SVG**

Escala el SVG durante una exportación. Los archivos dependientes deben convertirse por separado.

1 unidad de dibujo = X píxel SVG.

- Si se establece en cero, escala la vista actual para que se ajuste al tamaño de página establecido con las variables SVGOUTPUTWIDTH y SVGOUTPUTHEIGHT.
- Si se establece en un valor positivo, el tamaño de la página SVG se calcula automáticamente para corresponder a la escala requerida.

Por ejemplo, 96 ppp / 25,4 = 3,7795: el factor de escala correspondiente para la conversión de 1 unidad DWG a SVG de 1 mm.

Sólo BricsCAD

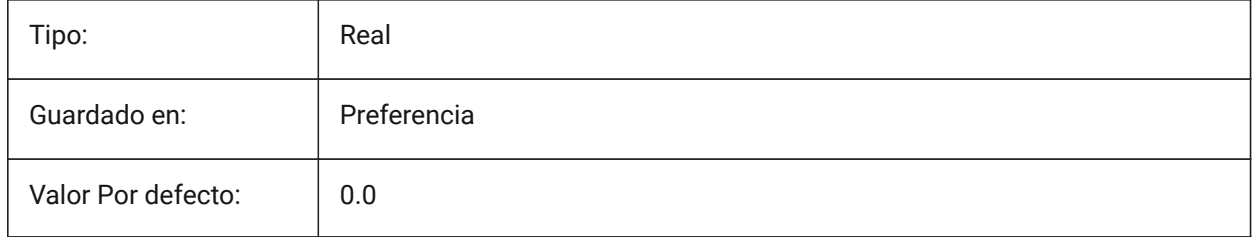

#### **21.242SYSCODEPAGE variable de sistema**

#### **21.242.1Página de códigos del sistema (solo lectura)**

Muestra la página de códigos del sistema, determinada por el sistema operativo.

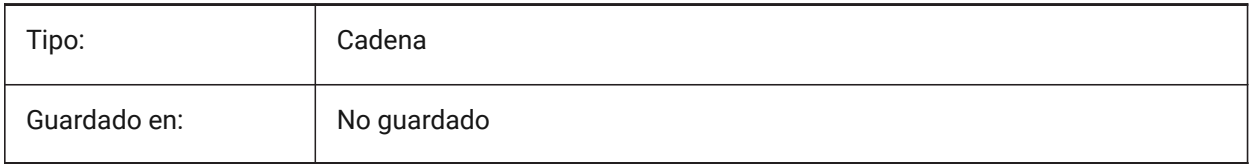

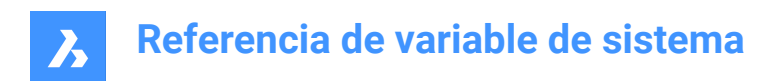

# **22. T**

## **22.1 Variable del sistema TABCONTROLHEIGHT**

#### **22.1.1 Altura del control de pestañas en píxeles (Mac y Linux)**

Establece el alto del control de ficha de documento de píxeles. Sólo BricsCAD

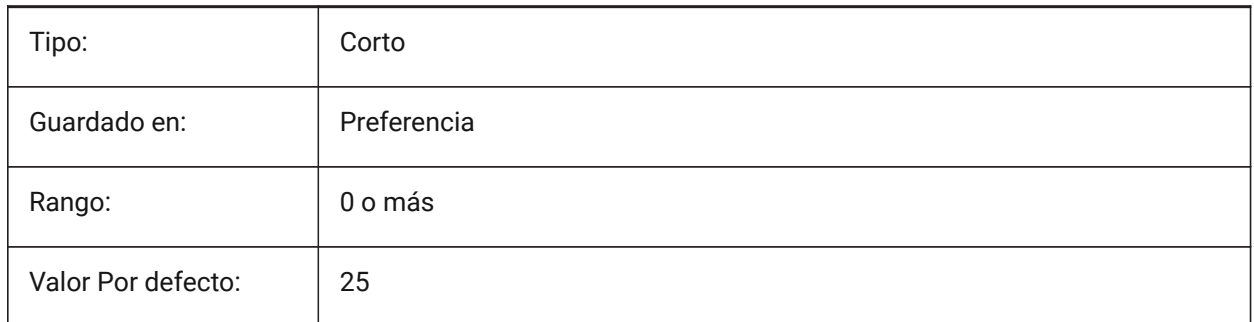

## **22.2 TABMODE variable de sistema**

#### **22.2.1 Modo Tablero**

Especifica el uso de un tablero. Utilice el comando TABLERO para configurar un tablero.

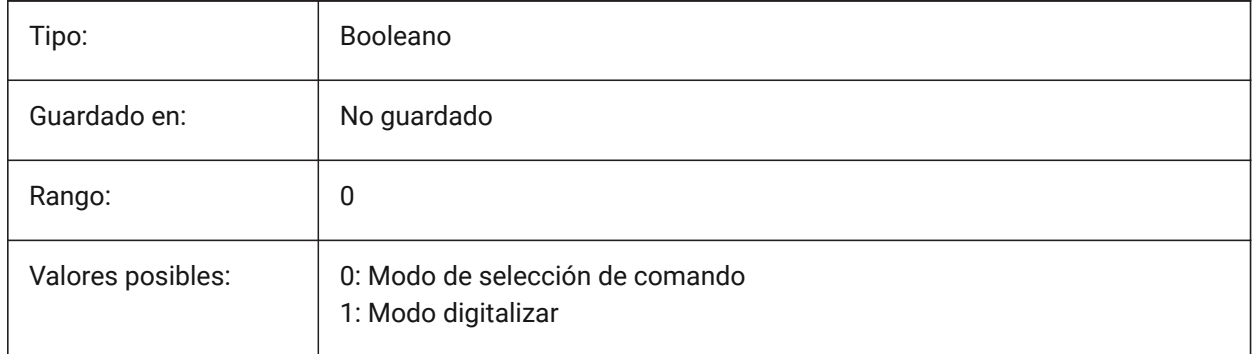

#### **22.3 TABSFIXEDWIDTH variable de sistema**

#### **22.3.1 Ancho fijo de las pestañas (Mac y Linux)**

Con este estilo, todas las pestañas tienen el mismo ancho de Activado/Desactivado.

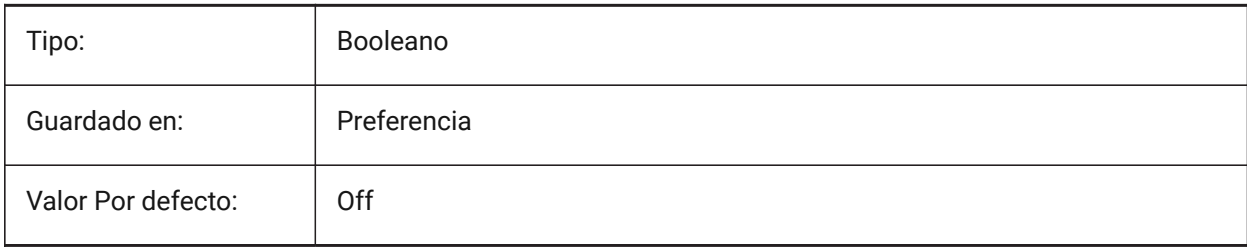

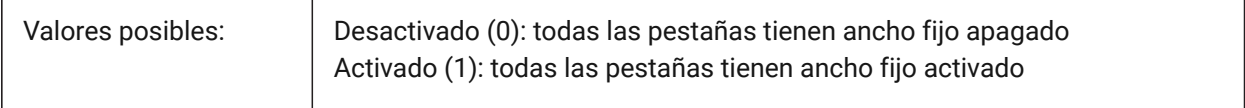

## **22.4 TANGENTLENGTHTYPE variable de sistema**

#### **22.4.1 Tipo de longitud tangente**

Define el tipo de longitud tangente de ajuste de flujo predeterminado.

Sólo BricsCAD

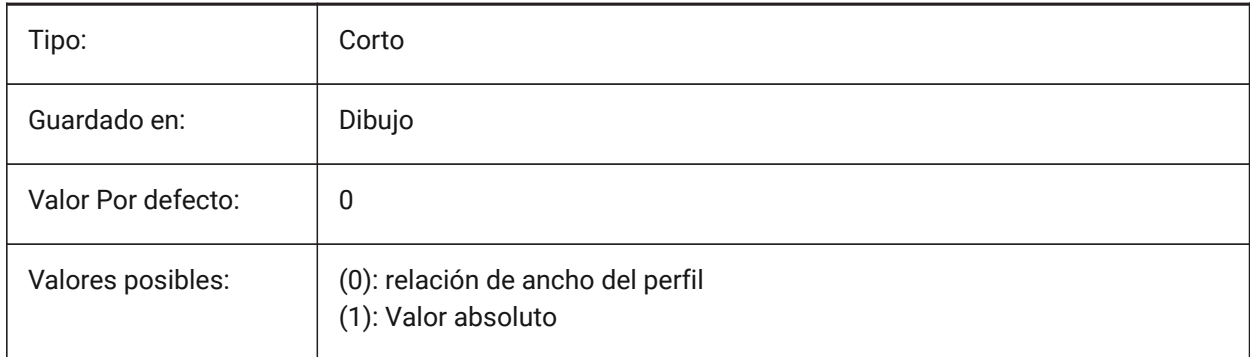

## **22.5 TANGENTLENGTHVALUE variable de sistema**

#### **22.5.1 Valor de longitud de tangente**

Define el valor predeterminado de longitud de tangente de ajuste de flujo.

Sólo BricsCAD

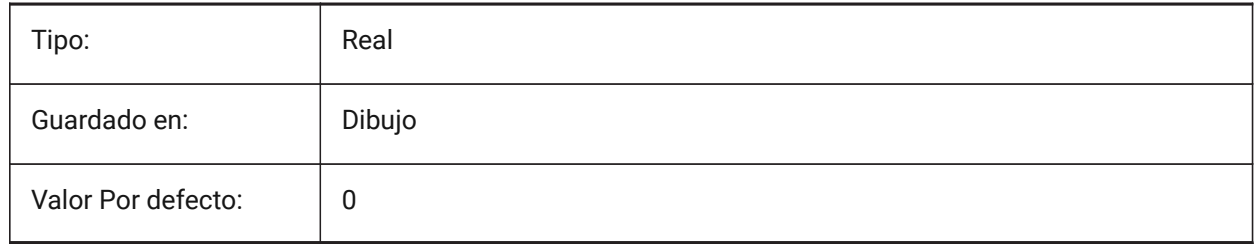

## **22.6 TARGET variable de sistema**

#### **22.6.1 Objetivo**

Especifica la ubicación actual del puerto de visualización del punto de destino.

Solo lectura

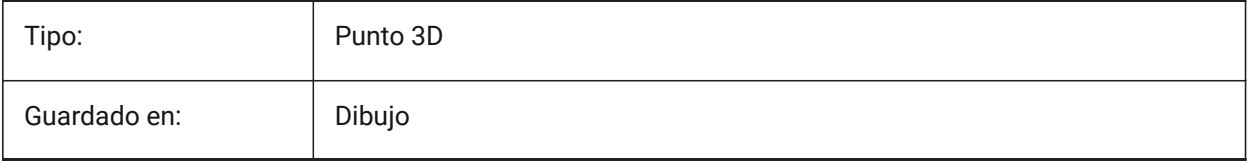

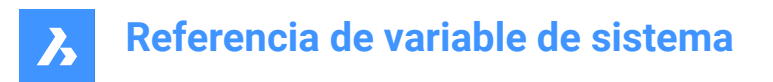

## **22.7 TDCREATE variable de sistema**

#### **22.7.1 Hora/fecha de creación (solo lectura)**

Muestra la hora y la fecha de creación del dibujo,en formato Juliano.

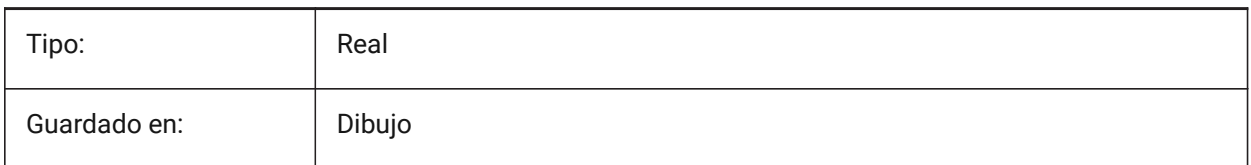

#### **22.8 TDINDWG variable de sistema**

#### **22.8.1 Hora/fecha en el dibujo (solo lectura)**

El tiempo total de edición del dibujo actual, en días.

Formato: >número de días<.>decimal fracción de un día<

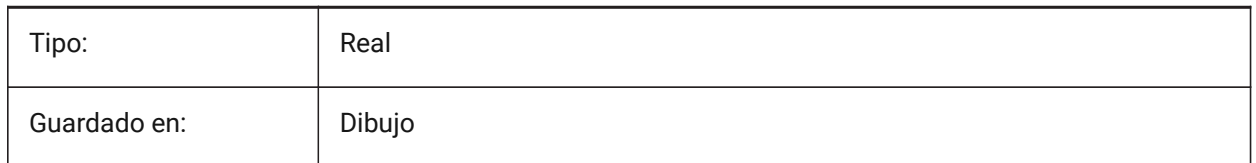

#### **22.9 TDUCREATE variable de sistema**

#### **22.9.1 Hora/fecha creación universal (solo lectura)**

La hora y fecha universales en que se creó el dibujo, formato de día juliano.

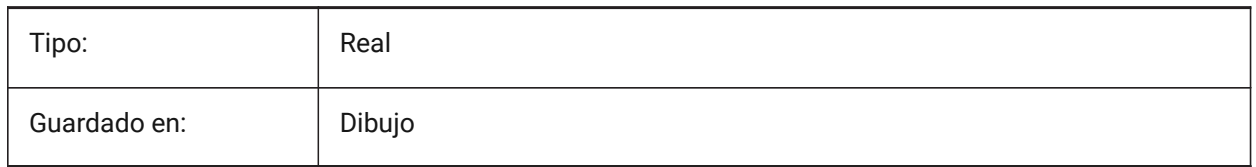

#### **22.10 TDUPDATE variable de sistema**

#### **22.10.1 Actualización de hora/fecha (solo lectura)**

Muestra la hora local y la fecha en la que el dibujo fue guardado o actualizado (en formato Juliano).

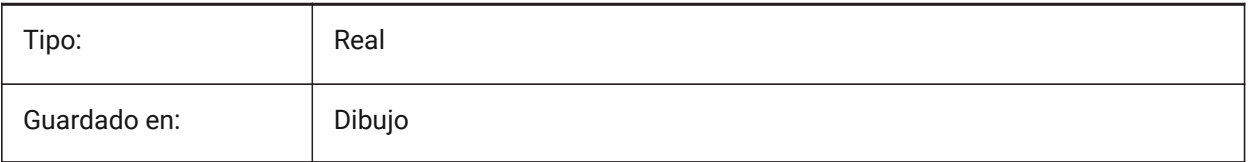

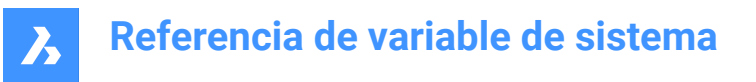

## **22.11 TDUSRTIMER variable de sistema**

#### **22.11.1 Temporizador de usuario de hora/fecha (solo lectura)**

El valor del temporizador transcurrido por el usuario.

Puede iniciar, detener y reiniciar el temporizador con el comando TIEMPO.

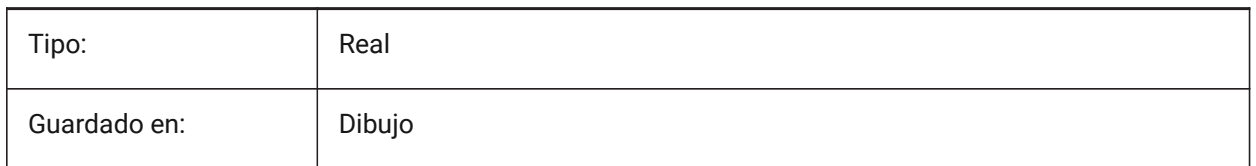

## **22.12 TDUUPDATE variable de sistema**

#### **22.12.1 Hora/Fecha universal de actualización**

Muestra la hora y fecha universales de última actualización o guardado (en formato Juliano).

Solo lectura

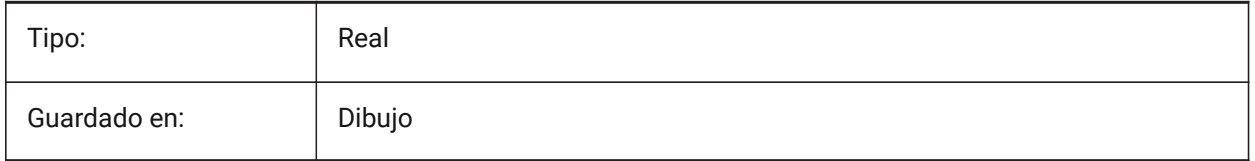

## **22.13 TEETANGENTLENGTHTYPE variable de sistema**

#### **22.13.1 Tipo de longitud de la te**

Define el tipo de longitud de la tangente de la te por defecto.

Sólo BricsCAD

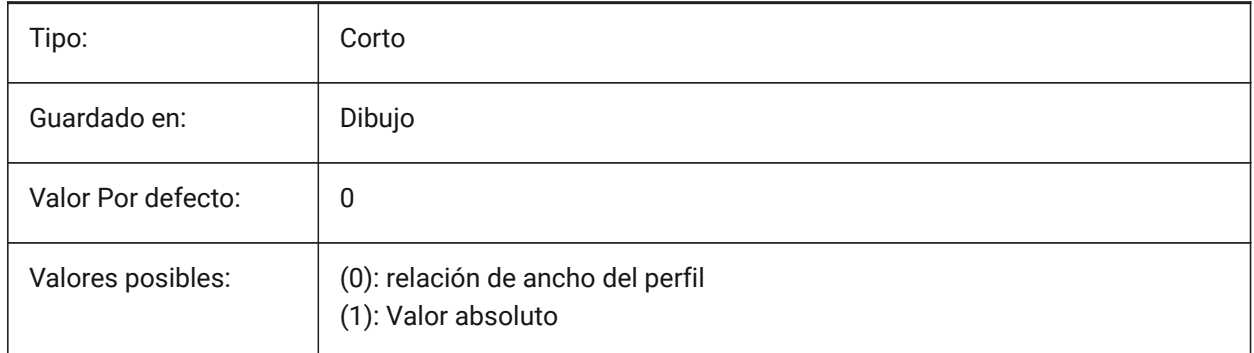

## **22.14 TEETANGENTLENGTHVALUE variable de sistema**

#### **22.14.1 Valor de longitud de la camiseta**

Define el valor predeterminado de longitud tangente de camiseta. Sólo BricsCAD

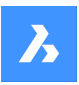

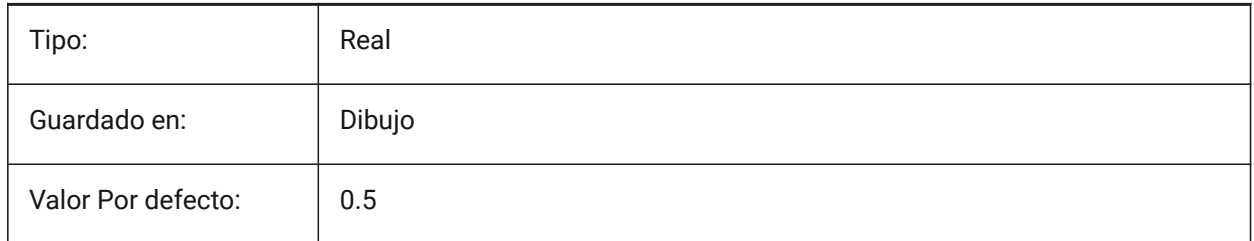

## **22.15 TEMPLATEPATH variable de sistema**

## **22.15.1 Ruta de plantillas**

Especifica la ruta del archivo utilizada para la carpeta plantillas. Sólo BricsCAD

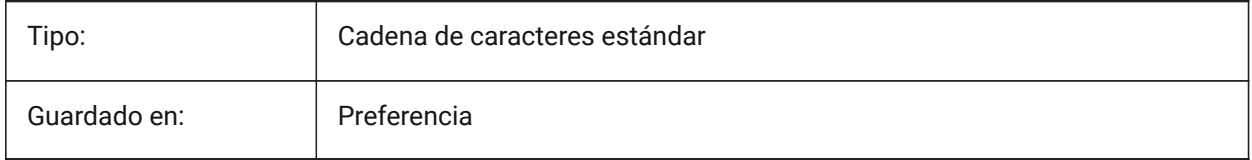

## **22.16 TEMPPREFIX variable de sistema**

## **22.16.1 Prefijo temporal**

Contiene el nombre de la carpeta de archivos temporales.

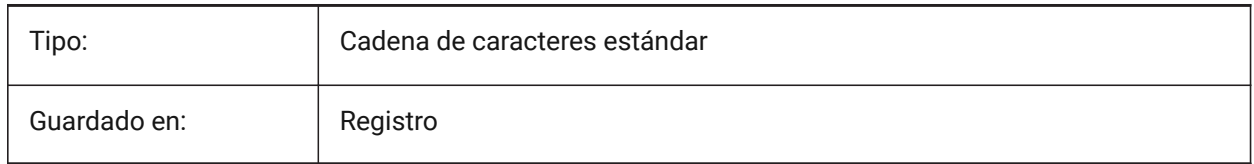

## **22.17 TEXTANGLE variable de sistema**

## **22.17.1 Ángulo del texto**

El ángulo de la última entidad de texto agregada.

Sólo BricsCAD

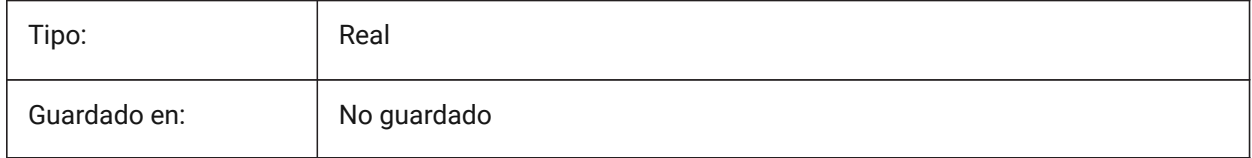

## **22.18 TEXTED variable de sistema**

#### **22.18.1 Editor de texto para entidades de texto de línea única**

Controla el tipo de editor utilizado para entidades de texto de una sola línea.

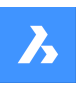

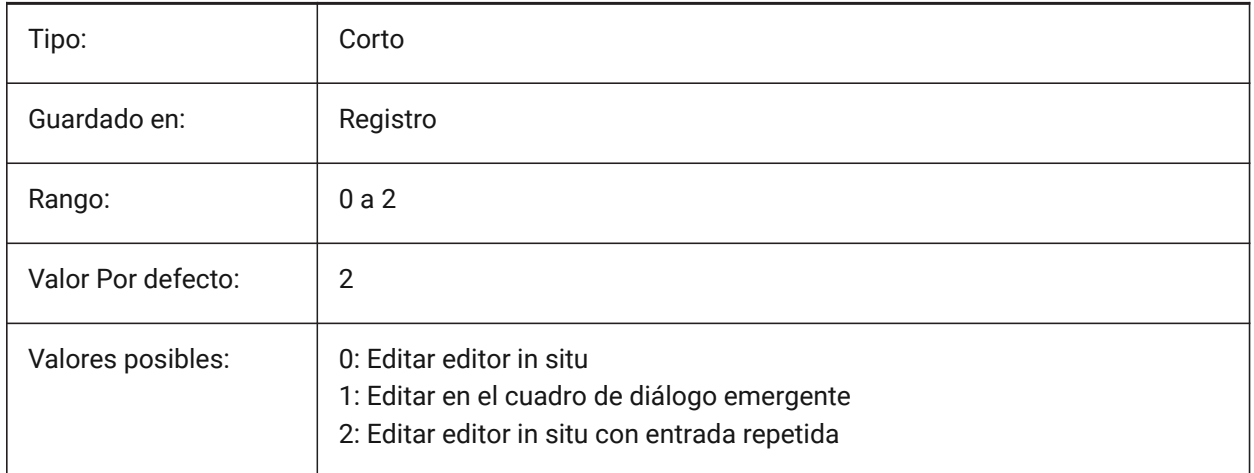

## **22.19 TEXTEDITMODE variable de sistema**

#### **22.19.1 Modo edición de texto**

Especifica si los comandos de edición de texto (DDEDIT) repiten automáticamente la selección de entidad o no.

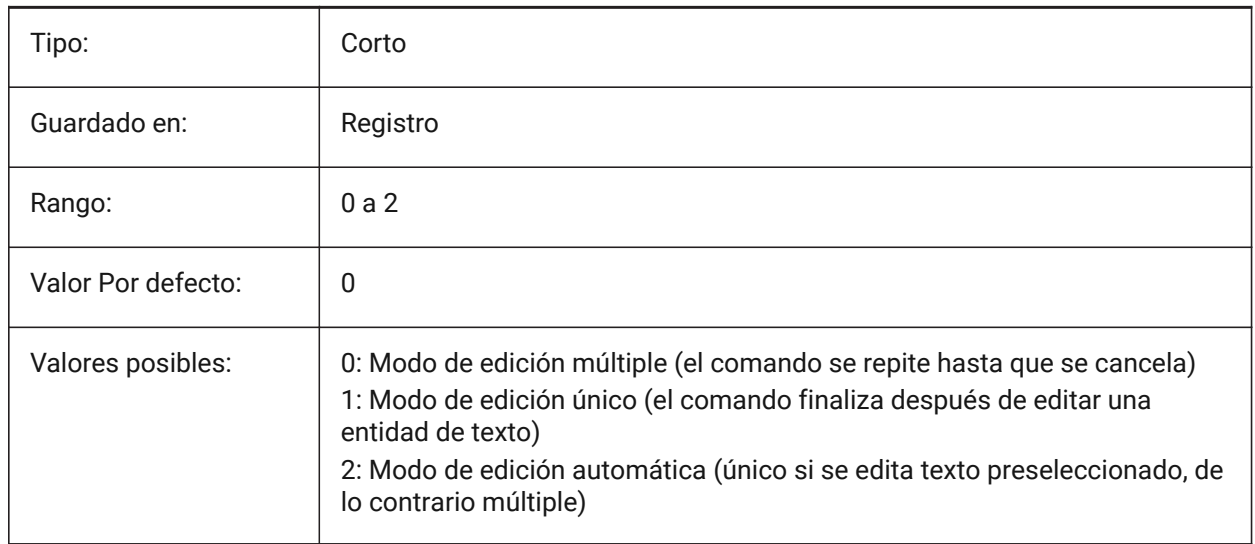

## **22.20 TEXTEVAL variable de sistema**

## **22.20.1 Evaluación del texto**

Controla la interpretación de las cadenas de texto de la línea de comandos.

Cuando la variable de sistema TEXTEVAL está establecida en 1, este comando evalúa las expresiones LISP:

Texto: (\* pi 2)

El resultado de la ecuación (pi x 2) se coloca como texto: 6.283185

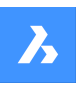

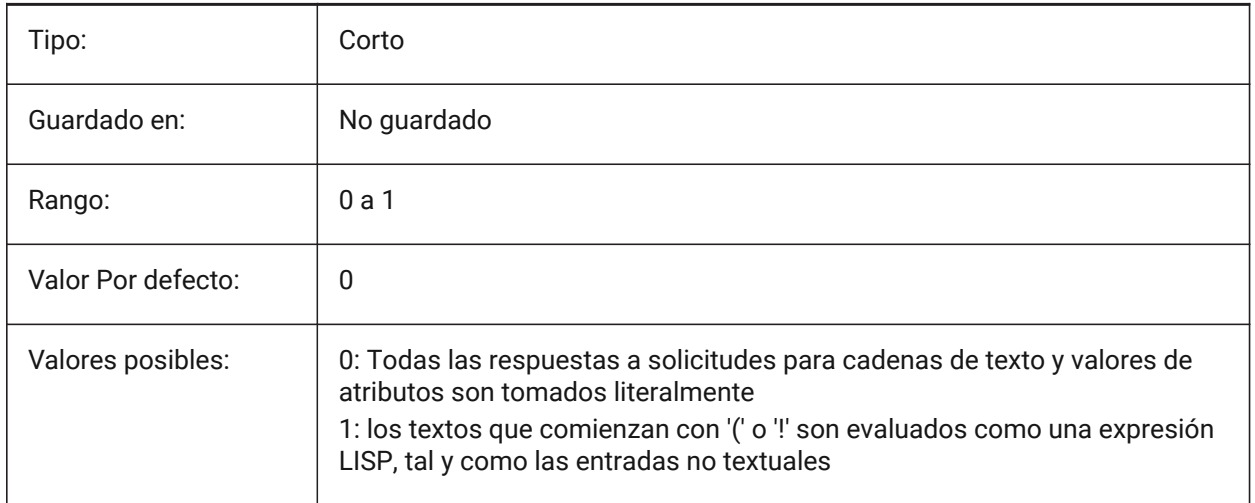

## **22.21 TEXTFILL variable de sistema**

#### **22.21.1 Relleno del texto**

Especifica si las fuentes TrueType son o rellenas o contorneadas al exportar mediante el comando SALVAPS y en renderizados.

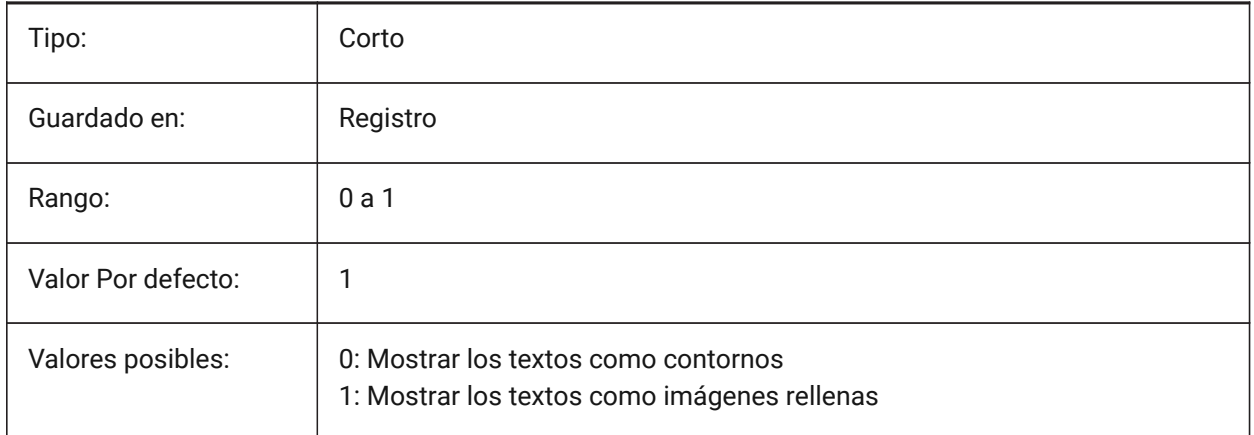

# Filled Text Outlined Text Filled text Outlined text

## **22.22 TEXTQLTY variable de sistema**

## **22.22.1 Calidad del texto (Mac & Linux)**

Especifica la suavidad de las fuentes TrueType para trazado y representación en pantalla.

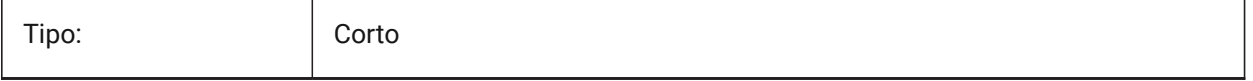

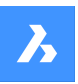

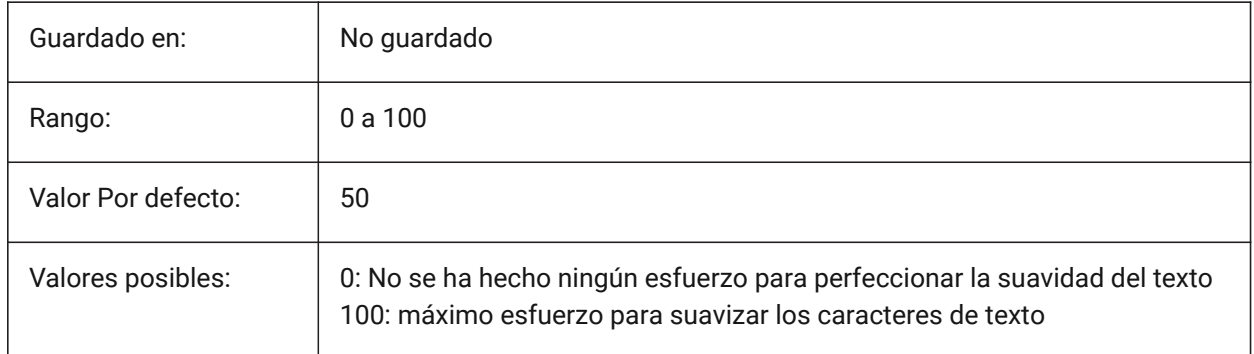

## **22.23 TEXTSIZE variable de sistema**

## **22.23.1 Tamaño del texto**

Establece la altura predeterminada para las nuevas entidades de texto. TEXTSIZE no tiene efecto si el estilo de texto actual tiene una altura fija

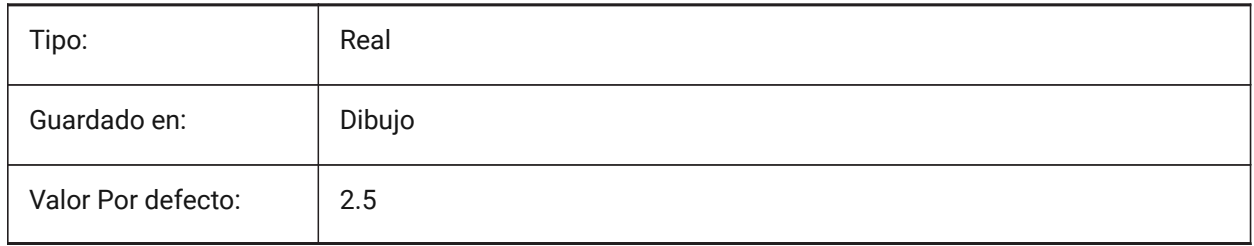

## **22.24 TEXTSTYLE variable de sistema**

#### **22.24.1 Texto estilo**

Estilo de texto actual.

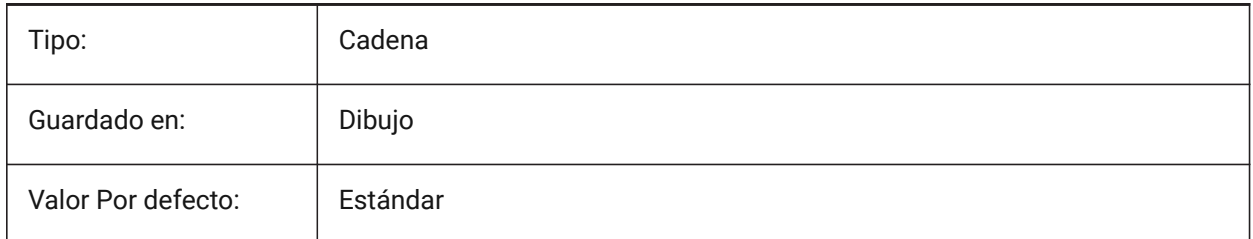

## **22.25 TEXTUREMAPPATH variable de sistema**

#### **22.25.1 Ruta del mapa de Textura**

Especifica la ruta (s) en la carpeta (s) mapas de textura.

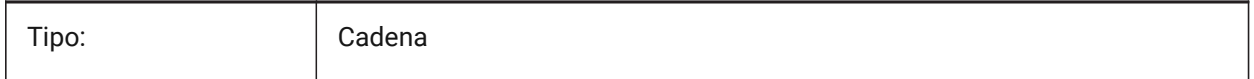

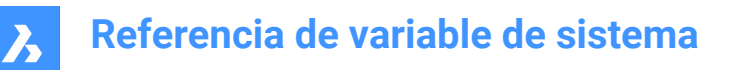

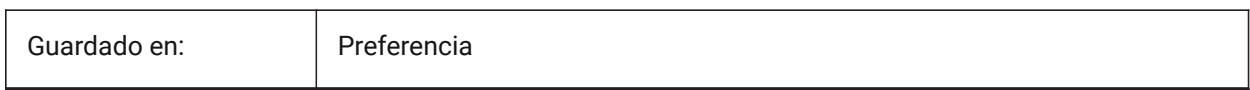

## **22.26 Variable del sistema THICKNESS**

#### **22.26.1 Espesor**

Almacena el espesor 3D actual.

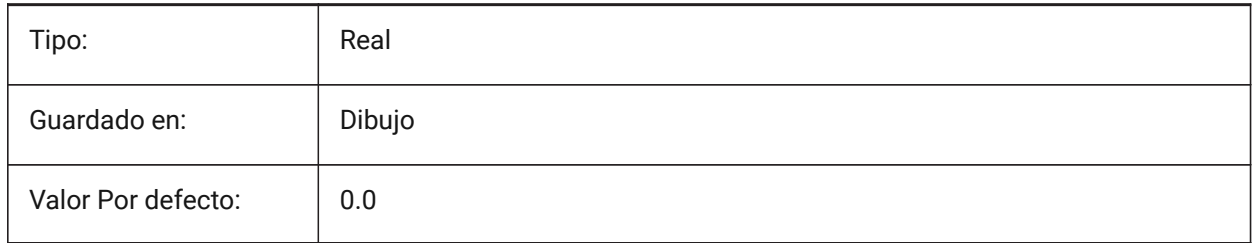

## **22.27 THREADDISPLAY variable de sistema**

#### **22.27.1 Representación de hilo**

Define la visualización del hilo para las piezas creadas con el comando -BMHARDWARE.

Sólo BricsCAD

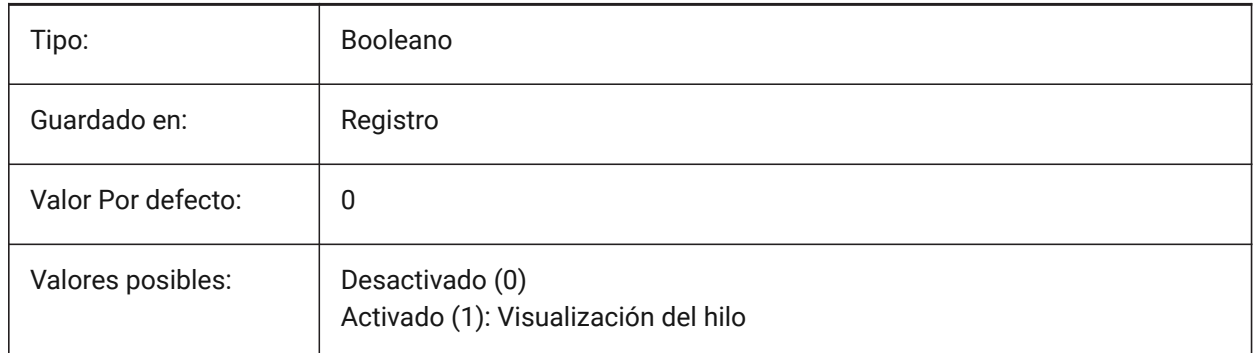

## **22.28 THUMBSIZE variable de sistema**

#### **22.28.1 Tamaño de miniatura de previsualización de imagen**

Especificar el máximo generado para las miniaturas en píxeles.

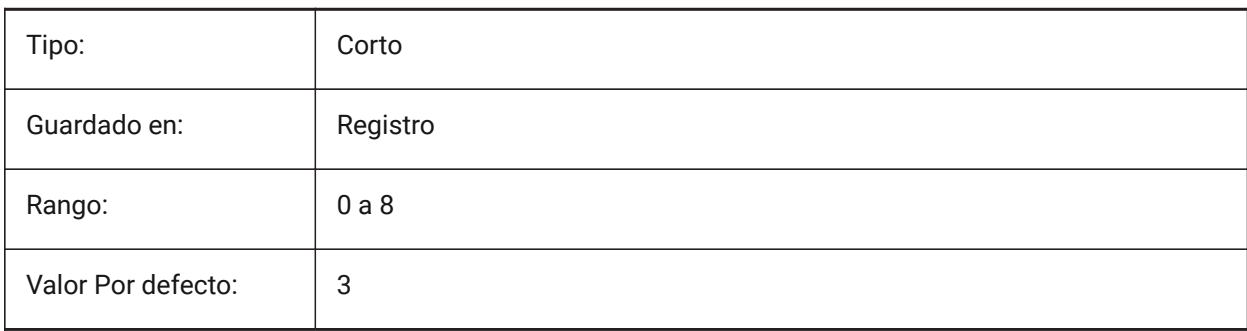

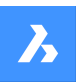

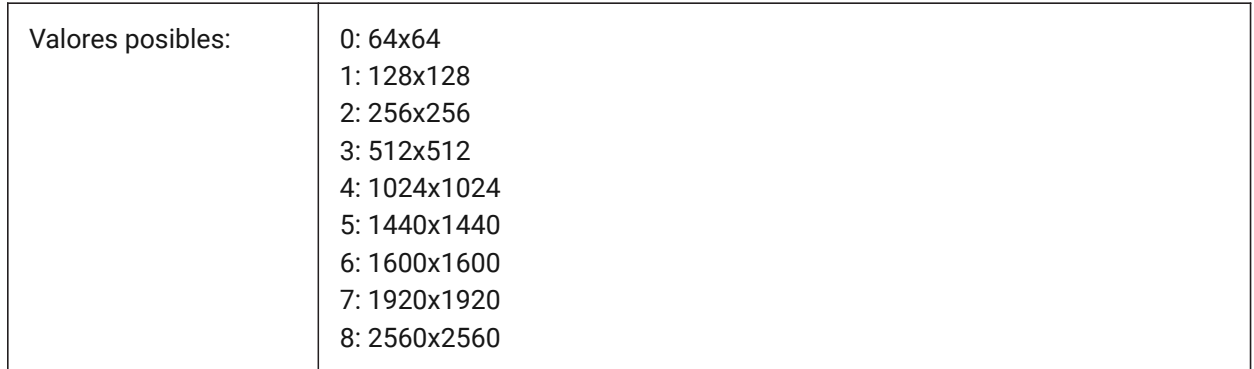

## **22.29 TILEMODE variable de sistema**

#### **22.29.1 Modo Flotante**

Cambia la pestaña activa, el modelo o el espacio papel.

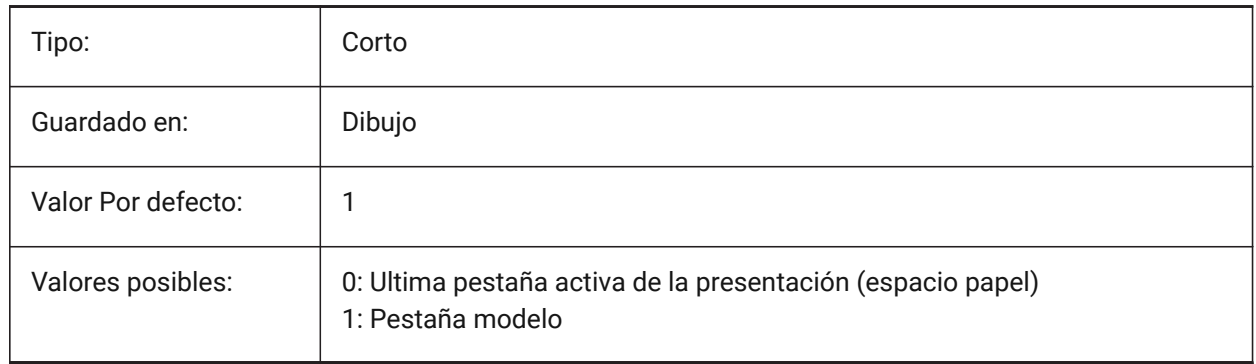

## **22.30 TILEMODELIGHTSYNCH variable de sistema**

#### **22.30.1 Modo de baldosas de luz sincronizados**

Controla la sincronización de la iluminación en todas las ventanas gráficas del espacio modelo. (Sólo para uso interno)

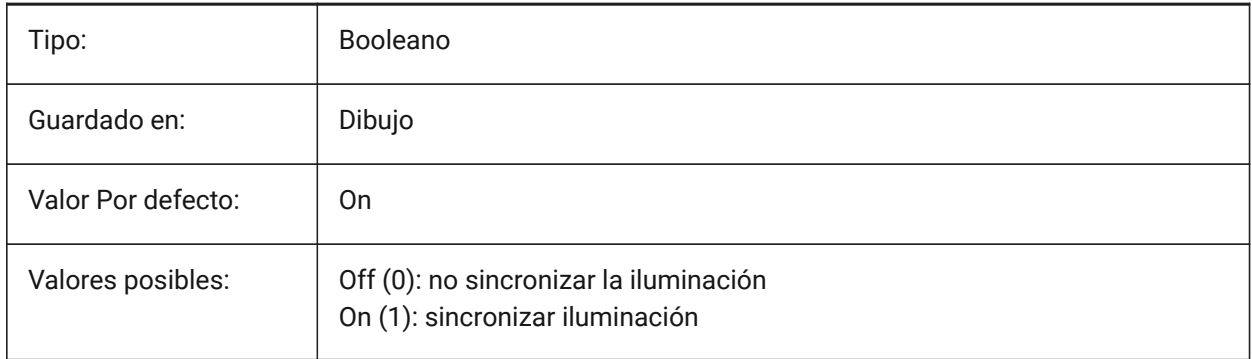

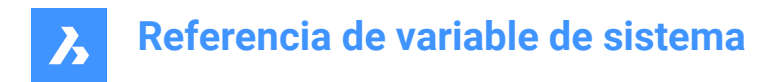

## **22.31 TIMEZONE variable de sistema**

#### **22.31.1 Zona horaria**

Especifica la zona horaria del sol en el dibujo. Al establecer una ubicación geográfica también se establece la zona horaria.

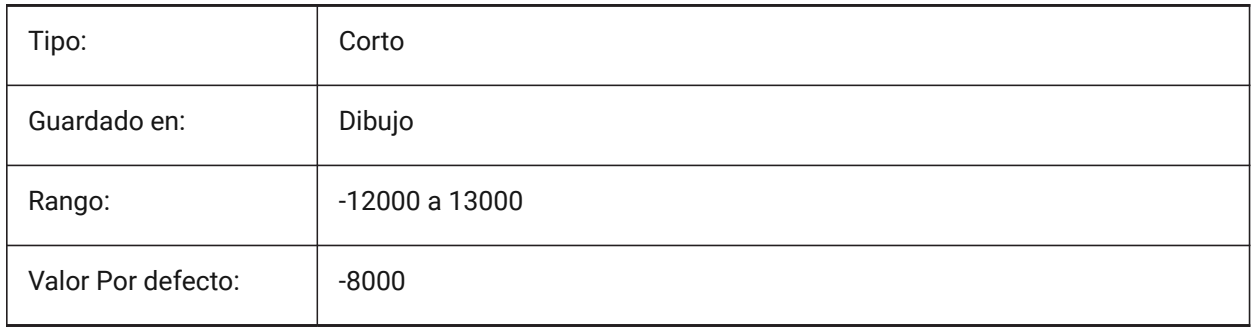

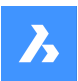

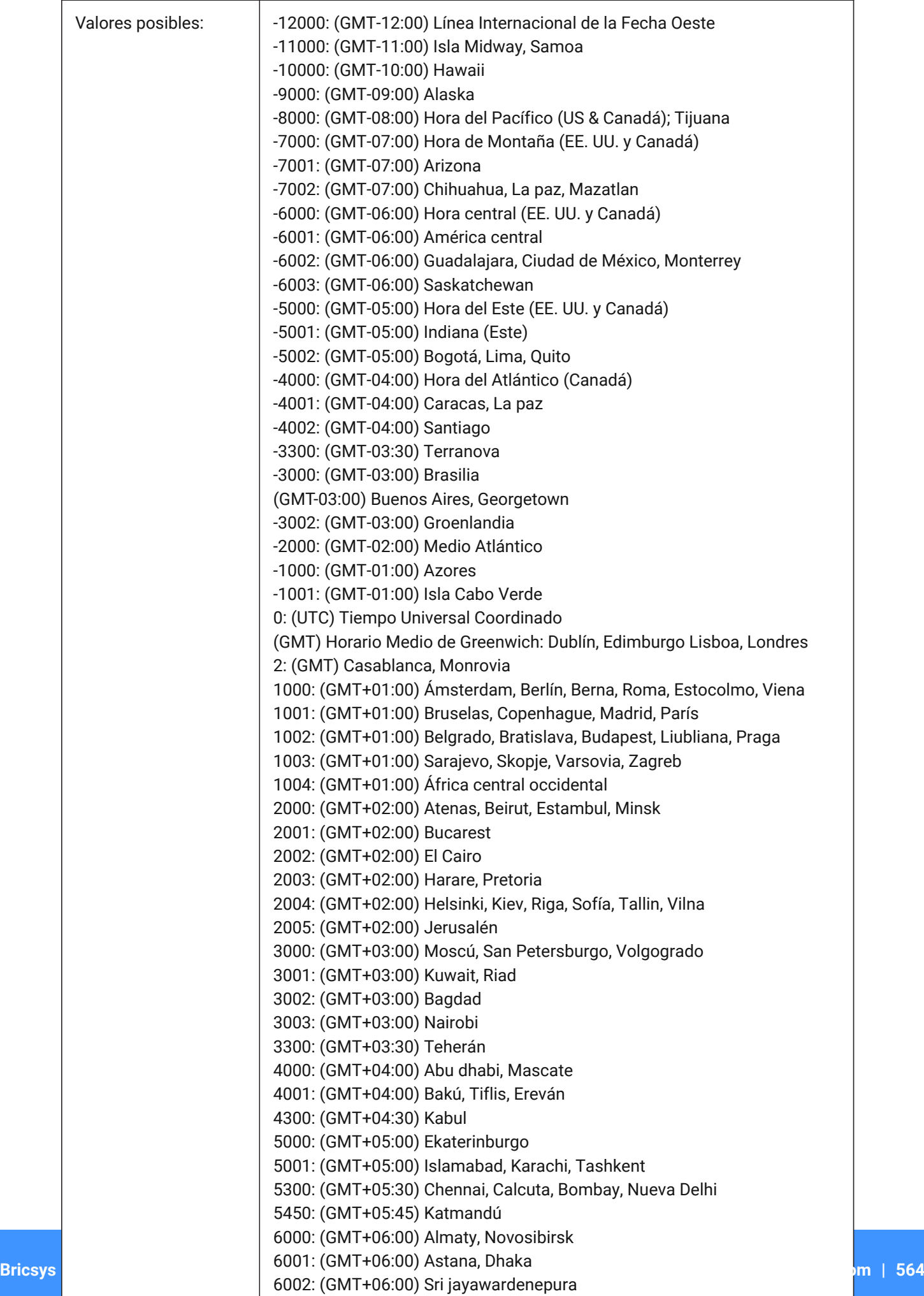

 $6300 \cdot (611T+06.00)$  R.

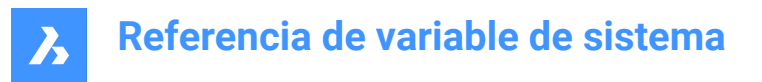

## **22.32 TOOLBARMARGIN variable de sistema**

#### **22.32.1 Margen de la barra de herramientas**

Margen, en píxeles, que separa las filas de los botones de la barra de herramientas.

Sólo BricsCAD

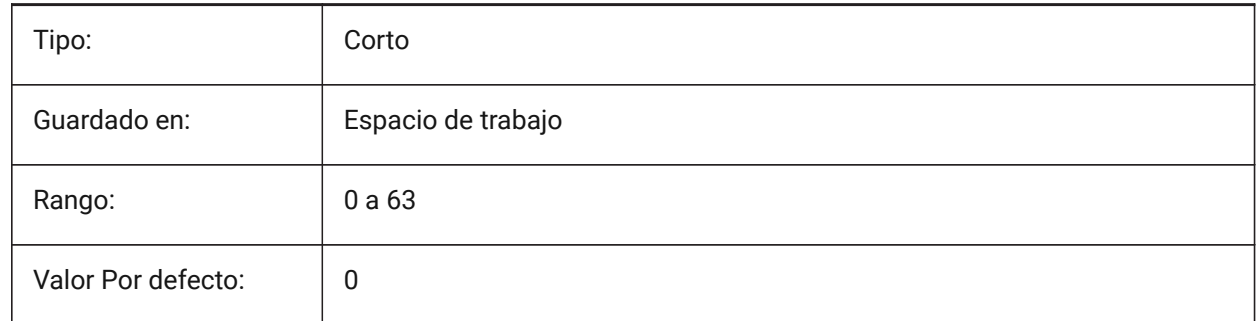

## **22.33 TOOLBUTTONSIZE variable de sistema**

#### **22.33.1 Tamaño del botón de la herramienta**

Especifica el tamaño de los botones de la barra de herramientas.

Pequeño

主

Grande

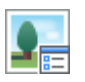

Extra grande

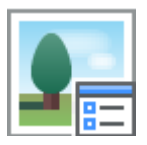

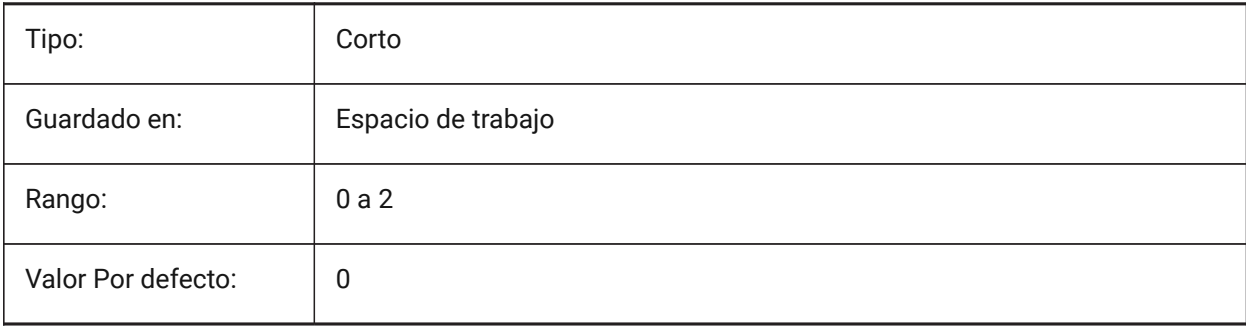

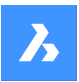

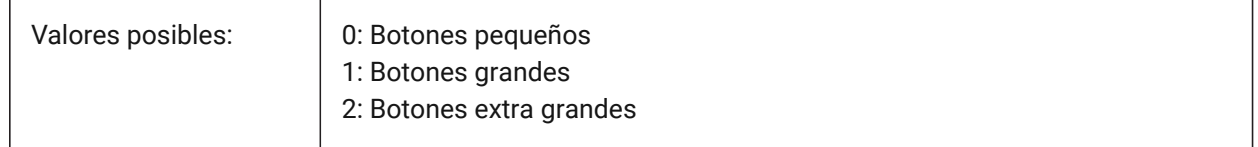

## **22.34 TOOLICONPADDING variable de sistema**

#### **22.34.1 Icono de herramienta de relleno**

Tamaño, en píxeles, del espacio en blanco alrededor de los iconos de la barra de herramientas Sólo BricsCAD

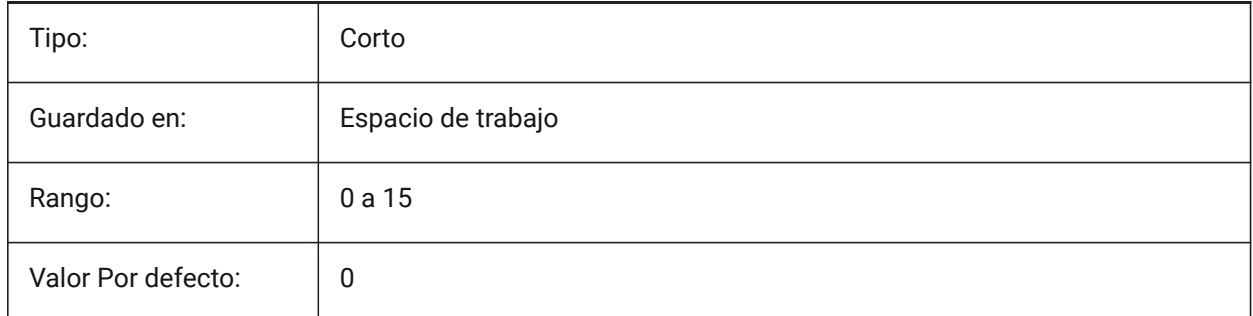

## **22.35 TOOLPALETTEPATH variable de sistema**

#### **22.35.1 Paletas de herramientas ruta**

Especifique la ruta (s) en la carpeta Paletas de herramientas (s).

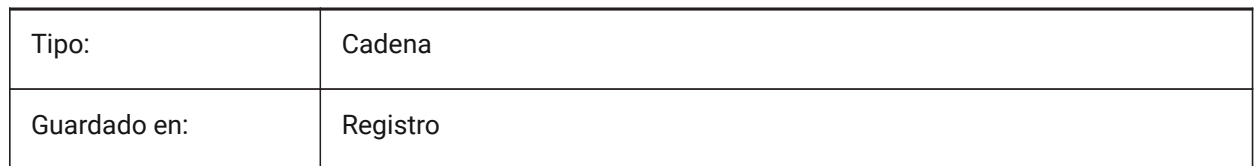

## **22.36 TOOLTIPDELAY variable de sistema**

#### **22.36.1 Retraso de la sugerencia**

Especifica el retraso después del cual aparecen las informaciones sobre herramientas (en milisegundos). Sólo BricsCAD

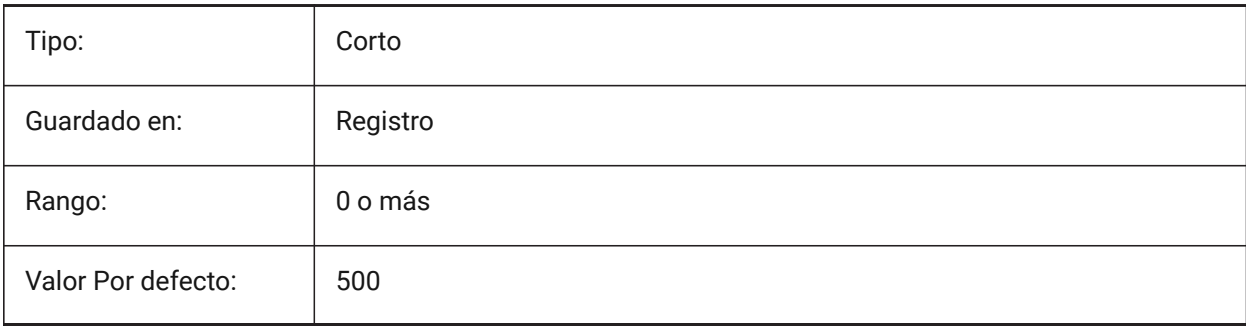

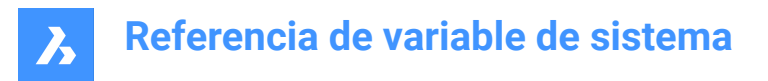

## **22.37 TOOLTIPS variable de sistema**

## **22.37.1 Herramientaconsejos**

Alterna la visualización de información sobre herramientas para barras de herramientas, cinta, cuadrante y propiedades.

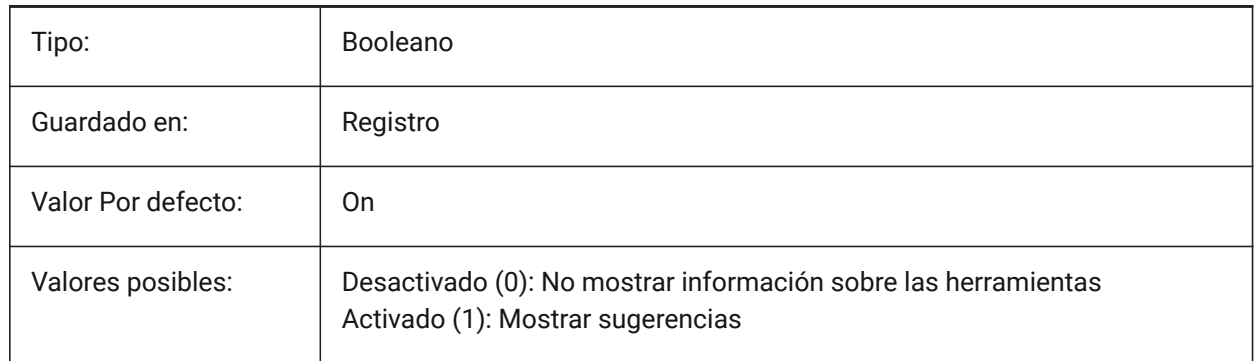

#### **22.38 TPSTATE variable de sistema**

#### **22.38.1 Estado del panel de paletas de herramientas (solo lectura)**

El estado del panel paletas de herramientas.

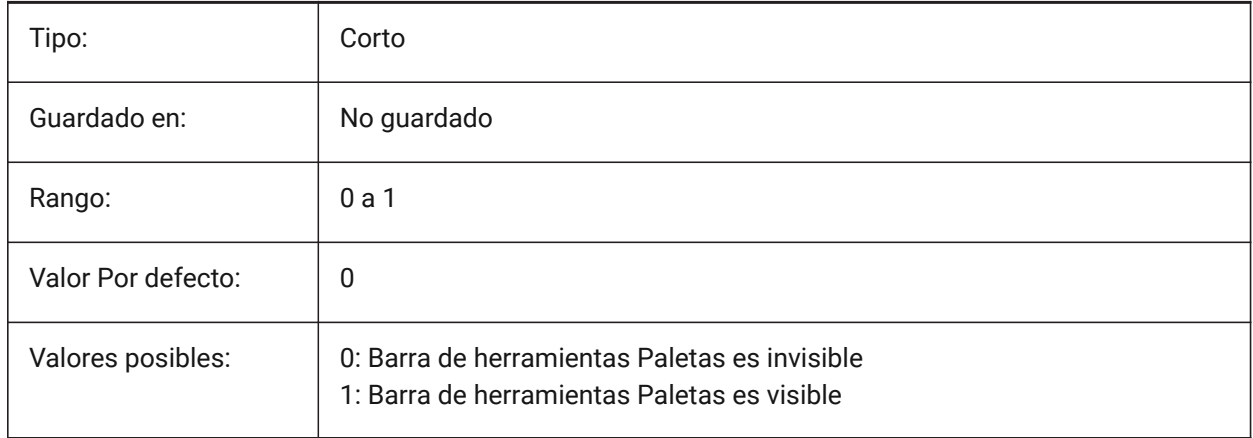

#### **22.39 TRACEWID variable de sistema**

#### **22.39.1 Grosor del trazo**

Especifica la anchura por defecto de las nuevas trazas.

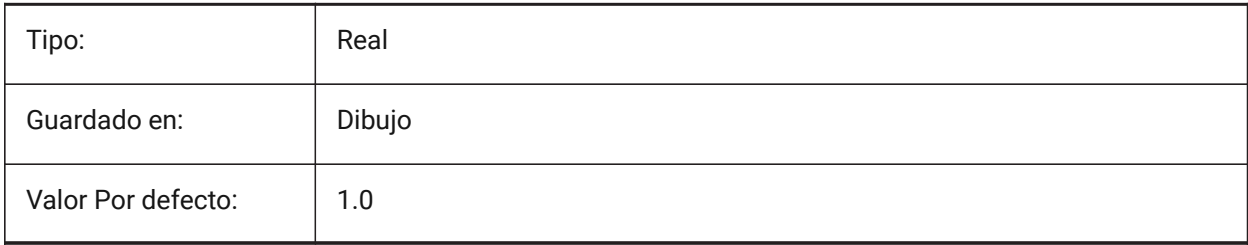

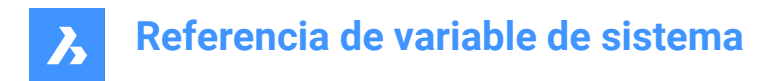

## **22.40 TRACKPATH variable de sistema**

#### **22.40.1 Ruta del trazo**

Determina la visualización de caminos rastreo de referencia polar y entidad.

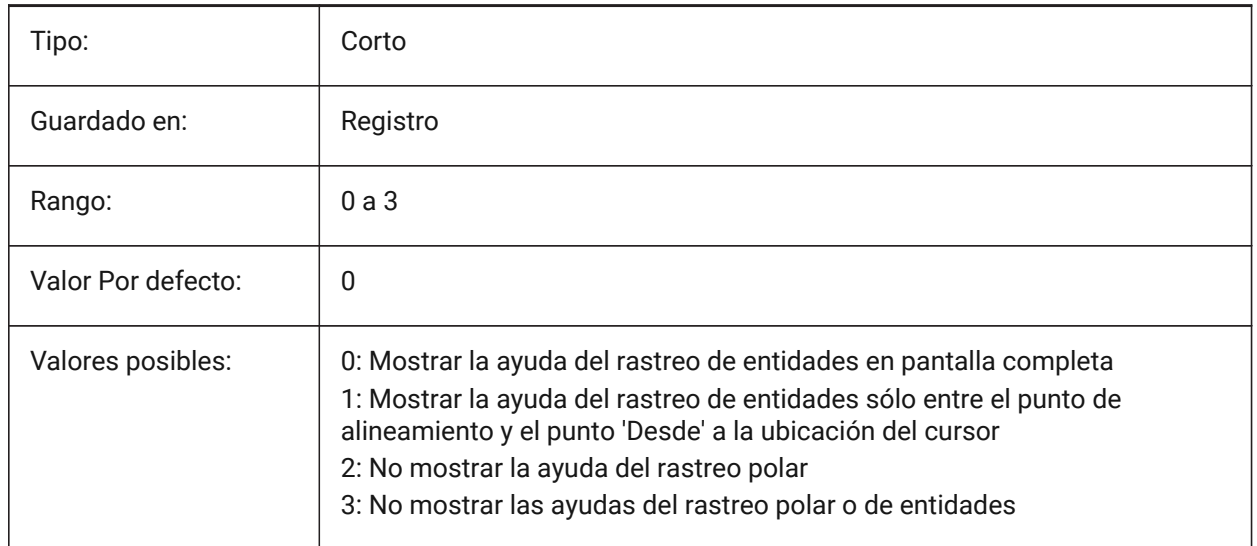

## **22.41 TRANSPARENCYDISPLAY variable de sistema**

#### **22.41.1 Mostrar Transparencia**

Especifica si las transparencia de entidad se muestran en pantalla.

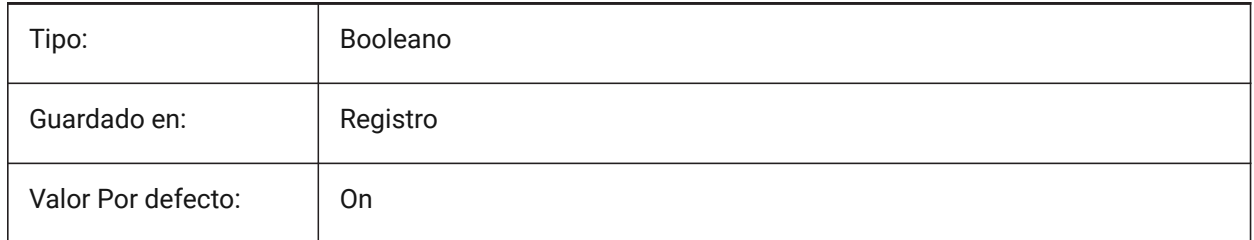

## **22.42 TRAYICONS variable de sistema**

#### **22.42.1 Iconos de bandeja**

Alterna la visualización de los iconos de notificación en la barra de estado.

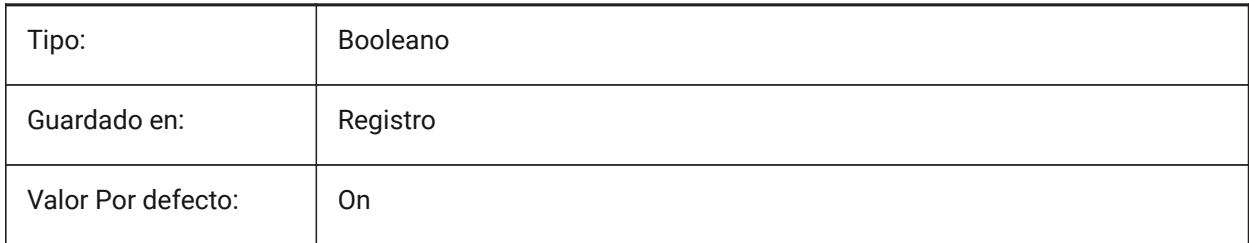

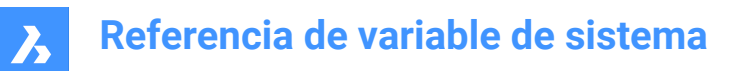

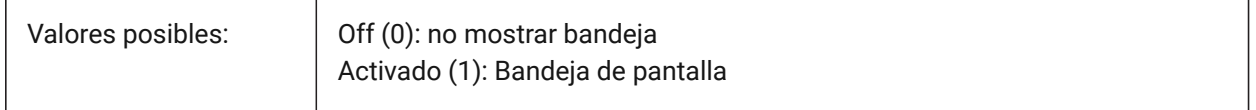

#### **22.43 TRAYNOTIFY variable de sistema**

#### **22.43.1 Bandeja de notificación**

Alterna la visualización de globos de notificación para los servicios en ejecución en la bandeja de la barra de estado.

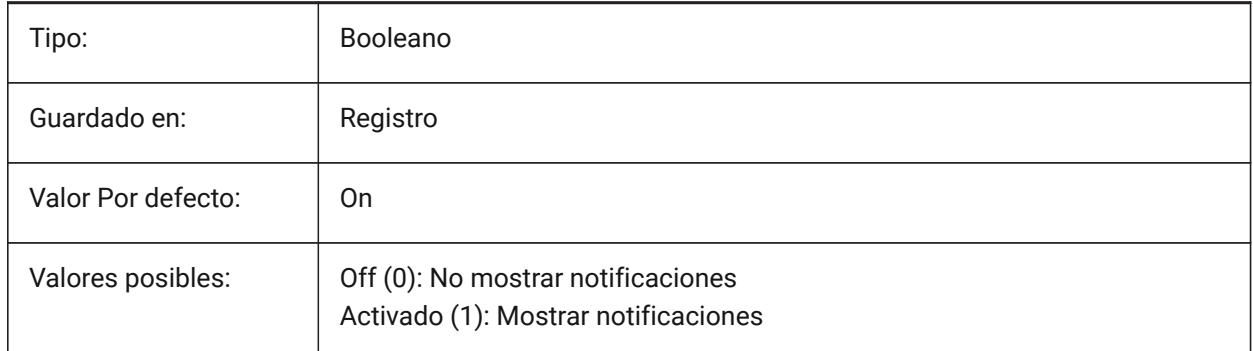

## **22.44 TRAYTIMEOUT variable de sistema**

#### **22.44.1 Tiempo de espera de la bandeja**

Especifica el tiempo de visualización (en segundos) para las notificaciones de servicio.

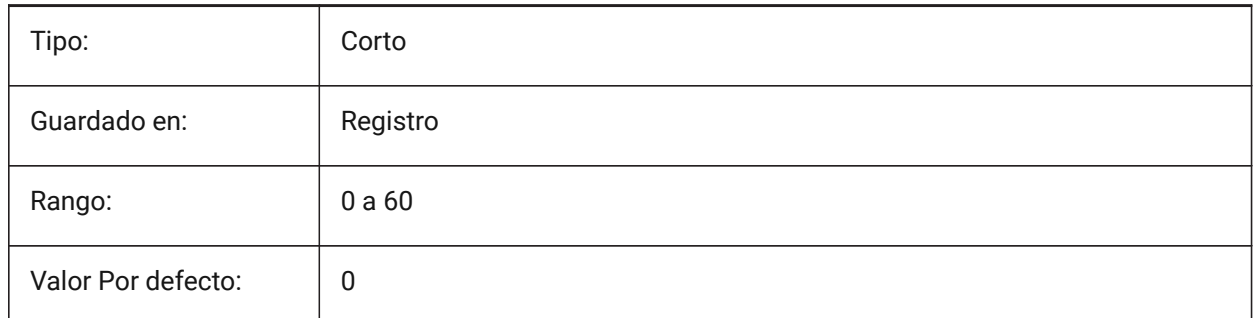

#### **22.45 TREEDEPTH variable de sistema**

#### **22.45.1 Profundidad del árbol**

Especifica el número máximo de veces que el índice puede dividirse en ramas para mejorar el rendimiento. Cuando se fija en cero, las entidades se procesan siempre en el orden de la base de datos, sin que el rendimiento se vea beneficiado por la indexación espacial.

Cuando se establece un valor positivo, se aplica la indexación espacial y admite hasta cinco dígitos. Los primeros tres dígitos son para el espacio modelo y los restantes para el espacio papel.

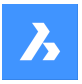

Cuando se establece un valor negativo, se ignoran las coordenadas Z de todas las entidades, ya sea en el espacio del modelo o en el espacio del papel. Debido a que se ignoran las coordenadas z, un valor negativo es más apropiado y eficiente para los dibujos 2D.

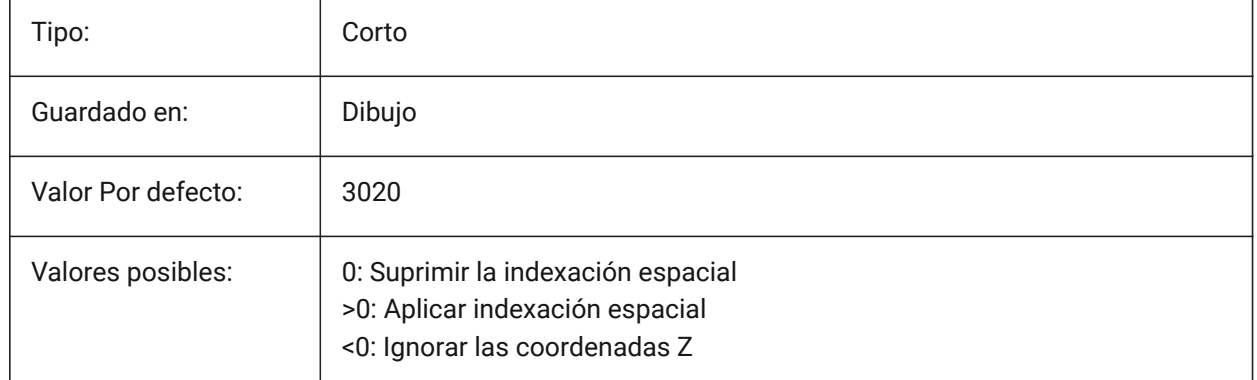

## **22.46 TREEMAX variable de sistema**

#### **22.46.1 Máximo árbol**

Al regenerar un dibujo TREEMAX limita el uso de memoria mediante la limitación del número de nodos en el índice espacial (oct-tree). Al imponer un límite fijo con TREEMAX, puede cargar dibujos creados en sistemas con más memoria que su sistema y con un TREEDEPTH mayor que el que su sistema puede manejar. Estos dibujos, si se dejan sin marcar, tienen un árbol de octetos lo suficientemente grande como para acabar consumiendo más memoria de la que dispone su ordenador. TREEMAX también proporciona una salvaguarda contra la experimentación con valores de TREEDEPTH inadecuadamente altos.

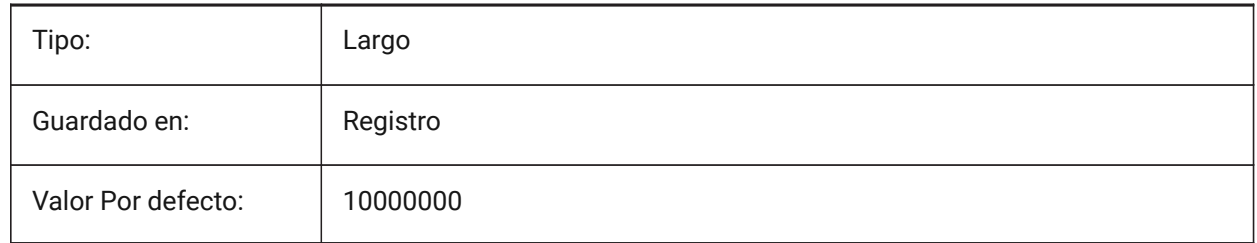

## **22.47 TRIMMODE variable de sistema**

#### **22.47.1 Modo de recorte**

Determina si se ajusta, o no, la longitud de las entidades seleccionadas o segmentos de polilínea en chaflanes y empalmes (recortados o alargados).

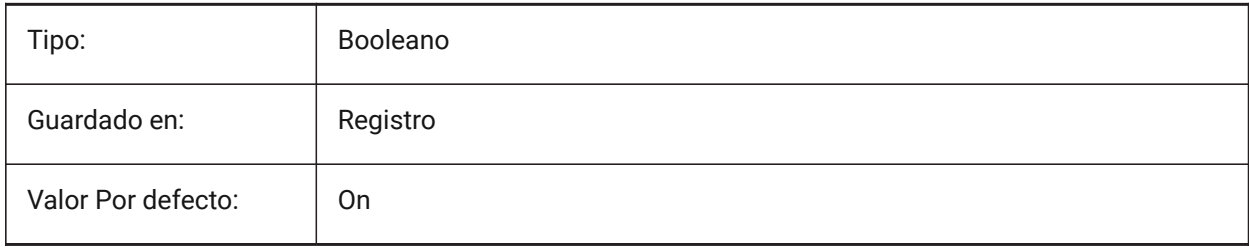

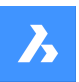

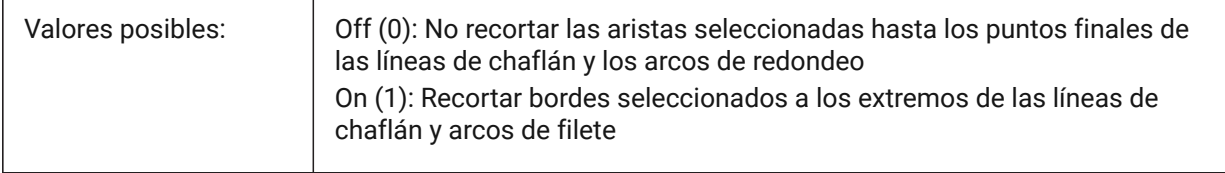

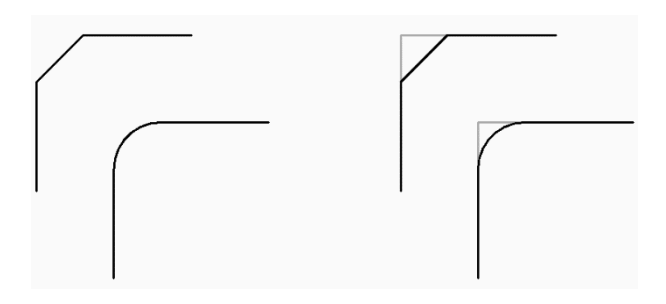

## **22.48 TRUSTEDPATHS variable de sistema**

#### **22.48.1 Ubicaciones confiables de archivos ejecutables**

Carpetas desde las que se pueden cargar archivos ejecutables.

Solo lectura

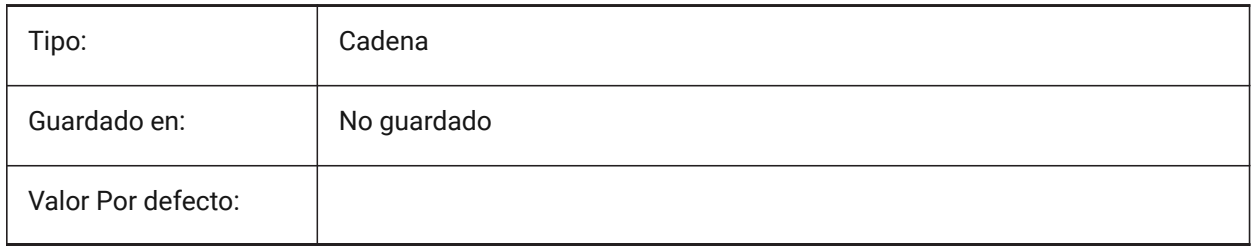

## **22.49 TSPACEFAC variable de sistema**

#### **22.49.1 Factor del espaciado del texto**

Especifica la distancia del interlineado del texto multilínea medida como un factor de la altura del texto. Se aceptan valores entre 0.25 y 4.0.

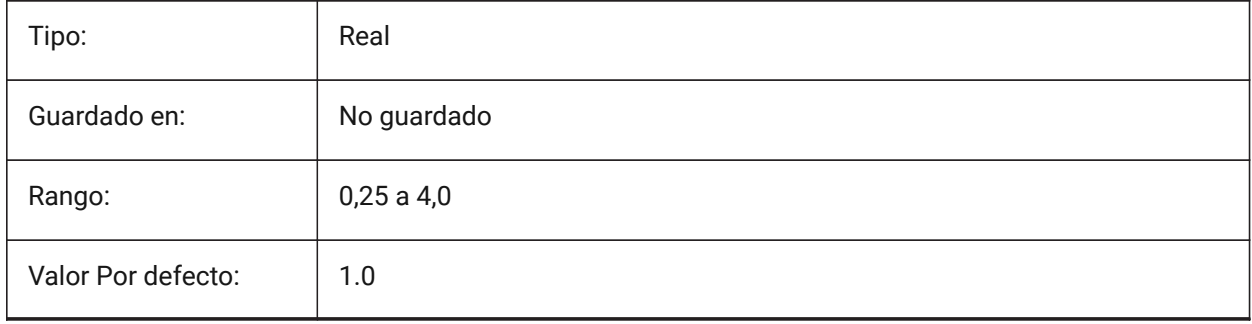

## **22.50 TSPACETYPE variable de sistema**

#### **22.50.1 Tipo de espaciado del texto**

Especifica el tipo de espaciado de línea utilizado para el texto multilínea.

- Al menos: ajusta el espaciado de línea según el/los caracter(es) más altos de una línea
- Exactamente: utiliza el espaciado de línea especificado, independientemente de los tamaños de caracteres individuales

*Nota:* Los mtexts creados con el comando MLEADER también están influenciados por el valor de esta variable del sistema.

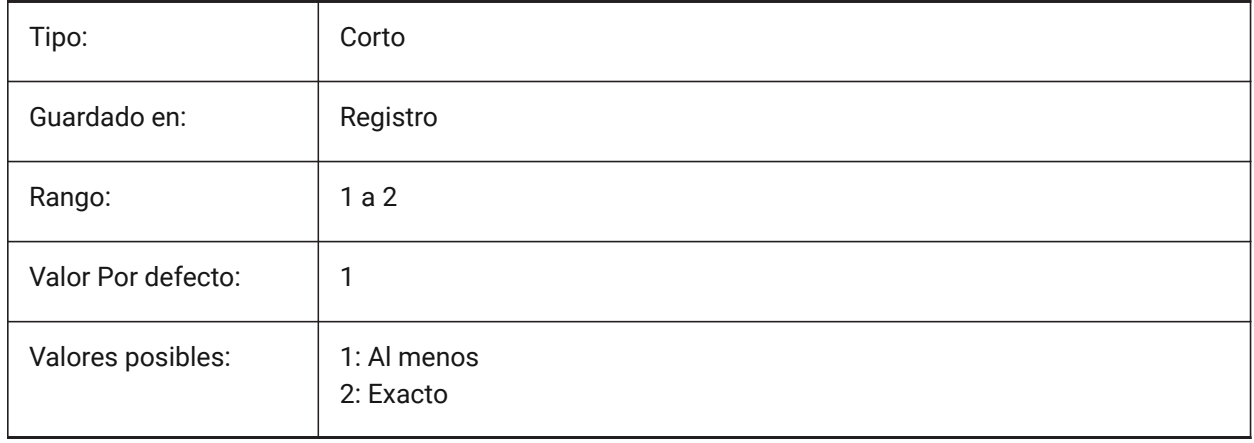

## **22.51 TSTACKALIGN variable de sistema**

#### **22.51.1 Alineación del texto apilado**

Especifica la alineación vertical de textos apilados: inferior, centro o superior.

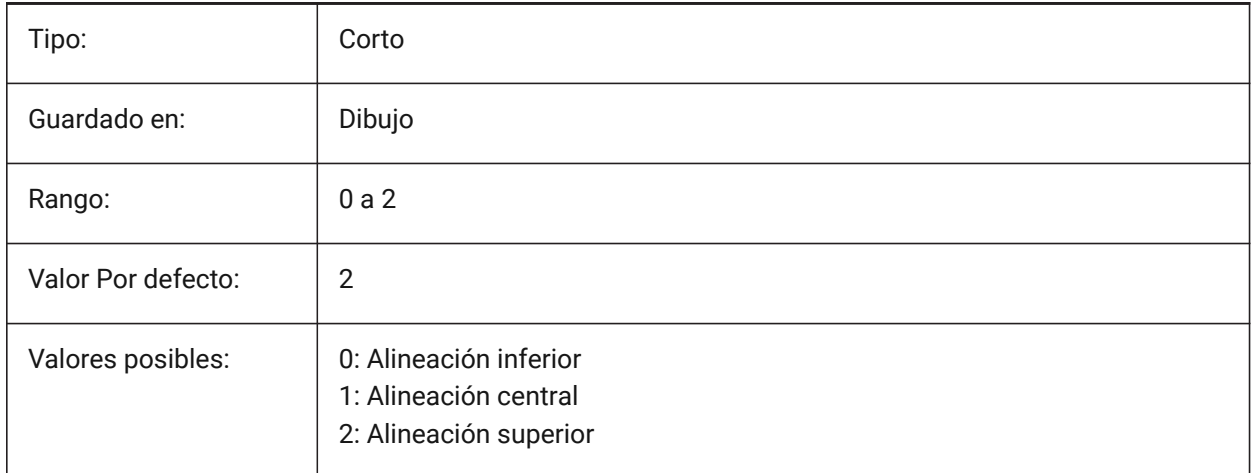

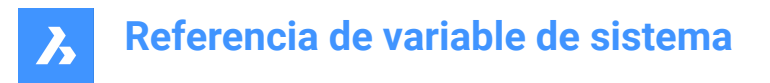

## **22.52 TSTACKSIZE variable de sistema**

#### **22.52.1 Tamaño del texto apilado**

Especifica el porcentaje en el que el texto de altura fracción apilada es relativa a la altura actual del texto seleccionado. Se aceptan valores entre 25 y 125.

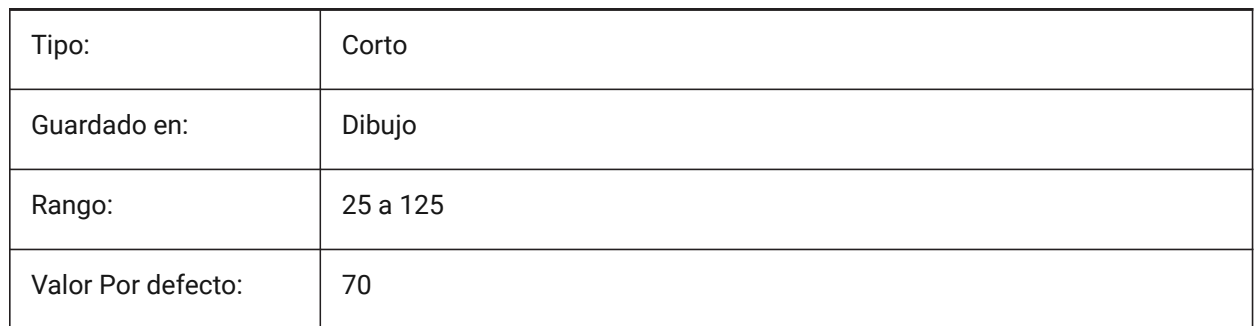

## **22.53 TTFASTEXT variable de sistema**

#### **22.53.1 Texto TrueType visualización e impresión de modo**

Marcas controlan si el texto se dibuja TrueType /imprimir como gráficos vectorizados o como texto.

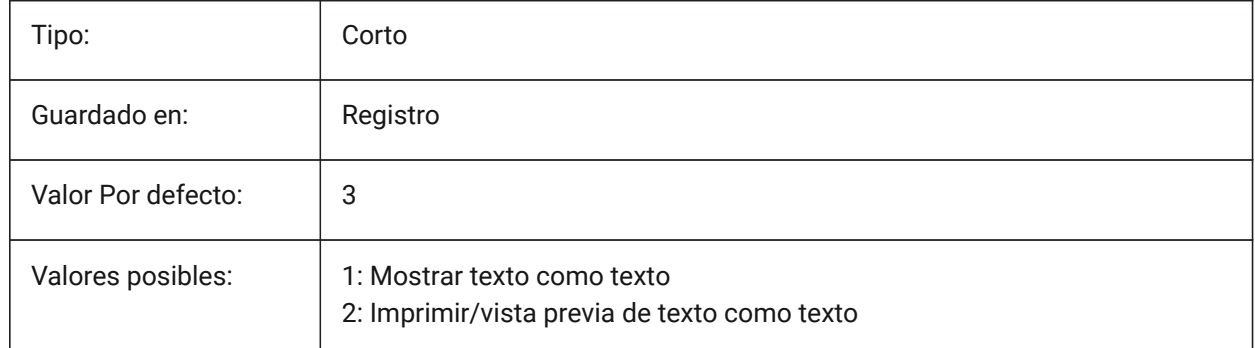

## **22.54 TUTORIALSONSTARTPAGE variable de sistema**

#### **22.54.1 Tutoriales activos en la página de inicio**

Cambie para controlar si se puede acceder a los tutoriales desde la página de inicio.

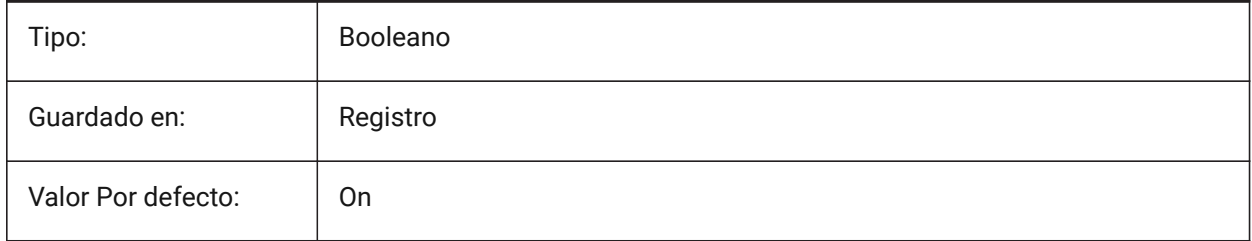

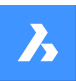

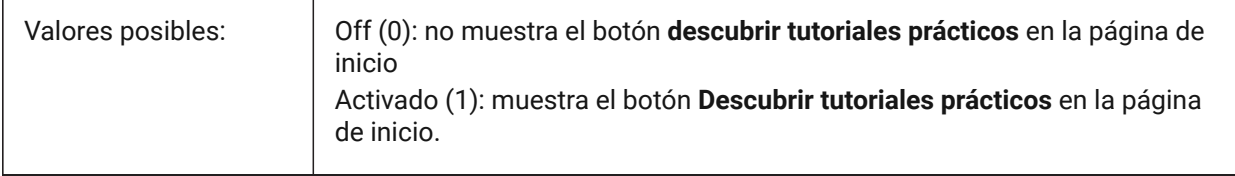

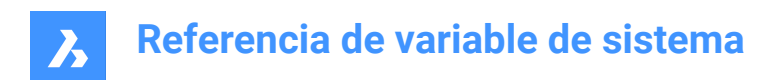

# **23. U**

## **23.1 UCSAXISANG variable de sistema**

## **23.1.1 Ángulo del eje SCP**

Especifica el ángulo por defecto, en grados, para rotar el UCS alrededor de su eje X, Y o Z, utilizando el comando UCS.

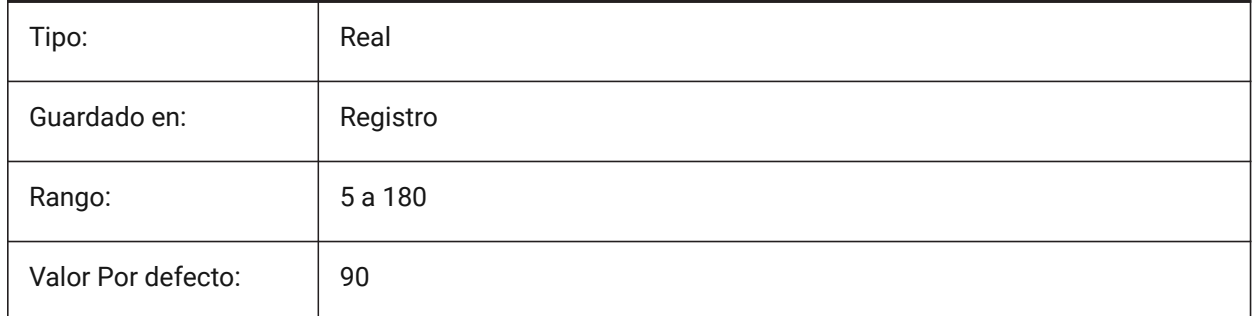

## **23.2 UCSBASE variable de sistema**

## **23.2.1 Base SCP**

Especifica el nombre del SCP que define el SCP ortográfico.

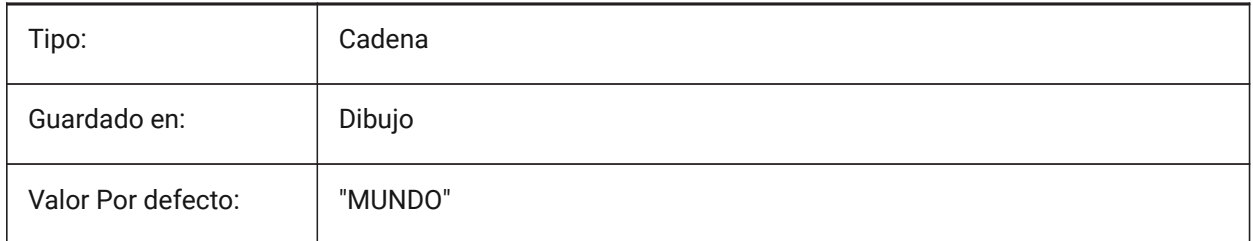

## **23.3 UCSDETECT variables de sistema**

#### **23.3.1 Detectar SCP**

Controla el comportamiento dinámico de SCP. SCP dinámico es un SCP temporal que se activa automáticamente cuando el cursor se desplaza sobre una cara, región o entidad 2D.

Un valor negativo es lo mismo que 0, pero ayuda a almacenar el valor anterior.

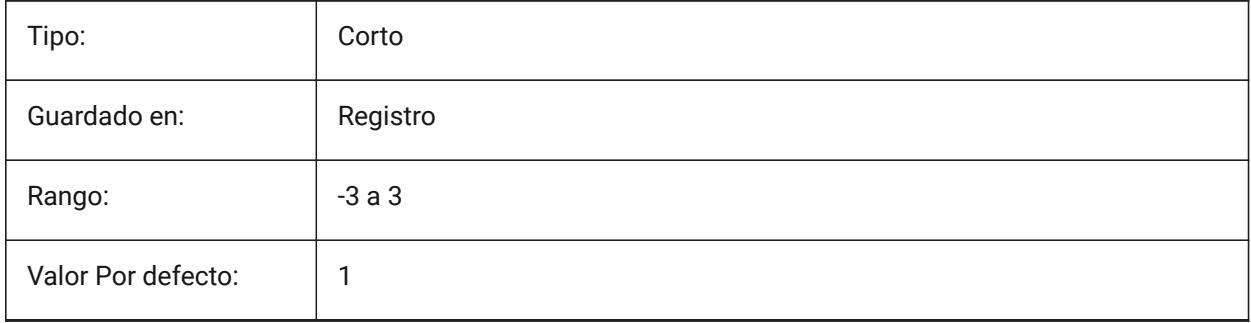
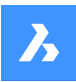

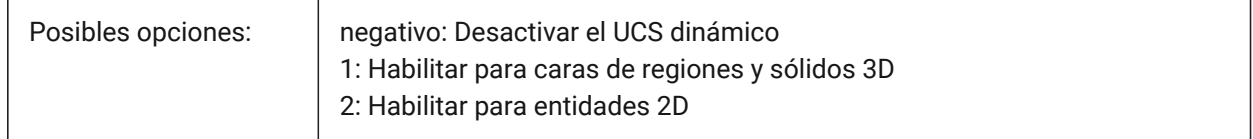

# **23.4 UCSFOLLOW variable de sistema**

#### **23.4.1 Seguimiento SCP**

Especifica si una vista en planta (una vista superior ampliada a extensiones) se genera automáticamente cada vez que se cambia la UCS. Se recomienda desconectar UCSDETECT en este caso.

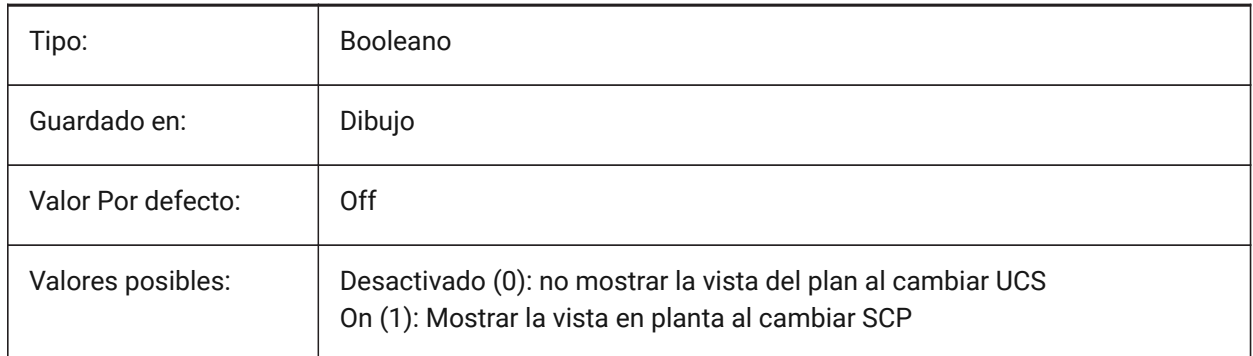

# **23.5 UCSICON variable de sistema**

#### **23.5.1 Icono SCP**

Controla la visualización y la posición del icono SCP para la ventana gráfica actual.

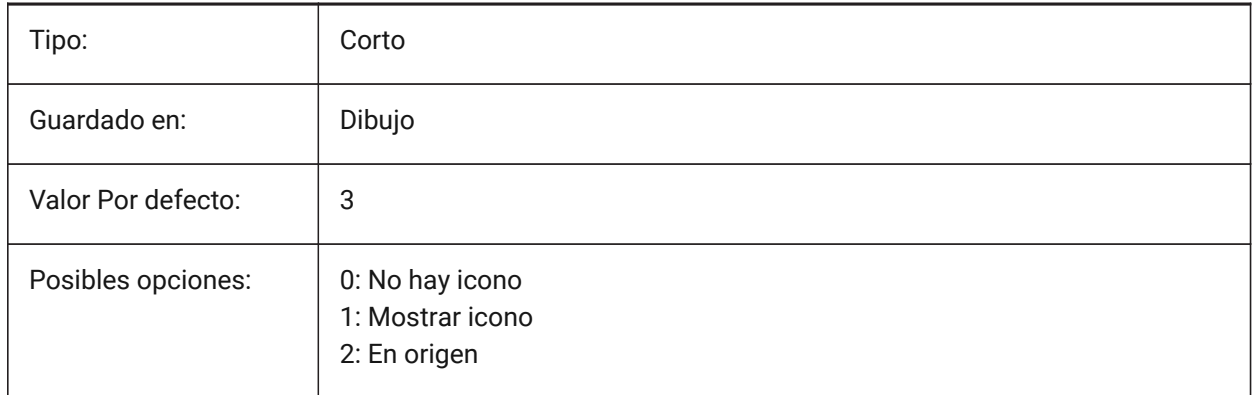

# **23.6 UCSICONPOS variable de sistema**

#### **23.6.1 Ubicación del icono SCP**

Especifica la ubicación no originaria del icono UCS. Sólo BricsCAD

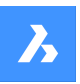

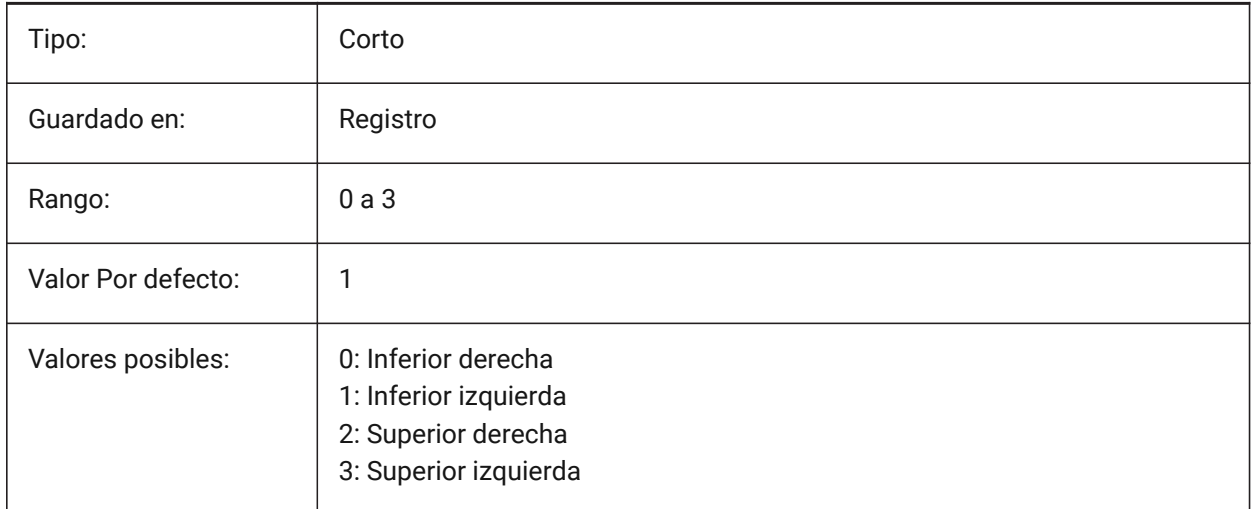

# **23.7 UCSNAME variable de sistema**

# **23.7.1 Nombre SCP (solo lectura)**

El nombre del SCP para la ventana gráfica actual, en el espacio de trabajo actual.

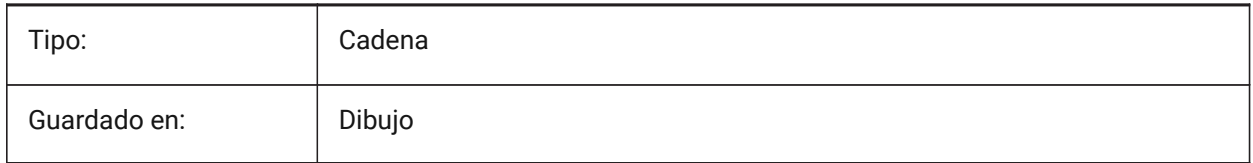

# **23.8 UCSORG variable de sistema**

#### **23.8.1 Origen SCP**

Almacena el punto origen del sistema de coordenadas actual de la ventana actual.

Solo lectura

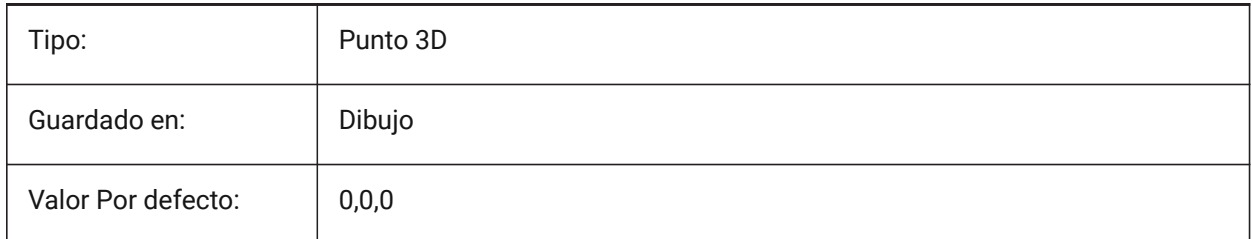

# **23.9 UCSORTHO variable de sistema**

# **23.9.1 SCP ortográfico**

Establece el SCP para seguir la vista actual, cambia automáticamente el plano de dibujo para que coincida con el plano de vista actual.

Solo funciona si se selecciona una vista ortogonal con el comando -VISTA o el widget LookFrom.

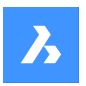

No funciona si la variable del sistema NAVVCUBEORIENT está establecida en SCP.

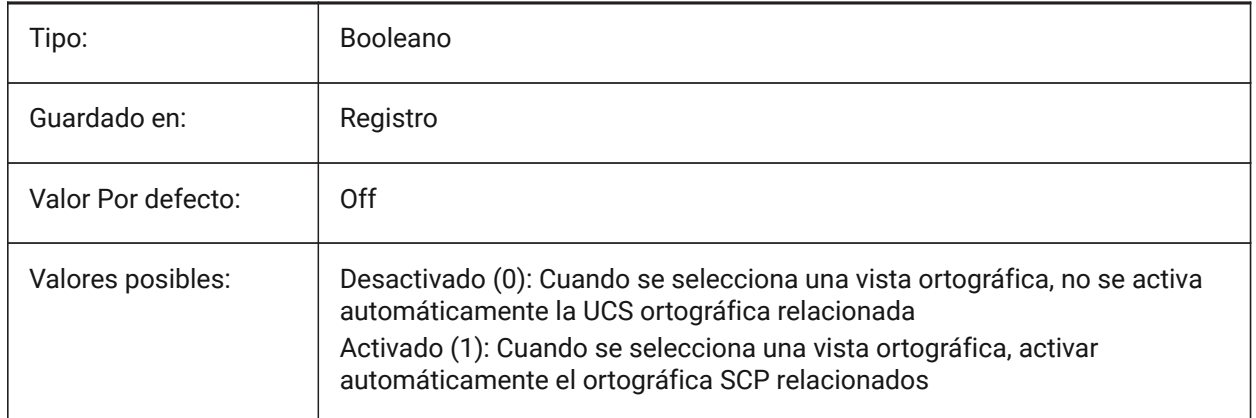

### **23.10 UCSVIEW variable de sistema**

#### **23.10.1 Vista SCP**

Controla si el SCP actual se guardará con el fin de llamada.

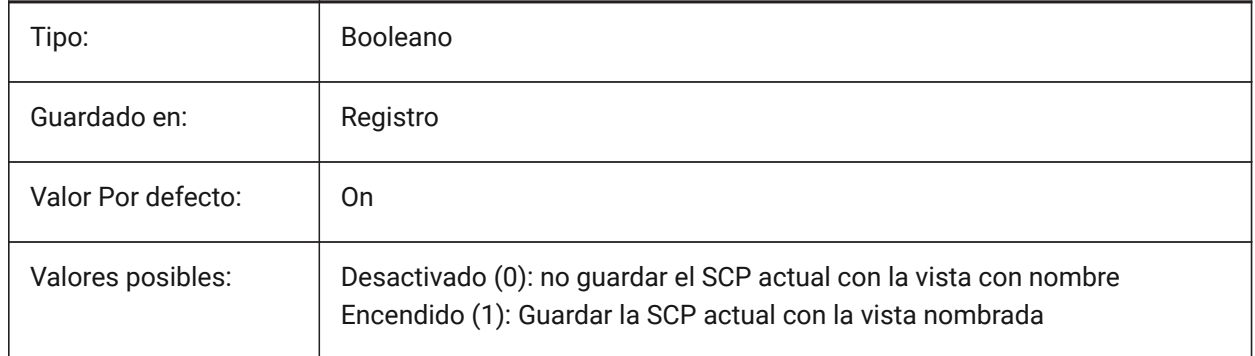

# **23.11 UCSVP variable de sistema**

#### **23.11.1 Ventanas SCP**

Especifica si el SCP en todas las ventanas es fijo o cambia para reflejar el SCP de la ventana activa actual.

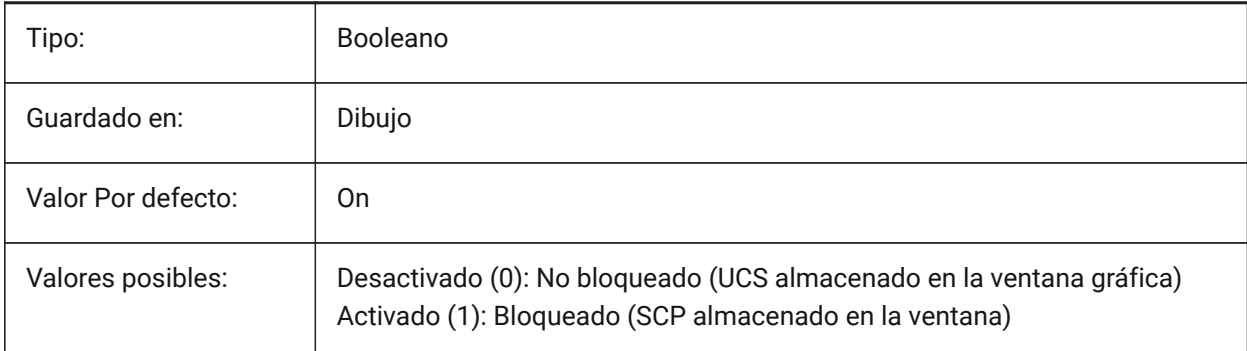

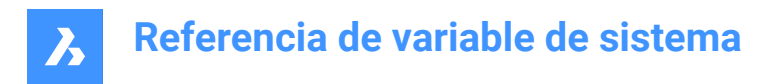

# **23.12 UCSXDIR variable de sistema**

## **23.12.1 Dirección X del SCP**

Almacena la dirección X del sistema de coordenadas actual de la ventana actual.

Solo lectura

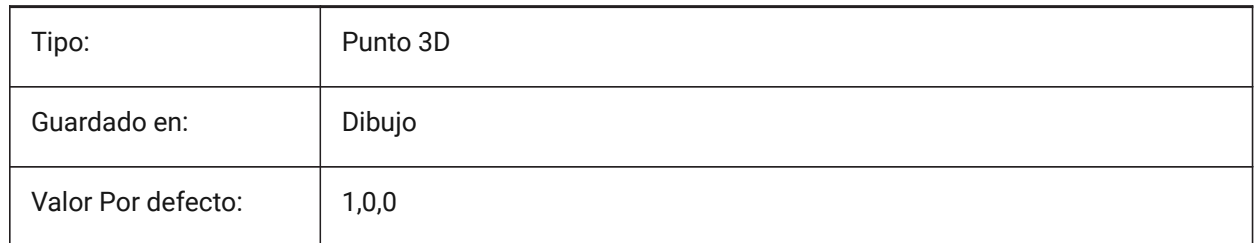

## **23.13 UCSYDIR variable de sistema**

#### **23.13.1 Dirección Y del SCP**

Almacena la dirección Y del sistema de coordenadas actual de la ventana actual.

Solo lectura

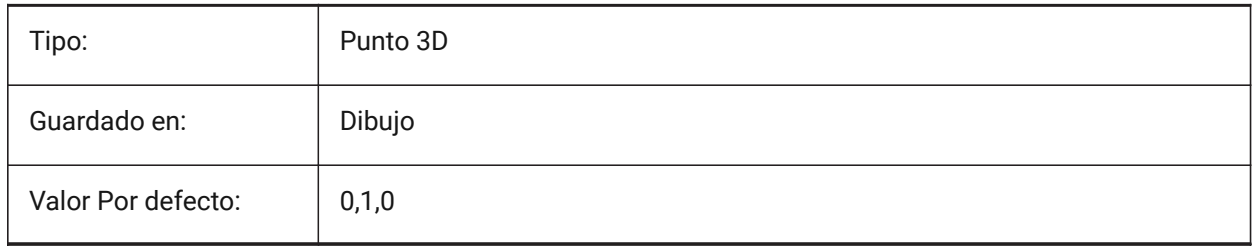

## **23.14 UNDOCTL variable de sistema**

#### **23.14.1 Control Deshacer**

Especifica el estado del comando DESHACER. El valor se almacena como un código binario usando la suma de los valores de todas las opciones seleccionadas.

Solo lectura

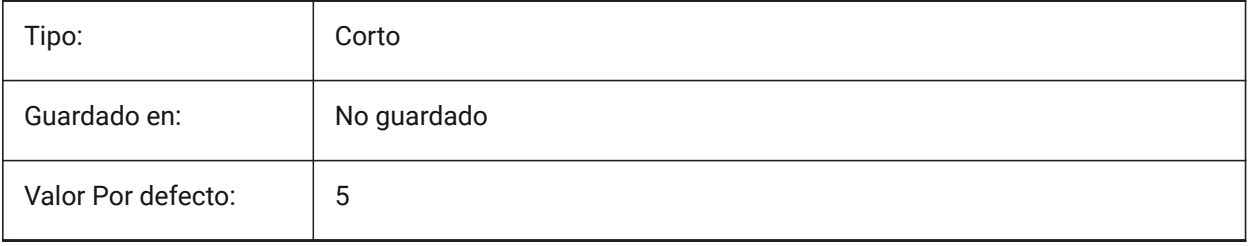

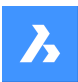

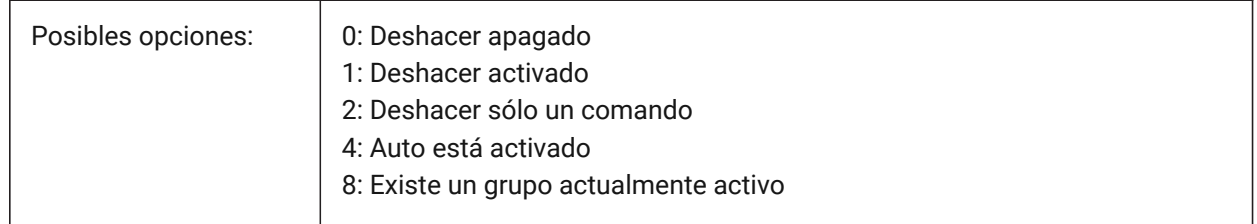

# **23.15 UNDOMARKS variable de sistema**

### **23.15.1 Marcas Deshacer**

Muestra el número actual de marcas ubicadas en el control DESHACER mediante la opción MARCA. Las opciones MARCAR y VOLVER no están disponibles si un grupo está actualmente activo.

Solo lectura

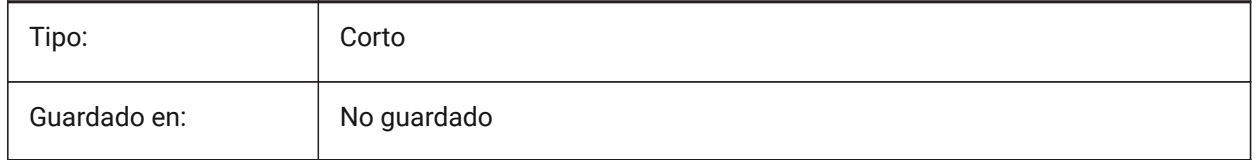

# **23.16 Variable del sistema UNITESURFACES**

Unir superficies adyacentes.

Determina si las superficies extruidas/reformadas adyacentes están unidas o no.

Sólo BricsCAD

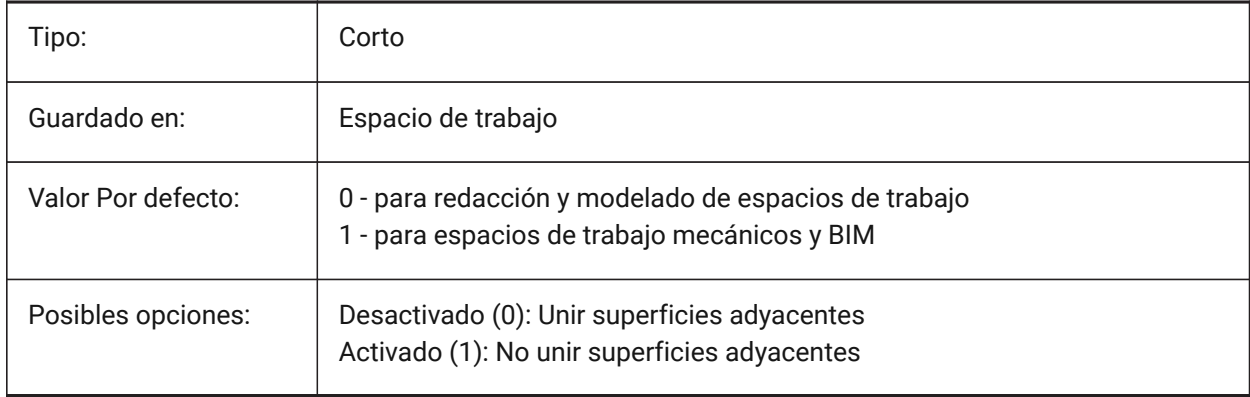

# **23.17 UNITMODE variable de sistema**

#### **23.17.1 Modo de unidad**

Especifica cómo se muestran las unidades Imperiales.

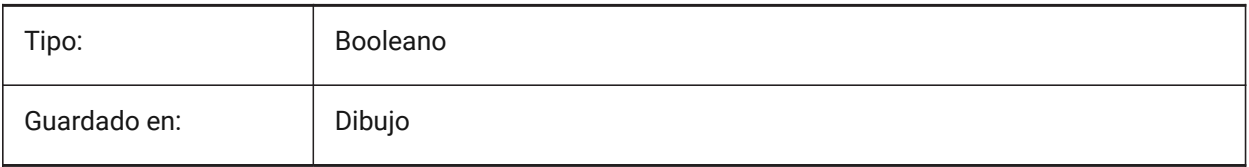

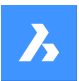

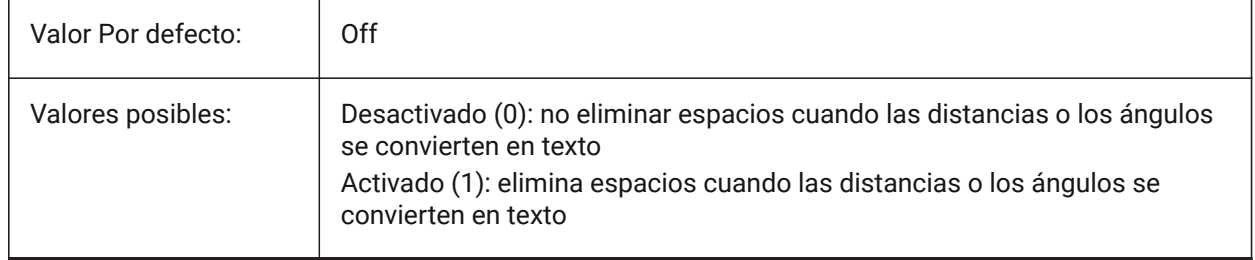

# **23.18 USECOMMUNICATOR variable de sistema**

## **23.18.1 Use Communicator**

Muestra si el Communicator está en uso. Si está activo, también muestra el tipo de licencia.

- 0: Sin licencia, los formatos de importación y exportación de Communicator no están disponibles.
- 1: Versión de prueba, ejecuta Communicator en modo de prueba, expirando después de 30 días.
- 2: completo, ejecuta el conjunto completo de importación y exportación del comunicador.

Si se cambia la licencia, el nuevo nivel entra en vigor después de reiniciar el programa.

#### Sólo BricsCAD

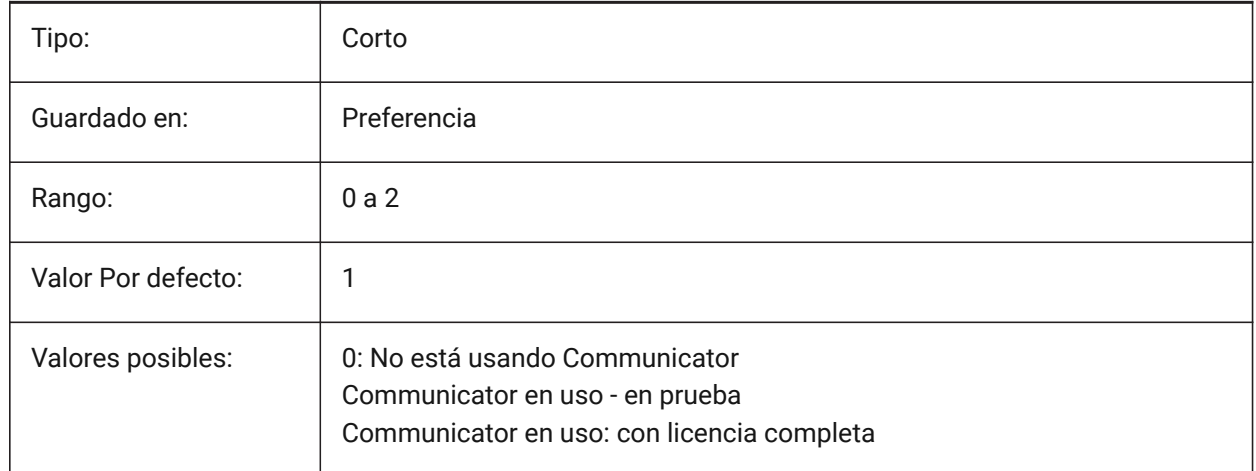

## **23.19 USENEWRIBBON variable de sistema**

#### **23.19.1 Usar la nueva Cinta**

Controla si la nueva Cinta de opciones está disponible.

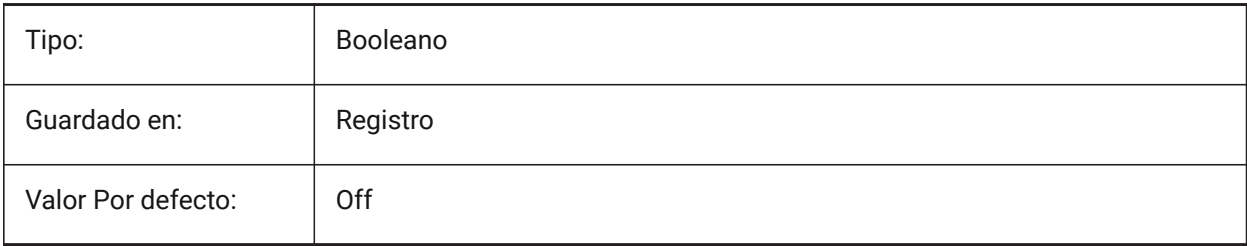

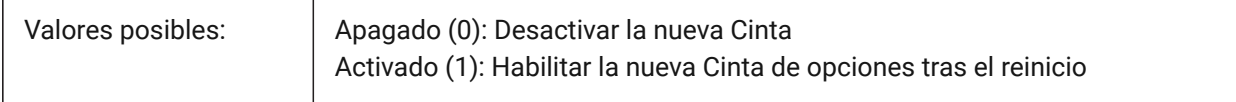

#### **23.20 USERI1 variable de sistema**

## **23.20.1 Entero 1**

La primera de las 5 variables que puede utilizar el usuario para almacenar valores enteros.

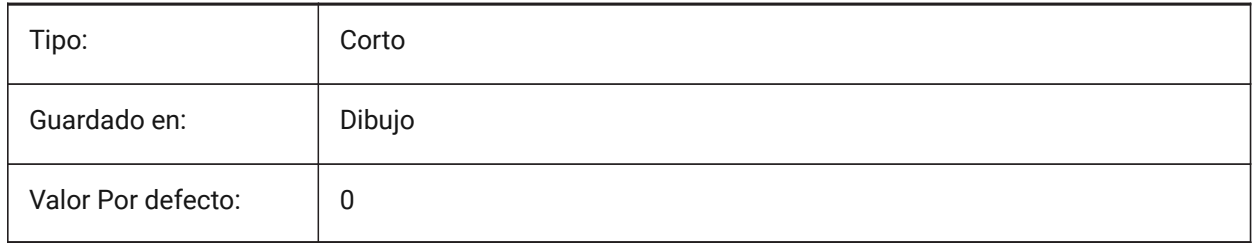

## **23.21 USERI2 variable de sistema**

# **23.21.1 Entero 2**

La segunda de las 5 variables que puede utilizar el usuario para almacenar valores enteros.

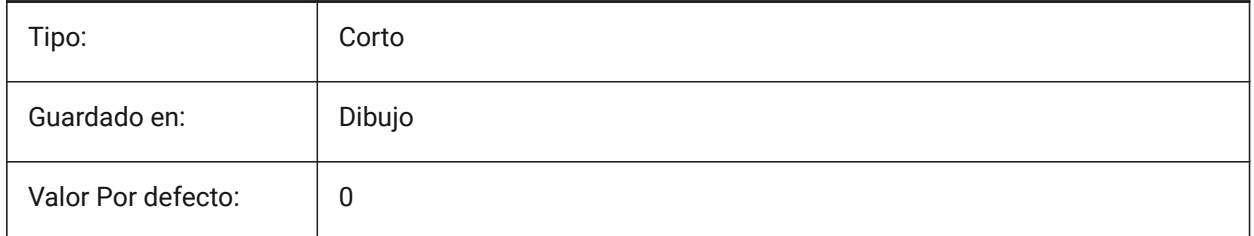

# **23.22 USERI3 variable de sistema**

#### **23.22.1 Entero 3**

Tercera de las 5 variables que puede utilizar el usuario para almacenar valores enteros.

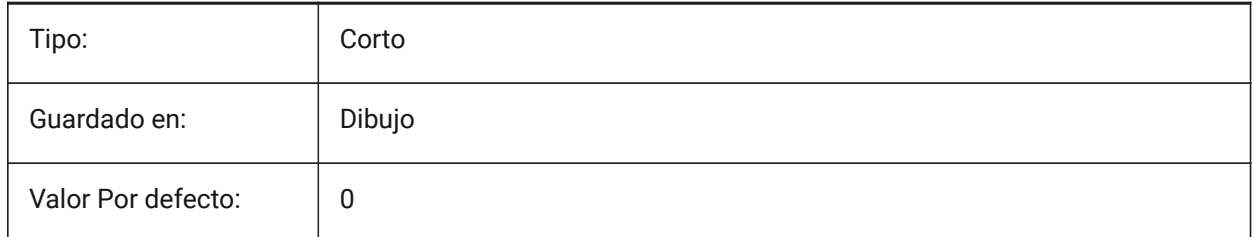

# **23.23 USERI4 variable de sistema**

#### **23.23.1 Entero 4**

Cuarta de las 5 variables que puede usar el usuario para almacenar valores enteros.

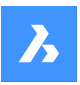

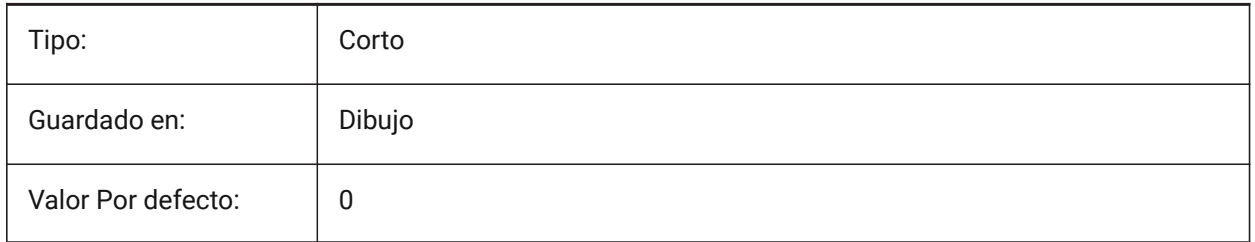

# **23.24 USERI5 variable de sistema**

## **23.24.1 Entero 5**

Quinta de las 5 variables que puede utilizar el usuario para almacenar valores enteros.

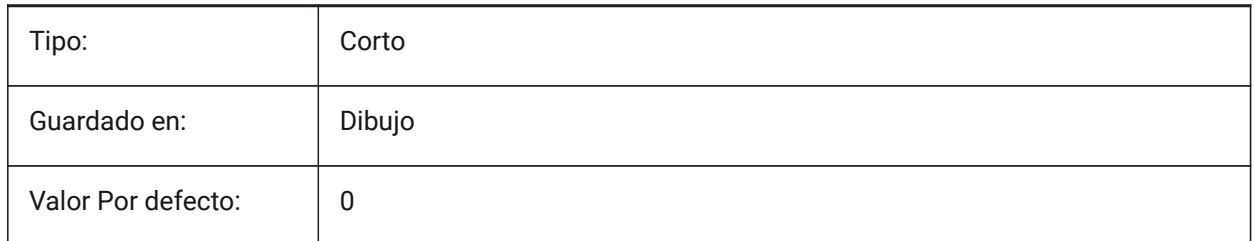

# **23.25 USERR1 variable de sistema**

## **23.25.1 Real 1**

La primera de las 5 variables que puede utilizar el usuario para almacenar valores numéricos reales.

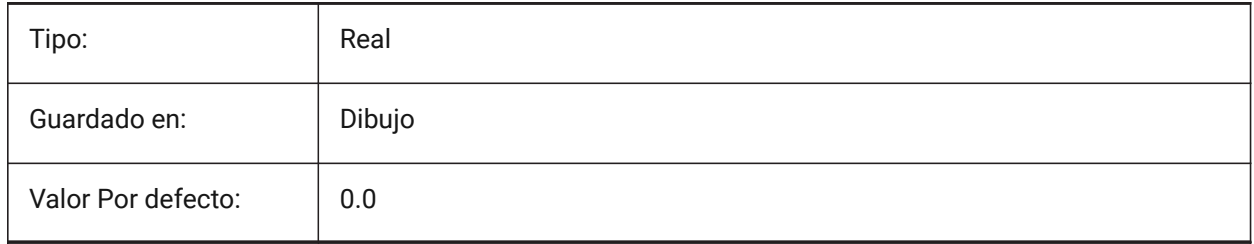

# **23.26 USERR2 variable de sistema**

### **23.26.1 Real 2**

La segunda de las 5 variables que puede utilizar el usuario para almacenar valores numéricos reales.

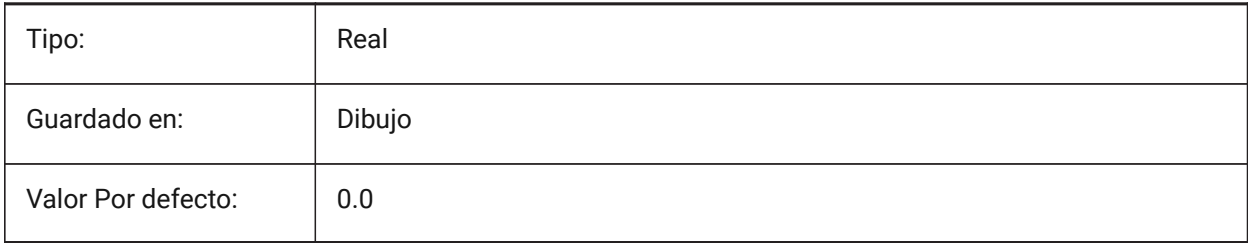

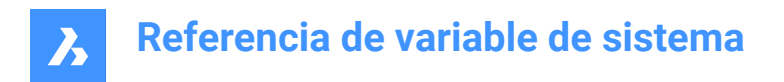

# **23.27 USERR3 variable de sistema**

#### **23.27.1 Real 3**

Tercera de las 5 variables que puede utilizar el usuario para almacenar valores numéricos reales.

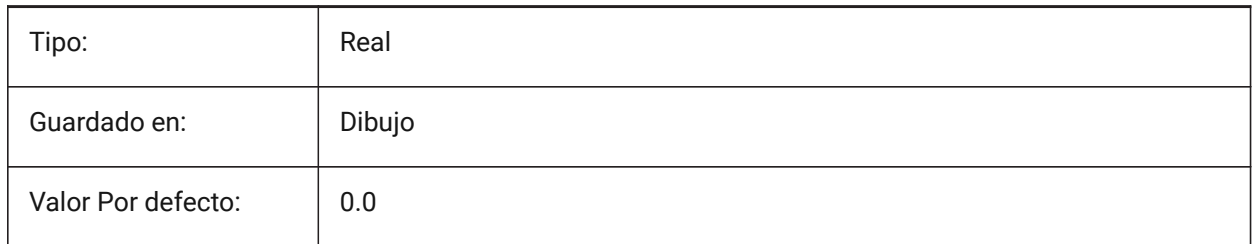

# **23.28 USERR4 variable de sistema**

#### **23.28.1 Usuario real 4**

Cuarta de las 5 variables que puede utilizar el usuario para almacenar valores numéricos reales.

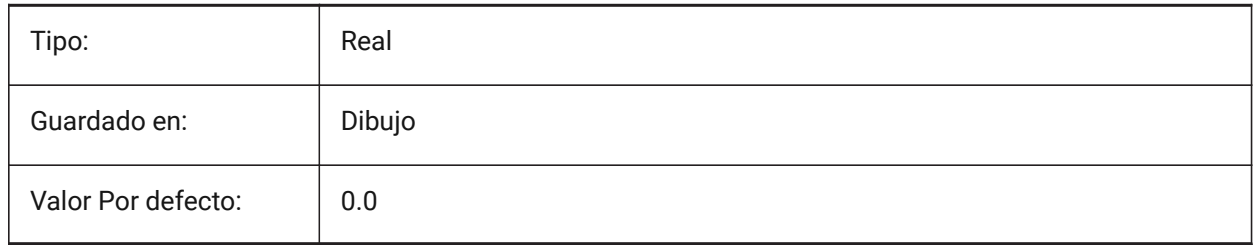

### **23.29 USERR5 variable de sistema**

#### **23.29.1 Usuario real 5**

Quinta de las 5 variables que puede utilizar el usuario para almacenar valores numéricos reales.

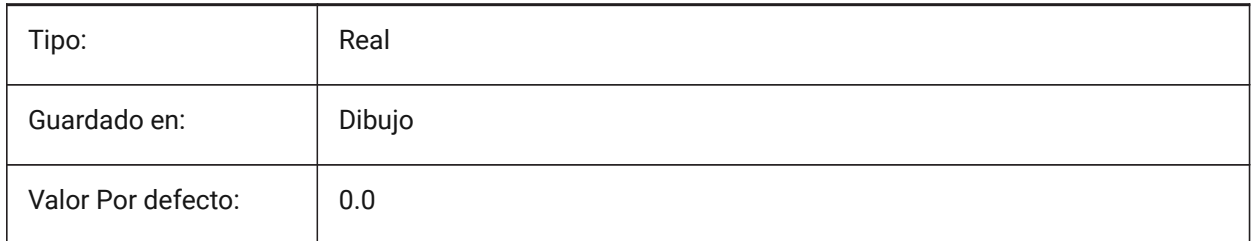

#### **23.30 USERS1 variable de sistema**

#### **23.30.1 Cadena 1**

La primera de las 5 variables que puede utilizar el usuario para almacenar valores de cadena.

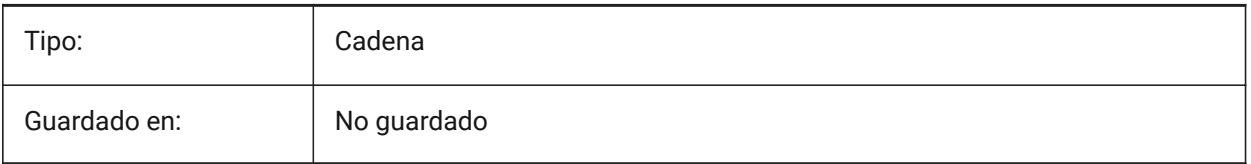

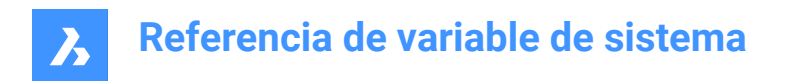

# **23.31 USERS2 variable de sistema**

## **23.31.1 Cadena 2**

La segunda de las 5 variables que puede utilizar el usuario para almacenar valores de cadena.

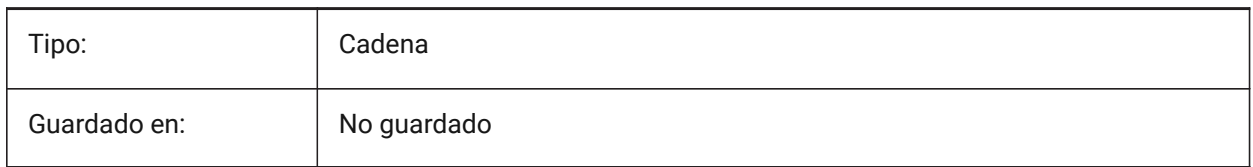

# **23.32 Variable del sistema USERS3**

# **23.32.1 Cadena 3**

Tercera de las 5 variables que puede utilizar el usuario para almacenar valores de cadena.

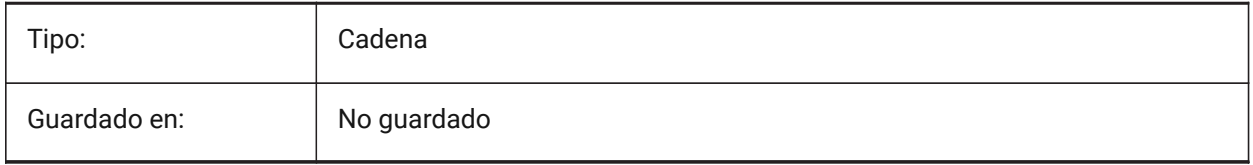

# **23.33 USERS4 variable de sistema**

#### **23.33.1 Cadena 4**

Cuarta de las 5 variables que puede utilizar el usuario para almacenar valores de cadena.

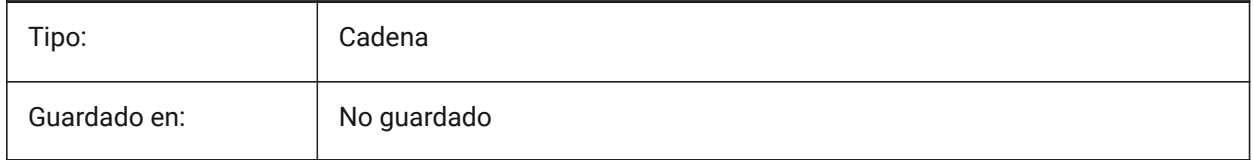

# **23.34 USERS5 variable de sistema**

### **23.34.1 Cadena 5**

Quinta de las 5 variables que puede utilizar el usuario para almacenar valores de cadena.

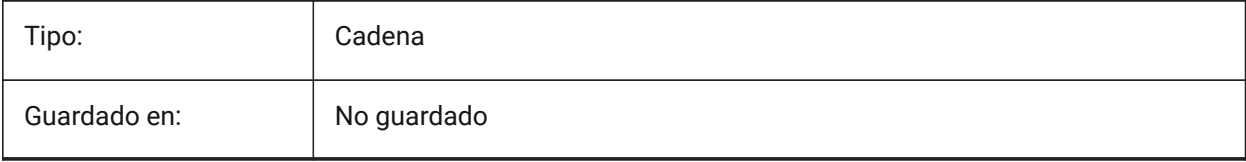

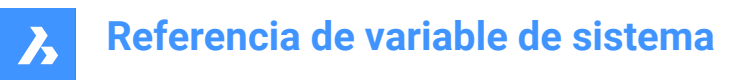

# **23.35 USESTANDARDOPENFILEDIALOG variable de sistema**

#### **23.35.1 Utilizar el diálogo estándar de apertura de archivos (Windows)**

Especifica si se debe mostrar una carpeta adicional en el cuadro de diálogo de archivo para los comandos abrir, guardar como e insertar.

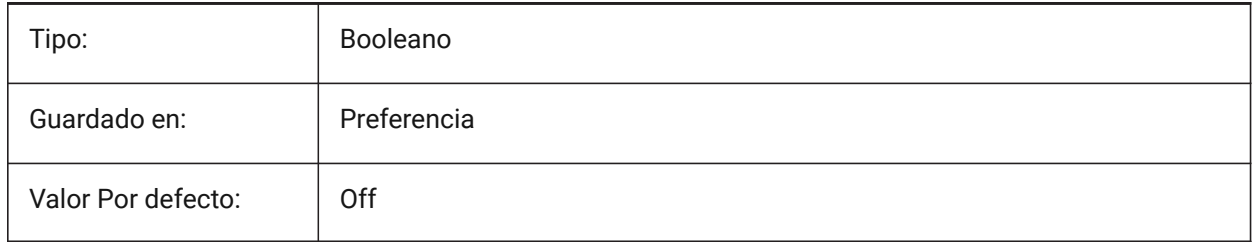

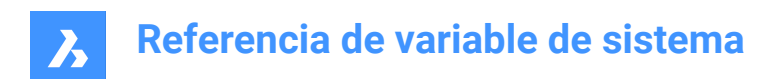

# **24. V**

# **24.1 VBAMACROS variable de sistema**

#### **24.1.1 Habilitar macros**

Habilita macros cuando se carga un proyecto VBA.

Sólo BricsCAD

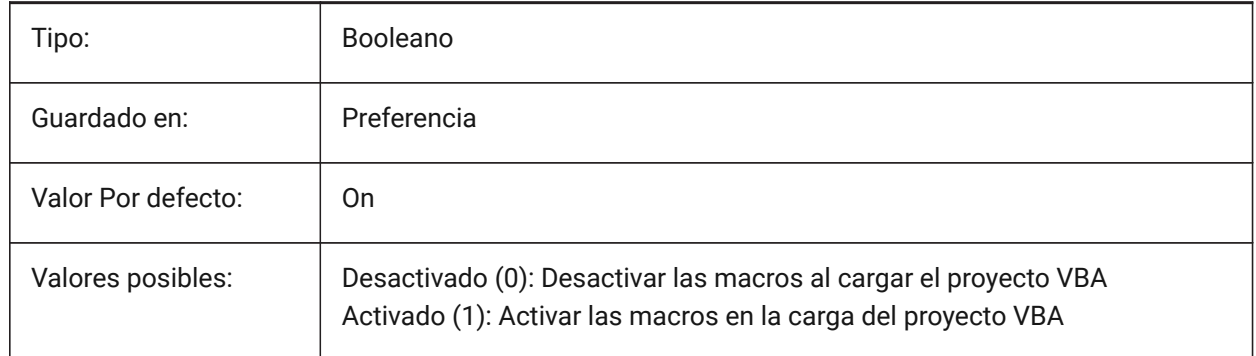

# **24.2 VENDORNAME variable de sistema**

#### **24.2.1 Nombre del fabricante**

Muestra el nombre del vendedor.

Sólo BricsCAD

Solo lectura

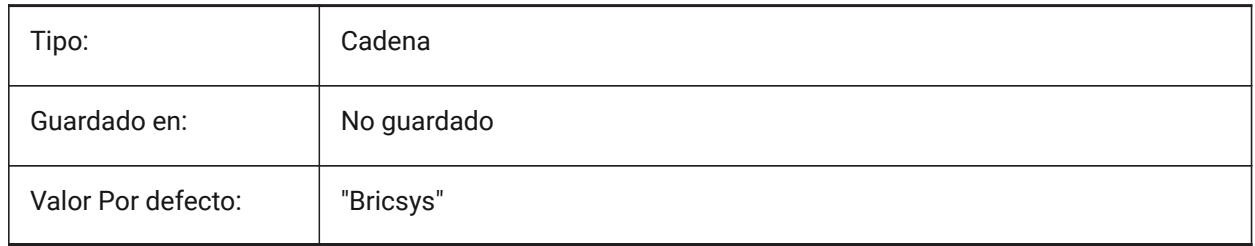

# **24.3 VERBOSEBIMSECTIONUPDATE variable de sistema**

#### **24.3.1 Diagnósticos adicionales mientras se actualiza la sección**

Defina si BIMACTUALIZARSECCION imprime diagnósticos adicionales.

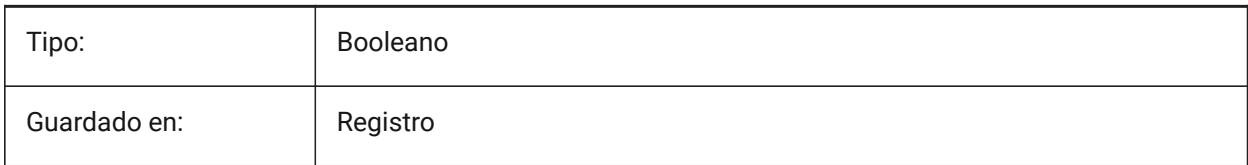

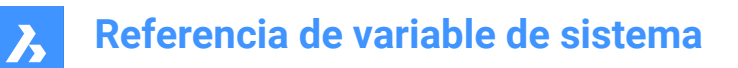

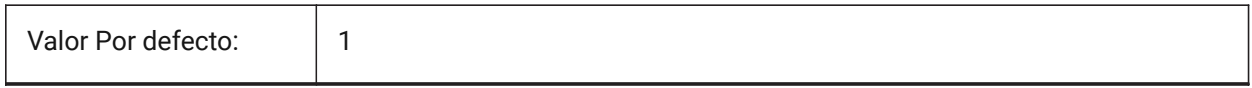

## **24.4 VERSIONCONTROLCONFIGPATH variable de sistema**

#### **24.4.1 Ruta control de versión**

Especifica la carpeta donde se configuran los ajustes del control de versiones.

Sólo BricsCAD

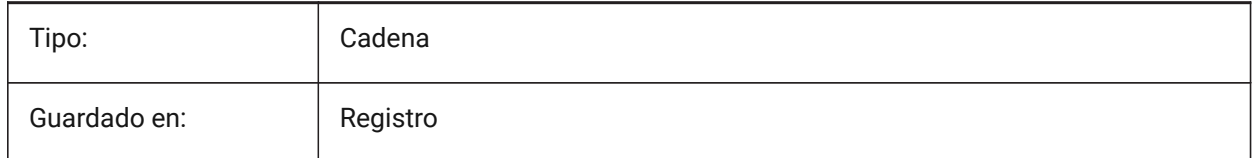

### **24.5 VERSIONCONTROLDOWNLOADPATH variable de sistema**

#### **24.5.1 Ruta de descarga del control de versiones**

Especifica la carpeta donde se deben guardar los proyectos de control de versiones de forma predeterminada.

Sólo BricsCAD

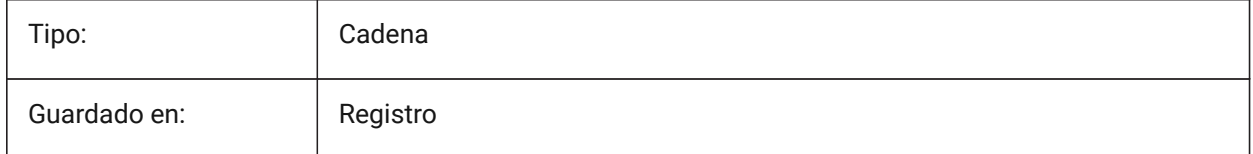

#### **24.6 Variable del sistema VERSIONCUSTOMIZABLEFILES**

#### **24.6.1 Versión de archivos personalizables**

Versión actual de los archivos CUI y PGP.

Solo lectura

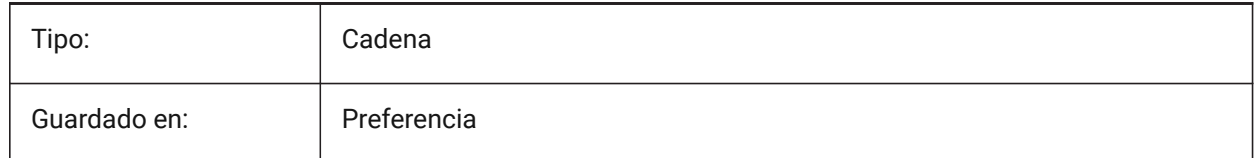

## **24.7 VIEWCTR variable de sistema**

#### **24.7.1 Centro de la vista**

Especifica el centro de vista de la ventana gráfica actual, expresado en coordenadas UCS.

Solo lectura

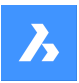

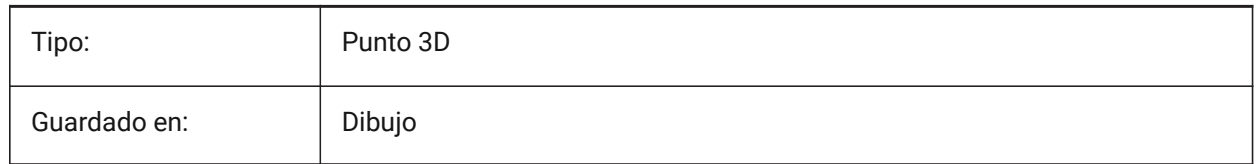

# **24.8 VIEWDIR variable de sistema**

## **24.8.1 Dirección de Vista**

Especifica la dirección de visualización de la ventana gráfica actual, expresada en coordenadas UCS.

Solo lectura

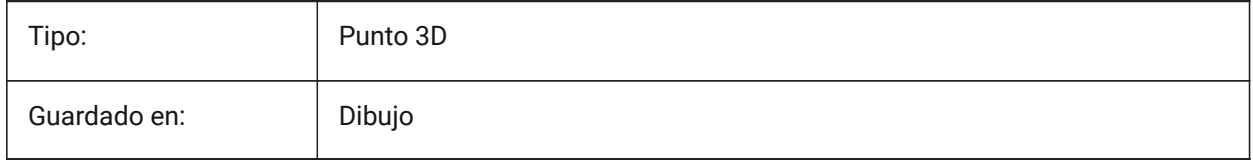

# **24.9 VIEWMODE variable de sistema**

## **24.9.1 Modo de vista**

Especifica el modo de visualización de la ventana gráfica actual. El valor se almacena como un código de bits utilizando la suma de los valores de todas las opciones seleccionadas. Si "El clip frontal no está en el ojo" (16) está activado, la distancia del clip frontal (FRONTZ) establece el plano de recorte frontal. Si está desactivado, el plano de recorte frontal pasa por el punto de la cámara (los vectores detrás de la cámara no se muestran). Este indicador se ignora si el bit de recorte frontal (2) está desactivado.

Solo lectura

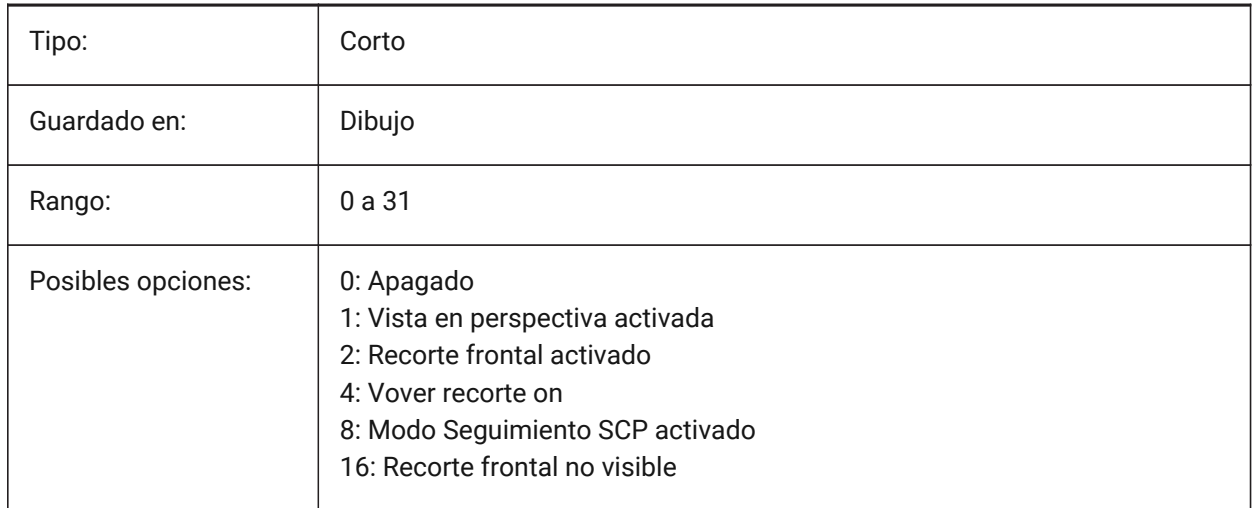

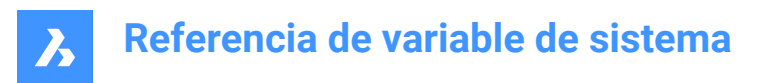

# **24.10 VIEWSIZE variable de sistema**

### **24.10.1 Tamaño de vista (Solo lectura)**

La altura de la ventana gráfica actual.

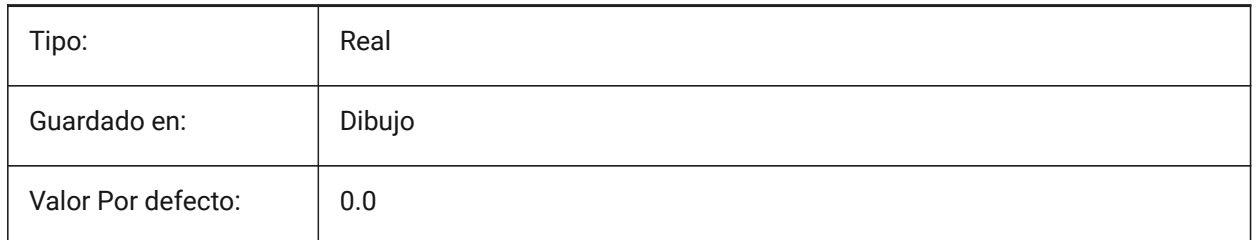

# **24.11 VIEWTWIST variable de sistema**

#### **24.11.1 Ver giro (solo lectura)**

El ángulo de giro de la vista en relación con el WCS para la ventana gráfica actual.

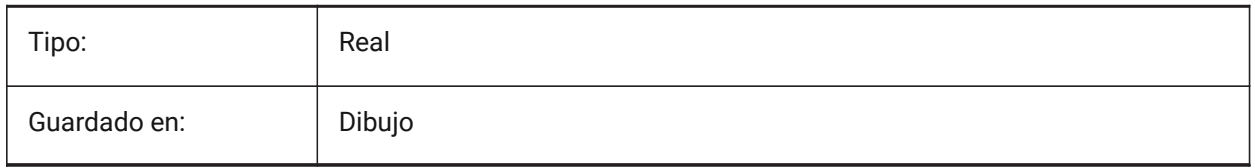

# **24.12 VIEWUPDATEAUTO variable de sistema**

#### **24.12.1 Actualización automática de vistas de dibujo**

Activa las actualizaciones automáticas de las vistas de dibujo (en el espacio papel) cuando cambia el modelo de origen.

Cuando está desactivado, el comando VIEWUPDATE actualiza manualmente las vistas de dibujo creadas por los comandos VIEWBASE y VERSECCION. Esto solo funciona en el espacio papel.

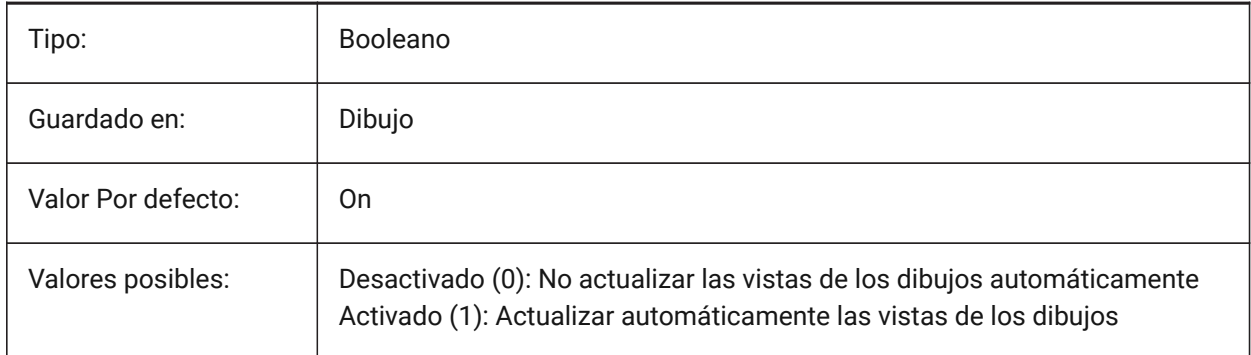

# **24.13 VISRETAIN variable de sistema**

## **24.13.1 Conservar visibilidad**

Especifica la visibilidad, el color, el tipo de línea, el grosor de línea y, si PSTYLEPOLICY está establecido en OFF (0), los estilos de ploteo de las capas dependientes de la referencia x. También especifica si se guardan los cambios de ruta de las referencias externas anidadas.

Si está desactivado (0): Los cambios realizados en las capas dependientes de las referencias externas en el dibujo actual son válidos sólo en la sesión actual y no se guardan con el dibujo. Cuando se vuelve a abrir el dibujo actual, la tabla de capas se vuelve a cargar desde el dibujo de referencia y el dibujo actual refleja esos ajustes. Los ajustes de capa afectados son: Activado, Desactivado, Congelar, Descongelado, Color, Tipo, Peso y Estilo (si PSTYLEPOLICY está establecido en 0).

Si está activado (1): la configuración de capa se guarda con la tabla de capas del dibujo actual y permanece de una sesión a otra.

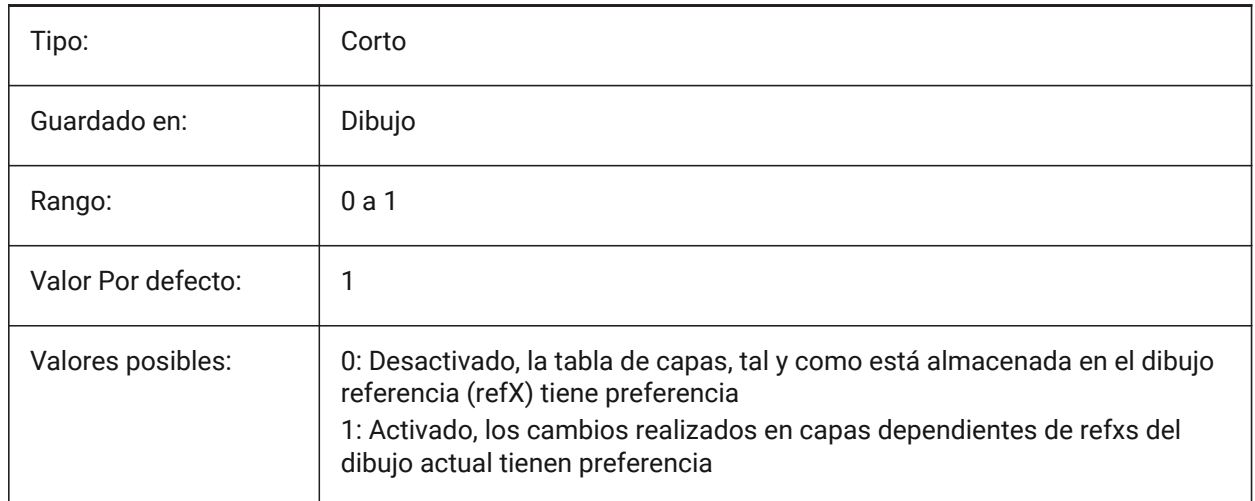

# **24.14 VOLUMEPREC variable de sistema**

#### **24.14.1 Precisión de volumen**

Controla el número de decimales mostrados para los volúmenes, si las propiedades del volumen tienen el formato de la variable del sistema PROPUNITS.

Si es negativo, se utiliza LUPREC (Precisión de unidad lineal).

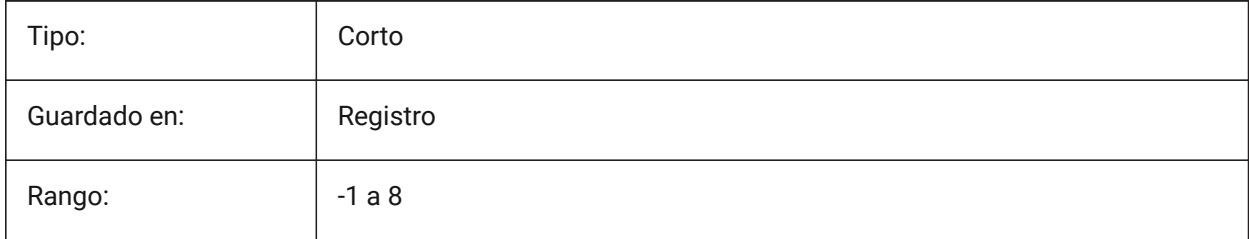

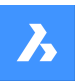

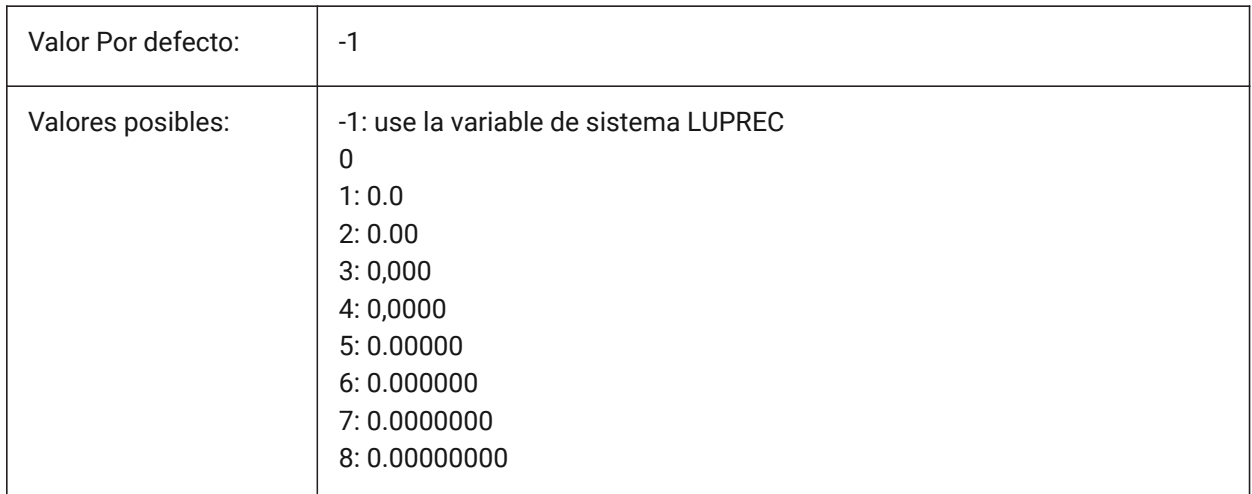

# **24.15 VOLUMEUNITS variable de sistema**

## **24.15.1 Unidades de volumen**

Controla el número de lugares decimales que se muestran para las áreas, si las propiedades del área tienen el formato de la variable de sistema PROPUNITS.

Si está vacío, todas las áreas coinciden con el dibujo.

*Nota:* La cadena contiene una lista de abreviaturas de unidades separadas por espacios.

#### Sólo BricsCAD

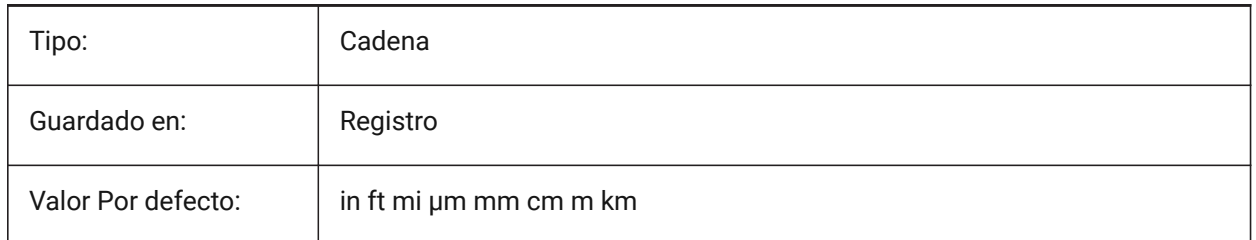

# **24.16 VPMAXIMIZEDSTATE variable de sistema**

#### **24.16.1 Ventana gráficamaximizado**

Muestra un valor para indicar si la ventana gráfica está maximizada. No se puede trazar o publicar cuando la ventana gráfica está maximizada.

Sólo AutoCAD

Solo lectura

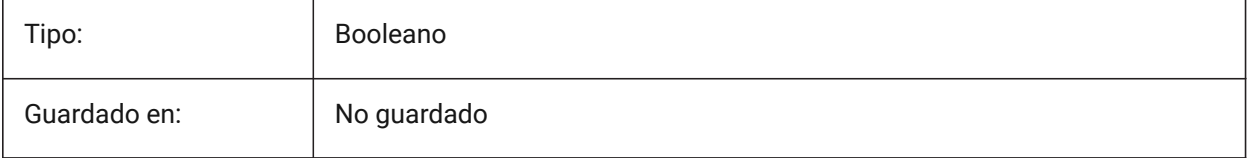

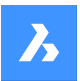

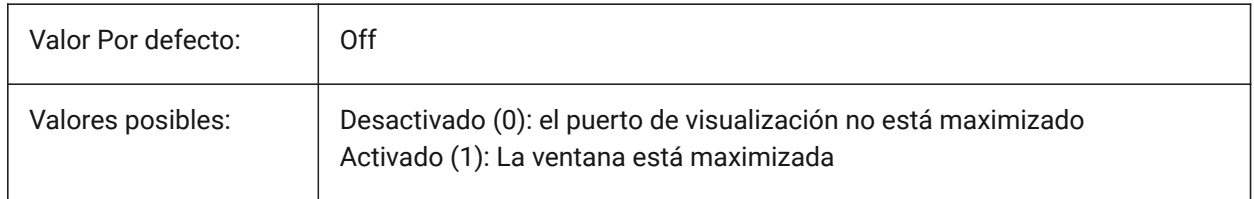

# **24.17 VPROTATEASSOC variable de sistema**

# **24.17.1 Vista rotada**

Gira una vista con la ventana gráfica, en el espacio papel.

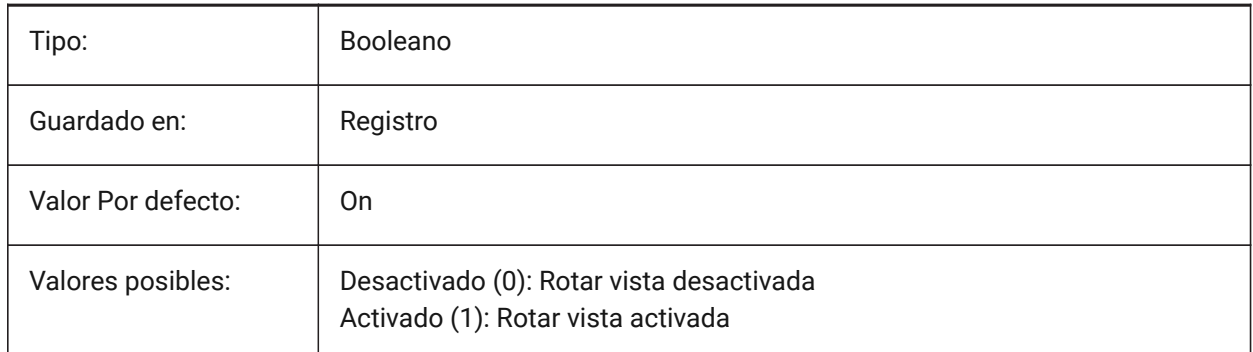

# **24.18 VSMAX variable de sistema**

## **24.18.1 Pantalla virtual máxima**

Muestra las coordenadas de la esquina superior derecha de la pantalla virtual de la ventana actual. Solo lectura

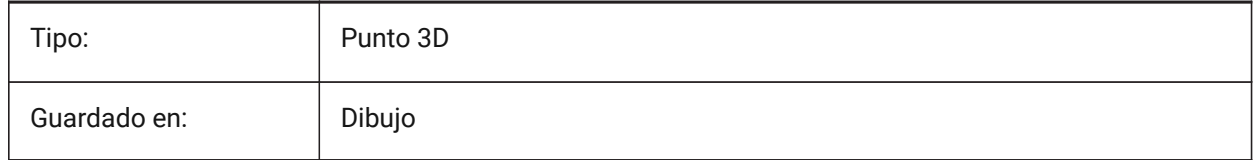

# **24.19 VSMIN variable de sistema**

# **24.19.1 Pantalla virtual mínima**

Muestra las coordenadas de la esquina inferior izquierda de la pantalla virtual de la ventana actual. Solo lectura

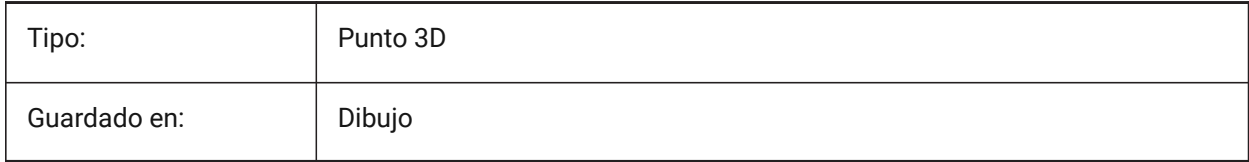

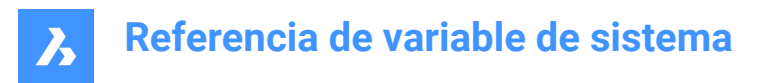

# **24.20 VTDURATION variable de sistema**

### **24.20.1 Ver la duración de la transición**

Especifica la duración de las transiciones de vista animada en milisegundos.

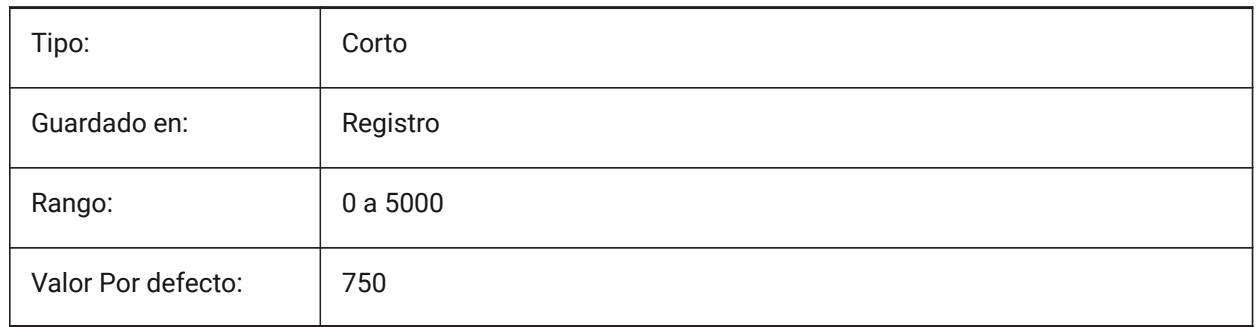

# **24.21 VTENABLE variable de sistema**

#### **24.21.1 Habilite las transiciones de vista**

Habilita las transiciones de animación durante las acciones de vista panorámica, zoom y rotación en el espacio modelo. Véase también, la variable de sistema VTFPS.

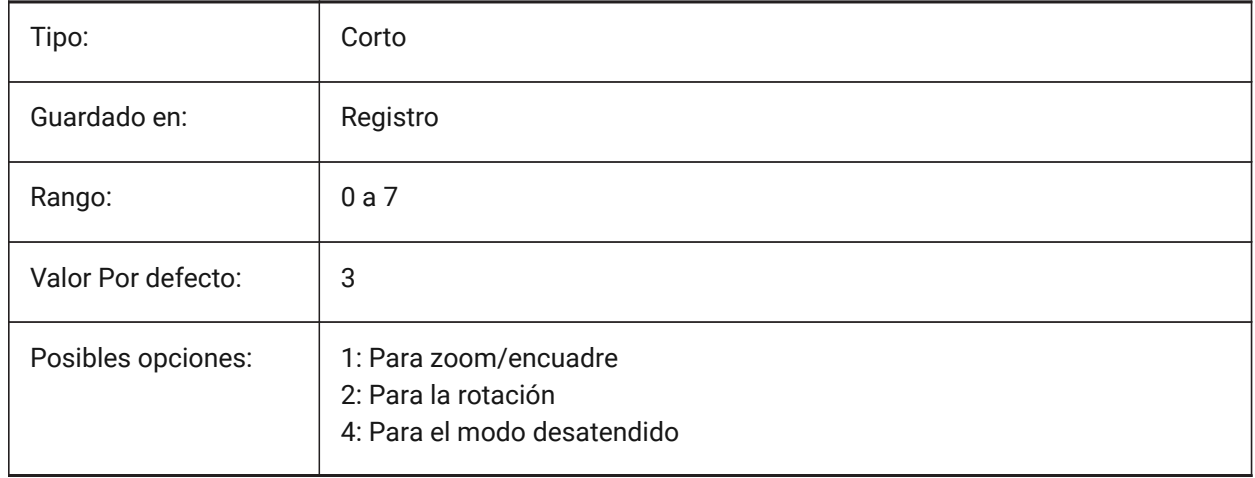

# **24.22 VTFPS variable de sistema**

#### **24.22.1 Ver el mínimo de transición FPS**

Especifica el FPS mínimo (marcos por segundo) requerido para habilitar las transiciones de vista animada. Es 7 por defecto, lo que significa que el tiempo de redibujado debería ser inferior a 143 (=1000/7) milisegundos. Si el ordenador no es capaz de redibujar la vista lo suficientemente rápido, no habrá animación.

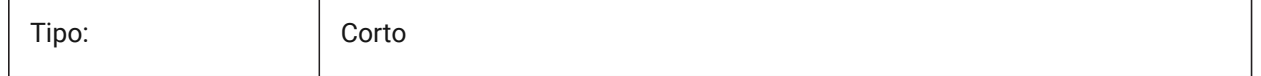

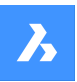

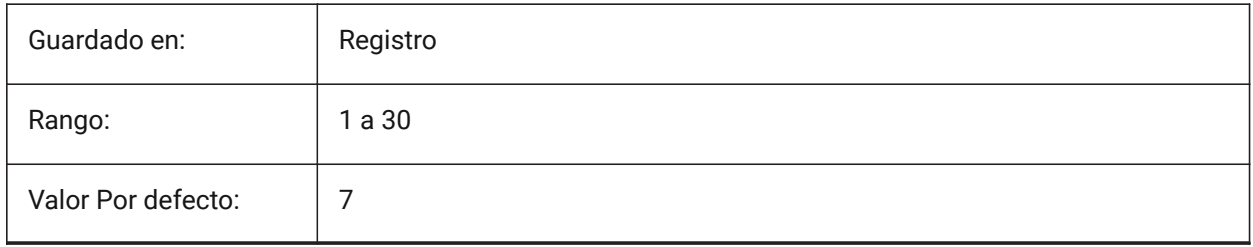

# **25. W**

# **25.1 WARNINGMESSAGES variable de sistema**

#### **25.1.1 Los mensajes de advertencia**

Especifica si los mensajes de advertencia aparecen en ciertas situaciones. El valor se almacena como un código de bits utilizando la suma de los valores de todas las opciones seleccionadas.

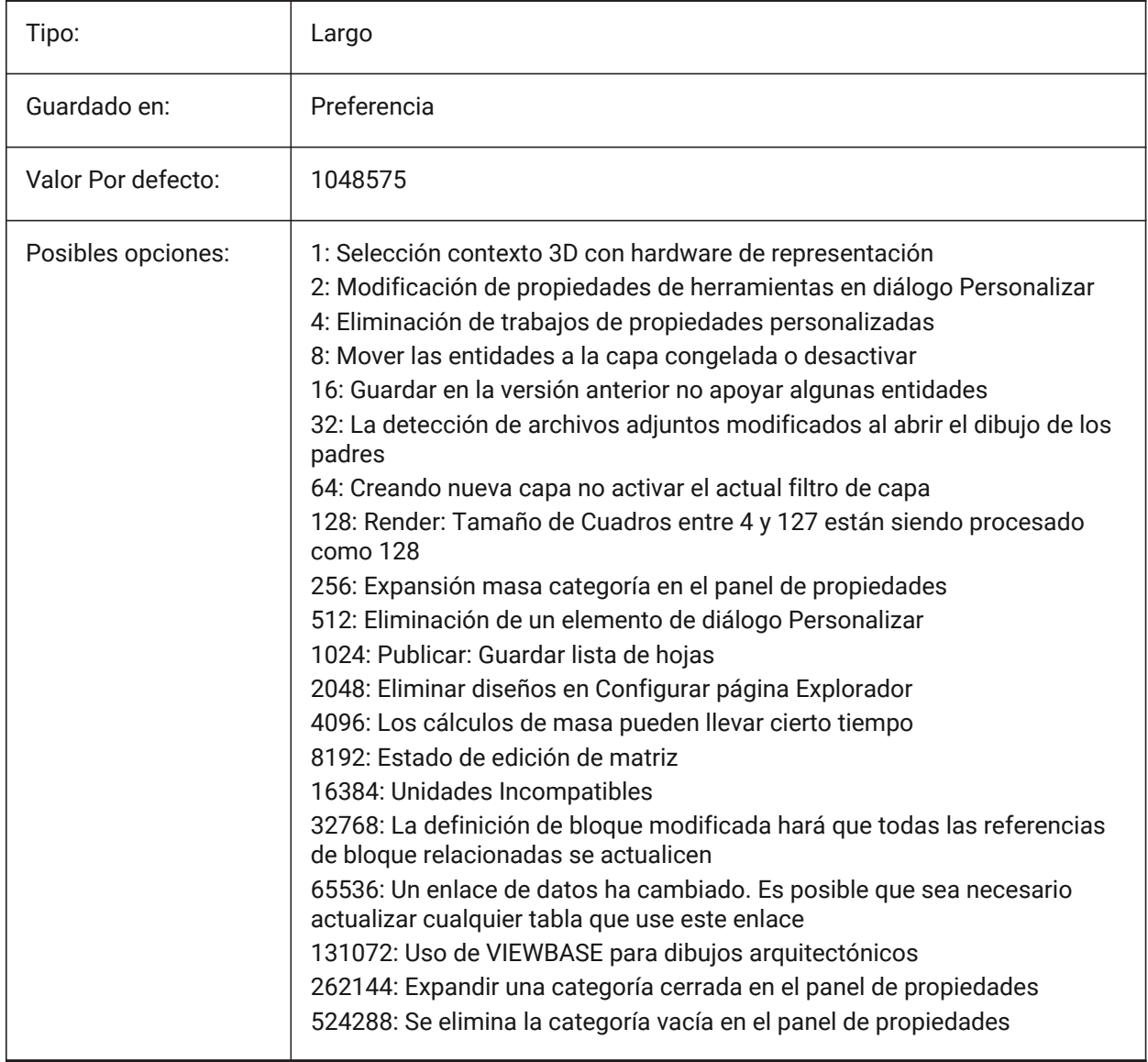

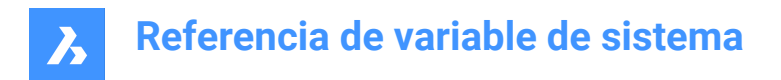

# **25.2 WHIPARC variable de sistema**

## **25.2.1 Arcos**

Especifica si los círculos y arcos circulares son mostrados como verdaderos círculos o como una serie de vectores.

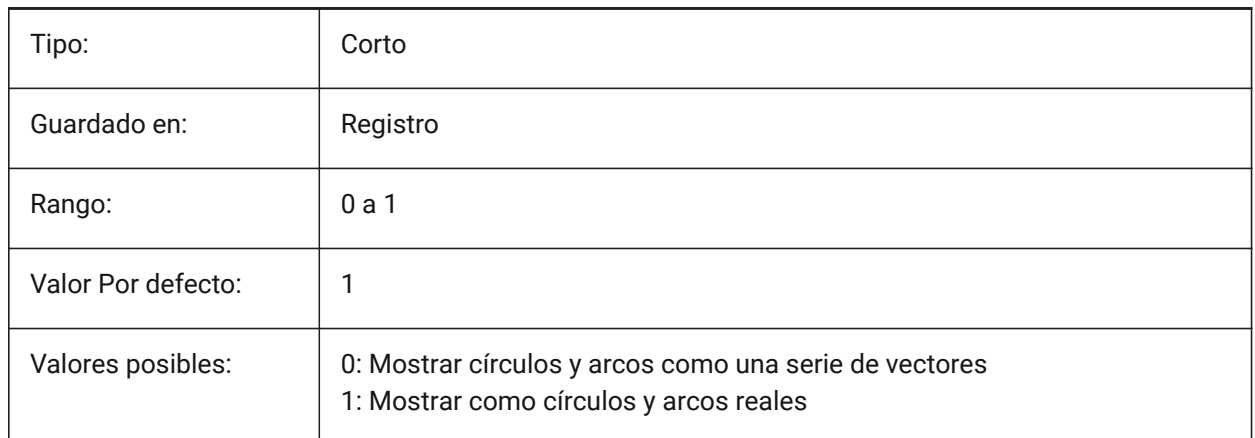

# **25.3 WHIPTHREAD variable de sistema**

#### **25.3.1 Whip thread**

Especifica si la regeneración y el redibujado se harán de forma multihilo, si la máquina tiene varios procesadores. Todavía no es compatible. Cuando se utiliza el procesamiento multihilo para las operaciones de redibujado (valor 2 o 3), no se garantiza la conservación del orden de las entidades especificadas con el comando DRAWORDER para la visualización, pero sí para el trazado.El valor se almacena como un código de bits utilizando la suma de los valores de todas las opciones seleccionadas.

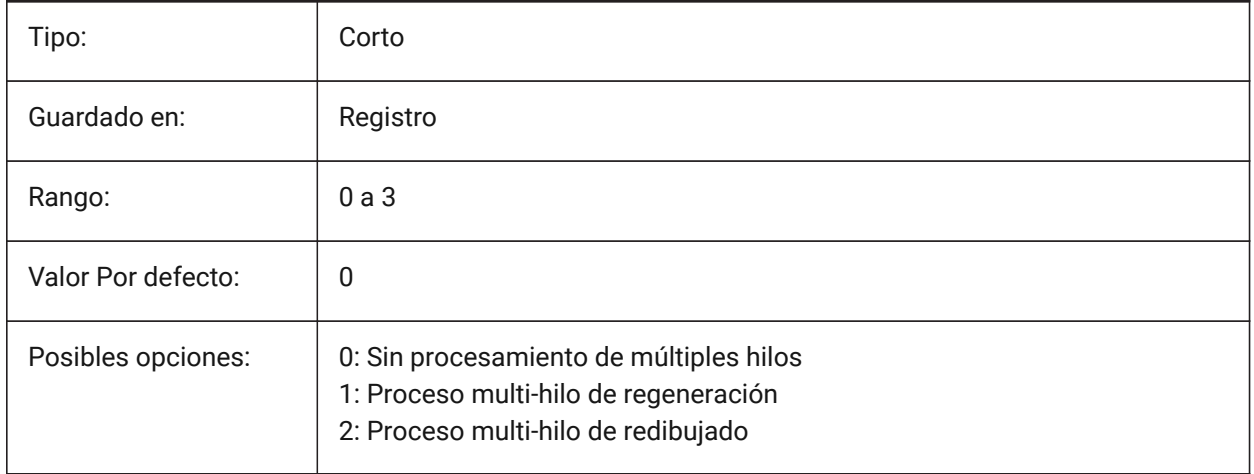

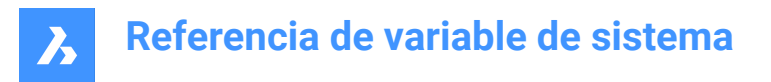

# **25.4 WINDOWAREACOLOR variable de sistema**

#### **25.4.1 Color del área de ventana**

Especifica el color para las áreas de selección en ventanas. En efecto solo cuando el ajuste SELECTIONAREA está activado.

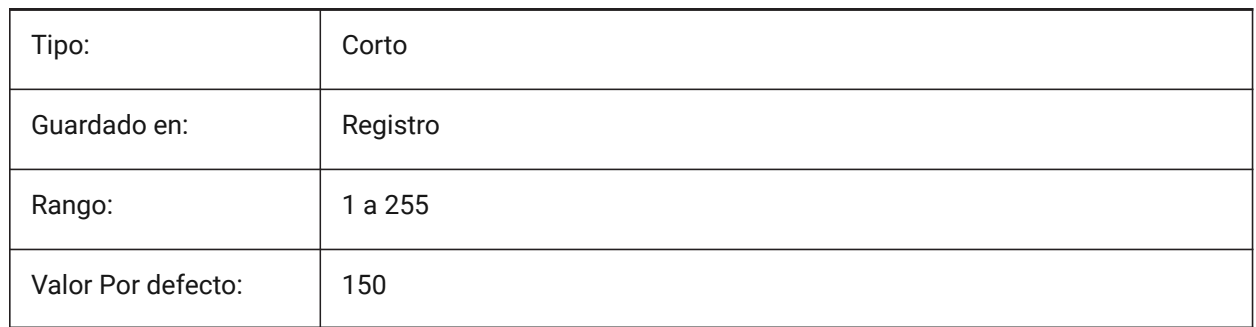

# **25.5 WIPEOUTFRAME variable de sistema**

#### **25.5.1 Marco de cobertura**

Controla la visualización de marcos para entidades eliminadas, si la variable del sistema FRAME está configurada en **Usar variables del sistema individuales** (3).

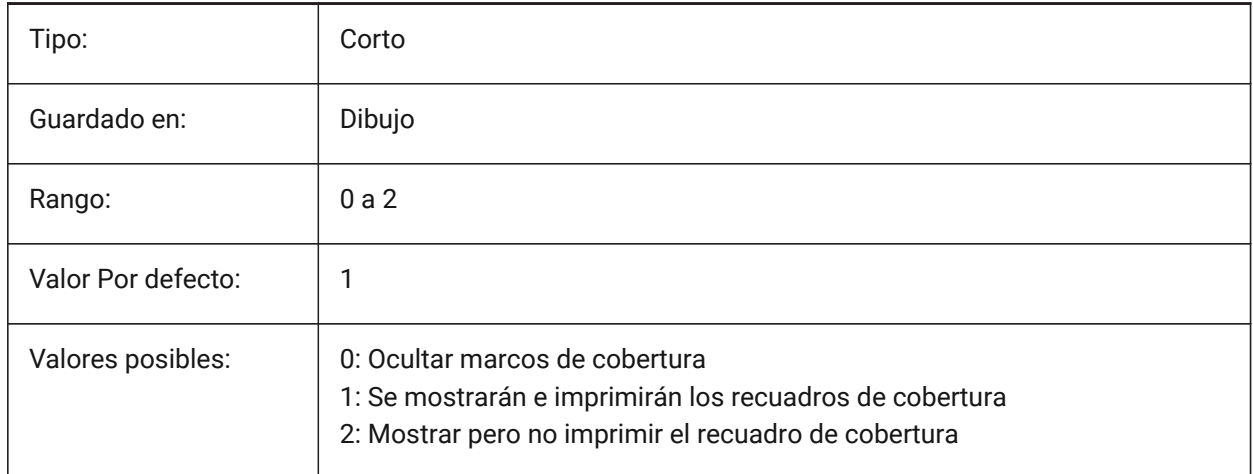

# **25.6 WMFBKGND variable de sistema**

#### **25.6.1 Fondo del Meta-archivo de Windows**

Especifica como el fondeo de WMF (Meta datos) o La copia es creada y mostrada en otras aplicaciones.

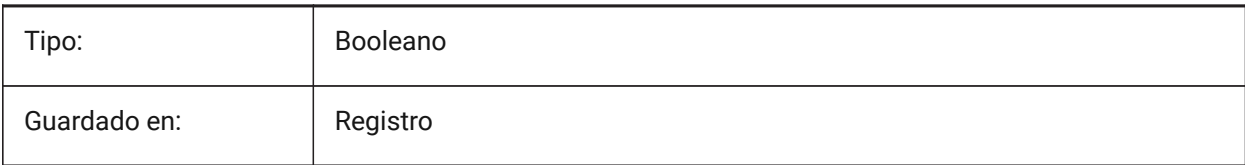

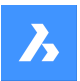

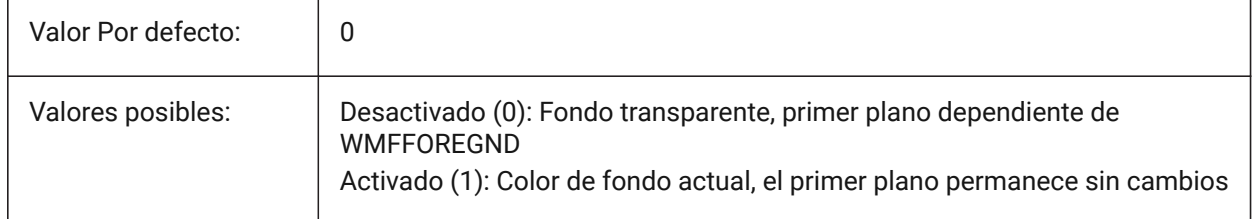

# **25.7 WMFFOREGND variable de sistema**

## **25.7.1 Primer plano del Meta-archivo de Windows**

Especifica cómo se crea y se muestra el primer plano de un WMF (archivo meta de Windows) o de un recorte de texto en otras aplicaciones. WMFFOREGND se aplica sólo cuando WMFBKGND está ajustado a 0.

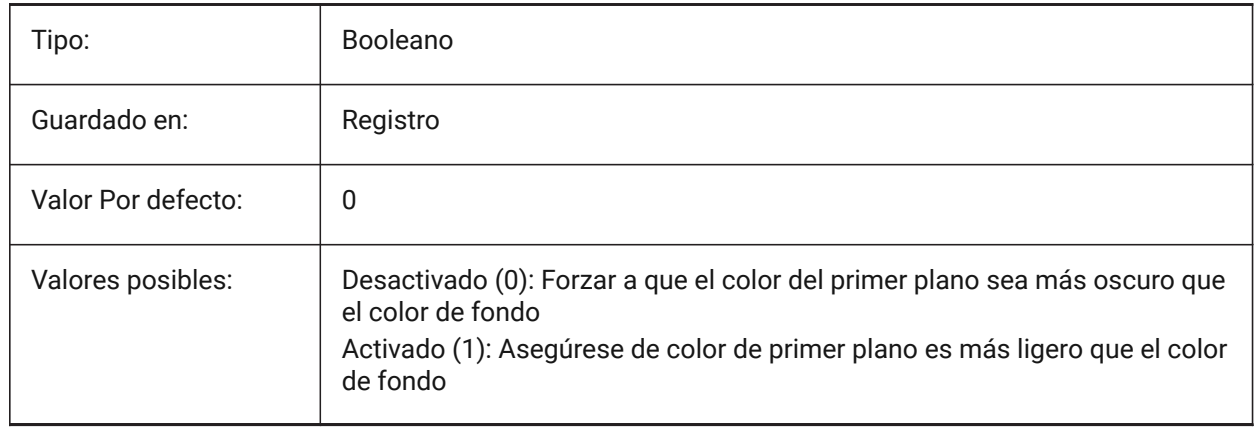

# **25.8 WMFTTFASTEXT variable de sistema**

#### **25.8.1 Modo de texto TrueType para metaarchivo de Windows**

Controla si el texto TrueType se exporta como gráficos vectorizados o como texto a un WMF (Metaarchivo de Windows).

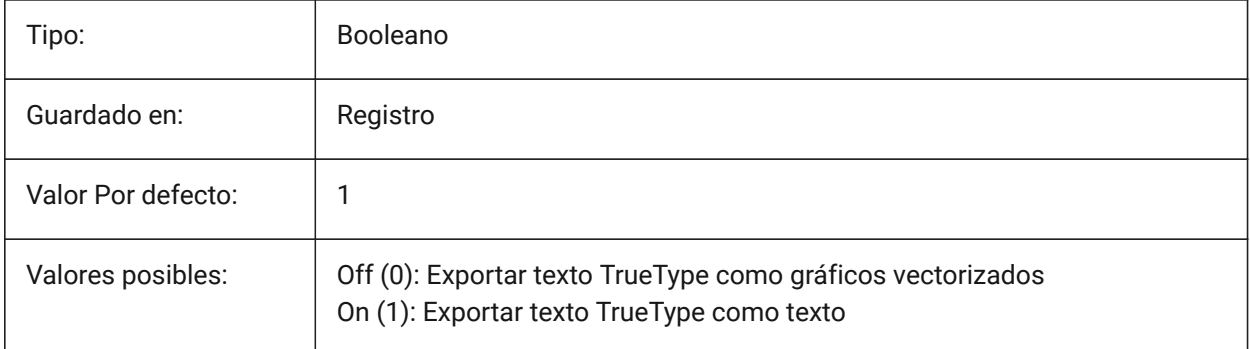

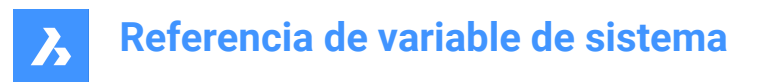

# **25.9 WNDLMAIN variable de sistema**

#### **25.9.1 Estado de la ventana principal**

Almacena el estado de la ventana gráfica principal.

Sólo BricsCAD

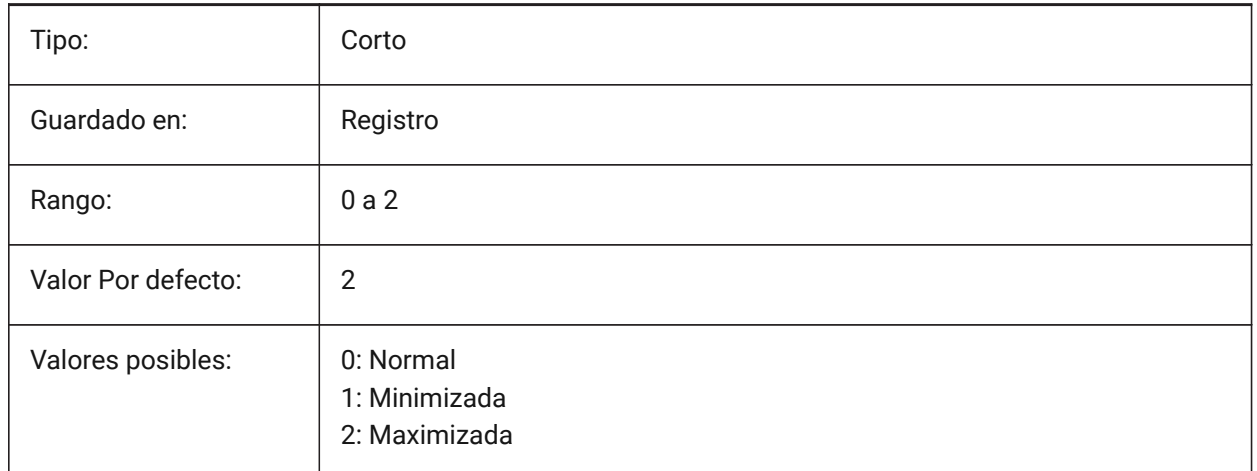

## **25.10 WNDLSCRL variable de sistema**

#### **25.10.1 Barras de desplazamiento de las ventanas (Windows)**

Especifica la visualización de barras de desplazamiento en la ventana gráfica principal.

Sólo BricsCAD

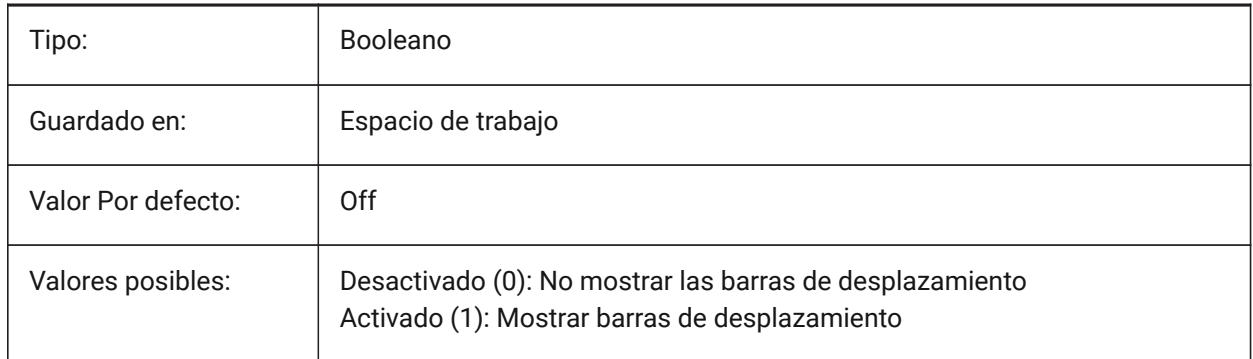

# **25.11 WNDLTEXT variable de sistema**

#### **25.11.1 Estado de la ventana de texto**

Almacena el estado de la ventana de texto.

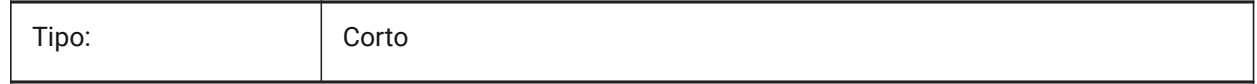

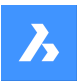

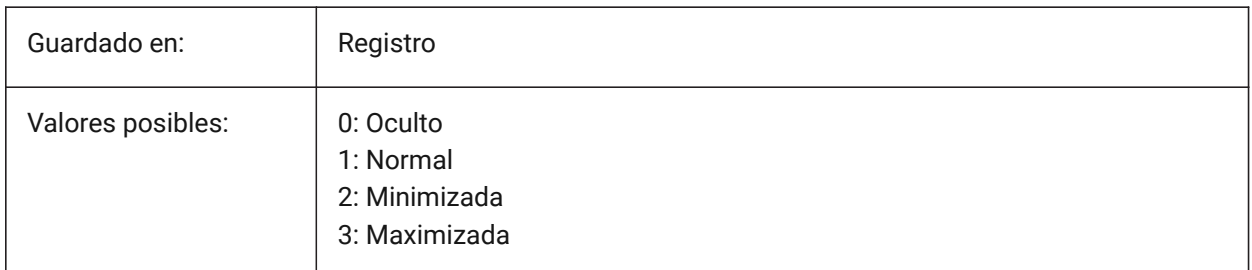

# **25.12 WNDPMAIN variable de sistema**

# **25.12.1 Esquina superior izquierda de la ventana principal**

Almacena la ubicación superior izquierda de la ventana gráfica principal.

Sólo BricsCAD

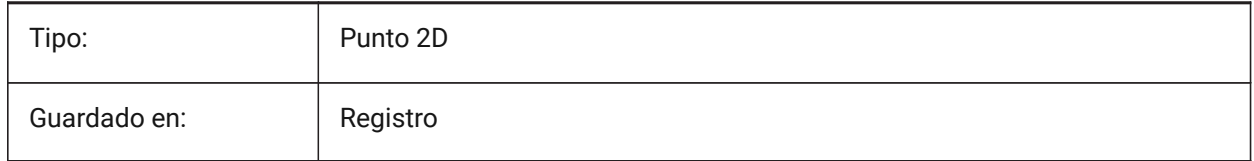

# **25.13 Variable del sistema WNDPTEXT**

## **25.13.1 Esquina superior izquierda de la ventana de texto**

Almacena la ubicación superior izquierda de la ventana de texto.

Sólo BricsCAD

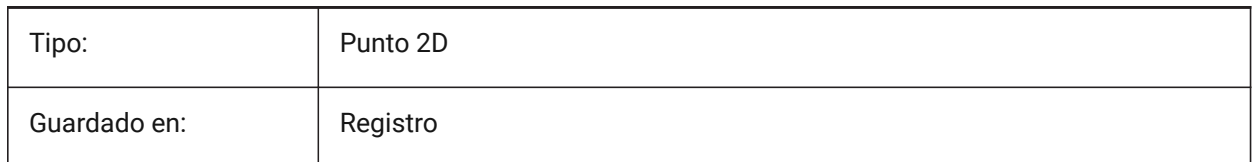

# **25.14 WNDSMAIN variable de sistema**

#### **25.14.1 Tamaño de la ventana principal**

Almacena el tamaño de la ventana gráfica principal.

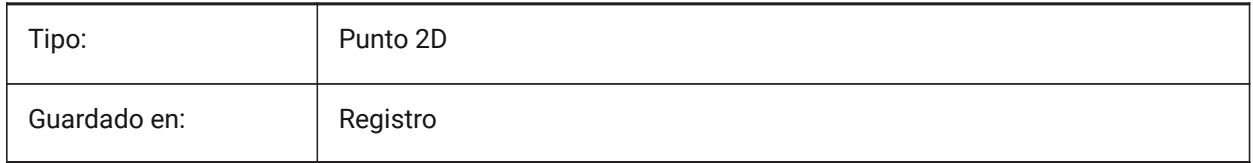

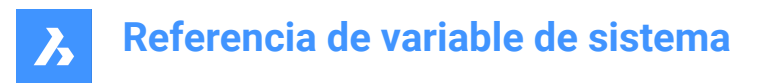

# **25.15 WNDSTEXT variable de sistema**

## **25.15.1 Tamaño de la ventana de texto**

Almacena el tamaño de la ventana de texto.

Sólo BricsCAD

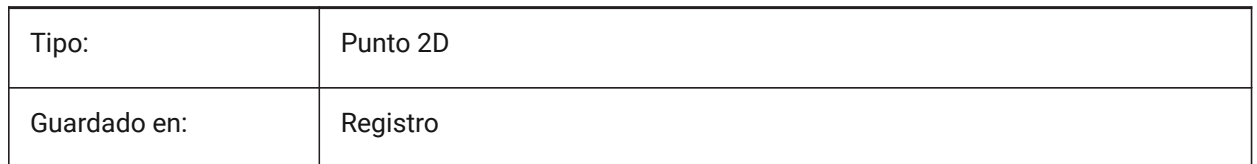

# **25.16 WORLDUCS variable de sistema**

#### **25.16.1 SCP Universal**

Especifica si el SCP actual es, o no, igual al SCU.

Solo lectura

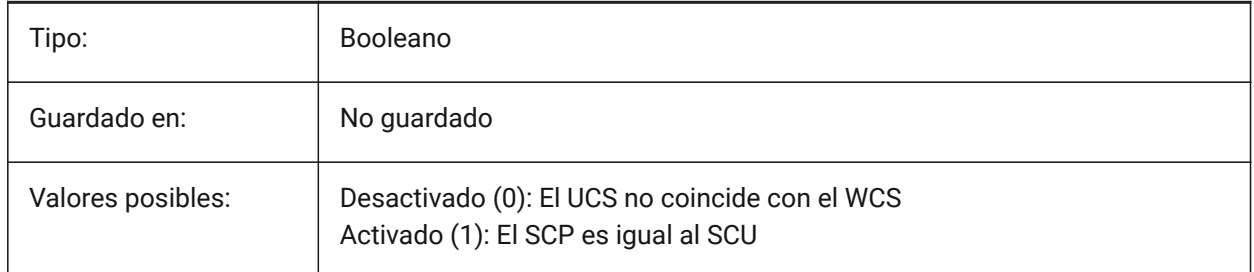

# **25.17 WORLDVIEW variable de sistema**

#### **25.17.1 Vista universal**

Especifica si el SCP actual cambia a SCU durante los comandos VISTADIN o PUNTOV.

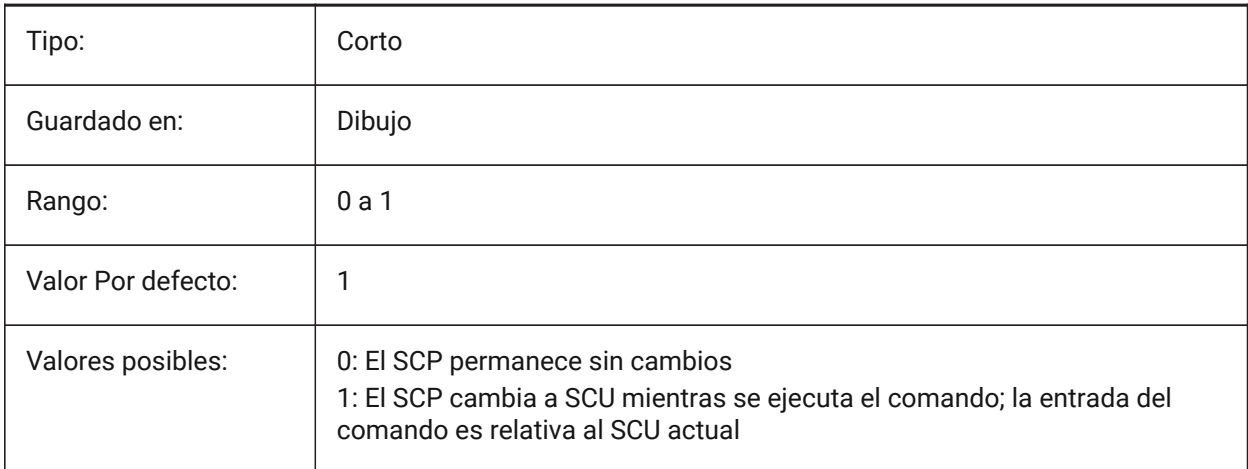

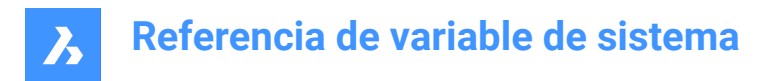

# **25.18 WRITESTAT variable de sistema**

#### **25.18.1 Escribir estado**

Muestra el estado en el que se ha abierto el dibujo: sólo-lectura o escribible. Esta variable se usa en LISP para determinar el estado de escritura del dibujo.

Solo lectura

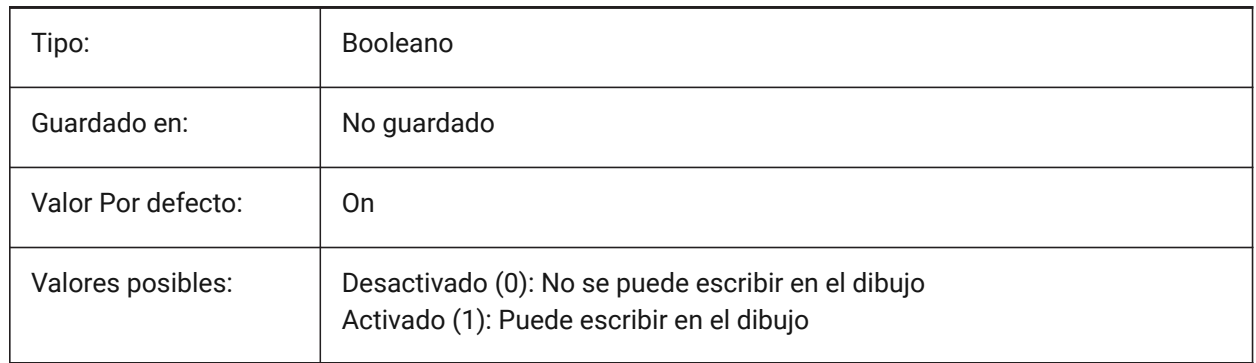

# **25.19 WSAUTOSAVE variable de sistema**

#### **25.19.1 Autoguardado del espacio de trabajo**

Especifica si los cambios realizados en un espacio de trabajo se guardan automáticamente.

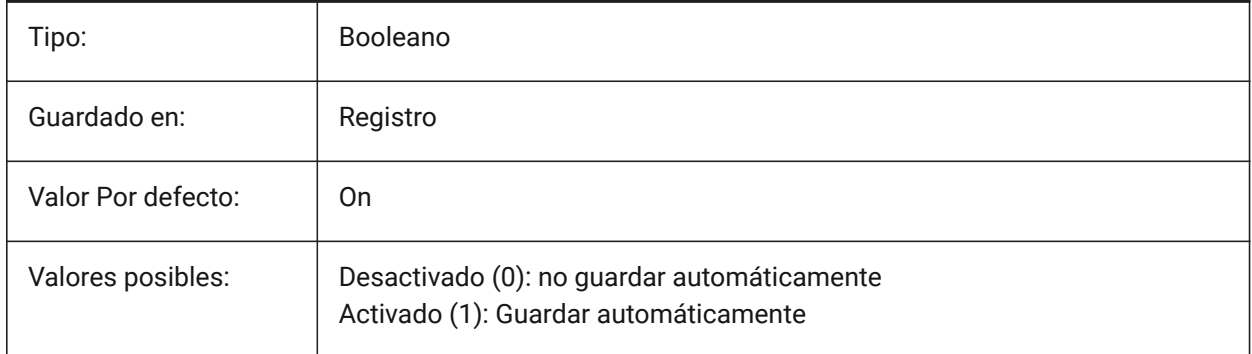

## **25.20 WSCURRENT variable de sistema**

#### **25.20.1 Espacio de Trabajo Actual**

El nombre del espacio de trabajo actual.

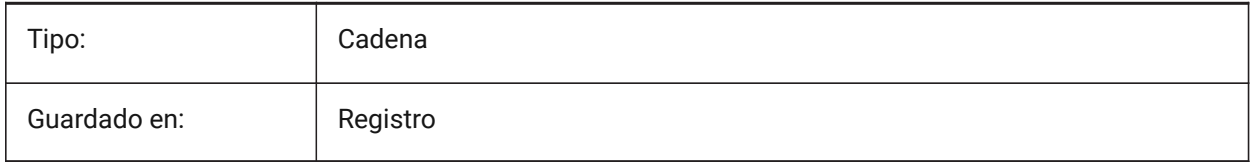

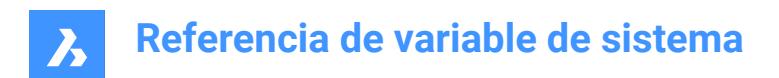

# **26. X**

# **26.1 XCLIPFRAME variable de sistema**

## **26.1.1 Marco del recorte RefX**

Especifica la visualización de los límites de recorte de xref. La variable de sistema FRAME anula el ajuste XCLIPFRAME.

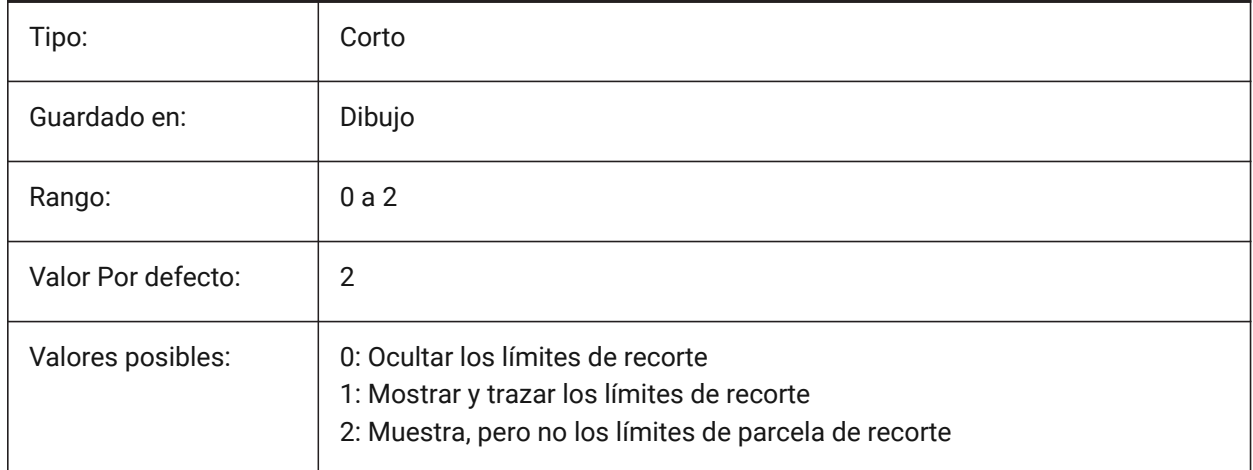

# **26.2 XDWGFADECTL variable de sistema**

#### **26.2.1 Control de volumen de base de datos de referencias externas**

Especifica el nivel de decoloración durante inserciones XREF. Los valores no positivos inhabilitan la decoloración.

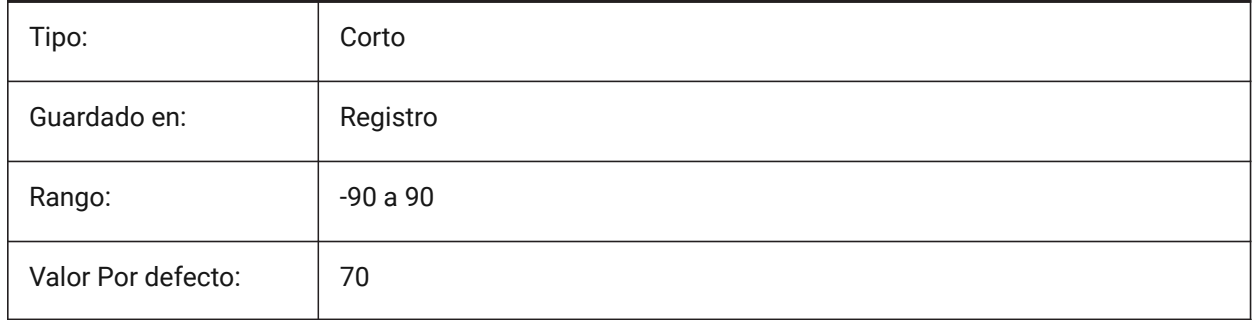

# **26.3 XEDIT variable de sistema**

## **26.3.1 XRef editable**

Permite la edición in situ en el dibujo actual, si se hace referencia a él en otro dibujo.

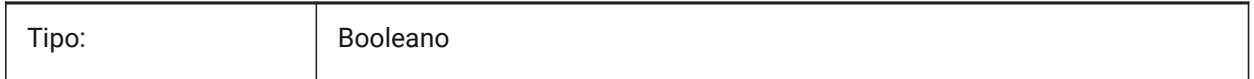

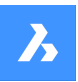

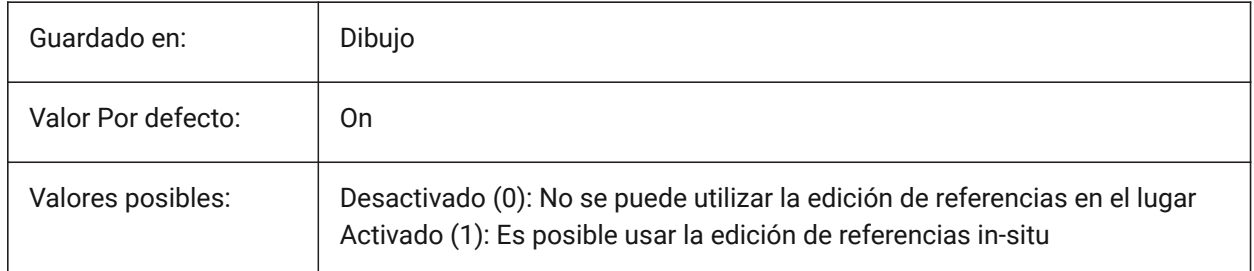

# **26.4 XFADECTL variable de sistema**

## **26.4.1 Referencia de control de edición se desvanecen**

Controla la transparencia de XRefs durante el modo de edición.

Esta configuración afecta solo a las entidades que no se están editando en la referencia.

Se aceptan valores entre 0 y 90.

- Un valor de cero significa completamente opaco.
- Un valor de 90 significa máxima transparencia.

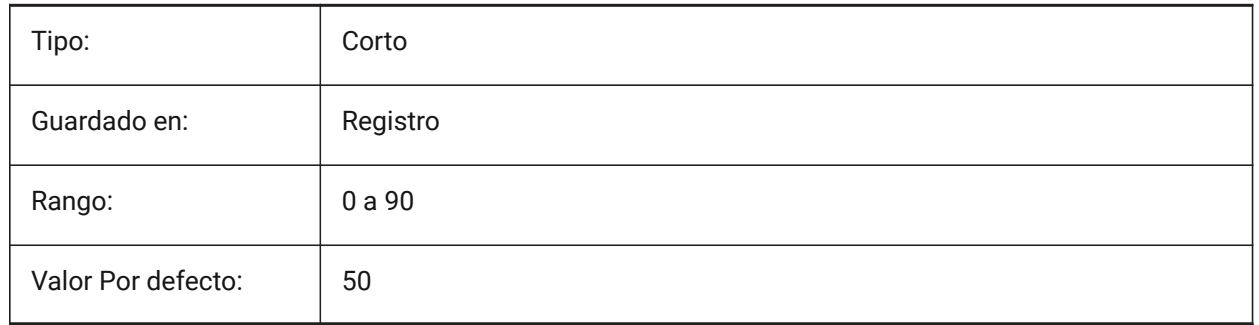

# **26.5 XLOADCTL variable de sistema**

# **26.5.1 Control de carga RefX**

Todavía no es compatible. Especifica la carga de la demanda xref y determina si se abre una copia o el dibujo original.

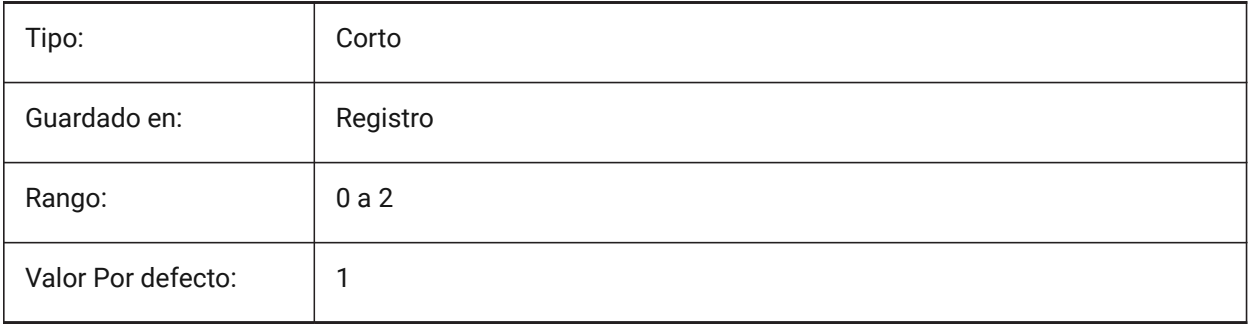

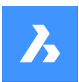

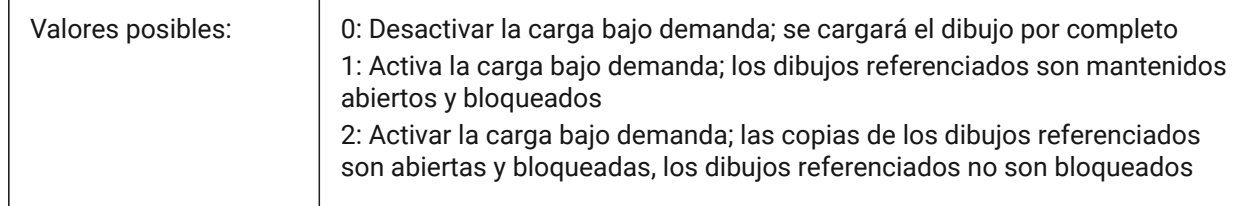

# **26.6 Variable del sistema XLOADPATH**

#### **26.6.1 Ruta de carga RefX**

Especifica una ruta para almacenar las copias temporales de las ref. x. cargadas bajo demanda (véase también Control de carga de Xref).

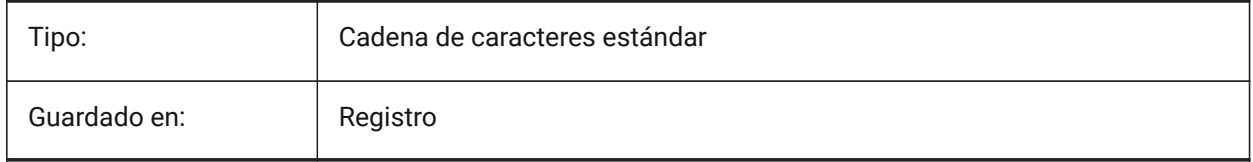

# **26.7 XNOTIFYTIME variable de sistema**

## **26.7.1 Tiempo Xnotify**

Especifica un número de minutos entre la comprobación de las referencias X, las imágenes y los documentos PDF modificados. Esto sucede si XREFNOTIFY, IMAGENOTIFY y/o PDFNOTIFY está activado.

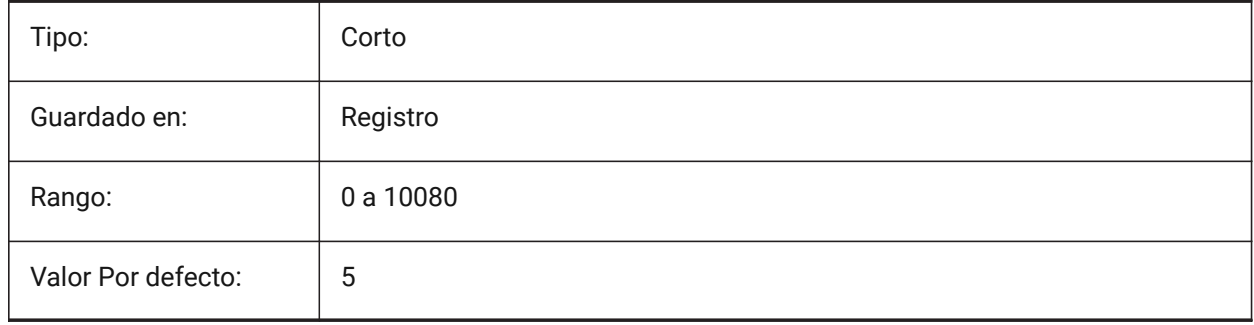

# **26.8 XREFCTL variable de sistema**

#### **26.8.1 Control RefX**

Activa o desactiva la creación de un archivo de registro de referencias externas (XLG) Activar/Desactivar.

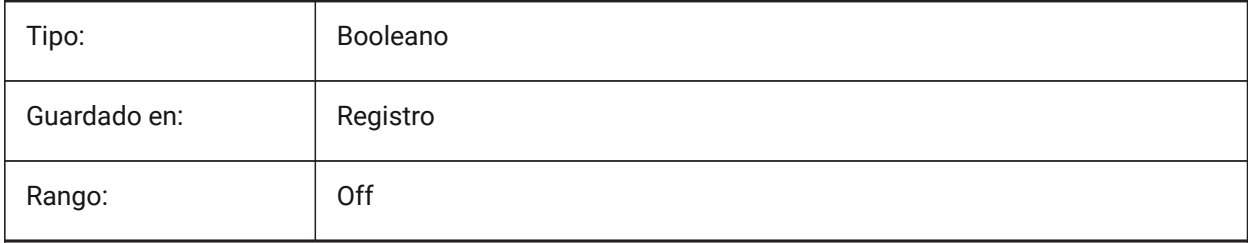

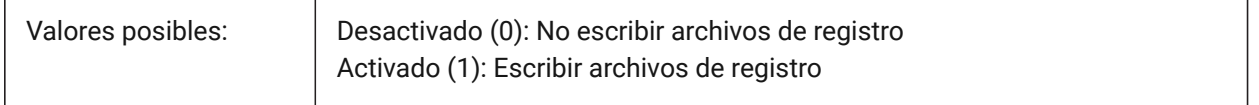

# **26.9 XREFNOTIFY variable de sistema**

#### **26.9.1 RefX notificar**

Activa/desactiva la notificación por perder las referencias externas al abrir el dibujo principal.

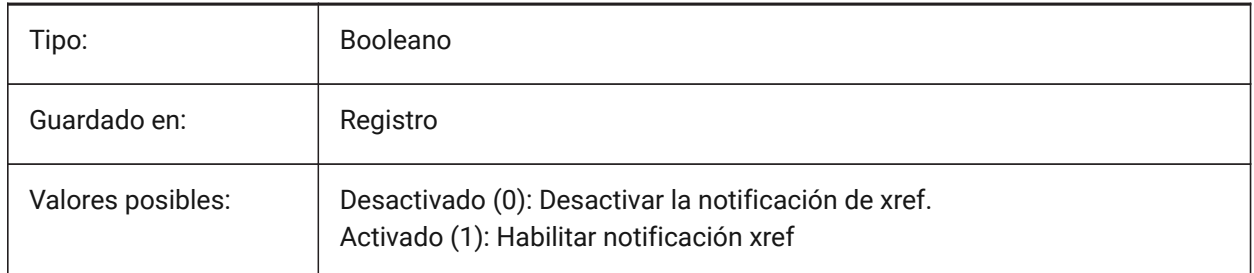

## **26.10 XREFOVERRIDE variable de sistema**

#### **26.10.1 Anulación de Xref**

Especifica la visualización de las propiedades visuales de la entidad (como el color, el tipo de línea, el peso de la línea, la transparencia o el estilo de trazado) en las capas referenciadas.

Si está Desactivado (0): cuando las propiedades de las entidades en el dibujo XREF se establecen en ByLayer, cualquier cambio en las propiedades de la capa xref se muestra en el dibujo actual.

Si está activado (1): cuando las propiedades de las entidades en el dibujo XREF no están establecidas en ByLayer, las entidades en las capas xref se tratan como si sus propiedades estuvieran establecidas en ByLayer. Y cada capa de referencia externa puede tener su propio conjunto de excepciones de capa.

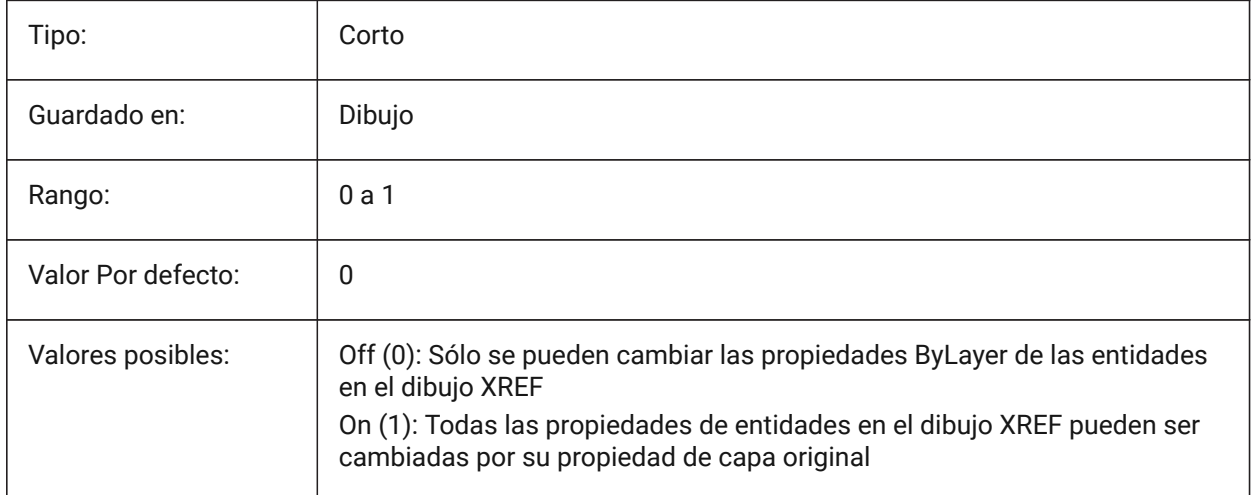

# **27. Z**

# **27.1 ZOOMFACTOR variable de sistema**

## **27.1.1 Factor de zoom**

Especifica el cambio incremental del zoom con cada acción de la rueda del ratón, ya sea hacia adelante o hacia atrás. Al acercar el zoom, el paso incremental disminuye gradualmente permitiendo enfocar un detalle en particular con facilidad. Se aceptan valores entre 3 y 100. Cuanto mayor sea el número, mayor será el cambio.

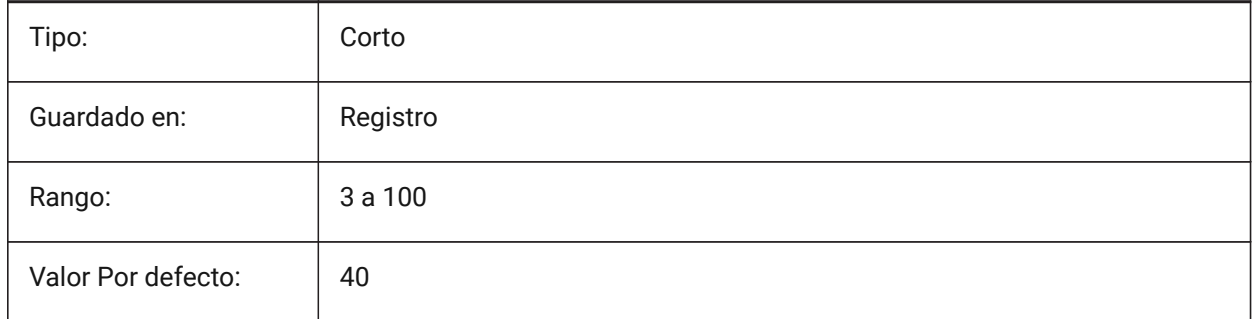

# **27.2 ZOOMWHEEL variable de sistema**

#### **27.2.1 Ratón dirección de la rueda de zoom**

Alterna ratón dirección de la rueda de zoom.

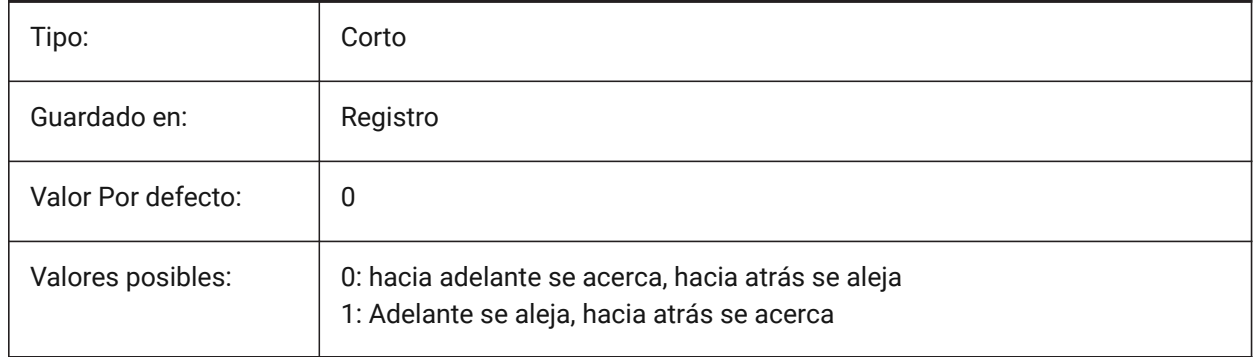